Deutsch

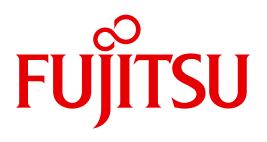

FUJITSU Software BS2000

# HSMS V10.0A

Band 2: Anweisungen

**Benutzerhandbuch** 

### **Kritik**… **Anregungen**… **Korrekturen**…

Die Redaktion ist interessiert an Ihren Kommentaren zu diesem Handbuch. Ihre Rückmeldungen helfen uns, die Dokumentation zu optimieren und auf Ihre Wünsche und Bedürfnisse abzustimmen.

Sie können uns Ihre Kommentare per E-Mail an [manuals@ts.fujitsu.com](mailto:manuals@ts.fujitsu.com) senden.

### **Zertifizierte Dokumentation nach DIN EN ISO 9001:2008**

Um eine gleichbleibend hohe Qualität und Anwenderfreundlichkeit zu gewährleisten, wurde diese Dokumentation nach den Vorgaben eines Qualitätsmanagementsystems erstellt, welches die Forderungen der DIN EN ISO 9001:2008 erfüllt.

cognitas. Gesellschaft für Technik-Dokumentation mbH [www.cognitas.de](http://www.cognitas.de)

### **Copyright und Handelsmarken**

Copyright © 2015 Fujitsu Technology Solutions GmbH.

Alle Rechte vorbehalten. Liefermöglichkeiten und technische Änderungen vorbehalten.

Alle verwendeten Hard- und Softwarenamen sind Handelsnamen und/oder Warenzeichen der jeweiligen Hersteller.

## **Inhalt**

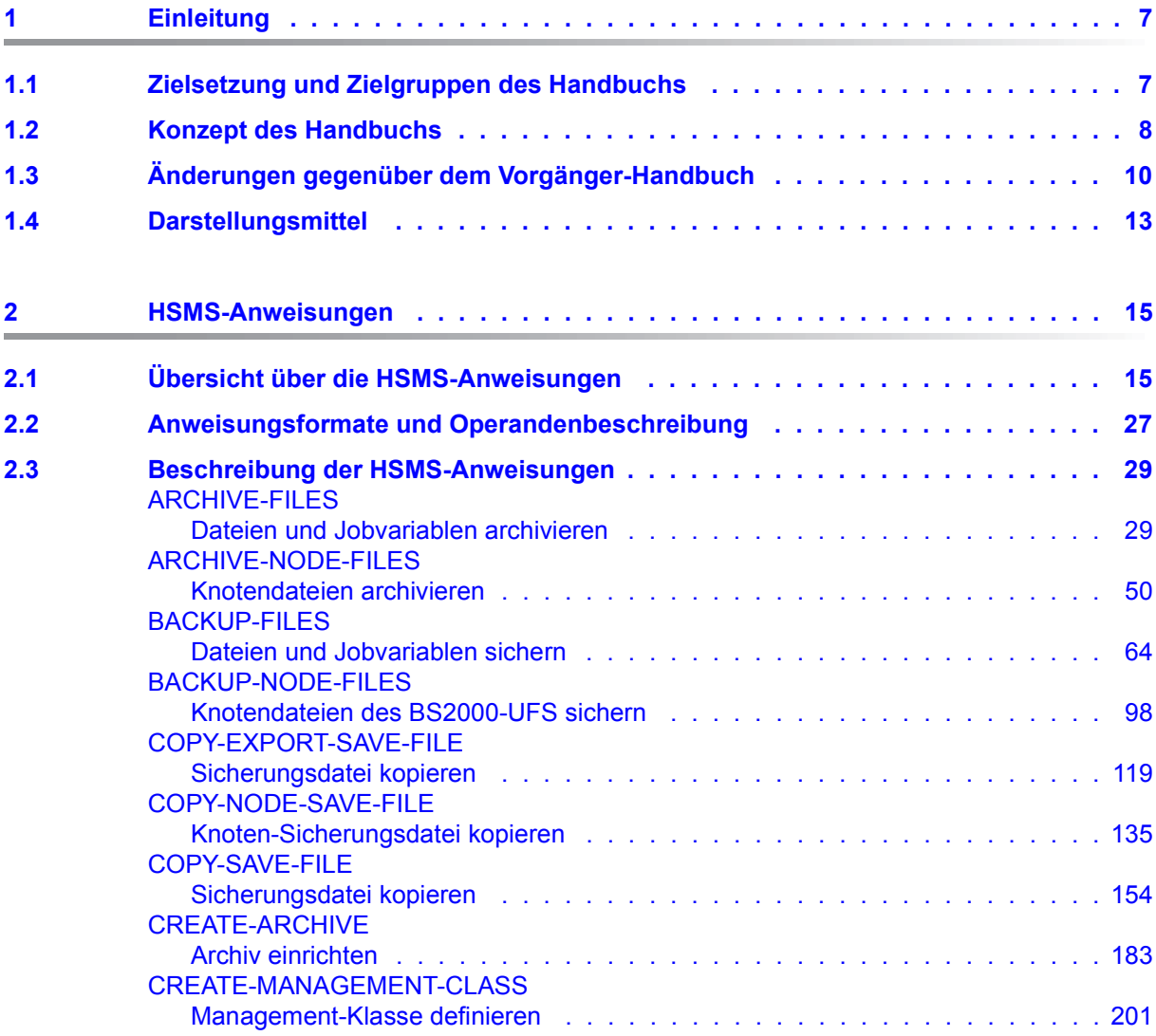

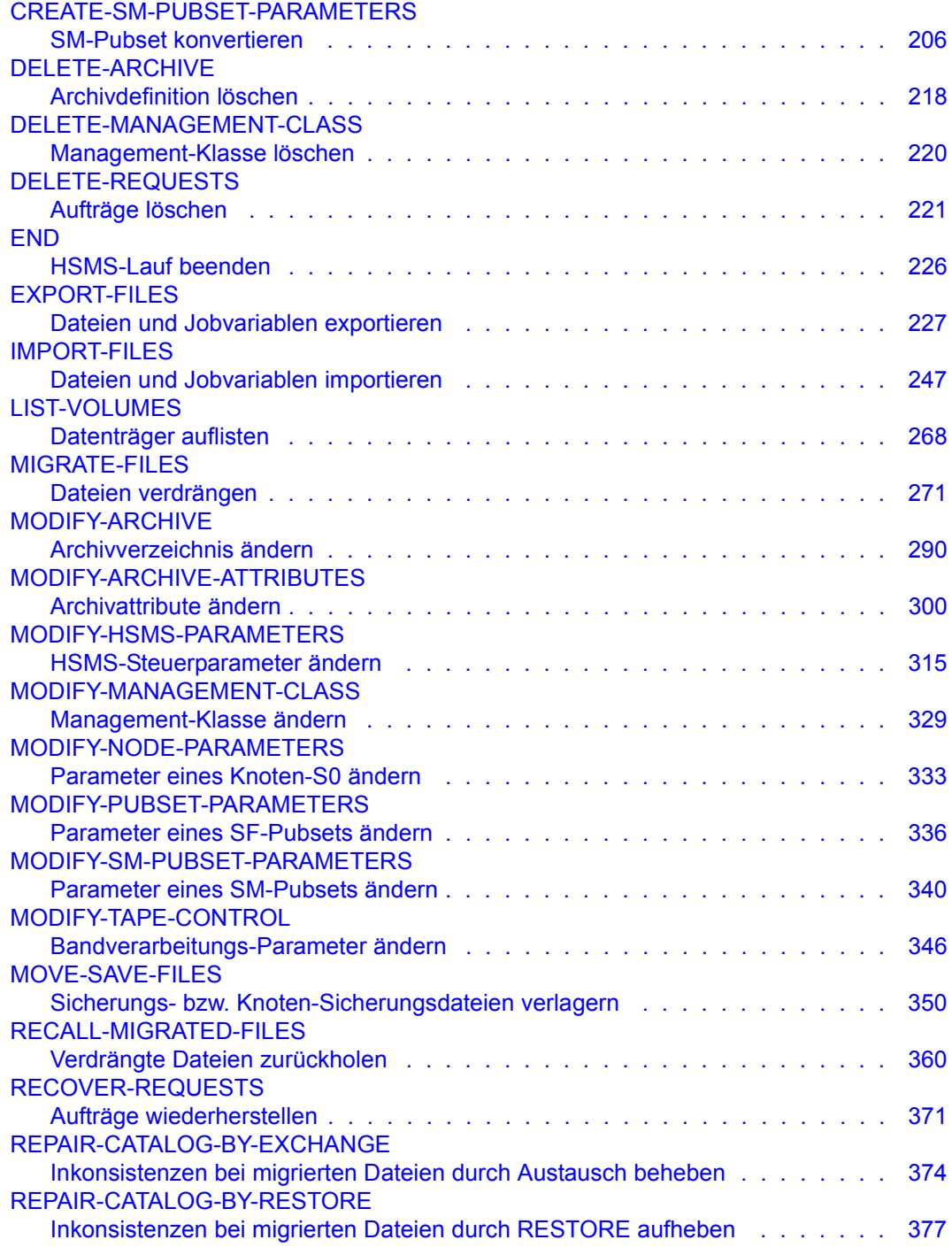

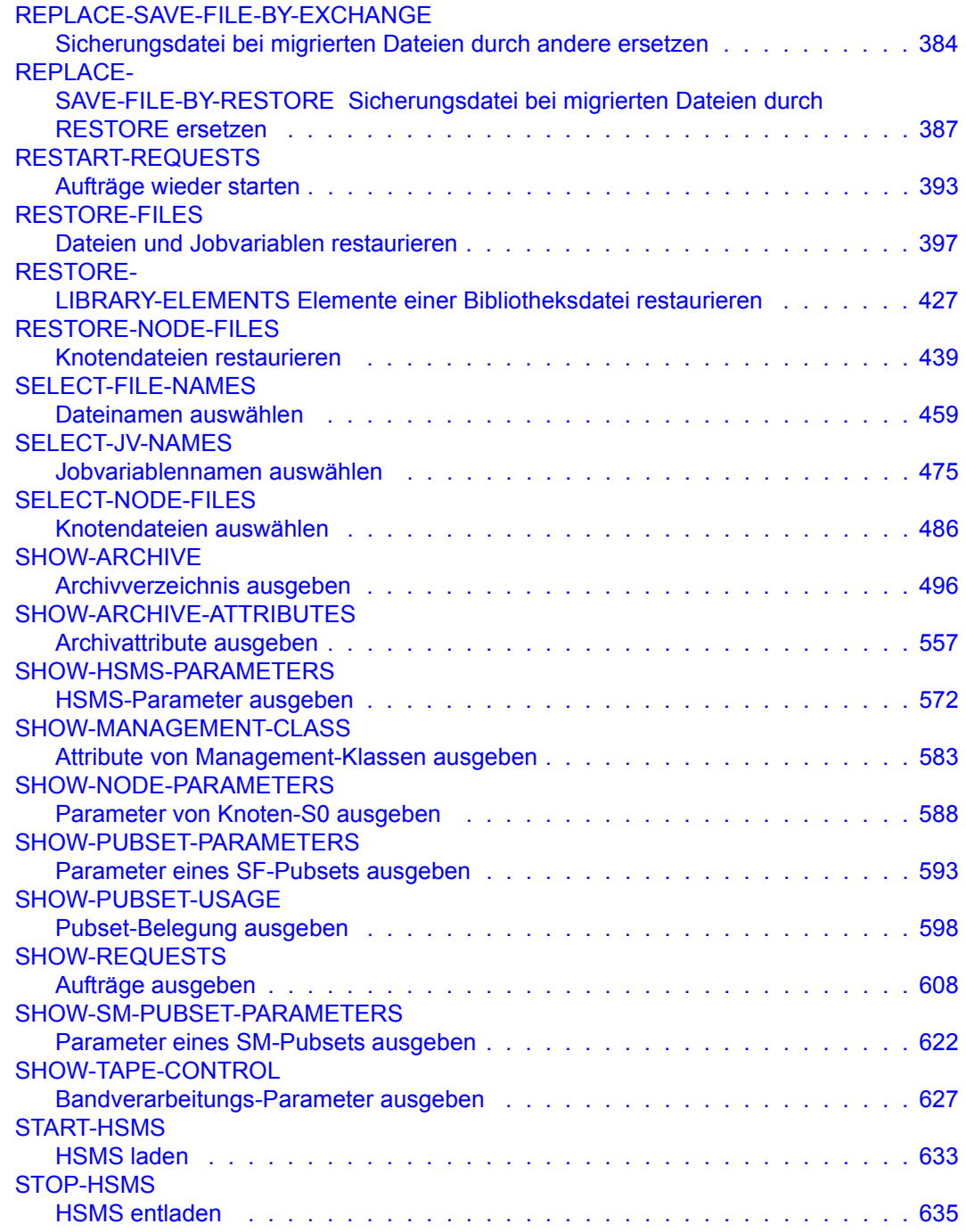

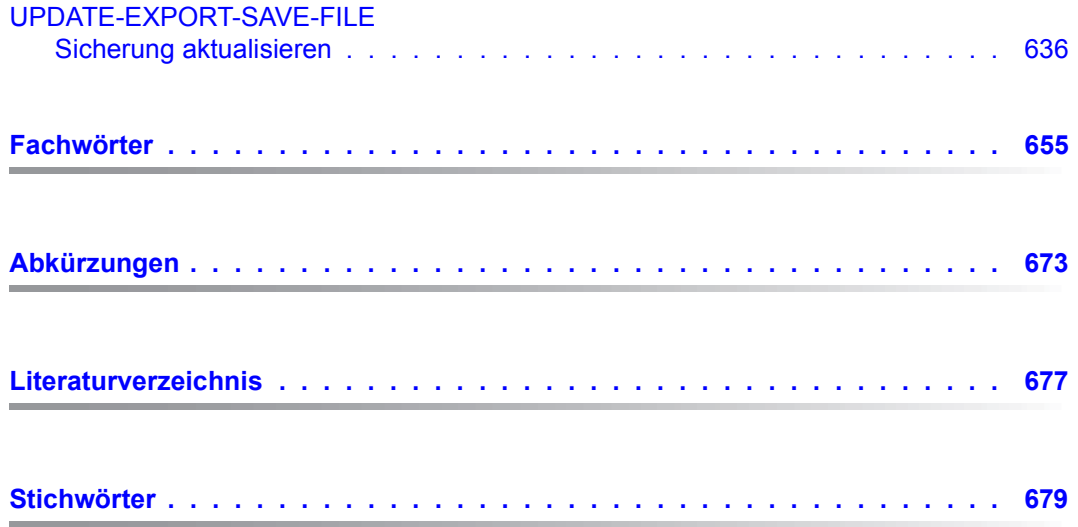

# <span id="page-6-0"></span>**1 Einleitung**

HSMS (**H**ierarchisches **S**peicher **M**anagement **S**ystem) ist ein BS2000-Softwareprodukt zur Datensicherung und zur Unterstützung der Datenverwaltung auf externen Speichern in einem BS2000-System.

Ab BS2000/OSD-BC V9.0 kann der gemeinschaftliche Speicherplatz eines Pubsets erweitert werden um Speicherplatz, den ein Net-Server remote als einem sogenannten Net-Storage zur Verfügung stellt. Hier unterstützt HSMS auch BS2000-Dateien, die auf einem Net-Storage abgelegt sind.

HSMS wird über eine komfortable Benutzeroberfläche bedient. Die HSMS-Anweisungen werden über SDF eingegeben.

### <span id="page-6-1"></span>**1.1 Zielsetzung und Zielgruppen des Handbuchs**

Dieses Handbuch richtet sich sowohl an den nicht-privilegierten Benutzer als auch an den HSMS-Verwalter.

Der nicht-privilegierte Benutzer sollte über grundlegende BS2000-Kenntnisse verfügen, z.B. sollte er mit den wichtigsten Kommandos vertraut sein und besonders Kenntnisse des Datenverwaltungssystems des BS2000 besitzen. Wenn HSMS als Backup-Server für Workstations und PCs eingesetzt wird, benötigt der nicht-privilegierte Benutzer auch Kenntnisse des UNIX-Dateisystems (UFS).

Der HSMS-Verwalter sollte darüber hinaus Kenntnisse über das UNIX Dateisystem (UFS) besitzen und mit der Systemverwaltung und der Rechenzentrumsorganisation vertraut sein.

### <span id="page-7-0"></span>**1.2 Konzept des Handbuchs**

In diesem Handbuch sind alle HSMS-Anweisungen in alphabetischer Reihenfolge mit ihren Funktionen, ihrer Syntax und ihren Operanden beschrieben. Bei HSMS-Anweisungen, die nur für HSMS-Verwalter bestimmt sind, enthalten die Funktionsbeschreibung und die Überschrift zum Syntaxformat einen entsprechenden Hinweis. Bei HSMS-Anweisungen, die für HSMS-Verwalter und nicht-privilegierte Benutzer einen unterschiedlichen Funktionsumfang haben, sind privilegierte Operanden bzw. Operandenwerte mit einem Grauraster unterlegt und in der Operandenbeschreibung mit einem entsprechenden Hinweis versehen.

Bei jeder Aktionsanweisung sind im Anschluss an die Operandenbeschreibung Beispiele aufgeführt. Diese Beispiele sollen zeigen, was die jeweilige Aktionsanweisung bewirkt, wenn weitgehend die Standardwerte verwendet werden.

Bei den SHOW-Anweisungen von HSMS werden nach der Operandenbeschreibung die Bildschirmmasken für die Informationsausgabe abgebildet und in einer Legende ihr Layout erläutert.

Das Abkürzungs- und Fachwörterverzeichnis erläutert die wichtigsten Begriffe dieses **Handbuchs** 

Literaturhinweise sind im Text in Kurztiteln angegeben, die in Anführungszeichen stehen. Der vollständige Titel jeder Druckschrift, auf die verwiesen wird, ist im Literaturverzeichnis aufgeführt.

Am Ende des Handbuchs finden Sie ein Stichwortverzeichnis.

Für das Arbeiten mit dem Softwareprodukt HSMS im Betriebssystem BS2000/OSD steht Ihnen folgende weitere Dokumentation zur Verfügung:

#### **HSMS V10.0A**

#### **Hierarchisches Speicher Management System**

**Band 1: Funktionen, Verwaltung und Installation**

Benutzerhandbuch (Die oben aufgeführte Dokumentation kann auch in englischer Sprache bezogen werden.)

#### **Readme-Datei**

Funktionelle Änderungen der aktuellen Produktversion und Nachträge zu diesem Handbuch entnehmen Sie bitte ggf. der produktspezifischen Readme-Datei.

Readme-Dateien stehen Ihnen online bei dem jeweiligen Produkt zusätzlich zu den Produkthandbüchern unter *<http://manuals.ts.fujitsu.com>* zur Verfügung. Alternativ finden Sie Readme-Dateien auch auf der Softbook-DVD.

#### *Informationen unter BS2000*

Wenn für eine Produktversion eine Readme-Datei existiert, finden Sie im BS2000-System die folgende Datei:

SYSRME.<product>.<version>.<lang>

Diese Datei enthält eine kurze Information zur Readme-Datei in deutscher oder englischer Sprache (<lang>=D/E). Die Information können Sie am Bildschirm mit dem Kommando /SHOW-FILE oder mit einem Editor ansehen.

Das Kommando /SHOW-INSTALLATION-PATH INSTALLATION-UNIT=<product> zeigt, unter welcher Benutzerkennung die Dateien des Produkts abgelegt sind.

#### *Ergänzende Produkt-Informationen*

Aktuelle Informationen, Versions-, Hardware-Abhängigkeiten und Hinweise für Installation und Einsatz einer Produktversion enthält die zugehörige Freigabemitteilung. Solche Freigabemitteilungen finden Sie online unter*<http://manuals.ts.fujitsu.com>*.

## <span id="page-9-0"></span>**1.3 Änderungen gegenüber dem Vorgänger-Handbuch**

Das vorliegende Handbuch erscheint mit Freigabe von HSMS V10.0A. Die nachfolgende Tabelle listet die Änderungen innerhalb der HSMS-Anweisungen auf. Ein Änderungsprotokoll aus funktioneller Sicht sowie eine Beschreibung der Einschränkungen gegenüber HSMS V9.0B enthält die Einleitung des Handbuchs "HSMS Bd. 1" [[1\]](#page-676-1).

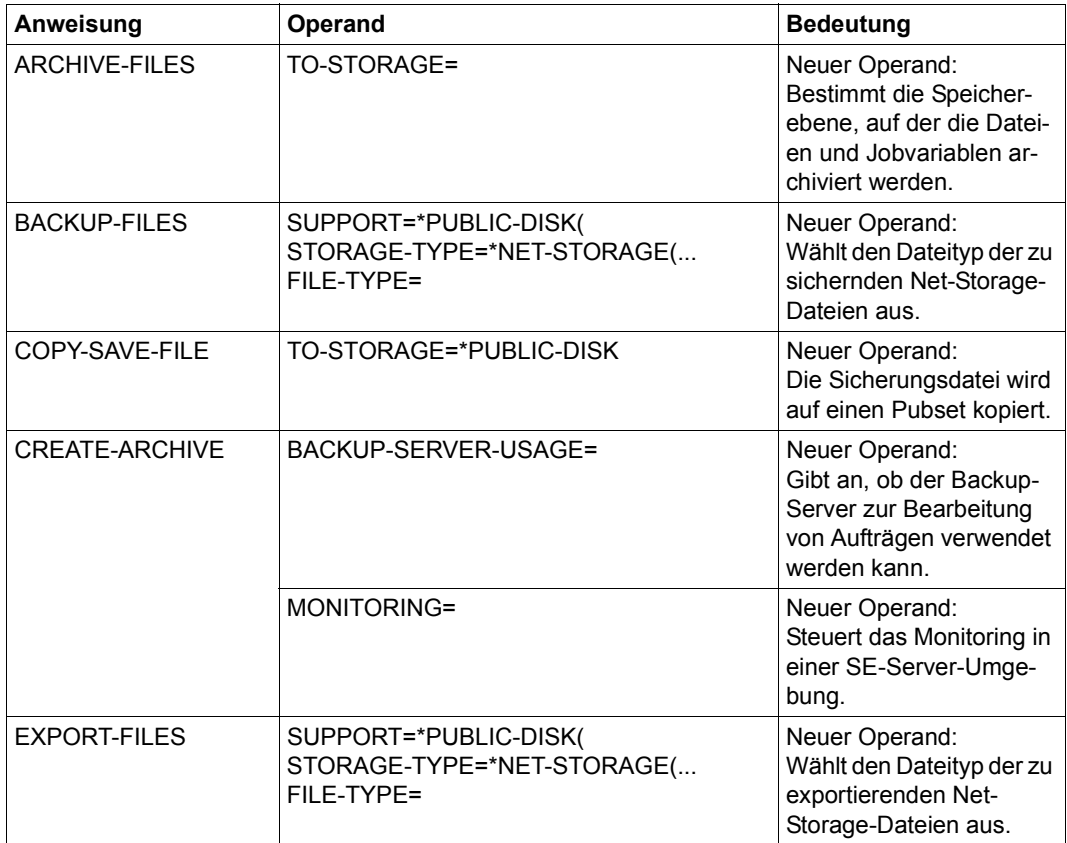

(Teil 1 von 3)

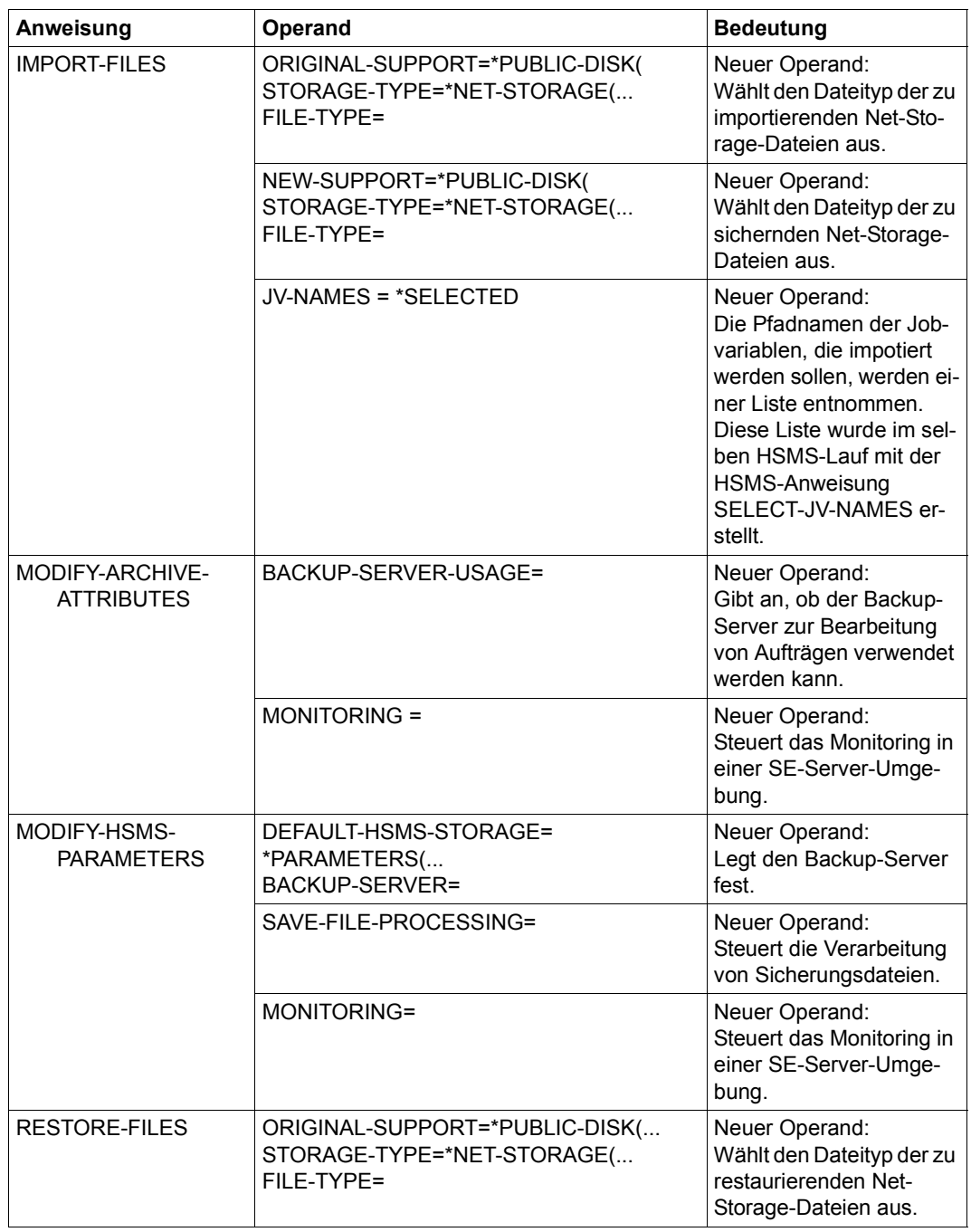

(Teil 2 von 3)

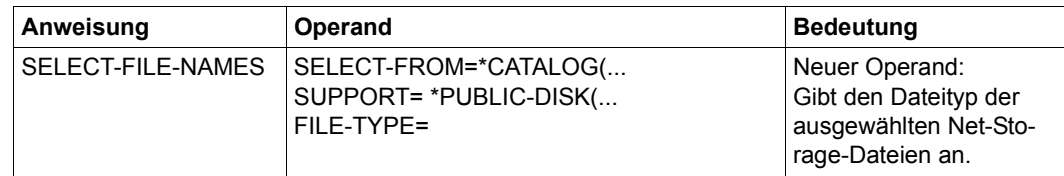

(Teil 3 von 3)

### <span id="page-12-0"></span>**1.4 Darstellungsmittel**

- Die Metasyntax der HSMS-Anweisungen entspricht der allgemeinen SDF-Metasyntax (siehe Handbuch "Dialogschnittstelle SDF" [\[3\]](#page-676-2) bzw. "Kommandos" [\[5\]](#page-676-3)).
- Bei Anweisungen, die auch dem nicht-privilegiertem Anwender zur Verfügung stehen, sind privilegierte Operanden bzw. Operandenwerte in der Anweisungs-Syntax mit einem Grauraster unterlegt.
- Die Benutzereingaben in den Ablaufbeispielen sind in halbfetter Schrift wiedergegeben.
- Anweisungen im Text, die auf den Aufruf bestimmter Funktionen hinweisen, sind normalerweise so nicht gültig eingebbar, sondern zeigen die im Zusammenhang wichtigen Teile der Anweisung.In der Regel ist die Angabe weiterer Operanden notwendig; außerdem werden die SDF-Datentypen durch andere Angaben ersetzt.
- Literaturhinweise sind im Text durch Kurztitel angegeben, die in Anführungszeichen stehen. Die vollständigen Titel, auf die durch eine Nummer verwiesen wird, sind im Literaturverzeichnis hinter der entsprechenden Nummer zusammen mit einer Kurzbeschreibung aufgeführt.
- Verweise innerhalb dieses Handbuchs geben die betreffende Seite im Handbuch an und je nach Bedarf auch den Abschnitt oder das Kapitel. Verweise auf Themen, die in einem anderen Handbuch beschrieben sind, enthalten nur den Kurztitel dieses Handbuchs. Über das Stichwortverzeichnis können Sie in dem genannten Handbuch dann die entsprechende Stelle im Text finden.

## <span id="page-14-0"></span>**2 HSMS-Anweisungen**

In diesem Kapitel erhalten Sie zuerst einen Überblick über die HSMS-Anweisungen (geordnet nach Funktionen) sowie Hinweise zu den Formaten, der verwendeten Syntax und den Kommando-Returncodes. Anschließend sind in alphabetischer Reihenfolge alle HSMS-Anweisungen beschrieben.

HSMS unterscheidet nicht-privilegierte Benutzer (Privileg STD-PROCESSING), HSMS-Verwalter (HSMS-ADMINISTRATION), Systemverwalter (Privileg TSOS) und Subsystemverwalter (Privileg SUBSYSTEM-MANAGEMENT).

Mehrere HSMS-Anweisungen sind für nicht-privilegierte Benutzer nicht zugelassen. In der Tabelle auf [Seite 21](#page-20-0) ist dargestellt, wer welche HSMS-Anweisung geben darf.

Einige Operanden bzw. Operandenwerte sind bei verschiedenen HSMS-Anweisungen nicht für alle Benutzer zugelassen (siehe dazu auch den Abschnitt "Anweisungsformate [und Operandenbeschreibung" auf Seite 27](#page-26-0)).

### <span id="page-14-1"></span>**2.1 Übersicht über die HSMS-Anweisungen**

#### **Auswählen und Ausgeben von Dateien aus Katalogen und Archiven**

#### SHOW-ARCHIVE

Ausgeben der Dateien, Jobvariablen, Sicherungsdateien, Sicherungsversionen und Datenträger in HSMS- oder ARCHIVE-Directory-Dateien

#### **Aktionsanweisungen für alle Benutzer**

ARCHIVE-FILES Archivieren von Dateien und Jobvariablen in ein Langzeitarchiv

ARCHIVE-NODE-FILES Archivieren von Knotendateien in ein Langzeitarchiv

#### BACKUP-FILES

Sichern von Dateien und Jobvariablen in ein Backup-Archiv

#### BACKUP-NODE-FILES

Sichern von Knotendateien in ein Backup-Archiv

#### COPY-EXPORT-SAVE-FILE

Kopieren einer Sicherungsdatei, die mit der Aktionsanweisung EXPORT-FILES oder mit der EXPORT-Anweisung des Softwareprodukts ARCHIVE erstellt wurde.

#### COPY-NODE-SAVE-FILE

Kopieren einer Knoten-Sicherungsdatei und der darin enthaltenen Sicherungsversionen eines HSMS-Archivs

#### COPY-SAVE-FILE

Kopieren einer Sicherungsdatei und der darin enthaltenen Sicherungsversionen eines HSMS-Archivs

#### EXPORT-FILES

Exportieren von Dateien, Jobvariablen und Katalogeinträgen

#### IMPORT-FILES

Importieren von Dateien, Jobvariablen und Katalogeinträgen

#### LIST-VOLUMES

Auflisten des Inhalts von Datenträgern, die mit HSMS/ARCHIVE erstellt wurden

#### MIGRATE-FILES

Verdrängen von Dateien in ein Standard-Systemarchiv für Migration

#### MOVE-SAVE-FILES

Verlagern von Sicherungsdateien bzw. Koten-Sicherungsdateien aus einem Backup-Archiv

#### RECALL-MIGRATED-FILES

Zurückholen von verdrängten Dateien auf die Verarbeitungsebene S0

#### RESTORE-FILES

Restaurieren von Dateien und Jobvariablen aus einem HSMS-Archiv

#### RESTORE-LIBRARY-ELEMENTS

Restaurieren von Elementen einer Bibliotheksdatei aus einem HSMS-Archiv

#### RESTORE-NODE-FILES

Restaurieren von Knotendateien aus einem HSMS-Archiv

#### SELECT-FILE-NAMES

Auswählen von Dateinamen aus Pubset-Katalogen oder Archivverzeichnissen zur Verwendung in einer folgenden Aktionsanweisung

#### SELECT-JV-NAMES

Auswählen von Jobvariablennamen aus Pubset-Katalogen oder Archivverzeichnissen zur Verwendung in einer folgenden Aktionsanweisung

#### SELECT-NODE-FILES

Auswählen von Dateinamen aus Archivverzeichnissen zur Verwendung in einer folgenden Aktionsanweisung

#### UPDATE-EXPORT-SAVE-FILE

Aktualisieren einer mit der Aktionsanweisung EXPORT-FILES erstellten Sicherung mit einem ausgewählten Online-Datenbestand.

#### **HSMS-Anweisungen zur Verwaltung der HSMS-Aufträge**

#### DELETE-REQUESTS

Löschen von beendeten oder unterbrochenen Aufträgen aus der Auftragsdatei. HSMS-Verwalter und TSOS-Berechtigte können auch Aufträge löschen, die sich im Zustand "STARTED" befinden.

#### RESTART-REQUESTS

Wiederanlaufen lassen von unterbrochenen Aufträgen aus der Auftragsdatei

#### SHOW-REQUESTS

Ausgeben der Aufträge in der Auftragsdatei

#### **HSMS-Anweisungen für Archiveigentümer zur Verwaltung der Archive**

#### CREATE-ARCHIVE

Einrichten eines HSMS-Archivs und Festlegen seiner Attribute

#### DELETE-ARCHIVE

Löschen einer HSMS-Archivdefinition

#### MODIFY-ARCHIVE

Ändern eines Archivverzeichnisses, Löschen von Sicherungsdateien und Aufnehmen und Entfernen von Datenträgern

#### MODIFY-ARCHIVE-ATTRIBUTES

Ändern der Attribute eines HSMS-Archivs

#### MOVE-SAVE-FILES

Verlagern von Sicherungsdateien bzw. Koten-Sicherungsdateien aus einem Backup-Archiv

#### SHOW-ARCHIVE

Ausgeben der Dateien, Jobvariablen, Sicherungsdateien, Sicherungsversionen und Datenträger in HSMS-Archivverzeichnissen oder ARCHIVE-Directory-Dateien

#### SHOW-ARCHIVE-ATTRIBUTES

Ausgeben der Attribute eines HSMS-Archivs

#### **Privilegierte HSMS-Anweisungen für HSMS-Verwalter**

● HSMS-Anweisungen zur Steuerung des HSMS-Betriebes

CREATE-MANAGEMENT-CLASS Definieren einer Management-Klasse in einem SM-Pubset, das sich unter HSMS-Kontrolle befindet CREATE-SM-PUBSET-PARAMETERS SM-Pubset unter HSMS-Verwaltung bringen und einige Parameterwerte zuweisen DELETE-MANAGEMENT-CLASS Löschen einer Management-Klasse in einem SM-Pubset, das sich unter HSMS-Kontrolle befindet MODIFY-HSMS-PARAMETERS Festlegen und Ändern der globalen HSMS-Steuerparameter MODIFY-MANAGEMENT-CLASS Ändern der Attributwerte, die in einer Management-Klasse enthalten sind MODIFY-NODE-PARAMETERS Einbringen eines Knoten-S0 unter HSMS-Verwaltung und Ändern der Pubset-Parameter MODIFY-PUBSET-PARAMETERS Einbringen eines SF-Pubsets unter HSMS-Verwaltung oder Ändern der Pubset-Parameter MODIFY-SM-PUBSET-PARAMETERS Ändern der spezifischen Steuerparameter eines SM-Pubsets MODIFY-TAPE-CONTROL Ändern der Bandverarbeitungs-Parameter, insbesondere Steuern der Bandverarbeitungszeiten RECOVER-REQUESTS Wiederherstellen von Aufträgen nach dem Ausfall eines Hosts SHOW-HSMS-PARAMETERS

Ausgeben der aktuellen oder permanenten HSMS-Steuerparameter

SHOW-MANAGEMENT-CLASS Ausgeben der Attributwerte einer Management-Klasse

SHOW-NODE-PARAMETERS Ausgeben der Parameter von Knoten, die sich unter HSMS-Verwaltung befinden

SHOW-PUBSET-PARAMETERS

Ausgeben der Parameter der Pubsets unter HSMS-Verwaltung

#### SHOW-PUBSET-USAGE

Ausgeben von Nutzung und Belegung eines Pubsets

#### SHOW-SM-PUBSET-PARAMETERS

Ausgeben der permanenten oder gegenwärtigen spezifischen Steuerparameter eines SM-Pubsets

#### SHOW-TAPE-CONTROL

Ausgeben der aktuellen oder permanenten Parameterwerte für die Steuerung der Bandverarbeitungszeiten und die Anzahl der zur Bearbeitung anstehenden Aufträge

● HSMS-Anweisungen zum Reparieren von Fehlersituationen im Migrationsbereich

#### REPAIR-CATALOG-BY-EXCHANGE

Aufheben von Inkonsistenzen bei migrierten Dateien durch Austausch

#### REPAIR-CATALOG-BY-RESTORE

Aufheben von Inkonsistenzen bei migrierten Dateien durch RESTORE

#### REPLACE-SAVE-FILE-BY-EXCHANGE

Ersetzen einer Sicherungsdatei bei migrierten Dateien durch andere

#### REPLACE-SAVE-FILE-BY-RESTORE

Ersetzen einer Sicherungsdatei im Migrationsarchiv durch RESTORE

#### **Privilegierte HSMS-Anweisungen für den Subsystem-Verwalter**

START-HSMS

Laden von HSMS und Festlegen von globalen Parametern für die HSMS-Session

STOP-HSMS

Beenden der HSMS-Session und Entladen von HSMS

#### **SDF-Standardanweisungen**

**END** 

Beenden des HSMS-Laufs

EXECUTE-SYSTEM-CMD Ausführen eines Systemkommandos während des HSMS-Laufs

HELP-MSG-INFORMATION Anzeigen von Meldungstexten

HOLD-PROGRAM Anhalten des HSMS-Laufs

#### MODIFY-SDF-OPTIONS

Aktivieren oder Deaktivieren der Benutzer-Syntaxdatei und Ändern der SDF-Einstellungen

#### REMARK

Kennzeichnen eines Textes als Kommentar

#### RESET-INPUT-DEFAULTS

Löschen von taskspezifischen Default-Werten

#### RESTORE-SDF-INPUT

Ausgeben von Operanden und Operandenwerten der zuletzt akzeptierten Anweisung

#### SHOW-INPUT-DEFAULTS

Ausgeben von taskspezifischen Default-Werten

#### SHOW-INPUT-HISTORY

Anzeigen des Inhalts des Eingabepuffers

### SHOW-SDF-OPTIONS

Ausgeben der SDF-Einstellungen

#### SHOW-STMT

Ausgeben der Syntax einer Anweisung des aktuell geladenen Programms

#### **STEP**

Festlegen eines Wiederaufsetzpunktes in Prozeduren (wird in Dialogaufträgen abgewiesen)

#### WRITE-TEXT

Ausgeben eines bestimmten Textes nach SYSOUT bzw. SYSLST

Die SDF-Standardanweisungen (bis auf END) sind in diesem Handbuch nicht beschrieben. Eine Beschreibung finden Sie im Handbuch "Dialogschnittstelle SDF" [\[3\]](#page-676-4).

#### <span id="page-20-0"></span>**Wer darf welche HSMS-Anweisung geben?**

Die SDF-Standardanweisungen sind nicht aufgelistet, da sie jedem HSMS-Benutzer zur Verfügung stehen.

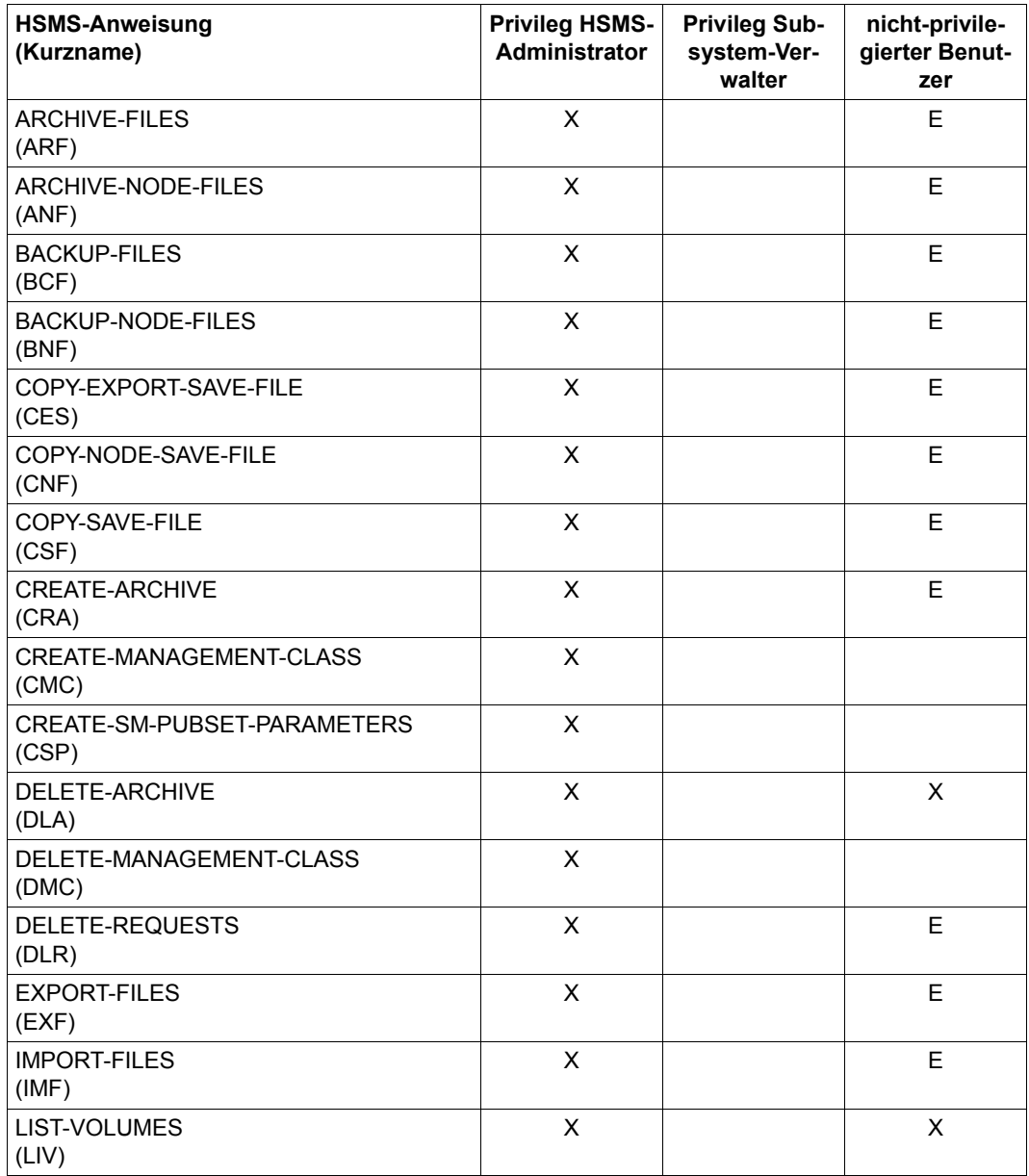

(Teil 1 von 3)

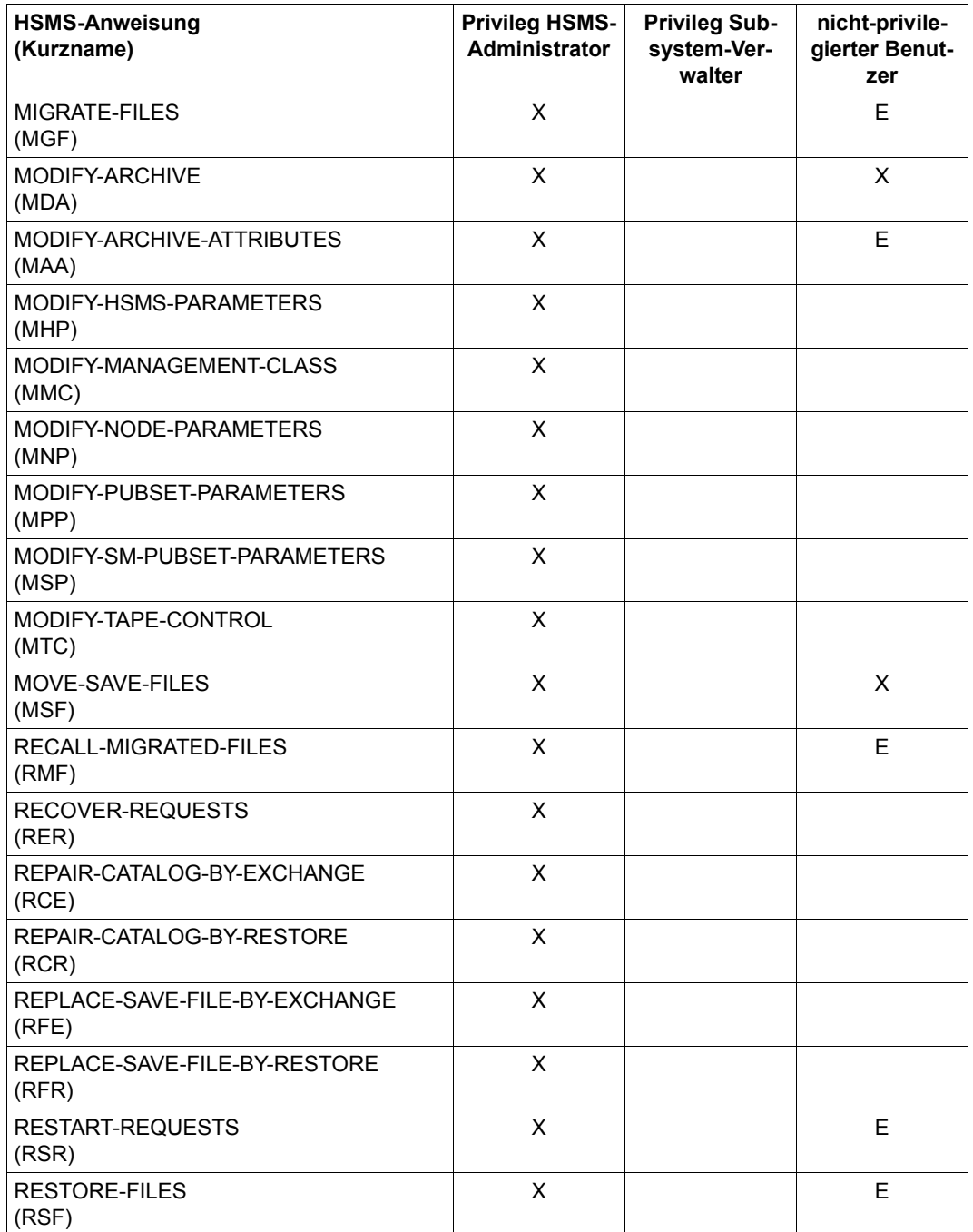

(Teil 2 von 3)

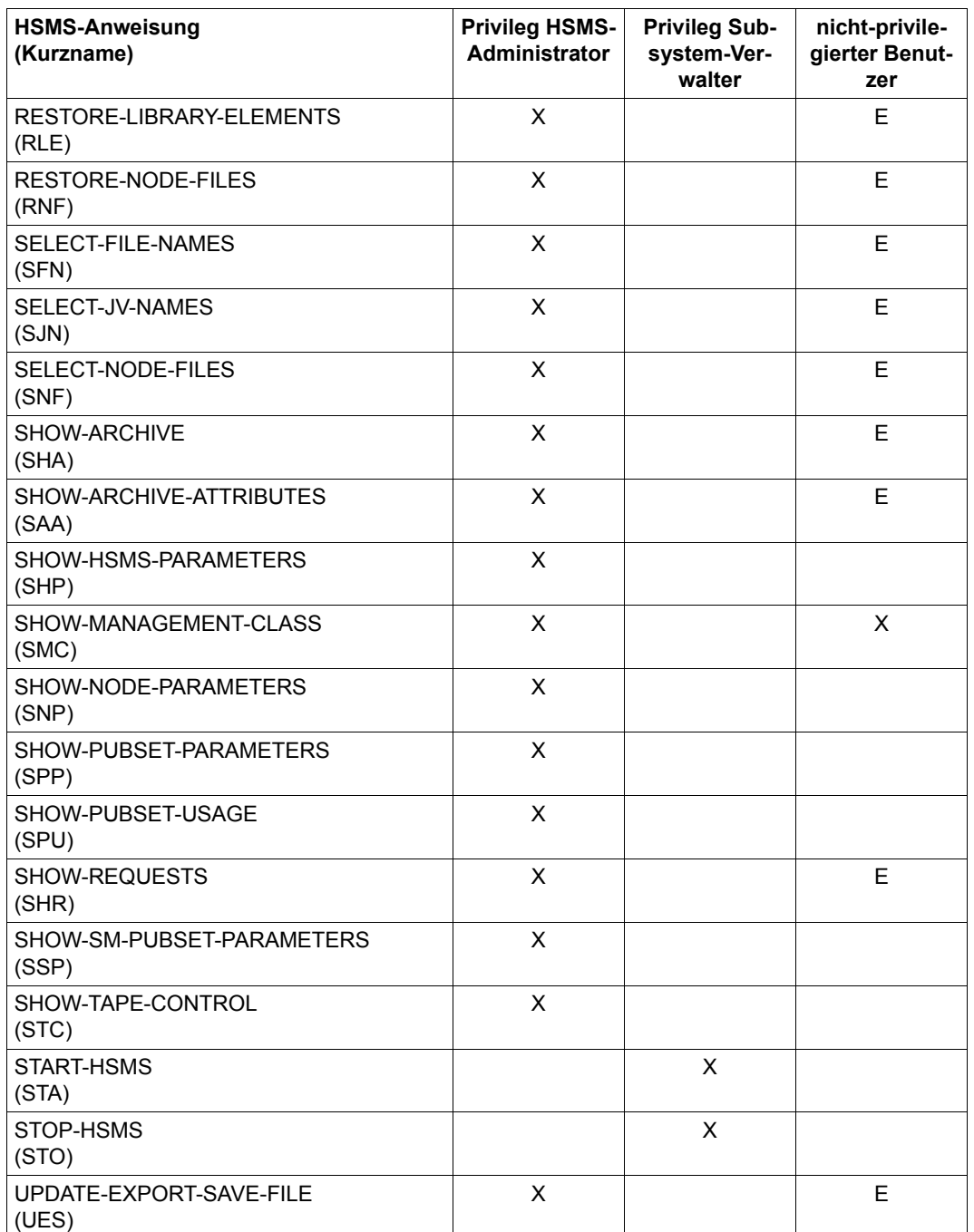

(Teil 3 von 3)

*Legende:*

- X Die HSMS-Anweisung ist in vollem Umfang zugelassen.
- E Einige Operanden und Operandenwerte der HSMS-Anweisung sind nicht zugelassen.

Im Detail gelten bei fast allen HSMS-Anweisungen Einschränkungen für nicht-privilegierte Benutzer gegenüber dem HSMS-Verwalter. Beispielsweise sind sie auf Objekte der eigenen Benutzerkennung eingeschränkt.

#### **Operandenhierarchie in HSMS**

Übersicht über die Operanden, für die HSMS-globale und archivspezifische Voreinstellungen getroffen sind. Von diesen Voreinstellungen kann aber für einzelne Aufträge, HSMS-Sessions, Knoten-S0 oder Pubsets abgewichen werden.

Operanden, die in der folgenden Tabelle nicht aufgeführt sind, werden nur auf einer der drei Ebenen (Einzelauftrag, Archiv, Parameter) angegeben und unterliegen keiner Hierarchie.

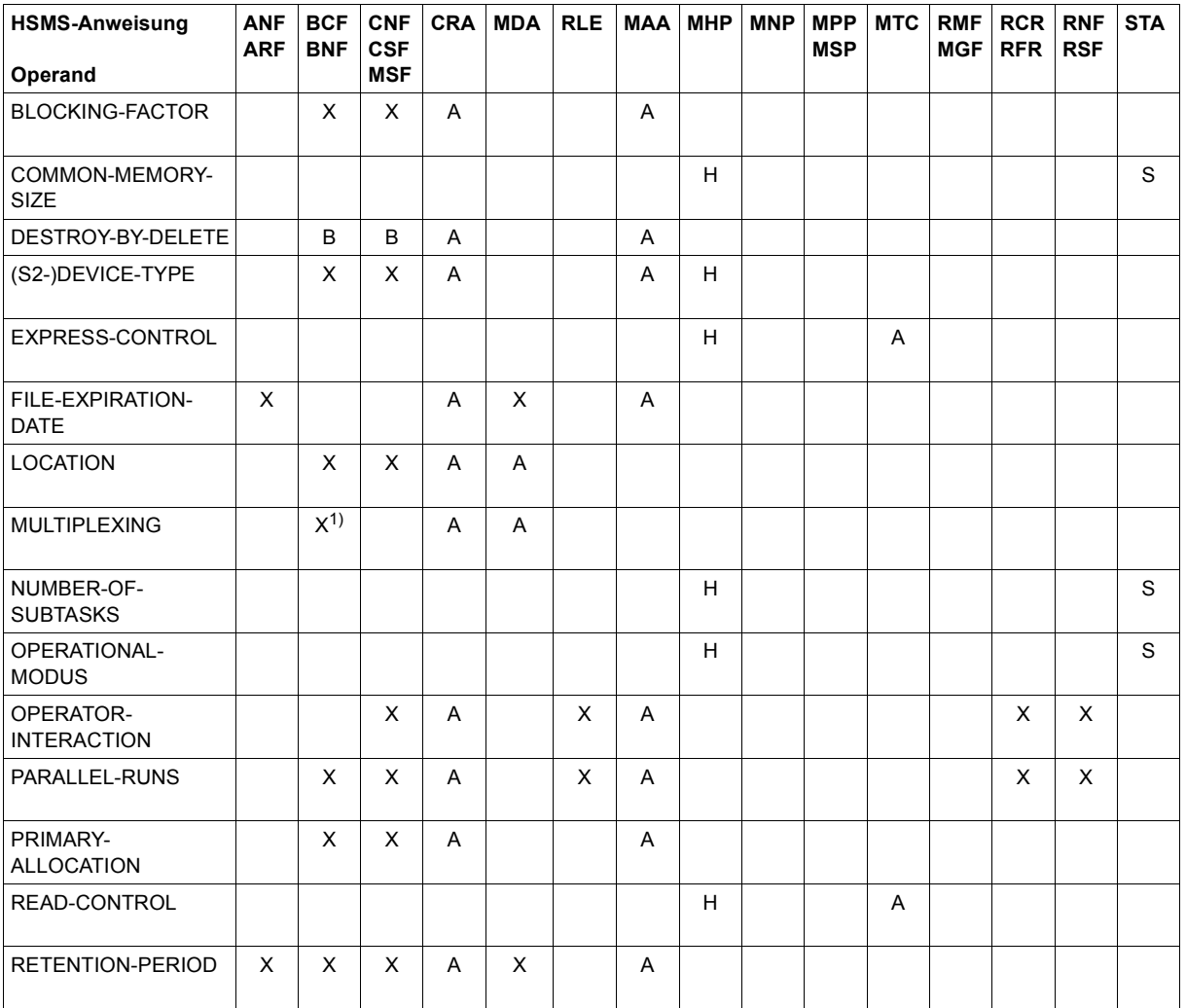

(Teil 1 von 2)

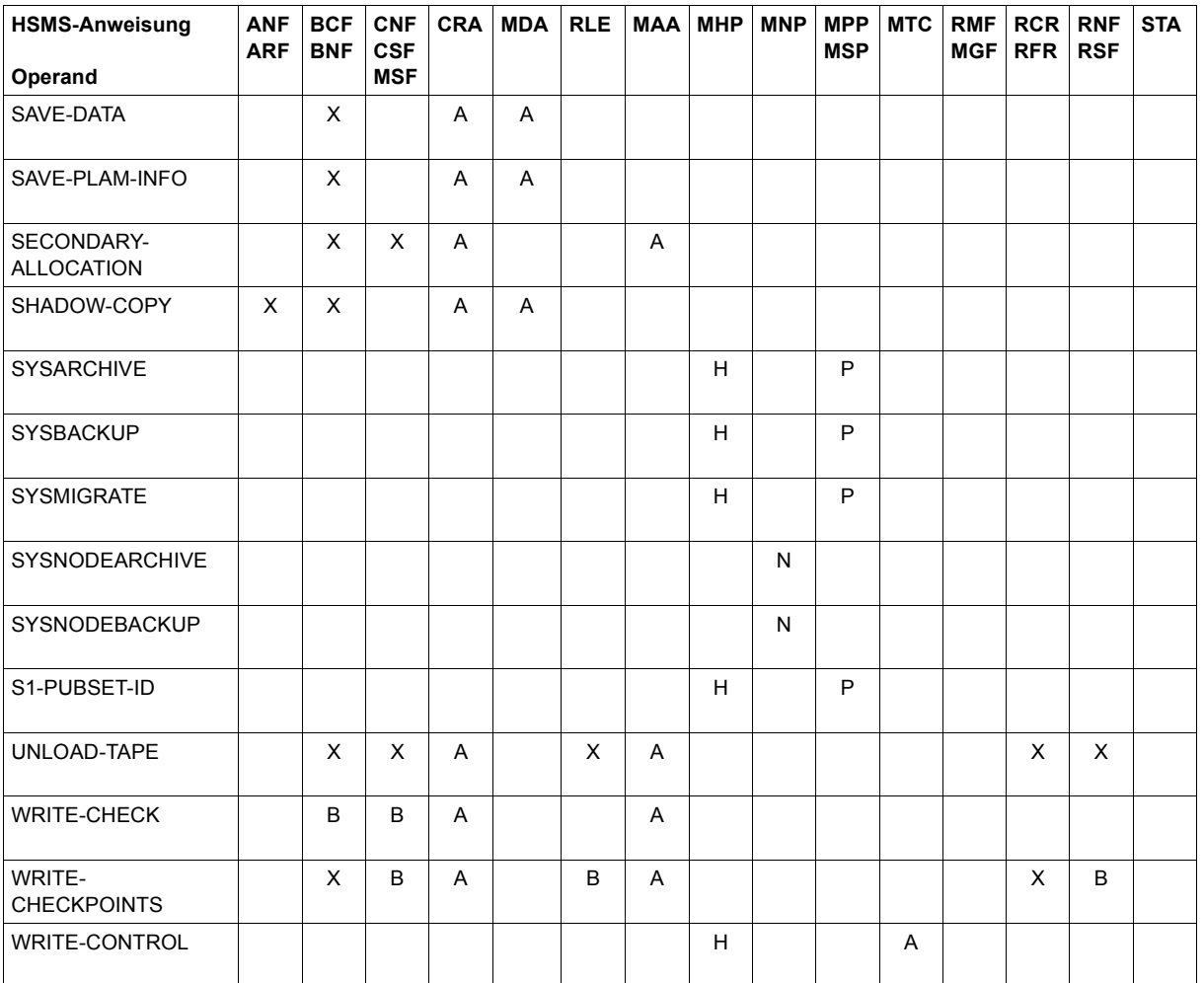

(Teil 2 von 2)

#### *Legende:*

- X Der Operandenwert gilt nur für den erzeugten Auftrag. (bei  $X<sup>1</sup>$ ) nur für BNF)
- A Voreinstellungen für den Operanden aus der Archivdefinition.
- B Der Operand gilt nicht für HSMS-Anweisungen, die sich auf Knoten beziehen.
- H HSMS-globale Voreinstellung für den Operanden.
- N Der Operandenwert gilt nur für den angegebenen Knoten-S0.
- P Der Operandenwert gilt nur für den angegebenen Pubset.
- S Der Operandenwert gilt nur für die aktuelle HSMS-Session.

### <span id="page-26-0"></span>**2.2 Anweisungsformate und Operandenbeschreibung**

Dieser Abschnitt informiert Sie über die Anweisungsformate und die Operandenbeschreibung.

#### **Anweisungsformate**

Die Anweisungsformate sind in der üblichen SDF-Form dargestellt. Zahlreiche HSMS-Anweisungen sind sowohl für HSMS-Verwalter als auch – in eingeschränktem Umfang – für nicht-privilegierte Benutzer zugelassen.

Soweit eine Anweisung auch dem nicht-privilegiertem Anwender zur Verfügung steht, sind privilegierte Operanden bzw. Operandenwerte im Syntaxformat mit einem Grauraster unterlegt. In der Operandenbeschreibung sind privilegierte Operanden bzw. Operandenwerte mit einem entsprechenden Hinweis gekennzeichnet.

Dem HSMS-Verwalter steht in jedem Fall das vollständige Format zur Verfügung (bis auf START-HSMS und STOP-HSMS). Operanden, die nur für HSMS-Verwalter bestimmt sind, können anderen Benutzern auch durch Ändern der Syntaxdatei mit SDF-A nicht zur Verfügung gestellt werden.

#### **Operandenbeschreibung**

Bei der Operandenbeschreibung sind nicht immer alle Operandenwerte noch einmal einzeln aufgeführt und ausdrücklich erläutert. Eine Erklärung fehlt, wenn aus der Beschreibung des Operanden und dem Namen des Operandenwertes die Bedeutung bereits klar hervorgeht. Der Standardwert wird in den meisten Fällen nicht ausdrücklich eingeleitet.

*Beispiel aus der HSMS-Anweisung BACKUP-FILES:* 

#### **UNLOAD-TAPE = \*STD / \*NO / \*YES**

Bestimmt, ob ein Magnetband nach dem Ende der Verarbeitung entladen wird oder nicht.

Standardmäßig gilt die Voreinstellung aus der Archivdefinition.

Der Operandenwert \*UNCHANGED ist bei der Operandenbeschreibung grundsätzlich nicht erklärt. \*UNCHANGED wird bei den MODIFY-Anweisungen verwendet und bedeutet: Der bisherige Wert des Operanden wird nicht geändert. Er wird bei den MODIFY-Anweisungen verwendet und bedeutet:Der bisherige Wert des Operanden wird nicht geändert.Da \*UNCHANGED jeweils der Standardwert ist, werden bei den MODIFY-...-Anweisungen nur die ausdrücklich angegebenen Operanden geändert.

Bei den HSMS-Anweisungen MODIFY-HSMS-PARAMETERS und MODIFY-PUBSET-PARAMETERS sind die Hinweise auf \*UNCHANGED am Anfang der Formatbeschreibung zu beachten.

*Beispiel aus der HSMS-Anweisung MODIFY-ARCHIVE-ATTRIBUTES:* 

#### **UNLOAD-TAPE = \*UNCHANGED / \*NO / \*YES**

Bestimmt, ob ein Magnetband nach dem Ende der Verarbeitung entladen wird oder nicht.

Auf eine Operandenbeschreibung wird verzichtet, da die Bedeutung aller Operandenwerte selbsterklärend ist.

*Beispiel aus der HSMS-Anweisung CREATE-ARCHIVE:* 

#### **WRITE-CHECK = \*NO / \*YES / \*SAVE-FILES / \*RESTORED-FILES**

Bestimmt, ob nach jedem Schreibvorgang zur Kontrolle ein Lesevorgang stattfindet, um Fehler festzustellen. Wenn Kontrolllesen vereinbart wird, ist mit einer längeren Laufzeit zu rechnen.

#### **WRITE-CHECK = \*SAVE-FILES**

Ein Kontrolllesen findet nur bei Sicherungsdateien statt.

#### **WRITE-CHECK = \*RESTORED-FILES**

Ein Kontrolllesen findet nur für restaurierte Dateien statt.

Da die Bedeutung der Operandenwerte \*NO und \*YES selbsterklärend ist, sind nur die restlichen Operandenwerte erläutert.

Details zur allgemeinen SDF-Metasyntax, Datentypen sowie zur Eingabe zur Eingabe von Kommandos bzw. Anweisungen finden Sie im Handbuch "Dialogschnittstelle SDF" [\[3\]](#page-676-4) bzw. "Kommandos" [[5](#page-676-5)].

### <span id="page-28-0"></span>**2.3 Beschreibung der HSMS-Anweisungen**

In diesem Abschnitt sind alle HSMS-Anweisungen in alphabetischer Reihenfolge aufgeführt.

### <span id="page-28-1"></span>**ARCHIVE-FILES Dateien und Jobvariablen archivieren**

Diese Anweisung archiviert Dateien und Jobvariablen in ein Langzeitarchiv. Die Dateien und Jobvariablen werden auf die Hintergrundebene S2 oder S1, auf gemeinschaftliche Platte oder Net-Storage geschrieben. Sie können nach dem Archivieren auf der Verarbeitungsebene S0 gelöscht werden.

Über Archiv-Attribute kann für ARCHIVE-FILES-Aufträge eingestellt werden:

- Mitsichern der Meta-Informationen von PLAM-Bibliotheken
- implizites Löschen von obsoleten Sicherungen
- Angaben zur Bandverwendung (TAPE-CONTROL)

Die Anweisung hat ein unterschiedliches Format für nicht-privilegierte Benutzer und HSMS-Verwalter. Privilegierte Operanden bzw. Operandenwerte sind gerastert dargestellt.

#### **Format**

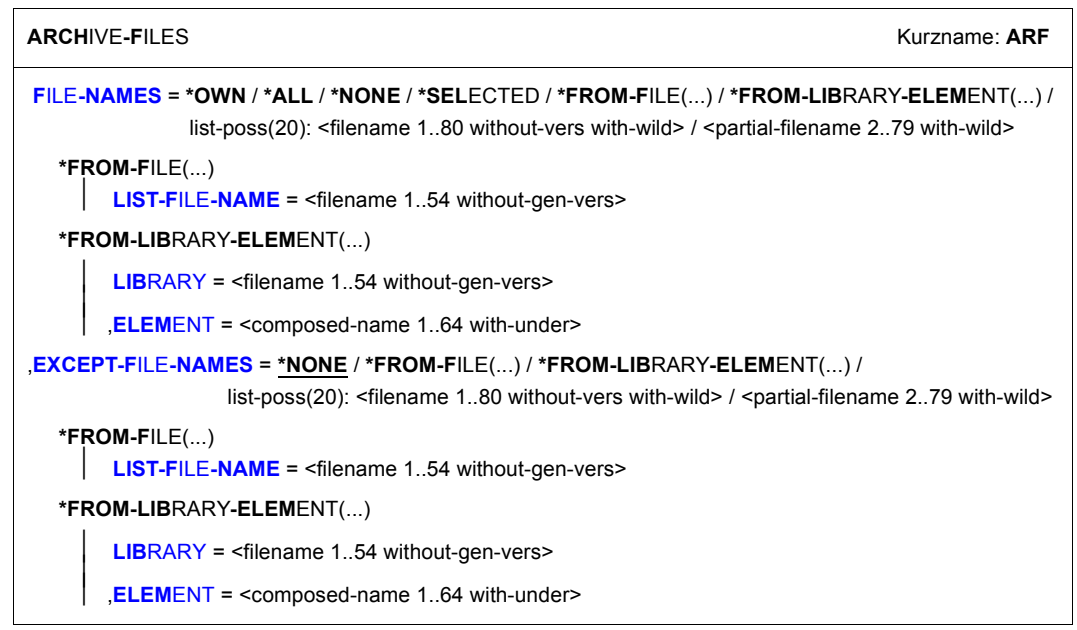

(Teil 1 von 3)

```
,ENVIRONMENT = *STD / *SINGLE-FEATURE / *SYSTEM-MANAGED(...)
  *SYSTEM-MANAGED(...) 
       CATA-ID = <cat-id,SAVE-DIRECTORY = *NO / *YES(...) 
,JV-NAMES = *NONE / *OWN / *ALL / *SELECTED / *FROM-FILE(...) / *FROM-LIBRARY-ELEMENT(...) / 
             list-poss(20): <filename 1..80 without-gen-vers with-wild> / <partial-filename 2..79 with-wild>
  *FROM-FILE(...) 
        ⏐ LIST-FILE-NAME = <filename 1..54 without-gen-vers> 
  *FROM-LIBRARY-ELEMENT(...) 
        LIBRARY = <filename 1.54 without-gen-vers>
      ELEMENT = <composed-name 1..64 with-under>
,EXCEPT-JV-NAMES = *NONE / *FROM-FILE(...) / *FROM-LIBRARY-ELEMENT(...) / list-poss(20): 
                      <filename 1..80 without-gen-vers with-wild> / <partial-filename 2..79 with-wild> 
  *FROM-FILE(...) 
     ⏐ LIST-FILE-NAME = <filename 1..54 without-gen-vers> 
  *FROM-LIBRARY-ELEMENT(...) 
        LIBRARY = <filename 1..54 without-gen-vers>
       ⏐ ,ELEMENT = <composed-name 1..64 with-under> 
,DELETE-FILES-AND-JV = *NO / *YES(...) 
  *YES(...) 
    ⏐ PROTECTION-RESPECTED = *ALL / *PASSWORDS / 
*NONE,ARCHIVE-NAME = *SYSARCHIVE / <filename 1..22 without-cat-gen-vers> 
,SAVE-FILE = *STD / *NEW(...) / *CONTINUE(...) 
  *NEW(...) 
     ⏐ RETENTION-PERIOD = *STD / <integer 0..16383 days> 
  *CONTINUE(...) 
       ⏐ SAVE-FILE-ID = *LATEST / <composed-name 15..15> 
,SAVE-VERSION-NAME = *STD / <name 1..8> 
,DESCRIPTOR = *NONE / <c-string 1..10> 
,SELECT-FILES = *ALL-FILES / *MIGRATED-FILES(...) 
  *MIGRATED-FILES(...) 
       ⏐ MIGRATED-BEFORE = <date with-compl> / *LATEST-DATE / <integer -99999..0 days>
```
(Teil 2 von 3)

```
,USER-INFORMATION = *NONE / <c-string 1..720> 
,FILE-EXPIRATION-DATE = *STD / <date with-compl> / <integer 0..99999 days>
,COMPRESS-FILES = *STD / *YES / *NO
,TO-STORAGE = *S2-STORAGE-LEVEL(...) / *S1-STORAGE-LEVEL / 
                 / *NET-STORAGE(...)
*PUBLIC-DISK(...)
  *S2-STORAGE-LEVEL(...) 
        VOLUMES = *FROM-POOL / *FROM-OPERATOR / list-poss(20): <vsn 1..6>
       DEVICE-TYPE = *STD / <device>
       ⏐ ,LOCATION = *STD / *ANY / <alphanum-name 1..8>
   *NET-STORAGE(...) 
⏐
        VOLUMES = list-poss(16): <vsn 1..6>
,DIALOG-FILE-SELECT = *NO / *YES 
,DIALOG-JV-SELECT = *NO / *YES
,OPERATION-CONTROL = *STD / *PARAMETERS(...) 
   *PARAMETERS(...) 
        REQUEST-NAME = *STD / <name 1..8>
       REQUEST-DESCRIPTOR = *NONE / <text 1..60>
    \overline{a}\vertCONTROL-JV= *NONE / <filename 1..54 without-gen-vers>
       ⏐ ,WAIT-FOR-COMPLETION = *NO / *YES ⏐
       ⏐ ,SHADOW-COPY = *ALLOWED / *INHIBITED ⏐
       ⏐ ,PERFORMANCE-ANALYSIS = *NO / *YES(...) ⏐
          ⏐ *YES(...) ⏐
               SEPARATOR = ; / <c-string 1..1>
       ⏐ ,REPORT = *SUMMARY / *FULL / *NONE ⏐
       ⏐ ,OUTPUT = *PRINTER / *MAIL / *LIBRARY-ELEMENT(...) / <filename 1..54 without-gen-vers> 
          *LIBRARY-ELEMENT(...)<br>
LIBRARY = <filename 1..54 without-gen-vers>
               ELEMENT = <composed-name 1..64 with-under>
   *PUBLIC-DISK(...) 
        ⏐ PUBSET-ID = <cat-id> 
       ,EXPRESS-REQUEST = *NO / *YES
```
(Teil 3 von 3)

#### <span id="page-31-0"></span>**FILE-NAMES =**

Sie müssen die Dateien angeben, die archiviert werden sollen. Dieser Operand muss angegeben werden. Die Auswahl lässt sich durch die Operanden EXCEPT-FILE-NAMES und DIALOG-FILE-SELECT noch einschränken.

Die zu archivierenden Dateien sind nicht auf eine bestimmte Umgebung beschränkt.

Wenn Sie Dateien aus mehreren Pubsets angeben und diese in ein Standard-Systemarchiv archiviert werden sollen, muss allen Pubsets dasselbe Standard-Systemarchiv zugewiesen sein. Sonst wird die HSMS-Anweisung zurückgewiesen. Um dies zu vermeiden, sollten Sie in jedem Archivierungsauftrag nur Dateien eines einzigen Pubsets angeben.

Jeder nicht-privilegierte Benutzer kann auch Dateien von anderen Benutzerkennungen sichern, wenn er Miteigentümer dieser Dateien ist.

Beim Archivieren von PLAM-Bibliotheken steuert das Archiv-Attribut SAVE-PLAM-INFO (siehe gleichnamigen Operanden der CREATE-ARCHIVE-Anweisung auf [Seite 193\)](#page-192-0), ob die Informationen über die Elementstruktur mitarchiviert werden. Nur wenn diese Informationen mitarchiviert wurden, können auch einzelne Bibliothekselemente aus dem Langzeitarchiv restauriert werden. Anderenfalls lässt sich eine PLAM-Bibliothek nur als ganze Bibliotheksdatei restaurieren. Für Sammelaufträge wird das Archiv-Attribut SAVE-PLAM-INFO beim ersten Auftrag ausgewertet.

#### **FILE-NAMES = \*OWN**

Archiviert werden alle Dateien der eigenen Benutzerkennung auf allen importierten Pubsets (außer Shared-SF-Pubsets, für die der eigene Rechner Slave ist).

#### **FILE-NAMES = \*ALL**

Archiviert werden alle Dateien auf allen importierten Pubsets (außer Shared-SF-Pubsets, für die der eigene Rechner Slave ist).

Für alle anderen Benutzer hat diese Angabe dieselbe Wirkung wie \*OWN.

#### **FILE-NAMES = \*NONE**

Es werden keine Dateien archiviert.

#### **FILE-NAMES = \*SELECTED**

Die Pfadnamen der Dateien, die archiviert werden sollen, werden einer Liste entnommen, welche im selben HSMS-Lauf mit der HSMS-Anweisung SELECT-FILE-NAMES erstellt wurde.

#### **FILE-NAMES = \*FROM-FILE(...)**

Die Pfadnamen der Dateien, die archiviert werden sollen, werden einer Datei entnommen. Der nicht-privilegierte Aufrufer muss Eigentümer oder Miteigentümer dieser Datei sein. Die Datei muss eine SAM-Datei mit variabler Satzlänge sein, die pro Satz einen Pfadnamen enthält. Es dürfen nur Großbuchstaben verwendet werden. Sie können die Datei z.B. mit der Anweisung SELECT-FILE-NAMES oder mit dem DVS-Kommando SHOW-FILE-ATTRIBUTES erstellen.

#### **LIST-FILE-NAME = <filename 1..54 without-gen-vers>**

Pfadname der Datei.

#### <span id="page-32-0"></span>**FILE-NAMES = \*FROM-LIBRARY-ELEMENT(...)**

Die Pfadnamen der Dateien, die archiviert werden sollen, werden einem PLAM-Bibliothekselement (Typ S) entnommen. Das Bibliothekselement besteht aus Sätzen variabler Länge und enthält pro Satz einen Pfadnamen. Es dürfen nur Großbuchstaben verwendet werden.

#### <span id="page-32-1"></span>**LIBRARY = <filename 1..54 without-gen-vers>**

Name der PLAM-Bibliothek.

#### **ELEMENT = <composed-name 1..64 with-under>**

<span id="page-32-2"></span>Name des Elements vom Typ S. Das Element mit der höchsten existierenden Version wird verwendet.

#### **FILE-NAMES = list-poss(20): <filename 1..80 without-vers-with-wild> / <partial-filename 2..79 with-wild>**

Die Pfadnamen der Dateien, die archiviert werden sollen, werden direkt eingegeben. Sie können maximal 20 Namen in einer Liste eingeben.

Sie können die Dateinamen voll- oder teilqualifiziert, mit oder ohne Katalog- oder Benutzerkennung angeben. Der BS2000-Dateiname wird gegebenenfalls mit der Benutzerkennung des Auftrags und der Standard-Katalogkennung ergänzt.

Sie können die Dateien auch unter Verwendung der Wildcard-Syntax auswählen.

Bei Katalogkennungen bezieht sich die Auflösung der Wildcard-Syntax nicht auf SF-Pubsets, für die der eigene Rechner Slave ist.

Für Dateigenerationen gilt: Wenn Sie vollqualifizierte Dateinamen angeben, können Sie auch eine Generationsnummer (Version) angeben. Nur die angegebenen Generationen werden archiviert.

Wenn Sie Dateien eines im Slave-Modus importierten Shared-Pubsets angeben, darf kein anderer Pubset eines anderen Masters angegeben werden.

#### <span id="page-33-0"></span>**EXCEPT-FILE-NAMES =**

Sie können Dateien angeben, die nicht archiviert werden sollen.

#### **EXCEPT-FILE-NAMES = \*NONE**

Es werden alle Dateien archiviert, die beim Operanden FILE-NAMES angegeben sind.

#### **EXCEPT-FILE-NAMES = \*FROM-FILE(...)**

Die Pfadnamen der Dateien, die nicht archiviert werden sollen, werden einer Datei entnommen. Der nicht-privilegierte Aufrufer muss Eigentümer oder Miteigentümer dieser Datei sein. Die Datei muss eine SAM-Datei mit variabler Satzlänge sein, die pro Satz einen Pfadnamen enthält. Es dürfen nur Großbuchstaben verwendet werden. Sie können die Datei z.B. mit der Anweisung SELECT-FILE-NAMES oder mit dem DVS-Kommando SHOW-FILE-ATTRIBUTES erstellen.

## <span id="page-33-1"></span>**LIST-FILE-NAME = <filename 1..54 without-gen-vers>**

Pfadname der Datei.

#### **EXCEPT-FILE-NAMES = \*FROM-LIBRARY-ELEMENT(...)**

Die Pfadnamen der Dateien, die nicht archiviert werden sollen, werden einem PLAM-Bibliothekselement (Typ S) entnommen. Das Bibliothekselement besteht aus Sätzen variabler Länge und enthält pro Satz einen Pfadnamen. Es dürfen nur Großbuchstaben verwendet werden.

#### <span id="page-34-0"></span>**LIBRARY = <filename 1..54 without-gen-vers>**

Name der PLAM-Bibliothek.

#### **ELEMENT = <composed-name 1..64 with-under>**

Name des Elements vom Typ S. Das Element mit der höchsten existierenden Version wird verwendet.

#### <span id="page-34-1"></span>**EXCEPT-FILE-NAMES = list-poss(20): <filename 1..80 without-vers-with-wild> / <partial-filename 2..79 with-wild>**

Die Pfadnamen der Dateien, die nicht archiviert werden sollen, werden direkt eingegeben. Sie können maximal 20 Namen in einer Liste eingeben.

Die Dateinamen dürfen nicht mit einem Bindestrich beginnen. Sie können die Dateinamen voll- oder teilqualifiziert, mit oder ohne Katalog- oder Benutzerkennung angeben. Der BS2000-Dateiname wird gegebenenfalls mit der Benutzerkennung des Auftrags und der Standard-Katalogkennung ergänzt.

Sie können die Dateien auch unter Verwendung der Wildcard-Syntax auswählen.

Für Dateigenerationen gilt: Wenn Sie vollqualifizierte Dateinamen angeben, können Sie auch eine Generationsnummer (Version) angeben. Nur die angegebenen Generationen werden nicht archiviert.

#### <span id="page-34-2"></span>**ENVIRONMENT =**

HSMS-Umgebung, in der die Anweisung bearbeitet werden soll.

#### **ENVIRONMENT = \*STD**

*Für privilegierte Benutzer:* \*STD wird auf den Wert \*SINGLE-FEATURE gesetzt. *Für nicht-privilegierte Benutzer:* \*STD ist die Umgebung, die mit dem Standard-Pubset des Benutzers verknüpft ist (der Standard-Pubset ist im Benutzerkatalog definiert).

#### **ENVIRONMENT = \*SINGLE-FEATURE**

Die Anweisung ist in der SF-Umgebung gültig. Ausnahme: Eine Archivdatei, die als Langzeitarchiv in einer SF-Umgebung definiert wurde, kann global sowohl für SF- als auch SM-Pubsets genutzt werden. In allen Anweisungen, die für eine Archivdatei gegeben werden, muss die selbe HSMS-Umgebung wie bei der Definition der Archivdatei angegeben werden.

#### **ENVIRONMENT = \*SYSTEM-MANAGED(...)**

<span id="page-35-0"></span>Die Anweisung ist in der angegebenen SM-Pubset-Umgebung gültig.

#### **CATALOG-ID = <cat-id>**

Katalogkennung des SM-Pubsets, für den die Anweisung gültig ist.

#### **SELECT-FILES =**

*Dieser Operand steht nur dem HSMS-Administrator zur Verfügung.* Legt fest, ob alle beim Operanden FILE-NAMES angegebenen Dateien archiviert werden sollen.

#### <span id="page-35-3"></span>**SELECT-FILES = \*ALL-FILES**

Es werden alle Dateien archiviert, die beim Operanden FILE-NAMES angegeben sind.

#### **SELECT-FILES =\*MIGRATED-FILES(...)**

<span id="page-35-4"></span>Es werden nur migrierte Dateien archiviert.

#### **MIGRATED-BEFORE = <date with-compl> / \*LATEST-DATE /**

**<integer -99999..0** *days***>**

Es werden nur die Dateien archiviert, die vor oder an dem angegebenen Datum von S0 verdrängt wurden.

#### <span id="page-35-1"></span>**SAVE-DIRECTORY = \*NO / \*YES(...)**

Bestimmt, ob das für diesen Lauf verwendete Archivverzeichnis als letzte Datei in diesem Lauf auf den Sicherungsdatenträger geschrieben werden soll.

#### <span id="page-35-2"></span>**JV-NAMES =**

Sie können die Jobvariablen angeben, die archiviert werden sollen. Jeder nicht-privilegierte Benutzer kann auch Jobvariablen von anderen Benutzerkennungen archivieren, wenn er Miteigentümer dieser Jobvariablen ist.

#### **JV-NAMES = \*NONE**

Es werden keine Jobvariablen archiviert.

#### **JV-NAMES = \*OWN**

Es werden alle Jobvariablen der eigenen Benutzerkennung auf allen importierten Pubsets (außer Shared-SF-Pubsets, für die der eigene Rechner Slave ist) archiviert.

#### **JV-NAMES = \*ALL**

In der angegebenen Umgebung werden alle Jobvariablen auf allen importierten Pubsets (außer Shared-SF-Pubsets, für die der eigene Rechner Slave ist) archiviert.

#### **JV-NAMES = \*SELECTED**

Die Pfadnamen der Jobvariablen, die archiviert werden sollen, werden einer Liste entnommen. Diese Liste wird im selben HSMS-Lauf mit der HSMS-Anweisung SELECT-JV-NAMES erstellt.
## **JV-NAMES = \*FROM-FILE(...)**

Die Pfadnamen der Jobvariablen, die archiviert werden sollen, werden einer Datei entnommen. Der nicht-privilegierte Aufrufer muss Eigentümer oder Miteigentümer dieser Datei sein. Die Datei muss eine SAM-Datei mit variabler Satzlänge sein, die pro Satz einen Pfadnamen enthält. Es dürfen nur Großbuchstaben verwendet werden. Die zu bearbeitenden Jobvariablen müssen in der angegebenen Umgebung vorhanden.

## **LIST-FILE-NAME = <filename 1..54 without-gen-vers>**

Pfadname der Datei

### **JV-NAMES = \*FROM-LIBRARY-ELEMENT(...)**

Die Pfadnamen der Jobvariablen, die archiviert werden sollen, werden einem PLAM-Bibliothekselement (Typ S) entnommen. Das Bibliothekselement besteht aus Sätzen variabler Länge und enthält pro Satz einen Pfadnamen. Es dürfen nur Großbuchstaben verwendet werden.

## **LIBRARY = <filename 1..54 without-gen-vers>**

Name der PLAM-Bibliothek.

### **ELEMENT = <composed-name 1..64 with-under>**

Name des Elements vom Typ S. Das Element mit der höchsten existierenden Version wird verwendet.

### **JV-NAMES = list-poss(20): <filename 1..80 without-gen-vers with-wild> / <partial-filename 2..79 with-wild>**

Die Pfadnamen der Jobvariablen, die archiviert werden sollen, werden direkt eingegeben. Sie können eine Liste mit maximal 20 Namen angeben.

Die zu bearbeitenden Dateien müssen in der angegebenen Umgebung vorhanden sein. Sie können die Jobvariablen unter Verwendung der Wildcard-Syntax angeben. Bei Shared-Pubsets bezieht sich die Auflösung der Wildcard-Syntax bei Katalogkennungen nicht auf SF-Pubsets, für die der eigene Rechner Slave ist.

Wenn Sie Jobvariablen eines im Slave-Modus importierten Shared-Pubsets angeben, dürfen Sie keinen anderen Pubset eines anderen Masters angeben.

### **EXCEPT-JV-NAMES =**

Sie können Jobvariablen angeben, die nicht archiviert werden sollen.

## **EXCEPT-JV-NAMES = \*NONE**

Es werden alle Jobvariablen archiviert, die beim Operanden JV-NAMES angegeben sind.

## **EXCEPT-JV-NAMES = \*FROM-FILE(...)**

Die Pfadnamen der Jobvariablen, die nicht archiviert werden sollen, werden einer Datei entnommen. Der nicht-privilegierte Aufrufer muss Eigentümer oder Miteigentümer dieser Datei sein. Die Datei muss eine SAM-Datei mit variabler Satzlänge sein, die pro Satz einen Pfadnamen enthält. Es dürfen nur Großbuchstaben verwendet werden.

## **LIST-FILE-NAME = <filename 1..54 without-gen-vers>**

Pfadname der Datei

## **EXEPT-JV-NAMES = \*FROM-LIBRARY-ELEMENT(...)**

Die Pfadnamen der Jobvariablen, die nicht archiviert werden sollen, werden einem PLAM-Bibliothekselement (Typ S) entnommen. Das Bibliothekselement besteht aus Sätzen variabler Länge und enthält pro Satz einen Pfadnamen. Es dürfen nur Großbuchstaben verwendet werden.

## **LIBRARY = <filename 1..54 without-gen-vers>**

Name der PLAM-Bibliothek.

## **ELEMENT = <composed-name 1..64 with-under>**

Name des Elements vom Typ S. Das Element mit der höchsten existierenden Version wird verwendet.

## **EXCEPT-JV-NAMES = list-poss(20): <filename 1..80 without-gen-vers with-wild> / <partial-filename 2..79 with-wild>**

Die Pfadnamen der Jobvariablen, die nicht archiviert werden sollen, werden direkt eingegeben. Sie können maximal 20 Namen in einer Liste eingeben.

Sie können die Jobvariablen auch unter Verwendung der Wildcard-Syntax auswählen. Bei Shared-Pubsets bezieht sich die Auflösung der Wildcard-Syntax bei Katalogkennungen nicht auf SF-Pubsets, für die der eigene Rechner Slave ist.

## **DELETE-FILES-AND-JV = \*NO / \*YES(...)**

Bestimmt, ob die archivierten Dateien und Jobvariablen nach dem Schreiben ins Archiv auf der Verarbeitungsebene gelöscht werden sollen. Beim automatischen Duplizieren in ein Schattenarchiv werden die Dateien und Jobvariablen erst dann gelöscht, wenn das Duplizieren beendet ist.

## **DELETE-FILES-AND-JV = \*YES(...)**

Die archivierten Dateien und Jobvariablen werden von S0 gelöscht. Dateien und Jobvariablen sind vom Löschen ausgenommen. Sie können festlegen, wieweit die Schutzattribute der Dateien beachtet werden müssen:

## **PROTECTION-RESPECTED = \*ALL**

Es werden nur die Dateien und Jobvariablen gelöscht, für die kein Kennwortschutz vereinbart wurde, für die Schreibzugriff erlaubt ist und deren Schutzfrist abgelaufen ist.

### **PROTECTION-RESPECTED = \*PASSWORDS**

Es werden nur die Dateien und Jobvariablen gelöscht, für die kein Kennwortschutz vereinbart wurde.

## **PROTECTION-RESPECTED = \*NONE**

*Dieser Operandenwert steht nur dem HSMS-Verwalter zur Verfügung.* Alle Dateien und Jobvariablen werden ohne Rücksicht auf ihre Schutzattribute gelöscht.

## **ARCHIVE-NAME = \*SYSARCHIVE / <filename 1..22 without-cat-gen-vers>**

Name des Archivs in den zentralen HSMS-Parametern, in das archiviert werden soll. Das angegebene Archiv muss eingerichtet und für die Nutzung als Langzeitarchiv zugelassen sein.

Wenn das Archivverzeichnis kennwortgeschützt ist, müssen Sie das Kennwort für das Archivverzeichnis vorher mit dem ADD-PASSWORD-Kommando eingeben. Das trifft auch für den HSMS-Verwalter zu. Damit der nicht-privilegierte Benutzer das Archiv eines anderen Benutzers verwenden kann, muss für dieses Archiv entweder eine Schreibberechtigung für fremde Benutzer bestehen (USER-ACCESS=\*ALL-USERS und ACCESS=\*WRITE) oder Miteigentümerschaft für das Verzeichnis des Archivs. Das gilt nicht für einen Zugriff durch den HSMS-Verwalter.

## **ARCHIVE-NAME = \*SYSARCHIVE**

Es wird in das Standard-Systemarchiv für Langzeitarchivierung (SYSARCHIVE) archiviert.

## **SAVE-FILE =**

Legt die Sicherungsdatei fest, in der die archivierten Dateien und Jobvariablen abgelegt werden sollen.

## **SAVE-FILE = \*STD**

Eine Standard-Sicherungsdatei wird erstellt oder fortgesetzt. Die physische Schutzfrist, die für die Sicherungsdatei gültig ist, wird der Archivdefinition entnommen.

Eine Standard-Sicherungsdatei wird nur bei Sicherungen auf die Speicherebene S2 erstellt. Wenn der Operand TO-STORAGE einen Wert ungleich \*S2-STORAGE-LEVEL hat, wird eine neue Sicherungsdatei auf der angegebenen Speicherebene erstellt. Wenn eine Standard-Sicherungsdatei gemäß der Archivattribute in Fortsetzungsperioden erstellt wird, dann wird in nachfolgenden Läufen mit TO-STORAGE=\*S2-STORAGE-LEVEL die vorhandene Sicherungsdatei fortgeschrieben.

## **SAVE-FILE = \*NEW(...)**

Die archivierten Dateien und Jobvariablen des Benutzers werden in einer neu zu erstellenden Sicherungsdatei abgelegt. Sie können für diese eine Schutzfrist festlegen.

## **RETENTION-PERIOD = \*STD / <integer 0..16383** *days***>**

(Physische) Schutzfrist in Tagen. Während der die Sicherungsdatei und die datenträger nicht verändert oder gelöscht werden dürfen. In höheren ARCHIVE-Versionen wird der Gerätetyp, der zur Sicherung verwendet wurde, aus der Directory-Datei verwendet und eine davon abweichende Angabe ignoriert.Standardmäßig gilt die Voreinstellung aus der Archivdefinition.

## **SAVE-FILE = \*CONTINUE(...)**

Die angegebene Sicherungsdatei wird fortgeschrieben. Sie muss auf der Speicherebene S2 liegen.

Beim automatischen Duplizieren in ein Schattenarchiv versucht HSMS, im Schattenarchiv die Sicherungsdatei fortzusetzen, die dieselbe SFID wie die ursprüngliche Sicherungsdatei hat. Wenn diese Sicherungsdatei nicht vorhanden ist, wird weder die Sicherungsdatei dupliziert noch wird das gewünschte Löschen von Dateien und Jobvariablen (Angabe DELETE-FILES-AND-JV=\*YES) durchgeführt.

## **SAVE-FILE-ID = \*LATEST**

Die zuletzt erstellte Sicherungsdatei des Archivs wird fortgesetzt.

### **SAVE-FILE-ID = <composed-name 15..15>**

Die angegebene Sicherungsdatei wird fortgeschrieben. Die Save-File-ID müssen Sie in folgendem Format angeben: S.yymmdd.hhmmss

### **SAVE-VERSION-NAME = \*STD / <name 1..8>**

Name der Sicherungsversion, die durch den Archivierungsauftrag erstellt wurde. Über diesen Namen können Sie die Sicherungsversion beim Restaurieren und bei der HSMS-Anweisung SHOW-ARCHIVE ansprechen. Dieser Name wird intern ergänzt durch Voranstellen eines Präfixes, das aus der Benutzerkennung abgeleitet wird (oder durch SYSHSMS beim HSMS-Verwalter). Die Sicherungsversion ist durch ihren Namen und einen intern gebildeten Zeitstempel eindeutig identifizierbar.

Standardmäßig erhält die Sicherungsversion den Namen "ARCHIVAL".

## **DESCRIPTOR = \*NONE / <c-string 1..10>**

Maximal 10 Zeichen langer Kurzbeschreibungstext, welcher in der Übersichts-Information über Sicherungsversionen mit

SHOW-ARCHIVE SELECT=\*SAVE-VERSIONS,INF=\*SUMMARY ausgegeben wird. Standardmäßig wird kein Kurzbeschreibungstext vergeben.

## **USER-INFORMATION = \*NONE / <c-string 1..720>**

Maximal 720 Zeichen langer Kommentar zur Sicherungsversion, welcher mit SHOW-ARCHIVE SELECT=\*SAVE-VERSIONS,INF=\*USER-INFORMATION ausgegeben werden kann. Standardmäßig wird kein Kommentar vergeben.

### **FILE-EXPIRATION-DATE = \*STD / <date with-compl> / <integer 0..99999** *days***>**

Freigabedatum für die archivierten Dateien. Das angegebene Datum darf nur dann außerhalb der physischen Schutzfrist der Sicherungsdateien oder -datenträger liegen, wenn die Archivdefinition dies erlaubt.

Standardmäßig endet das Freigabedatum für die Knotendateien mit der physischen Schutzfrist, die für die Sicherungsdatei oder den -datenträger festgelegt ist.

Wenn das angegebene Freigabedatum kleiner ist als das Freigabedatum einer zu archivierenden Datei oder Jobvariable, dann wird eine Warnung ausgegeben.

### **COMPRESS-FILES = \*STD / \*YES / \*NO**

Bestimmt, ob die Daten vor dem Schreiben auf den Datenträger komprimiert werden sollen oder nicht.

Standardmäßig gilt die Voreinstellung aus der Archivdefinition.

#### **TO-STORAGE =**

Bestimmt die Speicherebene, auf der die Dateien und Jobvariablen archiviert werden. Neben der Speicherebene S1 sind auch Pubsets, Net-Storage und Speicherebene S1 erlaubt. Sicherungsdateien können nur dann fortgeschrieben werden, wenn sie auf der Speicherebene S2 abgelegt sind. In diesem Fall muss derselbe Gerätetyp verwendet werden wie bei der Erstellung.

### **TO-STORAGE = \*S2-STORAGE-LEVEL(...)**

Die Dateien werden auf die Speicherebene S2 der angegebenen Umgebung gesichert. Sie können die Datenträger näher bestimmen. Wenn Sie mehrere Datenträger angeben, müssen alle vom selben Gerätetyp sein.

#### **VOLUMES = \*FROM-POOL**

Die Datenträger werden dem Datenträger-Pool des angegebenen Archivs entnommen, d.h. dem Pool des Archivverzeichnisses oder dem zugeordneten MAREN-Pool.

#### **VOLUMES = \*FROM-OPERATOR**

Der Operator weist die Datenträger bei Anforderung zu.

#### **VOLUMES = list-poss(20): <vsn 1..6>**

Liste von Archivnummern, die in der angegebenen Reihenfolge angefordert werden.

#### **DEVICE-TYPE = \*STD / <device>**

Gerätetyp der angeforderten Datenträger. Sie müssen einen Datenträger der Klasse "TAPE" angeben. Es werden nur Gerätetypen akzeptiert, die im System bekannt sind. Im Dialog werden mit DEVICE-TYPE=? die möglichen Gerätetypen angezeigt. Beim Erstellen einer neuen Sicherungsdatei gilt standardmäßig die Voreinstellung aus der Archivdefinition (S2-DEVICE-TYPE). Beim Fortsetzen einer bestehenden Sicherungsdatei wird der Gerätetyp verwendet, der beim Erstellen der Sicherungsdatei festgelegt wurde.

## **LOCATION = \*STD / \*ANY / <alphanum-name 1..8>**

Lagerort, der zum Anfordern von Datenträgern verwendet wird. Der Lagerort muss MAREN bekannt sein. Falls der Location Manager eingesetzt wird, muss der Lagerort in MARENLM korrekt definiert sein. Andernfalls ignoriert MAREN den angegebenen **Wert** 

Wenn MAREN nicht im Einsatz ist, müssen Sie für LOCATION den Wert \*ANY angeben oder aber \*STD, wenn \*ANY der standardmäßige Lagerort des Archivs ist.

## **LOCATION = \*STD**

Der standardmäßige Lagerort des Archivs wird verwendet.

## **LOCATION = \*ANY**

Es soll kein Lagerort verwendet werden.

## **TO-STORAGE = \*S1-STORAGE-LEVEL**

Dieser Wert ist sowohl in einer SF-Pubset-Umgebung, als auch in einer SM-Pubset-Umgebung erlaubt. In einer SF-Pubset-Umgebung werden die Dateien auf dem S1- Volume-Set gesichert. Allen Pubsets, von denen gesichert wird, muss derselbe S1-Pubset zugewiesen sein. In einer SM-Pubset-Umgebung werden die Dateien auf der Speicherebene S1 (S1-Volume-Set) gesichert.

## **TO-STORAGE = \*PUBLIC-DISK(...)**

*Dieser Operandenwert steht nur dem HSMS-Verwalter zur Verfügung.* Diese Angabe ist nur in einer SF-Pubset-Umgebung gültig. Die Dateien werden auf einen Pubset gesichert.

## **PUBSET-ID = <cat-id>**

Katalogkennung des Pubsets

## **TO-STORAGE = \*NET-STORAGE(...)**

Die Dateien werden auf Net-Storage gesichert.

### **VOLUMES = list-poss(16): <vsn 6..6>**

Gibt das Net-Storage-Volume an, auf das die Dateien gesichert werden. Das angegebene Volume muss zugreifbar sein. In einer Liste können auch mehrere Net-Storage-Volumes angegeben werden (z.B. bei mehreren Sicherungstasks).

## **DIALOG-FILE-SELECT =**

Legt fest, ob die Dateimenge, die durch FILE-NAMES zur Archivierung ausgewählt wurde, im Dialog noch eingeschränkt werden soll.

Der Operand wird nur im Dialog ausgewertet; für Stapelaufträge wird er ignoriert.

# **DIALOG-FILE-SELECT = \*NO**

Die ausgewählte Dateimenge wird nicht eingeschränkt.

## **DIALOG-FILE-SELECT = \*YES**

Die ausgewählte Dateimenge wird in einer Bildschirmmaske ausgegeben (siehe ["Dialogauswahl von Dateien" auf Seite 47](#page-46-0)). Aus dieser Dateimenge können Sie durch Markieren einzelne Dateien entweder bestätigen oder ausschließen. Migrierte Dateien werden ebenfalls in der Dialogauswahl angeboten.

## **DIALOG-JV-SELECT =**

Legt fest, ob die Menge von Jobvariablen, die durch JV-NAMES zur Archivierung ausgewählt wurde, im Dialog noch eingeschränkt werden soll. Der Operand wird nur im Dialog ausgewertet.Für Stapelaufträge wird er ignoriert.

## **DIALOG-JV-SELECT = \*NO**

Die ausgewählte Menge von Jobvariablen wird nicht eingeschränkt.

## **DIALOG-JV-SELECT = \*YES**

Die ausgewählte Menge von Jobvariablen wird in einer Bildschirmmaske ausgegeben (siehe ["Dialogauswahl von Jobvariablen" auf Seite 48\)](#page-47-0). Sie können aus dieser Menge von Jobvariablen durch Markieren einzelne Jobvariablen entweder bestätigen oder ausschließen.

## **OPERATION-CONTROL =**

Sie können Parameter für den Ablauf dieses Archivierungslaufs festlegen.

## **OPERATION-CONTROL = \*STD**

Es gilt jeweils der Standardwert der nachstehend beschriebenen Operanden.

## **OPERATION-CONTROL = \*PARAMETERS(...)**

Sie können folgende Parameter für die Steuerung des Archivierungslaufs ändern:

## **REQUEST-NAME = \*STD / <name 1..8>**

Auftragsname, über den Sie den Auftrag bei den HSMS-Anweisungen zur Auftragsverwaltung (DELETE-REQUESTS, RESTART-REQUESTS und SHOW-REQUESTS) ansprechen können. Der Name wird intern ergänzt durch Voranstellen eines Präfixes, das aus der Benutzerkennung abgeleitet wird (oder durch SYSHSMS beim HSMS-Verwalter) und Anhängen eines Zeitstempels. Standardmäßig wird der Auftragsname gebildet aus dem Kürzel "ARF#" und der TSN des aufrufenden Benutzerauftrags yyyy in der Form: ARF#yyyy.

## **REQUEST-DESCRIPTOR = \*NONE / <text 1..60>**

Es kann ein beliebiger Text angegeben werden, der den Auftrag näher beschreibt. Dieser Text wird an der Konsole des Operators angezeigt, wenn der Auftrag gestartet wird. Der Text wird auch bei der HSMS-Anweisung SHOW-REQUESTS ausgegeben.

## **EXPRESS-REQUEST = \*NO / \*YES**

*Dieser Operand steht nur dem HSMS-Administrator zur Verfügung.*  Bestimmt, ob der Bandzugriff zu den Zeiten erfolgen soll, die für Expressaufträge festgelegt wurden.

### **CONTROL-JV = \*NONE / <filename 1..54 without-gen-vers>**

Gibt den Namen einer Jobvariablen an, die von HSMS gesetzt wird und welche verschiedene Werte annehmen kann. Diese Werte entsprechen wichtigen Bearbeitungsschritten von HSMS/ARCHIVE während einer komplexen Bearbeitung, z.B.der Bearbeitung von Schattenarchiven.

Der nicht-privilegierte Aufrufer muss Eigentümer oder Miteigentümer dieser Jobvariablen sein. Der Auftragserteiler kann die Jobvariable abfragen, um sich einen Überblick über den aktuellen Bearbeitungsstand zu verschaffen. Im Handbuch "HSMS Bd. [1](#page-676-0)" [1] ist im Abschnitt "Jobvariable zur Auftragsüberwachung" ausführlich beschrieben, wie Sie die Jobvariable verwenden können.

## **WAIT-FOR-COMPLETION = \*NO / \*YES**

Bestimmt, ob der Benutzer auf die Beendigung seines Auftrags warten will (synchrone Verarbeitung) oder nach dem Prüfen der HSMS-Anweisung auf Gültigkeit die Kontrolle zurückerhalten will (asynchrone Verarbeitung). Die maximale Wartezeit für Stapel- und Dialogaufträge ist unterschiedlich und wird durch globale HSMS-Parameter vorgegeben.

Für Dialogaufträge ist die synchrone Ausführung der Anweisungen nur während der Bandverarbeitungszeiten zugelassen.

### **SHADOW-COPY =**

Gibt an, ob die Sicherungsversion automatisch in ein eventuell zugeordnetes Schattenarchiv dupliziert werden soll.

### **SHADOW-COPY = \*ALLOWED**

Wenn dem betreffenden Langzeitarchiv ein Schattenarchiv zugewiesen wurde, wird die Sicherungsversion nach dem Archivierungslauf automatisch in dieses Schattenarchiv dupliziert.

Ob dabei im Schattenarchiv eine Save-File fortgesetzt, eine neu gebildet wird wie im Hauptarchiv oder stets eine neu gebildet wird, wird durch das Archiv-Attribut SHADOW-CONTROL des Hauptarchivs vorgegeben.

## **SHADOW-COPY = \*INHIBITED**

Die Sicherungsversion wird nicht automatisch in ein eventuell zugeordnetes Schattenarchiv dupliziert.

## **PERFORMANCE-ANALYSIS =**

Für jeden ARCHIVE-Subtask kann eine Statistikdatei erstellt werden. ARCHIVE schreibt eine neue Zeile in diese Statistikdatei:

- wenn es eine Sicherungsdatei ARCHIVE.SAVE.FILE öffnet.
- wenn es diese Sicherungsdatei schließt.
- jedes Mal wenn es mit dem Sichern oder Restaurieren einer neuen Datei beginnt.
- alle 2 Sekunden während des Sicherns/Restaurierens.

Dadurch erhalten Sie einen detaillierten Überblick über die ARCHIVE-Aktivitäten während des Sicherns und Restaurierens.

### **PERFORMANCE-ANALYSIS = \*NO**

Es wird keine Statistikdatei erstellt.

### **PERFORMANCE-ANALYSIS = \*YES(...)**

Für jeden ARCHIVE-Subtask wird eine Statistikdatei erstellt.

# **SEPARATOR = ; / <c-string 1..1>**

Zeichen, das zwischen die verschiedenen Felder in den Statistikdateien eingefügt wird. Dadurch können Programme wie EXCEL oder LOTUS die verschiedenen Felder unterscheiden.

Standardwert ist ... ". Dies enstpricht der Voreinstellung von EXCEL.

## **REPORT =**

Bestimmt, ob und in welchem Umfang ein Report für den Archivierungsauftrag ausgegeben werden soll.

## **REPORT = \*SUMMARY**

Ausgegeben wird eine Zusammenfassung des Ergebnisses des Archivierungsauftrags mit eventuellen Fehlermeldungen.

## **REPORT = \*FULL**

Ausgegeben wird ein Report in vollem Umfang mit einer Liste aller archivierten Knotendateien.

### **REPORT = \*NONE**

Es wird kein Report ausgegeben.

## **OUTPUT =**

Bestimmt, wohin der Report ausgegeben werden soll.

### **OUTPUT = \*PRINTER**

Der Report des Archivierungsauftrags wird auf Drucker ausgegeben.

### **OUTPUT = \*MAIL**

Der Report des Archivierungsauftrags wird als Anhang einer E-Mail an die Adresse geschickt, die im Benutzereintrag des Aufrufers eingetragen ist. Wenn das Versenden per E-Mail nicht möglich ist, wird der Report auf Drucker ausgegeben.

## **OUTPUT = \*LIBRARY-ELEMENT(...)**

Der Report des Archivierungsauftrags wird druckaufbereitet in das angegebene PLAM-Bibliothekselement (Typ P) ausgegeben. Wenn diese Ausgabe nicht möglich ist, wird der Report auf Drucker ausgegeben.

### **LIBRARY = <filename 1..54 without-gen-vers>**

Name der PLAM-Bibliothek.

### **ELEMENT = <composed-name 1..64 with-under>**

Name des Elements. Erzeugt wird ein Element vom Typ P mit einer Version, die die Benutzerkennung sowie Datum und Zeit enthält.

## **OUTPUT = <filename 1..54 without-gen-vers>**

Der Report des Archivierungsauftrags wird druckaufbereitet in die angegebene Datei geschrieben.

Wenn diese Datei bereits existiert, dann gilt:

- Wenn sie nicht leer und eine SAM-Datei ist, wird sie fortgeschrieben.
- Andernfalls wird der Report auf Drucker ausgegeben.

Bei nicht-privilegierten Aufrufern muss die Reportdatei unter der eigenen Benutzerkennung liegen. Anderenfalls muss Miteigentümerschaft bestehen.

# **Bildschirmmaske(n)**

<span id="page-46-0"></span>*Dialogauswahl von Dateien*

//ARCHIVE-FILES ...,DIALOG-FILE-SELECT=\*YES

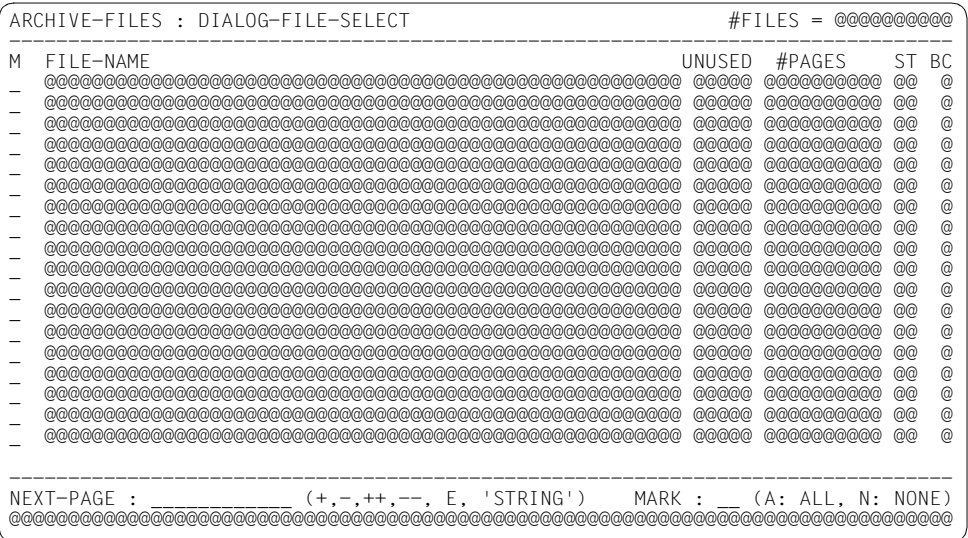

## *Legende:*

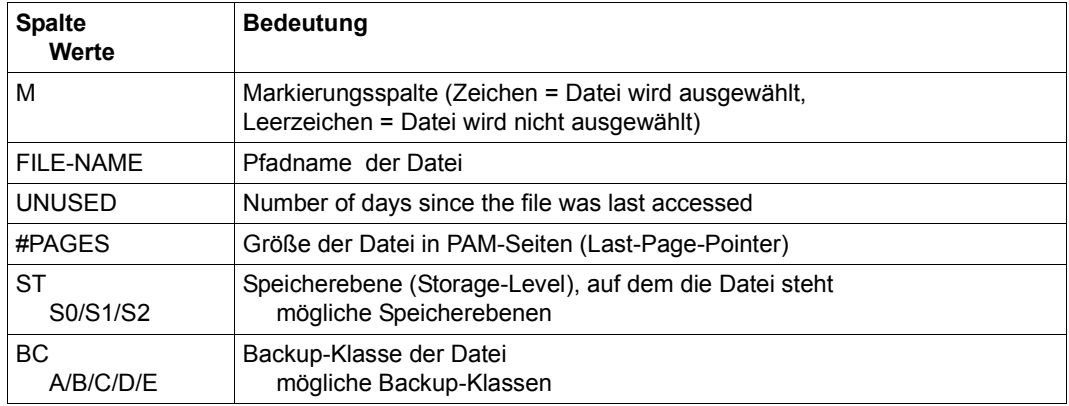

Das Auswahlverfahren ist im Handbuch "HSMS Bd. [1](#page-676-1)" [1] beschrieben.

#### *Dialogauswahl von Jobvariablen*

//ARCHIVE-FILES ...,DIALOG-JV-SELECT=\*YES

<span id="page-47-0"></span>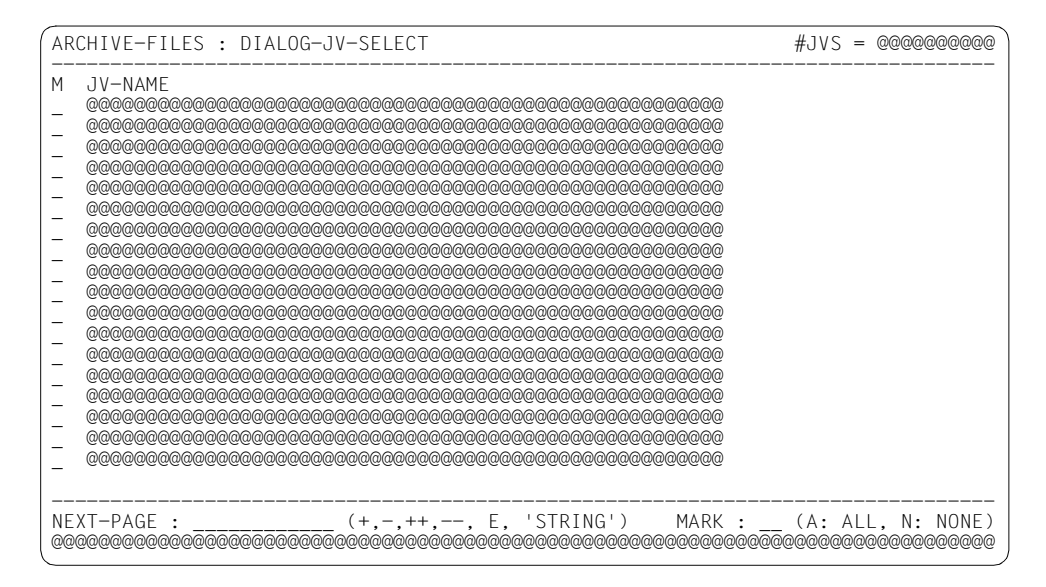

#### *Legende:*

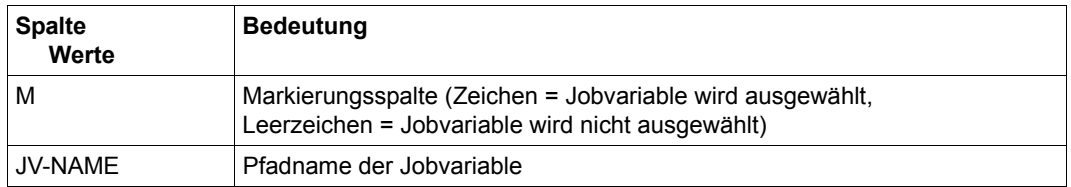

### **Beispiele:**

*Ein nicht-privilegierter Benutzer archiviert mit Standardwerten; seine TSN sei 1234* 

/ARCHIVE-FILES FILE-NAMES=\*OWN

- Alle Dateien seiner Benutzerkennung mit der Standard-Katalogkennung werden in das Standard-Systemarchiv für Langzeitarchivierung archiviert.
- Die Sicherung erfolgt auf Datenträger aus dem Datenträger-Pool des Archivs in die Standard-Sicherungsdatei des Archivs.
- Die Dateien werden nach der Archivierung nicht gelöscht.
- Der Auftrag erhält den Namen ARF#1234, die Sicherungsversion den Namen ARCHIVAL.
- Die Schutzfrist ergibt sich aus der Archivdefinition. Das logische Freigabedatum der Dateien ist gleich dem Freigabedatum des Datenträgers.
- Der Auftrag wird asynchron bearbeitet.
- Ein zusammenfassender Report wird auf Drucker ausgegeben.

*Ein HSMS-Verwalter archiviert vor dem Löschen der Benutzerkennung UID* 

```
//ARCHIVE-FILES FILE-NAMES=:*:$uid., - 
// SAVE-VERSION-NAME=arfuid, - 
// DESCRIPTOR='severuid', - 
// FILE-EXPIRATION-DATE=2001-12-31, - 
// OPERATION-CONTROL=*PAR(REQUEST-NAME=uid, -
// EXPRESS-REQUEST=*YES, -
\frac{1}{2} REPORT=*FULL, -
// OUTPUT=uid.filelist)
```
- Alle Dateien der Benutzerkennung UID von allen importierten Pubsets werden in das Standard-Systemarchiv für Langzeitarchivierung archiviert. (Voraussetzung dafür ist, dass allen Pubsets, auf denen der Benutzer Dateien besitzt, dasselbe System-Langzeitarchiv zugewiesen ist.)
- Die Sicherung erfolgt auf Datenträger aus dem Datenträger-Pool des Archivs in die Standard-Sicherungsdatei des Archivs.
- Die Dateien werden nach der Archivierung nicht gelöscht.
- Der Auftrag erhält den Namen UID, die Sicherungsversion den Namen ARFUID.
- Das logische Freigabedatum der Dateien der Sicherungsversion ist der 31.12.2001. Die physische Schutzfrist des Datenträgers ergibt sich aus der Archivdefinition.
- Der Auftrag wird asynchron als Expressauftrag bearbeitet.
- Ein ausführlicher Report wird in die Datei UID.FILELIST geschrieben.

# **ARCHIVE-NODE-FILES Knotendateien archivieren**

Diese Anweisung archiviert Knotendateien eines BS2000-UFS (POSIX) und sofern vorhanden montierte Knoten-S0 in ein Langzeitarchiv. Die Knotendateien werden auf Datenträger der Speicherebene S2 geschrieben. Sie können nach dem Archivieren auf der Verarbeitungsebene Knoten-S0 gelöscht werden.

Angaben zur Bandverwendung (TAPE-CONTROL) und implizites Löschen von obsoleten Sicherungen kann im Archiv-Attribut eingestellt werden.

#### *Hinweis*

Nach der Bearbeitung einer ARCHIVE-NODE-FILES-Anweisung sind einige Attribute der bearbeiteten Dateien und Dateiverzeichnisse neu, wie die folgende Tabelle zeigt:

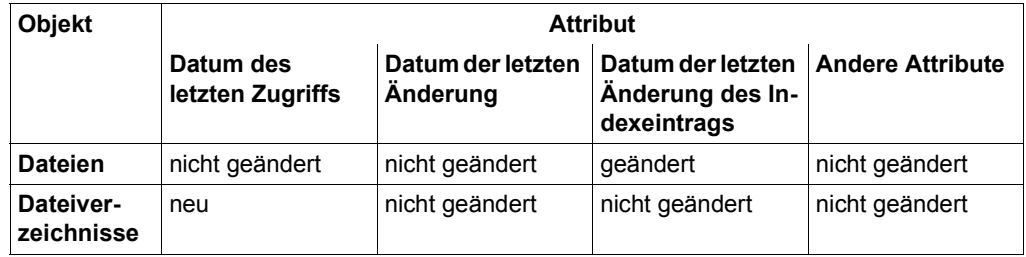

Die Anweisung hat ein unterschiedliches Format für nicht-privilegierte Benutzer und HSMS-Verwalter. Privilegierte Operanden bzw. Operandenwerte sind gerastert dargestellt.

### **Format**

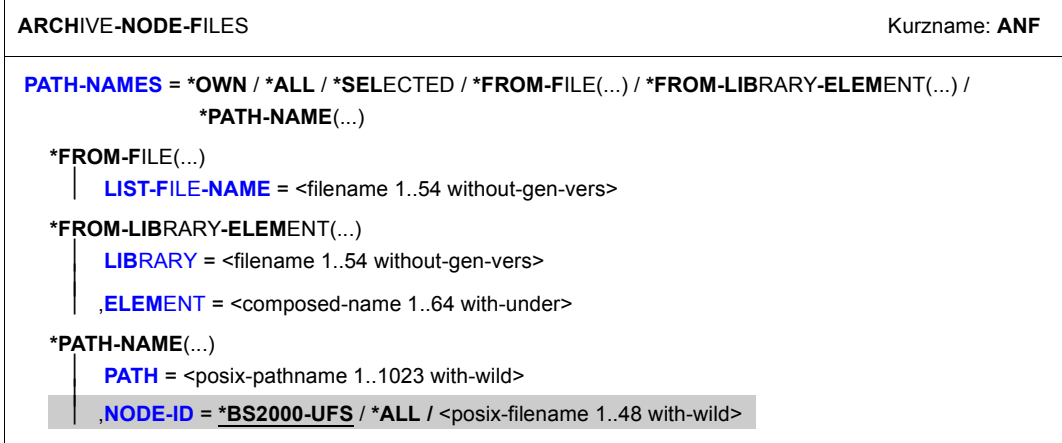

(Teil 1 von 3)

```
,EXCEPT-PATH-NAMES = *NONE / *FROM-FILE(...) / *FROM-LIBRARY-ELEMENT(...) / *PATH-NAME(...)
  *FROM-FILE(...) 
       LIST-FILE-NAME = <filename 1..54 without-gen-vers>
  *FROM-LIBRARY-ELEMENT(...) 
       LIBRARY = <filename 1..54 without-gen-vers>
       ELEMENT = <composed-name 1..64 with-under>
  *PATH-NAME(...) 
       PATH = <p>positive</p> -pathname 1.1023 with-wild,ENVIRONMENT = *NODE-STD / *SINGLE-FEATURE / *SYSTEM-MANAGED(...)
  *SYSTEM-MANAGED(...) 
     ⏐ CATALOG-ID = <cat-id> 
,SELECTION-BOUNDARY = *ALL-FILE-SYSTEMS / *SPECIFIED-PATHS / *CURRENT-FILE-SYSTEM / 
                         *ALL-LOCAL-FILE-SYSTEMS
,DELETE-FILES = *NO / *YES(...)
  *YES(...)
    ⏐ PROTECTION-RESPECTED = *ALL / 
*NONE,ARCHIVE-NAME = *SYSNODEARCHIVE / <filename 1..22 without-cat-gen-vers>
,SAVE-FILE = *STD / *NEW(...) / *CONTINUE(...) 
  *NEW(...) 
       ⏐ RETENTION-PERIOD = *STD / <integer 0..16383 days> 
  *CONTINUE(...) 
       ⏐ SAVE-FILE-ID = *LATEST / <composed-name 15..15> 
,SAVE-VERSION-NAME = *STD / <name 1..8> 
,DESCRIPTOR = *NONE / <c-string 1..10> 
,USER-INFORMATION = *NONE / <c-string 1..720> 
,FILE-EXPIRATION-DATE = *STD / <date with-compl> / <integer 0..99999 days>
    ⏐⏐
       NODE-ID = *BS2000-UFS / *ALL / <posix-filename 1..48 with-wild>
```
(Teil 2 von 3)

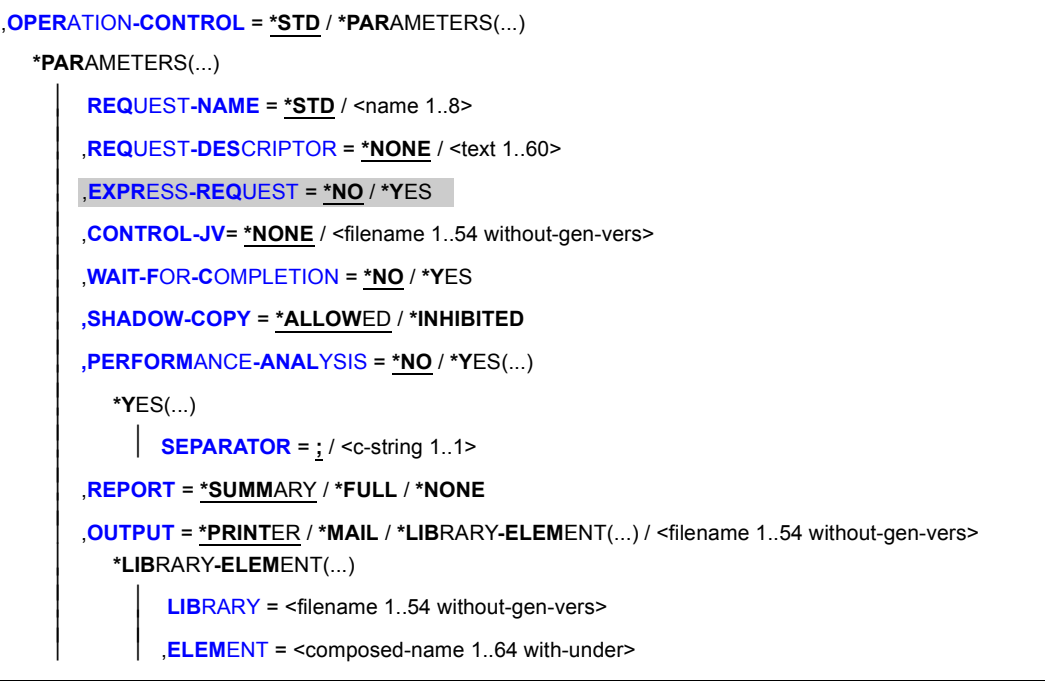

(Teil 3 von 3)

### <span id="page-51-0"></span>**PATH-NAMES =**

Sie müssen die Pfadnamen der Knotendateien eines BS2000-UFS oder Knoten-S0 angeben, die archiviert werden sollen. Dieser Operand muss angegeben werden.

Wenn Sie Knotendateien von mehreren Knoten-S0 angegeben haben und diese in ein Standard-Systemarchiv gesichert werden sollen, muss all diesen Knoten-S0 dasselbe Standard-Systemarchiv zugewiesen sein. Sonst wird die HSMS-Anweisung zurückgewiesen. Um dies zu vermeiden, sollten Sie in jedem Archivierungsauftrag nur Knotendateien eines einzigen Knoten-S0 angeben.

Nur ein HSMS-Verwalter darf Knotendateien von fernen Knoten-S0 archivieren.

#### **PATH-NAMES = \*OWN**

\*OWN entspricht "/" (root) , wobei aber die Einschränkung gilt, dass alle Dateien dem Benutzer gehören müssen.

#### *Bedeutung für einen HSMS-Verwalter:*

Es werden alle Knotendateien und Dateiverzeichnisse des Benutzers root archiviert, die auf dem zentralen BS2000-UFS in dem Zweig liegen, der der angegebenen Umgebung entspricht.

### *Bedeutung nur für nicht-privilegierte Benutzer:*

Es werden alle Knotendateien und Dateiverzeichnisse archiviert, die dem Benutzer gehören und auf dem zentralen BS2000-UFS in dem Zweig liegen, der der angegebenen Umgebung entspricht.

### **PATH-NAMES = \*ALL**

#### *Bedeutung für einen HSMS-Verwalter:*

Es werden alle Knotendateien archiviert, die auf dem zentralen BS2000-UFS lokal oder auf einem verbundenen Knoten-S0 liegen und sich in der angegebenen Umgebung befinden. \*ALL entspricht dabei "/".

#### *Bedeutung nur für nicht-privilegierte Benutzer:*

Es werden alle Knotendateien archiviert, die auf dem zentralen BS2000-UFS liegen und sich in der angegebenen Umgebung befinden, für die der Benutzer Leseberechtigung hat. \*ALL entspricht "/" (root), wobei aber die Einschränkung gilt, dass der Benutzer Lesezugriff auf alle Dateien hat.

#### **PATH-NAMES = \*SELECTED**

Die Pfadnamen der Knotendateien, die archiviert werden sollen, werden einer Liste entnommen.Diese Liste wurde im selben HSMS-Lauf mit der HSMS-Anweisung SELECT-NODE-FILES erstellt. Die zu bearbeitenden Pfadnamen müssen in der angegebenen Umgebung enthalten sein.

### **PATH-NAMES = \*FROM-FILE(...)**

Die Pfadnamen der Knotendateien, die archiviert werden sollen, werden einer Datei entnommen. Der nicht-privilegierte Aufrufer muss Eigentümer oder Miteigentümer dieser Datei sein. Die Datei muss eine SAM-Datei mit variabler Satzlänge sein, die pro Satz einen Pfadnamen enthält. Die zu bearbeitenden Pfadnamen müssen in der angegebenen Umgebung enthalten sein.

#### **LIST-FILE-NAME = <filename 1..54 without-gen-vers>**

Pfadname der Datei.

#### <span id="page-52-0"></span>**PATH-NAMES = \*FROM-LIBRARY-ELEMENT(...)**

<span id="page-52-1"></span>Die Pfadnamen der Knotendateien, die archiviert werden sollen, werden einem PLAM-Bibliothekselement (Typ S) entnommen. Das Bibliothekselement besteht aus Sätzen variabler Länge und enthält pro Satz einen Pfadnamen.

## **LIBRARY = <filename 1..54 without-gen-vers>**

Name der PLAM-Bibliothek.

#### <span id="page-52-2"></span>**ELEMENT = <composed-name 1..64 with-under>**

Name des Elements vom Typ S. Das Element mit der höchsten existierenden Version wird verwendet.

### **PATH-NAMES = \*PATH-NAME(...)**

<span id="page-53-0"></span>Der Pfadname der Knotendatei, die archiviert werden soll, wird direkt eingegeben. Der Pfadname darf Wildcards enthalten.

#### **PATH = <posix-pathname 1..1023 with-wild>**

Pfadname der Knotendatei.

## <span id="page-53-1"></span>**NODE-ID =**

*Dieser Operand steht nur dem HSMS-Administrator zur Verfügung.* Physische Lage der Knotendatei, die archiviert werden soll.

## **NODE-ID = \*BS2000-UFS**

Die Knotendatei liegt auf dem zentralen BS2000-UFS in dem Zweig, der der angegebenen Umgebung entspricht.

### **NODE-ID = \*ALL**

Die Knotendatei wird auf dem zentralen BS2000-UFS gesucht und auf allen dezentralen Knoten-S0, die sich unter HSMS-Kontrolle befinden und in der angegebenen Umgebung liegen.

### **NODE-ID = <posix-filename 1..48 with-wild>**

Name des Knoten-S0, auf dem die Knotendatei liegt. Der Knoten-S0, der mit //MODIFY-NODE-PARAMETERS definiert ist, ist unter dem Verzeichnis /HSMS/<node-id> im POSIX eingehängt und der Zugriff erfolgt über NFS.

### <span id="page-53-2"></span>**EXCEPT-PATH-NAMES =**

Sie können Knotendateien angeben, die nicht archiviert werden sollen.

### **EXCEPT-PATH-NAMES = \*NONE**

Es werden alle Knotendateien archiviert, die beim Operanden PATH-NAMES angegeben sind.

### **EXCEPT-PATH-NAMES = \*FROM-FILE(...)**

Die Pfadnamen der Knotendateien, die nicht archiviert werden sollen, werden einer Datei entnommen. Der nicht-privilegierte Aufrufer muss Eigentümer oder Miteigentümer dieser Datei sein. Die Datei muss eine SAM-Datei mit variabler Satzlänge sein, die pro Satz einen Pfadnamen enthält.

## <span id="page-53-3"></span>**LIST-FILE-NAME = <filename 1..54 without-gen-vers>**

Pfadname der Datei.

## **EXCEPT-PATH-NAMES = \*FROM-LIBRARY-ELEMENT(...)**

<span id="page-54-0"></span>Die Pfadnamen der Knotendateien, die nicht archiviert werden sollen, werden einem PLAM-Bibliothekselement (Typ S) entnommen. Das Bibliothekselement besteht aus Sätzen variabler Länge und enthält pro Satz einen Pfadnamen.

## **LIBRARY = <filename 1..54 without-gen-vers>**

Name der PLAM-Bibliothek.

#### **ELEMENT = <composed-name 1..64 with-under>**

Name des Elements vom Typ S. Das Element mit der höchsten existierenden Version wird verwendet.

#### <span id="page-54-1"></span>**EXCEPT-PATH-NAMES = \*PATH-NAME(...)**

Der Pfadname der Knotendatei, die nicht archiviert werden soll, wird direkt eingegeben.

<span id="page-54-2"></span>Der Pfadname darf Wildcards enthalten. Die Pfadnamen dürfen nicht mit einem Bindestrich beginnen.

#### **PATH = <posix-pathname 1..1023 with-wild>**

Pfadname der Knotendatei.

## <span id="page-54-3"></span>**NODE-ID =**

*Dieser Operand steht nur dem HSMS-Administrator zur Verfügung.* Physische Lage der Knotendatei, die von der Archivierung ausgenommen werden soll.

### **NODE-ID = \*BS2000-UFS**

Die Knotendatei liegt auf dem zentralen BS2000-UFS.

### **NODE-ID = \*ALL**

Die Knotendatei wird auf dem zentralen BS2000-UFS gesucht und auf allen dezentralen Knoten-S0, die sich unter HSMS-Kontrolle befinden und in der angegebenen Umgebung liegen.

#### **NODE-ID = <posix-filename 1..48 with-wild>**

*Der Operandenwert existiert nur aus Kompatibilitätsgründen.* 

## <span id="page-55-0"></span>**ENVIRONMENT =**

HSMS-Umgebung, in der die Anweisung bearbeitet werden soll.

## **ENVIRONMENT = \*NODE-STD**

Die Umgebung wird abgeleitet:

- entweder vom Operanden PATH-NAMES=\*PATH-NAME(NODE-ID) oder
- von der Liste der Knotenkennungen, auf die in der Datei beim Operanden PATH-NAMES=\*FROM-FILE(LIST-FILE-NAME) oder in dem Bibliothekselement beim Operanden PATH-NAMES=\*FROM-LIBRARY-ELEMENT(LIBRARY,ELEMENT) Bezug genommen wird.

Bei einer Workstation ist es die Umgebung, in der die HSMS-Anweisung MODIFY-NODE-PARAMETERS ausgeführt wurde.

Beim BS2000-UFS ist es für einen privilegierten Benutzer die SINGLE-FEATURE-Umgebung; für einen nicht-privilegierten Benutzer nimmt \*NODE-STD den Wert der Umgebung an, in der das Home-Verzeichnis des Benutzers definiert ist.

Wenn sich die betreffenden Knotendateien auf verschiedenen Umgebungen befinden, wird die Anweisung mit der Meldung HSM0530 zurückgewiesen.

### **ENVIRONMENT = \*SINGLE-FEATURE**

Die Anweisung ist in der SF-Umgebung gültig.

### **ENVIRONMENT = \*SYSTEM-MANAGED(...)**

<span id="page-55-1"></span>Die Anweisung ist in der angegebenen SM-Pubset-Umgebung gültig.

### **CATALOG-ID = <cat-id>**

Katalogkennung des SM-Pubsets, für den die Anweisung gültig ist.

### <span id="page-55-2"></span>**SELECTION-BOUNDARY =**

Legt den Umfang der Dateinamensauflösung im Knotendateibaum fest.

## **SELECTION-BOUNDARY = \*ALL-FILE-SYSTEMS**

Es werden alle Dateien und Dateiverzeichnisse bearbeitet, die beim Operanden PATH-NAMES angegeben sind.

Wenn eines der zu bearbeitenden Objekte ein Dateiverzeichnis ist, werden die Knotendateien und Dateiverzeichnisse, die sich auf allen untergeordneten Ebenen befinden, zusätzlich berücksichtigt.

Die Auswahl von Knotendateien und Dateiverzeichnissen wird im gesamten Dateibaum durchgeführt.

### **SELECTION-BOUNDARY = \*SPECIFIED-PATHS**

Es werden alle Dateien und Dateiverzeichnisse bearbeitet, die beim Operanden PATH-NAMES angegeben sind.

Wenn eines der zu bearbeitenden Objekte ein Dateiverzeichnis ist, wird nur der Indexeintrag des Dateiverzeichnisses berücksichtigt. Alle Dateien und Dateiverzeichnisse, die sich unterhalb dieses Dateiverzeichnisses befinden, werden nicht berücksichtigt.

## **SELECTION-BOUNDARY = \*CURRENT-FILE-SYSTEM**

Es werden alle Dateien und Dateiverzeichnisse bearbeitet, die beim Operanden PATH-NAMES angegeben sind.

Wenn eines der zu bearbeitenden Objekte ein Dateiverzeichnis ist, werden die Knotendateien und Dateiverzeichnisse, die sich auf den untergeordneten Ebenen des Dateibaums befinden, zusätzlich berücksichtigt (bei Knotendateien der Indexeintrag und die Daten, bei Dateiverzeichnissen nur der Indexeintrag).

Die Auswahl ist auf das aktuelle Dateisystem beschränkt.

## **SELECTION-BOUNDARY = \*ALL-LOCAL-FILE-SYSTEMS**

Es werden alle Knotendateien und Dateiverzeichnisse bearbeitet, die beim Operanden PATH-NAMES angegeben sind.

Wenn eines der zu bearbeitenden Objekte ein Dateiverzeichnis ist, werden die Knotendateien und Dateiverzeichnisse, die sich auf den untergeordneten Ebenen des Dateibaums befinden, zusätzlich berücksichtigt.

Die Auswahl ist auf das UFS-Dateisystem beschränkt.

## <span id="page-56-0"></span>**DELETE-FILES = \*NO / \*YES(...)**

Bestimmt, ob die archivierten Knotendateien nach dem Schreiben ins Archiv auf der Verarbeitungsebene gelöscht werden sollen.

## **DELETE-FILES = \*YES(...)**

<span id="page-56-1"></span>Die archivierten Knotendateien werden von S0 gelöscht. Der Systemverwalter kann festlegen, wieweit die Schutzattribute der Knotendateien beachtet werden müssen:

## **PROTECTION-RESPECTED = \*ALL**

Es werden nur die Knotendateien gelöscht, die nicht schreibgeschützt sind. Diese Angabe ist für nicht-privilegierte Benutzer automatisch voreingestellt.

### **PROTECTION-RESPECTED = \*NONE**

*Dieser Operandenwert steht nur dem HSMS-Verwalter zur Verfügung.* Es werden alle Knotendateien gelöscht, die dem Benutzer gehören oder die nicht schreibgeschützt sind.

## <span id="page-56-2"></span>**ARCHIVE-NAME = \*SYSNODEARCHIVE / <filename 1..22 without-cat-gen-vers>**

Name des Archivs, in das die Knotendateien gesichert werden sollen. Das angegebene Archiv muss eingerichtet und für die Nutzung als Langzeitarchiv für Knotendateien zugelassen sein.

Wenn das Archivverzeichnis kennwortgeschützt ist, müssen Sie das Kennwort vorher mit dem ADD-PASSWORD-Kommando eingeben. Das trifft auch für HSMS-Verwalter zu.

Damit der nicht-privilegierte Benutzer das Archiv eines anderen Benutzers verwenden kann, muss für dieses Archiv entweder eine Schreibberechtigung für fremde Benutzer bestehen (USER-ACCESS= \*ALL-USERS und ACCESS=\*WRITE) oder Miteigentümerschaft für das Verzeichnis des Archivs.

## **ARCHIVE-NAME = \*SYSNODEARCHIVE**

Die Knotendateien werden in das Standard-Systemarchiv für Langzeitarchivierung (SYSNODEARCHIVE) archiviert.

## <span id="page-57-0"></span>**SAVE-FILE =**

Legt die Sicherungsdatei fest, in der die archivierten Knotendateien abgelegt werden sollen.

## **SAVE-FILE = \*STD**

Eine Standard-Sicherungsdatei wird erstellt oder fortgesetzt. Die physische Schutzfrist, die für die Sicherungsdatei gültig ist, wird der Archivdefinition entnommen.

## **SAVE-FILE = \*NEW(...)**

<span id="page-57-1"></span>Die archivierten Knotendateien des Benutzers werden in einer neu zu erstellenden Sicherungsdatei abgelegt. Sie können für diese eine Schutzfrist festlegen.

### **RETENTION-PERIOD = \*STD / <integer 0..16383** *days***>**

(Physische) Schutzfrist in Tagen. Während der die Sicherungsdatei und die datenträger nicht verändert oder gelöscht werden dürfen. In höheren ARCHIVE-Versionen wird der Gerätetyp, der zur Sicherung verwendet wurde, aus der Directory-Datei verwendet und eine davon abweichende Angabe ignoriert.Standardmäßig gilt die Voreinstellung aus der Archivdefinition.

### **SAVE-FILE = \*CONTINUE(...)**

<span id="page-57-2"></span>Die angegebene Sicherungsdatei wird fortgeschrieben. Sie muss auf der Speicherebene S2 liegen.

### **SAVE-FILE-ID = \*LATEST**

Die zuletzt erstellte Sicherungsdatei des Archivs wird fortgesetzt.

### **SAVE-FILE-ID = <composed-name 15..15>**

Die angegebene Sicherungsdatei wird fortgeschrieben. Die Save-File-ID müssen Sie in folgendem Format angeben: S.yymmdd.hhmmss

### <span id="page-57-3"></span>**SAVE-VERSION-NAME = \*STD / <name 1..8>**

Name der Sicherungsversion, die durch den Archivierungsauftrag erstellt wurde. Über diesen Namen können Sie die Sicherungsversion beim Restaurieren und bei der HSMS-Anweisung SHOW-ARCHIVE ansprechen. Dieser Name wird intern ergänzt durch Voranstellen eines Präfixes, das aus der Benutzerkennung abgeleitet wird (oder durch SYSHSMS beim HSMS-Verwalter). Die Sicherungsversion ist durch ihren Namen und einen intern gebildeten Zeitstempel eindeutig identifizierbar.

Standardmäßig erhält die Sicherungsversion den Namen "ARCHIVAL".

## <span id="page-58-0"></span>**DESCRIPTOR = \*NONE / <c-string 1..10>**

Maximal 10 Zeichen langer Kurzbeschreibungstext, welcher in der Übersichts-Information über Sicherungsversionen mit SHOW-ARCHIVE SELECT=\*SAVE-VERSIONS,INF=\*SUMMARY ausgegeben wird. Standardmäßig wird kein Kurzbeschreibungstext vergeben.

### <span id="page-58-1"></span>**USER-INFORMATION = \*NONE / <c-string 1..720>**

Maximal 720 Zeichen langer Kommentar zur Sicherungsversion, welcher mit SHOW-ARCHIVE SELECT=\*SAVE-VERSIONS,INF=\*USER-INF ausgegeben werden kann. Standardmäßig wird kein Kommentar vergeben.

## <span id="page-58-2"></span>**FILE-EXPIRATION-DATE = \*STD / <date with-compl> / <integer 0..99999** *days***>**

Freigabedatum für die archivierten Knotendateien. Das angegebene Datum darf nur dann außerhalb der physischen Schutzfrist der Sicherungsdateien oder -datenträger liegen, wenn die Archivdefinition dies erlaubt.

Standardmäßig endet das Freigabedatum für die Knotendateien mit der physischen Schutzfrist, die für die Sicherungsdatei oder den -datenträger festgelegt ist.

## <span id="page-58-3"></span>**OPERATION-CONTROL =**

Sie können Parameter für den Ablauf dieses Archivierungslaufs festlegen.

## **OPERATION-CONTROL = \*STD**

Es gilt jeweils der Standardwert der nachstehend beschriebenen Operanden.

## **OPERATION-CONTROL = \*PARAMETERS(...)**

<span id="page-58-4"></span>Sie können folgende Operanden für die Steuerung des Archivierungslaufs ändern.

### **REQUEST-NAME = \*STD / <name 1..8>**

Auftragsname, über den Sie den Auftrag bei den HSMS-Anweisungen zur Auftragsverwaltung (DELETE-REQUESTS, RESTART-REQUESTS und SHOW-REQUESTS) ansprechen können.Der Name wird intern ergänzt durch Voranstellen eines Präfixes, das aus der Benutzerkennung abgeleitet wird (oder durch SYSHSMS beim HSMS-Verwalter) und Anhängen eines Zeitstempels.

Standardmäßig wird der Auftragsname gebildet aus dem Kürzel "ANF#" und der TSN des aufrufenden Benutzerauftrags yyyy in der Form: ANF#yyyy.

## <span id="page-58-5"></span>**REQUEST-DESCRIPTOR = \*NONE / <text 1..60>**

Es kann ein beliebiger Text angegeben werden, der den Auftrag näher beschreibt. Dieser Text wird an der Konsole des Operators angezeigt, wenn der Auftrag gestartet wird. Der Text wird bei der HSMS-Anweisung SHOW-REQUESTS ausgegeben.

## <span id="page-58-6"></span>**EXPRESS-REQUEST = \*NO / \*YES**

*Dieser Operand steht nur dem HSMS-Administrator zur Verfügung.* Bestimmt, ob der Bandzugriff zu den Zeiten erfolgen soll, die für Expressaufträge festgelegt wurden.

## <span id="page-59-0"></span>**CONTROL-JV = \*NONE / <filename 1..54 without-gen-vers>**

Gibt den Namen einer Jobvariablen an, die von HSMS gesetzt wird und welche verschiedene Werte annehmen kann. Diese Werte entsprechen wichtigen Bearbeitungsschritten von HSMS/ARCHIVE während einer komplexen Bearbeitung, wie z.B.der Bearbeitung von Schattenarchiven.

Der nicht-privilegierte Aufrufer muss Eigentümer oder Miteigentümer dieser Jobvariablen sein. Der Auftragserteiler kann die Jobvariable abfragen, um sich einen Überblick über den aktuellen Bearbeitungsstand zu verschaffen. Im Handbuch "HSMS Bd. [1](#page-676-0)" [1] ist im Abschnitt "Jobvariable zur Auftragsüberwachung" ausführlich beschrieben, wie Sie die Jobvariable verwenden können.

## <span id="page-59-1"></span>**WAIT-FOR-COMPLETION = \*NO / \*YES**

Bestimmt, ob der Benutzer auf die Beendigung seines Auftrags warten will (synchrone Verarbeitung) oder nach dem Prüfen der HSMS-Anweisung auf Gültigkeit die Kontrolle zurückerhalten will (asynchrone Verarbeitung).

Die maximale Wartezeit für Stapel- und Dialogaufträge ist unterschiedlich und wird durch globale HSMS-Parameter vorgegeben.

Für Dialogaufträge ist die synchrone Ausführung der Anweisungen nur während der Bandverarbeitungszeiten zugelassen.

## <span id="page-59-2"></span>**SHADOW-COPY =**

Gibt an, ob die Sicherungsversion automatisch in ein eventuell zugeordnetes Schattenarchiv dupliziert werden soll.

## **SHADOW-COPY = \*ALLOWED**

Wenn dem betreffenden Langzeitarchiv ein Schattenarchiv zugewiesen wurde, wird die Sicherungsversion nach dem Archivierungslauf automatisch in dieses Schattenarchiv dupliziert.

Ob dabei im Schattenarchiv eine Save-File fortgesetzt, eine neu gebildet wird wie im Hauptarchiv oder stets eine neu gebildet wird, wird durch das Archiv-Attribut SHADOW-CONTROL des Hauptarchivs vorgegeben.

### **SHADOW-COPY = \*INHIBITED**

Die Sicherungsversion wird nicht automatisch in ein eventuell zugeordnetes Schattenarchiv dupliziert.

### **PERFORMANCE-ANALYSIS =**

<span id="page-59-3"></span>Für jeden ARCHIVE-Subtask kann eine Statistikdatei erstellt werden. ARCHIVE schreibt eine neue Zeile in diese Statistikdatei:

- wenn es eine Sicherungsdatei ARCHIVE.SAVE.FILE öffnet.
- wenn es diese Sicherungsdatei schließt.
- iedes Mal wenn es mit dem Sichern oder Restaurieren einer neuen Datei beginnt.
- alle 2 Sekunden während des Sicherns/Restaurierens.

Dadurch erhalten Sie einen detaillierten Überblick über die ARCHIVE-Aktivitäten während des Sicherns und Restaurierens.

## **PERFORMANCE-ANALYSIS = \*NO**

Es wird keine Statistikdatei erstellt.

#### **PERFORMANCE-ANALYSIS = \*YES(...)**

<span id="page-60-0"></span>Für jeden ARCHIVE-Subtask wird eine Statistikdatei erstellt.

## **SEPARATOR = ; / <c-string 1..1>**

Zeichen, das zwischen die verschiedenen Felder in den Statistikdateien eingefügt wird. Dadurch können Programme wie EXCEL oder LOTUS die verschiedenen Felder unterscheiden.

Standardwert ist "; ". Dies enstpricht der Voreinstellung von EXCEL.

### <span id="page-60-1"></span>**REPORT =**

Bestimmt, ob und in welchem Umfang ein Report für den Archivierungsauftrag ausgegeben werden soll.

### **REPORT = \*SUMMARY**

Ausgegeben wird eine Zusammenfassung des Ergebnisses des Archivierungsauftrags mit eventuellen Fehlermeldungen.

### **REPORT = \*FULL**

Ausgegeben wird ein Report in vollem Umfang mit einer Liste aller archivierten Knotendateien.

### **REPORT = \*NONE**

Es wird kein Report ausgegeben.

### <span id="page-60-2"></span>**OUTPUT =**

Bestimmt, wohin der Report ausgegeben werden soll.

#### **OUTPUT = \*PRINTER**

Der Report des Archivierungsauftrags wird auf Drucker ausgegeben.

### **OUTPUT = \*MAIL**

Der Report des Archivierungsauftrags wird als Anhang einer E-Mail an die Adresse geschickt, die im Benutzereintrag des Aufrufers eingetragen ist. Wenn das Versenden per E-Mail nicht möglich ist, wird der Report auf Drucker ausgegeben.

## **OUTPUT = \*LIBRARY-ELEMENT(...)**

<span id="page-60-3"></span>Der Report des Archivierungsauftrags wird druckaufbereitet in das angegebene PLAM-Bibliothekselement (Typ P) ausgegeben. Wenn diese Ausgabe nicht möglich ist, wird der Report auf Drucker ausgegeben.

### **LIBRARY = <filename 1..54 without-gen-vers>**

Name der PLAM-Bibliothek.

#### <span id="page-60-4"></span>**ELEMENT = <composed-name 1..64 with-under>**

Name des Elements. Erzeugt wird ein Element vom Typ P mit einer Version, die die Benutzerkennung sowie Datum und Zeit enthält.

## **OUTPUT = <filename 1..54 without-gen-vers>**

Der Report des Archivierungsauftrags wird druckaufbereitet in die angegebene Datei geschrieben.

Wenn diese Datei bereits existiert, dann gilt:

- Wenn sie nicht leer und eine SAM-Datei ist, wird sie fortgeschrieben.
- Andernfalls wird der Report auf Drucker ausgegeben.

Bei nicht-privilegierten Aufrufern muss die Reportdatei unter der eigenen Benutzerkennung liegen. Anderenfalls muss Miteigentümerschaft bestehen.

Bei einer SM-Pubset-Umgebung wird dem Dateinamen die Katalogkennung der Umgebung hinzugefügt, wenn im Report-Dateinamen keine Katalogkennung angegeben ist.

## **Beispiel**

Archivieren des Dateibaums einer Workstation durch HSMS-Verwalter.

*Vorbereitende Tätigkeiten durchführen:* 

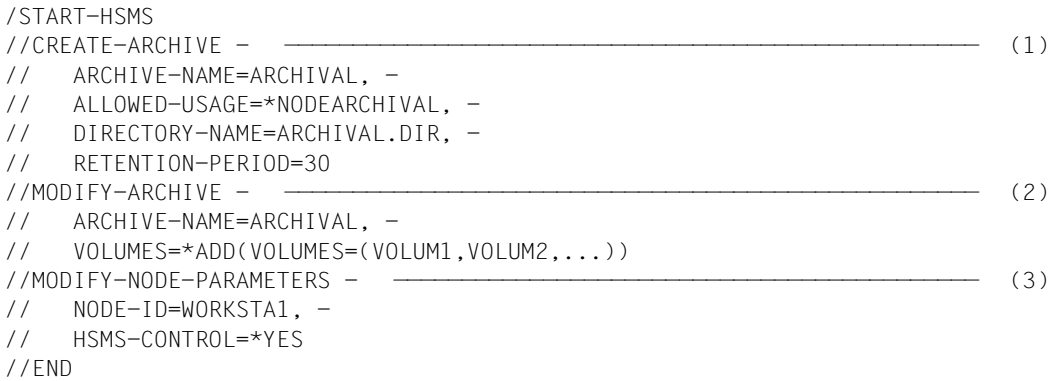

(1) Das Archiv "ARCHIVAL" wird für die Langzeitarchivierung von Knotendateien eingerichtet. Standardmäßig hat nur der Archiveigentümer darauf Zugriff.Die Directory-Datei heißt "ARCHIVAL.DIR". Die Directory-Datei heißt "ARCHIVAL.DIR". Die gesicherten Knotendateien können erst nach 30 Tagen gelöscht werden.

*Hinweis*

Damit auch nicht-privilegierte Benutzer die Directory-Datei verwenden können, muss sie mehrbenutzbar (USER-ACCESS=\*ALL-USERS) sein.

- (2) Datenträger werden in den Pool freier Datenträger des Archivs "ARCHIVAL" aufgenommen.
- (3) Die Workstation "WORKSTA1" wird unter HSMS-Kontrolle genommen.

#### *Archivierung starten:*

/START-HSMS

```
//ARCHIVE-NODE-FILES - \n (4)
// PATH-NAMES=*PATH-NAME(PATH=/DIR,NODE-ID=WORKSTA1), -
// SELECTION-BOUNDARY=*ALL-FILE-SYSTEMS, -
// ARCHIVE-NAME=ARCHIVAL, -
// OPERATION-CONTROL=*PARAMETERS(REPORT=*FULL,OUTPUT=ARCHLIST)
```
//END

(4) Das Dateiverzeichnis "/DIR" der Workstation "WORKSTA1" wird archiviert. Zusätzlich werden alle Knotendateien und Dateiverzeichnisse, die sich auf den untergeordneten Ebenen des Dateiverzeichnisses "/DIR" befinden, archiviert (SELECTION-BOUNDARY=\*ALL-FILE-SYSTEMS). Die Ablage erfolgt im Archiv "ARCHIVAL".

Ausgegeben wird ein Report in vollem Umfang mit einer Liste aller archivierten Knotendateien. Der Report wird in die Ausgabedatei "ARCHLIST" geschrieben.

# **BACKUP-FILES Dateien und Jobvariablen sichern**

Diese Anweisung sichert Dateien und Jobvariablen in ein Archiv für Datensicherung. Es lassen sich Voll-, Differenz- oder Teilsicherungen durchführen. Für migrierte Dateien kann angegeben werden, dass nur die Katalogeinträge oder die Katalogeinträge und die Daten gesichert werden sollen.

Ein Benutzer kann abhängig von der BACKUP-Klasse sichern. Er kann festlegen, von welchen auf welche Speichermedien die Daten gesichert werden sollen.Nach dem Sichern können die Daten gelöscht werden.

Ein HSMS-Verwalter kann die Dateien und Jobvariablen mit einer anderen Benutzer- oder Katalogkennung versehen.

Über Archiv-Attribute kann für BACKUP-FILES-Aufträge eingestellt werden, dass obsolete Sicherungen implizit gelöscht werden sollen.

Die Anweisung hat ein unterschiedliches Format für nicht-privilegierte Benutzer und HSMS-Verwalter. Privilegierte Operanden bzw. Operandenwerte sind gerastert dargestellt.

#### **Format**

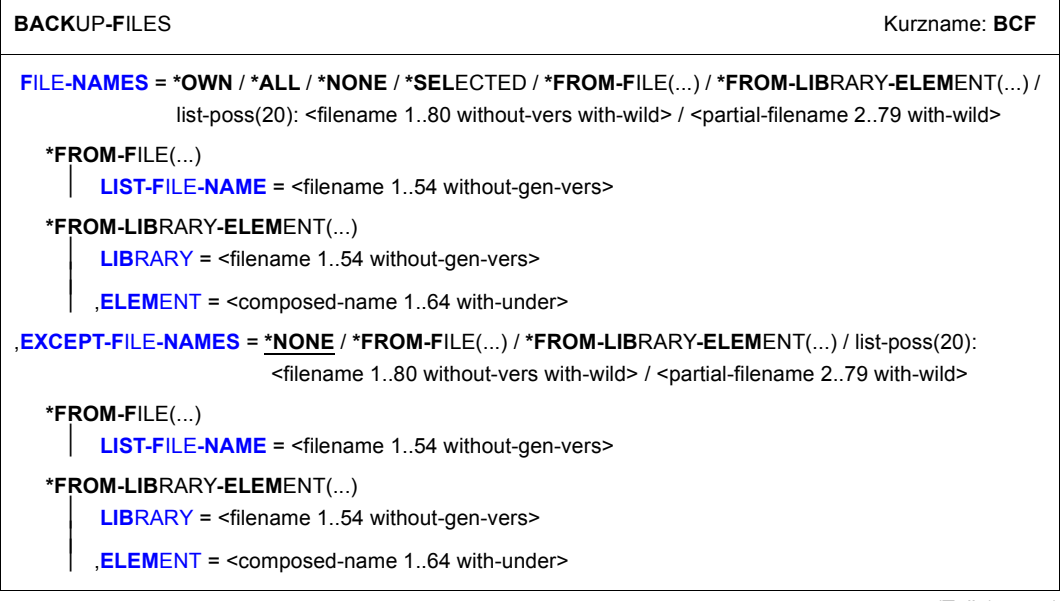

(Teil 1 von 5)

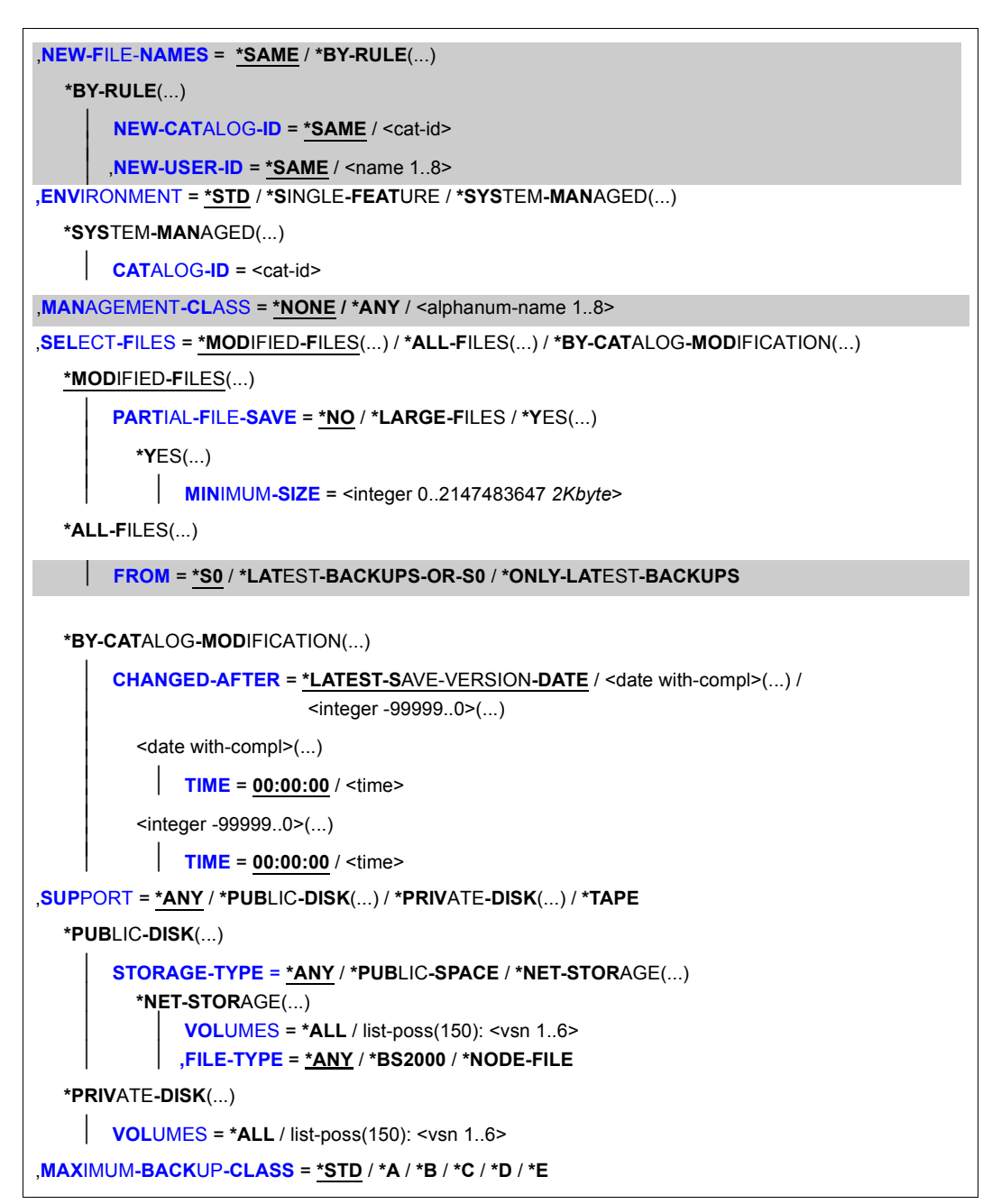

(Teil 2 von 5)

```
,SAVE-OPTIONS = *STD / *PARAMETERS(...) 
   *PARAMETERS(...) 
        ⏐ SAVE-ACL = *YES / *NO ⏐
       ⏐ ,SAVE-ONLINE-FILES = *NO / *YES ⏐
       ⏐ ,SAVE-DIRECTORY = *NO / *YES ⏐
       ⏐ ,SAVE-DATA = *STD / *S0 / *S1-S0 / *S2-S1-S0 ⏐
       ⏐ ,SAVE-PLAM-INFO = *STD / *NO / *YES ⏐
       ⏐ ,SAVE-NET-STOR-DATA = *YES / *NO
,JV-NAMES = *NONE / *OWN / *ALL / *SELECTED / *FROM-FILE(...) / *FROM-LIBRARY-ELEMENT(...) / 
              list-poss(20): <filename 1..80 without-gen-vers with-wild> / <partial-filename 2..79 with-wild>
   *FROM-FILE(...) 
        ⏐ LIST-FILE-NAME = <filename 1..54 without-gen-vers> 
   *FROM-LIBRARY-ELEMENT(...) 
        LIBRARY = <filename 1..54 without-gen-vers>
       ⏐ ,ELEMENT = <composed-name 1..64 with-under> 
,EXCEPT-JV-NAMES = *NONE / *FROM-FILE(...) / *FROM-LIBRARY-ELEMENT(...) / list-poss(20): 
                       <filename 1..80 without-gen-vers with-wild> / <partial-filename 2..79 with-wild> 
   *FROM-FILE(...) 
     LIST-FILE-NAME = <filename 1..54 without-gen-vers>
   *FROM-LIBRARY-ELEMENT(...) 
        LIBRARY = \leq filename 1..54 without-gen-vers>
       ELEMENT = <composed-name 1..64 with-under>
,DELETE-FILES-AND-JV = *NO / *YES(...) 
⏐
   *YES(...) 
     ⏐ PROTECTION-RESPECTED = *ALL / *PASSWORDS / 
*NONE
ARCHIVE-NAME = *SYSBACKUP / <filename 1..22 without-cat-gen-vers>
,NEW-JV-NAMES = *SAME / *BY-RULE(...) 
   *BY-RULE(...)
        NEW-CATALOG-ID = *SAME / <cat-id>
        NEW-USER-ID = *SAME / <name 1..8>
```
(Teil 3 von 5)

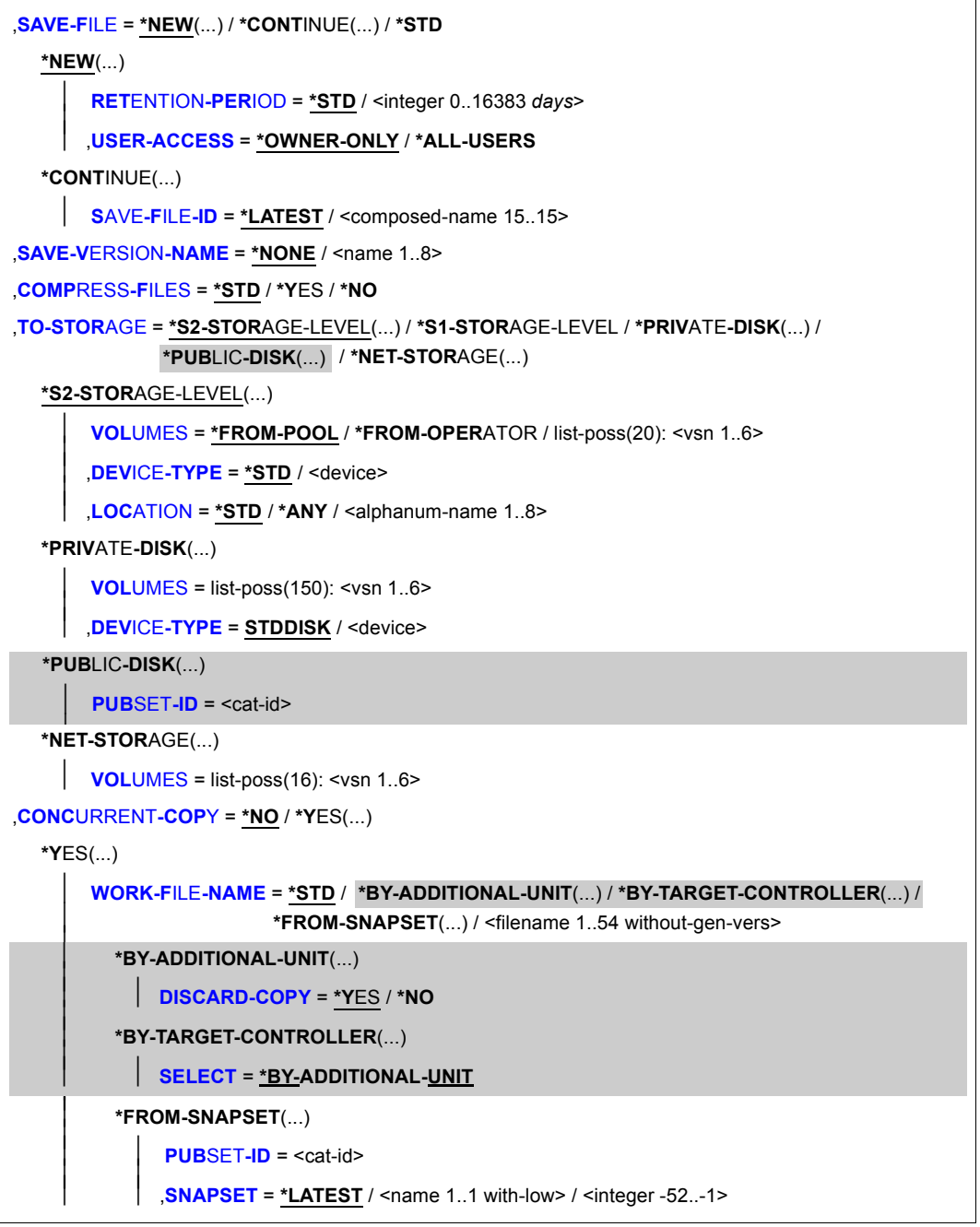

(Teil 4 von 5)

```
,OPERATION-CONTROL = *STD / *PARAMETERS(...) 
   *PARAMETERS(...) 
         REQUEST-NAME = *STD / <name 1..8>
        REQUEST-DESCRIPTOR = *NONE / <text 1..60>
        CONTROL-JV = *NONE / <filename 1..54 without-gen-vers>
     \overline{a}\overline{a}⏐ ,WAIT-FOR-COMPLETION = *NO / *YES ⏐
        PARALLEL-RUNS = *STD / <integer 1..16>
        ⏐ ,WRITE-CHECKPOINTS = *STD / *YES / *NO ⏐
        ⏐ ,SHADOW-COPY = *ALLOWED / *INHIBITED ⏐
        ⏐ ,TAPE-CONTROL = *STD / *PARAMETERS(...) ⏐
            ⏐ *PARAMETERS(...) ⏐
                 BLOCKING-FACTOR = <u>*STD</u> / <integer 2..15 2Kbyte> / *MAX<br>
UNLOAD-TAPE = *STD / *YES / *NO
        ⏐ ,DISK-CONTROL = *STD / *PARAMETERS(...) ⏐
            ⏐ *PARAMETERS(...) ⏐
                 PRIMARY-ALLOCATION = *STD / <integer 36..50331645 2Kbyte><br>
SECONDARY-ALLOCATION = *STD / <integer 0..32767 2Kbyte><br>
WRITE-CHECK = *STD / *YES / *NO<br>
DESTROY-BY-DELETE = *STD / *YES / *NO
         ⏐ ,PERFORMANCE-ANALYSIS = *NO / *YES(...) ⏐
            ⏐ *YES(...)
                SEPARATOR =; / <c-string 1..1>
        ⏐ ,REPORT = *SUMMARY / *SAVED-FILES / *FULL / *NONE ⏐
        ⏐ ,OUTPUT = *PRINTER / *MAIL / *LIBRARY-ELEMENT(...) / <filename 1..54 without-gen-vers> 
            *LIBRARY-ELEMENT(...)<br>
WEBRARY = <filename 1..54 without-gen-vers>
                 ELEMENT = <composed-name 1..64 with-under>
        ,EXPRESS-REQUEST = *NO / *YES
```
(Teil 5 von 5)

## <span id="page-68-0"></span>**FILE-NAMES =**

Sie müssen die Dateien angeben, die gesichert werden sollen. Dieser Operand muss angegeben werden. Eine Angabe ist zwingend.Die Auswahl lässt sich durch die Operanden EXCEPT-FILE-NAMES, SUPPORT, SELECT-FILES und MAXIMUM-BACKUP-CLASS noch einschränken.

Wenn Sie Dateien aus mehreren SF-Pubsets angeben und diese in ein Standard-Systemarchiv gesichert werden sollen, muss allen Pubsets dasselbe Standard-Systemarchiv zugewiesen sein; sonst wird die HSMS-Anweisung zurückgewiesen. sonst wird die HSMS-Anweisung zurückgewiesen. Um dies zu vermeiden, sollten Sie in jedem Sicherungsauftrag nur Dateien eines einzigen Pubsets angeben.

Jeder nicht-privilegierte Benutzer kann auch Dateien von anderen Benutzerkennungen sichern, wenn er Miteigentümer dieser Dateien ist. Er kann die Dateien entweder in eines von seinen Archiven sichern oder in ein Archiv des Datei-Eigentümers, wenn er ebenfalls Miteigentümer des Archivs ist.

## **FILE-NAMES = \*OWN**

In der angegebenen Umgebung werden alle Dateien der eigenen Benutzerkennung auf allen importierten Pubsets (außer Shared-SF-Pubsets, für die der eigene Rechner Slave ist) der angegebenen Umgebung gesichert.

## **FILE-NAMES = \*ALL**

*Bedeutung für einen HSMS-Verwalter:*

In der angegebenen Umgebung werden alle Dateien auf allen importierten Pubsets (außer Shared-SF-Pubsets, für die der eigene Rechner Slave ist) der angegebenen Umgebung gesichert.

*Bedeutung für alle anderen Benutzer:* \*ALL hat dieselbe Wirkung wie \*OWN.

## **FILE-NAMES = \*NONE**

Es werden keine Dateien gesichert.

## **FILE-NAMES = \*SELECTED**

Die Pfadnamen der Dateien, die gesichert werden sollen, werden einer Liste entnommen, Diese Liste wurde im selben HSMS-Lauf mit der HSMS-Anweisung SELECT-FILE-NAMES erstellt. Die zu bearbeitenden Dateien müssen in der angegebenen Umgebung vorhanden.

## **FILE-NAMES = \*FROM-FILE(...)**

Die Pfadnamen der Dateien, die gesichert werden sollen, werden einer Datei entnommen. Der nicht-privilegierte Aufrufer muss Eigentümer oder Miteigentümer dieser Datei sein. Die Datei muss eine SAM-Datei mit variabler Satzlänge sein, die pro Satz einen Pfadnamen enthält. Es dürfen nur Großbuchstaben verwendet werden. Sie können die Datei z.B. mit der Anweisung SELECT-FILE-NAMES oder mit dem DVS-Kommando SHOW-FILE-ATTRIBUTES erstellen. Die zu bearbeitenden Dateien müssen in der angegebenen Umgebung vorhanden.

### **LIST-FILE-NAME = <filename 1..54 without-gen-vers>**

Pfadname der Datei.

### <span id="page-69-0"></span>**FILE-NAMES = \*FROM-LIBRARY-ELEMENT(...)**

Die Pfadnamen der Dateien, die gesichert werden sollen, werden einem PLAM-Bibliothekselement (Typ S) entnommen. Das Bibliothekselement besteht aus Sätzen variabler Länge und enthält pro Satz einen Pfadnamen. Es dürfen nur Großbuchstaben verwendet werden.

### <span id="page-69-1"></span>**LIBRARY = <filename 1..54 without-gen-vers>**

Name der PLAM-Bibliothek.

#### **ELEMENT = <composed-name 1..64 with-under>**

Name des Elements vom Typ S. Das Element mit der höchsten existierenden Version wird verwendet.

## <span id="page-69-2"></span>**FILE-NAMES = list-poss(20): <filename 1..80 without-vers-with-wild> / <partial-filename 2..79 with-wild>**

Die Pfadnamen der Dateien, die gesichert werden sollen, werden direkt eingegeben. Sie können maximal 20 Namen in einer Liste eingeben.

Sie können die Dateinamen voll- oder teilqualifiziert, mit oder ohne Katalog- oder Benutzerkennung angeben. Der Dateiname wird gegebenenfalls ergänzt mit der Benutzerkennung des Auftraggebers und der Katalogkennung, die entweder von der angegebenen Umgebung oder von der Standard-Katalogkennung der Benutzerkennung genommen wird.

Sie können die Dateien unter Verwendung der Wildcard-Syntax auswählen. Wildcards in der Benutzerkennung sind dem HSMS-Verwalter vorbehalten, da nur er fremde Benutzerkennungen angeben darf. Bei Katalogkennungen bezieht sich die Auflösung der Wildcard-Syntax nicht auf SF-Pubsets, für die der eigene Rechner Slave ist.

Für Dateigenerationen gilt: Wenn Sie vollqualifizierte Dateinamen angeben, können Sie auch eine Generationsnummer (Version) angeben. Nur die angegebenen Generationen werden gesichert.

### <span id="page-69-3"></span>**EXCEPT-FILE-NAMES =**

Sie können Dateien angeben, die nicht gesichert werden sollen.

### **EXCEPT-FILE-NAMES = \*NONE**

Es werden alle Dateien gesichert, die beim Operanden FILE-NAMES angegeben sind.

### **EXCEPT-FILE-NAMES = \*FROM-FILE(...)**

Die Pfadnamen der Dateien, die nicht gesichert werden sollen, werden einer Datei entnommen. Der nicht-privilegierte Aufrufer muss Eigentümer oder Miteigentümer dieser Datei sein. Die Datei muss eine SAM-Datei mit variabler Satzlänge sein, die pro Satz einen Pfadnamen enthält. Die Dateinamen dürfen nur in Großbuchstaben geschrieben werden.Sie können diese Datei z.B. mit der HSMS-Anweisung SELECT-FILE-NAMES oder mit dem DVS-Kommando SHOW-FILE-ATTRIBUTES erstellen.

### **LIST-FILE-NAME = <filename 1..54 without-gen-vers>**

Pfadname der Datei.

#### <span id="page-70-0"></span>**EXCEPT-FILE-NAMES = \*FROM-LIBRARY-ELEMENT(...)**

Die Pfadnamen der Dateien, die nicht gesichert werden sollen, werden einem PLAM-Bibliothekselement (Typ S) entnommen. Das Bibliothekselement besteht aus Sätzen variabler Länge und enthält pro Satz einen Pfadnamen. Es dürfen nur Großbuchstaben verwendet werden.

## <span id="page-70-1"></span>**LIBRARY = <filename 1..54 without-gen-vers>**

Name der PLAM-Bibliothek.

#### <span id="page-70-2"></span>**ELEMENT = <composed-name 1..64 with-under>**

Name des Elements vom Typ S. Das Element mit der höchsten existierenden Version wird verwendet.

### **EXCEPT-FILE-NAMES = list-poss(20): <filename 1..80 without-vers-with-wild> / <partial-filename 2..79 with-wild>**

Die Pfadnamen der Dateien, die nicht kopiert werden sollen, werden direkt eingegeben. Sie können maximal 20 Namen in einer Liste eingeben.

Die Dateinamen dürfen nicht mit einem Bindestrich beginnen. Sie können die Dateinamen voll- oder teilqualifiziert, mit oder ohne Katalog- oder Benutzerkennung angeben. Der Dateiname wird gegebenenfalls ergänzt mit der Benutzerkennung des Auftraggebers und mit der Katalogkennung, die entweder von der angegebenen Umgebung oder von der Standard-Katalogkennung der Benutzerkennung genommen wird.

Sie können die Dateien auch unter Verwendung der Wildcard-Syntax auswählen.

Bei Katalogkennungen bezieht sich die Auflösung der Wildcard-Syntax nicht auf SF-Pubsets, für die der eigene Rechner Slave ist.

Für Dateigenerationen gilt: Wenn Sie vollqualifizierte Dateinamen angeben, können Sie auch eine Generationsnummer (Version) angeben. Nur die angegebenen Generationen werden nicht gesichert.

### <span id="page-70-3"></span>**NEW-FILE-NAMES =**

*Dieser Operand steht nur dem HSMS-Administrator zur Verfügung.*

Ein HSMS-Verwalter kann Dateien unter einem neuen Namen sichern. Dies erleichtert eine spätere Reorganisation. Die neuen Dateinamen haben folgendes Format: :<cat-id>:\$<user-id>.old-file-name-without-cat-user

### **NEW-FILE-NAMES = \*SAME**

Die Dateien werden unter ihrem Originalnamen gesichert.

### **NEW-FILE-NAMES = \*BY-RULE(...)**

<span id="page-71-2"></span>Die Dateien werden nach einer einheitlichen Regel umbenannt. Diese Angabe ist nur gültig, wenn SELECT-FILES=\*ALL-FILES angegeben ist.

## **NEW-CATALOG-ID =**

Gibt an, ob die Dateien mit einer anderen Katalogkennung gesichert werden sollen.

## **NEW-CATALOG-ID = \*SAME**

Die Dateien werden mit ihrer jetzigen Katalogkennung gesichert.

### **NEW-CATALOG-ID = <cat-id>**

Die Dateien werden mit der angegebenen Katalogkennung gesichert. Die angegebene Katalogkennung muss mit der Backup-Umgebung übereinstimmen. Die Katalogkennung muss ohne Doppelpunkte angegeben werden. Die Benutzerkennung muss in diesem Katalog eingetragen sein.

### <span id="page-71-3"></span>**NEW-USER-ID =**

Gibt an, ob die Dateien mit einer anderen Benutzerkennung gesichert werden sollen.

## **NEW-USER-ID = \*SAME**

Die Dateien werden mit ihrer jetzigen Benutzerkennung gesichert.

### **NEW-USER-ID = <name 1..8>**

Die Dateien werden mit der angegebenen Benutzerkennung gesichert. Die Benutzerkennung muss ohne führendes Dollarzeichen angegeben werden.

## <span id="page-71-0"></span>**ENVIRONMENT =**

HSMS-Umgebung, in der die HSMS-Anweisung ausgeführt werden soll.

### **ENVIRONMENT = \*STD**

*Bedeutung für privilegierte Benutzer:* \*STD wird auf den Wert \*SINGLE-FEATURE gesetzt. *Bedeutung für nicht-privilegierte Benutzer:* \*STD ist die Umgebung, die mit dem Standard-Pubset des Benutzers verknüpft ist (der Standard-Pubset ist im Benutzerkatalog definiert).

### **ENVIRONMENT = \*SINGLE-FEATURE**

Die HSMS-Anweisung ist in der SF-Umgebung gültig.

### **ENVIRONMENT = \*SYSTEM-MANAGED(...)**

<span id="page-71-1"></span>Die HSMS-Anweisung ist in der angegebenen SM-Pubset-Umgebung gültig.

## **CATALOG-ID = <cat-id>**

Katalogkennung des SM-Pubsets, für die die HSMS-Anweisung gültig ist.
### **MANAGEMENT-CLASS =**

*Dieser Operand steht nur dem HSMS-Administrator zur Verfügung.*  Die zu bearbeitenden Objekte werden entsprechend der ihnen zugewiesenen Management-Klasse ausgewählt.

### **MANAGEMENT-CLASS = \*NONE**

Die HSMS-Anweisung wird mit allen angegebenen Objekten, denen keine Management-Klasse zugewiesen ist, bearbeitet.

### **MANAGEMENT-CLASS = \*ANY**

Die HSMS-Anweisung wird ohne Rücksicht darauf bearbeitet, ob die Objekte einer Management-Klasse zugewiesen sind oder nicht.

### **MANAGEMENT-CLASS = <alphanum-name 1..8>**

Die HSMS-Anweisung wird mit allen angegebenen Objekten, denen die angegebene Management-Klasse zugewiesen ist, bearbeitet.

## **SELECT-FILES =**

Bestimmt den Umfang der Sicherung. Neben einer Voll-, Differenz- oder Teilsicherung kann die Sicherung auch nur für Dateien durchgeführt werden, die ab einem bestimmten Datum geändert wurden.

### **SELECT-FILES = \*MODIFIED-FILES(...)**

Eine Differenzsicherung wird durchgeführt: Es werden nur die Dateien gesichert, deren aktueller Stand noch nicht im angegebenen Archiv enthalten ist.

### **PARTIAL-FILE-SAVE =**

Im Rahmen der Differenzsicherung können Sie eine Teilsicherung durchführen, d.h. von (bestimmbaren) Dateien werden nur die seit der letzten Vollsicherung geänderten Blöcke gesichert.

Zwischen zwei Vollsicherungen sind maximal 255 Teilsicherungen möglich.

Eine Teilsicherung ist nicht möglich, wenn eine Sicherungsdatei fortgesetzt werden soll, die mehrere Sicherungsversionen enthalten darf (SAVE-FILE-STRUCTURE = \*SEVE-RAL-SVID).

### **PARTIAL-FILE-SAVE = \*NO**

Es wird keine Teilsicherung durchgeführt.

### **PARTIAL-FILE-SAVE = \*LARGE-FILES**

Bei den Dateien, die im Katalog mit LARGE gekennzeichnet sind, wird eine Teilsicherung durchgeführt. Alle anderen Dateien werden vollständig gesichert.

## **PARTIAL-FILE-SAVE = \*YES (MINIMUM-SIZE=<integer 0..2147483647** *2Kbyte***>)**

Bei den Dateien, die mindestens die angegebene Größe haben, wird eine Teilsicherung durchgeführt. Alle anderen Dateien werden vollständig gesichert.

## **SELECT-FILES = \*ALL-FILES(...)**

Eine Vollsicherung wird durchgeführt: Alle Dateien werden in vollem Umfang gesichert. *Der untergeordnete Operand FROM steht nur dem HSMS-Verwalter zur Verfügung.*

### **FROM = \*S0**

Alle Dateien auf der Speicherebene S0 werden gesichert, d.h. die gesamte Sicherung wird online durchgeführt.

Für nicht-privilegierte Benutzer ist dieser Wert voreingestellt.

Wenn ein HSMS-Verwalter Dateien/Jobvariablen umbenennen will (Operand NEW-FILE-NAMES/NEW-JV-NAMES), ist dieser Operandenwert obligatorisch.

### **FROM = \*LATEST-BACKUPS-OR-S0**

Geänderte Knotendateien werden von der Speicherebene S0 gesichert. Nicht geänderte Dateien werden von ihrer letzten Voll- oder Differenzsicherung im aktuellen Archiv gesichert.

### **FROM = \*ONLY-LATEST-BACKUPS**

Alle Dateien, die sich auf die letzte Sicherungsversion beziehen, werden von ihrer letzten Voll- oder Differenzsicherung im aktuellen Archiv gesichert.

## **SELECT-FILES = \*BY-CATALOG-MODIFICATION(...)**

Es wird eine Differenzsicherung nur auf der Grundlage der Katalogeinträge durchgeführt: Es werden nur Dateien gesichert, deren Katalogeintrag nach einem bestimmten Datum geändert wurde.

Da Archiveinträge nicht berücksichtigt werden, erfolgt diese Sicherung unabhängig von bereits durchgeführten Sicherungen. Insbesondere werden Dateien, die vor dem angegebenen Datum geändert und seither noch nicht gesichert wurden, nicht mitgesichert.

Jobvariablen, Gruppeneinträge von Dateigenerationsgruppen und - soweit möglich - geöffnete Dateien werden unabhängig vom Änderungsdatum mitgesichert.

Bei Sicherungsversionen, die mit dieser Einstellung erstellt wurden, wird der Sicherungsumfang in der Ausgabe der SHOW-ARCHIVE-Anweisung mit "CAT-F" angezeigt. Die Sicherungsversion enthält nur "voll gesicherte" Dateien, Katalogeinträge nicht gesicherter Dateien (Sicherungstyp CNS) sind nicht enthalten. Deshalb sollte die Restaurierung großer Dateimengen nicht nur auf eine Sicherungsversion beschränkt werden, sondern es sollten alle Sicherungsversionen seit der letzten Vollsicherung angegeben werden.

### **CHANGED-AFTER =**

Es werden alle Dateien berücksichtigt, die ab dem angegebenen Datum geändert wurden. Bei expliziter Datumsangabe kann der Änderungszeitpunkt ggf. durch eine Zeitangabe näher bestimmt werden.

## **CHANGED-AFTER = \*LATEST-SAVE-VERSION-DATE**

Datum und Uhrzeit der zuletzt durchgeführten Sicherung werden verwendet, d.h. es werden alle Dateien berücksichtigt, deren Katalogeintrag nach dieser Sicherung geändert wurde. Diese Einstellung kann verwendet werden, wenn Sicherungen in dieses Archiv immer mit derselben Dateimenge erfolgen und die letzte Sicherung erfolgreich beendet wurde.

### **CHANGED-AFTER = <date with-compl>(...)**

Explizite Angabe des Änderungsdatums.

#### **TIME = 00:00:00 / <time>**

Uhrzeit, die den Änderungszeitpunkt genauer bestimmt. Für Dateien auf Privatplatten wird eine explizite Zeitangabe ignoriert und die Voreinstellung TIME=00:00:00 angenommen.

### **CHANGED-AFTER = <integer -99999..0** *days***>(...)**

Explizite Angabe des Änderungsdatum in Tagen relativ zum aktuellen Datum.

### **TIME = 00:00:00 / <time>**

Uhrzeit, die den Änderungszeitpunkt genauer bestimmt. Für Dateien auf Privatplatten wird eine explizite Zeitangabe ignoriert und die Voreinstellung TIME=00:00:00 angenommen.

### **SUPPORT =**

Wählt die zu sichernden Dateien durch den Typ des Datenträgers (gemeinschaftliche Platte, Privatplatte oder Band) aus, auf dem sie liegen.

### **SUPPORT = \*ANY**

Der Typ des Datenträgers, auf dem die Dateien liegen, ist kein Auswahlkriterium.

### **SUPPORT = \*PUBLIC-DISK(...)**

Es werden nur die Dateien gesichert, die sich auf den Platten eines Pubsets oder auf dem zugeordneten Net-Storage befinden.

### **STORAGE-TYPE =**

Wählt den Speichertyp des gemeinschaftlichen Datenträgers aus, auf dem die Dateien liegen.

## **STORAGE-TYPE = \*ANY**

Die Dateien werden unabhängig vom Speichertyp gesichert. Die Dateien können sich auf den Platten eines Pubsets oder auf einem Net-Storage befinden.

### **STORAGE-TYPE = \*PUBLIC-SPACE**

Es werden nur Dateien gesichert, die sich auf den Platten eines Pubsets befinden. Dateien auf Net-Storage werden nicht berücksichtigt.

### **STORAGE-TYPE = \*NET-STORAGE(...)**

Es werden nur Dateien gesichert, die sich auf einem Net-Storage befinden.

### **VOLUMES = \*ALL / list-poss(150): <vsn 1..6>**

Gibt das Net-Storage-Volume an, auf dem die zu sichernden Dateien liegen. Wenn dem Pubset mehrere Net-Storages zugeordnet sind, können die Net-Storage-Volumes, von denen Dateien gesichert werden sollen, in einer Liste angegeben werden. \*ALL wählt alle Net-Storage-Volumes aus, die den angegebenen Pubsets zugeordnet sind.

#### **FILE-TYPE =**

Wählt den Dateityp der zu sichernden Net-Storage-Dateien aus.

### **FILE-TYPE = \*ANY**

Die Dateien werden unabhängig vom Speichertyp ausgewählt.

#### **FILE-TYPE = \*BS2000**

Nur Net-Storage-Dateien von Datytyp BS2000 werden ausgewählt.

### **FILE-TYPE = \*NODE-FILE**

Nur Net-Storage-Dateien von Datytyp Node-File werden ausgewählt.

### **SUPPORT = \*PRIVATE-DISK(...)**

Es werden nur die Dateien gesichert, die sich auf Privatplatten befinden und die im Katalog eines Pubsets verzeichnet (importiert) sind.

### **VOLUMES = \*ALL**

Es werden alle Dateien gesichert, die sich auf Privatplatten befinden.

### **VOLUMES = list-poss(150): <vsn 1..6>**

Archivnummern der Privatplatten. Es werden alle Dateien gesichert, die mindestens ein Extent auf den angegebenen Platten haben.

### **SUPPORT = \*TAPE**

Es werden nur die Katalogeinträge von Banddateien gesichert.

### **MAXIMUM-BACKUP-CLASS = \*STD / \*A / \*B / \*C / \*D / \*E**

Es werden nur die Dateien gesichert, deren Backup-Klasse kleiner oder gleich der angegebenen Backup-Klasse ist. Mit \*E werden Dateien aller Backup-Klassen gesichert.

*Bedeutung von \*STD:*

- Wenn eine neue Sicherungsdatei erstellt wird, wird der bei ARCHIVE voreingestellte Standardwert verwendet (siehe Handbuch "ARCHIVE" [[2](#page-676-0)], SAVE-Anweisung).
- Wenn eine Sicherungsdatei fortgesetzt wird, wird sie mit derselben Backup-Klasse fortgesetzt, mit der sie erstellt wurde. Sicherungsdateien, die nur eine Sicherungsversion enthalten dürfen (SINGLE-SVID), können nur mit derselben Backup-Klasse fortgesetzt werden, mit der sie erstellt wurden.

### **SAVE-OPTIONS =**

Legt Sicherungsoptionen für den Ablauf dieses Sicherungslaufs fest.

### **SAVE-OPTIONS = \*STD**

Für die folgenden Sicherungsoptionen gilt jeweils der Standardwert der nachstehend beschriebenen Operanden.

### **SAVE-OPTIONS = \*PARAMETERS(...)**

Sie können folgende Sicherungsoptionen ändern:

### **SAVE-DATA =**

Bestimmt, ob von migrierten Dateien nur der Katalogeintrag (und ggf. der ACL-Eintrag) oder auch die Daten gesichert werden sollen.

### **SAVE-DATA = \*STD**

Es gilt die Voreinstellung des Archivs.

### **SAVE-DATA = \*S0**

Es werden nur die Dateien auf S0 mit Daten gesichert. Von den migrierten Dateien werden nur die Metadaten gesichert.

### **SAVE-DATA = \*S1-S0**

Es werden nur die Dateien auf S0 und die nach S1 migrierten Dateien mit Daten gesichert.

Von den nach S2 migrierten Dateien werden nur die Metadaten gesichert.

### **SAVE-DATA = \*S2-S1-S0**

Es werden alle Dateien mit Daten gesichert, unabhängig davon, ob sie migriert sind oder nicht.

Wenn ein HSMS-Verwalter Dateien/Jobvariablen umbenennen will (Operand NEW-FILE-NAMES/NEW-JV-NAMES), ist dieser Operandenwert obligatorisch.

## **SAVE-ACL = \*YES / \*NO**

*Dieser Operand existiert aus Kompatibilitätsgründen und wird nicht ausgewertet.*

### **SAVE-ONLINE-FILES = \*NO / \*YES**

Bestimmt, ob entsprechend gekennzeichnete Datenbank-Dateien auch im geöffneten Zustand (online) gesichert werden sollen oder nicht.

### **SAVE-DIRECTORY = \*NO / \*YES**

Bestimmt, ob das für diesen Lauf verwendete Archivverzeichnis als letzte Datei in diesem Lauf auf den Sicherungsdatenträger geschrieben werden soll. Wenn das Archivverzeichnis mitgesichert wird und die Dateien während der Sicherung umbenannt werden (Operand NEW-FILE-NAMES), wird der Name des Archivverzeichnisses nicht geändert.

Die VSN des Datenträgers, auf den das Archivverzeichnis gesichert wurde, wird im Report aufgelistet, auch in einem zusammengefassten Report (REPORT=\*SUMMARY).

## **SAVE-PLAM-INFO = \*STD / \*NO / \*YES**

Bestimmt, ob beim Sichern von PLAM-Bibliotheksdateien zusätzlich Informationen über die Elementstruktur auf den Sicherungs-Datenträger geschrieben werden sollen. Nur mit diesen zusätzlichen Informationen lassen sich Elemente einer Bibliotheksdatei mit der Anweisung RESTORE-LIBRARY-ELEMENTS restaurieren. Sind diese Informationen nicht auf dem Sicherungsdatenträger, kann eine Bibliothek nur als ganze Bibliotheksdatei restauriert werden.

Bei Bibliotheksdateien, die mit der Elementstruktur gesichert wurden, wird im vollständigen Report (REPORT=\*FULL) der Sicherungstyp FULB bzw. FULP aufgelistet (siehe auch SHOW-ARCHIVE-Ausgabe im Abschnitt "SHOW-ARCHIVE Archivverzeichnis [ausgeben" auf Seite 521](#page-520-0)).

*Hinweis*

Von migrierten PLAM-Bibliotheken kann die Elementstruktur nicht mitgesichert werden.

### **SAVE-PLAM-INFO = \*STD**

Es gilt die Standardeinstellung des Archivs.

### **SAVE-NET-STOR-DATA = \*YES / \*NO**

Bestimmt, ob Net-Storage-Dateien vom Typ BS2000 insgesamt gesichert werden (Daten und Katalogeinträge). Bei Angabe von \*NO werden nur ihre Katalogeinträge mitgesichert. Der Sicherungstyp ist in diesem Fall CATL.

*Hinweis*

Net-Storage-Dateien vom Typ Node-File werden immer insgesamt gesichert (Daten und Katalogeinträge).

## **JV-NAMES =**

Sie können die Jobvariablen angeben, die gesichert werden sollen.

Wenn Sie Jobvariablen aus mehreren SF-Pubsets angeben und diese in ein Standard-Systemarchiv gesichert werden sollen, muss allen Pubsets dasselbe Standard-Systemarchiv zugewiesen sein; sonst wird die HSMS-Anweisung zurückgewiesen. sonst wird die HSMS-Anweisung zurückgewiesen. Um dies zu vermeiden, sollten Sie in jedem Sicherungsauftrag nur Jobvariablen eines einzigen Pubsets angeben.

Jeder nicht-privilegierte Benutzer kann auch Jobvariablen von anderen Benutzerkennungen sichern, wenn er Miteigentümer dieser Jobvariablen ist. Er kann die Jobvariablen entweder in eines von seinen Archiven sichern oder in ein Archiv des Jobvariablen-Eigentümers.

## **JV-NAMES = \*NONE**

Es werden keine Jobvariablen gesichert.

#### **JV-NAMES = \*OWN**

Es werden alle Jobvariablen der eigenen Benutzerkennung auf allen importierten Pubsets (außer Shared-SF-Pubsets, für die der eigene Rechner Slave ist) gesichert.

#### **JV-NAMES = \*ALL**

In der angegebenen Umgebung werden alle Jobvariablen auf allen importierten Pubsets (außer Shared-SF-Pubsets, für die der eigene Rechner Slave ist) gesichert.

#### **JV-NAMES = \*SELECTED**

Die Pfadnamen der Jobvariablen, die gesichert werden sollen, werden einer Liste entnommen.Diese Liste wurde im selben HSMS-Lauf mit der HSMS-Anweisung SELECT-JV-NAMES erstellt.

#### **JV-NAMES = \*FROM-FILE(...)**

Die Pfadnamen der Jobvariablen, die gesichert werden sollen, werden einer Datei entnommen. Der nicht-privilegierte Aufrufer muss Eigentümer oder Miteigentümer dieser Datei sein. Die Datei muss eine SAM-Datei mit variabler Satzlänge sein, die pro Satz einen Pfadnamen enthält. Es dürfen nur Großbuchstaben verwendet werden. Die zu bearbeitenden Jobvariablen müssen in der angegebenen Umgebung vorhanden.

#### **LIST-FILE-NAME = <filename 1..54 without-gen-vers>**

Pfadname der Datei.

### **JV-NAMES = \*FROM-LIBRARY-ELEMENT(...)**

Die Pfadnamen der Jobvariablen, die gesichert werden sollen, werden einem PLAM-Bibliothekselement (Typ S) entnommen. Das Bibliothekselement besteht aus Sätzen variabler Länge und enthält pro Satz einen Pfadnamen. Es dürfen nur Großbuchstaben verwendet werden.

#### **LIBRARY = <filename 1..54 without-gen-vers>**

Name der PLAM-Bibliothek.

#### **ELEMENT = <composed-name 1..64 with-under>**

Name des Elements vom Typ S. Das Element mit der höchsten existierenden Version wird verwendet.

### **JV-NAMES = list-poss(20): <filename 1..80 without-vers-with-wild> / <partial-filename 2..79 with-wild>**

Die Pfadnamen der Jobvariablen, die gesichert werden sollen, werden direkt eingegeben. Maximal 20 Namen können Sie in einer Liste eingeben.

Die zu bearbeitenden Jobvariablen müssen in der angegebenen Umgebung vorhanden. Sie können die Jobvariablen unter Verwendung der Wildcard-Syntax auswählen. Bei Katalogkennungen bezieht sich die Auflösung der Wildcard-Syntax nicht auf SF-Pubsets, für die der eigene Rechner Slave ist.

Wenn Sie Jobvariablen eines im Slave-Modus importierten Shared-Pubsets angeben, dürfen Sie keinen anderen Pubset eines anderen Masters angeben.

### **EXCEPT-JV-NAMES =**

Sie können Jobvariablen angeben, die nicht gesichert werden sollen.

### **EXCEPT-JV-NAMES = \*NONE**

Es werden alle Jobvariablen gesichert, die beim Operanden JV-NAMES angegeben sind.

### **EXCEPT-JV-NAMES = \*FROM-FILE(...)**

Die Pfadnamen der Jobvariablen, die nicht gesichert werden sollen, werden einer Datei entnommen. Der nicht-privilegierte Aufrufer muss Eigentümer oder Miteigentümer dieser Datei sein. Die Datei muss eine SAM-Datei mit variabler Satzlänge sein, die pro Satz einen Pfadnamen enthält. Es dürfen nur Großbuchstaben verwendet werden.

### **LIST-FILE-NAME = <filename 1..54 without-gen-vers>**

Pfadname der Datei.

### **EXCEPT-JV-NAMES = \*FROM-LIBRARY-ELEMENT(...)**

Die Pfadnamen der Jobvariablen, die nicht gesichert werden sollen, werden einem PLAM-Bibliothekselement (Typ S) entnommen. Das Bibliothekselement besteht aus Sätzen variabler Länge und enthält pro Satz einen Pfadnamen. Es dürfen nur Großbuchstaben verwendet werden.

### **LIBRARY = <filename 1..54 without-gen-vers>**

Name der PLAM-Bibliothek.

### **ELEMENT = <composed-name 1..64 with-under>**

Name des Elements vom Typ S. Das Element mit der höchsten existierenden Version wird verwendet.

### **EXCEPT-JV-NAMES = list-poss(20): <filename 1..80 without-vers-with-wild> / <partial-filename 2..79 with-wild>**

Die Pfadnamen der Jobvariablen, die nicht gesichert werden sollen, werden direkt eingegeben.

Sie können maximal 20 Namen in einer Liste eingeben.

Die Namen dürfen nicht mit einem Bindestrich beginnen.

Sie können die Jobvariablen unter Verwendung der Wildcard-Syntax auswählen. Bei Katalogkennungen bezieht sich die Auflösung der Wildcard-Syntax nicht auf SF-Pubsets, für die der eigene Rechner Slave ist.

## **NEW-JV-NAMES =**

*Dieser Operand steht nur dem HSMS-Administrator zur Verfügung.* Ein HSMS-Verwalter kann Jobvariablen unter einem neuen Namen sichern. Dies erleichtert eine spätere Reorganisation. Die neuen Jobvariablen-Namen haben folgendes Format: :<cat-id>:\$<user-id>.old-jv-name-without-cat-user

## **NEW-JV-NAMES = \*SAME**

Die Jobvariablen werden unter ihrem ursprünglichen Namen gesichert.

### **NEW-JV-NAMES = \*BY-RULE(...)**

Die Jobvariablen werden unter einem neuen Namen gesichert. Diese Angabe ist nur gültig, wenn SELECT-FILES=\*ALL-FILES angegeben ist.

### **NEW-CATALOG-ID =**

Sie können die Jobvariablen mit einer anderen Katalogkennung sichern.

## **NEW-CATALOG-ID = \*SAME**

Die Jobvariablen werden mit ihrer jetzigen Katalogkennung gesichert.

#### **NEW-CATALOG-ID = <cat-id>**

Die Jobvariablen werden mit der angegebenen Katalogkennung gesichert. Die angegebene Katalogkennung muss mit der Backup-Umgebung übereinstimmen. Die Katalogkennung muss ohne Doppelpunkte angegeben werden. Die Benutzerkennung muss in diesem Katalog eingetragen sein.

#### **NEW-USER-ID =**

Sie können die Jobvariablen mit einer anderen Benutzerkennung sichern.

#### **NEW-USER-ID = \*SAME**

Die Jobvariablen werden mit ihrer jetzigen Benutzerkennung gesichert.

#### **NEW-USER-ID = <name 1..8>**

Die Jobvariablen werden mit der angegebenen Benutzerkennung gesichert. Die Benutzerkennung muss ohne führendes Dollarzeichen angegeben werden.

#### **DELETE-FILES-AND-JV = \*NO / \*YES(...)**

Bestimmt, ob die gesicherten Dateien und Jobvariablen nach dem Schreiben ins Archiv auf der Verarbeitungsebene S0 gelöscht werden sollen.

Beim automatischen Duplizieren in ein Schattenarchiv werden die Dateien erst dann gelöscht, wenn das Duplizieren beendet ist.

#### **DELETE-FILES-AND-JV = \*YES(...)**

Dateien und Jobvariablen, die vollständig gesichert werden, werden auf S0 gelöscht.

*Sonderfall*

Dateien und Jobvariablen der Kennung SYSHSMS sind vom Löschen ausgenommen.

Sie können festlegen, wieweit die Schutzattribute der Dateien und Jobvariablen beachtet werden müssen:

### **PROTECTION-RESPECTED = \*ALL**

Es werden nur die Dateien und Jobvariablen gelöscht, für die kein Kennwortschutz vereinbart wurde, für die Schreibzugriff erlaubt ist und deren Schutzfrist abgelaufen ist.

#### **PROTECTION-RESPECTED = \*PASSWORDS**

Es werden nur die Dateien und Jobvariablen gelöscht, für die kein Kennwortschutz vereinbart wurde.

### **PROTECTION-RESPECTED = \*NONE**

*Dieser Operandenwert steht nur dem HSMS-Verwalter zur Verfügung.* Alle Dateien und Jobvariablen werden ohne Rücksicht auf ihre Schutzattribute gelöscht.

#### **ARCHIVE-NAME = \*SYSBACKUP / <filename 1..22 without-cat-gen-vers>**

Name des Archivs, in das die Dateien und Jobvariablen gesichert werden sollen. Das angegebene Archiv muss in der angegebenen Umgebung vorhanden, eingerichtet und für die Nutzung als Backup-Archiv zugelassen sein.

Wenn das Archivverzeichnis kennwortgeschützt ist, müssen Sie das Kennwort für das Archivverzeichnis vorher mit dem ADD-PASSWORD-Kommando eingeben. Das trifft auch für HSMS-Verwalter zu.

Nur ein HSMS-Verwalter kann \*SYSBACKUP als Archivname angeben.

### **SAVE-FILE =**

Legt die Sicherungsdatei fest, in der die gesicherten Dateien abgelegt werden sollen.

### **SAVE-FILE = \*NEW(...)**

Die gesicherten Dateien werden in einer neu zu erstellenden Sicherungsdatei abgelegt. Wenn ein HSMS-Verwalter Dateien/Jobvariablen umbenennen will (Operand NEW-FILE-NAMES/NEW-JV-NAMES), ist dieser Operandenwert obligatorisch.

Für die Sicherungsdatei können Sie folgende Attribute festlegen:

#### **RETENTION-PERIOD = \*STD / <integer 0..16383** *days***>**

(Physische) Schutzfrist in Tagen. Während der die Sicherungsdatei und die datenträger nicht verändert oder gelöscht werden dürfen.

Wenn die HSMS-Anweisung mit einer Management-Klasse benutzt wird, bedeutet \*STD, dass der Wert dem entsprechenden Attribut der Management-Klasse entnommen wird.

Wenn die HSMS-Anweisung ohne Management-Klasse benutzt wird, bedeutet \*STD, dass der Wert der Archivdefinition entnommen wird.

### **USER-ACCESS = \*OWNER-ONLY**

Die Sicherungsdatei wird nicht mehrbenutzbar angelegt. Sie ist damit auch vor Zugriffen anderer Benutzer unter Umgehung von HSMS geschützt.

### **USER-ACCESS = \*ALL-USERS**

Die Sicherungsdatei wird mehrbenutzbar angelegt, d.h. auch andere Benutzer können auf zugegreifen.

Wenn das zugehörige Archivverzeichnis mehrbenutzbar ist und unter TSOS steht, kann jeder Benutzer seine Dateien auch mit ARCHIVE restaurieren.

## **SAVE-FILE = \*CONTINUE(...)**

Wenn die Archivdefinition nur eine Sicherungsversion pro Sicherungsdatei erlaubt (siehe HSMS-Anweisung CREATE-ARCHIVE, SAVE-FILE-STRUCTURE=\*SINGLE-SVID), wird die angegebene Sicherungsdatei um eine disjunkte Menge erweitert: Die in der Sicherungsdatei enthaltene Sicherungsversion wird erweitert, weil in den Sicherungsdateien eines solchen Backup-Archivs jeweils nur eine Sicherungsversion verwaltet wird.

Wenn eine solche Sicherungsdatei fortgesetzt wird, müssen die Operanden MAXIMUM-BACKUP-CLASS und SELECT-FILES dieselben Werte haben wie beim Erstellen der Sicherungsdatei. Außerdem muss die Sicherungsdatei auf derselben Speicherebene und auf demselben Gerätetyp fortgesetzt werden.

Wenn die Archivdefinition mehrere Sicherungsversionen pro Sicherungsdatei erlaubt (SAVE-FILE-STRUCTURE=\*SEVERAL-SVID), wird eine neue Sicherungsversion in der angegebenen Sicherungsdatei hinzugefügt.

*Hinweis*

Auch wenn die Archivdefinition mehrere Sicherungsversionen pro Sicherungsdatei erlaubt, können nur Sicherungsdateien auf der Speicherebene S2 mehrere Sicherungsversionen enthalten.

Eine als \*SINGLE-SVID erstellte Sicherungsdatei können Sie nicht mehr fortsetzen, nachdem das Archiv von \*SINGLE-SVID auf \*SEVERAL-SVID umgestellt wurde.

Eine Sicherungsdatei dürfen Sie nicht fortsetzen, wenn Sie die Dateien durch die Angabe SELECT-FILES=\*ALL-FILES(FROM=\*LATEST-BACKUPS-OR-S0) ausgewählt haben.

## **SAVE-FILE-ID = \*LATEST**

Die zuletzt erstellte Sicherungsdatei des Archivs wird fortgesetzt.

### **SAVE-FILE-ID = <composed-name 15..15>**

Die angegebene Sicherungsdatei wird fortgeschrieben. Die Save-File-ID müssen Sie in folgendem Format angeben: S.yymmdd.hhmmss

Wenn Sie diese Angabe für ein Sicherungsarchiv mit \*SEVERAL-SVID-Struktur machen, können Sie nur die letzte Sicherungsdatei im Archiv ansprechen.

## **SAVE-FILE = \*STD**

Eine Standard-Sicherungsdatei wird erstellt oder fortgesetzt. Die physische Schutzfrist, die für die Sicherungsdatei gültig ist, wird der Archivdefinition entnommen.

Sie dürfen diesen Operandenwert nur für Archive angeben, bei denen pro Sicherungsdatei mehrere Sicherungsversionen erlaubt sind (siehe HSMS-Anweisung CREATE-ARCHIVE, SAVE-FILE-STRUCTURE=\*SEVERAL-SVID).

### **SAVE-VERSION-NAME = \*NONE / <name 1..8>**

Name der Sicherungsversion, die durch den Sicherungsauftrag erstellt wurde. Über diesen Namen können Sie die Sicherungsversion beim Restaurieren und bei der HSMS-Anweisung SHOW-ARCHIVE ansprechen. Dieser Name wird intern ergänzt durch Voranstellen eines Präfixes, das aus der Benutzerkennung abgeleitet wird (oder durch SYSHSMS beim HSMS-Verwalter). Die Sicherungsversion ist durch ihren Namen und einen intern gebildeten Zeitstempel eindeutig identifizierbar.

Wenn die Archivdefinition nur eine Sicherungsversion pro Sicherungsdatei erlaubt (SAVE-FILE-STRUCTURE=\*SINGLE-SVID), wird jeder Sicherungsversionsname ignoriert, der zum Fortsetzen einer Sicherungsdatei angegeben ist. Standardmäßig wird kein Name für die Sicherungsversion vergeben.

### **COMPRESS-FILES = \*STD / \*YES / \*NO**

Bestimmt, ob die Daten vor dem Schreiben auf den Ausgabedatenträger komprimiert werden sollen oder nicht.

Standardmäßig gilt die Voreinstellung aus der Archivdefinition.

## **TO-STORAGE =**

Bestimmt die Speicherebene, auf der die Dateien und Jobvariablen gesichert werden. Neben den Speicherebenen S1 und S2 sind auch Privatplatten und gemeinschaftliche Platten erlaubt. Eine Sicherungsdatei muss auf derselben Speicherebene und auf demselben Gerätetyp fortgesetzt werden, auf der sie eröffnet wurde.

## **TO-STORAGE = \*S2-STORAGE-LEVEL(...)**

Die Dateien werden auf die Speicherebene S2 der angegebenen Umgebung gesichert. Sie können die Datenträger näher bestimmen. Wenn Sie mehrere Datenträger angeben, müssen alle vom selben Gerätetyp sein.

### **VOLUMES = \*FROM-POOL**

Die Datenträger werden dem Datenträger-Pool des angegebenen Archivs entnommen, d.h. dem Pool des Archivverzeichnisses oder dem zugeordneten MAREN-Pool.

### **VOLUMES = \*FROM-OPERATOR**

Der Operator weist die Datenträger bei Anforderung zu.

### **VOLUMES = list-poss(20): <vsn 1..6>**

Liste von Archivnummern, die in der angegebenen Reihenfolge angefordert werden.

## **DEVICE-TYPE = \*STD / <device>**

Gerätetyp der angeforderten Datenträger. Sie müssen einen Datenträger der Klasse "TAPE" angeben. Es werden nur Gerätetypen akzeptiert, die im System bekannt sind. Im Dialog werden mit DEVICE-TYPE=? die möglichen Gerätetypen angezeigt. Beim Erstellen einer neuen Sicherungsdatei gilt standardmäßig die Voreinstellung aus der Archivdefinition (S2-DEVICE-TYPE). Beim Fortsetzen einer bestehenden Sicherungsdatei wird der Gerätetyp verwendet, der beim Erstellen der Sicherungsdatei festgelegt wurde.

# **LOCATION = \*STD / \*ANY / <alphanum-name 1..8>**

Lagerort, der zum Anfordern von Datenträgern verwendet wird. Der Lagerort muss MAREN bekannt sein. Falls der Location Manager eingesetzt wird, muss der Lagerort in MARENLM korrekt definiert sein. Andernfalls ignoriert MAREN den angegebenen Wert.

Wenn MAREN nicht im Einsatz ist, müssen Sie für LOCATION den Wert \*ANY angeben oder aber \*STD, wenn \*ANY der standardmäßige Lagerort des Archivs ist.

# **LOCATION = \*STD**

Der standardmäßige Lagerort des Archivs wird verwendet.

## **LOCATION = \*ANY**

Es soll kein Lagerort verwendet werden.

## **TO-STORAGE = \*S1-STORAGE-LEVEL**

Dieser Wert ist sowohl in einer SF-Pubset- als auch in einer SM-Pubset-Umgebung gültig. In einer SF-Pubset-Umgebung werden die Dateien auf dem S1-Volume-Set gesichert. Wenn der globale HSMS-Parameter SAVE-FILE-PROCESSING auf \*HSMS-V10- COMPATIBLE eingestellt ist, kann dies auch ein S1-SM-Pubset sein. In einer SF-Pubset-Umgebung werden die Dateien auf einen S1-Pubset gesichert. Allen Pubsets, von denen gesichert wird, muss derselbe S1-Pubset zugewiesen sein.In einer SM-Pubset-Umgebung werden die Dateien auf dem S1-Volume-Set gesichert.

## **TO-STORAGE = \*PRIVATE-DISK(...)**

Diese Angabe ist nur in einer SF-Pubset-Umgebung gültig.

Die Dateien werden auf Privatplatten gesichert. Sie können die Privatplatten näher bestimmen. Wenn Sie mehrere Privatplatten angeben, müssen alle vom selben Gerätetyp sein.

Für jeden Parallellauf müssen Sie mindestens eine Privatplatte angeben, d.h. die Anzahl der angegebenen Archivnummern muss größer oder gleich der Anzahl der Parallelläufe sein.

### **VOLUMES = list-poss(150): <vsn 1..6>**

Liste von Archivnummern der Platten, auf die die Dateien gesichert werden sollen.

## **DEVICE-TYPE = STDDISK / <device>**

Gerätetyp der Privatplatten. Mit der Voreinstellung STDDISK wird der Standard-Gerätetyp verwendet. Es werden nur Gerätetypen akzeptiert, die im System bekannt sind. Im Dialog werden mit DEVICE-TYPE=? die möglichen Gerätetypen angezeigt.

# **TO-STORAGE = \*PUBLIC-DISK(...)**

*Dieser Operandenwert steht nur dem HSMS-Verwalter zur Verfügung.* Diese Angabe ist nur in einer SF-Pubset-Umgebung gültig. Die Dateien werden auf einen Pubset gesichert.

#### **PUBSET-ID = <cat-id>**

Katalogkennung des Pubsets

### **TO-STORAGE = \*NET-STORAGE(...)**

Die Dateien werden auf Net-Storage gesichert.

#### **VOLUMES = list-poss(16): <vsn 1..6>**

Gibt das Net-Storage-Volume an, auf das die Dateien gesichert werden. Das angegebene Volume muss zugreifbar sein. In einer Liste können auch mehrere Net-Storage-Volumes angegeben werden (z.B. bei mehreren Sicherungstasks).

### **CONCURRENT-COPY =**

Legt fest, ob diese Funktion aktiviert werden soll, d.h. ob Änderungen an Dateien während der Sicherung erlaubt sind (nach der Initialisierungsphase der Concurrent-Copy-Session).

### **CONCURRENT-COPY = \*NO**

Die Funktion wird nicht aktiviert.

### **CONCURRENT-COPY = \*YES(...)**

Die Funktion wird aktiviert. Concurrent-Copy-Aufträge werden aber nur angenommen, wenn sie ohne Verzögerung infolge von Bandzugriffen bearbeitet werden können:

- Wenn keine Bandverarbeitungszeiten definiert sind, gibt es keine Einschränkungen.
- Wenn Bandverarbeitungszeiten definiert sind, werden Concurrent-Copy-Aufträge nur während des Zeitraums akzeptiert, in dem Bandzugriffe möglich sind.

Alle Arbeitsdateien, die für diese Funktion benötigt werden, werden vor dem Ende der Bearbeitung gelöscht. Wenn sie aus irgendeinem Grund nicht sofort gelöscht werden können (z.B. wegen eines Absturzes), werden sie später vom System während der IMPORT-PUB-SET-Bearbeitung gelöscht.

Bei einem Shared-Pubset werden die Arbeitsdateien mit der Systemidentifikation des Host-Rechners, der die IMPORT-PUBSET-Bearbeitung durchführt, gelöscht.

In einer Shared-Pubset-Umgebung wird ein Sicherungsauftrag mit CONCURRENT-

COPY=\*YES immer entweder auf dem lokalen System oder dem Master-System bearbeitet. Backup-Server-Einstellungen werden ggf. ignoriert.

### **WORK-FILE-NAME =**

Der Benutzer kann festlegen, ob die Concurrent-Copy-Funktion entweder zum Sichern von sich ständig ändernden Ressourcen (wie z.B. Anwendungen) aktiviert werden soll, zum Sichern einer mit SHC-OSD erstellten Pubset-Kopie oder zum Sichern eines Snapsets. Im ersten Fall gibt WORK-FILE-NAME den Namen einer zu erstellenden Arbeitsdatei an. Diese Arbeitsdatei wird während der Bearbeitung dazu benutzt, um den alten Inhalt von Dateien zu sichern, die während ihrer Sicherung geändert werden.

Wenn der Sicherungsprozess an den Master eines Shared-Pubsets gesendet wird, muss auf die Arbeitsdatei vom Master und vom Slave aus zugegriffen werden können.

#### **WORK-FILE-NAME = \*STD**

Der folgende Standardname wird für die Arbeitsdatei verwendet:

S.DCH.<sysid>.<CC.session-id>.DATA

Die Arbeitsdatei wird auf dem Standard-Pubset des Benutzers erstellt (der Standard-Pubset ist im Benutzerkatalog definiert).

Wenn der Operand ENVIRONMENT auf \*SYSTEM-MANAGED(...) gesetzt ist, wird die Arbeitsdatei nicht auf dem SM-Pubset angelegt.

#### **WORK-FILE-NAME = <filename 1..54 without-gen-vers>**

Die Arbeitsdatei erhält den angegebenen Namen. Sie wird erst erstellt, wenn die Sicherung veranlasst wird.

Die Arbeitsdatei wird vorzugsweise auf einem zugreifbaren Pubset angelegt, der z.B. ein sehr leistungsstarkes Cache-System besitzt.

Wenn eine bereits existierende Datei als Arbeitsdatei verwendet werden soll, wird ihr ursprünglicher Inhalt durch die Concurrent-Copy-Bearbeitung überschrieben.

Wenn Dateien eines Shared-Pubsets gesichert werden, muss die Arbeitsdatei auf einem Pubset liegen, auf den auch der Master zugreifen kann, der den Auftrag verwaltet.

Wenn Dateien eines SM-Pubsets gesichert werden, sollte die Arbeitsdatei auf dem SM-Pubset selbst angelegt werden. Sie können ein Volume-Set, das die richtigen Attribute besitzt, vor der HSMS-Anweisung BACKUP-FILES mit einem CREATE-FILE-Kommando auswählen.

Neben der Arbeitsdatei, in welche die geänderten Daten geschrieben werden, wird eine weitere Arbeitsdatei erstellt. Diese enthält Metadaten und hat einen intern gewählten Namen. Beide Arbeitsdateien werden vor Ende des Sicherungslaufs gelöscht. Falls die Dateien z.B. wegen eines Systemausfalls nicht mehr gelöscht werden konnten, werden sie später beim Imcatieren automatisch gelöscht.

## **WORK-FILE-NAME = \*BY-ADDITIONAL-UNIT(...)**

*Dieser Operandenwert steht nur dem HSMS-Verwalter zur Verfügung.*

Die Angabe gilt nur für die Sicherung einer Pubset-Kopie, die mit SHC-OSD in einem Plattenspeicher-System erstellt wurde. Zur Sicherung wird die Spiegelung der Pubset-Volumes unterbrochen und die jeweils zugeordneten Units (abhängig von der Spiegelungsfunktion Additional-Mirror- bzw. Clone-Units) werden abgetrennt.

Der komplette SF- oder SM-Pubset wird berücksichtigt. Nach einem Pubset-Ausfall ist es möglich, von den Spiegeln des Original-Pubsets und den gesicherten Dateien den kompletten SF- oder SM-Pubset zurückzubilden.

Die Sicherung der Pubset-Kopie erfolgt bei Shared-Pubset-Betrieb stets lokal, da die Katalogzugriffe lokal auf den Spiegel-Units ausgeführt werden und ein Verschieben auf die Master-Seite die Performance der Katalogzugriffe nicht steigern würde.

## **DISCARD-COPY = \*YES / \*NO**

Gibt an, ob die Pubset-Kopie nach der Sicherung aufgegeben werden soll. Bei Aufgabe der Pubset-Kopie stehen ihre Units für eine erneute Sicherung zur Verfügung: Die Spiegelung wird mit diesen Units fortgesetzt bzw. bei Clone-Units bleibt die Zuordnung zu den Originalplatten erhalten.

# **WORK-FILE-NAME = \*BY-TARGET-CONTROLLER(...)**

*Dieser Operandenwert steht nur dem HSMS-Verwalter zur Verfügung.* Bei Remote-Spiegelung werden für die Sicherung die Spiegel-Units des Target-Controllers verwendet. Das Abkoppeln der Spiegel-Units von den Original-Volumes im Target-Controller wird auf dieselbe Weise behandelt, wie die Spiegel-Units des Source-Controllers (siehe WORK-FILE-NAME=\*BY-ADDITIONAL-UNIT) In einer Shared-Pubset-Umgebung wird ein Sicherungsauftrag mit dem Operandenwert \*BY-TARGET-CONTROLLER immer auf dem lokalen System bearbeitet, d.h. er wird nicht an den Master-Server oder Backup-Server gesendet.

## **SELECT = \*BY-ADDITIONAL-UNIT**

Es werden die Spiegel-Units des Target-Controllers als redundante Volumes für die Sicherung verwendet.

## **WORK-FILE-NAME = \*FROM-SNAPSET(...)**

Von einer als Snapset erstellten Plattenkopie des Pubsets werden Dateien und Jobvariablen in ein Backup-Archiv übernommen. Ein Snapset wird eindeutig bezeichnet durch die Pubset-Angabe und ein Buchstabenkennzeichen bzw. die historische Reihenfolgenummer. Beim Sichern von einem Snapset entsteht eine neue Sicherungsversion mit dem Erstellungsdatum des Snapsets als Sicherungszeit der Dateien. Falls schon eine neuere Sicherungsversion in der fortzusetzenden Sicherungsdatei vorhanden ist, muss SAVE-FILE=\*NEW angegeben werden. In einer Shared-Pubset-Umgebung wird ein Sicherungsauftrag mit dem Operandenwert \*FROM-SNAPSET unabhängig vom Parameter BACKUP-SERVER-USAGE immer auf dem Master-System bearbeitet.

Für die Sicherung von einem Snapset gelten folgende Einschränkungen:

- Im Operanden SAVE-DATA ist nur der Wert \*S0 erlaubt. \*STD ist möglich, wenn S0 im Archiv-Attribut voreingestellt ist.
- Im Operanden SUPPORT ist nur der Werte \*PUBLIC-DISK(STORAGE-TYPE= \*ANY) bzw. \*PUBLIC-DISK(STORAGE-TYPE=\*PUBLIC-SPACE) erlaubt.
- Im Operanden PARTIAL-FILES ist nur der Standardwert \*NO erlaubt (keine partielle Sicherung bei Übernahme von Snapsets).
- Beim Operandenwert SELECT-FILES=\*ALL-FILES (Vollsicherung) ist nur der Unteroperand \*ALL-FILES=\*S0 (Standardwert) erlaubt.
- Der Operand DELETE-FILES-AND-JV ist nur mit Standardwert \*NO erlaubt (keine Übernahme vom Snapset mit Löschen auf dem laufenden Pubset).

#### **PUBSET-ID = <cat-id>**

Katalogkennung des Pubsets

## **SNAPSET = \*LATEST / <name 1..1 with-low> / <integer -52..-1>**

Die Kopie des Pubset wird entweder durch einen zugeordneten Buchstaben (unter Beachtung von Groß-/Kleinschreibung) oder durch die historische Reihenfolgenummer identifiziert (dabei entspricht -1 dem neuesten Snapset). Voreingestellt ist mit \*LATEST der neueste Snapset (entspricht -1).

### **OPERATION-CONTROL =**

Legt Parameter für den Ablauf dieses Sicherungslaufs fest.

### **OPERATION-CONTROL = \*STD**

Es gilt jeweils der Standardwert der nachstehend beschriebenen Operanden.

### **OPERATION-CONTROL = \*PARAMETERS(...)**

Sie können folgende Operanden für die Steuerung des Sicherungslaufs ändern:

### **REQUEST-NAME = \*STD / <name 1..8>**

Auftragsname, über den Sie den Auftrag bei den HSMS-Anweisungen zur Auftragsverwaltung (DELETE-REQUESTS, RESTART-REQUESTS und SHOW-REQUESTS) ansprechen können. Der Name wird intern ergänzt durch Voranstellen eines Präfixes, das aus der Benutzerkennung abgeleitet wird (oder durch SYSHSMS beim HSMS-Verwalter) und Anhängen eines Zeitstempels.

Standardmäßig wird der Auftragsname gebildet aus dem Kürzel "BCF#" und der TSN des aufrufenden Benutzerauftrags yyyy in der Form: BCF#yyyy.

## **REQUEST-DESCRIPTOR = \*NONE / <text 1..60>**

Es kann ein beliebiger Text angegeben werden, der den Auftrag näher beschreibt. Dieser Text wird an der Konsole des Operators angezeigt, wenn der Auftrag gestartet wird. Der Text wird bei der HSMS-Anweisung SHOW-REQUESTS ausgegeben.

### **CONTROL-JV = \*NONE / <filename 1..80 without-gen-vers>**

Gibt den Namen einer Jobvariablen an, die von HSMS gesetzt wird und welche verschiedene Werte annehmen kann.Diese Werte entsprechen wichtigen Bearbeitungsschritten von HSMS/ARCHIVE während einer komplexen Bearbeitung, z.B. der Bearbeitung von Schattenarchiven.

Der nicht-privilegierte Aufrufer muss Eigentümer oder Miteigentümer dieser Jobvariablen sein. Der Auftragserteiler kann die Jobvariable abfragen, um sich einen Überblick über den aktuellen Bearbeitungsstand zu verschaffen. Im Handbuch "HSMS Bd. [1](#page-676-1)" [1] ist im Abschnitt "Jobvariable zur Auftragsüberwachung" ausführlich beschrieben, wie Sie die Jobvariable verwenden können.

## **EXPRESS-REQUEST = \*NO / \*YES**

*Dieser Operand steht nur dem HSMS-Administrator zur Verfügung.* Bestimmt, ob der Bandzugriff zu den Zeiten erfolgen soll, die für Expressaufträge festgelegt wurden.

## **WAIT-FOR-COMPLETION = \*NO / \*YES**

Bestimmt, ob der Benutzer auf die Beendigung seines Auftrags warten will (synchrone Verarbeitung) oder nach dem Prüfen der HSMS-Anweisung auf Gültigkeit die Kontrolle zurückerhalten will (asynchrone Verarbeitung).

Die maximale Wartezeit für Stapel- und Dialogaufträge ist unterschiedlich und wird durch globale HSMS-Parameter vorgegeben.

Für Dialogaufträge ist die synchrone Ausführung der Anweisungen nur während der Bandverarbeitungszeiten zugelassen.

## **PARALLEL-RUNS = \*STD / <integer 1..16>**

Dieser Operand ist nur beim Arbeiten auf der Speicherebene S2 von Bedeutung. Er legt die Anzahl der gleichzeitig ablaufenden Sicherungstasks (ARCHIVE-Subtasks) fest.

### **PARALLEL-RUNS = \*STD**

Beim Erstellen einer neuen Sicherungsdatei gilt standardmäßig die Voreinstellung aus der Archivdefinition.

### **PARALLEL-RUNS = <integer 1..16>**

Anzahl der gleichzeitig ablaufenden Sicherungstasks (ARCHIVE-Subtasks). Für jede Task muss ein Bandgerät zur Verfügung stehen.

Beim automatischen Duplizieren in ein Schattenarchiv müssen für jede Task zwei Bandgeräte zur Verfügung stehen.

### **WRITE-CHECKPOINTS = \*STD / \*YES / \*NO**

Bestimmt, ob während der Verarbeitung Wiederaufsetzpunkte in die ARCHIVE-Checkpointdatei geschrieben werden sollen, die bei einem Abbruch (Status INTERRUPTED) einen späteren Wiederanlauf ermöglichen.

In höheren ARCHIVE-Versionen wird der Gerätetyp, der zur Sicherung verwendet wurde, aus der Directory-Datei verwendet und eine davon abweichende Angabe ignoriert.Standardmäßig gilt die Voreinstellung aus der Archivdefinition.

### **SHADOW-COPY =**

Gibt an, ob die Sicherungsversion automatisch in ein eventuell zugeordnetes Schattenarchiv dupliziert werden soll.

### **SHADOW-COPY = \*ALLOWED**

Wenn die Dateien und Jobvariablen auf die Speicherebene S2 verlagert werden und wenn dem betreffenden Backup-Archiv ein Schattenarchiv zugewiesen wurde, wird die Sicherungsversion nach dem Sicherungslauf automatisch in dieses Schattenarchiv dupliziert.

Ob dabei im Schattenarchiv eine Save-File fortgesetzt, eine neu gebildet wird wie im Hauptarchiv oder stets eine neu gebildet wird, wird durch das Archiv-Attribut SHADOW-CONTROL des Hauptarchivs vorgegeben.

### **SHADOW-COPY = \*INHIBITED**

Die Sicherungsversion wird nicht automatisch in ein eventuell zugeordnetes Schattenarchiv dupliziert.

### **TAPE-CONTROL =**

Legt Parameter für das Kopieren auf Magnetband fest.

### **TAPE-CONTROL = \*STD**

Es gelten jeweils die Voreinstellungen aus der Definition des Archivs, in das gesichert wird.

## **TAPE-CONTROL = \*PARAMETERS(...)**

Sie können folgende Operanden für das Kopieren auf Magnetband ändern:

### **BLOCKING-FACTOR = \*STD / <integer 2..15** *2Kbyte***> / \*MAX**

Blockungsfaktor, mit dem die Sicherungsdatei auf Magnetband geschrieben wird.Es wird die Anzahl der 2-Kbyte-Blöcke (PAM-Seiten) angegeben, die mit einer Ein-/Ausgabe auf Magnetband geschrieben werden. Da sich mit einem höheren Blockungsfaktor der Füllungsgrad des Datenträgers und die Performance der Bandverarbeitung verbessern, sollten Werte kleiner 15 nicht gewählt werden. Die Voreinstellung \*STD wählt den Blockungsfaktor aus der Archivdefinition. Enthält diese ebenfalls die Standardeinstellung, gilt die Voreinstellung der ARCHIVE-Parameter (BLOCK-SIZE-TAPE für Langband, BLOCK-SIZE-T-C für Magnetbandkassetten).

\*MAX wählt den Blockungsfaktor, der in der aktuellen BS2000-Version maximal möglich ist. Zurzeit ist dieser Wert 128.

#### **UNLOAD-TAPE = \*STD / \*NO / \*YES**

Bestimmt, ob ein Magnetband nach dem Ende der Verarbeitung entladen wird oder nicht.

Standardmäßig gilt die Voreinstellung aus der Archivdefinition.

Möglicherweise ignoriert HSMS den Wert dieses Operanden, um eine unrationelle Bandbearbeitung zu vermeiden, wie z.B. mehrfaches Entladen beim Zurückspulen des Bandes.

### **DISK-CONTROL =**

Legt Parameter für die Sicherung auf Platte fest.

#### **DISK-CONTROL = \*STD**

Es gelten jeweils die Voreinstellungen aus der Definition des Archivs, in das gesichert wird.

#### **DISK-CONTROL = \*PARAMETERS(...)**

Sie können folgende Operanden für die Sicherung auf Platte ändern:

### **PRIMARY-ALLOCATION = \*STD / <integer 36..50331645** *2Kbyte***>**

Größe der Primärzuweisung in PAM-Seiten für das Anlegen von Sicherungsdateien auf Platte (siehe Handbuch "Kommandos" [\[5\]](#page-676-2), CREATE-FILE-Kommando). In höheren ARCHIVE-Versionen wird der Gerätetyp, der zur Sicherung verwendet wurde, aus der Directory-Datei verwendet und eine davon abweichende Angabe ignoriert.Standardmäßig gilt die Voreinstellung aus der Archivdefinition.

## **SECONDARY-ALLOCATION = \*STD / <integer 0..32767** *2Kbyte***>**

Größe der Sekundärzuweisung in PAM-Seiten für das Erweitern von Sicherungsdateien auf Platte (siehe Handbuch "Kommandos" [\[5](#page-676-3)], CREATE-FILE-Kommando).

Standardmäßig (\*STD) gilt die Voreinstellung aus der Archivdefinition. Werte von 1 bis einschließlich 35 sind nicht erlaubt.

### **WRITE-CHECK = \*STD / \*NO / \*YES**

Bestimmt, ob nach jedem Schreibvorgang zur Kontrolle ein Lesevorgang stattfinden soll, um Fehler festzustellen. Wenn Kontrolllesen vereinbart wird, ist mit einer längeren Laufzeit zu rechnen.

In höheren ARCHIVE-Versionen wird der Gerätetyp, der zur Sicherung verwendet wurde, aus der Directory-Datei verwendet und eine davon abweichende Angabe ignoriert.Standardmäßig gilt die Voreinstellung aus der Archivdefinition.

### **DESTROY-BY-DELETE = \*STD / \*NO / \*YES**

Bestimmt, ob beim Löschen der Sicherungsdatei der freigegebene Speicherplatz aus Datenschutzgründen mit binären Nullen überschrieben wird. Wenn Überschreiben vereinbart wird, ist beim späteren Löschen der Sicherungsdatei mit einer längeren Laufzeit zu rechnen.

In höheren ARCHIVE-Versionen wird der Gerätetyp, der zur Sicherung verwendet wurde, aus der Directory-Datei verwendet und eine davon abweichende Angabe ignoriert.Standardmäßig gilt die Voreinstellung aus der Archivdefinition.

## **PERFORMANCE-ANALYSIS =**

Für jeden ARCHIVE-Subtask kann eine Statistikdatei erstellt werden. ARCHIVE schreibt eine neue Zeile in diese Statistikdatei:

- wenn es eine Sicherungsdatei ARCHIVE.SAVE.FILE öffnet.
- wenn es diese Sicherungsdatei schließt.
- jedes Mal wenn es mit dem Sichern oder Restaurieren einer neuen Datei beginnt.
- alle 2 Sekunden während des Sicherns/Restaurierens.

Dadurch erhalten Sie einen detaillierten Überblick über die ARCHIVE-Aktivitäten während des Sicherns und Restaurierens.

### **PERFORMANCE-ANALYSIS = \*NO**

Es wird keine Statistikdatei erstellt.

### **PERFORMANCE-ANALYSIS = \*YES(...)**

Für jeden ARCHIVE-Subtask wird eine Statistikdatei erstellt.

## **SEPARATOR = ; / <c-string 1..1>**

Zeichen, das zwischen die verschiedenen Felder in den Statistikdateien eingefügt wird. Dadurch können Programme wie EXCEL oder LOTUS die verschiedenen Felder unterscheiden.

Standardwert ist ... ". Dies enstpricht der Voreinstellung von EXCEL.

### **REPORT =**

Gibt an, ob und in welchem Umfang ein Report für den Sicherungsauftrag ausgegeben werden soll.

### **REPORT = \*SUMMARY**

Ausgegeben wird eine Zusammenfassung des Ergebnisses des Sicherungsauftrags mit eventuellen Fehlermeldungen.

## **REPORT = \*SAVED-FILES**

Ausgegeben wird ein Report in vollem Umfang mit einer Liste der tatsächlich gesicherten Dateien, d.h. Dateien mit Sicherungstyp CNS werden nicht ausgegeben.

### **REPORT = \*FULL**

Ausgegeben wird ein Report in vollem Umfang mit einer Liste auch der Dateien, die katalogisiert sind, aber nicht gesichert wurden (Sicherungstyp CNS).

### **REPORT = \*NONE**

Es wird kein Report ausgegeben.

## **OUTPUT =**

Bestimmt, wohin der Report ausgegeben werden soll.

### **OUTPUT = \*PRINTER**

Der Report des Sicherungsauftrags wird auf Drucker ausgegeben.

### **OUTPUT = \*MAIL**

Der Report des Sicherungsauftrags wird als Anhang einer E-Mail an die Adresse geschickt, die im Benutzereintrag des Aufrufers eingetragen ist. Wenn das Versenden per E-Mail nicht möglich ist, wird der Report auf Drucker ausgegeben.

### **OUTPUT = \*LIBRARY-ELEMENT(...)**

Der Report des Sicherungsauftrags wird druckaufbereitet in das angegebene PLAM-Bibliothekselement (Typ P) ausgegeben. Wenn diese Ausgabe nicht möglich ist, wird der Report auf Drucker ausgegeben.

### **LIBRARY = <filename 1..54 without-gen-vers>**

Name der PLAM-Bibliothek.

### **ELEMENT = <composed-name 1..64 with-under>**

Name des Elements. Erzeugt wird ein Element vom Typ P mit einer Version, die die Benutzerkennung sowie Datum und Zeit enthält.

### **OUTPUT = <filename 1..54 without-gen-vers>**

Der Report des Sicherungsauftrags wird druckaufbereitet in die angegebene Datei geschrieben.

Wenn diese Datei bereits existiert, dann gilt:

- Wenn sie nicht leer und eine SAM-Datei ist, wird sie fortgeschrieben.
- Andernfalls wird der Report auf Drucker ausgegeben.

Bei nicht-privilegierten Aufrufern muss die Reportdatei unter der eigenen Benutzerkennung liegen. Anderenfalls muss Miteigentümerschaft bestehen.

### **Hinweise**

- Beim Operanden TO-STORAGE ist der Wert \*S1-STORAGE-LEVEL für HSMS-Verwalter und nicht-privilegierte Benutzer zugelassen. Allerdings ist eine Überprüfung der Speicherplatzsättigung und eine Einschränkung des Speicherplatzes für die S1-Speicherebene nicht möglich. Unkontrolliertes Erstellen von Sicherungsdateien kann die Platten, die der S1-Speicherebene zugeordnet sind, sättigen.
- Mit einer BACKUP-FILES-Anweisung können im selben Sicherungslauf bearbeitet werden:
	- Dateien auf einem Pubset, der mit der HSMS-Anweisung MODIFY-PUBSET-PARAMETERS als S0-Pubset für HSMS deklariert wurde
	- Dateien auf einem Pubset, der nicht für HSMS deklariert wurde

Die Dateien auf dem nicht deklarierten Pubset werden genauso wie die Dateien auf dem S0-Pubset bearbeitet. Das bedeutet:

- Wenn ein symbolischer Archivname benutzt wird, wird das Archiv genommen, das dem S0-Pubset zugewiesen ist.
- Wenn eine Sicherung auf die Speicherebene S1 durchgeführt wird, wird der S1- Pubset genommen, der dem S0-Pubset zugewiesen ist.
- Wenn Sie CONCURRENT-COPY=\*YES angegeben haben, werden folgende Operanden und Operandenwerte der BACKUP-FILES-Anweisung nicht unterstützt:
	- FILE-NAMES=\*OWN
	- FILE-NAMES=\*ALL
	- SUPPORT=\*PUBLIC-DISK(STORAGE-TYPE=\*NET-STORAGE) / \*PRIVATE-DISK(...) / \*TAPE

(Der Wert \*ANY wird zwar akzeptiert, aber die Bearbeitung wird angehalten, sobald eine Datei gefunden wird, die auf Privatplatte liegt und mit den Wildcards übereinstimmt – selbst dann, wenn die Datei oder die Katalogkennung der Privatplatte bei EXCEPT-FILE-NAMES angegeben ist. Um Probleme mit Privatplatten zu vermeiden, sollten Sie unbedingt SUPPORT=\*PUBLIC angeben.)

- DELETE-FILES-AND-JV=\*YES
- SELECT-FILES=\*ALL-FILES(FROM=\*LATEST-BACKUPS-OR-S0)

Aus Kompatibilitätsgründen wird der Wert des Unteroperanden WRITE-CHECKPOINTS beim Operanden OPERATION-CONTROL automatisch auf \*NO gesetzt.

HSMS unterstützt für CCOPY-Sicherungen, bei denen Spiegelungsfunktionen von SHC-OSD verwendet werden, Wiederaufsetzpunkte. Dadurch ist ein späterer Restart möglich. Beim Restart muss OPERATION-CONTROL=\*PAR(WRITE-CHECKPOINTS=\*YES) angegeben werden. (Ein Restart ist auch möglich, wenn WRITE-CHECKPOINTS=\*STD ist und im angegebenen Archiv der Operand WRITE-CHECKPOINTS den Wert \*YES hat.)

### **Beispiel**

*Ein HSMS-Verwalter sichert Daten der Benutzerkennung UID vor dem Sperren der Kennung*

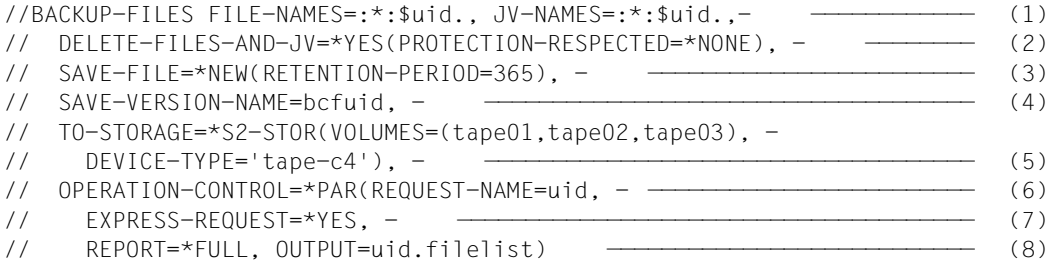

- (1) Alle Dateien und Jobvariablen der Benutzerkennung UID von allen Katalogkennungen werden in das Standard-Systemarchiv für Datensicherung gesichert. (Voraussetzung dafür ist, dass allen Pubsets, auf denen der Benutzer Dateien besitzt, dasselbe System-Backup-Archiv zugewiesen ist.)
- (2) Alle vollständig zu sichernden Dateien und Jobvariablen, werden nach der Sicherung ohne Rücksicht auf Kennwörter und Schutzattribute gelöscht.
- (3) Die Schutzfrist der Sicherungsdatei beträgt ein Jahr (365 Tage).
- (4) Die Sicherungsversion erhält den Namen BCFUID.
- (5) Die Sicherung erfolgt auf S2 auf Magnetbandkassetten des Typs TAPE-C4 mit den Archivnummern TAPE01, TAPE02 und TAPE03.
- (6) Der Auftrag erhält den Namen UID.
- (7) Der Auftrag wird asynchron als Expressauftrag bearbeitet.
- (8) Ein ausführlicher Report wird in die Datei UID.FILELIST geschrieben.

# **BACKUP-NODE-FILES Knotendateien des BS2000-UFS sichern**

Diese Anweisung sichert Knotendateien eines BS2000-UFS (POSIX) und ggf. die montierter Knoten-S0 in ein Backup-Archiv. Es lassen sich Voll- oder Differenzsicherungen durchführen. Sie können festlegen, von welchen auf welche Speichermedien die Daten gesichert werden sollen und ob die Daten nach dem Sichern gelöscht werden sollen.

Die Anweisung BACKUP-NODE-FILES bietet – im Gegensatz zu BACKUP-FILES – den Operanden SAVE-DIRECTORY nicht an, da das Archivverzeichnis nicht in derselben Sicherungsdatei wie die Knotendateien abgelegt werden kann. Deshalb muss sich der Benutzer um die Sicherung des Archivverzeichnisses selbst kümmern, indem er unmittelbar nach dem Sichern der Knotendateien entweder das Archivverzeichnis separat sichert oder eine BS2000-Systemsicherung veranlasst.

Über Archiv-Attribute kann für BACKUP-NODE-FILES-Aufträge implizites Löschen von obsoleten Sicherungen eingestellt werden.

#### *Hinweis*

Nach der Bearbeitung einer BACKUP-NODE-FILES-Anweisung sind einige Attribute der bearbeiteten Dateien und Dateiverzeichnisse neu, wie die folgende Tabelle zeigt:

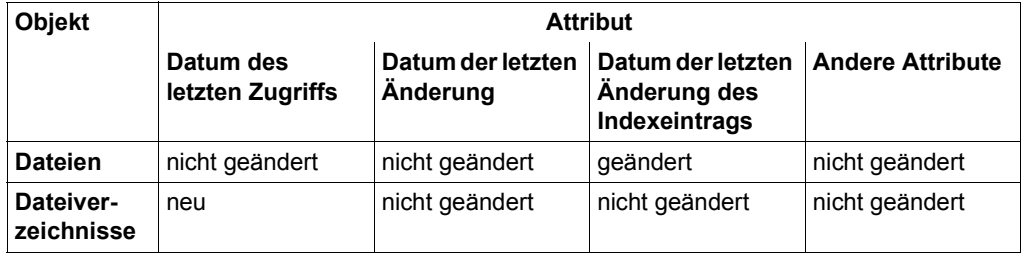

Die Anweisung hat ein unterschiedliches Format für nicht-privilegierte Benutzer und HSMS-Verwalter. Privilegierte Operanden bzw. Operandenwerte sind gerastert dargestellt.

#### **Format**

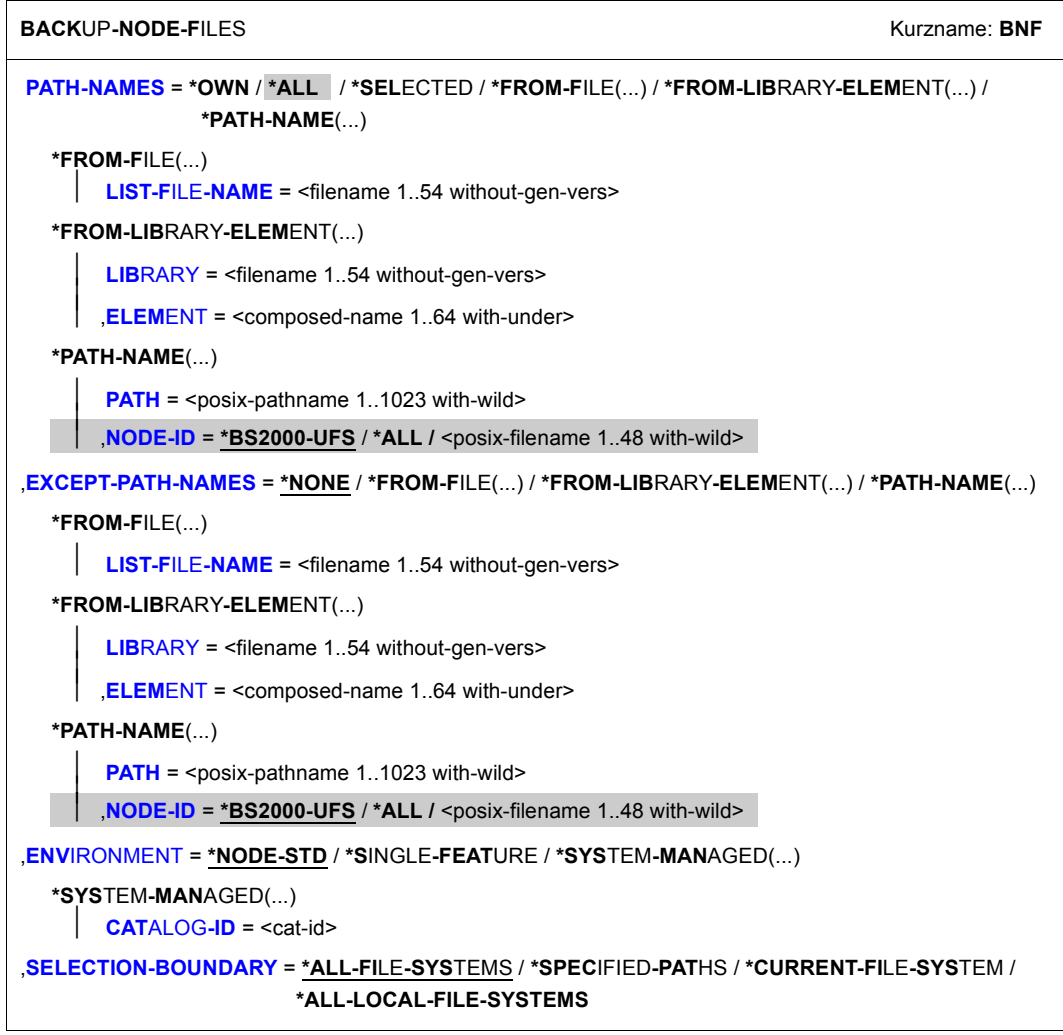

(Teil 1 von 3)

```
,SELECT-FILES = *MODIFIED-FILES / *ALL-FILES(...) / *BY-CATALOG-MODIFICATION(...) 
  *BY-CATALOG-MODIFICATION(...) 
        ⏐ CHANGED-AFTER = *LATEST-SAVE-VERSION-DATE / <date with-compl>(...) / 
                            ⏐ <integer -99999..0 days>(...) 
          ⏐ <date with-compl>(...) 
               TIME = 00:00:00 / < time⏐ <integer -99999..0 days>(...) 
            \sqrt{ } TIME = 00:00:00 / <time>
,DELETE-FILES = *NO / *YES(...)
  *YES(...) 
    ⏐ PROTECTION-RESPECTED = *ALL / 
*NONE
ARCHIVE-NAME = *SYSNODEBACKUP / <filename 1..22 without-cat-gen-vers>
,SAVE-FILE = *NEW(...) / *CONTINUE / *STD
   *NEW(...) 
        ⏐ RETENTION-PERIOD = *STD / <integer 0..16383 days>
,SAVE-VERSION-NAME = *NONE / <name 1..8> 
,TO-STORAGE = *S2-STORAGE-LEVEL(...) / 
*PUBLIC-DISK(...)
   *S2-STORAGE-LEVEL(...) 
        VOLUMES = *FROM-POOL / *FROM-OPERATOR / list-poss(20): <vsn 1..6>
       DEVICE-TYPE = *STD / <device>
       ⏐ ,LOCATION = *STD / *ANY / <alphanum-name 1..8>
,OPERATION-CONTROL = *STD / *PARAMETERS(...) 
⏐
  *PARAMETERS(...) 
        REQUEST-NAME = *STD / <name 1..8>
       REQUEST-DESCRIPTOR = *NONE / <text 1..60>
    \overline{a}\vertCONTROL-JV= *NONE / <filename 1..54 without-gen-vers>
   *ALL-FILES(...)
       ⏐ FROM = *S0 / *LATEST-BACKUPS-OR-S0 / *ONLY-LATEST-BACKUPS
   *PUBLIC-DISK(...) 
        ⏐ PUBSET-ID = <cat-id>
       ,EXPRESS-REQUEST = *NO / *YES
```
(Teil 2 von 3)

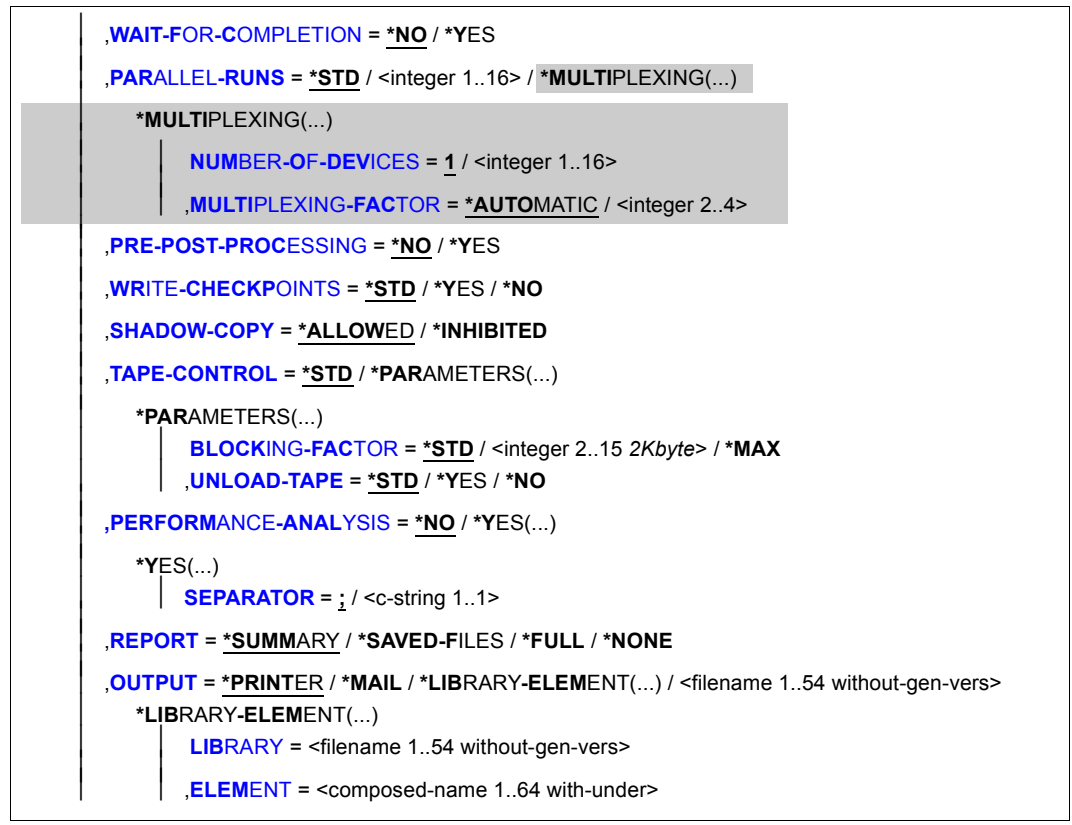

```
(Teil 3 von 3)
```
### <span id="page-100-0"></span>**PATH-NAMES =**

Sie müssen die Knotendateien eines BS2000-UFS und von Knoten-S0 angeben, die gesichert werden sollen. Dieser Operand muss angegeben werden.

Wenn Sie Knotendateien von mehreren Knoten-S0 angegeben haben und diese in ein Standard-Systemarchiv gesichert werden sollen, muss all diesen Knoten-S0 dasselbe Standard-Systemarchiv zugewiesen sein. Sonst wird die HSMS-Anweisung zurückgewiesen. Um dies zu vermeiden, sollten Sie in jedem Sicherungsauftrag nur Knotendateien eines einzigen Knoten-S0 angeben.

Nur ein HSMS-Verwalter kann Knotendateien von anderen Benutzern sichern. Knotendateien auf fernen Knoten-S0 darf ebenfalls nur der HSMS-Verwalter sichern

Mehr Information über Pfadnamen finden Sie im Handbuch HSMS Bd. 1" [\[1\]](#page-676-4).

### **PATH-NAMES = \*OWN**

\*OWN entspricht "/" (*root*) , wobei aber die Einschränkung gilt, dass alle Dateien dem Benutzer gehören müssen.

#### *Bedeutung für einen HSMS-Verwalter:*

Es werden alle Knotendateien und Dateiverzeichnisse des Benutzers root gesichert, die auf dem zentralen BS2000-UFS in dem Zweig liegen, der der angegebenen Umgebung entspricht.

#### *Bedeutung nur für nicht-privilegierte Benutzer:*

Es werden alle Knotendateien gesichert, die dem Benutzer gehören und auf dem zentralen BS2000-UFS in dem Zweig liegen, der der angegebenen Umgebung entspricht.

#### **PATH-NAMES = \*ALL**

*Dieser Operandenwert steht nur dem HSMS-Verwalter zur Verfügung.*

Es werden alle Knotendateien gesichert, die auf dem zentralen BS2000-UFS oder auf einem verbundenen Knoten-S0 liegen und sich in der angegebenen Umgebung befinden. \*ALL entspricht dabei "/".

#### **PATH-NAMES = \*SELECTED**

Die Pfadnamen der Knotendateien, die gesichert werden sollen, werden einer Liste entnommen.Diese Liste wurde im selben HSMS-Lauf mit der HSMS-Anweisung SELECT-NODE-FILES erstellt.

Die zu bearbeitenden Pfadnamen müssen in der angegebenen Umgebung vorhanden sein.

### **PATH-NAMES = \*FROM-FILE(...)**

Die Pfadnamen der Knotendateien, die gesichert werden sollen, werden einer Datei entnommen. Der nicht-privilegierte Aufrufer muss Eigentümer oder Miteigentümer dieser Datei sein. Die Datei muss eine SAM-Datei mit variabler Satzlänge sein, die pro Satz einen Pfadnamen enthält.

<span id="page-101-0"></span>Die zu bearbeitenden Pfadnamen müssen in der angegebenen Umgebung vorhanden sein.

### **LIST-FILE-NAME = <filename 1..54 without-gen-vers>**

Pfadname der Datei.

### **PATH-NAMES = \*FROM-LIBRARY-ELEMENT(...)**

<span id="page-101-1"></span>Die Pfadnamen der Knotendateien, die gesichert werden sollen, werden einem PLAM-Bibliothekselement (Typ S) entnommen. Das Bibliothekselement besteht aus Sätzen variabler Länge und enthält pro Satz einen Pfadnamen.

#### **LIBRARY = <filename 1..54 without-gen-vers>**

<span id="page-101-2"></span>Name der PLAM-Bibliothek.

#### **ELEMENT = <composed-name 1..64 with-under>**

Name des Elements vom Typ S. Das Element mit der höchsten existierenden Version wird verwendet.

### **PATH-NAMES = \*PATH-NAME(...)**

Der Pfadname der Knotendatei, die gesichert werden soll, wird direkt eingegeben. Sie können die Knotendateien unter Verwendung der Wildcard-Syntax auswählen.

<span id="page-102-0"></span>Nur ein HSMS-Verwalter kann Knotendateien von anderen Benutzern und Knotendateien auf fernen Knoten-S0 sichern.

## **PATH = <posix-pathname 1..1023 with-wild>**

Pfadname der Knotendatei.

## <span id="page-102-4"></span>**NODE-ID =**

*Dieser Operandenwert steht nur dem HSMS-Verwalter zur Verfügung.* Physische Lage der Knotendatei, die gesichert werden soll.

### **NODE-ID = \*BS2000-UFS**

Die Knotendatei liegt auf dem lokalen BS2000-UFS.

### **NODE-ID = \*ALL**

Die Knotendatei wird auf dem lokalen BS2000-UFS und auf allen fernen Knoten-S0, die sich unter HSMS-Verwaltung befinden, gesucht.

### **NODE-ID = <posix-filename 1..48 with-wild>**

*Der Operandenwert existiert nur aus Kompatibilitätsgründen.* 

## <span id="page-102-1"></span>**EXCEPT-PATH-NAMES =**

Sie können Knotendateien angeben, die nicht gesichert werden sollen.

## **EXCEPT-PATH-NAMES = \*NONE**

Es werden alle Knotendateien gesichert, die beim Operanden PATH-NAMES angegeben sind. Diese Angabe wird vorausgesetzt, wenn die Einschränkungsdatei auf der Workstation ausgewertet werden soll.

### **EXCEPT-PATH-NAMES = \*FROM-FILE(...)**

Die Pfadnamen der Knotendateien, die nicht gesichert werden sollen, werden einer Datei entnommen. Der nicht-privilegierte Aufrufer muss Eigentümer oder Miteigentümer dieser Datei sein Die Datei muss eine SAM-Datei mit variabler Satzlänge sein, die pro Satz einen Pfadnamen enthält.

## **LIST-FILE-NAME = <filename 1..54 without-gen-vers>**

Pfadname der Datei.

## <span id="page-102-2"></span>**EXCEPT-PATH-NAMES = \*FROM-LIBRARY-ELEMENT(...)**

<span id="page-102-3"></span>Die Pfadnamen der Knotendateien, die nicht gesichert werden sollen, werden einem PLAM-Bibliothekselement (Typ S) entnommen. Das Bibliothekselement besteht aus Sätzen variabler Länge und enthält pro Satz einen Pfadnamen.

## **LIBRARY = <filename 1..54 without-gen-vers>**

Name der PLAM-Bibliothek.

### **ELEMENT = <composed-name 1..64 with-under>**

Name des Elements vom Typ S. Das Element mit der höchsten existierenden Version wird verwendet.

### <span id="page-103-0"></span>**EXCEPT-PATH-NAMES = \*PATH-NAME(...)**

Der Pfadname der Knotendatei, die nicht gesichert werden soll, wird direkt eingegeben. Die Pfadnamen dürfen nicht mit einem Bindestrich beginnen.

<span id="page-103-3"></span><span id="page-103-1"></span>Sie können die Knotendateien unter Verwendung der Wildcard-Syntax auswählen.

#### **PATH = <posix-pathname 1..1023 with-wild>**

Pfadname der Knotendatei.

### **NODE-ID =**

*Dieser Operandenwert steht nur dem HSMS-Verwalter zur Verfügung.* Physische Lage der Knotendatei, die von der Sicherung ausgenommen werden soll.

### **NODE-ID = \*BS2000-UFS**

Die Knotendatei liegt auf dem lokalen BS2000-UFS.

### **NODE-ID = \*ALL**

Die Knotendatei wird auf dem lokalen BS2000-UFS gesucht und auf allen dezentralen Knoten-S0, die sich unter HSMS-Kontrolle befinden und in der angegeben Umgebung liegen.

### **NODE-ID = <posix-filename 1..48 with-wild>**

*Der Operandenwert existiert nur aus Kompatibilitätsgründen.* 

### <span id="page-103-2"></span>**ENVIRONMENT =**

HSMS-Umgebung, in der die Anweisung bearbeitet werden soll.

### **ENVIRONMENT = \*NODE-STD**

Die Umgebung wird abgeleitet:

- entweder vom Operanden PATH-NAMES=\*PATH-NAME(NODE-ID) oder
- von der Liste der Knotenkennungen, auf die in der Datei beim Operanden PATH-NA-MES=\*FROM-FILE(LIST-FILE-NAME) oder in dem Bibliothekselement beim Operanden PATH-NAMES=\*FROM-LIBRARY-ELEMENT(LIBRARY,ELEMENT) Bezug genommen wird.

Bei einer Workstation ist es die Umgebung, in der die HSMS-Anweisung MODIFY-NODE-PARAMETERS ausgeführt wurde.

Beim BS2000-UFS ist es für einen privilegierten Benutzer die SINGLE-FEATURE-Umgebung; für einen nicht-privilegierten Benutzer nimmt \*NODE-STD den Wert der Umgebung an, in der das Home-Verzeichnis des Benutzers definiert ist.

Wenn sich die betreffenden Knotendateien auf verschiedenen Umgebungen befinden, wird die Anweisung mit der Meldung HSM0530 zurückgewiesen.

### **ENVIRONMENT = \*SINGLE-FEATURE**

Die Anweisung ist in der SF-Umgebung gültig.

#### **ENVIRONMENT = \*SYSTEM-MANAGED(...)**

<span id="page-104-0"></span>Die Anweisung ist in der angegebenen SM-Pubset-Umgebung gültig.

#### **CATALOG-ID = <cat-id>**

Katalogkennung des SM-Pubsets, für den die Anweisung gültig ist.

### <span id="page-104-1"></span>**SELECTION-BOUNDARY =**

Legt den Umfang der Dateinamensauflösung im Knotendateibaum fest.

### **SELECTION-BOUNDARY = \*ALL-FILE-SYSTEMS**

Es werden alle Dateien und Dateiverzeichnisse bearbeitet, die beim Operanden PATH-NAMES angegeben sind.

Wenn eines der zu bearbeitenden Objekte eine Dateiverzeichnis ist, werden die Knotendateien und Dateiverzeichnisse, die sich auf allen untergeordneten Ebenen befinden, zusätzlich berücksichtigt.

Die Auswahl von Knotendateien und Dateiverzeichnissen wird im gesamten Dateibaum durchgeführt.

### **SELECTION-BOUNDARY = \*SPECIFIED-PATHS**

Es werden alle Dateien und Dateiverzeichnisse bearbeitet, die beim Operanden PATH-NAMES angegeben sind.

Wenn eines der zu bearbeitenden Objekte ein Dateiverzeichnis ist, wird nur der Indexeintrag des Dateiverzeichnisses berücksichtigt. Alle Dateien und Dateiverzeichnisse, die sich unterhalb dieses Dateiverzeichnisses befinden, werden nicht berücksichtigt.

### **SELECTION-BOUNDARY = \*CURRENT-FILE-SYSTEM**

Es werden alle Dateien und Dateiverzeichnisse bearbeitet, die beim Operanden PATH-NAMES angegeben sind.

Wenn eines der zu bearbeitenden Objekte ein Dateiverzeichnis ist, werden die Knotendateien und Dateiverzeichnisse, die sich auf den untergeordneten Ebenen des Dateibaums befinden, zusätzlich berücksichtigt (bei Knotendateien der Indexeintrag und die Daten, bei Dateiverzeichnissen nur der Indexeintrag).

Die Auswahl ist auf das aktuelle Dateisystem beschränkt.

### **SELECTION-BOUNDARY = \*ALL-LOCAL-FILE-SYSTEMS**

Es werden alle Dateien und Dateiverzeichnisse bearbeitet, die beim Operanden PATH-NAMES angegeben sind.

Wenn eines der zu bearbeitenden Objekte ein Dateiverzeichnis ist, werden die Knotendateien und Dateiverzeichnisse, die sich auf den untergeordneten Ebenen des Dateibaums befinden, zusätzlich berücksichtigt.

Die Auswahl ist auf das UFS-Dateisystem beschränkt.

### <span id="page-105-0"></span>**SELECT-FILES =**

Bestimmt den Umfang der Sicherung. Neben einer Voll- oder Differenzsicherung kann die Sicherung auch nur für Dateien durchgeführt werden, die ab einem bestimmten Datum geändert wurden.

### **SELECT-FILES = \*MODIFIED-FILES**

Eine Differenzsicherung wird durchgeführt: Es werden nur die Knotendateien gesichert, deren aktueller Stand noch nicht im angegebenen Archiv enthalten ist.

#### **SELECT-FILES = \*ALL-FILES(...)**

<span id="page-105-1"></span>Eine Vollsicherung wird durchgeführt: Alle Knotendateien werden in vollem Umfang gesichert. Weitere Angaben im Operanden FROM sind dem HSMS-Verwalter vorbehalten.

#### **FROM = \*S0**

Alle Knotendateien auf der Speicherebene S0 werden gesichert, d.h. die gesamte Sicherung wird online durchgeführt.

Für nicht-privilegierte Benutzer ist dieser Wert voreingestellt.

### **FROM = \*LATEST-BACKUPS-OR-S0**

Geänderte Knotendateien werden von der Speicherebene S0 gesichert. Nicht geänderte Knotendateien werden von ihrer letzten Voll- oder Differenzsicherung im aktuellen Archiv gesichert.

### **FROM = \*ONLY-LATEST-BACKUPS**

Alle Dateien, die sich auf die neueste Sicherungsversion beziehen, werden von ihrer letzten Voll- oder Differenzsicherung im aktuellen Archiv gesichert.

## **SELECT-FILES = \*BY-CATALOG-MODIFICATION(...)**

Es wird eine Differenzsicherung nur auf der Grundlage der Katalogeinträge durchgeführt: Es werden nur Dateien gesichert, deren Katalogeintrag nach einem bestimmten Datum geändert wurde.

Da Archiveinträge nicht berücksichtigt werden, erfolgt diese Sicherung unabhängig von bereits durchgeführten Sicherungen. Insbesondere werden noch nicht gesicherte Dateien, die vor dem angegebenen Datum geändert wurden, nicht mitgesichert.

Bei Sicherungsversionen, die mit dieser Einstellung erstellt wurden, wird der Sicherungsumfang in der Ausgabe der SHOW-ARCHIVE-Anweisung mit "CAT-F" angezeigt. Die Sicherungsversion enthält nur "voll gesicherte" Dateien, Katalogeinträge nicht gesicherter Dateien (Sicherungstyp CNS) sind nicht enthalten. Deshalb sollte die Restaurierung großer Dateimengen nicht nur auf eine Sicherungsversion beschränkt werden, sondern es sollten alle Sicherungsversion seit der letzten Vollsicherung angegeben werden.

### <span id="page-106-0"></span>**CHANGED-AFTER =**

Es werden alle Dateien berücksichtigt, die ab dem angegebenen Datum geändert wurden. Bei expliziter Datumsangabe kann der Änderungszeitpunkt ggf. durch eine Zeitangabe näher bestimmt werden.

### **CHANGED-AFTER = \*LATEST-SAVE-VERSION-DATE**

Datum und Uhrzeit der zuletzt durchgeführten Sicherung werden verwendet, d.h. es werden alle Dateien berücksichtigt, deren Katalogeintrag nach dieser Sicherung geändert wurde. Diese Einstellung kann verwendet werden, wenn Sicherungen in dieses Archiv immer mit derselben Dateimenge erfolgen und die letzte Sicherung erfolgreich beendet wurde.

### **CHANGED-AFTER = <date with-compl>(...)**

<span id="page-106-1"></span>Explizite Angabe des Änderungsdatums.

#### **TIME = 00:00:00 / <time>**

Uhrzeit, die den Änderungszeitpunkt genauer bestimmt.

#### **CHANGED-AFTER = <integer -99999..0** *days***>(...)**

<span id="page-106-2"></span>Explizite Angabe des Änderungsdatum in Tagen relativ zum aktuellen Datum.

#### **TIME = 00:00:00 / <time>**

Uhrzeit, die den Änderungszeitpunkt genauer bestimmt.

### <span id="page-107-0"></span>**DELETE-FILES = \*NO / \*YES(...)**

Bestimmt, ob die gesicherten Knotendateien nach dem Schreiben ins Archiv auf der Verarbeitungsebene gelöscht werden sollen.

### **DELETE-FILES = \*YES(...)**

<span id="page-107-1"></span>Die gesicherten Knotendateien werden – mit Ausnahme der CNS-Dateien – von der Verarbeitungsebene gelöscht. Der Systemverwalter kann festlegen, wieweit die Schutzattribute der Knotendateien beachtet werden müssen:

### **PROTECTION-RESPECTED = \*ALL**

Es werden nur die Knotendateien gelöscht, die nicht schreibgeschützt sind. Für nicht-privilegierte Benutzer ist dieser Wert automatisch voreingestellt, wenn die Originaldateien nach der Sicherung gelöscht werden sollen.

### **PROTECTION-RESPECTED = \*NONE**

*Dieser Operandenwert steht nur dem HSMS-Verwalter zur Verfügung.* Alle Knotendateien werden ohne Rücksicht auf ihre Schutzattribute gelöscht.

### <span id="page-107-2"></span>**ARCHIVE-NAME = \*SYSNODEBACKUP / <filename 1..22 without-cat-gen-vers>**

Name des Archivs, in das die Knotendateien gesichert werden sollen. Das angegebene Archiv muss eingerichtet und für die Nutzung als Backup-Archiv zugelassen sein.

Wenn das Archivverzeichnis kennwortgeschützt ist, müssen Sie das Kennwort für das Archivverzeichnis vorher mit dem ADD-PASSWORD-Kommando eingeben. Das trifft auch für HSMS-Verwalter zu.

Nur ein HSMS-Verwalter kann \*SYSNODEBACKUP als Archivname angeben. Ein nicht-privilegierter Benutzer darf nur auf seine eigenen Archive zugreifen.

## <span id="page-107-3"></span>**SAVE-FILE =**

Legt die Sicherungsdatei fest, in der die gesicherten Knotendateien abgelegt werden sollen.

### **SAVE-FILE = \*NEW(...)**

<span id="page-107-4"></span>Die gesicherten Knotendateien werden in einer neu zu erstellenden Sicherungsdatei abgelegt. Für die Sicherungsdatei können Sie folgende Attribute festlegen:

# **RETENTION-PERIOD = \*STD / <integer 0..16383** *days***>**

(Physische) Schutzfrist in Tagen. Während der die Sicherungsdatei und die datenträger nicht verändert oder gelöscht werden dürfen.

In höheren ARCHIVE-Versionen wird der Gerätetyp, der zur Sicherung verwendet wurde, aus der Directory-Datei verwendet und eine davon abweichende Angabe ignoriert.Standardmäßig gilt die Voreinstellung aus der Archivdefinition.
### **SAVE-FILE = \*CONTINUE**

Die zuletzt erstellte Sicherungsdatei des Archivs wird mit der laufenden Sicherung fortgesetzt. Sie muss mit derselben Speicherebene und demselben Gerätetyp fortgesetzt werden.

Eine gemultiplexte Sicherungsdatei kann nicht mit einer normalen (nicht gemultiplexten) Sicherungsversion fortgesetzt werden und umgekehrt, weil die Formate der Sicherungsdateien unterschiedlich sind.

### **SAVE-FILE = \*STD**

Eine Standard-Sicherungsdatei wird erstellt oder fortgesetzt. Die physische Schutzfrist, die für die Sicherungsdatei gültig ist, wird der Archivdefinition entnommen.

### **SAVE-VERSION-NAME = \*NONE / <name 1..8>**

Name der Sicherungsversion, die durch den Sicherungsauftrag erstellt wurde. Über diesen Namen können Sie die Sicherungsversion bei den HSMS-Anweisungen RESTORE-NODE-FILES und SHOW-ARCHIVE ansprechen. Dieser Name wird intern ergänzt durch Voranstellen eines Präfixes, das aus der Benutzerkennung abgeleitet wird (oder durch SYSHSMS beim HSMS-Verwalter). Die Sicherungsversion ist durch ihren Namen und einen intern gebildeten Zeitstempel eindeutig identifizierbar. Standardmäßig wird kein Name für die Sicherungsversion vergeben.

# **TO-STORAGE =**

Bestimmt, auf welche Speicherebene die Dateien gesichert werden. Eine Sicherungsdatei muss auf derselben Speicherebene und auf demselben Gerätetyp fortgesetzt werden, auf der sie eröffnet wurde.

# **TO-STORAGE = \*S2-STORAGE-LEVEL(...)**

Die Knotendateien werden auf die Speicherebene S2 gesichert. Sie können die Datenträger näher bestimmen. Wenn Sie mehrere Datenträger angeben, müssen alle vom selben Gerätetyp sein.

# **VOLUMES = \*FROM-POOL**

Die Datenträger werden dem Datenträger-Pool des angegebenen Archivs entnommen, d.h. dem Pool des Archivverzeichnisses oder dem zugeordneten MAREN-Pool.

# **VOLUMES = \*FROM-OPERATOR**

Der Operator weist die Datenträger bei Anforderung zu.

### **VOLUMES = list-poss(20): <vsn 1..6>**

Liste von Archivnummern, die in der angegebenen Reihenfolge angefordert werden.

### **DEVICE-TYPE = \*STD / <device>**

Gerätetyp der angeforderten Datenträger. Sie müssen einen Datenträger der Klasse "TAPE" angeben. Es werden nur Gerätetypen akzeptiert, die im System bekannt sind. Im Dialog werden mit DEVICE-TYPE=? die möglichen Gerätetypen angezeigt. Beim Erstellen einer neuen Sicherungsdatei gilt standardmäßig die Voreinstellung aus der Archivdefinition. Beim Fortsetzen einer bestehenden Sicherungsdatei wird der Gerätetyp verwendet, der beim Erstellen der Sicherungsdatei festgelegt wurde.

### **LOCATION = \*STD / \*ANY / <alphanum-name 1..8>**

Lagerort, der zum Anfordern von Datenträgern verwendet wird. Der Lagerort muss MAREN bekannt sein. Falls der Location Manager eingesetzt wird, muss der Lagerort in MARENLM korrekt definiert sein. Andernfalls ignoriert MAREN den angegebenen **Wert** 

Wenn MAREN nicht im Einsatz ist, müssen Sie für LOCATION den Wert \*ANY angeben oder aber \*STD, wenn \*ANY der standardmäßige Lagerort des Archivs ist.

### **LOCATION = \*STD**

Der standardmäßige Lagerort des Archivs wird verwendet.

### **LOCATION = \*ANY**

Es soll kein Lagerort verwendet werden.

### **TO-STORAGE = \*PUBLIC-DISK(...)**

*Dieser Operandenwert steht nur dem HSMS-Verwalter zur Verfügung.* Die Dateien werden auf einen Pubset gesichert. In einer SM-Pubset-Umgebung muss die Katalogkennung ein SM-Pubset sein.

### **PUBSET-ID = <cat-id>**

Katalogkennung des Pubsets

# **OPERATION-CONTROL =**

Legt Parameter für den Ablauf dieses Sicherungslaufs fest.

### **OPERATION-CONTROL = \*STD**

Es gilt jeweils der Standardwert der nachstehend beschriebenen Operanden.

### **OPERATION-CONTROL = \*PARAMETERS(...)**

Sie können folgende Operanden für die Steuerung des Sicherungslaufs ändern:

# **REQUEST-NAME = \*STD / <name 1..8>**

Auftragsname, über den Sie den Auftrag bei den HSMS-Anweisungen zur Auftragsverwaltung (DELETE-REQUESTS, RESTART-REQUESTS und SHOW-REQUESTS) ansprechen können. Der Name wird intern ergänzt durch Voranstellen eines Präfixes, das aus der Benutzerkennung abgeleitet wird (oder durch SYSHSMS beim HSMS-Verwalter) und Anhängen eines Zeitstempels.

Standardmäßig wird der Auftragsname gebildet aus dem Kürzel "BNF#" und der TSN des aufrufenden Benutzerauftrags yyyy in der Form: BNF#yyyy.

# **REQUEST-DESCRIPTOR = \*NONE / <text 1..60>**

Es kann ein beliebiger Text angegeben werden, der den Auftrag näher beschreibt. Dieser Text wird an der Konsole des Operators angezeigt, wenn der Auftrag gestartet wird. Der Text wird bei der HSMS-Anweisung SHOW-REQUESTS ausgegeben.

### **EXPRESS-REQUEST = \*NO / \*YES**

*Dieser Operand steht nur dem HSMS-Administrator zur Verfügung.* Bestimmt, ob der Bandzugriff zu den Zeiten erfolgen soll, die für Expressaufträge festgelegt wurden.

#### **CONTROL-JV = \*NONE / <filename 1..54 without-gen-vers>**

Gibt den Namen einer Jobvariablen an, die von HSMS gesetzt wird und welche verschiedene Werte annehmen kann.Diese Werte entsprechen wichtigen Bearbeitungsschritten von HSMS/ARCHIVE während einer komplexen Bearbeitung, z.B.der von Schattenarchiven.

Der nicht-privilegierte Aufrufer muss Eigentümer oder Miteigentümer dieser Jobvariablen sein. Der Auftragserteiler kann die Jobvariable abfragen, um sich einen Überblick über den aktuellen Bearbeitungsstand zu verschaffen. Im Handbuch "HSMS Bd. [1](#page-676-0)" [1] ist im Abschnitt "Jobvariable zur Auftragsüberwachung" ausführlich beschrieben, wie Sie die Jobvariable verwenden können.

### **WAIT-FOR-COMPLETION = \*NO / \*YES**

Bestimmt, ob der Benutzer auf die Beendigung seines Auftrags warten will (synchrone Verarbeitung) oder nach dem Prüfen der HSMS-Anweisung auf Gültigkeit die Kontrolle zurückerhalten will (asynchrone Verarbeitung).

Die maximale Wartezeit für Stapel- und Dialogaufträge ist unterschiedlich und wird durch globale HSMS-Parameter vorgegeben.

Für Dialogaufträge ist die synchrone Ausführung der Anweisungen nur während der Bandverarbeitungszeiten zugelassen.

#### **PARALLEL-RUNS =**

Anzahl der gleichzeitig ablaufenden Sicherungstasks (ARCHIVE-Subtasks), die für diesen Sicherungslauf verwendet werden.

#### **PARALLEL-RUNS = \*STD**

Beim Erstellen einer neuen Sicherungsdatei gilt standardmäßig die Voreinstellung aus der Archivdefinition. Beim Fortsetzen einer bestehenden Sicherungsdatei wird der Wert verwendet, der beim Erstellen der Sicherungsdatei festgelegt wurde.

### **PARALLEL-RUNS = <integer 1..16>**

Anzahl der gleichzeitig ablaufenden Sicherungstasks (ARCHIVE-Subtasks). Bei Sicherungen muss für jede Task ein Bandgerät zur Verfügung stehen. Beim automatischen Duplizieren in ein Schattenarchiv müssen für jede Task zwei Bandgeräte zur Verfügung stehen.

Es wird kein Multiplexbetrieb durchgeführt.

### **PARALLEL-RUNS = \*MULTIPLEXING(...)**

*Dieser Operandenwert steht nur dem HSMS-Verwalter zur Verfügung.*

Der Operand ist nur beim Arbeiten auf der Speicherebene S2 von Bedeutung. Um eine bessere Performance zu erreichen, wird Multiplexbetrieb ermöglicht. Dabei teilen sich mehrere ARCHIVE-Subtasks dasselbe Gerät.

### **NUMBER-OF-DEVICES = 1 / <integer 1..16>**

Anzahl der Geräte, die für den Sicherungslauf zur Verfügung stehen.

### **MULTIPLEXING-FACTOR = \*AUTOMATIC / <integer 2..4>**

Legt für jedes Gerät den Multiplexfaktor fest, d.h. die Anzahl der ARCHIVE-Subtasks, die für jedes Gerät erzeugt werden.

Bei \*AUTOMATIC berechnet ARCHIVE den Multiplexfaktor selbst, d.h. ARCHIVE teilt die angegebenen Pfade zwischen den Geräten auf (das Ergebnis der Division ist der Multiplexfaktor für jedes Gerät).

Nähere Informationen zur parallelen Verarbeitung finden Sie im Handbuch "HSMS Bd. 1" [[1](#page-676-1)].

### **PRE-POST-PROCESSING =**

Legt fest, ob auf einer fernen Workstation eine Vor- oder Nachbearbeitung aktiviert werden soll.

### **PRE-POST-PROCESSING = \*NO**

Auf einer fernen Workstation wird keine Vor- oder Nachbearbeitung aktiviert, selbst wenn dies auf der Workstation so festgelegt ist.

### **PRE-POST-PROCESSING = \*YES**

Auf einer fernen Workstation wird die Vor- oder Nachbearbeitung aktiviert, falls dies auf der Workstation so festgelegt ist.

#### **WRITE-CHECKPOINTS = \*STD / \*NO / \*YES**

Bestimmt, ob während der Verarbeitung Wiederaufsetzpunkte in die ARCHIVE-Checkpointdatei geschrieben werden sollen, die bei einem Abbruch (Status INTERRUPTED) einen späteren Wiederanlauf ermöglichen.

In höheren ARCHIVE-Versionen wird der Gerätetyp, der zur Sicherung verwendet wurde, aus der Directory-Datei verwendet und eine davon abweichende Angabe ignoriert.Standardmäßig gilt die Voreinstellung aus der Archivdefinition.

Der Operandenwert \*YES begrenzt die Wiederaufsetzpunkte auf die Dateibaumebenen.

#### **SHADOW-COPY =**

Gibt an, ob die Sicherungsversion automatisch in ein eventuell zugeordnetes Schattenarchiv dupliziert werden soll.

### **SHADOW-COPY = \*ALLOWED**

Wenn dem betreffenden Langzeitarchiv ein Schattenarchiv zugewiesen wurde, wird die Sicherungsversion nach dem Sicherungslauf automatisch in dieses Schattenarchiv dupliziert.

Ob dabei im Schattenarchiv eine Save-File fortgesetzt, eine neu gebildet wird wie im Hauptarchiv oder stets eine neu gebildet wird, wird durch das Archiv-Attribut SHADOW-CONTROL des Hauptarchivs vorgegeben.

#### **SHADOW-COPY = \*INHIBITED**

Die Sicherungsversion wird nicht automatisch in ein eventuell zugeordnetes Schattenarchiv dupliziert.

#### **TAPE-CONTROL =**

Legt Parameter für das Kopieren auf Magnetband fest.

### **TAPE-CONTROL = \*STD**

Es gelten jeweils die Voreinstellungen aus der Definition des Archivs, in das gesichert wird.

### **TAPE-CONTROL = \*PARAMETERS(...)**

Sie können folgende Operanden für das Kopieren auf Magnetband ändern:

### **BLOCKING-FACTOR = \*STD / <integer 2..15** *2Kbyte***> / \*MAX**

Blockungsfaktor, mit dem die Sicherungsdatei auf Magnetband geschrieben wird.Es wird die Anzahl der 2-Kbyte-Blöcke (PAM-Seiten) angegeben, die mit einer Ein-/Ausgabe auf Magnetband geschrieben werden. Da sich mit einem höheren Blockungsfaktor der Füllungsgrad des Datenträgers und die Performance der Bandverarbeitung verbessern, sollten Werte kleiner 15 nicht gewählt werden. Die Voreinstellung \*STD wählt den Blockungsfaktor aus der Archivdefinition. Enthält diese ebenfalls die Standardeinstellung, gilt die Voreinstellung der ARCHIVE-Parameter (BLOCK-SIZE-TAPE für Langband, BLOCK-SIZE-T-C für Magnetbandkassetten).

\*MAX wählt den Blockungsfaktor, der in der aktuellen BS2000-Version maximal möglich ist. Zurzeit ist dieser Wert 128.

### **UNLOAD-TAPE = \*STD / \*NO / \*YES**

Bestimmt, ob ein Magnetband nach dem Ende der Verarbeitung entladen wird oder nicht.

Standardmäßig gilt die Voreinstellung aus der Archivdefinition.

Möglicherweise ignoriert HSMS den Wert dieses Operanden, um eine unrationelle Bandbearbeitung zu vermeiden, wie z.B. mehrfaches Entladen beim Zurückspulen des Bandes.

### **PERFORMANCE-ANALYSIS =**

Für jeden ARCHIVE-Subtask kann eine Statistikdatei erstellt werden. ARCHIVE schreibt eine neue Zeile in diese Statistikdatei:

– wenn es eine Sicherungsdatei ARCHIVE.SAVE.FILE öffnet.

- wenn es diese Sicherungsdatei schließt.
- jedes Mal wenn es mit dem Sichern oder Restaurieren einer neuen Datei beginnt.
- alle 2 Sekunden während des Sicherns/Restaurierens.

Dadurch erhalten Sie einen detaillierten Überblick über die ARCHIVE-Aktivitäten während des Sicherns und Restaurierens.

### **PERFORMANCE-ANALYSIS = \*NO**

Es wird keine Statistikdatei erstellt.

#### **PERFORMANCE-ANALYSIS = \*YES(...)**

Für jeden ARCHIVE-Subtask wird eine Statistikdatei erstellt.

### **SEPARATOR = ; / <c-string 1..1>**

Zeichen, das zwischen die verschiedenen Felder in den Statistikdateien eingefügt wird. Dadurch können Programme wie EXCEL oder LOTUS die verschiedenen Felder unterscheiden.

Standardwert ist "; ". Dies enstpricht der Voreinstellung von EXCEL.

#### **REPORT =**

Gibt an, ob und in welchem Umfang ein Report für den Sicherungsauftrag ausgegeben werden soll.

### **REPORT = \*SUMMARY**

Ausgegeben wird eine Zusammenfassung des Ergebnisses des Sicherungsauftrags mit eventuellen Fehlermeldungen.

#### **REPORT = \*SAVED-FILES**

Ausgegeben wird ein Report in vollem Umfang mit einer Liste der tatsächlich gesicherten Knotendateien, d.h. Knotendateien mit Sicherungstyp CNS werden nicht ausgegeben.

#### **REPORT = \*FULL**

Ausgegeben wird ein Report in vollem Umfang mit einer Liste auch der Knotendateien, die katalogisiert sind, aber nicht gesichert wurden (Sicherungstyp CNS).

### **REPORT = \*NONE**

Es wird kein Report ausgegeben.

#### **OUTPUT =**

Bestimmt, wohin der Report ausgegeben werden soll.

### **OUTPUT = \*PRINTER**

Der Report des Sicherungsauftrags wird auf Drucker ausgegeben.

## **OUTPUT = \*MAIL**

Der Report des Sicherungsauftrags wird als Anhang einer E-Mail an die Adresse geschickt, die im Benutzereintrag des Aufrufers eingetragen ist. Wenn das Versenden per E-Mail nicht möglich ist, wird der Report auf Drucker ausgegeben.

### **OUTPUT = \*LIBRARY-ELEMENT(...)**

Der Report des Sicherungsauftrags wird druckaufbereitet in das angegebene PLAM-Bibliothekselement (Typ P) ausgegeben. Wenn diese Ausgabe nicht möglich ist, wird der Report auf Drucker ausgegeben.

#### **LIBRARY = <filename 1..54 without-gen-vers>**

Name der PLAM-Bibliothek.

#### **ELEMENT = <composed-name 1..64 with-under>**

Name des Elements. Erzeugt wird ein Element vom Typ P mit einer Version, die die Benutzerkennung sowie Datum und Zeit enthält.

## **OUTPUT = <filename 1..54 without-gen-vers>**

Der Report des Sicherungsauftrags wird druckaufbereitet in die angegebene Datei geschrieben.

Wenn diese Datei bereits existiert, dann gilt:

- Wenn sie nicht leer und eine SAM-Datei ist, wird sie fortgeschrieben.
- Andernfalls wird der Report auf Drucker ausgegeben.

Bei nicht-privilegierten Aufrufern muss die Reportdatei unter der eigenen Benutzerkennung liegen. Anderenfalls muss Miteigentümerschaft bestehen.

Bei einer SM-Pubset-Umgebung wird dem Dateinamen die Katalogkennung der Umgebung hinzugefügt, wenn im Report-Dateinamen keine Katalogkennung angegeben ist.

# **Beispiel 1**

Zentrale Vollsicherung des lokalen BS2000-UFS durch den HSMS-Verwalter

*Vorbereitende Tätigkeiten durchführen:*

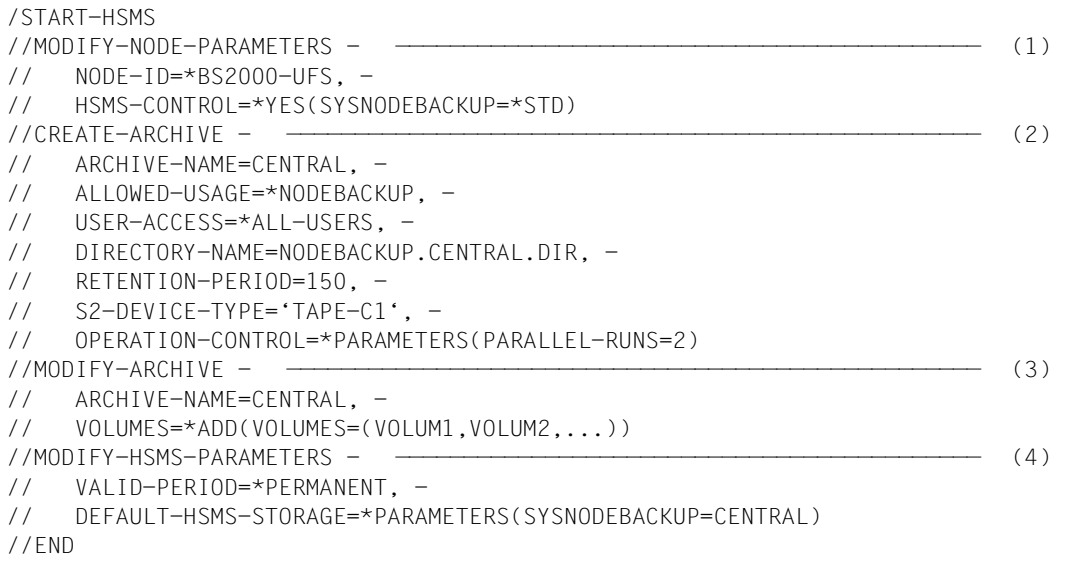

- (1) Das lokale BS2000-UFS wird unter HSMS-Verwaltung genommen. Ihm wird das Standard-Systemarchiv "SYSNODEBACKUP" zugewiesen.
- (2) Das Archiv "CENTRAL" wird als öffentliches Archiv für die Sicherung von Knotendateien mit Leseberechtigung eingerichtet. Die gesicherten Knotendateien können erst nach 150 Tagen gelöscht werden. Als Datenträger werden Magnetbandkassetten vereinbart, um ein angeschlossenes Roboterarchiv nutzen zu können. Zwei Sicherungstasks sollen gleichzeitig ablaufen.

#### *Hinweis*

Damit die Directory-Datei auch von nicht-privilegierten Benutzern verwendet werden kann, muss sie mehrbenutzbar (USER-ACCESS=\*ALL-USERS) sein.

- (3) Magnetbandkassetten werden in den Pool freier Datenträger des Archivs "CENTRAL" aufgenommen.
- (4) Das Archiv "CENTRAL" wird als globales Standard-Systemarchiv für die Sicherung von Knotendateien eines BS2000-UFS (POSIX) oder ggf. von entfernten Knoten-S0 definiert.

*Liste der Pfadnamen erstellen, die gesichert werden sollen:*

```
Contents of SAM file "PATH.LIST": ———————————————————————————————————— (5) 
<bs2000-ufs path-name1>
<bs2000-ufs path-name2>
<hs2000-ufs >
```
(5) Ein HSMS-Verwalter erstellt die SAM-Datei "PATH.LIST" mit den Pfadnamen der zu sichernden Knotendateien, da in der BACKUP-NODE-FILES-Anweisung nur ein einziger Pfadname angegeben werden kann.

*Vollsicherung starten:*

```
/START-HSMS
//BACKUP-NODE-FILES - ———————————————————————————————————————————————— (6) 
// PATH-NAMES=*FROM-FILE(LIST-FILE-NAME=PATH.LIST), -
// ARCHIVE-NAME=*SYSNODEBACKUP, -
\frac{1}{2} SFLECT-FILES=*ALL-FILES(FROM=*LATEST-BACKUPS-OR-SO), - ————————————————————
// OPERATION-CONTROL=*PARAMETERS(REPORT=*FULL,OUTPUT=FULL.BACKUP)
//END
```
- (6) Die Pfadnamen der zu sichernden Knotendateien werden der Datei "PATH.LIST" entnommen. Es wird eine Vollsicherung in das Standard-Systemarchiv "\*SYSNO-DEBACKUP" durchgeführt.
- (7) Aus Performancegründen wird mit dem Operanden FROM=\*LATEST-BACKUPS-OR-S0 gesichert: Knotendateien, die sich seit der letzten Sicherung geändert haben, werden vom Knoten-S0 gesichert; nicht geänderte Knotendateien werden von ihrer letzten Sicherung im selben Archiv kopiert. Bei der allerersten Vollsicherung dürfen Sie den Operanden "LATEST-BACKUPS-OR-S0" nicht angeben, da zunächst die Sicherungsumgebung hergestellt werden muss.

## **Beispiel 2**

Zentrale Differenzsicherung des lokalen BS2000-UFS durch einen HSMS-Verwalter.

*Vorbereitende Tätigkeiten durchführen:* 

Die Vorbereitungen sind dieselben wie im Beispiel 1.

*Differenzsicherung starten:* 

```
/START-HSMS
//BACKUP-NODE-FILES - ———————————————————————————————————————————————— (1) 
// PATH-NAMES=*FROM-FILE(LIST-FILE-NAME=PATH.LIST), -
// SELECT-FILES=*MODIFIED-FILES, -
// ARCHIVE-NAME=*SYSNODEBACKUP, -
// SAVE-FILE=*NEW(RETENTION-PERIOD=14), - —————————————————————————— (2) 
// OPERATION-CONTROL=*PARAMETERS(REPORT=*FULL,OUTPUT=INCREMENTAL.BACKUP)
//END
```
- (1) Die Pfadnamen der zu sichernden Knotendateien werden der Datei "PATH.LIST" entnommen. Es werden alle Knotendateien in das Standard-Systemarchiv "\*SYS-NODEBACKUP" gesichert, die sich seit der letzten Sicherung geändert haben.
- (2) Es wird eine neue Sicherungsdatei angelegt, die 14 Tage vor Überschreiben geschützt ist.

Eine Schutzfrist von 14 Tagen ist ausreichend, wenn jede Woche eine Vollsicherung durchgeführt wird.

# **COPY-EXPORT-SAVE-FILE Sicherungsdatei kopieren**

Diese Anweisung kopiert eine Sicherungsdatei, die mit der HSMS-Anweisung EXPORT-FILES oder mit der EXPORT-Anweisung des Softwareprodukts ARCHIVE erstellt wurde.

Zusätzlich wird eine Spezialfunktion angeboten, die beim Übergang von ARCHIVE- auf HSMS-Betrieb Export-Sicherungen ohne Verzeichnis überführt in Sicherungen mit Verzeichnis und Several-SVID-Format für ein HSMS-Langzeitarchiv.

Die Anweisung hat ein unterschiedliches Format für nicht-privilegierte Benutzer und HSMS-Verwalter. Privilegierte Operanden bzw. Operandenwerte sind gerastert dargestellt.

### **Format**

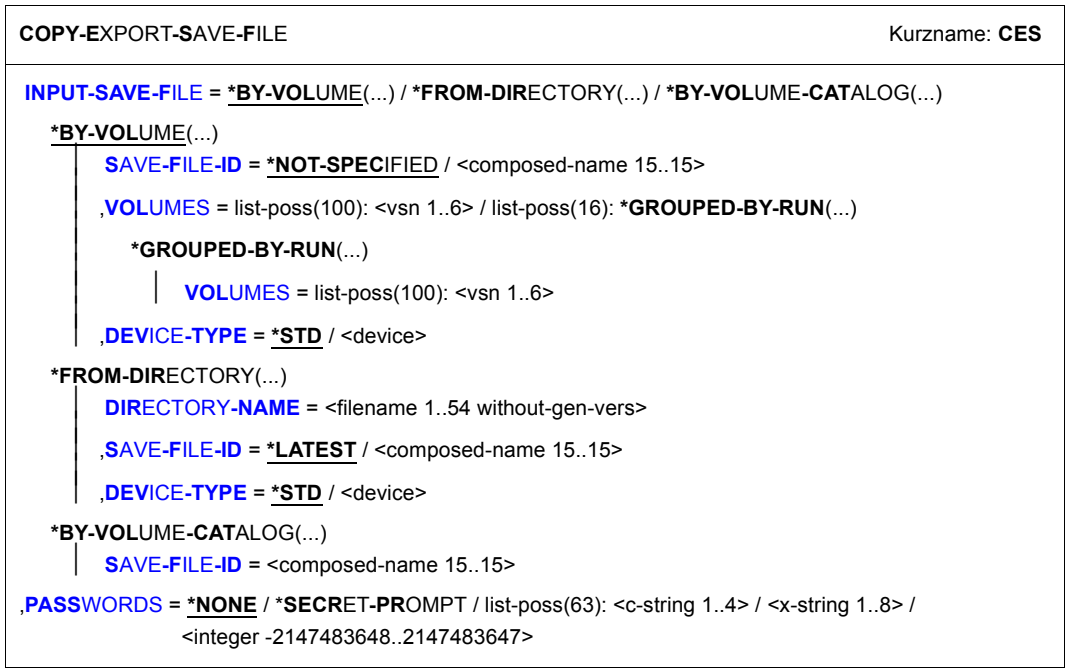

(Teil 1 von 4)

```
,SELECT-FILES = *ALL / *NONE / *SELECTED / *FROM-FILE(...) / *FROM-LIBRARY-ELEMENT(...) / 
                 list-poss(20): <filename 1..80 without-vers with-wild> / <partial-filename 2..79 with-wild>
  *FROM-FILE(...) 
     LIST-FILE-NAME = <filename 1..54 without-gen-vers>
  *FROM-LIBRARY-ELEMENT(...) 
        LIBRARY = <filename 1..54 without-gen-vers>
       ELEMENT = <composed-name 1..64 with-under>
,EXCEPT-FILES = *NONE / *FROM-FILE(...) / *FROM-LIBRARY-ELEMENT(...) / 
                 list-poss(20):<filename 1..80 without-vers with-wild> / <partial-filename 2..79 with-wild>
  *FROM-FILE(...) 
        LIST-FILE-NAME = <filename 1..54 without-gen-vers>
  *FROM-LIBRARY-ELEMENT(...) 
        LIBRARY = <filename 1..54 without-gen-vers>
       ELEMENT = <composed-name 1..64 with-under>
,SELECT-JV = *NONE / *ALL / *FROM-FILE(...) / *FROM-LIBRARY-ELEMENT(...) / 
              list-poss(20): <filename 1..80 without-gen-vers with-wild> / <partial-filename 2..79 with-wild>
  *FROM-FILE(...) 
        LIST-FILE-NAME = <filename 1..54 without-gen-vers>
   *FROM-LIBRARY-ELEMENT(...) 
        LIBRARY = <filename 1..54 without-gen-vers>
       ELEMENT = <composed-name 1..64 with-under>
,EXCEPT-JV = *NONE / *FROM-FILE(...) / *FROM-LIBRARY-ELEMENT(...) / 
              list-poss(20): <filename 1..80 without-gen-vers with-wild> / <partial-filename 2..79 with-wild>
  *FROM-FILE(...) 
        ⏐ LIST-FILE-NAME = <filename 1..54 without-gen-vers> 
   *FROM-LIBRARY-ELEMENT(...) 
        LIBRARY = <filename 1..54 without-gen-vers>
       ELEMENT = <composed-name 1..64 with-under>
,OUTPUT-DIRECTORY = *NONE / <filename 1..54 without-gen-vers>
```
(Teil 2 von 4)

```
,OUTPUT-SAVE-FILE = *NEW(...) / *CONTINUE(...) 
  *NEW(...) 
        ⏐ RETENTION-PERIOD = 0 / <integer 0..16383 days> ⏐
       ⏐ ,USER-ACCESS = *ALL-USERS / *OWNER-ONLY ⏐
       ⏐ ,SAVE-FILE-PASSWORD = *NONE / *SECRET-PROMPT / <c-string 1..4> / <x-string 1..8> / 
                                 ⏐ <integer -2147483648..2147483647> 
  *CONTINUE(...) 
        SAVE-FILE-ID = *NOT-SPECIFIED / *LATEST / <composed-name 15..15>
       ⏐ ,VOLUMES = *NOT-SPECIFIED / list-poss(16): <vsn 1..6> 
,COMPRESS-FILES = *NO / *YES 
,SAVE-DIRECTORY = *NO / *YES 
,TO-STORAGE = *TAPE(...) 
   *TAPE(...) 
        VOLUMES = *FROM-POOL / *FROM-OPERATOR / list-poss(100): <vsn 1..6>
       DEVICE-TYPE = *STD / <device>
       ⏐ ,LOCATION = *ANY / <alphanum-name 1..8> 
,OPERATION-CONTROL = *STD / *PARAMETERS(...) 
  *PARAMETERS(...) 
        REQUEST-NAME = *STD / <name 1..8>
       REQUEST-DESCRIPTOR = *NONE / <text 1..60>
    \overline{a}\vertCONTROL-JV= *NONE / <filename 1..54 without-gen-vers>
       ⏐ ,WAIT-FOR-COMPLETION = *NO / *YES ⏐
       ⏐ ,CATALOG-ID-MODE = *YES / *NO ⏐
       ⏐ ,PARALLEL-RUNS = 1 / <integer 1..16> ⏐
       ⏐ ,WRITE-CHECKPOINTS = *YES / *NO ⏐
       ⏐ ,OPERATOR-INTERACTION = *NOT-ALLOWED / *ALLOWED 
       ,EXPRESS-REQUEST = *NO / *YES
```
(Teil 3 von 4)

⏐ ,**[TAPE-CONTROL](#page-131-5)** = **\*STD** / **\*PAR**AMETERS(...) ⏐ ⏐ **\*PAR**AMETERS(...) ⏐ **[BLOCK](#page-132-0)[ING](#page-132-0)[-FAC](#page-132-0)[TOR =](#page-132-0) <u>\*STD</u> / <integer 2..15** *2Kbyte> /* **\*MAX<br>
<b>[UNLOAD-TAPE](#page-132-1) = \*NO** / \*YES ⏐ ,**[PERFORM](#page-132-2)**[ANCE](#page-132-2)**[-ANAL](#page-132-2)**[YSIS =](#page-132-2) **\*NO** / **\*Y**ES(...) ⏐ ⏐ **\*Y**ES(...) ⏐  $\angle$  **[SEPARATOR](#page-132-3)** =  $; / -string 1.1>$ ⏐ ,**[REPORT](#page-133-0)** = **\*SUMM**ARY / **\*FULL** / **\*NONE** ⏐ ⏐ ,**[OUTPUT](#page-133-1)** = **\*PRINT**ER / **\*MAIL** / **\*LIB**RARY**-ELEM**ENT(...) / <filename 1..54 without-gen-vers> ⏐ **\*LIB**RARY**-ELEM**ENT(...) ⏐ **[LIB](#page-133-2)**[RARY](#page-133-2) = <filename 1..54 without-gen-vers><br>**[ELEM](#page-133-3)ENT** = <composed-name 1..64 with-under>

(Teil 4 von 4)

### <span id="page-121-0"></span>**INPUT-SAVE-FILE =**

Legt die Sicherungsdatei fest, aus der die zu importierenden Dateien geholt werden.

#### **INPUT-SAVE-FILE = \*BY-VOLUME(...)**

<span id="page-121-1"></span>Die Sicherungsdatei, aus der die Dateien importiert werden sollen, wird durch den Datenträger festgelegt, auf dem sie liegt.

### **SAVE-FILE-ID = \*NOT-SPECIFIED**

Die Sicherungsdateien auf den angegebenen Datenträgern werden unabhängig von der Save-File-ID ausgewählt.

## **SAVE-FILE-ID = <composed-name 15..15>**

Die Dateien werden nur aus der angegebenen Sicherungsdatei importiert. Die Save-File-ID müssen Sie in folgendem Format angeben: S.yymmdd.hhmmss

#### <span id="page-121-2"></span>**VOLUMES = list-poss(100): <vsn 1..6>**

Archivnummern der Datenträger, die die Sicherungsdateien mit den zu importierenden Daten enthalten.

### **VOLUMES = \*list-poss(16): GROUPED-BY-RUN(...)**

Nur bei mehr als einem Parallellauf beim Exportieren: Für jeden Parallellauf müssen Sie eine \*GROUPED-BY-RUN-Angabe machen. Maximal 16 Angaben sind möglich.

#### **VOLUMES = list-poss(100): <vsn 1..6>**

Archivnummern der Datenträger der einzelnen Parallelläufe.

# <span id="page-122-0"></span>**DEVICE-TYPE = \*STD / <device>**

Gerätetyp der Sicherungsdatenträger. Es werden nur Gerätetypen akzeptiert, die im System bekannt sind. Im Dialog werden mit DEVICE-TYPE=? die möglichen Gerätetypen angezeigt. Standardwert ist T1600.

### **INPUT-SAVE-FILE = \*FROM-DIRECTORY(...)**

<span id="page-122-1"></span>Die Sicherungsdatei, aus der die Dateien importiert werden sollen, wird durch ein Verzeichnis ausgewählt. Der nicht-privilegierte Aufrufer benötigt die Miteigentümerschaft für den Zugriff auf ein fremdes Verzeichnis.

#### **DIRECTORY-NAME = <filename 1..54 without-gen-vers>**

Verzeichnis, das beim Exportlauf auf den Datenträger geschrieben und zuvor in einem Lauf importiert wurde.

### <span id="page-122-2"></span>**SAVE-FILE-ID = \*LATEST**

Die Daten werden aus der letzten Sicherungsdatei im angegebenen Verzeichnis importiert.

#### **SAVE-FILE-ID = <composed-name 15..15>**

Die Daten werden aus der angegebenen Sicherungsdatei importiert. Die Save-File-ID müssen Sie in folgendem Format angeben: S.yymmdd.hhmmss

#### <span id="page-122-3"></span>**DEVICE-TYPE = \*STD / <device>**

Gerätetyp des Datenträgers, auf dem die Sicherungsversion steht. Die Angabe ist nur nötig, wenn die Sicherungsversion in einer ARCHIVE-Version < V2.6B erstellt wurde. In höheren ARCHIVE-Versionen wird der Gerätetyp, der zur Sicherung verwendet wurde, in der Directory-Datei vermerkt. In höheren ARCHIVE-Versionen wird der Gerätetyp, der zur Sicherung verwendet wurde, in der Directory-Datei vermerkt. Der Standardwert ist der Wert, der mit dem Operanden S2-DEVICE-TYPE der Anweisung MODIFY-HSMS-PARAMETERS festgelegt wurde.

Es werden nur Gerätetypen akzeptiert, die im System bekannt sind. Im Dialog werden mit DEVICE-TYPE=? die möglichen Gerätetypen angezeigt.

### **INPUT-SAVE-FILE = \*BY-VOLUME-CATALOG(...)**

*Diese Angabe setzt den Einsatz von MAREN ab V12.0 voraus.*

<span id="page-122-4"></span>Die Eingabe-Sicherungsdatei wird mit genauer Bezeichnung angegeben und die zugehörigen Datenträger werden von MAREN ermittelt. Diese Nutzung ist sinnvoll für Export-Sicherungsdateien ohne Verzeichnis.

### **SAVE-FILE-ID = <composed-name 15..15>**

Genaue Bezeichnung der Eingabe-Sicherungsdatei in folgender Weise: S.yymmdd.hhmmss

### <span id="page-123-0"></span>**PASSWORDS = \*NONE / \*SECRET-PROMPT / list-poss(63): <c-string 1..4> / <x-string 1..8> / <integer -2147483648..2147483647>**

Wenn beim Export-Lauf ein Kennwort für die Sicherungsdatei angegeben wurde (SAVE-FILE-PASSWORD oder SVPASS bei ARCHIVE), müssen Sie dieses hier angeben. Wenn eine kennwortgeschützte Sicherungsdatei fortgesetzt werden soll, müssen Sie das Kennwort hier angeben.

Der Operand PASSWORDS hat folgende Besonderheiten:

- Eingegebene Werte werden nicht protokolliert.
- Im geführten Dialog ist das Eingabefeld automatisch dunkelgesteuert.
- Bei Angabe von \*SECRET oder ^ stellt SDF im ungeführten Dialog und in Vordergrundprozeduren ein dunkelgesteuertes Eingabefeld zur verdeckten Eingabe des Kennwortes zur Verfügung.

### <span id="page-123-1"></span>**SELECT-FILES =**

Legt die Dateien fest, die aus der Sicherungsdatei kopiert werden sollen. Die getroffene Dateiauswahl gilt für alle zu kopierenden Sicherungsversionen der Sicherungsdatei. Auch bei nicht-privilegierten Aufrufern werden alle Dateien (auch von fremden Kennungen) kopiert.

Sie können die Auswahl noch mit dem Operanden EXCEPT-FILES einschränken.

### **SELECT-FILES = \*ALL**

Es werden alle Dateien aus der Sicherungsdatei kopiert.

### **SELECT-FILES = \*NONE**

Es werden keine Dateien aus der Sicherungsdatei kopiert.

### **SELECT-FILES = \*SELECTED**

Die Pfadnamen der Dateien, die kopiert werden sollen, werden einer Liste entnommen, welche im selben HSMS-Lauf mit der HSMS-Anweisung SELECT-FILE-NAMES erstellt wurde.

### **SELECT-FILES = \*FROM-FILE(...)**

Die Pfadnamen der Jobvariablen, die kopiert werden sollen, werden einer Datei entnommen. Der nicht-privilegierte Aufrufer muss Eigentümer oder Miteigentümer dieser Datei sein. Die Datei muss eine SAM-Datei mit variabler Satzlänge sein, die pro Satz einen Pfadnamen enthält. Sie können diese Datei z.B. mit einer früheren HSMS-Anweisung SELECT-FILE-NAMES oder mit dem BS2000-Kommando SHOW-FILE-ATTRIBUTES erstellen.

# <span id="page-123-2"></span>**LIST-FILE-NAME = <filename 1..54 without-gen-vers>**

Pfadname der Datei.

# **SELECT-FILES = \*FROM-LIBRARY-ELEMENT(...)**

Die Pfadnamen der Dateien, die kopiert werden sollen, werden einem PLAM-Bibliothekselement (Typ S) entnommen. Das Bibliothekselement besteht aus Sätzen variabler Länge und enthält pro Satz einen Pfadnamen. Es dürfen nur Großbuchstaben verwendet werden.

### <span id="page-124-0"></span>**LIBRARY = <filename 1..54 without-gen-vers>**

Name der PLAM-Bibliothek.

#### <span id="page-124-1"></span>**ELEMENT = <composed-name 1..64 with-under>**

Name des Elements vom Typ S. Das Element mit der höchsten existierenden Version wird verwendet.

### **SELECT-FILES = list-poss(20): <filename 1..80 without-vers-with-wild> / <partial-filename 2..79 with-wild>**

Die Pfadnamen der Dateien, die kopiert werden sollen, werden direkt eingegeben. Sie können maximal 20 Namen in einer Liste eingeben.

Sie können die Dateinamen voll- oder teilqualifiziert, mit oder ohne Katalog- oder Benutzerkennung angeben. Der Dateiname wird gegebenenfalls mit der Benutzerkennung des Auftrags und der Standard-Katalogkennung der Benutzerkennung ergänzt.

Sie können die Dateien unter Verwendung der Wildcard-Syntax auswählen. Wildcards in der Benutzerkennung sind dem HSMS-Verwalter vorbehalten. Wildcards in der Benutzerkennung sind dem HSMS-Verwalter vorbehalten.Die Wildcard-Syntax wird anhand der Dateinamen im Archivverzeichnis aufgelöst.

# <span id="page-124-2"></span>**EXCEPT-FILES =**

Sie können Dateien angeben, die nicht aus der Sicherungsdatei kopiert werden sollen. Die getroffene Dateiauswahl gilt für alle Sicherungsversionen der Sicherungsdatei, die kopiert werden sollen.

#### **EXCEPT-FILES = \*NONE**

Es sollen alle Dateien aus der Sicherungsdatei kopiert werden.

### **EXCEPT-FILES = \*FROM-FILE(...)**

Die Pfadnamen der Dateien, die nicht kopiert werden sollen, werden einer Datei entnommen. Der nicht-privilegierte Aufrufer muss Eigentümer oder Miteigentümer dieser Datei sein. Die Datei muss eine SAM-Datei mit variabler Satzlänge sein, die pro Satz einen Pfadnamen enthält. Sie können diese Datei z.B. mit dem BS2000-Kommando SHOW-FILE-ATTRIBUTES erstellen.

### <span id="page-124-3"></span>**LIST-FILE-NAME = <filename 1..54 without-gen-vers>**

Pfadname der Datei.

## **EXCEPT-FILES = \*FROM-LIBRARY-ELEMENT(...)**

Die Pfadnamen der Knotendateien, die nicht kopiert werden sollen, werden einem PLAM-Bibliothekselement (Typ S) entnommen. Das Bibliothekselement besteht aus Sätzen variabler Länge und enthält pro Satz einen Pfadnamen. Es dürfen nur Großbuchstaben verwendet werden.

### <span id="page-125-0"></span>**LIBRARY = <filename 1..54 without-gen-vers>**

Name der PLAM-Bibliothek.

### **ELEMENT = <composed-name 1..64 with-under>**

Name des Elements vom Typ S. Das Element mit der höchsten existierenden Version wird verwendet.

### <span id="page-125-1"></span>**EXCEPT-FILES = list-poss(20): <filename 1..80 without-vers-with-wild> / <partial-filename 2..79 with-wild>**

Die Pfadnamen der Dateien, die nicht kopiert werden sollen, werden direkt eingegeben. Sie können maximal 20 Namen in einer Liste eingeben.

Die Dateinamen dürfen nicht mit einem Bindestrich beginnen. Sie können die Dateinamen voll- oder teilqualifiziert, mit oder ohne Katalog- oder Benutzerkennung angeben. Der BS2000-Dateiname wird gegebenenfalls mit der Benutzerkennung des Auftrags und der Standard-Katalogkennung ergänzt.

Sie können die Dateien unter Verwendung der Wildcard-Syntax auswählen. Wildcards in der Benutzerkennung sind dem HSMS-Verwalter vorbehalten, da nur er fremde Benutzerkennungen angeben darf. Die Wildcard-Syntax wird anhand der Dateinamen im Archivverzeichnis aufgelöst.

# <span id="page-125-2"></span>**SELECT-JV =**

Gibt die Jobvariablen an, die aus der Sicherungsdatei kopiert werden sollen. Die getroffene Auswahl gilt für alle zu kopierenden Sicherungsversionen der Sicherungsdatei. Auch bei nicht-privilegierten Aufrufern werden alle Jobvariablen (auch von fremden Kennungen) kopiert.

# **SELECT-JV = \*NONE**

Es werden keine Jobvariablen aus der Sicherungsdatei kopiert.

# **SELECT-JV = \*ALL**

Es werden alle Jobvariablen aus der Sicherungsdatei kopiert.

# **SELECT-JV = \*FROM-FILE(...)**

Die Pfadnamen der Jobvariablen, die kopiert werden sollen, werden einer Datei entnommen. Der nicht-privilegierte Aufrufer muss Eigentümer oder Miteigentümer dieser Datei sein. Die Datei muss eine SAM-Datei mit variabler Satzlänge sein, die pro Satz einen Pfadnamen enthält.

# <span id="page-125-3"></span>**LIST-FILE-NAME = <filename 1..54 without-gen-vers>**

Pfadname der Datei.

# **SELECT-JV = \*FROM-LIBRARY-ELEMENT(...)**

Die Pfadnamen der Jobvariablen, die kopiert werden sollen, werden einem PLAM-Bibliothekselement (Typ S) entnommen. Das Bibliothekselement besteht aus Sätzen variabler Länge und enthält pro Satz einen Pfadnamen. Es dürfen nur Großbuchstaben verwendet werden.

### <span id="page-126-0"></span>**LIBRARY = <filename 1..54 without-gen-vers>**

Name der PLAM-Bibliothek.

#### <span id="page-126-1"></span>**ELEMENT = <composed-name 1..64 with-under>**

Name des Elements vom Typ S. Das Element mit der höchsten existierenden Version wird verwendet.

### **SELECT-JV = list-poss(20): <filename 1..80 without-vers-with-wild> / <partial-filename 2..79 with-wild>**

Die Pfadnamen der Jobvariablen, die kopiert werden sollen, werden direkt eingegeben. Maximal 20 Namen können Sie in einer Liste eingeben.

Sie können die Jobvariablen unter Verwendung der Wildcard-Syntax auswählen.

### <span id="page-126-2"></span>**EXCEPT-JV =**

Sie können Jobvariablen angeben, die nicht aus der Sicherungsdatei kopiert werden sollen. Die getroffene Dateiauswahl gilt für alle Sicherungsversionen der Sicherungsdatei, die kopiert werden sollen.

Dieser Operand ist nur für das Kopieren innerhalb eines Backup-Archivs von Bedeutung. Andere Archivtypen enthalten keine Jobvariablen.

### **EXCEPT-JV = \*NONE**

Es werden alle Jobvariablen kopiert, die beim Operanden SELECT-JV angegeben wurden.

# **EXCEPT-JV = \*FROM-FILE(...)**

Die Pfadnamen der Jobvariablen, die nicht kopiert werden sollen, werden einer Datei entnommen. Der nicht-privilegierte Aufrufer muss Eigentümer oder Miteigentümer dieser Datei sein. Die Datei muss eine SAM-Datei mit variabler Satzlänge sein, die pro Satz einen Pfadnamen enthält.

# **LIST-FILE-NAME = <filename 1..54 without-gen-vers>**

Pfadname der Datei.

### <span id="page-126-3"></span>**EXCEPT-JV = \*FROM-LIBRARY-ELEMENT(...)**

Die Pfadnamen der Jobvariablen, die nicht kopiert werden sollen, werden einem PLAM-Bibliothekselement (Typ S) entnommen. Das Bibliothekselement besteht aus Sätzen variabler Länge und enthält pro Satz einen Pfadnamen. Es dürfen nur Großbuchstaben verwendet werden.

### **LIBRARY = <filename 1..54 without-gen-vers>**

<span id="page-126-4"></span>Name der PLAM-Bibliothek.

### **ELEMENT = <composed-name 1..64 with-under>**

Name des Elements vom Typ S. Das Element mit der höchsten existierenden Version wird verwendet.

#### <span id="page-127-0"></span>**EXCEPT-JV = list-poss(20): <filename 1..80 without-vers-with-wild> / <partial-filename 2..79 with-wild>**

Die Pfadnamen der Jobvariablen, die nicht kopiert werden sollen, werden direkt eingegeben.

Sie können maximal 20 Namen in einer Liste eingeben. Die Namen dürfen nicht mit einem Bindestrich beginnen.

Sie können die Jobvariablen unter Verwendung der Wildcard-Syntax auswählen.

### <span id="page-127-1"></span>**OUTPUT-DIRECTORY =**

*Dieser Operand steht nur dem HSMS-Administrator zur Verfügung.* 

Gibt an, ob beim Kopieren der Sicherungsdatei ein Ausgabe-Verzeichnis verwendet werden soll. Durch Angabe eines Output-Verzeichnisses (Output-Directory) kann der HSMS-Administrator in einem Schritt Export-Sicherungen ohne Verzeichnis kopieren in Sicherungen mit Verzeichnis und Several-SVID-Format für ein Langzeit-Archiv. Diese Funktion erleichtert den Übergang von ARCHIVE- auf HSMS-Betrieb.

### **OUTPUT-DIRECTORY = \*NONE**

Es wird kein Ausgabe-Verzeichnis angegeben. Die Verarbeitung wird ohne Nutzung der speziellen Kopierfunktion durchgeführt.

# **OUTPUT-DIRECTORY = <filename 1..54 without-gen-vers>**

Angegeben wird das Verzeichnis eines Langzeitarchivs, in das die auf den Datenträger exportierten Dateien und Jobvariablen gesichert werden sollen. Das zugehörige Langzeitarchiv muss in einer SF-Umgebung definiert sein.

Für die Angabe eines Ausgabe-Verzeichnisses muss die Sicherungsdatei, aus der die zu importierenden Dateien geholt werden sollen, über den Datenträger spezifiziert werden (siehe Operand INPUT-SAVE-FILE=\*BY-VOLUME(...)).

Wird eine Sicherungsdatei mit OUTPUT-SAVE-FILE=\*CONTINUE fortgeschrieben, so kann entweder die letzte (Angabe \*LATEST) oder eine speziell angegebene Sicherungsdatei in dem spezifizierten Verzeichnis des Langzeitarchivs fortgeschrieben werden. Beim Fortschreiben wird SAVE-FILE-ID=\*NOT-SPECIFIED wie \*LATEST behandelt. Unter \*CONTINUE angegebene Volumes werden ignoriert.

Das Ausgabe-Verzeichnis muss immer mit CATALOG-ID-MODE=\*YES arbeiten. Die Angabe CATALOG-ID-MODE=\*NO wird deshalb abgewiesen. Wenn die Eingabe-Sicherungsdatei keine Katalogkennung enthält (aus Export-Lauf mit CATID-MODE=\*NO), wird der Kopiervorgang mit ARC0254 abgewiesen. Für diesen Fall kann die Zielkennung durch einen speziellen Rep vorgegeben und der Kopiervorgang ohne Abweisung ausgeführt werden (nähere Informationen können vom zuständigen Service-Mitarbeiter erfragt werden).

Da diese spezielle Kopierfunktion Export-Bänder ohne Directory in Sicherungsdateien eines Langzeitarchivs mit Several-SVID-Format überführt, können Dateien oder Jobvariablen hierbei nicht über Pfadnamen ausgewählt werden. Es sind nur die folgenden Angaben erlaubt: SELECT-FILE=\*ALL/\*NONE, SELECT-JV=\*NONE/\*ALL, EXCEPT-FILE=\*NONE und EXCEPT-JV=\*NONE.

### <span id="page-128-0"></span>**OUTPUT-SAVE-FILE =**

Legt die Sicherungsdatei fest, in der die exportierten Dateien abgelegt werden sollen.

### **OUTPUT-SAVE-FILE = \*NEW(...)**

<span id="page-128-1"></span>Die exportierten Dateien werden in einer neu zu erstellenden Sicherungsdatei abgelegt. Für die Sicherungsdatei können Sie folgende Attribute festlegen:

### **RETENTION-PERIOD = 0 / <integer 0..16383** *days***>**

Physische Schutzfrist in Tagen. Während der die Sicherungsdatei und die -datenträger nicht verändert oder gelöscht werden dürfen.

### <span id="page-128-2"></span>**USER-ACCESS = \*ALL-USERS**

Die Sicherungsdatei wird mehrbenutzbar angelegt. Die Daten können auf einer anderen Benutzerkennung importiert werden.

### **USER-ACCESS = \*OWNER-ONLY**

Die Sicherungsdatei wird nicht mehrbenutzbar angelegt. Die Daten können nur unter derselben Benutzerkennung importiert werden.

### <span id="page-128-3"></span>**SAVE-FILE-PASSWORD = \*NONE / \*SECRET-PROMPT / list-poss(1000): <c-string 1..4> / <x-string 1..8> / <integer -2147483648..2147483647>**

Für die zu erstellende Sicherungsdatei können Sie ein Kennwort vergeben, das beim Fortschreiben oder Importieren anzugeben ist.

Der Operand SAVE-FILE-PASSWORD hat folgende Besonderheiten:

- Eingegebene Werte werden nicht protokolliert.
- Im geführten Dialog ist das Eingabefeld automatisch dunkelgesteuert.
- Bei Angabe von \*SECRET oder ^ stellt SDF im ungeführten Dialog und in Vordergrundprozeduren ein dunkelgesteuertes Eingabefeld zur verdeckten Eingabe des Kennwortes zur Verfügung.

### **OUTPUT-SAVE-FILE = \*CONTINUE(...)**

<span id="page-128-4"></span>Die nachfolgend näher bestimmbare Sicherungsdatei wird fortgeschrieben.

### **SAVE-FILE-ID = \*NOT-SPECIFIED**

Die fortzusetzende Sicherungsdatei wird nicht durch die SFID bestimmt, sondern durch den Datenträger, auf dem sie enthalten ist.

### **SAVE-FILE-ID = \*LATEST**

Nur mit Verwendung eines Verzeichnisses: Die zuletzt erstellte Sicherungsdatei wird fortgesetzt.

#### **SAVE-FILE-ID = <composed-name 15..15>**

Die angegebene Sicherungsdatei wird fortgesetzt. Die Save-File-ID müssen Sie in folgendem Format angeben: S.yymmdd.hhmmss

#### <span id="page-129-0"></span>**VOLUMES = \*NOT-SPECIFIED**

Nur mit Verwendung eines Verzeichnisses: Die Datenträger werden dem Verzeichnis entnommen.

#### **VOLUMES = list-poss(16): <vsn 1..6>**

Der zuletzt beschriebene Datenträger wird angegeben. Beim Erstellen der Sicherungsdatei kann pro Parallellauf ein Datenträger angegeben werden.

### <span id="page-129-2"></span>**COMPRESS-FILES = \*NO / \*YES**

Bestimmt, ob die Daten vor dem Schreiben auf den Ausgabedatenträger komprimiert werden sollen oder nicht.

### <span id="page-129-3"></span>**SAVE-DIRECTORY = \*NO / \*YES**

*Nur relevant bei INPUT-SAVE-FILE=\*FROM-DIRECTORY.* Bestimmt, ob das bei DIRECTORY-NAME angegebene Verzeichnis als letzte Datei auf den Ausgabedatenträger geschrieben werden soll.

# <span id="page-129-4"></span>**TO-STORAGE = \*TAPE(...)**

<span id="page-129-1"></span>Die Dateien werden auf Magnetband exportiert. Sie können die Datenträger näher bestimmen. Wenn Sie mehrere Datenträger angeben, müssen alle vom selben Gerätetyp sein.

### **VOLUMES = \*FROM-POOL**

Nur mit Verwendung eines Verzeichnisses:

Die Datenträger werden dem Datenträger-Pool des angegebenen Verzeichnisses oder dem zugeordneten MAREN-Pool entnommen.

### **VOLUMES = \*FROM-OPERATOR**

Der Operator weist die Datenträger bei Anforderung zu.

### **VOLUMES = list-poss(100): <vsn 1..6>**

Liste von Archivnummern, die in der angegebenen Reihenfolge angefordert werden.

# <span id="page-129-5"></span>**DEVICE-TYPE = \*STD / <device>**

Gerätetyp der angeforderten Datenträger. Sie müssen einen Datenträger der Klasse "TAPE" angeben. Es werden nur Gerätetypen akzeptiert, die im System bekannt sind. Im Dialog werden mit DEVICE-TYPE=? die möglichen Gerätetypen angezeigt. Bei OUTPUT-SAVE-FILE=NEW(...) ist der Standardwert der Wert, der mit dem Operanden S2-DEVICE-TYPE der Anweisung MODIFY-HSMS-PARAMETERS festgelegt wurde, bei OUTPUT-SAVE-FILE=CONTINUE(...) ist es der zuvor benutzte Wert.

## <span id="page-130-0"></span>**LOCATION = \*ANY / <alphanum-name 1..8>**

Lagerort, der zum Anfordern von Datenträgern verwendet wird. Der Lagerort muss MAREN bekannt sein. Falls der Location Manager eingesetzt wird, muss der Lagerort in MARENLM korrekt definiert sein. Andernfalls ignoriert MAREN den angegebenen Wert.

Wenn MAREN nicht im Einsatz ist, müssen Sie für LOCATION den Wert \*ANY angeben.

# **LOCATION = \*ANY**

Es soll kein Lagerort verwendet werden.

# <span id="page-130-1"></span>**OPERATION-CONTROL =**

Legt Parameter für den Ablauf dieses Exportlaufs fest.

# **OPERATION-CONTROL = \*STD**

Es gilt jeweils der Standardwert der nachstehend beschriebenen Operanden.

# **OPERATION-CONTROL = \*PARAMETERS(...)**

<span id="page-130-2"></span>Sie können folgende Operanden für die Steuerung des Sicherungslaufs ändern:

# **REQUEST-NAME = \*STD / <name 1..8>**

Auftragsname, über den Sie den Auftrag bei den HSMS-Anweisungen zur Auftragsverwaltung (DELETE-REQUESTS, RESTART-REQUESTS und SHOW-REQUESTS) ansprechen können. Der Name wird intern ergänzt durch Voranstellen eines Präfixes, das aus der Benutzerkennung abgeleitet wird (oder durch SYSHSMS beim HSMS-Verwalter) und Anhängen eines Zeitstempels.

Standardmäßig wird der Auftragsname gebildet aus dem Kürzel "EXF#" und der TSN des aufrufenden Benutzerauftrags yyyy in der Form: EXF#yyyy.

# <span id="page-130-3"></span>**REQUEST-DESCRIPTOR = \*NONE / <text 1..60>**

Es kann ein beliebiger Text angegeben werden, der den Auftrag näher beschreibt. Dieser Text wird an der Konsole des Operators angezeigt, wenn der Auftrag gestartet wird. Der Text wird bei der HSMS-Anweisung SHOW-REQUESTS ausgegeben.

# <span id="page-130-5"></span>**EXPRESS-REQUEST = \*NO / \*YES**

*Dieser Operand steht nur dem HSMS-Administrator zur Verfügung.* Bestimmt, ob der Bandzugriff zu den Zeiten erfolgen soll, die für Expressaufträge festgelegt wurden.

# <span id="page-130-4"></span>**CONTROL-JV = \*NONE / <filename 1..54 without-gen-vers>**

Gibt den Namen einer Jobvariablen an, die von HSMS gesetzt wird und welche verschiedene Werte annehmen kann.

Der nicht-privilegierte Aufrufer muss Eigentümer oder Miteigentümer dieser Jobvariablen sein. Der Auftragserteiler kann die Jobvariable abfragen, um sich einen Überblick über den aktuellen Bearbeitungsstand zu verschaffen. Im Handbuch "HSMS Bd. [1](#page-676-0)" [1] ist im Abschnitt "Jobvariable zur Auftragsüberwachung" ausführlich

<span id="page-131-0"></span>beschrieben, wie Sie die Jobvariable verwenden können.

## **WAIT-FOR-COMPLETION = \*NO / \*YES**

Bestimmt, ob der Benutzer auf die Beendigung seines Auftrags warten will (synchrone Verarbeitung) oder nach dem Prüfen der HSMS-Anweisung auf Gültigkeit die Kontrolle zurückerhalten will (asynchrone Verarbeitung).

Die maximale Wartezeit für Stapel- und Dialogaufträge ist unterschiedlich und wird durch globale HSMS-Parameter vorgegeben.

Für Dialogaufträge ist die synchrone Ausführung der HSMS-Anweisungen nur während der Bandverarbeitungszeiten zugelassen.

### <span id="page-131-1"></span>**CATALOG-ID-MODE = \*YES / \*NO**

Bestimmt, ob die Daten mit oder ohne Katalogkennung in die Sicherungsdatei geschrieben werden sollen (entspricht Operand CATID bei ARCHIVE).

### <span id="page-131-2"></span>**PARALLEL-RUNS = 1 / <integer 1..16>**

Anzahl der gleichzeitig ablaufenden Sicherungstasks (ARCHIVE-Subtasks). Für jede Task müssen zwei Bandgeräte zur Verfügung stehen. Standardmäßig läuft nur eine Sicherungstask.

Nähere Informationen zur parallelen Verarbeitung finden Sie im Handbuch "HSMS Bd. 1" [[1](#page-676-1)].

# <span id="page-131-3"></span>**WRITE-CHECKPOINTS = \*YES / \*NO**

Bestimmt, ob während der Verarbeitung Wiederaufsetzpunkte in die ARCHIVE-Checkpointdatei geschrieben werden sollen, die bei einem Abbruch (Status INTERRUPTED) einen späteren Wiederanlauf ermöglichen.

In höheren ARCHIVE-Versionen wird der Gerätetyp, der zur Sicherung verwendet wurde, aus der Directory-Datei verwendet und eine davon abweichende Angabe ignoriert.Standardmäßig gilt die Voreinstellung aus der Archivdefinition.

# <span id="page-131-4"></span>**OPERATOR-INTERACTION = \*NOT-ALLOWED / \*ALLOWED**

Legt fest, ob Meldungen, die eine Antwort des Operators erfordern, am Bedienplatz ausgegeben werden sollen (\*ALLOWED) oder nicht (\*NOT-ALLOWED). Bei \*NOT-ALLOWED führt HSMS statt dessen eine Standardbehandlung durch (siehe Handbuch "ARCHIVE" [[2](#page-676-2)], PARAM-Anweisung).

### <span id="page-131-5"></span>**TAPE-CONTROL =**

Sie können Parameter für den Export auf Magnetband festlegen.

# **TAPE-CONTROL = \*STD**

Es gelten jeweils die Standardwerte, die bei den Operanden beschrieben sind.

### **TAPE-CONTROL = \*PARAMETERS(...)**

Sie können folgende Operanden für den Export auf Magnetband ändern:

## <span id="page-132-0"></span>**BLOCKING-FACTOR = \*STD / <integer 2..15** *2Kbyte***> / \*MAX**

Blockungsfaktor, mit dem die Sicherungsdatei auf Magnetband geschrieben wird.Es wird die Anzahl der 2-Kbyte-Blöcke (PAM-Seiten) angegeben, die mit einer Ein-/Ausgabe auf Magnetband geschrieben werden. Da sich mit einem höheren Blockungsfaktor der Füllungsgrad des Datenträgers und die Performance der Bandverarbeitung verbessern, sollten Werte kleiner 15 nicht gewählt werden. Mit der Voreinstellung \*STD gilt die Voreinstellung der ARCHIVE-Parameter (BLOCK-SIZE-TAPE für Langband, BLOCK-SIZE-T-C für Magnetbandkassetten).

\*MAX wählt den Blockungsfaktor, der in der aktuellen BS2000-Version maximal möglich ist. Zurzeit ist dieser Wert 128.

#### **UNLOAD-TAPE = \*NO / \*YES**

Bestimmt, ob ein Magnetband nach dem Ende der Verarbeitung entladen wird oder nicht.

#### <span id="page-132-2"></span><span id="page-132-1"></span>**PERFORMANCE-ANALYSIS =**

Für jeden ARCHIVE-Subtask kann eine Statistikdatei erstellt werden. ARCHIVE schreibt eine neue Zeile in diese Statistikdatei:

- wenn es eine Sicherungsdatei ARCHIVE.SAVE.FILE öffnet.
- wenn es diese Sicherungsdatei schließt.
- jedes Mal wenn es mit dem Sichern oder Restaurieren einer neuen Datei beginnt.
- alle 2 Sekunden während des Sicherns/Restaurierens.

Dadurch erhalten Sie einen detaillierten Überblick über die ARCHIVE-Aktivitäten während des Sicherns und Restaurierens.

### **PERFORMANCE-ANALYSIS = \*NO**

Es wird keine Statistikdatei erstellt.

### **PERFORMANCE-ANALYSIS = \*YES(...)**

<span id="page-132-3"></span>Für jeden ARCHIVE-Subtask wird eine Statistikdatei erstellt.

### **SEPARATOR = ; / <c-string 1..1>**

Zeichen, das zwischen die verschiedenen Felder in den Statistikdateien eingefügt wird. Dadurch können Programme wie EXCEL oder LOTUS die verschiedenen Felder unterscheiden.

Standardwert ist "; ". Dies enstpricht der Voreinstellung von EXCEL.

### <span id="page-133-0"></span>**REPORT =**

Bestimmt, ob und in welchem Umfang ein Report für den Exportauftrags ausgegeben werden soll.

# **REPORT = \*SUMMARY**

Ausgegeben wird eine Zusammenfassung des Ergebnisses des Exportauftrags mit eventuellen Fehlermeldungen.

### **REPORT = \*FULL**

Ausgegeben wird ein Report in vollem Umfang mit einer Liste aller exportierten **Dateien** 

### **REPORT = \*NONE**

Es wird kein Report ausgegeben.

### <span id="page-133-1"></span>**OUTPUT =**

Bestimmt, wohin der Report ausgegeben werden soll.

### **OUTPUT = \*PRINTER**

Der Report des Kopierauftrags wird auf Drucker ausgegeben.

### **OUTPUT = \*MAIL**

Der Report desKopierauftrags wird als Anhang einer E-Mail an die Adresse geschickt, die im Benutzereintrag des Aufrufers eingetragen ist. Wenn das Versenden per E-Mail nicht möglich ist, wird der Report auf Drucker ausgegeben.

# **OUTPUT = \*LIBRARY-ELEMENT(...)**

<span id="page-133-2"></span>Der Report des Kopierauftrags wird druckaufbereitet in das angegebene PLAM-Bibliothekselement (Typ P) ausgegeben. Wenn diese Ausgabe nicht möglich ist, wird der Report auf Drucker ausgegeben.

### **LIBRARY = <filename 1..54 without-gen-vers>**

Name der PLAM-Bibliothek.

### **ELEMENT = <composed-name 1..64 with-under>**

Name des Elements. Erzeugt wird ein Element vom Typ P mit einer Version, die die Benutzerkennung sowie Datum und Zeit enthält.

### <span id="page-133-3"></span>**OUTPUT = <filename 1..54 without-gen-vers>**

Der Report des Exportauftrags wird druckaufbereitet in die angegebene Datei geschrieben.

Wenn diese Datei bereits existiert, dann gilt:

- Wenn sie nicht leer und eine SAM-Datei ist, wird sie fortgeschrieben.
- Andernfalls wird der Report auf Drucker ausgegeben.

Bei nicht-privilegierten Aufrufern muss die Reportdatei unter der eigenen Benutzerkennung liegen. Anderenfalls muss Miteigentümerschaft bestehen.

# **COPY-NODE-SAVE-FILE Knoten-Sicherungsdatei kopieren**

Diese Anweisung kopiert eine Knoten-Sicherungsdatei und die darin enthaltenen Sicherungsversionen eines vorher definierten HSMS-Archivs entweder innerhalb dieses HSMS-Archivs oder in ein anderes HSMS-Archiv. Nur der Eigentümer eines Archivs und der HSMS-Verwalter dürfen Knoten-Sicherungsdateien kopieren.

Sie können einzelne Knotendateien und Sicherungsversionen auswählen.Sicherungsversionen, deren Freigabedatum erreicht ist, können Sie vom Kopieren ausnehmen.

Beim Kopieren erhalten die neue Sicherungsdatei und die darin verwalteten Sicherungsversionen einen neuen Zeitstempel. Allerdings gibt es folgende Ausnahme: Die Kopie einer Sicherungsversion erhält denselben Zeitstempel wie das Original, wenn von einem Backup-Archiv in ein anderes Backup-Archiv kopiert wird.

Wenn Sicherungsversionen kopiert werden, wird das ursprüngliche Sicherungsdatum im Archivverzeichnis vermerkt. Es kann mit SHOW-ARCHIVE ..., SELECT=\*SAVE-VERSI-ONS, INFORMATION=\*USER-INFORMATION ausgegeben werden.

Beim Kopieren ohne Dateiselektion (SELECT-PATHS=\*ALL) im selben Archiv oder in das Schattenarchiv werden **alle** Dateien unabhängig von der Kennung und Privilegierung des Aufrufers kopiert. Der Umfang des Report wird in diesem Fall auf REPORT=\*SUMMARY reduziert.

Das implizite Löschen von obsoleten Sicherungen kann im Archiv-Attribut eingestellt werden.

Die Anweisung hat ein unterschiedliches Format für nicht-privilegierte Benutzer und HSMS-Verwalter. Privilegierte Operanden bzw. Operandenwerte sind gerastert dargestellt.

#### **Format**

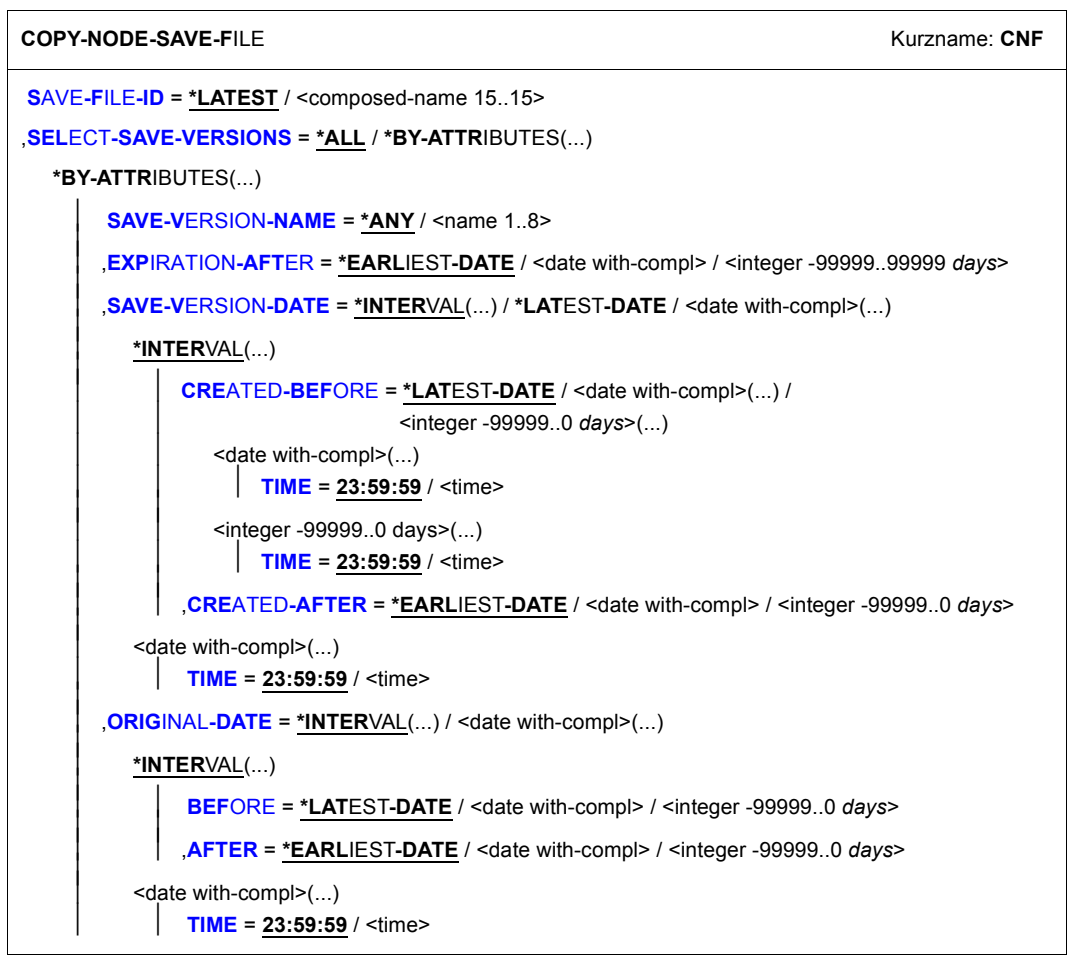

(Teil 1 von 3)

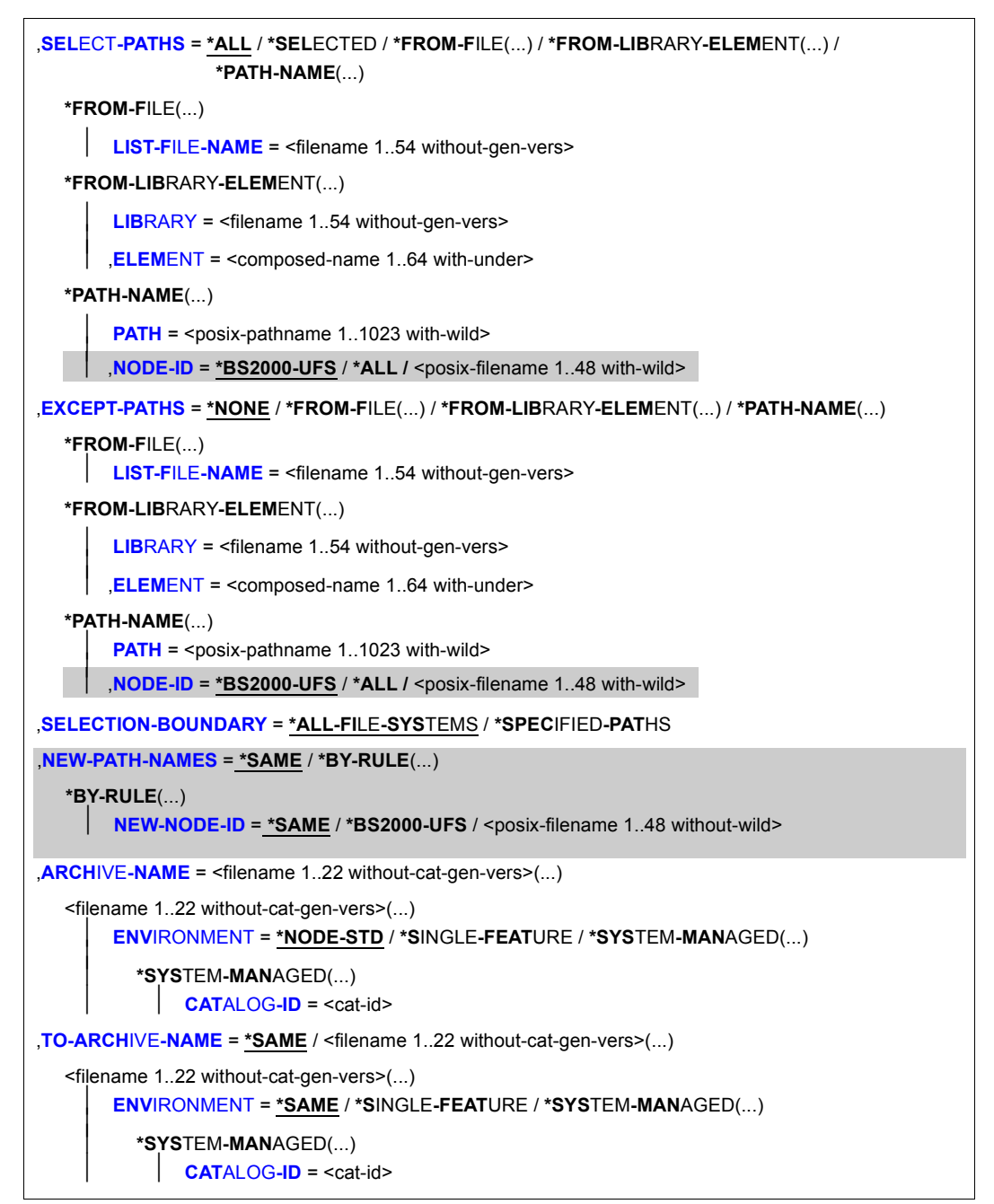

(Teil 2 von 3)

```
,SAVE-FILE = *NEW(...) / *CONTINUE(...) 
   *NEW(...) 
     ⏐ RETENTION-PERIOD = *STD / <integer 0..16383 days> / *FROM-ORIGINAL-SAVE-FILE 
  *CONTINUE(...) 
       ⏐ SAVE-FILE-ID = *LATEST / <composed-name 15..15> 
,TO-STORAGE = *S2-STORAGE-LEVEL(...) 
  *S2-STORAGE-LEVEL(...) 
        VOLUMES = *FROM-POOL / *FROM-OPERATOR / list-poss(10): <vsn 1..6>
       DEVICE-TYPE = *STD / <device>
       ⏐ ,LOCATION = *STD / *ANY / <alphanum-name 1..8>
,OPERATION-CONTROL = *STD / *PARAMETERS(...) 
  *PARAMETERS(...) 
        REQUEST-NAME = *STD / <name 1..8>
       REQUEST-DESCRIPTOR = *NONE / <text 1..60>
     \overline{a}\overline{a}CONTROL-JV= *NONE / <filename 1..54 without-gen-vers>
       ⏐ ,WAIT-FOR-COMPLETION = *NO / *YES ⏐
       PARALLEL-RUNS = *MAXIMUM / <integer 1..16>
       ⏐ ,OPERATOR-INTERACTION = *STD / *NOT-ALLOWED / *ALLOWED ⏐
       ⏐ ,TAPE-CONTROL = *STD / *PARAMETERS(...) ⏐
          ⏐ *PARAMETERS(...) 
               BLOCKING-FACTOR = *STD / <integer 2..15 2Kbyte> / *MAXUNLOAD-TAPE = *STD / *YES / *NO⏐ ,PERFORMANCE-ANALYSIS = *NO / *YES(...) ⏐
          ⏐ *YES(...)
            SEPARATOR = ; / <c-string 1..1>
       ⏐ ,REPORT = *SUMMARY / *FULL / *NONE ⏐
       ⏐ ,OUTPUT = *PRINTER / *MAIL / *LIBRARY-ELEMENT(...) / <filename 1..54 without-gen-vers> 
          *LIBRARY-ELEMENT(...)<br>
WEBBARY = <filename 1.54 without-gen-vers>
               ELEMENT = <composed-name 1..64 with-under>
       ,EXPRESS-REQUEST = *NO / *YES
```
(Teil 3 von 3)

## <span id="page-138-0"></span>**SAVE-FILE-ID =**

Sicherungsdatei, die kopiert werden soll.

Wenn innerhalb desselben Backup-Archivs kopiert wird, können Sie nur die letzte Sicherungsdatei kopieren (SAVE-FILE-ID=\*LATEST). Dadurch wird sichergestellt, dass die Reihenfolge der Sicherungsversionen der zeitlichen Reihenfolge der Sicherungen entspricht.

Wenn zwischen zwei Backup-Archiven kopiert wird, muss die SFID der kopierten Sicherungsdatei größer sein als die SFID der letzten Sicherungsdatei des Zielarchivs.

# **SAVE-FILE-ID = \*LATEST**

Die zuletzt erstellte Sicherungsdatei des Archivs wird kopiert.

### **SAVE-FILE-ID = <composed-name 15..15>**

Die angegebene Sicherungsdatei wird kopiert. Die Save-File-ID müssen Sie in folgendem Format angeben: S.yymmdd.hhmmss

# <span id="page-138-1"></span>**SELECT-SAVE-VERSIONS =**

Sie können aus den Sicherungsversionen, die in der Sicherungsdatei enthalten sind, eine Auswahl treffen.

Wenn innerhalb desselben Backup-Archivs kopiert wird, können Sie nur die letzte Sicherungsversion kopieren (SELECT-SAVE-VERSIONS=\*BY-ATTRIBUTES(SAVE-VERSION-DATE=\*LATEST-DATE)). Dadurch wird sichergestellt, dass die Reihenfolge der Sicherungsversionen der zeitlichen Reihenfolge der Sicherungen entspricht.

# **SELECT-SAVE-VERSIONS = \*ALL**

Alle Sicherungsversionen werden übernommen.

# **SELECT-SAVE-VERSIONS = \*BY-ATTRIBUTES(...)**

<span id="page-138-2"></span>Auswahlkriterien für die zu übernehmenden Sicherungsversionen:

### **SAVE-VERSION-NAME =**

Namen der Sicherungsversionen, die kopiert werden sollen.

### **SAVE-VERSION-NAME = \*ANY**

Die zulässigen Sicherungsversionen sind nicht eingeschränkt.

# **SAVE-VERSION-NAME = <name 1..8>**

Name der Sicherungsversion, die kopiert werden soll. Ein nicht-privilegierter Benutzer kann damit nur von ihm selbst erstellte Sicherungsversionen auswählen. Der angegebene Name der Sicherungsversion wird für die Bestimmung der zulässigen Sicherungsversionen mit der LOGON-Benutzerkennung oder für Aufträge des HSMS-Verwalters mit SYSHSMS ergänzt.

### <span id="page-139-0"></span>**EXPIRATION-AFTER = \*EARLIEST-DATE / <date with compl> / <integer -99999..99999** *days***>**

Es werden nur die Sicherungsversionen übernommen, deren Sperrfrist nach dem angegebenen Datum abläuft. \*EARLIEST-DATE bedeutet, dass keine Auswahl über das Expiration-Datum erfolgt.

Dieser Operand ist nur beim Kopieren einer Sicherungsdatei eines Langzeitarchivs sinnvoll, wenn die Sicherungsdatei mehrere Sicherungsversionen ("Benutzeraufträge") mit unterschiedlichen logischen Sperrfristen enthalten kann.

### <span id="page-139-1"></span>**SAVE-VERSION-DATE =**

Schränkt das Erstellungsdatum der Sicherungsversionen ein, die für die Kopie zugelassen werden sollen.

### **SAVE-VERSION-DATE = \*INTERVAL(...)**

Schränkt die für die Kopie zugelassenen Sicherungsversionen auf ein Zeitintervall ein, in dem ihr Erstellungsdatum liegen muss.

<span id="page-139-2"></span>Standardmäßig sind alle Sicherungsversionen zum Kopieren zugelassen.

### **CREATED-BEFORE = \*LATEST-DATE / <date with compl> /**

#### **<integer -99999..0** *days***>(...)**

Es werden nur die Sicherungsversionen übernommen, die vor oder nach dem angegebenen Datum erstellt wurden. Durch ein zusätzliches Zeitfeld kann die Auswahl besser präzisiert werden.

### **TIME = 23:59:59 / <time>**

Zeit im Format hh:mm:ss

# <span id="page-139-5"></span><span id="page-139-3"></span>**CREATED-AFTER = \*EARLIEST-DATE / <date with compl> /**

### **<integer -99999..0** *days***>**

Es werden nur die Sicherungsversionen übernommen, die an oder nach dem angegebenen Datum erstellt wurden.

Dieser Operand ermöglicht das sukzessive Duplizieren einer Sicherungsdatei, die über mehrere Tage fortgeschrieben wird. Jeden Tag werden nur die neu hinzugekommenen Sicherungsversionen dupliziert.

### **SAVE-VERSION-DATE = \*LATEST-DATE**

Es wird nur die jüngste Sicherungsversion im Archiv (mit dem angegebenen Sicherungsversionsnamen) kopiert.

### **SAVE-VERSION-DATE = <date with-compl>(...)**

Die Sicherungsversion an dem angegebenen Datum und der angegebenen Zeit (mit dem angegebenen Sicherungsversionsnamen) wird kopiert.

<span id="page-139-4"></span>Eine 2-stellige Jahreszahl yy wird zu 20yy ergänzt, wenn yy ≤ 59 ist. Sie wird zu 19yy ergänzt, wenn yy > 59 ist.

### **TIME = 23:59:59 / <time>**

Zeit im Format hh:mm:ss

# <span id="page-140-1"></span>**ORIGINAL-DATE =**

Der Operand gilt nur für Sicherungsversionen aus einem Migrations- oder Langzeitarchiv. Er bestimmt die zu kopierende Sicherungsversion über das Datum der Erstmigration bzw. Erstarchivierung. Bei Kopien wird dieses Datum als Ursprungsdatum mitgeführt. Bei Kopien wird dieses Datum als Ursprungsdatum mitgeführt. Bei der Originalsicherung ist das Ursprungsdatum gleich dem Datum der Sicherungsversion.

### **ORIGINAL-DATE = \*INTERVAL(...)**

Schränkt die für die Kopie zugelassenen Sicherungsversionen auf ein Zeitintervall ein, in dem ihr Ursprungsdatum liegen muss.

<span id="page-140-2"></span>Standardmäßig sind alle Sicherungsversionen zum Kopieren zugelassen.

**BEFORE = \*LATEST-DATE / <date with compl> / <integer -99999..0** *days***>** Es werden nur die Sicherungsversionen übernommen, deren Ursprungsdatum an oder vor dem angegebenen Datum liegt.

**AFTER = \*EARLIEST-DATE / <date with compl> / <integer -99999..0** *days***>** Es werden nur die Sicherungsversionen übernommen, deren Ursprungsdatum an oder nach dem angegebenen Datum liegt.

### <span id="page-140-3"></span>**ORIGINAL-DATE = <date with-compl>(...)**

Die Sicherungsversion mit dem Ursprungsdatum an dem angegebenen Datum und der angegebenen Zeit wird kopiert. Eine 2-stellige Jahreszahl yy wird zu 20yy ergänzt, wenn yy ≤ 59 ist. Sie wird zu 19yy ergänzt, wenn yy > 59 ist.

### **TIME = 23:59:59 / <time>**

Zeit im Format hh:mm:ss

# <span id="page-140-4"></span><span id="page-140-0"></span>**SELECT-PATHS =**

Sie können die Knotendateien angeben, die aus der Sicherungsdatei kopiert werden sollen. Die getroffene Dateiauswahl gilt für alle zu kopierenden Sicherungsversionen der Sicherungsdatei.

# **SELECT-PATHS = \*ALL**

Alle Knotendateien werden kopiert.

# **SELECT-PATHS = \*SELECTED**

Die Pfadnamen der Knotendateien, die kopiert werden sollen, werden einer Liste entnommen, welche im selben HSMS-Lauf mit der HSMS-Anweisung SELECT-NODE-FILES erstellt wurde.

## **SELECT-FILES = \*FROM-FILE(...)**

Die Pfadnamen der Knotendateien, die kopiert werden sollen, werden einer Datei entnommen. Der nicht-privilegierte Aufrufer muss Eigentümer oder Miteigentümer dieser Datei sein. Die Datei muss eine SAM-Datei mit variabler Satzlänge sein, die pro Satz einen Pfadnamen enthält.

### **LIST-FILE-NAME = <filename 1..54 without-gen-vers>**

Pfadname der Datei.

### <span id="page-141-0"></span>**SELECT-PATHS = \*FROM-LIBRARY-ELEMENT(...)**

<span id="page-141-1"></span>Die Pfadnamen der Knotendateien, die kopiert werden sollen, werden einem PLAM-Bibliothekselement (Typ S) entnommen. Das Bibliothekselement besteht aus Sätzen variabler Länge und enthält pro Satz einen Pfadnamen.

### **LIBRARY = <filename 1..54 without-gen-vers>**

Name der PLAM-Bibliothek.

### **ELEMENT = <composed-name 1..64 with-under>**

Name des Elements vom Typ S. Das Element mit der höchsten existierenden Version wird verwendet.

### <span id="page-141-2"></span>**SELECT-PATHS = \*PATH-NAME(...)**

<span id="page-141-4"></span><span id="page-141-3"></span>Der Pfadname der Knotendatei, die kopiert werden soll, wird direkt eingegeben.

### **PATH = <posix-pathname 1..1023 with-wild>**

Pfadname der Knotendatei.

### **NODE-ID =**

*Dieser Operand steht nur dem HSMS-Administrator zur Verfügung.* Physische Lage der Knotendatei, die kopiert werden soll.

### **NODE-ID = \*BS2000-UFS**

Die Knotendatei liegt auf dem lokalen BS2000-UFS.

### **NODE-ID = \*ALL**

Die Knotendatei wird auf dem lokalen BS2000-UFS und auf allen vorhandenen Knoten-S0 gesucht.

### **NODE-ID = <posix-filename 1..48 with-wild>**

Name des Knoten-S0, auf dem die Knotendatei liegt. Der Knoten-S0, der mit //MODIFY-NODE-PARAMETERS definiert ist, ist unter dem Verzeichnis /HSMS/<node-id> im POSIX eingehängt und der Zugriff erfolgt über NFS.

# <span id="page-142-0"></span>**EXCEPT-PATHS =**

Sie können Knotendateien angeben, die nicht aus der Sicherungsdatei kopiert werden sollen. Die getroffene Dateiauswahl gilt für alle Sicherungsversionen der Sicherungsdatei, die kopiert werden sollen.

# **EXCEPT-PATHS = \*NONE**

Es sollen alle Knotendateien aus der Sicherungsdatei kopiert werden.

# **EXCEPT-PATHS = \*FROM-FILE(...)**

Die Pfadnamen der Knotendateien, die nicht kopiert werden sollen, werden einer Datei entnommen. Der nicht-privilegierte Aufrufer muss Eigentümer oder Miteigentümer dieser Datei sein. Die Datei muss eine SAM-Datei mit variabler Satzlänge sein, die pro Satz einen Pfadnamen enthält.

### **LIST-FILE-NAME = <filename 1..54 without-gen-vers>**

Pfadname der Datei.

# <span id="page-142-1"></span>**EXCEPT-PATHS = \*FROM-LIBRARY-ELEMENT(...)**

<span id="page-142-2"></span>Die Pfadnamen der Knotendateien, die nicht kopiert werden sollen, werden einem PLAM-Bibliothekselement (Typ S) entnommen. Das Bibliothekselement besteht aus Sätzen variabler Länge und enthält pro Satz einen Pfadnamen.

# **LIBRARY = <filename 1..54 without-gen-vers>**

Name der PLAM-Bibliothek.

# **ELEMENT = <composed-name 1..64 with-under>**

Name des Elements vom Typ S. Das Element mit der höchsten existierenden Version wird verwendet.

# <span id="page-142-3"></span>**EXCEPT-PATHS = \*PATH-NAME(...)**

<span id="page-142-5"></span><span id="page-142-4"></span>Der Pfadname der Knotendatei, die nicht kopiert werden soll, wird direkt eingegeben.

# **PATH = <posix-pathname 1..1023 with-wild>**

Pfadname der Knotendatei.

# **NODE-ID =**

*Dieser Operand steht nur dem HSMS-Administrator zur Verfügung.* Physische Lage der Knotendatei, die ausgeschlossen werden soll.

# **NODE-ID = \*BS2000-UFS**

Die Knotendatei liegt auf dem lokalen BS2000-UFS.

# **NODE-ID = \*ALL**

Die Knotendatei wird auf dem lokalen BS2000-UFS und auf allen vorhandenen Knoten-S0 gesucht.

# **NODE-ID = <posix-filename 1..48 with-wild>**

Name des Knoten-S0, auf dem die Knotendatei liegt. Der Knoten-S0, der mit //MODIFY-NODE-PARAMETERS definiert ist, ist unter dem Verzeichnis /HSMS/<node-id> im POSIX eingehängt und der Zugriff erfolgt über NFS.

### <span id="page-143-0"></span>**SELECTION-BOUNDARY =**

Legt den Umfang der Dateinamensauflösung im Knotendateibaum fest.

### **SELECTION-BOUNDARY = \*ALL-FILE-SYSTEMS**

Es werden alle Dateien und Dateiverzeichnisse bearbeitet, die beim Operanden PATH-NAMES angegeben sind.

Wenn eines der zu bearbeitenden Objekte eine Dateiverzeichnis ist, werden die Knotendateien und Dateiverzeichnisse, die sich auf allen untergeordneten Ebenen befinden, zusätzlich berücksichtigt.

Die Auswahl von Knotendateien und Dateiverzeichnissen wird im gesamten Dateibaum durchgeführt.

### **SELECTION-BOUNDARY = \*SPECIFIED-PATHS**

Es werden alle Dateien und Dateiverzeichnisse bearbeitet, die beim Operanden PATH-NAMES angegeben sind.

Wenn eines der zu bearbeitenden Objekte ein Dateiverzeichnis ist, wird nur der Indexeintrag des Dateiverzeichnisses berücksichtigt. Alle Dateien und Dateiverzeichnisse, die sich unterhalb dieses Dateiverzeichnisses befinden, werden nicht berücksichtigt.

### <span id="page-143-1"></span>**NEW-PATH-NAMES =**

*Dieser Operand steht nur dem HSMS-Administrator zur Verfügung.* Der HSMS-Administrator kann die Knotendateien unter einen anderen Knoten-S0 kopieren. Beim Umbenennen in Node-Backup-Archiven muss beachtet werden, dass ein Umbenennen von Differenzsicherungen auch das Umbenennen der zugrunde liegenden Vollsicherungen notwendig macht, damit das Differenzsicherungsverfahren beim Restore einwandfrei funktioniert.

# **NEW-PATH-NAMES = \*SAME**

Die Knotendateien werden unter den ursprünglichen Knoten-S0 kopiert.

### **NEW-PATH-NAMES = \*BY-RULE(...)**

<span id="page-143-2"></span>Die Knotendateien werden nach einer einheitlichen Vorschrift umbenannt.

### **NEW-NODE-ID = \*SAME / \*BS2000-UFS / <posix-filename 1..48 without-wild>**

Sie können die Knotendateien unter einen anderen Knoten-S0 kopieren. Standardmäßig werden die Knotendateien unter den ursprünglichen Knoten-S0 kopiert. Die explizite Angabe eines neuen Knoten-S0 ist nur möglich, wenn der ursprüngliche Knoten-S0 im Operanden SELECT-PATHS angegeben wurde (Angabe ungleich \*ALL bzw. \*PATH-NAME(...,NODE-ID=\*ALL).
### **ARCHIVE-NAME = <filename 1..22 without-cat-gen-vers>(...)**

Name des Archivs, von dem die Sicherungsdatei kopiert werden soll. Das angegebene Archiv muss eingerichtet sein. Bei nicht-privilegiertem Aufruf muss der Aufrufer Eigentümer oder über das Verzeichnis Miteigentümer des Archivs sein oder das Archiv muss Zugang für alle Benutzer (USER-ACCESS=\*ALL-USERS, ACCESS=\*READ) bieten.

Wenn das Archivverzeichnis kennwortgeschützt ist, müssen Sie das Kennwort für das Archivverzeichnis vorher mit dem ADD-PASSWORD-Kommando eingeben. Das trifft auch für HSMS-Verwalter zu.

### **ENVIRONMENT =**

HSMS-Umgebung, in der das Originalarchiv definiert ist.

### **ENVIRONMENT = \*NODE-STD**

Die Umgebung wird abgeleitet:

- entweder vom Operanden SELECT-PATHS=\*PATH-NAME(NODE-ID) oder
- von der Liste der Knotenkennungen, auf die in der Datei beim Operanden SE-LECT-PATHS=\*FROM-FILE(LIST-FILE-NAME) oder in dem Bibliothekselement beim Operanden PATH-NAMES=\*FROM-LIBRARY-ELEMENT(LIBRARY, ELE-MENT) Bezug genommen wird.

Bei einer Workstation ist es die Umgebung, in der die HSMS-Anweisung MODIFY-NODE-PARAMETERS ausgeführt wurde.

Beim BS2000-UFS ist es für einen privilegierten Benutzer die SINGLE-FEATURE-Umgebung; für einen nicht-privilegierten Benutzer nimmt \*NODE-STD den Wert der Umgebung an, in der das Home-Verzeichnis des Benutzers definiert ist.

Wenn sich die betreffenden Knotendateien auf verschiedenen Umgebungen befinden, wird die Anweisung mit der Meldung HSM0530 zurückgewiesen.

### **ENVIRONMENT = \*SINGLE-FEATURE**

Das Archiv ist in der SF-Umgebung definiert.

### **ENVIRONMENT = \*SYSTEM-MANAGED(...)**

Die Anweisung ist in der angegebenen SM-Pubset-Umgebung gültig.

# **CATALOG-ID = <cat-id>**

Katalogkennung des SM-Pubsets, für den die Anweisung gültig ist.

### **TO-ARCHIVE-NAME =**

Name des Archivs, in das die Sicherungsdatei kopiert werden soll.

### **TO-ARCHIVE-NAME = \*SAME**

Die Sicherungsdatei wird in das Archiv kopiert, das beim Operanden ARCHIVE-NAME angegeben ist.

# **TO-ARCHIVE-NAME = <filename 1..22 without-cat-gen-vers>(...)**

Die Sicherungsdatei wird in das angegebene Archiv kopiert. Das angegebene Archiv muss eingerichtet sein. Bei nicht-privilegiertem Aufruf muss der Aufrufer Eigentümer oder über das Verzeichnis Miteigentümer des Archivs sein oder das Archiv muss Zugang für alle Benutzer (USER-ACCESS=\*ALL-USERS, ACCESS=\*READ) bieten.

#### **ENVIRONMENT =**

HSMS-Umgebung, in der das Zielarchiv definiert ist.

#### **ENVIRONMENT = \*SAME**

Das Archiv ist in derselben Umgebung wie das ursprüngliche Archiv definiert.

#### **ENVIRONMENT = \*SINGLE-FEATURE**

Das Archiv ist in der SF-Umgebung definiert.

#### **ENVIRONMENT = \*SYSTEM-MANAGED(...)**

Das Archiv ist in der angegebenen SM-Pubset-Umgebung definiert.

#### **CATALOG-ID = <cat-id>**

Katalogkennung der SM-Pubset-Umgebung

### **SAVE-FILE =**

Legt die Sicherungsdatei fest, in der die kopierte Sicherungsdatei abgelegt werden soll.

### **SAVE-FILE = \*NEW(...)**

Die kopierte Sicherungsdatei wird in einer neu zu erstellenden Sicherungsdatei abgelegt. Für diese Sicherungsdatei können Sie folgende Attribute festlegen:

### **RETENTION-PERIOD = \*STD / <integer 0..16383** *days***> / \*FROM-ORIGINAL-SAVE-FILE**

(Physische) Schutzfrist in Tagen. Während der die Sicherungsdatei und die datenträger nicht verändert oder gelöscht werden dürfen.

In höheren ARCHIVE-Versionen wird der Gerätetyp, der zur Sicherung verwendet wurde, aus der Directory-Datei verwendet und eine davon abweichende Angabe ignoriert.Standardmäßig gilt die Voreinstellung aus der Archivdefinition.

### **RETENTION-PERIOD = \*FROM-ORIGINAL-SAVE-FILE**

Die neue Sicherungsdatei erhält die Schutzfrist der Original-Sicherungsdatei.

# **SAVE-FILE = \*CONTINUE(...)**

Die angegebene Sicherungsdatei wird fortgeschrieben.

Wenn in dasselbe Archiv kopiert wird, müssen die Ausgabe-Sicherungsdatei und die Eingabe-Sicherungsdatei verschieden sein.

# **SAVE-FILE-ID = \*LATEST**

Die zuletzt erstellte Sicherungsdatei des Archivs wird fortgesetzt.

# **SAVE-FILE-ID = <composed-name 15..15>**

Die angegebene Sicherungsdatei wird fortgeschrieben. Die Save-File-ID müssen Sie in folgendem Format angeben: S.yymmdd.hhmmss

# **TO-STORAGE =**

Speicherebene, auf die die Sicherungsdatei kopiert wird. Sicherungsdateien aus Langzeit- und Migrationsarchiven können Sie nur nach S2 kopieren. Sicherungsdateien aus Backup-Archiven können Sie auch nach S2, S1 und auf Privatplatte kopieren.

# **TO-STORAGE = \*S2-STORAGE-LEVEL(...)**

Die Sicherungsdatei wird auf die Speicherebene S2 kopiert. Sie können die Datenträger näher bestimmen. Wenn Sie mehrere Datenträger angeben, müssen alle vom selben Gerätetyp sein.

# **VOLUMES = \*FROM-POOL**

Die Datenträger werden dem Datenträger-Pool des angegebenen Archivs entnommen, d.h. dem Pool des Archivverzeichnisses oder dem zugeordneten MAREN-Pool.

# **VOLUMES = \*FROM-OPERATOR**

Der Operator weist die Datenträger bei Anforderung zu.

# **VOLUMES = list-poss(10): <vsn 1..6>**

Liste von Archivnummern, die in der angegebenen Reihenfolge angefordert werden.

# **DEVICE-TYPE = \*STD / <device>**

Gerätetyp der angeforderten Datenträger. Sie müssen einen Datenträger der Klasse "TAPE" angeben. Es werden nur Gerätetypen akzeptiert, die im System bekannt sind. Im Dialog werden mit DEVICE-TYPE=? die möglichen Gerätetypen angezeigt. Standardmäßig gilt die Voreinstellung aus der Archivdefinition (Operand S2-DEVICE-TYPE).

### **LOCATION = \*STD / \*ANY / <alphanum-name 1..8>**

Lagerort, der zum Anfordern von Datenträgern verwendet wird. Der Lagerort muss MAREN bekannt sein. Falls der Location Manager eingesetzt wird, muss der Lagerort in MARENLM korrekt definiert sein. Andernfalls ignoriert MAREN den angegebenen **Wert** 

Wenn MAREN nicht im Einsatz ist, müssen Sie für LOCATION den Wert \*ANY angeben oder aber \*STD, wenn \*ANY der standardmäßige Lagerort des Archivs ist.

# **LOCATION = \*STD**

Der standardmäßige Lagerort des Archivs wird verwendet.

### **LOCATION = \*ANY**

Es soll kein Lagerort verwendet werden.

# **OPERATION-CONTROL =**

Sie können Parameter für den Ablauf dieses Kopierauftrags festlegen.

### **OPERATION-CONTROL = \*STD**

Es gilt jeweils der Standardwert der nachstehend beschriebenen Operanden.

### **OPERATION-CONTROL = \*PARAMETERS(...)**

Sie können folgende Operanden für die Steuerung des Kopierlaufs ändern:

### **REQUEST-NAME = \*STD / <name 1..8>**

Auftragsname, über den Sie den Auftrag bei den HSMS-Anweisungen zur Auftragsverwaltung (DELETE-REQUESTS, RESTART-REQUESTS und SHOW-REQUESTS) ansprechen können. Der Name wird intern ergänzt durch Voranstellen eines Präfixes, das aus der Benutzerkennung abgeleitet wird (oder durch SYSHSMS beim HSMS-Verwalter) und Anhängen eines Zeitstempels.

Standardmäßig wird der Auftragsname gebildet aus dem Kürzel "CNF#" und der TSN des aufrufenden Benutzerauftrags yyyy in der Form: CNF#yyyy.

# **REQUEST-DESCRIPTOR = \*NONE / <text 1..60>**

Es kann ein beliebiger Text angegeben werden, der den Auftrag näher beschreibt. Dieser Text wird an der Konsole des Operators angezeigt, wenn der Auftrag gestartet wird. Der Text wird bei der HSMS-Anweisung SHOW-REQUESTS ausgegeben.

### **EXPRESS-REQUEST = \*NO / \*YES**

*Dieser Operand steht nur dem HSMS-Administrator zur Verfügung.* Bestimmt, ob der Bandzugriff zu den Zeiten erfolgen soll, die für Expressaufträge festgelegt wurden.

### **CONTROL-JV = \*NONE / <filename 1..54 without-gen-vers>**

Gibt den Namen einer Jobvariablen an, die von HSMS gesetzt wird und welche verschiedene Werte annehmen kann.

Der nicht-privilegierte Aufrufer muss Eigentümer oder Miteigentümer dieser Jobvariablen sein. Der Auftragserteiler kann die Jobvariable abfragen, um sich einen Überblick über den aktuellen Bearbeitungsstand zu verschaffen. Im Handbuch "HSMS Bd. [1](#page-676-0)" [1] ist im Abschnitt "Jobvariable zur Auftragsüberwachung" ausführlich beschrieben, wie Sie die Jobvariable verwenden können.

# **WAIT-FOR-COMPLETION = \*NO / \*YES**

Bestimmt, ob der Benutzer auf die Beendigung seines Auftrags warten will (synchrone Verarbeitung) oder nach dem Prüfen der HSMS-Anweisung auf Gültigkeit die Kontrolle zurückerhalten will (asynchrone Verarbeitung). Die maximale Wartezeit für Stapel- und Dialogaufträge ist unterschiedlich und wird durch globale HSMS-Parameter vorgegeben.

Für Dialogaufträge ist die synchrone Ausführung der Anweisungen nur während der Bandverarbeitungszeiten zugelassen.

### **PARALLEL-RUNS = \*MAXIMUM / <integer 1..16>**

Dieser Operand ist nur beim Arbeiten auf der Speicherebene S2 von Bedeutung. Er legt die Anzahl der gleichzeitig ablaufenden Sicherungstasks (ARCHIVE-Subtasks) fest.

Für jede Task müssen zwei Bandgeräte zur Verfügung stehen.

Standardmäßig (\*MAXIMUM) gilt der Wert, der beim Erstellen der zu kopierenden Sicherungsdatei verwendet wurde.

Nähere Informationen zur parallelen Verarbeitung finden Sie im Handbuch "HSMS Bd. 1" [[1](#page-676-1)].

# **OPERATOR-INTERACTION = \*STD / \*NOT-ALLOWED / \*ALLOWED**

Sie können festlegen, ob Meldungen, die eine Antwort des Operators erfordern, am Bedienplatz ausgegeben werden sollen (\*ALLOWED) oder nicht (\*NOT-ALLOWED). Bei \*NOT-ALLOWED führt HSMS statt dessen eine Standardbehandlung durch (siehe Handbuch "ARCHIVE" [\[2\]](#page-676-2), PARAM-Anweisung).

Standardmäßig gilt die Voreinstellung aus der Archivdefinition.

# **TAPE-CONTROL =**

Legt Parameter für das Kopieren auf Magnetband fest.

# **TAPE-CONTROL = \*STD**

Es gelten jeweils die Voreinstellungen aus der Definition des Archivs, innerhalb dessen kopiert wird.

# **TAPE-CONTROL = \*PARAMETERS(...)**

Sie können folgenden Operanden für das Kopieren auf Magnetband ändern:

# **BLOCKING-FACTOR = \*STD / <integer 2..15** *2Kbyte***> / \*MAX**

Blockungsfaktor, mit dem die Sicherungsdatei auf Magnetband geschrieben wird.Es wird die Anzahl der 2-Kbyte-Blöcke (PAM-Seiten) angegeben, die mit einer Ein-/Ausgabe auf Magnetband geschrieben werden. Da sich mit einem höheren Blockungsfaktor der Füllungsgrad des Datenträgers und die Performance der Bandverarbeitung verbessern, sollten Werte kleiner 15 nicht gewählt werden. Die Voreinstellung \*STD wählt den Blockungsfaktor aus der Archivdefinition. Enthält diese ebenfalls die Standardeinstellung, gilt die Voreinstellung der ARCHIVE-Parameter (BLOCK-SIZE-TAPE für Langband, BLOCK-SIZE-T-C für Magnetbandkassetten).

\*MAX wählt den Blockungsfaktor, der in der aktuellen BS2000-Version maximal möglich ist. Zurzeit ist dieser Wert 128.

### **UNLOAD-TAPE = \*STD / \*YES / \*NO**

Bestimmt, ob ein Magnetband nach dem Ende der Verarbeitung entladen wird oder nicht. Dies gilt sowohl für Eingabe- als auch Ausgabebänder. Die Voreinstellung aus der Archivdefinition des Zielarchivs gilt als Standardwert

Möglicherweise ignoriert HSMS den Wert dieses Operanden, um eine unrationelle Bandbearbeitung zu vermeiden, wie z.B. mehrfaches Entladen beim Zurückspulen des Bandes.

#### **PERFORMANCE-ANALYSIS =**

Für jeden ARCHIVE-Subtask kann eine Statistikdatei erstellt werden. ARCHIVE schreibt eine neue Zeile in diese Statistikdatei:

- wenn es eine Sicherungsdatei ARCHIVE.SAVE.FILE öffnet.
- wenn es diese Sicherungsdatei schließt.
- jedes Mal wenn es mit dem Sichern oder Restaurieren einer neuen Datei beginnt.
- alle 2 Sekunden während des Sicherns/Restaurierens.

Dadurch erhalten Sie einen detaillierten Überblick über die ARCHIVE-Aktivitäten während des Sicherns und Restaurierens.

### **PERFORMANCE-ANALYSIS = \*NO**

Es wird keine Statistikdatei erstellt.

### **PERFORMANCE-ANALYSIS = \*YES(...)**

Für jeden ARCHIVE-Subtask wird eine Statistikdatei erstellt.

### **SEPARATOR = ; / <c-string 1..1>**

Zeichen, das zwischen die verschiedenen Felder in den Statistikdateien eingefügt wird. Dadurch können Programme wie EXCEL oder LOTUS die verschiedenen Felder unterscheiden.

Standardwert ist "; ". Dies enstpricht der Voreinstellung von EXCEL.

### **REPORT =**

Bestimmt, ob und in welchem Umfang ein Report für den Kopierauftrag ausgegeben werden soll.

### **REPORT = \*SUMMARY**

Ausgegeben wird eine Zusammenfassung des Ergebnisses des Kopierauftrags mit eventuellen Fehlermeldungen.

### **REPORT = \*FULL**

Ausgegeben wird ein Report in vollem Umfang mit einer Liste auch der Knotendateien, die katalogisiert sind, aber nicht gesichert wurden, weil sie sich seit der letzten Sicherung nicht geändert haben. Beim Kopieren ohne Dateiselektion oder Umbenennung von Dateien im gleichen Archiv oder ins Schattenarchiv wird die Angabe in REPORT=\*SUMMARY umgewandelt.

### **REPORT = \*NONE**

Es wird kein Report ausgegeben.

### **OUTPUT =**

Bestimmt, wohin der Report ausgegeben werden soll.

#### **OUTPUT = \*PRINTER**

Der Report des Kopierauftrags wird auf Drucker ausgegeben.

### **OUTPUT = \*MAIL**

Der Report desKopierauftrags wird als Anhang einer E-Mail an die Adresse geschickt, die im Benutzereintrag des Aufrufers eingetragen ist. Wenn das Versenden per E-Mail nicht möglich ist, wird der Report auf Drucker ausgegeben.

### **OUTPUT = \*LIBRARY-ELEMENT(...)**

Der Report des Kopierauftrags wird druckaufbereitet in das angegebene PLAM-Bibliothekselement (Typ P) ausgegeben. Wenn diese Ausgabe nicht möglich ist, wird der Report auf Drucker ausgegeben.

### **LIBRARY = <filename 1..54 without-gen-vers>**

Name der PLAM-Bibliothek.

#### **ELEMENT = <composed-name 1..64 with-under>**

Name des Elements. Erzeugt wird ein Element vom Typ P mit einer Version, die die Benutzerkennung sowie Datum und Zeit enthält.

#### **OUTPUT = <filename 1..54 without-gen-vers>**

Der Report des Kopierauftrags wird druckaufbereitet in die angegebene Datei geschrieben.

Wenn diese Datei bereits existiert, dann gilt:

- Wenn sie nicht leer und eine SAM-Datei ist, wird sie fortgeschrieben.
- Andernfalls wird der Report auf Drucker ausgegeben.

Bei nicht-privilegierten Aufrufern muss die Reportdatei unter der eigenen Benutzerkennung liegen. Anderenfalls muss Miteigentümerschaft bestehen.

Bei einer SM-Pubset-Umgebung wird dem Dateinamen die Katalogkennung der Umgebung hinzugefügt, wenn im Report-Dateinamen keine Katalogkennung angegeben ist.

# **Beispiel**

*Ein HSMS-Verwalter kopiert die letzte Sicherungsversion mit Knotendateien auf die Speicherebene S2.*

```
//COPY-NODE-SAVE-FILE ARCHIVE-NAME=NODE.BACKUP, -
// SELECT-SAVE-VERSIONS=*BY-ATTRIBUTES(SAVE-VERSION-DATE=*DATE)
```
- Wenn innerhalb desselben Backup-Archivs kopiert wird, kann nur die letzte Sicherungsversion kopiert werden.
- Alle Knotendateien der letzten Sicherungsdatei des Archivs "NODE.BACKUP" werden in eine neue Sicherungsdatei auf S2 kopiert. Sie Sicherung erfolgt auf Datenträger aus dem Datenträger-Pool des Archivs.
- Ein zusammenfassender Report wird gedruckt.

# **COPY-SAVE-FILE Sicherungsdatei kopieren**

Diese Anweisung kopiert eine Sicherungsdatei und die darin enthaltenen Sicherungsversionen eines vordefinierten HSMS-Archivs innerhalb dieses Archivs oder in ein anderes Archiv.Der Umfang der zu kopierenden Dateien und Sicherungsversionen kann gesteuert werden. Sicherungsversionen, deren Freigabedatum erreicht ist, können vom Kopieren ausgenommen werden.

Beim Kopieren erhalten die neue Sicherungsdatei und die darin verwalteten Sicherungsversionen einen neuen Zeitstempel.Allerdings gibt es folgende Ausnahmen: Der Zeitstempel bleibt unverändert, wenn

- von einem Original-Archiv in ein zugeordnetes Schattenarchiv kopiert wird und umgekehrt.
- von einem Archiv beliebigen Typs in ein Backup-Archiv kopiert wird (außer wenn innerhalb eines Backup-Archivs kopiert wird).

Beim Kopieren in ein Migrationsarchiv wird in der Ziel-Sicherungsdatei nur eine einzige Sicherungsversion erstellt, selbst wenn die ursprüngliche Sicherungsdatei mehrere Sicherungsversionen enthält. Dadurch wird die Größe der Directory-Datei, die dem Migrationsarchiv zugeordnet ist, reduziert und die weitere Bearbeitungszeit verkürzt.

Wenn innerhalb eines Migrationsarchivs kopiert wird, wird die Kopie der aktuelle Träger der migrierten Daten (implizite EXCHANGE-Funktion). Wenn von einem Migrationsarchiv in ein anderes Migrationsarchiv oder von einem Langzeitarchiv in ein Migrationsarchiv kopiert wird, findet kein impliziter EXCHANGE statt.

Wenn Differenzsicherungen innerhalb von Backup-Archiven kopiert werden, werden CNS-Einträge mit in die neue Sicherungsdatei übernommen. Die Folge ist, dass eine RESTORE-FILES-Anweisung mit SAVE-VERSIONS=\*LATEST ... auf dem Zielarchiv dasselbe Ergebnis liefert als auf dem ursprünglichen Archiv.

Wenn eine Sicherungsversion durch Kopieren entsteht, wird in ihrem Eintrag im Archivverzeichnis der Zeitpunkt der ersten Erstellung der Original-Sicherungsversion vermerkt. Er kann mit //SHOW-ARCHIVE ...,SELECT=\*SAVE-VERSIONS, INFORMATION= \*USER-INFORMATION ausgegeben werden.

Beim Kopieren ohne Dateiselektion und Umbenennung im selben Archiv oder in das Schattenarchiv werden **alle** Dateien unabhängig von der Kennung und Privilegierung des Aufrufers kopiert. Der Umfang des Report wird in diesem Fall auf REPORT=\*SUMMARY reduziert. Sonst kann ein nicht-privilegierter Aufrufer nur eigene Dateien kopieren bzw. auch Dateien einer fremden Kennung, wenn Miteigentümerschaft besteht.

Eine Backup-Sicherungsdatei, die mehrere Sicherungsversionen pro Sicherungsdatei enthalten darf (SAVE-FILE-STRUCTURE=\*SEVERAL-SVID), kann innerhalb desselben Archivs kopiert werden. Hierbei kann nur die letzte Sicherungsversion der Original-Sicherungsdatei kopiert werden. Diese Sicherunsversion muss im Operanden SAVE-VERSION-DATE mit Datum und Uhrzeit vollständig angegeben werden und sie muss in einer neuen Sicherungsdatei abgelegt werden.

Wenn von einem Backup- oder Langzeitarchiv in das zugeordnete Schattenarchiv kopiert wird oder von einem Schattenarchiv in das zugehörige Backup- oder Langzeitarchiv, sind zwei Fälle zu unterscheiden:

- Die SFID der kopierten Sicherungsdatei ist im Zielarchiv nicht vorhanden. In diesem Fall wird im Zielarchiv eine neue Sicherungsdatei mit derselben SFID wie die der kopierten Sicherungsdatei angelegt, um die duplizierten Sicherungsversionen aufzunehmen. Alle duplizierten Sicherungsversionen haben im Zielarchiv dieselbe SVID wie im ursprünglichen Archiv.
- Eine bestehende Sicherungsdatei soll im Zielarchiv fortgesetzt werden; dies ist nur für Sicherungsdateien erlaubt, die mehrere Sicherungsversionen enthalten dürfen (SAVE-FILE-STRUCTURE=\*SEVERAL-SVID). In diesem Fall muss die SFID der Ausgabe-Sicherungsdatei gleich der SFID der Eingabe-Sicherungsdatei sein. Außerdem müssen alle duplizierten Sicherungsversionen jünger sein als alle Sicherungsversionen, die bereits in der Ausgabe-Sicherungsdatei enthalten sind.

Die COPY-SAVE-FILE-Aufträge werden in die Auftragsdatei der Zielumgebung eingetragen. Zum Ausgeben der COPY-SAVE-FILE-Aufträge müssen Benutzer, die einer anderen Umgebung zugewiesen sind, ausdrücklich diese Umgebung angeben, wenn Sie eine SHOW-REQUEST-Anweisung erteilen.

Das implizite Löschen von obsoleten Sicherungen kann im Archiv-Attribut eingestellt werden.

Die Anweisung hat ein unterschiedliches Format für nicht-privilegierte Benutzer und HSMS-Verwalter. Privilegierte Operanden bzw. Operandenwerte sind gerastert dargestellt.

#### **Format**

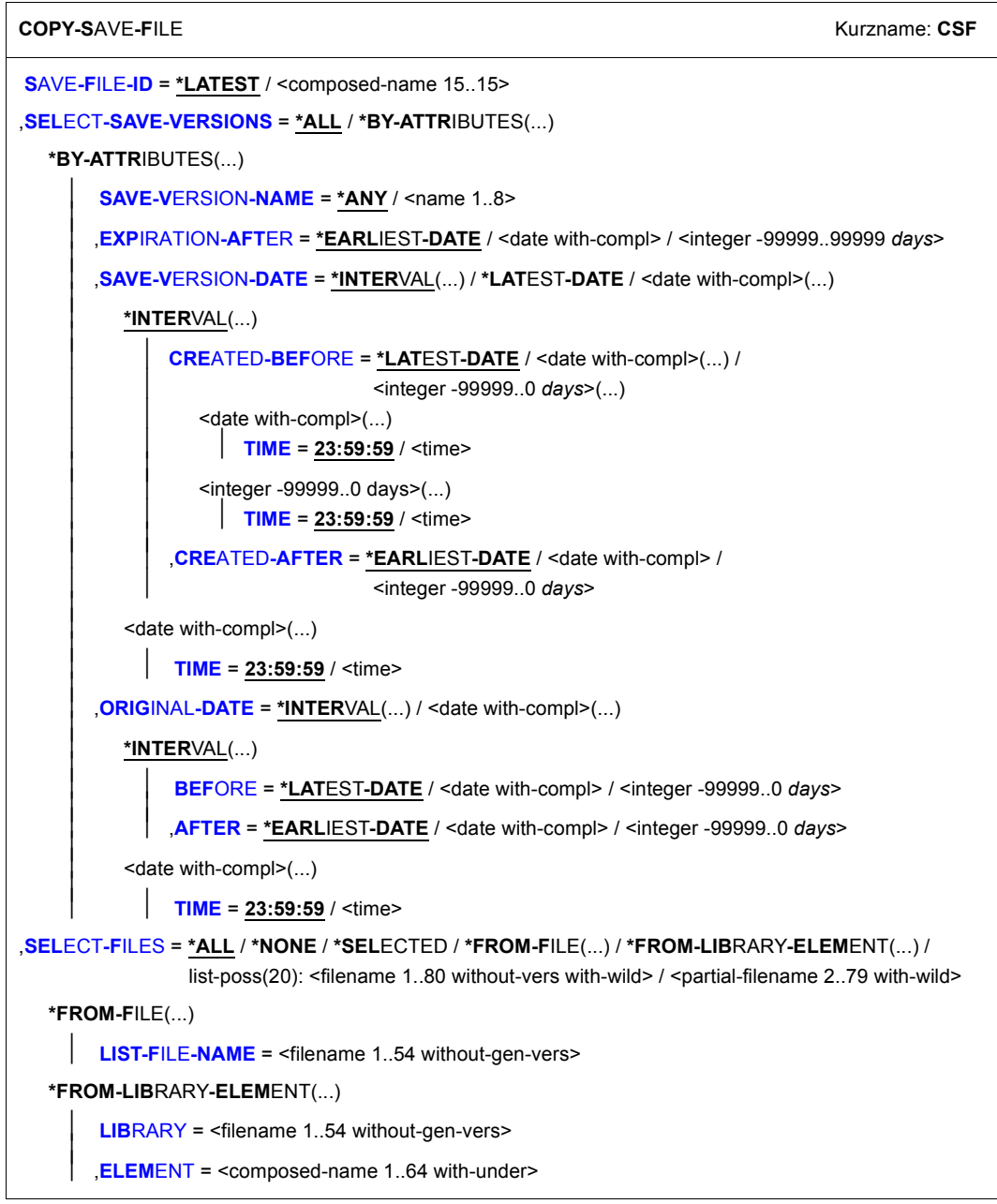

(Teil 1 von 4)

```
,EXCEPT-FILES = *NONE / *FROM-FILE(...) / *FROM-LIBRARY-ELEMENT(...) / 
                 list-poss(20): <filename 1..80 without-vers with-wild> / <partial-filename 2..79 with-wild>
  *FROM-FILE(...) 
       LIST-FILE-NAME = <filename 1..54 without-gen-vers>
   *FROM-LIBRARY-ELEMENT(...) 
        LIBRARY = <filename 1.54 without-gen-vers>
       ⏐ ,ELEMENT = <composed-name 1..64 with-under> 
,NEW-FILE-NAMES = *BY-RULE(...) / *SAME
  *BY-RULE(...) 
        NEW-CATALOG-ID = *STD / <cat-id>
       PREFIX = *NONE / <filename 1..8 without-cat-user-gen-vers>
       SUFFIX = *NONE / <composed-name 1..8>
,MIGRATION-STATE = *ANY / *MIGRATED-FILE 
,SELECT-JV = *ALL / *NONE / *FROM-FILE(...) / *FROM-LIBRARY-ELEMENT(...) / 
              list-poss(20): <filename 1..80 without-gen-vers with-wild> / <partial-filename 2..79 with-wild>
  *FROM-FILE(...) 
        LIST-FILE-NAME = <filename 1..54 without-gen-vers>
  *FROM-LIBRARY-ELEMENT(...) 
        LIBRARY = <filename 1..54 without-gen-vers>
       ELEMENT = <composed-name 1..64 with-under>
,EXCEPT-JV = *NONE / *FROM-FILE(...) / *FROM-LIBRARY-ELEMENT(...) / 
              list-poss(20): <filename 1..80 without-gen-vers with-wild> / <partial-filename 2..79 with-wild>
   *FROM-FILE(...) 
     LIST-FILE-NAME = <filename 1..54 without-gen-vers>
  *FROM-LIBRARY-ELEMENT(...) 
        LIBRARY = \leq filename 1..54 without-gen-vers>
       ELEMENT = <composed-name 1..64 with-under>
,NEW-JV-NAMES = *BY-RULE(...) / *SAME
  *BY-RULE(...) 
        NEW-CATALOG-ID = *STD / <cat-id>
    \overline{a}PREFIX = *NONE / <filename 1..8 without-cat-user-gen-vers>
       SUFFIX = *NONE / <composed-name 1..8>
    ⏐⏐
      NEW-USER-ID = *SAME / <name 1..8>
    ⏐⏐
       NEW-USER-ID = *SAME / <name 1..8>
```
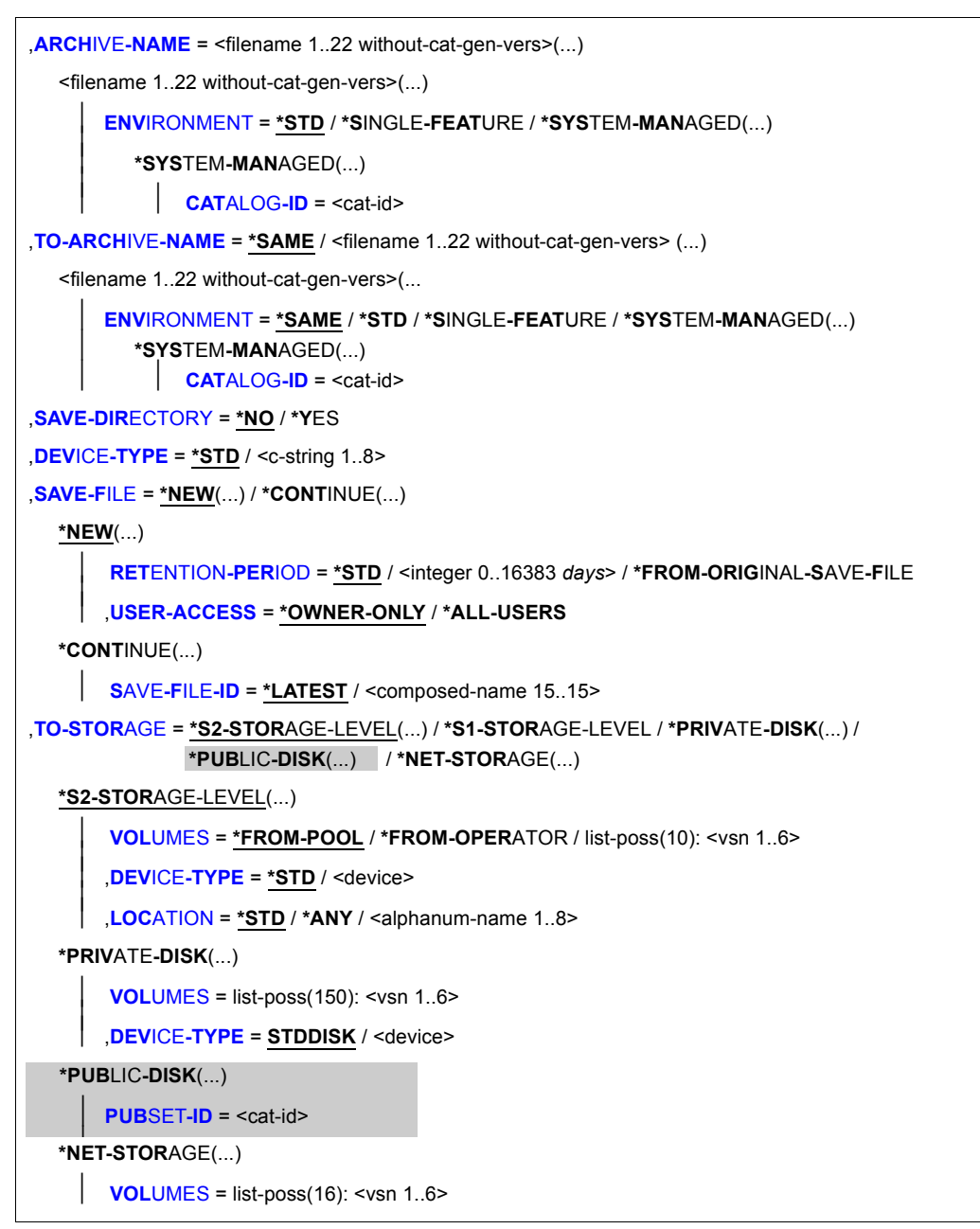

(Teil 3 von 4)

```
,OPERATION-CONTROL = *STD / *PARAMETERS(...) 
   *PARAMETERS(...) 
         REQUEST-NAME = *STD / <name 1..8>
         ⏐ ,REQUEST-DESCRIPTOR = *NONE / <text 1..60> ⏐
     \overline{a}\vertCONTROL-JV= *NONE / <filename 1..54 without-gen-vers>
         ⏐ ,WAIT-FOR-COMPLETION = *NO / *YES ⏐
         PARALLEL-RUNS = *MAXIMUM / <integer 1..16>
         ⏐ ,WRITE-CHECKPOINTS = *STD / *YES / *NO ⏐
         ⏐ ,OPERATOR-INTERACTION = *STD / *NOT-ALLOWED / *ALLOWED ⏐
         ⏐ ,TAPE-CONTROL = *STD / *PARAMETERS(...) ⏐
            ⏐ *PARAMETERS(...) ⏐
                  BLOCKING-FACTOR = *STD / <integer 2..15 2Kbyte> / *MAXUNLOAD-TAPE = *STD / *YES / *NO⏐ ,DISK-CONTROL = *STD / *PARAMETERS(...) ⏐
            ⏐ *PARAMETERS(...) ⏐
                  PRIMARY-ALLOCATION = *STD / <integer 36..50331645 2Kbyte><br>
SECONDARYATION = *STD / <integer 0..32767 2Kbyte><br>
WRITE-CHECK = *STD / *YES / *NO<br>
DESTROY-BY-DELETE = *STD / *YES / *NO⏐ ,PERFORMANCE-ANALYSIS = *NO / *YES(...) ⏐
            ⏐ *YES(...) ⏐
                  SEPARATOR = ; / <c-string 1..1>
         REPORT = *SUMMARY / *FULL / *NONE
         ⏐ ,OUTPUT = *PRINTER / *MAIL / *LIBRARY-ELEMENT(...) / <filename 1..54 without-gen-vers> 
            ⏐ *LIBRARY-ELEMENT(...) ⏐
                  LIBRARY = <filename 1..54 without-gen-vers><br>
ELEMENT = <composed-name 1..64 with-under>
         ,EXPRESS-REQUEST = *NO / *YES
```
(Teil 4 von 4)

### <span id="page-159-0"></span>**SAVE-FILE-ID =**

Sicherungsdatei, die kopiert werden soll.

Wenn innerhalb desselben Backup-Archivs kopiert wird, kann nur die letzte Sicherungsdatei kopiert werden (SAVE-FILE-ID=\*LATEST). Dadurch wird sichergestellt, dass die Reihenfolge der Sicherungsversionen der zeitlichen Reihenfolge der Sicherungen entspricht.

Wenn von einem Archiv beliebigen Typs in ein Backup-Archiv kopiert wird, muss die SFID der kopierten Sicherungsdatei größer sein als die SFID der letzten Sicherungsdatei des Zielarchivs (damit die Sicherung konsistent bleibt).

Wenn zwischen einem Backup-Archiv und dem zugeordneten Schattenarchiv kopiert wird, muss die SFID der kopierten Sicherungsdatei nicht die letzte SFID eines der beiden Archive sein. Das Kopieren wird zurückgewiesen, wenn im Zielarchiv bereits eine Sicherungsdatei mit derselben SFID vorhanden ist, außer wenn die Ausgabe-Sicherungsdatei fortgesetzt werden soll.

### **SAVE-FILE-ID = \*LATEST**

Die zuletzt erstellte Sicherungsdatei des Archivs wird kopiert.

#### **SAVE-FILE-ID = <composed-name 15..15>**

Die angegebene Sicherungsdatei wird kopiert. Die Save-File-ID müssen Sie in folgendem Format angeben: S.yymmdd.hhmmss

### <span id="page-159-1"></span>**SELECT-SAVE-VERSIONS =**

Sie können aus den Sicherungsversionen, die in der Sicherungsdatei enthalten sind, eine Auswahl treffen.

# **SELECT-SAVE-VERSIONS = \*ALL**

Alle Sicherungsversionen werden übernommen.

### **SELECT-SAVE-VERSIONS = \*BY-ATTRIBUTES(...)**

<span id="page-159-2"></span>Auswahlkriterien für die zu übernehmenden Sicherungsversionen:

### **SAVE-VERSION-NAME =**

Namen der Sicherungsversionen, die kopiert werden sollen.

### **SAVE-VERSION-NAME = \*ANY**

Die zulässigen Sicherungsversionen sind nicht eingeschränkt.

### **SAVE-VERSION-NAME = <name 1..8>**

Name der Sicherungsversion, die kopiert werden soll.

Ein Benutzer kann damit nur von ihm selbst erstellte Sicherungsversionen auswählen. Der angegebene Name der Sicherungsversion wird für die Bestimmung der zulässigen Sicherungsversionen mit der LOGON-Benutzerkennung oder für Aufträge des HSMS-Verwalters mit SYSHSMS ergänzt.

### <span id="page-160-0"></span>**EXPIRATION-AFTER = \*EARLIEST-DATE / <date with compl> / <integer -99999..99999** *days***>**

Es werden nur die Sicherungsversionen übernommen, deren Sperrfrist nach dem angegebenen Datum abläuft. \*EARLIEST-DATE bedeutet, dass keine Auswahl über das Expiration-Datum erfolgt.

Dieser Operand ist nur beim Kopieren einer Sicherungsdatei eines Langzeitarchivs sinnvoll, wenn die Sicherungsdatei mehrere Sicherungsversionen ("Benutzeraufträge") mit unterschiedlichen logischen Sperrfristen enthalten kann.

### <span id="page-160-1"></span>**SAVE-VERSION-DATE =**

Schränkt das Erstellungsdatum der Sicherungsversionen ein, die für die Kopie zugelassen werden sollen.

#### **SAVE-VERSION-DATE = \*INTERVAL(...)**

Schränkt die für die Kopie zugelassenen Sicherungsversionen auf ein Zeitintervall ein, in dem ihr Erstellungsdatum liegen muss.

<span id="page-160-2"></span>Standardmäßig sind alle Sicherungsversionen zum Kopieren zugelassen.

# **CREATED-BEFORE = \*LATEST-DATE / <date with-compl>(...) /**

#### **<integer -99999..0** *days***>(...)**

Es werden nur die Sicherungsversionen übernommen, die vor oder nach dem angegebenen Datum erstellt wurden. Durch ein zusätzliches Zeitfeld kann die Auswahl besser präzisiert werden.

### **CREATED-BEFORE = <date with-compl>(...)**

<span id="page-160-3"></span>Datum als absolute Angabe.

#### **TIME = 23:59:59 / <time>**

Zeit im Format hh:mm:ss

# **CREATED-BEFORE = <integer -99999..0** *days***>(...)**

<span id="page-160-4"></span>Datum als relative Angabe zum aktuellen Datum.

#### **TIME = 23:59:59 / <time>**

Zeit im Format hh:mm:ss

### <span id="page-160-5"></span>**CREATED-AFTER = \*EARLIEST-DATE / <date with compl> /**

#### **<integer -99999..0** *days***>**

Es werden nur die Sicherungsversionen übernommen, die an oder nach dem angegebenen Datum erstellt wurden.

Dieser Operand ermöglicht das sukzessive Duplizieren einer Sicherungsdatei, die über mehrere Tage fortgeschrieben wird. Jeden Tag werden nur die neu hinzugekommenen Sicherungsversionen dupliziert.

### **SAVE-VERSION-DATE = \*LATEST-DATE**

Es wird nur die jüngste Sicherungsversion im Archiv (mit dem angegebenen Sicherungsversionsnamen) kopiert.

### **SAVE-VERSION-DATE = <date with-compl>(...)**

Die Sicherungsversion an dem angegebenen Datum und der angegebenen Zeit (mit dem angegebenen Sicherungsversionsnamen) wird kopiert.

<span id="page-161-0"></span>Eine 2-stellige Jahreszahl yy wird zu 20yy ergänzt, wenn yy  $\leq$  59 ist. Sie wird zu 19yy ergänzt, wenn yy > 59 ist.

### **TIME = 23:59:59 / <time>**

Zeit im Format hh:mm:ss

### <span id="page-161-1"></span>**ORIGINAL-DATE =**

Der Operand gilt nur für Sicherungsversionen aus einem Migrations- oder Langzeitarchiv in ein Langzeitarchiv. Er bestimmt die zu kopierende Sicherungsversion über das Datum der Erstmigration bzw. Erstarchivierung. Bei Kopien wird dieses Datum als Ursprungsdatum mitgeführt. Bei Kopien wird dieses Datum als Ursprungsdatum mitgeführt. Bei der Originalsicherung ist das Ursprungsdatum gleich dem Datum der Sicherungsversion.

### **ORIGINAL-DATE = \*INTERVAL(...)**

Schränkt die für die Kopie zugelassenen Sicherungsversionen auf ein Zeitintervall ein, in dem ihr Ursprungsdatum liegen muss.

<span id="page-161-2"></span>Standardmäßig sind alle Sicherungsversionen zum Kopieren zugelassen.

# **BEFORE = \*LATEST-DATE / <date with compl> / <integer -99999..0** *days***>**

Es werden nur die Sicherungsversionen übernommen, deren Ursprungsdatum an oder vor dem angegebenen Datum liegt.

### **AFTER = \*EARLIEST-DATE / <date with compl> / <integer -99999..0** *days***>**

Es werden nur die Sicherungsversionen übernommen, deren Ursprungsdatum an oder nach dem angegebenen Datum liegt.

### <span id="page-161-3"></span>**ORIGINAL-DATE = <date with-compl>(...)**

Die Sicherungsversion mit dem Ursprungsdatum an dem angegebenen Datum und der angegebenen Zeit wird kopiert.

<span id="page-161-4"></span>Eine 2-stellige Jahreszahl yy wird zu 20yy ergänzt, wenn yy  $\leq$  59 ist. Sie wird zu 19yy ergänzt, wenn yy > 59 ist.

# **TIME = 23:59:59 / <time>**

Zeit im Format hh:mm:ss

### <span id="page-162-0"></span>**SELECT-FILES =**

Legt die Dateien fest, die aus der Sicherungsdatei kopiert werden sollen. Die getroffene Dateiauswahl gilt für alle zu kopierenden Sicherungsversionen der Sicherungsdatei.

Sie können die Auswahl noch mit dem Operanden EXCEPT-FILES einschränken. Bei BS2000-Migrationsarchiven können Sie die Auswahl noch mit dem Operanden MIGRATION-STATE einschränken.

Beim Kopieren ohne Dateiselektion und Umbenennung im gleichen Archiv oder ins Schattenarchiv werden auch für nicht-privilegierte Aufrufer alle Dateien (auch von fremden Kennungen) kopiert. Sonst kann ein nicht-privilegierter Aufrufer nur eigene Dateien oder - von explizit angegebenen fremden Kennungen - Dateien mit Miteigentümerschaft kopieren.

# **SELECT-FILES = \*ALL**

Es werden alle Dateien kopiert.

# **SELECT-FILES = \*NONE**

Es werden keine Dateien kopiert.

# **SELECT-FILES = \*SELECTED**

Die Pfadnamen der Dateien, die kopiert werden sollen, werden einer Liste entnommen, welche im selben HSMS-Lauf mit der HSMS-Anweisung SELECT-FILE-NAMES erstellt wurde.

# **SELECT-FILES = \*FROM-FILE(...)**

Die Pfadnamen der Jobvariablen, die kopiert werden sollen, werden einer Datei entnommen. Der nicht-privilegierte Aufrufer muss Eigentümer oder Miteigentümer dieser Datei sein. Die Datei muss eine SAM-Datei mit variabler Satzlänge sein, die pro Satz einen Pfadnamen enthält. In einer Datei dürfen Sie entweder nur BS2000-Dateien oder nur Knotendateien angeben.

### **LIST-FILE-NAME = <filename 1..54 without-gen-vers>**

Pfadname der Datei.

# <span id="page-162-1"></span>**SELECT-NAMES = \*FROM-LIBRARY-ELEMENT(...)**

Die Pfadnamen der Dateien, die kopiert werden sollen, werden einem PLAM-Bibliothekselement (Typ S) entnommen. Das Bibliothekselement besteht aus Sätzen variabler Länge und enthält pro Satz einen Pfadnamen. Es dürfen nur Großbuchstaben verwendet werden.

# <span id="page-162-2"></span>**LIBRARY = <filename 1..54 without-gen-vers>**

Name der PLAM-Bibliothek.

### <span id="page-162-3"></span>**ELEMENT = <composed-name 1..64 with-under>**

Name des Elements vom Typ S. Das Element mit der höchsten existierenden Version wird verwendet.

### **SELECT-FILES = list-poss(20): <filename 1..80 without-vers-with-wild> / <partial-filename 2..79 with-wild>**

Diese Auswahlmöglichkeit ist BS2000-Dateien vorbehalten.

Die Pfadnamen der Dateien, die kopiert werden sollen, werden direkt eingegeben. Sie können maximal 20 Namen in einer Liste eingeben.

Sie können die Dateinamen voll- oder teilqualifiziert, mit oder ohne Katalog- oder Benutzerkennung angeben. Der Dateiname wird gegebenenfalls ergänzt mit der Benutzerkennung des Auftraggebers und mit der Katalogkennung, die entweder von der angegebenen Umgebung oder von der Standard-Katalogkennung der Benutzerkennung genommen wird.

Sie können die Dateien unter Verwendung der Wildcard-Syntax auswählen. Wildcards in der Benutzerkennung sind dem HSMS-Verwalter vorbehalten. Wildcards in der Benutzerkennung sind dem HSMS-Verwalter vorbehalten.Die Wildcard-Syntax wird anhand der Dateinamen im Archivverzeichnis aufgelöst.

# <span id="page-163-0"></span>**EXCEPT-FILES =**

Sie können Dateien angeben, die nicht aus der Sicherungsdatei kopiert werden sollen. Die getroffene Dateiauswahl gilt für alle Sicherungsversionen der Sicherungsdatei, die kopiert werden sollen. In Migrationsarchiven kann die Auswahl mit dem Operanden MIGRATION-STATE noch eingeschränkt werden.

Wenn ein Schattenarchiv für eine Ein- oder Ausgabe verwendet wird, können Sie den Inhalt der Sicherungsversion nicht ändern. In diesem Fall können Sie für EXCEPT-FILES nur den Operandenwert \*NONE angeben.

# **EXCEPT-FILES = \*NONE**

Es sollen alle Dateien aus der Sicherungsdatei kopiert werden.

# **EXCEPT-FILES = \*FROM-FILE(...)**

Die Pfadnamen der Dateien, die nicht kopiert werden sollen, werden einer Datei entnommen. Der nicht-privilegierte Aufrufer muss Eigentümer oder Miteigentümer dieser Datei sein. Die Datei muss eine SAM-Datei mit variabler Satzlänge sein, die pro Satz einen Pfadnamen enthält. Sie können diese Datei z.B. mit dem BS2000-Kommando SHOW-FILE-ATTRIBUTES erstellen.

# <span id="page-163-1"></span>**LIST-FILE-NAME = <filename 1..54 without-gen-vers>**

Pfadname der Datei.

### **EXCEPT-FILE-NAMES = \*FROM-LIBRARY-ELEMENT(...)**

Die Pfadnamen der Knotendateien, die nicht kopiert werden sollen, werden einem PLAM-Bibliothekselement (Typ S) entnommen. Das Bibliothekselement besteht aus Sätzen variabler Länge und enthält pro Satz einen Pfadnamen. Es dürfen nur Großbuchstaben verwendet werden.

#### <span id="page-164-0"></span>**LIBRARY = <filename 1..54 without-gen-vers>**

Name der PLAM-Bibliothek.

#### **ELEMENT = <composed-name 1..64 with-under>**

Name des Elements vom Typ S. Das Element mit der höchsten existierenden Version wird verwendet.

### <span id="page-164-1"></span>**EXCEPT-FILES = list-poss(20): <filename 1..80 without-vers-with-wild> / <partial-filename 2..79 with-wild>**

Diese Auswahlmöglichkeit ist BS2000-Dateien vorbehalten.

Die Pfadnamen der Dateien, die nicht kopiert werden sollen, werden direkt eingegeben. Sie können maximal 20 Namen in einer Liste eingeben.

Die Dateinamen dürfen nicht mit einem Bindestrich beginnen. Sie können die Dateinamen voll- oder teilqualifiziert, mit oder ohne Katalog- oder Benutzerkennung angeben. Der Dateiname wird gegebenenfalls ergänzt mit der Benutzerkennung des Auftraggebers und mit der Katalogkennung, die entweder von der angegebenen Umgebung oder von der Standard-Katalogkennung der Benutzerkennung genommen wird.

Sie können die Dateien unter Verwendung der Wildcard-Syntax auswählen. Wildcards in der Benutzerkennung sind dem HSMS-Verwalter vorbehalten, da nur er fremde Benutzerkennungen angeben darf. Die Wildcard-Syntax wird anhand der Dateinamen im Archivverzeichnis aufgelöst.

### <span id="page-164-2"></span>**NEW-FILE-NAMES =**

Die Dateien können umbenannt werden, während die Sicherungsdateien kopiert werden. Sie müssen selbst dafür sorgen, dass der neue Pfadname den Regeln des BS2000 entspricht. Die Gesamtlänge darf 54 Zeichen nicht überschreiten, d.h. der Dateiname ohne Benutzer- und Katalogkennung sollte nur 38 Zeichen betragen (wegen der Erweiterung der Katalogkennung). Der neue Dateiname wird folgendermaßen gebildet: :<cat-id>:\$<user-id>.<prefix>.old-filename-without-cat-user.<suffix>

Beim Umbenennen in Backup-Archiven muss beachtet werden, dass ein Umbenennen von Differenzsicherungen auch das Umbenennen der zugrunde liegenden Vollsicherungen notwendig macht, damit das Differenzsicherungsverfahren beim Restore einwandfrei funktioniert. Eine umbenannte Vollsicherung kann hergestellt werden durch //BACKUP-FILES. ..,NEW-FILE-NAMES=...,FROM=\*LATEST-BACKUPS-OR-S0.

Wenn ein Schattenarchiv für eine Ein- oder Ausgabe verwendet wird, können Sie den Inhalt der Sicherungsversion nicht ändern. In diesem Fall können Sie hier nur den Operandenwert \*SAME angeben.

# **NEW-FILE-NAMES = \*BY-RULE(...)**

<span id="page-165-0"></span>Die Dateien werden nach einer einheitlichen Regel kopiert.

### **NEW-CATALOG-ID = \*STD / <cat-id>**

Kopiert die Dateien unter eine andere Katalogkennung. Die Katalogkennung muss ohne Doppelpunkte angegeben werden. Die Benutzerkennung muss in diesem Katalog eingetragen sein.

Um die Inhalte der Backup- und Migrations-Archive konsistent zu halten, muss die neue Katalogkennung mit der Zielumgebung übereinstimmen. Abhängig vor der Ursprungsund Zielumgebung wird \*STD auf einen Wert gesetzt, der die vorstehende Regel berücksichtigt.

Ausführlichere Informationen dazu finden Sie am Ende der Operandenbeschreibung dieser Anweisung.

# <span id="page-165-3"></span>**NEW-USER-ID = \*SAME / <name 1..8>**

*Dieser Operand steht nur dem HSMS-Administrator zur Verfügung.*

Kopiert die Dateien unter eine andere Benutzerkennung. Die Benutzerkennung muss ohne führendes \$ Zeichen angegeben werden.

Standardmäßig werden die Dateien unter der ursprünglichen Benutzerkennung kopiert.

### <span id="page-165-1"></span>**PREFIX = \*NONE / <filename 1..8 without-cat-user-gen-vers>**

Sie können dem Dateinamen ein maximal 8 Zeichen langes Präfix voranstellen. Es wird automatisch durch einen Punkt vom Dateinamen getrennt (Teilqualifizierung). Es sind nur Zeichen erlaubt, die auch in einem Dateinamen vorkommen dürfen. Standardmäßig erhalten die Dateien kein Suffix.

### <span id="page-165-2"></span>**SUFFIX = \*NONE / <composed-name 1..8>**

Sie können an den Dateinamen ein maximal 8 Zeichen langes Suffix anfügen. Es wird automatisch durch einen Punkt vom Dateinamen getrennt (Teilqualifizierung). Es sind nur Zeichen erlaubt, die auch in einem Dateinamen vorkommen dürfen. Standardmäßig erhalten die Dateien kein Suffix.

#### **NEW-FILE-NAMES = \*SAME**

Die Dateien werden ohne Umbenennen kopiert.

# <span id="page-166-0"></span>**MIGRATION-STATE = \*ANY / \*MIGRATED-FILE**

Nur die Dateien werden kopiert, die noch auf S0 im Zustand "migriert" sind, die also noch gültig sind.

Die Angabe dient zum Reorganisieren von Migrationsarchiven.

Standardmäßig werden alle Dateien kopiert, unabhängig davon, ob sie noch gültig verdrängt sind.

Die Angabe \*ANY wird beim Kopieren einer Sicherungsdatei innerhalb desselben Migrationsarchivs ignoriert.

# <span id="page-166-1"></span>**SELECT-JV =**

Gibt die Jobvariablen an, die aus der Sicherungsdatei kopiert werden sollen. Die getroffene Auswahl gilt für alle zu kopierenden Sicherungsversionen der Sicherungsdatei.

Beim Kopieren ohne JV-Selektion und Umbenennung im gleichen Archiv oder ins Schattenarchiv werden auch für nicht-privilegierte Aufrufer alle Jobvariablen (auch von fremden Kennungen) kopiert. Sonst kann ein nicht-privilegierter Aufrufer nur eigene Dateien oder von explizit angegebenen fremden Kennungen - Dateien mit Miteigentümerschaft kopieren.

# **SELECT-JV = \*ALL**

Es werden alle Jobvariablen kopiert.

### **SELECT-JV = \*NONE**

Es werden keine Jobvariablen kopiert.

# **SELECT-JV = \*FROM-FILE(...)**

Die Pfadnamen der Jobvariablen, die kopiert werden sollen, werden einer Datei entnommen. Der nicht-privilegierte Aufrufer muss Eigentümer oder Miteigentümer dieser Datei sein. Die Datei muss eine SAM-Datei mit variabler Satzlänge sein, die pro Satz einen Pfadnamen enthält.

# **LIST-FILE-NAME = <filename 1..54 without-gen-vers>**

Pfadname der Datei

# <span id="page-166-2"></span>**SELECT-JV = \*FROM-LIBRARY-ELEMENT(...)**

Die Pfadnamen der Jobvariablen, die kopiert werden sollen, werden einem PLAM-Bibliothekselement (Typ S) entnommen. Das Bibliothekselement besteht aus Sätzen variabler Länge und enthält pro Satz einen Pfadnamen. Es dürfen nur Großbuchstaben verwendet werden.

# <span id="page-166-3"></span>**LIBRARY = <filename 1..54 without-gen-vers>**

Name der PLAM-Bibliothek.

### <span id="page-166-4"></span>**ELEMENT = <composed-name 1..64 with-under>**

Name des Elements vom Typ S. Das Element mit der höchsten existierenden Version wird verwendet.

### **SELECT-JV = list-poss(20): <filename 1..80 without-vers-with-wild> / <partial-filename 2..79 with-wild>**

Die Pfadnamen der Jobvariablen, die kopiert werden sollen, werden direkt eingegeben. Maximal 20 Namen können Sie in einer Liste eingeben.

Sie können die Jobvariablen unter Verwendung der Wildcard-Syntax auswählen.

### <span id="page-167-0"></span>**NEW-JV-NAMES =**

Die Jobvariablen können umbenannt werden, während die Sicherungsdateien kopiert werden.

Sie müssen selbst dafür sorgen, dass der neue Pfadname den Regeln des BS2000 entspricht. Die Gesamtlänge darf 54 Zeichen nicht überschreiten, d.h. der Dateiname ohne Benutzer- und Katalogkennung sollte nur 38 Zeichen betragen (wegen der Erweiterung der Katalogkennung). Der neue Jobvariablenname wird folgendermaßen gebildet: :<cat-id>:\$<user-id>.old-jvname-without-cat-user.<suffix>

Wenn ein Schattenarchiv für eine Ein- oder Ausgabe verwendet wird, können Sie den Inhalt der Sicherungsversion nicht ändern. In diesem Fall können Sie hier nur den Operandenwert \*SAME angeben.

#### **NEW-JV-NAMES = \*SAME**

Die Jobvariablen werden ohne Umbenennen kopiert.

### **NEW-JV-NAMES = \*BY-RULE(...)**

<span id="page-167-1"></span>Die Jobvariablen werden nach einer einheitlichen Vorschrift kopiert.

### **NEW-CATALOG-ID = \*STD / <cat-id**

Kopiert die Jobvariablen unter eine andere Katalogkennung. Die Katalogkennung muss ohne Doppelpunkte angegeben werden. Die Benutzerkennung muss in diesem Katalog eingetragen sein.

Um die Inhalte der Backup- und Migrations-Archive konsistent zu halten, muss die neue Katalogkennung mit der Zielumgebung übereinstimmen. Abhängig vor der Ursprungsund Zielumgebung wird \*STD auf einen Wert gesetzt, der die vorstehende Regel berücksichtigt.

Ausführlichere Informationen dazu finden Sie am Ende der Operandenbeschreibung dieser Anweisung.

### <span id="page-167-2"></span>**NEW-USER-ID = \*SAME / <name 1..8>**

*Dieser Operand steht nur dem HSMS-Administrator zur Verfügung.*

Kopiert die Jobvariablen unter eine andere Benutzerkennung. Die Benutzerkennung muss ohne führendes \$ Zeichen angegeben werden.

Standardmäßig werden die Jobvariablen unter der ursprünglichen Benutzerkennung kopiert.

### <span id="page-168-4"></span>**PREFIX = \*NONE / <filename 1..8 without-cat-user-gen-vers>**

Sie können dem Jobvariablennamen ein maximal 8 Zeichen langes Präfix voranstellen. Es wird automatisch durch einen Punkt vom Jobvariablennamen getrennt

(Teilqualifizierung). Es sind nur Zeichen erlaubt, die auch in einem Jobvariablennamen vorkommen dürfen.

Standardmäßig erhalten die Jobvariablen kein Präfix.

### <span id="page-168-5"></span>**SUFFIX = \*NONE / <composed-name 1..8>**

Sie können an den Jobvariablennamen ein maximal 8 Zeichen langes Suffix anfügen. Es wird automatisch durch einen Punkt vom Jobvariablennamen getrennt (Teilqualifizierung). Es sind nur Zeichen erlaubt, die auch in einem Jobvariablennamen vorkommen dürfen.

Standardmäßig erhalten die Jobvariablen kein Suffix.

### <span id="page-168-0"></span>**EXCEPT-JV =**

Sie können Jobvariablen angeben, die nicht aus der Sicherungsdatei kopiert werden sollen. Die Auswahl gilt für alle Sicherungsversionen der Sicherungsdatei, die nicht kopiert werden sollen.

Wenn ein Schattenarchiv für eine Ein- oder Ausgabe verwendet wird, können Sie den Inhalt der Sicherungsversion nicht ändern. In diesem Fall können Sie für EXCEPT-JV nur den Operandenwert \*NONE angeben.

### **EXCEPT-JV = \*NONE**

Es sollen alle Jobvariablen aus der Sicherungsdatei kopiert werden.

### **EXCEPT-JV = \*FROM-FILE(...)**

Die Pfadnamen der Jobvariablen, die nicht kopiert werden sollen, werden einer Datei entnommen. Der nicht-privilegierte Aufrufer muss Eigentümer oder Miteigentümer dieser Datei sein. Die Datei muss eine SAM-Datei mit variabler Satzlänge sein, die pro Satz einen Pfadnamen enthält.

# **LIST-FILE-NAME = <filename 1..54 without-gen-vers>**

Pfadname der Datei.

### <span id="page-168-1"></span>**EXCEPT-JV = \*FROM-LIBRARY-ELEMENT(...)**

Die Pfadnamen der Jobvariablen, die nicht kopiert werden sollen, werden einem PLAM-Bibliothekselement (Typ S) entnommen. Das Bibliothekselement besteht aus Sätzen variabler Länge und enthält pro Satz einen Pfadnamen. Es dürfen nur Großbuchstaben verwendet werden.

#### <span id="page-168-2"></span>**LIBRARY = <filename 1..54 without-gen-vers>**

Name der PLAM-Bibliothek.

#### **ELEMENT = <composed-name 1..64 with-under>**

<span id="page-168-3"></span>Name des Elements vom Typ S. Das Element mit der höchsten existierenden Version wird verwendet.

### **EXCEPT-JV = list-poss(20): <filename 1..80 without-vers-with-wild> / <partial-filename 2..79 with-wild>**

Die Pfadnamen der Jobvariablen, die nicht kopiert werden sollen, werden direkt eingegeben. Sie können maximal 20 Namen in einer Liste eingeben. Die Namen dürfen nicht mit einem Bindestrich beginnen.

Sie können die Jobvariablen unter Verwendung der Wildcard-Syntax auswählen.

### <span id="page-169-0"></span>**ARCHIVE-NAME = <filename 1..22 without-cat-gen-vers>**

Name des Archivs, von dem die Sicherungsdatei kopiert werden soll.

Das angegebene Archiv muss eingerichtet sein. Bei nicht-privilegiertem Aufruf muss der Aufrufer Eigentümer oder über das Verzeichnis Miteigentümer des Archivs sein oder das Archiv muss Zugang für alle Benutzer (USER-ACCESS=\*ALL-USERS, ACCESS=\*READ) bieten.

<span id="page-169-1"></span>Wenn das Archivverzeichnis kennwortgeschützt ist, müssen Sie das Kennwort für das Archivverzeichnis vorher mit dem ADD-PASSWORD-Kommando eingeben. Das trifft auch für HSMS-Verwalter zu.

### **ENVIRONMENT =**

HSMS-Umgebung, in der das ursprüngliche Archiv definiert ist.

### **ENVIRONMENT = \*STD**

*Bedeutung für privilegierte Benutzer:* \*STD wird auf den Wert \*SINGLE-FEATURE gesetzt.

*Bedeutung für nicht-privilegierte Benutzer:* \*STD ist die Umgebung, die mit dem Standard-Pubset des Benutzers verknüpft ist (der Standard-Pubset ist im Benutzerkatalog definiert).

#### **ENVIRONMENT = \*SINGLE-FEATURE**

Das Archiv ist in der SF-Umgebung definiert.

#### **ENVIRONMENT = \*SYSTEM-MANAGED(...)**

<span id="page-169-2"></span>Das Archiv ist in der angegebenen SM-Pubset-Umgebung definiert.

### **CATALOG-ID = <cat-id>**

Katalogkennung der SM-Pubset-Umgebung

# <span id="page-170-0"></span>**TO-ARCHIVE-NAME =**

Bestimmt das Archiv, in das kopiert werden soll. Sie können nur kopieren:

- von einem Backup-Archiv, das nur eine Sicherungsversion pro Sicherungsdatei enthalten darf (\*SINGLE-SVID), in ein anderes Backup-Archiv (ebenfalls \*SINGLE-SVID)
- von einem Backup-Archiv, das mehrere Sicherungsversionen pro Sicherungsdatei enthalten darf (\*SEVERAL-SVID), in ein anderes Backup-Archiv (ebenfalls \*SEVERAL-SVID)
- von einem Langzeitarchiv in ein anderes Langzeitarchiv
- von einem Migrationsarchiv in ein anderes Migrationsarchiv
- von einem Migrationsarchiv in ein Langzeitarchiv
- von einem Langzeitarchiv in ein Migrationsarchiv
- von einem Backup-Archiv, das mehrere Sicherungsversionen pro Sicherungsdatei enthalten darf (\*SEVERAL-SVID), in ein Langzeitarchiv
- von einem Backup-Archiv, das mehrere Sicherungsversionen pro Sicherungsdatei enthalten darf (\*SEVERAL-SVID), in ein Migrationsarchiv
- von einem Langzeitarchiv in ein Backup-Archiv, das mehrere Sicherungsversionen pro Sicherungsdatei enthalten darf (\*SEVERAL-SVID)
- von einem Migrationsarchiv in ein Backup-Archiv, das mehrere Sicherungsversionen pro Sicherungsdatei enthalten darf (\*SEVERAL-SVID)
- von einem Backup- oder Langzeitarchiv in das zugeordnete Schattenarchiv
- von einem Schattenarchiv in das zugehörige Backup- oder Langzeitarchiv

# **TO-ARCHIVE-NAME = \*SAME**

Es wird innerhalb des Archivs kopiert, das beim Operanden ARCHIVE-NAME angegeben ist.

Wenn innerhalb eines Migrationsarchivs kopiert wird, wird für migrierte Dateien die Lokalisierungsinformation im Katalogeintrag aktualisiert. Nur dann werden beim anschließenden Zurückholen die Daten aus der Kopie geholt.

### **TO-ARCHIVE-NAME = <filename 1..22 without-cat-gen-vers>**

<span id="page-170-1"></span>Es wird in das angegebene Archiv kopiert. Bei nicht-privilegiertem Aufruf muss der Aufrufer Eigentümer oder über das Verzeichnis Miteigentümer des Archivs sein oder das Archiv muss Zugang für alle Benutzer (USER-ACCESS=\*ALL-USERS, ACCESS=\*READ) bieten.

# **ENVIRONMENT =**

HSMS-Umgebung, in der die HSMS-Anweisung bearbeitet werden soll.

# **ENVIRONMENT = \*SAME**

Das Archiv ist in derselben Umgebung wie das ursprüngliche Archiv definiert.

# **ENVIRONMENT = \*STD**

*Bedeutung für privilegierte Benutzer:* \*STD wird auf den Wert \*SINGLE-FEATURE gesetzt.

*Bedeutung für nicht-privilegierte Benutzer:* \*STD ist die Umgebung, die mit dem Standard-Pubset des Benutzers verknüpft ist (der Standard-Pubset ist im Benutzerkatalog definiert).

### **ENVIRONMENT = \*SINGLE-FEATURE**

Das Archiv wird in der SF-Pubset-Umgebung definiert.

#### **ENVIRONMENT = \*SYSTEM-MANAGED(...)**

Das Archiv ist in der angegebenen SM-Pubset-Umgebung definiert.

### **CATALOG-ID = <cat-id>**

Katalogkennung der SM-Pubset-Umgebung

# <span id="page-171-1"></span><span id="page-171-0"></span>**SAVE-DIRECTORY = \*NO / \*YES**

Bestimmt, ob die Directory-Datei des Ausgabearchivs, die für diesen Lauf verwendet wird, als letzte Datei dieses Laufs mit auf den Ausgabedatenträger geschrieben werden soll.

Wenn die kopierten Dateien während des Laufs umbenannt werden (Angabe beim Operanden NEW-FILE-NAMES), wird der Name der Directory-Datei aber nicht geändert.

### <span id="page-171-2"></span>**DEVICE-TYPE = \*STD / <c-string 1..8>**

Gerätetyp des Datenträgers, auf dem die zu kopierende Sicherungsdatei steht. Die Angabe ist nur nötig, wenn die Sicherungsdatei in einer ARCHIVE-Version < V2.6B erstellt wurde. In höheren ARCHIVE-Versionen wird der Gerätetyp, der zur Sicherung verwendet wurde, in der Directory-Datei vermerkt.

In höheren ARCHIVE-Versionen wird der Gerätetyp, der zur Sicherung verwendet wurde, aus der Directory-Datei verwendet und eine davon abweichende Angabe ignoriert.Standardmäßig gilt die Voreinstellung aus der Archivdefinition.

*Hinweis*

Wenn Bandvolumes von einem alten auf einen neuen Gerätetyp mit gleicher VSN "offline" umkopiert wurden ohne das Directory anzupassen, kann durch einen optionalen Rep erreicht werden, dass der explizit angegebene Gerätetyp Vorrang erhält vor dem in der Directory-Datei vermerkten Gerätetyp und somit auch ein von der Directory-Datei abweichender Gerätetyp akzeptiert wird.

# <span id="page-171-3"></span>**SAVE-FILE =**

Legt die Sicherungsdatei fest, in der die kopierte Sicherungsdatei abgelegt werden soll.

### **SAVE-FILE = \*NEW(...)**

<span id="page-171-4"></span>Die kopierte Sicherungsdatei wird in einer neu zu erstellenden Sicherungsdatei abgelegt. Für diese Sicherungsdatei können Sie folgende Attribute festlegen:

### **RETENTION-PERIOD = \*STD / <integer 0..16383** *days***> / \*FROM-ORIGINAL-SAVE-FILE**

(Physische) Schutzfrist in Tagen. Während der die Sicherungsdatei und die datenträger nicht verändert oder gelöscht werden dürfen.

In höheren ARCHIVE-Versionen wird der Gerätetyp, der zur Sicherung verwendet wurde, aus der Directory-Datei verwendet und eine davon abweichende Angabe ignoriert.Standardmäßig gilt die Voreinstellung aus der Archivdefinition.

#### **RETENTION-PERIOD = \*FROM-ORIGINAL-SAVE-FILE**

Die neue Sicherungsdatei erhält die Schutzfrist der Original-Sicherungsdatei.

#### <span id="page-172-0"></span>**USER-ACCESS = \*OWNER-ONLY**

Auf die Sicherungsdatei darf nur der Archiveigentümer zugreifen. Sie ist damit auch vor Zugriffen anderer Benutzer unter Umgehung von HSMS geschützt.

#### **USER-ACCESS = \*ALL-USERS**

Auf die Sicherungsdatei dürfen auch andere Benutzer zugreifen. Wenn das zugehörige Archivverzeichnis mehrbenutzbar ist und unter TSOS steht, kann jeder Benutzer seine Dateien auch mit ARCHIVE restaurieren.

# **SAVE-FILE = \*CONTINUE(...)**

Die angegebene Sicherungsdatei wird fortgeschrieben.

Für Migrations- und Langzeitarchive ist das Fortschreiben nur für Sicherungsdateien erlaubt, die sich auf der Speicherebene S2 befinden.

Für Backup-Archive, die nur eine Sicherungsversion pro Sicherungsdatei enthalten dürfen (SAVE-FILE-STRUCTURE=\*SINGLE-SVID), ist das Fortschreiben einer Sicherungsdatei nicht erlaubt.

Wenn innerhalb desselben Archivs kopiert wird, muss sich die Ausgabe-Sicherungsdatei von der Eingabe-Sicherungsdatei unterscheiden.

Wenn innerhalb desselben Backup-Archivs kopiert wird, dürfen Sie die Sicherungsdatei nicht fortschreiben.

Wenn zwischen einem Backup- oder Langzeitarchiv und dem zugeordneten Schattenarchiv kopiert wird (oder umgekehrt), dürfen Sie eine Sicherungsdatei nur dann fortsetzen, wenn

- die Archive mehrere Sicherungsversionen pro Sicherungsdatei enthalten dürfen (SAVE-FILE-STRUCTURE=\*SEVERAL-SVID).
- die SFID der Ausgabe-Sicherungsdatei gleich der SFID der Eingabe-Sicherungsdatei ist.
- <span id="page-172-1"></span>– alle zu duplizierenden SVIDs jünger sind als alle SVIDs, die bereits in der Ausgabe-Sicherungsdatei enthalten sind.

### **SAVE-FILE-ID = \*LATEST**

Die zuletzt erstellte Sicherungsdatei des Archivs wird fortgesetzt.

#### **SAVE-FILE-ID = <composed-name 15..15>**

Die angegebene Sicherungsdatei wird fortgeschrieben. Die Save-File-ID müssen Sie in folgendem Format angeben: S.yymmdd.hhmmss

### <span id="page-173-0"></span>**TO-STORAGE =**

Speicherebene, auf die die Sicherungsdatei kopiert wird. Der Zielspeicherort hängt vom Typ des Ursprungsarchivs ab.

# **TO-STORAGE = \*S2-STORAGE-LEVEL(...)**

<span id="page-173-1"></span>Die Sicherungsdatei wird auf die Speicherebene S2 kopiert. Sie können die Datenträger näher bestimmen. Wenn Sie mehrere Datenträger angeben, müssen alle vom selben Gerätetyp sein.

# **VOLUMES = \*FROM-POOL**

Die Datenträger werden dem Datenträger-Pool des angegebenen Archivs entnommen, d.h. dem Pool des Archivverzeichnisses oder dem zugeordneten MAREN-Pool.

### **VOLUMES = \*FROM-OPERATOR**

Der Operator weist die Datenträger bei Anforderung zu.

### **VOLUMES = list-poss(10): <vsn 1..6>**

Liste von Archivnummern, die in der angegebenen Reihenfolge angefordert werden.

### <span id="page-173-2"></span>**DEVICE-TYPE = \*STD / <device>**

Gerätetyp der angeforderten Datenträger. Sie müssen einen Datenträger der Klasse "TAPE" angeben. Es werden nur Gerätetypen akzeptiert, die im System bekannt sind. Im Dialog werden mit DEVICE-TYPE=? die möglichen Gerätetypen angezeigt. Standardmäßig gilt die Voreinstellung aus der Archivdefinition (Operand S2-DEVICE-TYPE).

### <span id="page-173-3"></span>**LOCATION = \*STD / \*ANY / <alphanum-name 1..8>**

Lagerort, der zum Anfordern von Datenträgern verwendet wird. Der Lagerort muss MAREN bekannt sein. Falls der Location Manager eingesetzt wird, muss der Lagerort in MARENLM korrekt definiert sein. Andernfalls ignoriert MAREN den angegebenen **Wert** 

Wenn MAREN nicht im Einsatz ist, müssen Sie für LOCATION den Wert \*ANY angeben oder aber \*STD, wenn \*ANY der standardmäßige Lagerort des Archivs ist.

# **LOCATION = \*STD**

Der standardmäßige Lagerort des Archivs wird verwendet.

# **LOCATION = \*ANY**

Es soll kein Lagerort verwendet werden.

# **TO-STORAGE = \*S1-STORAGE-LEVEL**

*Nur für Backup-Archive und Langzeitarchive:*

Die Sicherungsdatei wird auf den globalen S1-Pubset bzw speziellen S1-Volume-Set kopiert, welcher definiert sein muss.

# **TO-STORAGE = \*PRIVATE-DISK(...)**

*Nur für Backup-Archive:*

<span id="page-174-0"></span>Die Sicherungsdatei wird auf Privatplatten kopiert. Sie können die Privatplatten näher bestimmen. Wenn Sie mehrere Privatplatten angeben, müssen alle vom selben Gerätetyp sein.

# **VOLUMES = list-poss(150): <vsn 1..6>**

Liste von Archivnummern, auf die in der angegebenen Reihenfolge die Sicherungsdatei kopiert wird.

### <span id="page-174-1"></span>**DEVICE-TYPE = STDDISK / <device>**

Gerätetyp der Privatplatten. Mit der Voreinstellung STDDISK wird der Standard-Gerätetyp verwendet. Es werden nur Gerätetypen akzeptiert, die im System bekannt sind. Im Dialog werden mit DEVICE-TYPE=? die möglichen Gerätetypen angezeigt.

# **TO-STORAGE = \*PUBLIC-DISK(...)**

*Dieser Operandenwert steht nur dem HSMS-Verwalter zur Verfügung und nur für Backup-Archive und Langzeitarchive und nur in einer SF-Pubset-Umgebung.* Die Sicherungsdatei wird auf einen Pubset kopiert.

# **PUBSET-ID = <cat-id>**

Katalogkennung des Pubsets

# **TO-STORAGE = \*NET-STORAGE(...)**

<span id="page-174-2"></span>*Nur für Backup-Archive und Langzeitarchive:* Die Sicherungsdatei wird auf Net-Storage kopiert.

# **VOLUMES = list-poss(16): <vsn 1..6>**

Gibt das Net-Storage-Volume an, auf das die Dateien kopiert werden. Das angegebene Volume muss zugreifbar sein. In einer Liste können auch mehrere Net-Storage-Volumes angegeben werden (z.B. bei mehreren Sicherungstasks).

# <span id="page-174-3"></span>**OPERATION-CONTROL =**

Legt Parameter für den Ablauf dieses Kopierlaufs fest.

# **OPERATION-CONTROL = \*STD**

Es gilt jeweils der Standardwert der nachstehend beschriebenen Operanden.

### **OPERATION-CONTROL = \*PARAMETERS(...)**

<span id="page-175-0"></span>Sie können folgende Operanden für die Steuerung des Kopierlaufs ändern:

### **REQUEST-NAME = \*STD / <name 1..8>**

Auftragsname, über den Sie den Auftrag bei den HSMS-Anweisungen zur Auftragsverwaltung (DELETE-REQUESTS, RESTART-REQUESTS und SHOW-REQUESTS) ansprechen können.

Der Name wird intern ergänzt durch Voranstellen eines Präfixes, das aus der Benutzerkennung abgeleitet wird (oder durch SYSHSMS beim HSMS-Verwalter) und Anhängen eines Zeitstempels.

Standardmäßig wird der Auftragsname gebildet aus dem Kürzel "CSF#" und der TSN des aufrufenden Benutzerauftrags yyyy in der Form: CSF#yyyy.

### <span id="page-175-1"></span>**REQUEST-DESCRIPTOR = \*NONE / <text 1..60>**

Es kann ein beliebiger Text angegeben werden, der den Auftrag näher beschreibt. Dieser Text wird an der Konsole des Operators angezeigt, wenn der Auftrag gestartet wird. Der Text wird bei der HSMS-Anweisung SHOW-REQUESTS ausgegeben.

# <span id="page-175-4"></span>**EXPRESS-REQUEST = \*NO / \*YES**

*Dieser Operand steht nur dem HSMS-Administrator zur Verfügung.* Bestimmt, ob der Bandzugriff zu den Zeiten erfolgen soll, die für Expressaufträge festgelegt wurden.

### <span id="page-175-2"></span>**CONTROL-JV = \*NONE / <filename 1..54 without-gen-vers>**

Gibt den Namen einer Jobvariablen an, die von HSMS gesetzt wird und welche verschiedene Werte annehmen kann.

Der nicht-privilegierte Aufrufer muss Eigentümer oder Miteigentümer dieser Jobvariablen sein. Der Auftragserteiler kann die Jobvariable abfragen, um sich einen Überblick über den aktuellen Bearbeitungsstand zu verschaffen. Im Handbuch "HSMS Bd. [1](#page-676-1)" [1] ist im Abschnitt "Jobvariable zur Auftragsüberwachung" beschrieben, wie Sie die Jobvariable verwenden können.

### <span id="page-175-3"></span>**WAIT-FOR-COMPLETION = \*NO / \*YES**

Bestimmt, ob der Benutzer auf die Beendigung seines Auftrags warten will (synchrone Verarbeitung) oder nach dem Prüfen der HSMS-Anweisung auf Gültigkeit die Kontrolle zurückerhalten will (asynchrone Verarbeitung).

Die maximale Wartezeit für Stapel- und Dialogaufträge ist unterschiedlich und wird durch globale HSMS-Parameter vorgegeben.

Für Dialogaufträge ist die synchrone Ausführung der Anweisungen nur während der Bandverarbeitungszeiten zugelassen.

# <span id="page-176-0"></span>**PARALLEL-RUNS = \*MAXIMUM / <integer 1..16>**

Dieser Operand ist nur beim Arbeiten auf der Speicherebene S2 von Bedeutung. Er legt die Anzahl der gleichzeitig ablaufenden Sicherungstasks (ARCHIVE-Subtasks) fest.

Für jede Task müssen zwei Bandgeräte zur Verfügung stehen.

Standardmäßig (\*MAXIMUM) gilt der Wert, der beim Erstellen der zu kopierenden Sicherungsdatei verwendet wurde.

Nähere Informationen zur parallelen Verarbeitung finden Sie im Handbuch "HSMS Bd. 1" [[1](#page-676-0)].

# <span id="page-176-1"></span>**WRITE-CHECKPOINTS = \*STD / \*YES / \*NO**

Bestimmt, ob während der Verarbeitung Wiederaufsetzpunkte in die ARCHIVE-Checkpointdatei geschrieben werden, die bei einem Abbruch (Status INTERRUPTED) einen späteren Wiederanlauf ermöglichen.

In höheren ARCHIVE-Versionen wird der Gerätetyp, der zur Sicherung verwendet wurde, aus der Directory-Datei verwendet und eine davon abweichende Angabe ignoriert.Standardmäßig gilt die Voreinstellung aus der Archivdefinition.

# <span id="page-176-2"></span>**OPERATOR-INTERACTION = \*STD / \*NOT-ALLOWED / \*ALLOWED**

Sie können festlegen, ob Meldungen, die eine Antwort des Operators erfordern, am Bedienplatz ausgegeben werden sollen (\*ALLOWED) oder nicht (\*NOT-ALLOWED). Bei \*NOT-ALLOWED führt HSMS statt dessen eine Standardbehandlung durch (siehe Handbuch "ARCHIVE" [\[2\]](#page-676-3), PARAM-Anweisung).

Standardmäßig gilt die Voreinstellung aus der Archivdefinition.

# <span id="page-176-3"></span>**TAPE-CONTROL = \*STD / \*PARAMETERS(...)**

Legt Parameter für das Kopieren auf Magnetband fest.

# **TAPE-CONTROL = \*STD**

Es gelten jeweils die Voreinstellungen aus der Definition des Archivs, innerhalb dessen kopiert wird.

### **TAPE-CONTROL = \*PARAMETERS(...)**

<span id="page-177-0"></span>Sie können folgende Operanden für das Kopieren auf Magnetband ändern:

### **BLOCKING-FACTOR = \*STD / <integer 2..15** *2Kbyte***> / \*MAX**

Blockungsfaktor, mit dem die Sicherungsdatei auf Magnetband geschrieben wird.Es wird die Anzahl der 2-Kbyte-Blöcke (PAM-Seiten) angegeben, die mit einer Ein-/Ausgabe auf Magnetband geschrieben werden. Da sich mit einem höheren Blockungsfaktor der Füllungsgrad des Datenträgers und die Performance der Bandverarbeitung verbessern, sollten Werte kleiner 15 nicht gewählt werden. Die Voreinstellung \*STD wählt den Blockungsfaktor aus der Archivdefinition. Enthält diese ebenfalls die Standardeinstellung, gilt die Voreinstellung der ARCHIVE-Parameter (BLOCK-SIZE-TAPE für Langband, BLOCK-SIZE-T-C für Magnetbandkassetten).

\*MAX wählt den Blockungsfaktor, der in der aktuellen BS2000-Version maximal möglich ist. Zurzeit ist dieser Wert 128.

#### <span id="page-177-1"></span>**UNLOAD-TAPE = \*STD / \*YES / \*NO**

Bestimmt, ob ein Magnetband nach dem Ende der Verarbeitung entladen wird oder nicht. Dies gilt sowohl für Eingabe- als auch Ausgabebänder. Die Voreinstellung aus der Archivdefinition des Zielarchivs gilt als Standardwert

Möglicherweise ignoriert HSMS den Wert dieses Operanden, um eine unrationelle Bandbearbeitung zu vermeiden, wie z.B. mehrfaches Entladen beim Zurückspulen des Bandes.

### <span id="page-177-2"></span>**DISK-CONTROL =**

Legt Parameter für das Kopieren auf Platte fest.

#### **DISK-CONTROL = \*STD**

Es gelten jeweils die Voreinstellungen aus der Definition des Archivs, innerhalb dessen kopiert wird.

### **DISK-CONTROL = \*PARAMETERS(...)**

<span id="page-178-0"></span>Sie können folgende Operanden für das Kopieren auf Platte ändern:

# **PRIMARY-ALLOCATION = \*STD / <integer 36..50331645** *2Kbyte***>**

Größe der Primärzuweisung in PAM-Seiten für das Anlegen von Sicherungsdateien auf Platte (siehe Handbuch "Kommandos" [[5\]](#page-676-4), CREATE-FILE-Kommando). In höheren ARCHIVE-Versionen wird der Gerätetyp, der zur Sicherung verwendet wurde, aus der Directory-Datei verwendet und eine davon abweichende Angabe ignoriert.Standardmäßig gilt die Voreinstellung aus der Archivdefinition.

# <span id="page-178-1"></span>**SECONDARY-ALLOCATION = \*STD / <integer 0..32767** *2Kbyte***>**

Größe der Sekundärzuweisung in PAM-Seiten für das Erweitern von Sicherungsdateien auf Platte (siehe Handbuch "Kommandos" [\[5](#page-676-4)], CREATE-FILE-Kommando).

Standardmäßig (\*STD) gilt die Voreinstellung aus der Archivdefinition. Werte von 1 bis einschließlich 35 sind nicht erlaubt.

### <span id="page-178-2"></span>**WRITE-CHECK = \*STD / \*YES / \*NO**

Bestimmt, ob nach jedem Schreibvorgang zur Kontrolle ein Lesevorgang stattfinden soll, um Fehler festzustellen. Wenn Kontrolllesen vereinbart wird, ist mit einer längeren Laufzeit zu rechnen.

In höheren ARCHIVE-Versionen wird der Gerätetyp, der zur Sicherung verwendet wurde, aus der Directory-Datei verwendet und eine davon abweichende Angabe ignoriert.Standardmäßig gilt die Voreinstellung aus der Archivdefinition.

### <span id="page-178-3"></span>**DESTROY-BY-DELETE = \*STD / \*YES / \*NO**

Bestimmt, ob beim Löschen der Sicherungsdatei der freigegebene Speicherplatz aus Datenschutzgründen mit binären Nullen überschrieben wird. Wenn Überschreiben vereinbart wird, ist beim späteren Löschen der Sicherungsdatei mit einer längeren Laufzeit zu rechnen.

In höheren ARCHIVE-Versionen wird der Gerätetyp, der zur Sicherung verwendet wurde, aus der Directory-Datei verwendet und eine davon abweichende Angabe ignoriert.Standardmäßig gilt die Voreinstellung aus der Archivdefinition.

### <span id="page-178-4"></span>**PERFORMANCE-ANALYSIS =**

Für jeden ARCHIVE-Subtask kann eine Statistikdatei erstellt werden. ARCHIVE schreibt eine neue Zeile in diese Statistikdatei:

- wenn es eine Sicherungsdatei ARCHIVE.SAVE.FILE öffnet.
- wenn es diese Sicherungsdatei schließt.
- jedes Mal wenn es mit dem Sichern oder Restaurieren einer neuen Datei beginnt.
- alle 2 Sekunden während des Sicherns/Restaurierens.

Dadurch erhalten Sie einen detaillierten Überblick über die ARCHIVE-Aktivitäten während des Sicherns und Restaurierens.

# **PERFORMANCE-ANALYSIS = \*NO**

Es wird keine Statistikdatei erstellt.

### **PERFORMANCE-ANALYSIS = \*YES(...)**

<span id="page-179-0"></span>Für jeden ARCHIVE-Subtask wird eine Statistikdatei erstellt.

### **SEPARATOR = ; / <c-string 1..1>**

Zeichen, das zwischen die verschiedenen Felder in den Statistikdateien eingefügt wird. Dadurch können Programme wie EXCEL oder LOTUS die verschiedenen Felder unterscheiden.

Standardwert ist "; ". Dies enstpricht der Voreinstellung von EXCEL.

#### <span id="page-179-1"></span>**REPORT =**

Bestimmt, ob und in welchem Umfang ein Report für den Kopierauftrag ausgegeben werden soll.

### **REPORT = \*SUMMARY**

Ausgegeben wird eine Zusammenfassung des Ergebnisses des Kopierauftrags mit eventuellen Fehlermeldungen.

### **REPORT = \*FULL**

Ausgegeben wird ein Report in vollem Umfang mit einer Liste auch der Knotendateien, die katalogisiert sind, aber nicht gesichert wurden, weil sie sich seit der letzten Sicherung nicht geändert haben. Beim Kopieren ohne Dateiselektion oder Umbenennung von Dateien im gleichen Archiv oder ins Schattenarchiv wird die Angabe in REPORT=\*SUMMARY umgewandelt.

### **REPORT = \*NONE**

Es wird kein Report ausgegeben.

# <span id="page-179-2"></span>**OUTPUT =**

Bestimmt, wohin der Report ausgegeben werden soll.

### **OUTPUT = \*PRINTER**

Der Report des Kopierauftrags wird auf Drucker ausgegeben.

### **OUTPUT = \*MAIL**

Der Report desKopierauftrags wird als Anhang einer E-Mail an die Adresse geschickt, die im Benutzereintrag des Aufrufers eingetragen ist. Wenn das Versenden per E-Mail nicht möglich ist, wird der Report auf Drucker ausgegeben.

### **OUTPUT = \*LIBRARY-ELEMENT(...)**

<span id="page-179-3"></span>Der Report des Kopierauftrags wird druckaufbereitet in das angegebene PLAM-Bibliothekselement (Typ P) ausgegeben. Wenn diese Ausgabe nicht möglich ist, wird der Report auf Drucker ausgegeben.

### **LIBRARY = <filename 1..54 without-gen-vers>**

<span id="page-179-4"></span>Name der PLAM-Bibliothek.

#### **ELEMENT = <composed-name 1..64 with-under>**

Name des Elements. Erzeugt wird ein Element vom Typ P mit einer Version, die die Benutzerkennung sowie Datum und Zeit enthält.
# **OUTPUT = <filename 1..54 without-gen-vers>**

Der Report des Kopierauftrags wird druckaufbereitet in die angegebene Datei geschrieben.

Wenn diese Datei bereits existiert, dann gilt:

- Wenn sie nicht leer und eine SAM-Datei ist, wird sie fortgeschrieben.
- Andernfalls wird der Report auf Drucker ausgegeben.

Bei nicht-privilegierten Aufrufern muss die Reportdatei unter der eigenen Benutzerkennung liegen. Anderenfalls muss Miteigentümerschaft bestehen.

### **Hinweise**

- Für Backup- und Migrationsarchive müssen Sie die folgenden Regeln beachten:
	- Der Unteroperand NEW-CATALOG-ID muss mit der Zielumgebung übereinstimmen, in der die Sicherungsdateien kopiert werden. Dies bedeutet, dass die Angabe NEW-CATALOG-ID=\*STD in Abhängigkeit von der Ursprungs- und Zielumgebung folgende Bedeutung hat:

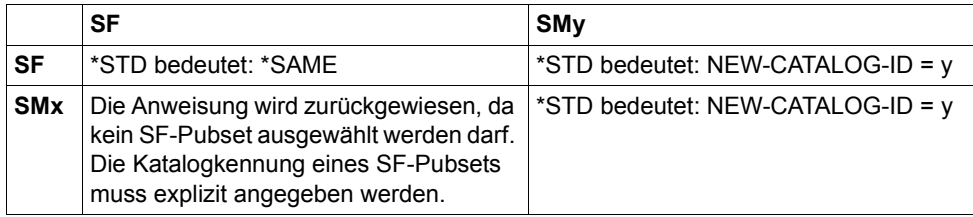

SF: Single-Feature-Umgebung SMx: SM-Pubset mit der Katalogkennung x SMy: SM-Pubset mit der Katalogkennung y

- Der Operand ARCHIVE-NAME muss ein Archiv bezeichnen, das in derselben Umgebung wie die ausgewählten Dateien/Jobvariablen definiert ist, d.h.:
	- wenn die Katalogkennung, die vom Operanden SELECT-FILES/SELECT-JV übernommen wurde, von einem SM-Pubset ist, muss das Quellarchiv in diesem SM-Pubset definiert sein; sonst wird die HSMS-Anweisung zurückgewiesen.
	- wenn die Katalogkennungen, die vom Operanden SELECT-FILES/SELECT-JV übernommen wurden, von SF-Pubsets sind, muss das Quellarchiv in der SF-Pubset-Umgebung definiert sein; sonst wird die HSMS-Anweisung zurückgewiesen.

Diese Katalogkennung kann explizit bei den Operanden SELECT-FILES/ SELECT-JV angegeben oder von den Standardwerten des Benutzers übernommen werden. Wenn ein HSMS-Verwalter bei diesen Operanden \*ALL angibt, wird diese Angabe in \*ALL-SF-PUBSET umgewandelt und das Archiv muss in der SF-Pubset-Umgebung definiert werden.

- Für Langzeitarchive hat die Angabe NEW-CATALOG-ID=\*STD dieselbe Bedeutung wie \*SAME.
- Ein nicht-privilegierter Benutzer darf mit der COPY-SAVE-FILE-Anweisung nicht die Dateien/Jobvariablen eines anderen Benutzers kopieren. Der Unteroperand NEW-USER-ID ist dem Systemverwalter vorbehalten.
- Es wird immer auf die Auftrags- und ARCHIVE-Checkpointdatei der Zielumgebung zugegriffen, da
	- nur in dieser Umgebung die Standardwerte für die Auswahl der Ausgabedatenträger gültig sind.
	- dies den Schreibzugriff nur auf Dateien der Zielumgebung ermöglicht (die Directory-, die Checkpoint- und die Auftragsdatei werden in der Quellumgebung nicht aktualisiert).

# **Beispiel**

*Ein HSMS-Verwalter kopiert eine Sicherungsdatei auf S2; seine TSN sei 5678* 

```
//COPY-SAVE-FILE ARCHIVE-NAME=sys.arc.backup, - 
// OPERATION-CONTROL=*PAR(EXPRESS-REQUEST=*YES)
```
- Alle Dateien und Jobvariablen der letzten Sicherungsdatei des angegebenen Backup-Archivs werden in eine neue Sicherungsdatei auf S2 kopiert (z.B. bei einer Sicherung, die vorläufig außerhalb der Bandverarbeitungszeiten auf einen S1-Pubset gemacht wurde).
- Die Sicherung erfolgt auf Datenträger aus dem Datenträger-Pool des Archivs in die Standard-Sicherungsdatei des Archivs. Die Sicherungsdatei erhält einen neuen Zeitstempel.
- Der Auftrag erhält den Namen CSF#5678.
- Der Auftrag wird synchron als Expressauftrag bearbeitet.
- Ein zusammenfassender Report wird gedruckt.

# **CREATE-ARCHIVE Archiv einrichten**

Diese Anweisung richtet ein HSMS-Archiv ein und legt seine Attribute fest. Sie können den Archivtyp festlegen und Schutzattribute vergeben. Außerdem können Sie Voreinstellungen festlegen für die Verarbeitung von Aufträgen für dieses Archiv und für das Schreiben auf die Speicherebenen S1 und S2.

Die Anweisung hat ein unterschiedliches Format für nicht-privilegierte Benutzer und HSMS-Verwalter. Privilegierte Operanden bzw. Operandenwerte sind gerastert dargestellt.

#### **Format**

```
CREATE-ARCHIVE Kurzname: CRA
ARCHIVE-NAME = <filename 1..22 without-cat-gen-vers> 
,ENVIRONMENT = *STD / *NODE-STD / *SINGLE-FEATURE / *SYSTEM-MANAGED(...)
  *SYSTEM-MANAGED(...) 
       ⏐ CATALOG-ID = <cat-id> 
,OWNER-FIELD = *NONE / <c-string 1..54> 
,ALLOWED-USAGE = *BACKUP(...) / *ARCHIVAL / *NODEBACKUP / *NODEARCHIVAL / 
  *BACKUP(...) 
       ⏐ SAVE-FILE-STRUCTURE = *SEVERAL-SVID / *SINGLE-SVID 
,USER-ACCESS = *OWNER-ONLY / *ALL-USERS(...) 
⏐
  *ALL-USERS(...) 
      ⏐ ACCESS = *READ / *WRITE 
                  *MIGRATION / *SHADOW(...)
  *SHADOW(...) 
       ⏐ ORIGINAL-ARCHIVE = <filename 1..22 without-cat-gen-vers>
,ACCESS-FROM-NODE = *STD / *NONE / *PARAMETERS(...) 
  *PARAMETERS(...) 
       ⏐ NORMAL-USER = *NONE / *READ / *WRITE / *SAME ⏐
      ⏐ ,ADMINISTRATOR = *NONE / *READ / *WRITE / *SAME
```
(Teil 1 von 3)

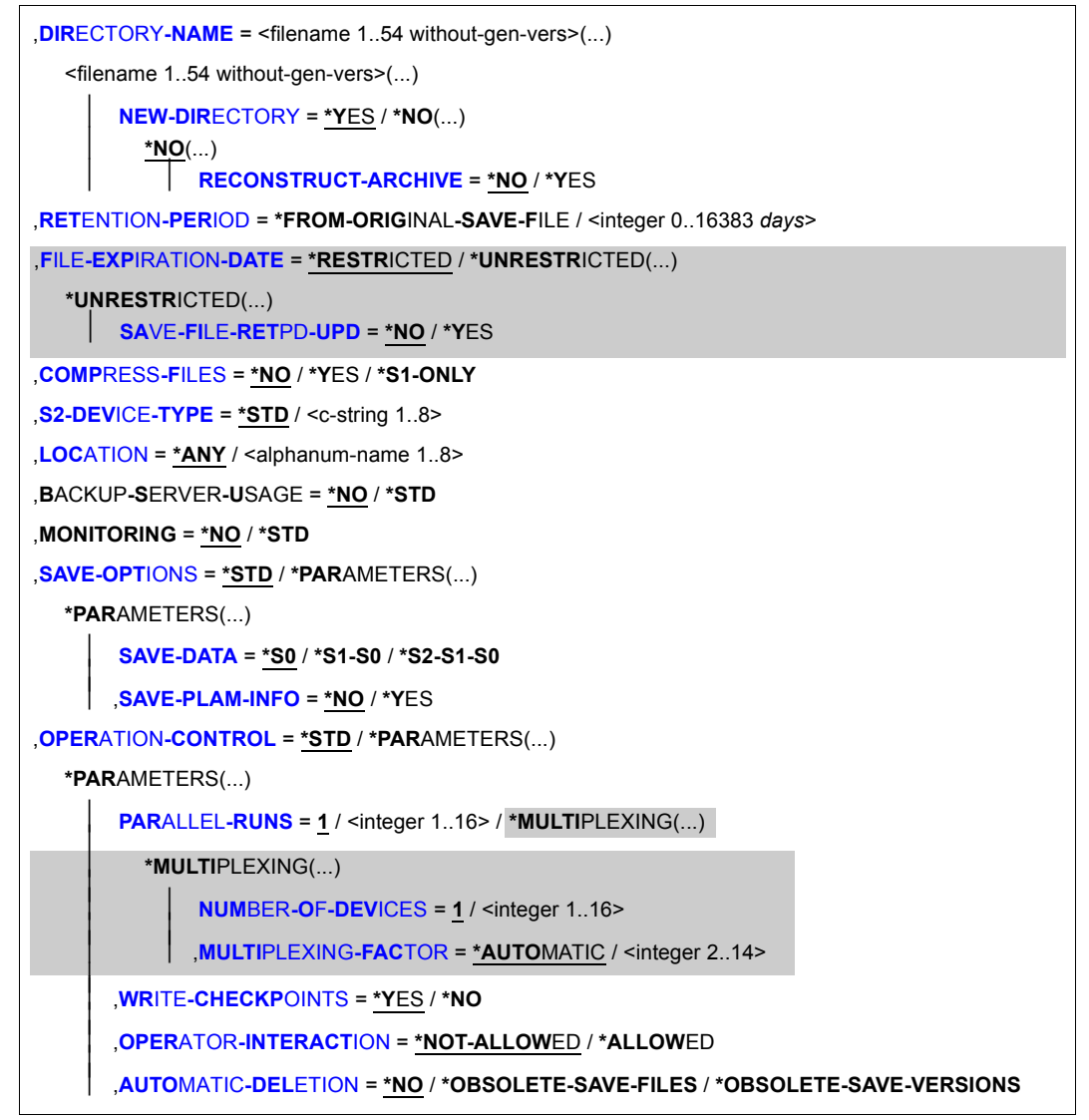

```
(Teil 2 von 3)
```
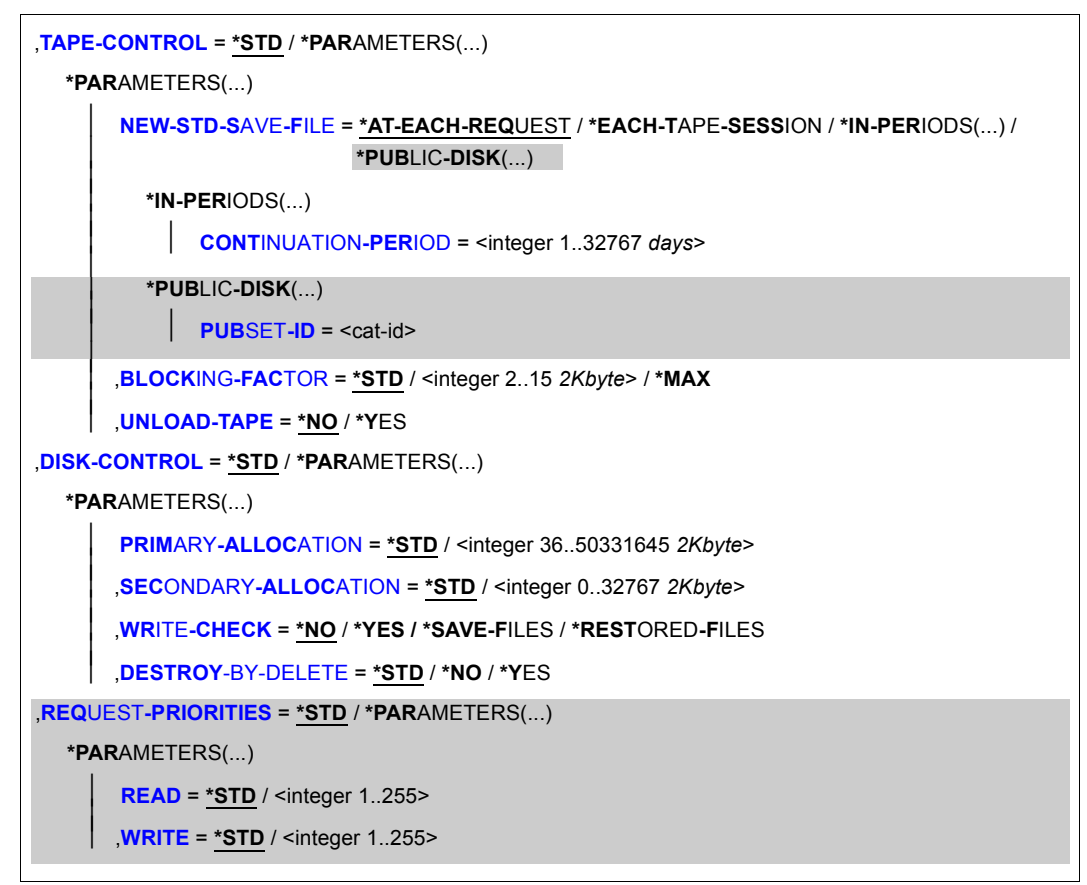

(Teil 3 von 3)

### <span id="page-184-0"></span>**ARCHIVE-NAME = <filename 1..22 without-cat-gen-vers>**

Name des Archivs, das in der angegebenen Umgebung erstellt werden soll. Das Format ist dasselbe wie bei Dateinamen ohne Katalogkennung. Allerdings ist die Länge ohne Eigentümerkennung auf 12 Zeichen beschränkt.

Die Voreinstellung für die Eigentümerkennung ist die Benutzerkennung des einrichtenden Archiveigentümers oder SYSHSMS für HSMS-Verwalter. Nur ein HSMS-Verwalter darf eine fremde Eigentümerkennung angeben.

### <span id="page-184-1"></span>**ENVIRONMENT =**

HSMS-Umgebung, in der das Archiv definiert werden soll. Diese HSMS-Umgebung muss in allen HSMS-Anweisungen für dieses Archiv verwendet werden. (Zwei Archive in verschiedenen Umgebungen können den gleichen Namen besitzen.)

# **ENVIRONMENT = \*STD**

Das Archiv soll in der Standardumgebung für DVS-Archive definiert werden:

- Für privilegierte Benutzer: \*STD wird auf den Wert \*SINGLE-FEATURE gesetzt.
- Für nicht-privilegierte Benutzer: \*STD ist die Umgebung, die mit dem Standard-Pubset des Benutzers verknüpft ist (der Standard-Pubset ist im Benutzerkatalog definiert).

# **ENVIRONMENT = \*NODE-STD**

Das Archiv soll in der Standardumgebung für Knotenarchive definiert werden:

- Für privilegierte Benutzer: \*NODE-STD wird auf den Wert \*SINGLE-FEATURE gesetzt.
- Für nicht-privilegierte Benutzer: \*NODE-STD wird auf den Wert der Umgebung gesetzt, in der das Home-Verzeichnis des Benutzers definiert ist.

#### **ENVIRONMENT = \*SINGLE-FEATURE**

Das Archiv wird in der SF-Pubset-Umgebung definiert.

#### **ENVIRONMENT = \*SYSTEM-MANAGED(...)**

<span id="page-185-0"></span>Das Archiv ist in der angegebenen SM-Pubset-Umgebung definiert.

# **CATALOG-ID = <cat-id>**

Katalogkennung des SM-Pubsets, für den die HSMS-Anweisung gültig ist.

### <span id="page-185-1"></span>**OWNER-FIELD = \*NONE / <c-string 1..54>**

Benutzerfeld, in dem eine Bemerkung zum einzurichtenden Archiv eingegeben werden kann. Diese Bemerkung wird bei der HSMS-Anweisung SHOW-ARCHIVE-ATTRIBUTES mit INFORMATION=\*ALL ausgegeben.

Standardmäßig wird keine Bemerkung vergeben.

### <span id="page-185-2"></span>**ALLOWED-USAGE =**

Sie können den Archivtyp festlegen, d.h. für welche HSMS-Grundfunktion das Archiv genutzt werden soll.

### **ALLOWED-USAGE = \*BACKUP(...)**

<span id="page-185-3"></span>Das Archiv dient ausschließlich als Backup-Archiv für BS2000-Dateien. Die Nutzung als Archiv anderen Typs ist nicht zugelassen.

# **SAVE-FILE-STRUCTURE = \*SEVERAL-SVID**

Jede Sicherungsdatei des Archivs auf S2 kann mehrere Sicherungsversionen enthalten, kann also mit einer weiteren Sicherung fortgeschrieben werden.

# **SAVE-FILE-STRUCTURE = \*SINGLE-SVID**

Jede Sicherungsdatei des Archivs darf nur eine einzige Sicherungsversion enthalten, kann daher nicht mit einer neuen Sicherungsversion fortgeschrieben werden.

# **ALLOWED-USAGE = \*ARCHIVAL**

Das Archiv dient ausschließlich als Langzeitarchiv für BS2000-Dateien. Die Nutzung als Archiv anderen Typs ist nicht zugelassen.

# **ALLOWED-USAGE = \*NODEBACKUP**

Das Archiv dient ausschließlich als Backup-Archiv für Knotendateien eines BS2000-UFS (POSIX) oder von Knoten-S0.

Die Nutzung als Archiv anderen Typs ist nicht zugelassen.

# **ALLOWED-USAGE = \*NODEARCHIVAL**

Das Archiv dient ausschließlich als Langzeitarchiv für Knotendateien eines BS2000-UFS (POSIX) oder von Knoten-S0.

Die Nutzung als Archiv anderen Typs ist nicht zugelassen.

# **ALLOWED-USAGE = \*MIGRATION**

*Dieser Operandenwert steht nur dem HSMS-Verwalter zur Verfügung.* Das Archiv dient ausschließlich als Migrationsarchiv für BS2000-Dateien. Die Nutzung als Archiv anderen Typs ist nicht zugelassen.

# **ALLOWED-USAGE = \*SHADOW(...)**

<span id="page-186-2"></span>*Dieser Operandenwert steht nur dem HSMS-Verwalter zur Verfügung.* Das Archiv dient ausschließlich als Schattenarchiv für ein Backup- oder Langzeitarchiv.

# **ORIGINAL-ARCHIVE = <filename 1..22 without-cat-gen-vers>**

Name des Archivs, das mit diesem Schattenarchiv verbunden werden soll. Das Archiv muss ein bestehendes Backup- oder Langzeitarchiv sein. Es darf noch nicht mit einem Schattenarchiv verbunden sein und muss dem Eigentümer des zu erstellenden Schattenarchivs gehören.

# <span id="page-186-0"></span>**USER-ACCESS =**

Regelt die Zugriffsberechtigung zum Archiv.

Für ein Schattenarchiv regelt dieser Operand nur den direkten Zugriff auf das Schattenarchiv. Die Berechtigung zum automatischen Duplizieren in ein Schattenarchiv hängt ganz allein von der Zugriffsberechtigung zum zugehörigen Backup- oder Langzeitarchiv ab.

Außerdem können Miteigentümer am Verzeichnis eines Archivs das Archiv benutzen (nicht verwalten) wie der Archiv-Eigentümer.

# **USER-ACCESS = \*OWNER-ONLY**

Der Zugriff ist nur dem Archiveigentümer erlaubt. Der Zugriff anderer Benutzer wird durch Miteigentümerschaft des Archivs bzw. Verzeichnisses möglich.

### **USER-ACCESS = \*ALL-USERS(...)**

<span id="page-186-1"></span>Der Zugriff ist auch anderen Benutzern erlaubt. Die Art des erlaubten Zugriffs lässt sich näher festlegen.

# **ACCESS = \*READ**

Andere Benutzer dürfen nur lesend auf das Archiv zugreifen. Für das Archiv besteht Leseberechtigung.

# **ACCESS = \*WRITE**

Andere Benutzer dürfen lesend und schreibend auf das Archiv zugreifen. Für das Archiv besteht Schreibberechtigung.

#### <span id="page-187-0"></span>**ACCESS-FROM-NODE =**

*Dieser Operandenwert steht nur dem HSMS-Verwalter zur Verfügung und wird nur aus Kompatibilitätsgründen unterstützt.*

Regelt den Archivzugriff für ferne Knotenaufrufe.

Dieser Operand ist nur für Knotenarchive von Bedeutung, die einem fernen Knoten als Systemarchiv für Langzeitarchivierung oder Sicherung zugeordnet sind (siehe HSMS-Anwei-sung MODIFY-NODE-PARAMETERS auf [Seite 333](#page-332-0)).

#### **ACCESS-FROM-NODE = \*STD**

Gleichbedeutend mit NORMAL-USER=\*SAME und ADMINISTRATOR=\*WRITE. Dieser Standardwert gewährleistet die Kompatibilität mit früheren HSMS-Versionen (HSMS-Versionen < 4.0A).

#### **ACCESS-FROM-NODE = \*NONE**

Es ist kein ferner Zugriff möglich. Weder ein ferner Benutzer noch der Verwalter eines fernen Knotens haben die Erlaubnis, ihre eigenen Dateien in Archive zu sichern, zu restaurieren oder aufzulisten.

#### **ACCESS-FROM-NODE = \*PARAMETERS(...)**

<span id="page-187-1"></span>Der Zugriff ist entsprechend den folgenden Operanden erlaubt:

#### **NORMAL-USER = \*NONE / \*READ / \*WRITE / \*SAME**

Legt den Archivzugriff für ferne Knotenbenutzer fest.

\*SAME bedeutet, dass der normale BS2000-Benutzerzugriff erlaubt ist (siehe auch Operand USER-ACCESS und den zugehörigen Unteroperanden ACCESS in dieser Anweisung).

#### <span id="page-187-2"></span>**ADMINISTRATOR = \*NONE / \*READ / \*WRITE / \*SAME**

Legt zusätzliche Zugriffsrechte für den Verwalter eines fernen Knotens fest.

\*SAME bedeutet, dass der normale BS2000-Benutzerzugriff erlaubt ist (siehe auch Operand USER-ACCESS und den zugehörigen Unteroperanden ACCESS in dieser Anweisung).

Ein Knotenverwalter hat mindestens die Zugriffsrechte eines nicht-privilegierten Benutzers (Operand ACCESS). Deshalb kann dieser Operand nicht dazu verwendet werden, um die Zugriffsrechte eines Knotenverwalters einzuschränken oder aufzuheben.

Die Definition für "Verwalter" hängt vom Betriebssystem des Knotens ab.

# <span id="page-188-0"></span>**DIRECTORY-NAME = <filename 1..54 without-gen-vers>(...)**

Pfadname des Archivverzeichnisses. Wenn keine Benutzerkennung angegeben ist, wird der Name durch die Benutzerkennung des Aufrufers ergänzt. Nur ein HSMS-Verwalter darf eine fremde Benutzerkennung angeben.

Wenn das Archiv in einer SM-Pubset-Umgebung definiert werden soll

- und keine Katalogkennung angegeben ist, wird der Pfadname mit der Katalogkennung des entsprechenden SM-Pubsets ergänzt.
- muss der Name des Archivverzeichnisses ebenfalls auf dem SM-Pubset liegen.

Wenn das Archiv in einer SF-Pubset-Umgebung definiert werden soll

- und keine Katalogkennung angegeben ist, wird der Pfadname mit der Standard-Katalogkennung des Benutzers ergänzt (die Standard-Katalogkennung ist im Benutzerkatalog definiert).
- <span id="page-188-1"></span>– muss für den nicht-privilegierten Benutzer das Archivverzeichnis auf einem SF-Pubset liegen.

### **NEW-DIRECTORY = \*YES**

HSMS legt das Archivverzeichnis neu an.

Wenn ein Archiv in einer SM-Pubset-Umgebung angelegt wird, wird die Directory-Datei auf dem SM-Pubset erstellt.

### **NEW-DIRECTORY = \*NO(...)**

Ein bestehendes Archivverzeichnis (z.B. eine ARCHIVE-Directory-Datei) wird unter HSMS-Verwaltung genommen.

HSMS kann eine ARCHIVE-Directory-Datei nur übernehmen, wenn es Katalogkennungen unterstützt (siehe Hinweis am Ende der Operandenbeschreibung dieser Anweisung).

Sie können ein Archivverzeichnis für BS2000-Dateien und Jobvariablen nicht an Stelle eines Archivverzeichnisses für Knotendateien verwenden und umgekehrt.

Wenn Sie ein bestehendes Archivverzeichnis für ein Archiv verwenden, das auf einem SM-Pubset deklariert wurde, dann überprüft HSMS, ob

- dieses Archivverzeichnis nur auf Dateien und Jobvariablen verweist, die auf diesem SM-Pubset liegen.
- auf Platten gesichert wurde, die nicht zu diesem SM-Pubset gehören.

Für Knotenarchive macht diese Überprüfung keinen Sinn.

<span id="page-188-2"></span>Wenn das Archivverzeichnis vorher von einem anderen Archiv benutzt wurde, müssen Sie dieses Archiv zuerst löschen.

### **RECONSTRUCT-ARCHIVE = \*NO**

Die Attribute für das neu anzulegende Archiv werden der CREATE-ARCHIVE Anweisung entnommen.

# **RECONSTRUCT-ARCHIVE = \*YES**

Der Wiederaufbau eines Archivs mitsamt seinen Attributen wird aus einem schon benutzten Verzeichnis durchgeführt. Ab HSMS V8.0 werden dazu die Archiv-Attribute bei //CREATE-ARCHIVE bzw. //MODIFY-ARCHIVE-ATTRIBUTES auch im Verzeichnis gespeichert.

Von den Angaben der CREATE-ARCHIVE-Anweisung wird nur der Archiv-Name und die HSMS-Umgebung übernommen. Die anderen Angaben werden ignoriert und stattdessen die Attribute aus dem Verzeichnis verwendet. Wenn nach einem Plattenausfall das Verzeichnis von Sicherungsbändern restauriert werden kann, dann kann daraus nun auch das zugehörige Archiv restauriert werden.

Wenn die Archiv-Attribute aus einem Verzeichnis rekonstruiert werden, das in einem Schattenarchiv benutzt wurde, wird das Attribut ALLOWED-USAGE vom früheren Hauptarchiv übernommen (also nicht \*SHADOW).

# <span id="page-189-0"></span>**RETENTION-PERIOD = \*FROM-ORIGINAL-SAVE-FILE / <integer 0..16383** *days***>**

Physische Schutzfrist in Tagen, mit der Sicherungsdateien des Archivs standardmäßig versehen werden.

Das Freigabedatum, das sich aus der angegebenen Schutzfrist ergibt, wird auf dem Datenträger und im Archivverzeichnis vermerkt. Das Freigabedatum errechnet sich für Standard-Sicherungsdateien (NEW-STD-SAVE-FILE) wie folgt:

**Freigabedatum = Erstellungsdatum + Schutzfrist [+ Fortsetzungsperiode]** Wenn das Freigabedatum erreicht wird, erhalten Sicherungsdatei und -datenträger den Status "OBSOLETE".

#### **RETENTION-PERIOD = \*FROM-ORIGINAL-SAVE-FILE**

Eine Sicherungsdatei, die in ein Schattenarchiv bzw. ein anderes Archiv kopiert wird, erhält die Schutzfrist der Original-Sicherungsdatei. Diese Einstellung wird sowohl beim automatischen Duplizieren während eines Sicherungs- oder Archivierungsauftrags als auch beim expliziten Duplizieren mit der HSMS-Anweisung COPY-SAVE-FILE verwendet.

### <span id="page-189-1"></span>**FILE-EXPIRATION-DATE =**

*Dieser Operand steht nur dem HSMS-Administrator zur Verfügung.*

Nur für Langzeitarchive:

Sie können bestimmen, ob das bei einem Archivierungsauftrag vom Benutzer angebbare logische Freigabedatum für die archivierten Dateien innerhalb der physischen Schutzfrist der Sicherungsdatei oder des -datenträgers liegen muss.

Für Schattenarchive, die mit einem Langzeitarchiv verbunden sind, wird der angegebene Wert ignoriert und immer FILE-EXPIRATION-DATE=\*UNRESTRICTED angenommen.

### **FILE-EXPIRATION-DATE = \*RESTRICTED**

Das logische Freigabedatum der archivierten Dateien muss innerhalb der Schutzfrist der Sicherungsdatei oder des -datenträgers liegen.

# **FILE-EXPIRATION-DATE = \*UNRESTRICTED(...)**

<span id="page-190-2"></span>Für das logische Freigabedatum wird keine Einschränkung vorgegeben. In diesem Falle muss der Archiveigentümer nach Ablauf der physischen Schutzfrist den Schutz der Datenträger vor Überschreiben durch administrative Maßnahmen gewährleisten.

### **SAVE-FILE-RETPD-UPD = \*NO / \*YES**

Legt fest, ob das Freigabedatum der Sicherungsdatei automatisch geändert wird.

Für Schattenarchive, die mit einem Langzeitarchiv verbunden sind, wird der angegebene Wert ignoriert und immer SAVE-FILE-RETPD-UPDATE=\*YES angenommen.

### **SAVE-FILE-RETPD-UPD = \*NO**

Das Freigabedatum der Sicherungsdatei wird nicht automatisch geändert.

### **SAVE-FILE-RETPD-UPD = \*YES**

Wenn ein neue oder fortzusetzende Sicherungsdatei eine Sicherungsversion enthält, deren Freigabedatum höher ist als das der zugehörigen Sicherungsdatei, dann erhält die Sicherungsdatei automatisch dasselbe Freigabedatum wie die Sicherungsversion.

Wenn das Freigabedatum einer Sicherungsversion größer wird als das der zugehörigen Sicherungsdatei, dann wird die Schutzfrist der Sicherungsdatei automatisch erhöht.

# <span id="page-190-0"></span>**COMPRESS-FILES = \*NO / \*YES / \*S1-ONLY**

Bestimmt, ob die Daten vor dem Schreiben auf den Ausgabedatenträger komprimiert werden sollen oder nicht.

Für Sicherungen nach S2 wird dieser Operand ignoriert und in jedem Fall die Komprimierung im MBK-Laufwerk benutzt.

Für Schattenarchive wird dieser Operand ignoriert. Stattdessen wird der Wert verwendet, der für das Originalarchiv festgelegt wurde.

Für Knotenarchive wird dieser Operand ignoriert. Es wird standardmäßig der Wert \*NO angenommen.

### **COMPRESS-FILES = \*S1-ONLY**

Die Daten werden nur beim Schreiben auf die Speicherebene S1 durch die Software komprimiert.

### <span id="page-190-1"></span>**S2-DEVICE-TYPE = \*STD / <c-string 1..8>**

Gerätetyp, der für Sicherungen in dieses Archiv auf S2 standardmäßig benutzt wird. Sie müssen einen Datenträger der Klasse "TAPE" angeben.

Standardmäßig wird der Wert der HSMS-Steuerdatei der angegebenen Umgebung entnommen.

### <span id="page-191-0"></span>**LOCATION = \*ANY / <alphanum-name 1..8>**

Standardmäßiger Lagerort, der zum Auswählen der Datenträger für die Sicherung in dieses Archiv auf der Speicherebene S2 verwendet wird. Der angegebene Lagerort muss MAREN bekannt sein. Falls der Location Manager eingesetzt wird, muss der Lagerort in MARENLM korrekt definiert sein. Andernfalls ignoriert MAREN den angegebenen Wert.

Wenn MAREN nicht im Einsatz ist, müssen Sie für LOCATION den Wert \*ANY angeben.

### **LOCATION = \*ANY**

Es wird kein Lagerort verwendet, um die Datenträger auszuwählen.

#### **BACKUP-SERVER-USAGE =**

Gibt an, ob der Backup-Server zur Bearbeitung von Aufträgen verwendet werden kann.

#### **BACKUP-SERVER-USAGE = \*NO**

Der Backup-Server wird nicht verwendet.

#### **BACKUP-SERVER-USAGE = \*STD**

Das System (lokal oder Backup-Server, das den Auftrag bearbeitet, wird entsprechend der Angabe im Operanden BACKUP-SERVER der Anweisung MODIFY-HSMS-PARAMETERS bestimmt.

### **MONITORING =**

Steuert das Monitoring in einer SE-Server-Umgebung. Wenn das Monitoring eingeschaltet ist, meldet HSMS jedes Erstellen, Ändern oder Löschen eines Auftrags an die Management Unit.

#### **MONITORING = \*NO**

Aufträge, die das Archiv betreffen, werden nicht überwacht, außer wenn MONITORING=\*ALL mit der Anweisung MODIFY-HSMS-PARAMETERS eingestellt ist oder wenn der Benutzer SYSHSMS ist und MONITORING=\*SYSHSMS-ONLY eingestellt ist.

#### **MONITORING = \*STD**

Aufträge, die das Archiv betreffen, werden entsprechend den Angaben beim Operanden MONITORING der Anweisung MODIFY-HSMS-PARAMETERS überwacht.

### <span id="page-191-1"></span>**SAVE-OPTIONS =**

*Nur für Langzeit- und Backup-Archive:* Bestimmt Optionen für die Sicherung.

### **SAVE-OPTIONS = \*STD**

Die Standardoptionen sollen für die Sicherung gelten.

#### **SAVE-OPTIONS = \*PARAMETERS(...)**

Sie können folgende Sicherungsoptionen abweichend festlegen:

# <span id="page-192-0"></span>**SAVE-DATA =**

Bestimmt, ob von migrierten BS2000-Dateien nur der Katalogeintrag (und ggf. der ACL-Eintrag) oder auch die Daten gesichert werden sollen.

Für Schattenarchive wird dieser Operand ignoriert. Stattdessen wird der Wert verwendet, der für das Originalarchiv festgelegt wurde.

# **SAVE-DATA = \*S0**

Es werden nur die Dateien auf S0 mit Daten gesichert. Von migrierten BS2000-Dateien werden nur die Metadaten gesichert.

### **SAVE-DATA = \*S1-S0**

Es werden nur die Dateien auf S0 und die nach S1 migrierten BS2000-Dateien mit Daten gesichert.

Von den nach S2 migrierten BS2000-Dateien werden nur die Metadaten gesichert.

# **SAVE-DATA = \*S2-S1-S0**

Es werden alle BS2000-Dateien mit Daten gesichert, unabhängig davon, ob sie migriert sind oder nicht.

# <span id="page-192-1"></span>**SAVE-PLAM-INFO = \*NO / \*YES**

*Dieser Operand ist nur gültig für Langzeit- und Backup-Archive von BS2000-Dateien (siehe Operand ALLOWED-USAGE=\*ARCHIVAL/\*BACKUP).*

Bestimmt, ob beim Sichern von PLAM-Bibliotheksdateien zusätzlich Informationen über die Elementstruktur auf den Sicherungs-Datenträger geschrieben werden sollen. Nur mit diesen zusätzlichen Informationen lassen sich einzelne Elemente einer Bibliotheksdatei mit der Anweisung RESTORE-LIBRARY-ELEMENTS restaurieren. Sind diese Informationen nicht auf dem Sicherungsdatenträger, kann eine Bibliothek nur als ganze Bibliotheksdatei restauriert werden.

### <span id="page-193-0"></span>**OPERATION-CONTROL =**

Sie können Parameter, die für den Ablauf der Verarbeitung relevant sind, durch die Archivdefinition festlegen und voreinstellen.

# **OPERATION-CONTROL = \*STD**

Es gilt jeweils der Standardwert der nachstehend beschriebenen Operanden.

### **OPERATION-CONTROL = \*PARAMETERS(...)**

<span id="page-193-1"></span>Sie können folgende Operanden für die Steuerung des Verarbeitungsablaufs ändern:

#### **PARALLEL-RUNS =**

Anzahl der gleichzeitig ablaufenden Sicherungstasks (ARCHIVE-Subtasks), die für diesen Sicherungslauf verwendet werden.

#### **PARALLEL-RUNS = 1 / <integer 1..16>**

Anzahl der gleichzeitig ablaufenden Sicherungstasks (ARCHIVE-Subtasks). Bei Sicherungen muss für jede Task ein Bandgerät zur Verfügung stehen. Beim Duplizieren und beim automatischen Duplizieren in ein Schattenarchiv müssen für jede Task zwei Bandgeräte zur Verfügung stehen.

Es wird kein Multiplexbetrieb durchgeführt.

# **PARALLEL-RUNS = \*MULTIPLEXING(...)**

<span id="page-193-3"></span>*Dieser Operandenwert steht nur dem HSMS-Verwalter zur Verfügung.*  Diese Angabe ist nur beim Arbeiten auf der Speicherebene S2 von Bedeutung. Um eine bessere Performance zu erreichen, wird Multiplexbetrieb ermöglicht. Dabei teilen sich mehrere ARCHIVE-Subtasks dasselbe Gerät.

### **NUMBER-OF-DEVICES = 1 / <integer 1..16>**

Anzahl der Geräte, die für den Sicherungslauf zur Verfügung stehen.

### <span id="page-193-4"></span>**MULTIPLEXING-FACTOR = \*AUTOMATIC / <integer 2..4>**

Legt für jedes Gerät den Multiplexfaktor fest, d.h. die Anzahl der ARCHIVE-Subtasks, die für jedes Gerät erzeugt werden.

Bei \*AUTOMATIC berechnet ARCHIVE den Multiplexfaktor selbst, d.h. ARCHIVE teilt die angegebenen Pfade zwischen den Laufwerken auf (das Ergebnis der Division ist der Multiplexfaktor für jedes Laufwerk).

Nähere Informationen zur parallelen Verarbeitung finden Sie im Handbuch "HSMS Bd. 1".

### <span id="page-193-2"></span>**WRITE-CHECKPOINTS = \*YES / \*NO**

Bestimmt, ob während der Verarbeitung Wiederaufsetzpunkte in die ARCHIVE-Checkpointdatei geschrieben werden sollen, die bei einem Abbruch (Status INTERRUPTED) einen späteren Wiederanlauf ermöglichen.

Wenn Knoten archiviert werden, begrenzt der Operandenwert \*YES die Wiederaufsetzpunkte auf die Dateibaumebenen.

# <span id="page-194-0"></span>**OPERATOR-INTERACTION = \*NOT-ALLOWED / \*ALLOWED**

Legt fest, ob Meldungen, die eine Antwort des Operators erfordern, am Bedienplatz ausgegeben werden sollen (\*ALLOWED) oder nicht (\*NOT-ALLOWED). Bei \*NOT-ALLOWED führt HSMS statt dessen eine Standardbehandlung durch (siehe Handbuch "ARCHIVE" [[2\]](#page-676-0), PARAM-Anweisung).

### <span id="page-194-1"></span>**AUTOMATIC-DELETION = \*NO / \*OBSOLETE-SAVE-FILES / \*OBSOLETE-SAVE-VERSIONS**

*Nur für Langzeit- und Backup-Archive:*

Bestimmt, ob beim Sichern oder Kopieren in das Archiv Sicherungsdateien oder Sicherungsversionen nach Ablauf ihrer Schutzfrist automatisch freigegeben werden sollen. Mit der automatischen Freigabe ist auch die Freigabe des Datenträgers verbunden. Voraussetzung ist die ordentliche Vergabe einer Schutzfrist (Retention-Period).

# **AUTOMATIC-DELETION = \*NO**

Sicherungsdateien oder Sicherungsversionen können nur explizit gelöscht werden (siehe MODIFY-ARCHIVE).

# **AUTOMATIC-DELETION = \*OBSOLETE-SAVE-FILES**

Das Löschen von obsoleten Sicherungsdateien und die Freigabe der zugehörigen Datenträger erfolgt implizit bevor eine Sicherung eines Kopiervorgangs des Archiv-Eigentümers ausgeführt wird. Die Standard-Sicherungsdatei wird nicht implizit gelöscht. Die beim Löschen freigegebenen Datenträger können gleich wieder zum Sichern verwendet werden.

# **AUTOMATIC-DELETION = \*OBSOLETE-SAVE-VERSIONS**

Bei Sicherungen oder Kopiervorgängen des Archiv-Eigentümers werden obsolete Sicherungsversionen vorher gelöscht und die dann nicht mehr notwendigen Datenträger freigegeben. Bei Sichern oder Kopieren mit Fortsetzen bleibt stets die letzte Sicherungsversion der fortzusetzenden Sicherungsdatei erhalten.

### <span id="page-194-2"></span>**TAPE-CONTROL =**

Sie können Parameter, die für das Schreiben auf Magnetband relevant sind, durch die Archivdefinition festlegen und voreinstellen.

# **TAPE-CONTROL = \*STD**

Es gilt jeweils der Standardwert der nachstehend beschriebenen Operanden.

# **TAPE-CONTROL = \*PARAMETERS(...)**

<span id="page-195-0"></span>Sie können folgende Operanden für die Bandverarbeitung ändern:

### **NEW-STD-SAVE-FILE =**

Bestimmt, wann eine neue Standard-Sicherungsdatei für das Archiv erstellt wird. Dieser Operand ist nicht für Backup-Archive relevant, bei denen nur eine Sicherungsversion pro Sicherungsdatei erlaubt ist (SAVE-FILE-STRUCTURE=\*SINGLE-SVID).

*Migrationsaufträge* nach S2 werden immer in die Standard-Sicherungsdatei geschrieben.

*Archivierungsaufträge* werden nur dann in die Standard-Sicherungsdatei geschrieben, wenn keine andere Sicherungsdatei angegeben ist.

*Sicherungsaufträge* werden in die Standard-Sicherungsdatei geschrieben, wenn dies angegeben ist.

Die Standard-Sicherungsdatei ist durch die Werte der Operanden NEW-STD-SAVE-FILE, S2-DEVICE-TYPE und RETENTION-PERIOD gekennzeichnet.

Für Schattenarchive wird dieser Operand ignoriert. Stattdessen wird der Wert verwendet, der für das Originalarchiv festgelegt wurde.

#### **NEW-STD-SAVE-FILE = \*AT-EACH-REQUEST**

Die Standard-Sicherungsdatei wird bei jeder neuen Sicherungsversion gewechselt. Jede Sicherungsversion wird also in einer eigenen Sicherungsdatei abgelegt.

# **NEW-STD-SAVE-FILE = \*EACH-TAPE-SESSION**

Die Standard-Sicherungsdatei wird am Beginn einer Bandverarbeitungszeit gewechselt. Sie wird bis zum Ende der Bandverarbeitungszeit fortgeschrieben. Während einer Bandverarbeitungszeit werden also alle Sicherungsversionen standardmäßig in eine Sicherungsdatei geschrieben.

### **NEW-STD-SAVE-FILE = \*IN-PERIODS(...)**

Die Standard-Sicherungsdatei wird jeweils zu Beginn einer Fortsetzungsperiode (Continuation-Period) gewechselt. Sie wird bis zum Ende der Fortsetzungsperiode fortgeschrieben.

<span id="page-195-1"></span>Alle Sicherungsversionen werden während dieser Zeit standardmäßig in diese Sicherungsdatei geschrieben.

### **CONTINUATION-PERIOD = <integer 1..32767** *days***>**

Fortsetzungsperiode in Tagen.

# **NEW-STD-SAVE-FILE = \*PUBLIC-DISK(...)**

*Dieser Operandenwert ist nur möglich für Backup-Node-Archive und steht nur dem HSMS-Verwalter zur Verfügung.* 

Ein //BACKUP-NODE-FILE mit Angabe SAVE-FILE=\*STD wird über das Archiv-Attribut modifiziert zu SAVE-FILE=\*NEW und TO-STORAGE=\*PUBLIC-DISK mit Pubset-Angabe entsprechend dem Archiv-Attribut. Auf diese Weise können über die Angabe der Standard-Sicherungsdatei Aufträge für Sicherungen auf Platte gestellt werden.

### **PUBSET-ID = <cat-id>**

Katalogkennung des Pubsets

# <span id="page-196-2"></span><span id="page-196-0"></span>**BLOCKING-FACTOR = \*STD / <integer 2..15** *2Kbyte***> / \*MAX**

Blockungsfaktor, mit dem die Sicherungsdatei auf Magnetband geschrieben wird.Es wird die Anzahl der 2-Kbyte-Blöcke (PAM-Seiten) angegeben, die mit einer Ein- /Ausgabe auf Magnetband geschrieben werden. Da sich mit einem höheren Blockungsfaktor der Füllungsgrad des Datenträgers und die Performance der Bandverarbeitung verbessern, sollten Werte kleiner 15 nicht gewählt werden. Mit der Voreinstellung \*STD gilt die Voreinstellung der ARCHIVE-Parameter (BLOCK-SIZE-TAPE für Langband, BLOCK-SIZE-T-C für Magnetbandkassetten).

\*MAX wählt den Blockungsfaktor, der in der aktuellen BS2000-Version maximal möglich ist. Zurzeit ist dieser Wert 128.

### <span id="page-196-1"></span>**UNLOAD-TAPE = \*NO / \*YES**

Bestimmt, ob ein Magnetband nach dem Ende der Verarbeitung entladen wird oder nicht.

Möglicherweise ignoriert HSMS den Wert dieses Operanden, um eine unrationelle Bandbearbeitung zu vermeiden, wie z.B. mehrfaches Entladen beim Zurückspulen des **Bandes** 

### <span id="page-197-0"></span>**DISK-CONTROL =**

Sie können Parameter, die für das Schreiben auf Platte relevant sind, durch die Archivdefinition festlegen und voreinstellen.

Dieser Operand ist nur für Sicherungs- und Migrationsarchive für BS2000-Dateien von Bedeutung, da die Sicherung von Knotendateien, die Langzeitarchivierung und das Duplizieren in Schattenarchive nur auf S2 möglich ist.

# **DISK-CONTROL = \*STD**

Es gilt jeweils der Standardwert der nachstehend beschriebenen Operanden.

### **DISK-CONTROL = \*PARAMETERS(...)**

<span id="page-197-1"></span>Sie können folgende Operanden für das Schreiben auf Platte ändern:

# **PRIMARY-ALLOCATION = \*STD / <integer 36..50331645** *2Kbyte***>**

Größe der Primärzuweisung in PAM-Seiten für das Anlegen von Sicherungsdateien auf **Platte** 

(siehe Handbuch "Kommandos" [[5](#page-676-1)], CREATE-FILE-Kommando). Standardmäßig gilt die Voreinstellung von ARCHIVE.

# <span id="page-197-2"></span>**SECONDARY-ALLOCATION = \*STD / <integer 0..32767** *2Kbyte***>**

Größe der Sekundärzuweisung in PAM-Seiten für das Anlegen von Sicherungsdateien auf Platte

(siehe Handbuch "Kommandos" [[5](#page-676-1)], CREATE-FILE-Kommando).

Standardmäßig (\*STD)gilt die Voreinstellung von ARCHIVE. Werte von 1 bis einschließlich 35 sind nicht erlaubt.

### <span id="page-197-3"></span>**WRITE-CHECK = \*NO / \*YES / \*SAVE-FILES / \*RESTORED-FILES**

Bestimmt, ob nach jedem Schreibvorgang zur Kontrolle ein Lesevorgang stattfindet, um Fehler festzustellen. Wenn Kontrolllesen vereinbart wird, ist mit einer längeren Laufzeit zu rechnen.

### **WRITE-CHECK = \*SAVE-FILES**

Ein Kontrolllesen findet nur bei Sicherungsdateien statt.

### **WRITE-CHECK = \*RESTORED-FILES**

Ein Kontrolllesen findet nur für restaurierte Dateien statt.

# <span id="page-197-4"></span>**DESTROY-BY-DELETE = \*STD / \*NO / \*YES**

Bestimmt, ob beim Löschen der Sicherungsdatei der freigegebene Speicherplatz aus Datenschutzgründen mit binären Nullen überschrieben wird. Wenn Überschreiben vereinbart wird, ist beim späteren Löschen der Sicherungsdatei mit einer längeren Laufzeit zu rechnen.

In einer SM-Pubset-Umgebung bedeutet \*STD, dass beim Löschen der Wert der Definition des SM-Pubsets entnommen wird.

In einer SF-Pubset-Umgebung hat \*STD dieselbe Bedeutung wie \*NO.

# <span id="page-198-0"></span>**REQUEST-PRIORITIES = \*STD / \*PARAMETERS(...)**

*Dieser Operand steht nur dem HSMS-Administrator zur Verfügung.*

Bestimmt die Bearbeitungs-Priorität von Aufträgen, die für das angegebene Archiv erteilt wurden.

# **REQUEST-PRIORITIES = \*STD**

Es gelten die Standardwerte der Operanden, die nachfolgend beschrieben sind.

### **REQUEST-PRIORITIES = \*PARAMETERS(...)**

<span id="page-198-1"></span>Bestimmt die Bearbeitungs-Priorität der Aufträge, die für das angegebene Archiv erteilt wurden.

#### **READ =**

Bestimmt die Bearbeitungs-Priorität für Leseaufträge.

#### **READ = \*STD**

Es gilt der Standardwert für Leseaufträge dieses Archivtyps.

#### **READ = <integer 1..255>**

Es wird eine andere Priorität festgelegt, wobei 1 die höchste Priorität hat.

#### <span id="page-198-2"></span>**WRITE =**

Bestimmt die Bearbeitungs-Priorität für Schreibaufträge.

### **WRITE= \*STD**

Es gilt der Standardwert für Schreibaufträge dieses Archivtyps.

#### **WRITE = <integer 1..255>**

Es wird eine andere Priorität festgelegt, wobei 1 die höchste Priorität hat.

#### **Hinweise**

- 1. Übernahme von ARCHIVE-Directory-Dateien
	- HSMS kann eine ARCHIVE-Directory-Datei nur übernehmen, wenn sie Katalogkennungen unterstützt, d.h. wenn sie mit PARAM CATID=\*YES erstellt oder mit dem zu ARCHIVE gehörenden Programm DIRCONV umgesetzt wurde.
	- Für von HSMS übernommene Directory-Dateien, die einem Migrations- oder Langzeitarchiv zugeordnet wurden gelten die folgenden Einschränkungen. Nach dem ersten Schreibvorgang durch HSMS:
		- Die Directory-Dateien können mit ARCHIVE-Versionen < V2.6B nicht mehr bearbeitet werden.
		- Die Directory-Dateien können mit ARCHIVE-Versionen ? V2.6B nur noch mit den ARCHIVE-Anweisungen IMPORT, DIMPORT, EXPORT und DEXPORT bearbeitet werden. Unter HSMS stehen sie nur noch für Langzeitarchivierung oder Verdrängung zur Verfügung.
- 2. Bei Systemarchiven sollten Sie die Directory-Datei auf dem Control-Volume-Set des SM-Pubsets anlegen. Dadurch ist es möglich, beim Ausfall eines Volume-Sets des SM-Pubsets trotzdem Dateien zu restaurieren. Wenn sich aber die Directory-Datei auf dem ausgefallenen Volume-Set befindet, ist Restaurieren nicht möglich.
- 3. Neue Verzeichnisse von Node-Archiven werden ab HSMS V7 mit neuem performanceoptimierten Format angelegt, das in niedrigeren HSMS Versionen nicht unterstützt wird. Die Nutzung dieses Formats ist besonders bei Verwendung langer Pfadnamen sehr zu empfehlen.

# **CREATE-MANAGEMENT-CLASS Management-Klasse definieren**

Diese Anweisung ist nur für HSMS-Verwalter. Sie legt eine Management-Klasse in einem SM-Pubset fest, der sich unter HSMS-Kontrolle befindet.

#### **Format (nur für HSMS-Verwalter)**

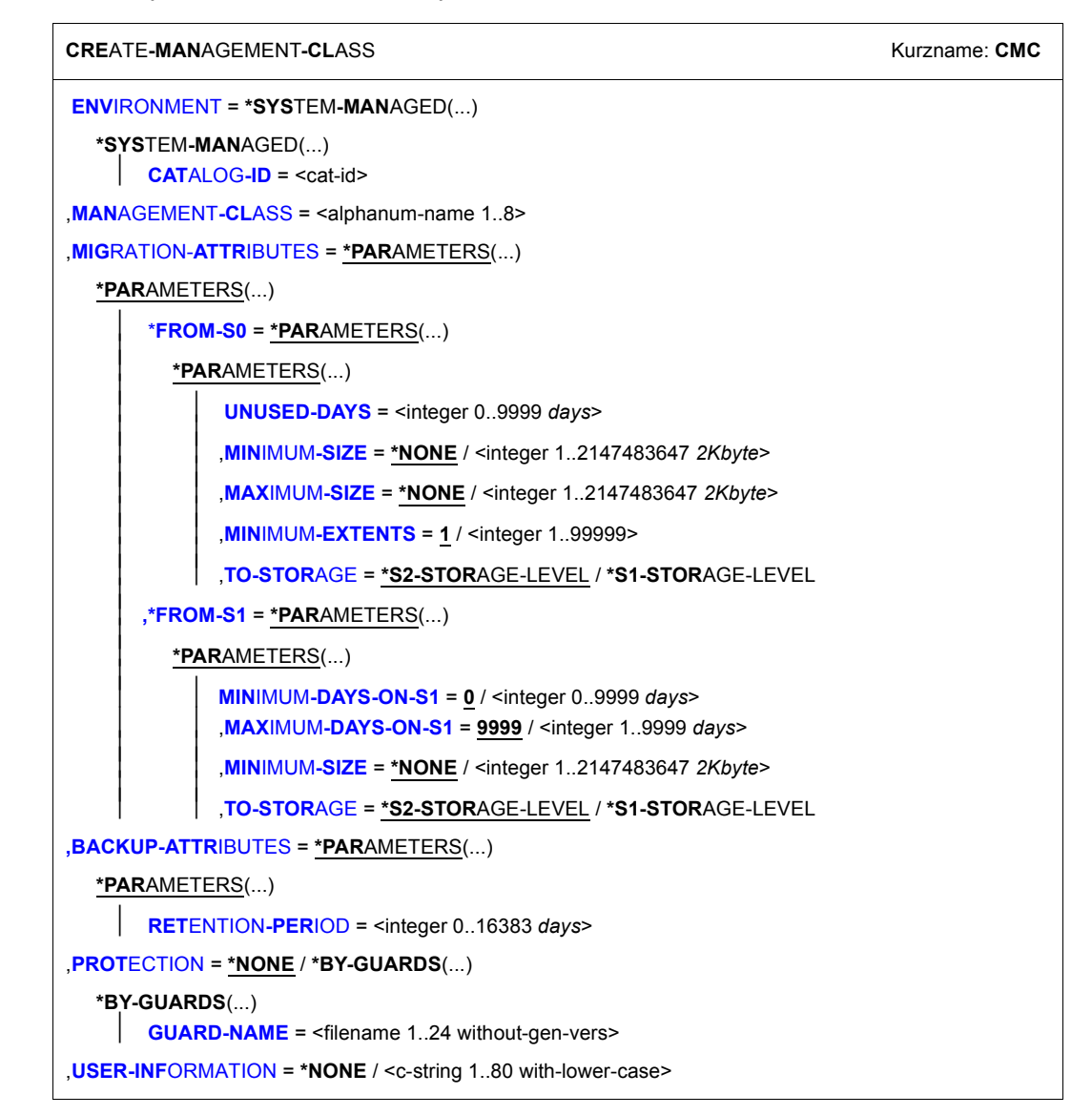

### <span id="page-202-0"></span>**ENVIRONMENT = \*SYSTEM-MANAGED(...)**

<span id="page-202-1"></span>HSMS-Umgebung, in der die Management-Klasse definiert ist. Nur die systemverwaltete Umgebung ist erlaubt.

### **CATALOG-ID = <cat-id>**

Katalogkennung des SM-Pubsets, in dem die Management-Klasse definiert ist. Sie wird explizit angegeben. Der SM-Pubset muss lokal importiert sein.

# <span id="page-202-2"></span>**MANAGEMENT-CLASS = <alphanum-name 1..8>**

Der Name der Management-Klasse wird explizit angegeben.

### <span id="page-202-3"></span>**MIGRATION-ATTRIBUTES = \*PARAMETERS(...)**

<span id="page-202-4"></span>Legt die Attribute einer Management-Klasse für die Verdrängung fest.

# **\*FROM-S0 = \*PARAMETERS(...)**

<span id="page-202-5"></span>Legt die Attribute einer Management-Klasse für die Verdrängung von der S0-Ebene fest.

# **UNUSED-DAYS = <integer 0..9999** *days***>**

Minimale Anzahl der Tage, die eine Datei unbenutzt sein muss, um auf eine Hintergrundebene verdrängt zu werden.

# <span id="page-202-6"></span>**MINIMUM-SIZE = \*NONE / <integer 1..2147483647** *2Kbyte***>**

Minimale Anzahl der PAM-Seiten, die ein Objekt haben muss, damit es für die Migration auf eine Hintergrundebene infrage kommt. Es werden Dateien verdrängt, die mindestens die angegebene Größe haben.

Standardmäßig werden Dateien unabhängig von ihrer Maximalgröße verdrängt.

# <span id="page-202-7"></span>**MAXIMUM-SIZE = \*NONE / <integer 1..2147483647** *2Kbyte***>**

Maximale Anzahl der PAM-Seiten, die eine Datei haben muss, um auf eine Hintergrundebene verdrängt zu werden Es werden nur Dateien verdrängt, die höchstens die angegebene Größe haben.

Standardmäßig werden Dateien unabhängig von ihrer Maximalgröße verdrängt.

### <span id="page-202-8"></span>**MINIMUM-EXTENTS = 1 / <integer 1..99999>**

Minimale Anzahl von Extents einer Datei um auf eine Hintergrundebene verdrängt zu werden.

# <span id="page-202-9"></span>**TO-STORAGE = \*S2-STORAGE-LEVEL / \*S1-STORAGE-LEVEL**

Hintergrundebene, auf die die Dateien von S0 verdrängt werden sollen.

### <span id="page-203-0"></span>**\*FROM-S1 = \*PARAMETERS(...)**

Legt die Attribute einer Management-Klasse für die Verdrängung von der S1-Ebene fest.

### **MINIMUM-DAYS-ON-S1 = 0 / <integer 0..9999** *days***>**

Minimale Anzahl der Tage einer Sicherungsdatei auf S1 um auf eine Hintergrundebene verdrängt zu werden.

#### <span id="page-203-1"></span>**MAXIMUM-DAYS-ON-S1 = 9999 / <integer 1..9999** *days***>**

Maximale Anzahl der Tage, die eine Sicherungsdatei auf S1 sein darf, um auf eine Hintergrundebene verdrängt zu werden.

### <span id="page-203-2"></span>**MINIMUM-SIZE = \*NONE / <integer 1..2147483647** *2Kbyte***>**

Minimale Anzahl der PAM-Seiten einer Sicherungsdatei um auf eine Hintergrundebene verdrängt zu werden. Es werden nur Sicherungsdateien verdrängt, die mindestens die angegebene Größe haben. Standardmäßig werden Sicherungsdateien unabhängig von ihrer Mindestgröße verdrängt.

# **TO-STORAGE = \*S2-STORAGE-LEVEL / \*S1-STORAGE-LEVEL**

Hintergrundebene, auf die die Sicherungsdateien von S1 verdrängt werden sollen.

# <span id="page-203-4"></span><span id="page-203-3"></span>**BACKUP-ATTRIBUTES = \*PARAMETERS(...)**

<span id="page-203-5"></span>Legt die Attribute einer Management-Klasse für die Sicherung fest.

#### **RETENTION-PERIOD = <integer 0..16383** *days***>**

(Physische) Schutzfrist in Tagen. Während dieser Zeit dürfen die Sicherungsdatei und die -datenträger nicht verändert oder gelöscht werden.

### <span id="page-203-6"></span>**PROTECTION = \*NONE / \*BY-GUARDS(...)**

<span id="page-203-7"></span>Schutzattribute für den Zugriff auf die Management-Klasse. Standardmäßig sind keine Schutzattribute festgelegt.

### **GUARD-NAME = <filename 1..24 without-gen-vers>**

Name des Guard-Profils, das die Zugriffe auf die Management-Klasse schützt. Das Guard-Profil muss mit dem Softwareprodukt GUARDS erstellt worden sein (siehe Handbuch "SECOS" [[7](#page-676-2)]).

Für die Management-Klasse muss dieselbe Umgebung verwendet werden wie für das Guard-Profil.

#### *Hinweis*

Wenn eine Management-Klasse durch ein Guard-Profil geschützt ist und dieses Guard-Profil nicht vorhanden ist, wird der Zugriff auf die Management-Klasse abgewiesen.

### <span id="page-204-0"></span>**USER-INFORMATION =**

Benutzerinformation über die Management-Klasse.

# **USER-INFORMATION = \*NONE**

Die Benutzerinformation wird zurückgesetzt.

# **USER-INFORMATION = <c-string 1..80 with-lower-case>**

Die Benutzerinformation wird auf den angegebenen Wert gesetzt.

# **CREATE-SM-PUBSET-PARAMETERS SM-Pubset konvertieren**

Diese Anweisung ist nur für HSMS-Verwalter. Sie bringt einen SM-Pubset unter HSMS-Kontrolle.

Die Anweisung überprüft den Zustand eines SM-Pubsets und schaltet das Merkmal "unter HSMS-Kontrolle" für diesen SM-Pubset ein. Dies ist nicht umkehrbar.

Die Anweisung erstellt die Steuer- und Auftragsdateien des SM-Pubsets und öffnet die Generic Catalog Facility des SM-Pubsets.

Ein HSMS-Verwalter kann alle Parameter des SM-Pubsets angeben. Die Systemarchive für den SM-Pubset können ebenfalls definiert werden. Zu beachten ist, dass lediglich eine Teilmenge der Archivparameter für das Erstellen der Sicherungs- und Verdrängungsarchive versorgt werden kann.

Vorhandene Archivverzeichnisse können den Systemarchiven zugeordnet werden. Ein Langzeitarchiv, das in den globalen HSMS-Parametern definiert ist, kann dem SM-Pubset zugewiesen werden; es wird aber nicht automatisch erstellt (gleiches Verfahren wie bei SF-Pubsets).

#### *Hinweis*

Wenn während der Konvertierung eines SM-Pubsets keine Steuerdatei auf dem Control-Volume-Set des SM-Pubsets vorhanden ist, wird eine Steuerdatei angelegt. Wenn bereits eine Steuerdatei vorhanden ist, wird sie überschrieben.

# **Format (nur für HSMS-Verwalter)**

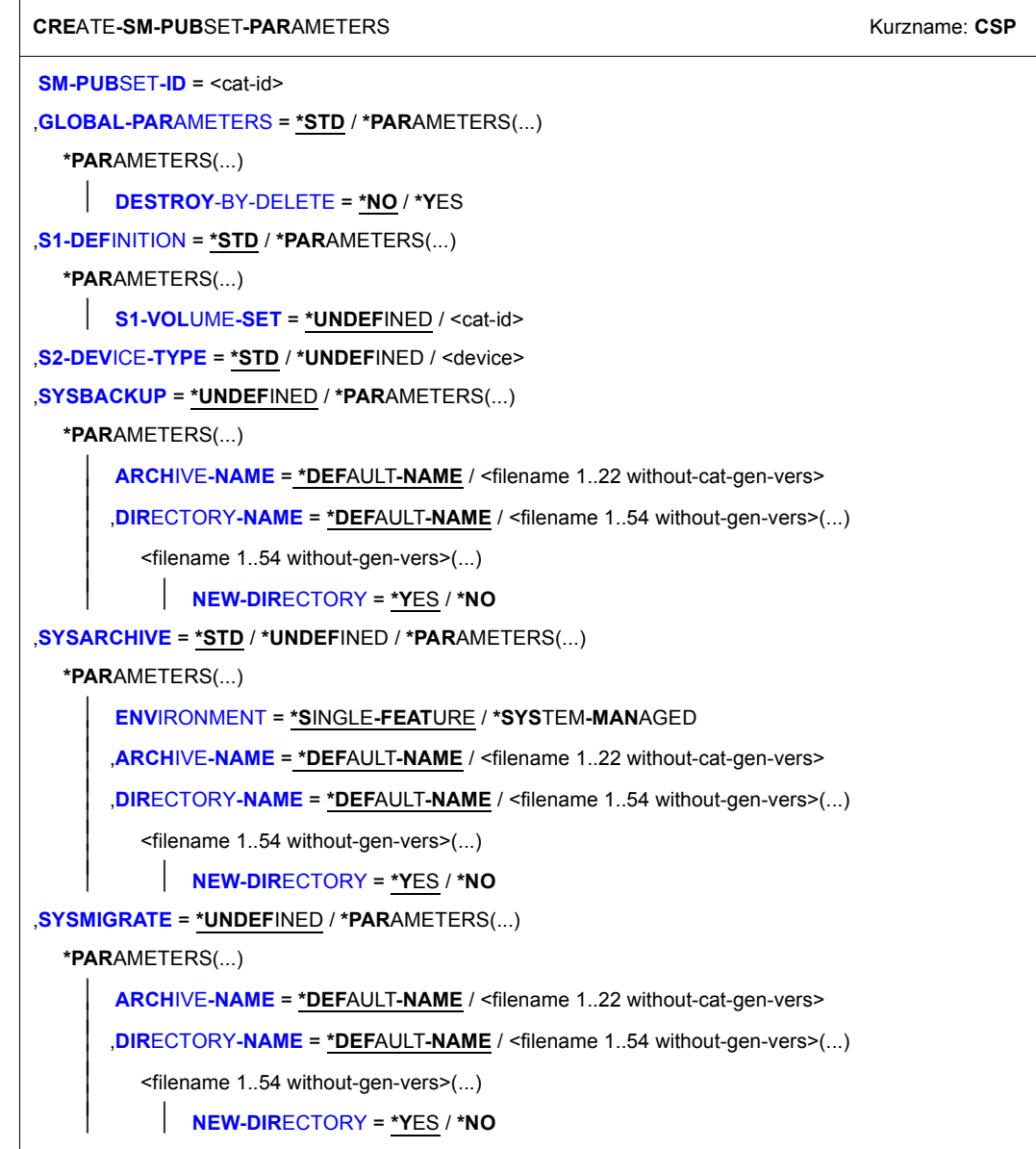

(Teil 1 von 2)

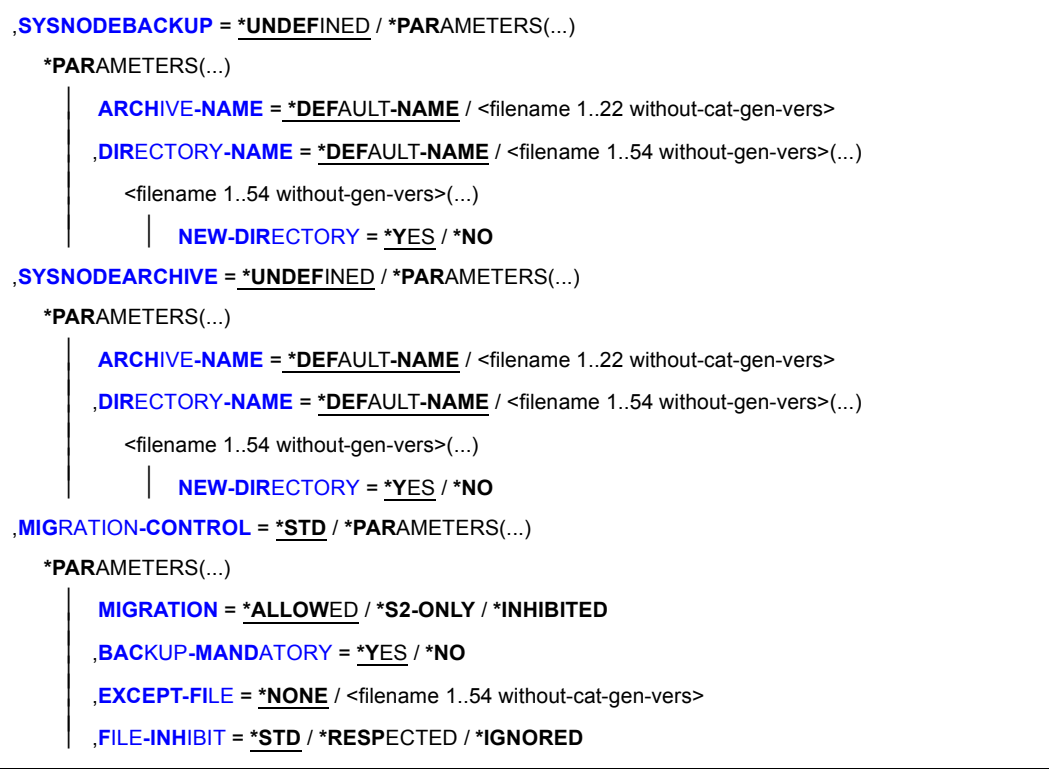

(Teil 2 von 2)

#### <span id="page-207-0"></span>**SM-PUBSET-ID = <cat-id>**

Sie müssen die Katalogkennung des zu konvertierenden Pubsets explizit angeben. Vor dem Konvertieren müssen Sie den angegebenen SM-Pubset lokal importieren und die Benutzerkennung SYSHSMS auf dem Pubset einrichten.

### <span id="page-207-1"></span>**GLOBAL-PARAMETERS =**

Legt die Parameter für einen SM-Pubset unter HSMS-Kontrolle fest.

### **GLOBAL-PARAMETERS = \*STD**

Es werden alle Standardwerte genommen.

### **GLOBAL-PARAMETERS = \*PARAMETERS(...)**

<span id="page-208-0"></span>Legt die Parameter für einen SM-Pubset fest.

#### **DESTROY-BY-DELETE =**

Legt fest, ob beim Löschen der Sicherungsdatei der freigegebene Speicherplatz aus Datenschutzgründen mit binären Nullen überschrieben wird.

### **DESTROY-BY-DELETE = \*NO**

Beim Löschen der Sicherungsdatei wird der freigegebene Speicherplatz nicht mit binären Nullen überschrieben

#### **DESTROY-BY-DELETE = \*YES**

Beim Löschen der Sicherungsdatei wird der freigegebene Speicherplatz aus Datenschutzgründen mit binären Nullen überschrieben. Deshalb ist beim späteren Löschen der Sicherungsdatei mit einer längeren Laufzeit zu rechnen.

### <span id="page-208-1"></span>**S1-DEFINITION =**

Definiert die S1-Ebene des SM-Pubsets.

#### **S1-DEFINITION = \*STD**

Es werden alle Standardwerte genommen.

#### **S1-DEFINITION = \*PARAMETERS(...)**

<span id="page-208-2"></span>Die S1-Ebene des SM-Pubsets wird angegeben.

#### **S1-VOLUME-SET = \*UNDEFINED**

Für den SM-Pubset wird keine S1-Ebene definiert.

#### **S1-VOLUME-SET = <cat-id>**

Die Katalogkennung des Volume-Sets, das als S1-Ebene dienen soll, wird explizit angegeben. Dieses S1-Volume-Set müssen Sie aus den von HSMS reservierten Volume-Sets des SM-Pubsets auswählen. Wenn Sie einen falschen S1-Volume-Set angeben, wird die Anweisung abgewiesen.

### <span id="page-208-3"></span>**S2-DEVICE-TYPE = \*STD / \*UNDEFINED / <device>**

Standardgerätetyp, mit dem die Objekte des SM-Pubsets auf die S2-Ebene gesichert werden sollen. Sie müssen einen Datenträger der Klasse "TAPE" angeben. Es werden nur Gerätetypen akzeptiert, die im System bekannt sind. Im Dialog werden mit DEVICE-TYPE=? die möglichen Gerätetypen angezeigt.

### **S2-DEVICE-TYPE = \*STD**

Der Wert \*STD wird in den spezifischen Parametern des SM-Pubsets abgelegt. In diesem Fall wird der Wert der HSMS-spezifischen Parameter der SF-Pubset-Umgebung entnommen.

# <span id="page-209-0"></span>**SYSBACKUP =**

Legt das Standard-Backup-Archiv für den SM-Pubset fest. Das Standard-Backup-Archiv wird mit folgenden Attributen erstellt:

USER-ACCESS=\*ALL-USERS(ACCESS=\*READ),RETENTION-PERIOD=32, SAVE-FILE-STRUCTURE=\*SEVERAL-SVID. Wenn diese Voreinstellungen für Sie nicht passend sind, können Sie:

- die Voreinstellungen mit der Anweisung MODIFY-ARCHIVE-ATTRIBUTES ändern oder
- später ein Archiv mit der Anweisung CREATE-ARCHIVE erstellen und dieses Archiv mit MODIFY-SM-PUBSET-PARAMETERS dem System-Backup-Archiv des SM-Pubsets zuweisen.

Wenn während des Einrichtens des Archivs ein Fehler auftritt, wird eine Warnung ausgegeben und die Bearbeitung trotzdem fortgesetzt.

# **SYSBACKUP = \*UNDEFINED**

Es wird kein Standard-Backup-Archiv für den SM-Pubset festgelegt.

### **SYSBACKUP = \*PARAMETERS(...)**

<span id="page-209-1"></span>Legt die Parameter für das Standard-Backup-Archiv fest. Es wird während der Konvertierung des SM-Pubsets mit den Attributen USER-ACCESS=\*ALL-USERS(ACCESS=\*READ) erstellt.

# **ARCHIVE-NAME =**

Legt den Namen des Archivs fest.

# **ARCHIVE-NAME = \*DEFAULT-NAME**

Das Backup-Archiv wird mit den standardmäßigen Attributwerten erstellt. Es erhält den Standardnamen : cat-id: HSMS. STD. BA.

### **ARCHIVE-NAME = <filename 1..22 without-cat-gen-vers>**

Das Standardarchiv erhält einen expliziten Namen, welcher für den SM-Pubset lokal ist.

### <span id="page-209-2"></span>**DIRECTORY-NAME =**

Der Name des Archivverzeichnisses wird für das angegebene Archiv festgelegt.

# **DIRECTORY-NAME = \*DEFAULT-NAME**

Ein Standard-Archivverzeichnis mit dem Namen :cat-id:HSMS.DIR.BA wird zugewiesen.

#### **DIRECTORY-NAME = <filename 1..54 without-gen-vers>(...)**

<span id="page-210-0"></span>Das Archivverzeichnis erhält einen expliziten Namen. Die angegebene Datei darf katalogisiert sein; sie muss aber leer sein. Die Katalogkennung des Archivverzeichnisnamens muss die SM-Pubset-ID sein.

### **NEW-DIRECTORY = \*YES**

Das angegebene Archivverzeichnis wird für die Definition des Archivs erstellt.

#### **NEW-DIRECTORY = \*NO**

Das angegebene Archivverzeichnis wird für die Definition des Archivs erstellt.

# <span id="page-210-1"></span>**SYSARCHIVE =**

Legt das Standard-Langzeitarchiv für den SM-Pubset fest.

Wenn das Langzeitarchiv in der SF-Pubset-Umgebung definiert wird, muss es bereits vorhanden sein.

Für eine SM-Pubset-Umgebung wird das Standard-Langzeitarchiv mit folgenden Attributen erstellt:

USER-ACCESS=\*ALL-USERS(ACCESS=\*READ),RETENTION-PERIOD=32, SAVE-FILE-STRUCTURE=\*SEVERAL-SVID.

Wenn diese Voreinstellungen für Sie nicht passend sind, können Sie:

- die Voreinstellungen mit der Anweisung MODIFY-ARCHIVE-ATTRIBUTES ändern oder
- später ein Archiv mit der Anweisung CREATE-ARCHIVE erstellen und dieses Archiv mit MODIFY-SM-PUBSET-PARAMETERS dem System-Langzeitarchiv des SM-Pubsets zuweisen.

Wenn während des Einrichtens des Archivs ein Fehler auftritt, wird eine Warnung ausgegeben und die Bearbeitung trotzdem fortgesetzt.

### **SYSARCHIVE = \*STD**

Es wird auf das Systemarchiv Bezug genommen, das in den globalen HSMS-Parametern definiert ist.

### **SYSARCHIVE = \*UNDEFINED**

Es wird kein Standard-Langzeitarchiv für den SM-Pubset festgelegt.

### **SYSARCHIVE = \*PARAMETERS(...)**

<span id="page-210-2"></span>Legt die Parameter für das Standard-Langzeitarchiv fest. Dieses Langzeitarchiv kann ein globales SF-Archiv oder ein lokales SM-Archiv sein.

### **ENVIRONMENT =**

Legt den Umgebungstyp fest.

### **ENVIRONMENT = \*SINGLE-FEATURE**

Das Standard-Langzeitarchiv muss bereits in der SF-Pubset-Umgebung existieren.

### **ENVIRONMENT = \*SYSTEM-MANAGED**

Das Langzeitarchiv wird während der Konvertierung des SM-Pubsets erstellt.

#### **ARCHIVE-NAME =**

Legt den Namen des Archivs fest.

### <span id="page-211-0"></span>**ARCHIVE-NAME = \*DEFAULT-NAME**

Das Langzeitarchiv erhält den Standardnamen :environment cat-id:HSMS.STD.AR.

### **ARCHIVE-NAME = <filename 1..22 without-cat-gen-vers>**

Das Standardarchiv erhält einen expliziten Namen.

#### <span id="page-211-1"></span>**DIRECTORY-NAME =**

Legt den Namen des Archivverzeichnisses fest. Dieser Operand macht keinen Sinn:

- in einer SF-Pubset-Umgebung, da das Archiv bereits vorhanden sein muss.
- in einer SM-Umgebung, wenn das angegebene Archiv bereits vorhanden ist.

# **DIRECTORY-NAME = \*DEFAULT-NAME**

Bei einem SM-Pubset wird ein Standard-Archivverzeichnis zugewiesen.Es hat den Namen: :environment\_cat-id:HSMS.DIR.AR

Bei einem SF-Pubset stellt dieser Wert das Archivverzeichnis dar, das dem Archiv bereits zugeordnet ist.

### **DIRECTORY-NAME = <filename 1..54 without-gen-vers>(...)**

Bei einem SF-Pubset wird dieser Wert nicht berücksichtigt.

<span id="page-211-2"></span>Bei einem SM-Pubset erhält das Archivverzeichnis, das dem Archiv zugeordnet ist, einen expliziten Namen. Die angegebene Datei darf katalogisiert sein; sie muss aber leer sein. Die Katalogkennung des Archivverzeichnisnamens muss die SM-Pubset-ID sein.

### **NEW-DIRECTORY = \*YES**

Das angegebene Archivverzeichnis wird für die Definition des Archivs erstellt.

### **NEW-DIRECTORY = \*NO**

Das angegebene Archivverzeichnis wird für die Definition des Archivs erstellt.

#### <span id="page-211-3"></span>**SYSMIGRATE =**

Das Standard-Migrationsarchiv wird für den SM-Pubset definiert.

### **SYSMIGRATE = \*UNDEFINED**

Es wird kein Standard-Migrationsarchiv für den SM-Pubset festgelegt.

# **SYSMIGRATE = \*PARAMETERS(...)**

Legt die Parameter für das Standard-Migrationsarchiv fest.Das Standard-Migrationsarchiv wird mit folgenden Attributen erstellt:

USER-ACCESS=\*ALL-USERS(ACCESS=\*READ),RETENTION-PERIOD=32, SAVE-FILE-STRUCTURE=\*SEVERAL-SVID.

Wenn diese Voreinstellungen für Sie nicht passend sind, können Sie:

- die Voreinstellungen mit der Anweisung MODIFY-ARCHIVE-ATTRIBUTES ändern oder
- später ein Archiv mit der Anweisung CREATE-ARCHIVE erstellen und dieses Archiv mit MODIFY-SM-PUBSET-PARAMETERS dem System-Backup-Archiv des SM-Pubsets zuweisen.

<span id="page-212-0"></span>Wenn während des Einrichtens des Archivs ein Fehler auftritt, wird eine Warnung ausgegeben und die Bearbeitung trotzdem fortgesetzt.

# **ARCHIVE-NAME =**

Legt den Namen des Archivs fest.

# **ARCHIVE-NAME = \*DEFAULT-NAME**

Ein Migrationsarchiv wird mit den standardmäßigen Attributwerten erstellt. Es erhält den Standardnamen :cat-id:HSMS.STD.MI.

#### **ARCHIVE-NAME = <filename 1..22 without-cat-gen-vers>**

Das Standardarchiv erhält einen expliziten Namen, welcher für den SM-Pubset lokal ist.

### <span id="page-212-1"></span>**DIRECTORY-NAME =**

Der Name des Archivverzeichnisses wird für das angegebene Archiv festgelegt.

### **DIRECTORY-NAME = \*DEFAULT-NAME**

Ein Standard-Archivverzeichnis mit dem Namen :cat-id:HSMS.DIR.MI wird zugewiesen.

### **DIRECTORY-NAME = <filename 1..54 without-gen-vers>(...)**

<span id="page-212-2"></span>Das Archivverzeichnis erhält einen expliziten Namen. Die angegebene Datei darf katalogisiert sein; sie muss aber leer sein. Die Katalogkennung des Archivverzeichnisnamens muss die SM-Pubset-ID sein.

# **NEW-DIRECTORY = \*YES**

Das angegebene Archivverzeichnis wird für die Definition des Archivs erstellt.

# **NEW-DIRECTORY = \*NO**

Das angegebene Archivverzeichnis wird für die Definition des Archivs erstellt.

### <span id="page-213-0"></span>**SYSNODEBACKUP =**

Legt das Standardarchiv für Knotensicherung eines BS2000-UFS (POSIX) oder von Knoten-S0 für den SM-Pubset fest. Es wird mit folgenden Attributen erstellt: USER-ACCESS=\*ALL-USERS(ACCESS=\*READ),RETENTION-PERIOD=32, SAVE-FILE-STRUCTURE=\*SEVERAL-SVID.

Wenn diese Voreinstellungen für Sie nicht passend sind, können Sie:

- die Voreinstellungen mit der Anweisung MODIFY-ARCHIVE-ATTRIBUTES ändern oder
- später ein Archiv mit der Anweisung CREATE-ARCHIVE erstellen und dieses Archiv mit MODIFY-SM-PUBSET-PARAMETERS dem Systemarchiv für Knotensicherung des SM-Pubsets zuweisen.

Wenn während des Einrichtens des Archivs ein Fehler auftritt, wird eine Warnung ausgegeben, aber die Bearbeitung wird fortgesetzt.

# **SYSNODEBACKUP = \*UNDEFINED**

Für den SM-Pubset wird kein Standardarchiv für Knotensicherung eines BS2000-UFS (POSIX) oder von Knoten-S0 definiert.

### **SYSNODEBACKUP = \*PARAMETERS(...)**

<span id="page-213-1"></span>Legt die Parameter für das Standardarchiv für Knotensicherung eines BS2000-UFS (POSIX) oder von Knoten-S0 fest. Es wird während der Konvertierung des SM-Pubsets mit den Attributen USER-ACCESS=\*ALL-USERS(ACCESS=\*READ) erstellt.

### **ARCHIVE-NAME =**

Legt den Namen des Archivs fest.

### **ARCHIVE-NAME = \*DEFAULT-NAME**

Das Archiv für Knotensicherung wird mit den standardmäßigen Attributwerten erstellt. Es erhält den Standardnamen :cat-id:HSMS.STD.NB.

### **ARCHIVE-NAME = <filename 1..22 without-cat-gen-vers>**

Das Standardarchiv erhält einen expliziten Namen, welcher für den SM-Pubset lokal ist.

### <span id="page-213-2"></span>**DIRECTORY-NAME =**

Der Name des Archivverzeichnisses wird für das angegebene Archiv festgelegt.

# **DIRECTORY-NAME = \*DEFAULT-NAME**

Ein Standard-Archivverzeichnis mit dem Namen :cat-id:HSMS.DIR.NB wird zugewiesen.

### **DIRECTORY-NAME = <filename 1..54 without-gen-vers>(...)**

<span id="page-214-0"></span>Das Archivverzeichnis erhält einen expliziten Namen. Die angegebene Datei darf katalogisiert sein; sie muss aber leer sein. Die Katalogkennung des Archivverzeichnisnamens muss die SM-Pubset-ID sein.

### **NEW-DIRECTORY = \*YES**

Das angegebene Archivverzeichnis wird für die Definition des Archivs erstellt.

#### **NEW-DIRECTORY = \*NO**

Ein bestehendes Archivverzeichnis wird für die Definition des Archivs verwendet.

### <span id="page-214-1"></span>**SYSNODEARCHIVE =**

Legt das Standard-Langzeitarchiv für Knoten eines BS2000-UFS (POSIX) oder von Knoten-S0 für den SM-Pubset fest. Es wird mit folgenden Attributen erstellt: USER-ACCESS=\*ALL-USERS(ACCESS=\*READ),RETENTION-PERIOD=32, SAVE-FILE-STRUCTURE=\*SEVERAL-SVID.

Wenn diese Voreinstellungen für Sie nicht passend sind, können Sie:

- die Voreinstellungen mit der Anweisung MODIFY-ARCHIVE-ATTRIBUTES ändern oder
- später ein Archiv mit der Anweisung CREATE-ARCHIVE erstellen und dieses Archiv mit MODIFY-SM-PUBSET-PARAMETERS dem System-Langzeitarchiv für Knoten des SM-Pubsets zuweisen.

Wenn während des Einrichtens des Archivs ein Fehler auftritt, wird eine Warnung ausgegeben; die Bearbeitung wird aber fortgesetzt.

#### **SYSNODEARCHIVE = \*UNDEFINED**

Es gibt kein Standard-Langzeitarchiv für die Archivierung von Knotendateien eines BS2000-UFS (POSIX) oder von Knoten-S0 für das SM-Pubset.

#### **SYSNODEARCHIVE = \*PARAMETERS(...)**

Legt die Parameter für das Standard-Langzeitarchiv für Knoten eines BS2000-UFS (POSIX) oder von Knoten-S0 fest. Es wird während der Konvertierung des SM-Pubsets mit folgenden Attributen erstellt: USER-ACCESS=\*ALL-USERS(ACCESS=\*READ),RETENTION-PERIOD=32,

### <span id="page-214-2"></span>**ARCHIVE-NAME =**

Legt den Namen des Archivs fest.

### **ARCHIVE-NAME = \*DEFAULT-NAME**

Das Langzeitarchiv für Knoten wird mit den standardmäßigen Attributwerten erstellt. Es erhält den Standardnamen :cat-id:HSMS.STD.NA.

### **ARCHIVE-NAME = <filename 1..22 without-cat-gen-vers>**

Das Standardarchiv erhält einen expliziten Namen, welcher für den SM-Pubset lokal ist.

#### <span id="page-214-3"></span>**DIRECTORY-NAME =**

Der Name des Archivverzeichnisses wird für das angegebene Archiv festgelegt.

### **DIRECTORY-NAME = \*DEFAULT-NAME**

Ein Standard-Archivverzeichnis mit dem Namen :cat-id:HSMS.DIR.NA wird zugewiesen.

#### **DIRECTORY-NAME = <filename 1..54 without-gen-vers>(...)**

<span id="page-215-0"></span>Das Archivverzeichnis erhält einen expliziten Namen. Das angegebene Archivverzeichnis darf katalogisiert sein; es muss aber leer sein. Die Katalogkennung des Archivverzeichnisses muss die SM-Pubset-ID sein.

#### **NEW-DIRECTORY = \*YES**

Das angegebene Archivverzeichnis wird für die Definition des Archivs angelegt.

#### **NEW-DIRECTORY = \*NO**

Ein bestehendes Archivverzeichnis wird für die Definition des Archivs verwendet.

#### <span id="page-215-1"></span>**MIGRATION-CONTROL =**

Die Parameter für die Migrationskontrolle werden festgelegt.

#### **MIGRATION-CONTROL = \*STD**

Es werden alle Standardwerte genommen.

### <span id="page-215-2"></span>**MIGRATION-CONTROL = \*PARAMETERS(...)**

#### **MIGRATION =**

Legt fest, ob und auf welches Extent nicht-privilegierte Benutzer Dateien von diesem Pubset migrieren dürfen.

#### **MIGRATION = \*ALLOWED**

Nicht-privilegierte Benutzer können Dateien von diesem Pubset ohne Einschränkungen migrieren.

#### **MIGRATION = \*S2-ONLY**

Nicht-privilegierte Benutzer können nur von S0 nach S2 verdrängen.

#### **MIGRATION = \*INHIBITED**

Nur ein HSMS-Verwalter darf Dateien von diesem Pubset migrieren. Allen anderen Benutzern ist die Migration nicht erlaubt.

### <span id="page-215-3"></span>**BACKUP-MANDATORY = \*YES / \*NO**

\*YES verbietet das Migrieren von Dateien, die noch nicht gesichert sind (außer von Dateien mit Sichungsklasse E). \*NO erlaubt es.
## **EXCEPT-FILE = \*NONE / <filename 1..54 without-cat-gen-vers>**

Sie können eine Ausnahmedatei angeben, die satzweise die Namen von Dateien enthält, die von der Migration ausgeschlossen werden sollen. Die Ausnahmedatei darf auch teilqualifizierte Dateinamen und solche mit Wildcards enthalten. Die Dateinamen müssen in Großbuchstaben geschrieben werden.

Die Ausnahmedatei muss eine SAM-Datei mit variabler Satzlänge sein, die pro Satz einen Pfadnamen enthält. Sie können diese Datei mit einer HSMS-Anweisung SELECT-FILE-NAMES oder mit dem BS2000-Kommando SHOW-FILE-ATTRIBUTES erstellen. Die Ausnahmedatei muss auf dem SM-Pubset liegen.

#### **FILE-INHIBIT =**

Regelt, ob die Migrationssperren beachtet werden, die der Benutzer gesetzt hat. Sie können Migrationssperren mit den BS2000-Kommandos CREATE-FILE und MODIFY-FILE-ATTRIBUTES vereinbaren.

#### **FILE-INHIBIT = \*STD**

Der Wert \*STD wird in den spezifischen Parametern des SM-Pubsets abgelegt. In diesem Fall wird der Wert den HSMS-spezifischen Parametern der SF-Umgebung entnommen.

## **FILE-INHIBIT = \*RESPECTED**

Vom Benutzer gesetzte Migrationssperren werden beachtet. Entsprechende Dateien werden nicht migriert.

### **FILE-INHIBIT = \*IGNORED**

Vom Benutzer gesetzte Migrationssperren werden nicht beachtet. Entsprechende Dateien werden trotzdem migriert.

# **DELETE-ARCHIVE Archivdefinition löschen**

Diese Anweisung löscht eine Archivdefinition aus einer HSMS-Steuerdatei. Es wird nur die Archivdefinition gelöscht. Das Archivverzeichnis sowie die im Archiv verwalteten Sicherungsdateien bleiben erhalten.

Nur der HSMS-Administrator und der Archiveigentümer sind berechtigt, ein Archiv zu löschen.

Wenn ein Archiv gelöscht wird, das mit einem Schattenarchiv verbunden ist, wird das Schattenarchiv ebenfalls gelöscht.

Wird die Anweisung für ein Schattenarchiv gegeben wird, stehen wahlweise folgende Funktionen (Operand SHADOW-FUNCTION) zur Verfügung:

- Voreinstellung: Das Schattenarchiv wird gelöscht und die Verbindung zwischen Schattenarchiv und dem zugehörigen Backup- oder Langzeitarchiv wird aufgehoben.
- Das Schattenarchiv wird gelöscht und das Archivverzeichnis des Schattenarchivs ersetzt das Archivverzeichnis des zugehörigen Backup- oder Langzeitarchivs.
- Nur die Verbindung zu dem zugehörigen Backup- oder Langzeitarchiv wird aufgehoben und das Schattenarchiv wird zu einem unabhängigen Archiv.

Diese Anweisung hat dasselbe Format für nicht-privilegierte Benutzer und HSMS-Verwalter.

### **Format**

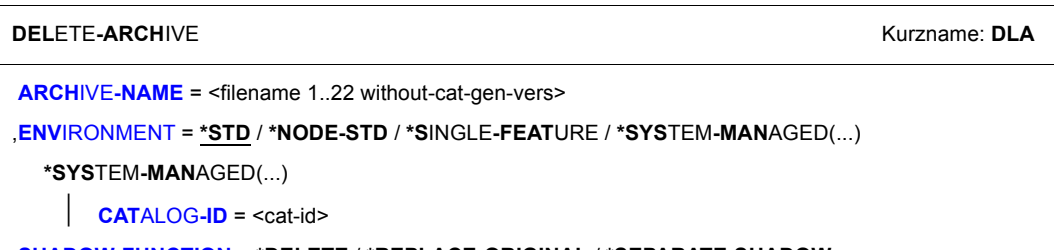

# ,**[SHADOW-FUNCTION](#page-218-2)** = **\*DELETE** / **\*REPLACE-ORIGINAL** / **\*SEPARATE-SHADOW**

### <span id="page-217-0"></span>**ARCHIVE-NAME = <filename 1..22 without-cat-gen-vers>**

Name des zu löschenden Archivs. Das Archiv wird nur gelöscht, wenn für das Archiv alle Aufträge in der Auftragsdatei derselben Umgebung beendet sind.

*Hinweis*

Wenn auf ein gelöschtes Archiv noch Verweise bei migrierten Dateien oder in SM-Pubset-Parametern (SYSARCHIVE, SYSBACKUP, SYSMIGRATE, usw.) vorhanden sind, können Inkonsistenzen auftreten. Deshalb sollten Sie Verweise auf ein gelöschtes Archiv unbedingt entfernen.

## **ENVIRONMENT =**

HSMS-Umgebung, in der das angegebene Archiv liegt.

# <span id="page-218-0"></span>**ENVIRONMENT = \*STD**

Das Archiv liegt in der Standardumgebung für DVS-Archive:

- *Für privilegierte Benutzer:* \*STD wird auf den Wert \*SINGLE-FEATURE gesetzt.
- *Für nicht-privilegierte Benutzer:* \*STD ist die Umgebung, die mit dem Standard-Pubset des Benutzers verknüpft ist (der Standard-Pubset ist im Benutzerkatalog definiert).

# **ENVIRONMENT = \*NODE-STD**

Das Archiv liegt in dem Standardarchiv für Knotenarchive:

- *Für privilegierte Benutzer:* \*NODE-STD wird auf den Wert \*SINGLE-FEATURE gesetzt.
- *Für nicht-privilegierte Benutzer:* \*NODE-STD wird auf den Wert der Umgebung gesetzt, in der das Home-Verzeichnis des Benutzers definiert ist.

## **ENVIRONMENT = \*SINGLE-FEATURE**

Das Archiv liegt in der SF-Umgebung.

## **ENVIRONMENT = \*SYSTEM-MANAGED(...)**

<span id="page-218-1"></span>Das Archiv liegt in der angegebenen SM-Pubset-Umgebung.

# **CATALOG-ID = <cat-id>**

Katalogkennung des SM-Pubsets, für die die HSMS-Anweisung gültig ist.

### <span id="page-218-2"></span>**SHADOW-FUNCTION =**

Stellt für Schattenarchive neben dem Löschen weitere Funktionen zur Verfügung.

### **SHADOW-FUNCTION = \*DELETE**

Das Schattenarchiv wird gelöscht und die Verbindung zwischen Schattenarchiv und dem zugehörigen Backup- oder Langzeitarchiv wird aufgehoben.

# **SHADOW-FUNCTION = \*REPLACE-ORIGINAL**

Das Schattenarchiv wird gelöscht und das Archivverzeichnis des Schattenarchivs ersetzt das Archivverzeichnis des zugehörigen Backup- oder Langzeitarchivs.

# **SHADOW-FUNCTION = \*SEPARATE-SHADOW**

Nur die Verbindung zu dem zugehörigen Backup- oder Langzeitarchiv wird aufgehoben und das Schattenarchiv wird zu einem unabhängigen Archiv.

# **DELETE-MANAGEMENT-CLASS Management-Klasse löschen**

Diese Anweisung ist nur für HSMS-Verwalter. Sie löscht eine Management-Klasse, die für einen SM-Pubset unter HSMS-Kontrolle definiert wurde.

## **Format (nur für HSMS-Verwalter)**

**DEL**ETE**-MAN**AGEMENT**-CL**ASS Kurzname: **DMC**

```
ENVIRONMENT = *SYSTEM-MANAGED(...)
```
**\*SYS**TEM**-MAN**AGED(...)

 $CATAI OGJD = at-id$  $CATAI OGJD = at-id$ 

**[,MAN](#page-219-2)**[AGEMENT](#page-219-2)**[-CL](#page-219-2)**[ASS =](#page-219-2) **\*ALL** / <alphanum-name 1..8>

### <span id="page-219-0"></span>**ENVIRONMENT =**

HSMS-Umgebung, in der die Management-Klasse liegt.

#### **ENVIRONMENT = \*SYSTEM-MANAGED(...)**

<span id="page-219-1"></span>Eine Management-Klasse kann nur in einer systemverwalteten Umgebung liegen.

#### **CATALOG-ID = <cat-id>**

Katalogkennung des SM-Pubsets, in dem die Management-Klasse definiert ist. Dieser SM-Pubset muss lokal importiert sein.

#### <span id="page-219-2"></span>**MANAGEMENT-CLASS =**

Sie können die zu löschenden Management-Klassen angeben.

#### **MANAGEMENT-CLASS = \*ALL**

Alle Management-Klassen der angegebenen Umgebung werden gelöscht.

#### **MANAGEMENT-CLASS = <alphanum-name 1..8>**

Expliziter Name der zu löschenden Management-Klasse in der angegebenen Umgebung.

# **DELETE-REQUESTS Aufträge löschen**

Diese Anweisung löscht Aufträge aus der Auftragsdatei einer SF- oder SM-Pubset-Umgebung. Alle Benutzer können auch Aufträge löschen, die sich im Zustand "STARTED" befinden. Das Löschen von Aufträgen kann auch aus der Anzeige der SHOW-REQUEST-Anweisunge erfolgen.

Für eine SF-Pubset-Umgebung gilt:

Aufträge können Sie nur von dem Rechner aus löschen, auf dem sie entstanden sind. Aufträge in der Auftragsdatei eines Masters, die durch die Abarbeitung eines Slave-Auftrags am Master entstanden sind und sich im Status "INTERRUPTED" befinden, können Sie nur vom Slave aus löschen. Dazu müssen Sie den entsprechenden Auftrag in der Auftragsdatei des Slaves löschen.

Die Anweisung hat ein unterschiedliches Format für nicht-privilegierte Benutzer und HSMS-Verwalter. Privilegierte Operanden bzw. Operandenwerte sind gerastert dargestellt.

## **Format**

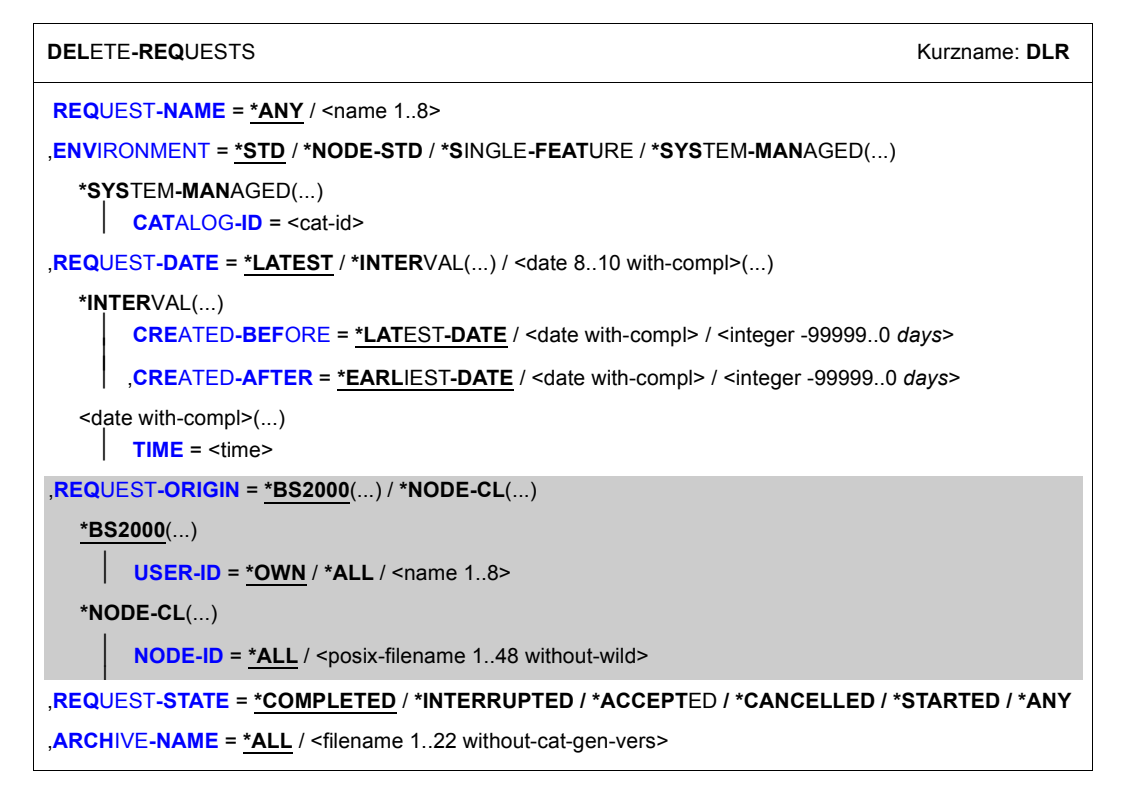

## <span id="page-221-0"></span>**REQUEST-NAME =**

Die zu löschenden Aufträge können Sie über ihren Auftragsnamen auswählen. Der Standardname, der bei der Aktionsanweisung angegeben oder von HSMS vergeben wurde, wurde intern ergänzt durch Voranstellen eines Präfixes, das aus der Benutzerkennung abgeleitet wird, und durch Anhängen eines Zeitstempels. Da der Name allein nicht eindeutig sein muss, können über den Namen mehrere Aufträge auf einmal angesprochen werden.

## **REQUEST-NAME = \*ANY**

Die zu löschenden Aufträge werden unabhängig vom Namen ausgewählt.

### **REQUEST-NAME = <name 1..8>**

Nur Aufträge mit dem angegebenen Namen werden gelöscht.

## <span id="page-221-1"></span>**ENVIRONMENT =**

Bestimmt die HSMS-Umgebung, in der die zu bearbeitende Auftragsdatei liegt.

## **ENVIRONMENT = \*STD**

Die HSMS-Anweisung betrifft die Standardumgebung für DVS-Aufträge:

- *Für privilegierte Benutzer:* \*STD wird auf den Wert \*SINGLE-FEATURE gesetzt.
- *Für nicht-privilegierte Benutzer:* \*STD ist die Umgebung, die mit dem Standard-Pubset des Benutzers verknüpft ist (der Standard-Pubset ist im Benutzerkatalog definiert).

# **ENVIRONMENT = \*NODE-STD**

Das Archiv liegt in der Standardumgebung für Knotenaufträge:

- *Für privilegierte Benutzer:* \*NODE-STD wird auf den Wert \*SINGLE-FEATURE gesetzt.
- *Für nicht-privilegierte Benutzer:* \*NODE-STD wird auf den Wert der Umgebung gesetzt, in der das Home-Verzeichnis des Benutzers definiert ist.

# **ENVIRONMENT = \*SINGLE-FEATURE**

Die HSMS-Anweisung betrifft nur die Auftragsdatei der SF-Umgebung.

## **ENVIRONMENT = \*SYSTEM-MANAGED(...)**

<span id="page-221-2"></span>Die HSMS-Anweisung betrifft nur die Auftragsdatei der angegebenen SM-Pubset-Umgebung.

### **CATALOG-ID = <cat-id>**

Katalogkennung des SM-Pubsets, für den die HSMS-Anweisung gültig ist.

# <span id="page-221-3"></span>**REQUEST-DATE =**

Die zu löschenden Aufträge können Sie durch das Datum auswählen, an dem sie erstellt wurden. Das Datum wird bei der HSMS-Anweisung SHOW-REQUESTS ausgegeben.

# **REQUEST-DATE = \*LATEST**

Nur die zuletzt erstellten Aufträge werden gelöscht.

## **REQUEST-DATE = \*INTERVAL(...)**

Die zu löschenden Aufträge werden durch ein Zeitintervall ausgewählt. Das Intervall umfasst alle Aufträge, die zwischen CREATED-AFTER und CREATED-BEFORE erstellt wurden.

<span id="page-222-0"></span>Standardmäßig werden alle Aufträge vom zuerst erstellten (\*EARLIEST-DATE) bis zum zuletzt erstellten (\*LATEST-DATE) ausgewählt.

## **CREATED-BEFORE = \*LATEST-DATE**

Die Aufträge werden unabhängig davon gelöscht, ob sie vor einem bestimmten Termin erstellt wurden.

#### **CREATED-BEFORE = <date with-compl> / <integer -99999..0** *days***>**

Es werden nur die Aufträge gelöscht, die an oder vor dem angegebenen Datum erstellt wurden.

## <span id="page-222-1"></span>**CREATED-AFTER = \*EARLIEST-DATE**

Die Aufträge werden unabhängig davon gelöscht, ob sie nach einem bestimmten Termin erstellt wurden.

### **CREATED-AFTER = <date with-compl> / <integer -99999..0** *days***>**

Es werden nur die Aufträge gelöscht, die an oder nach dem angegebenen Datum erstellt wurden.

#### **REQUEST-DATE = <date with-compl> (...)**

<span id="page-222-2"></span>Die zu löschenden Aufträge werden durch Datum und Uhrzeit ihrer Erstellung ausgewählt.

### **TIME = <time>**

Zeit im Format hh:mm:ss

## <span id="page-223-1"></span>**REQUEST-ORIGIN =**

*Dieser Operand steht nur dem HSMS-Administrator zur Verfügung.*

Die Aufträge werden nach ihrem Herkunftsort ausgewählt: Das kann entweder der zentrale BS2000-Host sein (DVS- und Knoten-Aufträge) oder ein Client, auf dem HSMS-CL aktiv ist.

## **REQUEST-ORIGIN = \*BS2000(...)**

<span id="page-223-2"></span>Die Aufträge wurden am BS2000-Host von einem BS2000-Benutzer erteilt.

### **USER-ID =**

Sie können die zu löschenden Aufträge über die Benutzerkennung auswählen, unter der sie erstellt wurden.

## **USER-ID = \*OWN**

Es werden nur die Aufträge gelöscht, die unter der eigenen Benutzerkennung laufen (SYSHSMS für HSMS-Verwalter).

### **USER-ID = \*ALL**

Es werden die Aufträge sämtlicher Benutzer gelöscht.

## **USER-ID = <name 1..8>**

Es werden nur die Aufträge der angegebenen Benutzerkennung gelöscht.

# <span id="page-223-3"></span>**REQUEST-ORIGIN = \*NODE-CL(...)**

*Der Operand existiert nur aus Kompatibilitätsgründen:.* 

# <span id="page-223-0"></span>**REQUEST-STATE =**

Die zu löschenden Aufträge können Sie über den Verarbeitungszustand, in dem sie sich befinden, auswählen.

# **REQUEST-STATE = \*COMPLETED**

Nur beendete Aufträge werden aus der Auftragsdatei gelöscht. Hiermit können die beendeten Aufträge schon vor dem Ende der HSMS-Session aus der Auftragsdatei entfernt werden.

### **REQUEST-STATE = \*INTERRUPTED**

Nur Aufträge, deren Bearbeitung unterbrochen wurde, werden aus der Auftragsdatei gelöscht.

### REQUEST-STATE = \*ACCEPTED

Nur angenommene Aufträge werden aus der Auftragsdatei gelöscht.

### REQUEST-STATE = \*CANCELLED

Nur abgebrochene Aufträge werden aus der Auftragsdatei gelöscht.

## **REQUEST-STATE = \*STARTED**

Nur gestartete Aufträge werden abgebrochen und aus der Auftragsdatei gelöscht. Gestartete Aufträge werden nicht sofort gelöscht. Zum Löschen eines gestarteten Auftrags wird zuerst eine Löschmeldung an den HSMS-Servertask geschickt, der den Auftrag bearbeitet. Der HSMS-Servertask überprüft die Löschmeldung und bricht ab, nachdem er sie gelesen hat. Da aber die Löschmeldung keine Priorität hat, kann sie nicht gelesen werden, wenn der HSMS-Servertask beispielsweise in einer Sicherheits-Warteschlange gesperrt ist. Deshalb werden die gestarteten Aufträge nicht sofort gelöscht sondern erst nach einigen Minuten.

Dabei gelten folgende Regeln:

- Tätigkeiten, die für einen gestarteten, zu löschenden Auftrag bereits ausgeführt wurden, werden nicht zurückgesetzt. D.h. bereits geänderte HSMS-Strukturen behalten ihren geänderten Zustand bei.
- Das Löschen von Aufträgen mit dem Status "STARTED COLLECTED" wird nicht unterstützt.
- Das Löschen von Aufträgen ist nicht möglich, solange die Kopie am Master sich in dem Status "STARTED" befindet.

Nach dem Löschen ist kein Restart des Auftrags möglich, da er aus der Auftragsdatei entfernt wird.

### **REQUEST-STATE = \*ANY**

Beendete, unterbrochene, abgebrochene und angenommene Aufträge werden aus der Auftragsdatei gelöscht.

# <span id="page-224-0"></span>**ARCHIVE-NAME =**

*Nur für Archiveigentümer:*

Die zu löschenden Aufträge können Sie über das Archiv, für das sie erstellt wurden, auswählen.

### **ARCHIVE-NAME = \*ALL**

Die zu löschenden Aufträge werden in der angegebenen Umgebung unabhängig vom Archiv ausgewählt.

### **ARCHIVE-NAME = <filename 1..22 without-cat-gen-vers>**

Es werden nur die Aufträge gelöscht, die sich auf das Archiv in der angegebenen Umgebung beziehen.

# **END HSMS-Lauf beenden**

Diese SDF-Standardanweisung beendet einen HSMS-Lauf.

Diese Anweisung hat dasselbe Format für nicht-privilegierte Benutzer und HSMS-Verwalter.

## **Format**

**END**

Diese Anweisung hat keine Operanden.

# **EXPORT-FILES Dateien und Jobvariablen exportieren**

Diese Anweisung exportiert Dateien und Jobvariablen in ein anderes BS2000-System oder in eine andere Benutzerkennung. Die Dateien und Jobvariablen werden auf Magnetbandkassetten geschrieben und können dann mit IMPORT-FILES in das andere BS2000-System oder die andere Benutzerkennung importiert werden. Von Dateien auf privaten Datenträgern können wahlweise nur die Katalogeinträge gesichert werden. Ein Verzeichnis des Exportlaufs kann erstellt und auf den Sicherungsdatenträger geschrieben werden.

EXPORT-FILES-Aufträge werden in die HSMS-globale Auftragsdatei eingetragen.

Die Anweisung hat ein unterschiedliches Format für nicht-privilegierte Benutzer und HSMS-Verwalter. Privilegierte Operanden bzw. Operandenwerte sind gerastert dargestellt.

#### **Format**

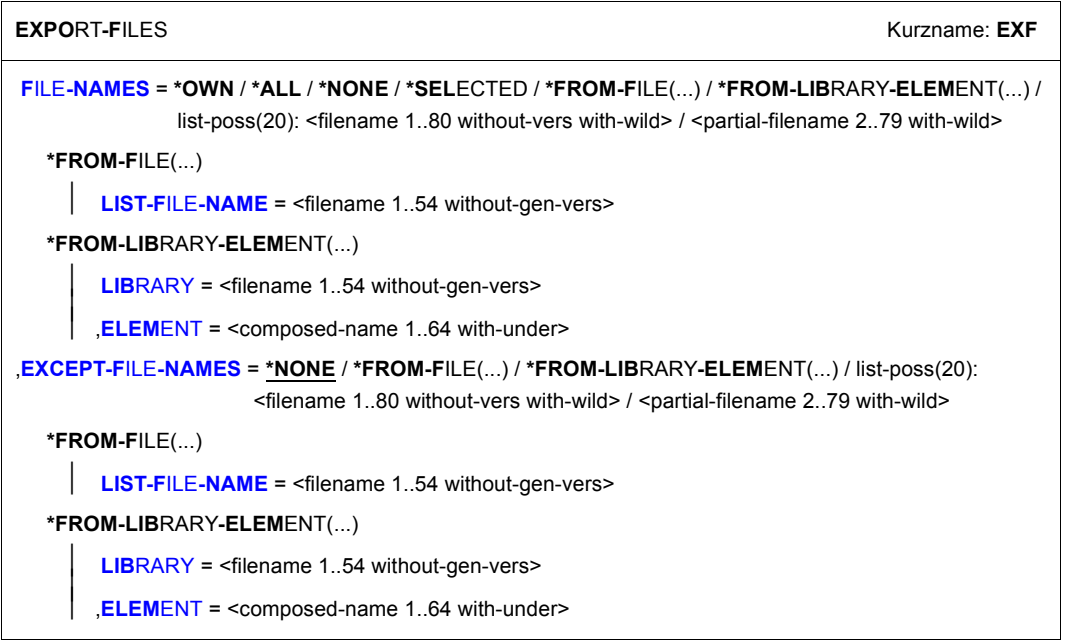

(Teil 1 von 4)

```
,NEW-FILE-NAMES = *SAME / *BY-RULE(...) 
   *BY-RULE(...) 
        NEW-CATALOG-ID = *SAME / <cat-id>
       NEW-USER-ID = *SAME / <name 1..8>
       PREFIX = *NONE / <name 1.8⏐ ,SUFFIX = *NONE / <composed-name 1..8> 
,SUPPORT = *ANY / *PUBLIC-DISK(...) / *PRIVATE-DISK(...) / *TAPE
  *PUBLIC-DISK(...) 
        ⏐ STORAGE-TYPE = *ANY / *PUBLIC-SPACE / *NET-STORAGE(...) 
          ⏐ *NET-STORAGE(...) 
                ⏐ ⏐ VOLUMES = *ALL / list-poss(150): <vsn 1..6> 
               ⏐ ⏐ ,FILE-TYPE = *ANY / *BS2000 / *NODE-FILE
  *PRIVATE-DISK(...) 
        VOLUMES = *ALL / list-poss(150): <vsn 1..6>
       ⏐ ,CATALOG-ENTRIES-ONLY = *NO / *YES 
,JV-NAMES = *NONE / *OWN / *ALL / *FROM-FILE(...) / *FROM-LIBRARY-ELEMENT(...) / list-poss(20): 
             <filename 1..80 without-gen-vers with-wild> / <partial-filename 2..79 with-wild> 
  *FROM-FILE(...) 
        LIST-FILE-NAME = <filename 1..54 without-gen-vers>
  *FROM-LIBRARY-ELEMENT(...) 
        LIBRARY = <filename 1..54 without-gen-vers>
       ELEMENT = <composed-name 1..64 with-under>
,EXCEPT-JV-NAMES = *NONE / *FROM-FILE(...) / *FROM-LIBRARY-ELEMENT(...) / list-poss(20): 
                       <filename 1..80 without-gen-vers with-wild> / <partial-filename 2..79 with-wild> 
  *FROM-FILE(...) 
      LIST-FILE-NAME = <filename 1..54 without-gen-vers>
  *FROM-LIBRARY-ELEMENT(...) 
        LIBRARY = <filename 1..54 without-gen-vers>
       ⏐ ,ELEMENT = <composed-name 1..64 with-under> 
,NEW-JV-NAMES = *SAME / *BY-RULE(...) 
  *BY-RULE(...) 
        NEW-CATALOG-ID = *SAME / <cat-id>
       NEW-USER-ID = *SAME / <name 1..8>
       PREFIX = *NONE / <name 1..8>
       ⏐ ,SUFFIX = *NONE / <composed-name 1..8>
```

```
,EXPORTED-ENVIRONMENT = *KEEP / *PARAMETERS(...) 
  *PARAMETERS(...) 
       ⏐ FILE-ATTRIBUTES = *KEEP / *RESET-TO-STD ⏐
       ⏐ ,CAT-AND-USER-ID = *KEEP / *IGNORE ⏐
       ⏐ ,CATALOG-FORMAT = *KEEP / *BEFORE-OSD-V1
,DELETE-FILES-AND-JV = *NO / *YES(...) 
  *YES(...) 
    ⏐ PROTECTION-RESPECTED = *ALL / *PASSWORDS / 
*NONE,PASSWORDS = *NONE / *SECRET-PROMPT / list-poss(63): <c-string 1..4> / <x-string 1..8> / 
               <integer -2147483648..2147483647> 
,DIRECTORY-NAME = *NONE / <filename 1..54 without-gen-vers>(...) 
   <filename 1..54 without-gen-vers>(...) 
        ⏐ NEW-DIRECTORY = *NO / *YES ⏐
       ⏐ ,SAVE-DIRECTORY = *NO / *YES 
,SAVE-FILE = *NEW(...) / *CONTINUE(...) 
   *NEW(...) 
        RETENTION-PERIOD = 0 / <integer 0..16383 days
       ⏐ ,USER-ACCESS = *ALL-USERS / *OWNER-ONLY ⏐
       ⏐ ,SAVE-FILE-PASSWORD = *NONE / *SECRET-PROMPT / <c-string 1..4> / <x-string 1..8> / 
                                ⏐ <integer -2147483648..2147483647> 
   *CONTINUE(...) 
        SAVE-FILE-ID = *NOT-SPECIFIED / *LATEST / <composed-name 15..15>
       ⏐ ,VOLUMES = *NOT-SPECIFIED / list-poss(16): <vsn 1..6> 
,COMPRESS-FILES = *NO / *YES 
,TO-STORAGE = *TAPE(...) 
   *TAPE(...) 
       VOLUMES = *FROM-POOL / *FROM-OPERATOR / list-poss(100): <vsn 1..6>
       DEVICE-TYPE = *STD / <device>
       ⏐ ,LOCATION = *ANY / <alphanum-name 1..8>
```
(Teil 3 von 4)

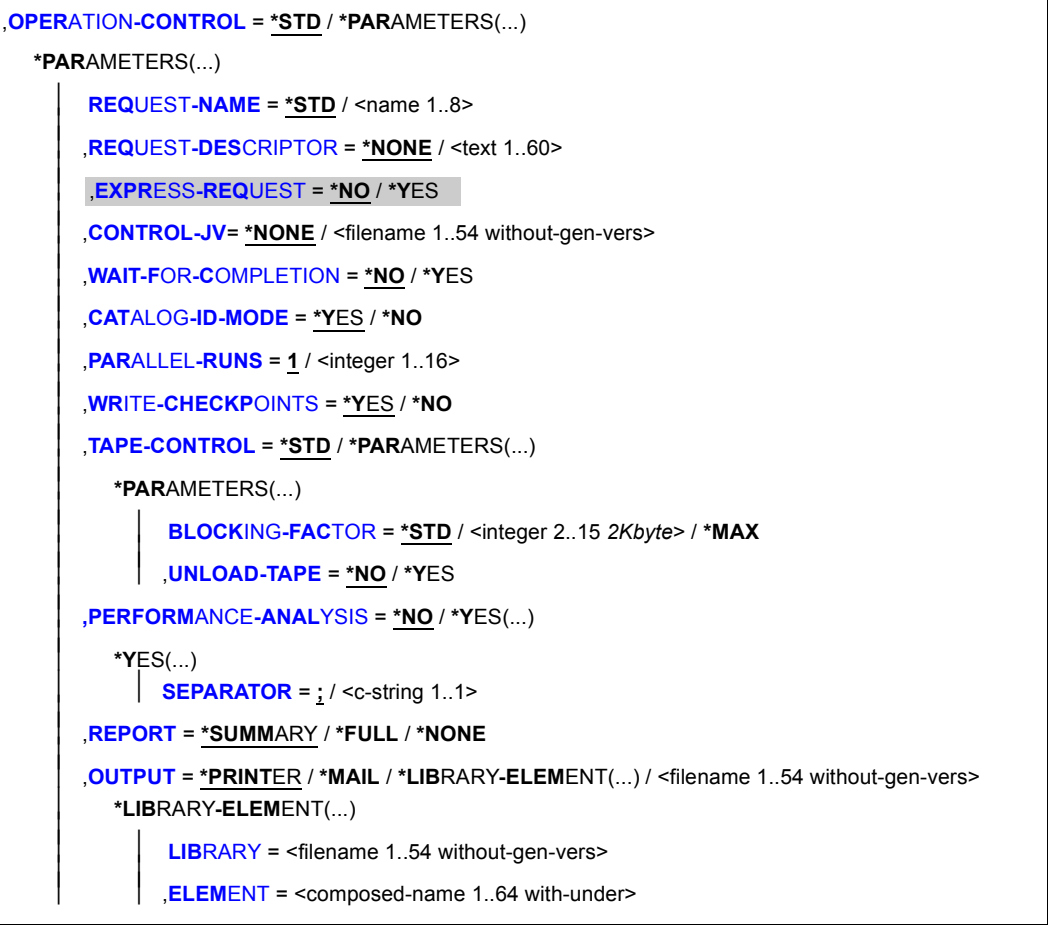

(Teil 4 von 4)

## <span id="page-229-0"></span>**FILE-NAMES =**

Sie müssen die Dateien angeben, die exportiert werden sollen. Eine Angabe ist zwingend. Sie können die Auswahl noch mit den Operanden EXCEPT-FILE-NAMES und SUPPORT einschränken.

Auch der nicht-privilegierte Benutzer kann Dateien anderer Benutzer exportieren, und zwar durch explizite Angabe der Benutzerkennung. Voraussetzung ist, dass mit FILE-ATTRIBUTES=\*RESET-TO-STD gearbeitet wird. Die fremden Dateien werden mitexportiert, wenn sie für den Aufrufer lesbar sind, entweder durch Mehrbenutzbarkeit oder durch Miteigentümerschaft.

## **FILE-NAMES = \*OWN**

Es werden alle Dateien der eigenen Benutzerkennung auf allen importierten Pubsets (außer Shared-SF-Pubsets, für die der eigene Rechner Slave ist) exportiert.

## **FILE-NAMES = \*ALL**

Es werden alle Dateien auf allen importierten Pubsets (außer Shared-SF-Pubsets, für die der eigene Rechner Slave ist) exportiert.

# **FILE-NAMES = \*NONE**

Es werden keine Dateien exportiert.

## **FILE-NAMES = \*SELECTED**

Die Pfadnamen der Dateien, die exportiert werden sollen, werden einer Liste entnommen, welche im selben HSMS-Lauf mit der HSMS-Anweisung SELECT-FILE-NAMES erstellt wurde.

## **FILE-NAMES = \*FROM-FILE(...)**

Die Pfadnamen der Dateien, die exportiert werden sollen, werden einer Datei entnommen. Der nicht-privilegierte Aufrufer muss Eigentümer oder Miteigentümer dieser Datei sein. Die Datei muss eine SAM-Datei mit variabler Satzlänge sein, die pro Satz einen Pfadnamen enthält. Es dürfen nur Großbuchstaben verwendet werden. Sie können diese Datei z.B. mit einer früheren HSMS-Anweisung SELECT-FILE-NAMES oder mit dem BS2000- Kommando SHOW-FILE-ATTRIBUTES erstellen.

### **LIST-FILE-NAME = <filename 1..54 without-gen-vers>**

Pfadname der Datei.

# <span id="page-230-0"></span>**FILE-NAMES = \*FROM-LIBRARY-ELEMENT(...)**

Die Pfadnamen der Dateien, die exportiert werden sollen, werden einem PLAM-Bibliothekselement (Typ S) entnommen. Das Bibliothekselement besteht aus Sätzen variabler Länge und enthält pro Satz einen Pfadnamen. Es dürfen nur Großbuchstaben verwendet werden.

## <span id="page-230-1"></span>**LIBRARY = <filename 1..54 without-gen-vers>**

Name der PLAM-Bibliothek.

# <span id="page-230-2"></span>**ELEMENT = <composed-name 1..64 with-under>**

Name des Elements vom Typ S. Das Element mit der höchsten existierenden Version wird verwendet.

## **FILE-NAMES = list-poss(20): <filename 1..80 without-vers-with-wild> / <partial-filename 2..79 with-wild>**

Die Pfadnamen der Dateien, die exportiert werden sollen, werden direkt eingegeben. Sie können maximal 20 Namen in einer Liste eingeben.

Sie können die Dateinamen voll- oder teilqualifiziert, mit oder ohne Katalog- oder Benutzerkennung angeben. Der Dateiname wird gegebenenfalls mit der Benutzerkennung des Auftrags und der Standard-Katalogkennung der Benutzerkennung ergänzt.

Sie können die Dateien unter Verwendung der Wildcard-Syntax auswählen. Wildcards in der Benutzerkennung sind dem HSMS-Verwalter vorbehalten. Bei Katalogkennungen bezieht sich die Auflösung der Wildcard-Syntax nicht auf SF-Pubsets, für die der eigene Rechner Slave ist.

*Für Dateigenerationen gilt:* Wenn Sie vollqualifizierte Dateinamen angeben, können Sie auch eine Generationsnummer (Version) angeben. Nur die angegebenen Generationen werden exportiert.

# <span id="page-231-0"></span>**EXCEPT-FILE-NAMES =**

Sie können Dateien angeben, die nicht exportiert werden sollen.

## **EXCEPT-FILE-NAMES = \*NONE**

Es werden alle Dateien exportiert, die beim Operanden FILE-NAMES angegeben sind.

# **EXCEPT-FILE-NAMES = \*FROM-FILE(...)**

Die Pfadnamen der Dateien, die nicht exportiert werden sollen, werden einer Datei entnommen. Der nicht-privilegierte Aufrufer muss Eigentümer oder Miteigentümer dieser Datei sein. Die Datei muss eine SAM-Datei mit variabler Satzlänge sein, die pro Satz einen Pfadnamen enthält. Es dürfen nur Großbuchstaben verwendet werden. Sie können diese Datei z.B. mit dem BS2000-Kommando SHOW-FILE-ATTRIBUTES erstellen.

### **LIST-FILE-NAME = <filename 1..54 without-gen-vers>**

Pfadname der Datei.

# <span id="page-231-1"></span>**EXCEPT-FILE-NAMES = \*FROM-LIBRARY-ELEMENT(...)**

Die Pfadnamen der Dateien, die nicht exportiert werden sollen, werden einem PLAM-Bibliothekselement (Typ S) entnommen. Das Bibliothekselement besteht aus Sätzen variabler Länge und enthält pro Satz einen Pfadnamen. Es dürfen nur Großbuchstaben verwendet werden.

### <span id="page-231-2"></span>**LIBRARY = <filename 1..54 without-gen-vers>**

Name der PLAM-Bibliothek.

### <span id="page-231-3"></span>**ELEMENT = <composed-name 1..64 with-under>**

Name des Elements vom Typ S. Das Element mit der höchsten existierenden Version wird verwendet.

### **EXCEPT-FILE-NAMES = list-poss(20): <filename 1..80 without-vers-with-wild> / <partial-filename 2..79 with-wild>**

Die Pfadnamen der Dateien, die nicht exportiert werden sollen, werden direkt eingegeben. Sie können maximal 20 Namen in einer Liste eingeben.

Die Dateinamen dürfen nicht mit einem Bindestrich beginnen. Sie können die Dateinamen voll- oder teilqualifiziert, mit oder ohne Katalog- oder Benutzerkennung angeben. Der BS2000-Dateiname wird gegebenenfalls mit der Benutzerkennung des Auftrags und der Standard-Katalogkennung ergänzt.

Sie können die Dateien unter Verwendung der Wildcard-Syntax auswählen. Wildcards in der Benutzerkennung sind dem HSMS-Verwalter vorbehalten, da nur er fremde Benutzerkennungen angeben darf. Bei Katalogkennungen bezieht sich die Auflösung der Wildcard-Syntax nicht auf SF-Pubsets, für die der eigene Rechner Slave ist.

*Für Dateigenerationen gilt:* Wenn Sie vollqualifizierte Dateinamen angeben, können Sie auch eine Generationsnummer (Version) angeben. Nur die angegebenen Generationen werden nicht exportiert.

## <span id="page-232-0"></span>**NEW-FILE-NAMES =**

Ermöglicht den Export von Dateien unter einem neuen Dateinamen. Ein Umbenennen von Dateien ist nur bei einem Export ohne Directory-Datei zulässig.

Sie müssen selbst dafür sorgen, dass der neue Pfadname den Regeln des BS2000 entspricht. Die Gesamtlänge darf 54 Zeichen nicht überschreiten, d.h. der Dateiname ohne Benutzer- und Katalogkennung sollte nur 38 Zeichen betragen (wegen der Erweiterung der Katalogkennung). Der neue Dateiname wird folgendermaßen gebildet: :<cat-id>:\$<user-id>.<prefix>.old-filename-without-cat-user.<suffix>

Alle Benutzer können eine fremde Benutzerkennung angeben.

### **NEW-FILE-NAMES = \*SAME**

Die Dateien werden unter ihrem Originalnamen exportiert.

## **NEW-FILE-NAMES = \*BY-RULE(...)**

<span id="page-232-1"></span>Die Dateien werden nach einer einheitlichen Vorschrift umbenannt.

### **NEW-CATALOG-ID = \*SAME / <cat-id>**

Sie können die Dateien unter eine andere Katalogkennung exportieren. Die Katalogkennung muss ohne Doppelpunkte angegeben werden. Die Benutzerkennung muss in diesem Katalog eingetragen sein.

Standardmäßig werden die Dateien unter der ursprünglichen Katalogkennung exportiert.

## <span id="page-233-0"></span>**NEW-USER-ID = \*SAME / <name 1..8>**

Sie können die Dateien unter eine andere Benutzerkennung exportieren. Die Benutzerkennung muss ohne führendes \$-Zeichen angegeben werden. Standardmäßig werden die Dateien unter der ursprünglichen Benutzerkennung exportiert.

## <span id="page-233-1"></span>**PREFIX = \*NONE / <name 1..8>**

Sie können dem Dateinamen ein maximal 8 Zeichen langes Präfix voranstellen.Es wird automatisch durch einen Punkt vom Dateinamen getrennt (Teilqualifizierung). In dem Präfix sind nur Zeichen erlaubt, die auch in einem Dateinamen vorkommen dürfen.

Standardmäßig erhalten die Dateien kein Präfix.

## <span id="page-233-2"></span>**SUFFIX = \*NONE / <composed-name 1..8>**

Sie können an den Dateinamen ein maximal 8 Zeichen langes Suffix anfügen.Es wird automatisch durch einen Punkt vom Dateinamen getrennt (Teilqualifizierung). Es sind nur Zeichen erlaubt, die auch in einem Dateinamen vorkommen dürfen. Standardmäßig erhalten die Dateien kein Suffix.

## <span id="page-233-3"></span>**SUPPORT =**

Die zu exportierenden Dateien können Sie durch den Typ des Datenträgers (gemeinschaftliche Platte, Privatplatte oder Band) auswählen, auf dem sie liegen.

### **SUPPORT = \*ANY**

Der Typ des Datenträgers, auf dem die Dateien liegen, ist kein Auswahlkriterium.

### **SUPPORT = \*PUBLIC-DISK(...)**

<span id="page-233-4"></span>Es werden nur die Dateien exportiert, die sich auf den Platten eines Pubsets oder auf dem zugeordneten Net-Storage befinden.

### **STORAGE-TYPE =**

Wählt den Speichertyp des gemeinschaftlichen Datenträgers aus, auf dem die Dateien liegen.

# **STORAGE-TYPE = \*ANY**

Die Dateien werden unabhängig vom Speichertyp exportiert. Die Dateien können sich auf den Platten eines Pubsets oder auf einem Net-Storage befinden.

### **STORAGE-TYPE = \*PUBLIC-SPACE**

Es werden nur Dateien exportiert, die sich auf den Platten eines Pubsets befinden. Dateien auf Net-Storage werden nicht berücksichtigt.

## **STORAGE-TYPE = \*NET-STORAGE(...)**

<span id="page-234-0"></span>Es werden nur Dateien exportiert, die sich auf einem Net-Storage-Volume befinden.

## **VOLUMES = \*ALL / list-poss(150): <vsn 1..6>**

Gibt das Net-Storage-Volume an, auf dem die zu exportierenden Dateien liegen. Wenn dem Pubset mehrere Net-Storages zugeordnet sind, können die Net-Storage-Volumes, von denen Dateien exportiert werden sollen, in einer Liste angegeben werden. \*ALL wählt alle Net-Storage-Volumes aus, die den angegebenen Pubsets zugeordnet sind.

#### **FILE-TYPE =**

Wählt den Dateityp der zu exportierenden Net-Storage-Dateien aus.

#### **FILE-TYPE = \*ANY**

Die Dateien werden unabhängig vom Speichertyp ausgewählt.

#### **FILE-TYPE = \*BS2000**

Nur Net-Storage-Dateien von Datytyp BS2000 werden ausgewählt.

#### **FILE-TYPE = \*NODE-FILE**

Nur Net-Storage-Dateien von Datytyp Node-File werden ausgewählt.

#### **SUPPORT = \*PRIVATE-DISK(...)**

<span id="page-234-1"></span>Es werden nur die Dateien exportiert, die sich auf Privatplatten befinden und im Katalog eines Pubsets verzeichnet (importiert) sind.

#### **VOLUMES = \*ALL**

Es werden Dateien von allen (importierten) Privatplatten exportiert.

#### **VOLUMES = list-poss(150): <vsn 1..6>**

Archivnummern der Privatplatten. Es werden nur die Dateien exportiert, die mindestens ein Extent auf den angegebenen Platten haben.

#### <span id="page-234-2"></span>**CATALOG-ENTRIES-ONLY = \*NO / \*YES**

Legt fest, ob von den angegebenen Dateien auf Privatplatte nur die Katalogeinträge exportiert werden oder nicht.

#### **SUPPORT = \*TAPE**

Es werden nur die Katalogeinträge von Banddateien exportiert.

#### <span id="page-234-3"></span>**JV-NAMES =**

Sie können die Jobvariablen angeben, die exportiert werden sollen.

Auch der nicht-privilegierte Benutzer kann Jobvariablen anderer Benutzer exportieren, und zwar durch explizite Angabe der Benutzerkennung. Voraussetzung ist, dass mit FILE-ATTRIBUTES=\*RESET-TO-STD gearbeitet wird. Die fremden Jobvariablen werden mitexportiert, wenn sie für den Aufrufer lesbar sind, entweder durch Mehrbenutzbarkeit oder durch Miteigentümerschaft.

## **JV-NAMES = \*NONE**

Es werden keine Jobvariablen exportiert.

## **JV-NAMES = \*OWN**

Es werden alle Jobvariablen der eigenen Benutzerkennung auf allen importierten Pubsets (außer Shared-SF-Pubsets, für die der eigene Rechner Slave ist) exportiert.

### **JV-NAMES = \*ALL**

Es werden alle Jobvariablen auf allen importierten Pubsets (außer Shared-SF-Pubsets, für die der eigene Rechner Slave ist) exportiert.

### **JV-NAMES = \*FROM-FILE(...)**

Die Pfadnamen der Jobvariablen, die exportiert werden sollen, werden einer Datei entnommen. Der nicht-privilegierte Aufrufer muss Eigentümer oder Miteigentümer dieser Datei sein. Die Datei muss eine SAM-Datei mit variabler Satzlänge sein, die pro Satz einen Pfadnamen enthält. Es dürfen nur Großbuchstaben verwendet werden.

### **LIST-FILE-NAME = <filename 1..54 without-gen-vers>**

Pfadname der Datei.

## <span id="page-235-0"></span>**JV-NAMES = \*FROM-LIBRARY-ELEMENT(...)**

Die Pfadnamen der Jobvariablen, die exportiert werden sollen, werden einem PLAM-Bibliothekselement (Typ S) entnommen. Das Bibliothekselement besteht aus Sätzen variabler Länge und enthält pro Satz einen Pfadnamen. Es dürfen nur Großbuchstaben verwendet werden.

### <span id="page-235-1"></span>**LIBRARY = <filename 1..54 without-gen-vers>**

Name der PLAM-Bibliothek.

### **ELEMENT = <composed-name 1..64 with-under>**

Name des Elements vom Typ S. Das Element mit der höchsten existierenden Version wird verwendet.

### <span id="page-235-2"></span>**JV-NAMES = list-poss(20): <filename 1..80 without-vers-with-wild> / <partial-filename 2..79 with-wild>**

Die Pfadnamen der Jobvariablen, die exportiert werden sollen, werden direkt eingegeben. Maximal 20 Namen können Sie in einer Liste eingeben.

Sie können die Jobvariablen unter Verwendung der Wildcard-Syntax auswählen. Bei Katalogkennungen bezieht sich die Auflösung der Wildcard-Syntax nicht auf SF-Pubsets, für die der eigene Rechner Slave ist.

## <span id="page-236-0"></span>**EXCEPT-JV-NAMES =**

Sie können Jobvariablen angeben, die nicht exportiert werden sollen.

## **EXCEPT-JV-NAMES = \*NONE**

Es werden alle Jobvariablen exportiert, die beim Operanden JV-NAMES angegeben sind.

## **EXCEPT-JV-NAMES = \*FROM-FILE(...)**

Die Pfadnamen der Jobvariablen, die nicht exportiert werden sollen, werden einer Datei entnommen. Der nicht-privilegierte Aufrufer muss Eigentümer oder Miteigentümer dieser Datei sein. Die Datei muss eine SAM-Datei mit variabler Satzlänge sein, die pro Satz einen Pfadnamen enthält. Es dürfen nur Großbuchstaben verwendet werden.

## **LIST-FILE-NAME = <filename 1..54 without-gen-vers>**

Pfadname der Datei.

## <span id="page-236-1"></span>**EXCEPT-JV-NAMES = \*FROM-LIBRARY-ELEMENT(...)**

Die Pfadnamen der Jobvariablen, die nicht exportiert werden sollen, werden einem PLAM-Bibliothekselement (Typ S) entnommen. Das Bibliothekselement besteht aus Sätzen variabler Länge und enthält pro Satz einen Pfadnamen. Es dürfen nur Großbuchstaben verwendet werden.

# <span id="page-236-2"></span>**LIBRARY = <filename 1..54 without-gen-vers>**

Name der PLAM-Bibliothek.

### <span id="page-236-3"></span>**ELEMENT = <composed-name 1..64 with-under>**

Name des Elements vom Typ S. Das Element mit der höchsten existierenden Version wird verwendet.

## **EXCEPT-JV-NAMES = list-poss(20): <filename 1..80 without-vers-with-wild> / <partial-filename 2..79 with-wild>**

Die Pfadnamen der Jobvariablen, die nicht exportiert werden sollen, werden direkt eingegeben. Sie können maximal 20 Namen in einer Liste eingeben. Die Namen dürfen nicht mit einem Bindestrich beginnen.

Sie können die Jobvariablen unter Verwendung der Wildcard-Syntax auswählen. Bei Katalogkennungen bezieht sich die Auflösung der Wildcard-Syntax nicht auf SF-Pubsets, für die der eigene Rechner Slave ist.

# <span id="page-236-4"></span>**NEW-JV-NAMES =**

Dieser Operand erlaubt den Export von Jobvariablen unter einem neuen Jobvariablennamen. Ein Umbenennen von Jobvariablen ist nur bei einem Export ohne Directory-Datei zulässig.

Sie müssen selbst dafür sorgen, dass der neue Pfadname den Regeln des BS2000 entspricht. Die Gesamtlänge darf 54 Zeichen nicht überschreiten, d.h. der Jobvariablenname ohne Benutzer- und Katalogkennung sollte nur 38 Zeichen betragen (wegen der Erweiterung der Katalogkennung). Der neue Jobvariablenname wird folgendermaßen gebildet: :<cat-id>:\$<user-id>.old-jvname-without-cat-user.<suffix>

## **NEW-JV-NAMES = \*SAME**

Die Jobvariablen sollen unter ihrem Originalnamen exportiert werden.

#### **NEW-JV-NAMES = \*BY-RULE(...)**

<span id="page-237-0"></span>Die Jobvariablen sollen nach einer einheitlichen Vorschrift umbenannt werden.

## **NEW-CATALOG-ID = \*SAME / <cat-id>**

Die Jobvariablen können unter eine andere Katalogkennung exportiert werden. Die Katalogkennung muss ohne Doppelpunkte angegeben werden. Die Benutzerkennung muss in diesem Katalog eingetragen sein.

Standardmäßig werden die Jobvariablen unter der ursprünglichen Katalogkennung exportiert.

### <span id="page-237-1"></span>**NEW-USER-ID = \*SAME / <name 1..8>**

Die Jobvariablen können unter eine andere Benutzerkennung exportiert werden. Die Benutzerkennung muss ohne führendes \$-Zeichen angegeben werden. Standardmäßig werden die Jobvariablen unter der ursprünglichen Benutzerkennung exportiert.

#### <span id="page-237-2"></span>**PREFIX = \*NONE / <name 1..8>**

Sie können dem Jobvariablennamen ein maximal 8 Zeichen langes Präfix voranstellen. Es wird automatisch durch einen Punkt vom Jobvariablennamen getrennt (Teilqualifizierung). Es sind nur Zeichen erlaubt, die auch in einem Jobvariablennamen vorkommen dürfen.

Standardmäßig erhalten die Jobvariablen kein Präfix.

#### <span id="page-237-3"></span>**SUFFIX = \*NONE / <composed-name 1..8>**

Sie können an den Jobvariablennamen ein maximal 8 Zeichen langes Suffix anfügen. Es wird automatisch durch einen Punkt vom Jobvariablennamen getrennt (Teilqualifizierung). Es sind nur Zeichen erlaubt, die auch in einem Jobvariablennamen vorkommen dürfen.

Standardmäßig erhalten die Jobvariablen kein Suffix.

#### <span id="page-237-4"></span>**EXPORTED-ENVIRONMENT =**

Legt fest, welche Merkmale der Datei oder Jobvariable in die Sicherungsdatei übernommen werden.

### **EXPORTED-ENVIRONMENT = \*KEEP**

Es werden alle Merkmale übernommen.

# **EXPORTED-ENVIRONMENT = \*PARAMETERS(...)**

<span id="page-238-0"></span>Es wird detailliert angegeben, welche Merkmale in abgeänderter Form übernommen werden.

## **FILE-ATTRIBUTES = \*KEEP / \*RESET-TO-STD**

Gibt an, ob die Kennwort- und Zugriffsschutzattribute beibehalten oder auf den Standardwert gesetzt werden.

## <span id="page-238-1"></span>**CAT-AND-USER-ID = \*KEEP / \*IGNORE**

Gibt an, ob die Katalog- und Benutzerkennung übernommen werden oder nicht. Wenn die Katalog- und Benutzerkennung nicht in die Sicherungsdatei übernommen werden, können die Dateien oder Jobvariablen ohne Kenntnis der exportierenden Katalog- und Benutzerkennung importiert werden.

Wenn Dateien mit der Angabe CAT-AND-USER-ID=\*IGNORE exportiert wurden, kann die Katalog- und Benutzerkennung beim Importieren (HSMS-Anweisung IMPORT-FILES) nicht umbenannt werden.

### <span id="page-238-2"></span>**CATALOG-FORMAT = \*KEEP / \*BEFORE-OSD-V1**

Gibt an, ob das Katalogformat beibehalten oder in das Format der BS2000-Versionen vor BS2000/OSD-BC V1.0 konvertiert wird.

## <span id="page-238-3"></span>**DELETE-FILES-AND-JV = \*NO / \*YES(...)**

Bestimmt, ob die exportierten Dateien und Jobvariablen nach dem Schreiben auf die Export-Datenträger gelöscht werden sollen.

# **DELETE-FILES-AND-JV = \*YES(...)**

Die exportierten Dateien und Jobvariablen werden gelöscht.

### *Sonderfall*

Dateien und Jobvariablen der Kennung SYSHSMS sind vom Löschen ausgenommen.

<span id="page-238-4"></span>Sie können festlegen, wieweit die Schutzattribute der Dateien und Jobvariablen beachtet werden müssen:

### **PROTECTION-RESPECTED = \*ALL**

Es werden nur die Dateien und Jobvariablen gelöscht, für die kein Kennwortschutz vereinbart wurde, für die Schreibzugriff erlaubt ist und deren Schutzfrist abgelaufen ist.

### **PROTECTION-RESPECTED = \*PASSWORDS**

Es werden nur die Dateien und Jobvariablen gelöscht, für die kein Kennwortschutz vereinbart wurde.

### **PROTECTION-RESPECTED = \*NONE**

*Dieser Operandenwert steht nur dem HSMS-Verwalter zur Verfügung.* Alle Dateien und Jobvariablen werden ohne Rücksicht auf ihre Schutzattribute gelöscht.

## <span id="page-239-0"></span>**PASSWORDS = \*NONE / \*SECRET-PROMPT / list-poss(63): <c-string 1..4> / <x-string 1..8> / <integer -2147483648..2147483647>**

Wenn zu exportierende Dateien oder Jobvariablen durch ein Kennwort geschützt sind, müssen Sie die Kennwörter hier angeben.

Der Operand PASSWORDS hat folgende Besonderheiten:

- Eingegebene Werte werden nicht protokolliert.
- Im geführten Dialog ist das Eingabefeld automatisch dunkelgesteuert.
- Bei Angabe von \*SECRET oder ^ stellt SDF im ungeführten Dialog und in Vordergrundprozeduren ein dunkelgesteuertes Eingabefeld zur verdeckten Eingabe des Kennwortes zur Verfügung.

### <span id="page-239-1"></span>**DIRECTORY-NAME =**

Bestimmt, ob für den Exportlauf ein Verzeichnis verwendet wird.

## **DIRECTORY-NAME = \*NONE**

Für den Exportlauf wird kein Verzeichnis verwendet.

### **DIRECTORY-NAME = <filename 1..54 without-gen-vers>(...)**

Für den Exportlauf wird das angegebene Verzeichnis verwendet. Der nicht-privilegierte Aufrufer benötigt die Miteigentümerschaft für den Zugriff auf ein fremdes Verzeichnis.

<span id="page-239-2"></span>Wenn der Name eines SM-Verzeichnisses angegeben wird, wird der Auftrag zurückgewiesen.

### **NEW-DIRECTORY = \*NO / \*YES**

Bestimmt, ob das angegebene Verzeichnis neu angelegt wird oder nicht.

### <span id="page-239-3"></span>**SAVE-DIRECTORY = \*NO / \*YES**

Bestimmt, ob das Verzeichnis am Ende des Exportlaufs als letzte Datei auf den Export-Datenträger geschrieben wird oder nicht.

### <span id="page-239-4"></span>**SAVE-FILE =**

Legt die Sicherungsdatei fest, in der die exportierten Dateien abgelegt werden sollen.

## **SAVE-FILE = \*NEW(...)**

<span id="page-239-5"></span>Die exportierten Dateien werden in einer neu zu erstellenden Sicherungsdatei abgelegt. Für die Sicherungsdatei können Sie folgende Attribute festlegen:

### **RETENTION-PERIOD = 0 / <integer 0..16383** *days***>**

Physische Schutzfrist in Tagen. Während der die Sicherungsdatei und die -datenträger nicht verändert oder gelöscht werden dürfen.

### **USER-ACCESS = \*ALL-USERS**

<span id="page-239-6"></span>Die Sicherungsdatei wird mehrbenutzbar angelegt. Die Daten können auf einer anderen Benutzerkennung importiert werden.

# **USER-ACCESS = \*OWNER-ONLY**

Die Sicherungsdatei wird nicht mehrbenutzbar angelegt. Die Daten können nur unter derselben Benutzerkennung importiert werden.

## <span id="page-240-0"></span>**SAVE-FILE-PASSWORD = \*NONE / \*SECRET-PROMPT /**

# **<c-string 1..4> / <x-string 1..8> / <integer -2147483648..2147483647>**

Für die zu erstellende Sicherungsdatei können Sie ein Kennwort vergeben, das beim Fortschreiben oder Importieren anzugeben ist.

Der Operand SAVE-FILE-PASSWORD hat folgende Besonderheiten:

- Eingegebene Werte werden nicht protokolliert.
- Im geführten Dialog ist das Eingabefeld automatisch dunkelgesteuert.
- Bei Angabe von \*SECRET oder ^ stellt SDF im ungeführten Dialog und in Vordergrundprozeduren ein dunkelgesteuertes Eingabefeld zur verdeckten Eingabe des Kennwortes zur Verfügung.

## **SAVE-FILE = \*CONTINUE(...)**

Die nachfolgend näher bestimmbare Sicherungsdatei wird fortgeschrieben. Für das Fortschreiben gelten dieselben Einschränkungen wie beim CONTINUE-Operanden der EXPORT-Anweisung des Softwareprodukts ARCHIVE (siehe Handbuch "ARCHIVE" [[2](#page-676-0)], EXPORT-Anweisung).

## <span id="page-240-1"></span>**SAVE-FILE-ID = \*NOT-SPECIFIED**

Die fortzusetzende Sicherungsdatei wird nicht durch die SFID bestimmt, sondern durch den Datenträger, auf dem sie enthalten ist.

## **SAVE-FILE-ID = \*LATEST**

Nur mit Verwendung eines Verzeichnisses: Die zuletzt erstellte Sicherungsdatei wird fortgesetzt.

### **SAVE-FILE-ID = <composed-name 15..15>**

Die angegebene Sicherungsdatei wird fortgesetzt. Die Save-File-ID müssen Sie in folgendem Format angeben: S.yymmdd.hhmmss

# <span id="page-240-2"></span>**VOLUMES = \*NOT-SPECIFIED**

*Nur bei Arbeiten mit einem Verzeichnis:* Die Datenträger werden dem Verzeichnis entnommen.

### **VOLUMES = list-poss(16): <vsn 1..6>**

Der zuletzt beschriebene Datenträger wird angegeben.

Beim Erstellen der Sicherungsdatei kann pro Parallellauf ein Datenträger angegeben werden.

## <span id="page-241-0"></span>**COMPRESS-FILES = \*NO / \*YES**

Bestimmt, ob die Daten vor dem Schreiben auf den Ausgabedatenträger komprimiert werden sollen oder nicht.

## <span id="page-241-1"></span>**TO-STORAGE = \*TAPE(...)**

<span id="page-241-2"></span>Die Dateien werden auf Magnetband exportiert. Sie können die Datenträger näher bestimmen. Wenn Sie mehrere Datenträger angeben, müssen alle vom selben Gerätetyp sein.

## **VOLUMES = \*FROM-POOL**

Nur mit Verwendung eines Verzeichnisses:

Die Datenträger werden dem Datenträger-Pool des angegebenen Verzeichnisses oder dem zugeordneten MAREN-Pool entnommen.

### **VOLUMES = \*FROM-OPERATOR**

Der Operator weist die Datenträger bei Anforderung zu.

### **VOLUMES = list-poss(100): <vsn 1..6>**

Liste von Archivnummern, die in der angegebenen Reihenfolge angefordert werden.

## <span id="page-241-3"></span>**DEVICE-TYPE = \*STD / <device>**

Gerätetyp der angeforderten Datenträger. Sie müssen einen Datenträger der Klasse "TAPE" angeben. Es werden nur Gerätetypen akzeptiert, die im System bekannt sind. Im Dialog werden mit DEVICE-TYPE=? die möglichen Gerätetypen angezeigt. Der Standardwert ist der Wert des Operanden S2-DEVICE-TYPE der HSMS-Anweisung MODIFY-HSMS-PARAMETERS.

## <span id="page-241-4"></span>**LOCATION = \*ANY / <alphanum-name 1..8>**

Lagerort, der zum Anfordern von Datenträgern verwendet wird. Der Lagerort muss MAREN bekannt sein. Falls der Location Manager eingesetzt wird, muss der Lagerort in MARENLM korrekt definiert sein. Andernfalls ignoriert MAREN den angegebenen **Wert** 

Wenn MAREN nicht im Einsatz ist, müssen Sie für LOCATION den Wert \*ANY angeben.

# **LOCATION = \*ANY**

Es wird kein Lagerort verwendet.

### <span id="page-241-5"></span>**OPERATION-CONTROL =**

Sie können Parameter für den Ablauf dieses Exportlaufs festlegen.

### **OPERATION-CONTROL = \*STD**

Es gilt jeweils der Standardwert der nachstehend beschriebenen Operanden.

## **OPERATION-CONTROL = \*PARAMETERS(...)**

<span id="page-242-0"></span>Sie können folgende Operanden für die Steuerung des Exportlaufs ändern:

## **REQUEST-NAME = \*STD / <name 1..8>**

Auftragsname, über den Sie den Auftrag bei den HSMS-Anweisungen zur Auftragsverwaltung (DELETE-REQUESTS, RESTART-REQUESTS und SHOW-REQUESTS) ansprechen können. Der Name wird intern ergänzt durch Voranstellen eines Präfixes, das aus der Benutzerkennung abgeleitet wird (oder durch SYSHSMS beim HSMS-Verwalter) und Anhängen eines Zeitstempels.

Standardmäßig wird der Auftragsname gebildet aus dem Kürzel "EXF#" und der TSN des aufrufenden Benutzerauftrags yyyy in der Form: EXF#yyyy.

#### <span id="page-242-1"></span>**REQUEST-DESCRIPTOR = \*NONE / <text 1..60>**

Es kann ein beliebiger Text angegeben werden, der den Auftrag näher beschreibt. Dieser Text wird an der Konsole des Operators angezeigt, wenn der Auftrag gestartet wird. Der Text wird bei der HSMS-Anweisung SHOW-REQUESTS ausgegeben.

### <span id="page-242-5"></span>**EXPRESS-REQUEST = \*NO / \*YES**

*Dieser Operand steht nur dem HSMS-Administrator zur Verfügung.* Bestimmt, ob der Bandzugriff zu den Zeiten erfolgen soll, die für Expressaufträge festgelegt wurden.

#### <span id="page-242-2"></span>**CONTROL-JV = \*NONE / <filename 1..54 without-gen-vers>**

Gibt den Namen einer Jobvariablen an, die von HSMS gesetzt wird und welche verschiedene Werte annehmen kann.

Der nicht-privilegierte Aufrufer muss Eigentümer oder Miteigentümer dieser Jobvariablen sein. Der Auftragserteiler kann die Jobvariable abfragen, um sich einen Überblick über den aktuellen Bearbeitungsstand zu verschaffen. Im Handbuch "HSMS Bd. [1](#page-676-1)" [1] ist im Abschnitt "Jobvariable zur Auftragsüberwachung" beschrieben, wie Sie die Jobvariable verwenden können.

### <span id="page-242-3"></span>**WAIT-FOR-COMPLETION = \*NO / \*YES**

Bestimmt, ob der Benutzer auf die Beendigung seines Auftrags warten will (synchrone Verarbeitung) oder nach dem Prüfen der HSMS-Anweisung auf Gültigkeit die Kontrolle zurückerhalten will (asynchrone Verarbeitung).

Die maximale Wartezeit für Stapel- und Dialogaufträge ist unterschiedlich und wird durch globale HSMS-Parameter vorgegeben.

Für Dialogaufträge ist die synchrone Ausführung der Anweisungen nur während der Bandverarbeitungszeiten zugelassen.

### <span id="page-242-4"></span>**CATALOG-ID-MODE = \*YES / \*NO**

Bestimmt, ob die Daten mit oder ohne Katalogkennung in die Sicherungsdatei geschrieben werden (entspricht Operand CATID bei ARCHIVE).

## <span id="page-243-0"></span>**PARALLEL-RUNS = 1 / <integer 1..16>**

Anzahl der gleichzeitig ablaufenden Sicherungstasks (ARCHIVE-Subtasks). Bei Sicherungen muss für jede Task ein Bandgerät zur Verfügung stehen. Standardmäßig läuft nur eine Sicherungstask.

Nähere Informationen zur parallelen Verarbeitung finden Sie im Handbuch "HSMS Bd. 1" [[1](#page-676-2)].

## <span id="page-243-1"></span>**WRITE-CHECKPOINTS = \*YES / \*NO**

Bestimmt, ob während der Verarbeitung Wiederaufsetzpunkte in die ARCHIVE-Checkpointdatei geschrieben werden sollen, die bei einem Abbruch (Status INTERRUPTED) einen späteren Wiederanlauf ermöglichen.

### <span id="page-243-2"></span>**TAPE-CONTROL =**

Sie können Parameter für den Export auf Magnetband festlegen.

## **TAPE-CONTROL = \*STD**

Es gilt jeweils der Standardwert der nachstehend beschriebenen Operanden.

### **TAPE-CONTROL = \*PARAMETERS(...)**

<span id="page-243-3"></span>Sie können folgende Operanden für den Export auf Magnetband ändern:

## **BLOCKING-FACTOR = \*STD / <integer 2..15** *2Kbyte***> / \*MAX**

Blockungsfaktor, mit dem die Sicherungsdatei auf Magnetband geschrieben wird.Es wird die Anzahl der 2-Kbyte-Blöcke (PAM-Seiten) angegeben, die mit einer Ein-/Ausgabe auf Magnetband geschrieben werden. Da sich mit einem höheren Blockungsfaktor der Füllungsgrad des Datenträgers und die Performance der Bandverarbeitung verbessern, sollten Werte kleiner 15 nicht gewählt werden. Mit der Voreinstellung \*STD gilt die Voreinstellung der ARCHIVE-Parameter (BLOCK-SIZE-TAPE für Langband, BLOCK-SIZE-T-C für Magnetbandkassetten).

\*MAX wählt den Blockungsfaktor, der in der aktuellen BS2000-Version maximal möglich ist. Zurzeit ist dieser Wert 128.

### **UNLOAD-TAPE = \*NO / \*YES**

<span id="page-243-4"></span>Bestimmt, ob ein Magnetband nach dem Ende der Verarbeitung entladen wird oder nicht.

## <span id="page-244-0"></span>**PERFORMANCE-ANALYSIS =**

Für jeden ARCHIVE-Subtask kann eine Statistikdatei erstellt werden. ARCHIVE schreibt eine neue Zeile in diese Statistikdatei:

– wenn es eine Sicherungsdatei ARCHIVE.SAVE.FILE öffnet.

- wenn es diese Sicherungsdatei schließt.
- jedes Mal wenn es mit dem Sichern oder Restaurieren einer neuen Datei beginnt.
- alle 2 Sekunden während des Sicherns/Restaurierens.

Dadurch erhalten Sie einen detaillierten Überblick über die ARCHIVE-Aktivitäten während des Sicherns und Restaurierens.

# **PERFORMANCE-ANALYSIS = \*NO**

Es wird keine Statistikdatei erstellt.

## **PERFORMANCE-ANALYSIS = \*YES(...)**

<span id="page-244-1"></span>Für jeden ARCHIVE-Subtask wird eine Statistikdatei erstellt.

# **SEPARATOR = ; / <c-string 1..1>**

Zeichen, das zwischen die verschiedenen Felder in den Statistikdateien eingefügt wird. Dadurch können Programme wie EXCEL oder LOTUS die verschiedenen Felder unterscheiden.

Standardwert ist "; ". Dies enstpricht der Voreinstellung von EXCEL.

## <span id="page-244-2"></span>**REPORT =**

Bestimmt, ob und in welchem Umfang ein Report für den Exportauftrag ausgegeben werden soll.

# **REPORT = \*SUMMARY**

Ausgegeben wird eine Zusammenfassung des Ergebnisses des Exportauftrags mit eventuellen Fehlermeldungen.

### **REPORT = \*FULL**

Ausgegeben wird ein Report in vollem Umfang mit einer Liste aller exportierten Dateien.

### **REPORT = \*NONE**

Es wird kein Report ausgegeben.

# <span id="page-244-3"></span>**OUTPUT =**

Bestimmt, wohin der Report ausgegeben werden soll.

# **OUTPUT = \*PRINTER**

Der Report des Exportauftrags wird auf Drucker ausgegeben.

# **OUTPUT = \*MAIL**

Der Report des Exportauftrags wird als Anhang einer E-Mail an die Adresse geschickt, die im Benutzereintrag des Aufrufers eingetragen ist. Wenn das Versenden per E-Mail nicht möglich ist, wird der Report auf Drucker ausgegeben.

## **OUTPUT = \*LIBRARY-ELEMENT(...)**

<span id="page-245-0"></span>Der Report des Exportauftrags wird druckaufbereitet in das angegebene PLAM-Bibliothekselement (Typ P) ausgegeben. Wenn diese Ausgabe nicht möglich ist, wird der Report auf Drucker ausgegeben.

# **LIBRARY = <filename 1..54 without-gen-vers>**

Name der PLAM-Bibliothek.

#### **ELEMENT = <composed-name 1..64 with-under>**

Name des Elements. Erzeugt wird ein Element vom Typ P mit einer Version, die die Benutzerkennung sowie Datum und Zeit enthält.

#### <span id="page-245-1"></span>**OUTPUT = <filename 1..54 without-gen-vers>**

Der Report des Exportauftrags wird druckaufbereitet in die angegebene Datei geschrieben. Wenn diese Datei bereits existiert, dann gilt:

- Wenn sie nicht leer und eine SAM-Datei ist, wird sie fortgeschrieben.
- Andernfalls wird der Report auf Drucker ausgegeben.

Bei nicht-privilegierten Aufrufern muss die Reportdatei unter der eigenen Benutzerkennung liegen. Anderenfalls muss Miteigentümerschaft bestehen.

## **Beispiel**

*Ein nicht-privilegierter Benutzer exportiert weitgehend mit Standardwerten, gibt aber den Datenträger an; seine TSN sei 1234.* 

//EXPORT-FILES FILE-NAMES=\*OWN, - // TO-STOR=\*TAPE(VOLUMES=tape01,DEVICE-TYPE='t6250')

- Alle Dateien seiner Benutzerkennung von allen importierten Pubsets werden exportiert, Jobvariablen werden nicht exportiert.
- Die Daten werden auf Magnetband geschrieben, und zwar auf das Magnetband mit der VSN 'TAPE01' mit der Schreibdichte 6250 bpi.
- Die Dateien werden nach dem Export nicht gelöscht.
- Der Auftrag erhält den Namen EXF#1234.
- Die Schutzfrist ist 0 Tage.
- Der Auftrag wird asynchron bearbeitet.
- A summary report is output to the printer.

# **IMPORT-FILES Dateien und Jobvariablen importieren**

Diese Anweisung ist das Gegenstück zu EXPORT-FILES. Sie importiert Dateien und Jobvariablen aus einer EXPORT-Sicherung in ein BS2000-System.

Dateien und Jobvariablen können zum einen von exportierten Sicherungsdatenträgern mit SINGLE-SVID-Struktur übertragen und umbenannt werden. Zum anderen können Dateien und Jobvariablen von exportierten Sicherungsdatenträgern mit SEVERAL-SVID-Struktur übertragen und umbenannt werden, wenn die SVIDs bekannt und als Wert beim Unteroperanden SAVE-FILE-ID angegeben sind.

Ein beim Exportlauf erstelltes Verzeichnis kann verwendet werden; es muss aber in einem eigenen Importlauf importiert werden.

Ein Verzeichnis, das mit SAVE-DIRECTORY=\*YES in die Sicherungsdatei mitgesichert wurde (mit BACKUP-, ARCHIVE- oder EXPORT-FILES), kann mit IMPORT-FILES mit FILE-NAMES=\*DIRECTORY vom entsprechenden Datenträger wieder hergestellt werden.

IMPORT-FILES-Aufträge werden in die HSMS-globale Auftragsdatei eingetragen. Zum Ausgeben der IMPORT-FILES-Aufträge müssen Benutzer, deren Standard-Pubset ein SM-Pubset ist, SHOW-REQUESTS ENVIRONMENT=\*SINGLE-FEATURE angeben.

Die Anweisung hat ein unterschiedliches Format für nicht-privilegierte Benutzer und HSMS-Verwalter. Privilegierte Operanden bzw. Operandenwerte sind gerastert dargestellt.

# **Format**

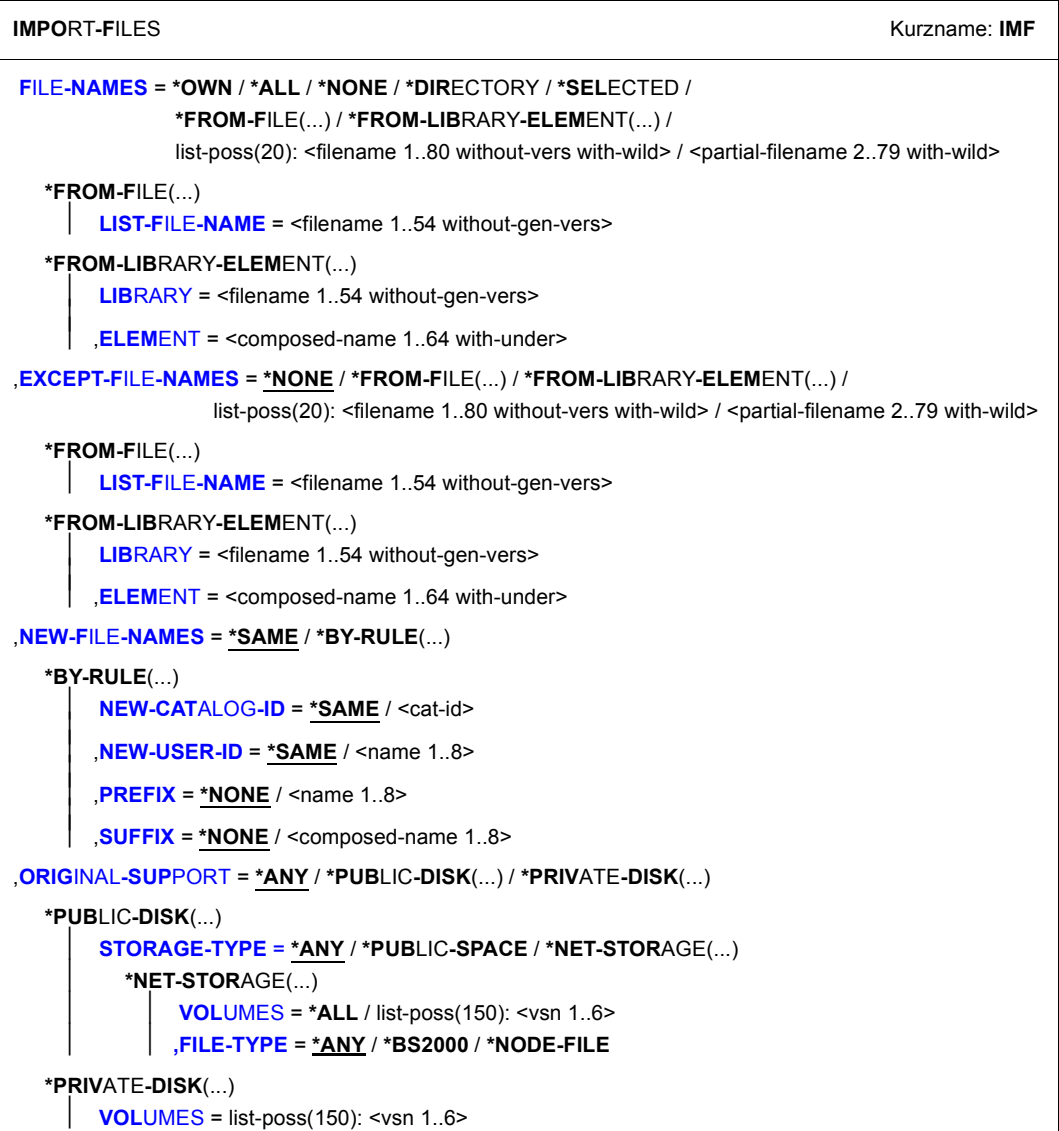

(Teil 1 von 4)

```
,NEW-SUPPORT = *PUBLIC-DISK(...) / *PRIVATE-DISK(...) 
  *PUBLIC-DISK(...) 
        ⏐ STORAGE-TYPE = *STD / *PUBLIC-SPACE / *NET-STORAGE(...) 
          ⏐ *NET-STORAGE(...) 
            \bigcup VOLUME = <vsn 1..6>
  *PRIVATE-DISK(...) 
        VOLUMES = list-poss(150): <vsn 1..6>
       DEVICE-TYPE = STDDISK / <device>
,JV-NAMES = *NONE / *OWN / *ALL / *SELECTED / *FROM-FILE(...) / *FROM-LIBRARY-ELEMENT(...) / 
             list-poss(20): <filename 1..80 without-gen-vers with-wild> / <partial-filename 2..79 with-wild>
  *FROM-FILE(...) 
     LIST-FILE-NAME = <filename 1..54 without-gen-vers>
  *FROM-LIBRARY-ELEMENT(...) 
        LIBRARY = <filename 1..54 without-gen-vers>
       ELEMENT = <composed-name 1..64 with-under>
,EXCEPT-JV-NAMES = *NONE / *FROM-FILE(...) / *FROM-LIBRARY-ELEMENT(...) / 
               list-poss(20): <filename 1..80 without-gen-vers with-wild> / <partial-filename 2..79 with-wild>
  *FROM-FILE(...) 
       LIST-FILE-NAME = <filename 1..54 without-gen-vers>
   *FROM-LIBRARY-ELEMENT(...) 
        LIBRARY = <filename 1..54 without-gen-vers>
       ELEMENT = <composed-name 1..64 with-under>
,NEW-JV-NAMES = *SAME / *BY-RULE(...) 
  *BY-RULE(...) 
        NEW-CATALOG-ID = *SAME / <cat-id>
       NEW-USER-ID = *SAME / <name 1..8>
       PREFIX = *NONE / <name 1..8>
       ⏐ ,SUFFIX = *NONE / <composed-name 1..8> 
,PASSWORDS = *NONE / *SECRET-PROMPT / list-poss(63): <c-string 1..4> / <x-string 1..8> / 
               <integer -2147483648..2147483647> 
,RELEASE-UNUSED-SPACE = *YES / *NO
,FILE-CONVERSION = *STD / *NO / *CONV-FORMAT
```
(Teil 2 von 4)

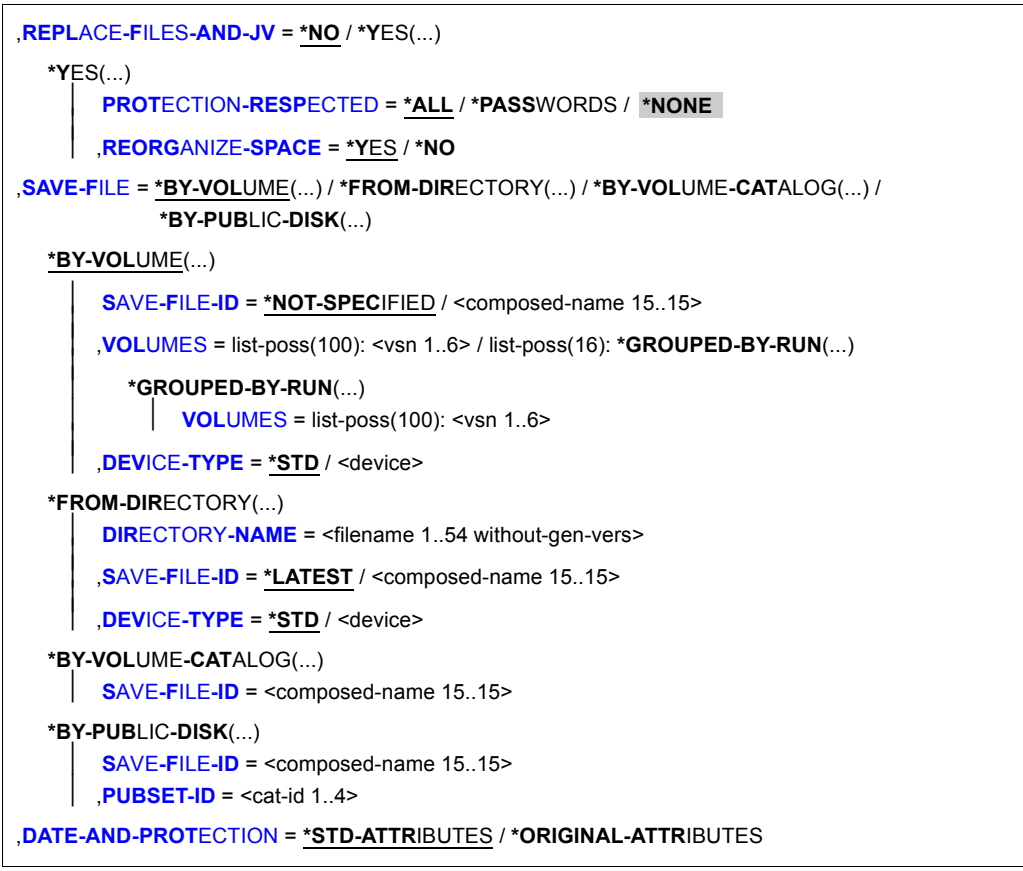

(Teil 3 von 4)

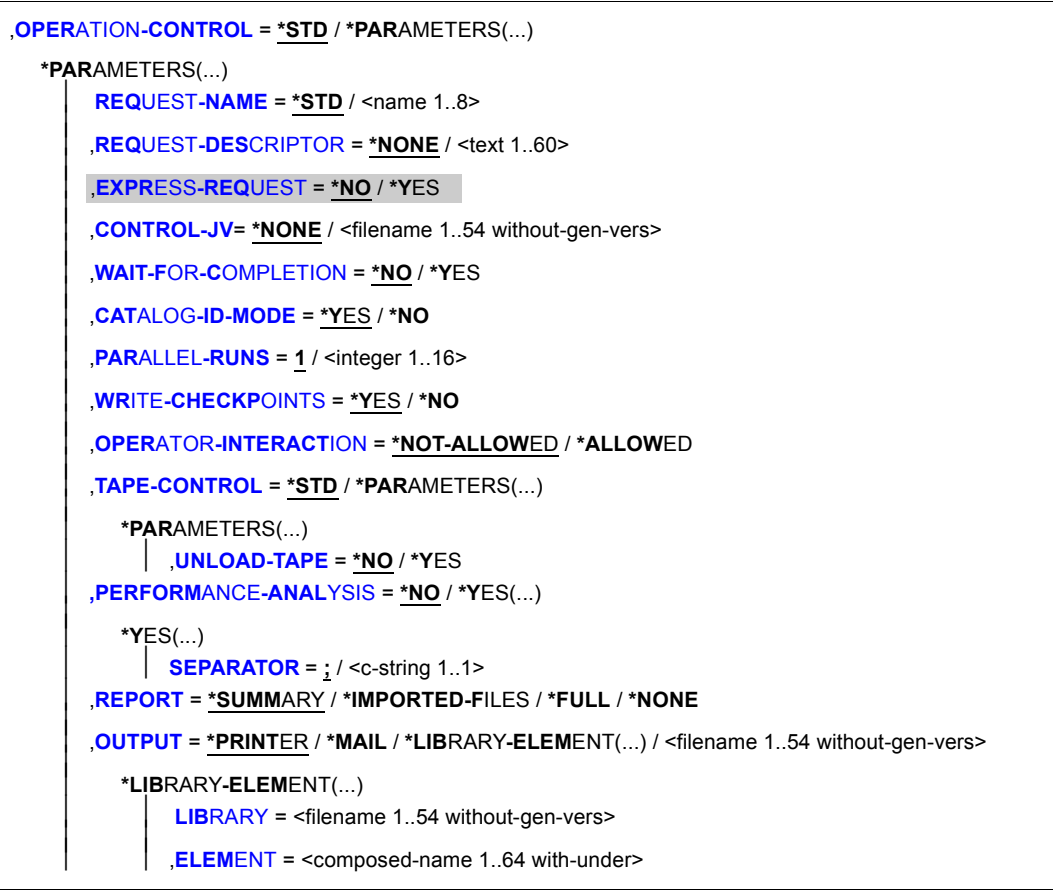

(Teil 4 von 4)

### <span id="page-250-0"></span>**FILE-NAMES =**

Sie müssen die Dateien angeben, die importiert werden sollen. Dieser Operand muss angegeben werden. Sie können die Auswahl noch mit den Operanden EXCEPT-FILE-NAMES und ORIGINAL-SUPPORT (nur für HSMS-Verwalter) einschränken.

Eine Datei kann nur auf einem verfügbaren Pubset importiert werden und nur, wenn die Benutzerkennung einen Eintrag im Benutzerkatalog dieses Pubsets besitzt. Andernfalls muss die Benutzerkennung mit NEW-FILE-NAMES (siehe [Seite 254](#page-253-3)) umbenannt werden.

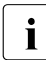

i Dieses Verhalten können Sie mit einem optionalen Rep wie folgt ändern:<br>I Wenn auf dem verfügbaren Bubset eine Beputzerkennung fehlt, wird sie

Wenn auf dem verfügbaren Pubset eine Benutzerkennung fehlt, wird sie automatisch im Benutzerkatolog des Pubsets eingetragen und die Dateien können somit angelegt werden. Eine Meldung weist auf die neu eingerichtete Benutzerkennung hin.

## **FILE-NAMES = \*OWN**

Es werden alle Dateien der eigenen Benutzerkennung aus der Sicherungsdatei importiert.

## **FILE-NAMES = \*ALL**

Es werden alle Dateien importiert, die in der Sicherungsdatei vorhanden sind. Für nicht-privilegierte Benutzer ist \*ALL gleichbedeutend mit \*OWN.

## **FILE-NAMES = \*DIRECTORY**

Das Verzeichnis, das mit SAVE-DIRECTORY=\*YES auf den angegebenen Datenträger mitgesichert wurde, wird unter gleichem Namen restauriert. Bei mehreren Sicherungen wird das zuletzt gesicherte Verzeichnis importiert.

## **FILE-NAMES = \*NONE**

Es werden keine Dateien importiert.

### **FILE-NAMES = \*SELECTED**

Die Pfadnamen der Dateien, die importiert werden sollen, werden einer Liste entnommen, welche im selben HSMS-Lauf mit der HSMS-Anweisung SELECT-FILE-NAMES erstellt wurde.

## **FILE-NAMES = \*FROM-FILE(...)**

Die Pfadnamen der Dateien, die importiert werden sollen, werden einer Datei entnommen. Die Datei muss eine SAM-Datei mit variabler Satzlänge sein, die pro Satz einen Pfadnamen enthält. Es dürfen nur Großbuchstaben verwendet werden. Sie können die Datei z.B. mit der Anweisung SELECT-FILE-NAMES oder mit dem BS2000-Kommando SHOW-FILE-ATTRIBUTES erstellen.

### **LIST-FILE-NAME = <filename 1..54 without-gen-vers>**

Pfadname der Datei.

### <span id="page-251-0"></span>**FILE-NAMES = \*FROM-LIBRARY-ELEMENT(...)**

Die Pfadnamen der Dateien, die importiert werden sollen, werden einem PLAM-Bibliothekselement (Typ S) entnommen. Das Bibliothekselement besteht aus Sätzen variabler Länge und enthält pro Satz einen Pfadnamen. Es dürfen nur Großbuchstaben verwendet werden.

# <span id="page-251-1"></span>**LIBRARY = <filename 1..54 without-gen-vers>**

Name der PLAM-Bibliothek.

### <span id="page-251-2"></span>**ELEMENT = <composed-name 1..64 with-under>**

Name des Elements vom Typ S. Das Element mit der höchsten existierenden Version wird verwendet.
# **FILE-NAMES = list-poss(20): <filename 1..80 without-vers-with-wild> / <partial-filename 2..79 with-wild>**

Die Pfadnamen der Dateien, die importiert werden sollen, werden direkt eingegeben. Sie können maximal 20 Namen in einer Liste eingeben.

Sie können die Dateinamen voll- oder teilqualifiziert, mit oder ohne Katalog- oder Benutzerkennung angeben. Der Dateiname wird gegebenenfalls mit der Benutzerkennung des Auftrags und der Standard-Katalogkennung der Benutzerkennung ergänzt.

Sie können die Dateien unter Verwendung der Wildcard-Syntax auswählen. Wildcards in der Benutzerkennung sind dem HSMS-Verwalter vorbehalten. Die Wildcard-Syntax wird anhand der Dateinamen in der Sicherungsdatei aufgelöst.

Für Dateigenerationen gilt: Wenn Sie vollqualifizierte Dateinamen angeben, können Sie auch eine Generationsnummer (Version) angeben. Nur die angegebenen Generationen werden importiert.

# **EXCEPT-FILE-NAMES =**

Sie können Dateien angeben, die nicht importiert werden sollen.

# **EXCEPT-FILE-NAMES = \*NONE**

Es werden alle Dateien importiert, die beim Operanden FILE-NAMES angegeben sind.

# **EXCEPT-FILE-NAMES = \*FROM-FILE(...)**

Die Pfadnamen der Dateien, die nicht importiert werden sollen, werden einer Datei entnommen. Der nicht-privilegierte Aufrufer muss Eigentümer oder Miteigentümer dieser Datei sein. Es dürfen nur Großbuchstaben verwendet werden.Die Datei muss eine SAM-Datei mit variabler Satzlänge sein, die pro Satz einen Pfadnamen enthält. Sie können diese Datei z.B. mit dem BS2000-Kommando SHOW-FILE-ATTRIBUTES erstellen.

# **LIST-FILE-NAME = <filename 1..54 without-gen-vers>**

Pfadname der Datei.

# **EXCEPT-FILE-NAMES = \*FROM-LIBRARY-ELEMENT(...)**

Die Pfadnamen der Dateien, die nicht importiert werden sollen, werden einem PLAM-Bibliothekselement (Typ S) entnommen. Das Bibliothekselement besteht aus Sätzen variabler Länge und enthält pro Satz einen Pfadnamen. Es dürfen nur Großbuchstaben verwendet werden.

# **LIBRARY = <filename 1..54 without-gen-vers>**

Name der PLAM-Bibliothek.

# **ELEMENT = <composed-name 1..64 with-under>**

Name des Elements vom Typ S. Das Element mit der höchsten existierenden Version wird verwendet.

# **EXCEPT-FILE-NAMES = list-poss(20): <filename 1..80 without-vers-with-wild> / <partial-filename 2..79 with-wild>**

Die Pfadnamen der Dateien, die nicht importiert werden sollen, werden direkt eingegeben. Sie können maximal 20 Namen in einer Liste eingeben.

Die Dateinamen dürfen nicht mit einem Bindestrich beginnen. Sie können die Dateinamen voll- oder teilqualifiziert, mit oder ohne Katalog- oder Benutzerkennung angeben. Der BS2000-Dateiname wird gegebenenfalls mit der Benutzerkennung des Auftrags und der Standard-Katalogkennung ergänzt.

Sie können die Dateien unter Verwendung der Wildcard-Syntax auswählen. Wildcards in der Benutzerkennung sind dem HSMS-Verwalter vorbehalten, da nur er fremde Benutzerkennungen angeben darf. Die Wildcard-Syntax wird anhand der Dateinamen in der Directory-Datei aufgelöst.

Für Dateigenerationen gilt: Wenn Sie vollqualifizierte Dateinamen angeben, können Sie auch eine Generationsnummer (Version) angeben. Nur die angegebenen Generationen werden nicht importiert.

# <span id="page-253-0"></span>**NEW-FILE-NAMES =**

Die Dateien können vor dem Importieren umbenannt werden. Sie müssen selbst dafür sorgen, dass der neue Pfadname den Regeln des BS2000 entspricht. Die Gesamtlänge darf 54 Zeichen nicht überschreiten, d.h. der Dateiname ohne Benutzer- und Katalogkennung sollte nur 38 Zeichen betragen (wegen der Erweiterung der Katalogkennung). Der neue Dateiname wird folgendermaßen gebildet: :<cat-id>:\$<user-id>.<prefix>.old-filename-without-cat-user.<suffix>

# **NEW-FILE-NAMES = \*SAME**

Die Dateien werden unter ihrem Originalnamen restauriert.

# **NEW-FILE-NAMES = \*BY-RULE(...)**

Die Dateien werden nach einer einheitlichen Vorschrift umbenannt.

# **NEW-CATALOG-ID = \*SAME / <cat-id>**

Sie können die Dateien unter eine andere Katalogkennung importieren. Die Katalogkennung muss ohne Doppelpunkte angegeben werden. Die Benutzerkennung muss in diesem Katalog eingetragen sein.

Standardmäßig werden die Dateien unter der ursprünglichen Katalogkennung importiert.

# **NEW-USER-ID = \*SAME / <name 1..8>**

Sie können die Dateien unter eine andere Benutzerkennung importieren. Die Benutzerkennung muss ohne führendes \$-Zeichen angegeben werden. Standardmäßig werden die Dateien unter der ursprünglichen Benutzerkennung importiert.

Nicht-privilegierte Benutzer haben nur eine einzige Möglichkeit, die Benutzerkennung umzubenennen: Sie können nur die eigene Benutzerkennung für die importierten Dateien angeben. Dazu müssen Sie beim Operanden NEW-USER-ID die eigene LOGON-Benutzerkennung angeben.

# **PREFIX = \*NONE / <name 1..8>**

Sie können dem Dateinamen ein maximal 8 Zeichen langes Präfix voranstellen. Es wird automatisch durch einen Punkt vom Dateinamen getrennt (Teilqualifizierung). In dem Präfix sind nur Zeichen erlaubt, die auch in einem Dateinamen vorkommen dürfen. Standardmäßig erhalten die Dateien kein Präfix.

### **SUFFIX = \*NONE / <composed-name 1..8>**

Sie können an den Dateinamen ein maximal 8 Zeichen langes Suffix anfügen. Es wird automatisch durch einen Punkt vom Dateinamen getrennt (Teilqualifizierung). Es sind nur Zeichen erlaubt, die auch in einem Dateinamen vorkommen dürfen. Standardmäßig erhalten die Dateien kein Suffix.

# **ORIGINAL-SUPPORT =**

Die zu importierenden Dateien können Sie durch den Typ des Datenträgers (gemeinschaftliche Platte, Privatplatte oder Band) auswählen, auf dem sie vor dem Exportieren lagen.

# **ORIGINAL-SUPPORT = \*ANY**

Der Typ des Datenträgers, von dem die Dateien stammen, ist kein Auswahlkriterium.

# **ORIGINAL-SUPPORT = \*PUBLIC-DISK(...)**

Es werden nur die Dateien importiert, die von Platten eines Pubsets oder von einem zugeordneten Net-Storage-Volume stammen.

# **STORAGE-TYPE =**

Wählt den Speichertyp des gemeinschaftlichen Datenträgers aus, von dem die Dateien stammen.

# **STORAGE-TYPE = \*ANY**

Die Dateien werden unabhängig vom Speichertyp importiert. Die Dateien können von den Platten eines Pubsets oder von Net-Storage-Volumes stammen.

### **STORAGE-TYPE = \*PUBLIC-SPACE**

Es werden nur Dateien importiert, die von den Platten eines Pubsets stammen. Dateien von Net-Storage-Volumes werden nicht berücksichtigt.

# **STORAGE-TYPE = \*NET-STORAGE(...)**

Es werden nur Dateien importiert, die von einem Net-Storage-Volume stammen.

# **VOLUME = \*ALL / list-poss(150): <vsn 1..6>**

Gibt die VSN eines oder mehrerer Net-Storage-Volumes an, von dem Dateien importiert werden. \*ALL wählt alle Net-Storage-Volumes aus.

### **FILE-TYPE =**

Wählt den Dateityp der zu importierenden Net-Storage-Dateien aus.

### **FILE-TYPE = \*ANY**

Die Dateien werden unabhängig vom Speichertyp ausgewählt.

### **FILE-TYPE = \*BS2000**

Nur Net-Storage-Dateien von Datytyp BS2000 werden ausgewählt.

## **FILE-TYPE = \*NODE-FILE**

Nur Net-Storage-Dateien von Datytyp Node-File werden ausgewählt.

# **ORIGINAL-SUPPORT = \*PRIVATE-DISK(...)**

Es werden nur die Dateien importiert, die von Privatplatten stammen.

### **VOLUMES = list-poss(150): <vsn 1..6>**

Archivnummern der Privatplatten.

# **NEW-SUPPORT =**

Bestimmt die Datenträger, auf die die importierten Dateien geschrieben werden.

# **NEW-SUPPORT = \*PUBLIC-DISK(...)**

Die Dateien werden auf die Platten der jeweiligen Pubsets oder auf zugeordnete Net-Storage-Volumes geschrieben.

# **STORAGE-TYPE =**

Wählt den Speichertyp des gemeinschaftlichen Datenträgers aus, auf dem die Dateien liegen.

# **STORAGE-TYPE = \*STD**

Die Dateien werden auf gemeinschaftliche Datenträger geschrieben. Dabei wird der für den jeweiligen Pubset eingestellte Standard-Speichertyp gewählt (siehe Kommando SHOW-PUBSET-ATTRIBUTES).

# **STORAGE-TYPE = \*PUBLIC-SPACE**

Die Dateien werden nur auf Platten des jeweiligen Pubsets geschrieben.

# **STORAGE-TYPE = \*NET-STORAGE(...)**

Die Dateien werden nur auf den Net-Storage, der dem jeweiligen Pubset zugeordnet ist, geschrieben.

## **VOLUME = <vsn 1..6>**

Gibt die VSN des Net-Storage-Volumes an, auf das die Dateien geschrieben werden.

# **NEW-SUPPORT = \*PRIVATE-DISK(...)**

Die Daten werden auf Privatplatten geschrieben. Alle Platten müssen vom selben Gerätetyp sein.

### **VOLUMES = list-poss(150): <vsn 1..6>**

Archivnummern der Privatplatten.

# **DEVICE-TYPE = STDDISK / <device>**

Gerätetyp der Privatplatten. Mit der Voreinstellung STDDISK wird der Standard-Gerätetyp verwendet. Es werden nur Gerätetypen akzeptiert, die im System bekannt sind. Im Dialog werden mit DEVICE-TYPE=? die möglichen Gerätetypen angezeigt.

# **JV-NAMES =**

Sie können die Jobvariablen angeben, die importiert werden sollen.

Eine Jobvariable kann nur auf einem verfügbaren Pubset importiert werden und nur, wenn die Benutzerkennung einen Eintrag im Benutzerkatalog für diesen Pubset besitzt. Andernfalls muss die Benutzerkennung umbenannt werden (siehe Operand "NEW-JV-NAMES"). Der nicht-privilegierte Aufrufer kann Jobvariablen auf fremden Kennungen restaurieren bei Schreibzugriffsrecht und Miteigentümerschaft.

# **JV-NAMES = \*NONE**

Es werden keine Jobvariablen importiert.

# **JV-NAMES = \*OWN**

Es werden alle Jobvariablen der eigenen Benutzerkennung aus der Sicherungsdatei importiert.

# **JV-NAMES = \*ALL**

Es werden alle Jobvariablen aus der Sicherungsdatei importiert. Jobvariablen anderer Benutzerkennungen müssen allerdings (außer durch HSMS-Verwalter) auf die eigene Kennung umbenannt werden (siehe Operand "NEW-JV-NAMES").

# **JV-NAMES = \*SELECTED**

Die Pfadnamen der Jobvariablen, die impotiert werden sollen, werden einer Liste entnommen. Diese Liste wurde im selben HSMS-Lauf mit der HSMS-Anweisung SELECT-JV-NAMES erstellt.

# **JV-NAMES = \*FROM-FILE(...)**

Die Pfadnamen der Jobvariablen, die wieder hergestellt werden sollen, werden einer Datei entnommen. Der nicht-privilegierte Aufrufer muss Eigentümer oder Miteigentümer dieser Datei sein. Die Datei muss eine SAM-Datei mit variabler Satzlänge sein, die pro Satz einen Pfadnamen enthält. Es dürfen nur Großbuchstaben verwendet werden.

# **LIST-FILE-NAME = <filename 1..54 without-gen-vers>**

Pfadname der Datei.

# **JV-NAMES = \*FROM-LIBRARY-ELEMENT(...)**

Die Pfadnamen der Jobvariablen, die importiert werden sollen, werden einem PLAM-Bibliothekselement (Typ S) entnommen. Das Bibliothekselement besteht aus Sätzen variabler Länge und enthält pro Satz einen Pfadnamen. Es dürfen nur Großbuchstaben verwendet werden.

### **LIBRARY = <filename 1..54 without-gen-vers>**

Name der PLAM-Bibliothek.

# **ELEMENT = <composed-name 1..64 with-under>**

Name des Elements vom Typ S. Das Element mit der höchsten existierenden Version wird verwendet.

# **JV-NAMES = list-poss(20): <filename 1..80 without-gen-vers-with-wild> / <partial-filename 2..79 with-wild>**

Die Pfadnamen der Jobvariablen, die importiert werden sollen, werden direkt eingegeben. Maximal 20 Namen können Sie in einer Liste eingeben.

Sie können die Jobvariablen unter Verwendung der Wildcard-Syntax auswählen. Wildcards in der Benutzerkennung sind dem HSMS-Verwalter vorbehalten.

Die Wildcard-Syntax wird anhand der Jobvariablen in der Sicherungsdatei aufgelöst.

# **EXCEPT-JV-NAMES =**

Sie können Jobvariablen angeben, die nicht importiert werden sollen.

# **EXCEPT-JV-NAMES = \*NONE**

Es werden alle Jobvariablen importiert, die beim Operanden JV-NAMES angegeben sind.

# **EXCEPT-JV-NAMES = \*FROM-FILE(...)**

Die Pfadnamen der Jobvariablen, die nicht importiert werden sollen, werden einer Datei entnommen. Der nicht-privilegierte Aufrufer muss Eigentümer oder Miteigentümer dieser Datei sein. Die Datei muss eine SAM-Datei mit variabler Satzlänge sein, die pro Satz einen Pfadnamen enthält. Es dürfen nur Großbuchstaben verwendet werden.

# **LIST-FILE-NAME = <filename 1..54 without-gen-vers>**

Pfadname der Datei.

# **EXCEPT-JV-NAMES = \*FROM-LIBRARY-ELEMENT(...)**

Die Pfadnamen der Jobvariablen, die nicht importiert werden sollen, werden einem PLAM-Bibliothekselement (Typ S) entnommen. Das Bibliothekselement besteht aus Sätzen variabler Länge und enthält pro Satz einen Pfadnamen. Es dürfen nur Großbuchstaben verwendet werden.

# **LIBRARY = <filename 1..54 without-gen-vers>**

Name der PLAM-Bibliothek.

# **ELEMENT = <composed-name 1..64 with-under>**

Name des Elements vom Typ S. Das Element mit der höchsten existierenden Version wird verwendet.

# **EXCEPT-JV-NAMES = list-poss(20): <filename 1..80 without-vers-with-wild> / <partial-filename 2..79 with-wild>**

Die Pfadnamen der Jobvariablen, die nicht importiert werden sollen, werden direkt eingegeben. Sie können maximal 20 Namen in einer Liste eingeben. Die Namen dürfen nicht mit einem Bindestrich beginnen.

Sie können die Jobvariablen unter Verwendung der Wildcard-Syntax auswählen. Die Wildcard-Syntax wird anhand der Jobvariablennamen in der Sicherungsdatei aufgelöst.

# **NEW-JV-NAMES = \*SAME / \*BY-RULE(...)**

Wenn der Operand NEW-USER-ID denselben Wert wie die LOGON-Benutzerkennung hat, können alle Benutzer eine von der Sicherung abweichende Benutzerkennung angeben. Die Jobvariablen können vor dem Importieren mit NEW-JV-NAMES=\*BY-RULE(...) umbenannt werden. Die Möglichkeiten und Unteroperanden sind dieselben wie bei Dateien (siehe NEW-FILE-NAMES=\*BY-RULE(...), [Seite 254\)](#page-253-0).

# **PASSWORDS = \*NONE / \*SECRET-PROMPT / list-poss(63): <c-string 1..4> / <x-string 1..8> / <integer -2147483648..2147483647>**

Wenn zu importierende Dateien oder Jobvariablen durch ein Lese-Kennwort geschützt sind oder die Sicherungsdatei mit einem Kennwort versehen wurde, dann sind die Kennwörter hier anzugeben. Ein HSMS-Verwalter braucht kein Kennwort anzugeben.

Wenn eine Directory-Datei benutzt wird und diese mit Kennwörtern geschützt ist, müssen alle Benutzer das Lese- und Schreibkennwort angeben.

Der Operand PASSWORDS hat folgende Besonderheiten:

- Eingegebene Werte werden nicht protokolliert.
- Im geführten Dialog ist das Eingabefeld automatisch dunkelgesteuert.
- Bei Angabe von \*SECRET oder ^ stellt SDF im ungeführten Dialog und in Vordergrundprozeduren ein dunkelgesteuertes Eingabefeld zur verdeckten Eingabe des Kennwortes zur Verfügung.

# **RELEASE-UNUSED-SPACE = \*YES / \*NO**

Bestimmt, ob beim Importieren der Dateien der ungenutzte Speicherplatz (Differenz zwischen Last-Page-Pointer und Dateigröße) freigegeben wird oder nicht.

# **FILE-CONVERSION =**

Steuert, ob Dateien, die ein anderes PAM-Schlüssel-Format haben als der Ausgabedatenträger, beim Importieren konvertiert werden. Für Jobvariablen wird dieser Operand ignoriert.

Die Angabe von \*STD oder \*CONV-FORMAT setzt die PAMINT-Routine in der Datei \$TSOS.SYSLNK.PAMINT voraus.

Wenn eine zu importierende Datei, die konvertiert wird, bereits existiert, wird sie in jedem Fall reorganisiert und RELEASE-UNUSED-SPACE wird ignoriert.

# **FILE-CONVERSION = \*STD**

PAMINT konvertiert Dateien mit PAM-Schlüssel bei einem Importlauf auf eine NK-Platte nach folgenden Regeln:

- K-ISAM Dateien in NK-ISAM-Dateien (BLOCK-CONTROL-INFO=\*WITHIN-DATA-BLOCK)
- K-SAM Dateien in NK-SAM-Dateien (BLOCK-CONTROL-INFO=\*WITHIN-DATA-BLOCK)
- K-UPAM-Dateien in NK-UPAM-Dateien (BLOCK-CONTROL-INFO=\*NO) PAM-Dateien mit bekanntem Aufbau (Phasen, Bibliotheken) werden entsprechend umgesetzt. Bei PAM-Dateien mit unbekanntem Aufbau geht die PAM-Schlüssel-Information verloren. Eine Meldung zeigt an, wenn der PAM-Schlüssel Informationen enthielt.

# **FILE-CONVERSION = \*NO**

Dateien mit PAM-Schlüssel werden bei einem Importlauf auf eine NK-Platte nicht konvertiert und damit nicht importiert.

# **FILE-CONVERSION = \*CONV-FORMAT**

PAMINT setzt Dateien mit PAM-Schlüssel bei einem Importlauf auf eine NK-Platte ins "CONV-Format" um. Die importierte Datei enthält alle PAM-Schlüssel am Dateiende in separaten Blöcken.

# **REPLACE-FILES-AND-JV = \*NO / \*YES(...)**

Bestimmt, ob bereits existierende Dateien und Jobvariablen beim Importieren überschrieben werden.

# **REPLACE-FILES-AND-JV = \*YES(...)**

Existierende Dateien und Jobvariablen werden überschrieben. Sie können festlegen, inwieweit die Schutzattribute der Dateien beachtet werden müssen:

# **PROTECTION-RESPECTED = \*ALL**

Es werden nur die Dateien und Jobvariablen überschrieben, für die kein Kennwortschutz vereinbart wurde, für die Schreibzugriff erlaubt ist und deren Schutzfrist abgelaufen ist.

# **PROTECTION-RESPECTED = \*PASSWORDS**

Es werden nur die Dateien und Jobvariablen überschrieben, für die kein Kennwortschutz vereinbart wurde.

### **PROTECTION-RESPECTED = \*NONE**

*Dieser Operandenwert steht nur dem HSMS-Verwalter zur Verfügung.* Alle Dateien und Jobvariablen werden ohne Rücksicht auf ihre Schutzattribute überschrieben.

# **REORGANIZE-SPACE = \*YES / \*NO**

Bestimmt, ob bestehende Dateien vor dem Importieren gelöscht werden, was zum Reorganisieren der Datei führt, oder ob die Datei mit denselben Extents auf der Platte bestehen bleibt. Der Operand wird nur bei bestehenden Dateien ausgewertet.

# **SAVE-FILE =**

Legt die Sicherungsdatei fest, aus der die zu importierenden Dateien geholt werden.

Obwohl der Operand "SAVE-FILE" (Sicherungs*datei*) heißt, ist damit beim Arbeiten in einer SEVERAL-SVID-Umgebung eine Sicherungs*version* gemeint.

### **SAVE-FILE = \*BY-VOLUME(...)**

Die Sicherungsdatei bzw. Sicherungsversion, aus der die Dateien importiert werden sollen, wird durch den Datenträger festgelegt, auf dem sie liegt.

### **SAVE-FILE-ID = \*NOT-SPECIFIED**

Die Sicherungsdateien auf den angegebenen Datenträgern werden unabhängig von der Save-File-ID ausgewählt.

# **SAVE-FILE-ID = <composed-name 15..15>**

Die Dateien werden entweder aus der angegebenen Sicherungsdatei mit SINGLE-SVID-Struktur importiert oder aus der angegebenen Sicherungsversion in einer SEVERAL-SVID-Umgebung.

Die Save-File-ID müssen Sie in folgendem Format angeben: S.yymmdd.hhmmss

# **VOLUMES = list-poss(100): <vsn 1..6>**

Archivnummern der Datenträger, die die Sicherungsdateien mit den zu importierenden Daten enthalten.

Wenn mit FILE-NAME=\*DIRECTORY ein Verzeichnis importiert werden soll, muss die Archivnummer des Datenträgers angegeben werden, auf den das Verzeichnis gesichert wurde (ist im Report des Sicherungs- bzw. Archivierungslaufes als Sicherungsband vom Verzeichnis ausgewiesen).

# **VOLUMES = list-poss(16): \*GROUPED-BY-RUN(...)**

Nur bei mehr als einem Parallellauf beim Importieren: Für jeden Parallellauf müssen Sie eine \*GROUPED-BY-RUN-Angabe machen. Maximal 16 Angaben sind möglich.

### **VOLUMES = list-poss(100): <vsn 1..6>**

Archivnummern der Datenträger der einzelnen Parallelläufe.

# **DEVICE-TYPE = \*STD / <device>**

Gerätetyp der Sicherungsdatenträger. Es werden nur Gerätetypen akzeptiert, die im System bekannt sind. Im Dialog werden mit DEVICE-TYPE=? die möglichen Gerätetypen angezeigt.

Der Standardwert ist der Wert, der mit dem Operanden S2-DEVICE-TYPE der Anweisung MODIFY-HSMS-PARAMETERS festgelegt wurde.

# **SAVE-FILE = \*FROM-DIRECTORY(...)**

Die Sicherungsdatei, aus der die Dateien importiert werden sollen, wird durch ein Verzeichnis ausgewählt.

# **DIRECTORY-NAME = <filename 1..54 without-gen-vers>**

Verzeichnis, das beim Exportlauf auf den Datenträger geschrieben und zuvor in einem Lauf importiert wurde. Der nicht-privilegierte Aufrufer benötigt die Miteigentümerschaft für den Zugriff auf ein fremdes Verzeichnis.

# **SAVE-FILE-ID = \*LATEST**

Die Daten werden aus der letzten Sicherungsdatei im angegebenen Verzeichnis importiert.

# **SAVE-FILE-ID = <composed-name 15..15>**

Die Daten werden entweder aus der angegebenen Sicherungsdatei mit SINGLE-SVID-Struktur importiert oder aus der angegebenen Sicherungsversion in einer SEVERAL-SVID-Umgebung. Die Save-File-ID müssen Sie in folgendem Format angeben: S.yymmdd.hhmmss

# **DEVICE-TYPE = \*STD / <device>**

Gerätetyp des Datenträgers, auf dem die Sicherungsversion steht. Die Angabe ist nur nötig, wenn die Sicherungsversion in einer ARCHIVE-Version < V2.6B erstellt wurde. In höheren ARCHIVE-Versionen wird der Gerätetyp, der zur Sicherung verwendet wurde, in der Directory-Datei vermerkt.

Der Standardwert ist der Wert, der mit dem Operanden S2-DEVICE-TYPE der Anweisung MODIFY-HSMS-PARAMETERS festgelegt wurde.

Es werden nur Gerätetypen akzeptiert, die im System bekannt sind. Im Dialog werden mit DEVICE-TYPE=? die möglichen Gerätetypen angezeigt.

# **SAVE-FILE = \*BY-VOLUME-CATALOG(...)**

*Diese Angabe setzt den Einsatz von MAREN ab V12.0 voraus.* 

Der Datenträger auf dem die Sicherungsdatei liegt, soll von MAREN ermittelt werden. aus der die Dateien importiert werden sollen, wird durch den Datenträger festgelegt, auf dem sie liegt.

# **SAVE-FILE-ID = <composed-name 15..15>**

Die Dateien werden nur aus der angegebenen Sicherungsdatei importiert. Die Save-File-ID müssen Sie in folgendem Format angeben: S.yymmdd.hhmmss

# **SAVE-FILE = \*BY-PUBLIC-DISK(...)**

Restauriert die Dateien/Jobvariablen aus einer Sicherungsdatei. Die Sicherungsdatei ist durch den Pubset definiert, auf dem sie liegt.

# **SAVE-FILE-ID = <composed-name 15..15>**

Die Dateien/Jobvariablen werden aus der angegebenen Sicherungsdatei importiert. Die Save-File-ID müssen Sie in folgendem Format angeben: S.yymmdd.hhmmss

# **PUBSET-ID = <cat-id 1..4>**

Katalogkennung des Pubsets, auf dem die Sicherungsdatei liegt.

# **DATE-AND-PROTECTION = \*STD-ATTRIBUTES / \*ORIGINAL-ATTRIBUTES**

Gibt an, wie die Datums- und Schutzattribute von Dateien und JVs gesetzt werden.

# **DATE-AND-PROTECTION = \*STD-ATTRIBUTES**

Für Datums- und Schutzattribute werden folgende Standardwerte gesetzt:

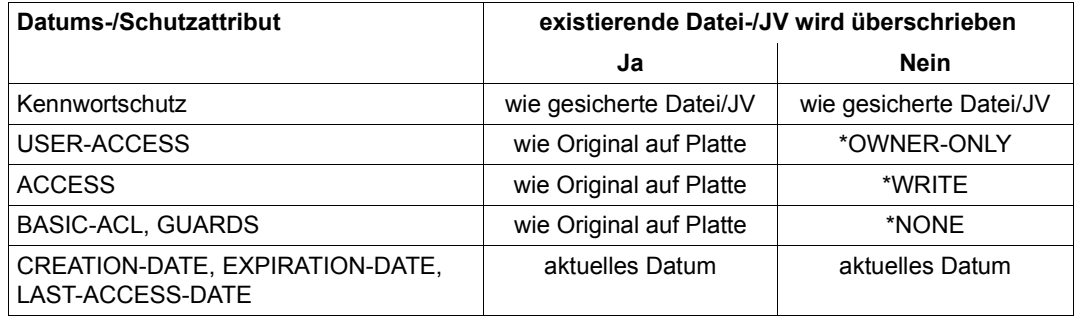

# **DATE-AND-PROTECTION = \*ORIGINAL-ATTRIBUTES**

Die Datums- und Schutzattribute werden aus den gesicherten Katalogeinträgen übernommen.

## **OPERATION-CONTROL =**

Sie können Parameter für den Ablauf dieses Importlaufs festlegen.

### **OPERATION-CONTROL = \*STD**

Es gilt jeweils der Standardwert der nachstehend beschriebenen Operanden.

### **OPERATION-CONTROL = \*PARAMETERS(...)**

Sie können folgende Operanden für die Steuerung des Importlaufs ändern:

# **REQUEST-NAME = \*STD / <name 1..8>**

Auftragsname, über den Sie den Auftrag bei den HSMS-Anweisungen zur Auftragsverwaltung (DELETE-REQUESTS, RESTART-REQUESTS und SHOW-REQUESTS) ansprechen können. Der Name wird intern ergänzt durch Voranstellen eines Präfixes, das aus der Benutzerkennung abgeleitet wird (oder durch SYSHSMS beim HSMS-Verwalter) und Anhängen eines Zeitstempels.

Standardmäßig wird der Auftragsname gebildet aus dem Kürzel "IMF#" und der TSN des aufrufenden Benutzerauftrags yyyy in der Form: IMF#yyyy.

## **REQUEST-DESCRIPTOR = \*NONE / <text 1..60>**

Es kann ein beliebiger Text angegeben werden, der den Auftrag näher beschreibt. Dieser Text wird an der Konsole des Operators angezeigt, wenn der Auftrag gestartet wird. Der Text wird bei der HSMS-Anweisung SHOW-REQUESTS ausgegeben.

# **EXPRESS-REQUEST = \*NO / \*YES**

*Dieser Operand steht nur dem HSMS-Administrator zur Verfügung.* Bestimmt, ob der Bandzugriff zu den Zeiten erfolgen soll, die für Expressaufträge festgelegt wurden.

## **CONTROL-JV = \*NONE / <filename 1..54 without-gen-vers>**

Gibt den Namen einer Jobvariablen an, die von HSMS gesetzt wird und welche verschiedene Werte annehmen kann.

Der nicht-privilegierte Aufrufer muss Eigentümer oder Miteigentümer dieser Jobvariablen sein. Der Auftragserteiler kann die Jobvariable abfragen, um sich einen Überblick über den aktuellen Bearbeitungsstand zu verschaffen. Im Handbuch "HSMS Bd. [1](#page-676-0)" [1] ist im Abschnitt "Jobvariable zur Auftragsüberwachung" ausführlich beschrieben, wie Sie die Jobvariable verwenden können.

# **WAIT-FOR-COMPLETION = \*NO / \*YES**

Bestimmt, ob der Benutzer auf die Beendigung seines Auftrags warten will (synchrone Verarbeitung) oder nach dem Prüfen der HSMS-Anweisung auf Gültigkeit die Kontrolle zurückerhalten will (asynchrone Verarbeitung).

Die maximale Wartezeit für Stapel- und Dialogaufträge ist unterschiedlich und wird durch globale HSMS-Parameter vorgegeben.

Für Dialogaufträge ist die synchrone Ausführung der HSMS-Anweisungen nur während der Bandverarbeitungszeiten zugelassen.

# **CATALOG-ID-MODE = \*YES / \*NO**

Bestimmt, ob die Daten mit oder ohne Katalogkennung in der Sicherungsdatei stehen (entspricht Operand CATID bei ARCHIVE). Der Operand ist wie beim Exportlauf anzugeben.

# **PARALLEL-RUNS = 1 / <integer 1..16>**

Anzahl der gleichzeitig ablaufenden Sicherungstasks (ARCHIVE-Subtasks). Bei Sicherungen muss für jede Task ein Bandgerät zur Verfügung stehen. Standardmäßig läuft nur eine Sicherungstask.

Nähere Informationen zur parallelen Verarbeitung finden Sie im Handbuch "HSMS Bd. 1" [[1](#page-676-1)].

# **WRITE-CHECKPOINTS = \*YES / \*NO**

Bestimmt, ob während der Verarbeitung Wiederaufsetzpunkte in die ARCHIVE-Checkpointdatei geschrieben werden, die bei einem Abbruch (Status INTERRUPTED) einen späteren Wiederanlauf ermöglichen.

# **OPERATOR-INTERACTION = \*NOT-ALLOWED / \*ALLOWED**

Sie können festlegen, ob Meldungen, die eine Antwort des Operators erfordern, am Bedienplatz ausgegeben werden sollen (\*ALLOWED) oder nicht (\*NOT-ALLOWED). Bei \*NOT-ALLOWED führt HSMS statt dessen eine Standardbehandlung durch (siehe Handbuch "ARCHIVE" [\[2\]](#page-676-2), PARAM-Anweisung).

# **TAPE-CONTROL =**

Sie können Parameter für das Lesen von Magnetband festlegen.

# **TAPE-CONTROL = \*STD**

Es gilt jeweils der Standardwert der nachstehend beschriebenen Operanden.

# **TAPE-CONTROL = \*PARAMETERS(...)**

Sie können folgenden Operanden für das Lesen von Magnetband ändern:

# **UNLOAD-TAPE = \*NO / \*YES**

Bestimmt, ob ein Magnetband nach dem Ende der Verarbeitung entladen wird oder nicht.

# **PERFORMANCE-ANALYSIS =**

Für jeden ARCHIVE-Subtask kann eine Statistikdatei erstellt werden. ARCHIVE schreibt eine neue Zeile in diese Statistikdatei:

– wenn es eine Sicherungsdatei ARCHIVE.SAVE.FILE öffnet.

- wenn es diese Sicherungsdatei schließt.
- jedes Mal wenn es mit dem Sichern oder Restaurieren einer neuen Datei beginnt.
- alle 2 Sekunden während des Sicherns/Restaurierens.

Dadurch erhalten Sie einen detaillierten Überblick über die ARCHIVE-Aktivitäten während des Sicherns und Restaurierens.

# **PERFORMANCE-ANALYSIS = \*NO**

Es wird keine Statistikdatei erstellt.

# **PERFORMANCE-ANALYSIS = \*YES(...)**

Für jeden ARCHIVE-Subtask wird eine Statistikdatei erstellt.

# **SEPARATOR = ; / <c-string 1..1>**

Zeichen, das zwischen die verschiedenen Felder in den Statistikdateien eingefügt wird. Dadurch können Programme wie EXCEL oder LOTUS die verschiedenen Felder unterscheiden.

Standardwert ist "; ". Dies enstpricht der Voreinstellung von EXCEL.

# **REPORT =**

Bestimmt, ob und in welchem Umfang ein Report für den Importauftrag ausgegeben werden soll.

# **REPORT = \*SUMMARY**

Ausgegeben wird eine Zusammenfassung des Ergebnisses des Importauftrags mit eventuellen Fehlermeldungen.

# **REPORT = \*IMPORTED-FILES**

Ausgegeben wird ein Report in vollem Umfang mit einer Liste der tatsächlich restaurierten Dateien.

# **REPORT = \*FULL**

Ausgegeben wird ein Report in vollem Umfang mit einer Liste auch der Dateien, die importiert werden sollten, aber wegen eines Fehlers nicht importiert wurden.

# **REPORT = \*NONE**

Es wird kein Report ausgegeben.

# **OUTPUT =**

Bestimmt, wohin der Report ausgegeben werden soll.

# **OUTPUT = \*PRINTER**

Der Report des Importauftrags wird auf Drucker ausgegeben.

# **OUTPUT = \*MAIL**

Der Report des Importauftrags wird als Anhang einer E-Mail an die Adresse geschickt, die im Benutzereintrag des Aufrufers eingetragen ist. Wenn das Versenden per E-Mail nicht möglich ist, wird der Report auf Drucker ausgegeben.

## **OUTPUT = \*LIBRARY-ELEMENT(...)**

Der Report des Importauftrags wird druckaufbereitet in das angegebene PLAM-Bibliothekselement (Typ P) ausgegeben. Wenn diese Ausgabe nicht möglich ist, wird der Report auf Drucker ausgegeben.

### **LIBRARY = <filename 1..54 without-gen-vers>**

Name der PLAM-Bibliothek.

#### **ELEMENT = <composed-name 1..64 with-under>**

Name des Elements. Erzeugt wird ein Element vom Typ P mit einer Version, die die Benutzerkennung sowie Datum und Zeit enthält.

# **OUTPUT = <filename 1..54 without-gen-vers>**

Der Report des Importauftrags wird druckaufbereitet in die angegebene Datei geschrieben.

Wenn diese Datei bereits existiert, dann gilt:

- Wenn sie nicht leer und eine SAM-Datei ist, wird sie fortgeschrieben.
- Andernfalls wird der Report auf Drucker ausgegeben.

Bei nicht-privilegierten Aufrufern muss die Reportdatei unter der eigenen Benutzerkennung liegen. Anderenfalls muss Miteigentümerschaft bestehen.

# **Beispiel**

*Ein nicht-privilegierter Benutzer importiert weitgehend mit Standardwerten und bestimmt die Sicherungsdatei über den Datenträger; seine TSN sei 2345.* 

```
//IMPORT-FILES FILE-NAMES=*OWN, -
```

```
// SAVE-FILE=*BY-VOLUME(VOLUMES=tape01,DEVICE-TYPE='TAPE-U4')
```
- Es werden alle Dateien seiner Benutzerkennung importiert, die sich auf dem Magnetband befinden. Die Dateien werden nicht umbenannt.
- Die Dateien werden auf gemeinschaftliche Datenträger geschrieben.
- Die Daten werden aus der Sicherungsdatei importiert, die sich auf der Magnetbandkassette mit der VSN 'TAPE01' befindet.
- Der Auftrag erhält den Namen IMF#2345.
- Der Auftrag wird asynchron bearbeitet.
- A summary report is output to the printer.

# **LIST-VOLUMES Datenträger auflisten**

Diese Anweisung listet in einem Report den Inhalt von Datenträgern auf, die vorher mit HSMS erstellt worden sind.

Wenn auf den Datenträgern Knotendateien gesichert bzw. archiviert wurden, kann mit Hilfe der aufgelisteten Informationen das Verzeichnis eines Knoten-Archivs aktualisiert oder wieder rekonstruiert werden.

Jeder Benutzer – egal ob privilegiert oder nicht – kann nur den Inhalt von Datenträgern auflisten, deren Eigentümer er ist.

Ein nicht-privilegierter Benutzer erhält nur Informationen über Daten, deren Eigentümer oder Miteigentümer er ist.

Die Anweisung hat für HSMS-Verwalter und nicht-privilegierte Benutzer dasselbe Format.

### **Format**

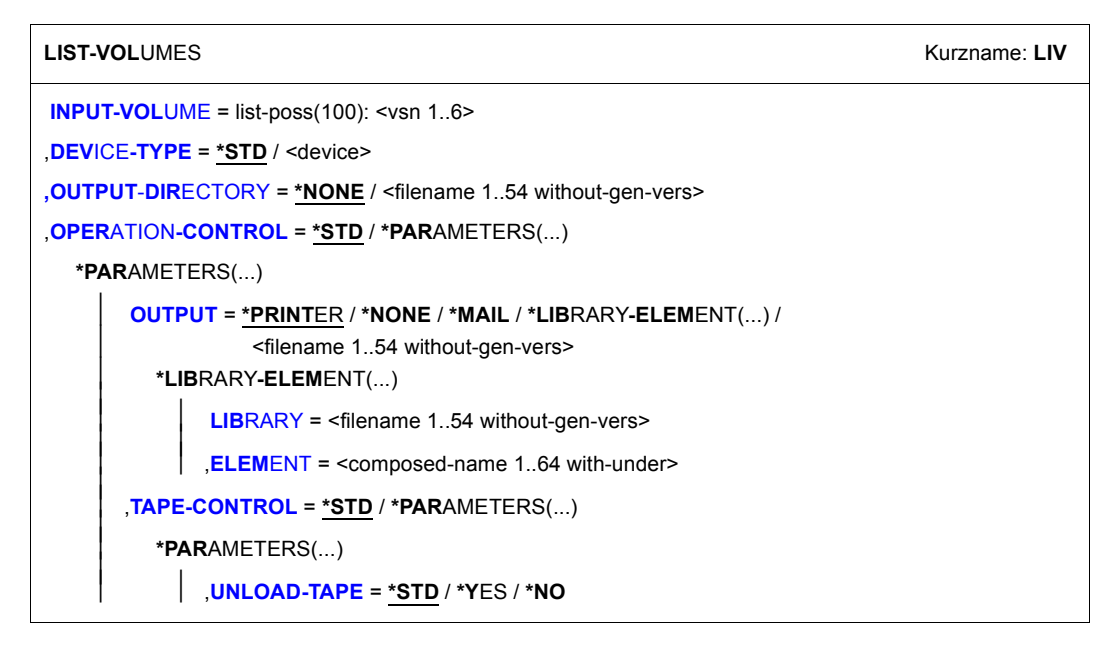

# <span id="page-267-0"></span>**INPUT-VOLUME = list-poss(100): <vsn 1..6>**

Liste der Datenträger, die gelesen werden soll. Alle Datenträger müssen vom selben Gerätetyp sein, sie müssen aber nicht unbedingt zur selben Sicherungsdatei gehören. Sie müssen die Datenträger nicht in der Reihenfolge angeben, in der sie beschrieben wurden.

# <span id="page-268-0"></span>**DEVICE-TYPE = \*STD / <device>**

Gerätetyp der Eingabe-Datenträger; er muss von der Klasse "TAPE" sein. Es werden nur Gerätetypen akzeptiert, die im System bekannt sind. Im Dialog werden mit DEVICE-TYPE=? die möglichen Gerätetypen angezeigt.

\*STD entspricht dem Wert, der in den globalen HSMS-Parametern für S2-DEVICE-TYPE eingestellt ist (siehe MODIFY-HSMS-PARAMETERS).

# <span id="page-268-1"></span>**OUTPUT-DIRECTORY = \*NONE / <filename 1..54 without-gen-vers>**

*Nur für Datenträger, auf denen Knotendateien gesichert oder archiviert wurden:* Name der Directory-Datei, die aktualisiert oder wieder restauriert werden soll. Wenn die Directory-Datei nicht vorhanden ist, wird sie angelegt.

Wenn der Name eines Repositorys angegeben ist, werden für den Update des Repositorys nur die Datenträger berücksichtigt, die mit der HSMS-Anweisung BACKUP-NODE-FILES oder ARCHIVE-NODE-FILES erstellt wurden.

Es wird nicht überprüft, ob die Datenträger, die für die Rekonstruktion verwendet werden, zur angegebenen Directory-Datei gehören.

Wenn das Softwareprodukt MAREN im Einsatz ist, überprüft MAREN, ob ein Datenträger nur zu einer einzigen Directory-Datei gehört: Der Datenträger muss für den Aufrufer der LIST-VOLUMES-Anweisung reserviert sein; er darf keiner Directory-Datei im MAREN-Katalog zugewiesen sein. (Wenn der Datenträger einer Directory-Datei im MAREN-Katalog zugewiesen ist, darf das entsprechende Archiv den Datenträger nicht in seinem Pool enthalten.)

# <span id="page-268-2"></span>**OPERATION-CONTROL =**

Sie können Parameter für den Ablauf dieses Laufs festlegen.

# **OPERATION-CONTROL = \*STD**

Es gilt jeweils der Standardwert der nachstehend beschriebenen Operanden.

# **OPERATION-CONTROL = \*PARAMETERS(...)**

<span id="page-268-3"></span>Sie können folgende Operanden für die Steuerung dieses Laufs ändern:

# **OUTPUT =**

Bestimmt, wohin der Report ausgegeben werden soll.

# **OUTPUT = \*PRINTER**

Der Report wird auf Drucker ausgegeben.

# **OUTPUT = \*NONE**

Es wird kein Report ausgegeben.

# **OUTPUT = \*MAIL**

Der Report wird als Anhang einer E-Mail an die Adresse geschickt, die im Benutzereintrag des Aufrufers eingetragen ist. Wenn das Versenden per E-Mail nicht möglich ist, wird der Report auf Drucker ausgegeben.

# **OUTPUT = \*LIBRARY-ELEMENT(...)**

<span id="page-269-0"></span>Der Report wird druckaufbereitet in das angegebene PLAM-Bibliothekselement (Typ P) ausgegeben. Wenn diese Ausgabe nicht möglich ist, wird der Report auf Drucker ausgegeben.

# **LIBRARY = <filename 1..54 without-gen-vers>**

Name der PLAM-Bibliothek.

# **ELEMENT = <composed-name 1..64 with-under>**

Name des Elements. Erzeugt wird ein Element vom Typ P mit einer Version, die die Benutzerkennung sowie Datum und Zeit enthält.

# <span id="page-269-1"></span>**OUTPUT = <filename 1..54 without-gen-vers>**

Der Report dieses Laufs wird druckaufbereitet in die angegebene Datei geschrieben. Wenn diese Datei bereits existiert, dann gilt:

- Wenn sie nicht leer und eine SAM-Datei ist, wird sie fortgeschrieben.
- Andernfalls wird der Report auf Drucker ausgegeben.

Bei nicht-privilegierten Aufrufern muss die Reportdatei unter der eigenen Benutzerkennung liegen. Anderenfalls muss Miteigentümerschaft bestehen.

# <span id="page-269-2"></span>**TAPE-CONTROL =**

Sie können Parameter für die Sicherung auf Magnetband festlegen.

# **TAPE-CONTROL = \*STD**

Es gelten jeweils die Voreinstellungen, die für die Bandverarbeitung getroffen wurden.

# **TAPE-CONTROL = \*PARAMETERS(...)**

<span id="page-269-3"></span>Sie können folgenden Operanden für die Sicherung auf Magnetband ändern:

# **UNLOAD-TAPE = \*STD / \*YES / \*NO**

Bestimmt, ob ein Magnetband nach dem Ende der Verarbeitung entladen wird oder nicht.

Standardmäßig gilt die Voreinstellung, die für die Bandverarbeitung getroffen wurde.

# **MIGRATE-FILES Dateien verdrängen**

Diese Anweisung verdrängt Dateien in ein Standard-Systemarchiv für Migration. Das Archiv kann in einer SF- oder SM-Pubset-Umgebung liegen.

Der HSMS-Verwalter kann diese Anweisung auch zum Reorganisieren von Migrationsarchiven auf den Speicherebene S1 bzw. S2 benutzen.

Beim Verdrängen von der Verarbeitungsebene S0 kann und braucht kein Migrationsarchiv angegeben werden.

Die zu verdrängenden Dateien können nach ihrer Größe und dem Zeitraum seit dem letzten Zugriff ausgewählt werden.

Dateien auf Pubsets, die von wechselnden Rechnern aus importiert werden, sollten nicht verdrängt werden, wenn der andere Rechner keinen Zugriff auf die Bandgeräte der Verarbeitungsebene S2 hat.

Dateien, die auf einem Net-Storage liegen, und Dateigenerationsgruppen können nicht verdrängt werden.

Die Dateien können von S0 auf die Speicherebene S1 oder S2 verdrängt werden. Der HSMS-Verwalter kann die Migration für andere Benutzer allerdings ganz verbieten oder nur auf die Hintergrundebene S2 erlauben.

Nur ein HSMS-Verwalter kann Dateien von der Hintergrundebene S1 verdrängen.

Wenn eine Datei von S0 verdrängt werden soll und seit der letzten Migration nicht geändert wurde, wird die alte Speicherung auf S1 oder S2 - falls noch vorhanden - für die neue Verdrängung wieder verwendet. Diese schnelle und sparsame Form der Migration wird als "Schnellmigration" oder "Remigration" bezeichnet.

Die Anweisung hat ein unterschiedliches Format für nicht-privilegierte Benutzer und HSMS-Verwalter. Privilegierte Operanden bzw. Operandenwerte sind gerastert dargestellt.

# **Format**

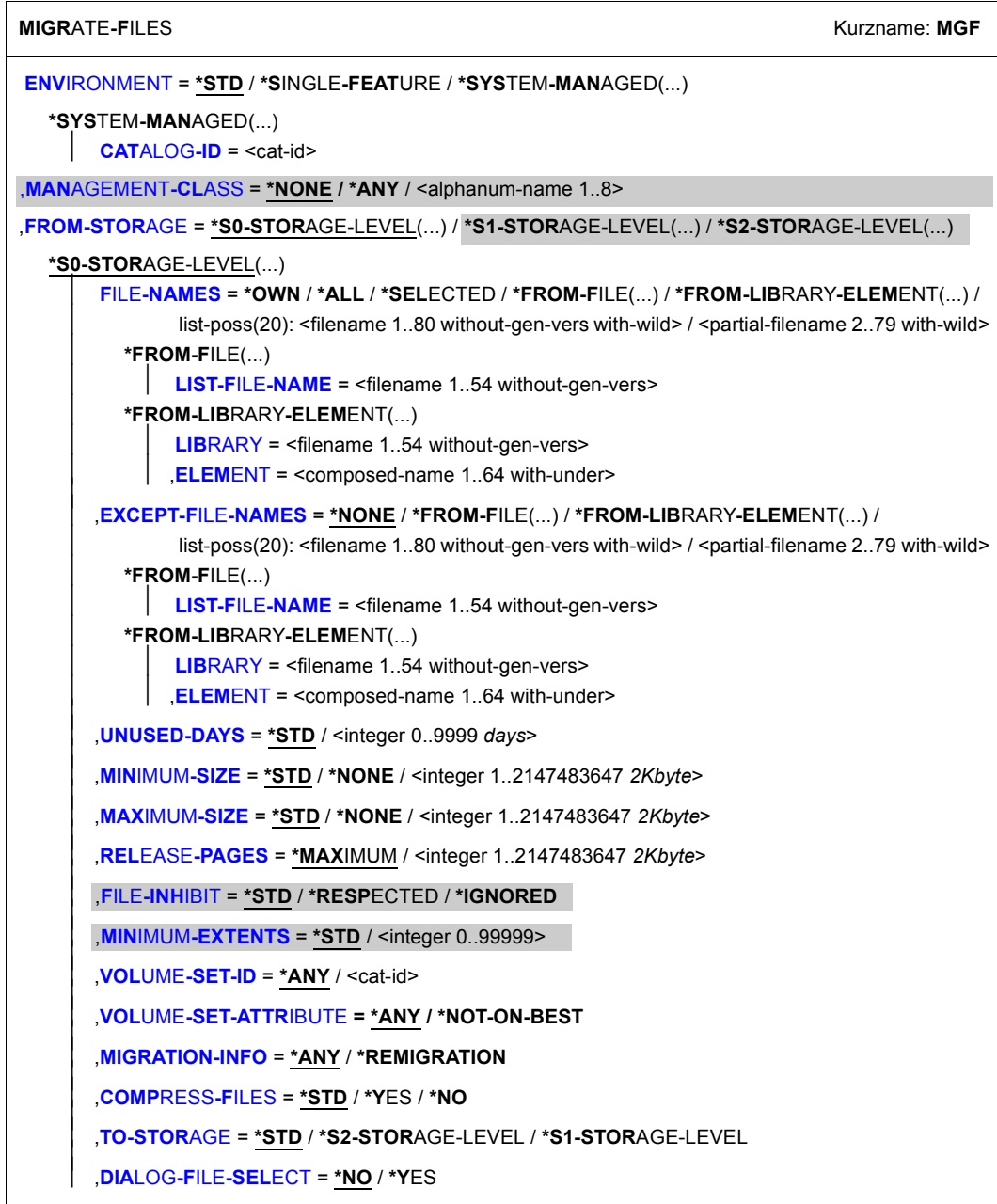

(Teil 1 von 3)

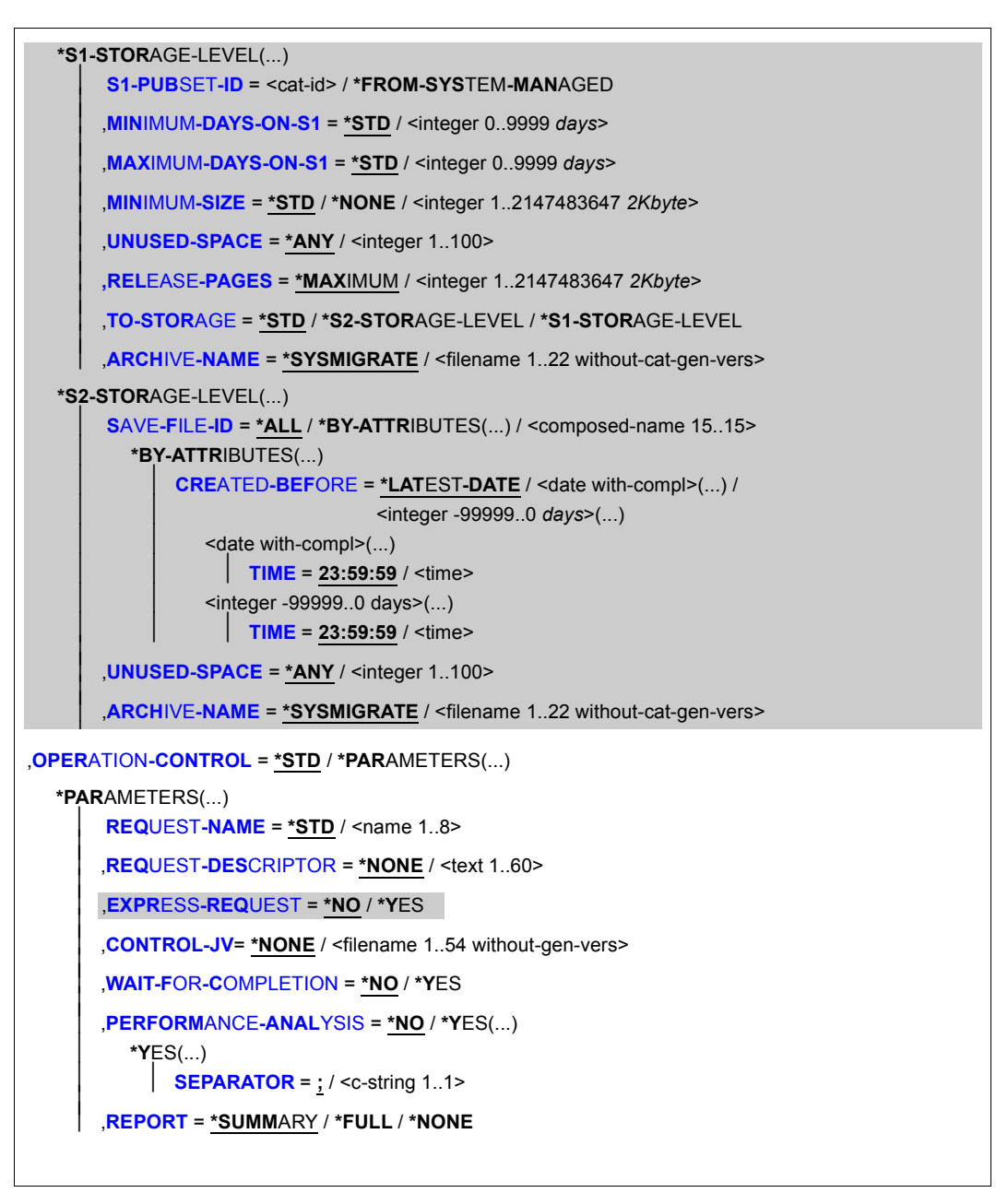

(Teil 2 von 3)

⏐ ,**[OUTPUT](#page-285-2)** = **\*PRINT**ER / **\*MAIL** / **\*LIB**RARY**-ELEM**ENT(...) / <filename 1..54 without-gen-vers>

\***LIB**RARY-**ELEM**ENT(...)<br> **WEBRARY** = <filename 1..54 without-gen-vers>

**[ELEM](#page-285-4)ENT** = <composed-name 1..64 with-under>

(Teil 3 von 3)

# <span id="page-273-0"></span>**ENVIRONMENT =**

HSMS-Umgebung, in der die Anweisung gültig ist.

# **ENVIRONMENT = \*STD**

*Bedeutung für privilegierte Benutzer:* \*STD wird auf den Wert \*SINGLE-FEATURE gesetzt. *Bedeutung für nicht-privilegierte Benutzer:* \*STD ist die Umgebung, die mit dem Standard-Pubset des Benutzers verknüpft ist (der Standard-Pubset ist im Benutzerkatalog definiert).

# **ENVIRONMENT = \*SINGLE-FEATURE**

Die HSMS-Anweisung betrifft nur die SF-Umgebung. Der Auftrag wird in der zentralen Auftragsdatei abgelegt.

# **ENVIRONMENT = \*SYSTEM-MANAGED(...)**

<span id="page-273-1"></span>Die HSMS-Anweisung betrifft nur die angegebene SM-Pubset-Umgebung. Der Auftrag wird in der Auftragsdatei des SM-Pubsets abgelegt.

# **CATALOG-ID = <cat-id>**

Katalogkennung des SM-Pubsets, für den die HSMS-Anweisung gültig ist.

# <span id="page-273-2"></span>**MANAGEMENT-CLASS =**

*Dieser Operand steht nur dem HSMS-Administrator zur Verfügung.*

Die zu bearbeitenden Objekte werden entsprechend der ihnen zugewiesenen Management-Klasse ausgewählt. Folgendes ist zu beachten:

- Bei FROM-STORAGE=\*S2-STORAGE-LEVEL wird der Operand MANAGEMENT-CLASS ignoriert (entspricht \*ANY).
- Bei FROM-STORAGE=\*S0-STORAGE-LEVEL sind die einer Management-Klasse zugewiesenen Objekte die Dateien eines SM-Pubsets.
- Bei FROM-STORAGE=\*S1-STORAGE-LEVEL sind die einer Management-Klasse zugewiesenen Objekte die damit erzeugten Save-Files auf S1.

# **MANAGEMENT-CLASS = \*ANY**

Die HSMS-Anweisung wird ohne Rücksicht darauf bearbeitet, ob die Objekte einer Management-Klasse zugewiesen sind oder nicht.

# **MANAGEMENT-CLASS = \*NONE**

Die HSMS-Anweisung wird mit allen angegebenen Objekten, denen keine Management-Klasse zugewiesen ist, bearbeitet.

# **MANAGEMENT-CLASS = <alphanum-name 1..8>**

Die HSMS-Anweisung wird mit allen angegebenen Objekten, denen die angegebene Management-Klasse zugewiesen ist, bearbeitet.

# <span id="page-274-0"></span>**FROM-STORAGE =**

Bestimmt, von welcher Speicherebene die Dateien verdrängt werden sollen. Nichtprivilegierte Benutzer können nur von S0 verdrängen.

# **FROM-STORAGE = \*S0-STORAGE-LEVEL(...)**

<span id="page-274-1"></span>Die Dateien werden von der Speicherebene S0 verdrängt. Sie sind näher zu bestimmen.

# **FILE-NAMES =**

Sie müssen die Dateien angeben, die verdrängt werden sollen. Dieser Operand muss angegeben werden. Sie können die Auswahl noch mit den Operanden EXCEPT-FILE-NAMES, UNUSED-DAYS, MINIMUM-SIZE, MAXIMUM-SIZE, RELEASE-PAGES und DIALOG-FILE-SELECT einschränken.

Sie dürfen nur Dateien angeben, die auf einem S0-Pubset katalogisiert sind, dem ein Migrationsarchiv zugeordnet ist.

Wenn Dateien aus mehreren Pubsets verdrängt werdend sollen, muss allen Pubsets dasselbe Standard-Systemarchiv zugewiesen sein; Sonst wird die HSMS-Anweisung zurückgewiesen. Um dies zu vermeiden, sollten Sie in jedem Migrationsauftrag nur Dateien *eines* einzigen Pubsets angeben. Außerdem muss für alle Pubsets, die von einem Migrationsauftrag betroffen sind, migrieren erlaubt sein. Andernfalls wird die HSMS-Anweisung zurückgewiesen. Das gilt nicht für den HSMS-Verwalter.

Jeder nicht-privilegierte Benutzer kann auch Dateien von anderen Benutzerkennungen verdrängen, wenn er Miteigentümer dieser Dateien ist.

Dateien auf Net-Storage und Dateigenerationsgruppen können nicht verdrängt werden. Weitere Dateien, die von der Verdrängung ausgeschlossen sind, sind im Handbuch "HSMS Bd. [1](#page-676-1)" [1] beschrieben.

# **FILE-NAMES = \*OWN**

Verdrängt werden alle Dateien der eigenen Benutzerkennung auf allen importierten Pubsets (außer Shared-SF-Pubsets, für die der eigene Rechner Slave ist).

# **FILE-NAMES = \*ALL**

Verdrängt werden alle Dateien auf allen importierten Pubsets (außer Shared-SF-Pubsets, für die der eigene Rechner Slave ist).

# **FILE-NAMES = \*SELECTED**

Die Pfadnamen der Dateien, die migriert werden sollen, werden einer Liste entnommen, welche im selben HSMS-Lauf mit der HSMS-Anweisung SELECT-FILE-NAMES erstellt wurde.

# **FILE-NAMES = \*FROM-FILE(...)**

Die Pfadnamen der Dateien, die verdrängt werden sollen, werden einer Datei entnommen. Der nicht-privilegierte Aufrufer muss Eigentümer oder Miteigentümer dieser Datei sein. Die Datei muss eine SAM-Datei mit variabler Satzlänge sein, die pro Satz einen Pfadnamen enthält. Sie können diese Datei z.B. mit einer früheren HSMS-Anweisung SELECT-FILE-NAMES oder mit dem BS2000-Kommando SHOW-FILE-ATTRIBUTES erstellen.

# **LIST-FILE-NAME = <filename 1..54 without-gen-vers>**

Pfadname der Datei.

# <span id="page-275-0"></span>**FILE-NAMES = \*FROM-LIBRARY-ELEMENT(...)**

<span id="page-275-1"></span>Die Pfadnamen der Dateien, die verdrängt werden sollen, werden einem PLAM-Bibliothekselement (Typ S) entnommen. Das Bibliothekselement besteht aus Sätzen variabler Länge und enthält pro Satz einen Pfadnamen. Es dürfen nur Großbuchstaben verwendet werden.

# **LIBRARY = <filename 1..54 without-gen-vers>**

Name der PLAM-Bibliothek.

### **ELEMENT = <composed-name 1..64 with-under>**

Name des Elements vom Typ S. Das Element mit der höchsten existierenden Version wird verwendet.

# <span id="page-275-2"></span>**FILE-NAMES = list-poss(20): <filename 1..80 without-gen-vers-with-wild> / <partial-filename 2..79 with-wild>**

Die Pfadnamen der Dateien, die verdrängt werden sollen, werden direkt eingegeben. Sie können maximal 20 Namen in einer Liste eingeben.

Sie können die Dateinamen voll- oder teilqualifiziert, mit oder ohne Katalog- oder Benutzerkennung angeben. Der Dateiname wird gegebenenfalls ergänzt mit der Benutzerkennung des Auftraggebers und mit der Katalogkennung, die entweder von der angegebenen Umgebung oder von der Standard-Katalogkennung der Benutzerkennung genommen wird.

Sie können die Dateien auch unter Verwendung der Wildcard-Syntax auswählen.

Bei der Migration großer Dateimengen ist es nicht immer erwünscht, dass auftretende Warnmeldungen ausgegeben werden. Deshalb wird die Ausgabe unterdrückt, wenn ein *privilegierter Benutzer* Wildcards in der Benutzer- oder Katalogkennung verwendet. Die Ausgabe der Warnmeldungen wird nicht unterdrückt, wenn

- Wildcards in Dateinamen angegeben werden.
- die Katalogkennung weggelassen wird.

Für einen *nicht-privilegierten Benutzer* werden immer Warnmeldungen ausgegeben.

Bei Katalogkennungen bezieht sich die Auflösung der Wildcard-Syntax nicht auf SF-Pubsets, für die der eigene Rechner Slave ist.

# <span id="page-276-0"></span>**EXCEPT-FILE-NAMES =**

Sie können Dateien angeben, die nicht migriert werden sollen.

# **EXCEPT-FILE-NAMES = \*NONE**

Es werden alle Dateien migriert, die beim Operanden FILE-NAMES angegeben sind.

# **EXCEPT-FILE-NAMES = \*FROM-FILE(...)**

Die Pfadnamen der Dateien, die nicht migriert werden sollen, werden einer Datei entnommen. Der nicht-privilegierte Aufrufer muss Eigentümer oder Miteigentümer dieser Datei sein. Die Datei muss eine SAM-Datei mit variabler Satzlänge sein, die pro Satz einen Pfadnamen enthält. Sie können diese Datei z.B. mit dem BS2000- Kommando SHOW-FILE-ATTRIBUTES erstellen.

<span id="page-276-1"></span>Die Dateinamen dürfen nur in Großbuchstaben geschrieben werden.

# **LIST-FILE-NAME = <filename 1..54 without-gen-vers>**

Pfadname der Datei.

# **EXCEPT-FILE-NAMES = \*FROM-LIBRARY-ELEMENT(...)**

Die Pfadnamen der Dateien, die nicht migriert werden sollen, werden einem PLAM-Bibliothekselement (Typ S) entnommen. Das Bibliothekselement besteht aus Sätzen variabler Länge und enthält pro Satz einen Pfadnamen. Es dürfen nur Großbuchstaben verwendet werden.

#### **LIBRARY = <filename 1..54 without-gen-vers>**

<span id="page-276-2"></span>Name der PLAM-Bibliothek.

### **ELEMENT = <composed-name 1..64 with-under>**

Name des Elements vom Typ S. Das Element mit der höchsten existierenden Version wird verwendet.

### <span id="page-276-3"></span>**EXCEPT-FILE-NAMES = list-poss(20): <filename 1..80 without-vers-with-wild> / <partial-filename 2..79 with-wild>**

Die Pfadnamen der Dateien, die nicht migriert werden sollen, werden direkt eingegeben. Sie können maximal 20 Namen in einer Liste eingeben.

Die Dateinamen dürfen nicht mit einem Bindestrich beginnen. Sie können die Dateinamen voll- oder teilqualifiziert, mit oder ohne Katalog- oder Benutzerkennung angeben. Der Dateiname wird gegebenenfalls ergänzt mit der Benutzerkennung des Auftraggebers und mit der Katalogkennung, die entweder von der angegebenen Umgebung oder von der Standard-Katalogkennung der Benutzerkennung genommen wird.

Sie können die Dateien auch unter Verwendung der Wildcard-Syntax auswählen.

# <span id="page-276-4"></span>**UNUSED-DAYS =**

Sie können die zu verdrängenden Dateien durch den Zeitpunkt ihres letzten Zugriffs auswählen.

# **UNUSED-DAYS = \*STD**

*Bedeutung für HSMS-Verwalter:*

Wenn die Anweisung mit einer Management-Klasse verwendet wird, bedeutet \*STD, dass der Operandenwert dem entsprechenden Attribut der Management-Klasse entnommen wird.

*Bedeutung für HSMS-Verwalter und nicht-privilegierte Benutzer:* Wenn keine Management-Klasse verwendet wird, wird der Wert \*STD durch 0 ersetzt.

# **UNUSED-DAYS = 0**

*Bedeutung nur für nicht-privilegierte Benutzer:* Die Dateien werden unabhängig von ihrem letzten Zugriff verdrängt.

# **UNUSED-DAYS = <integer 0..9999** *days***>**

Es werden nur die Dateien verdrängt, auf die mindestens seit der angegebenen Zahl von Tagen nicht mehr zugegriffen wurde.

### <span id="page-277-0"></span>**MINIMUM-SIZE =**

Sie können die zu verdrängenden Dateien durch ihre Minimalgröße in PAM-Seiten auswählen.

### **MINIMUM-SIZE = \*STD**

*Bedeutung für HSMS-Verwalter:*

Wenn die Anweisung mit einer Management-Klasse verwendet wird, bedeutet \*STD, dass der Operandenwert dem entsprechenden Attribut der Management-Klasse entnommen wird.

*Bedeutung für HSMS-Verwalter und nicht-privilegierte Benutzer:*

Wenn keine Management-Klasse verwendet wird, wird der Wert \*STD durch 0 ersetzt.

# **MINIMUM-SIZE = \*NONE**

*Bedeutung nur für nicht-privilegierte Benutzer:* Die Dateien werden unabhängig von ihrer Minimalgröße verdrängt.

### **MINIMUM-SIZE = <integer 1..2147483647** *2Kbyte***>**

Es werden nur die Dateien verdrängt, die mindestens die angegebene Größe haben.

# <span id="page-277-1"></span>**MAXIMUM-SIZE =**

Sie können die zu verdrängenden Dateien durch ihre Maximalgröße in PAM-Seiten auswählen.

# **MAXIMUM-SIZE = \*STD**

*Bedeutung für HSMS-Verwalter:*

Wenn die Anweisung mit einer Management-Klasse verwendet wird, bedeutet \*STD, dass der Operandenwert dem entsprechenden Attribut der Management-Klasse entnommen wird.

### *Bedeutung für HSMS-Verwalter und nicht-privilegierte Benutzer:*

Wenn keine Management-Klasse verwendet wird, wird der Wert \*STD durch 0 ersetzt.

# **MAXIMUM-SIZE = \*NONE**

*Bedeutung nur für nicht-privilegierte Benutzer:* Die Dateien werden unabhängig von ihrer Maximalgröße verdrängt.

## **MAXIMUM-SIZE = <integer 1..2147483647** *2Kbyte***>**

Es werden nur die Dateien verdrängt, die höchstens die angegebene Größe haben.

### <span id="page-278-0"></span>**RELEASE-PAGES = \*MAXIMUM**

Die durch FILE-NAMES und weitere Operanden für die Verdrängung ausgewählte Dateimenge wird nicht eingeschränkt.

### **RELEASE-PAGES = <integer 1..2147483647** *2Kbyte***>**

Es werden nur solange Dateien verdrängt, bis die angegebene Zahl von 2-KByte-Blöcken durch die Verdrängung frei geworden ist. Dabei wird nach aufsteigendem LAST-ACCESS-DATE verdrängt, d.h. beginnend mit den Dateien, auf die am längsten nicht mehr zugegriffen wurde.

# <span id="page-278-1"></span>**FILE-INHIBIT =**

*Dieser Operand steht nur dem HSMS-Administrator zur Verfügung.*

Regelt, ob die Migrationssperren beachtet werden, die der Benutzer gesetzt hat. Der Benutzer kann Migrationssperren mit den BS2000-Kommandos CREATE-FILE und MODIFY-FILE-ATTRIBUTES vereinbaren.

### **FILE-INHIBIT = \*STD**

Der Wert wird den Parametern der Umgebung, die von der Anweisung betroffen ist, entnommen (dem FILE-INHIBIT-Parameter der HSMS-Parameter bei SF-Umgebung und der zugehörigen SM-Parameter bei SM-Umgebung).

### **FILE-INHIBIT = \*RESPECTED**

Die vom Benutzer gesetzten Migrationssperren werden beachtet. Entsprechende Dateien werden nicht migriert.

### **FILE-INHIBIT = \*IGNORED**

Die vom Benutzer gesetzten Migrationssperren werden nicht beachtet. Entsprechende Dateien werden migriert.

# <span id="page-278-2"></span>**MINIMUM-EXTENTS = \*STD / <integer 0..99999>**

*Dieser Operand steht nur dem HSMS-Administrator zur Verfügung.*

Minimale Anzahl von Extents, die eine Datei haben muss, um verdrängt zu werden. Wenn die Anweisung mit einer Management-Klasse verwendet wird, bedeutet \*STD, dass der Operandenwert dem entsprechenden Attribut der Management-Klasse entnommen wird.

Wenn keine Management-Klasse verwendet wird, wird der Wert \*STD durch 0 ersetzt.

# <span id="page-279-0"></span>**VOLUME-SET-ID = \*ANY / <cat-id>**

Wenn in einer SM-Pubset-Umgebung gearbeitet wird, kann ein Benutzer, der die Berechtigung zur Dateizuweisung (siehe Benutzerattribute) besitzt, die Katalogkennung eines Volume-Sets angeben. Alle Dateien dieses Volume-Sets werden verdrängt.

# <span id="page-279-1"></span>**VOLUME-SET-ATTRIBUTE = \*ANY / \*NOT-ON-BEST**

Wenn in einer SM-Pubset-Umgebung gearbeitet wird, besteht die Möglichkeit, nur Dateien auszuwählen, die gemäß ihren Attributen nicht auf dem besten Volume-Set liegen.

# <span id="page-279-2"></span>**MIGRATION-INFO = \*ANY / \*REMIGRATION**

Bestimmt, ob die Dateimenge beschränkt wird auf Dateien, für die eine Schnellmigration möglich ist (die Migration erfordert keine Speicherung auf S1 bzw. S2).

# **MIGRATION-INFO = \*ANY**

Die Dateimenge wird nicht beschränkt. Soweit möglich werden Dateien mit Schnellmigration verdrängt, sonst erfolgt eine normale Migration mit erneuter Speicherung auf S1 bzw. S2.

# **MIGRATION-INFO = \*REMIGRATION**

Es werden nur Dateien migriert, die nach ihrem letzten Recall nicht verändert wurden, d.h. es kann die Speicherung der letzten Migration verwendet werden. Diese Migration erfolgt ohne Bandverarbeitung als Schnellmigration. Sie wird sofort ausgeführt und nicht in einen Sammelauftrag aufgenommen.

# <span id="page-279-3"></span>**COMPRESS-FILES = \*STD / \*YES / \*NO**

Bestimmt, ob die Daten vor dem Schreiben auf den Datenträger komprimiert werden sollen oder nicht. Standardmäßig gilt die Voreinstellung aus der Archivdefinition.

# <span id="page-279-4"></span>**TO-STORAGE = \*STD**

*Bedeutung für HSMS-Verwalter:*

Wenn die Anweisung mit einer Management-Klasse verwendet wird, bedeutet \*STD, dass der Operandenwert dem entsprechenden Attribut der Management-Klasse entnommen wird.

### *Bedeutung für HSMS-Verwalter und nicht-privilegierte Benutzer:*

Wenn keine Management-Klasse verwendet wird, wird der Wert \*STD durch \*S2-STORAGE-LEVEL ersetzt.

# **TO-STORAGE = \*S2-STORAGE-LEVEL**

Die Dateien werden auf die Speicherebene S2 verdrängt.

# **TO-STORAGE = \*S1-STORAGE-LEVEL**

Die Dateien werden auf die Speicherebene S1 verdrängt. Ein S1-Pubset muss zugewiesen sein (siehe Operand FILE-NAMES).

Wenn auf die Speicherebene S1 migriert wird, müssen mindestens 10% des Speicherplatzes des S1-Pubsets zur Verfügung stehen.

# <span id="page-280-0"></span>**DIALOG-FILE-SELECT =**

Bestimmt, ob die Dateimenge, die durch FILE-NAMES und weitere Operanden für die Verdrängung ausgewählt wurde, im Dialog noch eingeschränkt werden soll. Es werden nur von S0 migrierbare Dateien für die Dialogauswahl ausgegeben.

Der Operand wird nur im Dialog ausgewertet; für Stapelaufträge wird er ignoriert.

# **DIALOG-FILE-SELECT = \*NO**

Die ausgewählte Dateimenge wird nicht eingeschränkt.

# **DIALOG-FILE-SELECT = \*YES**

Die ausgewählte Dateimenge wird in einer Bildschirmmaske ausgegeben. Aus dieser Dateimenge können Sie einzelne Dateien entweder zur Migration bestätigen oder ausschließen.

Es werden nur von S0 migrierbare Dateien für die Dialog-Auswahl ausgegeben.

Details zum Inhalt der Bildschirmmaske finden Sie im Abschnitt "Dialogauswahl beim [Migrieren von der Verarbeitungsebene S0" auf Seite 288](#page-287-0).

# **FROM-STORAGE = \*S1-STORAGE-LEVEL(...)**

*Dieser Operand steht nur dem HSMS-Administrator zur Verfügung.*

Die Dateien werden von der Speicherebene S1 auf S1 oder S2 verdrängt. Realisiert wird dies durch Kopien der Sicherungsdateien, in der nur noch die gültigen Dateien enthalten sind. Die ursprünglichen Sicherungsdateien werden dabei automatisch gelöscht, unabhängig von ihrer Schutzfrist.

# <span id="page-280-1"></span>**S1-PUBSET-ID = <cat-id>**

Kennung des S1-Pubsets, von dem die Dateien verdrängt werden sollen. Sie dürfen eine Katalogkennung nur in einer SF-Pubset-Umgebung angeben.

# **S1-PUBSET-ID = \*FROM-SYSTEM-MANAGED**

Diese Angabe ist nur in einer SM-Pubset-Umgebung möglich. Die Katalogkennung wird dem Verzeichnis entnommen.

# <span id="page-280-2"></span>**MINIMUM-DAYS-ON-S1 =**

Sie können die Sicherungsdateien nach der minimalen Anzahl der Tage, die sie schon auf S1 liegen, auswählen.

### **MINIMUM-DAYS-ON-S1 = \*STD**

Wenn die Anweisung mit einer Management-Klasse verwendet wird, bedeutet \*STD, dass der Operandenwert dem entsprechenden Attribut der Management-Klasse entnommen wird. Wenn keine Management-Klasse verwendet wird, wird der Wert \*STD durch 0 ersetzt.

# **MINIMUM-DAYS-ON-S1 = <integer 0..9999** *days***>**

Ausgewählt werden die Sicherungsdateien, die maximal die angegebene Anzahl von Tagen oder oder kürzer auf S1 liegen. Die Obergrenze bestimmt die Angabe im Operanden MAXIMUM-DAYS-ON-S1.

## <span id="page-281-0"></span>**MAXIMUM-DAYS-ON-S1 =**

Sie können die Sicherungsdateien nach der maximalen Anzahl der Tage, die sie schon auf S1 liegen, auswählen.

# **MAXIMUM-DAYS-ON-S1 = \*STD**

Wenn die Anweisung mit einer Management-Klasse verwendet wird, bedeutet \*STD, dass der Operandenwert dem entsprechenden Attribut der Management-Klasse entnommen wird. Wenn keine Management-Klasse verwendet wird, wird der Wert \*STD durch 9999 ersetzt.

### **MAXIMUM-DAYS-ON-S1 = <integer 0..9999** *days***>**

Ausgewählt werden die Sicherungsdateien, die maximal die angegebene Anzahl von Tagen oder oder kürzer auf S1 liegen. Die Untergrenze bestimmt die Angabe im Operanden MINIMUM-DAYS-ON-S1.

# <span id="page-281-1"></span>**MINIMUM-SIZE = \*STD / \*NONE / <integer 1..2147483647** *2Kbyte***>**

Sie können die Sicherungsdateien nach der minimalen Größe in PAM-Seiten auswählen.

Wenn die Anweisung mit einer Management-Klasse verwendet wird, bedeutet \*STD, dass der Operandenwert dem entsprechenden Attribut der Management-Klasse entnommen wird. Wenn keine Management-Klasse verwendet wird, wird der Wert \*STD durch \*NONE ersetzt.

# <span id="page-281-2"></span>**UNUSED-SPACE = \*ANY / <integer 1..100>**

Sie können die Auswahl der Sicherungsdateien weiter einschränken nach dem Prozentsatz, in dem sie ungültige Dateien enthalten. Standardmäßig werden die Sicherungsdateien unabhängig von dem Prozentsatz ungültiger Dateien ausgewählt.

# <span id="page-281-3"></span>**RELEASE-PAGES = \*MAXIMUM**

Alle Sicherungsdateien auf S1 werden verdrängt (reorganisiert).

# **RELEASE-PAGES = <integer 1..2147483647** *2Kbyte***>**

Die Sicherungsdateien auf S1 werden nur so weit verdrängt, bis die angegebene Zahl von 2-Kbyte-Blöcken durch die Verdrängung frei geworden ist.

Die Sicherungsdateien werden nach absteigender Verweildauer auf S1 verdrängt, anfangend mit den Sicherungsdateien, die am längsten auf S1 stehen.

# <span id="page-281-4"></span>**TO-STORAGE = \*STD**

Wenn die Anweisung mit einer Management-Klasse verwendet wird, bedeutet \*STD, dass der Operandenwert dem entsprechenden Attribut der Management-Klasse entnommen wird. Wenn keine Management-Klasse verwendet wird, wird der Wert \*STD durch \*S2-STORAGE-LEVEL ersetzt.

# **TO-STORAGE = \*S2-STORAGE-LEVEL**

Die Dateien werden auf die Speicherebene S2 verdrängt.

## **TO-STORAGE = \*S1-STORAGE-LEVEL**

Die Dateien werden auf die Speicherebene S1 verdrängt.

# <span id="page-282-0"></span>**ARCHIVE-NAME = \*SYSMIGRATE / <filename 1..22 without-cat-gen-vers>**

Name des Archivs, innerhalb dessen die Sicherungsdateien verlagert werden. Die ausdrückliche Angabe eines Archivs ist nur dann erforderlich, wenn dem S1-Pubset kein Standard-Systemarchiv eindeutig zuordenbar ist.

Das angegebene Archiv muss eingerichtet und für die Nutzung als Migrationsarchiv zugelassen sein.

Wenn das Archivverzeichnis kennwortgeschützt ist, müssen Sie das Kennwort für das Archivverzeichnis vorher mit dem ADD-PASSWORD-Kommando eingeben.

# **ARCHIVE-NAME = \*SYSMIGRATE**

Die Sicherungsdateien werden innerhalb des Standard-Systemarchivs für Migration (SYSMIGRATE) verlagert.

# **FROM-STORAGE = \*S2-STORAGE-LEVEL(...)**

*Diese Angabe ist nur für HSMS-Verwalter verfügbar:*

Die Dateien werden von der Speicherebene S2 auf S2 verdrängt und dabei reorganisiert. Realisiert wird dies durch Kopieren in neue Sicherungsdateien, in denen nur die noch migrierten Dateien enthalten sind. Die ursprünglichen Sicherungsdateien werden dabei automatisch gelöscht, unabhängig von ihrer Schutzfrist. Bei allen Angaben ist zu berücksichtigen, dass die aktuelle Standard-Sicherungsdatei in keinem Fall reorganisiert wird.

# <span id="page-282-1"></span>**SAVE-FILE-ID =**

Bestimmt die Sicherungsdateien, die kopiert (reorganisiert) werden sollen.

# **SAVE-FILE-ID = \*ALL**

Alle Sicherungsdateien der Speicherebene S2 werden kopiert (reorganisiert).

# **SAVE-FILE-ID = \*BY-ATTRIBUTES(...)**

<span id="page-282-2"></span>Es werden nur Sicherungsdateien der Speicherebene S2 kopiert (reorganisiert), die in einem bestimmten Zeitintervall erstellt wurden. Ohne weitere Angaben werden alle Sicherungsversionen ausgewählt.

# **CREATED-BEFORE = \*LATEST-DATE / <date with-compl>(...) / <integer -99999..0** *days***>(...)**

Es werden nur die Sicherungsversionen übernommen, die an oder vor dem angegebenen Datum erstellt wurden. Voreingestellt ist \*LATEST-DATE, d.h. das Zeitintervall nach oben nicht begrenzt.

Bei expliziter Angabe eine Datums (absolut oder relativ) kann eine zusätzliche Zeitangabe die Intervallgrenze weiter präzisieren.

# **CREATED-BEFORE = <date with-compl>(...)**

<span id="page-283-1"></span>Datum als absolute Angabe.

#### **TIME = 23:59:59 / <time>**

Zeit im Format hh:mm:ss

#### **CREATED-BEFORE = <integer -99999..0** *days***>(...)**

Datum als relative Angabe in Tagen zum aktuellen Datum.

#### **TIME = 23:59:59 / <time>**

Zeit im Format hh:mm:ss

## <span id="page-283-2"></span>**SAVE-FILE-ID = <composed-name 15..15>**

Die angegebene Sicherungsdatei wird kopiert (reorganisiert). Die Save-File-ID müssen Sie in folgendem Format angeben: S.yymmdd.hhmmss

### <span id="page-283-3"></span>**UNUSED-SPACE = \*ANY / <integer 1..100>**

Sie können die Auswahl der Sicherungsdateien weiter einschränken nach dem Prozentsatz, in dem sie ungültige Dateien enthalten. Standardmäßig werden die Sicherungsdateien unabhängig von dem Prozentsatz ungültiger Dateien ausgewählt.

# <span id="page-283-4"></span>**ARCHIVE-NAME = \*SYSMIGRATE / <filename 1.22 without-cat-gen-vers>**

Name des Archivs, innerhalb dessen die Sicherungsdateien verlagert werden. Die ausdrückliche Angabe eines Archivs ist nur dann erforderlich, wenn einem SF-Pubset kein Standard-Systemarchiv eindeutig zugeordnet ist.

Das angegebene Archiv muss eingerichtet und für die Nutzung als Migrationsarchiv zugelassen sein.

Wenn das Archivverzeichnis kennwortgeschützt ist, müssen Sie das Kennwort für das Archivverzeichnis vorher mit dem ADD-PASSWORD-Kommando eingeben.

# **ARCHIVE-NAME = \*SYSMIGRATE**

Die Sicherungsdateien werden innerhalb des Standard-Systemarchivs für Migration (SYSMIGRATE) verlagert.

### <span id="page-283-0"></span>**OPERATION-CONTROL =**

Sie können Parameter für den Ablauf dieses Migrationslaufs festlegen.

# **OPERATION-CONTROL = \*STD**

Es gilt jeweils der Standardwert der nachstehend beschriebenen Operanden.

# **OPERATION-CONTROL = \*PARAMETERS(...)**

<span id="page-284-0"></span>Sie können folgende Operanden für die Steuerung des Migrationslaufs ändern:

# **REQUEST-NAME = \*STD / <name 1..8>**

Auftragsname, über den Sie den Auftrag bei den HSMS-Anweisungen zur Auftragsverwaltung (DELETE-REQUESTS, RESTART-REQUESTS und SHOW-REQUESTS) ansprechen können. Der Name wird intern ergänzt durch Voranstellen eines Präfixes, das aus der Benutzerkennung abgeleitet wird (oder durch SYSHSMS beim HSMS-Verwalter) und Anhängen eines Zeitstempels.

Standardmäßig wird der Auftragsname gebildet aus dem Kürzel "MGF#" und der TSN des aufrufenden Benutzerauftrags yyyy in der Form: MGF#yyyy.

### <span id="page-284-1"></span>**REQUEST-DESCRIPTOR = \*NONE / <text 1..60>**

Es kann ein beliebiger Text angegeben werden, der den Auftrag näher beschreibt. Dieser Text wird an der Konsole des Operators angezeigt, wenn der Auftrag gestartet wird. Der Text wird bei der HSMS-Anweisung SHOW-REQUESTS ausgegeben.

# <span id="page-284-5"></span>**EXPRESS-REQUEST = \*NO / \*YES**

*Dieser Operand steht nur dem HSMS-Administrator zur Verfügung.* Bestimmt, ob der Bandzugriff zu den Zeiten erfolgen soll, die für Expressaufträge festgelegt wurden.

### <span id="page-284-2"></span>**CONTROL-JV = \*NONE / <filename 1..54 without-gen-vers>**

Gibt den Namen einer Jobvariablen an, die von HSMS gesetzt wird und welche verschiedene Werte annehmen kann.

Der nicht-privilegierte Aufrufer muss Eigentümer oder Miteigentümer dieser Jobvariablen sein.Der Auftragserteiler kann die Jobvariable abfragen, um sich einen Überblick über den aktuellen Bearbeitungsstand zu verschaffen. Im Handbuch "HSMS Bd. [1](#page-676-1)" [1] ist im Abschnitt "Jobvariable zur Auftragsüberwachung" ausführlich beschrieben, wie Sie die Jobvariable verwenden können.

# <span id="page-284-3"></span>**WAIT-FOR-COMPLETION = \*NO / \*YES**

Bestimmt, ob der Benutzer auf die Beendigung seines Auftrags warten will (synchrone Verarbeitung) oder nach dem Prüfen der HSMS-Anweisung auf Gültigkeit die Kontrolle zurückerhalten will (asynchrone Verarbeitung).

Die maximale Wartezeit für Stapel- und Dialogaufträge ist unterschiedlich und wird durch globale HSMS-Parameter vorgegeben.

Für Dialogaufträge ist die synchrone Ausführung der HSMS-Anweisungen nur während der Bandverarbeitungszeiten zugelassen.

### <span id="page-284-4"></span>**PERFORMANCE-ANALYSIS =**

Für jeden ARCHIVE-Subtask kann eine Statistikdatei erstellt werden.

### **PERFORMANCE-ANALYSIS = \*NO**

Es wird keine Statistikdatei erstellt.

# **PERFORMANCE-ANALYSIS = \*YES(...)**

Für jeden ARCHIVE-Subtask wird eine Statistikdatei erstellt.

# <span id="page-285-0"></span>**SEPARATOR = ; / <c-string 1..1>**

Zeichen, das zwischen die verschiedenen Felder in den Statistikdateien eingefügt wird. Dadurch können Programme wie EXCEL oder LOTUS die verschiedenen Felder unterscheiden.

Standardwert ist "; ". Dies enstpricht der Voreinstellung von EXCEL.

# <span id="page-285-1"></span>**REPORT =**

Bestimmt, ob und in welchem Umfang ein Report für den Migrationsauftrag ausgegeben werden soll.

# **REPORT = \*SUMMARY**

Ausgegeben wird eine Zusammenfassung des Ergebnisses des Migrationsauftrags mit eventuellen Fehlermeldungen.

### **REPORT = \*FULL**

Ausgegeben wird ein Report in vollem Umfang aller migrierten Dateien.

# **REPORT = \*NONE**

Es wird kein Report ausgegeben.

# <span id="page-285-2"></span>**OUTPUT =**

Bestimmt, wohin der Report ausgegeben werden soll.

# **OUTPUT = \*PRINTER**

Der Report des Migrationsauftrags wird auf Drucker ausgegeben.

# **OUTPUT = \*MAIL**

Der Report des Migrationsauftrags wird als Anhang einer E-Mail an die Adresse geschickt, die im Benutzereintrag des Aufrufers eingetragen ist. Wenn das Versenden per E-Mail nicht möglich ist, wird der Report auf Drucker ausgegeben.

# **OUTPUT = \*LIBRARY-ELEMENT(...)**

<span id="page-285-3"></span>Der Report des Migrationsauftrags wird druckaufbereitet in das angegebene PLAM-Bibliothekselement (Typ P) ausgegeben. Wenn diese Ausgabe nicht möglich ist, wird der Report auf Drucker ausgegeben.

# **LIBRARY = <filename 1..54 without-gen-vers>**

Name der PLAM-Bibliothek.

# <span id="page-285-4"></span>**ELEMENT = <composed-name 1..64 with-under>**

Name des Elements. Erzeugt wird ein Element vom Typ P mit einer Version, die die Benutzerkennung sowie Datum und Zeit enthält.

# **OUTPUT = <filename 1..54 without-gen-vers>**

Der Report des Migrationsauftrags wird druckaufbereitet in die angegebene Datei geschrieben.

Wenn diese Datei bereits existiert, dann gilt:

- Wenn sie nicht leer und eine SAM-Datei ist, wird sie fortgeschrieben.
- Andernfalls wird der Report auf Drucker ausgegeben.

Bei nicht-privilegierten Aufrufern muss die Reportdatei unter der eigenen Benutzerkennung liegen. Anderenfalls muss Miteigentümerschaft bestehen.

### *Hinweis zu Verdrängung und Concurrent Copy*

Die Verdrängung einer Datei während einer Concurrent-Copy-Session kann nicht garantiert werden.

### *Hinweise zum Migrationsarchiv*

- Bei Verdrängung von S0 können Sie kein Migrationsarchiv angeben, da Migration nur in ein vom HSMS-Verwalter zugewiesenes Standard-Systemarchiv möglich ist.
- Wenn das Archivverzeichnis kennwortgeschützt ist, müssen Sie das Kennwort für das Archivverzeichnis vorher mit dem ADD-PASSWORD-Kommando eingeben. Das trifft auch für HSMS-Verwalter zu.
- Bei Migration durch nicht-privilegierte Benutzer muss für das Migrationsarchiv Schreibberechtigung bestehen (USER-ACCESS=\*ALL-USERS und ACCESS=\*WRITE).

### *Hinweis zur Protokollierung Migration von S1 oder von S2 (Reorganisation)*

Bei Migration von S1 oder von S2 (Reorganisation) werden intern mehrere Kopier- und Löschaufträge ausgeführt. Dabei erfolgt die Protokollierung wie im Operanden REPORT angegeben. Nur Löschaufträge protokollieren auch bei Angabe von REPORT=\*SUMMARY vollständig (\*FULL), damit der Report in jedem Fall die frei gewordenen Datenträger enthält.

# <span id="page-287-0"></span>Dialogauswahl beim Migrieren von der Verarbeitungsebene S0

//MIGRATE-FILES FROM-STORAGE=\*SO-STORAGE(...,DIALOG-FILE-SELECT=\*YES)

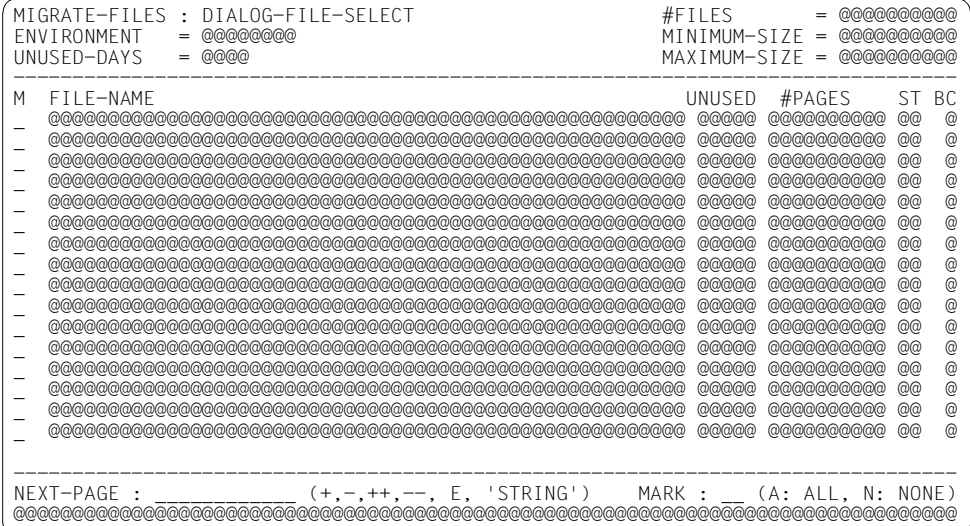

# Legende:

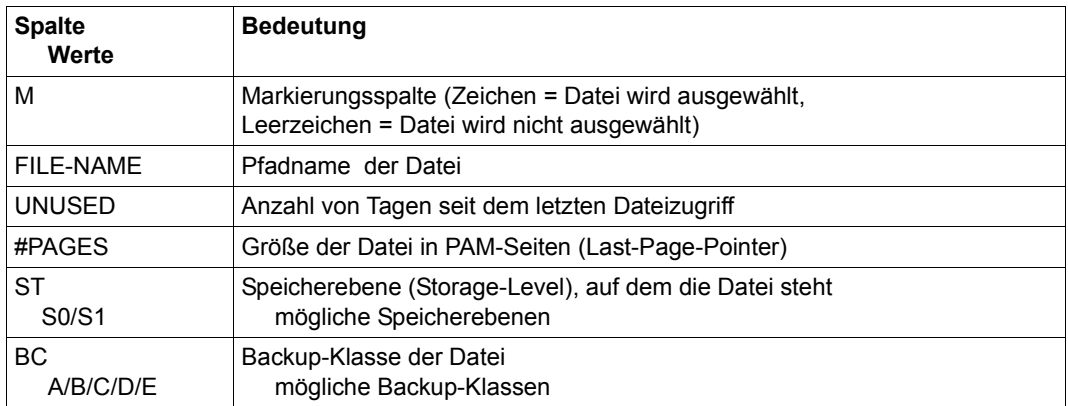

Das Auswahlverfahren ist im Handbuch ""HSMS Bd. 1" [1] beschrieben.
### **Beispiele:**

*Ein nicht-privilegierter Benutzer verdrängt Dateien eines Projektes, das momentan nicht bearbeitet wird, mit Standardwerten; seine TSN sei 3456* 

//MIGRATE-FILES FILE-NAMES=proj.

- Alle Dateien seiner Benutzerkennung mit der Standard-Katalogkennung, die mit PROJ. beginnen, werden in das Standard-Systemarchiv verdrängt.
- Die Migration erfolgt auf S2 auf Datenträger aus dem Datenträger-Pool des Archivs in eine Standard-Sicherungsdatei des Archivs, d.h. die Schutzfrist ergibt sich aus der Archivdefinition.
- Der Auftrag erhält den Namen MGF#3456.
- Der Auftrag wird asynchron bearbeitet.
- Ein zusammenfassender Report wird auf Drucker ausgegeben.

*Ein HSMS-Verwalter verdrängt inaktive Dateien des Pubsets A nach S1* 

```
//MIGRATE-FILES FROM-STOR=*S0-STOR(FILE-NAMES=:A:, -
```

```
// UNUSED-DAYS=31,MINIMUM-SIZE=300,TO-STOR=*S1-STOR), -
```

```
// OPERATION-CONTROL=*PAR(REQUEST-NAME=migpuba, -
```
- // EXPRESS-REQUEST=\*YES)
- Alle Dateien des Pubsets A, auf die seit 31 Tagen nicht zugegriffen wurde und die mindestens 300 Seiten groß sind, werden nach S1 in das Standard-Systemarchiv für Verdrängung migriert. (Voraussetzung dafür ist, dass dem Pubset A ein System-Migrations-Archiv zugewiesen ist.)
- Der Auftrag erhält den Namen MIGPUBA.
- Der Auftrag wird asynchron als Expressauftrag bearbeitet.
- Ein zusammenfassender Report wird auf Drucker ausgegeben.

# **MODIFY-ARCHIVE Archivverzeichnis ändern**

Diese Anweisung ändert ein Archivverzeichnis. Folgende Änderungen sind möglich:

- Ändern der Zusatzinformationen einer Sicherungsversion
- Löschen von Sicherungsdateien
- Verwalten des Datenträger-Pools

Nur der HSMS-Administrator und der Archiv-Eigentümer sind berechtigt im Archivverzeichnis zu ändern.

Diese Anweisung hat dasselbe Format für nicht-privilegierte Benutzer und HSMS-Verwalter.

### **Format**

```
MODIFY-ARCHIVE Kurzname: MDA
ARCHIVE-NAME = <filename 1..22 without-cat-gen-vers> 
,ENVIRONMENT = *STD / *NODE-STD / *SINGLE-FEATURE / *SYSTEM-MANAGED(...)
  *SYSTEM-MANAGED(...) 
       CAT-ID = <c</math>,SAVE-VERSIONS = *UNCHANGED / *MODIFY-USER-RECORD(...) 
  *MODIFY-USER-RECORD(...) 
       ⏐ SAVE-VERSION-NAME = *ANY / <name 1..8> ⏐
       SAVE-VERSION-DATE = *LATEST / *INTERVAL(...) / <date with-compl>(...)
          ⏐ *INTERVAL(...) ⏐
              CREATED-BEFORE = *LATEST-DATE / <date with-compl> / <integer -99999..0 days><br>
-AFTER = *EARLIEST-DATE / <date with-compl> / <integer -99999..0 days>
          <date with-compl>(...)
             TIME = 23:59:59 / < timeNEW-SV-NAME = *UNCHANGED / <name 1..8>
       ⏐ ,DESCRIPTOR = *UNCHANGED / <c-string 1..10> ⏐
       USER-INFORMATION = *UNCHANGED / <c-string 1..720>
       ⏐ ,FILE-EXPIRATION-DATE = *UNCHANGED / <date with-compl> / <integer 0..99999 days>
```
(Teil 1 von 2)

```
,SAVE-FILES = *UNCHANGED / *DELETE(...) / *RETENTION-PERIOD(...)
   *DELETE(...) 
        SAVE-FILE-ID = *BY-ATTRIBUTES(...) / list-poss(10): <composed-name 15..15>
           *BY-ATTRIBUTES(...)<br>
SAVE-FILE-STATE = *ANY / *OBSOLETE
                ⏐ ⏐ SAVE-FILE-STATE = *ANY / *OBSOLETE ⏐ ⏐ ⏐ ⏐ ,CREATED-BEFORE = *LATEST-DATE / <date with-compl> / <integer -99999..0 days> ⏐
        ⏐ ,FORCED-DELETE = *NO / *YES 
   *RETENTION-PERIOD(...)
        SAVE-FILE-ID = *BY-ATTRIBUTES(...) / list-poss(10): <composed-name 15..15>
           EXATTRIBUTES(...)<br>SAVE-FILE-STATE = *ANY / *OBSOLETE
                ⏐ ⏐ SAVE-FILE-STATE = *ANY / *OBSOLETE ⏐ ⏐ ⏐ ⏐ ,CREATED-BEFORE = *LATEST-DATE / <date with-compl> / <integer -99999..0 days> ⏐
        ⏐ ,RETPD-EXTENSION = <-16383..16383 days>
,VOLUMES = *UNCHANGED / *ADD(...) / *REMOVE(...) 
   *ADD(...) 
        VOLUMES = list-poss(600): <vsn 1..6>
        ⏐ ,DEVICE-TYPE = *STD / <device> 
   *REMOVE(...) 
        ⏐ VOLUMES = *AVAILABLE / list-poss(600): <vsn 1..6> 
,DIRECTORY-LOCK = *UNCHANGED / *TEST / *REMOVE(...)
   *REMOVE(...)
        HOST-NAME = <alphanum-name 1..8>
       TSN = <alphanum-name 1.4>
,REPORT = *SUMMARY / *FULL / *NONE
,OUTPUT = *PRINTER / *MAIL / *LIBRARY-ELEMENT(...) / <filename 1..54 without-gen-vers> 
   *LIBRARY-ELEMENT(...) 
        LIBRARY = <filename 1..54 without-gen-vers>
       ELEMENT = <composed-name 1..64 with-under>
```
(Teil 2 von 2)

### <span id="page-291-0"></span>**ARCHIVE-NAME = <filename 1..22 without-cat-gen-vers>**

Name des Archivs, dessen Verzeichnis geändert werden soll.

Das angegebene Archiv muss eingerichtet sein.

Nur der HSMS-Administrator und der Archiv-Eigentümer sind berechtigt im Archivverzeichnis zu ändern.

Wenn das Archivverzeichnis kennwortgeschützt ist, müssen Sie das Kennwort für das Archivverzeichnis vorher mit dem ADD-PASSWORD-Kommando eingeben. HSMS-Verwalter benötigen keine Schreibberechtigung, wenn sie das Archiv eines anderen Benutzers verwenden wollen.

### <span id="page-291-1"></span>**ENVIRONMENT =**

HSMS-Umgebung, in der das angegebene Archiv liegt.

### **ENVIRONMENT = \*STD**

Das Archiv liegt in der Standardumgebung für DVS-Archive:

- *Für privilegierte Benutzer:* \*STD wird auf den Wert \*SINGLE-FEATURE gesetzt.
- *Für nicht-privilegierte Benutzer:* \*STD ist die Umgebung, die mit dem Standard-Pubset des Benutzers verknüpft ist (der Standard-Pubset ist im Benutzerkatalog definiert).

### **ENVIRONMENT = \*NODE-STD**

Das Archiv liegt in der Standardumgebung für Knotenarchive:

- *Für privilegierte Benutzer:* \*NODE-STD wird auf den Wert \*SINGLE-FEATURE gesetzt.
- *Für nicht-privilegierte Benutzer:* \*NODE-STD wird auf den Wert der Umgebung gesetzt, in der das Home-Verzeichnis des Benutzers definiert ist.

### **ENVIRONMENT = \*SINGLE-FEATURE**

Das Archiv liegt in der SF-Umgebung.

### **ENVIRONMENT = \*SYSTEM-MANAGED(...)**

<span id="page-291-2"></span>Das Archiv liegt in der angegebenen SM-Pubset-Umgebung.

### **CATALOG-ID = <cat-id>**

Katalogkennung des SM-Pubsets, für den die HSMS-Anweisung gültig ist.

### <span id="page-292-0"></span>**SAVE-VERSIONS = \*UNCHANGED / \*MODIFY-USER-RECORD(...)**

Sie können die Einträge für Sicherungsversionen im Archiv ändern.

Nur der Archiveigentümer, HSMS-Verwalter und der Eigentümer der Sicherungsversion dürfen Einträge für Sicherungsversionen im Archiv ändern.

### **SAVE-VERSIONS = \*MODIFY-USER-RECORD(...)**

<span id="page-292-1"></span>Die Einträge für Sicherungsversionen im Archiv werden geändert.

#### **SAVE-VERSION-NAME = \*ANY / <name 1..8>**

Sie können die Sicherungsversion, die geändert werden soll, über den Namen auswählen, der bei der Erstellung vergeben wurde. Nur ein HSMS-Verwalter kann Sicherungsversionen auswählen, die er nicht selbst erstellt hat.

Standardmäßig werden die Sicherungsversionen unabhängig von ihrem Namen zur Auswahl herangezogen.

### <span id="page-292-2"></span>**SAVE-VERSION-DATE =**

Sie können die Sicherungsversionen, die geändert werden sollen, durch das Datum ihrer Erstellung auswählen.

Wenn Sie eine Sicherungsversion über ihren Namen ausgewählt haben, werden durch das Erstellungsdatum nur Sicherungsversionen mit diesem Namen ausgewählt.

### **SAVE-VERSION-DATE = \*LATEST**

Nur die zuletzt erstellte Sicherungsversion im Archiv wird geändert.

### **SAVE-VERSION-DATE = \*INTERVAL(...)**

<span id="page-292-3"></span>Sie können die Sicherungsversionen, die geändert werden sollen, auf ein Zeitintervall einschränken, in dem ihr Erstellungsdatum liegen muss.

### **CREATED-BEFORE = \*LATEST-DATE / <date with-compl> /**

#### **<integer -99999..0** *days***>**

Es werden nur die Sicherungsversionen geändert, die an oder vor dem angegebenen Datum erstellt wurden.

### <span id="page-292-4"></span>**CREATED-AFTER = \*EARLIEST-DATE / <date with-compl> / <integer -99999..0** *days***>**

Es werden nur die Sicherungsversionen geändert, die an oder nach dem angegebenen Datum erstellt wurden.

#### **SAVE-VERSION-DATE = <date with-compl>(...)**

<span id="page-292-5"></span>Die letzte Sicherungsversion, die an oder vor dem angegebenen Datum erstellt wurde, wird geändert.

#### **TIME = 23:59:59 / <time>**

Die letzte Sicherungsversion, die an oder vor dem angegebenen Datum und der angegebenen Uhrzeit erstellt wurde, wird geändert.

### <span id="page-293-0"></span>**NEW-SV-NAME = \*UNCHANGED / <name 1..8>**

Der Name der Sicherungsversion kann geändert werden.

### <span id="page-293-1"></span>**DESCRIPTOR = \*UNCHANGED / <c-string 1..10>**

Der Kurzbeschreibungstext kann geändert werden.

#### <span id="page-293-2"></span>**USER-INFORMATION = \*UNCHANGED / <c-string 1..720>**

Der Kommentar zur Sicherungsversion kann geändert werden.

#### <span id="page-293-3"></span>**FILE-EXPIRATION-DATE = \*UNCHANGED / <date with-compl> / <integer 0..99999** *days***>**

Das Freigabedatum für die archivierten Dateien kann geändert werden. Das angegebene Datum darf nur dann außerhalb der physischen Schutzfrist der Sicherungsdateien oder -datenträger liegen, wenn die Archivdefinition dies erlaubt.

### <span id="page-293-4"></span>**SAVE-FILES = \*UNCHANGED / \*DELETE(...) / \*RETENTION-PERIOD(...)**

Die Einträge für Sicherungsdateien des Archivs können verändert werden. Nur der Archiveigentümer und der HSMS-Verwalter sind berechtigt Sicherungsdateien aus dem Archiv zu löschen oder die Schutzfrist zu verlängern.

### **SAVE-FILES = \*DELETE(...)**

Die angegebenen Sicherungsdateien werden explizit aus dem Archiv gelöscht. Die Einträge für die Sicherungsdateien werden aus dem Verzeichnis entfernt und die Sicherungsdateien werden auf Platte gelöscht. Magnetbänder mit gelöschten Sicherungsdateien werden freigegeben.

Standardmäßig werden nur die obseleten Sicherungsdateien gelöscht, also diejenigen, deren Schutzfrist abgelaufen ist und die keine Sicherungsversionen enthalten, deren logisches Freigabedatum noch nicht erreicht ist.

Der Archiveigentümer kann sich mit SHOW-ARCHIVE die Sicherungsversionen ausgeben lassen, deren logisches Freigabedatum noch nicht erreicht ist.

#### *Hinweis*

Neben dem expliziten Löschen von Sicherungsdateien mit Freigabe der Datenträger können Sicherungsdateien bzw. Sicherungsversionen – gesteuert durch das Archivattribut AUTOMATIC-DELETION=\*OBSOLETE-SAVE-FILES – auch implizit gelöscht werden: Bei allen durch den Archiveigentümer veranlassten Sicherungen und Kopiervorgängen in das Archiv werden obsolete Sicherungsdateien im Archiv gelöscht. Durch die automatisierte Freigabe entsteht auch für die verwendeten Datenträger ein geschlossener Kreislauf. Weitere Hinweise sind beim Operanden AUTOMATIC-DELETI-ON der Anweisung CREATE-ARCHIVE und MODIFY-ARCHIVE-ATTRIBUTES beschrieben.

### <span id="page-294-0"></span>**SAVE-FILE-ID = \*BY-ATTRIBUTES(...)**

<span id="page-294-1"></span>Die zu löschenden Sicherungsdateien werden über ihre Attribute ausgewählt. Das Löschen hängt auch noch vom Wert des Operanden FORCED-DELETE ab.

### **SAVE-FILE-STATE = \*ANY**

Die zu löschenden Sicherungsdateien werden unabhängig von ihrem Status ausgewählt.

### **SAVE-FILE-STATE = \*OBSOLETE**

Es werden nur die Sicherungsdateien gelöscht, deren Schutzfrist abgelaufen ist und deren Sicherungsversionen alle ihr Freigabedatum erreicht haben.

### <span id="page-294-2"></span>**CREATED-BEFORE = \*LATEST-DATE**

Die Sicherungsdateien werden unabhängig davon gelöscht, ob sie vor einem bestimmten Termin erstellt wurden.

### **CREATED-BEFORE = <date with-compl> / <integer -99999..0** *days***>**

Wählt die zu löschenden Sicherungsdateien anhand des angegebenen Datums aus: Es werden nur die Sicherungsdateien gelöscht, die an oder vor dem angegebenen Datum erstellt wurden.

#### <span id="page-294-4"></span>**SAVE-FILE-ID = list-poss(10): <composed-name 15..15>**

Die zu löschenden Sicherungsdateien werden über die Save-File-ID ausgewählt. Die Save-File-ID müssen Sie folgendermaßen angeben: S.yymmdd.hhmmss

### <span id="page-294-3"></span>**FORCED-DELETE =**

Bestimmt, ob das Löschen auch von nicht-obsoleten Sicherungsdateien erzwungen wird, deren Schutzfrist (Retention-Period) also noch nicht abgelaufen ist oder die Sicherungsversionen enthalten, deren logisches Freigabedatum (File-Expiration-Date) noch nicht erreicht ist.

### **FORCED-DELETE = \*NO**

Das Löschen wird nicht erzwungen. Es werden nur die Sicherungsdateien im Status OBSOLETE gelöscht.

Aus einem Migrationsarchiv werden keine Sicherungsdateien gelöscht, die Daten von aktuell migrierten Dateien enthalten.

### **FORCED-DELETE = \*YES**

Das Löschen wird erzwungen. Die Datenträger mit der Sicherungsdatei, die zum Datenträger-Pool des Archivs gehören, verbleiben im Archivverzeichnis und erhalten den Status FORCED-DELETE.

Datenträger mit OWNER=\*OPERATOR werden mit der Sicherungsdatei aus dem Archivverzeichnis gelöscht.

### **SAVE-FILES = \*RETENTION-PERIOD(...)**

<span id="page-295-0"></span>Die Schutzfrist für die angegebenen Sicherungsdateien soll verlängert werden.

### **SAVE-FILE-ID = \*BY-ATTRIBUTES(...)**

Die Sicherungsdateien werden über ihre Attribute ausgewählt.

### **SAVE-FILE-STATE = \*ANY**

Die Sicherungsdateien werden unabhängig von ihrem Status ausgewählt.

### **SAVE-FILE-STATE = \*OBSOLETE**

Es werden nur die Sicherungsdateien ausgewählt, deren Schutzfrist (Retention-Period) abgelaufen ist.

#### <span id="page-295-1"></span>**CREATED-BEFORE = \*LATEST-DATE**

Die Sicherungsdateien werden unabhängig davon ausgewählt, ob sie vor einem bestimmten Termin erstellt wurden.

#### **CREATED-BEFORE = <date with-compl> / <integer -99999..0** *days***>**

Wählt die Sicherungsdateien anhand des angegebenen Datums aus: Es werden nur die Sicherungsdateien ausgewählt, die an oder vor dem angegebenen Datum erstellt wurden.

#### **SAVE-FILE-ID = list-poss(10): <composed-name 15..15>**

Die Sicherungsdateien werden über die Save-File-ID ausgewählt. Die Save-File-ID müssen Sie folgendermaßen angeben: S.yymmdd.hhmmss

### <span id="page-295-2"></span>**RETPD-EXTENSION = <-16383..16383** *days***>**

Anzahl der Tage, um die die aktuelle Schutzfrist der ausgewählten Sicherungsdateien verlängert oder – bei Angabe eines negativen Wertes – verkürzt werden soll. Eine Verkürzung erfolgt dabei maximal bis zum aktuellen Tagesdatum.

#### *Hinweis für Backup-Archive*

Durch Verlängerung oder Verkürzung der Schutzfrist für eine Sicherungsdatei kann später der Effekt auftreten, dass die Bezüge zwischen den Differenzsicherungen in einer Sicherungsdatei und den Vollsicherungen in einer anderen Sicherungsdatei verloren gehen.

### <span id="page-296-0"></span>**VOLUMES = \*UNCHANGED / \*ADD(...) / \*REMOVE(...)**

*Dieser Operand ist nur für Archiveigentümer und HSMS-Verwalter erlaubt.* Der Datenträger-Pool des Archivs kann verändert werden.

### **VOLUMES = \*ADD(...)**

Datenträger werden in den Pool freier Datenträger des Archivs aufgenommen.

*Hinweis*

Wenn Sie MAREN im Einsatz haben, können Sie auf die Pool-Verwaltung durch HSMS verzichten und die flexiblere Verwaltung durch MAREN nutzen. Nähere Informationen dazu siehe Abschnitt "Datenträger-Pool verwalten" im Handbuch "HSMS Bd. 1" [\[1\]](#page-676-0). Wenn MAREN im System nicht verfügbar ist, können Sie die Datenträger direkt mit der HSMS-Anweisung MODIFY-ARCHIVE dem Archiv hinzufügen.

#### **VOLUMES = list-poss(600): <vsn 1..6>**

Die angegebenen Archivnummern werden entfernt.

### <span id="page-296-2"></span>**DEVICE-TYPE = \*STD / <device>**

Gerätetyp der Datenträger; er muss von der Klasse "TAPE" sein. Es werden nur Gerätetypen akzeptiert, die im System bekannt sind. Im Dialog werden mit DEVICE-TYPE=? die möglichen Gerätetypen angezeigt.

In höheren ARCHIVE-Versionen wird der Gerätetyp, der zur Sicherung verwendet wurde, aus der Directory-Datei verwendet und eine davon abweichende Angabe ignoriert.Standardmäßig gilt die Voreinstellung aus der Archivdefinition.

### <span id="page-296-1"></span>**VOLUMES = \*REMOVE(...)**

Datenträger werden aus dem Pool freier Datenträger des Archivs entfernt.

#### **VOLUMES =**

Die angegebenen Datenträger werden aus dem Pool entfernt.

#### **VOLUMES = \*AVAILABLE**

Alle freien Datenträger werden aus dem Pool entfernt.

#### **VOLUMES = list-poss(600): <vsn 1..6>**

Die angegebenen Archivnummern werden entfernt, aber nur dann, wenn sie "AVAILABLE" sind.

### <span id="page-296-3"></span>**DIRECTORY-LOCK = \*UNCHANGED / \*TEST / \*REMOVE(...)**

*Dieser Operand ist nur für Archiveigentümer und HSMS-Verwalter erlaubt.* Zeigt entweder die logische Sperre bei Knotenverzeichnissen an oder entfernt die logische Sperre.

#### **DIRECTORY-LOCK = \*TEST**

Gibt die aktuelle Sperr-Information aus.

### **DIRECTORY-LOCK = \*REMOVE(...)**

<span id="page-297-0"></span>Entfernt eine bereits bekannte Sperre.

#### **HOST-NAME = <alphanum-name 1..8>**

BCAM-Name des Hosts, der vermutlich die Sperre hat. Die Verzeichnissperre wird nur entfernt, wenn der Name korrekt eingegeben ist. Dieser Operand soll sicherstellen, dass die Funktion nicht versehentlich benutzt wird.

#### <span id="page-297-1"></span>**TSN = <alphanum-name 1..4>**

TSN der Task, die vermutlich die Sperre hat. Dieser Operand soll sicherstellen, dass die Funktion nicht versehentlich benutzt wird.

### <span id="page-297-2"></span>**REPORT =**

Bestimmt, ob und in welchem Umfang ein Report ausgegeben werden soll. Der Report wird auf SYSLST ausgegeben.

### **REPORT = \*SUMMARY**

Ausgegeben wird eine Zusammenfassung mit eventuellen Fehlermeldungen.

### **REPORT = \*FULL**

Ausgegeben wird ein Report mit Auflistung aller durchgeführten Aktionen.

### **REPORT = \*NONE**

Es wird kein Report ausgegeben.

### <span id="page-297-3"></span>**OUTPUT =**

Bestimmt, wohin der Report ausgegeben werden soll.

### **OUTPUT = \*PRINTER**

Der Report über alle durchgeführten Aktionen wird auf Drucker ausgegeben.

### **OUTPUT = \*MAIL**

Der Report wird als Anhang einer E-Mail an die Adresse geschickt, die im Benutzereintrag des Aufrufers eingetragen ist. Wenn das Versenden per E-Mail nicht möglich ist, wird der Report auf Drucker ausgegeben.

### **OUTPUT = \*LIBRARY-ELEMENT(...)**

<span id="page-297-4"></span>Der Report wird druckaufbereitet in das angegebene PLAM-Bibliothekselement (Typ P) ausgegeben. Wenn diese Ausgabe nicht möglich ist, wird der Report auf Drucker ausgegeben.

# **LIBRARY = <filename 1..54 without-gen-vers>**

Name der PLAM-Bibliothek.

### <span id="page-297-5"></span>**ELEMENT = <composed-name 1..64 with-under>**

Name des Elements. Erzeugt wird ein Element vom Typ P mit einer Version, die die Benutzerkennung sowie Datum und Zeit enthält.

### **OUTPUT = <filename 1..54 without-gen-vers>**

Der Report über alle durchgeführten Aktionen wird druckaufbereitet in die angegebene Datei geschrieben.

Wenn diese Datei bereits existiert, dann gilt:

- Wenn sie nicht leer und eine SAM-Datei ist, wird sie fortgeschrieben.
- Andernfalls wird der Report auf Drucker ausgegeben.

Bei nicht-privilegierten Aufrufern muss die Reportdatei unter der eigenen Benutzerkennung liegen. Anderenfalls muss Miteigentümerschaft bestehen.

## **MODIFY-ARCHIVE-ATTRIBUTES Archivattribute ändern**

Diese Anweisung ändert die Attribute eines HSMS-Archivs. Der Archivtyp kann nicht geändert werden. Ein Archivverzeichnis kann nur für eine andere HSMS-Grundfunktion genutzt werden, indem die alte Archivdefinition gelöscht und das Archivverzeichnis in ein neues Archiv übernommen wird.

Nur HSMS-Verwalter oder der Archiveigentümer dürfen Attribute eines Archivs ändern.

Die Anweisung hat ein unterschiedliches Format für nicht-privilegierte Benutzer und HSMS-Verwalter. Privilegierte Operanden bzw. Operandenwerte sind gerastert dargestellt.

#### **Format**

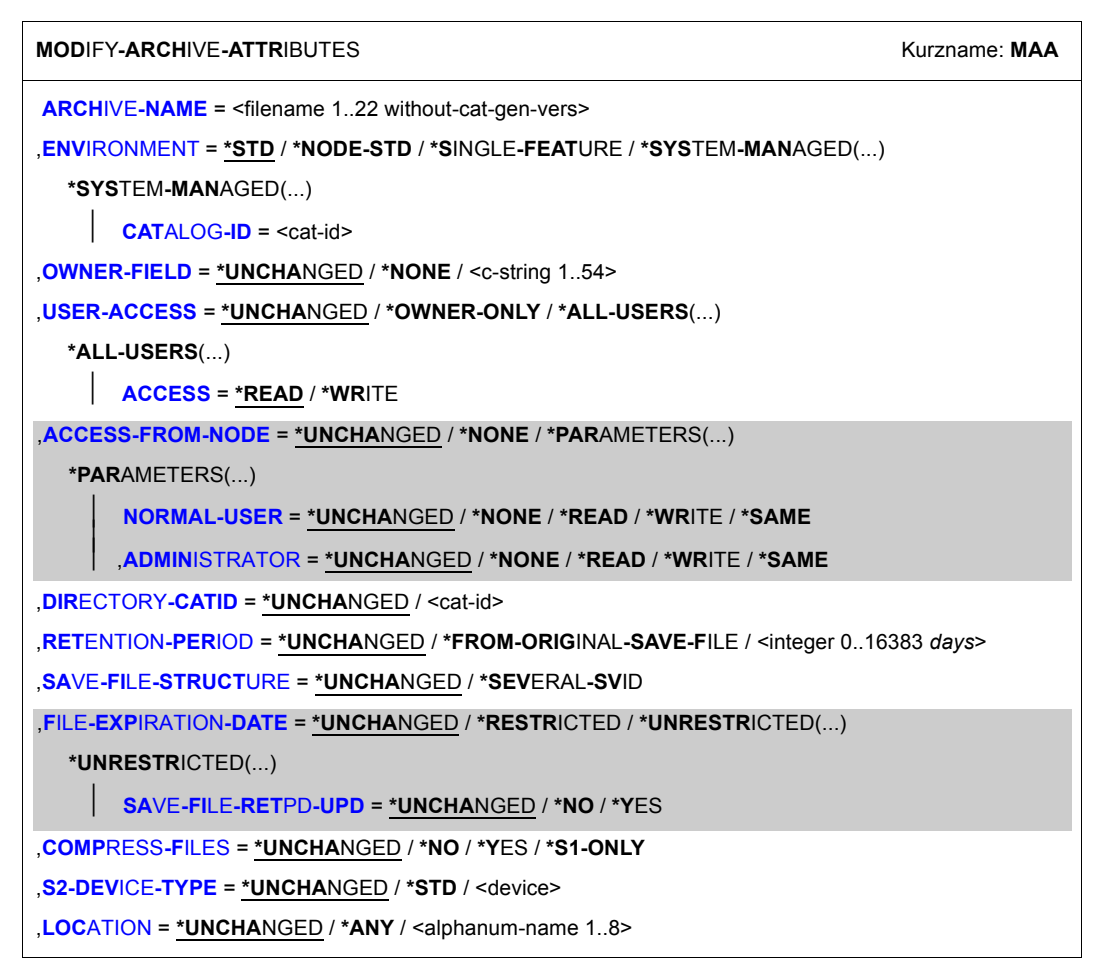

(Teil 1 von 3)

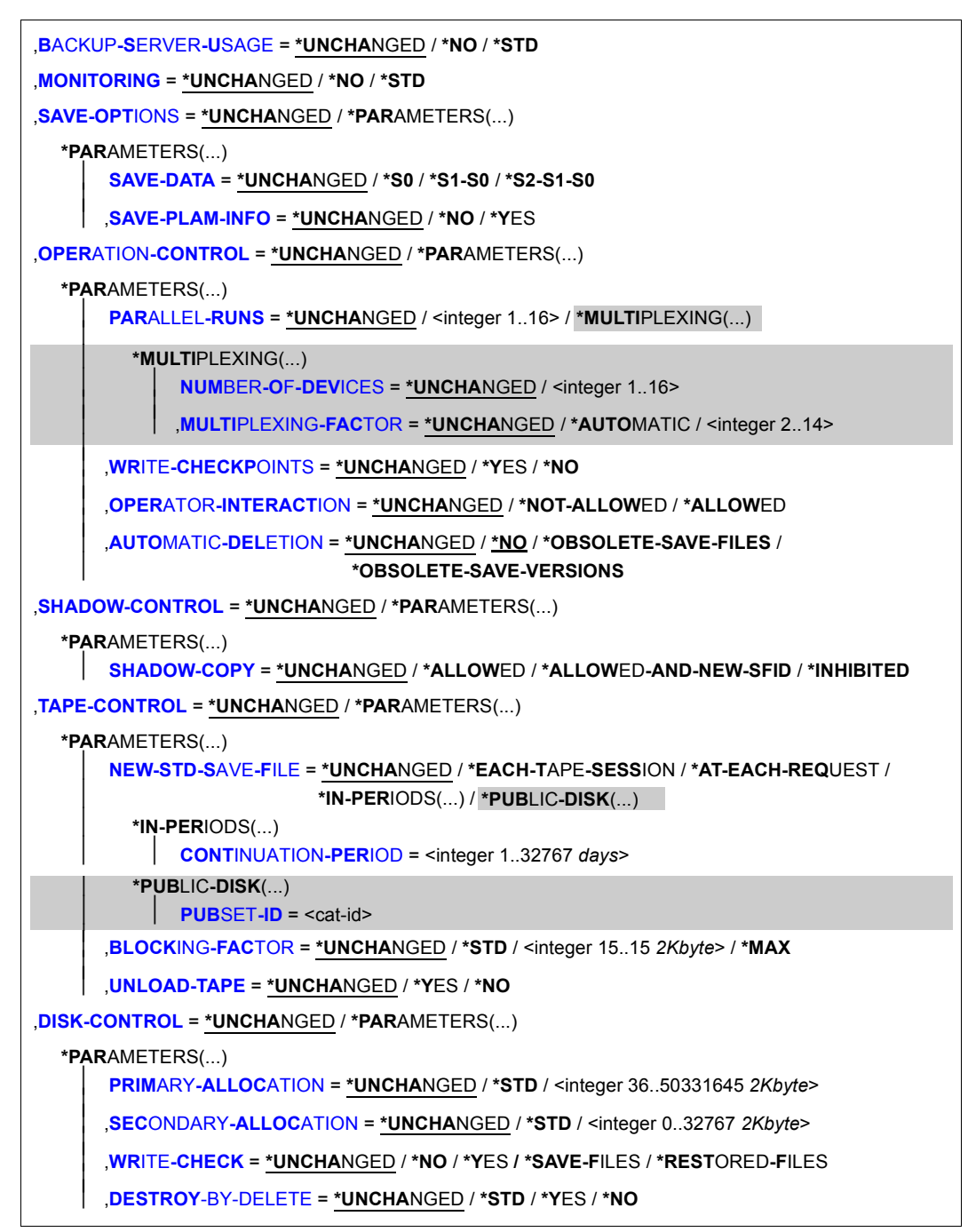

(Teil 2 von 3)

,**[REQ](#page-313-0)**[UEST](#page-313-0)**[-PRIORITIES](#page-313-0)** = **\*UNCHA**NGED / **\*STD** / **\*PAR**AMETERS(...)

**\*PAR**AMETERS(...)

**[READ](#page-313-1)** = \***UNCHA**NGED / \***STD** / <integer 1..255>

⏐ ,**[WRITE](#page-313-2)** = **\*UNCHA**NGED / **\*STD** / <integer 1..255>

(Teil 3 von 3)

### <span id="page-301-0"></span>**ARCHIVE-NAME = <filename 1..22 without-cat-gen-vers>**

Name des Archivs, dessen Attribute geändert werden sollen. Nur der HSMS-Verwalter oder der Archiveigentümer darf Attribute eines Archivs ändern.

Nur ein HSMS-Verwalter darf eine fremde Eigentümerkennung angeben.

#### <span id="page-301-1"></span>**ENVIRONMENT =**

HSMS-Umgebung, in der das angegebene Archiv liegt.

### **ENVIRONMENT = \*STD**

Das Archiv liegt in der Standardumgebung für DVS-Archive:

- *Für privilegierte Benutzer:* \*STD wird auf den Wert \*SINGLE-FEATURE gesetzt.
- *Für nicht-privilegierte Benutzer:* \*STD ist die Umgebung, die mit dem Standard-Pubset des Benutzers verknüpft ist (der Standard-Pubset ist im Benutzerkatalog definiert).

### **ENVIRONMENT = \*NODE-STD**

Das Archiv liegt in der Standardumgebung für Knotenarchive:

- *Für privilegierte Benutzer:* \*NODE-STD wird auf den Wert \*SINGLE-FEATURE gesetzt.
- *Für nicht-privilegierte Benutzer:* \*NODE-STD wird auf den Wert der Umgebung gesetzt, in der das Home-Verzeichnis des Benutzers definiert ist.

### **ENVIRONMENT = \*SINGLE-FEATURE**

Das Archiv liegt in der SF-Pubset-Umgebung.

### **ENVIRONMENT = \*SYSTEM-MANAGED(...)**

<span id="page-301-2"></span>Das Archiv liegt in der angegebenen SM-Pubset-Umgebung.

### **CATALOG-ID = <cat-id>**

Katalogkennung des SM-Pubsets, für den die HSMS-Anweisung gültig ist.

### <span id="page-301-3"></span>**OWNER-FIELD = \*UNCHANGED / \*NONE / <c-string 1..54>**

Benutzerfeld, in dem Sie eine Bemerkung zum Archiv eingeben können. Diese Bemerkung wird bei der HSMS-Anweisung SHOW-ARCHIVE-ATTRIBUTES mit INFORMATION=\*FULL ausgegeben.

### **OWNER-FIELD = \*NONE**

Eine bisherige Bemerkung im Benutzerfeld wird gelöscht.

### <span id="page-302-0"></span>**USER-ACCESS = \*UNCHANGED / \*OWNER-ONLY / \*ALL-USERS(...)**

Regelt die Zugriffsberechtigung zum Archiv.

Für ein Schattenarchiv regelt dieser Operand nur den direkten Zugriff auf das Schattenarchiv. Die Berechtigung zum automatischen Duplizieren in ein Schattenarchiv hängt ganz allein von der Zugriffsberechtigung zum zugehörigen Backup- oder Langzeitarchiv ab.

### **USER-ACCESS = \*OWNER-ONLY**

Der Zugriff ist nur dem Archiveigentümer und dem HSMS-Verwalter erlaubt. Ein Zugriff anderer Benutzer ist nur durch Miteigentümerschaft des zugeordneten Verzeichnisses möglich.

### **USER-ACCESS = \*ALL-USERS(...)**

<span id="page-302-1"></span>Der Zugriff ist auch anderen Benutzern erlaubt, wenn sie sich in derselben Umgebung wie das Archiv befinden:

### **ACCESS = \*READ**

Andere Benutzer dürfen nur lesend auf das Archiv zugreifen. Für das Archiv besteht Leseberechtigung. Eine Schreibberechtigung für andere Benutzer wird durch Miteigentümerschaft des zugeordneten Verzeichnisses möglich.

### **ACCESS = \*WRITE**

Andere Benutzer dürfen lesend und schreibend auf das Archiv zugreifen. Für das Archiv besteht Schreibberechtigung.

### <span id="page-302-2"></span>**ACCESS-FROM-NODE = \*UNCHANGED / \*NONE / \*PARAMETERS(...)**

*Dieser Operandenwert steht nur dem HSMS-Verwalter zur Verfügung und wird nur aus Kompatibilitätsgründen unterstützt.*

Regelt den Archivzugriff für ferne Knotenaufrufe.

Dieser Operand ist nur für Knotenarchive von Bedeutung, die einem fernen Knoten als Systemarchiv für Langzeitarchivierung oder Sicherung zugeordnet sind (siehe HSMS-Anwei-sung MODIFY-NODE-PARAMETERS auf [Seite 333](#page-332-0)).

### **ACCESS-FROM-NODE = \*NONE**

Es ist kein ferner Zugriff möglich. Weder ein ferner Benutzer noch der Verwalter eines fernen Knotens haben die Erlaubnis, ihre eigenen Dateien in Archive zu sichern, zu restaurieren oder aufzulisten.

### **ACCESS-FROM-NODE = \*PARAMETERS(...)**

<span id="page-302-3"></span>Der Zugriff ist entsprechend den folgenden Operanden erlaubt:

### **NORMAL-USER = \*UNCHANGED / \*NONE / \*READ / \*WRITE / \*SAME**

Legt den Archivzugriff für ferne Knotenbenutzer fest.

\*SAME bedeutet, dass der normale BS2000-Benutzerzugriff erlaubt ist (siehe auch Operand USER-ACCESS und den zugehörigen Unteroperanden ACCESS in dieser Anweisung).

### <span id="page-303-2"></span>**ADMINISTRATOR = \*UNCHANGED / \*NONE / \*READ / \*WRITE / \*SAME**

Legt zusätzliche Zugriffsrechte für den Verwalter eines fernen Knotens fest.

\*SAME bedeutet, dass der normale BS2000-Benutzerzugriff erlaubt ist (siehe auch Operand USER-ACCESS und den zugehörigen Unteroperanden ACCESS in dieser Anweisung).

Ein Knotenverwalter hat mindestens die Zugriffsrechte eines nicht-privilegierten Benutzers (Operand ACCESS). Deshalb kann dieser Operand nicht dazu verwendet werden, um die Zugriffsrechte eines Knotenverwalters einzuschränken oder aufzuheben. Die Definition für "Verwalter" hängt vom Betriebssystem des Knotens ab.

### <span id="page-303-0"></span>**DIRECTORY-CATID = \*UNCHANGED / <cat-id>**

Gibt die Katalogkennung des Pubsets an, auf dem das Archivverzeichnis abgelegt ist. Der Name der Archivverzeichnis muss immer beibehalten werden (z.B. nach Umbenennen des Pubsets).

Die Katalogkennung des Archivverzeichnisses ist z.B. erforderlich, wenn der Pubset mit PVSREN umbenannt wurde. Falls MAREN genutzt wird, muss der Systemverwalter in diesem Fall die Katalogkennung des Archivverzeichnisses in den entsprechenden Volume-Einträgen des MAREN-Katalogs ändern.

### <span id="page-303-1"></span>**RETENTION-PERIOD = \*UNCHANGED / \*FROM-ORIGINAL-SAVE-FILE / <integer 0..16383** *days***>**

Physische Schutzfrist in Tagen, mit der Sicherungsdateien des Archivs standardmäßig versehen werden. Das Freigabedatum, das sich aus der angegebenen Schutzfrist ergibt, wird auf dem Datenträger und im Archivverzeichnis vermerkt. Das Freigabedatum errechnet sich für Standard-Sicherungsdateien (NEW-STD-SAVE-FILE) wie folgt:

**Freigabedatum = Erstellungsdatum + Schutzfrist [+ Fortsetzungsperiode]** Wenn das Freigabedatum erreicht wird, erhalten Sicherungsdatei und -datenträger den Status "OBSOLETE".

### **RETENTION-PERIOD = \*FROM-ORIGINAL-SAVE-FILE**

Eine Sicherungsdatei, die in ein Schattenarchiv bzw. ein anderes Archiv kopiert wird, erhält die Schutzfrist der Original-Sicherungsdatei. Diese Einstellung wird sowohl beim automatischen Duplizieren während eines Sicherungs- oder Archivierungsauftrags als auch beim expliziten Duplizieren ohne Angabe einer Schutzfrist (Retention-Period) in der COPY-Anweisung verwendet. Ist bei direktem Sichern in der Anweisung keine Schutzfrist angegeben, wird aus diesem Archivattribut der Wert 0 abgeleitet!

### <span id="page-304-0"></span>**SAVE-FILE-STRUCTURE = \*UNCHANGED / \*SEVERAL-SVID**

### *Nur für Backup-Archive:*

Der Archiveigentümer und der HSMS-Verwalter können ein Backup-Archiv, in dem nur eine Sicherungsversion pro Sicherungsdatei erlaubt ist (\*SINGLE-SVID), in ein Backup-Archiv umändern, in dem mehrere Sicherungsversionen pro Sicherungsdatei erlaubt sind (\*SEVERAL-SVID).

### <span id="page-304-1"></span>**FILE-EXPIRATION-DATE = \*UNCHANGED / \*RESTRICTED / \*UNRESTRICTED**

*Dieser Operand steht nur dem HSMS-Administrator zur Verfügung. Nur für Langzeitarchive:*

Bestimmt, ob das bei einem Archivierungsauftrag vom Benutzer angebbare logische Freigabedatum für die archivierten Dateien innerhalb der physischen Schutzfrist der Sicherungsdatei liegen muss.

Für Schattenarchive wird dieser Operand ignoriert. Der Wert ist immer \*UNRESTRICTED.

### **FILE-EXPIRATION-DATE = \*RESTRICTED**

Das logische Freigabedatum der archivierten Dateien muss innerhalb der Schutzfrist der Sicherungsdatei liegen.

### **FILE-EXPIRATION-DATE = \*UNRESTRICTED(...)**

Für das logische Freigabedatum wird keine Einschränkung vorgegeben. In diesem Falle muss der Archiveigentümer nach Ablauf der physischen Schutzfrist den Schutz der Datenträger vor Überschreiben durch administrative Maßnahmen gewährleisten.

### <span id="page-304-2"></span>**SAVE-FILE-RETPD-UPD =**

Legt fest, ob das Freigabedatum der Sicherungsdatei automatisch geändert wird.

Für Schattenarchive wird dieser Operand ignoriert und SAVE-FILE-RETPD-UPD=\*YES wird immer angenommen.

### **SAVE-FILE-RETPD-UPD = \*UNCHANGED**

Das Freigabedatum der Sicherungsdatei bleibt unverändert.

### **SAVE-FILE-RETPD-UPD = \*NO**

Das Freigabedatum der Sicherungsdatei wird nicht automatisch geändert.

### **SAVE-FILE-RETPD-UPD = \*YES**

Wenn ein neue oder fortzusetzende Sicherungsdatei eine Sicherungsversion enthält, deren Freigabedatum höher ist als das der Sicherungsdatei, dann erhält die Sicherungsdatei automatisch dasselbe Freigabedatum wie die Sicherungsversion.

Wenn das Freigabedatum einer Sicherungsversion größer wird als das der zugehörigen Sicherungsdatei, dann wird die Schutzfrist der Sicherungsdatei automatisch erhöht.

### <span id="page-305-0"></span>**COMPRESS-FILES = \*UNCHANGED / \*NO / \*YES / \*S1-ONLY**

Bestimmt, ob die Daten vor dem Schreiben auf den Ausgabedatenträger komprimiert werden oder nicht.

Für Schattenarchive wird dieser Operand ignoriert und es wird der Wert verwendet, der für das Originalarchiv festgelegt wurde.

Für Knotenarchive wird dieser Operand ebenfalls ignoriert und der Wert wird automatsch \*NO gesetzt.

### **COMPRESS-FILES = \*S1-ONLY**

Die Daten werden nur beim Schreiben auf die Speicherebene S1 komprimiert. Eine Dekomprimierung beim Kopieren der Sicherungsdatei von S1 auf S2 findet allerdings nicht statt.

### <span id="page-305-1"></span>**S2-DEVICE-TYPE = \*UNCHANGED / \*STD / <device>**

Gerätetyp, der für Sicherungen in dieses Archiv auf S2 standardmäßig benutzt wird. Sie müssen ein Bandgerät der Klasse "TAPE" angeben.Es werden nur Gerätetypen akzeptiert, die im System bekannt sind. Im Dialog werden mit DEVICE-TYPE=? die möglichen Gerätetypen angezeigt.

Standardmäßig (\*STD) wird der Wert der HSMS-Steuerdatei entnommen.

### <span id="page-305-2"></span>**LOCATION = \*UNCHANGED / \*ANY / <alphanum-name 1..8>**

Standardmäßiger Lagerort, der zum Auswählen der Datenträger für die Sicherung in dieses Archiv auf der Speicherebene S2 verwendet wird. Der angegebene Lagerort muss MAREN bekannt sein. Falls der Location Manager eingesetzt wird, muss der Lagerort in MARENLM korrekt definiert sein. Andernfalls ignoriert MAREN den angegebenen Wert.

Wenn MAREN nicht im Einsatz ist, müssen Sie für LOCATION den Wert \*ANY angeben.

### **LOCATION = \*ANY**

Es wird kein Lagerort verwendet, um die Datenträger auszuwählen.

### <span id="page-305-3"></span>**BACKUP-SERVER-USAGE = \*UNCHANGED / \*NO / \*STD**

Gibt an, ob der Backup-Server zur Bearbeitung von Aufträgen verwendet werden kann.

### **BACKUP-SERVER-USAGE = \*NO**

Der Backup-Server wird nicht verwendet.

### **BACKUP-SERVER-USAGE = \*STD**

Das System (lokal oder Backup-Server), das den Auftrag bearbeitet, wird entsprechend der Angabe im Operanden BACKUP-SERVER der Anweisung MODIFY-HSMS-PARAMETERS bestimmt.

### <span id="page-306-2"></span>**MONITORING = \*UNCHANGED / \*NO / \*STD**

Steuert das Monitoring in einer SE-Server-Umgebung. Wenn das Monitoring eingeschaltet ist, meldet HSMS jedes Erstellen, Ändern oder Löschen eines Auftrags an die Management Unit.

### **MONITORING = \*NO**

Aufträge, die das Archiv betreffen, werden nicht überwacht, außer wenn MONITORING=\*ALL mit der Anweisung MODIFY-HSMS-PARAMETERS eingestellt ist oder wenn der Benutzer SYSHSMS ist und MONITORING=\*SYSHSMS-ONLY eingestellt ist.

### **MONITORING = \*STD**

Aufträge, die das Archiv betreffen, werden entsprechend den Angaben beim Operanden MONITORING der Anweisung MODIFY-HSMS-PARAMETERS überwacht.

### <span id="page-306-0"></span>**SAVE-OPTIONS =**

Nur für Backup-Archive. Bestimmt die Optionen für die Sicherung.

### **SAVE-OPTIONS = \*UNCHANGED**

Die Standardoptionen sollen für die Sicherung gelten.

### **SAVE-OPTIONS = \*PARAMETERS(...)**

<span id="page-306-1"></span>Sie können folgende Sicherungsoptionen abweichend festlegen:

### **SAVE-DATA =**

Bestimmt, ob von migrierten Dateien nur der Katalogeintrag oder auch die Daten gesichert werden.

Für Schattenarchive wird dieser Operand ignoriert und es wird der Wert verwendet, der für das Originalarchiv festgelegt wurde.

### **SAVE-DATA = \*UNCHANGED**

Der zuletzt festgelegte Wert bleibt gültig.

### **SAVE-DATA = \*S0**

Es werden nur die Dateien auf S0 mit Daten gesichert. Von migrierten Dateien werden nur die Metadaten gesichert.

### **SAVE-DATA = \*S1-S0**

Es werden nur die Dateien auf S0 und die nach S1 migrierten Dateien mit Daten gesichert.

Von den nach S2 migrierten Dateien werden nur die Metadaten gesichert.

### **SAVE-DATA = \*S2-S1-S0**

Es werden alle Dateien mit Daten gesichert, unabhängig davon, ob sie migriert sind oder nicht.

### <span id="page-307-0"></span>**SAVE-PLAM-INFO = \*UNCHANGED / \*NO / \*YES**

Bestimmt, ob beim Sichern von PLAM-Bibliotheksdateien zusätzlich Informationen über die Elementstruktur auf den Sicherungs-Datenträger geschrieben werden sollen. Nur mit diesen zusätzlichen Informationen lassen sich einzelne Elemente einer Bibliotheksdatei mit der Anweisung RESTORE-LIBRARY-ELEMENTS restaurieren. Sind diese Informationen nicht auf dem Sicherungsdatenträger, kann eine Bibliothek nur als ganze Bibliotheksdatei restauriert werden.

Dieser Operand ist nur gültig, wenn das Archiv als Langzeit- oder Backup-Archiv für BS2000-Dateien eingerichtet wurde (//CREATE-ARCHIVE mit ALLOWED-USAGE= \*ARCHIVAL bzw. \*BACKUP).

### <span id="page-307-1"></span>**OPERATION-CONTROL = \*UNCHANGED / \*PARAMETERS(...)**

Sie können Parameter, die für den Ablauf der Verarbeitung relevant sind, durch die Archivdefinition festlegen und voreinstellen.

#### **OPERATION-CONTROL = \*PARAMETERS(...)**

<span id="page-307-2"></span>Sie können folgende Operanden für die Steuerung des Verarbeitungsablaufs ändern.

#### **PARALLEL-RUNS =**

Anzahl der gleichzeitig ablaufenden Sicherungstasks (ARCHIVE-Subtasks), die für diesen Sicherungslauf verwendet werden.

### **PARALLEL-RUNS = <integer 1..16>**

Anzahl der gleichzeitig ablaufenden Sicherungstasks (ARCHIVE-Subtasks). Bei Sicherungen muss für jede Task ein Bandgerät zur Verfügung stehen. Beim Duplizieren und beim automatischen Duplizieren in ein Schattenarchiv müssen für jede Task zwei Bandgeräte zur Verfügung stehen.

Es wird kein Multiplexbetrieb durchgeführt.

#### **PARALLEL-RUNS = \*MULTIPLEXING(...)**

*Dieser Operand steht nur dem HSMS-Administrator zur Verfügung.* 

<span id="page-308-3"></span>Diese Angabe ist nur beim Arbeiten auf der Speicherebene S2 von Bedeutung. Um eine bessere Performance zu erreichen, wird Multiplexbetrieb ermöglicht. Dabei teilen sich mehrere ARCHIVE-Subtasks dasselbe Gerät.

#### **NUMBER-OF-DEVICES = \*UNCHANGED**

Die Anzahl der Geräte, die für den Sicherungslauf zur Verfügung stehen, bleibt unverändert.

#### **NUMBER-OF-DEVICES = <integer 1..16>**

Anzahl der Geräte, die für den Sicherungslauf zur Verfügung stehen.

#### <span id="page-308-4"></span>**MULTIPLEXING-FACTOR = \*UNCHANGED / \*AUTOMATIC / <integer 2..4>**

Legt für jedes Gerät den Multiplexfaktor fest, d.h. die Anzahl der ARCHIVE-Subtasks, die für jedes Gerät erzeugt werden.

Bei \*AUTOMATIC berechnet ARCHIVE den Multiplexfaktor selbst, d.h. ARCHIVE teilt die angegebenen Pfade zwischen den Laufwerken auf (das Ergebnis der Division ist der Multiplexfaktor für jedes Laufwerk).

Nähere Informationen zur parallelen Verarbeitung finden Sie im Handbuch "HSMS Bd. 1".

### <span id="page-308-0"></span>**WRITE-CHECKPOINTS = \*UNCHANGED / \*YES / \*NO**

Bestimmt, ob während der Verarbeitung Wiederaufsetzpunkte in die ARCHIVE-Checkpointdatei geschrieben werden, die bei einem Abbruch (Status INTERRUPTED) einen späteren Wiederanlauf ermöglichen.

Wenn Knoten archiviert werden, begrenzt der Operandenwert \*YES die Wiederaufsetzpunkte auf die Dateibaumebenen.

#### <span id="page-308-1"></span>**OPERATOR-INTERACTION = \*UNCHANGED / \*NOT-ALLOWED / \*ALLOWED**

Sie können festlegen, ob Meldungen, die eine Antwort des Operators erfordern, am Bedienplatz ausgegeben werden sollen (\*ALLOWED) oder nicht (\*NOT-ALLOWED). Bei \*NOT-ALLOWED führt HSMS statt dessen eine Standardbehandlung durch (siehe Handbuch "ARCHIVE" [\[2\]](#page-676-1), PARAM-Anweisung).

### <span id="page-308-2"></span>**AUTOMATIC-DELETION = \*UNCHANGED / \*NO / \*OBSOLETE-SAVE-FILES / \*OBSOLETE-SAVE-VERSIONS**

#### *Nur für Langzeit- und Backup-Archive:*

Bestimmt, ob beim Sichern oder Kopieren in das Archiv obsolete Sicherungsdateien oder Sicherungsversionen automatisch nach Ablauf ihrer Schutzfrist freigegeben werden sollen. Mit der automatischen Freigabe ist auch die Freigabe des Datenträgers verbunden. Voraussetzung ist die ordentliche Vergabe einer Schutzfrist (Retention-Period).

### **AUTOMATIC-DELETION = \*NO**

Sicherungsdateien oder Sicherungsversionen können nur explizit gelöscht werden (siehe MODIFY-ARCHIVE).

### **AUTOMATIC-DELETION = \*OBSOLETE-SAVE-FILES**

Das Löschen von obsoleten Sicherungsdateien und die Freigabe der zugehörigen Datenträger erfolgt implizit bevor eine Sicherung oder ein Kopiervorgang des Archiv-Eigentümers ausgeführt wird. Die Standard-Sicherungsdatei wird nicht implizit gelöscht.

### **AUTOMATIC-DELETION = \*OBSOLETE-SAVE-VERSIONS**

Bei Sicherungen oder Kopiervorgängen des Archiv-Eigentümers werden obsolete Sicherungsversionen vorher gelöscht und die Datenträger der zugehörigen Sicherungsdatei freigegeben. Bei Sichern oder Kopieren mit Fortsetzen bleibt stets die letzte Sicherungsversion der fortzusetzenden Sicherungsdatei erhalten. Bei Backup-Archiven sind Sicherungsversionen im Normalfall nur obsolet zusammen mit der zugehörigen Sicherungsdatei.

### <span id="page-309-0"></span>**SHADOW-CONTROL = \*UNCHANGED / \*PARAMETERS(...)**

Dieser Operand ist nur für ein Archiv gültig, das mit einem Schattenarchiv verbunden ist. The parameters which are relevant for the shadow archive can be defined.

### **SHADOW-CONTROL = \*PARAMETERS(...)**

<span id="page-309-1"></span>Die Parameter für das zugeordnete Schattenarchiv können folgendermaßen geändert werden:

### **SHADOW-COPY = \*UNCHANGED / \*ALLOWED / \*ALLOWED-AND-NEW-SFID / \*INHIBITED**

Der Eigentümer eines Archivs kann das automatische Duplizieren von Sicherungsdateien in das zugeordnete Schattenarchiv steuern.

### **SHADOW-COPY = \*ALLOWED**

Jede Sicherung oder Langzeitarchivierung in ein Archiv startet das automatische Duplizieren in das zugeordnete Schattenarchiv, außer wenn in der Sicherungsanweisung SHADOW-COPY=\*INHIBITED angegeben wurde (Operand SHADOW-COPY in den HSMS-Anweisungen ARCHIVE-FILES, ARCHIVE-NODE-FILES, BACKUP-FILES und BACKUP-NODE-FILES).

Beim Erstellen eines Archivs wird der Wert für SHADOW-COPY standardmäßig auf \*ALLOWED gesetzt.

### **SHADOW-COPY = \*ALLOWED-AND-NEW-SFID**

Wenn nicht in der Sicherungsanweisung SHADOW-COPY=\*INHIBIT angegeben wurde, startet jede Sicherung in ein Backup- oder Backup-Node-Archiv das automatische Duplizieren in das zugehörige Schattenarchiv, wobei im Schattenarchiv stets eine neue Sicherungsdatei erzeugt wird, also auch wenn im Hauptarchiv fortgesetzt wird. Auf diese Weise können im Rahmen eines Katastrophenschutzkonzepts die erzeugten Sicherungsdatenträger vom Schattenarchiv unmittelbar nach der Sicherung ausgelagert werden.

Diese Einstellung wird wirksam mit der Angabe SHADOW-COPY=\*ALLOWED bei den Sicherungsanweisungen ARCHIVE-FILES, ARCHIVE-NODE-FILES, BACKUP-FILES, BACKUP-NODE-FILES und MOVE-SAVE-FILES.

#### **SHADOW-COPY = \*INHIBITED**

Das automatische Duplizieren in das zugeordnete Schattenarchiv wird untersagt.

### <span id="page-310-0"></span>**TAPE-CONTROL = \*UNCHANGED / \*PARAMETERS(...)**

Sie können Parameter, die für das Schreiben auf Magnetband relevant sind, durch die Archivdefinition festlegen und voreinstellen.

#### **TAPE-CONTROL = \*PARAMETERS(...)**

<span id="page-310-1"></span>Sie können folgende Operanden für die Bandverarbeitung ändern:

#### **NEW-STD-SAVE-FILE = UNCHANGED / \*EACH-TAPE-SESSION / \*AT-EACH-REQUEST / \*IN-PERIODS(...) / \*PUBLIC-DISK(...)**

Bestimmt, wann eine neue Standard-Sicherungsdatei für das Archiv erstellt wird. Dieser Operand ist nicht für Backup-Archive relevant, bei denen nur eine Sicherungsversion pro Sicherungsdatei erlaubt ist (SAVE-FILE-STRUCTURE=\*SINGLE-SVID).

*Migrationsaufträge* nach S2 werden immer in die Standard-Sicherungsdatei geschrieben.

*Archivierungsaufträge* werden nur dann in die Standard-Sicherungsdatei geschrieben, wenn keine andere Sicherungsdatei angegeben ist.

*Sicherungsaufträge* werden in die Standard-Sicherungsdatei geschrieben, wenn dies angegeben ist.

Die Standard-Sicherungsdatei ist durch die Werte der Operanden NEW-STD-SAVE-FILE, S2-DEVICE-TYPE und RETENTION-PERIOD gekennzeichnet.

Für Schattenarchive wird dieser Operand ignoriert und es wird der Wert verwendet, der für das Originalarchiv festgelegt wurde.

### **NEW-STD-SAVE-FILE = \*EACH-TAPE-SESSION**

Die Standard-Sicherungsdatei wird am Beginn einer Bandverarbeitungszeit gewechselt. Sie wird bis zum Ende der Bandverarbeitungszeit fortgeschrieben. Während einer Bandverarbeitungszeit werden also alle Sicherungsversionen standardmäßig in eine Sicherungsdatei geschrieben.

### **NEW-STD-SAVE-FILE = \*AT-EACH-REQUEST**

Die Standard-Sicherungsdatei wird bei jeder neuen Sicherungsversion gewechselt. Jede Sicherungsversion wird also in einer eigenen Sicherungsdatei abgelegt.

### **NEW-STD-SAVE-FILE = \*IN-PERIODS(...)**

Die Standard-Sicherungsdatei wird jeweils zu Beginn einer Fortsetzungsperiode (Continuation-Period) gewechselt. Sie wird bis zum Ende der Fortsetzungsperiode fortgeschrieben.

<span id="page-311-0"></span>Alle Sicherungsversionen werden während dieser Zeit standardmäßig in diese Sicherungsdatei geschrieben.

### **CONTINUATION-PERIOD = <integer 1..32767** *days***>**

Fortsetzungsperiode in Tagen.

### **NEW-STD-SAVE-FILE = \*PUBLIC-DISK(...)**

*Dieser Operandenwert ist nur möglich für Backup-Node-Archive und steht nur dem HSMS-Verwalter zur Verfügung.* 

Ein //BACKUP-NODE-FILE mit Angabe SAVE-FILE=\*STD wird über das Archiv-Attribut modifiziert zu SAVE-FILE=\*NEW und TO-STORAGE=\*PUBLIC-DISK mit Pubset-Angabe entsprechend dem Archiv-Attribut. Auf diese Weise können Aufträge für Plattensicherungen gestellt werden..

#### **PUBSET-ID = <cat-id>**

Katalogkennung des Pubsets

### <span id="page-311-3"></span><span id="page-311-1"></span>**BLOCKING-FACTOR = \*UNCHANGED / \*STD / <integer 15..15** *2Kbyte***> / \*MAX**

Blockungsfaktor, mit dem die Sicherungsdatei auf Magnetband geschrieben wird.Es wird die Anzahl der 2-Kbyte-Blöcke (PAM-Seiten) angegeben, die mit einer Ein- /Ausgabe auf Magnetband geschrieben werden. Da sich mit einem höheren Blockungsfaktor der Füllungsgrad des Datenträgers und die Performance der Bandverarbeitung verbessern, sollten Werte kleiner 15 nicht gewählt werden. Mit der Voreinstellung \*STD gilt die Voreinstellung der ARCHIVE-Parameter (BLOCK-SIZE-TAPE für Langband, BLOCK-SIZE-T-C für Magnetbandkassetten).

\*MAX wählt den Blockungsfaktor, der in der aktuellen BS2000-Version maximal möglich ist. Zurzeit ist dieser Wert 128.

### <span id="page-311-2"></span>**UNLOAD-TAPE = \*UNCHANGED / \*YES / \*NO**

Bestimmt, ob ein Magnetband nach dem Ende der Verarbeitung entladen wird oder nicht.

Möglicherweise ignoriert HSMS den Wert dieses Operanden, um eine unrationelle Bandbearbeitung zu vermeiden, wie z.B. mehrfaches Entladen beim Zurückspulen des **Bandes** 

### <span id="page-312-0"></span>**DISK-CONTROL = \*UNCHANGED / \*PARAMETERS(...)**

Sie können Parameter, die für das Schreiben auf Platte relevant sind, durch die Archivdefinition festlegen und voreinstellen.

Dieser Operand ist nur für Sicherungs- und Migrationsarchive von Bedeutung, da die Langzeitarchivierung und das Duplizieren in Schattenarchive nur auf S2 möglich sind.

### **DISK-CONTROL = \*PARAMETERS(...)**

<span id="page-312-1"></span>Sie können folgende Operanden für das Schreiben auf Platte ändern:

### **PRIMARY-ALLOCATION = \*UNCHANGED / \*STD / <integer 36..50331645** *2Kbyte***>**

Größe der Primärzuweisung in PAM-Seiten für das Anlegen von Sicherungsdateien auf Platte

(siehe Handbuch "Kommandos" [[5\]](#page-676-2), CREATE-FILE-Kommando). Standardmäßig (\*STD) gilt die Voreinstellung von ARCHIVE.

### <span id="page-312-2"></span>**SECONDARY-ALLOCATION = \*UNCHANGED / \*STD / <integer 0..32767** *2Kbyte***>**

Größe der Sekundärzuweisung in PAM-Seiten für das Erweitern von Sicherungsdateien auf Platte (siehe Handbuch "Kommandos" [[5\]](#page-676-2), CREATE-FILE-Kommando).

Standardmäßig (\*STD) gilt die Voreinstellung von ARCHIVE. Werte von 1 bis einschließlich 35 sind nicht erlaubt.

### <span id="page-312-3"></span>**WRITE-CHECK = \*UNCHANGED / \*NO / \*YES / \*SAVE-FILES / \*RESTORED-FILES**

Bestimmt, ob nach jedem Schreibvorgang zur Kontrolle ein Lesevorgang stattfindet, um Fehler festzustellen. Wenn Kontrolllesen vereinbart wird, ist mit einer längeren Laufzeit zu rechnen.

### **WRITE-CHECK = \*SAVE-FILES**

Ein Kontrolllesen findet nur bei Sicherungsdateien statt.

### **WRITE-CHECK = \*RESTORED-FILES**

Ein Kontrolllesen findet nur für restaurierte Dateien statt.

### <span id="page-312-4"></span>**DESTROY-BY-DELETE = \*UNCHANGED / \*STD / \*YES / \*NO**

Bestimmt, ob beim Löschen der Sicherungsdatei der freigegebene Speicherplatz aus Datenschutzgründen mit binären Nullen überschrieben wird. Wenn Überschreiben vereinbart wird, ist beim späteren Löschen der Sicherungsdatei mit einer längeren Laufzeit zu rechnen.

Wenn keine Angabe gemacht wird, gilt die Voreinstellung aus der Archivdefinition. In einer SM-Pubset-Umgebung bedeutet \*STD, dass der Wert bei der Löschausführung aus der Definition des SM-Pubsets übernommen wird.

In einer SF-Pubset-Umgebung hat \*STD dieselbe Bedeutung wie \*NO.

### <span id="page-313-0"></span>**REQUEST-PRIORITIES = \*UNCHANGED / \*STD / \*PARAMETERS(...)**

*Dieser Operand steht nur dem HSMS-Administrator zur Verfügung.* Bestimmt die Bearbeitungs-Priorität von Aufträgen, die für das angegebene Archiv erteilt wurden.

### **REQUEST-PRIORITIES = \*UNCHANGED**

Die Bearbeitungs-Priorität wird nicht geändert.

### **REQUEST-PRIORITIES = \*STD**

Es gelten die Standardwerte für Lese- und Schreibaufträge dieses Archivtyps.

### **REQUEST-PRIORITIES = \*PARAMETERS(...)**

<span id="page-313-1"></span>Bestimmt die Bearbeitungs-Priorität der Aufträge, die für das angegebene Archiv erteilt wurden.

### **READ =**

Bestimmt die Bearbeitungs-Priorität für Leseaufträge.

#### **READ = \*UNCHANGED**

Die Bearbeitungs-Priorität für Leseaufträge wird nicht geändert.

#### **READ = \*STD**

Es gilt der Standardwert für Leseaufträge dieses Archivtyps.

#### **READ = <integer 1..255>**

Es wird eine andere Priorität festgelegt, wobei 1 die höchste Priorität hat.

#### <span id="page-313-2"></span>**WRITE =**

Bestimmt die Bearbeitungs-Priorität für Schreibaufträge.

#### **WRITE= \*UNCHANGED**

Die Bearbeitungs-Priorität für Schreibaufträge wird nicht geändert.

#### **WRITE = \*STD**

Es gilt der Standardwert für Schreibaufträge dieses Archivtyps.

#### **WRITE = <integer 1..255>**

Es wird eine andere Priorität festgelegt, wobei 1 die höchste Priorität hat.

## **MODIFY-HSMS-PARAMETERS HSMS-Steuerparameter ändern**

Diese Anweisung ist nur für HSMS-Verwalter; mit ihr können Sie die Host-spezifischen HSMS-Steuerparameter festlegen oder ändern. Die Änderung der Parameter können Sie auf die laufende HSMS-Session beschränken oder dauerhaft in der HSMS-Steuerdatei hinterlegen. Ein Teil der HSMS-Parameter gilt global, ein anderer Teil nur für die SF-Umgebung. Die entsprechenden Parameter für jede SM-Umgebung werden als SM-Pubset-Parameter verwaltet.

Da diese Anweisung sowohl zum Einrichten von HSMS als auch zum Ändern der Parameterwerte für HSMS dient, hat der Operandenwert \*UNCHANGED zwei unterschiedliche Bedeutungen:

- Beim *Einrichten* von HSMS werden bei \*UNCHANGED die von HSMS fest vorgegebenen Werte angenommen (siehe Tabelle [Tabelle "Von HSMS vorgegebene Voreinstel](#page-327-0)[lungen" auf Seite 328](#page-327-0)).
- Beim *Ändern* von Parameterwerten bewirkt \*UNCHANGED, dass die Werte, die bei einem vorangegangenen MODIFY-HSMS-PARAMETERS vereinbart wurden, nicht geändert werden. Die Parameterwerte können Sie mit der HSMS-Anweisung SHOW-HSMS-PARAMETERS ausgeben.

### **Format (nur für HSMS-Verwalter)**

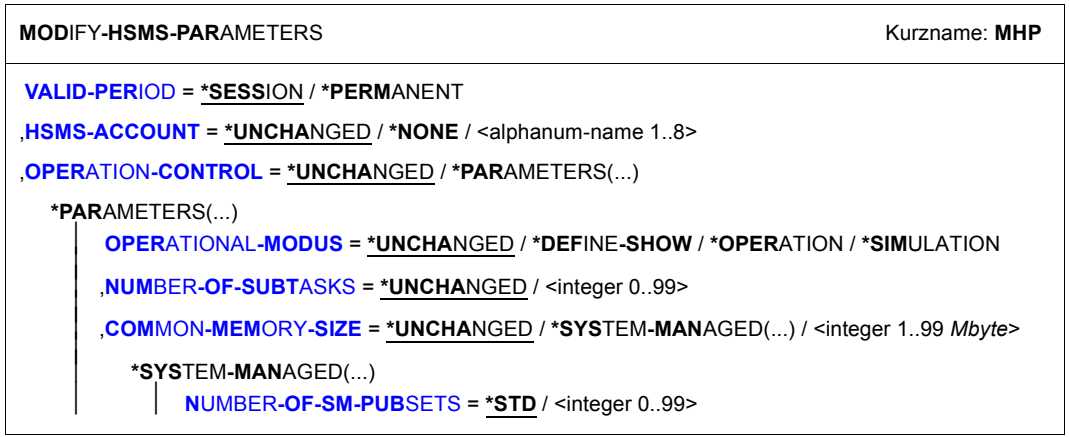

(Teil 1 von 3)

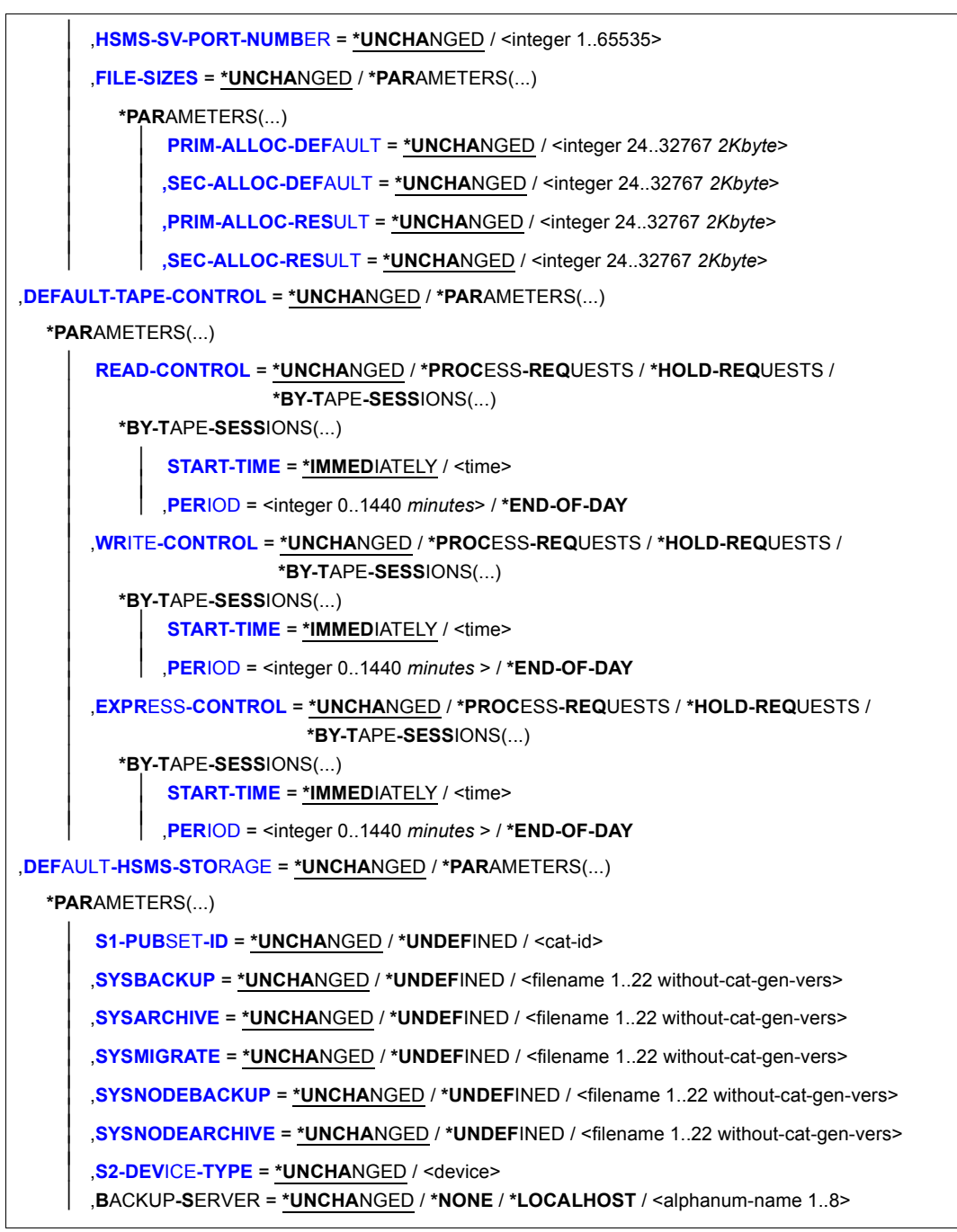

(Teil 2 von 3)

,**[MIG](#page-322-0)**[RATION](#page-322-0)**[-CONTROL](#page-322-0)** = **\*UNCHA**NGED / **\*PAR**AMETERS(...) **\*PAR**AMETERS(...) **[EXCEPT-F](#page-322-1)[ILE =](#page-322-1) \*UNCHA**NGED / \*NONE / <filename 1..54 without-gen-vers> ⏐ ,**[F](#page-322-2)**[ILE](#page-322-2)**[-INH](#page-322-2)**[IBIT =](#page-322-2) **\*UNCHA**NGED / **\*RESP**ECTED / **\*IGNORED** ⏐ ⏐ ,**[RECALL-FROM-S2](#page-323-0)** = **\*UNCHA**NGED / **\*BATCH-ONLY** / **\*ALLOW**ED / **\*NOT-ALLOW**ED ⏐ ⏐ ,**[CANCEL-AT-RECALL](#page-323-1)** = **\*UNCHA**NGED / **\*ALLOW**ED(...) / **\*NOT-ALLOW**ED ⏐ ⏐ **\*ALLOW**ED(...) ⏐ ⏐ **[MAX](#page-323-2)**[IMUM](#page-323-2)**[-WAIT-TIME](#page-323-2)** = **\*UNCHA**NGED / <integer 10..3600 *seconds*>  $\vert$ ⏐ ,**[BAC](#page-323-3)**[KUP-](#page-323-3)**[MAND](#page-323-3)**[ATORY =](#page-323-3) **\*UNCHA**NGED / **\*Y**ES / **\*NO** ,**[REQ](#page-324-0)**[UEST](#page-324-0)**[-WAIT-LIM](#page-324-0)**[ITS](#page-324-0) = **\*UNCHA**NGED / **\*PAR**AMETERS(...) **\*PAR**AMETERS(...) ⏐ **[BATCH-REQ](#page-324-1)**[UEST](#page-324-1)**[-TIME](#page-324-1)** = **\*UNCHA**NGED / <integer 0..99999 *seconds*> ⏐ ⏐ ,**[DIA](#page-324-2)**[LOG](#page-324-2)**[-REQ](#page-324-2)**[UEST](#page-324-2)**[-TIME](#page-324-2)** = **\*UNCHA**NGED / <integer 0..99999 *seconds*> ⏐ **[BATCH-EXEC-TIME](#page-324-3)** = \***UNCHA**NGED / <integer 0..99999 *seconds*> ⏐ ,**[DIA](#page-324-4)**[LOG](#page-324-4)**[-EXEC-TIME](#page-324-4)** = **\*UNCHA**NGED / <integer 0..99999 *seconds*> ,**[REQ](#page-324-5)**[UEST](#page-324-5)**[-PRIORITIES](#page-324-5)** = **\*UNCHA**NGED / **\*PAR**AMETERS(...) **\*PAR**AMETERS(...) **[IMPORT](#page-324-6)** = \***UNCHA**NGED / <integer 1..255> **[EXPORT](#page-324-7)** = \***UNCHA**NGED / <integer 1..255> **[IMPLICIT-REC](#page-324-8)[ALL](#page-324-8) = \*UNCHANGED / <integer 1..255> ,[BACK](#page-324-9)[UP](#page-324-9)[-R](#page-324-9)[EAD =](#page-324-9) \*UNCHANGED / <integer 1..255> [BACK](#page-325-0)[UP](#page-325-0)[-W](#page-325-0)[RITE](#page-325-0) = \*UNCHANGED / <integer 1..255> [ARCH](#page-325-1)[IVAL](#page-325-1)[-R](#page-325-1)[EAD](#page-325-1) = \*UNCHANGED / <integer 1..255> [ARCH](#page-325-2)[IVAL](#page-325-2)[-W](#page-325-2)[RITE =](#page-325-2) \*UNCHANGED / <integer 1..255> ,[MIG](#page-325-3)[RATION](#page-325-3)[-R](#page-325-3)[EAD =](#page-325-3) \*UNCHANGED / <integer 1..255> [MIG](#page-325-4)[RATION](#page-325-4)[-W](#page-325-4)[RITE](#page-325-4) = \*UNCHANGED / <integer 1..255> ,[NODEBACK](#page-325-5)[UP](#page-325-5)[-R](#page-325-5)[EAD =](#page-325-5) \*UNCHANGED / <integer 1..255> [NODEBACK](#page-325-6)[UP](#page-325-6)[-W](#page-325-6)[RITE](#page-325-6) = \*UNCHANGED / <integer 1..255>** ⏐ ,**[NODEARCH](#page-325-7)**[IVAL](#page-325-7)**[-R](#page-325-7)**[EAD](#page-325-7) = **\*UNCHA**NGED / <integer 1..255> ⏐ **,[NODEARCH](#page-325-8)[IVAL](#page-325-8)[-W](#page-325-8)[RITE =](#page-325-8) \*UNCHANGED / <integer 1..255> [SHADOW-R](#page-325-9)[EAD =](#page-325-9) \*UNCHANGED / <integer 1..255>** ⏐ ,**[SHADOW-W](#page-325-10)**[RITE](#page-325-10) = **\*UNCHA**NGED / <integer 1..255> ,**SAVE-FILE-PROCESSING** =**\*UNCHA**NGED / **\*HSMS-V9-COMPATIBLE** / **\*HSMS-V10-COMPATIBLE** ,**MONITORING** = **\*UNCHA**NGED / **\*BY-ARCHIVE-ATTRIBUTE** / **\*SYSHSMS-ONLY** / **\*NONE** / **\*ALL**

### <span id="page-317-0"></span>**VALID-PERIOD =**

Bestimmt, wie lange die mit dieser HSMS-Anweisung geänderten Steuerparameter gültig sein sollen.

### **VALID-PERIOD = \*SESSION**

Die geänderten Parameterwerte gelten nur in der gerade laufenden Session vom Zeitpunkt der Eingabe der Anweisung an. Während der laufenden HSMS-Session können Sie den Wert für COMMON-MEMORY-SIZE nicht ändern.

### **VALID-PERIOD = \*PERMANENT**

Die geänderten Parameterwerte gelten in der laufenden und in den folgenden HSMS-Sessions. Sie werden dauerhaft in der HSMS-Parameterdatei hinterlegt.

### <span id="page-317-1"></span>**HSMS-ACCOUNT = \*UNCHANGED / \*NONE / <alphanum-name 1..8>**

Abrechnungsnummer, unter der die Betriebsmittel für die HSMS-Server- und HSMS-Kommunikationstasks abgerechnet werden.

Standardmäßig (\*NONE) wird keine Abrechnungsnummer vergeben. Die Betriebsmittel der HSMS-Servertasks werden unter der ersten Abrechnungsnummer der Benutzerkennung TSOS abgerechnet.

### <span id="page-317-2"></span>**OPERATION-CONTROL = \*UNCHANGED / \*PARAMETERS(...)**

Sie können Parameter für den HSMS-Start festlegen.

### **OPERATION-CONTROL = \*PARAMETERS(...)**

<span id="page-317-3"></span>Sie können folgende Operanden für den HSMS-Start ändern:

### **OPERATIONAL-MODUS = \*UNCHANGED / \*DEFINE-SHOW / \*OPERATION / \*SIMULATION**

Die Betriebsweise von HSMS wird festgelegt.

### **OPERATIONAL-MODUS = \*DEFINE-SHOW**

Es sind nur HSMS-Anweisungen erlaubt, die HSMS-Einstellungen verändern oder ausgeben.

### **OPERATIONAL-MODUS = \*OPERATION**

HSMS wird im vollen Funktionsumfang betrieben.

### **OPERATIONAL-MODUS = \*SIMULATION**

Alle HSMS-Anweisungen sind erlaubt. Aktionsanweisungen werden aber – mit Ausnahme der HSMS-Anweisung MODIFY-ARCHIVE – nur simuliert.

Wenn HSMS im Simulations-Betrieb läuft, werden Aktionsanweisungen von aktiven Knoten zurückgewiesen.

### <span id="page-317-4"></span>**NUMBER-OF-SUBTASKS = \*UNCHANGED / <integer 0..99>**

Anzahl der HSMS-Servertasks. Mindestens eine Task sollte pro Standard-Systemarchiv vorgesehen werden.

### <span id="page-318-0"></span>**COMMON-MEMORY-SIZE =**

Sie können den HSMS-Common-Memory-Pool nicht für die laufende Session vergrößern, sondern erst ab dem nächsten Laden von HSMS. Beim Laden von HSMS wird der Wert geprüft, der in der HSMS-Steuerdatei angegeben ist. Wenn eine HSMSinterne Kalkulation ergibt, dass die dort angegebene Größe nicht ausreicht, wird der Common-Memory-Pool im berechneten Umfang angelegt.

### **COMMON-MEMORY-SIZE = \*UNCHANGED**

Die Mindestgröße des HSMS-Common-Memory-Pools bleibt unverändert.

### **COMMON-MEMORY-SIZE = \*SYSTEM-MANAGED(...)**

<span id="page-318-1"></span>Der Common-Memory-Pool wird von HSMS berechnet.

### **NUMBER-OF-SM-PUBSETS =**

Die Mindestgröße des Common-Memory-Pools wird – abhängig von der Anzahl der SM-Pubsets – von HSMS berechnet.

### **NUMBER-OF-SM-PUBSETS = \*STD**

HSMS berechnet die Mindestgröße in Abhängigkeit vom Speicher, der zum Verwalten der zentralen HSMS-Parameter und aller SM-Pubsets, die für den Host definiert sind, benötigt wird.

### **NUMBER-OF-SM-PUBSETS = <integer 0..99>**

HSMS berechnet die Mindestgröße in Abhängigkeit vom Speicher, der zum Verwalten der zentralen HSMS-Parameter und der angegebenen Anzahl von SM-Pubsets benötigt wird.

### **COMMON-MEMORY-SIZE = <integer 1..99** *Mbyte***>**

Mindestgröße des HSMS-Common-Memory-Pools in 1Mbyte-Segmenten.

### <span id="page-318-2"></span>**HSMS-SV-PORT-NUMBER = \*UNCHANGED / <integer 1..65535>**

*Der Operand existiert nur aus Kompatibilitätsgründen:*

Die Portnummer, die HSMS-SV verwendet, kann geändert werden. Diese Portnummer muss denselben Wert haben wie die Portnummer, die auf UNIX basierten Rechnern in der Konfigurationsdatei von HSMS-CL festgelegt ist.

### <span id="page-318-3"></span>**FILE-SIZES = \*UNCHANGED / \*PARAMETERS(...)**

<span id="page-318-4"></span>Die Größe, die für interne HSMS-Dateien verwendet wird, kann geändert werden.

### **PRIM-ALLOC-DEFAULT = \*UNCHANGED / <integer 24..32767** *2Kbyte***>**

Legt den Wert für die Standard-Primärzuweisung für interne HSMS-Dateien fest.

### <span id="page-318-5"></span>**SEC-ALLOC-DEFAULT = \*UNCHANGED / <integer 24..32767** *2Kbyte***>**

Legt den Wert für die Standard-Sekundärzuweisung für interne HSMS-Dateien fest.

### **PRIM-ALLOC-RESULT = \*UNCHANGED / <integer 24..32767** *2Kbyte***>**

<span id="page-318-6"></span>Legt den Wert für die Standard-Primärzuweisung für die HSMS-Ergebnisdateien fest.

### **SEC-ALLOC-RESULT = \*UNCHANGED / <integer 24..32767** *2Kbyte***>**

Legt den Wert für die Standard-Sekundärzuweisung für die HSMS-Ergebnisdateien fest.

### <span id="page-319-1"></span><span id="page-319-0"></span>**DEFAULT-TAPE-CONTROL = \*UNCHANGED / \*PARAMETERS(...)**

Sie können Parameter für die Steuerung der Bandverarbeitung festlegen. Die hier voreingestellten Bandverarbeitungszeiten gelten für alle HSMS-Archive, wenn Sie nicht ausdrücklich mit der HSMS-Anweisung MODIFY-TAPE-CONTROL Bandverarbeitungszeiten für einzelne Archive vereinbart haben.

#### **DEFAULT-TAPE-CONTROL = \*PARAMETERS(...)**

<span id="page-319-2"></span>Sie können folgende Operanden für die Steuerung der Bandverarbeitung ändern:

### **READ-CONTROL = \*UNCHANGED / \*PROCESS-REQUESTS / \*HOLD-REQUESTS / \*BY-TAPE-SESSIONS(...)**

Regelt die Bandverarbeitungszeiten für Lesezugriffe, d.h. alle Aufträge, die erstellt wurden durch:

- //RESTORE-FILES
- //IMPORT-FILES
- //RECALL-MIGRATED-FILES FROM-STORAGE=\*ANY/\*S2-STORAGE-LEVEL
- das BS2000-Kommando SECURE-RESOURCE-ALLOCATION

### **READ-CONTROL = \*PROCESS-REQUESTS**

Bandzugriffe sind jederzeit zugelassen. Bei einem Wechsel auf eine andere Bandverarbeitungs-Steuerung werden alle noch anstehenden Aufträge abgearbeitet.

### **READ-CONTROL = \*HOLD-REQUESTS**

Bandzugriffe sind vorläufig nicht zugelassen. Die Aufträge werden in die HSMS-Auftragsdatei eingereiht.

### **READ-CONTROL = \*BY-TAPE-SESSIONS(...)**

<span id="page-319-3"></span>Bandzugriffe erfolgen in einem vorgebbaren Zeitraster zu den Bandverarbeitungszeiten. Während einer Bandverarbeitungszeit werden alle Aufträge verarbeitet, die zu diesem Zeitpunkt in der Auftragsdatei warten.

### **START-TIME =**

Bestimmt den Beginn einer Bandverarbeitungszeit.

#### **START-TIME = \*IMMEDIATELY**

Bandzugriffe sind unmittelbar nach der Anweisungseingabe oder nach dem Start der HSMS-Session erlaubt.

#### **START-TIME = <time>**

Uhrzeit für den Beginn einer Bandverarbeitungszeit. Die Angabe gilt für den aktuellen Tag und die folgenden Tage.

### <span id="page-320-0"></span>**PERIOD = <integer 0..1440** *minutes***> / \*END-OF-DAY**

Zeitdauer in Minuten, die jeweils zwischen zwei Bandverarbeitungszeiten verstreichen soll. Die Angabe bezieht sich für jeden Tag neu auf die angegebene Startzeit. Bei Angabe von PERIOD=0 oder PERIOD=\*END-OF-DAY sind Bandzugriffe vom Startzeitpunkt an bis zum Tagesende zugelassen.

### <span id="page-320-1"></span>**WRITE-CONTROL = \*UNCHANGED / \*PROCESS-REQUESTS / \*HOLD-REQUESTS / \*BY-TAPE-SESSIONS(...)**

Regelt die Bandverarbeitungszeiten für Schreibzugriffe, d.h. Zugriffe für Sichern, Archivieren, Verdrängen und Kopieren von Sicherungsdateien. Zur Beschreibung der Operandenwerte siehe Operand READ-CONTROL.

### <span id="page-320-2"></span>**EXPRESS-CONTROL = \*UNCHANGED / \*PROCESS-REQUESTS / \*HOLD-REQUESTS / \*BY-TAPE-SESSIONS(...)**

Regelt die Bandverarbeitungszeiten für Expressaufträge (Lese- wie Schreibzugriffe). Zur Beschreibung der Operandenwerte siehe Operand READ-CONTROL.

### <span id="page-320-3"></span>**DEFAULT-HSMS-STORAGE = \*UNCHANGED / \*PARAMETERS(...)**

Der Standard-S1-Pubset und die Standard-Systemarchive werden festgelegt.

### **DEFAULT-HSMS-STORAGE = \*PARAMETERS(...)**

<span id="page-320-4"></span>Die Werte für den Standard-S1-Pubset und die Standard-Systemarchive in der SF-Umgebung können geändert werden.

### **S1-PUBSET-ID = \*UNCHANGED / \*UNDEFINED / <cat-id>**

Kennung des Pubsets, der als Standard-S1-Pubset genutzt werden soll. Der Pubset mit der angegebenen Pubset-Kennung muss zuvor mit MODIFY-PUBSET-PARAMETERS als S1-Pubset definiert worden sein.

### **S1-PUBSET-ID = \*UNDEFINED**

Es gibt keinen Standard-S1-Pubset.

### <span id="page-320-5"></span>**SYSBACKUP = \*UNCHANGED / \*UNDEFINED /**

### **<filename 1..22 without-cat-gen-vers>**

Name des Standard-Systemarchivs für die Sicherung von BS2000-Dateien. Ein HSMS-Verwalter muss vorher das angegebene Archiv mit der HSMS-Anweisung CREATE-ARCHIVE als öffentliches Backup-Archiv eingerichtet haben.

### **SYSBACKUP = \*UNDEFINED**

Es gibt kein Standard-Systemarchiv für die Sicherung von BS2000-Dateien.

### <span id="page-320-6"></span>**SYSARCHIVE = \*UNCHANGED / \*UNDEFINED /**

### **<filename 1..22 without-cat-gen-vers>**

Name des Standard-Systemarchivs für die Langzeitarchivierung von BS2000-Dateien. Ein HSMS-Verwalter muss vorher das angegebene Archiv mit der HSMS-Anweisung CREATE-ARCHIVE als öffentliches Langzeitarchiv eingerichtet haben.

### **SYSARCHIVE = \*UNDEFINED**

Es gibt kein Standard-Systemarchiv für die Langzeitarchivierung von BS2000-Dateien.

#### <span id="page-321-0"></span>**SYSMIGRATE = \*UNCHANGED / \*UNDEFINED / <filename 1..22 without-cat-gen-vers>**

Name des Standard-Systemarchivs für die Verdrängung von BS2000-Dateien. Ein HSMS-Verwalter muss vorher das angegebene Archiv mit der HSMS-Anweisung CREATE-ARCHIVE als öffentliches Migrationsarchiv eingerichtet haben.

Wenn die Zuweisung für SYSMIGRATE geändert wird, wird nicht geprüft, ob im System noch migrierte Dateien katalogisiert sind, deren Daten in dem vorher zugewiesenen Migrationsarchiv verwaltet werden. Ist dies der Fall, können solche Dateien nicht zurückgeholt werden, solange die bei der Migration gültige Zuweisung für das Migrationsarchiv nicht wiederhergestellt ist.

### **SYSMIGRATE = \*UNDEFINED**

Es gibt kein Standard-Systemarchiv für die Migration von BS2000-Dateien.

### <span id="page-321-1"></span>**SYSNODEBACKUP = \*UNCHANGED / \*UNDEFINED /**

#### **<filename 1..22 without-cat-gen-vers>**

Name des Standard-Systemarchivs für die Sicherung von Knotendateien des BS2000- UFS (POSIX) oder von Knoten-S0.

Ein HSMS-Verwalter muss vorher das angegebene Archiv mit der HSMS-Anweisung CREATE-ARCHIVE als öffentliches Archiv für die Sicherung von Knotendateien eingerichtet haben.

### **SYSNODEBACKUP = \*UNDEFINED**

Es gibt kein Standard-Systemarchiv für die Sicherung von Knotendateien des BS2000- UFS (POSIX) oder von Knoten-S0.

### <span id="page-321-2"></span>**SYSNODEARCHIVE = \*UNCHANGED / \*UNDEFINED /**

### **<filename 1..22 without-cat-gen-vers>**

Name des Standard-Langzeitarchivs für Knoten eines BS2000-UFS (POSIX) oder von Knoten-S0 fest.

Ein HSMS-Verwalter muss vorher das angegebene Archiv mit der HSMS-Anweisung CREATE-ARCHIVE als öffentliches Archiv für die Langzeitarchivierung von Knotendateien eingerichtet haben.

### **SYSNODEARCHIVE = \*UNDEFINED**

Es gibt kein Standard-Langzeitarchiv für die Archivierung von Knotendateien eines BS2000-UFS (POSIX) oder von Knoten-S0.

### <span id="page-321-3"></span>**S2-DEVICE-TYPE = \*UNCHANGED / <device>**

Gerätetyp, der standardmäßig für Sicherungen auf S2 benutzt wird. Sie müssen ein Bandgerät der Klasse "TAPE" angeben. Es werden nur Gerätetypen akzeptiert, die im System bekannt sind. Im Dialog werden mit DEVICE-TYPE=? die möglichen Gerätetypen angezeigt.

# **BACKUP-SERVER = \*UNCHANGED / \*NONE / \*LOCALHOST /**

### **<alphanum-name 1..8>**

Legt den Backup-Server fest. Näheres siehe Abschnitt "Backup server" im Handbuch "HSMS – Funktionen, Verwaltung und Installation" [[1](#page-676-0)].

### **BACKUP-SERVER = \*NONE**

Voreingestellter Wert. Für dieses Produktivsystem ist kein Backup-Server festgelegt. Der Auftrag wird durch das lokale System bearbeitet, falls es Master-Server ist. Wenn das lokale System Slave-Sharer des zu sichernden Pubsets ist, wird der Auftrag in der Regel an den Master-Server gesendet. Ausnahmen und weitere Details siehe Abschnitt "Arbeiten mit Shared Pubsets" im Handbuch "HSMS – Funktionen, Verwaltung und Installation" [[1](#page-676-0)].

### **BACKUP-SERVER = \*LOCALHOST**

An einem System, das als Backup-Server verwendet wird, ist diese Angabe obligatorisch.

Der an diesem System gestartete Auftrag wird durch das lokale System bearbeitet.

### **BACKUP-SERVER = <alphanum-name 1..8>**

Der Server mit dem angegebenen Namen ist Backup-Server.

### <span id="page-322-0"></span>**MIGRATION-CONTROL = \*UNCHANGED / \*PARAMETERS(...)**

Sie können Parameter für die Verdrängung in der SF-Umgebung festlegen.

### **MIGRATION-CONTROL = \*PARAMETERS(...)**

<span id="page-322-1"></span>Sie können folgende Operanden für die Verdrängung ändern:

### **EXCEPT-FILE = \*UNCHANGED / \*NONE / <filename 1..54 without-gen-vers>**

Sie können eine Ausnahmedatei angeben, die satzweise die Namen von Dateien enthält, die von der Verdrängung ausgenommen werden sollen. Die Ausnahmedatei darf auch teilqualifizierte Dateinamen und solche mit Wildcard-Syntax enthalten. Die Dateinamen müssen in Großbuchstaben geschrieben werden.

Die Ausnahmedatei muss eine SAM-Datei mit variabler Satzlänge sein, die pro Satz einen Pfadnamen enthält. Sie können diese Datei z.B. mit einer früheren HSMS-Anweisung SELECT-FILE-NAMES oder mit dem BS2000-Kommando SHOW-FILE-ATTRIBUTES erstellen.

### <span id="page-322-2"></span>**FILE-INHIBIT = \*UNCHANGED / \*RESPECTED / \*IGNORED**

Regelt, ob die Migrationssperren beachtet werden, die der Benutzer gesetzt hat. Der Benutzer kann Migrationssperren mit den BS2000-Kommandos CREATE-FILE und MODIFY-FILE-ATTRIBUTES vereinbaren.

### **FILE-INHIBIT = \*RESPECTED**

Vom Benutzer gesetzte Migrationssperren werden beachtet. Entsprechende Dateien werden nicht verdrängt.

### **FILE-INHIBIT = \*IGNORED**

Vom Benutzer gesetzte Migrationssperren werden nicht beachtet. Entsprechende Dateien werden trotzdem verdrängt.

### <span id="page-323-0"></span>**RECALL-FROM-S2 = \*UNCHANGED / \*BATCH-ONLY / \*ALLOWED / NOT-ALLOWED**

Regelt, ob das implizite Zurückholen verdrängter Dateien durch das Datenverwaltungssystem (DVS) des BS2000 von der Speicherebene S2 beim OPEN zugelassen ist (regelt nicht das Zurückholen mit /SECURE-RESOURCE-ALLOCATION).

Das Zurückholen von S1 ist immer erlaubt.

### **RECALL-FROM-S2 = \*BATCH-ONLY**

Das implizite Zurückholen von S2 ist nur für Stapelaufträge erlaubt.

### **RECALL-FROM-S2 = \*ALLOWED**

Das implizite Zurückholen von S2 ist für Stapel- und Dialogaufträge erlaubt.

### **RECALL-FROM-S2 = \*NOT-ALLOWED**

Das implizite Zurückholen von S2 ist nicht erlaubt.

### <span id="page-323-1"></span>**CANCEL-AT-RECALL = \*UNCHANGED / \*ALLOWED(...) / \*NOT-ALLOWED**

Schaltet den Unterbrechungsmechanismus beim Zurückholen einer Datei ein oder aus.

### **CANCEL-AT-RECALL = \*ALLOWED(...)**

Aktiviert den Unterbrechungs-Modus. Wenn das Unterbrechen erlaubt ist, fragt HSMS zuerst den Benutzer, bevor das implizite Zurückholen beim OPEN einer migrierten Datei gestartet wird. Sie können dann das Zurückholen akzeptieren oder abbrechen. Wenn Sie das Zurückholen akzeptieren oder nicht innerhalb der festgelegten Wartezeit antworten, startet HSMS den Auftrag.

<span id="page-323-2"></span>Wenn Sie das Zurückholen abbrechen, wird der Zugriff auf die Datei beendet.

### **MAXIMUM-WAIT-TIME = \*UNCHANGED / <integer 10..3600** *seconds***>**

Angabe in Sekunden, wie lange HSMS auf die Antwort des Benutzers warten soll.

### **CANCEL-AT-RECALL = \*NOT-ALLOWED**

Deaktiviert den Unterbrechungs-Modus. Wenn das Unterbrechen nicht erlaubt ist, gibt HSMS eine Meldung aus und startet sofort das implizite Zurückholen der migrierten Datei.

### <span id="page-323-3"></span>**BACKUP-MANDATORY = \*UNCHANGED / \*YES / \*NO**

\*YES verbietet das Migrieren von Dateien, die noch nicht gesichert sind (außer von Dateien mit Sichungsklasse E). \*NO erlaubt es.
## **REQUESTS-WAIT-LIMITS = \*UNCHANGED / \*PARAMETERS(...)**

Die maximalen Wartezeiten für die Verarbeitung von Aufträgen in HSMS werden festgelegt.

## **REQUEST-WAIT-LIMITS = \*PARAMETERS(...)**

Die Werte für die Wartezeiten können geändert werden. Die Angaben erfolgen jeweils in Sekunden.

## **BATCH-REQUEST-TIME = \*UNCHANGED / <integer 0..99999** *seconds***>**

Maximale Wartezeit für die Annahme eines Auftrags durch HSMS bei *Stapel*aufträgen. Nach Ablauf der Wartezeit wird die HSMS-Anweisung abgewiesen. Ein Operandenwert von 99999 bewirkt, dass kein Zeitlimit gesetzt wird.

## **DIALOG-REQUEST-TIME = \*UNCHANGED / <integer 0..99999** *seconds***>**

Maximale Wartezeit für die Annahme eines Auftrags durch HSMS bei *Dialog*aufträgen. Nach Ablauf der Wartezeit wird die HSMS-Anweisung abgewiesen.

## **BATCH-EXEC-TIME = \*UNCHANGED / <integer 0..99999** *seconds***>**

Maximale Wartezeit auf die Beendigung eines Auftrags durch HSMS bei *Stapel*aufträgen. Nach Ablauf der Summe der Wartezeiten aus BATCH-REQUEST-TIME und BATCH-EXEC-TIME wird der Auftrag asynchron weiter bearbeitet. Ein Operandenwert von 99999 bewirkt, dass kein Zeitlimit gesetzt wird.

## **DIALOG-EXEC-TIME = \*UNCHANGED / <integer 0..99999** *seconds***>**

Maximale Wartezeit auf die Beendigung eines Auftrags durch HSMS bei *Dialog*aufträgen. Nach Ablauf der Summe der Wartezeiten aus DIALOG-REQUEST-TIME und DIALOG-EXEC-TIME wird der Auftrag asynchron weiter bearbeitet. Dieser Wert sollte größer als 200 Sekunden sein.

## **REQUEST-PRIORITIES = \*UNCHANGED / \*PARAMETERS(...)**

Bestimmt die standardmäßige Bearbeitungs-Priorität für jeden Archivtyp. 1 hat die höchste Priorität, 255 die niedrigste.

### **REQUEST-PRIORITIES = \*PARAMETERS(...)**

Die standardmäßige Bearbeitungs-Priorität kann für folgende Aufträge/Archivtypen voreingestellt werden:

## **IMPORT = \*UNCHANGED / <integer 1..255>**

Standardmäßige Bearbeitungs-Priorität für Import-Aufträge.

## **EXPORT = \*UNCHANGED / <integer 1..255>**

Standardmäßige Bearbeitungs-Priorität für Export-Aufträge.

## **IMPLICIT-RECALL = \*UNCHANGED / <integer 1..255>**

Standardmäßige Bearbeitungs-Priorität für implizite Recall-Aufträge.

## **BACKUP-READ = \*UNCHANGED / <integer 1..255>**

Standardmäßige Bearbeitungs-Priorität für Leseaufträge für ein Sicherungsarchiv.

### **BACKUP-WRITE = \*UNCHANGED / <integer 1..255>**

Standardmäßige Bearbeitungs-Priorität für Schreibaufträge für ein Sicherungsarchiv.

### **ARCHIVAL-READ = \*UNCHANGED / <integer 1..255>**

Standardmäßige Bearbeitungs-Priorität für Leseaufträge für ein Langzeitarchiv.

#### **ARCHIVAL-WRITE = \*UNCHANGED / <integer 1..255>**

Standardmäßige Bearbeitungs-Priorität für Schreibaufträge für ein Langzeitarchiv.

### **MIGRATION-READ = \*UNCHANGED / <integer 1..255>**

Standardmäßige Bearbeitungs-Priorität für Leseaufträge für ein Migrationsarchiv (HSMS-Anweisung RECALL-MIGRATED-FILES).

#### **MIGRATION-WRITE = \*UNCHANGED / <integer 1..255>**

Standardmäßige Bearbeitungs-Priorität für Schreibaufträge für ein Migrationsarchiv.

### **NODEBACKUP-READ = \*UNCHANGED / <integer 1..255>**

Standardmäßige Bearbeitungs-Priorität für Leseaufträge für ein Knoten-Sicherungsarchiv.

#### **NODEBACKUP-WRITE = \*UNCHANGED / <integer 1..255>**

Standardmäßige Bearbeitungs-Priorität für Schreibaufträge für ein Knoten-Sicherungsarchiv.

#### **NODEARCHIVAL-READ = \*UNCHANGED / <integer 1..255>**

Standardmäßige Bearbeitungs-Priorität für Leseaufträge für ein Knoten-Langzeitarchiv.

#### **NODEARCHIVAL-WRITE = \*UNCHANGED / <integer 1..255>**

Standardmäßige Bearbeitungs-Priorität für Schreibaufträge für ein Knoten-Langzeitarchiv.

#### **SHADOW-READ = \*UNCHANGED / <integer 1..255>**

Standardmäßige Bearbeitungs-Priorität für Leseaufträge für ein Schattenarchiv (RESTORE-FILES aus einem Schattenarchiv).

#### **SHADOW-WRITE = \*UNCHANGED / <integer 1..255>**

Standardmäßige Bearbeitungs-Priorität für Schreibaufträge für ein Schattenarchiv (COPY-SAVE-FILE in ein Schattenarchiv).

## **SAVE-FILE-PROCESSING = \*UNCHANGED / \*HSMS-V9-COMPATIBLE / \*HSMS-V10-COMPATIBLE**

Steuert die Verarbeitung von Sicherungsdateien auf der Speicherebene S1, auf gemeinschaftlicher Platte und Net-Storage.

## **SAVE-FILE-PROCESSING = \*HSMS-V9-COMPATIBLE**

Sicherungsdateien auf der Speicherebene S1, auf gemeinschaftlicher Platte und Net-Storage werden wie in HSMS V9.0B erstellt und werden in HSMS V9.0B vollständig unterstützt. Die Funktionaltität von HSMS V10.0A steht nicht vollständig zur Verfügung.

## **SAVE-FILE-PROCESSING = \*HSMS-V10-COMPATIBLE**

Die Funktionaltität von HSMS V10.0A steht vollständig zur Verfügung. Sicherungsdateien auf gemeinschaftlicher Platte und Net-Storage werden in Vorgängerversionen nicht unterstützt.

## **MONITORING = \*UNCHANGED / \*BY-ARCHIVE-ATTRIBUTE / \*SYSHSMS-ONLY / \*NONE / \*ALL**

Steuert das Monitoring in einer SE-Server-Umgebung. Wenn das Monitoring eingeschaltet ist, meldet HSMS jedes Erstellen, Ändern oder Löschen eines Auftrags an die Management Unit.

## **MONITORING = \*BY-ARCHIVE-ATTRIBUTE**

Wenn Monitoring durchgeführt wird, werden alle Aufträge, die sich auf Archive mit dem Attribut MONITORING=\*STD beziehen, überwacht.

## **MONITORING = \*SYSHSMS-ONLY**

Wenn Monitoring durchgeführt wird, werden nur folgende Aufträge überwacht:

- Alle Aufträge, die Archive mit dem Besitzer SYSHSMS betreffen.
- Aufträge, die sich nicht auf Archive beziehen (EXPORT-/IMPORT-FILES), falls der HSMS-Lauf unter einer Benutzerkennung mit dem Privileg HSMS-ADMINISTRATOR gestartet wurde.

Archive nicht-privilegierter Benutzer (mit einem Besitzer ungleich SYSHSMS) werden unabhängig von ihren Archivattributen nicht überwacht.

## **MONITORING = \*NONE**

Es werden keine Aufträge überwacht, unabhängig von den entsprechenden Archivattributen und den Privilegien des Benutzers.

## **MONITORING = \*ALL**

Unabhängig von den jeweiligen Archivattributen werden alle Aufträge überwacht.

## **Von HSMS vorgegebene Voreinstellungen**

Bei einer Installation von HSMS ohne Steuerdatei werden die folgenden von HSMS vorgegebenen Voreinstellungen angegenommen. Bei einer Installation mit Steuerdatei werden die Werte der Steuerdatei verwendet.

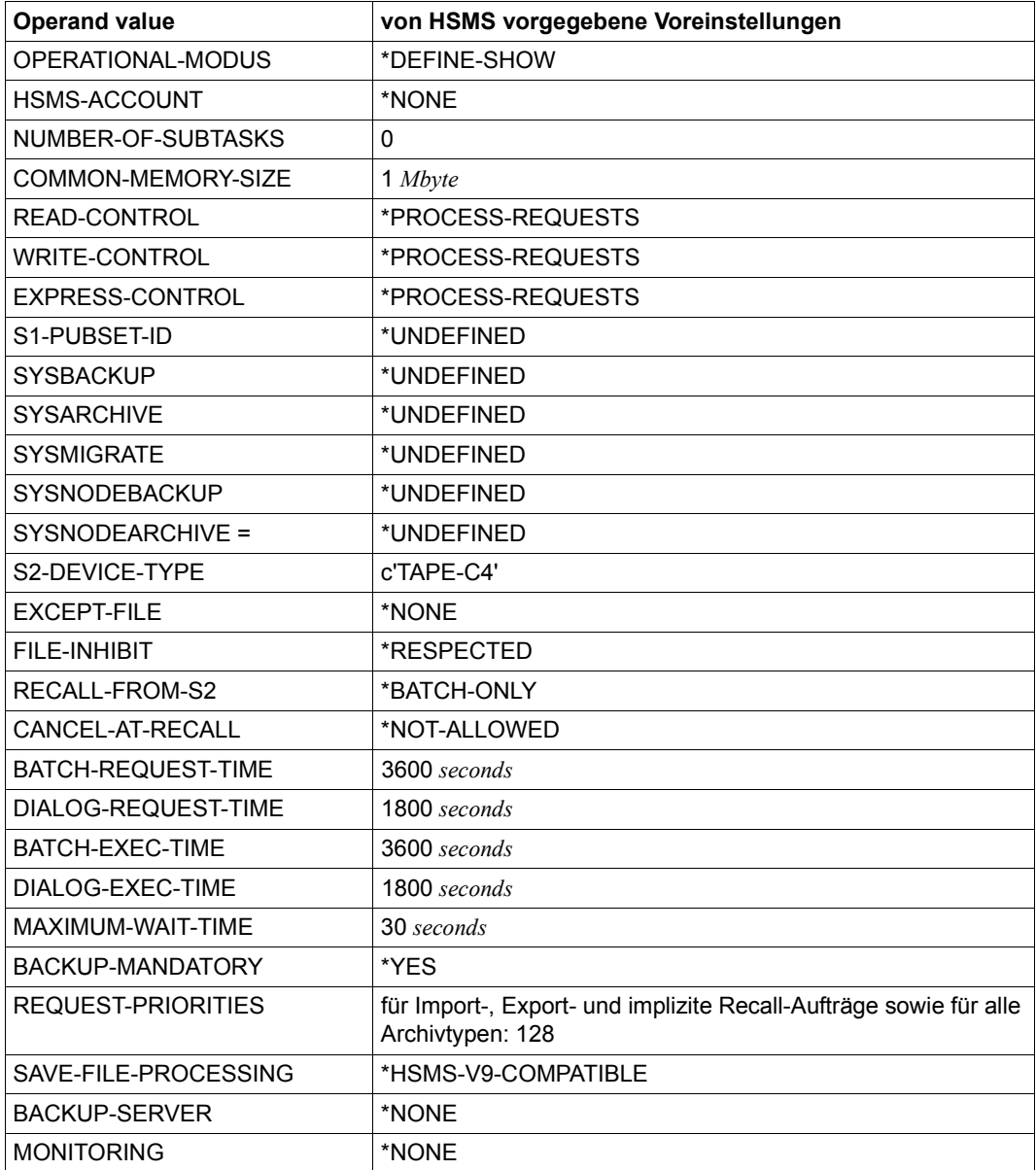

# **MODIFY-MANAGEMENT-CLASS Management-Klasse ändern**

Diese Anweisung ist nur für HSMS-Verwalter und ändert eine Management-Klasse in einem SM-Pubset, der sich unter HSMS-Kontrolle befindet.

#### *Hinweis*

Wenn eine Management-Klasse durch ein Guard-Profil geschützt ist und dieses Guard-Profil nicht vorhanden ist, wird der Zugriff auf die Management-Klasse abgewiesen.

## **Format (nur für HSMS-Verwalter)**

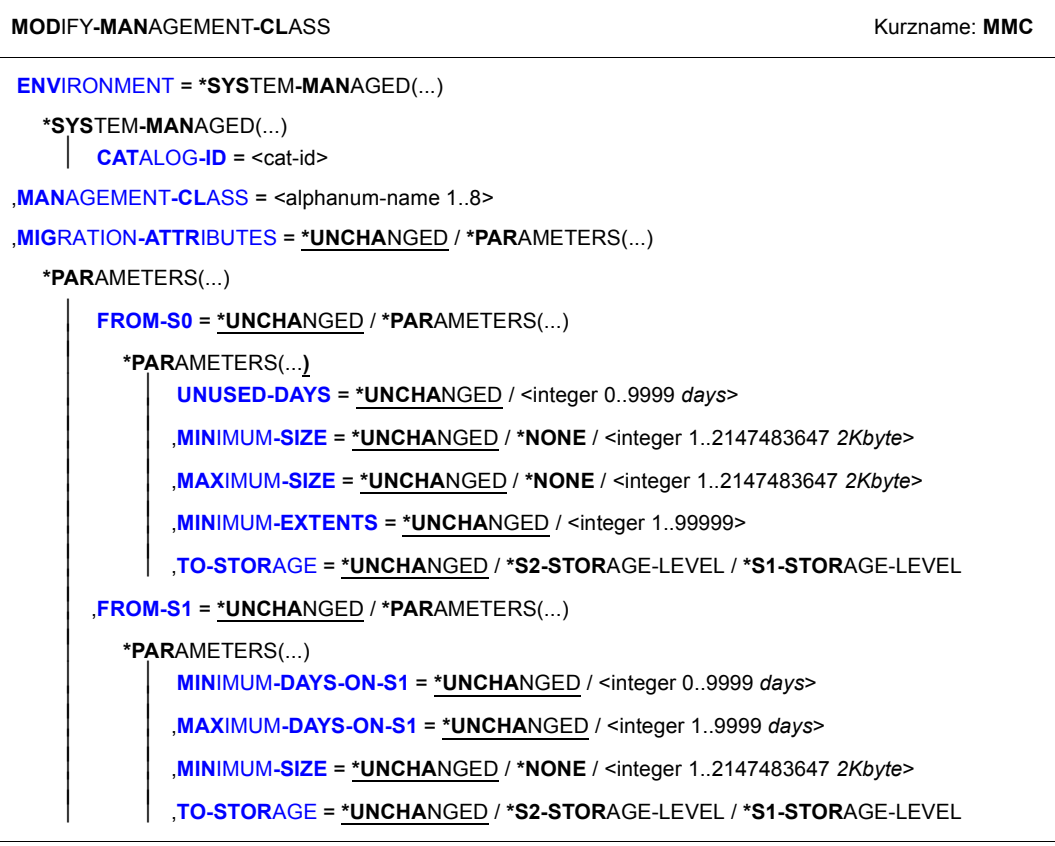

(Teil 1 von 2)

**[,BACKUP-ATTR](#page-330-7)**[IBUTES](#page-330-7) = **\*UNCHA**NGED / **\*PAR**AMETERS(...)

**\*PAR**AMETERS(...)

⏐ **[RET](#page-330-8)**[ENTION](#page-330-8)**[-PER](#page-330-8)**[IOD](#page-330-8) = **\*UNCHA**NGED / <integer 0..16383 *days*>

,**[PROT](#page-331-0)**[ECTION](#page-331-0) = **\*UNCHA**NGED / **\*NONE** / **\*BY-GUARDS**(...)

**\*BY-GUARDS**(...)

**[GUARD-NAME](#page-331-1)** = <filename 1..24 without-gen-vers>

,**[USER-INF](#page-331-2)**[ORMATION =](#page-331-2) **\*UNCHA**NGED / **\*NONE** / <c-string 1..80 with-lower-case>

(Teil 2 von 2)

#### <span id="page-329-0"></span>**ENVIRONMENT = \*SYSTEM-MANAGED(...)**

<span id="page-329-1"></span>Die Management-Klasse kann sich nur in einer systemverwalteten Umgebung befinden.

#### **CATALOG-ID = <cat-id>**

Sie müssen die Katalogkennung des SM-Pubsets, auf dem die Management-Klasse definiert ist, explizit angeben. Der SM-Pubset muss lokal importiert sein.

## <span id="page-329-2"></span>**MANAGEMENT-CLASS = <alphanum-name 1..8>**

Sie müssen den Namen der Management-Klasse explizit angeben.

#### <span id="page-329-3"></span>**MIGRATION-ATTRIBUTES = \*UNCHANGED / \*PARAMETERS(...)**

Die Attribute der Management-Klasse können für die Verdrängung geändert werden.

#### **MIGRATION-ATTRIBUTES = \*PARAMETERS(...)**

<span id="page-329-4"></span>Die Attribute der Management-Klasse werden für die Verdrängung festgelegt.

#### **FROM-S0 = \*UNCHANGED / \*PARAMETERS(...)**

Die Attribute der Management-Klasse können für die Verdrängung von der S0-Ebene geändert werden.

#### **FROM-S0 = \*PARAMETERS(...)**

<span id="page-329-5"></span>Die Attribute der Management-Klasse werden für die Verdrängung von der S0-Ebene festgelegt.

#### **UNUSED-DAYS = \*UNCHANGED / <integer 0..9999** *days***>**

Minimale Anzahl der Tage, die eine Datei unbenutzt sein muss, um auf eine Hintergrundebene verdrängt zu werden.

<span id="page-329-6"></span>**MINIMUM-SIZE = \*UNCHANGED / \*NONE / <integer 1..2147483647** *2Kbyte***>** Minimale Anzahl der PAM-Seiten einer Datei um auf eine Hintergrundebene verdrängt zu werden.

<span id="page-329-7"></span>**MAXIMUM-SIZE = \*UNCHANGED / \*NONE / <integer 1..2147483647** *2Kbyte***>** Maximale Anzahl der PAM-Seiten einer Datei um auf eine Hintergrundebene verdrängt zu werden.

## <span id="page-330-0"></span>**MINIMUM-EXTENTS = \*UNCHANGED / 1 / <integer 1..99999>**

Minimale Anzahl von Extents einer Datei um auf eine Hintergrundebene verdrängt zu werden.

## **TO-STORAGE = \*UNCHANGED / \*S2-STORAGE-LEVEL / \*S1-STORAGE-LEVEL**

Hintergrundebene, auf die die Dateien verdrängt werden sollen.

### <span id="page-330-2"></span><span id="page-330-1"></span>**FROM-S1 = \*UNCHANGED / \*PARAMETERS(...)**

Die Attribute der Management-Klasse können für die Verdrängung von der S1-Ebene geändert werden.

#### **FROM-S1 = \*PARAMETERS(...)**

<span id="page-330-3"></span>Die Attribute der Management-Klasse werden für die Verdrängung von der S1-Ebene festgelegt.

#### **MINIMUM-DAYS-ON-S1 = \*UNCHANGED / 0 / <integer 0..9999** *days***>**

Minimale Anzahl der Tage einer Sicherungsdatei auf S1 um auf eine Hintergrundebene verdrängt zu werden.

## <span id="page-330-4"></span>**MAXIMUM-DAYS-ON-S1 = \*UNCHANGED / 9999 / <integer 1..9999** *days***>**

Maximale Anzahl der Tage einer Sicherungsdatei auf S1 um auf eine Hintergrundebene verdrängt zu werden.

## <span id="page-330-5"></span>**MINIMUM-SIZE = \*UNCHANGED / \*NONE / <integer 1..2147483647** *2Kbyte***>**

Minimale Anzahl der PAM-Seiten einer Sicherungsdatei um auf eine Hintergrundebene verdrängt zu werden.

#### **TO-STORAGE = \*UNCHANGED / \*S2-STORAGE-LEVEL / \*S1-STORAGE-LEVEL**

Hintergrundebene, auf die die Sicherungsdateien verdrängt werden sollen.

## <span id="page-330-7"></span><span id="page-330-6"></span>**BACKUP-ATTRIBUTES = \*UNCHANGED / \*PARAMETERS(...)**

Die Attribute der Management-Klasse können für die Sicherung geändert werden.

## **BACKUP-ATTRIBUTES = \*PARAMETERS(...)**

<span id="page-330-8"></span>Die Attribute der Management-Klasse werden für die Sicherung geändert.

## **RETENTION-PERIOD = \*UNCHANGED / <integer 0..16383** *days***>**

Physische Schutzfrist in Tagen, während der die Sicherungsdatei und die -datenträger nicht verändert oder gelöscht werden dürfen.

## <span id="page-331-0"></span>**PROTECTION = \*UNCHANGED / \*NONE / \*BY-GUARDS(...)**

Die Schutzattribute für den Zugriff auf die Management-Klasse können geändert werden.

### **PROTECTION = \*BY-GUARDS(...)**

<span id="page-331-1"></span>Die Schutzattribute für den Zugriff auf die Management-Klasse werden festgelegt.

## **GUARD-NAME = <filename 1..24 without-gen-vers>**

Name des Guard-Profils, das die Zugriffe auf die Management-Klasse schützt. Der Name wird in derselben Umgebung wie die Management-Klasse gesucht. Das Guard-Profil muss mit dem Softwareprodukt GUARDS erstellt worden sein (siehe Handbuch "SECOS" [[7](#page-676-0)]).

## <span id="page-331-2"></span>**USER-INFORMATION =**

Benutzerinformation über die Management-Klasse.

## **USER-INFORMATION = \*UNCHANGED**

Die Benutzerinformation wird nicht geändert.

## **USER-INFORMATION = \*NONE**

Die Benutzerinformation wird zurückgesetzt.

## **USER-INFORMATION = <c-string 1..80 with-lower-case>**

Die Benutzerinformation wird auf den angegebenen Wert gesetzt.

# **MODIFY-NODE-PARAMETERS Parameter eines Knoten-S0 ändern**

Diese Anweisung ist nur für HSMS-Verwalter und bringt einen Knoten-S0 unter HSMS-Verwaltung oder definiert die Parameter eines Knoten-S0 neu.

Alle Knoten-S0, die HSMS bearbeiten soll, müssen Sie in der HSMS-Steuerdatei eintragen. Knoten-S0, die HSMS nicht bekannt sind, kann HSMS nicht bearbeiten.

Wenn die Anweisung MODIFY-NODE-PARAMETERS für einen Knoten zum ersten Mal mit den voreingestellten Werten ausgeführt wird, wird der Knoten unter HSMS-Verwaltung gebracht.

Sie können einen Eintrag aus der HSMS-Steuerdatei löschen, indem Sie beim Operanden HSMS-CONTROL den Wert \*NO angeben.

Der Operandenwert \*UNCHANGED der Anweisung MODIFY-NODE-PARAMETERS hat zwei verschiedene Bedeutungen, abhängig von den zwei verschiedenen Funktionen der Anweisung:

## ● **Knoten-S0 unter HSMS-Verwaltung bringen**

In diesem Fall bedeutet \*UNCHANGED, dass die voreingestellten Werte verwendet werden, die bei der Anweisung MODIFY-SM-PUBSET-PARAMETERS unter ["Vorein](#page-344-0)[stellungen" auf Seite 345](#page-344-0) aufgeführt sind.

## ● **Parameterwerte eines Knoten-S0 neu definieren**

In diesem Fall bedeutet \*UNCHANGED, dass die Parameterwerte, die durch eine vorangegangene MODIFY-NODE-PARAMETERS-Anweisung festgelegt wurden, nicht geändert werden. Die Parameterwerte können Sie mit der HSMS-Anweisung SHOW-NODE-PARAMETERS abfragen.

## **Format (nur für HSMS-Verwalter)**

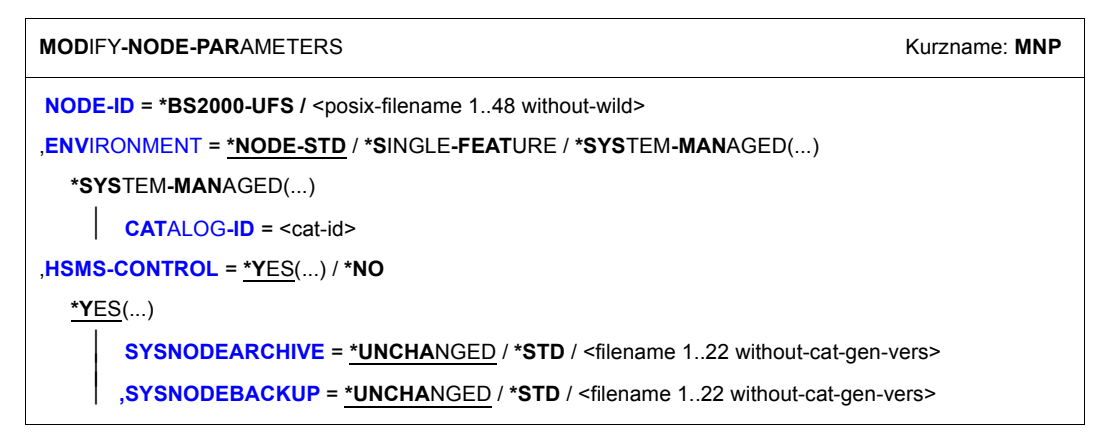

## <span id="page-333-0"></span>**NODE-ID = \*BS2000-UFS**

Bezeichnet das lokale BS2000-UFS.

## **NODE-ID = <posix-filename 1..48 without-wild>**

Name des Knoten-S0, auf dem die Knotendatei liegt. Der Knoten-S0, der mit //MODIFY-NODE-PARAMETERS definiert ist, ist unter dem Verzeichnis /HSMS/<node-id> im POSIX eingehängt und der Zugriff erfolgt über NFS.

## <span id="page-333-1"></span>**ENVIRONMENT =**

HSMS-Umgebung, in der mit den zugehörigen Standard-Systemarchiven SYSNODEARCHIVE und SYSNODEBACKUP gearbeitet werden soll.

## **ENVIRONMENT = \*NODE-STD**

\*NODE-STD wird auf den Wert \*SINGLE-FEATURE gesetzt.

## **ENVIRONMENT = \*SINGLE-FEATURE**

Die HSMS-Anweisung ist in der SF-Umgebung gültig.

## **ENVIRONMENT = \*SYSTEM-MANAGED(...)**

<span id="page-333-2"></span>Die HSMS-Anweisung ist in der angegebenen SM-Pubset-Umgebung gültig.

## **CATALOG-ID = <cat-id>**

Katalogkennung des SM-Pubsets, für die die HSMS-Anweisung gültig ist.

## <span id="page-333-3"></span>**HSMS-CONTROL = \*YES(...)**

<span id="page-333-4"></span>Der angegebene Knoten-S0 soll unter HSMS-Kontrolle genommen werden, wenn dies nicht bereits der Fall ist. Wenn der angegebene Knoten-S0 sich bereits unter HSMS-Kontrolle befindet, können Sie mit diesem Wert die Parameter des Knoten-S0 ändern.

## **SYSNODEARCHIVE = \*UNCHANGED / \*STD /**

#### **<filename 1..22 without-cat-gen-vers>**

Name des Standard-Systemarchivs für die Langzeitarchivierung von Knotendateien. Ein HSMS-Verwalter muss vorher das angegebene Archiv mit der HSMS-Anweisung CREATE-ARCHIVE als öffentliches Langzeitarchiv für Knotendateien eingerichtet haben.

## **SYSNODEARCHIVE = \*STD**

Globales Standard-Systemarchiv für die Langzeitarchivierung in dieser Umgebung (nach HSMS-Parametern für SF-Umgebung und nach SM-Pubset-Parametern pro SM-Umgebung).

## <span id="page-334-0"></span>**SYSNODEBACKUP = \*UNCHANGED / \*STD /**

## **<filename 1..22 without-cat-gen-vers>**

Name des Standard-Systemarchivs für die Sicherung von Knotendateien. Ein HSMS-Verwalter muss vorher das angegebene Archiv mit der HSMS-Anweisung CREATE-ARCHIVE als öffentliches Backup-Archiv für Knotendateien eingerichtet haben.

## **SYSNODEBACKUP = \*STD**

Globales Standard-Systemarchiv für die Sicherung von Knotendateien in dieser Umgebung (nach HSMS-Parametern für SF-Umgebung und nach SM-Pubset-Parametern pro SM-Umgebung).

## **HSMS-CONTROL = \*NO**

Der angegebene Knoten-S0 soll aus den HSMS-Parametern für die angegebene Umgebung gelöscht werden.

## **Hinweise**

- Für das BS2000-UFS sind mehrere MODIFY-NODE-PARAMETERS-Anweisungen nötig. Für jede Umgebung, die das BS2000-UFS abdeckt, ist eine MODIFY-NODE-PARA-METERS-Anweisung erforderlich:
	- Es ist immer die SF-Umgebung betroffen, da das BS2000-UFS das Root-Dateisystem enthält, das generell in der SF-Umgebung liegt.
	- Desweiteren sind die SM-Umgebungen betroffen, die den Zweigen SM-PUB/X entsprechen.
- Eine ferne Workstation ist immer in einer einzigen Umgebung definiert; deshalb ist nur eine MODIFY-NODE-PARAMETERS-Anweisung nötig.

Wenn aber eine Workstation in eine andere Umgebung verlagert wird, muss sie zuerst aus der alten Umgebung entfernt werden mit MODIFY-NODE-PARAMETERS HSMS-CONTROL=\*NO. Anschließend muss sie der neuen Umgebung mit einer zweiten MODIFY-NODE-PARAMETERS-Anweisung bekannt gemacht werden.

● Beim Eingeben des Knotennamens müssen Sie auf die Groß-/Kleinschreibung achten. Der Knotenname muss genauso geschrieben werden, wie das Verzeichnis /HSMS/<node-s0> in POSIX, unter dem das ferne Dateisystem montiert ist.

# **MODIFY-PUBSET-PARAMETERS Parameter eines SF-Pubsets ändern**

Diese Anweisung ist nur für HSMS-Verwalter. Die Anweisung bezieht sich nur auf SF-Pubsets. Sie bringt einen SF-Pubset unter HSMS-Verwaltung und ändert die SF-Pubset-Parameter. Ab HSMS V10.0A können mit dieser Anweisung auch SM-Pubsets als Speicherebene S1 für SF-Pubsets festgelegt werden (sogenannte S1-SM-Pubsets).

Nur die SF-Pubsets, die von den Voreinstellungen der HSMS-Parameter abweichende Parameterwerte haben sollen, erhalten einen speziellen Eintrag in der HSMS-Steuerdatei. Die geänderten Werte sind ab der Eingabe gültig (vergleichbar VALID-PERIOD= \*PERMA-NENT).

Sie können einen solchen Eintrag aus der HSMS-Steuerdatei löschen, indem Sie alle Pubset-Parameter auf ihre voreingestellten Werte zurücksetzen (wirksam ab der nächsten HSMS-Session).

Diese HSMS-Anweisung dient sowohl zum Einbringen von Pubsets unter HSMS-Verwaltung als auch zum Ändern der Parameterwerte bereits unter HSMS-Verwaltung stehender Pubsets.Deshalb hat der Operandenwert \*UNCHANGED zwei unterschiedliche Bedeutungen:

- Beim Einbringen unter HSMS-Verwaltung werden bei \*UNCHANGED für den Pubset voreingestellte Werte angenommen, diese sind in der Tabelle "Voreingestellte Werte" [auf Seite 339](#page-338-0) aufgeleistet.
- Beim Ändern von Parameterwerten bewirkt \*UNCHANGED, dass die bei einem vorangegangenen MODIFY-PUBSET-PARAMETERS vereinbarten Werte nicht geändert werden. Die Parameterwerte können Sie mit der HSMS-Anweisung SHOW-PUBSET-PARAMETERS ausgeben.

## **Format (nur für HSMS-Verwalter)**

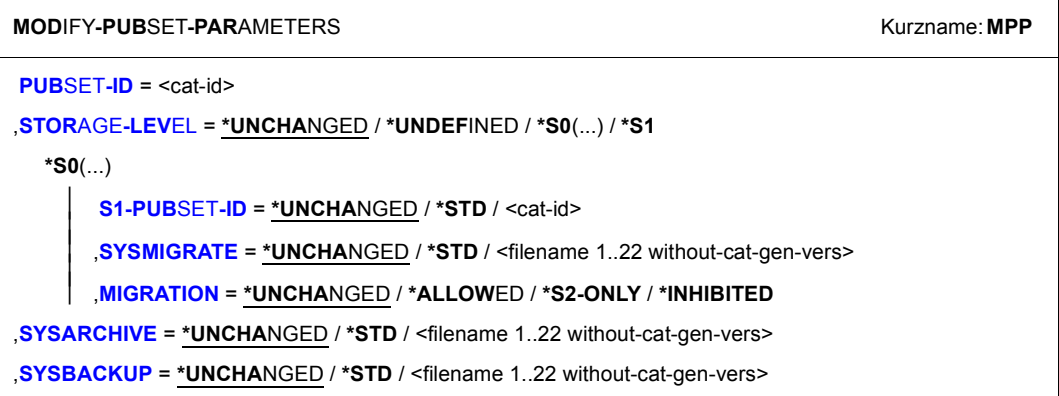

## <span id="page-336-0"></span>**PUBSET-ID = <cat-id>**

Kennung des SF- oder SM-Pubsets, dessen Parameter geändert werden sollen. Der SF-Pubset muss entweder bereits in der globalen HSMS-Steuerdatei definiert oder importiert sein. Wenn ein SM-Pubset verwendet wird, muss sich dieser bereits unter HSMS Kontrolle sein (Anweisung CREATE-SM-PUBSET-PARAMETERS) und eine eigene lokale HSMS-Steuerdatei besitzen. Ein SM-Pubset darf nur angegeben werden, wenn der globale HSMS-Parameter SAVE-FILE-PROCESSING auf \*HSMS-V10-COMPATIBLE eingestellt ist.

Vor der ersten Zuweisung eines Pubsets muss auf diesem Pubset die Kennung SYSHSMS eingerichtet werden.

## <span id="page-336-1"></span>**STORAGE-LEVEL = \*UNCHANGED / \*UNDEFINED / \*S0(...) / \*S1**

Speicherebene, der der Pubset zugeordnet wird. Wenn ein Pubset wieder von \*S0 auf \*UNDEFINED gesetzt wird, werden auch alle Einstellungen der Unterstruktur von \*S0 wieder auf die ursprünglichen Voreinstellungen gesetzt. Die Voreinstellungen sind am Ende der Operandenbeschreibung dieser Anweisung aufgelistet.

## **STORAGE-LEVEL = \*UNDEFINED**

Der Pubset wird keiner Speicherebene zugeordnet. Verdrängung ist für diesen Pubset nicht möglich. Für Datensicherung und Langzeitarchivierung können Archive zugewiesen werden.

Mit diesem Wert können Sie ausgehängte Pubsets aus der globalen HSMS-Steuerdatei entfernen.

## **STORAGE-LEVEL = \*S0(...)**

<span id="page-336-2"></span>Der Pubset wird der Speicherebene S0 zugeordnet. Dieser Pubset darf kein SM-Pubset sein. Für diesen Pubset sind weitere Festlegungen möglich.

## **S1-PUBSET-ID = \*UNCHANGED / \*STD / <cat-id>**

Der standardmäßig dem Pubset zugeordnete S1-Pubset wird festgelegt. Der Pubset mit der angegebenen Pubset-Kennung muss als S1-Pubset definiert worden sein. Er kann ein SF- oder SM-Pubset sein.

#### **S1-PUBSET-ID = \*STD**

Der S1-Pubset, der global in den HSMS-Parametern festgelegt wurde, wird zugeordnet.

# <span id="page-336-3"></span>**SYSMIGRATE = \*UNCHANGED / \*STD / <filename 1..22 without-cat-gen-vers>**

Name des Standard-Systemarchivs für Verdrängung.

Ein HSMS-Verwalter muss vorher das angegebene Archiv mit der HSMS-Anweisung CREATE-ARCHIVE als öffentliches Migrationsarchiv eingerichtet haben.

## **SYSMIGRATE = \*STD**

Das in den HSMS-Parametern festgelegte Standard-Systemarchiv für Verdrängung ist das Standardarchiv des Pubsets.

## <span id="page-337-0"></span>**MIGRATION = \*UNCHANGED / \*ALLOWED / \*S2-ONLY /\*INHIBITED**

Bestimmt, ob und in welchem Umfang Migration für nicht-privilegierte Benutzer von diesem Pubset zugelassen ist.

#### **MIGRATION = \*ALLOWED**

Nicht-privilegierte Benutzer können Dateien von diesem Pubset ohne Einschränkung migrieren.

### **MIGRATION = \*S2-ONLY**

Nicht-privilegierte Benutzer dürfen Dateien nur von S0 nach S2 migrieren.

#### **MIGRATION = \*INHIBITED**

Nur ein HSMS-Verwalter darf Objekte von diesem Pubset migrieren. Allen anderen Benutzern ist die Migration verboten.

#### **STORAGE-LEVEL = \*S1**

Der Pubset wird der Speicherebene S1 zugeordnet.

## <span id="page-337-1"></span>**SYSARCHIVE = \*UNCHANGED / \*STD /<filename 1..22 without-cat-gen-vers>**

Name des Standard-Systemarchivs für Langzeitarchivierung. Ein HSMS-Verwalter muss vorher das angegebene Archiv mit der HSMS-Anweisung

CREATE-ARCHIVE als öffentliches Langzeitarchiv eingerichtet haben.

### **SYSARCHIVE = \*STD**

Das in den HSMS-Parametern definierte Standard-Systemarchiv für Langzeitarchivierung ist das Standardarchiv des Pubsets.

## <span id="page-337-2"></span>**SYSBACKUP = \*UNCHANGED / \*STD /<filename 1..22 without-cat-gen-vers>**

Name des Standard-Systemarchivs für Datensicherung. Ein HSMS-Verwalter muss vorher das angegebene Archiv mit der HSMS-Anweisung CREATE-ARCHIVE als öffentliches Backup-Archiv eingerichtet haben.

## **SYSBACKUP = \*STD**

Das in der HSMS-Steuerdatei definierte Standard-Systemarchiv für Datensicherung ist das Standardarchiv des Pubsets.

## <span id="page-338-0"></span>**Voreingestellte Werte**

Bei der ersten MODIFY-PUBSET-PARAMETERS-Anweisung gelten für einen importierten Pubset folgende Voreinstellungen:

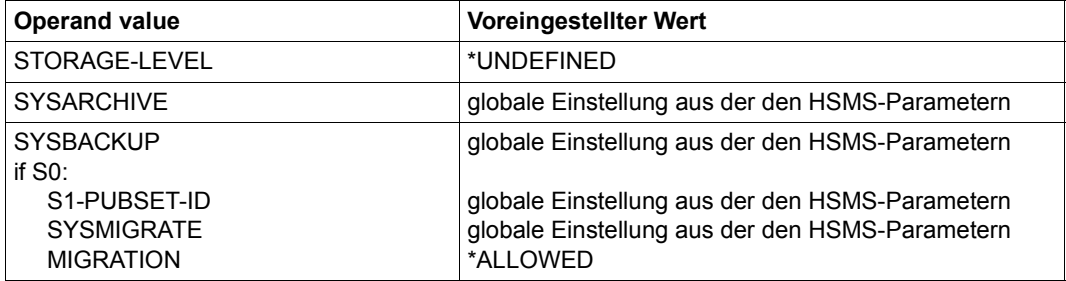

Durch diese Voreinstellungen wird erreicht, dass Datensicherung und Langzeitarchivierung in das entsprechende Systemarchiv für alle verfügbaren Pubsets möglich sind, auch wenn diese Pubsets nicht unter HSMS-Verwaltung genommen wurden. Die Zulassung eines Pubsets für Migration muss aber ausdrücklich vereinbart werden.

# **MODIFY-SM-PUBSET-PARAMETERS Parameter eines SM-Pubsets ändern**

Diese Anweisung ist nur für HSMS-Verwalter und ändert die Parameter eines SM-Pubsets, der sich unter HSMS-Kontrolle befindet. Existieren beim Start einer HSMS-Session für den SM-Pubset noch keine früher gesetzten SM-Pubset-Parameter, gelten die von HSMS vor-gegebenen Voreinstellungen (siehe ["Voreinstellungen" auf Seite 345\)](#page-344-1).

#### **Format (nur für HSMS-Verwalter)**

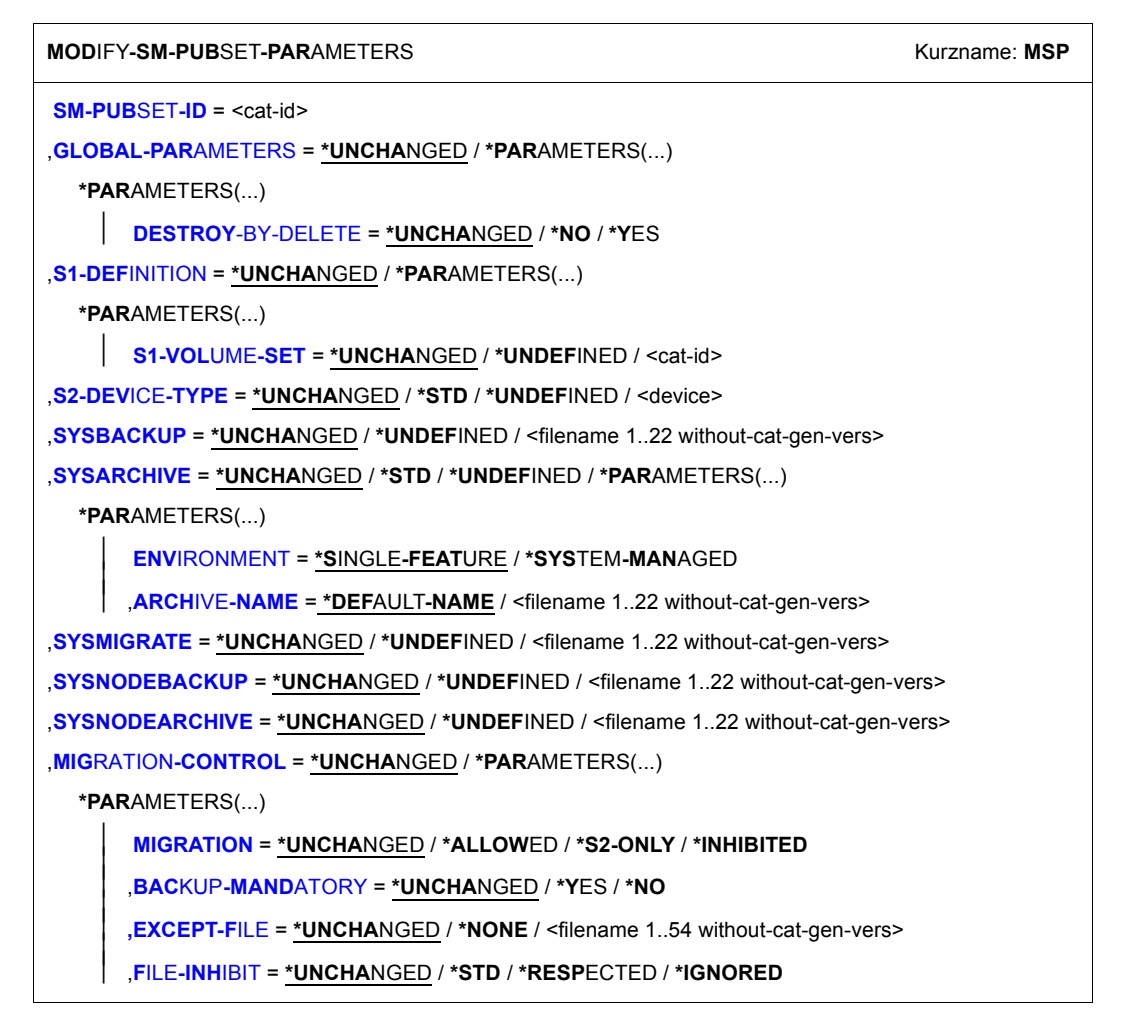

#### <span id="page-340-0"></span>**SM-PUBSET-ID = <cat-id>**

Die Katalogkennung des Pubsets, für den die Parameter geändert werden sollen, wird explizit angegeben.

Der angegebene SM-Pubset muss zuerst lokal importiert werden.

## <span id="page-340-1"></span>**GLOBAL-PARAMETERS = \*UNCHANGED / \*PARAMETERS(...)**

Legt die Parameter für einen SM-Pubset unter HSMS-Kontrolle fest.

### <span id="page-340-2"></span>**GLOBAL-PARAMETERS = \*PARAMETERS(...)**

## **DESTROY-BY-DELETE = \*UNCHANGED / \*NO / \*YES**

Legt den Standardwert für den Parameter DESTROY-BY-DELETE in der Archivdefinition fest.

## **DESTROY-BY-DELETE = \*YES**

Beim Löschen der Sicherungsdatei wird der freigegebene Speicherplatz aus Datenschutzgründen mit binären Nullen überschrieben. Wenn Überschreiben vereinbart wird, ist beim späteren Löschen der Sicherungsdatei mit einer längeren Laufzeit zu rechnen.

## <span id="page-340-3"></span>**S1-DEFINITION = \*UNCHANGED / \*PARAMETERS(...)**

Definiert die S1-Ebene des SM-Pubsets.

## <span id="page-340-4"></span>**S1-DEFINITION = \*PARAMETERS(...)**

#### **S1-VOLUME-SET = \*UNCHANGED / \*UNDEFINED / <cat-id>**

Definiert die S1-Ebene des SM-Pubsets.

## **S1-VOLUME-SET = \*UNDEFINED**

Für den SM-Pubset wird keine S1-Ebene definiert.

#### **S1-VOLUME-SET = <cat-id>**

Die Katalogkennung des Volume-Sets, das als S1-Ebene dienen soll, wird explizit angegeben. Diesen Volume-Set müssen Sie aus den von HSMS reservierten Volume-Sets des SM-Pubsets auswählen.

## <span id="page-340-5"></span>**S2-DEVICE-TYPE = \*UNCHANGED / \*STD / \*UNDEFINED / <device>**

Standardgerätetyp, mit dem die Objekte des SM-Pubsets auf die S2-Ebene gesichert werden sollen. Der Gerätetyp muss der Klasse "TAPE" angehören. Es werden nur Gerätetypen akzeptiert, die im System bekannt sind. Im Dialog werden mit DEVICE-TYPE=? die möglichen Gerätetypen angezeigt.

## **S2-DEVICE-TYPE = \*STD**

Der Wert \*STD wird in den spezifischen Parametern des SM-Pubsets abgelegt. Bei Gebrauch wird der aktuelle Wert den HSMS-Parametern des Hosts entnommen.

### <span id="page-341-0"></span>**SYSBACKUP =**

Definition des Standard-Backup-Archivs für den SM-Pubset.

#### **SYSBACKUP = \*UNCHANGED**

Das Standard-Backup-Archiv wird nicht gewechselt.

#### **SYSBACKUP = \*UNDEFINED**

Es wird kein Standard-Backup-Archiv für den SM-Pubset festgelegt.

#### **SYSBACKUP = <filename 1..22 without-cat-gen-vers>**

Das Standard-Backup-Archiv wird explizit angegeben. Dieser Name ist für den SM-Pubset lokal. Das angegebene Archiv muss eingerichtet sein.

## <span id="page-341-1"></span>**SYSARCHIVE =**

Das Standard-Langzeitarchiv wird für den SM-Pubset definiert.

## **SYSARCHIVE = \*UNCHANGED**

Das Standard-Langzeitarchiv wird nicht gewechselt.

## **SYSARCHIVE = \*STD**

Es wird auf das Systemarchiv Bezug genommen, das in den globalen HSMS-Parametern definiert ist und dann sowohl für SF-Umgebung als auch für diese SM-Umgebung verwendbar ist.

## **SYSARCHIVE = \*UNDEFINED**

Es wird kein Standard-Langzeitarchiv für den SM-Pubset festgelegt.

## **SYSARCHIVE = \*PARAMETERS(...)**

<span id="page-341-2"></span>Legt die Parameter für das Standard-Langzeitarchiv fest. Dieses Langzeitarchiv kann ein globales SF-Archiv oder ein lokales SM-Archiv sein.

## **ENVIRONMENT =**

Legt den Umgebungstyp fest.

## **ENVIRONMENT = \*SINGLE-FEATURE**

Das Standard-Langzeitarchiv muss bereits in der SF-Pubset-Umgebung existieren.

## **ENVIRONMENT = \*SYSTEM-MANAGED**

Das Standard-Langzeitarchiv muss bereits in der SM-Pubset-Umgebung vorhanden sein.

## <span id="page-341-3"></span>**ARCHIVE-NAME =**

Name des Standard-Langzeitarchivs.

## **ARCHIVE-NAME = \*DEFAULT-NAME**

Es wird das Langzeitarchiv mit dem Standardnamen :environment catid:HSMS.STD.AR verwendet.

## **ARCHIVE-NAME = \*UNCHANGED**

Das Standard-Langzeitarchiv wird nicht gewechselt.

## **ARCHIVE-NAME = <filename 1..22 without-cat-gen-vers>**

Das Standard-Langzeitarchiv wird explizit angegeben.

### <span id="page-342-0"></span>**SYSMIGRATE =**

Definition des Standard-Migrationsarchivs für den SM-Pubset.

### **SYSMIGRATE = \*UNCHANGED**

Das Standard-Migrationsarchiv wird nicht gewechselt.

#### **SYSMIGRATE = \*UNDEFINED**

Es wird kein Standard-Migrationsarchiv für den SM-Pubset festgelegt.

### **SYSMIGRATE = <filename 1..22 without-cat-gen-vers>**

Das Standard-Migrationsarchiv wird explizit angegeben. Dieses Archiv muss bereits vorhanden und für den SM-Pubset lokal sein.

#### <span id="page-342-1"></span>**SYSNODEBACKUP =**

Legt das Standard-Sicherungsarchiv für Knotendateien des BS2000-UFS (POSIX) oder von Knoten-S0 für den SM-Pubset fest.

## **SYSNODEBACKUP = \*UNCHANGED**

Das Standard-Sicherungsarchiv für Knotendateien des BS2000-UFS (POSIX) oder von Knoten-S0 wird nicht gewechselt.

#### **SYSNODEBACKUP = \*UNDEFINED**

Es wird kein Standard-Sicherungsarchiv für Knotendateien des BS2000-UFS (POSIX) oder von Knoten-S0 auf dem aktuellen SM-Pubset festgelegt.

### **SYSNODEBACKUP = <filename 1..22 without-cat-gen-vers>**

Das Standard-Sicherungsarchiv für Knotendateien des BS2000-UFS (POSIX) oder von Knoten-S0 wird explizit angegeben. Dieser Name ist für den SM-Pubset lokal. Das angegebene Archiv muss bereits vorhanden und mit folgenden Attributen eingerichtet sein: USER-ACCESS=\*ALL-USERS(ACCESS=\*READ).

## <span id="page-342-2"></span>**SYSNODEARCHIVE =**

Definition des Standard-Langzeitarchivs für alle Knotendateien des BS2000-UFS (POSIX) oder von Knoten-S0 für den aktuellen SM-Pubset.

#### **SYSNODEARCHIVE = \*UNCHANGED**

Das Standard-Langzeitarchiv für Knotendateien des BS2000-UFS (POSIX) oder von Knoten-S0 wird nicht gewechselt.

#### **SYSNODEARCHIVE = \*UNDEFINED**

Es gibt kein Standard-Langzeitarchiv für die Archivierung von Knotendateien eines BS2000-UFS (POSIX) oder von Knoten-S0 für das SM-Pubset.

## **SYSNODEARCHIVE = <filename 1..22 without-cat-gen-vers>**

Es wird kein Standard-Langzeitarchiv für Knotendateien des BS2000-UFS (POSIX) oder von Knoten-S0 auf dem aktuellen SM-Pubset festgelegt. Das angegebene Archiv muss bereits vorhanden und mit folgenden Attributen eingerichtet sein: USER-ACCESS=\*ALL-USERS(ACCESS=\*READ).

#### <span id="page-343-0"></span>**MIGRATION-CONTROL = \*UNCHANGED / \*PARAMETERS(...)**

Legt die Parameter für die Migrationskontrolle fest.

### <span id="page-343-1"></span>**MIGRATION-CONTROL = \*PARAMETERS(...)**

#### **MIGRATION = \*UNCHANGED / \*ALLOWED / \*INHIBITED**

Legt fest, ob und in welchem Umfang nicht-privilegierte Benutzer Dateien von diesem Pubset verdrängen dürfen.

## **MIGRATION = \*ALLOWED**

Nicht-privilegierte Benutzer können Dateien von diesem Pubset ohne Einschränkungen migrieren.

#### **MIGRATION = \*S2-ONLY**

Nicht-privilegierte Benutzer dürfen Dateien nur von S0 nach S2 migrieren.

#### **MIGRATION = \*INHIBITED**

Nur ein HSMS-Verwalter darf Objekte von diesem Pubset verdrängen. Allen anderen Benutzern ist die Migration nicht erlaubt.

#### <span id="page-343-2"></span>**BACKUP-MANDATORY = \*UNCHANGED / \*YES / \*NO**

\*YES verbietet das Migrieren von Dateien, die noch nicht gesichert sind (außer von Dateien mit Sichungsklasse E). \*NO erlaubt es.

### <span id="page-343-3"></span>**EXCEPT-FILE = \*UNCHANGED / \*NONE / <filename 1..54 without-cat-gen-vers>**

Sie können eine Ausnahmedatei angeben, die satzweise die Namen von Dateien enthält, die von der Migration ausgeschlossen werden sollen. Die Ausnahmedatei darf auch teilqualifizierte Dateinamen und solche mit Wildcards enthalten. Die Dateinamen müssen in Großbuchstaben geschrieben werden. Die Ausnahmedatei muss eine SAM-Datei mit variabler Satzlänge sein, die pro Satz einen Pfadnamen enthält. Sie können diese Datei mit einer HSMS-Anweisung SELECT-FILE-NAMES oder mit dem BS2000- Kommando SHOW-FILE-ATTRIBUTES erstellen. Die Ausnahmedatei muss auf dem SM-Pubset liegen.

### <span id="page-343-4"></span>**FILE-INHIBIT = \*UNCHANGED / \*STD / \*RESPECTED / \*IGNORED**

Regelt, ob die Migrationssperren beachtet werden, die der Benutzer gesetzt hat. Sie können Migrationssperren mit den BS2000-Kommandos CREATE-FILE und MODIFY-FILE-ATTRIBUTES vereinbaren.

## **FILE-INHIBIT = \*STD**

Der Wert \*STD wird in den spezifischen Parametern des SM-Pubsets abgelegt. Bei Gebrauch wird der aktuelle Wert den HSMS-Parametern der SF-Umgebung entnommen.

## **FILE-INHIBIT = \*RESPECTED**

Vom Benutzer gesetzte Migrationssperren werden beachtet. Entsprechende Dateien werden nicht migriert.

## **FILE-INHIBIT = \*IGNORED**

Vom Benutzer gesetzte Migrationssperren werden nicht beachtet. Entsprechende Dateien werden trotzdem migriert.

## <span id="page-344-1"></span><span id="page-344-0"></span>**Voreinstellungen**

Wenn beim Start einer HSMS-Session für einen importierten Pubset noch keine früher gesetzten SM-Pubset-Parameter vorhanden sind, gelten die von HSMS vorgegebenen Voreinstellungen, die in der folgenden Tabelle aufgeführt sind. Andernfalls werden die Werte genommen, die in der Steuerdatei abgelegt sind.

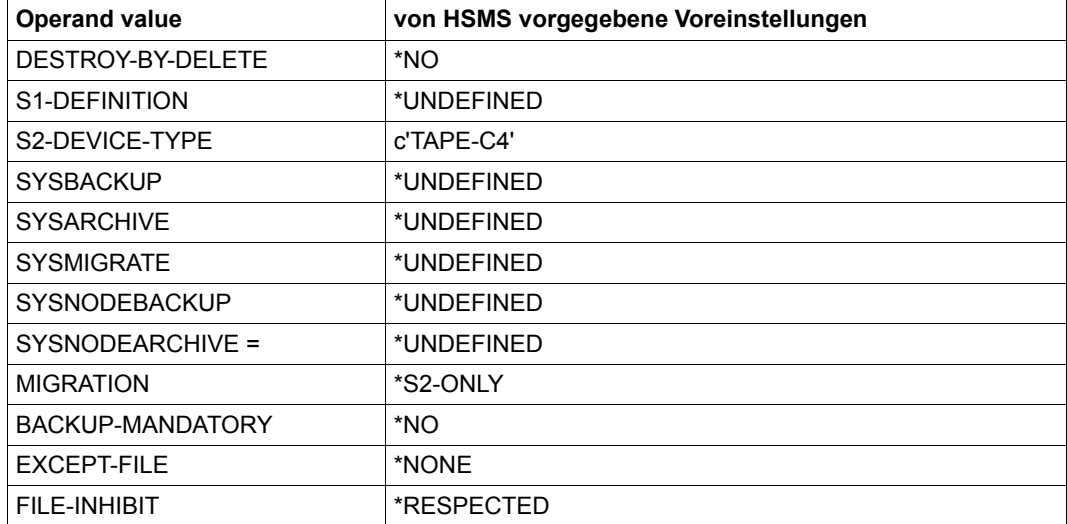

# **MODIFY-TAPE-CONTROL Bandverarbeitungs-Parameter ändern**

Diese Anweisung ist nur für HSMS-Verwalter. Sie ändert die archivspezifischen Bandverarbeitungs-Parameter. Insbesondere steuert sie die Bandverarbeitungszeiten.

## **Format (nur für HSMS-Verwalter)**

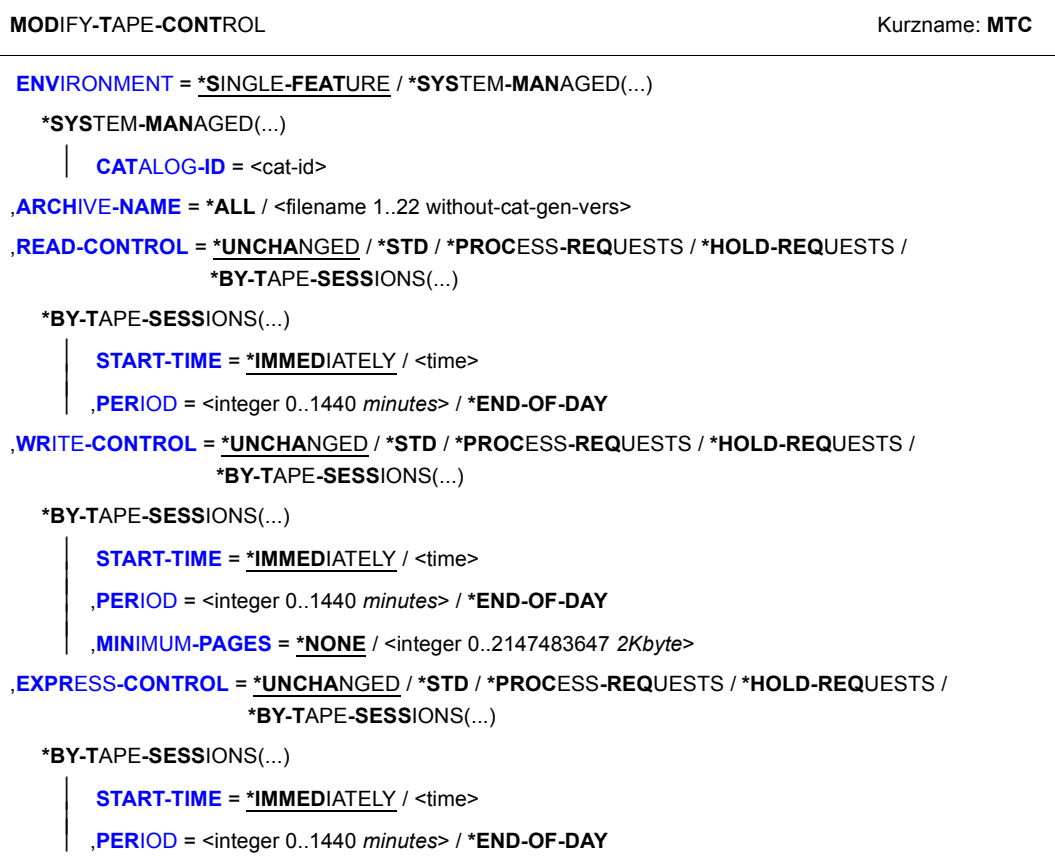

## <span id="page-346-0"></span>**ENVIRONMENT =**

HSMS-Umgebung, in der sich das angegebene Archiv befindet.

## **ENVIRONMENT = \*SINGLE-FEATURE**

Das angegebene Archiv ist in den zentralen HSMS-Parametern definiert.

## **ENVIRONMENT = \*SYSTEM-MANAGED(...)**

<span id="page-346-1"></span>Das angegebene Archiv ist in einer SM-Pubset-Umgebung definiert.

## **CATALOG-ID = <cat-id>**

Katalogkennung des SM-Pubsets, für den die HSMS-Anweisung gültig ist.

## <span id="page-346-2"></span>**ARCHIVE-NAME = \*ALL**

Die Bandverarbeitungs-Parameter werden für alle Archive der angegebenen Umgebung geändert.

## **ARCHIVE-NAME = <filename 1..22 without-cat-gen-vers>**

Name des Archivs, dessen Bandverarbeitungs-Parameter geändert werden sollen.

## <span id="page-346-3"></span>**READ-CONTROL = \*UNCHANGED / \*STD / \*PROCESS-REQUESTS / \*HOLD-REQUESTS / \*BY-TAPE-SESSIONS(...)**

Regelt die Bandverarbeitungszeiten für Lesezugriffe, d.h. alle Aufträge, die erstellt wurden durch:

- //RESTORE-FILES
- //RECALL-MIGRATED-FILES FROM-STORAGE=\*ANY/\*S2-STORAGE-LEVEL
- das BS2000-Kommando SECURE-RESOURCE-ALLOCATION

## **READ-CONTROL = \*STD**

Für das Archiv gelten die Einstellungen aus der HSMS-Steuerdatei.

## **READ-CONTROL = \*PROCESS-REQUESTS**

Bandzugriffe sind jederzeit zugelassen. Bei einem Wechsel auf eine andere Bandverarbeitungs-Steuerung werden alle noch anstehenden Aufträge abgearbeitet.

## **READ-CONTROL = \*HOLD-REQUESTS**

Bandzugriffe sind vorläufig nicht zugelassen. Die Aufträge werden in die HSMS-Auftragsdatei der Archivumgebung eingereiht.

## **READ-CONTROL = \*BY-TAPE-SESSIONS(...)**

<span id="page-347-0"></span>Bandzugriffe erfolgen in einem vorgebbaren Zeitraster zu den Bandverarbeitungszeiten. Während einer Bandverarbeitungszeit werden alle Aufträge verarbeitet, die zu diesem Zeitpunkt in der Auftragsdatei warten.

## **START-TIME =**

Bestimmt den Beginn einer Bandverarbeitungszeit.

## **START-TIME = \*IMMEDIATELY**

Bandzugriffe sind unmittelbar nach der Anweisungseingabe oder nach dem Start der HSMS- oder SM-Pubset-Session erlaubt.

## **START-TIME = <time>**

Uhrzeit für den Beginn einer Bandverarbeitungszeit. Die Angabe gilt für den aktuellen Tag und die folgenden Tage.

#### <span id="page-347-1"></span>**PERIOD = <integer 0..1440** *minutes***> / \*END-OF-DAY**

Zeitdauer in Minuten, die jeweils zwischen zwei Bandverarbeitungszeiten verstreichen soll. Die Angabe bezieht sich für jeden Tag neu auf die angegebene Startzeit. Bei Angabe von PERIOD=0 oder PERIOD=\*END-OF-DAY sind Bandzugriffe vom Startzeitpunkt an bis zum Tagesende zugelassen.

## <span id="page-347-2"></span>**WRITE-CONTROL = \*UNCHANGED / \*STD / \*PROCESS-REQUESTS / \*HOLD-REQUESTS / \*BY-TAPE-SESSIONS(...)**

Regelt die Bandverarbeitungszeiten für Schreibzugriffe, d.h. Zugriffe für Sichern, Archivieren, Verdrängen und Kopieren von Sicherungsdateien. Zur Beschreibung der Operanden siehe Operand READ-CONTROL, außer:

## <span id="page-347-3"></span>**WRITE-CONTROL = \*BY-TAPE-SESSIONS(...)**

## **START-TIME =**

Bestimmt den Beginn einer Bandverarbeitungszeit.

## **START-TIME = \*IMMEDIATELY**

Bandzugriffe sind unmittelbar nach der Anweisungseingabe oder nach dem Start der HSMS-Session erlaubt.

## **START-TIME = <time>**

Uhrzeit für den Beginn einer Bandverarbeitungszeit. Die Angabe gilt für den aktuellen Tag und die folgenden Tage.

## <span id="page-347-4"></span>**PERIOD = <integer 0..1440** *minutes***> / \*END-OF-DAY**

Zeitdauer in Minuten, die jeweils zwischen zwei Bandverarbeitungszeiten verstreichen soll. Die Angabe bezieht sich für jeden Tag neu auf die angegebene Startzeit. Bei Angabe von PERIOD=0 oder PERIOD=\*END-OF-DAY sind Bandzugriffe vom Startzeitpunkt an bis zum Tagesende zugelassen.

#### <span id="page-348-0"></span>**MINIMUM-PAGES = \*NONE / <integer 1..2147483647** *2Kbyte***>**

Dieser Operand ist nur für Archive für BS2000-Dateien erlaubt.

Mindestzahl von 2-Kbyte-Blöcken (PAM-Seiten), die pro Bandverarbeitungszeit geschrieben werden sollen. Die Bandverarbeitung bleibt solange ausgeschlossen, wie der Gesamtumfang der Schreibaufträge die angegebene Seitenzahl nicht überschreitet. Wenn dies bis zum Ende der HSMS-Session der Fall bleibt, werden die Aufträge nicht ausgeführt und für die nächste HSMS-Session vorgemerkt.

Bei den zu schreibenden Seiten werden nur Schreibaufträge von S0 auf S2 mitgezählt, die nicht ein HSMS-Verwalter erstellt hat. Nicht mitgezählt werden also:

- alle Schreibaufträge des HSMS-Verwalters
- Aufträge zum Kopieren von Sicherungsdateien
- Aufträge zum Verdrängen von S1 nach S2.

Standardmäßig (\*NONE) startet die Bandverarbeitung unabhängig von der Zahl der zu schreibenden 2-Kbyte-Blöcke (PAM-Seiten).

## <span id="page-348-1"></span>**EXPRESS-CONTROL = \*UNCHANGED / \*STD / \*PROCESS-REQUESTS / \*HOLD-REQUESTS / \*BY-TAPE-SESSIONS(...)**

Regelt die Bandverarbeitungszeiten für Expressaufträge (Lese- wie Schreibzugriffe). Zur Beschreibung der Operanden siehe Operand READ-CONTROL.

# **MOVE-SAVE-FILES Sicherungs- bzw. Knoten-Sicherungsdateien verlagern**

Diese Anweisung verlagert eine oder mehrere Sicherungs- bzw. Knoten-Sicherungsdateien eines BS2000-UFS (POSIX) oder von Knoten-S0, die mit BACKUP-FILES bzw. BACK-UP-NODE-FILES auf Platte (Speicherebene S1 bzw. SF-Pubset oder Privatplatte) erstellt wurden, auf Band (Speicherebene S2). Die Sicherungs- bzw. Knoten-Sicherungsdateien werden innerhalb eines Backup- oder Node-Backup-Archivs von Platte auf Band verlagert.

Die Anweisung MOVE-SAVE-FILES vereint in sich die Funktionalität mehrerer Anweisungen:

- das Kopieren mehrerer Sicherungs- bzw. Knoten-Sicherungsdatei von Platte auf Band (COPY-SAVE-FILE bzw. COPY-NODE-SAVE-FILE)
- das anschließende Löschen der Original-Sicherungs- bzw. Knoten-Sicherungsdateien auf Platte.
- zusätzlich bei Bedarf das implizite Kopieren der Sicherungsdateien in ein Schattenarchiv, da dies bei der Originalsicherung auf Platte nicht unterstützt wird.

Mit einer MOVE-SAVE-FILES-Anweisung lassen sich (im Gegensatz zum manuellen Kopieren) mehrere Sicherungs- bzw. Knoten-Sicherungsdateien auswählen und verlagern. Die Anordnung der Sicherungsversionen (SVID) bleibt erhalten.

Nach der Verlagerung einer Sicherungs- bzw. Knoten-Sicherungsdatei ist derselbe Zustand erreicht wie bei einer Originalsicherung direkt auf Band.

Eine Sicherungs- bzw. Knoten-Sicherungsdatei wird immer gesamt kopiert (eine Reduzierung wie beim expliziten Kopieren ist nicht möglich). Sie enthält deshalb auch alle Cataloged-Not-Saved-Einträge (CNS) der Original-Sicherungsdatei. Das Restaurieren aus dem Backup-Archiv liefert nach der Verlagerung dasselbe Ergebnis wie vor der Verlagerung.

Mit der Verlagerungsmöglichkeit bietet sich bei der Sicherung folgende Vorgehensweise an:

- Die Dateien und Jobvariablen bzw. Knoten-Dateien werden zunächst auf Platte gesichert (eine oder auch mehrere Sicherungen).
- Diese Sicherungen werden zu einem späteren Zeitpunkt auf Band verlagert. Mögliche Kriterien für den Verlagerungszeitpunkt sind z.B. die Verfügbarkeit von MBK-Geräten oder auch das Erreichen einer bestimmten Plattenspeicherbelegung.

Die Anweisung hat ein unterschiedliches Format für nicht-privilegierte Benutzer und HSMS-Verwalter. Privilegierte Operanden bzw. Operandenwerte sind gerastert dargestellt.

## **Format**

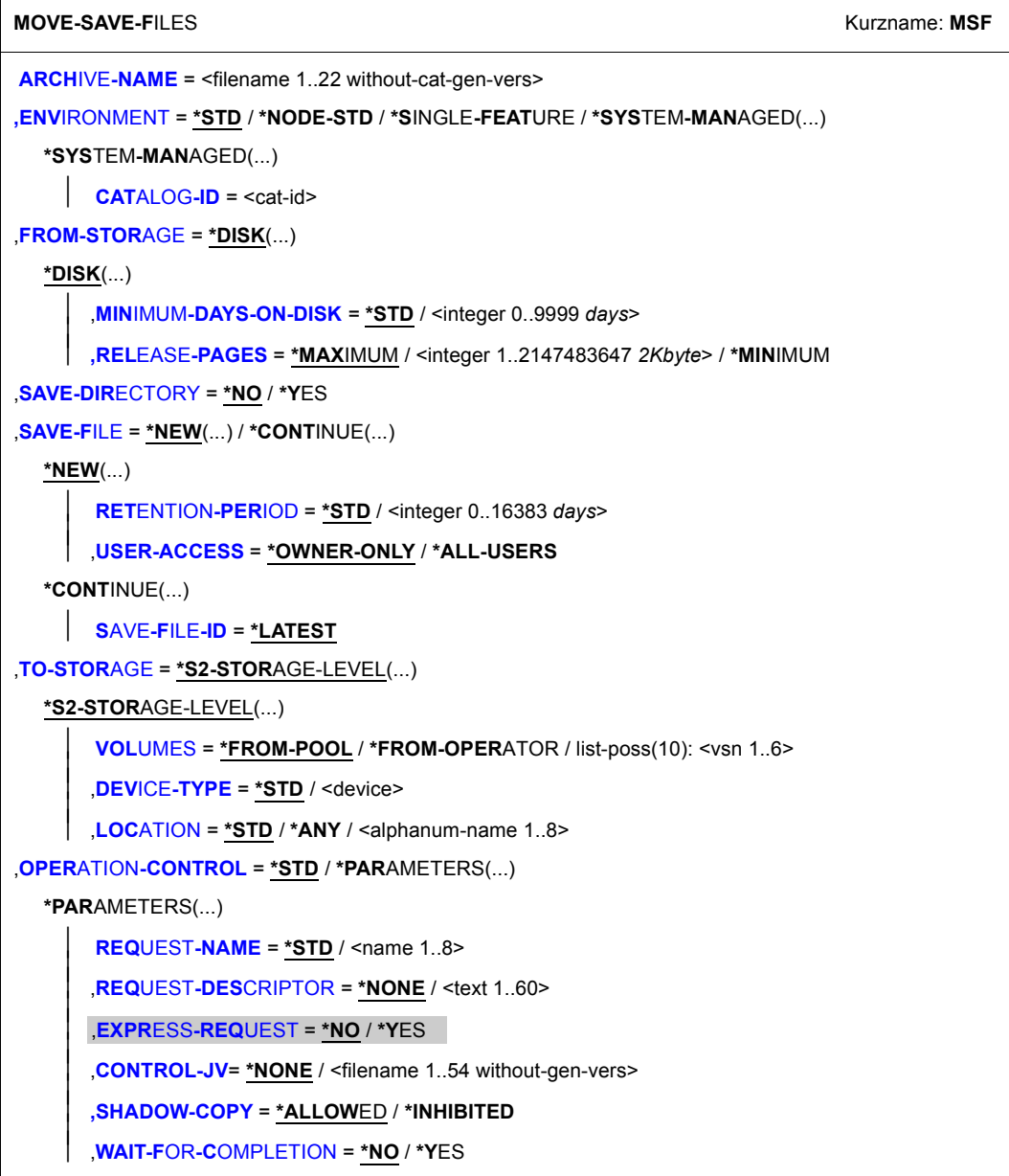

(Teil 1 von 2)

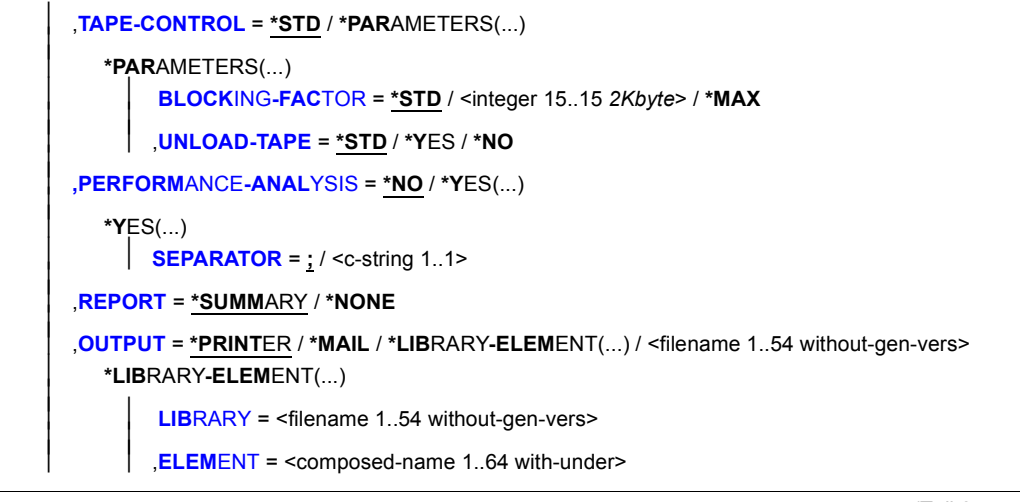

(Teil 2 von 2)

## <span id="page-351-0"></span>**ARCHIVE-NAME = <filename 1..22 without-cat-gen-vers>**

Name des Archivs, in dem die Sicherungs- bzw. Knotensicherungsdateien verlagert werden sollen (das Eingabearchiv entspricht dem Ausgabearchiv). Das Archiv muss eingerichtet sein und als Backup-Archiv für die Datensicherung bzw. für die Sicherung von Knotendateien definiert sein.

Wenn das Archivverzeichnis kennwortgeschützt ist, müssen Sie das Kennwort für das Archivverzeichnis vorher mit dem ADD-PASSWORD-Kommando eingeben. Das trifft auch für HSMS-Verwalter zu.

## <span id="page-351-1"></span>**ENVIRONMENT =**

HSMS-Umgebung, in der die HSMS-Anweisung bearbeitet werden soll.

## **ENVIRONMENT = \*STD**

*Nur möglich für ein Backup-Archiv für die Datensicherung (ALLOWED-USAGE=\*BACKUP). Bedeutung für privilegierte Benutzer:* \*STD wird auf den Wert \*SINGLE-FEATURE gesetzt. *Bedeutung für nicht-privilegierte Benutzer:* \*STD ist die Umgebung, die mit dem Standard-Pubset des Benutzers verknüpft ist (der Standard-Pubset ist im Benutzerkatalog definiert).

## **ENVIRONMENT = \*NODE-STD**

*Nur möglich für ein Backup-Archiv für die Sicherung von Knotendateien eines BS2000-UFS (POSIX) oder von Knoten-S0 (ALLOWED-USAGE=\*NODEBACKUP).* Bei einer Workstation ist es die Umgebung, in der die HSMS-Anweisung MODIFY-NODE-PARAMETERS ausgeführt wurde. Beim BS2000-UFS ist es für einen privilegierten Benutzer die SINGLE-FEATURE-Umgebung; für einen nicht-privilegierten Benutzer nimmt \*NODE-STD den Wert der Umgebung an, in der das Home-Verzeichnis des Benutzers definiert ist.

## **ENVIRONMENT = \*SINGLE-FEATURE**

Die HSMS-Anweisung ist in der SF-Umgebung gültig.

## **ENVIRONMENT = \*SYSTEM-MANAGED(...)**

<span id="page-352-0"></span>Die HSMS-Anweisung ist in der angegebenen SM-Pubset-Umgebung gültig.

## **CATALOG-ID = <cat-id>**

Katalogkennung des SM-Pubsets, für die die HSMS-Anweisung gültig ist.

## <span id="page-352-1"></span>**FROM-STORAGE = \*DISK(...)**

Alle Sicherungs- bzw. Knotensicherungsdateien, die auf Platte (Speicherebene S1 bzw. SF-Pubset oder Privatplatte) erstellt wurden und die die nachfolgend angegebenen Auswahlkriterien bezüglich der Verweildauer auf Platte und des frei werdenden Speicherplatzes erfüllen (logische UND-Verknüpfung), werden in die Speicherebene S2 verlagert. Dateien, die beide Auswahlkriterien erfüllen, werden nach absteigender Verweildauer auf Platte ausgewählt, d.h. die Verlagerung beginnt mit der ältesten Sicherungs- bzw. Knotensicherungsdatei und endet mit der jüngsten.

## <span id="page-352-2"></span>**MINIMUM-DAYS-ON-DISK = \*STD / <integer 0..9999** *days***>**

Auswahlkriterium ist die Verweildauer der Sicherungs- bzw. Knotensicherungsdateien auf Platte. Es werden alle Sicherungs- bzw. Knotensicherungsdateien verlagert, die mindestens die angegebene Anzahl von Tagen oder schon länger auf Platte liegen. Die Voreinstellung \*STD entspricht einer Verweildauer von 0 Tagen, d.h. die Auswahl ist unabhängig von der Verweildauer auf Platte.

## <span id="page-352-3"></span>**RELEASE-PAGES = \*MAXIMUM / <integer 1..2147483647** *2Kbyte***> / \*MINIMUM**

Auswahlkriterium ist Größe des Speicherplatzes, der durch die Verlagerung frei wird. Es werden nur so viele Sicherungs- bzw. Knotensicherungsdateien von Platte nach S2 verlagert, bis die angegebene Zahl von 2-Kbyte-Blöcken durch die Verlagerung frei geworden ist.

Voreingestellt ist \*MAXIMUM, d.h. alle Sicherungs- bzw. Knotensicherungsdateien werden nach S2 verlagert. Mit \*MINIMUM (entspricht RELEASE-PAGES=1) wird nur die älteste Sicherungs- bzw. Knotensicherungsdatei verlagert.

## <span id="page-352-4"></span>**SAVE-DIRECTORY = \*NO / \*YES**

## *Für Knoten-Sicherungsdateien wird die Angabe ignoriert.*

Bestimmt, ob die Directory-Datei des Ausgabearchivs, die für diesen Lauf verwendet wird, als letzte Datei dieses Laufs mit auf den Ausgabedatenträger geschrieben werden soll.

Bei Backup-Archiven mit SINGLE-SVID-Struktur erzeugt die Verlagerung eine entsprechende Anzahl neuer Sicherungsdateien. Die Directory-Datei wird nur für die zuletzt erzeugte Sicherungsdatei (d.h die zuletzt verlagerte Sicherungsdatei) auf den Ausgabedatenträger geschrieben.

## <span id="page-353-0"></span>**SAVE-FILE =**

Legt die Sicherungsdatei auf dem Ausgabedatenträger fest, in der zu verlagernden Sicherungsdateien abgelegt werden sollen.

#### **SAVE-FILE = \*NEW(...)**

Die Sicherungsdateien werden in einer neu zu erstellenden Sicherungsdatei auf dem Ausgabedatenträger abgelegt. Bei Backup-Archiven mit SINGLE-SVID-Struktur wird pro verlagterter Sicherungsdatei eine neue Sicherungsdatei erzeugt. Für die neue Sicherungsdatei können Sie folgende Attribute festlegen:

#### <span id="page-353-1"></span>**RETENTION-PERIOD =**

(Physische) Schutzfrist in Tagen. Während der die Sicherungsdatei und die datenträger nicht verändert oder gelöscht werden dürfen.

#### **RETENTION-PERIOD = \*STD**

In höheren ARCHIVE-Versionen wird der Gerätetyp, der zur Sicherung verwendet wurde, aus der Directory-Datei verwendet und eine davon abweichende Angabe ignoriert.Standardmäßig gilt die Voreinstellung aus der Archivdefinition.

### **RETENTION-PERIOD = <integer 0..16383** *days***>**

Explite Angabe der Schutzfrist in Tagen.

## <span id="page-353-2"></span>**USER-ACCESS =**

*Für Knoten-Sicherungsdateien des BS2000-UFS oder von Knoten-S0 wird die Angabe ignoriert.* Legt fest, ob auf die Sicherungsdatei auch von anderen Benutzerkennungen als der des Eigentümers bzw. Mit-Eigentümers zugegriffen werden darf.

## **USER-ACCESS = \*OWNER-ONLY / \*ALL-USERS**

Auf die Sicherungsdatei darf nur der Archiveigentümer zugreifen. Sie ist damit auch vor Zugriffen anderer Benutzer unter Umgehung von HSMS geschützt.

## **USER-ACCESS = \*ALL-USERS**

Auf die Sicherungsdatei dürfen auch andere Benutzer zugreifen. Wenn das zugehörige Archivverzeichnis mehrbenutzbar ist und unter TSOS steht, kann jeder Benutzer seine Dateien auch mit ARCHIVE restaurieren.

## **SAVE-FILE = \*CONTINUE(...)**

*Die Angabe ist nicht erlaubt für Backup-Archive mit SINGLE-SVID-Struktur.* Eine Sicherungsdatei soll fortgeschrieben werden. Das Fortschreiben einer Sicherungsdatei ist nicht möglich, wenn nach der Sicherung auf Platte eine Sicherung auf Band durchgeführt wurde.

Wenn das Archiv-Attribut SHADOW-COPY=\*ALLOWED für das Hauptarchiv eingestellt ist, versucht HSMS beim automatischen Duplizieren in ein Schattenarchiv, im Schattenarchiv die Sicherungsdatei zu erweitern, die dieselbe SFID wie die ursprüngliche Sicherungsdatei hat. Wenn diese Sicherungsdatei nicht vorhanden ist, wird die Sicherungsdatei nicht dupliziert. Wenn das Archiv-Attribut SHADOW-COPY=\*ALLOWED-AND-NEW-SFID für das Hauptarchiv eingestellt ist, legt HSMS beim Duplizieren in ein Schattenarchiv eine neue Sicherungsdatei an.

## **SAVE-FILE-ID = \*LATEST**

Die zuletzt für S2 erstellte Sicherungsdatei des Archivs wird fortgesetzt.

## <span id="page-354-1"></span><span id="page-354-0"></span>**TO-STORAGE = \*S2-STORAGE-LEVEL(...)**

<span id="page-354-2"></span>Die Sicherungs- bzw. Knotensicherungsdateien werden auf die Speicherebene S2 verlagert. Sie können die Datenträger näher bestimmen. Wenn Sie mehrere Datenträger angeben, müssen alle vom selben Gerätetyp sein.

## **VOLUMES = \*FROM-POOL**

Die Datenträger werden dem Datenträger-Pool des angegebenen Archivs entnommen, d.h. dem Pool des Archivverzeichnisses oder dem zugeordneten MAREN-Pool.

## **VOLUMES = \*FROM-OPERATOR**

Der Operator weist die Datenträger bei Anforderung zu.

## **VOLUMES = list-poss(10): <vsn 1..6>**

Liste von Archivnummern, die in der angegebenen Reihenfolge angefordert werden.

## <span id="page-354-3"></span>**DEVICE-TYPE = \*STD / <device>**

Gerätetyp der angeforderten Datenträger. Sie müssen einen Datenträger der Klasse "TAPE" angeben. Es werden nur Gerätetypen akzeptiert, die im System bekannt sind. Im Dialog werden mit DEVICE-TYPE=? die möglichen Gerätetypen angezeigt. Standardmäßig gilt die Voreinstellung aus der Archivdefinition (Operand S2-DEVICE-TYPE).

## <span id="page-355-0"></span>**LOCATION = \*STD / \*ANY / <alphanum-name 1..8>**

Lagerort, der zum Anfordern von Datenträgern verwendet wird. Der Lagerort muss MAREN bekannt sein. Falls der Location Manager eingesetzt wird, muss der Lagerort in MARENLM korrekt definiert sein. Andernfalls ignoriert MAREN den angegebenen **Wert** 

Wenn MAREN nicht im Einsatz ist, müssen Sie für LOCATION den Wert \*ANY angeben oder aber \*STD, wenn \*ANY der standardmäßige Lagerort des Archivs ist.

## **LOCATION = \*STD**

Der standardmäßige Lagerort des Archivs wird verwendet.

## **LOCATION = \*ANY**

Es soll kein Lagerort verwendet werden.

## <span id="page-355-1"></span>**OPERATION-CONTROL =**

Legt Parameter für die Verlagerung der Sicherungs- bzw. Knotensicherungsdateien fest.

## **OPERATION-CONTROL = \*STD**

Es gilt jeweils der Standardwert der nachstehend beschriebenen Operanden.

## **OPERATION-CONTROL = \*PARAMETERS(...)**

<span id="page-355-2"></span>Sie können folgende Operanden für die Steuerung der Verlagerung der Sicherungs- bzw. Knotensicherungsdateien ändern:

## **REQUEST-NAME = \*STD / <name 1..8>**

Auftragsname, über den Sie den Auftrag bei den HSMS-Anweisungen zur Auftragsverwaltung (DELETE-REQUESTS, RESTART-REQUESTS und SHOW-REQUESTS) ansprechen können. Der Name wird intern ergänzt durch Voranstellen eines Präfixes, das aus der Benutzerkennung abgeleitet wird (oder durch SYSHSMS beim HSMS-Verwalter) und Anhängen eines Zeitstempels.

Standardmäßig wird der Auftragsname gebildet aus dem Kürzel "MSF#" und der TSN des aufrufenden Benutzerauftrags yyyy in der Form: MSF#yyyy.

## <span id="page-355-3"></span>**REQUEST-DESCRIPTOR = \*NONE / <text 1..60>**

Es kann ein beliebiger Text angegeben werden, der den Auftrag näher beschreibt. Dieser Text wird an der Konsole des Operators angezeigt, wenn der Auftrag gestartet wird. Der Text wird auch bei der HSMS-Anweisung SHOW-REQUESTS ausgegeben.

## <span id="page-355-4"></span>**EXPRESS-REQUEST = \*NO / \*YES**

*Dieser Operand steht nur dem HSMS-Administrator zur Verfügung.*  Bestimmt, ob der Bandzugriff zu den Zeiten erfolgen soll, die für Expressaufträge festgelegt wurden.

## <span id="page-356-0"></span>**CONTROL-JV = \*NONE / <filename 1..54 without-gen-vers>**

Gibt den Namen einer Jobvariablen an, die von HSMS gesetzt wird und welche verschiedene Werte annehmen kann. Diese Werte entsprechen wichtigen Bearbeitungsschritten von HSMS/ARCHIVE während einer komplexen Bearbeitung, z.B.der Bearbeitung von Schattenarchiven.

Der nicht-privilegierte Aufrufer muss Eigentümer oder Miteigentümer dieser Jobvariablen sein. Der Auftragserteiler kann die Jobvariable abfragen, um sich einen Überblick über den aktuellen Bearbeitungsstand zu verschaffen. Im Handbuch "HSMS Bd. [1](#page-676-1)" [1] ist im Abschnitt "Jobvariable zur Auftragsüberwachung" ausführlich beschrieben, wie Sie die Jobvariable verwenden können.

## <span id="page-356-1"></span>**SHADOW-COPY =**

Gibt an, ob die Sicherungsversion automatisch in ein eventuell zugeordnetes Schattenarchiv dupliziert werden soll.

## **SHADOW-COPY = \*ALLOWED**

Wenn die Dateien und Jobvariablen auf die Speicherebene S2 verlagert werden und wenn dem betreffenden Backup-Archiv ein Schattenarchiv zugewiesen wurde, wird die Sicherungsversion nach dem Sicherungslauf automatisch in dieses Schattenarchiv dupliziert.

## **SHADOW-COPY = \*INHIBITED**

Die Sicherungsversion wird nicht automatisch in ein eventuell zugeordnetes Schattenarchiv dupliziert.

## <span id="page-356-2"></span>**WAIT-FOR-COMPLETION = \*NO / \*YES**

Bestimmt, ob der Benutzer auf die Beendigung seines Auftrags warten will (synchrone Verarbeitung) oder nach dem Prüfen der HSMS-Anweisung auf Gültigkeit die Kontrolle zurückerhalten will (asynchrone Verarbeitung). Die maximale Wartezeit für Stapel- und Dialogaufträge ist unterschiedlich und wird durch globale HSMS-Parameter vorgegeben.

Für Dialogaufträge ist die synchrone Ausführung der Anweisungen nur während der Bandverarbeitungszeiten zugelassen.

## <span id="page-356-3"></span>**TAPE-CONTROL = \*STD / \*PARAMETERS(...)**

Legt Parameter für das Kopieren auf Magnetband fest.

## **TAPE-CONTROL = \*STD**

Es gelten jeweils die Voreinstellungen aus der Definition des Archivs, innerhalb dessen kopiert wird.

## **TAPE-CONTROL = \*PARAMETERS(...)**

<span id="page-357-0"></span>Sie können folgende Operanden für das Kopieren auf Magnetband ändern:

## **BLOCKING-FACTOR = \*STD / <integer 15..15** *2Kbyte***> / \*MAX**

Blockungsfaktor, mit dem die Sicherungsdatei auf Magnetband geschrieben wird.Es wird die Anzahl der 2-Kbyte-Blöcke (PAM-Seiten) angegeben, die mit einer Ein-/Ausgabe auf Magnetband geschrieben werden. Da sich mit einem höheren Blockungsfaktor der Füllungsgrad des Datenträgers und die Performance der Bandverarbeitung verbessern, sollten Werte kleiner 15 nicht gewählt werden. Die Voreinstellung \*STD wählt den Blockungsfaktor aus der Archivdefinition. Enthält diese ebenfalls die Standardeinstellung, gilt die Voreinstellung der ARCHIVE-Parameter (BLOCK-SIZE-TAPE für Langband, BLOCK-SIZE-T-C für Magnetbandkassetten).

\*MAX wählt den Blockungsfaktor, der in der aktuellen BS2000-Version maximal möglich ist. Zurzeit ist dieser Wert 128.

#### <span id="page-357-1"></span>**UNLOAD-TAPE = \*STD / \*YES / \*NO**

Bestimmt, ob ein Magnetband nach dem Ende der Verarbeitung entladen wird oder nicht. Dies gilt sowohl für Eingabe- als auch Ausgabebänder. Standardmäßig gilt die Voreinstellung aus der Archivdefinition.

Möglicherweise ignoriert HSMS den Wert dieses Operanden, um eine unrationelle Bandbearbeitung zu vermeiden, wie z.B. mehrfaches Entladen beim Zurückspulen des Bandes.

#### **PERFORMANCE-ANALYSIS =**

<span id="page-357-2"></span>Für jeden ARCHIVE-Subtask kann eine Statistikdatei erstellt werden. ARCHIVE schreibt eine neue Zeile in diese Statistikdatei:

- wenn es eine Sicherungsdatei ARCHIVE.SAVE.FILE öffnet.
- wenn es diese Sicherungsdatei schließt.
- jedes Mal wenn es mit dem Sichern oder Restaurieren einer neuen Datei beginnt. – alle 2 Sekunden während des Sicherns/Restaurierens.

Dadurch erhalten Sie einen detaillierten Überblick über die ARCHIVE-Aktivitäten während des Sicherns und Restaurierens.

## **PERFORMANCE-ANALYSIS = \*NO**

Es wird keine Statistikdatei erstellt.

## **PERFORMANCE-ANALYSIS = \*YES(...)**

<span id="page-357-3"></span>Für jeden ARCHIVE-Subtask wird eine Statistikdatei erstellt.

## **SEPARATOR = ; / <c-string 1..1>**

Zeichen, das zwischen die verschiedenen Felder in den Statistikdateien eingefügt wird. Dadurch können Programme wie EXCEL oder LOTUS die verschiedenen Felder unterscheiden.

Standardwert ist "; ". Dies enstpricht der Voreinstellung von EXCEL.

## <span id="page-358-0"></span>**REPORT =**

Bestimmt, ob und in welchem Umfang ein Report für den Verlagerungsauftrag ausgegeben werden soll.

## **REPORT = \*SUMMARY**

Ausgegeben wird eine Zusammenfassung des Ergebnisses des Verlagerungsauftrags mit eventuellen Fehlermeldungen.

## **REPORT = \*NONE**

Es wird kein Report ausgegeben.

## <span id="page-358-1"></span>**OUTPUT =**

Bestimmt, wohin der Report ausgegeben werden soll.

## **OUTPUT = \*PRINTER**

Der Report des Verlagerungsauftrags wird auf Drucker ausgegeben.

## **OUTPUT = \*MAIL**

Der Report des Verlagerungsauftrags wird als Anhang einer E-Mail an die Adresse geschickt, die im Benutzereintrag des Aufrufers eingetragen ist. Wenn das Versenden per E-Mail nicht möglich ist, wird der Report auf Drucker ausgegeben.

## **OUTPUT = \*LIBRARY-ELEMENT(...)**

<span id="page-358-2"></span>Der Report des Verlagerungsauftrags wird druckaufbereitet in das angegebene PLAM-Bibliothekselement (Typ P) ausgegeben. Wenn diese Ausgabe nicht möglich ist, wird der Report auf Drucker ausgegeben.

## **LIBRARY = <filename 1..54 without-gen-vers>**

Name der PLAM-Bibliothek.

## **ELEMENT = <composed-name 1..64 with-under>**

Name des Elements. Erzeugt wird ein Element vom Typ P mit einer Version, die die Benutzerkennung sowie Datum und Zeit enthält.

## <span id="page-358-3"></span>**OUTPUT = <filename 1..54 without-gen-vers>**

Der Report des Verlagerungsauftrags wird druckaufbereitet in die angegebene Datei geschrieben.

Wenn diese Datei bereits existiert, dann gilt:

- Wenn sie nicht leer und eine SAM-Datei ist, wird sie fortgeschrieben.
- Andernfalls wird der Report auf Drucker ausgegeben.

Bei nicht-privilegierten Aufrufern muss die Reportdatei unter der eigenen Benutzerkennung liegen. Anderenfalls muss Miteigentümerschaft bestehen.

# **RECALL-MIGRATED-FILES Verdrängte Dateien zurückholen**

Diese Anweisung holt verdrängte Dateien auf die Verarbeitungsebene S0 zurück. Die Dateien, die in einer SM-Pubset-Umgebung liegen, werden in Bezug auf ihre Dateiattribute auf das beste Volume-Set zurückgeholt.

Die Anweisung hat ein unterschiedliches Format für nicht-privilegierte Benutzer und HSMS-Verwalter. Privilegierte Operanden bzw. Operandenwerte sind gerastert dargestellt.

#### **Format**

**RECALL-MIG**RATED**-F**ILES Kurzname: **RMF [F](#page-360-0)**[ILE](#page-360-0)**[-NAMES](#page-360-0)** = **\*OWN** / **\*ALL** / **\*SEL**ECTED / **\*FROM-F**ILE(...) / **\*FROM-LIB**RARY**-ELEM**ENT(...) / list-poss(20): <filename 1..80 without-gen-vers with-wild> / <partial-filename 2..79 with-wild> **\*FROM-F**ILE(...) ⏐ **[LIST-F](#page-361-0)**[ILE](#page-361-0)**[-NAME](#page-361-0)** = <filename 1..54 without-gen-vers> **\*FROM-LIB**RARY**-ELEM**ENT(...) **[LIB](#page-361-1)**[RARY](#page-361-1) = <filename 1..54 without-gen-vers> **[ELEM](#page-361-2)ENT** = <composed-name 1..64 with-under> ,**[EXCEPT-F](#page-362-0)**[ILE](#page-362-0)**[-NAMES](#page-362-0)** = **\*NONE** / **\*FROM-F**ILE(...) / **\*FROM-LIB**RARY**-ELEM**ENT(...) / list-poss(20): <filename 1..80 without-gen-vers with-wild> / <partial-filename 2..79 with-wild> **\*FROM-F**ILE(...) **[LIST-F](#page-362-1)[ILE](#page-362-1)[-NAME](#page-362-1)** = <filename 1..54 without-gen-vers> **\*FROM-LIB**RARY**-ELEM**ENT(...) **[LIB](#page-362-2)**[RARY](#page-362-2) =  $\leq$  filename 1..54 without-gen-vers> **[ELEM](#page-362-3)ENT** = <composed-name 1..64 with-under> ,**[ENV](#page-363-0)**[IRONMENT =](#page-363-0) **\*STD** / **\*S**INGLE**-FEAT**URE / **\*SYS**TEM**-MAN**AGED(...) **\*SYS**TEM**-MAN**AGED(...) **[CAT](#page-363-1)[ALOG](#page-363-1)[-ID](#page-363-1)** = <cat-id> ⏐ ,**[NEW-DATA-SUP](#page-363-2)**[PORT](#page-363-2) = **\*BEST-VOL**UME**-SET** / **\*SAME** / <cat-id> ,**[DIA](#page-364-0)**[LOG](#page-364-0)**[-F](#page-364-0)**[ILE](#page-364-0)**[-SEL](#page-364-0)**[ECT](#page-364-0) = **\*NO** / **\*Y**ES ,**[FROM-STOR](#page-364-1)**[AGE](#page-364-1) = **\*ANY** / **\*S1-STOR**AGE-LEVEL / **\*S2-STOR**AGE-LEVEL

(Teil 1 von 2)
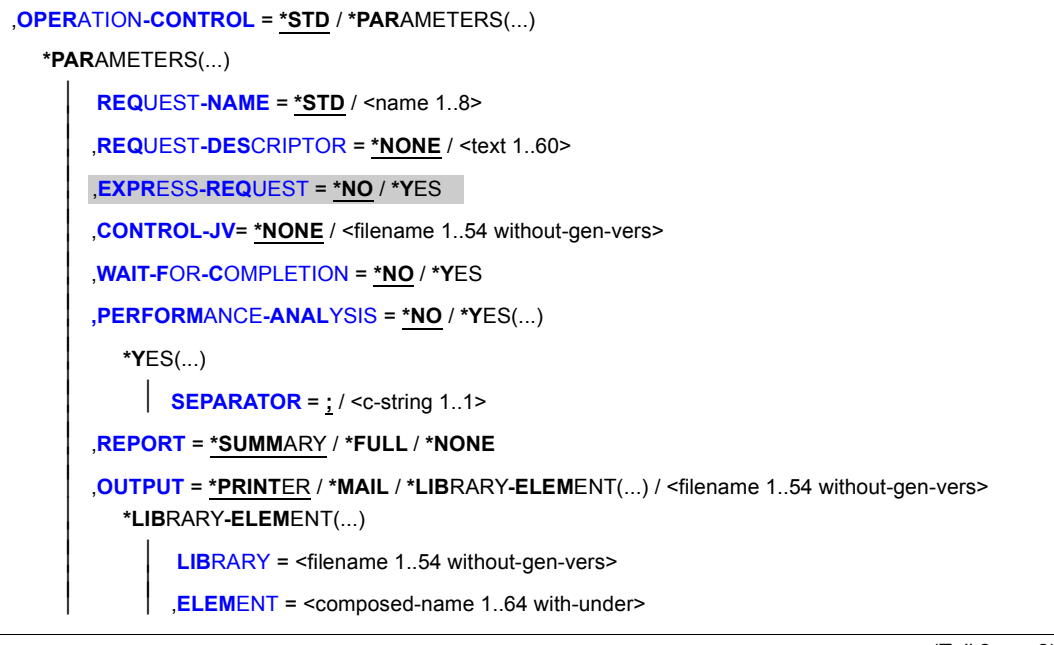

(Teil 2 von 2)

#### **FILE-NAMES =**

Sie müssen die Dateien angeben, die zurückgeholt werden sollen. Dieser Operand muss angegeben werden. Sie können die Auswahl noch mit den Operanden EXCEPT-FILE-NAMES, FROM-STORAGE und DIALOG-FILE-SELECT einschränken.

Es werden nur so viele Dateien zurückgeholt, wie unter der betreffenden Benutzerkennung Platz finden.

Für einen S0-Pubset, das durch die angegebenen Dateien betroffen ist, muss das Migrationsarchiv zugeordnet sein. Wenn die Dateien auf S1 verdrängt wurden, muss der S1-Pubset importiert sein.

Wenn Sie Dateien aus mehreren Pubsets angeben, muss allen Pubsets dasselbe Standard-Systemarchiv zugewiesen sein; Sonst wird die HSMS-Anweisung zurückgewiesen. Um dies zu vermeiden, sollten Sie in jedem Auftrag nur Dateien *eines* einzigen Pubsets angeben.

Jeder nicht-privilegierte Benutzer kann auch Dateien von anderen Benutzerkennungen zurückholen, wenn er Miteigentümer dieser Dateien ist oder wenn er die Leseberechtigung besitzt.

## **FILE-NAMES = \*OWN**

Zurückgeholt werden alle Dateien der eigenen Benutzerkennung auf allen importierten Pubsets der angegebenen Umgebung (außer Shared-SF-Pubsets, für die der eigene Rechner Slave ist).

### **FILE-NAMES = \*ALL**

Zurückgeholt werden alle Dateien auf allen importierten Pubsets der angegebenen Umgebung (außer Shared-SF-Pubsets, für die der eigene Rechner Slave ist).

## **FILE-NAMES = \*SELECTED**

Die Pfadnamen der Dateien, die zurückgeholt werden sollen, werden einer Liste entnommen, welche im selben HSMS-Lauf mit der HSMS-Anweisung SELECT-FILE-NAMES erstellt wurde.

Die ausgewählten Pfadnamen müssen in der angegebenen Umgebung vorhanden sein.

## **FILE-NAMES = \*FROM-FILE(...)**

Die Pfadnamen der Dateien, die zurückgeholt werden sollen, werden einer Datei entnommen. Der nicht-privilegierte Aufrufer muss Eigentümer oder Miteigentümer dieser Datei sein. Die Datei muss eine SAM-Datei mit variabler Satzlänge sein, die pro Satz einen Pfadnamen enthält. Sie können diese Datei z.B. mit einer früheren HSMS-Anweisung SELECT-FILE-NAMES oder mit dem BS2000-Kommando SHOW-FILE-ATTRIBUTES erstellen.

Die ausgewählten Pfadnamen müssen in der angegebenen Umgebung vorhanden sein.

# **LIST-FILE-NAME = <filename 1..54 without-gen-vers>**

Pfadname der Datei.

#### **FILE-NAMES = \*FROM-LIBRARY-ELEMENT(...)**

Die Pfadnamen der Dateien, die zurückgeholt werden sollen, werden einem PLAM-Bibliothekselement (Typ S) entnommen. Das Bibliothekselement besteht aus Sätzen variabler Länge und enthält pro Satz einen Pfadnamen. Es dürfen nur Großbuchstaben verwendet werden.

#### **LIBRARY = <filename 1..54 without-gen-vers>**

Name der PLAM-Bibliothek.

#### **ELEMENT = <composed-name 1..64 with-under>**

Name des Elements vom Typ S. Das Element mit der höchsten existierenden Version wird verwendet.

#### **FILE-NAMES = list-poss(20): <filename 1..80 without-gen-vers-with-wild> / <partial-filename 2..79 with-wild>**

Die Pfadnamen der Dateien, die zurückgeholt werden sollen, werden direkt eingegeben. Sie können maximal 20 Namen in einer Liste eingeben.

Sie können die Dateinamen voll- oder teilqualifiziert, mit oder ohne Katalog- oder Benutzerkennung angeben. Der Dateiname wird gegebenenfalls ergänzt mit der Benutzerkennung des Auftraggebers und mit der Katalogkennung, die entweder von der angegebenen Umgebung oder von der Standard-Katalogkennung der Benutzerkennung genommen wird.

Sie können die Dateien auch unter Verwendung der Wildcard-Syntax auswählen.

Sollen Dateien einer fremden Benutzerkennung zurückgeholt werden, müssen Sie die Benutzerkennung vollständig angeben.

Bei Katalogkennungen bezieht sich die Auflösung der Wildcard-Syntax nicht auf SF-Pubsets, für die der eigene Rechner Slave ist.

Die ausgewählten Pfadnamen müssen in der angegebenen Umgebung vorhanden sein.

#### **EXCEPT-FILE-NAMES =**

Sie können Dateien angeben, die nicht zurückgeholt werden sollen.

#### **EXCEPT-FILE-NAMES = \*NONE**

Es werden alle Dateien zurückgeholt, die beim Operanden FILE-NAMES angegeben sind.

#### **EXCEPT-FILE-NAMES = \*FROM-FILE(...)**

Die Pfadnamen der Dateien, die nicht zurückgeholt werden sollen, werden einer Datei entnommen. Der nicht-privilegierte Aufrufer muss Eigentümer oder Miteigentümer dieser Datei sein. Die Datei muss eine SAM-Datei mit variabler Satzlänge sein, die pro Satz einen Pfadnamen enthält. Sie können diese Datei z.B. mit dem BS2000-Kommando SHOW-FILE-ATTRIBUTES erstellen.

Die Dateinamen dürfen nur in Großbuchstaben geschrieben werden.

#### **LIST-FILE-NAME = <filename 1..54 without-gen-vers>**

Pfadname der Datei.

### **EXCEPT-FILE-NAMES = \*FROM-LIBRARY-ELEMENT(...)**

Die Pfadnamen der Dateien, die nicht zurückgeholt werden sollen, werden einem PLAM-Bibliothekselement (Typ S) entnommen. Das Bibliothekselement besteht aus Sätzen variabler Länge und enthält pro Satz einen Pfadnamen. Es dürfen nur Großbuchstaben verwendet werden.

## **LIBRARY = <filename 1..54 without-gen-vers>**

Name der PLAM-Bibliothek.

#### **ELEMENT = <composed-name 1..64 with-under>**

Name des Elements vom Typ S. Das Element mit der höchsten existierenden Version wird verwendet.

#### **EXCEPT-FILE-NAMES = list-poss(20): <filename 1..80 without-vers-with-wild> / <partial-filename 2..79 with-wild>**

Die Pfadnamen der Dateien, die nicht zurückgeholt werden sollen, werden direkt eingegeben. Sie können maximal 20 Namen in einer Liste eingeben.

Die Dateinamen dürfen nicht mit einem Bindestrich beginnen. Sie können die Dateinamen voll- oder teilqualifiziert, mit oder ohne Katalog- oder Benutzerkennung angeben. Der Dateiname wird gegebenenfalls ergänzt mit der Benutzerkennung des Auftraggebers und mit der Katalogkennung, die entweder von der angegebenen Umgebung oder von der Standard-Katalogkennung der Benutzerkennung genommen wird.

Sie können die Dateien auch unter Verwendung der Wildcard-Syntax auswählen.

Bei Katalogkennungen bezieht sich die Auflösung der Wildcard-Syntax nicht auf SF-Pubsets, für die der eigene Rechner Slave ist.

# **ENVIRONMENT =**

HSMS-Umgebung, in der diese HSMS-Anweisung gültig ist.

# **ENVIRONMENT = \*STD**

*Bedeutung für privilegierte Benutzer:* \*STD wird auf den Wert \*SINGLE-FEATURE gesetzt. *Bedeutung für nicht-privilegierte Benutzer:* \*STD ist die Umgebung, die mit dem Standard-Pubset des Benutzers verknüpft ist (der Standard-Pubset ist im Benutzerkatalog definiert).

#### **ENVIRONMENT = \*SINGLE-FEATURE**

Die HSMS-Anweisung betrifft nur die SF-Pubset-Umgebung.

#### **ENVIRONMENT = \*SYSTEM-MANAGED(...)**

Die HSMS-Anweisung betrifft nur die angegebene SM-Pubset-Umgebung definiert.

#### **CATALOG-ID = <cat-id>**

Katalogkennung des SM-Pubsets, für den die HSMS-Anweisung gültig ist.

#### **NEW-DATA-SUPPORT =**

Zeigt die Unterstützung auf dem SM-Pubset an, auf dem die zurückgeholten Daten abgelegt werden.

## **NEW-DATA-SUPPORT = \*BEST-VOLUME-SET**

Die Daten werden in Bezug auf die Dateiattribute auf das beste Volume-Set des SM-Pubsets zurückgeholt. Bei der Bestimmung des besten Volume-Sets werden S1-Volume-Sets nicht berücksichtigt.

## **NEW-DATA-SUPPORT = \*SAME**

Die Daten werden auf das Volume-Set zurückgeholt, auf dem sie vor der Verdrängung waren. Dies ist nur Benutzern erlaubt, die das Privileg besitzen, ein bestimmtes Volume-Set anzugeben.

## **NEW-DATA-SUPPORT = <cat-id>**

Die Daten werden auf das angegebene Volume-Set des SM-Pubsets zurückgeholt. Dies ist nur Benutzern erlaubt, die das Privileg besitzen, eine physikalische Allokierung durchzuführen. Die Angabe eines S1-Volume-Sets ist möglich.

### **FROM-STORAGE =**

*Dieser Operand steht nur dem HSMS-Administrator zur Verfügung.* Bestimmt, von welcher Speicherebene die Dateien zurückgeholt werden.

# **FROM-STORAGE = \*ANY**

Die Dateien werden aus der letzten Sicherungsversion geholt, in der sie enthalten sind, gleichgültig ob diese auf S1 oder auf S2 liegt.

#### **FROM-STORAGE = \*S1-STORAGE-LEVEL**

Die Dateien werden nur von S1 zurückgeholt. Angegebene Dateien, die auf S2 verdrängt wurden, werden nicht zurückgeholt.

# **FROM-STORAGE = \*S2-STORAGE-LEVEL**

Die Dateien werden nur von S2 zurückgeholt.

# **DIALOG-FILE-SELECT =**

Bestimmt, ob die Dateimenge, die durch FILE-NAMES und weitere Operanden für das Zurückholen ausgewählt wurde, im Dialog noch eingeschränkt werden soll. Der Operand wird nur im Dialog ausgewertet; für Stapelaufträge wird er ignoriert.

# **DIALOG-FILE-SELECT = \*NO**

Die ausgewählte Dateimenge wird nicht eingeschränkt.

# **DIALOG-FILE-SELECT = \*YES**

Die ausgewählte Dateimenge wird in einer Bildschirmmaske ausgegeben. Aus dieser Dateimenge können Sie durch Markieren einzelne Dateien entweder bestätigen oder ausschließen.

Es werden nur von S0 migrierte Dateien in der Dialog-Auswahl angeboten.

Details zum Inhalt der Bildschirmmaske finden Sie im Abschnitt ["Dialogauswahl beim Zu](#page-368-0)[rückholen migrierter Dateien" auf Seite 369.](#page-368-0)

# <span id="page-364-0"></span>**OPERATION-CONTROL =**

Sie können Parameter für den Ablauf dieses Rückhollaufs festlegen.

# **OPERATION-CONTROL = \*STD**

Es gilt jeweils der Standardwert der nachstehend beschriebenen Operanden.

## **OPERATION-CONTROL = \*PARAMETERS(...)**

<span id="page-365-0"></span>Sie können folgende Operanden für die Steuerung des Rückhollaufs ändern:

### **REQUEST-NAME = \*STD / <name 1..8>**

Auftragsname, über den Sie den Auftrag bei den HSMS-Anweisungen zur Auftragsverwaltung (DELETE-REQUESTS, RESTART-REQUESTS und SHOW-REQUESTS) ansprechen können. Der Name wird intern ergänzt durch Voranstellen eines Präfixes, das aus der Benutzerkennung abgeleitet wird (oder durch SYSHSMS beim HSMS-Verwalter) und Anhängen eines Zeitstempels.

Standardmäßig wird der Auftragsname gebildet aus dem Kürzel "RMF#" und der TSN des aufrufenden Benutzerauftrags yyyy in der Form: RMF#yyyy.

#### <span id="page-365-1"></span>**REQUEST-DESCRIPTOR = \*NONE / <text 1..60>**

Es kann ein beliebiger Text angegeben werden, der den Auftrag näher beschreibt. Dieser Text wird an der Konsole des Operators angezeigt, wenn der Auftrag gestartet wird. Der Text wird bei der HSMS-Anweisung SHOW-REQUESTS ausgegeben.

#### <span id="page-365-4"></span>**EXPRESS-REQUEST = \*NO / \*YES**

*Dieser Operand steht nur dem HSMS-Administrator zur Verfügung.* Bestimmt, ob der Bandzugriff zu den Zeiten erfolgen soll, die für Expressaufträge festgelegt wurden.

#### <span id="page-365-2"></span>**CONTROL-JV = \*NONE / <filename 1..54 without-gen-vers>**

Gibt den Namen einer Jobvariablen an, die von HSMS gesetzt wird und welche verschiedene Werte annehmen kann.

Der nicht-privilegierte Aufrufer muss Eigentümer oder Miteigentümer dieser Jobvariablen sein. Der Auftragserteiler kann die Jobvariable abfragen, um sich einen Überblick über den aktuellen Bearbeitungsstand zu verschaffen. Im Handbuch "HSMS Bd. [1](#page-676-0)" [1] ist im Abschnitt "Jobvariable zur Auftragsüberwachung" ausführlich beschrieben, wie Sie die Jobvariable verwenden können.

#### <span id="page-365-3"></span>**WAIT-FOR-COMPLETION = \*NO / \*YES**

Bestimmt, ob der Benutzer auf die Beendigung seines Auftrags warten will (synchrone Verarbeitung) oder nach dem Prüfen der HSMS-Anweisung auf Gültigkeit die Kontrolle zurückerhalten will (asynchrone Verarbeitung).

Die maximale Wartezeit für Stapel- und Dialogaufträge ist unterschiedlich und wird durch globale HSMS-Parameter vorgegeben.

Für Dialogaufträge ist die synchrone Ausführung der HSMS-Anweisungen nur während der Bandverarbeitungszeiten zugelassen.

#### <span id="page-366-0"></span>**PERFORMANCE-ANALYSIS =**

Für jeden ARCHIVE-Subtask kann eine Statistikdatei erstellt werden.

#### **PERFORMANCE-ANALYSIS = \*NO**

Es wird keine Statistikdatei erstellt.

#### **PERFORMANCE-ANALYSIS = \*YES(...)**

<span id="page-366-1"></span>Für jeden ARCHIVE-Subtask wird eine Statistikdatei erstellt.

#### **SEPARATOR = ; / <c-string 1..1>**

Zeichen, das zwischen die verschiedenen Felder in den Statistikdateien eingefügt wird. Dadurch können Programme wie EXCEL oder LOTUS die verschiedenen Felder unterscheiden.

Standardwert ist "; ". Dies enstpricht der Voreinstellung von EXCEL.

#### <span id="page-366-2"></span>**REPORT =**

Bestimmt, ob und in welchem Umfang ein Report für den Rückholauftrag ausgegeben werden soll.

#### **REPORT = \*SUMMARY**

Ausgegeben wird eine Zusammenfassung des Ergebnisses des Rückholauftrags mit eventuellen Fehlermeldungen.

#### **REPORT = \*FULL**

Ausgegeben wird ein Report aller zurückgeholten Dateien in vollem Umfang.

#### **REPORT = \*NONE**

Es wird kein Report ausgegeben.

#### <span id="page-366-3"></span>**OUTPUT =**

Bestimmt, wohin der Report ausgegeben werden soll.

#### **OUTPUT = \*PRINTER**

Der Report des Rückholauftrags wird auf Drucker ausgegeben.

### **OUTPUT = \*MAIL**

Der Report des Rückholauftrags wird als Anhang einer E-Mail an die Adresse geschickt, die im Benutzereintrag des Aufrufers eingetragen ist. Wenn das Versenden per E-Mail nicht möglich ist, wird der Report auf Drucker ausgegeben.

#### **OUTPUT = \*LIBRARY-ELEMENT(...)**

<span id="page-366-4"></span>Der Report des RückholauftragsRückholauftrags wird druckaufbereitet in das angegebene PLAM-Bibliothekselement (Typ P) ausgegeben. Wenn diese Ausgabe nicht möglich ist, wird der Report auf Drucker ausgegeben.

#### **LIBRARY = <filename 1..54 without-gen-vers>**

Name der PLAM-Bibliothek.

#### **ELEMENT = <composed-name 1..64 with-under>**

Name des Elements. Erzeugt wird ein Element vom Typ P mit einer Version, die die Benutzerkennung sowie Datum und Zeit enthält.

#### <span id="page-367-0"></span>**OUTPUT = <filename 1..54 without-gen-vers>**

Der Report des Rückholauftrags wird druckaufbereitet in die angegebene Datei geschrieben.

Wenn diese Datei bereits existiert, dann gilt:

- Wenn sie nicht leer und eine SAM-Datei ist, wird sie fortgeschrieben.
- Andernfalls wird der Report auf Drucker ausgegeben.

Bei nicht-privilegierten Aufrufern muss die Reportdatei unter der eigenen Benutzerkennung liegen. Anderenfalls muss Miteigentümerschaft bestehen.

#### **Hinweise zum Migrationsarchiv**

- Sie müssen kein Migrationsarchiv angeben, da Migration nur in ein vom HSMS-Verwalter zugewiesenes Standard-Systemarchiv möglich ist.
- Wenn das Archivverzeichnis kennwortgeschützt ist, müssen Sie das Kennwort für das Archivverzeichnis vorher mit dem ADD-PASSWORD-Kommando eingeben. Das trifft auch für HSMS-Verwalter zu.
- Beim Zurückholen durch nicht-privilegierte Benutzer muss das Migrationsarchiv für lesenden Zugriff durch alle Benutzer zugelassen sein.

# <span id="page-368-0"></span>**Dialogauswahl beim Zurückholen migrierter Dateien**

//RECALL-MIGRATED-FILES ...,DIALOG-FILE-SELECT=\*YES,...

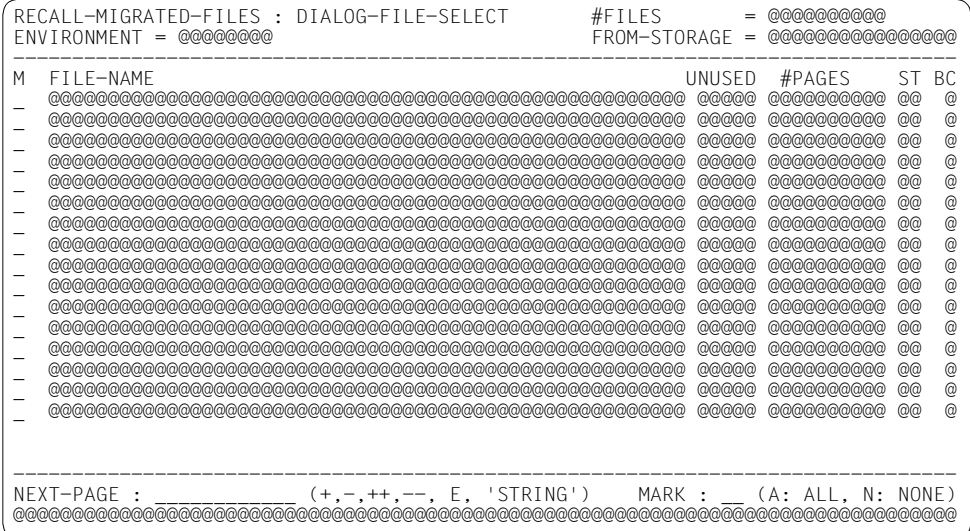

## *Legende:*

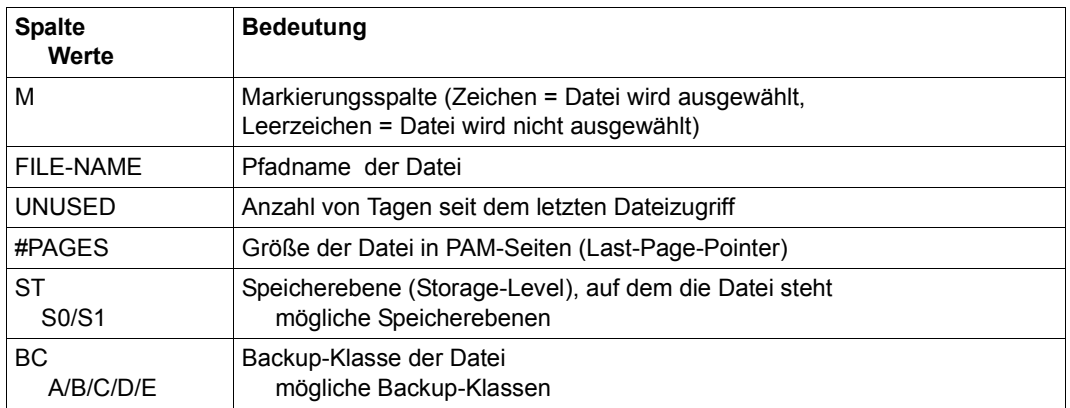

Das Auswahlverfahren ist im Handbuch ""HSMS Bd. [1](#page-676-1)" [1] beschrieben.

# **Beispiel**

*Ein nicht-privilegierter Benutzer holt Dateien eines Projektes, das zeitweise nicht bearbeitet wurde, mit Standardwerten zurück; seine TSN sei 3456* 

/RECALL-MIGRATED-FILES FILE-NAMES=proj.

- Alle Dateien seiner Benutzerkennung mit der Standard-Katalogkennung, die mit PROJ. beginnen, werden aus dem Standard-Systemarchiv für Verdrängung zurückgeholt.
- Die Dateien werden aus der letzten Sicherungsdatei im Migrationsarchiv geholt, in der die Dateien enthalten sind.
- Der Auftrag erhält den Namen RMF#3456.
- Der Auftrag wird asynchron bearbeitet.
- Ein zusammenfassender Report wird auf Drucker ausgegeben.

# **RECOVER-REQUESTS Aufträge wiederherstellen**

Diese Anweisung ist nur für HSMS-Verwalter und stellt Au in einem SM-Pubset, der sich unter HSMS-Kontrolle befindet. Sie stellt Aufträge in einem SM-Pubset nach einem Host-Ausfall wieder her.

Bei Shared-SM-Pubsets dürfen Sie diese Anweisung nur am Master-Sharer geben.

Die DVS-Aufträge können getrennt von den Knotenaufträgen wiederhergestellt werden. Diese Möglichkeit wird deshalb angeboten, weil DVS-Aufträge im Gegensatz zu Knotenaufträgen nach einem Crash sehr schnell wiederhergestellt werden können. Das Wiederherstellen von Knotenaufträgen dauert länger, da es einen größeren Aufwand erfordert.

Die Anweisung RECOVER-REQUESTS "normalisiert" den Zustand aller Aufträge eines SM-Pubsets, die durch den angegebenen Host gesperrt sind. Das Ergebnis hängt von folgenden Faktoren ab:

- Art der Auftragsinstanz (Primärkopie oder Masterkopie)
- Handelt es sich um eine Concurrent-Copy-Session (CCOPY) oder nicht?

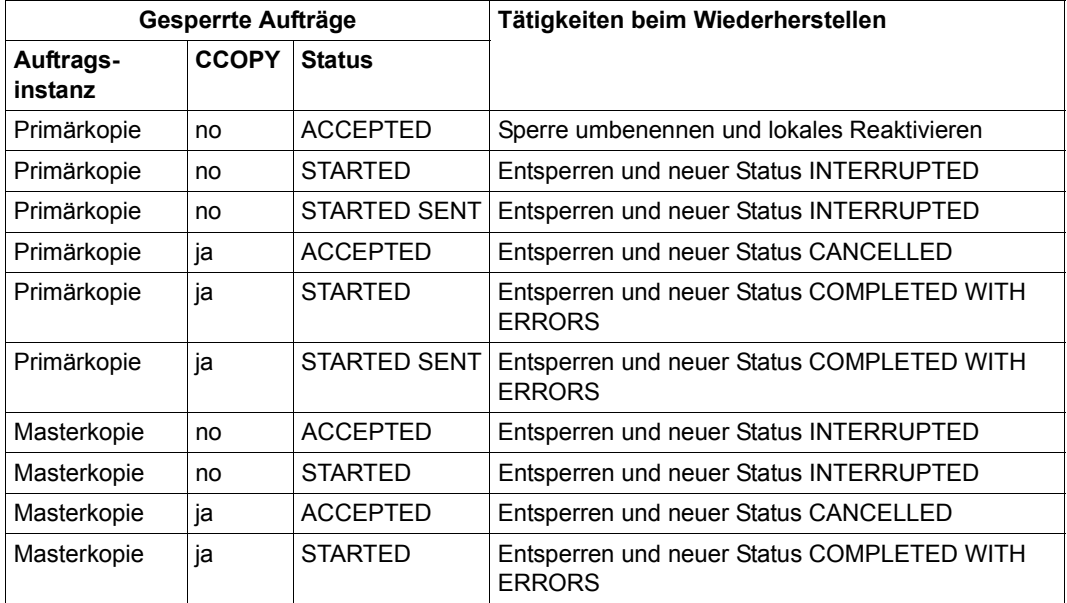

Status des Auftrags

## **Format (nur für HSMS-Verwalter)**

#### **RECOVER-REQUESTS Kurzname:** RER

```
ENVIRONMENT = *SYSTEM-MANAGED(...)
```
**\*SYS**TEM**-MAN**AGED(...)

 $CATAIOG-ID =$  $CATAIOG-ID =$  $CATAIOG-ID =$  $CATAIOG-ID =$ 

,**[HOST-NAME](#page-371-2)** = <alphanum-name 1..8>

,**[FORCE](#page-371-3)** = **\*NO / \*Y**ES

,**[REQ](#page-372-0)**[UEST](#page-372-0)**[-DATA-ORIG](#page-372-0)**[IN](#page-372-0) = **\*PUB**SET / **\*NODE**

## <span id="page-371-0"></span>**ENVIRONMENT =**

HSMS-Umgebung, in der die zu bearbeitende Auftragsdatei liegt.

## **ENVIRONMENT = \*SYSTEM-MANAGED(...)**

<span id="page-371-1"></span>Die HSMS-Anweisung betrifft nur die Auftragsdatei der angegebenen SM-Pubset-Umgebung.

#### **CATALOG-ID = <cat-id>**

Katalogkennung des SM-Pubsets, für den die HSMS-Anweisung gültig ist.

#### <span id="page-371-2"></span>**HOST-NAME = <alphanum-name 1..8>**

BCAM-Name des Hosts, der wiederhergestellt werden soll.

## <span id="page-371-3"></span>**FORCE =**

Vor dem Wiederherstellen können Sie einige Überprüfungen durchführen, um den Status des Hosts zu ermitteln, der vom Wiederherstellen betroffen ist.

# **FORCE = \*NO**

Es werden Überprüfungen durchgeführt.

Bei einem exklusiv importierten SM-Pubset ist der aktuelle Host vom Wiederherstellen ausgenommen.

Bei einem Shared-SM-Pubset darf der Host, der vom Wiederherstellen betroffen ist, kein aktiver Sharer des SM-Pubsets sein.

# **FORCE = \*YES**

Der Zustand des Hosts, der vom Wiederherstellen betroffen ist, wird nicht überprüft. Diese Option sollte nur in Ausnahmefällen verwendet werden.

## <span id="page-372-0"></span>**REQUEST-DATA-ORIGIN =**

Sie können den Ursprung der Daten angeben, die von den Aufträgen bearbeitet werden, für die die Anweisung gültig ist.

Mit diesem Operanden können Sie DVS-Aufträge nach dem Importieren des SM-Pubsets schnell wiederherstellen. Außerdem können Sie das Wiederherstellen von Knoten-Aufträgen solange hinauszögern, bis alle zugehörigen POSIX-/HSMS-Aktionen erfolgreich durchgeführt wurden (siehe Handbuch "HSMS Bd. [1](#page-676-1)" [1], Abschnitt "HIPLEX-Fähigkeit für Knotendateien").

## **REQUEST-DATA-ORIGIN = \*PUBSET**

Die Daten, die von den betreffenden Aufträgen bearbeitet werden, kommen von einem Pubset. Es handelt sich also um DVS-Dateien.

#### **REQUEST-DATA-ORIGIN = \*NODE**

Die Daten, die von den betreffenden Aufträgen bearbeitet werden, kommen von HSMSverwalteten Knoten. Es handelt sich also um Knotendateien.

# **REPAIR-CATALOG-BY-EXCHANGE Inkonsistenzen bei migrierten Dateien durch Austausch beheben**

Diese Anweisung ist nur für HSMS-Verwalter. Sie hebt die Inkonsistenzen in den Katalogeinträgen von migrierten Dateien auf. Diese HSMS-Anweisung überprüft bei jeder migrierten Datei den Katalogeintrag, ob der Verweis auf die Sicherungsdatei noch gültig ist. Wenn der Verweis ungültig ist, ersetzt ihn HSMS durch einen neuen Verweis, der auf eine gültige Sicherungsdatei zeigt.

Folgende Dateien des angegebenen S0-Pubsets werden zur Bearbeitung ausgewählt:

- Dateien, die keine Lokalisierungsinformation im Katalogeintrag haben
- Dateien, deren Lokalisierungsinformation auf eine Sicherungsdatei zeigt, die nicht mehr existiert

Die Sicherungsdatei, auf die verwiesen wird, wird entweder aus der SF- oder SM-Pubset-Umgebung genommen – abhängig vom angegebenen Pubset-Katalog, der repariert werden soll.

Bei jeder ausgewählten Datei wird im Katalogeintrag ein Verweis auf die letzte Sicherungsdatei eingetragen. Diese Sicherungsdatei enthält die Datei mit demselben Dateinamen (CFID). Wenn keine solche Sicherungsdatei mehr existiert, gibt das System für die entsprechende Datei eine Meldung aus. Optional können diese Dateien am Ende der Verarbeitung gelöscht werden (Operand ERASE-INVALID-CE).

#### **Format (nur für HSMS-Verwalter)**

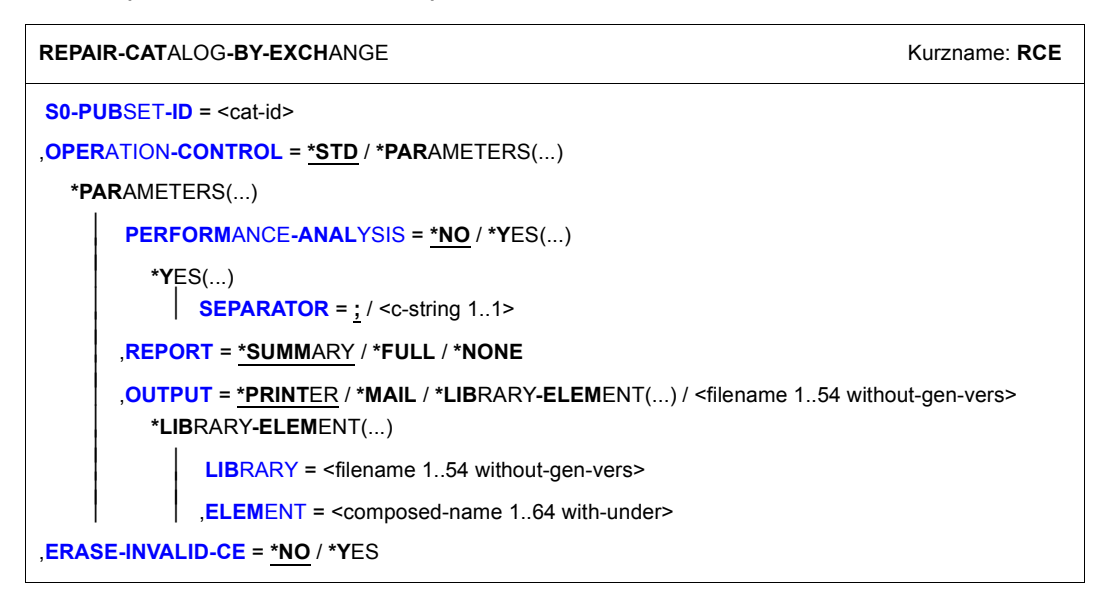

#### <span id="page-374-0"></span>**S0-PUBSET-ID = <cat-id>**

Angabe des S0-Pubsets, auf den sich die HSMS-Anweisung bezieht.

#### <span id="page-374-1"></span>**OPERATION-CONTROL =**

Sie können Parameter für den Ablauf dieses Reparaturlaufs festlegen.

#### **OPERATION-CONTROL = \*STD**

Es gilt jeweils der Standardwert der nachstehend beschriebenen Operanden.

#### **OPERATION-CONTROL = \*PARAMETERS(...)**

<span id="page-374-2"></span>Sie können folgende Operanden für die Steuerung des Reparaturlaufs ändern:

#### **PERFORMANCE-ANALYSIS =**

Für jeden ARCHIVE-Subtask kann eine Statistikdatei erstellt werden.

#### **PERFORMANCE-ANALYSIS = \*NO**

Es wird keine Statistikdatei erstellt.

#### **PERFORMANCE-ANALYSIS = \*YES(...)**

<span id="page-374-3"></span>Für jeden ARCHIVE-Subtask wird eine Statistikdatei erstellt.

#### **SEPARATOR = ; / <c-string 1..1>**

Zeichen, das zwischen die verschiedenen Felder in den Statistikdateien eingefügt wird. Dadurch können Programme wie EXCEL oder LOTUS die verschiedenen Felder unterscheiden.

Standardwert ist "; ". Dies enstpricht der Voreinstellung von EXCEL.

#### <span id="page-374-4"></span>**REPORT =**

Bestimmt, ob und in welchem Umfang ein Report für den Reparaturauftrag ausgegeben werden soll.

#### **REPORT = \*SUMMARY**

Ausgegeben wird eine Zusammenfassung des Ergebnisses des Reparaturlaufs mit eventuellen Fehlermeldungen.

#### **REPORT = \*FULL**

Ausgegeben wird ein Report in vollem Umfang mit einer Liste aller reparierten Dateien.

#### **REPORT = \*NONE**

Es wird kein Report ausgegeben.

#### <span id="page-374-5"></span>**OUTPUT =**

Bestimmt, wohin der Report ausgegeben werden soll.

# **OUTPUT = \*PRINTER**

Der Report des Reparaturauftrags wird auf Drucker ausgegeben.

## **OUTPUT = \*MAIL**

Der Report des Reparaturauftrags wird als Anhang einer E-Mail an die Adresse geschickt, die im Benutzereintrag des Aufrufers eingetragen ist. Wenn das Versenden per E-Mail nicht möglich ist, wird der Report auf Drucker ausgegeben.

### **OUTPUT = \*LIBRARY-ELEMENT(...)**

<span id="page-375-0"></span>Der Report des Reparaturauftrags wird druckaufbereitet in das angegebene PLAM-Bibliothekselement (Typ P) ausgegeben. Wenn diese Ausgabe nicht möglich ist, wird der Report auf Drucker ausgegeben.

#### **LIBRARY = <filename 1..54 without-gen-vers>**

Name der PLAM-Bibliothek.

#### **ELEMENT = <composed-name 1..64 with-under>**

Name des Elements. Erzeugt wird ein Element vom Typ P mit einer Version, die die Benutzerkennung sowie Datum und Zeit enthält.

# <span id="page-375-1"></span>**OUTPUT = <filename 1..54 without-gen-vers>**

Der Report des Reparaturlaufs wird druckaufbereitet in die angegebene Datei geschrieben.

Wenn diese Datei bereits existiert, dann gilt:

- Wenn sie nicht leer und eine SAM-Datei ist, wird sie fortgeschrieben.
- Andernfalls wird der Report auf Drucker ausgegeben.

#### <span id="page-375-2"></span>**ERASE-INVALID-CE =**

Gibt an, ob am Ende der Verarbeitung die Dateien mit noch ungültiger Lokalisierungsinformation gelöscht werden sollen.

#### **ERASE-INVALID-CE = \*NO**

Es werden keine Dateien gelöscht.

#### **ERASE-INVALID-CE = \*YES**

Die Dateien mit noch ungültiger Lokalisierungsinformation werden gelöscht.

# **REPAIR-CATALOG-BY-RESTORE Inkonsistenzen bei migrierten Dateien durch RESTORE aufheben**

Diese Anweisung ist nur für HSMS-Verwalter. Sie hebt die Inkonsistenzen in den Katalogeinträgen von migrierten Dateien auf. Sie überprüft bei jeder migrierten Datei den Katalogeintrag, ob der Verweis auf die Sicherungsdatei noch gültig ist. Wenn der Verweis ungültig ist, restauriert HSMS die Daten der Sicherungsdatei aus einem Backup-Archiv, welches die Datei mit demselben internen Namen enthält (CFID).

Folgende Dateien des angegebenen S0-Pubsets werden zur Bearbeitung ausgewählt:

- Dateien, die keine Lokalisierungsinformation im Katalogeintrag haben
- Dateien, deren Lokalisierungsinformation auf eine Sicherungsdatei zeigt, die nicht mehr existiert

Die ausgewählten Dateien werden aus dem angegebenen Backup-Archiv auf die Ebene restauriert, die im Operanden TO-STORAGE angegeben ist.

Wenn eine migrierte Datei im Backup-Archiv partiell gesichert ist, kann sie nicht auf eine Migrationsebene restauriert werden. In diesem Fall wird die Datei nach S0 restauriert.

Aufträge für REPAIR-CATALOG-BY-RESTORE, die auf einem SF-Pubset erteilt werden, werden in die HSMS-globale Auftragsdatei eingetragen. Aufträge, die auf einem SM-Pubset erteilt werden, werden in die Auftragsdatei des SM-Pubsets eingetragen. Zum Ausgeben der Aufträge müssen Sie bei der HSMS-Anweisung SHOW-REQUESTS beim Operanden ENVIRONMENT die richtige Umgebung angeben.

#### **Format (nur für HSMS-Verwalter)**

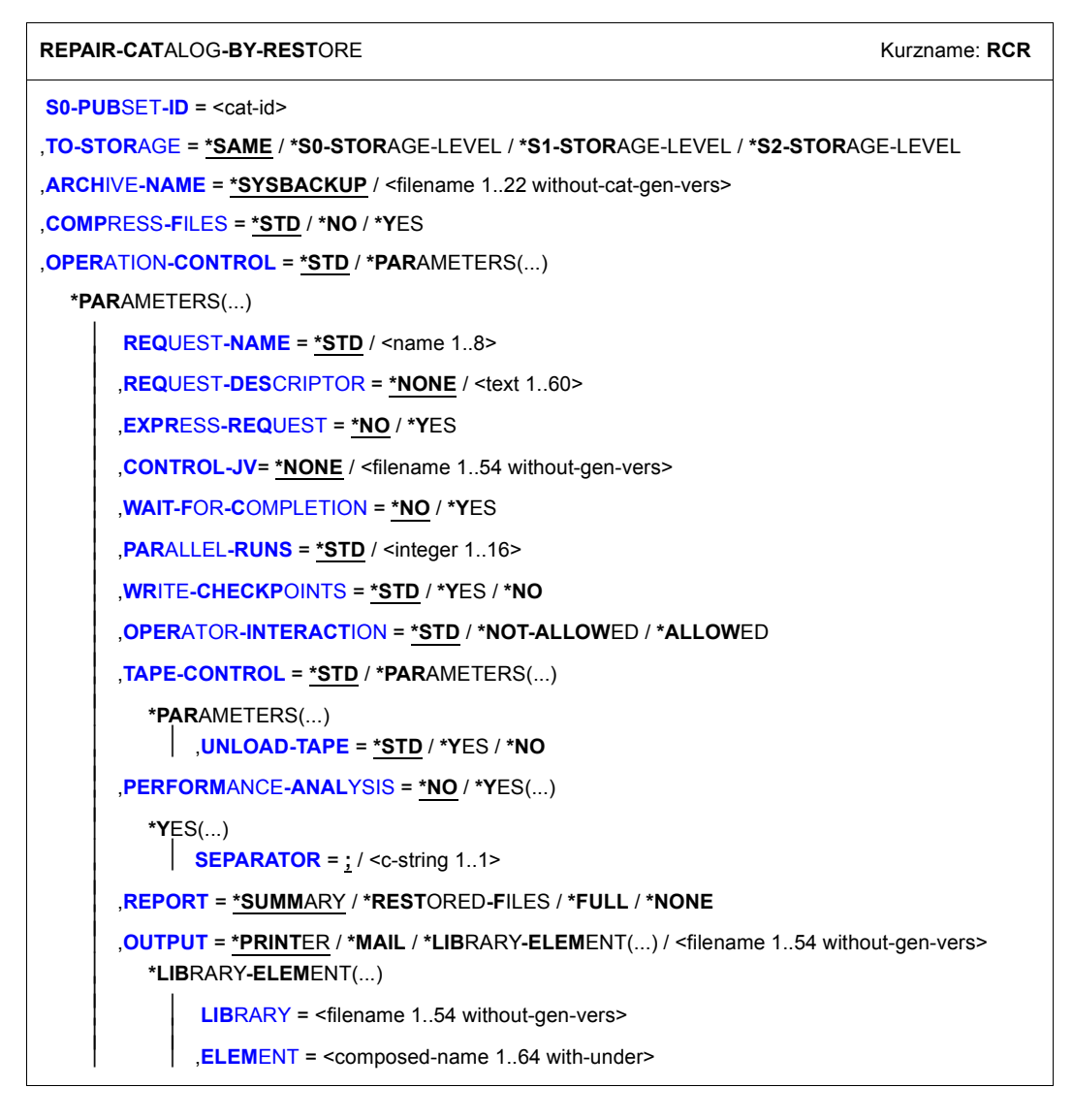

#### <span id="page-377-0"></span>**S0-PUBSET-ID = <cat-id>**

Angabe des S0-Pubsets, auf den sich die HSMS-Anweisung bezieht.

### <span id="page-378-0"></span>**TO-STORAGE =**

Gibt an, wohin die Dateien restauriert werden.

### **TO-STORAGE = \*SAME**

Die Daten werden auf die Ebene restauriert, auf der sie laut Katalogeintrag stehen müssten.

#### **TO-STORAGE = \*S0-STORAGE-LEVEL**

Die Daten werden auf die S0-Ebene restauriert.

## **TO-STORAGE = \*S1-STORAGE-LEVEL**

Die Daten werden auf die S1-Ebene restauriert.

## **TO-STORAGE = \*S2-STORAGE-LEVEL**

Die Daten werden auf die S2-Ebene restauriert.

## <span id="page-378-1"></span>**ARCHIVE-NAME =**

Gibt das Backup-Archiv an, das für die Restauration zu benutzen ist. Wenn die S0-Pubsetkennung ein SF-Pubset ist, wird das Archiv aus der SF-Pubset-Umgebung genommen.

Wenn die S0-Pubsetkennung ein SM-Pubset ist, wird das Archiv aus der SM-Pubset-Umgebung genommen.

# **ARCHIVE-NAME = \*SYSBACKUP**

Die Dateien werden aus dem System-Backup-Archiv restauriert, das in der Umgebung der S0-Pubsetkennung definiert ist.

#### **ARCHIVE-NAME = <filename 1..22 without-cat-gen-vers>**

Die Dateien werden aus dem angegebenen Backup-Archiv restauriert, das in der Umgebung der S0-Pubsetkennung definiert ist.

# <span id="page-378-2"></span>**COMPRESS-FILES =**

Nur bei Restauration auf eine Migrationsebene. Bestimmt, ob die Daten beim Restaurieren komprimiert werden sollen.

# **COMPRESS-FILES = \*STD**

Standardmäßig gilt die Voreinstellung aus der Archivdefinition des Migrationsarchivs, das zu dem angegebenen S0-Pubset gehört.

#### **COMPRESS-FILES = \*NO**

Die Daten werden nicht-komprimiert restauriert.

# **COMPRESS-FILES = \*YES**

Die Daten werden komprimiert restauriert.

## <span id="page-379-0"></span>**OPERATION-CONTROL =**

Sie können Parameter für den Ablauf dieses Restaurierungslaufs festlegen.

#### **OPERATION-CONTROL = \*STD**

Es gilt jeweils der Standardwert der nachstehend beschriebenen Operanden.

### **OPERATION-CONTROL = \*PARAMETERS(...)**

<span id="page-379-1"></span>Sie können folgende Operanden für die Steuerung des Restaurierungslaufs ändern.

#### **REQUEST-NAME = \*STD / <name 1..8>**

Auftragsname, über den Sie den Auftrag bei den HSMS-Anweisungen zur Auftragsverwaltung (DELETE-REQUESTS, RESTART-REQUESTS und SHOW-REQUESTS) ansprechen können. Der Name wird intern ergänzt durch Voranstellen eines Präfixes, das aus der Benutzerkennung abgeleitet wird (oder durch SYSHSMS beim HSMS-Verwalter) und Anhängen eines Zeitstempels.

Standardmäßig wird der Auftragsname gebildet aus dem Kürzel "RCR#" und der TSN des aufrufenden Benutzerauftrags yyyy in der Form: RCR#yyyy.

## <span id="page-379-2"></span>**REQUEST-DESCRIPTOR = \*NONE / <text 1..60>**

Es kann ein beliebiger Text angegeben werden, der den Auftrag näher beschreibt. Dieser Text wird an der Konsole des Operators angezeigt, wenn der Auftrag gestartet wird. Der Text wird bei der HSMS-Anweisung SHOW-REQUESTS ausgegeben.

#### <span id="page-379-3"></span>**EXPRESS-REQUEST = \*NO / \*YES**

Bestimmt, ob der Bandzugriff zu den Zeiten erfolgen soll, die für Expressaufträge festgelegt wurden.

### <span id="page-379-4"></span>**CONTROL-JV = \*NONE / <filename 1..54 without-gen-vers>**

Gibt den Namen einer Jobvariablen an, die von HSMS gesetzt wird und welche verschiedene Werte annehmen kann.

Der Auftragserteiler kann die Jobvariable abfragen, um sich einen Überblick über den aktuellen Bearbeitungsstand zu verschaffen. Im Handbuch "HSMS Bd. [1](#page-676-0)" [1] ist im Abschnitt "Jobvariable zur Auftragsüberwachung" ausführlich beschrieben, wie Sie die Jobvariable verwenden können.

#### <span id="page-379-5"></span>**WAIT-FOR-COMPLETION = \*NO / \*YES**

Bestimmt, ob der Benutzer auf die Beendigung seines Auftrags warten will (synchrone Verarbeitung) oder nach dem Prüfen der HSMS-Anweisung auf Gültigkeit die Kontrolle zurückerhalten will (asynchrone Verarbeitung).

Die maximale Wartezeit für Stapel- und Dialogaufträge ist unterschiedlich und wird durch globale HSMS-Parameter vorgegeben.

Für Dialogaufträge ist die synchrone Ausführung der HSMS-Anweisungen nur während der Bandverarbeitungszeiten zugelassen.

## <span id="page-380-0"></span>**PARALLEL-RUNS = \*STD / <integer 1..16>**

Dieser Operand ist nur beim Arbeiten auf der Speicherebene S2 von Bedeutung. Er legt die Anzahl der gleichzeitig ablaufenden Sicherungstasks (ARCHIVE-Subtasks) fest.

Beim Duplizieren müssen für jede Task zwei Bandgeräte zur Verfügung stehen. Standardmäßig gilt die Voreinstellung aus der Archivdefinition.

Nähere Informationen zur parallelen Verarbeitung finden Sie im Handbuch "HSMS Bd. 1" [[1](#page-676-1)].

# <span id="page-380-1"></span>**WRITE-CHECKPOINTS = \*STD / \*YES / \*NO**

Bestimmt, ob während der Verarbeitung Wiederaufsetzpunkte in die ARCHIVE-Checkpointdatei geschrieben werden, die bei einem Abbruch (Status INTERRUPTED) einen späteren Wiederanlauf ermöglichen.

Standardmäßig gilt die Voreinstellung aus der Archivdefinition.

## <span id="page-380-2"></span>**OPERATOR-INTERACTION = \*STD / \*NOT-ALLOWED / \*ALLOWED**

Sie können festlegen, ob Meldungen, die eine Antwort des Operators erfordern, am Bedienplatz ausgegeben werden sollen (\*ALLOWED) oder nicht (\*NOT-ALLOWED). Bei \*NOT-ALLOWED führt HSMS statt dessen eine Standardbehandlung durch (siehe Handbuch "ARCHIVE" [\[2\]](#page-676-2), PARAM-Anweisung).

Standardmäßig gilt die Voreinstellung aus der Archivdefinition.

### <span id="page-380-3"></span>**TAPE-CONTROL =**

Sie können Parameter für das Restaurieren von Magnetband festlegen.

#### **TAPE-CONTROL = \*STD**

Es gelten jeweils die Voreinstellungen aus der Definition des Archivs, aus dem restauriert wird.

#### **TAPE-CONTROL = \*PARAMETERS(...)**

<span id="page-380-4"></span>Sie können folgenden Operanden für das Lesen von Magnetband ändern:

#### **UNLOAD-TAPE = \*STD /\*YES / \*NO**

Bestimmt, ob ein Magnetband nach dem Ende der Verarbeitung entladen wird oder nicht.

Standardmäßig gilt die Voreinstellung aus der Archivdefinition.

Möglicherweise ignoriert HSMS den Wert dieses Operanden, um eine unrationelle Bandbearbeitung zu vermeiden, wie z.B. mehrfaches Entladen beim Zurückspulen des Bandes.

#### <span id="page-381-0"></span>**PERFORMANCE-ANALYSIS =**

Für jeden ARCHIVE-Subtask kann eine Statistikdatei erstellt werden. ARCHIVE schreibt eine neue Zeile in diese Statistikdatei:

– wenn es eine Sicherungsdatei ARCHIVE.SAVE.FILE öffnet.

- wenn es diese Sicherungsdatei schließt.
- jedes Mal wenn es mit dem Sichern oder Restaurieren einer neuen Datei beginnt.
- alle 2 Sekunden während des Sicherns/Restaurierens.

Dadurch erhalten Sie einen detaillierten Überblick über die ARCHIVE-Aktivitäten während des Sicherns und Restaurierens.

# **PERFORMANCE-ANALYSIS = \*NO**

Es wird keine Statistikdatei erstellt.

## **PERFORMANCE-ANALYSIS = \*YES(...)**

<span id="page-381-1"></span>Für jeden ARCHIVE-Subtask wird eine Statistikdatei erstellt.

# **SEPARATOR = ; / <c-string 1..1>**

Zeichen, das zwischen die verschiedenen Felder in den Statistikdateien eingefügt wird. Dadurch können Programme wie EXCEL oder LOTUS die verschiedenen Felder unterscheiden.

Standardwert ist "; ". Dies enstpricht der Voreinstellung von EXCEL.

## <span id="page-381-2"></span>**REPORT =**

Bestimmt, ob und in welchem Umfang ein Report für den Reparaturauftrag ausgegeben werden soll.

# **REPORT = \*SUMMARY**

Ausgegeben wird eine Zusammenfassung des Ergebnisses des Reparaturauftrags mit eventuellen Fehlermeldungen.

#### **REPORT = \*RESTORED-FILES**

Ausgegeben wird ein Report in vollem Umfang mit einer Liste der tatsächlich restaurierten Dateien.

#### **REPORT = \*FULL**

Ausgegeben wird ein Report in vollem Umfang mit einer Liste auch der Dateien, die restauriert werden sollten, aber wegen eines Fehlers nicht restauriert wurden.

# **REPORT = \*NONE**

Es wird kein Report ausgegeben.

# <span id="page-381-3"></span>**OUTPUT =**

Bestimmt, wohin der Report ausgegeben werden soll.

#### **OUTPUT = \*PRINTER**

Der Report des Reparaturauftrag wird auf Drucker ausgegeben.

### **OUTPUT = \*MAIL**

Der Report des Reparaturauftrags wird als Anhang einer E-Mail an die Adresse geschickt, die im Benutzereintrag des Aufrufers eingetragen ist. Wenn das Versenden per E-Mail nicht möglich ist, wird der Report auf Drucker ausgegeben.

### **OUTPUT = \*LIBRARY-ELEMENT(...)**

<span id="page-382-0"></span>Der Report des Reparaturauftrags wird druckaufbereitet in das angegebene PLAM-Bibliothekselement (Typ P) ausgegeben. Wenn diese Ausgabe nicht möglich ist, wird der Report auf Drucker ausgegeben.

#### **LIBRARY = <filename 1..54 without-gen-vers>**

Name der PLAM-Bibliothek.

#### **ELEMENT = <composed-name 1..64 with-under>**

Name des Elements. Erzeugt wird ein Element vom Typ P mit einer Version, die die Benutzerkennung sowie Datum und Zeit enthält.

#### <span id="page-382-1"></span>**OUTPUT = <filename 1..54 without-gen-vers>**

Der Report des Reparaturauftrags wird druckaufbereitet in die angegebene Datei geschrieben.

Wenn diese Datei bereits existiert, dann gilt:

- Wenn sie nicht leer und eine SAM-Datei ist, wird sie fortgeschrieben.
- Andernfalls wird der Report auf Drucker ausgegeben.

# **REPLACE-SAVE-FILE-BY-EXCHANGE Sicherungsdatei bei migrierten Dateien durch andere ersetzen**

Diese Anweisung ist nur für HSMS-Verwalter. Sie setzt bei migrierten Dateien den Verweis auf eine gültige Sicherungsdatei im Migrationsarchiv.

Es werden die Dateien ausgewählt, deren Daten sich in der angegebenen Sicherungsdatei und im angegebenen Migrationsarchiv befinden.

Der Katalogeintrag der ausgewählten Dateien wird aktualisiert, damit er auf die jüngste Sicherungsversion einer anderen Sicherungsdatei verweist, in der sich die Daten ebenfalls befinden. Wenn keine solche Sicherungsdatei existiert, gibt das System eine entsprechende Meldung aus.

## **Format (nur für HSMS-Verwalter)**

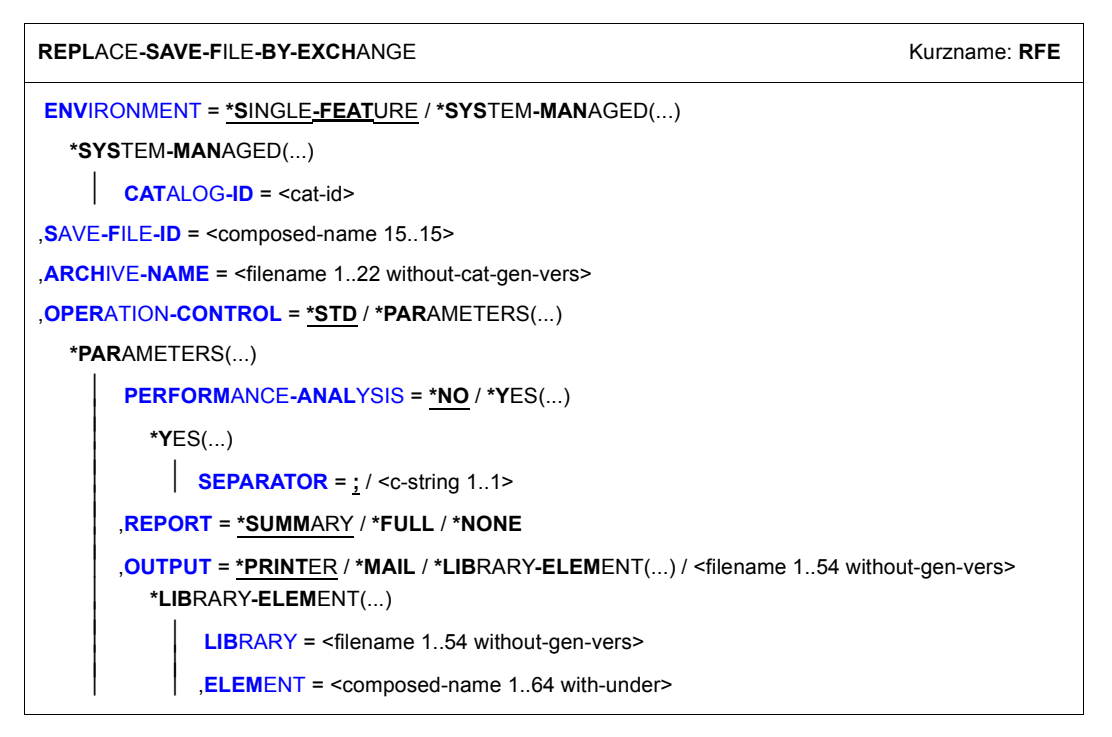

## <span id="page-384-0"></span>**ENVIRONMENT =**

HSMS-Umgebung, in der sich das angegebene Archiv befindet.

#### **ENVIRONMENT = \*SINGLE-FEATURE**

Die angegebenen Archive sind in der SF-Umgebung definiert.

#### **ENVIRONMENT = \*SYSTEM-MANAGED(...)**

<span id="page-384-1"></span>Das angegebene Archiv ist in einer SM-Pubset-Umgebung definiert.

#### **CATALOG-ID = <cat-id>**

Katalogkennung des SM-Pubsets, für den die HSMS-Anweisung gültig ist.

#### <span id="page-384-2"></span>**SAVE-FILE-ID = <composed-name 15...15>**

Angabe der Sicherungsdatei, deren Vermerke in den Katalogeinträgen migrierter Dateien durch andere Vermerke ersetzt werden sollen.

#### <span id="page-384-3"></span>**ARCHIVE-NAME = <filename 1..22 without-cat-gen-vers>**

Gibt das Migrationsarchiv an, das für die Ersetzung zu benutzen ist.

#### <span id="page-384-4"></span>**OPERATION-CONTROL =**

Sie können Parameter für den Ablauf dieses Archivierungslaufs festlegen.

#### **OPERATION-CONTROL = \*STD**

Es gilt jeweils der Standardwert der nachstehend beschriebenen Operanden.

### **OPERATION-CONTROL = \*PARAMETERS(...)**

<span id="page-384-5"></span>Sie können folgende Operanden für die Steuerung des Archivierungslaufs ändern:

#### **PERFORMANCE-ANALYSIS =**

Für jeden ARCHIVE-Subtask kann eine Statistikdatei erstellt werden.

#### **PERFORMANCE-ANALYSIS = \*NO**

Es wird keine Statistikdatei erstellt.

#### **PERFORMANCE-ANALYSIS = \*YES(...)**

<span id="page-384-6"></span>Für jeden ARCHIVE-Subtask wird eine Statistikdatei erstellt.

#### **SEPARATOR = ; / <c-string 1..1>**

Zeichen, das zwischen die verschiedenen Felder in den Statistikdateien eingefügt wird. Dadurch können Programme wie EXCEL oder LOTUS die verschiedenen Felder unterscheiden.

Standardwert ist "; ". Dies enstpricht der Voreinstellung von EXCEL.

#### <span id="page-385-0"></span>**REPORT =**

Bestimmt, ob und in welchem Umfang ein Report ausgegeben werden soll.

#### **REPORT = \*SUMMARY**

Ausgegeben wird eine Zusammenfassung des Ergebnisses mit eventuellen Fehlermeldungen.

#### **REPORT = \*FULL**

Ausgegeben wird ein Report in vollem Umfang mit einer Liste aller archivierten Knotendateien.

#### **REPORT = \*NONE**

Es wird kein Report ausgegeben.

#### <span id="page-385-1"></span>**OUTPUT =**

Bestimmt, wohin der Report ausgegeben werden soll.

## **OUTPUT = \*PRINTER**

Der Report wird auf Drucker ausgegeben.

#### **OUTPUT = \*MAIL**

Der Report wird als Anhang einer E-Mail an die Adresse geschickt, die im Benutzereintrag des Aufrufers eingetragen ist. Wenn das Versenden per E-Mail nicht möglich ist, wird der Report auf Drucker ausgegeben.

#### **OUTPUT = \*LIBRARY-ELEMENT(...)**

<span id="page-385-2"></span>Der Report wird druckaufbereitet in das angegebene PLAM-Bibliothekselement (Typ P) ausgegeben. Wenn diese Ausgabe nicht möglich ist, wird der Report auf Drucker ausgegeben.

## **LIBRARY = <filename 1..54 without-gen-vers>**

Name der PLAM-Bibliothek.

#### **ELEMENT = <composed-name 1..64 with-under>**

Name des Elements. Erzeugt wird ein Element vom Typ P mit einer Version, die die Benutzerkennung sowie Datum und Zeit enthält.

#### <span id="page-385-3"></span>**OUTPUT = <filename 1..54 without-gen-vers>**

Der Report wird druckaufbereitet in die angegebene Datei geschrieben. Wenn diese Datei bereits existiert, dann gilt:

- Wenn sie nicht leer und eine SAM-Datei ist, wird sie fortgeschrieben.
- Andernfalls wird der Report auf Drucker ausgegeben.

# **REPLACE-SAVE-FILE-BY-RESTORE Sicherungsdatei bei migrierten Dateien durch RESTORE ersetzen**

Diese Anweisung ist nur für HSMS-Verwalter. Sie ersetzt eine Sicherungsdatei von migrierten Dateien, indem die Daten aus einem Backup-Archiv restauriert werden.

Es werden die aktuell migrierten Dateien der angegebenen Sicherungsdateien ausgewählt. Die ausgewählten Dateien werden aus dem angegebenen Backup-Archiv auf die Ebene restauriert, auf der auch die zu ersetzende Sicherungsdatei liegt. Die Information über die neue Sicherungsdatei wird in den Katalogeinträgen der Dateien aktualisiert.

Wenn eine der betroffenen Dateien im Backup-Archiv nur partiell gesichert ist, kann sie nicht auf eine Migrationsebene restauriert werden. In diesem Fall wird die Datei nach S0 restauriert.

## **Format (nur für HSMS-Verwalter)**

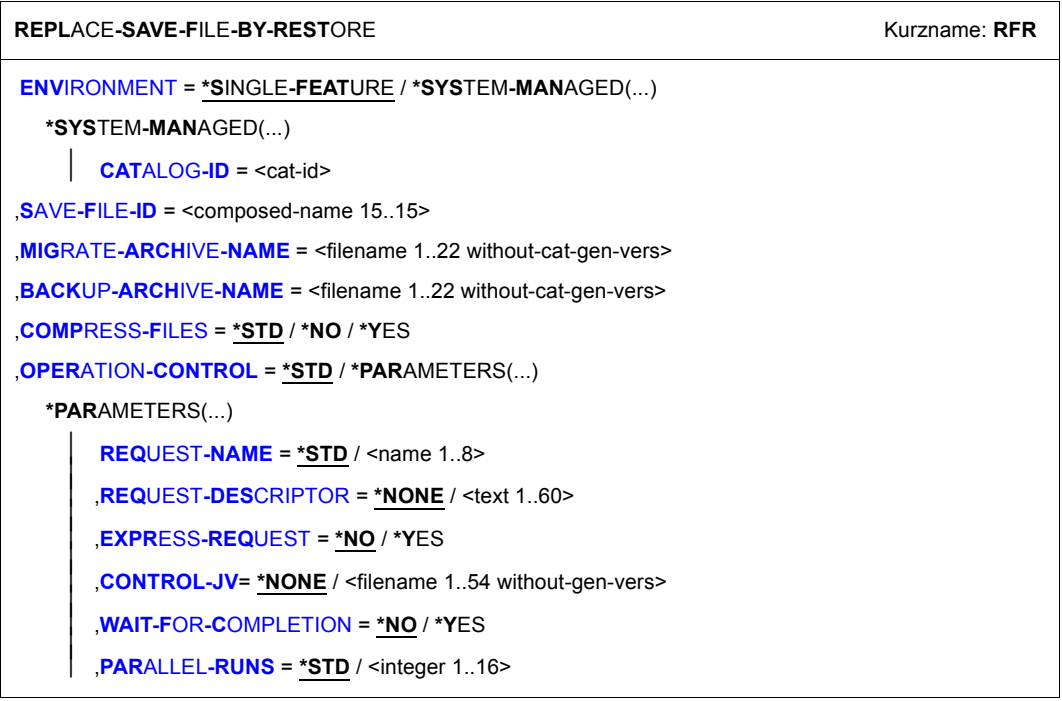

(Teil 1 von 2)

⏐ ,**[WR](#page-389-2)**[ITE](#page-389-2)**[-CHECKP](#page-389-2)**[OINTS](#page-389-2) = **\*STD** / **\*Y**ES / **\*NO** ⏐ ⏐ ,**[OPER](#page-389-3)**[ATOR](#page-389-3)**[-INTERACT](#page-389-3)**[ION =](#page-389-3) **\*STD** / **\*NOT-ALLOW**ED / **\*ALLOW**ED ⏐ ⏐ ,**[TAPE-CONTROL](#page-389-4)** = **\*STD** / **\*PAR**AMETERS(...) ⏐ ⏐ **\*PAR**AMETERS(...) ⏐ ⏐ ⏐ ,**[UNLOAD-TAPE](#page-390-0)** = **\*STD** / **\*Y**ES / **\*NO** ⏐ ⏐ ,**[PERFORM](#page-390-1)**[ANCE](#page-390-1)**[-ANAL](#page-390-1)**[YSIS =](#page-390-1) **\*NO** / **\*Y**ES(...) ⏐ ⏐ **\*Y**ES(...) ⏐  $\overline{\text{SEPARATOR}} =$  $\overline{\text{SEPARATOR}} =$  $\overline{\text{SEPARATOR}} =$ : / <c-string 1..1> **[REPORT](#page-391-0)** = \*SUMMARY / \*RESTORED-FILES / \*FULL / \*NONE ⏐ ,**[OUTPUT](#page-391-1)** = **\*PRINT**ER / **\*MAIL** / **\*LIB**RARY**-ELEM**ENT(...) / <filename 1..54 without-gen-vers> ⏐ **\*LIB**RARY**-ELEM**ENT(...) ⏐ **[LIB](#page-391-2)**[RARY](#page-391-2) = <filename 1..54 without-gen-vers><br> **,[ELEM](#page-391-3)ENT** = <composed-name 1..64 with-under>

(Teil 2 von 2)

#### <span id="page-387-0"></span>**ENVIRONMENT =**

HSMS-Umgebung, in der sich die angegebenen Migrations- und Backup-Archive befinden.

#### **ENVIRONMENT = \*SINGLE-FEATURE**

Die angegebenen Archive sind in der SF-Umgebung definiert.

#### **ENVIRONMENT = \*SYSTEM-MANAGED(...)**

<span id="page-387-1"></span>Die angegebenen Archive sind in einer SM-Pubset-Umgebung definiert.

#### **CATALOG-ID = <cat-id>**

Katalogkennung des SM-Pubsets, für den die HSMS-Anweisung gültig ist.

#### <span id="page-387-2"></span>**SAVE-FILE-ID = <composed-name 15...15>**

Angabe der Sicherungsdatei, die durch den RESTORE-Vorgang ersetzt wird.

#### <span id="page-387-3"></span>**MIGRATE-ARCHIVE-NAME = <filename 1.22 without-cat-gen-vers>**

Gibt das Migrationsarchiv an, das für die Ersetzung zu benutzen ist.

#### <span id="page-387-4"></span>**BACKUP-ARCHIVE-NAME = <filename 1.22 without-cat-gen-vers>**

Gibt das Backup-Archiv an, das für die Ersetzung zu benutzen ist.

#### <span id="page-388-0"></span>**COMPRESS-FILES =**

Bestimmt, ob die Daten beim Restaurieren komprimiert werden sollen.

## **COMPRESS-FILES = \*STD**

Standardmäßig gilt die Voreinstellung aus der Archivdefinition des Migrationsarchivs.

### **COMPRESS-FILES = \*NO**

Die Daten werden nicht-komprimiert restauriert.

## **COMPRESS-FILES = \*YES**

Die Daten werden komprimiert restauriert.

## <span id="page-388-1"></span>**OPERATION-CONTROL =**

Sie können Parameter für den Ablauf dieses Restaurierungslaufs festlegen.

# **OPERATION-CONTROL = \*STD**

Es gilt jeweils der Standardwert der nachstehend beschriebenen Operanden.

# **OPERATION-CONTROL = \*PARAMETERS(...)**

<span id="page-388-2"></span>Sie können folgende Operanden für die Steuerung des Restaurierungslaufs ändern.

## **REQUEST-NAME = \*STD / <name 1..8>**

Auftragsname, über den Sie den Auftrag bei den HSMS-Anweisungen zur Auftragsverwaltung (DELETE-REQUESTS, RESTART-REQUESTS und SHOW-REQUESTS) ansprechen können. Der Name wird intern ergänzt durch Voranstellen eines Präfixes, das aus der Benutzerkennung abgeleitet wird (oder durch SYSHSMS beim HSMS-Verwalter) und Anhängen eines Zeitstempels.

Standardmäßig wird der Auftragsname gebildet aus dem Kürzel "RFR#" und der TSN des aufrufenden Benutzerauftrags yyyy in der Form: RFR#yyyy.

# <span id="page-388-3"></span>**REQUEST-DESCRIPTOR = \*NONE / <text 1..60>**

Es kann ein beliebiger Text angegeben werden, der den Auftrag näher beschreibt. Dieser Text wird an der Konsole des Operators angezeigt, wenn der Auftrag gestartet wird. Der Text wird bei der HSMS-Anweisung SHOW-REQUESTS ausgegeben.

# <span id="page-388-4"></span>**EXPRESS-REQUEST = \*NO / \*YES**

Bestimmt, ob der Bandzugriff zu den Zeiten erfolgen soll, die für Expressaufträge festgelegt wurden.

#### <span id="page-388-5"></span>**CONTROL-JV = \*NONE / <filename 1..54 without-gen-vers>**

Gibt den Namen einer Jobvariablen an, die von HSMS gesetzt wird und welche verschiedene Werte annehmen kann.

Der Auftragserteiler kann die Jobvariable abfragen, um sich einen Überblick über den aktuellen Bearbeitungsstand zu verschaffen. Im Handbuch "HSMS Bd. [1](#page-676-1)" [1] ist im Abschnitt "Jobvariable zur Auftragsüberwachung" ausführlich beschrieben, wie Sie die Jobvariable verwenden können.

## <span id="page-389-0"></span>**WAIT-FOR-COMPLETION = \*NO / \*YES**

Bestimmt, ob der Benutzer auf die Beendigung seines Auftrags warten will (synchrone Verarbeitung) oder nach dem Prüfen der HSMS-Anweisung auf Gültigkeit die Kontrolle zurückerhalten will (asynchrone Verarbeitung).

Die maximale Wartezeit für Stapel- und Dialogaufträge ist unterschiedlich und wird durch globale HSMS-Parameter vorgegeben.

Für Dialogaufträge ist die synchrone Ausführung der HSMS-Anweisungen nur während der Bandverarbeitungszeiten zugelassen.

## <span id="page-389-1"></span>**PARALLEL-RUNS = \*STD / <integer 1..16>**

Dieser Operand ist nur beim Arbeiten auf der Speicherebene S2 von Bedeutung. Er legt die Anzahl der gleichzeitig ablaufenden Sicherungstasks (ARCHIVE-Subtasks) fest.

Beim Duplizieren müssen für jede Task zwei Bandgeräte zur Verfügung stehen. Standardmäßig gilt die Voreinstellung aus der Archivdefinition.

Nähere Informationen zur parallelen Verarbeitung finden Sie im Handbuch "HSMS Bd. 1" [[1](#page-676-0)].

## <span id="page-389-2"></span>**WRITE-CHECKPOINTS = \*STD / \*YES / \*NO**

Bestimmt, ob während der Verarbeitung Wiederaufsetzpunkte in die ARCHIVE-Checkpointdatei geschrieben werden, die bei einem Abbruch (Status INTERRUPTED) einen späteren Wiederanlauf ermöglichen.

Standardmäßig gilt die Voreinstellung aus der Archivdefinition.

# <span id="page-389-3"></span>**OPERATOR-INTERACTION = \*STD / \*NOT-ALLOWED / \*ALLOWED**

Sie können festlegen, ob Meldungen, die eine Antwort des Operators erfordern, am Bedienplatz ausgegeben werden sollen (\*ALLOWED) oder nicht (\*NOT-ALLOWED). Bei \*NOT-ALLOWED führt HSMS statt dessen eine Standardbehandlung durch (siehe Handbuch "ARCHIVE" [\[2\]](#page-676-3), PARAM-Anweisung).

Standardmäßig gilt die Voreinstellung aus der Archivdefinition.

#### <span id="page-389-4"></span>**TAPE-CONTROL =**

Sie können Parameter für das Lesen von Magnetband festlegen.

#### **TAPE-CONTROL = \*STD**

Es gelten jeweils die Voreinstellungen aus der Definition des Archivs, aus dem restauriert wird.

# **TAPE-CONTROL = \*PARAMETERS(...)**

<span id="page-390-0"></span>Sie können folgenden Operanden für das Lesen von Magnetband ändern:

## **UNLOAD-TAPE = \*STD / \*YES / \*NO**

Bestimmt, ob ein Magnetband nach dem Ende der Verarbeitung entladen wird oder nicht.

Standardmäßig gilt die Voreinstellung aus der Archivdefinition.

Möglicherweise ignoriert HSMS den Wert dieses Operanden, um eine unrationelle Bandbearbeitung zu vermeiden, wie z.B. mehrfaches Entladen beim Zurückspulen des Bandes.

## <span id="page-390-1"></span>**PERFORMANCE-ANALYSIS =**

Für jeden ARCHIVE-Subtask kann eine Statistikdatei erstellt werden. ARCHIVE schreibt eine neue Zeile in diese Statistikdatei:

- wenn es eine Sicherungsdatei ARCHIVE.SAVE.FILE öffnet.
- wenn es diese Sicherungsdatei schließt.
- jedes Mal wenn es mit dem Sichern oder Restaurieren einer neuen Datei beginnt.
- alle 2 Sekunden während des Sicherns/Restaurierens.

Dadurch erhalten Sie einen detaillierten Überblick über die ARCHIVE-Aktivitäten während des Sicherns und Restaurierens.

## **PERFORMANCE-ANALYSIS = \*NO**

Es wird keine Statistikdatei erstellt.

# **PERFORMANCE-ANALYSIS = \*YES(...)**

<span id="page-390-2"></span>Für jeden ARCHIVE-Subtask wird eine Statistikdatei erstellt.

#### **SEPARATOR = ; / <c-string 1..1>**

Zeichen, das zwischen die verschiedenen Felder in den Statistikdateien eingefügt wird. Dadurch können Programme wie EXCEL oder LOTUS die verschiedenen Felder unterscheiden.

Standardwert ist "; ". Dies enstpricht der Voreinstellung von EXCEL.

#### <span id="page-391-0"></span>**REPORT =**

Bestimmt, ob und in welchem Umfang ein Report ausgegeben werden soll.

#### **REPORT = \*SUMMARY**

Ausgegeben wird eine Zusammenfassung des Ergebnisses mit eventuellen Fehlermeldungen.

#### **REPORT = \*RESTORED-FILES**

Ausgegeben wird ein Report in vollem Umfang mit einer Liste der tatsächlich restaurierten Dateien.

#### **REPORT = \*FULL**

Ausgegeben wird ein Report in vollem Umfang mit einer Liste auch der Dateien, die restauriert werden sollten, aber wegen eines Fehlers nicht restauriert wurden.

#### **REPORT = \*NONE**

Es wird kein Report ausgegeben.

#### <span id="page-391-1"></span>**OUTPUT =**

Bestimmt, wohin der Report ausgegeben werden soll.

#### **OUTPUT = \*PRINTER**

Der Report wird auf Drucker ausgegeben.

### **OUTPUT = \*MAIL**

Der Report wird als Anhang einer E-Mail an die Adresse geschickt, die im Benutzereintrag des Aufrufers eingetragen ist. Wenn das Versenden per E-Mail nicht möglich ist, wird der Report auf Drucker ausgegeben.

#### **OUTPUT = \*LIBRARY-ELEMENT(...)**

<span id="page-391-2"></span>Der Report wird druckaufbereitet in das angegebene PLAM-Bibliothekselement (Typ P) ausgegeben. Wenn diese Ausgabe nicht möglich ist, wird der Report auf Drucker ausgegeben.

#### **LIBRARY = <filename 1..54 without-gen-vers>**

Name der PLAM-Bibliothek.

#### **ELEMENT = <composed-name 1..64 with-under>**

Name des Elements. Erzeugt wird ein Element vom Typ P mit einer Version, die die Benutzerkennung sowie Datum und Zeit enthält.

#### <span id="page-391-3"></span>**OUTPUT = <filename 1..54 without-gen-vers>**

Der Report wird druckaufbereitet in die angegebene Datei geschrieben. Wenn diese Datei bereits existiert, dann gilt:

- Wenn sie nicht leer und eine SAM-Datei ist, wird sie fortgeschrieben.
- Andernfalls wird der Report auf Drucker ausgegeben.

# **RESTART-REQUESTS Aufträge wieder starten**

Diese Anweisung dient zum Wiederanlaufen lassen unterbrochener Aufträge aus einer Auftragsdatei, die sich in einer SF- oder SM-Pubset-Umgebung befindet.

- Sie können Aufträge fortsetzen, die unterbrochen wurden, bevor ein ARCHIVE-Lauf zur Bearbeitung erstellt wurde.
- Aufträge, für die ein ARCHIVE-Lauf gestartet und nicht beendet wurde (Status INTER-RUPTED), können Sie nur dann fortsetzen, wenn
	- Sie den Auftrag mit der Option WRITE-CHECKPOINTS=\*YES gestartet haben und
	- die ARCHIVE-Checkpointdatei verfügbar ist und den betreffenden ARCHIVE-Lauf enthält.

Die Aufträge können Sie nur in der Betriebsweise fortsetzen, in der sie von HSMS angenommen wurden (operationell oder simuliert).

Die Anweisung hat ein unterschiedliches Format für nicht-privilegierte Benutzer und HSMS-Verwalter. Privilegierte Operanden bzw. Operandenwerte sind gerastert dargestellt.

#### *Hinweis*

Die Anweisung RESTART-REQUESTS erstellt für die Überwachung der Migration bzw. des Recalls einen neuen Auftrag.

#### **Format**

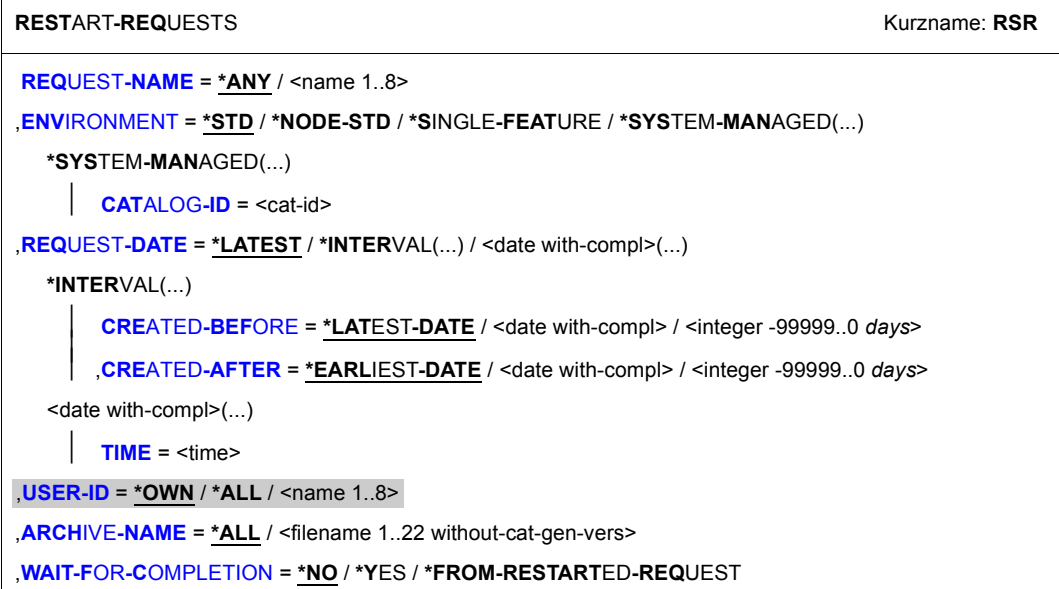

#### <span id="page-393-0"></span>**REQUEST-NAME =**

Sie können die zu startenden Aufträge über ihren Auftragsnamen auswählen. Der Standardname, der bei der Aktionsanweisung angegeben oder von HSMS vergeben wurde, wird intern ergänzt durch Voranstellen der Benutzerkennung und Anhängen eines Zeitstempels. Da der Name allein nicht eindeutig sein muss, können über den Namen mehrere Aufträge auf einmal angesprochen werden.

#### **REQUEST-NAME = \*ANY**

Die zu startenden Aufträge werden unabhängig vom Namen ausgewählt.

#### **REQUEST-NAME = <name 1..8>**

Nur Aufträge mit dem angegebenen Namen werden gestartet.

#### **ENVIRONMENT =**

HSMS-Umgebung, in der sich das angegebene Archiv befindet.

#### <span id="page-393-1"></span>**ENVIRONMENT = \*STD**

Die HSMS-Anweisung betrifft die Standardumgebung für DVS-Aufträge:

- *Für privilegierte Benutzer:* \*STD wird auf den Wert \*SINGLE-FEATURE gesetzt.
- *Für nicht-privilegierte Benutzer:* \*STD ist die Umgebung, die mit dem Standard-Pubset des Benutzers verknüpft ist (der Standard-Pubset ist im Benutzerkatalog definiert).

## **ENVIRONMENT = \*NODE-STD**

Die HSMS-Anweisung betrifft die Standardumgebung für Knotenaufträge:

- *Für privilegierte Benutzer:* \*NODE-STD wird auf den Wert \*SINGLE-FEATURE gesetzt.
- *Für nicht-privilegierte Benutzer:* \*NODE-STD wird auf den Wert der Umgebung gesetzt, in der das Home-Verzeichnis des Benutzers definiert ist.

## **ENVIRONMENT = \*SINGLE-FEATURE**

Die HSMS-Anweisung betrifft nur die SF-Umgebung. Es werden nur die Aufträge bearbeitet, die sich in der Auftragsdatei der SF-Pubset-Umgebung befinden.

#### **ENVIRONMENT = \*SYSTEM-MANAGED(...)**

<span id="page-394-0"></span>Die HSMS-Anweisung betrifft nur die angegebene SM-Pubset-Umgebung definiert. Es werden nur die Aufträge bearbeitet, die sich in der Auftragsdatei der SM-Pubset-Umgebung befinden.

## **CATALOG-ID = <cat-id>**

Katalogkennung des SM-Pubsets, für den die HSMS-Anweisung gültig ist.

## <span id="page-394-1"></span>**REQUEST-DATE =**

Sie können die zu startenden Aufträge durch das Datum auswählen, an dem sie erstellt wurden. Das Datum wird bei der HSMS-Anweisung SHOW-REQUESTS ausgegeben.

# **REQUEST-DATE = \*LATEST**

Nur die jeweils zuletzt erstellten Aufträge werden gestartet.

#### **REQUEST-DATE = \*INTERVAL(...)**

Sie können die zu startenden Aufträge durch ein Zeitintervall auswählen. Das Intervall umfasst alle Aufträge, die zwischen CREATED-AFTER und CREATED-BEFORE erstellt wurden.

<span id="page-394-2"></span>Standardmäßig werden alle Aufträge vom zuerst erstellten (\*EARLIEST-DATE) bis zum zuletzt erstellten (\*LATEST-DATE) ausgewählt.

# **CREATED-BEFORE = \*LATEST-DATE**

Die Aufträge werden unabhängig davon gestartet, ob sie vor einem bestimmten Termin erstellt wurden.

#### **CREATED-BEFORE = <date with-compl>**

Es werden nur die Aufträge gestartet, die an oder vor dem angegebenen Datum erstellt wurden.

#### **CREATED-BEFORE = <integer -99999..0** *days***>**

Es werden nur die Aufträge gestartet, die an oder vor dem angegebenen relativen Datum erstellt wurden.

# <span id="page-394-3"></span>**CREATED-AFTER = \*EARLIEST-DATE**

Die Aufträge werden unabhängig davon gestartet, ob sie nach einem bestimmten Termin erstellt wurden.

#### **CREATED-AFTER = <date with-compl>**

Es werden nur die Aufträge gestartet, die an oder nach dem angegebenen Datum erstellt wurden.

#### **CREATED-AFTER = <integer -99999..0** *days***>**

Es werden nur die Aufträge gestartet, die an oder nach dem angegebenen relativen Datum erstellt wurden.

#### **REQUEST-DATE = <date with-compl>(...)**

<span id="page-395-0"></span>Die zu startenden Aufträge werden durch Datum und Uhrzeit ihrer Erstellung ausgewählt.

#### **TIME = <time>**

Zeit im Format hh:mm:ss

#### <span id="page-395-3"></span>**USER-ID =**

*Dieser Operand steht nur dem HSMS-Administrator zur Verfügung.* Sie können die zu startenden Aufträge über die Benutzerkennung auswählen, unter der sie erstellt wurden.

#### **USER-ID = \*OWN**

Es werden nur die Aufträge gestartet, die unter der eigenen Benutzerkennung (SYSHSMS für HSMS-Verwalter) laufen.

#### **USER-ID = \*ALL**

Es werden die Aufträge sämtlicher Benutzer gestartet.

#### **USER-ID = <name 1..8>**

Es werden nur die Aufträge der angegebenen Benutzerkennung gestartet.

#### <span id="page-395-1"></span>**ARCHIVE-NAME =**

#### *Nur für Archiveigentümer:*

Sie können die zu startenden Aufträge in der angegebenen Umgebung über das Archiv auswählen, für das sie erstellt wurden.

#### **ARCHIVE-NAME = \*ALL**

Die zu startenden Aufträge werden unabhängig vom Archiv ausgewählt.

#### **ARCHIVE-NAME = <filename 1..22 without-cat-gen-vers>**

Es werden nur die Aufträge gestartet, die sich auf das Archiv in der angegebenen Umgebung beziehen.

#### <span id="page-395-2"></span>**WAIT-FOR-COMPLETION = \*NO / \*YES / \*FROM-RESTARTED-REQUEST**

Gibt an, ob der Benutzer auf die Beendigung seines Auftrags warten will oder nicht oder ob die Einstellung gelten soll, mit der der Auftrag das letzte Mal gestartet wurde.
# **RESTORE-FILES Dateien und Jobvariablen restaurieren**

Diese Anweisung holt BS2000-Dateien und Jobvariablen aus einem Backup- oder Langzeit-Archiv auf die Verarbeitungsebene zurück. Sie können dabei die Dateien und Jobvariablen umbenennen, reorganisieren und auf andere Datenträger schreiben. Sie können die Sicherungsdateien und -versionen auswählen, aus denen die Dateien und Jobvariablen zurückgeholt (restauriert) werden.

Die Anweisung hat ein unterschiedliches Format für nicht-privilegierte Benutzer und HSMS-Verwalter. Privilegierte Operanden bzw. Operandenwerte sind gerastert dargestellt.

#### **Format**

```
RESTORE-FILES Kurzname: RSF
FILE-NAMES = *OWN / *ALL / *NONE / *SELECTED / *FROM-FILE(...) / *FROM-LIBRARY-ELEMENT(...) / 
              list-poss(20): <filename 1..80 without-vers with-wild> / <partial-filename 2..79 with-wild>
  *FROM-FILE(...) 
       LIST-FILE-NAME = <filename 1.54 without-gen-vers>
  *FROM-LIBRARY-ELEMENT(...) 
       LIBRARY = <filename 1..54 without-gen-vers>
       ELEMENT = <composed-name 1..64 with-under>
,EXCEPT-FILE-NAMES = *NONE / *FROM-FILE(...) / *FROM-LIBRARY-ELEMENT(...) / list-poss(20): 
                  list-poss(20): <filename 1..80 without-vers with-wild> / <partial-filename 2..79 with-wild>
  *FROM-FILE(...) 
       LIST-FILE-NAME = <filename 1..54 without-gen-vers>
  *FROM-LIBRARY-ELEMENT(...) 
       LIBRARY = <filename 1..54 without-gen-vers>
       ELEMENT = <composed-name 1..64 with-under>
,NEW-FILE-NAMES = *SAME / *BY-RULE(...) 
  *BY-RULE(...) 
       NEW-CATALOG-ID = *SAME / <cat-id>
       NEW-USER-ID = *SAME / <name 1..8>
       PREFIX = *NONE / <filename 1..8 without-cat-user-gen-vers>
       ⏐ ,SUFFIX = *NONE / <composed-name 1..8>
,ENVIRONMENT = *STD / *SINGLE-FEATURE / *SYSTEM-MANAGED(...)
  *SYSTEM-MANAGED(...) 
     ⏐ CATALOG-ID = <cat-id> 
,ORIGINAL-SUPPORT = *ANY / *PUBLIC-DISK(...) / *PRIVATE-DISK(...) 
  *PUBLIC-DISK(...) 
       ⏐ STORAGE-TYPE = *ANY / *PUBLIC-SPACE / *NET-STORAGE(...) 
          ⏐ *NET-STORAGE(...) 
               VOLUME = *ALL / list-poss(150): <vsn 1..6>
              ⏐ ⏐ ,FILE-TYPE = *ANY / *BS2000 / *NODE-FILE
  *PRIVATE-DISK(...) 
       VOLUMES = list-poss(150): <vsn 1..6>
```
(Teil 1 von 4)

```
,NEW-SUPPORT = *STD / *PUBLIC-DISK(...) / *PRIVATE-DISK(...) / *SYSTEM-MANAGED-PUBSET(...)
  *PUBLIC-DISK(...) 
        ⏐ STORAGE-TYPE = *STD / *PUBLIC-SPACE / *NET-STORAGE(...) 
          ⏐ *NET-STORAGE(...) 
            \bigcup VOLUME = <vsn 1..6>
   *PRIVATE-DISK(...) 
        ⏐ VOLUMES = list-poss(150): <vsn 1..6> 
       ⏐ ,DEVICE-TYPE = STDDISK / <device> 
  *SYSTEM-MANAGED-PUBSET(...) 
        ⏐ STORAGE-CLASS = *ORIGINAL / *STD / *NONE(...) ⏐
          ⏐ *NONE(...)
             ⏐ ⏐ VOLUME-SET-ID = *BEST-VOLUME-SET / *ORIGINAL / <cat-id> ⏐
       ⏐ ,STORAGE-TYPE = *STD / *PUBLIC-SPACE / *NET-STORAGE(...) 
          ⏐ *NET-STORAGE(...) 
             VOLUMF = <\,NET-STORAGE-FILES = *DATA-AND-CATALOG / *CATALOG-ONLY
,JV-NAMES = *NONE / *OWN / *ALL / *SELECTED / *FROM-FILE(...) / *FROM-LIBRARY-ELEMENT(...) / 
             list-poss(20): <filename 1..80 without-gen-vers with-wild> / <partial-filename 2..79 with-wild>
   *FROM-FILE(...) 
       LIST-FILE-NAME = <filename 1..54 without-gen-vers>
  *FROM-LIBRARY-ELEMENT(...) 
        LIBRARY = <filename 1..54 without-gen-vers>
       ELEMENT = <composed-name 1..64 with-under>
,EXCEPT-JV-NAMES = *NONE / *FROM-FILE(...) / *FROM-LIBRARY-ELEMENT(...) / 
               list-poss(20): <filename 1..80 without-gen-vers with-wild> / <partial-filename 2..79 with-wild>
  *FROM-FILE(...) 
      LIST-FILE-NAME = <filename 1..54 without-gen-vers>
  *FROM-LIBRARY-ELEMENT(...) 
        LIBRARY = <filename 1..54 without-gen-vers>
       ⏐ ,ELEMENT = <composed-name 1..64 with-under> 
,NEW-JV-NAMES = *SAME / *BY-RULE(...) 
  *BY-RULE(...) 
        ⏐ NEW-CATALOG-ID = *SAME / <cat-id> 
       NEW-USER-ID = *SAME / <name 1..8>
       ⏐ ,PREFIX = *NONE / <name 1..8> 
       ⏐ ,SUFFIX = *NONE / <composed-name 1..8> 
,RELEASE-UNUSED-SPACE = *NO / *YES 
,MIGRATED-FILES = *DATA-AND-CATALOG / *CATALOG-ONLY
```
(Teil 2 von 4)

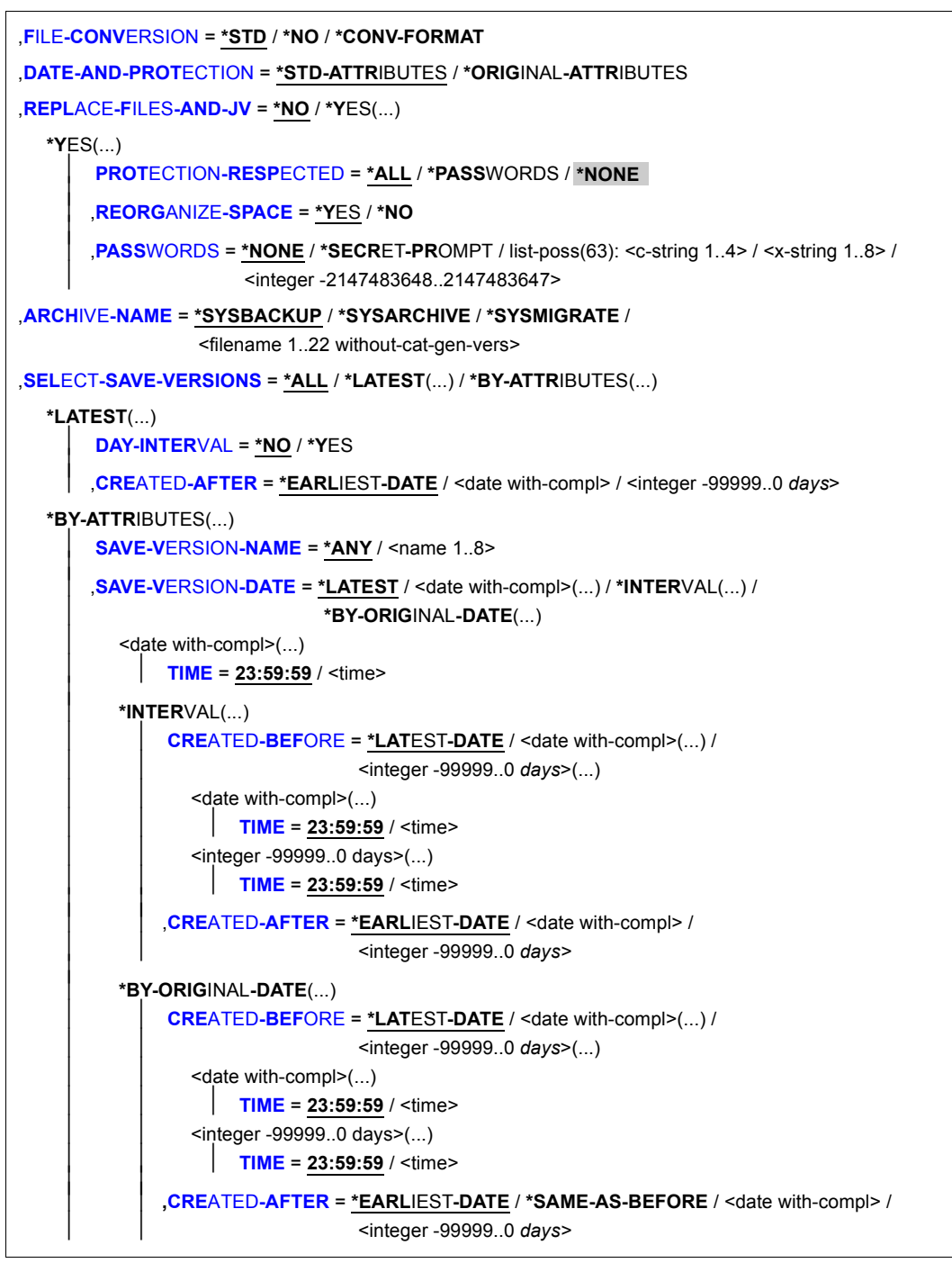

(Teil 3 von 4)

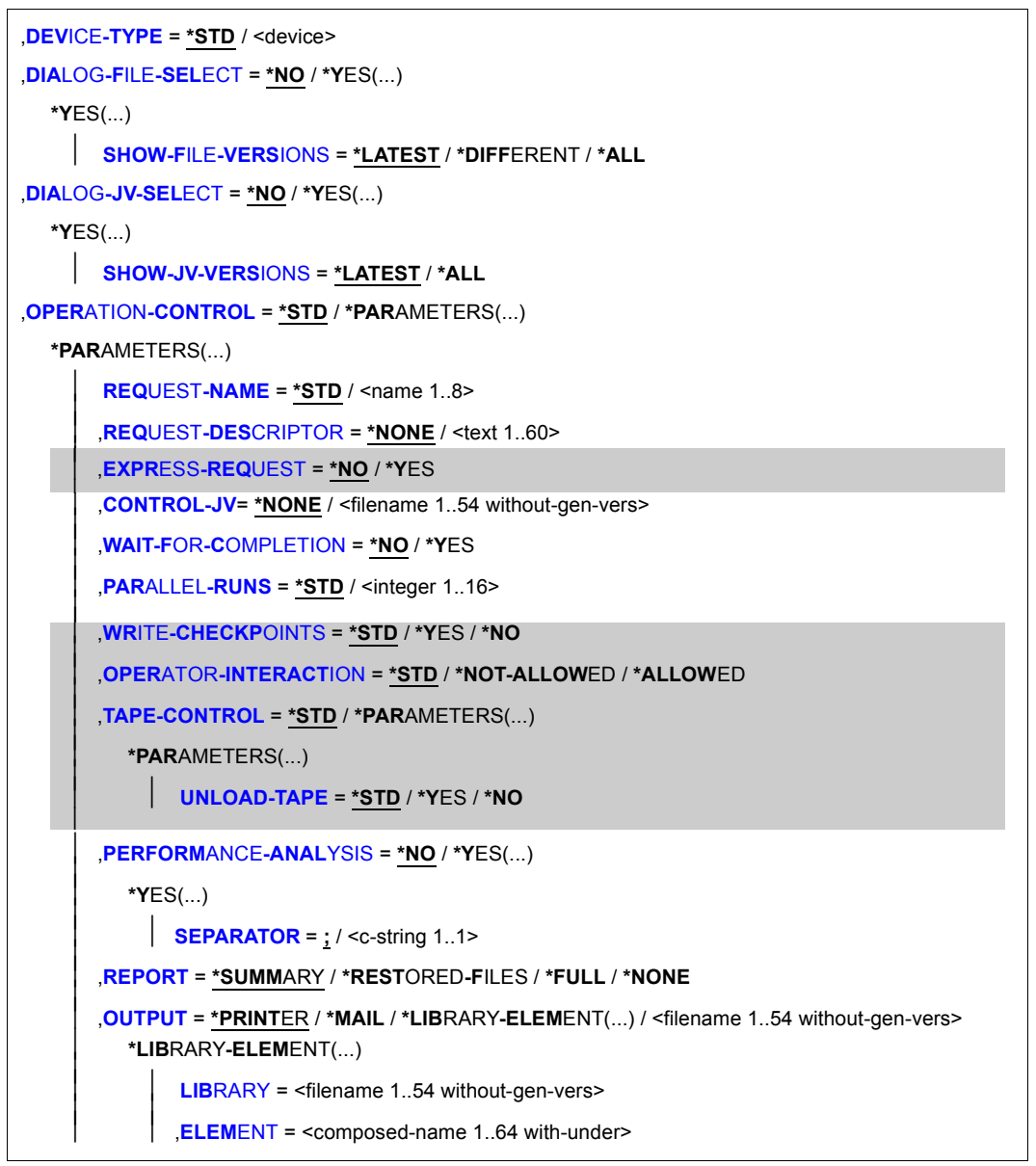

(Teil 4 von 4)

### <span id="page-401-0"></span>**FILE-NAMES =**

Sie müssen die Dateien angeben, die restauriert werden sollen. Dieser Operand muss angegeben werden. Sie können die Auswahl noch mit den Operanden EXCEPT-FILE-NAMES, DIALOG-FILE-SELECT und ORIGINAL-SUPPORT (nur für HSMS-Verwalter) einschränken.

Eine Datei kann nur auf einem verfügbaren Pubset restauriert werden und nur, wenn die Benutzerkennung einen Eintrag im Benutzerkatalog dieses Pubsets besitzt.

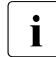

i Dieses Verhalten können Sie mit einem optionalen Rep wie folgt ändern:<br>I Wenn auf dem verfügbaren Bubset eine Beputzerkennung fehlt, wird sie

Wenn auf dem verfügbaren Pubset eine Benutzerkennung fehlt, wird sie automatisch im Benutzerkatolog des Pubsets eingetragen und die Dateien können somit angelegt werden. Eine Meldung weist auf die neu eingerichtete Benutzerkennung hin.

Wenn Sie Dateien aus mehreren Pubsets angeben und diese aus einem Standard-Systemarchiv geholt werden sollen, muss allen Pubsets dasselbe Standard-Systemarchiv zugewiesen sein. Sonst wird die HSMS-Anweisung zurückgewiesen. Um dies zu vermeiden, sollten Sie in jedem Restaurierungsauftrag nur Dateien eines einzigen Pubsets angeben.

Jeder nicht-privilegierte Benutzer kann auch Dateien von anderen Benutzerkennungen restaurieren, wenn er Miteigentümer dieser Dateien ist.

# **FILE-NAMES = \*OWN**

Es werden alle Dateien restauriert, die im Archivverzeichnis enthalten sind und der eigenen Benutzerkennung angehören.

# **FILE-NAMES = \*ALL**

Es werden alle Dateien restauriert, die im Archivverzeichnis enthalten sind.

# **FILE-NAMES = \*NONE**

Es werden keine Dateien restauriert.

# **FILE-NAMES = \*SELECTED**

Die Pfadnamen der Dateien, die restauriert werden sollen, werden einer Liste entnommen, welche im selben HSMS-Lauf mit der HSMS-Anweisung SELECT-FILE-NAMES erstellt wurde.

# **FILE-NAMES = \*FROM-FILE(...)**

Die Pfadnamen der Dateien, die restauriert werden sollen, werden einer Datei entnommen. Der nicht-privilegierte Aufrufer muss Eigentümer oder Miteigentümer dieser Datei sein. Die Datei muss eine SAM-Datei mit variabler Satzlänge sein, die pro Satz einen Pfadnamen enthält. Es dürfen nur Großbuchstaben verwendet werden. Sie können diese Datei z.B. mit einer früheren HSMS-Anweisung SELECT-FILE-NAMES oder mit dem BS2000- Kommando SHOW-FILE-ATTRIBUTES erstellen.

# <span id="page-401-1"></span>**LIST-FILE-NAME = <filename 1..54 without-gen-vers>**

Pfadname der Datei.

### **FILE-NAMES = \*FROM-LIBRARY-ELEMENT(...)**

Die Pfadnamen der Dateien, die restauriert werden sollen, werden einem PLAM-Bibliothekselement (Typ S) entnommen. Das Bibliothekselement besteht aus Sätzen variabler Länge und enthält pro Satz einen Pfadnamen. Es dürfen nur Großbuchstaben verwendet werden.

#### <span id="page-402-0"></span>**LIBRARY = <filename 1..54 without-gen-vers>**

Name der PLAM-Bibliothek.

#### <span id="page-402-1"></span>**ELEMENT = <composed-name 1..64 with-under>**

Name des Elements vom Typ S. Das Element mit der höchsten existierenden Version wird verwendet.

### **FILE-NAMES = list-poss(20): <filename 1..80 without-vers-with-wild> / <partial-filename 2..79 with-wild>**

Die Pfadnamen der Dateien, die restauriert werden sollen, werden direkt eingegeben. Sie können maximal 20 Namen in einer Liste eingeben.

Sie können die Dateinamen voll- oder teilqualifiziert, mit oder ohne Katalog- oder Benutzerkennung angeben. Der Dateiname wird gegebenenfalls ergänzt mit der Benutzerkennung des Auftraggebers und mit der Katalogkennung, die entweder von der angegebenen Umgebung oder von der Standard-Katalogkennung der Benutzerkennung genommen wird.

Sie können die Dateien unter Verwendung der Wildcard-Syntax auswählen. Wildcards in der Benutzerkennung sind dem HSMS-Verwalter vorbehalten.Die Wildcard-Syntax wird anhand der Dateinamen im Archivverzeichnis aufgelöst.

Restaurierungen laufen schneller ab, wenn Sie vollqualifizierte Dateinamen verwenden.

Für Dateigenerationen gilt: Wenn Sie vollqualifizierte Dateinamen angeben, können Sie auch eine Generationsnummer (Version) angeben. Nur die angegebenen Generationen werden restauriert.

### <span id="page-402-2"></span>**EXCEPT-FILE-NAMES =**

Sie können Dateien angeben, die nicht restauriert werden sollen.

### **EXCEPT-FILE-NAMES = \*NONE**

Alle Dateien, die beim Operanden FILE-NAMES angegeben sind, werden restauriert.

### **EXCEPT-FILE-NAMES = \*FROM-FILE(...)**

Die Pfadnamen der Dateien, die nicht restauriert werden sollen, werden einer Datei entnommen. Der nicht-privilegierte Aufrufer muss Eigentümer oder Miteigentümer dieser Datei sein. Es dürfen nur Großbuchstaben verwendet werden.Die Datei muss eine SAM-Datei mit variabler Satzlänge sein, die pro Satz einen Pfadnamen enthält. Sie können diese Datei z.B. mit dem BS2000-Kommando SHOW-FILE-ATTRIBUTES erstellen.

### <span id="page-402-3"></span>**LIST-FILE-NAME = <filename 1..54 without-gen-vers>**

Pfadname der Datei.

### **EXCEPT-FILE-NAMES = \*FROM-LIBRARY-ELEMENT(...)**

Die Pfadnamen der Dateien, die nicht restauriert werden sollen, werden einem PLAM-Bibliothekselement (Typ S) entnommen. Das Bibliothekselement besteht aus Sätzen variabler Länge und enthält pro Satz einen Pfadnamen. Es dürfen nur Großbuchstaben verwendet werden.

### <span id="page-403-0"></span>**LIBRARY = <filename 1..54 without-gen-vers>**

Name der PLAM-Bibliothek.

### **ELEMENT = <composed-name 1..64 with-under>**

Name des Elements vom Typ S. Das Element mit der höchsten existierenden Version wird verwendet.

### <span id="page-403-1"></span>**EXCEPT-FILE-NAMES = list-poss(20): <filename 1..80 without-vers-with-wild> / <partial-filename 2..79 with-wild>**

Die Pfadnamen der Dateien, die nicht restauriert werden sollen, werden direkt eingegeben. Sie können maximal 20 Namen in einer Liste eingeben.

Die Dateinamen dürfen nicht mit einem Bindestrich beginnen. Sie können die Dateinamen voll- oder teilqualifiziert, mit oder ohne Katalog- oder Benutzerkennung angeben. Der Dateiname wird gegebenenfalls ergänzt mit der Benutzerkennung des Auftraggebers und mit der Katalogkennung, die entweder von der angegebenen Umgebung oder von der Standard-Katalogkennung der Benutzerkennung genommen wird.

Sie können die Dateien unter Verwendung der Wildcard-Syntax auswählen. Wildcards in der Benutzerkennung sind dem HSMS-Verwalter vorbehalten.Die Wildcard-Syntax wird anhand der Dateinamen im Archivverzeichnis aufgelöst.

Für Dateigenerationen gilt: Wenn Sie vollqualifizierte Dateinamen angeben, können Sie auch eine Generationsnummer (Version) angeben. Nur die angegebenen Generationen werden nicht restauriert.

### <span id="page-403-2"></span>**NEW-FILE-NAMES =**

Sie können die Dateien vor der Restaurierung umbenennen. Sie müssen selbst dafür sorgen, dass der neue Pfadname den Regeln des BS2000 entspricht. Die Gesamtlänge darf 54 Zeichen nicht überschreiten, d.h. der Dateiname ohne Benutzer- und Katalogkennung sollte nur 38 Zeichen betragen (wegen der Erweiterung der Katalogkennung). Der neue Dateiname wird folgendermaßen gebildet: :cat-id:\$user-id.<prefix>.old-filename-without-cat-user.<suffix>

### **NEW-FILE-NAMES = \*SAME**

Die Dateien werden unter ihrem Originalnamen restauriert.

### <span id="page-404-9"></span>**NEW-FILE-NAMES = \*BY-RULE(...)**

Die Dateien werden nach einer einheitlichen Vorschrift umbenannt. Wenn Sie beim Operanden MIGRATED-FILES den Wert \*CATALOG-ONLY angeben, dürfen Sie nur die Unteroperanden NEW-CATALOG-ID und NEW-USER-ID angeben; die Unteroperanden PREFIX und SUFFIX sind in diesem Fall nicht erlaubt.

# <span id="page-404-5"></span><span id="page-404-0"></span>**NEW-CATALOG-ID = \*SAME / <cat-id>**

Sie können die Dateien unter einer anderen Katalogkennung restaurieren.Die Katalogkennung muss ohne Doppelpunkte angegeben werden. Die Benutzerkennung muss in diesem Katalog eingetragen sein.

Standardmäßig werden die Dateien unter der ursprünglichen Katalogkennung restauriert.

### <span id="page-404-6"></span><span id="page-404-1"></span>**NEW-USER-ID = \*SAME / <name 1..8>**

Sie können die Dateien unter einer anderen Benutzerkennung restaurieren.Die Benutzerkennung muss ohne führendes \$-Zeichen angegeben werden. Standardmäßig werden die Dateien unter der ursprünglichen Benutzerkennung restauriert.

### <span id="page-404-7"></span><span id="page-404-2"></span>**PREFIX = \*NONE / <filename 1..8 without-cat-user-gen-vers>**

Sie können dem Dateinamen ein maximal 8 Zeichen langes Präfix voranstellen.Es wird automatisch durch einen Punkt vom Dateinamen getrennt (Teilqualifizierung). In dem Präfix sind nur Zeichen erlaubt, die auch in einem Dateinamen vorkommen dürfen.

Standardmäßig erhalten die Dateien kein Präfix.

### <span id="page-404-8"></span><span id="page-404-3"></span>**SUFFIX = \*NONE / <composed-name 1..8>**

Sie können an den Dateinamen ein maximal 8 Zeichen langes Suffix anfügen.Es wird automatisch durch einen Punkt vom Dateinamen getrennt (Teilqualifizierung). Es sind nur Zeichen erlaubt, die auch in einem Dateinamen vorkommen dürfen. Standardmäßig erhalten die Dateien kein Suffix.

# <span id="page-404-4"></span>**ENVIRONMENT =**

HSMS-Umgebung, in der diese HSMS-Anweisung gültig ist.

# **ENVIRONMENT = \*STD**

*Bedeutung für privilegierte Benutzer:* \*STD wird auf den Wert \*SINGLE-FEATURE gesetzt. *Bedeutung für nicht-privilegierte Benutzer:* \*STD ist die Umgebung, die mit dem Standard-Pubset des Benutzers verknüpft ist (der Standard-Pubset ist im Benutzerkatalog definiert).

### **ENVIRONMENT = \*SINGLE-FEATURE**

Die HSMS-Anweisung betrifft die SF-Umgebung.

# **ENVIRONMENT = \*SYSTEM-MANAGED(...)**

Die HSMS-Anweisung betrifft die angegebene SM-Pubset-Umgebung.

#### **CATALOG-ID = <cat-id>**

Katalogkennung des SM-Pubsets, für den die HSMS-Anweisung gültig ist.

### <span id="page-405-1"></span><span id="page-405-0"></span>**ORIGINAL-SUPPORT =**

*Dieser Operand steht nur dem HSMS-Administrator zur Verfügung.* Dieser Operand ist nur in einer SF-Pubset-Umgebung gültig.

Sie können die zu restaurierenden Dateien durch den Datenträger auswählen, auf dem sie vor der Sicherung lagen.

### **ORIGINAL-SUPPORT = \*ANY**

Die Dateien werden unabhängig von dem Datenträger restauriert, von dem sie stammen.

### **ORIGINAL-SUPPORT = \*PUBLIC-DISK(...)**

<span id="page-405-2"></span>Es werden nur die Dateien restauriert, die von gemeinschaftlichen Datenträgern (Pubset und ggf. zugeordneter Net-Storage) stammen.

### **STORAGE-TYPE =**

Wählt den Speichertyp des gemeinschaftlichen Datenträgers aus, auf dem die Dateien liegen.

#### **STORAGE-TYPE = \*ANY**

Die Dateien von gemeinschaftlichen Datenträgern werden unabhängig vom Speichertyp restauriert. Die Dateien können von den Platten eines Pubsets oder von einem Net-Storage stammen.

### **STORAGE-TYPE = \*PUBLIC-SPACE**

Es werden nur Dateien restauriert, die von den Platten eines Pubsets stammen. Dateien von einem Net-Storage werden nicht berücksichtigt.

### **STORAGE-TYPE = \*NET-STORAGE(...)**

<span id="page-405-3"></span>Es werden nur Dateien restauriert, die von einem Net-Storage stammen.

#### **VOLUMES = \*ALL / list-poss(150): <vsn 1..6>**

Gibt die VSN eines oder mehrerer Net-Storage-Volumes an, von dem die zu restaurierenden Dateien stammen. \*ALL wählt alle Net-Storage-Volumes aus.

#### **FILE-TYPE =**

<span id="page-405-4"></span>Wählt den Dateityp der zu restaurierenden Net-Storage-Dateien aus.

#### **FILE-TYPE = \*ANY**

Die Dateien werden unabhängig vom Speichertyp ausgewählt.

#### **FILE-TYPE = \*BS2000**

Nur Net-Storage-Dateien von Datytyp BS2000 werden ausgewählt.

#### **FILE-TYPE = \*NODE-FILE**

Nur Net-Storage-Dateien von Datytyp Node-File werden ausgewählt.

### **ORIGINAL-SUPPORT = \*PRIVATE-DISK(...)**

<span id="page-406-3"></span>Es werden nur die Dateien restauriert, die von Privatplatten stammen.

### **VOLUMES = list-poss(150): <vsn 1..6>**

Archivnummern der Privatplatten.

### <span id="page-406-0"></span>**NEW-SUPPORT =**

Bestimmt die Datenträger, auf die die restaurierten Dateien zurückgeschrieben werden.

### **NEW-SUPPORT = \*STD**

Die Dateien aus Backup-Archiven werden auf die Datenträger zurückgeschrieben, von denen sie stammen. Aus anderen Archivtypen werden die Dateien auf gemeinschaftliche Datenträger geschrieben.

# **NEW-SUPPORT = \*PUBLIC-DISK(...)**

<span id="page-406-1"></span>Die Dateien werden auf gemeinschaftliche Datenträger (Pubset oder zugeordneter Net-Storage) zurückgeschrieben.

### **STORAGE-TYPE =**

Wählt den Speichertyp des gemeinschaftlichen Datenträgers aus, auf dem die Dateien liegen.

### **STORAGE-TYPE = \*STD**

Die Dateien werden auf gemeinschaftliche Datenträger zurückgeschrieben. Dabei wird der für den jeweiligen Pubset eingestellte Standard-Speichertyp gewählt (siehe Kommando SHOW-PUBSET-ATTRIBUTES).

### **STORAGE-TYPE = \*PUBLIC-SPACE**

Die Dateien werden nur auf Platten des jeweiligen Pubsets zurückgeschrieben.

### **STORAGE-TYPE = \*NET-STORAGE(...)**

Die Dateien werden nur auf den Net-Storage, der dem jeweiligen Pubset zugeordnet ist, zurückgeschrieben.

### **VOLUME = <vsn 1..6>**

Gibt die VSN des Net-Storage-Volumes an, auf das die Dateien zurückgeschrieben werden.

### <span id="page-406-2"></span>**NEW-SUPPORT = \*PRIVATE-DISK(...)**

Die Daten werden auf Privatplatten zurückgeschrieben. Alle Platten müssen vom selben Gerätetyp sein.

# **VOLUMES = list-poss(150): <vsn 1..6>**

Archivnummern der Privatplatten.

### <span id="page-406-4"></span>**DEVICE-TYPE = STDDISK / <device>**

Gerätetyp der Privatplatten. Mit der Voreinstellung STDDISK wird der Standard-Gerätetyp verwendet. Es werden nur Gerätetypen akzeptiert, die im System bekannt sind. Im Dialog werden mit DEVICE-TYPE=? die möglichen Gerätetypen angezeigt.

### **NEW-SUPPORT = \*SYSTEM-MANAGED-PUBSET(...)**

<span id="page-407-0"></span>Die Dateien werden auf einen SM-Pubset zurückgeschrieben (Pubset oder zugeordneter Net-Storage).

#### **STORAGE-CLASS =**

Speicherklasse, mit der die Dateien zurückgeschrieben werden.

### **STORAGE-CLASS = \*ORIGINAL**

Dateien, die von SM-Pubsets gesichert wurden, werden mit ihrer ursprünglichen Speicherklasse zurückgeschrieben.

Dateien, die von SF-Pubsets gesichert wurden, werden ohne Speicherklasse zurückgeschrieben.

### **STORAGE-CLASS = \*STD**

Die Dateien werden mit der Speicherklasse zurückgeschrieben, die für Benutzer Standard ist (mit denselben Regeln, die das DMS bei einem /CREATE-FILE mit STORAGE-CLASS=\*STD anwendet).

#### **STORAGE-CLASS = \*NONE(...)**

<span id="page-407-1"></span>Die Dateien werden ohne Speicherklasse zurückgeschrieben.

#### **VOLUME-SET-ID =**

In einer SM-Pubset-Umgebung können Sie das Volume-Set angeben, auf das die Dateien zurückgeschrieben werden sollen.

### **VOLUME-SET-ID = \*BEST-VOLUME-SET**

Die zu restaurierenden Dateien werden in Bezug auf ihre Dateiattribute auf das beste Volume-Set zurückgeschrieben. Bei der Bestimmung des besten Volume-Sets werden S1-Volume-Sets nicht berücksichtigt.

#### **VOLUME-SET-ID = \*ORIGINAL**

Dieser Wert ist nur erlaubt, wenn der Benutzer das Privileg für physikalische Allokierung in dem SM-Pubset hat und wenn die Dateien auf denselben SM-Pubset zurückgeschrieben werden.

Die Dateien werden auf denselbe Volume-Set zurückgeschrieben, von dem sie stammen.

### **VOLUME-SET-ID = <cat-id>**

Wenn in einer SM-Pubset-Umgebung gearbeitet wird, kann ein Benutzer, der die Berechtigung zur Dateizuweisung (siehe Benutzerattribute) besitzt, die Katalogkennung eines Volume-Sets in einem SM-Pubset angeben. Die Angabe eines S1-Volume-Sets ist erlaubt.

#### <span id="page-407-2"></span>**STORAGE-TYPE =**

Wählt den Speichertyp für gemeinschaftliche Datenträger aus.

# **STORAGE-TYPE = \*STD**

Die Dateien werden auf gemeinschaftliche Datenträger zurückgeschrieben. Dabei wird der für den jeweiligen Pubset eingestellte Standard-Speichertyp gewählt (siehe Kommando SHOW-PUBSET-ATTRIBUTES).

### **STORAGE-TYPE = \*PUBLIC-SPACE**

Die Dateien werden nur auf Platten des jeweiligen Pubsets zurückgeschrieben.

### **STORAGE-TYPE = \*NET-STORAGE(...)**

Die Dateien werden nur auf den Net-Storage, der dem jeweiligen Pubset zugeordnet ist, zurückgeschrieben.

### **VOLUME = <vsn 1..6>**

Gibt die VSN des Net-Storage-Volumes an, auf das die Dateien zurückgeschrieben werden.

# <span id="page-408-2"></span><span id="page-408-0"></span>**MIGRATED-FILES =**

*Dieser Operand steht nur dem HSMS-Administrator zur Verfügung.*

Gibt das RESTORE-Verfahren für migrierte Dateien an. Das sind Dateien, die als "migriert" in das Backup-Archiv gesichert wurden.

Nur ein HSMS-Verwalter kann zwischen den Operandenwerten wählen. Für nichtprivilegierte Benutzer gilt immer der Operandenwert \*DATA-AND-CATALOG.

### **MIGRATED-FILES = \*DATA-AND-CATALOG**

Die migrierten Dateien werden mit Daten nach S0 restauriert. Für migrierte Dateien, bei denen nur der Katalogeintrag (und ggf. der ACL-Eintrag), nicht aber die Daten im Backup-Archiv vorhanden sind, wird der Katalogeintrag (und ggf. der ACL-Eintrag) restauriert. Anschließend werden mit einem RECALL-Vorgang die Daten aus dem Migrationsarchiv nach S0 geholt. Wenn dabei keine Daten im Migrationsarchiv gefunden werden, wird der Katalogeintrag (und ggf. der ACL-Eintrag) gelöscht; die Datei wird als nicht restaurierbar gemeldet.

### **MIGRATED-FILES = \*CATALOG-ONLY**

Für alle migrierten Dateien wird nur der Katalogeintrag (und ggf. der ACL-Eintrag) restauriert. Anschließend werden die Katalogeinträge so modifiziert, dass sie auf die jüngsten passenden Daten im Migrationsarchiv zeigen. Wenn im Migrationsarchiv für eine Datei keine passenden Daten vorhanden sind, wird dies als Fehler gemeldet. Der Katalogeintrag (und ggf. der ACL-Eintrag) bleiben dabei bestehen.

# <span id="page-408-1"></span>**NET-STORAGE-FILES = \*DATA-AND-CATALOG / \*CATALOG-ONLY**

Gibt an, ob Dateien auf Net-Storage nur der Katalogeintrag oder auch die Daten restauriert werden sollen. Voreingestellt ist \*DATA-AND-CATALOG, d.h. es werden die Daten und Katalogeintrag restauriert.

Dieser Operand kann nur für Net-Storage-Dateien vom Typ BS2000 sinnvoll verwendet werden. Net-Storage-Dateien vom Typ Node-File werden immer mit Daten restauriert.

### <span id="page-409-0"></span>**JV-NAMES =**

Sie können die Jobvariablen angeben, die restauriert werden sollen. Eine Jobvariable kann nur auf einem verfügbaren Pubset restauriert werden und nur, wenn die Benutzerkennung einen Eintrag im Benutzerkatalog für diesen Pubset besitzt.

Wenn Sie Jobvariablen aus mehreren Pubsets angeben und diese aus einem Standard-Systemarchiv geholt werden sollen, muss allen Pubsets dasselbe Standard-Systemarchiv zugewiesen sein. sonst wird die HSMS-Anweisung zurückgewiesen. Um dies zu vermeiden, sollten Sie in jedem Auftrag nur Jobvariablen eines einzigen Pubsets angeben.

Jeder nicht-privilegierte Benutzer kann auch Jobvariablen von anderen Benutzerkennungen restaurieren, wenn er Miteigentümer dieser Jobvariablen ist.

### **JV-NAMES = \*NONE**

Es werden keine Jobvariablen restauriert.

# **JV-NAMES = \*OWN**

Es werden alle Jobvariablen der eigenen Benutzerkennung von allen Pubsets restauriert. Die Auswahl erfolgt aus dem Dateiverzeichnis.

### **JV-NAMES = \*SELECTED**

Die Pfadnamen der Jobvariablen, die restauriert werden sollen, werden einer Liste entnommen. Diese Liste wurde im selben HSMS-Lauf mit der HSMS-Anweisung SELECT-JV-NAMES erstellt.

### **JV-NAMES = \*ALL**

Es werden alle Jobvariablen auf allen Pubsets restauriert. Die Auswahl erfolgt aus dem Dateiverzeichnis.

### **JV-NAMES = \*FROM-FILE(...)**

Die Pfadnamen der Jobvariablen, die restauriert werden sollen, werden einer Datei entnommen. Der nicht-privilegierte Aufrufer muss Eigentümer oder Miteigentümer dieser Datei sein. Die Datei muss eine SAM-Datei mit variabler Satzlänge sein, die pro Satz einen Pfadnamen enthält. Es dürfen nur Großbuchstaben verwendet werden.

# **LIST-FILE-NAME = <filename 1..54 without-gen-vers>**

Pfadname der Datei.

# <span id="page-409-1"></span>**JV-NAMES = \*FROM-LIBRARY-ELEMENT(...)**

Die Pfadnamen der Jobvariablen, die restauriert werden sollen, werden einem PLAM-Bibliothekselement (Typ S) entnommen. Das Bibliothekselement besteht aus Sätzen variabler Länge und enthält pro Satz einen Pfadnamen. Es dürfen nur Großbuchstaben verwendet werden.

### <span id="page-409-2"></span>**LIBRARY = <filename 1..54 without-gen-vers>**

Name der PLAM-Bibliothek.

#### **ELEMENT = <composed-name 1..64 with-under>**

Name des Elements vom Typ S. Das Element mit der höchsten existierenden Version wird verwendet.

#### <span id="page-410-0"></span>**JV-NAMES = list-poss(20): <filename 1..80 without-gen-vers-with-wild> / <partial-filename 2..79 with-wild>**

Die Pfadnamen der Jobvariablen, die restauriert werden sollen, werden direkt eingegeben. Maximal 20 Namen können Sie in einer Liste eingeben.

Sie können die Jobvariablen unter Verwendung der Wildcard-Syntax auswählen. Die Wildcard-Syntax wird anhand der Jobvariablennamen im Archivverzeichnis aufgelöst.

### <span id="page-410-1"></span>**EXCEPT-JV-NAMES =**

Sie können Jobvariablen angeben, die nicht restauriert werden sollen.

### **EXCEPT-JV-NAMES = \*NONE**

Es werden alle Jobvariablen restauriert, die beim Operanden JV-NAMES angegeben sind.

### **EXCEPT-JV-NAMES = \*FROM-FILE(...)**

Die Pfadnamen der Jobvariablen, die nicht restauriert werden sollen, werden einer Datei entnommen. Der nicht-privilegierte Aufrufer muss Eigentümer oder Miteigentümer dieser Datei sein. Die Datei muss eine SAM-Datei mit variabler Satzlänge sein, die pro Satz einen Pfadnamen enthält. Es dürfen nur Großbuchstaben verwendet werden.

# **LIST-FILE-NAME = <filename 1..54 without-gen-vers>**

Pfadname der Datei.

### <span id="page-410-2"></span>**EXCEPT-JV-NAMES = \*FROM-LIBRARY-ELEMENT(...)**

Die Pfadnamen der Jobvariablen, die nicht restauriert werden sollen, werden einem PLAM-Bibliothekselement (Typ S) entnommen. Das Bibliothekselement besteht aus Sätzen variabler Länge und enthält pro Satz einen Pfadnamen. Es dürfen nur Großbuchstaben verwendet werden.

### <span id="page-410-3"></span>**LIBRARY = <filename 1..54 without-gen-vers>**

Name der PLAM-Bibliothek.

### **ELEMENT = <composed-name 1..64 with-under>**

Name des Elements vom Typ S. Das Element mit der höchsten existierenden Version wird verwendet.

### <span id="page-410-4"></span>**EXCEPT-JV-NAMES = list-poss(20): <filename 1..80 without-vers-with-wild> / <partial-filename 2..79 with-wild>**

Die Pfadnamen der Jobvariablen, die nicht restauriert werden sollen, werden direkt eingegeben. Sie können maximal 20 Namen in einer Liste eingeben. Die Namen dürfen nicht mit einem Bindestrich beginnen.

Sie können die Jobvariablen unter Verwendung der Wildcard-Syntax auswählen. Die Wildcard-Syntax wird anhand der Jobvariablennamen im Archivverzeichnis aufgelöst.

### <span id="page-411-0"></span>**NEW-JV-NAMES = \*SAME / \*BY-RULE(...)**

Sie können die Jobvariablen vor der Restaurierung umbenennen. Die Jobvariablen können vor dem Importieren mit NEW-JV-NAMES=\*BY-RULE(...) umbenannt werden. Die Möglichkeiten und Unteroperanden sind dieselben wie bei Dateien (siehe NEW-FILE-NAMES=\*BY-RULE(...), [Seite 405\)](#page-404-9).

### <span id="page-411-1"></span>**RELEASE-UNUSED-SPACE = \*NO / \*YES**

Bestimmt, ob beim Restaurieren der Dateien der ungenutzte Speicherplatz (Differenz zwischen Last-Page-Pointer und Dateigröße) freigegeben wird oder nicht.

### <span id="page-411-2"></span>**FILE-CONVERSION =**

Steuert, ob Dateien, die ein anderes PAM-Schlüssel-Format haben als der Ausgabedatenträger, beim Restaurieren konvertiert werden. Für Jobvariablen wird dieser Operand ignoriert.

Die Angabe von \*STD oder \*CONV-FORMAT setzt die PAMINT-Routine in der Datei \$TSOS.SYSLNK.PAMINT voraus.

Bei partiell gesicherten Dateien ist nur die Angabe \*CONV-FORMAT möglich. Wenn eine zu restaurierende Datei, die konvertiert wird, bereits existiert, wird sie in jedem Fall reorganisiert und RELEASE-UNUSED-SPACE wird ignoriert.

# **FILE-CONVERSION = \*STD**

PAMINT konvertiert Dateien mit PAM-Schlüssel bei einem Restaurierungslauf auf eine NK-Platte nach folgenden Regeln:

- K-ISAM Dateien in NK-ISAM-Dateien (BLOCK-CONTROL-INFO=\*WITHIN-DATA-BLOCK)
- K-SAM Dateien in NK-SAM-Dateien (BLOCK-CONTROL-INFO=\*WITHIN-DATA-BLOCK)
- K-UPAM-Dateien in NK-UPAM-Dateien (BLOCK-CONTROL-INFO=\*NO) PAM-Dateien mit bekanntem Aufbau (Phasen, Bibliotheken) werden entsprechend umgesetzt. Bei PAM-Dateien mit unbekanntem Aufbau geht, wenn die Konvertierung möglich ist, die PAM-Schlüssel-Information verloren. Eine Meldung zeigt an, wenn der PAM-Schlüssel Informationen enthielt.

# **FILE-CONVERSION = \*NO**

Dateien mit PAM-Schlüssel werden bei einem Restaurierungslauf auf eine NK-Platte nicht konvertiert und damit nicht restauriert.

# **FILE-CONVERSION = \*CONV-FORMAT**

PAMINT setzt Dateien mit PAM-Schlüssel bei einem Restaurierungslauf auf eine NK-Platte ins "CONV-Format" um. Die restaurierte Datei enthält alle PAM-Schlüssel am Dateiende in separaten Blöcken.

# <span id="page-412-0"></span>**DATE-AND-PROTECTION =**

Der Operand wird nur beim Restaurieren aus Langzeitarchiven ausgewertet. Beim Restaurieren aus Backup-Archiven werden die Datums- und Schutzattribute stets aus dem Sicherungsbestand übernommen.

Bestimmt, wie für Dateien und Jobvariablen, die bei der Sicherung durch GUARDS oder BASIC-ACL geschützt waren und bzgl. der Katalog- oder Benutzerkennung umbenannt werden sollen, die Datums- und Schutzattribute gesetzt werden.

### **DATE-AND-PROTECTION = \*STD-ATTRIBUTES**

Die Datums- und Schutzattribute werden nach dem Standardverfahren gesetzt. Dies bedeutet:

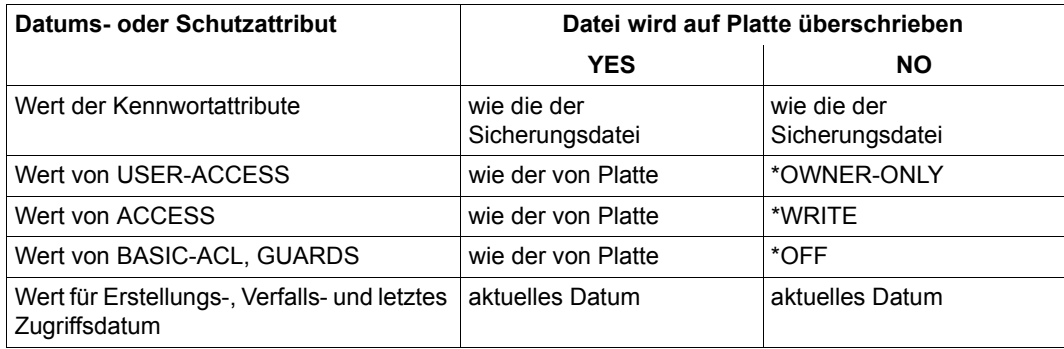

# **DATE-AND-PROTECTION = \*ORIGINAL-ATTRIBUTES**

Die Datums- und Schutzattribute werden aus dem Sicherungsbestand übernommen.

### <span id="page-412-1"></span>**REPLACE-FILES-AND-JV = \*NO / \*YES(...)**

Bestimmt, ob bereits existierende Dateien und Jobvariablen beim Restaurieren überschrieben werden. Bei REPLACE=\*NO werden die Namen der Dateien und Jobvariablen, die nicht überschrieben werden, nur im vollständigen Report (REPORT=\*FULL) aufgelistet.

# **REPLACE-FILES-AND-JV = \*YES(...)**

<span id="page-412-2"></span>Existierende Dateien und Jobvariablen werden überschrieben. Sie können festlegen, inwieweit die Schutzattribute der Dateien beachtet werden müssen:

# **PROTECTION-RESPECTED = \*ALL**

Es werden nur die Dateien und Jobvariablen überschrieben, für die kein Kennwortschutz vereinbart wurde, für die Schreibzugriff erlaubt ist und deren Schutzfrist abgelaufen ist.

### **PROTECTION-RESPECTED = \*PASSWORDS**

Es werden nur die Dateien und Jobvariablen überschrieben, für die kein Kennwortschutz vereinbart wurde.

### **PROTECTION-RESPECTED = \*NONE**

*Dieser Operand steht nur dem HSMS-Administrator zur Verfügung.* Alle Dateien und Jobvariablen werden ohne Rücksicht auf ihre Schutzattribute überschrieben.

### <span id="page-413-0"></span>**REORGANIZE-SPACE = \*YES / \*NO**

Bestimmt, ob die Dateien vor dem Zurückschreiben gelöscht werden (was zum Reorganisieren der Datei führt) oder ob die Datei mit denselben Extents auf der Platte bestehen bleibt. Der Operand wird nur bei bestehenden Dateien ausgewertet.

### <span id="page-413-1"></span>**PASSWORDS = \*NONE / \*SECRET-PROMPT / list-poss(63): <c-string 1..4> / <x-string 1..8> / <integer -2147483648..2147483647>**

Sind zu restaurierende Dateien oder Jobvariablen durch ein Kennwort geschützt oder wurde die Sicherungsdatei mit einem Kennwort versehen, dann sind die Kennwörter hier anzugeben. Ein HSMS-Verwalter braucht kein Kennwort anzugeben. Wenn eine Directory-Datei benutzt wird und diese mit Kennwörtern geschützt ist, müssen alle Benutzer das Lese- und Schreibkennwort angeben. Der Operand PASSWORDS hat folgende Besonderheiten:

- Eingegebene Werte werden nicht protokolliert.
- Im geführten Dialog ist das Eingabefeld automatisch dunkelgesteuert.
- Bei Angabe von \*SECRET oder ^ stellt SDF im ungeführten Dialog und in Vordergrundprozeduren ein dunkelgesteuertes Eingabefeld zur verdeckten Eingabe des Kennwortes zur Verfügung.

# <span id="page-413-2"></span>**ARCHIVE-NAME =**

Bestimmt in der angegebenen Umgebung den Namen des Archivs, aus dem die Dateien und Jobvariablen restauriert werden sollen. Wenn beim Restore ein Schattenarchiv verwendet werden soll, muss sein Archivname explizit angegeben werden.

Name des Archivs, aus dem die Dateien und Jobvariablen restauriert werden sollen. Wenn ein Standard-Systemarchiv angegeben wird, muss dieses Systemarchiv eingerichtet und (bei Restaurierung in mehrere Pubsets) eindeutig zuordenbar sein.

Wenn das Archivverzeichnis kennwortgeschützt ist, müssen Sie das Kennwort für das Archivverzeichnis vorher mit dem ADD-PASSWORD-Kommando eingeben. Das gilt auch für HSMS-Verwalter.

Damit der nicht-privilegierte Benutzer das Archiv eines anderen Benutzers verwenden kann, muss für dieses Archiv eine Leseberechtigung bestehen (USER-ACCESS=\*ALL-USERS und ACCESS=\*READ) oder Miteigentümerschaft für das Archivverzeichnis.

# **ARCHIVE-NAME = \*SYSBACKUP**

Die Dateien werden aus der angegebenen Umgebung aus dem zugeordneten Standard-Systemarchiv für die Datensicherung geholt.

# **ARCHIVE-NAME = \*SYSARCHIVE**

Die Dateien werden aus dem zugeordneten Standard-Systemarchiv für die Langzeitarchivierung geholt.

# **ARCHIVE-NAME = \*SYSMIGRATE**

Die Dateien werden aus der angegebenen Umgebung aus dem zugeordneten Standard-Systemarchiv für die Migration geholt.

### **ARCHIVE-NAME = <filename 1..22 without-cat-gen-vers>**

Die Dateien werden aus der angegebenen Umgebung aus dem angegebenen Archiv geholt.

### <span id="page-414-0"></span>**SELECT-SAVE-VERSIONS =**

Es werden die Sicherungsversionen festgelegt, die zur Restaurierung herangezogen werden.

Die jeweils letzte Version jeder Datei, die mit FILE-NAMES angegeben wurde, wird aus den angegebenen Sicherungsversionen restauriert, wenn Sie nicht durch DIALOG-FILE-SELECT einzelne Versionen explizit ausgewählt haben.

# **SELECT-SAVE-VERSIONS = \*ALL**

Alle Sicherungsversionen werden für die Restaurierung herangezogen. Die angegebenen Dateien und Jobvariablen werden in jedem Fall aus der jeweils letzten Sicherungsversion geholt, in die sie gesichert wurden.

Wenn FILE-NAMES=\*ALL(\*OWN) ausdrücklich angegeben und der Standardwert SE-LECT-SAVE-VERSIONS=\*ALL beibehalten wird, dann werden die jeweils letzten Versionen aller jemals in dem betreffenden Archiv gesicherten Dateien (des Benutzers) restauriert.

Deshalb sollten Sie \*ALL nur nach sorgfältiger Überlegung angeben (z.B. mit ausdrücklicher Angabe von Dateinamen), damit nicht unnötig viele Sicherungsversionen und Datenträger angefordert werden.

# **SELECT-SAVE-VERSIONS = \*LATEST(...)**

Nur die zuletzt erstellte Sicherungsversion wird für die Restaurierung herangezogen. Beim Restaurieren aus einem Backup-Archiv bedeutet dies, dass von den angegebenen Dateien nur die restauriert werden, die bei der letzten Sicherung gesichert oder als Cataloged-Not-Saved (CNS) vermerkt wurden.

# <span id="page-414-1"></span>**DAY-INTERVAL = \*NO**

Nur die zuletzt erstellte Sicherungsversion wird für die Restaurierung berücksichtigt.

# **DAY-INTERVAL = \*YES**

Dieser Operand ist nur für gesicherte Dateien verfügbar.

Wenn mehrere Sicherungsversionen am selben Tag erstellt wurden, kann der Begriff "letzte Sicherungsversion" durch die Angabe von DAY-INTERVAL=\*YES auf eine Reihe von Sicherungsversionen ausgedehnt werden, die alle am selben Tag erstellt wurden. In diesem Fall werden die zuletzt erstellte Sicherungsversion sowie alle Sicherungsversionen, die am selben Tag wie die letzte Sicherungsversion erstellt wurden, für die Restaurierung berücksichtigt. Dies ist aber nicht möglich, wenn die Sicherungsversion mit der HSMS-Anweisung ARCHIVE-FILES erstellt wurde.

# <span id="page-415-0"></span>**CREATED-AFTER = \*EARLIEST-DATE**

Dateien, die bei der letzten Sicherung als Cataloged-Not-Saved (CNS) vermerkt wurden, werden von der zuletzt erstellten Sicherungsversion restauriert – unabhängig vom Erstellungsdatum der Sicherungsversion.

### **CREATED-AFTER = <date with-compl>**

Dateien, die bei der letzten Knotensicherung als Cataloged-Not-Saved (CNS) vermerkt wurden, werden nur dann restauriert, wenn sie in einer Sicherungsversion gesichert wurden, die an oder nach dem angegebenen Datum erstellt wurde.

### **CREATED-AFTER = <integer -99999..0** *days***>**

Die Auswahl wird auf die Sicherungsversionen eingeschränkt, die an oder nach dem angegebenen relativen Datum erstellt wurden.

#### **SELECT-SAVE-VERSIONS = \*BY-ATTRIBUTES(...)**

<span id="page-415-1"></span>Sie können die Sicherungsversion, die zur Restaurierung herangezogen wird, über ihre Attribute auswählen.

# **SAVE-VERSION-NAME = \*ANY / <name 1..8>**

Sie können die Sicherungsversion, die zur Restaurierung herangezogen werden soll, über den Namen auswählen, der bei der Erstellung vergeben wurde.

Nur ein HSMS-Verwalter kann Sicherungsversionen auswählen, die er nicht selbst erstellt hat.

Standardmäßig werden die Sicherungsversionen unabhängig von ihrem Namen zur Restaurierung herangezogen.

### <span id="page-415-2"></span>**SAVE-VERSION-DATE =**

Sie können die Sicherungsversion, die zur Restaurierung herangezogen werden soll, durch das Datum ihrer Erstellung auswählen. Wenn Sie eine Sicherungsversion über ihren Namen ausgewählt haben, werden durch das Erstellungsdatum nur Sicherungsversionen mit diesem Namen ausgewählt.

### **SAVE-VERSION-DATE = \*LATEST**

Nur die zuletzt erstellte Sicherungsversion im Archiv wird für die Restaurierung herangezogen. Die Angabe entspricht bei SAVE-VERSION-NAME=\*ANY der Angabe SELECT-SAVE-VERSIONS=\*LATEST

### **SAVE-VERSION-DATE = <date with-compl>(...)**

<span id="page-415-3"></span>Die letzte Sicherungsversion, die an oder vor dem angegebenen Datum erstellt wurde, wird für die Restaurierung herangezogen.

### **TIME = 23:59:59 / <time>**

Die letzte Sicherungsversion, die an oder vor dem angegebenen Datum und der angegebenen Uhrzeit erstellt wurde, wird für die Restaurierung herangezogen.

### **SAVE-VERSION-DATE = \*INTERVAL(...)**

Die Sicherungsversionen werden durch ein Zeitintervall ausgewählt. Das Intervall umfasst alle Sicherungsversionen, die zwischen CREATED-AFTER und CREATED-BEFORE erstellt wurden.

Standardmäßig werden alle Sicherungversionen von der zuerst erstellten

\*EARLIEST-DATE) bis zur zuletzt erstellten (\*LATEST-DATE) ausgewählt. Die Angabe entspricht bei SAVE-VERSION-NAME=\*ANY der Angabe SELECT-SAVE-

<span id="page-416-0"></span>VERSIONS=\*ALL und sollte wie diese nur nach sorgfältiger Überlegung angewendet werden.

# **CREATED-BEFORE = \*LATEST-DATE**

Die Sicherungsversionen werden unabhängig davon ausgewählt, ob sie vor einem bestimmten Termin erstellt wurden. Durch ein zusätzliches Zeitfeld kann die Auswahl präzisiert werden.

**CREATED-BEFORE = <date with-compl>(...) / <integer -99999..0** *days***>(...)** 

Es werden nur die Sicherungsdateien ausgewählt, die an oder vor dem angegebenen Datum erstellt wurden. Das Datum wird entweder absolut oder relativ zum Tagesdatum angegeben. Durch ein zusätzliches Zeitfeld kann die Auswahl präzisiert werden.

### **TIME = 23:59:59 / <time>**

Zeit im Format hh:mm:ss

# <span id="page-416-2"></span><span id="page-416-1"></span>**CREATED-AFTER = \*EARLIEST-DATE**

Die Sicherungsversionen werden unabhängig davon ausgewählt, ob sie nach einem bestimmten Termin erstellt wurden.

### **CREATED-AFTER = <date with-compl>**

Es werden nur die Sicherungsversionen ausgewählt, die an oder nach dem angegebenen Datum erstellt wurden.

### **CREATED-AFTER = <integer -99999..0** *days***>**

Es werden nur die Sicherungsversionen ausgewählt, die an oder nach dem angegebenen relativen Datum erstellt wurden.

# **SAVE-VERSION-DATE = \*BY-ORIGINAL-DATE(...)**

*Nur für Sicherungsversionen eines Migrations- oder Langzeitarchivs.* Sie können eine Sicherungsversionen eines Migrations- oder Langzeitarchivs über ihr Ursprungsdatum (siehe "Sicherungsdateien kopieren" im Handbuch "HSMS Bd. 1" [\[1](#page-676-0)]). Es wird die Sicherungsversion mit dem höchsten Ursprungsdatum in dem angegebenen Zeitintervall ermittelt. Besitzen mehrere Sicherungsversionen dasselbe Ursprungsdatum, so wird die zuletzt erstellte Sicherungsversion ausgewählt.

# <span id="page-416-3"></span>**CREATED-BEFORE = \*LATEST-DATE**

Das Ursprungsdatum der zur Auswahl betrachteten Sicherungsversionen ist nach oben nicht beschränkt.

**CREATED-BEFORE = <date with-compl>(...) / <integer -99999..0** *days***> (...)** 

Das Ursprungsdatum der zur Auswahl betrachteten Sicherungsversionen ist nach oben beschränkt durch das angegebene Datum. Das Datum wird entweder absolut oder relativ zum Tagesdatum angegeben. Eine zusätzliche Zeitangabe präzisiert die Auswahl:

#### **TIME = 23:59:59 / <time>**

Zeit im Format hh:mm:ss

### <span id="page-417-1"></span><span id="page-417-0"></span>**CREATED-AFTER = \*EARLIEST-DATE**

Das Ursprungsdatum der zur Auswahl betrachteten Sicherungsversionen ist nach unten nicht beschränkt.

### **CREATED-AFTER = <date with-compl> / <integer -99999..0** *days***>**

Das Ursprungsdatum der zur Auswahl betrachteten Sicherungsversionen ist nach unten beschränkt durch das absolut oder relativ angegebene Tagesdatum.

# **CREATED-AFTER = \*SAME-AS-BEFORE**

Es wird nur die Sicherungsversion ausgewählt, deren Ursprungsdatum genau mit dem im Operanden CREATED-BEFORE angegebenen Datum übereinstimmt.

### <span id="page-417-2"></span>**DEVICE-TYPE = \*STD / <device>**

Gerätetyp des Datenträgers, auf dem die Sicherungsversion steht. Die Angabe ist nur nötig, wenn die Sicherungsversion in einer ARCHIVE-Version < V2.6B erstellt wurde. In höheren ARCHIVE-Versionen wird der Gerätetyp, der zur Sicherung verwendet wurde, in der Directory-Datei vermerkt.

Es werden nur Gerätetypen akzeptiert, die im System bekannt sind. Im Dialog werden mit DEVICE-TYPE=? die möglichen Gerätetypen angezeigt.

Standardmäßig gilt die Voreinstellung aus der Archivdefinition.

*Hinweis*

Wenn Bandvolumes von einem alten auf einen neuen Gerätetyp mit gleicher VSN "offline" umkopiert wurden ohne das Directory anzupassen, kann durch einen optionalen Rep erreicht werden, dass der explizit angegebene Gerätetyp Vorrang erhält vor dem in der Directory-Datei vermerkten Gerätetyp und somit auch ein von der Directory-Datei abweichender Gerätetyp akzeptiert wird.

### <span id="page-417-3"></span>**DIALOG-FILE-SELECT =**

Bestimmt, ob die Dateimenge, die durch FILE-NAMES und weitere Operanden ausgewählt wurde, im Dialog noch eingeschränkt werden soll.

Damit kann der Benutzer prüfen, ob die von ihm angegebenen Dateien tatsächlich in den von ihm angegebenen Sicherungsversionen enthalten sind, bevor der Auftrag asynchron verarbeitet wird und eventuell Fehler auftreten.

Der Operand wird nur im Dialog ausgewertet; für Stapelaufträge wird er ignoriert.

# **DIALOG-FILE-SELECT = \*NO**

Die ausgewählte Dateimenge wird nicht eingeschränkt.

### **DIALOG-FILE-SELECT = \*YES(...)**

Die ausgewählte Dateimenge wird in einer Bildschirmmaske ausgegeben. Aus dieser Dateimenge können Sie durch Markieren einzelne Dateien entweder bestätigen oder ausschließen.

<span id="page-418-0"></span>Details zum Inhalt der Bildschirmmaske finden Sie im Abschnitt ["Dialogauswahl beim Res](#page-423-0)[taurieren von Dateien" auf Seite 424.](#page-423-0)

#### **SHOW-FILE-VERSIONS =**

Regelt, in welchem Umfang verschiedene Sicherungsversionen einer Datei auf dem Bildschirm ausgegeben werden.

#### **SHOW-FILE-VERSIONS = \*LATEST**

Die Dateien werden nur aus den jeweils zuletzt erstellten Sicherungsversionen ausgegeben, die sie enthalten.

### **SHOW-FILE-VERSIONS = \*DIFFERENT**

Es werden nur die Sicherungsversionen einer Datei ausgegeben, bei denen sich die Datei seit der vorhergehenden Sicherung geändert hat, d.h. eine andere Versionsnummer oder einen anderen Internen Dateinamen (Coded-File-ID, CFID) hat.

#### **SHOW-FILE-VERSIONS = \*ALL**

Alle Sicherungsversionen einer Datei werden ausgegeben.

### <span id="page-418-1"></span>**DIALOG-JV-SELECT =**

Bestimmt, ob die Jobvariablenmenge, die durch JV-NAMES und weitere Operanden für die Restaurierung ausgewählt wurde, im Dialog noch eingeschränkt werden soll. Damit kann der Benutzer prüfen, ob die von ihm angegebenen Jobvariablen tatsächlich in den von ihm angegebenen Sicherungsversionen enthalten sind, bevor der Auftrag asynchron verarbeitet wird und eventuell Fehler auftreten.

Der Operand wird nur im Dialog ausgewertet. Für Stapelaufträge wird er ignoriert.

### **DIALOG-JV-SELECT = \*NO**

Die ausgewählte Menge von Jobvariablen wird nicht eingeschränkt.

### **DIALOG-JV-SELECT = \*YES(...)**

Die ausgewählte Menge von Jobvariablen wird in einer Bildschirmmaske ausgegeben. Sie können aus dieser Jobvariablenmenge durch Markieren einzelne Jobvariablen entweder bestätigen oder ausschließen.

Details zum Inhalt der Bildschirmmaske finden Sie im Abschnitt ["Dialogauswahl beim Res](#page-424-0)[taurieren von Jobvariablen" auf Seite 425.](#page-424-0)

### <span id="page-419-0"></span>**SHOW-JV-VERSIONS =**

Regelt, in welchem Umfang verschiedene Sicherungsversionen einer Jobvariable auf dem Bildschirm ausgegeben werden.

### **SHOW-JV-VERSIONS = \*LATEST**

Die Jobvariablen werden nur aus den jeweils zuletzt erstellten Sicherungsversionen ausgegeben, die sie enthalten.

# **SHOW-JV-VERSIONS = \*ALL**

Alle Sicherungsversionen einer Jobvariable werden ausgegeben.

### <span id="page-419-1"></span>**OPERATION-CONTROL =**

Sie können Parameter für den Ablauf dieses Restaurierungslaufs festlegen.

### **OPERATION-CONTROL = \*STD**

Es gilt jeweils der Standardwert der nachstehend beschriebenen Operanden.

### **OPERATION-CONTROL = \*PARAMETERS(...)**

<span id="page-419-2"></span>Sie können folgende Operanden für die Steuerung des Restaurierungslaufs ändern.

### **REQUEST-NAME = \*STD / <name 1..8>**

Auftragsname, über den Sie den Auftrag bei den HSMS-Anweisungen zur Auftragsverwaltung (DELETE-REQUESTS, RESTART-REQUESTS und SHOW-REQUESTS) ansprechen können. Der Name wird intern ergänzt durch Voranstellen eines Präfixes, das aus der Benutzerkennung abgeleitet wird (oder durch SYSHSMS beim HSMS-Verwalter) und Anhängen eines Zeitstempels.

Standardmäßig wird der Auftragsname gebildet aus dem Kürzel "RLE#" und der TSN des aufrufenden Benutzerauftrags yyyy in der Form: RLE#yyyy.

# <span id="page-419-3"></span>**REQUEST-DESCRIPTOR = \*NONE / <text 1..60>**

Es kann ein beliebiger Text angegeben werden, der den Auftrag näher beschreibt. Dieser Text wird an der Konsole des Operators angezeigt, wenn der Auftrag gestartet wird. Der Text wird bei der HSMS-Anweisung SHOW-REQUESTS ausgegeben.

# <span id="page-419-5"></span>**EXPRESS-REQUEST = \*NO / \*YES**

*Dieser Operand steht nur dem HSMS-Administrator zur Verfügung.* Bestimmt, ob der Bandzugriff zu den Zeiten erfolgen soll, die für Expressaufträge festgelegt wurden.

### <span id="page-419-4"></span>**CONTROL-JV = \*NONE / <filename 1..54 without-gen-vers>**

Gibt den Namen einer Jobvariablen an, die von HSMS gesetzt wird und welche verschiedene Werte annehmen kann.

Der nicht-privilegierte Aufrufer muss Eigentümer oder Miteigentümer dieser Jobvariablen sein. Der Auftragserteiler kann die Jobvariable abfragen, um sich einen Überblick über den aktuellen Bearbeitungsstand zu verschaffen. Im Handbuch "HSMS Bd. [1](#page-676-1)" [1] ist im Abschnitt "Jobvariable zur Auftragsüberwachung" ausführlich beschrieben, wie Sie die Jobvariable verwenden können.

# <span id="page-420-0"></span>**WAIT-FOR-COMPLETION = \*NO / \*YES**

Bestimmt, ob der Benutzer auf die Beendigung seines Auftrags warten will (synchrone Verarbeitung) oder nach dem Prüfen der HSMS-Anweisung auf Gültigkeit die Kontrolle zurückerhalten will (asynchrone Verarbeitung).

Die maximale Wartezeit für Stapel- und Dialogaufträge ist unterschiedlich und wird durch globale HSMS-Parameter vorgegeben.

Für Dialogaufträge ist die synchrone Ausführung der HSMS-Anweisungen nur während der Bandverarbeitungszeiten zugelassen.

### <span id="page-420-1"></span>**PARALLEL-RUNS = \*STD / <integer 1..16>**

Dieser Operand ist nur beim Arbeiten auf der Speicherebene S2 von Bedeutung. Er legt die Anzahl der gleichzeitig ablaufenden Sicherungstasks (ARCHIVE-Subtasks) fest.

Für jede Task müssen zwei Bandgeräte zur Verfügung stehen.

In höheren ARCHIVE-Versionen wird der Gerätetyp, der zur Sicherung verwendet wurde, aus der Directory-Datei verwendet und eine davon abweichende Angabe ignoriert.Standardmäßig gilt die Voreinstellung aus der Archivdefinition.

Nähere Informationen zur parallelen Verarbeitung finden Sie im Handbuch "HSMS Bd. 1" [[1](#page-676-0)].

# <span id="page-420-2"></span>**WRITE-CHECKPOINTS = \*STD / \*YES / \*NO**

*Dieser Operand steht nur dem HSMS-Administrator zur Verfügung.* Bestimmt, ob während der Verarbeitung Wiederaufsetzpunkte in die ARCHIVE-Checkpointdatei geschrieben werden, die bei einem Abbruch (Status INTERRUPTED) einen späteren Wiederanlauf ermöglichen.

In höheren ARCHIVE-Versionen wird der Gerätetyp, der zur Sicherung verwendet wurde, aus der Directory-Datei verwendet und eine davon abweichende Angabe ignoriert.Standardmäßig gilt die Voreinstellung aus der Archivdefinition.

# <span id="page-420-3"></span>**OPERATOR-INTERACTION = \*STD / \*NOT-ALLOWED / \*ALLOWED**

*Dieser Operand steht nur dem HSMS-Administrator zur Verfügung.* Sie können festlegen, ob Meldungen, die eine Antwort des Operators erfordern, am Bedienplatz ausgegeben werden sollen (\*ALLOWED) oder nicht (\*NOT-ALLOWED). Bei \*NOT-ALLOWED führt HSMS statt dessen eine Standardbehandlung durch (siehe Handbuch "ARCHIVE" [\[2\]](#page-676-2), PARAM-Anweisung).

Standardmäßig gilt die Voreinstellung aus der Archivdefinition.

### <span id="page-420-4"></span>**TAPE-CONTROL =**

*Dieser Operand steht nur dem HSMS-Administrator zur Verfügung.* Sie können Parameter für das Lesen von Magnetband festlegen.

# **TAPE-CONTROL = \*STD**

Es gelten jeweils die Voreinstellungen aus der Definition des Archivs, aus dem restauriert wird.

# **TAPE-CONTROL = \*PARAMETERS(...)**

<span id="page-421-3"></span>Sie können folgenden Operanden für das Lesen von Magnetband ändern:

### **UNLOAD-TAPE = \*STD / \*YES / \*NO**

Bestimmt, ob ein Magnetband nach dem Ende der Verarbeitung entladen wird oder nicht.

Standardmäßig gilt die Voreinstellung aus der Archivdefinition.

Möglicherweise ignoriert HSMS den Wert dieses Operanden, um eine unrationelle Bandbearbeitung zu vermeiden, wie z.B. mehrfaches Entladen beim Zurückspulen des Bandes.

### <span id="page-421-0"></span>**PERFORMANCE-ANALYSIS =**

Für jeden ARCHIVE-Subtask kann eine Statistikdatei erstellt werden. ARCHIVE schreibt eine neue Zeile in diese Statistikdatei:

- wenn es eine Sicherungsdatei ARCHIVE.SAVE.FILE öffnet.
- wenn es diese Sicherungsdatei schließt.
- jedes Mal wenn es mit dem Sichern oder Restaurieren einer neuen Datei beginnt.
- alle 2 Sekunden während des Sicherns/Restaurierens.

Dadurch erhalten Sie einen detaillierten Überblick über die ARCHIVE-Aktivitäten während des Sicherns und Restaurierens.

### **PERFORMANCE-ANALYSIS = \*NO**

Es wird keine Statistikdatei erstellt.

# **PERFORMANCE-ANALYSIS = \*YES(...)**

<span id="page-421-1"></span>Für jeden ARCHIVE-Subtask wird eine Statistikdatei erstellt.

# **SEPARATOR = ; / <c-string 1..1>**

Zeichen, das zwischen die verschiedenen Felder in den Statistikdateien eingefügt wird. Dadurch können Programme wie EXCEL oder LOTUS die verschiedenen Felder unterscheiden.

Standardwert ist "; ". Dies enstpricht der Voreinstellung von EXCEL.

# <span id="page-421-2"></span>**REPORT =**

Bestimmt, ob und in welchem Umfang ein Report für den Restaurierungsauftrag ausgegeben werden soll.

# **REPORT = \*SUMMARY**

Ausgegeben wird eine Zusammenfassung des Ergebnisses des Restaurierungsauftrags mit eventuellen Fehlermeldungen.

### **REPORT = \*RESTORED-FILES**

Ausgegeben wird ein Report mit einer Liste der tatsächlich restaurierten Dateien.

# **REPORT = \*FULL**

Ausgegeben wird ein Report mit einer Liste auch der Dateien, die restauriert werden sollten, aber aus bestimmten Gründen nicht restauriert wurden.

### **REPORT = \*NONE**

Es wird kein Report ausgegeben.

### <span id="page-422-0"></span>**OUTPUT =**

Bestimmt, wohin der Report ausgegeben werden soll.

### **OUTPUT = \*PRINTER**

Der Report des Restaurierungsauftrags wird auf Drucker ausgegeben.

### **OUTPUT = \*MAIL**

Der Report des Restaurierungsauftrags wird als Anhang einer E-Mail an die Adresse geschickt, die im Benutzereintrag des Aufrufers eingetragen ist. Wenn das Versenden per E-Mail nicht möglich ist, wird der Report auf Drucker ausgegeben.

### **OUTPUT = \*LIBRARY-ELEMENT(...)**

<span id="page-422-1"></span>Der Report des Restaurierungsauftrags wird druckaufbereitet in das angegebene PLAM-Bibliothekselement (Typ P) ausgegeben. Wenn diese Ausgabe nicht möglich ist, wird der Report auf Drucker ausgegeben.

### **LIBRARY = <filename 1..54 without-gen-vers>**

Name der PLAM-Bibliothek.

### **ELEMENT = <composed-name 1..64 with-under>**

Name des Elements. Erzeugt wird ein Element vom Typ P mit einer Version, die die Benutzerkennung sowie Datum und Zeit enthält.

### <span id="page-422-2"></span>**OUTPUT = <filename 1..54 without-gen-vers>**

Der Report des Restaurierungsauftrags wird druckaufbereitet in die angegebene Datei geschrieben.

Wenn diese Datei bereits existiert, dann gilt:

- Wenn sie nicht leer und eine SAM-Datei ist, wird sie fortgeschrieben.
- Andernfalls wird der Report auf Drucker ausgegeben.

Bei nicht-privilegierten Aufrufern muss die Reportdatei unter der eigenen Benutzerkennung liegen. Anderenfalls muss Miteigentümerschaft bestehen.

### <span id="page-423-0"></span>**Dialogauswahl beim Restaurieren von Dateien**

//RESTORE-FILES ...,DIALOG-FILE-SELECT=\*YES,...

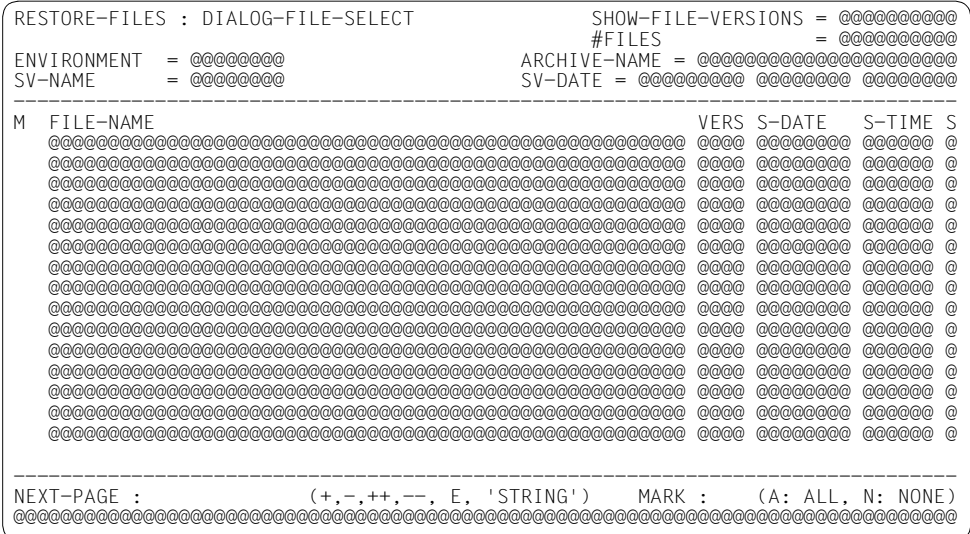

#### *Ausgabe mit SELECT=\*SAVE-FILES und INFORMATION=\*VOLUMES*

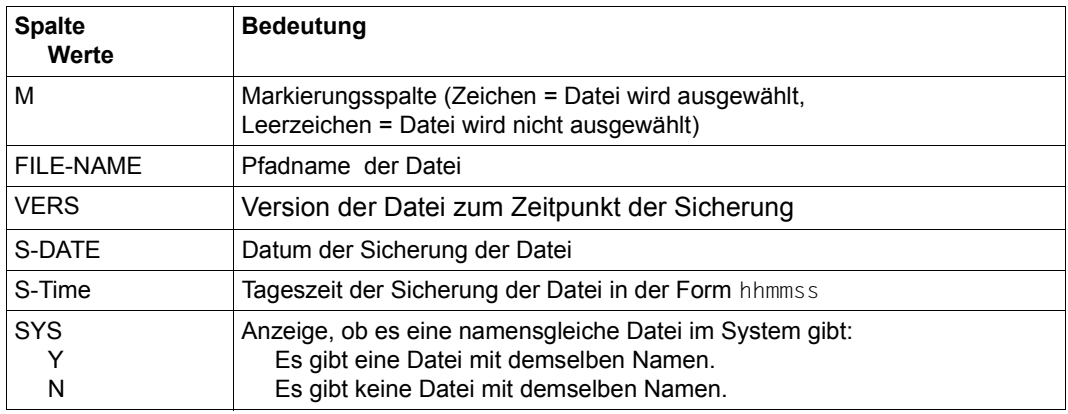

# *Hinweis*

Bei Dateiständen, die in einer Differenzsicherung als CNS gesichert wurden, aber nicht mehr restauriert werden können, weil die Vollsicherung dazu fehlt, wird anstelle der Werte für *S-Date* und *S-Time* die Zeichenkette "MISSING FULL" ausgegeben.

### <span id="page-424-0"></span>**Dialogauswahl beim Restaurieren von Jobvariablen**

//RESTORE-FILES ...,DIALOG-JV-SELECT=\*YES,...

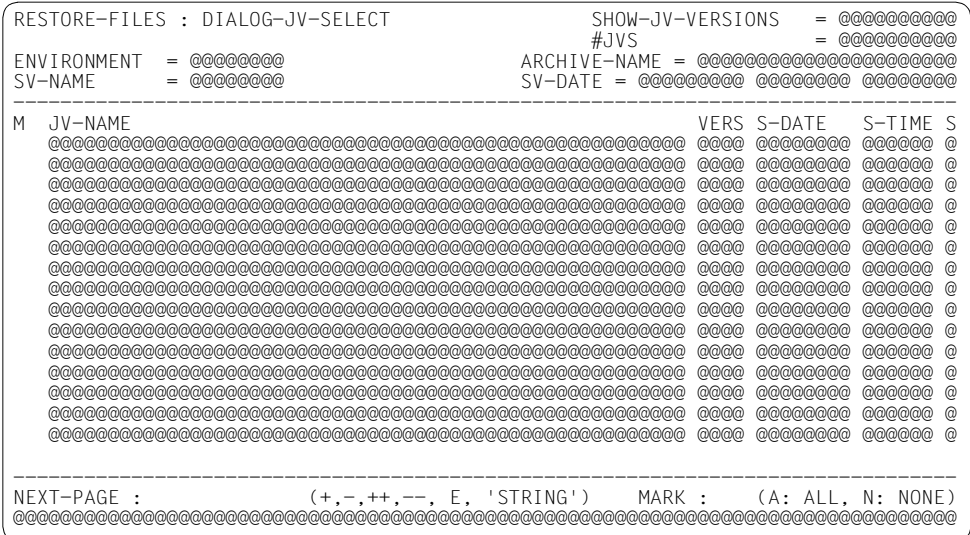

# *Ausgabe mit SELECT=\*SAVE-FILES und INFORMATION=\*VOLUMES*

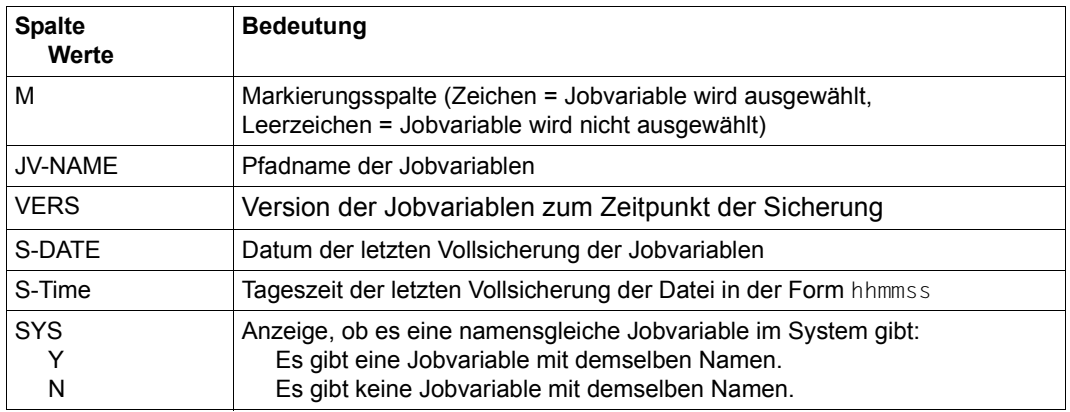

Das Auswahlverfahren ist im Handbuch "HSMS Bd. 1" [\[1\]](#page-676-0) beschrieben.

# **Beispiele:**

*Ein nicht-privilegierter Benutzer restauriert eine versehentlich gelöschte Datei mit HSMS-Standardwerten; seine TSN sei 2345* 

//RESTORE-FILES FILE-NAMES=file.1

- Die Datei FILE.1 seiner Benutzerkennung und Standard-Katalogkennung wird aus dem Standard-Systemarchiv für Datensicherung (\*SYSBACKUP) geholt.
- Die Datei FILE.1 wird unter demselben Namen auf den Datenträger (Public oder Privatplatte), von dem sie gesichert wurde, wieder eingespielt.
- Die Datei wird in allen Sicherungsversionen gesucht, aber aus der letzten restauriert, in der sie enthalten ist. Der aktuelle Stand wird also eingespielt.
- Der Auftrag erhält den Namen RSF#2345.
- Der Auftrag wird asynchron bearbeitet.
- Ein zusammenfassender Report wird auf Drucker ausgegeben.

*Ein HSMS-Verwalter restauriert eine nach einer früheren Bearbeitung archivierte Datei aus dem System-Langzeitarchiv mit einem Präfix auf eine andere Benutzerkennung; seine TSN sei 1EWW* 

//RESTORE-FILES FILE-NAMES=\$test1.file.2, -

- // NEW-FILE-NAMES=\*BY-RULE(NEW-USER-ID=test2,PREFIX=arch), -
- // ARCHIVE-NAME=\*SYSARCHIVE
- Die Datei \$TEST1.FILE.2 wird aus dem Standard-Systemarchiv für Langzeitarchivierung geholt.
- Die Datei wird in \$TEST2.ARCH.FILE.2 umbenannt und unter der Standard-Katalogkennung von TEST2 eingespielt.
- Der Auftrag erhält den Namen RSF#1EWW.
- Der Auftrag wird asynchron bearbeitet.
- Ein zusammenfassender Report wird auf Drucker ausgegeben.

# **RESTORE-LIBRARY-ELEMENTS Elemente einer Bibliotheksdatei restaurieren**

Diese Anweisung restauriert PLAM-Elemente aus einem HSMS-Archiv. Das elementweise Restaurieren von PLAM-Elementen setzt voraus, dass bei der Sicherung der Bibliotheksdatei auch die Elementstruktur mitgesichert wurde (mit Angabe SAVE-PLAM-INFO=\*YES). Dies ist bei Backup- und Langzeitsicherungen möglich. Die Elementnamen einer mit Elementstruktur gesicherten Bibliothek werden nur in der Sicherungsdatei geführt, nicht im Sicherungsverzeichnis des Archivs.

Ohne Angabe eines Elements (bzw. mit expliziter Angabe von ELEMENTS=\*LIST-ALL-TO-REPORT) listet die Anweisung für die angegebene Bibliothek alle Elemente der ausgewählten Sicherungsversionen jeweils mit Name, Version und Typ im Report auf.

Alle zu restaurierenden Elemente müssen explizit mit Name, Version und Typ angegeben werden. Die Elemente können umbenannt werden. Standardmäßig werden die restaurierten Elemente in die Original-Bibliothek zurückgeschrieben. Wahlweise können die Elemente auch in eine andere Bibliothek restauriert werden. In jedem Fall muss die Bibliothek vorhanden sein und den normalen DMS-Regeln bei Zugriff und Miteigentümerschaft entsprechen.

Sie können einzelne Sicherungsversionen angeben, aus denen die Elemente restauriert werden sollen. Alle angegebenen Elemente werden aus dem so ausgewählten gleichen Stand der gesicherten Bibliothek restauriert. Wenn bestimmte Elemente nicht in diesem Sicherungsstand der Bibliothek enthalten waren, müssen Sie es mit anderen Sicherungsversionen erneut versuchen.

Für RESTORE-LIBRARY-ELEMENTS-Aufträge wird die Restart-Funktion nicht unterstützt.

Die Anweisung hat ein unterschiedliches Format für nicht-privilegierte Benutzer und HSMS-Verwalter. Privilegierte Operanden bzw. Operandenwerte sind gerastert dargestellt.

# **Format**

 $\mathbf{r}$ 

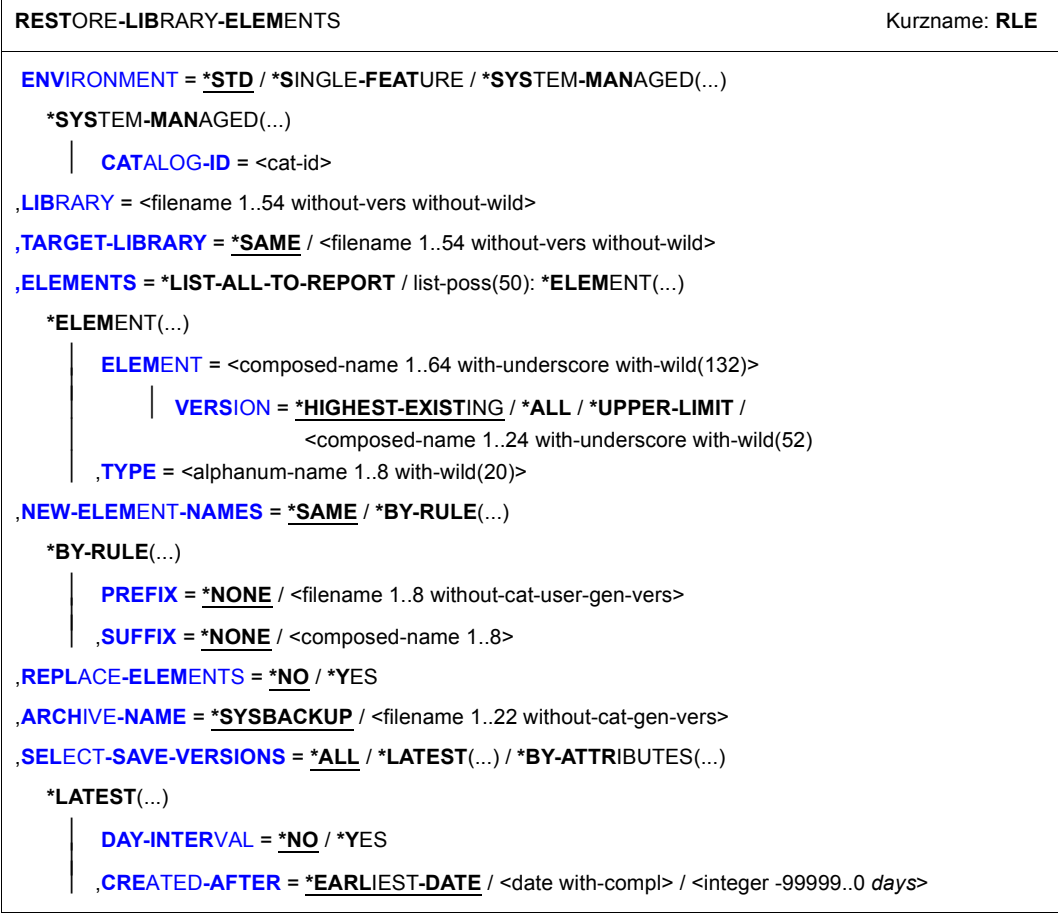

(Teil 1 von 2)

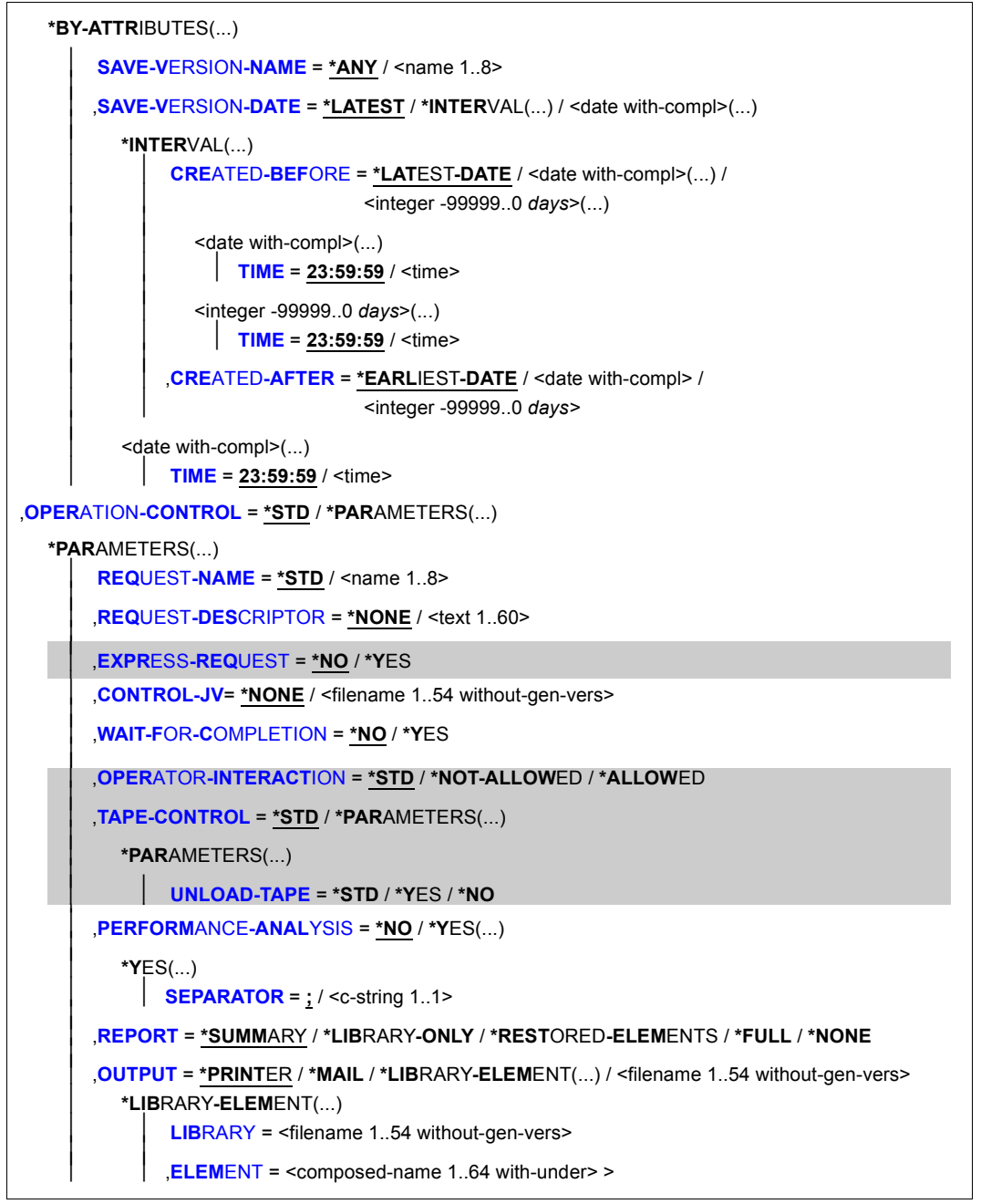

(Teil 2 von 2)

### <span id="page-429-0"></span>**ENVIRONMENT =**

HSMS-Umgebung, in der diese HSMS-Anweisung gültig ist.

#### **ENVIRONMENT = \*STD**

*Bedeutung für privilegierte Benutzer:* \*STD wird auf den Wert \*SINGLE-FEATURE gesetzt. *Bedeutung für nicht-privilegierte Benutzer:* \*STD ist die Umgebung, die mit dem Standard-Pubset des Benutzers verknüpft ist (der Standard-Pubset ist im Benutzerkatalog definiert).

#### **ENVIRONMENT = \*SINGLE-FEATURE**

Die HSMS-Anweisung betrifft die SF-Umgebung.

#### **ENVIRONMENT = \*SYSTEM-MANAGED(...)**

<span id="page-429-1"></span>Die HSMS-Anweisung betrifft die angegebene SM-Pubset-Umgebung.

### **CATALOG-ID = <cat-id>**

Katalogkennung des SM-Pubsets, für den die HSMS-Anweisung gültig ist.

#### <span id="page-429-2"></span>**LIBRARY = <filename 1..54 without-vers without-wild>**

Name der Bibliothek, in der die Elemente liegen. Der nicht-privilegierte Aufrufer muss Eigentümer oder Miteigentümer dieser Bibliothek sein.

### <span id="page-429-3"></span>**TARGET-LIBRARY =**

Gibt an, in welche Bibliothek die Elemente restauriert werden sollen.

### **TARGET-LIBRARY = \*SAME**

Die Elemente werden in die Original-Bibliothek restauriert.

### **TARGET-LIBRARY = <filename 1..54 without-vers without-wild>**

Die Elemente werden in eine Zielbibliothek mit dem angegebenen Namen restauriert. Der nicht-privilegierte Aufrufer muss Eigentümer oder Miteigentümer dieser Bibliothek sein.

### <span id="page-429-4"></span>**ELEMENTS =**

Gibt für die angegebene Bibliothek entweder nur eine Liste der Elemente, die in den angegebenen Sicherungsversionen enthalten sind, aus oder restauriert die hier explizit angegebenen Elemente.

# **ELEMENTS = \*LIST-ALL-TO-REPORT**

Für die angegebene Bibliothek werden alle Elemente der ausgewählten Sicherungsversionen mit Elementname, Version und Typ in dem Report ausgegeben. Die Ausgabe erfolgt stets mit der Einstellung REPORT=\*FULL. Andere Angaben im Operanden REPORT werden ignoriert. Zur Ermittlung der Elementinformation aus den Sicherungsinformationen werden die Sicherungsdateien gelesen (also auch hier mit Bandverarbeitung).

### **ELEMENTS = list-poss(50): \*ELEMENT(...)**

Bestimmt die Elemente, die in der Ziel-Bibliothek restauriert werden sollen. Ein Element ist durch Elementname, Version und Typ (siehe nachfolgende Operanden) eindeutig bestimmt. Sollen mehrere Elemente restauriert werden, können Sie entweder in den Namensbestandteilen Wildcards verwenden oder in einer Liste maximal 50 Elemente angeben. In der Liste müssen aber alle Elemente vollständig angeben werden, d.h. in den Namensbestandteilen dürfen keine Wildcards verwendet werden.

<span id="page-430-0"></span>**ELEMENT = <composed-name 1..64 with-underscore with-wild(132)>**

<span id="page-430-1"></span>Name des Elements bzw. der Elemente

**VERSION = \*HIGHEST-EXISTING / \*ALL / \*UPPER-LIMIT / <composed-name 1..24 with-underscore with wild(52)>** Version des Elements bzw. der Elemente

<span id="page-430-2"></span>**TYPE = <alphanum-name 1..8 with-wild(20)>** Typ des Elements bzw. der Elemente

### <span id="page-430-3"></span>**NEW-ELEMENT-NAMES =**

Sie können die Bibliothekselemente vor dem Restaurieren in die Bibliothek umbenennen. Die Gesamtlänge darf 64 Zeichen nicht überschreiten. Der neue Elementname wird folgendermaßen gebildet:

<prefix>.<old-element-name>.<suffix>

# **NEW-ELEMENT-NAMES = \*SAME**

Die Elemente werden unter ihrem Originalnamen restauriert.

### **NEW-ELEMENT-NAMES = \*BY-RULE(...)**

<span id="page-430-4"></span>Die Elementnamen werden nach einer einheitlichen Vorschrift umbenannt.

### **PREFIX = \*NONE / <filename 1..8 without-cat-user-gen-vers>**

Sie können dem Elementnamen ein maximal 8 Zeichen langes Präfix voranstellen. Das Präfix wird automatisch durch einen Punkt vom Dateinamen getrennt. Es sind nur Zeichen erlaubt, die auch in Elementnamen vorkommen dürfen.

# <span id="page-430-5"></span>**SUFFIX = \*NONE / <composed-name 1..8>**

Sie können an den Elementnamen ein maximal 8 Zeichen langes Suffix anfügen. Das Suffix wird automatisch durch einen Punkt vom Dateinamen getrennt. Es sind nur Zeichen erlaubt, die auch in Elementnamen vorkommen dürfen.

### <span id="page-431-0"></span>**REPLACE-ELEMENTS =**

Bestimmt, ob bereits existierende Elemente beim Restaurieren überschrieben werden.

#### **REPLACE-ELEMENTS = \*NO**

Bereits existierende Elemente werden beim Restaurieren nicht überschrieben.

### **REPLACE-ELEMENTS = \*YES**

Bereits existierende Elemente werden beim Restaurieren überschrieben.

### <span id="page-431-1"></span>**ARCHIVE-NAME =**

Bestimmt in der angegebenen Umgebung den Namen des Archivs, aus dem die Elemente der Bibliothek restauriert werden sollen.

Wenn das Archivverzeichnis kennwortgeschützt ist, müssen Sie das Kennwort für das Archivverzeichnis vorher mit dem ADD-PASSWORD-Kommando eingeben. Das trifft auch für HSMS-Verwalter zu.

Damit der nicht-privilegierte Benutzer das Archiv eines anderen Benutzers verwenden kann, muss für dieses Archiv eine Leseberechtigung bestehen (USER-ACCESS=\*ALL-USERS und ACCESS=\*READ) oder Miteigentümerschaft für das Verzeichnis des Archivs.

### **ARCHIVE-NAME = \*SYSBACKUP**

Die Elemente werden aus der angegebenen Umgebung aus dem zugeordneten Standard-Systemarchiv für die Datensicherung geholt.

#### **ARCHIVE-NAME = <filename 1..22 without-cat-gen-vers>**

Die Elemente werden aus der angegebenen Umgebung aus dem angegebenen Archiv geholt.

### <span id="page-431-2"></span>**SELECT-SAVE-VERSIONS =**

Es werden die Sicherungsversionen festgelegt, die zur Restaurierung herangezogen werden.

Die jeweils letzte Version der Bibliothek, die mit LIBRARY-NAME angegeben wurde, wird aus den angegebenen Sicherungsversionen restauriert.

### **SELECT-SAVE-VERSIONS = \*ALL**

Alle Sicherungsversionen werden für die Restaurierung herangezogen. Die angegebene Bibliothek wird in jedem Fall aus der letzten Sicherungsversion geholt, in der sie enthalten ist.

#### **SELECT-SAVE-VERSIONS = \*LATEST(...)**

<span id="page-431-3"></span>Nur die zuletzt erstellte Sicherungsversion wird für die Restaurierung verwendet.

### **DAY-INTERVAL = \*NO**

Nur die zuletzt erstellte Sicherungsversion wird für die Restaurierung berücksichtigt.
# **DAY-INTERVAL = \*YES**

Wenn mehrere Sicherungsversionen am selben Tag erstellt wurden, kann der Begriff "letzte Sicherungsversion" durch die Angabe von DAY-INTERVAL=\*YES auf eine Reihe von Sicherungsversionen ausgedehnt werden, die alle am selben Tag erstellt wurden. In diesem Fall werden die zuletzt erstellte Sicherungsversion sowie alle Sicherungsversionen, die am selben Tag wie die letzte Sicherungsversion erstellt wurden, für die Restaurierung berücksichtigt.

# **CREATED-AFTER = \*EARLIEST-DATE**

Bei Bibliotheken, die während der letzten Sicherung als Cataloged-Not-Saved (CNS) vermerkt wurden, werden die Elemente von der zuletzt erstellten Sicherungsversion restauriert – unabhängig vom Erstellungsdatum der Sicherungsversion.

# **CREATED-AFTER = <date with-compl>**

Bei Bibliotheken, die während der letzten Sicherung als Cataloged-Not-Saved (CNS) vermerkt wurden, werden die Elemente nur dann restauriert, wenn sie in einer Sicherungsversion gesichert wurden, die an oder nach dem angegebenen Datum erstellt wurde.

# **CREATED-AFTER = <integer -99999..0** *days***>**

Die Auswahl wird auf die Sicherungsversionen eingeschränkt, die an oder nach dem angegebenen relativen Datum erstellt wurden.

# **SELECT-SAVE-VERSIONS = \*BY-ATTRIBUTES(...)**

Sie können die Sicherungsversion, die zur Restaurierung herangezogen wird, über ihre Attribute auswählen.

# **SAVE-VERSION-NAME = \*ANY / <name 1..8>**

Sie können die Sicherungsversion, die zur Restaurierung herangezogen werden soll, über den Namen auswählen, der bei der Erstellung vergeben wurde.

Nur ein HSMS-Verwalter kann Sicherungsversionen auswählen, die er nicht selbst erstellt hat.

Standardmäßig werden die Sicherungsversionen unabhängig von ihrem Namen zur Restaurierung herangezogen.

# **SAVE-VERSION-DATE =**

Sie können die Sicherungsversion, die zur Restaurierung herangezogen werden soll, durch das Datum ihrer Erstellung auswählen.

Wenn Sie eine Sicherungsversion über ihren Namen ausgewählt haben, werden durch das Erstellungsdatum nur Sicherungsversionen mit diesem Namen ausgewählt.

# **SAVE-VERSION-DATE = \*LATEST**

Nur die zuletzt erstellte Sicherungsversion im Archiv wird für die Restaurierung herangezogen. Die Angabe entspricht bei SAVE-VERSION-NAME=\*ANY der Angabe SELECT-SAVE-VERSIONS=\*LATEST

# **SAVE-VERSION-DATE = \*INTERVAL(...)**

Die Sicherungsversionen werden durch ein Zeitintervall ausgewählt. Das Intervall umfasst alle Sicherungsversionen, die zwischen CREATED-AFTER und CREATED-BEFORE erstellt wurden.

Standardmäßig werden alle Sicherungversionen von der zuerst erstellten

\*EARLIEST-DATE) bis zur zuletzt erstellten (\*LATEST-DATE) ausgewählt.

Die Angabe entspricht bei SAVE-VERSION-NAME=\*ANY der Angabe SELECT-SAVE-VERSIONS=\*ALL und sollte wie diese nur nach sorgfältiger Überlegung angewendet werden.

# **CREATED-BEFORE = \*LATEST-DATE**

Die Sicherungsversionen werden unabhängig davon ausgewählt, ob sie vor einem bestimmten Termin erstellt wurden. Durch ein zusätzliches Zeitfeld kann die Auswahl besser präzisiert werden.

# **CREATED-BEFORE = <date with-compl>(...)**

Es werden nur die Sicherungsdateien ausgewählt, die an oder vor dem angegebenen Datum erstellt wurden.

# **TIME = 23:59:59 / <time>**

Zeit im Format hh:mm:ss

# **CREATED-BEFORE = <integer -99999..0** *days***>(...)**

Es werden nur die Sicherungsdateien ausgewählt, die an oder vor dem angegebenen relativen Datum erstellt wurden.

# **TIME = 23:59:59 / <time>**

Zeit im Format hh:mm:ss

# **CREATED-AFTER = \*EARLIEST-DATE**

Die Sicherungsversionen werden unabhängig davon ausgewählt, ob sie nach einem bestimmten Termin erstellt wurden.

# **CREATED-AFTER = <date with-compl>**

Es werden nur die Sicherungsversionen ausgewählt, die an oder nach dem angegebenen Datum erstellt wurden.

# **CREATED-AFTER = <integer -99999..0** *days***>**

Es werden nur die Sicherungsversionen ausgewählt, die an oder nach dem angegebenen relativen Datum erstellt wurden.

# **SAVE-VERSION-DATE = <date with-compl>**

Die letzte Sicherungsversion, die an oder vor dem angegebenen Datum erstellt wurde, wird für die Restaurierung herangezogen.

# **TIME = 23:59:59 / <time>**

Die letzte Sicherungsversion, die an oder vor dem angegebenen Datum und der angegebenen Uhrzeit erstellt wurde, wird für die Restaurierung herangezogen.

# **OPERATION-CONTROL =**

Sie können Parameter für den Ablauf dieses Restaurierungslaufs festlegen.

# **OPERATION-CONTROL = \*STD**

Es gilt jeweils der Standardwert der nachstehend beschriebenen Operanden.

# **OPERATION-CONTROL = \*PARAMETERS(...)**

Sie können folgende Operanden für die Steuerung des Restaurierungslaufs ändern.

# **REQUEST-NAME = \*STD / <name 1..8>**

Auftragsname, über den Sie den Auftrag bei den HSMS-Anweisungen zur Auftragsverwaltung (DELETE-REQUESTS, RESTART-REQUESTS und SHOW-REQUESTS) ansprechen können. Der Name wird intern ergänzt durch Voranstellen eines Präfixes, das aus der Benutzerkennung abgeleitet wird (oder durch SYSHSMS beim HSMS-Verwalter) und Anhängen eines Zeitstempels.

Standardmäßig wird der Auftragsname gebildet aus dem Kürzel "RLE#" und der TSN des aufrufenden Benutzerauftrags yyyy in der Form: RLE#yyyy.

# **REQUEST-DESCRIPTOR = \*NONE / <text 1..60>**

Es kann ein beliebiger Text angegeben werden, der den Auftrag näher beschreibt. Dieser Text wird an der Konsole des Operators angezeigt, wenn der Auftrag gestartet wird. Der Text wird bei der HSMS-Anweisung SHOW-REQUESTS ausgegeben.

# **EXPRESS-REQUEST = \*NO / \*YES**

*Dieser Operand steht nur dem HSMS-Administrator zur Verfügung.* Bestimmt, ob der Bandzugriff zu den Zeiten erfolgen soll, die für Expressaufträge festgelegt wurden.

# **CONTROL-JV = \*NONE / <filename 1..54 without-gen-vers>**

Gibt den Namen einer Jobvariablen an, die von HSMS gesetzt wird und welche verschiedene Werte annehmen kann.

Der nicht-privilegierte Aufrufer muss Eigentümer oder Miteigentümer dieser Jobvariablen sein. Der Auftragserteiler kann die Jobvariable abfragen, um sich einen Überblick über den aktuellen Bearbeitungsstand zu verschaffen. Im Handbuch "HSMS Bd. [1](#page-676-0)" [1] ist im Abschnitt "Jobvariable zur Auftragsüberwachung" ausführlich beschrieben, wie Sie die Jobvariable verwenden können.

# **WAIT-FOR-COMPLETION = \*NO / \*YES**

Bestimmt, ob der Benutzer auf die Beendigung seines Auftrags warten will (synchrone Verarbeitung) oder nach dem Prüfen der HSMS-Anweisung auf Gültigkeit die Kontrolle zurückerhalten will (asynchrone Verarbeitung).

Die maximale Wartezeit für Stapel- und Dialogaufträge ist unterschiedlich und wird durch globale HSMS-Parameter vorgegeben.

Für Dialogaufträge ist die synchrone Ausführung der HSMS-Anweisungen nur während der Bandverarbeitungszeiten zugelassen.

# **OPERATOR-INTERACTION = \*STD / \*NOT-ALLOWED / \*ALLOWED**

*Dieser Operand steht nur dem HSMS-Administrator zur Verfügung.*

Sie können festlegen, ob Meldungen, die eine Antwort des Operators erfordern, am Bedienplatz ausgegeben werden sollen (\*ALLOWED) oder nicht (\*NOT-ALLOWED). Bei \*NOT-ALLOWED führt HSMS statt dessen eine Standardbehandlung durch (siehe Handbuch "ARCHIVE" [\[2\]](#page-676-1), PARAM-Anweisung).

Standardmäßig gilt die Voreinstellung aus der Archivdefinition.

# **TAPE-CONTROL =**

*Dieser Operand steht nur dem HSMS-Administrator zur Verfügung.*

Sie können Parameter festlegen, die für das Restaurieren von Elementen von Band relevant sind.

# **TAPE-CONTROL = \*STD**

Es gelten jeweils die Voreinstellungen aus der Definition des Archivs, aus dem die Elemente restauriert werden.

# **TAPE-CONTROL = \*PARAMETERS(...)**

Sie können folgende Operanden für das Lesen von Magnetband ändern:

# **UNLOAD-TAPE = \*STD / \*YES / \*NO**

Bestimmt, ob ein Magnetband nach dem Ende der Verarbeitung entladen wird oder nicht.

Standardmäßig gilt die Voreinstellung aus der Archivdefinition.

Möglicherweise ignoriert HSMS den Wert dieses Operanden, um eine unrationelle Bandbearbeitung zu vermeiden, wie z.B. mehrfaches Entladen beim Zurückspulen des Bandes.

# **PERFORMANCE-ANALYSIS =**

Für jeden ARCHIVE-Subtask kann eine Statistikdatei erstellt werden. ARCHIVE schreibt eine neue Zeile in diese Statistikdatei:

– wenn es eine Sicherungsdatei ARCHIVE.SAVE.FILE öffnet.

- wenn es diese Sicherungsdatei schließt.
- jedes Mal wenn es mit dem Sichern oder Restaurieren einer neuen Datei beginnt.
- alle 2 Sekunden während des Sicherns/Restaurierens.

Dadurch erhalten Sie einen detaillierten Überblick über die ARCHIVE-Aktivitäten während des Sicherns und Restaurierens.

# **PERFORMANCE-ANALYSIS = \*NO**

Es wird keine Statistikdatei erstellt.

# **PERFORMANCE-ANALYSIS = \*YES(...)**

Für jeden ARCHIVE-Subtask wird eine Statistikdatei erstellt.

# **SEPARATOR = ; / <c-string 1..1>**

Zeichen, das zwischen die verschiedenen Felder in den Statistikdateien eingefügt wird. Dadurch können Programme wie EXCEL oder LOTUS die verschiedenen Felder unterscheiden.

Standardwert ist "; ". Dies enstpricht der Voreinstellung von EXCEL.

# **REPORT =**

Bestimmt, ob und in welchem Umfang ein Report für den Restaurierungsauftrag ausgegeben werden soll.

# **REPORT = \*SUMMARY**

Ausgegeben wird eine Zusammenfassung des Ergebnisses des Restaurierungsauftrags mit eventuellen Fehlermeldungen.

*Hinweis*

Für ELEMENTS=\*LIST-ALL-TO-REPORT erfolgt die Ausgabe stets mit der Einstellung REPORT=\*FULL. Andere Angaben werden ignoriert.

# **REPORT = \*LIBRARY-ONLY**

Ausgegeben wird eine Zusammenfassung des Ergebnisses mit der gesamten Information über die Bibliothek und eventuellen Fehlermeldungen.

# **REPORT = \*RESTORED-ELEMENTS**

Ausgegeben wird ein Report, der neben der Information zur Bibliothek auch eine Liste der tatsächlich restaurierten Elemente enthält.

# **REPORT = \*FULL**

Ausgegeben wird ein Report mit der die Information zur Bibliothek, einer Liste der tatsächlich restaurierten Elemente und einer Liste der Elemente, die aus bestimmten Gründen nicht restauriert wurden.

# **REPORT = \*NONE**

Es wird kein Report ausgegeben.

# **OUTPUT =**

Bestimmt, wohin der Report ausgegeben werden soll.

#### **OUTPUT = \*PRINTER**

Der Report des Restaurierungsauftrags wird auf Drucker ausgegeben.

# **OUTPUT = \*MAIL**

Der Report des Restaurierungsauftrags wird als Anhang einer E-Mail an die Adresse geschickt, die im Benutzereintrag des Aufrufers eingetragen ist. Wenn das Versenden per E-Mail nicht möglich ist, wird der Report auf Drucker ausgegeben.

# **OUTPUT = \*LIBRARY-ELEMENT(...)**

Der Report des Restaurierungsauftrags wird druckaufbereitet in das angegebene PLAM-Bibliothekselement (Typ P) ausgegeben. Wenn diese Ausgabe nicht möglich ist, wird der Report auf Drucker ausgegeben.

# **LIBRARY = <filename 1..54 without-gen-vers>**

Name der PLAM-Bibliothek.

#### **ELEMENT = <composed-name 1..64 with-under>**

Name des Elements. Erzeugt wird ein Element vom Typ P mit einer Version, die die Benutzerkennung sowie Datum und Zeit enthält.

#### **OUTPUT = <filename 1..54 without-gen-vers>**

Der Report des Restaurierungsauftrags wird druckaufbereitet in die angegebene Datei geschrieben.

Wenn diese Datei bereits existiert, dann gilt:

- Wenn sie nicht leer und eine SAM-Datei ist, wird sie fortgeschrieben.
- Andernfalls wird der Report auf Drucker ausgegeben.

Bei nicht-privilegierten Aufrufern muss die Reportdatei unter der eigenen Benutzerkennung liegen. Anderenfalls muss Miteigentümerschaft bestehen.

# **RESTORE-NODE-FILES Knotendateien restaurieren**

Diese Anweisung holt Knotendateien aus einem Node-Backup- oder Langzeit-Archiv auf die Verarbeitungsebene zurück. Sie können dabei die Knotendateien, die von einem BS2000-UFS (POSIX) oder Knoten-S0 gesichert wurden, umbenennen, reorganisieren und auf verschiedene Knoten-S0 schreiben Sie können einzelne Sicherungsdateien und Sicherungsversionen angeben, aus denen die Knotendateien zurückgeholt (restauriert) werden sollen.

Die Anweisung hat ein unterschiedliches Format für nicht-privilegierte Benutzer und HSMS-Verwalter. Privilegierte Operanden bzw. Operandenwerte sind gerastert dargestellt.

# **Format**

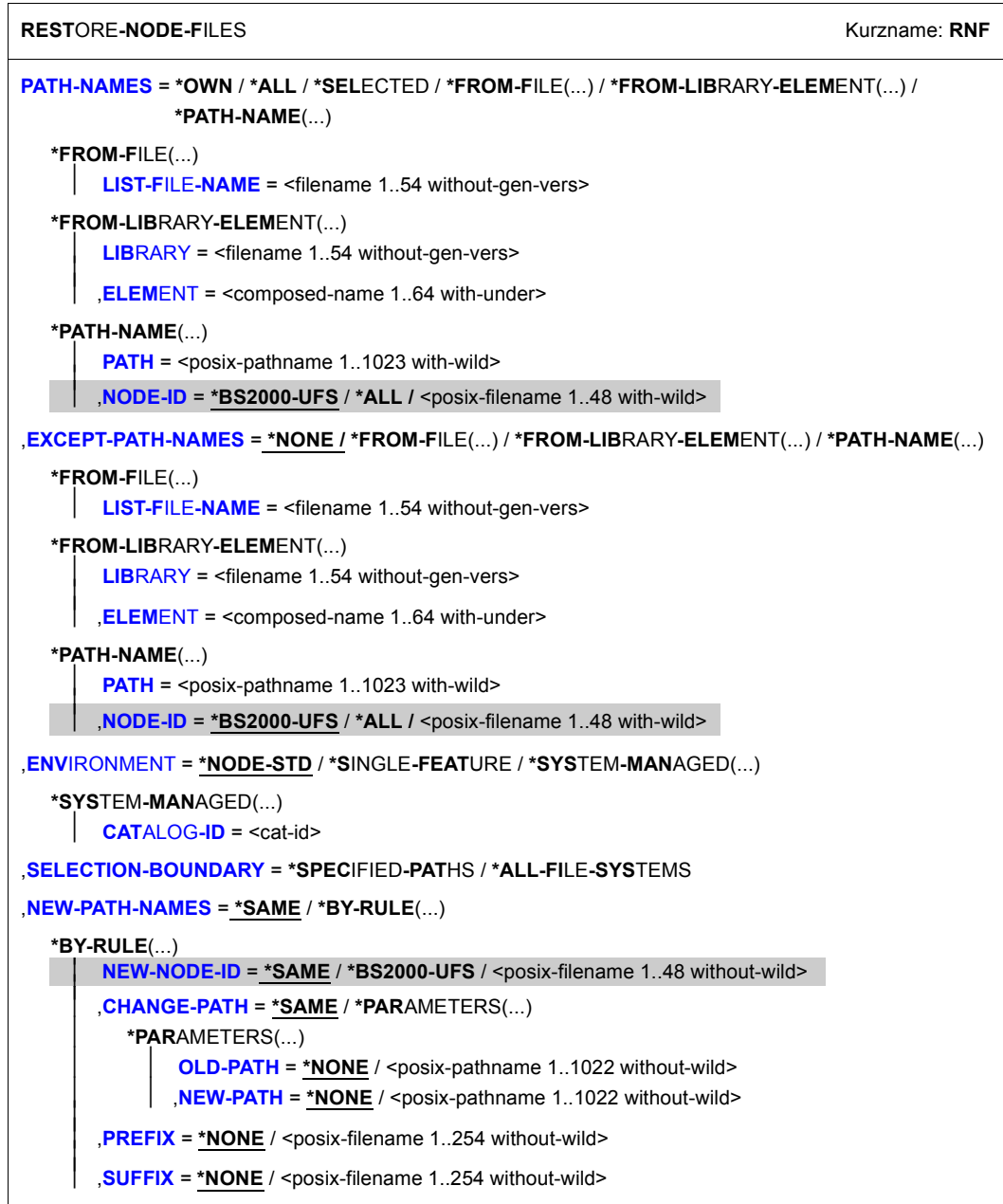

(Teil 1 von 3)

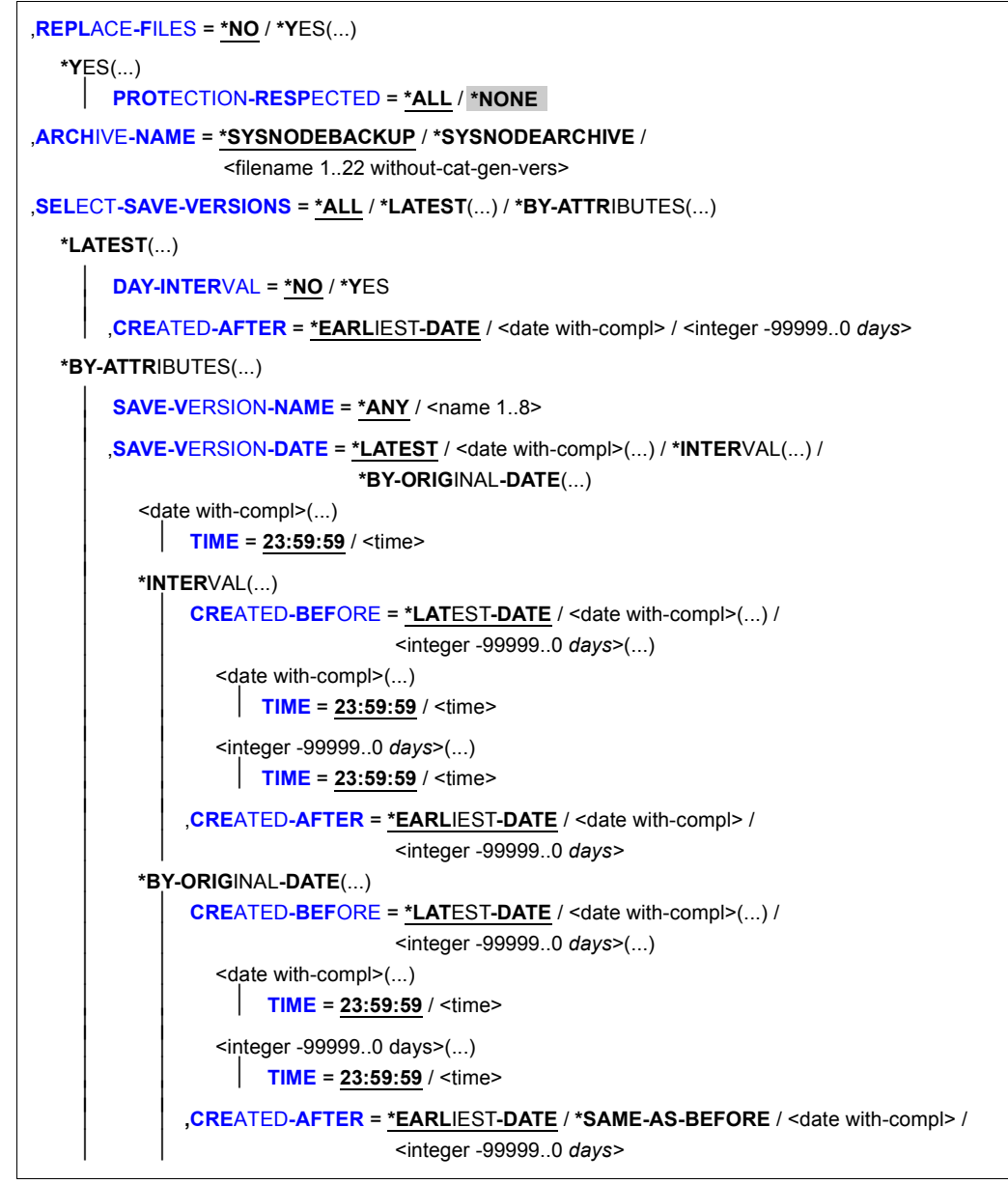

(Teil 2 von 3)

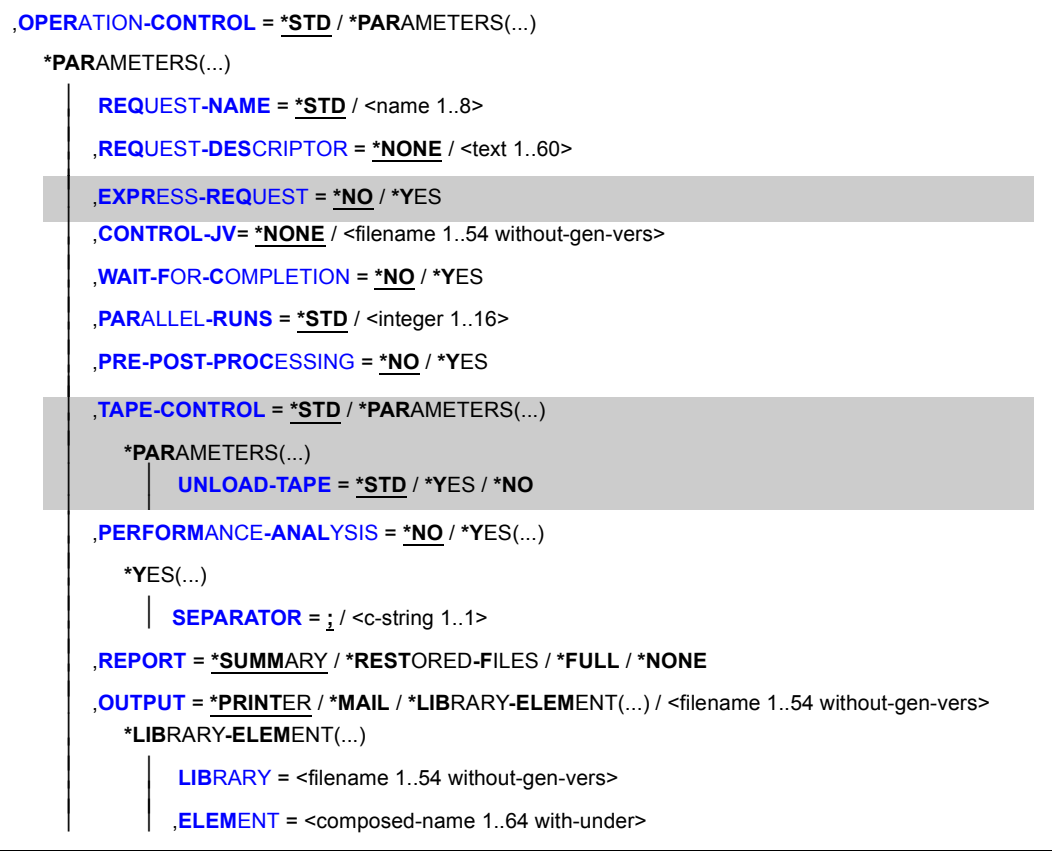

(Teil 3 von 3)

# **PATH-NAMES =**

Sie müssen die Knotendateien eines BS2000-UFS (POSIX) oder Knoten-S0 angeben, die restauriert werden sollen. Dieser Operand muss angegeben werden.

Eine Knotendatei kann nur restauriert werden, wenn der Knoten-S0, auf den die Knotendatei restauriert werden soll, zur Verfügung steht.

Wenn Sie Knotendateien von mehreren Knoten-S0 angegeben haben und diese aus einem Standard-Systemarchiv restauriert werden sollen, muss all diesen Knoten-S0 dasselbe Standard-Systemarchiv zugewiesen sein. Sonst wird die HSMS-Anweisung zurückgewiesen. Um dies zu vermeiden, sollten Sie in jedem Auftrag nur Knotendateien eines einzigen Knoten-S0 angeben.

Nur ein HSMS-Verwalter kann Knotendateien anderer Benutzerkennungen und Knotendateien auf fernen Dateisystemen restaurieren.

Mehr Information über Pfadnamen finden Sie im Handbuch HSMS Bd. 1" [\[1\]](#page-676-2).

# <span id="page-442-0"></span>**PATH-NAMES = \*OWN**

\*OWN entspricht "/" (root) , wobei aber die Einschränkung gilt, dass alle Knotendateien dem Benutzer gehören müssen.

# *Bedeutung für einen HSMS-Verwalter:*

Es werden alle Knotendateien und Dateiverzeichnisse des Benutzers root auf dem zentralen BS2000-UFS restauriert.

#### *Bedeutung nur für nicht-privilegierte Benutzer:*

Es werden alle Knotendateien des Benutzers auf dem zentralen BS2000-UFS restauriert. Die Auswahl erfolgt aus dem Dateiverzeichnis.

# **PATH-NAMES = \*ALL**

#### *Bedeutung für einen HSMS-Verwalter:*

Es werden alle Knotendateien restauriert, die zum Sicherungszeitpunkt auf dem zentralen BS2000-UFS liegen und auf einem fernen Knoten-S0, der sich derzeit unter lokaler HSMS-Kontrolle befindet, in der angegebenen Umgebung.

Die Auswahl erfolgt aus der Directory-Datei für Knotendateien.

#### *Bedeutung nur für nicht-privilegierte Benutzer:*

Es werden alle Knotendateien restauriert, die auf dem zentralen BS2000-UFS in der angegebenen Umgebung liegen und für die der nicht-privilegierte Benutzer

- Leseberechtigung hat, wenn die Knotendateien aus einem Langzeitarchiv kommen.
- Eigentümer ist, wenn die Knotendateien aus einem Sicherungsarchiv kommen.

Knotendateien, die anderen Benutzern gehören und aus einem Langzeitarchiv kommen, werden nur dann restauriert, wenn sie am Zielort nicht mehr vorhanden sind. Diese Auswahl erfolgt aus der Directory-Datei für Knotendateien in der angegebenen Umgebung. \*ALL entspricht "/", wobei aber die angegebenen Einschränkungen gelten.

# **PATH-NAMES = \*SELECTED**

Die Pfadnamen der Knotendateien, die restauriert werden sollen, werden einer Liste entnommen, welche im selben HSMS-Lauf mit der HSMS-Anweisung SELECT-NODE-FILES erstellt wurde.

# **PATH-NAMES = \*FROM-FILE(...)**

Die Pfadnamen der Knotendateien, die restauriert werden sollen, werden einer Datei entnommen. Der nicht-privilegierte Aufrufer muss Eigentümer oder Miteigentümer dieser Datei sein Die Datei muss eine SAM-Datei mit variabler Satzlänge sein, die pro Satz einen Pfadnamen enthält.

# <span id="page-442-1"></span>**LIST-FILE-NAME = <filename 1..54 without-gen-vers>**

Pfadname der Datei.

# **PATH-NAMES = \*FROM-LIBRARY-ELEMENT(...)**

<span id="page-443-0"></span>Die Pfadnamen der Knotendateien, die restauriert werden sollen, werden einem PLAM-Bibliothekselement (Typ S) entnommen. Das Bibliothekselement besteht aus Sätzen variabler Länge und enthält pro Satz einen Pfadnamen.

# **LIBRARY = <filename 1..54 without-gen-vers>**

Name der PLAM-Bibliothek.

# **ELEMENT = <composed-name 1..64 with-under>**

Name des Elements vom Typ S. Das Element mit der höchsten existierenden Version wird verwendet.

# <span id="page-443-1"></span>**PATH-NAMES = \*PATH-NAME(...)**

Der Pfadname der Knotendatei, die restauriert werden soll, wird direkt eingegeben.

Der Pfadname darf Wildcards enthalten. Die Wildcards werden anhand der Dateinamen in der Directory-Datei aufgelöst.

<span id="page-443-4"></span><span id="page-443-2"></span>Restaurierungen laufen schneller ab, wenn Sie vollqualifizierte Dateinamen verwenden.

# **PATH = <posix-pathname 1..1023 with-wild>**

Pfadname der Knotendatei.

# **NODE-ID =**

*Dieser Operand steht nur dem HSMS-Administrator zur Verfügung.* Ursprüngliche Lage der Knotendatei, die restauriert werden soll.

# **NODE-ID = \*BS2000-UFS**

Die Knotendatei lag auf dem lokalen BS2000-UFS.

# **NODE-ID = \*ALL**

Die Knotendatei wird auf den zentralen BS2000-UFS'en gesucht und auf allen dezentralen Knoten-S0, die sich unter HSMS-Kontrolle befinden.

#### **NODE-ID = <posix-filename 1..48 with-wild>**

Name des Knoten-S0, auf dem die Knotendatei lag.

# <span id="page-443-3"></span>**EXCEPT-PATH-NAMES =**

Sie können die Knotendateien angeben, die nicht restauriert werden sollen.

# **EXCEPT-PATH-NAMES = \*NONE**

Es werden alle Knotendateien restauriert, die beim Operanden PATH-NAMES angegeben sind.

# **EXCEPT-PATH-NAMES = \*FROM-FILE(...)**

Die Pfadnamen der Knotendateien, die nicht restauriert werden sollen, werden einer Datei entnommen. Der nicht-privilegierte Aufrufer muss Eigentümer oder Miteigentümer dieser Datei sein. Die Datei muss eine SAM-Datei mit variabler Satzlänge sein, die pro Satz einen Pfadnamen enthält.

# **LIST-FILE-NAME = <filename 1..54 without-gen-vers>**

Pfadname der Datei.

# <span id="page-444-0"></span>**EXCEPT-PATH-NAMES = \*FROM-LIBRARY-ELEMENT(...)**

<span id="page-444-1"></span>Die Pfadnamen der Knotendateien, die nicht restauriert werden sollen, werden einem PLAM-Bibliothekselement (Typ S) entnommen. Das Bibliothekselement besteht aus Sätzen variabler Länge und enthält pro Satz einen Pfadnamen.

#### **LIBRARY = <filename 1..54 without-gen-vers>**

Name der PLAM-Bibliothek.

# <span id="page-444-2"></span>**ELEMENT = <composed-name 1..64 with-under>**

Name des Elements vom Typ S. Das Element mit der höchsten existierenden Version wird verwendet.

#### **EXCEPT-PATH-NAMES = \*PATH-NAME(...)**

Der Pfadname der Knotendatei, die nicht restauriert werden soll, wird direkt eingegeben. Die Pfadnamen dürfen nicht mit einem Bindestrich beginnen.

<span id="page-444-3"></span>Der Pfadname darf Wildcards enthalten. Die Wildcards werden anhand der Dateinamen in der Directory-Datei aufgelöst.

# **PATH = <posix-pathname 1..1023 with-wild>**

Pfadname der Knotendatei.

# <span id="page-444-4"></span>**NODE-ID =**

*Dieser Operand steht nur dem HSMS-Administrator zur Verfügung.* Physische Lage der Knotendatei, die von der Restaurierung ausgenommen werden soll.

# **NODE-ID = \*BS2000-UFS**

Die Knotendatei lag auf dem lokalen BS2000-UFS.

# **NODE-ID = \*ALL**

Die Knotendatei wird auf den zentralen BS2000-UFS'en gesucht und auf allen dezentralen Knoten-S0, die sich unter HSMS-Kontrolle befinden.

#### **NODE-ID = <posix-filename 1..48 with-wild>**

Name des Knoten-S0, der ausgenommen werden soll.

# <span id="page-445-0"></span>**ENVIRONMENT =**

HSMS-Umgebung, in der die Anweisung gültig ist.

# **ENVIRONMENT = \*NODE-STD**

Die Umgebung wird abgeleitet:

- entweder vom Operanden PATH-NAMES=\*PATH-NAME(NODE-ID) oder
- von der Liste der Knotenkennungen, auf die in der Datei beim Operanden PATH-NAMES=\*FROM-FILE(LIST-FILE-NAME) Bezug genommen wird.

Bei einer Workstation ist es die Umgebung, in der die HSMS-Anweisung MODIFY-NODE-PARAMETERS ausgeführt wurde.

Beim BS2000-UFS ist es für einen privilegierten Benutzer die SINGLE-FEATURE-Umgebung; für einen nicht-privilegierten Benutzer nimmt \*NODE-STD den Wert der Umgebung an, in der das Home-Verzeichnis des Benutzers definiert ist.

Wenn sich die betreffenden Knotendateien auf verschiedenen Umgebungen befinden, wird die Anweisung mit der Meldung HSM0530 zurückgewiesen.

# **ENVIRONMENT = \*SINGLE-FEATURE**

Die Anweisung ist in der SF-Umgebung gültig.

# **ENVIRONMENT = \*SYSTEM-MANAGED(...)**

<span id="page-445-1"></span>Die Anweisung ist in der angegebenen SM-Pubset-Umgebung gültig.

# **CATALOG-ID = <cat-id>**

Katalogkennung des SM-Pubsets, für den die Anweisung gültig ist.

# <span id="page-445-2"></span>**SELECTION-BOUNDARY =**

Legt den Umfang der Dateinamensauflösung im Knotendateibaum fest.

# **SELECTION-BOUNDARY = \*SPECIFIED-PATHS**

Es werden alle Dateien und Dateiverzeichnisse bearbeitet, die beim Operanden PATH-NAMES angegeben sind.

Wenn eines der zu bearbeitenden Objekte ein Dateiverzeichnis ist, wird nur der Indexeintrag des Dateiverzeichnisses berücksichtigt. Alle Dateien und Dateiverzeichnisse, die sich unterhalb dieses Dateiverzeichnisses befinden, werden nicht berücksichtigt.

# **SELECTION-BOUNDARY = \*ALL-FILE-SYSTEMS**

Es werden alle Dateien und Dateiverzeichnisse bearbeitet, die beim Operanden PATH-NAMES angegeben sind.

Wenn eines der zu bearbeitenden Objekte eine Dateiverzeichnis ist, werden die Knotendateien und Dateiverzeichnisse, die sich auf allen untergeordneten Ebenen befinden, zusätzlich berücksichtigt. Die Auswahl von Knotendateien und Dateiverzeichnissen wird im gesamten Dateibaum durchgeführt.

# <span id="page-446-0"></span>**NEW-PATH-NAMES =**

Sie können die Knotendateien vor dem Restaurieren umbenennen. Die neuen Pfadnamen müssen folgende Bedingungen erfüllen:

- Der neue Pfadname entspricht den UNIX-Konventionen.
- Der Anfordernde darf darauf zugreifen.
- Der sich ergebende Pfadname darf die Gesamtlänge von 1023 Zeichen nicht überschreiten.

# **NEW-PATH-NAMES = \*SAME**

Die Knotendateien werden unter ihrem Originalnamen restauriert.

# **NEW-PATH-NAMES = \*BY-RULE(...)**

<span id="page-446-3"></span>Die Knotendateien werden nach einer einheitlichen Vorschrift umbenannt.

# **NEW-NODE-ID = \*SAME / \*BS2000-UFS / <posix-filename 1..48 without-wild>**

*Dieser Operand steht nur dem HSMS-Administrator zur Verfügung.*

Sie können die Dateien unter einem anderen Knoten-S0 restaurieren. Knoten-S0 muss ohne Doppelpunkte angegeben werden.

Standardmäßig werden die Knotendateien unter dem ursprünglichen Knoten-S0 restauriert. Die explizite Angabe eines neuen Knoten-S0 ist nur möglich, wenn der ursprüngliche Knoten-S0 im Operanden PATH-NAMES angegeben wurde (Angabe ungleich \*ALL bzw. \*PATH-NAME(...,NODE-ID=\*ALL).

# <span id="page-446-1"></span>**CHANGE-PATH =**

Sie können die Knotendateien unter einem anderen Pfadnamen restaurieren.

# **CHANGE-PATH = \*SAME**

Die Knotendateien werden unter ihrem ursprünglichen Pfadnamen restauriert.

# **CHANGE-PATH = \*PARAMETERS(...)**

<span id="page-446-2"></span>Die restaurierten Knotendateien werden unter einem anderen Pfadnamen an das betreffende Dateisystem angeschlossen.

# **OLD-PATH = \*NONE / <posix-pathname 1..1022 without-wild>**

Absoluter Pfadname, der beim Restaurieren durch einen neuen ersetzt wird.

Wenn \*NONE angegeben ist, wird der neue Pfadname vor den Namen aller Knotendateien eingefügt, die im Archivverzeichnis gefunden werden.

#### <span id="page-447-0"></span>**NEW-PATH = \*SAME / <posix-pathname 1..1022 without-wild>**

Absoluter Pfadname, der beim Restaurieren der Knotendateien den alten Pfadnamen ersetzt.

Wenn \*SAME angegeben ist, bleibt der Pfadname der Datei unverändert.

Wenn ein Pfadname angegeben wird, muss er im entsprechenden Dateisystem bereits vorhanden sein und für den Aufrufer zur Verfügung stehen.

Die bei OLD-PATH oder NEW-PATH angegebenen Pfadname können mit oder ohne Schrägstrich (/) enden. Die beiden Pfadnamen müssen in dieser Hinsicht übereinstimmen, d.h. entweder enden beide mit einem Schrägstrich oder keiner von beiden.

#### <span id="page-447-1"></span>**PREFIX = \*NONE / <posix-filename 1..254 without-wild>**

Der Name der restaurierten Knotendateien wird um das angegebene Präfix erweitert.

#### **SUFFIX = \*NONE / <posix-filename 1..254 without-wild>**

Der Name der restaurierten Knotendateien wird um das angegebene Suffix erweitert.

#### <span id="page-447-3"></span><span id="page-447-2"></span>**REPLACE-FILES = \*NO / \*YES(...)**

Bestimmt, ob bereits existierende Knotendateien beim Restaurieren überschrieben werden.

# **REPLACE-FILES = \*YES(...)**

<span id="page-447-4"></span>Existierende Knotendateien werden überschrieben. Zusätzlich können Sie festlegen, inwieweit die Schutzattribute der Knotendateien beachtet werden sollen:

#### **PROTECTION-RESPECTED = \*ALL**

Es werden nur die Knotendateien überschrieben, die nicht schreibgeschützt sind. Diese Angabe ist automatisch für nicht-privilegierte Benutzer eingestellt, wenn Knotendateien am Bestimmungsort ersetzt werden sollen.

#### **PROTECTION-RESPECTED = \*NONE**

*Dieser Operandenwert steht nur dem HSMS-Verwalter zur Verfügung.* Alle Knotendateien werden ohne Rücksicht auf ihre Schutzattribute überschrieben.

#### <span id="page-447-5"></span>**ARCHIVE-NAME =**

Name des Archivs, aus dem die Knotendateien restauriert werden sollen. Wenn ein Standard-Systemarchiv angegeben ist, muss es bereits eingerichtet sein. Wenn auf mehrere Knoten-S0 restauriert wird, muss das Standard-Systemarchiv allen diesen Knoten-S0 eindeutig zugewiesen sein.

Wenn das Archivverzeichnis kennwortgeschützt ist, müssen Sie das Kennwort für das Archivverzeichnis vorher mit dem ADD-PASSWORD-Kommando eingeben. Das trifft auch für HSMS-Verwalter zu.

Damit der nicht-privilegierte Benutzer das Archiv eines anderen Benutzers verwenden kann, muss für dieses Archiv eine Leseberechtigung bestehen (USER-ACCESS=\*ALL-USERS und ACCESS=\*READ) oder Miteigentümerschaft für das Archivverzeichnis.

# **ARCHIVE-NAME = \*SYSNODEBACKUP**

Die Knotendateien werden aus dem der Umgebung zugeordneten Standard-Systemarchiv für Datensicherung geholt.

# **ARCHIVE-NAME = \*SYSNODEARCHIVE**

Die Knotendateien werden aus dem der Umgebung zugeordneten Standard-Systemarchiv für Langzeitarchivierung geholt.

# **ARCHIVE-NAME = <filename 1..22 without-cat-gen-vers>**

Die Knotendateien werden aus dem angegebenen Archiv geholt.

# <span id="page-448-0"></span>**SELECT-SAVE-VERSIONS =**

Es werden die Sicherungsversionen festgelegt, die zur Restaurierung herangezogen werden.

Die jeweils letzte Version der bei PATH-NAMES angegebenen Knotendateien wird aus all den Sicherungsversionen ausgewählt, die für die Restaurierung angegeben wurden.

# **SELECT-SAVE-VERSIONS = \*ALL**

Alle Sicherungsversionen werden für die Restaurierung herangezogen. Die angegebenen Knotendateien werden in jedem Fall aus der jeweils letzten Sicherungsversion geholt, in der sie enthalten sind.

Wenn PATH-NAMES=\*ALL (\*OWN) ausdrücklich angegeben ist und der Standardwert SE-LECT-SAVE-VERSIONS=\*ALL beibehalten wird, dann werden die jeweils letzten Versionen aller jemals in dem betreffenden Archiv gesicherten Knotendateien restauriert. Deshalb sollten Sie \*ALL nur nach sorgfältiger Überlegung angeben (z.B. mit ausdrücklicher Angabe von Dateinamen), damit nicht unnötig viele Sicherungsversionen und Datenträger angefordert werden.

# **SELECT-SAVE-VERSIONS = \*LATEST(...)**

Nur die zuletzt erstellte Sicherungsversion wird für die Restaurierung herangezogen. Beim Restaurieren aus einem NODEBACKUP-Archiv bedeutet dies, dass von den angegebenen Knotendateien nur die restauriert werden, die bei der letzten Sicherung gesichert oder als Cataloged-Not-Saved (CNS) vermerkt wurden.

# <span id="page-448-1"></span>**DAY-INTERVAL = \*NO**

Nur die zuletzt erstellte Sicherungsversion wird für die Restaurierung berücksichtigt.

# **DAY-INTERVAL = \*YES**

Dieser Operand ist nur für gesicherte Dateien verfügbar.

Wenn mehrere Sicherungsversionen am selben Tag erstellt wurden, kann der Begriff "letzte Sicherungsversion" durch die Angabe von DAY-INTERVAL=\*YES auf eine Reihe von Sicherungsversionen ausgedehnt werden, die alle am selben Tag erstellt wurden.

In diesem Fall werden die zuletzt erstellte Sicherungsversion sowie alle Sicherungsversionen, die am selben Tag wie die letzte Sicherungsversion erstellt wurden, für die Restaurierung berücksichtigt. Dies ist nicht möglich, wenn die Sicherungsversion mit der HSMS-Anweisung ARCHIVE-NODE-FILES erstellt wurde.

# <span id="page-449-0"></span>**CREATED-AFTER = \*EARLIEST-DATE**

Dateien, die bei der letzten Knotensicherung als Cataloged-Not-Saved (CNS) vermerkt wurden, werden von der zuletzt erstellten Sicherungsversion restauriert – unabhängig vom Erstellungsdatum der Sicherungsversion.

#### **CREATED-AFTER = <date with-compl>**

Dateien, die bei der letzten Knotensicherung als Cataloged-Not-Saved (CNS) vermerkt wurden, werden nur dann restauriert, wenn sie in einer Sicherungsversion gesichert wurden, die an oder nach dem angegebenen Datum erstellt wurde.

# **CREATED-AFTER = <integer -99999..0** *days***>**

Die Auswahl wird auf die Sicherungsversionen eingeschränkt, die an oder nach dem angegebenen relativen Datum erstellt wurden.

#### **SELECT-SAVE-VERSIONS = \*BY-ATTRIBUTES(...)**

<span id="page-449-1"></span>Sie können die Sicherungsversion, die zur Restaurierung herangezogen wird, über ihre Attribute auswählen.

#### **SAVE-VERSION-NAME = \*ANY / <name 1..8>**

Sie können die Sicherungsversion, die zur Restaurierung herangezogen werden soll, über den Namen auswählen, der bei der Erstellung vergeben wurde.

Nur ein HSMS-Verwalter kann Sicherungsversionen auswählen, die er nicht selbst erstellt hat.

Standardmäßig werden die Sicherungsversionen unabhängig von ihrem Namen zur Restaurierung herangezogen.

#### <span id="page-449-2"></span>**SAVE-VERSION-DATE =**

Sie können die Sicherungsversion, die zur Restaurierung herangezogen werden soll, durch das Datum ihrer Erstellung auswählen. Wenn Sie eine Sicherungsversion über ihren Namen ausgewählt haben, werden durch das Erstellungsdatum nur Sicherungsversionen mit diesem Namen ausgewählt.

#### **SAVE-VERSION-DATE = \*LATEST**

Nur die zuletzt erstellte Sicherungsversion im Archiv wird für die Restaurierung herangezogen. Die Angabe entspricht bei SAVE-VERSION-NAME=\*ANY der Angabe SELECT-SAVE-VERSIONS=\*LATEST

# **SAVE-VERSION-DATE = <date with-compl>(...)**

<span id="page-450-0"></span>Die letzte Sicherungsversion, die an oder vor dem angegebenen Datum erstellt wurde, wird für die Restaurierung herangezogen.

# **TIME = 23:59:59 / <time>**

Die letzte Sicherungsversion, die an oder vor dem angegebenen Datum und der angegebenen Uhrzeit erstellt wurde, wird für die Restaurierung herangezogen.

# **SAVE-VERSION-DATE = \*INTERVAL(...)**

Die Sicherungsversionen werden durch ein Zeitintervall ausgewählt. Das Intervall umfasst alle Sicherungsversionen, die zwischen CREATED-AFTER und CREATED-BEFORE erstellt wurden.

Standardmäßig werden alle Sicherungversionen von der zuerst erstellten \*EARLIEST-DATE) bis zur zuletzt erstellten (\*LATEST-DATE) ausgewählt.

<span id="page-450-1"></span>Die Angabe entspricht bei SAVE-VERSION-NAME=\*ANY der Angabe SELECT-SAVE-VERSIONS=\*ALL und sollte wie diese nur nach sorgfältiger Überlegung angewendet werden.

#### **CREATED-BEFORE = \*LATEST-DATE / <date with-compl>(...) / <integer -99999..0** *days***>(...)**

Die Sicherungsversionen werden unabhängig davon ausgewählt, ob sie vor einem bestimmten Termin erstellt wurden.

# **CREATED-BEFORE = <date with-compl>(...) / <integer -99999..0** *days***>(...)**

Es werden nur die Sicherungsdateien ausgewählt, die an oder vor dem angegebenen Datum erstellt wurden. Das Datum wird entweder absolut oder relativ zum Tagesdatum angegeben. Eine zusätzliche Zeitangabe präzisiert die Auswahl:

#### **TIME = 23:59:59 / <time>**

Zeit im Format hh:mm:ss

# <span id="page-450-3"></span><span id="page-450-2"></span>**CREATED-AFTER = \*EARLIEST-DATE**

Die Sicherungsversionen werden unabhängig davon ausgewählt, ob sie nach einem bestimmten Termin erstellt wurden.

# **CREATED-AFTER = <date with-compl>**

Es werden nur die Sicherungsversionen ausgewählt, die an oder nach dem angegebenen Datum erstellt wurden.

# **CREATED-AFTER = <integer -99999..0** *days***>**

Es werden nur die Sicherungsversionen ausgewählt, die an oder nach dem angegebenen relativen Datum erstellt wurden.

# **SAVE-VERSION-DATE = \*BY-ORIGINAL-DATE(...)**

*Nur für Sicherungsversionen eines Migrations- oder Langzeitarchivs.* Sie können die Sicherungsversionen eines Migrations- oder Langzeitarchivs über ihr Ursprungsdatum (siehe "Sicherungsdateien kopieren" im Handbuch "HSMS Bd. [1](#page-676-2)" [1]). Es wird die Sicherungsversion mit dem höchsten Ursprungsdatum in dem angegebenen Zeitintervall ermittelt. Besitzen mehrere Sicherungsversionen dasselbe Ursprungsdatum, so wird die zuletzt erstellte Sicherungsversion ausgewählt.

#### <span id="page-451-1"></span>**CREATED-BEFORE = \*LATEST-DATE**

Das Ursprungsdatum der zur Auswahl betrachteten Sicherungsversionen ist nach oben nicht beschränkt.

#### **CREATED-BEFORE = <date with-compl>(...) / <integer -99999..0** *days***> (...)**

Das Ursprungsdatum der zur Auswahl betrachteten Sicherungsversionen ist nach oben beschränkt durch das angegebene Datum. Das Datum wird entweder absolut oder relativ zum Tagesdatum angegeben. Eine zusätzliche Zeitangabe präzisiert die Auswahl:

#### **TIME = 23:59:59 / <time>**

Zeit im Format hh:mm:ss

# <span id="page-451-2"></span><span id="page-451-0"></span>**CREATED-AFTER = \*EARLIEST-DATE**

Das Ursprungsdatum der zur Auswahl betrachteten Sicherungsversionen ist nach unten nicht beschränkt.

#### **CREATED-AFTER = <date with-compl> / <integer -99999..0** *days***>**

Das Ursprungsdatum der zur Auswahl betrachteten Sicherungsversionen ist nach unten beschränkt durch das absolut oder relativ angegebene Tagesdatum.

#### **CREATED-AFTER = \*SAME-AS-BEFORE**

Es wird nur die Sicherungsversion ausgewählt, deren Ursprungsdatum genau mit dem im Operanden CREATED-BEFORE angegebenen Datum übereinstimmt.

#### <span id="page-451-3"></span>**OPERATION-CONTROL =**

Sie können Parameter für den Ablauf dieses Restaurierungslaufs festlegen.

# **OPERATION-CONTROL = \*STD**

Es gilt jeweils der Standardwert der nachstehend beschriebenen Operanden.

# **OPERATION-CONTROL = \*PARAMETERS(...)**

<span id="page-452-0"></span>Sie können folgende Operanden für die Steuerung des Restaurierungslaufs ändern.

# **REQUEST-NAME = \*STD / <name 1..8>**

Auftragsname, über den Sie den Auftrag bei den HSMS-Anweisungen zur Auftragsverwaltung (DELETE-REQUESTS, RESTART-REQUESTS und SHOW-REQUESTS) ansprechen können.

Der Name wird intern ergänzt durch Voranstellen eines Präfixes, das aus der Benutzerkennung abgeleitet wird (oder durch SYSHSMS beim HSMS-Verwalter) und Anhängen eines Zeitstempels.

Standardmäßig wird der Auftragsname gebildet aus dem Kürzel "RNF#" und der TSN des aufrufenden Benutzerauftrags yyyy in der Form: RNF#yyyy.

# <span id="page-452-1"></span>**REQUEST-DESCRIPTOR = \*NONE / <text 1..60>**

Es kann ein beliebiger Text angegeben werden, der den Auftrag näher beschreibt. Dieser Text wird an der Konsole des Operators angezeigt, wenn der Auftrag gestartet wird. Der Text wird bei der HSMS-Anweisung SHOW-REQUESTS ausgegeben.

# <span id="page-452-4"></span>**EXPRESS-REQUEST = \*NO / \*YES**

*Dieser Operand steht nur dem HSMS-Administrator zur Verfügung.* Bestimmt, ob der Bandzugriff zu den Zeiten erfolgen soll, die für Expressaufträge festgelegt wurden.

# <span id="page-452-2"></span>**CONTROL-JV = \*NONE / <filename 1..54 without-gen-vers>**

Gibt den Namen einer Jobvariablen an, die von HSMS gesetzt wird und welche verschiedene Werte annehmen kann.

Der nicht-privilegierte Aufrufer muss Eigentümer oder Miteigentümer dieser Jobvariablen sein. Der Auftragserteiler kann die Jobvariable abfragen, um sich einen Überblick über den aktuellen Bearbeitungsstand zu verschaffen. Im Handbuch "HSMS Bd. [1](#page-676-0)" [1] ist im Abschnitt "Jobvariable zur Auftragsüberwachung" ausführlich beschrieben, wie Sie die Jobvariable verwenden können.

# <span id="page-452-3"></span>**WAIT-FOR-COMPLETION = \*NO / \*YES**

Bestimmt, ob der Benutzer auf die Beendigung seines Auftrags warten will (synchrone Verarbeitung) oder nach dem Prüfen der HSMS-Anweisung auf Gültigkeit die Kontrolle zurückerhalten will (asynchrone Verarbeitung).

Die maximale Wartezeit für Stapel- und Dialogaufträge ist unterschiedlich und wird durch globale HSMS-Parameter vorgegeben.

Für Dialogaufträge ist die synchrone Ausführung der HSMS-Anweisungen nur während der Bandverarbeitungszeiten zugelassen.

# <span id="page-453-0"></span>**PARALLEL-RUNS = \*STD / <integer 1..16>**

Dieser Operand ist nur beim Arbeiten auf der Speicherebene S2 von Bedeutung. Er legt die Anzahl der gleichzeitig ablaufenden Sicherungstasks (ARCHIVE-Subtasks) fest.

Für jede Task muss ein Bandgerät zur Verfügung stehen.

In höheren ARCHIVE-Versionen wird der Gerätetyp, der zur Sicherung verwendet wurde, aus der Directory-Datei verwendet und eine davon abweichende Angabe ignoriert.Standardmäßig gilt die Voreinstellung aus der Archivdefinition.

Nähere Informationen zur parallelen Verarbeitung finden Sie im Handbuch "HSMS Bd. 1" [[1](#page-676-2)].

# <span id="page-453-1"></span>**PRE-POST-PROCESSING =**

Legt fest, ob auf einer fernen Workstation eine Vor- oder Nachbearbeitung aktiviert werden soll.

# **PRE-POST-PROCESSING = \*NO**

Auf einer fernen Workstation wird keine Vor- oder Nachbearbeitung aktiviert, selbst wenn dies auf der Workstation so festgelegt ist.

# **PRE-POST-PROCESSING = \*YES**

Auf einer fernen Workstation wird die Vor- oder Nachbearbeitung aktiviert, falls dies auf der Workstation so festgelegt ist.

# <span id="page-453-2"></span>**TAPE-CONTROL =**

*Dieser Operand steht nur dem HSMS-Administrator zur Verfügung.* Sie können Parameter für das Lesen von Magnetband festlegen.

# **TAPE-CONTROL = \*STD**

Es gelten jeweils die Voreinstellungen aus der Definition des Archivs, aus dem restauriert wird.

# **TAPE-CONTROL = \*PARAMETERS(...)**

<span id="page-453-3"></span>Sie können folgenden Operanden für das Lesen von Magnetband ändern:

# **UNLOAD-TAPE = \*STD / \*YES / \*NO**

Bestimmt, ob ein Magnetband nach dem Ende der Verarbeitung entladen wird oder nicht.

Standardmäßig gilt die Voreinstellung aus der Archivdefinition.

Möglicherweise ignoriert HSMS den Wert dieses Operanden, um eine unrationelle Bandbearbeitung zu vermeiden, wie z.B. mehrfaches Entladen beim Zurückspulen des Bandes.

# <span id="page-454-0"></span>**PERFORMANCE-ANALYSIS =**

Für jeden ARCHIVE-Subtask kann eine Statistikdatei erstellt werden. ARCHIVE schreibt eine neue Zeile in diese Statistikdatei:

– wenn es eine Sicherungsdatei ARCHIVE.SAVE.FILE öffnet.

- wenn es diese Sicherungsdatei schließt.
- jedes Mal wenn es mit dem Sichern oder Restaurieren einer neuen Datei beginnt.
- alle 2 Sekunden während des Sicherns/Restaurierens.

Dadurch erhalten Sie einen detaillierten Überblick über die ARCHIVE-Aktivitäten während des Sicherns und Restaurierens.

# **PERFORMANCE-ANALYSIS = \*NO**

Es wird keine Statistikdatei erstellt.

# **PERFORMANCE-ANALYSIS = \*YES(...)**

<span id="page-454-1"></span>Für jeden ARCHIVE-Subtask wird eine Statistikdatei erstellt.

# **SEPARATOR = ; / <c-string 1..1>**

Zeichen, das zwischen die verschiedenen Felder in den Statistikdateien eingefügt wird. Dadurch können Programme wie EXCEL oder LOTUS die verschiedenen Felder unterscheiden.

Standardwert ist "; ". Dies enstpricht der Voreinstellung von EXCEL.

# <span id="page-454-2"></span>**REPORT =**

Bestimmt, ob und in welchem Umfang ein Report für den Restaurierungsauftrag ausgegeben werden soll.

# **REPORT = \*SUMMARY**

Ausgegeben wird eine Zusammenfassung des Ergebnisses des Restaurierungsauftrags mit eventuellen Fehlermeldungen.

# **REPORT = \*RESTORED-FILES**

Ausgegeben wird ein Report in vollem Umfang mit einer Liste der tatsächlich restaurierten Knotendateien.

# **REPORT = \*FULL**

Ausgegeben wird ein Report in vollem Umfang mit einer Liste auch der Knotendateien, die restauriert werden sollten, aber wegen eines Fehlers nicht restauriert wurden.

# **REPORT = \*NONE**

Es wird kein Report ausgegeben.

# <span id="page-454-3"></span>**OUTPUT =**

Bestimmt, wohin der Report ausgegeben werden soll.

# **OUTPUT = \*PRINTER**

Der Report des Restaurierungsauftrags wird auf Drucker ausgegeben.

# **OUTPUT = \*MAIL**

Der Report des Restaurierungsauftrags wird als Anhang einer E-Mail an die Adresse geschickt, die im Benutzereintrag des Aufrufers eingetragen ist. Wenn das Versenden per E-Mail nicht möglich ist, wird der Report auf Drucker ausgegeben.

# **OUTPUT = \*LIBRARY-ELEMENT(...)**

<span id="page-455-0"></span>Der Report des Restaurierungsauftrags wird druckaufbereitet in das angegebene PLAM-Bibliothekselement (Typ P) ausgegeben. Wenn diese Ausgabe nicht möglich ist, wird der Report auf Drucker ausgegeben.

#### **LIBRARY = <filename 1..54 without-gen-vers>**

Name der PLAM-Bibliothek.

#### **ELEMENT = <composed-name 1..64 with-under>**

Name des Elements. Erzeugt wird ein Element vom Typ P mit einer Version, die die Benutzerkennung sowie Datum und Zeit enthält.

# <span id="page-455-1"></span>**OUTPUT = <filename 1..54 without-gen-vers>**

Der Report des Restaurierungsauftrags wird druckaufbereitet in die angegebene Datei geschrieben.

Wenn diese Datei bereits existiert, dann gilt:

- Wenn sie nicht leer und eine SAM-Datei ist, wird sie fortgeschrieben.
- Andernfalls wird der Report auf Drucker ausgegeben.

Bei nicht-privilegierten Aufrufern muss die Reportdatei unter der eigenen Benutzerkennung liegen. Anderenfalls muss Miteigentümerschaft bestehen.

# **Hinweise**

- Wenn aus einer Sicherungsdatei restauriert wird, die mit der HSMS-Anweisung BACKUP-NODE-FILES und dem Operanden SELECT-FILES=\*ALL-FILES(FROM= \*LATEST-BACKUPS-OR-S0) erstellt wurde, müssen Sie Folgendes beachten:
	- Wenn ein solcher Restaurierungslauf unterbrochen wird (Status "INTERRUPTED"), haben möglicherweise einige Knoten (Dateiverzeichnisse) nicht dieselben Attribute wie während der Sicherung. Die Knoten sind im Bearbeitungszustand und werden von der Benutzerkennung root (Benutzernummer=0) in Besitz genommen. Um diese Situation zu beheben, muss der Restaurierungslauf nochmals gestartet oder ein RESTART-REQUESTS durchgeführt werden.
	- Wenn nur ein Teil eines früher gesicherten Dateibaums restauriert wird und das Dateiverzeichnis, das diesem Teil übergeordnet ist, zum Zeitpunkt der Restaurierung auf der Verarbeitungsebene nicht mehr vorhanden ist muss dieses übergeordnete Dateiverzeichnis von HSMS ersetzt werden. Es erhält andere Attribute als zum Zeitpunkt der Sicherung und gehört der Benutzerkennung root.
- Nach der Bearbeitung einer RESTORE-NODE-FILES-Anweisung sind einige Attribute der bearbeiteten Dateien und Dateiverzeichnisse neu, wie die folgenden Tabellen zeigen:
	- Attribute nach dem Restaurieren aus einer Sicherungsversion, die mit der HSMS-Anweisung BACKUP-NODE-FILES erstellt wurde:

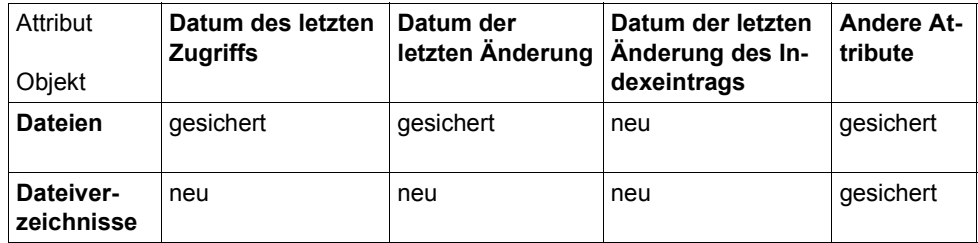

– Attribute nach dem Restaurieren aus einer Sicherungsversion, die mit der HSMS-Anweisung ARCHIVE-NODE-FILES erstellt wurde:

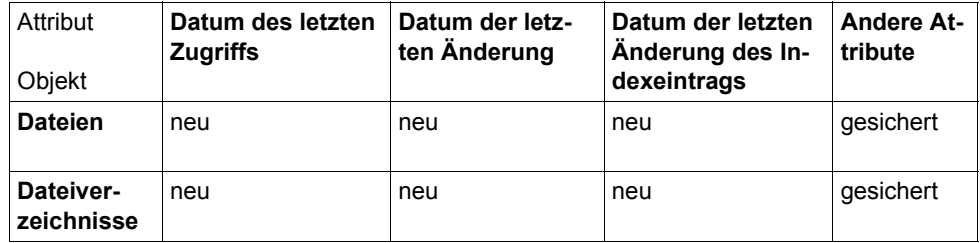

● Der Operand REPLACE-FILES wird nur für Dateien ausgewertet. Dateiverzeichnisse werden immer überschrieben – unabhängig vom Wert des Operanden REPLACE-FILES.

# **Beispiel**

Restaurieren von ausgewählten Dateibäumen in das lokale BS2000-UFS durch einen HSMS-Verwalter. Die Dateibäume wurden im Beispiel im dem Abschnitt, der die BACKUP-NODE-FILES-Anweisung behandelt, zentral gesichert.

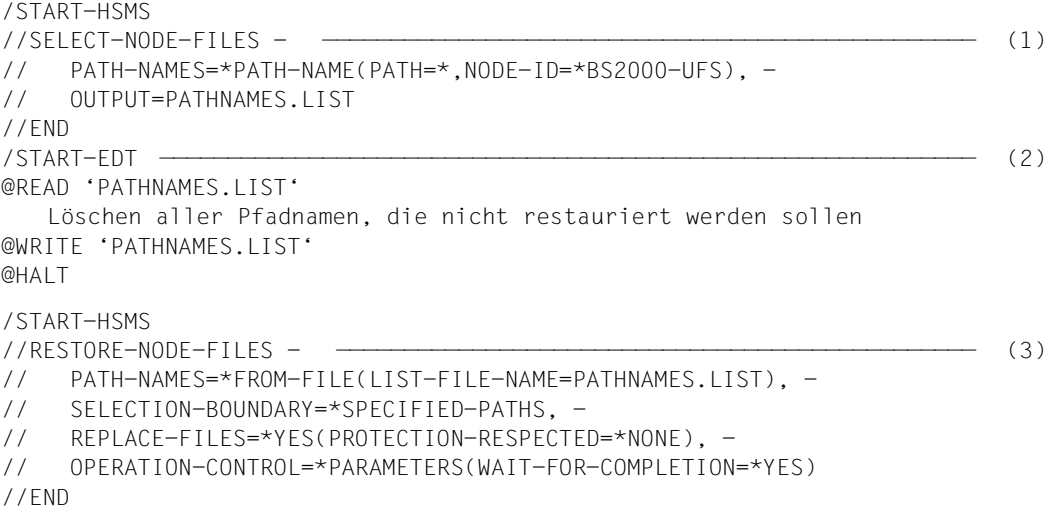

- (1) Zunächst werden alle Dateien des lokalen BS2000-UFS ausgewählt, um eine komplette Dateinamensliste zu erhalten. Die Dateinamensliste wird in die Datei "PATH-NAMES.LIST" ausgegeben.
- (2) Anschließend wird beispielsweise der Dateibearbeiter "EDT" aufgerufen, um aus der Datei "PATHNAMES.LIST" diejenigen Pfadnamen zu löschen, die nicht restauriert werden sollen.
- (3) Alle Pfadnamen, die jetzt noch in der Datei "PATHNAMES.LIST" enthalten sind, werden restauriert. Bereits existierende Dateien mit demselben Pfadnamen werden beim Restaurieren überschrieben.

# **SELECT-FILE-NAMES Dateinamen auswählen**

Diese Anweisung wählt Dateinamen aus Pubset-Katalogen oder Verzeichnissen nach für HSMS sinnvollen Kriterien aus.

Durch diese HSMS-Anweisung wird eine Dateinamensliste aufgebaut und wahlweise in eine Datei geschrieben, die Sie in einer nachfolgenden Aktionsanweisung verwenden können. Es wird keine Information darüber aufbewahrt, nach welchen Kriterien die Auswahl getroffen wurde.

Diese Anweisung hat dasselbe Format für nicht-privilegierte Benutzer und HSMS-Verwalter.

#### **Format**

```
SELECT-FILE-NAMES Kurzname: SFN
FILE-NAMES = *OWN / *ALL / *SELECTED / *FROM-FILE(...) / *FROM-LIBRARY-ELEMENT(...) / 
               list-poss(20): <filename 1..80 without-vers with-wild> / <partial-filename 2..79 with-wild>
  *FROM-FILE(...) 
       LIST-FILE-NAME = <filename 1..54 without-gen-vers>
  *FROM-LIBRARY-ELEMENT(...) 
        LIBRARY = <filename 1..54 without-gen-vers>
       ELEMENT = <composed-name 1..64 with-under>
,EXCEPT-FILE-NAMES = *NONE / *FROM-FILE(...) / *FROM-LIBRARY-ELEMENT(...) / 
                   list-poss(20): <filename 1..80 without-vers with-wild> / <partial-filename 2..79 with-wild>
  *FROM-FILE(...) 
     ⏐ LIST-FILE-NAME = <filename 1..54 without-gen-vers>
   *FROM-LIBRARY-ELEMENT(...) 
        LIBRARY = <filename 1..54 without-gen-vers>
       ELEMENT = <composed-name 1..64 with-under>
,SELECT-FROM = *CATALOG(...) / *ARCHIVE(...) 
  *CATALOG(...) 
        ⏐ SUPPORT = *ANY / *PUBLIC-DISK(...) / *PRIVATE-DISK(...) / *SYSTEM-MANAGED-PUBSET(...) ⏐
          ⏐ *PUBLIC-DISK(...) 
               ⏐ ⏐ STORAGE-TYPE = *ANY / *PUBLIC-SPACE / *NET-STORAGE(...) 
                  ⏐ ⏐ *NET-STORAGE(...) 
                       VOLUMES = list-poss(150): <vsn 1..6>
                      ⏐⏐⏐ ,FILE-TYPE = *ANY / *BS2000 / *NODE-FILE ⏐
          ⏐ *PRIVATE-DISK(...) 
             VOLUMES = list-poss(150): < vsn 1..6⏐ *SYSTEM-MANAGED-PUBSET(...) 
               ⏐ ⏐ ALLOCATION-QUALITY = *ANY / list-poss(3): *PHYSICALLY-ALLOCATED / 
               ⏐ ⏐ *BEST-VOLUME-SET / *NOT-BEST-VOLUME-SET ⏐ ⏐ ⏐ ⏐ ,VOLUME-SET-ID = *ANY / <cat-id> ⏐
       ⏐ ,STORAGE-LEVEL = *ANY / list-poss(2): *S0 / *S1 / *S2 ⏐
       ⏐ ,UNUSED-DAYS = 0 / <integer 0..9999 days> ⏐
       ⏐ ,MINIMUM-SIZE = *NONE / <integer 1..2147483647 2Kbyte> ⏐
       ⏐ ,MAXIMUM-SIZE = *NONE / <integer 1..2147483647 2Kbyte> ⏐
       ⏐ ,BACKUP-CLASS = *ANY / list-poss(4): *A / *B / *C / *D / *E
```

```
(Teil 1 von 2)
```

```
*ARCHIVE(...) 
        ⏐ ARCHIVE-NAME = *SYSBACKUP / *SYSARCHIVE / *SYSMIGRATE / 
                            ⏐ *BY-DIRECTORY-NAME(...) / <filename 1..22 without-cat-gen-vers> ⏐
           ⏐ *BY-DIRECTORY-NAME(...) ⏐
                DIRECTORY-NAME = <filename 1..54 without-gen-vers>
        ⏐ ,ENVIRONMENT = *STD / *SINGLE-FEATURE / *SYSTEM-MANAGED(...) ⏐
           ⏐ *SYSTEM-MANAGED(...) ⏐
             CATALOG-ID = <cat-id>
        SAVE-VERSION-NAME = *ANY / <name 1..8>
        ⏐ ,SAVE-VERSION-DATE = *INTERVAL(...) / *LATEST / <date with-compl>(...) ⏐
           ⏐ *INTERVAL(...) ⏐
                ⏐ ⏐ CREATED-BEFORE = *LATEST-DATE / <date with-compl> / <integer -99999..0 days>
               ⏐ ⏐ ⏐ ⏐ ,CREATED-AFTER = *EARLIEST-DATE / <date with-compl> / <integer -99999..0 days>
     \vert\leq date with-compl\geq(...)
              TIME = 23:59:59 / < time⏐ ,EXPIRATION-DATE = *ANY / *INTERVAL(...) ⏐
           ⏐ *INTERVAL(...) ⏐
                ⏐ ⏐ EXPIRATION-BEFORE = *LATEST-DATE / <date with-compl>/ 
                ⏐ ⏐ <integer -99999..99999 days> ⏐ ⏐ ⏐ ⏐ ,EXPIRATION-AFTER = *EARLIEST-DATE / <date with-compl> / 
                                          ⏐ ⏐ <integer -99999..99999 days> 
        ⏐ ,FILE-SAVE-STATE = *ANY / *SAVED(...) / *CATALOGED-NOT-SAVED(...) ⏐
           ⏐ *SAVED(...) ⏐
                ⏐ ⏐ TYPE = *ANY / *FULL-FILE / *PARTIAL-FILE / *MIGRATED-FILE / 
                        ⏐ ⏐ *FGG-INDEX / *CATALOG-ENTRY ⏐
           ⏐ *CATALOGED-NOT-SAVED(...) ⏐
              ⏐ ⏐ TYPE = *ANY / *OPEN-ERROR
,DIALOG-FILE-SELECT = *NO / *YES 
,OUTPUT = *SELECT-LIST / <filename 1..54 without-gen-vers>
```
(Teil 2 von 2)

# <span id="page-461-0"></span>**FILE-NAMES =**

Sie müssen die Dateien angeben, die ausgewählt werden sollen. Dieser Operand muss angegeben werden.

Mit dem Operanden SELECT-FROM wird festgelegt, ob die Dateien aus einem Pubset-Katalog oder aus einem Archivverzeichnis ausgewählt werden. Sie können die Auswahl noch mit weiteren Operanden einschränken, z.B. EXCEPT-FILE-NAMES.

Wenn Sie bei der Auswahl aus einem Archiv Dateien aus mehreren Pubsets angeben, muss allen Pubsets dasselbe Systemarchiv zugewiesen sein.

Jeder nicht-privilegierte Benutzer kann auch Dateien von anderen Benutzerkennungen auswählen, wenn er Miteigentümer dieser Dateien ist.

# **FILE-NAMES = \*OWN**

Ausgewählt werden alle Dateien der eigenen Benutzerkennung auf allen importierten Pubsets (außer Shared-SF-Pubsets, für die der eigene Rechner Slave ist).

# **FILE-NAMES = \*ALL**

Ausgewählt werden alle Dateien auf allen importierten Pubsets (außer Shared-SF-Pubsets, für die der eigene Rechner Slave ist).

*Bedeutung nur für nicht-privilegierte Benutzer:*

- Wenn SELECT-FROM=\*ARCHIVE(...) angegeben ist, werden alle Dateien ausgewählt, deren Eigentümer oder Miteigentümer der Benutzer ist.
- Wenn SELECT-FROM=\*CATALOG(...) angegeben ist, werden alle Dateien ausgewählt, deren Eigentümer oder Miteigentümer der Benutzer ist oder die mehrbenutzbar sind.

# **FILE-NAMES = \*SELECTED**

Die Pfadnamen der Dateien, die ausgewählt werden sollen, werden einer Liste entnommen, welche im selben HSMS-Lauf mit der HSMS-Anweisung SELECT-FILE-NAMES erstellt wurde.

# **FILE-NAMES = \*FROM-FILE(...)**

Die Pfadnamen der Dateien, die ausgewählt werden sollen, werden einer Datei entnommen. Der nicht-privilegierte Aufrufer muss Eigentümer oder Miteigentümer dieser Datei sein. Es dürfen nur Großbuchstaben verwendet werden.Die Datei muss eine SAM-Datei mit variabler Satzlänge sein, die pro Satz einen Pfadnamen enthält. Sie können diese Datei z.B. mit einer früheren HSMS-Anweisung SELECT-FILE-NAMES oder mit dem BS2000-Kommando SHOW-FILE-ATTRIBUTES erstellen.

# <span id="page-461-1"></span>**LIST-FILE-NAME = <filename 1..54 without-gen-vers>**

Pfadname der Datei.

# **FILE-NAMES = \*FROM-LIBRARY-ELEMENT(...)**

Die Pfadnamen der Dateien, die ausgewählt werden sollen, werden einem PLAM-Bibliothekselement (Typ S) entnommen. Das Bibliothekselement besteht aus Sätzen variabler Länge und enthält pro Satz einen Pfadnamen. Es dürfen nur Großbuchstaben verwendet werden.

#### <span id="page-462-0"></span>**LIBRARY = <filename 1..54 without-gen-vers>**

Name der PLAM-Bibliothek.

#### <span id="page-462-1"></span>**ELEMENT = <composed-name 1..64 with-under>**

Name des Elements vom Typ S. Das Element mit der höchsten existierenden Version wird verwendet.

# **FILE-NAMES = list-poss(20): <filename 1..80 without-vers-with-wild> / <partial-filename 2..79 with-wild>**

Die Pfadnamen der Dateien, die ausgewählt werden sollen, werden direkt eingegeben. Sie können maximal 20 Namen in einer Liste eingeben.

Sie können die Dateinamen voll- oder teilqualifiziert, mit oder ohne Katalog- oder Benutzerkennung angeben. Der Dateiname wird gegebenenfalls mit der Benutzerkennung des Auftrags und der Standard-Katalogkennung der Benutzerkennung ergänzt.

Sie können die Dateien auch unter Verwendung der Wildcard-Syntax auswählen. Die Wildcard-Syntax wird – je nach Angabe beim Operanden SELECT-FROM – anhand der Dateinamen im Katalog oder im Archivverzeichnis aufgelöst.

Bei Katalogkennungen bezieht sich die Auflösung der Wildcard-Syntax nicht auf SF-Pubsets, für die der eigene Rechner Slave ist.

Für BS2000-Dateigenerationen gilt: Wenn Sie vollqualifizierte Dateinamen angeben, können Sie auch eine Generationsnummer (Version) angeben.

# <span id="page-462-2"></span>**EXCEPT-FILE-NAMES =**

Sie können Dateien angeben, die nicht ausgewählt werden sollen.

# **EXCEPT-FILE-NAMES = \*NONE**

Es werden alle Dateien ausgewählt, die beim Operanden FILE-NAMES angegeben sind.

# **EXCEPT-FILE-NAMES = \*FROM-FILE(...)**

Die Pfadnamen der Dateien, die nicht ausgewählt werden sollen, werden einer Datei entnommen. Der nicht-privilegierte Aufrufer muss Eigentümer oder Miteigentümer dieser Datei sein. Die Datei muss eine SAM-Datei mit variabler Satzlänge sein, die pro Satz einen Pfadnamen enthält. Es dürfen nur Großbuchstaben verwendet werden. Sie können diese Datei z.B. mit dem BS2000-Kommando SHOW-FILE-ATTRIBUTES erstellen.

# <span id="page-462-3"></span>**LIST-FILE-NAME = <filename 1..54 without-gen-vers>**

Pfadname der Datei.

# **EXCEPT-FILE-NAMES = \*FROM-LIBRARY-ELEMENT(...)**

Die Pfadnamen der Dateien, die nicht ausgewählt werden sollen, werden einem PLAM-Bibliothekselement (Typ S) entnommen. Das Bibliothekselement besteht aus Sätzen variabler Länge und enthält pro Satz einen Pfadnamen. Es dürfen nur Großbuchstaben verwendet werden.

#### <span id="page-463-0"></span>**LIBRARY = <filename 1..54 without-gen-vers>**

Name der PLAM-Bibliothek.

#### **ELEMENT = <composed-name 1..64 with-under>**

Name des Elements vom Typ S. Das Element mit der höchsten existierenden Version wird verwendet.

# <span id="page-463-1"></span>**EXCEPT-FILE-NAMES = list-poss(20): <filename 1..80 without-vers-with-wild> / <partial-filename 2..79 with-wild>**

Die Pfadnamen der Dateien, die nicht ausgewählt werden sollen, werden direkt eingegeben. Sie können maximal 20 Namen in einer Liste eingeben. Die Liste darf nur Verweise auf BS2000-Dateien enthalten.

Die Dateinamen dürfen nicht mit einem Bindestrich beginnen.

Sie können die BS2000-Dateinamen voll- oder teilqualifiziert, mit oder ohne Katalog- oder Benutzerkennung angeben. Der BS2000-Dateiname wird gegebenenfalls mit der Benutzerkennung des Auftrags und der Standard-Katalogkennung ergänzt.

Sie können die BS2000-Dateien auch unter Verwendung der Wildcard-Syntax auswählen. Die Wildcard-Syntax wird – je nach Angabe beim Operanden SELECT-FROM – anhand der Dateinamen im Katalog oder im Archivverzeichnis aufgelöst. Die Auflösung der Wildcard-Syntax bei Katalogkennungen bezieht sich nicht auf Shared-Pubsets.

Für BS2000-Dateigenerationen gilt: Wenn Sie vollqualifizierte Dateinamen angeben, können Sie auch eine Generationsnummer (Version) angeben.

# <span id="page-463-2"></span>**SELECT-FROM =**

Bestimmt, ob die Dateien aus Pubset-Katalogen oder aus Archivverzeichnissen ausgewählt werden.

# **SELECT-FROM = \*CATALOG(...)**

<span id="page-463-3"></span>Die Dateien werden aus den Katalogkennungen ausgewählt, die durch FILE-NAMES bestimmt sind. Sie können die Auswahl folgendermaßen weiter einschränken:

# **SUPPORT =**

Sie können die Dateien durch den Typ des Datenträgers, auf dem sie liegen, auswählen.

# **SUPPORT = \*ANY**

Der Typ des Datenträgers, auf dem die Dateien liegen, ist kein Auswahlkriterium.

# **SUPPORT = \*PUBLIC-DISK(...)**

<span id="page-464-0"></span>Es werden nur die Dateien ausgewählt, die auf den Platten eines Pubsets oder auf dem zugeordneten Net-Storage befinden.

# **STORAGE-TYPE =**

Wählt den Speichertyp des gemeinschaftlichen Datenträgers aus, auf dem die Dateien liegen.

# **STORAGE-TYPE = \*ANY**

Die Dateien werden unabhängig vom Speichertyp ausgewählt. Die Dateien können sich auf den Platten eines Pubsets oder auf einem Net-Storage befinden.

# **STORAGE-TYPE = \*PUBLIC-SPACE**

Es werden nur Dateien ausgewählt, die sich auf den Platten eines Pubsets befinden. Dateien auf Net-Storage werden nicht berücksichtigt.

# **STORAGE-TYPE = \*NET-STORAGE(...)**

<span id="page-464-1"></span>Es werden nur Dateien gesichert, die sich auf einem Net-Storage-Volume befinden.

# **VOLUMES = list-poss(150): <vsn 1..6>**

Gibt das Net-Storage-Volume an, auf dem die zu ausgewählten Dateien liegen. Wenn dem Pubset mehrere Net-Storages zugeordnet sind, können die Net-Storage-Volumes, von denen Dateien gesichert werden sollen, in einer Liste angegeben werden.

# **FILE-TYPE =**

Gibt den Dateityp der ausgewählten Net-Storage-Dateien an.

# **FILE-TYPE = \*ANY**

Die Dateien werden unabhängig vom Speichertyp ausgewählt.

#### **FILE-TYPE = \*BS2000**

Nur Net-Storage-Dateien von Datytyp BS2000 werden ausgewählt.

#### **FILE-TYPE = \*NODE-FILE**

Nur Net-Storage-Dateien von Datytyp Node-File werden ausgewählt.

#### **SUPPORT = \*PRIVATE-DISK(...)**

<span id="page-464-2"></span>Es werden nur die Dateien ausgewählt, die sich auf Privatplatten befinden und die im Katalog eines Pubsets verzeichnet (importiert) sind.

# **VOLUMES = list-poss(150): <vsn 1..6>**

Archivnummern der Privatplatten. Es werden nur die Dateien ausgewählt, die mindestens ein Extent auf den angegebenen Platten haben.

# **SUPPORT = \*SYSTEM-MANAGED-PUBSET(...)**

Die Auswahl wird auf die Dateiattribute in einem SM-Pubset beschränkt.

# <span id="page-465-0"></span>**ALLOCATION-QUALITY =**

In einem SM-Pubset werden nur die Dateinamen ausgewählt, auf die die angegebenen Eigenschaften der Dateizuweisung zutreffen.

#### **ALLOCATION-QUALITY = \*ANY**

Die Eigenschaften der Dateizuweisung werden nicht in Betracht gezogen. Für einen SF-Pubset ist nur dieser Wert erlaubt.

# **ALLOCATION-QUALITY = \*PHYSICALLY-ALLOCATED**

Gibt die Dateien an, die einem Volume-Set physikalisch zugewiesen sind.

Dieser Wert ist nur für Benutzer erlaubt, die die Berechtigung zur Dateizuweisung besitzen (siehe Benutzerattribute).

#### **ALLOCATION-QUALITY = \*BEST-VOLUME-SET**

Gibt die Dateien an, die in Bezug auf ihre Dateiattribute auf dem besten Volume-Set liegen.

Dieser Wert ist nur für Benutzer erlaubt, die die Berechtigung zur Dateizuweisung besitzen (siehe Benutzerattribute). Bei der Bestimmung des besten Volume-Sets werden S1-Volume-Sets nicht berücksichtigt.

#### **ALLOCATION-QUALITY = \*NOT-BEST-VOLUME-SET**

Gibt die Dateien an, die in Bezug auf ihre Dateiattribute nicht auf dem besten Volume-Set liegen.

Dieser Wert ist nur für Benutzer erlaubt, die die Berechtigung zur Dateizuweisung besitzen (siehe Benutzerattribute).

# <span id="page-465-1"></span>**VOLUME-SET-ID = \*ANY / <cat-id>**

Wenn in einem SM-Pubset unter HSMS-Kontrolle gearbeitet wird, kann ein Benutzer, der die Berechtigung zur Dateizuweisung (siehe Benutzerattribute) besitzt, die Katalogkennung eines Volume-Sets angeben. Alle Dateien dieses Volume-Sets werden ausgewählt.

#### <span id="page-465-2"></span>**STORAGE-LEVEL =**

Sie können die Dateien durch die Speicherebene auswählen, auf der sie liegen.

# **STORAGE-LEVEL = \*ANY**

Die Dateien werden unabhängig von der Speicherebene ausgewählt, auf der sie liegen.

# **STORAGE-LEVEL = \*S0**

Es werden nur die Dateien ausgewählt, die sich auf S0 befinden, also nicht verdrängt wurden.

#### **STORAGE-LEVEL = \*S1**

Es werden nur die Dateien ausgewählt, die nach S1 verdrängt wurden.

#### **STORAGE-LEVEL = \*S2**

Es werden nur die Dateien ausgewählt, die nach S2 verdrängt wurden.

# <span id="page-466-0"></span>**UNUSED-DAYS = 0 / <integer 0..9999** *days***>**

Es werden nur die Dateien ausgewählt, auf die seit der angegebenen Zahl von Tagen nicht mehr zugegriffen wurde.

Standardmäßig werden die Dateien unabhängig von ihrem letzten Zugriff ausgewählt.

#### <span id="page-466-1"></span>**MINIMUM-SIZE = \*NONE / <integer 1..2147483647** *2Kbyte***>**

Es werden nur die Dateien ausgewählt, die eine minimale Anzahl von PAM-Seiten belegen.

Standardmäßig werden die Dateien unabhängig von ihrer Minimalgröße ausgewählt.

#### <span id="page-466-2"></span>**MAXIMUM-SIZE = \*NONE / <integer 1..2147483647** *2Kbyte***>**

Es werden nur die Dateien ausgewählt, deren Größe eine Höchstzahl von PAM-Seiten nicht überschreitet.

Standardmäßig werden die Dateien unabhängig von ihrer Maximalgröße ausgewählt.

#### **BACKUP-CLASS = \*ANY / list-poss(4): \*A / \*B / \*C / \*D / \*E**

Sie können die Dateien nach ihrer Backup-Klasse auswählen. Standardmäßig werden die Dateien unabhängig von ihrer Backup-Klasse ausgewählt.

# <span id="page-466-3"></span>**SELECT-FROM = \*ARCHIVE(...)**

<span id="page-466-4"></span>Die Dateien werden aus einem Archiv oder Archivverzeichnis ausgewählt.

#### **ARCHIVE-NAME =**

Name des Archivs, aus dessen Archivverzeichnis die Dateien ausgewählt werden. Wenn das Archivverzeichnis kennwortgeschützt ist, müssen Sie das Kennwort für das Archivverzeichnis vorher mit dem ADD-PASSWORD-Kommando eingeben. Das trifft auch für HSMS-Verwalter zu.

Damit der nicht-privilegierte Benutzer das Archiv eines anderen Benutzers verwenden kann, muss für dieses Archiv eine Leseberechtigung bestehen (USER-ACCESS=\*ALL-USERS und ACCESS=\*READ) oder Miteigentümerschaft für das Verzeichnis des Archivs.

#### **ARCHIVE-NAME = \*SYSBACKUP**

Die Dateien werden in der angegebenen Umgebung aus dem zugeordneten Standard-Systemarchiv für Datensicherung ausgewählt.

#### **ARCHIVE-NAME = \*SYSARCHIVE**

Die Dateien werden in der angegebenen Umgebung aus dem zugeordneten Standard-Systemarchiv für Langzeitarchivierung ausgewählt.

# **ARCHIVE-NAME = \*SYSMIGRATE**

Die Dateien werden in der angegebenen Umgebung aus dem zugeordneten Standard-Systemarchiv für Migration ausgewählt.

# **ARCHIVE-NAME = \*BY-DIRECTORY-NAME(...)**

Die Dateien werden in der angegebenen Umgebung aus einem Verzeichnis ausgewählt, das nicht zu einem HSMS-Archiv gehören muss, z.B. einem Verzeichnis für den Datentransfer oder einer ARCHIVE-Directory-Datei. Der nicht-privilegierte Aufrufer benötigt die Miteigentümerschaft für den Zugriff auf ein fremdes Verzeichnis. In diesen Fällen kann das Verzeichnis auch ohne Katalogkennung erstellt worden sein.

# **DIRECTORY-NAME = <filename 1..54 without-gen-vers>**

Pfadname der Verzeichnis-Datei.

#### <span id="page-467-0"></span>**ARCHIVE-NAME = <filename 1..22 without-cat-gen-vers>**

Die Dateien werden in der angegebenen Umgebung aus dem angegebenen Archiv ausgewählt.

#### <span id="page-467-1"></span>**ENVIRONMENT =**

HSMS-Umgebung, in der sich das angegebene Archiv befindet.

# **ENVIRONMENT = \*STD**

*Bedeutung für privilegierte Benutzer:* \*STD wird auf den Wert \*SINGLE-FEATURE gesetzt.

*Bedeutung für nicht-privilegierte Benutzer:* \*STD ist die Umgebung, die mit dem Standard-Pubset des Benutzers verknüpft ist (der Standard-Pubset ist im Benutzerkatalog definiert).

# **ENVIRONMENT = \*SINGLE-FEATURE**

Die HSMS-Anweisung betrifft nur die SF-Umgebung.

# **ENVIRONMENT = \*SYSTEM-MANAGED(...)**

<span id="page-467-2"></span>Die HSMS-Anweisung betrifft nur die angegebene SM-Pubset-Umgebung definiert.

# **CATALOG-ID = <cat-id>**

Katalogkennung des SM-Pubsets, für den die HSMS-Anweisung gültig ist.

#### <span id="page-467-3"></span>**SAVE-VERSION-NAME = \*ANY / <name 1..8>**

Sie können die Sicherungsversion, die zur Auswahl herangezogen werden soll, über den Namen auswählen, der bei der Erstellung vergeben wurde.

Standardmäßig werden die Sicherungsversionen unabhängig von ihrem Namen zur Auswahl herangezogen.

# <span id="page-467-4"></span>**SAVE-VERSION-DATE =**

Sie können die Sicherungsversionen, die zur Auswahl herangezogen werden sollen, durch das Datum ihrer Erstellung auswählen.

Wenn Sie eine Sicherungsversion über ihren Namen ausgewählt haben, werden durch das Erstellungsdatum nur Sicherungsversionen mit diesem Namen ausgewählt.
## **SAVE-VERSION-DATE = \*INTERVAL(...)**

Die Sicherungsversionen werden durch ein Zeitintervall ausgewählt. Das Intervall umfasst alle Sicherungsversionen, die zwischen CREATED-AFTER und CREATED-BEFORE erstellt wurden.

Standardmäßig werden alle Sicherungversionen von der zuerst erstellten \*EARLIEST-DATE) bis zur zuletzt erstellten (\*LATEST-DATE) ausgewählt.

### **CREATED-BEFORE = \*LATEST-DATE**

Die Sicherungsversionen werden unabhängig davon ausgewählt, ob sie vor einem bestimmten Termin erstellt wurden.

#### **CREATED-BEFORE = <date with-compl>**

Es werden nur die Sicherungsdateien ausgewählt, die an oder vor dem angegebenen Datum erstellt wurden.

#### **CREATED-BEFORE = <integer -99999..0** *days***>**

Es werden nur die Sicherungsdateien ausgewählt, die an oder vor dem angegebenen relativen Datum erstellt wurden.

#### **CREATED-AFTER = \*EARLIEST-DATE**

Die Sicherungsversionen werden unabhängig davon ausgewählt, ob sie nach einem bestimmten Termin erstellt wurden.

#### **CREATED-AFTER = <date with-compl>**

Es werden nur die Sicherungsversionen ausgewählt, die an oder nach dem angegebenen Datum erstellt wurden.

#### **CREATED-AFTER = <integer -99999..0** *days***>**

Es werden nur die Sicherungsversionen ausgewählt, die an oder nach dem angegebenen relativen Datum erstellt wurden.

#### **SAVE-VERSION-DATE = \*LATEST**

Nur die zuletzt erstellte Sicherungsversion im Archiv wird für die Auswahl herangezogen.

#### **SAVE-VERSION-DATE = <date with-compl>(...)**

Die letzte Sicherungsversion, die an oder vor dem angegebenen Datum erstellt wurde, wird für die Auswahl herangezogen.

#### **TIME = 23:59:59 / <time>**

Die letzte Sicherungsversion, die an oder vor dem angegebenen Datum und der angegebenen Uhrzeit erstellt wurde, wird für die Auswahl herangezogen.

### **EXPIRATION-DATE =**

Sie können die Sicherungsversionen, die zur Auswahl herangezogen werden sollen, durch ihre Schutzfrist auswählen.

Wenn Sie eine Sicherungsversion über ihren Namen ausgewählt haben, werden durch die Schutzfrist nur Sicherungsversionen mit diesem Namen ausgewählt.

Bei Langzeitarchiven ist die Schutzfrist einer Sicherungsversion durch die logische Schutzfrist gegeben, bei Backup-Archiven durch die physische Schutzfrist der zugehörigen Sicherungsdatei.

## **EXPIRATION-DATE = \*ANY**

Die Sicherungsversionen werden unabhängig von der Schutzfrist zur Auswahl herangezogen.

### **EXPIRATION-DATE = \*INTERVAL(...)**

Sie können die Sicherungsversionen, die zur Auswahl herangezogen werden sollen, durch einen Zeitraum auswählen, in dem ihre Schutzfrist abläuft.

#### **EXPIRATION-BEFORE = \*LATEST-DATE / <date with-compl> / <integer -99999..99999** *days***>**

Es werden nur die Sicherungsversionen ausgewählt, deren Schutzfrist vor dem angegebenem Datum abläuft.

### **EXPIRATION-AFTER = \*EARLIEST-DATE / <date with-compl> / <integer -99999..99999** *days***>**

Es werden nur die Sicherungsversionen ausgewählt, deren Schutzfrist nach dem angegebenem Datum abläuft.

### **FILE-SAVE-STATE =**

Sie können die Dateien abhängig davon auswählen, ob und wie sie gesichert wurden.

## **FILE-SAVE-STATE = \*ANY**

Die Dateien werden unabhängig davon ausgewählt, ob und wie sie gesichert wurden.

### **FILE-SAVE-STATE = \*SAVED(...)**

Es werden nur die Dateien ausgewählt, die gesichert wurden.

### **TYPE =**

Sie können die Dateien durch die Art und Weise auswählen, wie sie gesichert wurden.

## **TYPE = \*ANY**

Die Dateien werden unabhängig von der Art und Weise ausgewählt, wie sie gesichert wurden.

### **TYPE = \*FULL-FILE**

Es werden nur die Dateien ausgewählt, die ganz gesichert wurden (Sicherungstyp FULL).

## **TYPE = \*PARTIAL-FILE**

Es werden nur die Dateien ausgewählt, die teilweise gesichert wurden (Sicherungstyp PART).

## **TYPE = \*MIGRATED-FILE**

Es werden nur die Dateien ausgewählt, die verdrängt sind und deren Katalogeintrag gesichert wurde (Sicherungstyp MIGF).

## **TYPE = \*FGG-INDEX**

Es werden nur die Dateien ausgewählt, die den Index einer Dateigenerationsgruppe enthalten (Sicherungstyp FGGI).

## **TYPE = \*CATALOG-ENTRY**

Es werden nur die Dateien ausgewählt, von denen lediglich der Katalogeintrag von Magnetband oder Privatplatte gesichert wurde (Sicherungstyp CATL).

### **FILE-SAVE-STATE = \*CATALOGED-NOT-SAVED(...)**

Es werden nur Dateien ausgewählt, die nicht gesichert wurden, die aber im Archivverzeichnis vermerkt sind (Sicherungstyp CNS). Dies können Dateien sein, die bei einer Differenzsicherung nicht gesichert wurden, weil sie sich nicht geändert hatten oder wegen eines Fehlers nicht gesichert werden konnten.

### **TYPE =**

Sie können die Dateien durch den Grund auswählen, weshalb sie nicht gesichert wurden.

### **TYPE = \*ANY**

Die Dateien werden unabhängig von dem Grund ausgewählt, weshalb sie nicht gesichert wurden.

### **TYPE = \*OPEN-ERROR**

Es werden nur die Dateien ausgewählt, die wegen eines Fehlers beim Eröffnen der Datei nicht gesichert werden konnten.

## **DIALOG-FILE-SELECT =**

Bestimmt, ob die Dateimenge, die durch FILE-NAMES und weitere Operanden ausgewählt wurde, im Dialog noch eingeschränkt werden soll.

Der Operand wird nur im Dialog ausgewertet; für Stapelaufträge wird er ignoriert.

## **DIALOG-FILE-SELECT = \*NO**

Die ausgewählte Dateimenge wird nicht eingeschränkt.

## **DIALOG-FILE-SELECT = \*YES**

Die ausgewählte Dateimenge wird in einer Bildschirmmaske ausgegeben. Sie können aus dieser Jobvariablenmenge durch Markieren einzelne Jobvariablen entweder bestätigen oder ausschließen.

Für Dateien, die aus dem *Katalog* ausgewählt wurden, werden in der Bildschirmmaske angezeigt: Dateigröße, Speicherebene, Backup-Klasse und die Anzahl der Tage seit dem letzten Zugriff. Details zum Inhalt der Bildschirmmaske finden Sie im Abschnitt

["Dialogauswahl bei Auswahl der Dateien über Katalogkennungen" auf Seite 473.](#page-472-0) Für Dateien, die aus einem *Archiv* ausgewählt wurden, werden die Anzahl der echten Sicherungsversionen (#VERS) der Datei (ohne CNS) ausgegeben und das Datum der letzten echten Sicherung (LAST-SAVE).

(See screen mask(s) at the end of the operation description.) Details zum Inhalt der Bildschirmmaske finden Sie im Abschnitt "Dialogauswahl bei Auswahl der Dateien aus [einem Archiv" auf Seite 474](#page-473-0).

## **OUTPUT =**

Bestimmt, wohin die erzeugte Dateinamensliste ausgegeben wird.

### **OUTPUT = \*SELECT-LIST**

HSMS schreibt die erzeugte Dateinamensliste in eine temporäre Datei. Diese können Sie in einer folgenden HSMS-Anweisung mit FILE-NAMES=\*SELECTED ansprechen. Die Datei wird automatisch gelöscht, nachdem die Task beendet ist.

### **OUTPUT = <filename 1..54 without-gen-vers>**

Die erzeugte Dateinamensliste wird in die angegebene Datei ausgegeben. Sie wird als SAM-Datei mit variabler Satzlänge aufgebaut. Eine bereits katalogisierte SAM-Datei wird gegebenenfalls erweitert; dadurch lassen sich mehrere Dateinamenslisten zusammenmischen.

Wenn die angegebene Datei keine SAM-Datei ist, wird die HSMS-Anweisung zurückgewiesen.

Bei nicht-privilegierten Aufrufern muss die Reportdatei unter der eigenen Benutzerkennung liegen. Anderenfalls muss Miteigentümerschaft bestehen.

## <span id="page-472-0"></span>**Dialogauswahl bei Auswahl der Dateien über Katalogkennungen**

//SELECT-FILE-NAMES ...,SELECT-FROM=\*CATALOG(...),DIALOG-FILE-SELECT=\*YES,...

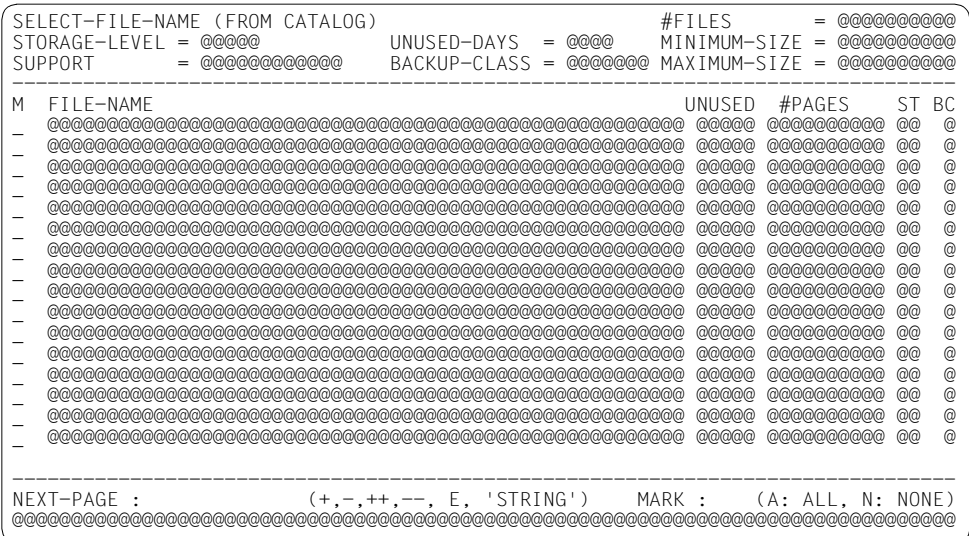

## *Ausgabe mit SELECT=\*SAVE-FILES und INFORMATION=\*VOLUMES*

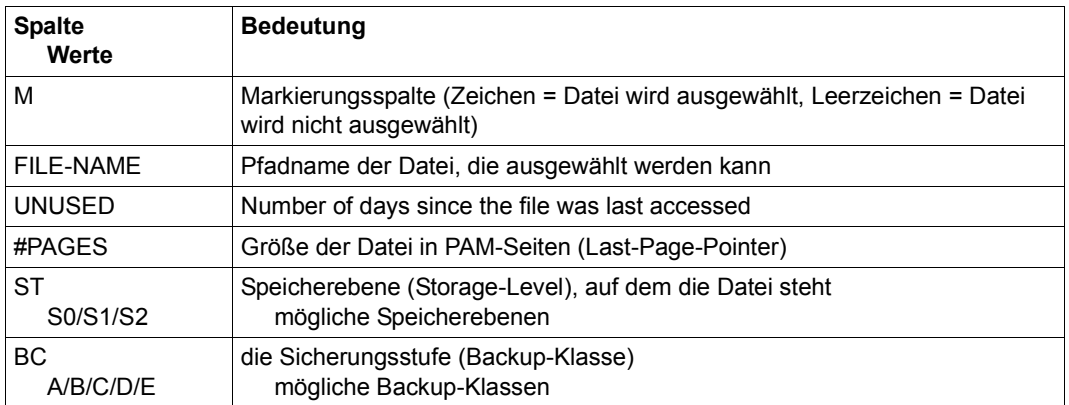

Das Auswahlverfahren ist im Handbuch "HSMS Bd. [1](#page-676-0)" [1] beschrieben.

## <span id="page-473-0"></span>**Dialogauswahl bei Auswahl der Dateien aus einem Archiv**

//SELECT-FILE-NAMES ...,SELECT-FROM=\*ARCHIVE(...),DIALOG-FILE-SELECT=\*YES,...

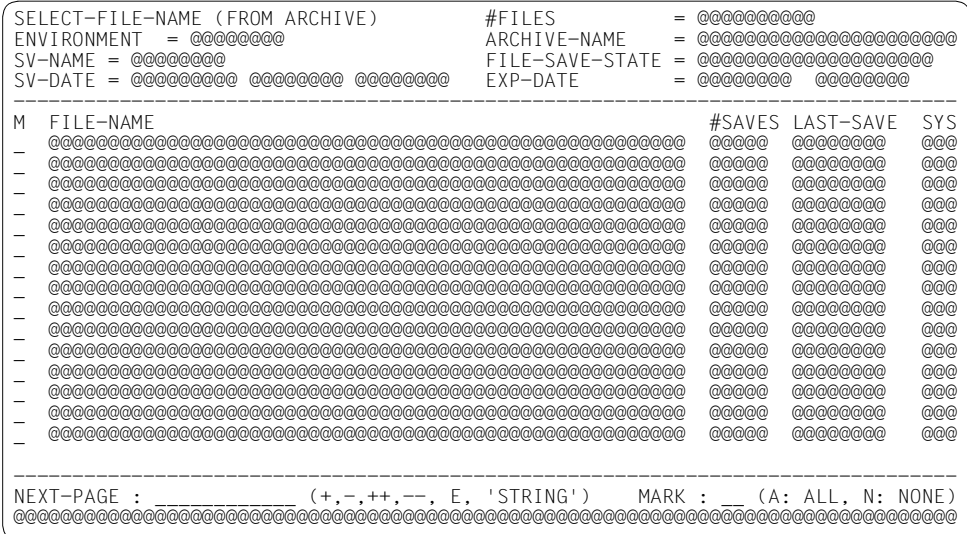

## *Ausgabe mit SELECT=\*SAVE-FILES und INFORMATION=\*VOLUMES*

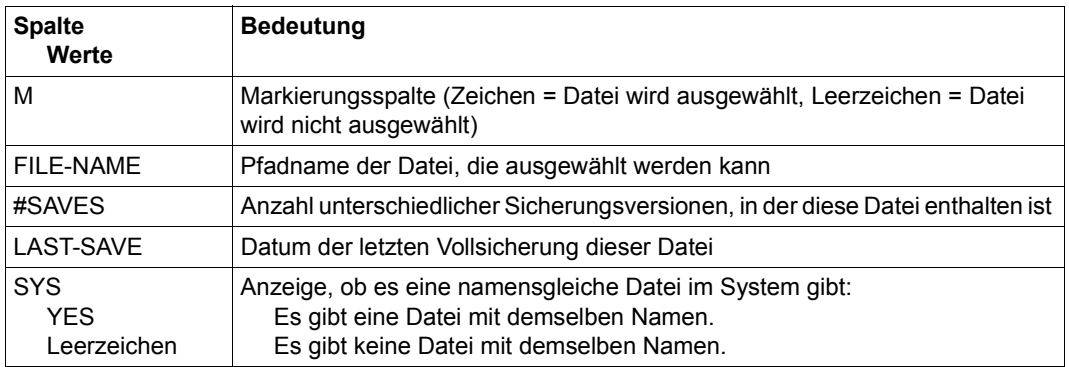

Das Auswahlverfahren ist im Handbuch "HSMS Bd. [1](#page-676-1)" [1] beschrieben.

# **SELECT-JV-NAMES Jobvariablennamen auswählen**

Diese Anweisung wählt Jobvariablennamen aus dem Katalog, Archiven oder Verzeichnissen nach für HSMS sinnvollen Kriterien aus.

Durch diese HSMS-Anweisung wird eine Liste mit Jobvariablennamen aufgebaut und wahlweise in eine Datei geschrieben, die Sie in einer nachfolgenden Aktionsanweisung verwenden können. Es wird keine Information darüber aufbewahrt, nach welchen Kriterien die Auswahl getroffen wurde.

Die Anweisung hat dasselbe Format für nicht-privilegierte Benutzer und HSMS-Verwalter.

#### **Format**

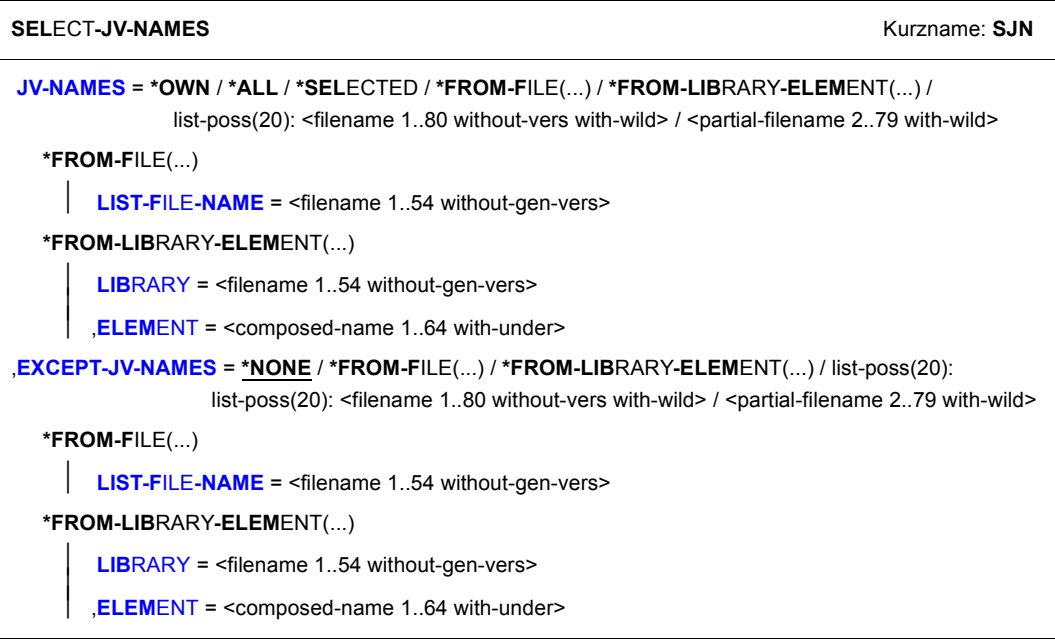

(Teil 1 von 2)

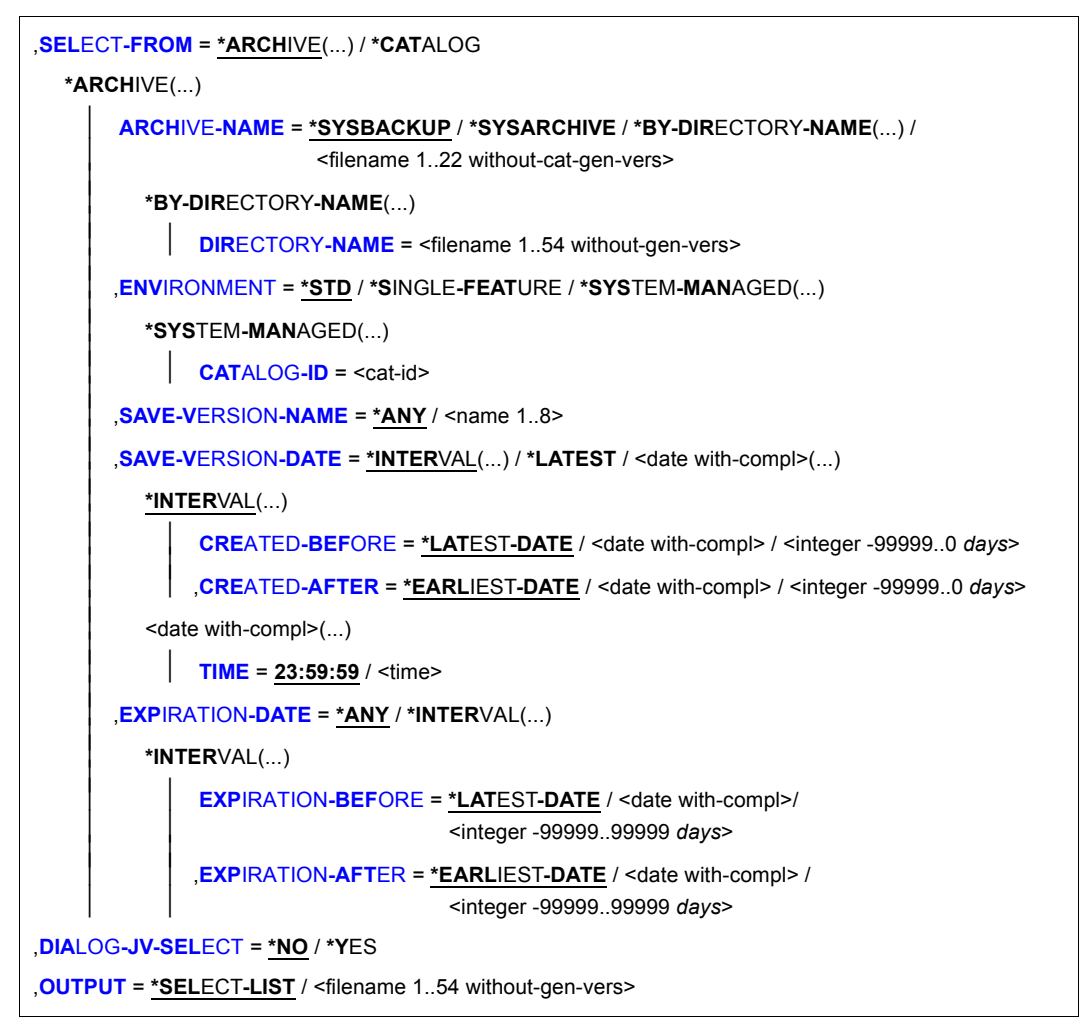

(Teil 2 von 2)

## <span id="page-476-0"></span>**JV-NAMES =**

Sie müssen die Jobvariablen angeben, die ausgewählt werden sollen. Die Angabe ist obligatorisch.

Mit dem Operanden SELECT-FROM wird festgelegt, dass die Jobvariablen aus einem Archivverzeichnis ausgewählt werden. Sie können die Auswahl noch mit weiteren Operanden einschränken, z.B. DIALOG-JV-SELECT.

Wenn Sie bei der Auswahl aus einem Systemarchiv Jobvariablen aus mehreren Pubsets angeben, muss allen Pubsets dasselbe Systemarchiv zugewiesen sein.

Jeder nicht-privilegierte Benutzer kann auch Jobvariablen von anderen Benutzerkennungen auswählen, wenn er Miteigentümer dieser Jobvariablen ist.

### **JV-NAMES = \*OWN**

Ausgewählt werden alle Jobvariablen der eigenen Benutzerkennung auf allen importierten Pubsets (außer Shared-SF-Pubsets, für die der eigene Rechner Slave ist).

## **JV-NAMES = \*ALL**

Ausgewählt werden alle Jobvariablen auf allen importierten Pubsets (außer Shared-SF-Pubsets, für die der eigene Rechner Slave ist).

*Bedeutung nur für nicht-privilegierte Benutzer:*

- Wenn SELECT-FROM=\*ARCHIVE(...) angegeben ist, werden alle Jobvariablen ausgewählt, deren Eigentümer oder Miteigentümer der Benutzer ist.
- Wenn SELECT-FROM=\*CATALOG(...) angegeben ist, werden alle Jobvariablen ausgewählt, deren Eigentümer oder Miteigentümer der Benutzer ist oder die mehrbenutzbar sind.

## **JV-NAMES = \*SELECTED**

Die Pfadnamen der Jobvariablen, die ausgewählt werden sollen, werden einer Liste entnommen. Diese Liste wurde im selben HSMS-Lauf mit der HSMS-Anweisung SELECT-JV-NAMES erstellt.

### **JV-NAMES = \*FROM-FILE(...)**

Die Pfadnamen der Jobvariablen, die ausgewählt werden sollen, werden einer Datei entnommen. Der nicht-privilegierte Aufrufer muss Eigentümer oder Miteigentümer dieser Datei sein. Es dürfen nur Großbuchstaben verwendet werden.Die Datei muss eine SAM-Datei mit variabler Satzlänge sein, die pro Satz einen Pfadnamen enthält.

## <span id="page-476-1"></span>**LIST-FILE-NAME = <filename 1..54 without-gen-vers>**

Pfadname der Datei.

### **JV-NAMES = \*FROM-LIBRARY-ELEMENT(...)**

Die Pfadnamen der Jobvariablen, die ausgewählt werden sollen, werden einem PLAM-Bibliothekselement (Typ S) entnommen. Das Bibliothekselement besteht aus Sätzen variabler Länge und enthält pro Satz einen Pfadnamen. Es dürfen nur Großbuchstaben verwendet werden.

#### <span id="page-477-0"></span>**LIBRARY = <filename 1..54 without-gen-vers>**

Name der PLAM-Bibliothek.

#### **ELEMENT = <composed-name 1..64 with-under>**

Name des Elements vom Typ S. Das Element mit der höchsten existierenden Version wird verwendet.

### <span id="page-477-1"></span>**JV-NAMES = list-poss(20): <filename 1..80 without-vers with-wild> / <partial-filename 2..79 with-wild>**

Die Pfadnamen der Jobvariablen, die ausgewählt werden sollen, werden direkt eingegeben. Sie können maximal 20 Namen in einer Liste eingeben.

Sie können die Namen der Jobvariablen voll- oder teilqualifiziert, mit oder ohne Katalogoder Benutzerkennung angeben. Der Jobvariablenname wird gegebenenfalls mit der Benutzerkennung des Auftrags und der Standard-Katalogkennung der Benutzerkennung ergänzt.

Sie können die Jobvariablen auch unter Verwendung der Wildcard-Syntax auswählen. Die Wildcard-Syntax wird – je nach Angabe beim Operanden SELECT-FROM – anhand der Jobvariablennamen im Katalog oder im Archivverzeichnis aufgelöst.

Bei Shared-Pubsets bezieht sich die Auflösung der Wildcard-Syntax bei Katalogkennungen nicht auf SF-Pubsets, für die der eigene Rechner Slave ist.

### <span id="page-477-2"></span>**EXCEPT-JV-NAMES =**

Sie können Jobvariablen angeben, die nicht ausgewählt werden sollen.

### **EXCEPT-JV-NAMES = \*NONE**

Es werden alle Jobvariablen ausgewählt, die beim Operanden JV-NAMES angegeben sind.

## **EXCEPT-JV-NAMES = \*FROM-FILE(...)**

Die Pfadnamen der Jobvariablen, die nicht ausgewählt werden sollen, werden einer Datei entnommen. Der nicht-privilegierte Aufrufer muss Eigentümer oder Miteigentümer dieser Datei sein. Die Datei muss eine SAM-Datei mit variabler Satzlänge sein, die pro Satz einen Pfadnamen enthält. Es dürfen nur Großbuchstaben verwendet werden.

## <span id="page-477-3"></span>**LIST-FILE-NAME = <filename 1..54 without-gen-vers>**

Pfadname der Datei.

## **EXCEPT-JV-NAMES = \*FROM-LIBRARY-ELEMENT(...)**

Die Pfadnamen der Jobvariablen, die nicht ausgewählt werden sollen, werden einem PLAM-Bibliothekselement (Typ S) entnommen. Das Bibliothekselement besteht aus Sätzen variabler Länge und enthält pro Satz einen Pfadnamen. Es dürfen nur Großbuchstaben verwendet werden.

## <span id="page-478-0"></span>**LIBRARY = <filename 1..54 without-gen-vers>**

Name der PLAM-Bibliothek.

#### **ELEMENT = <composed-name 1..64 with-under>**

Name des Elements vom Typ S. Das Element mit der höchsten existierenden Version wird verwendet.

#### <span id="page-478-1"></span>**EXCEPT-JV-NAMES = list-poss(20): <filename 1..80 without-vers with-wild> / <partial-filename 2..79 with-wild>**

Die Pfadnamen der Jobvariablen, die nicht ausgewählt werden sollen, werden direkt eingegeben. Maximal 20 Namen können Sie in einer Liste eingeben.

Sie können die Namen der Jobvariablen voll- oder teilqualifiziert, mit oder ohne Katalogoder Benutzerkennung angeben. Der Jobvariablenname wird gegebenenfalls mit der Benutzerkennung des Auftrags und der Standard-Katalogkennung ergänzt.

Sie können die Jobvariablen auch unter Verwendung der Wildcard-Syntax auswählen. Die Wildcard-Syntax wird – je nach Angabe beim Operanden SELECT-FROM – anhand der Jobvariablennamen im Katalog oder im Archivverzeichnis aufgelöst.

Die Auflösung der Wildcard-Syntax bei Katalogkennungen bezieht sich nicht auf Shared-Pubsets, für die der eigene Rechner Slave ist.

### <span id="page-478-2"></span>**SELECT-FROM =**

Bestimmt, ob die Jobvariablen aus Pubset-Katalogen oder aus Archivverzeichnissen ausgewählt werden.

### **SELECT-FROM = \*CATALOG**

Die Jobvariablen werden aus dem Pubset-Katalog ausgewählt.

### **SELECT-FROM = \*ARCHIVE(...)**

<span id="page-479-0"></span>Die Jobvariablen werden aus einem Archiv ausgewählt. Sie können die Auswahl weiter einschränken.

### **ARCHIVE-NAME =**

Name des Archivs, aus dessen Archivverzeichnis die Jobvariablen ausgewählt werden. Wenn das Archivverzeichnis kennwortgeschützt ist, müssen Sie das Kennwort für das Archivverzeichnis vorher mit dem ADD-PASSWORD-Kommando eingeben. Das trifft auch für HSMS-Verwalter zu.

Damit der nicht-privilegierte Benutzer das Archiv eines anderen Benutzers verwenden kann, muss für dieses Archiv eine Leseberechtigung bestehen (USER-ACCESS=\*ALL-USERS und ACCESS=\*READ) oder Miteigentümerschaft für das Verzeichnis des Archivs.

### **ARCHIVE-NAME = \*SYSBACKUP**

Die Jobvariablen werden in der angegebenen Umgebung aus dem zugeordneten Standard-Systemarchiv für die Datensicherung ausgewählt.

## **ARCHIVE-NAME = \*SYSARCHIVE**

Die Jobvariablen werden in der angegebenen Umgebung aus dem zugeordneten Langzeit-Systemarchiv für die Archivierung ausgewählt.

## **ARCHIVE-NAME = \*BY-DIRECTORY-NAME(...)**

Die Jobvariablen werden in der angegebenen Umgebung aus einem Verzeichnis ausgewählt, das nicht zu einem HSMS-Archiv gehören muss, z.B. einem Verzeichnis für den Datentransfer oder einer ARCHIVE-Directory-Datei.

<span id="page-479-1"></span>In diesen Fällen kann das Verzeichnis auch ohne Katalogkennung erstellt worden sein.

### **DIRECTORY-NAME = <filename 1..54 without-gen-vers>**

Pfadname der Verzeichnis-Datei.

### **ARCHIVE-NAME = <filename 1..22 without-cat-gen-vers>**

Die Jobvariablen werden in der angegebenen Umgebung aus dem angegebenen Archiv ausgewählt.

### <span id="page-479-2"></span>**ENVIRONMENT =**

HSMS-Umgebung, in der sich das angegebene Archiv befindet.

### **ENVIRONMENT = \*STD**

*Bedeutung für privilegierte Benutzer:* \*STD wird auf den Wert \*SINGLE-FEATURE gesetzt.

*Bedeutung für nicht-privilegierte Benutzer:* \*STD ist die Umgebung, die mit dem Standard-Pubset des Benutzers verknüpft ist (der Standard-Pubset ist im Benutzerkatalog definiert).

### **ENVIRONMENT = \*SINGLE-FEATURE**

Die HSMS-Anweisung betrifft nur die SF-Umgebung.

### **ENVIRONMENT = \*SYSTEM-MANAGED(...)**

<span id="page-480-0"></span>Die HSMS-Anweisung betrifft nur die angegebene SM-Pubset-Umgebung definiert.

#### **CATALOG-ID = <cat-id>**

Katalogkennung des SM-Pubsets, für den die HSMS-Anweisung gültig ist.

### <span id="page-480-1"></span>**SAVE-VERSION-NAME = \*ANY / <name 1..8>**

Sie können die Sicherungsversionen, die zur Auswahl herangezogen werden sollen, über den Namen auswählen, der bei der Erstellung vergeben wurde.

Standardmäßig werden die Sicherungsversionen unabhängig von ihrem Namen zur Auswahl herangezogen.

### <span id="page-480-2"></span>**SAVE-VERSION-DATE =**

Sie können die Sicherungsversionen, die zur Auswahl herangezogen werden sollen, durch das Datum ihrer Erstellung auswählen.

Wenn Sie eine Sicherungsversion über ihren Namen ausgewählt haben, werden durch das Erstellungsdatum nur Sicherungsversionen mit diesem Namen ausgewählt.

### **SAVE-VERSION-DATE = \*INTERVAL(...)**

Sie können die Sicherungsversionen durch ein Zeitintervall auswählen. Das Intervall umfasst alle Sicherungsversionen, die zwischen CREATED-AFTER und CREATED-BEFORE erstellt wurden.

<span id="page-480-3"></span>Standardmäßig werden alle Sicherungversionen von der zuerst erstellten \*EARLIEST-DATE) bis zur zuletzt erstellten (\*LATEST-DATE) ausgewählt.

## **CREATED-BEFORE = \*LATEST-DATE**

Die Sicherungsversionen werden unabhängig davon ausgewählt, ob sie vor einem bestimmten Termin erstellt wurden.

### **CREATED-BEFORE = <date with-compl>**

Es werden nur die Sicherungsdateien ausgewählt, die an oder vor dem angegebenen Datum erstellt wurden.

#### **CREATED-BEFORE = <integer -99999..0** *days***>**

Es werden nur die Sicherungsdateien ausgewählt, die an oder vor dem angegebenen Datum erstellt wurden.

### <span id="page-480-4"></span>**CREATED-AFTER = \*EARLIEST-DATE**

Die Sicherungsversionen werden unabhängig davon ausgewählt, ob sie nach einem bestimmten Termin erstellt wurden.

### **CREATED-AFTER = <date with-compl>**

Die Sicherungsversionen werden unabhängig davon ausgewählt, ob sie nach einem bestimmten Termin erstellt wurden.

### **CREATED-AFTER = <integer -99999..0** *days***>**

Es werden nur die Sicherungsversionen ausgewählt, die an oder nach dem angegebenen relativen Datum erstellt wurden.

## **SAVE-VERSION-DATE = \*LATEST**

Nur die zuletzt erstellte Sicherungsversion im Archiv wird für die Auswahl herangezogen.

### **SAVE-VERSION-DATE = <date with-compl>(...)**

<span id="page-481-0"></span>Die letzte Sicherungsversion, die an oder vor dem angegebenen Datum erstellt wurde, wird für die Auswahl herangezogen.

#### **TIME = 23:59:59 / <time>**

Die letzte Sicherungsversion, die an oder vor dem angegebenen Datum und der angegebenen Uhrzeit erstellt wurde, wird für die Auswahl herangezogen.

### <span id="page-481-1"></span>**EXPIRATION-DATE =**

Sie können die Sicherungsversionen, die zur Auswahl herangezogen werden sollen, durch ihre Schutzfrist auswählen.

Wenn Sie eine Sicherungsversion über ihren Namen ausgewählt haben, werden durch die Schutzfrist nur Sicherungsversionen mit diesem Namen ausgewählt. Bei Langzeitarchiven ist die Schutzfrist einer Sicherungsversion durch die logische Schutzfrist gegeben, bei Backup-Archiven durch die physische Schutzfrist der zugehörigen Sicherungsdatei.

## **EXPIRATION-DATE = \*ANY**

Die Sicherungsversionen werden unabhängig von der Schutzfrist zur Auswahl herangezogen.

### **EXPIRATION-DATE = \*INTERVAL(...)**

<span id="page-481-2"></span>Sie können die Sicherungsversionen, die zur Auswahl herangezogen werden sollen, durch einen Zeitraum auswählen, in dem ihre Schutzfrist abläuft.

#### **EXPIRATION-BEFORE = \*LATEST-DATE / <date with-compl> / <integer -99999..99999** *days***>**

Es werden nur die Sicherungsversionen ausgewählt, deren Schutzfrist vor dem angegebenem Datum abläuft.

### <span id="page-481-3"></span>**EXPIRATION-AFTER = \*EARLIEST-DATE / <date with-compl> / <integer -99999..99999** *days***>**

Es werden nur die Sicherungsversionen ausgewählt, deren Schutzfrist nach dem angegebenem Datum abläuft.

## <span id="page-482-0"></span>**DIALOG-JV-SELECT =**

Bestimmt, ob die Jobvariablenmenge, die durch JV-NAMES und weitere Operanden ausgewählt wurde, im Dialog noch eingeschränkt werden soll.

Der Operand wird nur im Dialog ausgewertet. Für Stapelaufträge wird er ignoriert.

## **DIALOG-JV-SELECT = \*NO**

Die ausgewählte Jobvariablenmenge wird nicht eingeschränkt.

## **DIALOG-JV-SELECT = \*YES**

Die ausgewählte Jobvariablenmenge wird in einer Bildschirmmaske ausgegeben. Sie können aus dieser Jobvariablenmenge durch Markieren einzelne Jobvariablen entweder bestätigen oder ausschließen.

Für Jobvariablen, die aus dem *Katalog* ausgewählt wurden, werden in der Bildschirmmaske der Pfadname und Größe in Bytes angezeigt. Details zum Inhalt der Bildschirmmaske finden Sie im Abschnitt "Dialogauswahl bei Auswahl der Jobvariablen über [Katalogkennungen" auf Seite 484.](#page-483-0)

Für Jobvariablen, die aus einem *Archiv* ausgewählt wurden, werden neben dem Pfadnamen die Anzahl der echten Sicherungsversionen (#VERS) der Jobvariablen und das Datum der letzten echten Sicherung (LAST-SAVE) ausgegeben. Details zum Inhalt der Bildschirmmaske finden Sie im Abschnitt "Dialogauswahl bei Auswahl der Jobvariablen aus [einem Archiv" auf Seite 485](#page-484-0).

## <span id="page-482-1"></span>**OUTPUT =**

Bestimmt, wohin die erzeugte Liste ausgegeben wird.

### **OUTPUT = \*SELECT-LIST**

HSMS schreibt die erzeugte Liste mit den Jobvariablennamen in eine temporäre Datei. Diese können Sie in einer folgenden HSMS-Anweisung mit JV-NAMES=\*SELECTED ansprechen.

Die Datei wird automatisch gelöscht, nachdem die Task beendet ist.

### **OUTPUT = <filename 1..54 without-gen-vers>**

Die erzeugte Liste mit den Jobvariablennamen wird in die angegebene Datei ausgegeben. Sie wird als SAM-Datei mit variabler Satzlänge aufgebaut. Eine bereits katalogisierte SAM-Datei wird gegebenenfalls erweitert; dadurch lassen sich mehrere Dateinamenslisten zusammenmischen.

Wenn die angegebene Datei keine SAM-Datei ist, wird die HSMS-Anweisung zurückgewiesen.

Bei nicht-privilegierten Aufrufern muss die Reportdatei unter der eigenen Benutzerkennung liegen. Anderenfalls muss Miteigentümerschaft bestehen.

## <span id="page-483-0"></span>Dialogauswahl bei Auswahl der Jobvariablen über Katalogkennungen

//SELECT-JV-NAMES ..., SELECT-FROM=\*CATALOG,..., DIALOG-JV-SELECT=\*YES,...

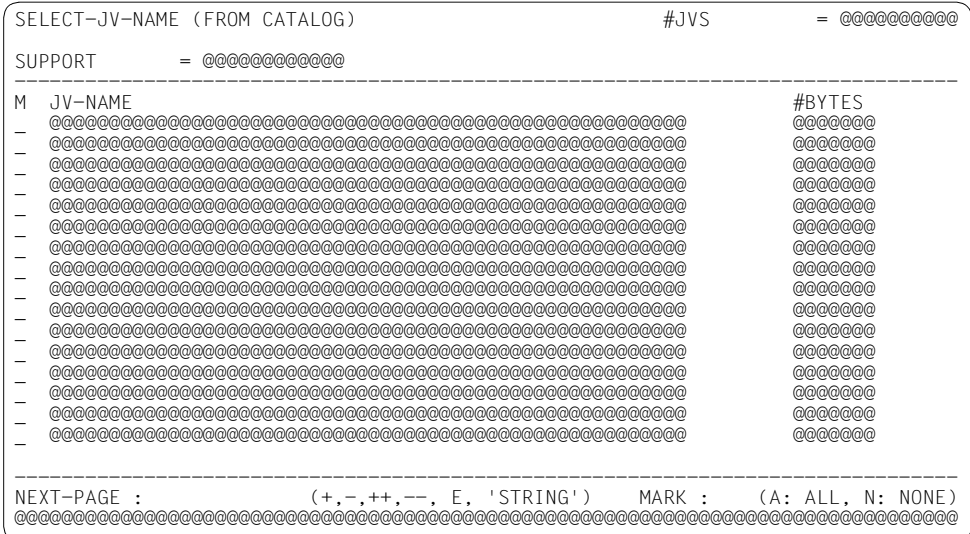

## Legende

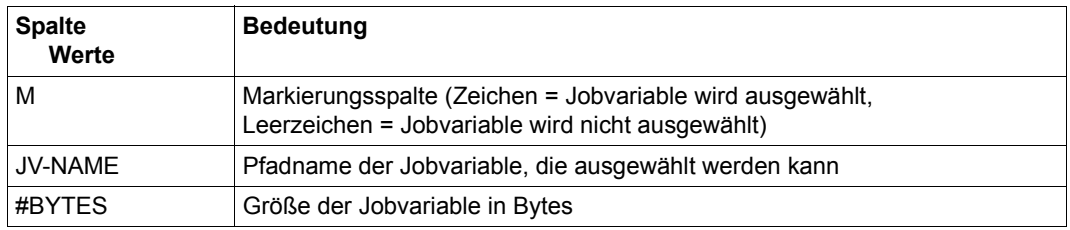

Das Auswahlverfahren ist im Handbuch HSMS Bd. 1" [1] beschrieben.

## <span id="page-484-0"></span>**Dialogauswahl bei Auswahl der Jobvariablen aus einem Archiv**

//SELECT-JV-NAMES ...,SELECT-FROM=\*ARCHIVE(...),DIALOG-JV-SELECT=\*YES,...

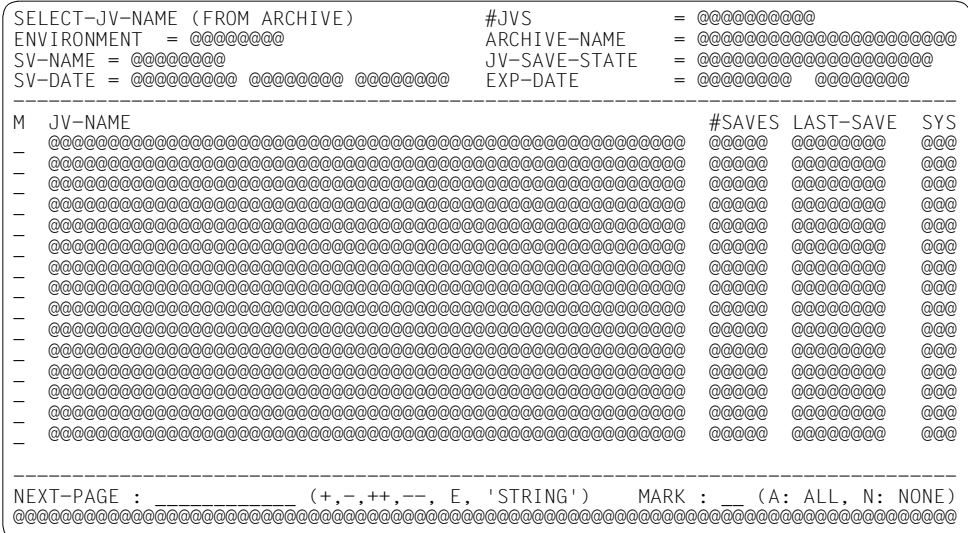

## *Ausgabe mit SELECT=\*SAVE-FILES und INFORMATION=\*VOLUMES*

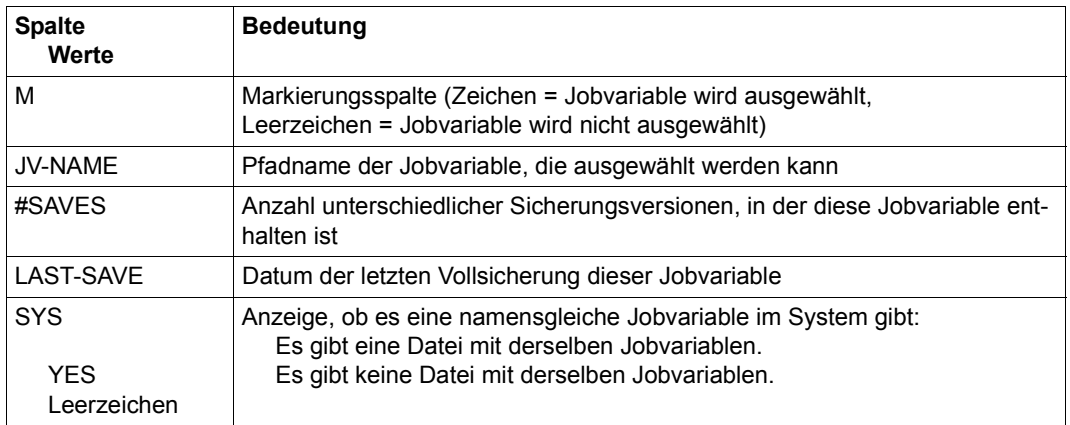

Das Auswahlverfahren ist im Handbuch HSMS Bd. 1" [[1\]](#page-676-0) beschrieben.

# **SELECT-NODE-FILES Knotendateien auswählen**

Diese Anweisung wählt Dateinamen aus Knotenarchiven nach in HSMS sinnvollen Kriterien aus. Sie bezieht sich nur aur Sicherungen und Archivirungen von Knotendateien eines BS2000-UFS (POSIX) oder von Knoten-S0.

Durch diese HSMS-Anweisung wird eine Dateinamensliste aufgebaut und wahlweise in eine Datei geschrieben, die Sie in einer nachfolgenden Aktionsanweisung verwenden können. Es wird keine Information darüber aufbewahrt, nach welchen Kriterien die Auswahl getroffen wurde.

Die Anweisung hat ein unterschiedliches Format für nicht-privilegierte Benutzer und HSMS-Verwalter. Privilegierte Operanden bzw. Operandenwerte sind gerastert dargestellt.

#### **Format**

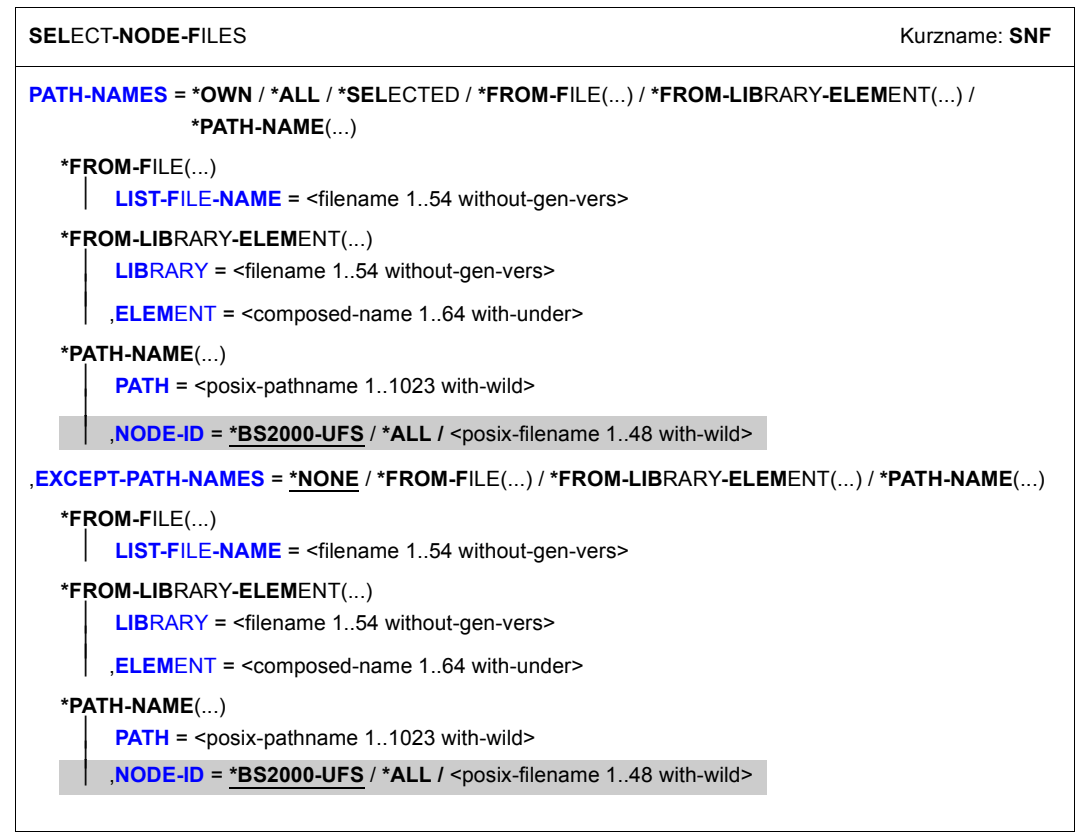

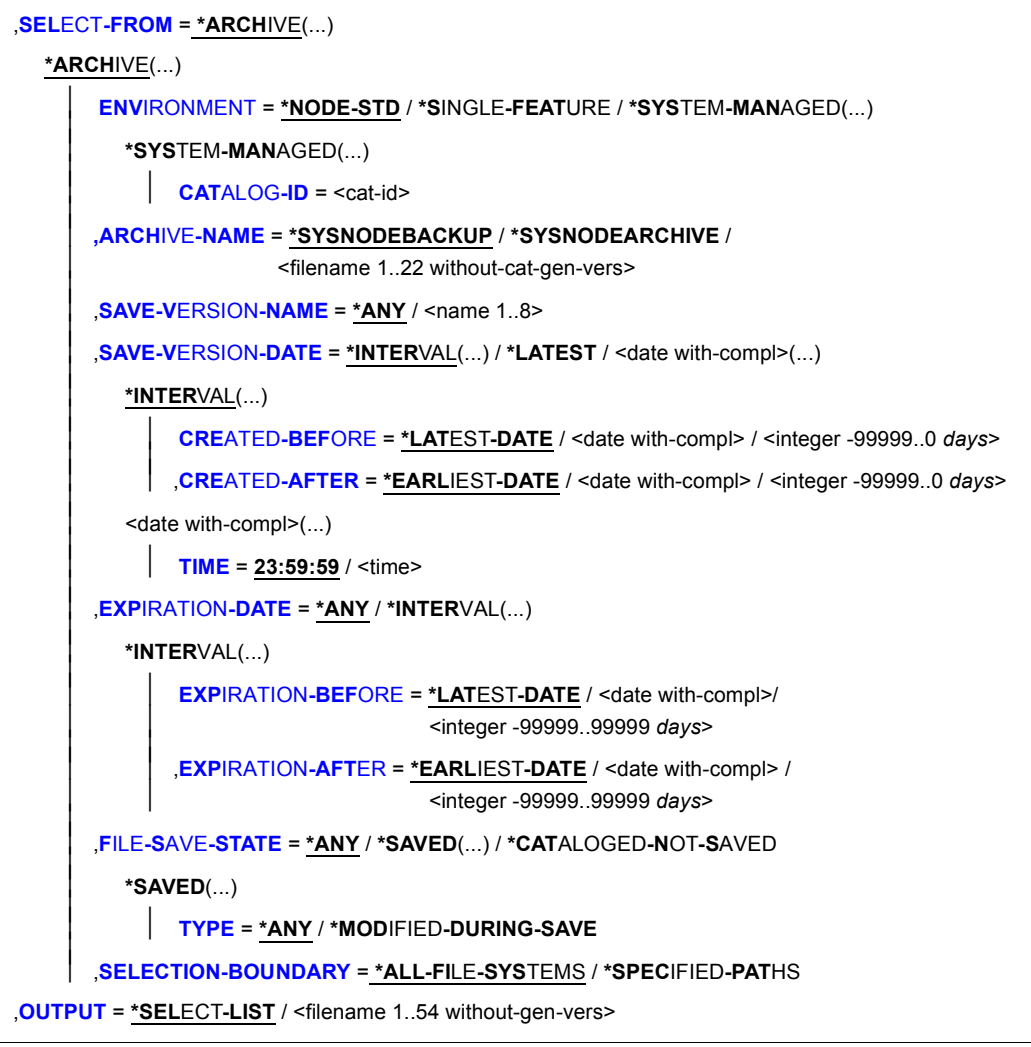

(Teil 2 von 2)

## <span id="page-487-0"></span>**PATH-NAMES =**

Sie müssen die Pfadnamen der Knotendateien eines BS2000-UFS oder Knoten-S0 angeben, die ausgewählt werden sollen. Dieser Operand muss angegeben werden. Sie können die Auswahl noch mit weiteren Operanden einschränken, z.B. EXCEPT-PATH-NAMES.

Wenn Sie bei der Auswahl aus einem Systemarchiv Knotendateien von mehreren Knoten-S0 angeben, muss all diesen Knoten-S0 dasselbe Systemarchiv zugewiesen sein.

Nur ein HSMS-Verwalter kann Knotendateien anderer Benutzerkennungen und Knotendateien auf fernen Knoten-S0 auswählen.

Mehr Information über Pfadnamen finden Sie im Handbuch HSMS Bd. 1" [\[1\]](#page-676-1).

## **PATH-NAMES = \*OWN**

\*OWN entspricht "/" (*root*) , wobei aber die Einschränkung gilt, dass alle Knotendateien dem Benutzer gehören müssen.

### *Bedeutung für einen HSMS-Verwalter:*

Es werden alle Knotendateien und Dateiverzeichnisse des Benutzers *root*ausgewählt, die auf dem zentralen BS2000-Knoten in der angegebenen Umgebung liegen.

#### *Bedeutung nur für nicht-privilegierte Benutzer:*

Es werden alle Knotendateien und Dateiverzeichnisse ausgewählt, die dem Benutzer gehören und auf dem zentralen BS2000-UFS in der angegebenen Umgebung liegen.

## **PATH-NAMES = \*ALL**

#### *Bedeutung für einen HSMS-Verwalter:*

Es werden alle Knotendateien ausgewählt, die auf dem lokalen BS2000-UFS liegen und auf einem verbundenen Knoten-S0, der sich derzeit unter lokaler HSMS-Kontrolle befindet, in der angegebenen Umgebung. Die Auswahl erfolgt aus der Directory-Datei für Knotendateien. \*ALL entspricht dabei "/".

### *Bedeutung nur für nicht-privilegierte Benutzer:*

Es werden alle Knotendateien ausgewählt, die auf dem lokalen BS2000-UFS in der angegebenen Umgebung liegen und für die der nicht-privilegierte Benutzer

- zum Sicherungszeitpunkt Leseberechtigung hatte, wenn die Knotendateien aus einem Langzeitarchiv kommen.
- Eigentümer ist, wenn die Knotendateien aus einem Sicherungsarchiv kommen.

Die Auswahl erfolgt aus der Directory-Datei für Knotendateien.

## **PATH-NAMES = \*SELECTED**

Die Pfadnamen der Knotendateien, die ausgewählt werden sollen, werden einer Liste entnommen, welche im selben HSMS-Lauf mit der HSMS-Anweisung SELECT-NODE-FILES erstellt wurde.

## **PATH-NAMES = \*FROM-FILE(...)**

Die Pfadnamen der Knotendateien, die ausgewählt werden sollen, werden einer Datei entnommen. Der nicht-privilegierte Aufrufer muss Eigentümer oder Miteigentümer dieser Datei sein. Die Datei muss eine SAM-Datei mit variabler Satzlänge sein, die pro Satz einen Pfadnamen enthält. In dieser Datei dürfen nur Knotendateien enthalten sein.

#### **LIST-FILE-NAME = <filename 1..54 without-gen-vers>**

BS2000-Pfadname der Datei.

#### <span id="page-488-0"></span>**PATH-NAMES = \*FROM-LIBRARY-ELEMENT(...)**

<span id="page-488-1"></span>Die Pfadnamen der Knotendateien, die ausgewählt werden sollen, werden einem PLAM-Bibliothekselement (Typ S) entnommen. Das Bibliothekselement besteht aus Sätzen variabler Länge und enthält pro Satz einen Pfadnamen.

#### **LIBRARY = <filename 1..54 without-gen-vers>**

Name der PLAM-Bibliothek.

#### <span id="page-488-2"></span>**ELEMENT = <composed-name 1..64 with-under>**

Name des Elements vom Typ S. Das Element mit der höchsten existierenden Version wird verwendet.

#### **PATH-NAMES = \*PATH-NAME(...)**

<span id="page-488-3"></span>Der Pfadname der Knotendatei, die ausgewählt werden soll, wird direkt eingegeben.

#### **PATH = <posix-pathname 1..1023 with-wild>**

Pfadname der Knotendatei.

### <span id="page-488-5"></span>**NODE-ID =**

*Dieser Operand steht nur dem HSMS-Administrator zur Verfügung.* Physische Lage der Knotendatei, die ausgegeben werden soll.

### **NODE-ID = \*BS2000-UFS**

Die Knotendatei liegt auf dem BS2000-UFS in dem Zweig, der der angegebenen Umgebung entspricht.

#### **NODE-ID = \*ALL**

Die Knotendatei wird auf dem lokalen BS2000-UFS und auf allen vorhandenen Knoten-S0 gesucht.

#### **NODE-ID = <posix-filename 1..48 with-wild>**

Name des Knoten-S0, auf dem die Knotendatei liegt. Der Knoten-S0, der mit //MODIFY-NODE-PARAMETERS definiert ist, ist unter dem Verzeichnis /HSMS/<node-id> im POSIX eingehängt und der Zugriff erfolgt über NFS.

#### <span id="page-488-4"></span>**EXCEPT-PATH-NAMES =**

Sie können die Knotendateien angeben, die nicht ausgewählt werden sollen.

## **EXCEPT-PATH-NAMES = \*NONE**

Es werden alle Knotendateien ausgewählt, die beim Operanden PATH-NAMES angegeben sind.

## **EXCEPT-PATH-NAMES = \*FROM-FILE(...)**

Die Pfadnamen der Knotendateien, die nicht ausgewählt werden sollen, werden einer Datei entnommen. Der nicht-privilegierte Aufrufer muss Eigentümer oder Miteigentümer dieser Datei sein. Die Datei muss eine SAM-Datei mit variabler Satzlänge sein, die pro Satz einen Pfadnamen enthält.

### **LIST-FILE-NAME = <filename 1..54 without-gen-vers>**

BS2000-Pfadname der Datei.

### <span id="page-489-0"></span>**EXCEPT-PATH-NAMES = \*FROM-LIBRARY-ELEMENT(...)**

<span id="page-489-1"></span>Die Pfadnamen der Knotendateien, die nicht ausgewählt werden sollen, werden einem PLAM-Bibliothekselement (Typ S) entnommen. Das Bibliothekselement besteht aus Sätzen variabler Länge und enthält pro Satz einen Pfadnamen.

#### **LIBRARY = <filename 1..54 without-gen-vers>**

Name der PLAM-Bibliothek.

#### **ELEMENT = <composed-name 1..64 with-under>**

Name des Elements vom Typ S. Das Element mit der höchsten existierenden Version wird verwendet.

### <span id="page-489-2"></span>**EXCEPT-PATH-NAMES = \*PATH-NAME(...)**

Der Pfadname der Knotendatei, die nicht ausgewählt werden soll, wird direkt eingegeben. Er darf nicht mit einem Bindestrich beginnen.

Sie können die Knotendateien auch unter Verwendung der Wildcard-Syntax auswählen. Wildcards in der Knotenkennung sind dem HSMS-Verwalter vorbehalten. Die Wildcards werden – abhängig von den beim Operanden SELECT-FROM angegebenen Werten – anhand der Dateinamen in der Knotenliste oder der Directory-Datei aufgelöst.

### <span id="page-489-3"></span>**PATH = <posix-pathname 1..1023 with-wild>**

Pfadname der Knotendatei.

### <span id="page-489-4"></span>**NODE-ID =**

*Dieser Operand steht nur dem HSMS-Administrator zur Verfügung.* Physische Lage der Knotendatei, die von der Auswahl ausgenommen werden soll.

### **NODE-ID = \*BS2000-UFS**

Die Knotendatei liegt auf dem BS2000-UFS in dem Zweig, der der angegebenen Umgebung entspricht.

### **NODE-ID = \*ALL**

Die Knotendateien auf dem lokalen BS2000-UFS und auf allen vorhandenen Knoten-S0 werden ausgenommen.

#### **NODE-ID = <posix-filename 1..48 with-wild>**

Name des Knoten-S0, der ausgenommen werden soll.

#### <span id="page-490-0"></span>**SELECT-FROM =**

Legt fest, dass die Knotendateien aus einem Archiv ausgewählt werden.

#### **SELECT-FROM = \*ARCHIVE(...)**

<span id="page-490-1"></span>Die Knotendateien werden aus einem Archiv ausgewählt.

### **ENVIRONMENT =**

HSMS-Umgebung, in der das Archiv definiert ist.

### **ENVIRONMENT = \*NODE-STD**

Die Umgebung wird abgeleitet:

- entweder vom Operanden PATH-NAMES=\*PATH-NAME(NODE-ID) oder
- von der Liste der Knotenkennungen, auf die in der Datei beim Operanden PATH-NA-MES=\*FROM-FILE(LIST-FILE-NAME) Bezug genommen wird.

Bei einer Workstation ist es die Umgebung, in der die HSMS-Anweisung MODIFY-NODE-PARAMETERS ausgeführt wurde.

Beim BS2000-UFS ist es für einen privilegierten Benutzer die SINGLE-FEATURE-Umgebung; für einen nicht-privilegierten Benutzer nimmt \*NODE-STD den Wert der Umgebung an, in der das Home-Verzeichnis des Benutzers definiert ist.

Wenn sich die betreffenden Knotendateien auf verschiedenen Umgebungen befinden, wird die Anweisung mit der Meldung HSM0530 zurückgewiesen.

#### **ENVIRONMENT = \*SINGLE-FEATURE**

Das Archiv ist in der SF-Umgebung definiert.

#### **ENVIRONMENT = \*SYSTEM-MANAGED(...)**

<span id="page-490-2"></span>Das Archiv ist in der angegebenen SM-Pubset-Umgebung definiert.

### **CATALOG-ID = <cat-id>**

Katalogkennung der SM-Pubset-Umgebung

#### <span id="page-490-3"></span>**ARCHIVE-NAME =**

Name des zur Auswahl benutzten Archivs.

Wenn das Archivverzeichnis kennwortgeschützt ist, müssen Sie das Kennwort für das Archivverzeichnis vorher mit dem ADD-PASSWORD-Kommando eingeben. Das trifft auch für HSMS-Verwalter zu.

Damit der nicht-privilegierte Benutzer das Archiv eines anderen Benutzers verwenden kann, muss für dieses Archiv eine Leseberechtigung bestehen (USER-ACCESS=\*ALL-USERS und ACCESS=\*READ) oder Miteigentümerschaft für das Verzeichnis des Archivs.

#### **ARCHIVE-NAME = \*SYSNODEBACKUP**

Die Knotendateien werden aus dem zugeordneten Standard-Systemarchiv für Datensicherung ausgewählt.

## **ARCHIVE-NAME = \*SYSNODEARCHIVE**

Die Knotendateien werden aus dem zugeordneten Standard-Systemarchiv für Langzeitarchivierung ausgewählt.

#### **ARCHIVE-NAME = <filename 1..22 without-cat-gen-vers>**

Die Knotendateien werden aus dem angegebenen Privatarchiv ausgewählt.

#### <span id="page-491-0"></span>**SAVE-VERSION-NAME = \*ANY / <name 1..8>**

Sie können die Sicherungsversion, die zur Auswahl herangezogen werden soll, über den Namen auswählen, der bei der Erstellung vergeben wurde.

Standardmäßig werden die Sicherungsversionen unabhängig von ihrem Namen zur Auswahl herangezogen.

### <span id="page-491-1"></span>**SAVE-VERSION-DATE =**

Sie können die Sicherungsversionen, die zur Auswahl herangezogen werden sollen, durch das Datum ihrer Erstellung auswählen.

Wenn Sie eine Sicherungsversion über ihren Namen ausgewählt haben, werden durch das Erstellungsdatum nur Sicherungsversionen mit diesem Namen ausgewählt.

### **SAVE-VERSION-DATE = \*INTERVAL(...)**

Die Sicherungsversionen werden durch ein Zeitintervall ausgewählt. Das Intervall umfasst alle Sicherungsversionen, die zwischen CREATED-AFTER und CREATED-BEFORE erstellt wurden.

<span id="page-491-2"></span>Standardmäßig werden alle Sicherungversionen von der zuerst erstellten \*EARLIEST-DATE) bis zur zuletzt erstellten (\*LATEST-DATE) ausgewählt.

### **CREATED-BEFORE = \*LATEST-DATE**

Die Sicherungsversionen werden unabhängig davon ausgewählt, ob sie vor einem bestimmten Termin erstellt wurden.

#### **CREATED-BEFORE = <date with-compl>**

Es werden nur die Sicherungsdateien ausgewählt, die an oder vor dem angegebenen Datum erstellt wurden.

#### **CREATED-BEFORE = <integer -99999..0** *days***>**

Es werden nur die Sicherungsdateien ausgewählt, die an oder vor dem angegebenen relativen Datum erstellt wurden.

### <span id="page-491-3"></span>**CREATED-AFTER = \*EARLIEST-DATE**

Die Sicherungsversionen werden unabhängig davon ausgewählt, ob sie nach einem bestimmten Termin erstellt wurden.

#### **CREATED-AFTER = <date with-compl>**

Es werden nur die Sicherungsversionen ausgewählt, die an oder nach dem angegebenen Datum erstellt wurden.

#### **CREATED-AFTER = <integer -99999..0** *days***>**

Es werden nur die Sicherungsversionen ausgewählt, die an oder nach dem angegebenen relativen Datum erstellt wurden.

#### **SAVE-VERSION-DATE = \*LATEST**

Nur die zuletzt erstellte Sicherungsversion im Archiv wird für die Auswahl herangezogen.

#### **SAVE-VERSION-DATE = <date with-compl>(...)**

<span id="page-492-0"></span>Die letzte Sicherungsversion, die an oder vor dem angegebenen Datum erstellt wurde, wird für die Auswahl herangezogen.

#### **TIME = 23:59:59 / <time>**

Die letzte Sicherungsversion, die an oder vor dem angegebenen Datum und der angegebenen Uhrzeit erstellt wurde, wird für die Auswahl herangezogen.

#### <span id="page-492-1"></span>**EXPIRATION-DATE =**

Sie können die Sicherungsversionen, die zur Auswahl herangezogen werden sollen, durch ihre Schutzfrist auswählen.

Wenn Sie eine Sicherungsversion über ihren Namen ausgewählt haben, werden durch die Schutzfrist nur Sicherungsversionen mit diesem Namen ausgewählt.

Bei Langzeitarchiven ist die Schutzfrist einer Sicherungsversion durch die logische Schutzfrist gegeben, bei allen anderen Archiven durch die physische Schutzfrist der zugehörigen Sicherungsdatei.

### **EXPIRATION-DATE = \*ANY**

Die Sicherungsversionen werden unabhängig von der Schutzfrist zur Auswahl herangezogen.

### **EXPIRATION-DATE = \*INTERVAL(...)**

<span id="page-492-2"></span>Sie können die Sicherungsversionen, die zur Auswahl herangezogen werden sollen, durch einen Zeitraum auswählen, in dem ihre Schutzfrist abläuft.

#### **EXPIRATION-BEFORE = \*LATEST-DATE / <date with-compl> / <integer -99999..99999** *days***>**

Es werden nur die Sicherungsversionen ausgewählt, deren Schutzfrist vor dem angegebenem Datum abläuft.

### <span id="page-492-3"></span>**EXPIRATION-AFTER = \*EARLIEST-DATE / <date with-compl> / <integer -99999..99999** *days***>**

Es werden nur die Sicherungsversionen ausgewählt, deren Schutzfrist nach dem angegebenem Datum abläuft.

### <span id="page-492-4"></span>**FILE-SAVE-STATE =**

Sie können die Knotendateien abhängig davon auswählen, ob und wie sie gesichert wurden.

### **FILE-SAVE-STATE = \*ANY**

Die Knotendateien werden unabhängig davon ausgewählt, ob und wie sie gesichert wurden.

### **FILE-SAVE-STATE = \*SAVED(...)**

<span id="page-493-0"></span>Es werden nur die Knotendateien ausgewählt, die gesichert wurden.

### **TYPE =**

Sie können die Knotendateien durch die Art und Weise auswählen, wie sie gesichert wurden.

## **TYPE = \*ANY**

Die Knotendateien werden unabhängig von der Art und Weise ausgewählt, wie sie gesichert wurden.

## **TYPE = \*MODIFIED-DURING-SAVE**

Es werden nur die Knotendateien ausgewählt, die während ihrer Sicherung geöffnet wurden.

## **FILE-SAVE-STATE = \*CATALOGED-NOT-SAVED**

Es werden nur die Knotendateien ausgewählt, die nicht gesichert wurden, die aber im Archivverzeichnis vermerkt sind (Sicherungstyp CNS). Dies können Dateien sein, die

- bei einer Differenzsicherung nicht gesichert wurden, weil sie sich nicht geändert hatten oder
- wegen eines Fehlers nicht gesichert werden konnten.

## <span id="page-493-1"></span>**SELECTION-BOUNDARY =**

Legt den Umfang der Dateinamensauflösung im Knotendateibaum fest.

## **SELECTION-BOUNDARY = \*ALL-FILE-SYSTEMS**

Es werden alle Dateien und Dateiverzeichnisse bearbeitet, die beim Operanden PATH-NAMES angegeben sind.

Wenn eines der zu bearbeitenden Objekte eine Dateiverzeichnis ist, werden die Knotendateien und Dateiverzeichnisse, die sich auf allen untergeordneten Ebenen befinden, zusätzlich berücksichtigt.

Die Auswahl von Knotendateien und Dateiverzeichnissen wird im gesamten Dateibaum durchgeführt.

## **SELECTION-BOUNDARY = \*SPECIFIED-PATHS**

Es werden alle Dateien und Dateiverzeichnisse bearbeitet, die beim Operanden PATH-NAMES angegeben sind.

Wenn eines der zu bearbeitenden Objekte ein Dateiverzeichnis ist, wird nur der Indexeintrag des Dateiverzeichnisses berücksichtigt. Alle Dateien und

Dateiverzeichnisse, die sich unterhalb dieses Dateiverzeichnisses befinden, werden nicht berücksichtigt.

## <span id="page-494-0"></span>**OUTPUT =**

Bestimmt, wohin die erzeugte Dateinamensliste ausgegeben wird.

## **OUTPUT = \*SELECT-LIST**

HSMS schreibt die erzeugte Dateinamensliste in eine temporäre Datei. Diese können Sie in einer folgenden HSMS-Anweisung mit PATH-NAMES=\*SELECTED ansprechen. Die Datei wird automatisch gelöscht, nachdem die Task beendet ist.

### **OUTPUT = <filename 1..54 without-gen-vers>**

Die erzeugte Dateinamensliste wird in die angegebene Datei ausgegeben. Sie wird als SAM-Datei mit variabler Satzlänge aufgebaut. Eine bereits katalogisierte SAM-Datei wird gegebenenfalls erweitert; dadurch lassen sich mehrere Dateinamenslisten zusammenmischen.

Wenn die angegebene Datei keine SAM-Datei ist, wird die HSMS-Anweisung zurückgewiesen.

Bei nicht-privilegierten Aufrufern muss die Reportdatei unter der eigenen Benutzerkennung liegen. Anderenfalls muss Miteigentümerschaft bestehen.

## **Beispiel**

*Ein HSMS-Verwalter wählt alle Knotendateien aus, die im Standard-Systemarchiv enthalten sind.*

//SELECT-NODE-FILES PATH-NAMES=\*ALL, - // OUTPUT=HSMS.SELECTION1

● Alle Knotendateien aus dem Archiv SYSNODEBACKUP werden ausgewählt und in der Datei "HSMS.SELECTION1" gespeiche000rt.

# **SHOW-ARCHIVE Archivverzeichnis ausgeben**

Diese Anweisung informiert über Dateien, Knotendateien, Jobvariablen, Sicherungsdateien, Sicherungsversionen und Datenträger, die in einem HSMS-Archiv enthalten sind. Der Umfang der Ausgabe richtet sich nach der Zugriffsberechtigung:

- Ein HSMS-Verwalter kann sich alle Objekte im Archiv vollständig ausgeben lassen.
- Wenn ein nicht-privilegierter Benutzer der Eigentümer oder Miteigentümer dieses Archivs ist, kann er seine eigenen Objekte (Dateien, Knotendateien, Jobvariablen, Sicherungsdateien) aus diesem Archiv ausgeben lassen. Außerdem kann er auch die Dateien und Jobvariablen ausgeben lassen, von denen er Miteigentümer ist.

Neben der Ausgabe nach SYSOUT bzw. SYSLST oder in eine Datei unterstützt die Anweisung auch die strukturierte Ausgabe in S-Variable.

Die Anweisung hat ein unterschiedliches Format für nicht-privilegierte Benutzer und HSMS-Verwalter. Privilegierte Operanden bzw. Operandenwerte sind gerastert dargestellt.

#### **Format**

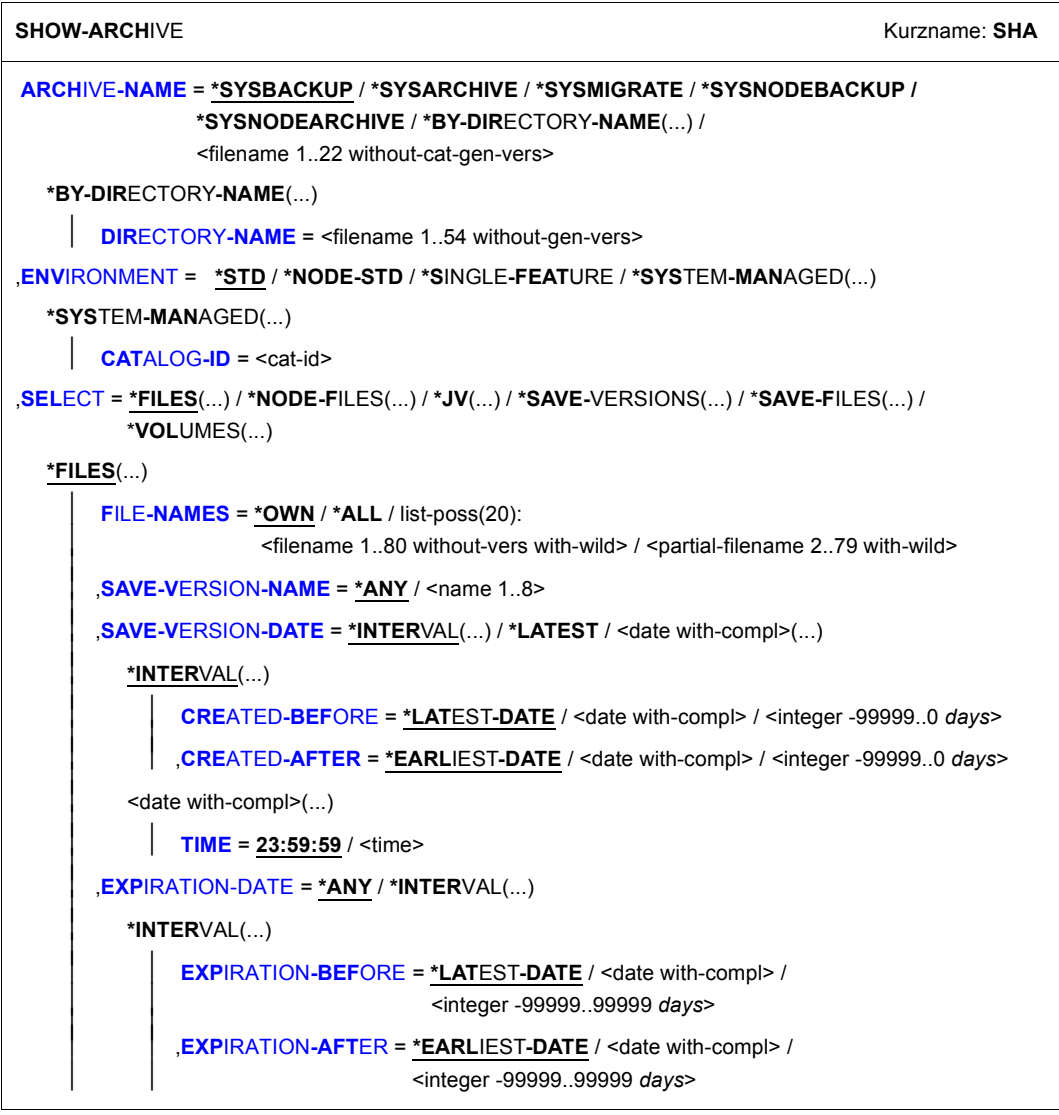

(Teil 1 von 4)

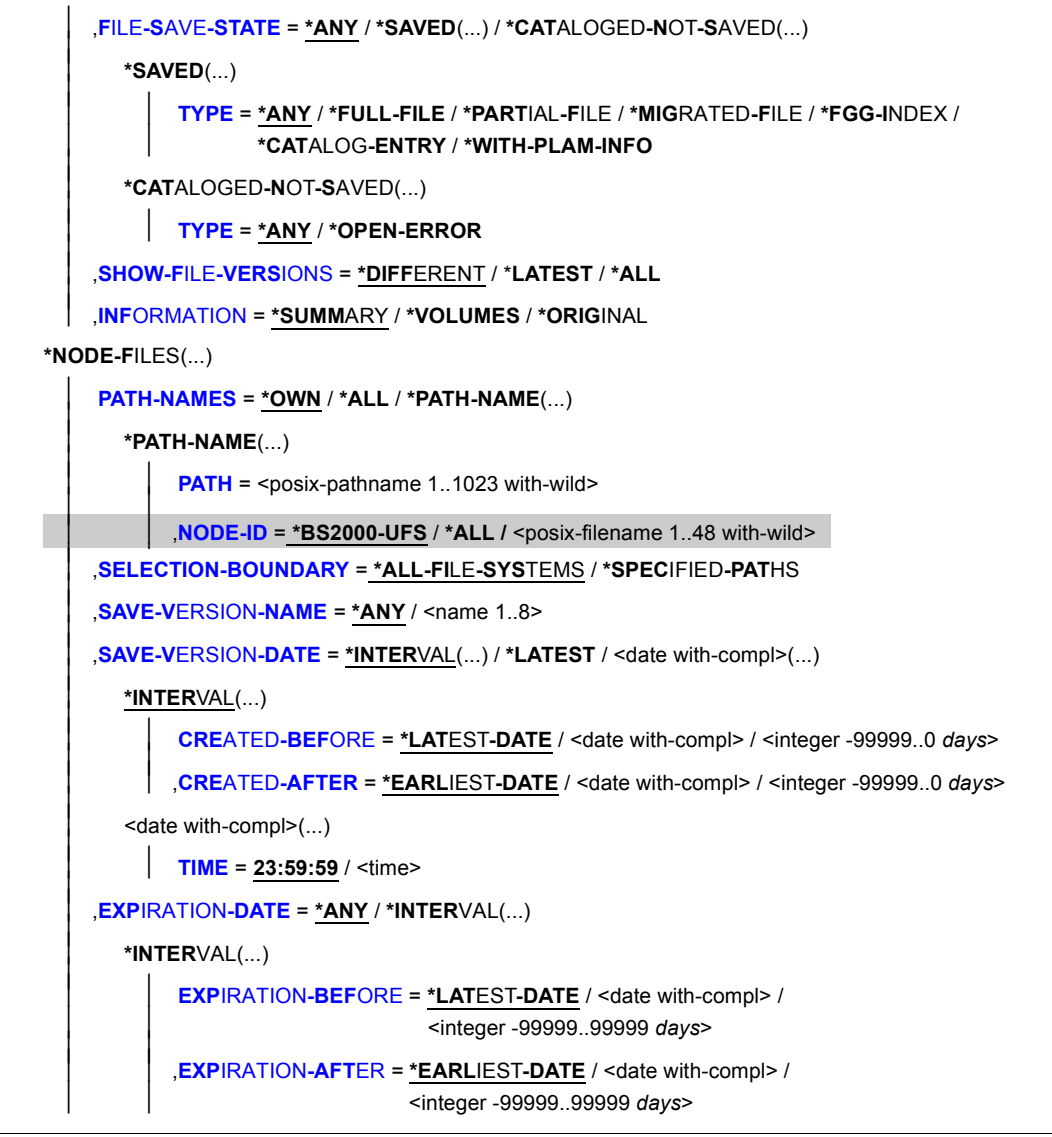

(Teil 2 von 4)

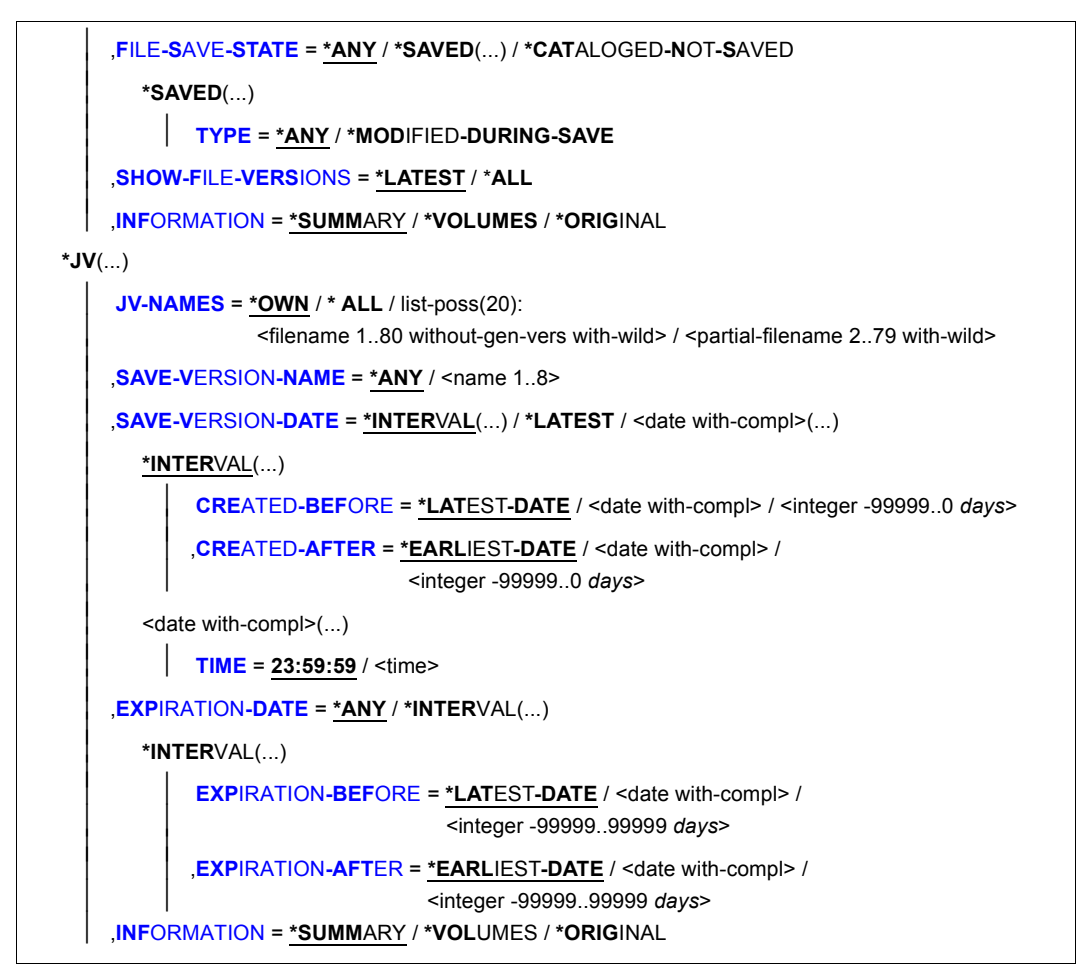

(Teil 3 von 4)

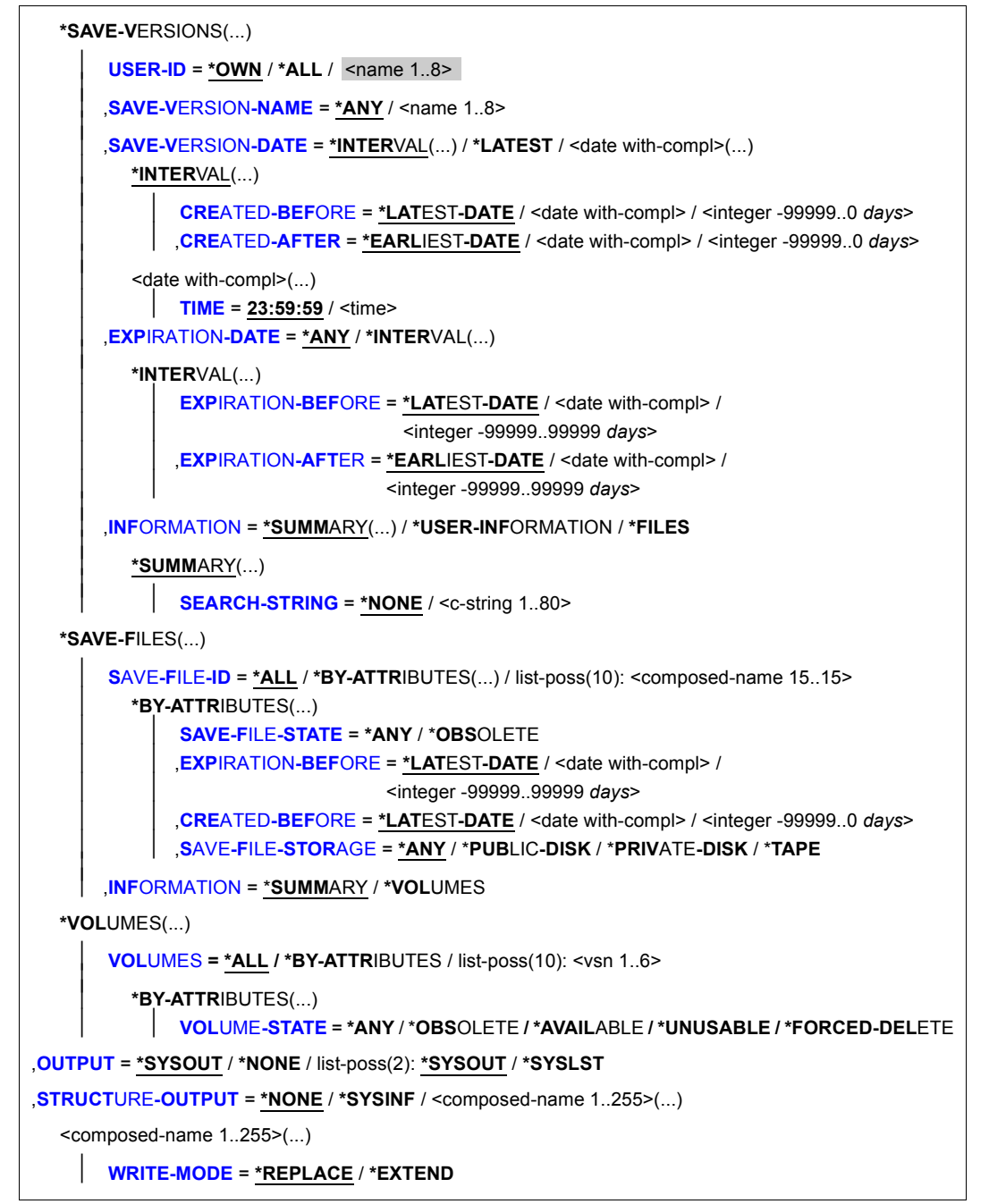

(Teil 4 von 4)

## <span id="page-500-0"></span>**ARCHIVE-NAME =**

Name des Archivs, dessen Objekte ausgegeben werden soll. Die Standard-Systemarchive können Sie über die symbolischen Namen ansprechen.

Wenn Dateien und Jobvariablen ausgegeben werden, werden die Standard-Systemarchive über die Katalogkennung der angegebenen BS2000-Dateien oder Jobvariablen bestimmt oder über die Knotenkennung bei Knotendateien.

Wenn Sie Dateien aus mehreren Pubsets / Knoten-S0 angeben und diese aus einem Standard-Systemarchiv ausgegeben werden sollen, muss allen Pubsets / Knoten-S0 dasselbe Standard-Systemarchiv zugewiesen sein; sonst wird die HSMS-Anweisung zurückgewiesen. Um dies zu vermeiden, sollten Sie in jedem Auftrag nur Dateien eines einzigen Pubsets / Knoten-S0 angeben.

Wenn Sicherungsdateien, -versionen und Datenträger ausgegeben werden, gilt für die Verwendung von symbolischen Archivnamen:

- Wenn \*SYSNODEBACKUP oder \*SYSNODEARCHIVE angegeben wird, wird das Standard-Systemarchiv für Knotendateien ausgewählt, das dem lokalen BS2000-UFS für die Umgebung zugeordnet ist.
- Wenn ein symbolischer Archivname für BS2000 angegeben wird, wird bei Wahl einer SF-Umgebung für den nicht-privilegierten Benutzer das Standard-Systemarchiv vom Standard-Pubset des Benutzers ausgesucht. Für den HSMS-Verwalter wird vorausgesetzt, dass allen SF-Pubsets das gleiche Standard-Systemarchiv zugewiesen ist.
- Wenn ein Standard-Systemarchiv für Knotendateien dem Knoten-S0 einer Workstation zugeordnet ist, kann es nur über seinen Namen und nicht über den symbolischen Namen ausgewählt werden.

Wenn das Archivverzeichnis kennwortgeschützt ist, müssen Sie das Kennwort für das Archivverzeichnis vorher mit dem ADD-PASSWORD-Kommando eingeben. Dies gilt auch für HSMS-Verwalter.

Damit der nicht-privilegierte Benutzer das Archiv eines anderen Benutzers verwenden kann, muss für dieses Archiv eine Leseberechtigung bestehen (USER-ACCESS=\*ALL-USERS und ACCESS=\*READ) oder Miteigentümerschaft für das Archivverzeichnis.

## **ARCHIVE-NAME = \*SYSBACKUP**

Sie erhalten Auskunft über die Objekte, die sich in der angegebenen Umgebung im zugeordneten Standard-Systemarchiv für Datensicherung befinden.

## **ARCHIVE-NAME = \*SYSARCHIVE**

Sie erhalten Auskunft über die Objekte, die sich in der angegebenen Umgebung im zugeordneten Standard-Systemarchiv für Langzeitarchivierung befinden.

## **ARCHIVE-NAME = \*SYSMIGRATE**

Sie erhalten Auskunft über die Objekte, die sich in der angegebenen Umgebung im zugeordneten Standard-Systemarchiv für Migration befinden.

## **ARCHIVE-NAME = \*SYSNODEBACKUP**

Sie erhalten Auskunft über Objekte im zugeordneten Standard-Systemarchiv für die Datensicherung von Knotendateien.

### **ARCHIVE-NAME = \*SYSNODEARCHIVE**

Sie erhalten Auskunft über Objekte im zugeordneten Standard-Systemarchiv für die Langzeitarchivierung von Knotendateien.

## **ARCHIVE-NAME = \*BY-DIRECTORY-NAME(...)**

Sie können diesen Operandenwert nur angeben, wenn die zugehörige Directory-Datei Verweise auf BS2000-Dateien enthält.

Es wird Auskunft gegeben über Objekte in einem Verzeichnis, das nicht zu einem HSMS-Archiv gehören muss, z.B. einem Verzeichnis für den Datentransfer oder einer ARCHIVE-Directory-Datei.

<span id="page-501-0"></span>In diesen Fällen kann das Verzeichnis auch ohne Katalogkennung erstellt worden sein.

## **DIRECTORY-NAME = <filename 1..54 without-gen-vers>**

Pfadname der Verzeichnis-Datei.

### **ARCHIVE-NAME = <filename 1..22 without-cat-gen-vers>**

Sie erhalten Auskunft über Objekte in dem angegebenen Archiv.

## <span id="page-501-1"></span>**ENVIRONMENT =**

HSMS-Umgebung, in der sich das angegebene Archiv befindet.

## **ENVIRONMENT = \*STD**

Das Archiv liegt in der Standardumgebung für DVS-Archive:

- *Für privilegierte Benutzer:* \*STD wird auf den Wert \*SINGLE-FEATURE gesetzt.
- *Für nicht-privilegierte Benutzer:* \*STD ist die Umgebung, die mit dem Standard-Pubset des Benutzers verknüpft ist (der Standard-Pubset ist im Benutzerkatalog definiert).

## **ENVIRONMENT = \*NODE-STD**

Die Umgebung wird abgeleitet:

- entweder vom Operanden PATH-NAMES=\*PATH-NAME(NODE-ID) oder
- aus den Knotenkennungen der Knotendateien, die über den Operanden PATH-NAMES angesprochen werden.

Bei einer Workstation ist es die Umgebung, in der die HSMS-Anweisung MODIFY-NODE-PARAMETERS ausgeführt wurde.

Beim BS2000-UFS ist es für einen privilegierten Benutzer die SINGLE-FEATURE-Umgebung; für einen nicht-privilegierten Benutzer nimmt \*NODE-STD den Wert der Umgebung an, in der das Home-Verzeichnis des Benutzers definiert ist.

Wenn sich die betreffenden Knotendateien auf verschiedenen Umgebungen befinden, wird die Anweisung mit der Meldung HSM0530 zurückgewiesen.

### **ENVIRONMENT = \*SINGLE-FEATURE**

Die HSMS-Anweisung betrifft nur die SF-Umgebung.

#### **ENVIRONMENT = \*SYSTEM-MANAGED(...)**

<span id="page-502-0"></span>Das Archiv liegt in der angegebenen SM-Pubset-Umgebung.

### **CATALOG-ID = <cat-id>**

Katalogkennung des SM-Pubsets, für den die HSMS-Anweisung gültig ist.

## <span id="page-502-1"></span>**SELECT =**

Bestimmt, ob Informationen über Dateien, Jobvariablen, Sicherungsversionen, -dateien oder Datenträger ausgegeben werden.

## **SELECT = \*FILES(...)**

Es werden Informationen über die Dateien ausgegeben, die im Archiv verwaltet werden. Die Dateien werden bei der Ausgabe primär nach dem Dateinamen sortiert, sekundär nach dem Sicherungszeitpunkt.

<span id="page-502-2"></span>Ausgegeben werden u.a.: Dateiname, Dateiversion, Sicherungszeitpunkt, Freigabedatum, Sicherungstyp und Datenträger. Details zum Inhalt der Bildschirmmaske(n) finden Sie ab [Seite 520.](#page-519-2)

## **FILE-NAMES =**

Sie können die Dateien angeben, über die Informationen ausgegeben werden sollen. Nur Dateien auf einem verfügbaren Pubset können ausgegeben werden und nur, wenn die Benutzerkennung einen Eintrag im Benutzerkatalog dieses Pubsets besitzt. Sie können die Auswahl noch mit weiteren Operanden einschränken.

Jeder nicht-privilegierte Benutzer kann auch Dateien von anderen Benutzerkennungen auswählen, wenn er Miteigentümer dieser Dateien ist.

### **FILE-NAMES = \*OWN**

Es werden Informationen über alle Dateien der eigenen Benutzerkennung auf allen Pubsets ausgegeben. Die Auswahl erfolgt aus der Directory-Datei.

### **FILE-NAMES = \*ALL**

Es werden Informationen über alle Dateien auf allen Pubsets ausgegeben.

Bei einem nicht-privilegierten Benutzer werden nur die Dateien ausgegeben, bei denen er Eigentümer oder Miteigentümer ist.

### **FILE-NAMES = list-poss(20): <filename 1..80 without-vers-with-wild> / <partial-filename 2..79 with-wild>**

Die Pfadnamen der Dateien, über die Informationen ausgegeben werden sollen, werden direkt eingegeben. Sie können maximal 20 Namen in einer Liste eingeben. Die Liste darf nur Verweise auf BS2000-Dateien enthalten.

Sie können die BS2000-Dateinamen voll- oder teilqualifiziert, mit oder ohne Katalogoder Benutzerkennung angeben. Der Dateiname wird gegebenenfalls ergänzt mit der Benutzerkennung des Auftraggebers und mit der Katalogkennung, die entweder von der angegebenen Umgebung oder von der Standard-Katalogkennung der Benutzerkennung genommen wird.

Sie können die Dateien auch unter Verwendung der Wildcard-Syntax auswählen. Die Wildcard-Syntax wird anhand der Dateinamen im Archivverzeichnis aufgelöst.

### <span id="page-503-0"></span>**SAVE-VERSION-NAME = \*ANY / <name 1..8>**

Sie können die Sicherungsversion, die zur Auswahl herangezogen werden soll, über den Namen auswählen, der bei der Erstellung vergeben wurde.

Nur ein HSMS-Verwalter kann Sicherungsversionen auswählen, die er nicht selbst erstellt hat.

Standardmäßig werden die Sicherungsversionen unabhängig von ihrem Namen zur Auswahl herangezogen.

### <span id="page-503-1"></span>**SAVE-VERSION-DATE =**

Sie können die Sicherungsversionen, die zur Auswahl herangezogen werden sollen, durch ihr Erstellungsdatum auswählen.

Wenn Sie eine Sicherungsversion über ihren Namen ausgewählt haben, werden durch das Erstellungsdatum nur Sicherungsversionen mit diesem Namen ausgewählt.

## **SAVE-VERSION-DATE = \*INTERVAL(...)**

Die Sicherungsversionen werden durch ein Zeitintervall ausgewählt. Das Intervall umfasst alle Sicherungsversionen, die zwischen CREATED-AFTER und CREATED-BEFORE erstellt wurden.

<span id="page-503-2"></span>Standardmäßig werden alle Sicherungversionen von der zuerst erstellten \*EARLIEST-DATE) bis zur zuletzt erstellten (\*LATEST-DATE) ausgewählt.

## **CREATED-BEFORE = \*LATEST-DATE**

Die Sicherungsversionen werden unabhängig davon ausgewählt, ob sie vor einem bestimmten Termin erstellt wurden.

### **CREATED-BEFORE = <date with compl>**

Es werden nur die Sicherungsdateien ausgewählt, die an oder vor dem angegebenen Datum erstellt wurden.

#### **CREATED-BEFORE = <integer -99999..0** *days***>**

Es werden nur die Sicherungsdateien ausgewählt, die an oder vor dem angegebenen relativen Datum erstellt wurden.
## **CREATED-AFTER = \*EARLIEST-DATE**

Die Sicherungsversionen werden unabhängig davon ausgewählt, ob sie nach einem bestimmten Termin erstellt wurden.

# **CREATED-AFTER = <date with compl>**

Es werden nur die Sicherungsversionen ausgewählt, die an oder nach dem angegebenen Datum erstellt wurden.

### **CREATED-AFTER = <integer -99999..0** *days***>**

Es werden nur die Sicherungsversionen ausgewählt, die an oder nach dem angegebenen relativen Datum erstellt wurden.

### **SAVE-VERSION-DATE = \*LATEST**

Nur die zuletzt erstellte Sicherungsversion im Archiv wird für die Auswahl herangezogen.

### **SAVE-VERSION-DATE = <date with-compl>(...)**

Die letzte Sicherungsversion, die an oder vor dem angegebenen Datum erstellt wurde, wird für die Auswahl herangezogen.

### **TIME = 23:59:59 / <time>**

Die letzte Sicherungsversion, die an oder vor dem angegebenen Datum und der angegebenen Uhrzeit erstellt wurde, wird für die Auswahl herangezogen.

### <span id="page-504-1"></span><span id="page-504-0"></span>**EXPIRATION-DATE =**

Sie können die Sicherungsversionen, die zur Auswahl herangezogen werden sollen, durch ihre Schutzfrist auswählen.

Wenn Sie eine Sicherungsversion über ihren Namen ausgewählt haben, werden durch die Schutzfrist nur Sicherungsversionen mit diesem Namen ausgewählt.

Bei Langzeitarchiven ist die Schutzfrist einer Sicherungsversion durch die logische Schutzfrist gegeben, bei allen anderen Archiven durch die physische Schutzfrist der zugehörigen Sicherungsdatei.

#### **EXPIRATION-DATE = \*ANY**

Die Sicherungsversionen werden unabhängig von der Schutzfrist zur Auswahl herangezogen.

### **EXPIRATION-DATE = \*INTERVAL(...)**

Sie können die Sicherungsversionen, die zur Auswahl herangezogen werden sollen, durch einen Zeitraum auswählen, in dem ihre Schutzfrist abläuft.

### **EXPIRATION-BEFORE = \*LATEST-DATE**

Die Sicherungsversionen werden unabhängig davon ausgewählt, ob ihre Schutzfrist vor einem bestimmten Datum abläuft.

#### **EXPIRATION-BEFORE = <date with-compl> / <integer -99999..99999** *days***>**

Es werden nur die Sicherungsversionen ausgewählt, deren Schutzfrist vor dem angegebenem Datum abläuft.

## **EXPIRATION-AFTER = \*EARLIEST-DATE**

Die Sicherungsversionen werden unabhängig davon ausgewählt, ob ihre Schutzfrist nach einem bestimmten Datum abläuft.

### **EXPIRATION-AFTER = <date with-compl> / <integer -99999..99999** *days***>**

Es werden nur die Sicherungsversionen ausgewählt, deren Schutzfrist an oder nach dem angegebenem Datum abläuft.

### **FILE-SAVE-STATE =**

Sie können die Dateien abhängig davon auswählen, ob und wie sie gesichert wurden (Sicherungstyp).

## **FILE-SAVE-STATE = \*ANY**

Die Dateien werden unabhängig davon ausgewählt, ob und wie sie gesichert wurden.

### **FILE-SAVE-STATE = \*SAVED(...)**

Es werden nur die Dateien ausgewählt, die gesichert wurden.

### **TYPE =**

Sie können die Dateien durch die Art und Weise auswählen, wie sie gesichert wurden (Sicherungstyp).

## **TYPE = \*ANY**

Die Dateien werden unabhängig von der Art und Weise ausgewählt, wie sie gesichert wurden.

### **TYPE = \*FULL-FILE**

Es werden nur die Dateien ausgewählt, die ganz gesichert wurden (Sicherungstyp FULL).

### **TYPE = \*PARTIAL-FILE**

Es werden nur die Dateien ausgewählt, die teilweise gesichert wurden (Sicherungstyp PART).

#### **TYPE = \*MIGRATED-FILE**

Es werden nur die Dateien ausgewählt, die verdrängt sind und deren Katalogeintrag gesichert wurde (Sicherungstyp MIGF).

## **TYPE = \*FGG-INDEX**

Es werden nur die Dateien ausgewählt, die den Index einer Dateigenerationsgruppe enthalten (Sicherungstyp FGGI).

### **TYPE = \*CATALOG-ENTRY**

Es werden nur die Dateien ausgewählt, von denen lediglich der Katalogeintrag von Magnetband oder Privatplatte gesichert wurde (Sicherungstyp CATL).

# **TYPE = \*WITH-PLAM-INFO**

Es werden nur die Bibliotheksdateien ausgewählt, bei denen die Elementstruktur mitgesichert wurde (Sicherungstyp FULB oder PARB). Nur bei diesen Bibliotheken können einzelne Elemente mit der Anweisung RESTORE-LIBRARY-ELEMENTS restauriert werden.

## **FILE-SAVE-STATE = \*CATALOGED-NOT-SAVED(...)**

Es werden nur die Dateien ausgewählt, die nicht gesichert wurden, die aber im Archivverzeichnis vermerkt sind (Sicherungstyp CNS). Dies können Dateien sein, die

- bei einer Differenzsicherung nicht gesichert wurden, weil sie sich nicht geändert hatten oder
- wegen eines Fehlers nicht gesichert werden konnten.

## **TYPE =**

Sie können die Dateien durch den Grund auswählen, weshalb sie nicht gesichert wurden.

### **TYPE = \*ANY**

Die Dateien werden unabhängig von dem Grund ausgewählt, weshalb sie nicht gesichert wurden.

## **TYPE = \*OPEN-ERROR**

Es werden nur die Dateien ausgewählt, die wegen eines Fehlers beim Eröffnen der Datei nicht gesichert werden konnten.

### **SHOW-FILE-VERSIONS =**

Regelt, in welchem Umfang verschiedene Sicherungsversionen einer Datei auf dem Bildschirm ausgegeben werden.

### **SHOW-FILE-VERSIONS = \*DIFFERENT**

Es werden nur die Sicherungsversionen einer Datei ausgegeben, bei denen sich die Datei seit der vorhergehenden Sicherung geändert hat, d.h. eine andere Versionsnummer oder einen anderen Internen Dateinamen (Coded-File-ID, CFID) hat.

### **SHOW-FILE-VERSIONS = \*LATEST**

Die Dateien werden nur aus den jeweils zuletzt erstellten Sicherungsversionen ausgegeben, die sie enthalten.

### **SHOW-FILE-VERSIONS = \*ALL**

Es werden alle Sicherungsversionen einer Datei ausgegeben.

### **INFORMATION =**

Legt den Umfang der Informationen fest, die ausgegeben werden.

#### **INFORMATION = \*SUMMARY**

Ausgegeben werden der Dateiname, der Dateityp, der Sicherungszeitpunkt, das Freigabedatum und der Sicherungstyp.

Details zum Inhalt der Bildschirmmaske finden Sie im Abschnitt "Ausgabe mit [SELECT=\\*FILES und INFORMATION=\\*SUMMARY" auf Seite 520.](#page-519-0)

## **INFORMATION = \*VOLUMES**

Ausgegeben werden der Dateiname, der Sicherungszeitpunkt und eine Liste der verwendeten Datenträger (maximal 3). Wenn die Datei auf Platte gesichert wurde, wird die Katalogkennung der Platte im Format :<cat-id 1..4>: (d.h. in Doppelpunkte eingeschlossen) ausgegeben.

Details zum Inhalt der Bildschirmmaske finden Sie im Abschnitt "Ausgabe mit [SELECT=\\*FILES und INFORMATION=\\*VOLUMES" auf Seite 522.](#page-521-0)

### **INFORMATION = \*ORIGINAL**

Bei Backup-Archiven erfolgt die Ausgabe wie bei INFORMATION=\*SUMMARY: Ausgegeben werden der Dateiname, die Dateiversion, der Sicherungszeitpunkt, das Freigabedatum und der Sicherungstyp (wie bei INFORMATION=\*SUMMARY). Bei Langzeit-Archiven werden Originaldatum und -zeit ausgegeben:

- in der Bildschirmausgabe anstelle von Sicherungszeitpunkt und Freigabedatum
- in der S-Variablenausgabe als zusätzliche Variablen

Details zum Inhalt der Bildschirmmaske finden Sie im Abschnitt "Ausgabe mit [SELECT=\\*FILES und INFORMATION=\\*ORIGINAL" auf Seite 523.](#page-522-0)

### **SELECT = \*NODE-FILES(...)**

Es werden Informationen über die Knotendateien eines BS2000-UFS (POSIX) oder von Knoten-S0 ausgegeben, die im Archiv verwaltet werden. Die Knotendateien werden bei der Ausgabe primär nach dem Dateinamen sortiert, sekundär nach dem Sicherungszeitpunkt. Ausgegeben werden u.a.: Dateiname, Dateiversion, Sicherungszeitpunkt, Freigabedatum, Sicherungstyp und Datenträger. Details zum Inhalt der Bildschirmmaske(n) finden Sie ab [Seite 528.](#page-527-0)

### **PATH-NAMES =**

Pfadname der Knotendateien, über die Informationen ausgegeben werden sollen.

Ein nicht-privilegierter Benutzer kann nur seine eigenen Knotendateien angeben, die auf dem zentralen BS2000 Knoten-S0 liegen.

Sie können die Auswahl noch mit weiteren Operanden einschränken. Mehr Information über Pfadnamen finden Sie im Handbuch "HSMS Bd. 1" [\[1\]](#page-676-0).

#### **PATH-NAMES = \*OWN**

\*OWN entspricht "/" (*root*) , wobei aber die Einschränkung gilt, dass alle Knotendateien dem Benutzer gehören müssen.

#### *Bedeutung für einen HSMS-Verwalter:*

Es werden Informationen über alle Knotendateien des Benutzers *root* ausgegeben, die auf dem zentralen BS2000-UFS in der angegebenen Umgebung liegen.

### *Bedeutung nur für nicht-privilegierte Benutzer:*

Es werden Informationen über alle Knotendateien der eigenen Benutzerkennung ausgegeben, die auf dem lokalen BS2000-UFS in der angegebenen Umgebung liegen. Die Auswahl erfolgt aus der Directory-Datei für Knotendateien.

### **PATH-NAMES = \*ALL**

#### *Bedeutung für einen HSMS-Verwalter:*

Es werden alle Knotendateien ausgewählt, die auf dem lokalen BS2000-UFS und auf einem dezentralen Knoten-S0, der sich unter HSMS-Kontrolle befindet, in der angegebenen Umgebung liegen. Die Auswahl erfolgt aus der Directory-Datei für Knotendateien. \*ALL entspricht dabei "/".

#### *Bedeutung nur für nicht-privilegierte Benutzer:*

Es werden alle Knotendateien ausgewählt, die auf dem lokalen BS2000-UFS in der angegebenen Umgebung liegen und für die der nicht-privilegierte Benutzer

- Leseberechtigung hat, wenn die Knotendateien aus einem Langzeitarchiv kommen.
- Eigentümer ist, wenn die Knotendateien aus einem Sicherungsarchiv kommen.
- \*ALL entspricht dabei "/". mit den genannten Einschränkungen.

### **PATH-NAMES = \*PATH-NAME(...)**

Der Pfadname der Knotendatei, die ausgegeben werden soll, wird direkt eingegeben.

### **PATH = <posix-pathname 1..1023 with-wild>**

Pfadname der Knotendatei.

### **NODE-ID =**

*Dieser Operand steht nur dem HSMS-Administrator zur Verfügung.* Physische Lage der Knotendatei, die ausgegeben werden soll.

### **NODE-ID = \*BS2000-UFS**

Die Knotendatei liegt auf dem zentralen BS2000-UFS in der angegebenen Umgebung.

#### **NODE-ID = \*ALL**

Die Knotendatei liegt auf dem zentralen BS2000-UFS oder auf einem der dezentralen Knoten-S0, die sich unter HSMS-Kontrolle befinden, in der angegebenen Umgebung.

#### **NODE-ID = <posix-filename 1..48 with-wild>**

Name des Knoten-S0, auf dem die Knotendatei liegt. Der Knoten-S0, der mit //MODIFY-NODE-PARAMETERS definiert ist, ist unter dem Verzeichnis /HSMS/<node-id> im POSIX eingehängt und der Zugriff erfolgt über NFS.

### **SELECTION-BOUNDARY =**

Legt den Umfang der Dateinamensauflösung im Knotendateibaum fest.

## **SELECTION-BOUNDARY = \*ALL-FILE-SYSTEMS**

Es werden alle Dateien und Dateiverzeichnisse bearbeitet, die beim Operanden PATH-NAMES angegeben sind.

Wenn eines der zu bearbeitenden Objekte eine Dateiverzeichnis ist, werden die Knotendateien und Dateiverzeichnisse, die sich auf allen untergeordneten Ebenen befinden, zusätzlich berücksichtigt.

Die Auswahl von Knotendateien und Dateiverzeichnissen wird im gesamten Dateibaum durchgeführt.

### **SELECTION-BOUNDARY = \*SPECIFIED-PATHS**

Es werden alle Dateien und Dateiverzeichnisse bearbeitet, die beim Operanden PATH-NAMES angegeben sind.

Wenn eines der zu bearbeitenden Objekte ein Dateiverzeichnis ist, wird nur der Indexeintrag des Dateiverzeichnisses berücksichtigt. Alle Dateien und Dateiverzeichnisse, die sich unterhalb dieses Dateiverzeichnisses befinden, werden nicht berücksichtigt.

### **SAVE-VERSION-NAME = \*ANY / <name 1..8>**

Sie können die Sicherungsversion, die zur Auswahl herangezogen werden soll, über den Namen auswählen, der bei der Erstellung vergeben wurde.

Nur ein HSMS-Verwalter kann Sicherungsversionen auswählen, die er nicht selbst erstellt hat.

Standardmäßig werden die Sicherungsversionen unabhängig von ihrem Namen zur Auswahl herangezogen.

### **SAVE-VERSION-DATE =**

Sie können die Sicherungsversionen, die zur Auswahl herangezogen werden sollen, durch das Datum ihrer Erstellung auswählen.

Wenn Sie eine Sicherungsversion über ihren Namen ausgewählt haben, werden durch das Erstellungsdatum nur Sicherungsversionen mit diesem Namen ausgewählt.

### **SAVE-VERSION-DATE = \*INTERVAL(...)**

Die Sicherungsversionen werden durch ein Zeitintervall ausgewählt.

Das Intervall umfasst alle Sicherungsversionen, die zwischen CREATED-AFTER und CREATED-BEFORE erstellt wurden.

Standardmäßig werden alle Sicherungversionen von der zuerst erstellten \*EARLIEST-DATE) bis zur zuletzt erstellten (\*LATEST-DATE) ausgewählt.

### **CREATED-BEFORE = \*LATEST-DATE**

Die Sicherungsversionen werden unabhängig davon ausgewählt, ob sie vor einem bestimmten Termin erstellt wurden.

#### **CREATED-BEFORE = <date with-compl>**

Es werden nur die Sicherungsdateien ausgewählt, die an oder vor dem angegebenen Datum erstellt wurden.

### **CREATED-BEFORE = <integer -99999..0** *days***>**

Es werden nur die Sicherungsdateien ausgewählt, die an oder vor dem angegebenen relativen Datum erstellt wurden.

## **CREATED-AFTER = \*EARLIEST-DATE**

Die Sicherungsversionen werden unabhängig davon ausgewählt, ob sie nach einem bestimmten Termin erstellt wurden.

## **CREATED-AFTER = <date with-compl>**

Es werden nur die Sicherungsversionen ausgewählt, die an oder nach dem angegebenen Datum erstellt wurden.

#### **CREATED-AFTER = <integer -99999..0** *days***>**

Es werden nur die Sicherungsversionen ausgewählt, die an oder nach dem angegebenen relativen Datum erstellt wurden.

#### **SAVE-VERSION-DATE = \*LATEST**

Nur die zuletzt erstellte Sicherungsversion im Archiv wird für die Auswahl herangezogen.

### **SAVE-VERSION-DATE = <date with-compl>(...)**

Die letzte Sicherungsversion, die an oder vor dem angegebenen Datum erstellt wurde, wird für die Auswahl herangezogen.

### **TIME = 23:59:59 / <time>**

Die letzte Sicherungsversion, die an oder vor dem angegebenen Datum und der angegebenen Uhrzeit erstellt wurde, wird für die Auswahl herangezogen.

### **EXPIRATION-DATE =**

Sie können die Sicherungsversionen, die zur Auswahl herangezogen werden sollen, durch ihre Schutzfrist auswählen.

Wenn Sie eine Sicherungsversion über ihren Namen ausgewählt haben, werden durch die Schutzfrist nur Sicherungsversionen mit diesem Namen ausgewählt.

Bei Langzeitarchiven ist die Schutzfrist einer Sicherungsversion durch die logische Schutzfrist gegeben, bei allen anderen Archiven durch die physische Schutzfrist der zugehörigen Sicherungsdatei.

### **EXPIRATION-DATE = \*ANY**

Die Sicherungsversionen werden unabhängig von der Schutzfrist zur Auswahl herangezogen.

### **EXPIRATION-DATE = \*INTERVAL(...)**

Sie können die Sicherungsversionen, die zur Auswahl herangezogen werden sollen, durch einen Zeitraum auswählen, in dem ihre Schutzfrist abläuft.

### **EXPIRATION-BEFORE = \*LATEST-DATE**

Die Sicherungsversionen werden unabhängig davon ausgewählt, ob ihre Schutzfrist vor einem bestimmten Datum abläuft.

### **EXPIRATION-BEFORE = <date with-compl> / <integer -99999..99999** *days***>**

Es werden nur die Sicherungsversionen ausgewählt, deren Schutzfrist vor dem angegebenem Datum abläuft.

## **EXPIRATION-AFTER = \*EARLIEST-DATE**

Die Sicherungsversionen werden unabhängig davon ausgewählt, ob ihre Schutzfrist nach einem bestimmten Datum abläuft.

#### **EXPIRATION-AFTER = \*EARLIEST-DATE / <date with-compl> / <integer -99999..99999** *days***>**

Es werden nur die Sicherungsversionen ausgewählt, deren Schutzfrist nach dem angegebenem Datum abläuft.

### **FILE-SAVE-STATE =**

Sie können die Knotendateien abhängig davon auswählen, ob und wie sie gesichert wurden (Sicherungstyp).

### **FILE-SAVE-STATE = \*ANY**

Die Knotendateien werden unabhängig davon ausgewählt, ob und wie sie gesichert wurden.

#### **FILE-SAVE-STATE = \*SAVED(...)**

Es werden nur die Knotendateien ausgewählt, die gesichert wurden.

#### **TYPE =**

Sie können die Knotendateien durch die Art und Weise auswählen, wie sie gesichert wurden.

#### **TYPE = \*ANY**

Die Knotendateien werden unabhängig von der Art und Weise ausgewählt, wie sie gesichert wurden.

#### **TYPE = \*MODIFIED-DURING-SAVE**

Es werden nur die Knotendateien ausgewählt, die während ihrer Sicherung geöffnet wurden.

### **FILE-SAVE-STATE = \*CATALOGED-NOT-SAVED**

Es werden nur die Knotendateien ausgewählt, die nicht gesichert wurden, die aber im Archivverzeichnis vermerkt sind (Sicherungstyp CNS). Dies können Knotendateien sein, die bei einer Differenzsicherung nicht gesichert wurden, weil sie sich nicht geändert hatten oder wegen eines Fehlers nicht gesichert werden konnten.

### **SHOW-FILE-VERSIONS =**

Regelt, in welchem Umfang verschiedene Sicherungsversionen einer Knotendatei auf dem Bildschirm ausgegeben werden.

### **SHOW-FILE-VERSIONS = \*LATEST**

Die Knotendateien werden nur aus den jeweils zuletzt erstellten Sicherungsversionen ausgegeben, die sie enthalten.

### **SHOW-FILE-VERSIONS = \*ALL**

Alle Sicherungsversionen einer Datei werden ausgegeben (auch CNS-Sicherungen der Datei).

### **INFORMATION =**

Legt den Umfang der Informationen fest, die ausgegeben werden.

#### **INFORMATION = \*SUMMARY**

Ausgegeben werden der Dateiname, der Dateityp, der Sicherungszeitpunkt, das Freigabedatum und der Sicherungstyp.

Details zum Inhalt der Bildschirmmaske finden Sie im Abschnitt "Ausgabe mit [SELECT=\\*NODE-FILES und INFORMATION=\\*SUMMARY" auf Seite 528](#page-527-1).

### **INFORMATION = \*VOLUMES**

Ausgegeben werden der Dateiname, der Sicherungszeitpunkt und eine Liste der verwendeten Datenträger (maximal 3). Wenn die Datei auf Platte gesichert wurde, wird die Katalogkennung der Platte im Format :<cat-id 1..4>: (d.h. in Doppelpunkte eingeschlossen) ausgegeben.

Details zum Inhalt der Bildschirmmaske finden Sie im Abschnitt "Ausgabe mit [SELECT=\\*NODE-FILES und INFORMATION=\\*VOLUMES" auf Seite 530](#page-529-0).

## **SELECT = \*JV(...)**

Es werden Informationen über die im Archiv verwalteten Jobvariablen ausgegeben. Die Jobvariablen werden bei der Ausgabe primär nach dem Namen sortiert, sekundär nach dem Sicherungszeitpunkt. Ausgegeben werden u.a.: Name, Sicherungszeitpunkt, Freigabedatum und Datenträger. Details zum Inhalt der Bildschirmmaske(n) finden Sie ab [Seite 525.](#page-524-0)

## **JV-NAMES =**

Legt die Jobvariablen fest, über die Informationen ausgegeben werden sollen. Jeder nicht-privilegierte Benutzer kann auch Jobvariablen von anderen Benutzerkennungen angeben, wenn er Miteigentümer dieser Jobvariablen ist.

## **JV-NAMES = \*OWN**

Es werden Informationen ausgegeben über alle Jobvariablen der eigenen Benutzerkennung auf allen Pubsets.

## **JV-NAMES = \*ALL**

Es werden Informationen ausgegeben über alle Jobvariablen aller Benutzerkennungen auf allen Pubsets.

Bei einem nicht-privilegierten Benutzer werden nur die Jobvariablen ausgegeben, bei denen er Eigentümer oder Miteigentümer ist.

### **JV-NAMES = list-poss(20): <filename 1..80 without-gen-vers-with-wild> / <partial-filename 2..79 with-wild>**

Die Pfadnamen der Jobvariablen, über die Informationen ausgegeben werden sollen, werden direkt eingegeben. Sie können maximal 20 Namen in einer Liste eingeben.

Sie können die Jobvariablennamen voll- oder teilqualifiziert, mit oder ohne Katalogoder Benutzerkennung angeben. Der Jobvariablenname wird gegebenenfalls mit der Benutzerkennung des Auftrags und der Standard-Katalogkennung der Benutzerkennung ergänzt.

Sie können die Jobvariablen auch unter Verwendung der Wildcard-Syntax auswählen. Die Wildcard-Syntax wird anhand der Jobvariablen im Archivverzeichnis aufgelöst.

### **SAVE-VERSION-NAME = \*ANY / <name 1..8>**

Die Beschreibung dieses Unteroperanden steht beim gleich lautenden Unteroperanden des Operanden FILES (siehe [Seite 504\)](#page-503-0).

# **SAVE-VERSION-DATE = \*INTERVAL(...) / \*LATEST / <date with-compl>(...)**

Die Beschreibung dieses Unteroperanden steht beim gleich lautenden Unteroperanden des Operanden FILES (siehe [Seite 504\)](#page-503-1).

#### **EXPIRATION-DATE = \*ANY / \*INTERVAL(...)**

Die Beschreibung dieses Unteroperanden steht beim gleich lautenden Unteroperanden des Operanden FILES (siehe [Seite 505\)](#page-504-0).

#### **INFORMATION =**

Legt den Umfang der Informationen fest, die ausgegeben werden.

#### **INFORMATION = \*SUMMARY**

Ausgegeben werden der Name der Jobvariablen, der Sicherungszeitpunkt und das Freigabedatum.

Details zum Inhalt der Bildschirmmaske finden Sie im Abschnitt "Ausgabe mit [SELECT=\\*JV und INFORMATION=\\*SUMMARY" auf Seite 525.](#page-524-1)

#### **INFORMATION = \*VOLUMES**

Ausgegeben werden der Name der Jobvariablen, der Sicherungszeitpunkt und eine Liste der verwendeten Datenträger (maximal 3). Wenn die Jobvariable auf Platte gesichert wurde, wird die Katalogkennung der Platte im Format :<cat-id 1..4>: (d.h. in Doppelpunkte eingeschlossen) ausgegeben.

Details zum Inhalt der Bildschirmmaske finden Sie im Abschnitt "Ausgabe mit [SELECT=\\*JV und INFORMATION=\\*VOLUMES" auf Seite 526.](#page-525-0)

# **SELECT = \*SAVE-VERSIONS(...)**

Es werden Informationen über die Sicherungsversionen ausgegeben, die im Archiv verwaltet werden.

Benutzer, die nicht Eigentümer des Archivs sind, das die Sicherungsversionen enthält, müssen Folgendes beachten:

Sie erhalten nur Auskunft über die unter ihrer eigenen Benutzerkennung erstellten Sicherungsversionen, und auch nur dann, wenn die Sicherungsversionen bei der Erstellung mit einem Save-Version-Name versehen wurden. Details zum Inhalt der Bildschirmmaske(n) finden Sie ab [Seite 533](#page-532-0).

### **USER-ID =**

Sie können die Sicherungsversionen durch die Benutzerkennung auswählen, unter der sie erstellt wurden.

### **USER-ID = \*OWN**

Es werden nur die Sicherungsversionen ausgewählt, die unter der eigenen Benutzerkennung erstellt wurden.

### **USER-ID = \*ALL**

Es werden die Sicherungsversionen sämtlicher Benutzer ausgewählt. Wenn die Definition von Archiv und Verzeichnis es erlauben, werden auch dem nichtprivilegierten Benutzer alle Sicherungsversionen angezeigt. Es werden ihm jedoch nur die Dateien angezeigt, die er restaurieren kann (die eigene Benutzerkennung und bei Miteigentümerschaft).

### **USER-ID = <name 1..8>**

Es werden nur die Sicherungsversionen der angegebenen Benutzerkennung ausgewählt.

### **SAVE-VERSION-NAME = \*ANY / <name 1..8>**

Die Beschreibung dieses Unteroperanden steht beim gleich lautenden Unteroperanden des Operanden FILES (siehe [Seite 504\)](#page-503-2).

# **SAVE-VERSION-DATE = \*INTERVAL(...) / \*LATEST / <date with-compl>(...)**

Die Beschreibung dieses Unteroperanden steht beim gleich lautenden Unteroperanden des Operanden FILES (siehe [Seite 504\)](#page-503-3).

# **EXPIRATION-DATE = \*ANY / \*INTERVAL(...)**

Die Beschreibung dieses Unteroperanden steht beim gleich lautenden Unteroperanden des Operanden FILES (siehe [Seite 505\)](#page-504-1).

## **INFORMATION = \*SUMMARY(...)**

Pro Sicherungsversion wird eine Zeile ausgegeben. Die Sicherungsversionen sind nach dem Sicherungszeitpunkt sortiert. Ausgegeben werden u.a.: Sicherungsdatum und Zeit, Freigabedatum, zugehörige Save-File-Id und Save-Version-Name mit Benutzerkennung.

Details zum Inhalt der Bildschirmmaske finden Sie im Abschnitt "Ausgabe mit [SELECT=\\*SAVE-VERSIONS und INFORMATION=\\*SUMMARY \(ARCHIVAL und](#page-532-1)  [NODE-ARCHIVAL\)" auf Seite 533](#page-532-1).

### **SEARCH-STRING =**

Gibt an, ob die Ausgabe auf Sicherungsversionen mit einer bestimmten User-Information beschränkt werden soll.

### **SEARCH-STRING = \*NONE**

Es werden alle Sicherungsversionen aufgelistet.

### **SEARCH-STRING = <c-string 1..80>**

Beschränkt die Ausgabe auf Sicherungsversionen, die die angegebene Zeichenfolge in der User-Information enthalten. Die Bildschirmmaske enthält den Hinweis, dass die Ausgabe eingeschränkt wurde.

### <span id="page-515-0"></span>**INFORMATION = \*USER-INFORMATION**

Pro Sicherungsversion wird ein Bildschirm ausgegeben. Dieser enthält u.a. die User-Information, die der Benutzer bei der Archivierung mitgegeben hat.

Details zum Inhalt der Bildschirmmaske finden Sie im Abschnitt "Ausgabe mit [SELECT=\\*SAVE-VERSIONS und INFORMATION=\\*USER-INFORMATION" auf](#page-542-0)  [Seite 543.](#page-542-0)

### **INFORMATION = \*FILES**

Es werden alle in der Sicherungsversion erfassten Dateien und Jobvariablen ausgegeben.

Details zum Inhalt der Bildschirmmaske finden Sie im Abschnitt "Ausgabe mit [SELECT=\\*SAVE-VERSIONS und INFORMATION=\\*FILES \(ARCHIVAL\)" auf](#page-534-0)  [Seite 535.](#page-534-0)

### **SELECT = \*SAVE-FILES(...)**

Es werden Informationen über die im Archiv verwalteten Sicherungsdateien ausgegeben. Details zum Inhalt der Bildschirmmaske(n) finden Sie ab [Seite 544](#page-543-0).

### **SAVE-FILE-ID = \*ALL**

Es werden Informationen über alle Sicherungsdateien des Archivs ausgegeben.

# **SAVE-FILE-ID = \*BY-ATTRIBUTES(...)**

Die Sicherungsdateien werden über ihre Attribute ausgewählt.

### **SAVE-FILE-STATE =**

Sie können die Sicherungsdateien durch ihren Status auswählen.

## **SAVE-FILE-STATE = \*ANY**

Die Sicherungsdateien werden unabhängig von ihrem Status ausgewählt.

### **SAVE-FILE-STATE = \*OBSOLETE**

Es werden nur die Sicherungsdateien ausgewählt, deren Schutzfrist (Retention-Period) abgelaufen ist.

## **EXPIRATION-BEFORE = \*LATEST-DATE**

Die Sicherungsversionen werden unabhängig davon ausgewählt, ob ihre Schutzfrist nach einem bestimmten Datum abläuft.

## **EXPIRATION-BEFORE = <date with compl>**

Es werden nur die Sicherungsdateien ausgewählt, deren Schutzfrist an oder vor dem angegebenen Datum abläuft.

### **CREATED-BEFORE = \*LATEST-DATE**

Die Sicherungsdateien werden unabhängig davon ausgewählt, ob sie vor einem bestimmten Termin erstellt wurden.

### **CREATED-BEFORE = <date with compl>**

Es werden nur die Sicherungsdateien ausgewählt, die an oder vor dem angegebenen Datum erstellt wurden.

### **CREATED-BEFORE = <integer -99999..0** *days***>**

Es werden nur die Sicherungsdateien ausgewählt, die an oder vor dem angegebenen relativen Datum erstellt wurden.

### **SAVE-FILE-STORAGE =**

Sie können die Sicherungsdateien durch die Geräteklasse auswählen, auf der sie liegen.

### **SAVE-FILE-STORAGE = \*ANY**

Die Sicherungsdateien werden unabhängig von der Geräteklasse ausgewählt, auf der sie liegen.

#### **SAVE-FILE-STORAGE = \*PUBLIC-DISK**

Es werden nur die Sicherungsdateien ausgewählt, die auf gemeinschaftlichen Platten liegen.

### **SAVE-FILE-STORAGE = \*PRIVATE-DISK**

Es werden nur die Sicherungsdateien ausgewählt, die auf Privatplatten liegen.

## **SAVE-FILE-STORAGE = \*TAPE**

Es werden nur die Sicherungsdateien ausgewählt, die auf Datenträgern der Klasse "TAPE" liegen.

### **SAVE-FILE-ID = list-poss(10): <composed-name 15..15>**

Es werden Informationen über die angegebenen Sicherungsdateien ausgegeben. Die Save-File-ID müssen Sie folgendermaßen angeben: S.yymmdd.hhmmss

## **INFORMATION = \*SUMMARY**

Pro Sicherungsdatei wird eine Zeile ausgegeben. Die Sicherungsdateien sind nach der Save-File-Id und dem Erstellungszeitpunkt sortiert. Ausgegeben werden:

- Save-File-Id
- Erstellungsdatum
- Freigabedatum
- Zugriffsrecht
- Storage-Level
- Datenträgertyp
- Anzahl der Datenträger
- Parallelläufe
- Sicherungsversionen

Details zum Inhalt der Bildschirmmaske finden Sie im Abschnitt "Ausgabe mit [SELECT=\\*SAVE-FILES und INFORMATION=\\*SUMMARY" auf Seite 544.](#page-543-0)

## **INFORMATION = \*VOLUMES**

Die verwendeten Datenträger jedes Parallellaufs werden ausgegeben. Details zum Inhalt der Bildschirmmaske finden Sie im Abschnitt "Ausgabe mit [SELECT=\\*SAVE-FILES und INFORMATION=\\*VOLUMES" auf Seite 546](#page-545-0).

## **SELECT = \*VOLUMES(...)**

Es werden Informationen über die Datenträger ausgegeben, die im Archiv verwaltet werden. The following is output:

- Archivnummer (VSN)
- Save-File-Id (SFID)
- Status des Datenträgers (VOLUME-STATE)
- Freigabedatum (EXP-DATE)
- Gerätetyp (DEVICE)
- Besitzer (OWNER: OPERATOR oder POOL)

Details zum Inhalt der Bildschirmmaske finden Sie im Abschnitt "Ausgabe mit [SELECT=\\*VOLUMES" auf Seite 548.](#page-547-0)

### **VOLUMES =**

Es werden die Datenträger angegeben, über die Informationen ausgegeben werden sollen.

## **VOLUMES = \*ALL**

Über alle Datenträger des Archivs werden Informationen ausgegeben.

## **VOLUMES = \*BY-ATTRIBUTES(...)**

Die Datenträger werden über ihre Attribute ausgewählt.

## **VOLUME-STATE =**

Sie können die Datenträger über ihren Status auswählen.

## **VOLUME-STATE = \*ANY**

Die Datenträger werden unabhängig von ihrem Status ausgewählt.

## **VOLUME-STATE = \*OBSOLETE**

Es werden nur die Datenträger von Sicherungsdateien ausgegeben, deren Schutzfrist (Retention-Period) abgelaufen ist.

## **VOLUME-STATE = \*AVAILABLE**

Es werden nur die Datenträger von Sicherungsdateien ausgegeben, die nach Einbringen in den Datenträger-Pool des Archivs noch nicht beschrieben wurden, oder deren Schutzfrist abgelaufen ist und deren Sicherungsdatei gelöscht wurde.

### **VOLUME-STATE = \*UNUSABLE**

Es werden nur die Datenträger ausgegeben, die wegen eines Fehlers als nicht mehr benutzbar gekennzeichnet sind.

# **VOLUME-STATE = \*FORCED-DELETE**

Es werden nur die Datenträger ausgegeben, deren zugeordnete Sicherungsdatei vor Ablauf der Schutzfrist (Retention-Period) gelöscht wurde und deren Freigabedatum (File-Expiration-Date) noch nicht erreicht wurde. (Wenn Sie diese Datenträger vor Ablauf der Schutzfrist wieder beschreiben wollen, müssen Sie die Datenträger aus dem Pool entfernen, neu initialisieren und wieder in den Pool einbringen.)

## **VOLUMES = list-poss(10): <vsn 1..6>**

Über die angegebenen Datenträger werden Informationen ausgegeben.

## **OUTPUT =**

Bestimmt das Ausgabemedium für die gewünschten Informationen. Stapelaufträge werden grundsätzlich nach SYSLST ausgegeben.

### **OUTPUT = \*SYSOUT**

Die Ausgabe erfolgt in die logische Systemdatei SYSOUT, d.h. im Dialog in der Regel auf den Bildschirm.

### **OUTPUT = \*SYSLST**

Die Ausgabe erfolgt in die logische Systemdatei SYSLST. Dabei umfasst jede Maske 43 Zeilen.

## **OUTPUT = \*NONE**

Die Ausgabe erfolgt nicht im Textformat.

### **STRUCTURE-OUTPUT =**

Steuert die strukturierte Ausgabe in S-Variable (Variablen-Layout siehe [Seite 549\)](#page-548-0).

### **STRUCTURE-OUTPUT = \*NONE**

Es erfolgt keine strukturierte Ausgabe.

### **STRUCTURE-OUTPUT = \*SYSINF**

Die strukturierte Ausgabe wird in den S-Variablenstrom SYSINF gelenkt.

### **STRUCTURE-OUTPUT = <composed-name 1..255>(...)**

Name der S-Variable, die für die strukturierte Ausgabe verwendet werden soll.

#### **WRITE-MODE=**

Bestimmt, ob die Ausgabe den aktuellen Inhalt der S-Variablen ersetzen oder ergänzen soll.

### **WRITE-MODE = \*REPLACE**

Der aktuelle Inhalt der S-Variable wird durch die neue Ausgabe ersetzt.

## **WRITE-MODE = \*EXTEND**

Die neue Ausgabe erweitert den aktuellen Inhalt der S-Variable.

### **Layout der Bildschirmmasken**

#### <span id="page-519-0"></span>*Ausgabe mit SELECT=\*FILES und INFORMATION=\*SUMMARY*

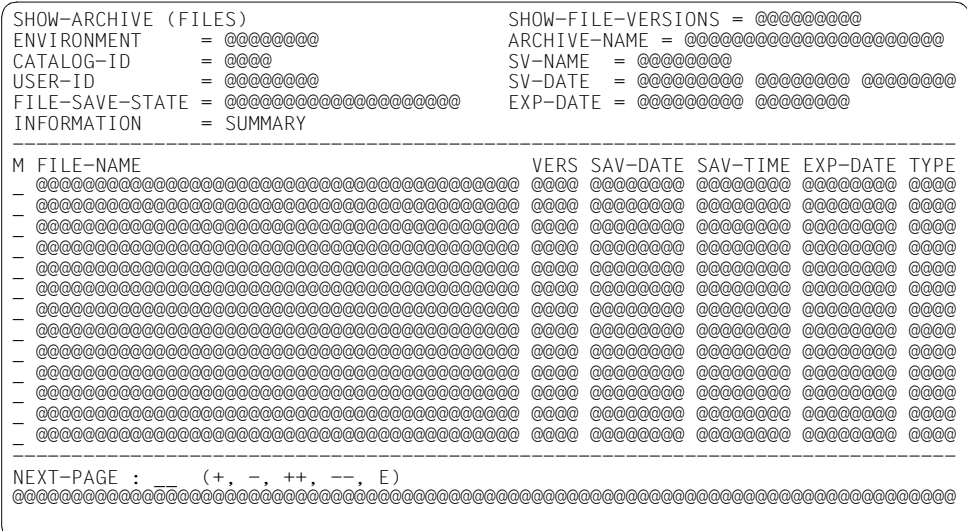

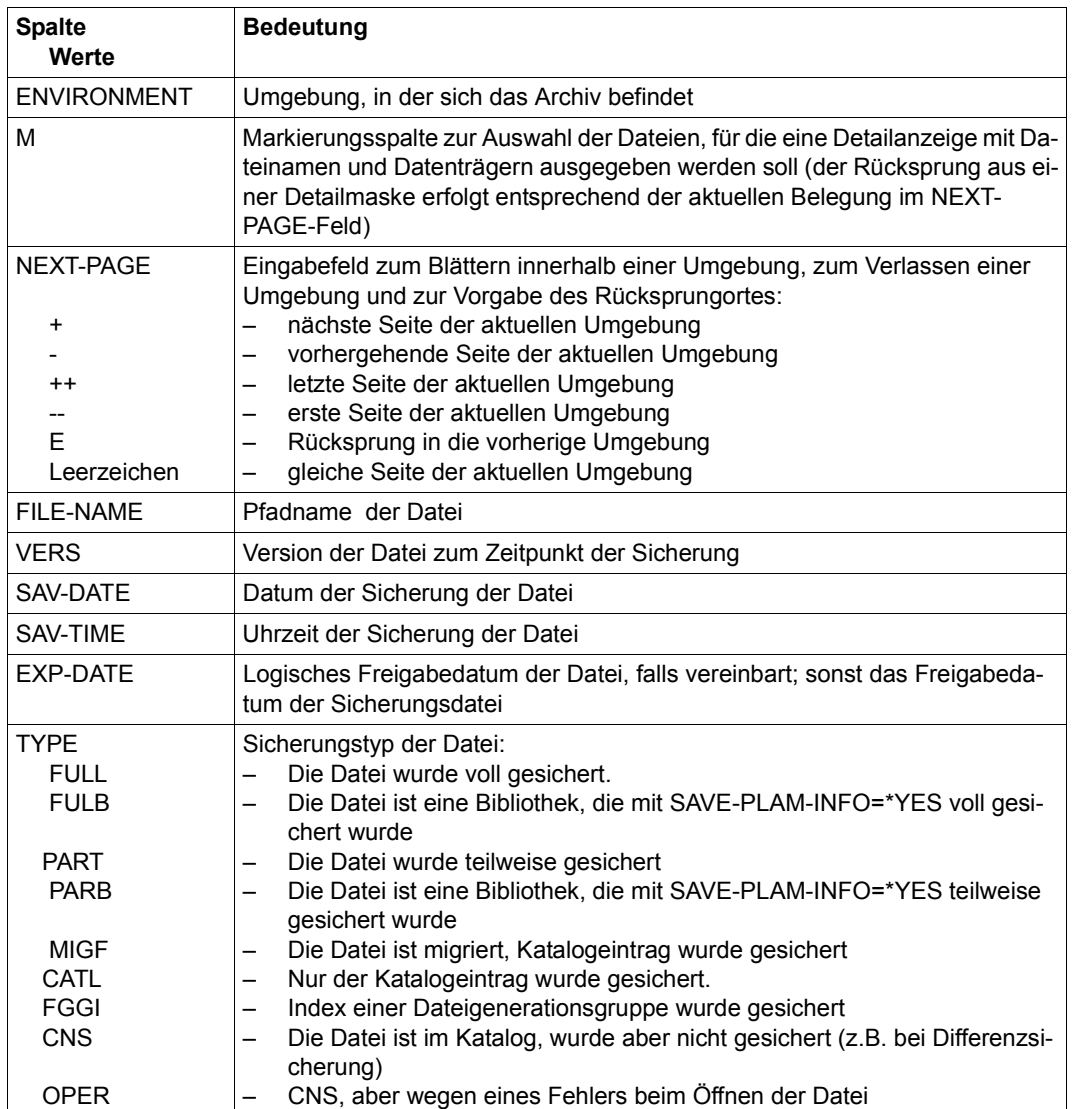

*Ausgabe mit SELECT=\*SAVE-FILES und INFORMATION=\*VOLUMES*

## <span id="page-521-0"></span>*Ausgabe mit SELECT=\*FILES und INFORMATION=\*VOLUMES*

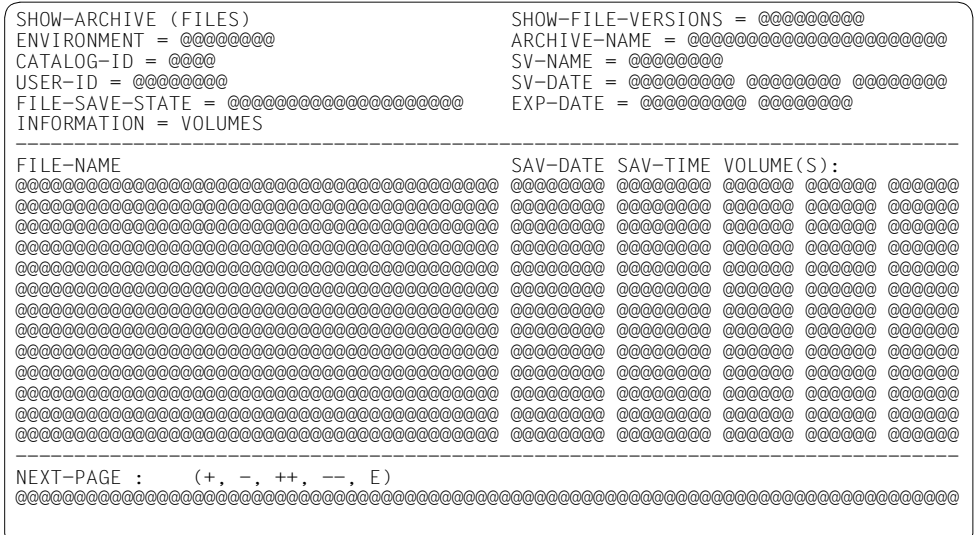

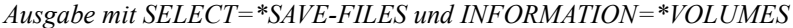

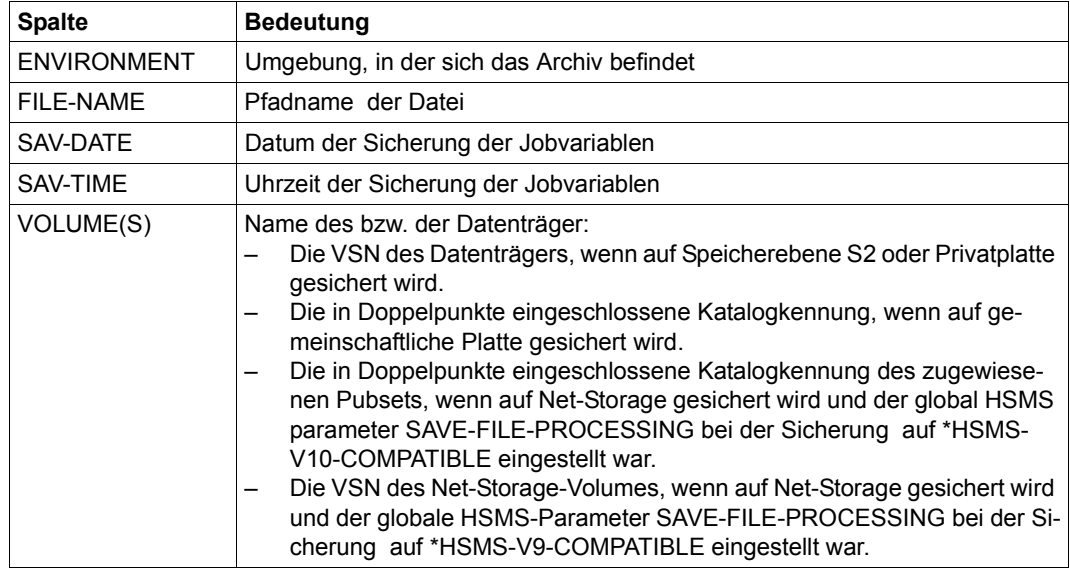

### <span id="page-522-0"></span>*Ausgabe mit SELECT=\*FILES und INFORMATION=\*ORIGINAL*

### Nachfolgend ist die Ausgabe für Langzeitarchive beschrieben (für Backup-Archive siehe ["Ausgabe mit SELECT=\\*FILES und INFORMATION=\\*SUMMARY" auf Seite 520](#page-519-0)):

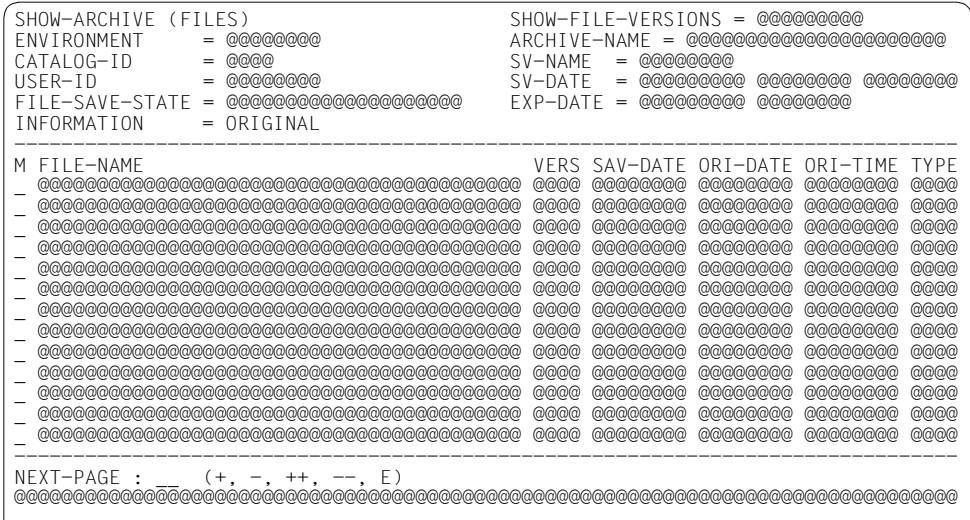

### *Legende:*

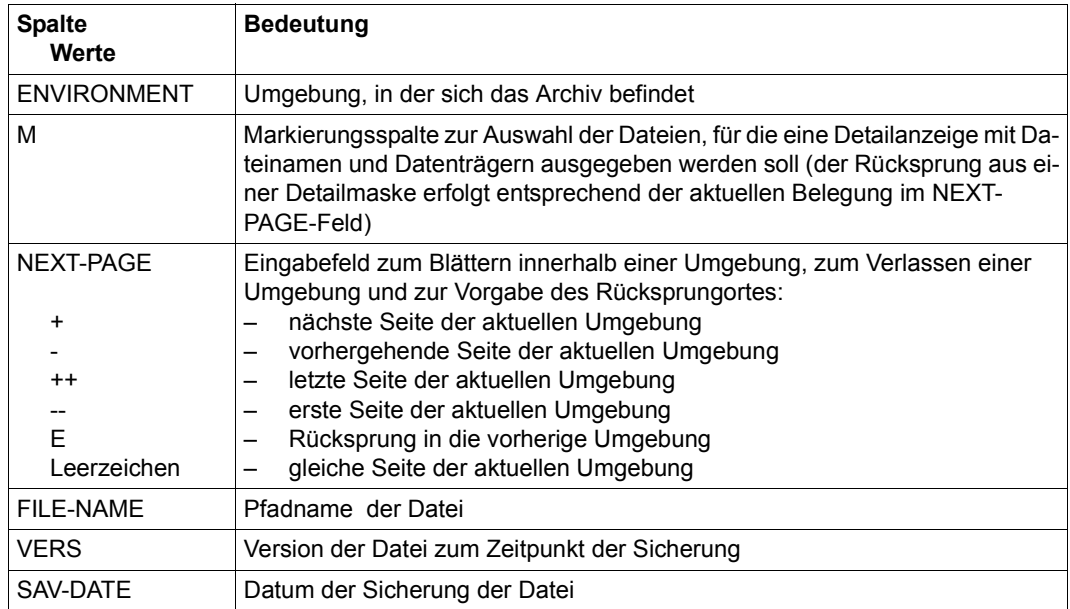

(Teil 1 von 2)

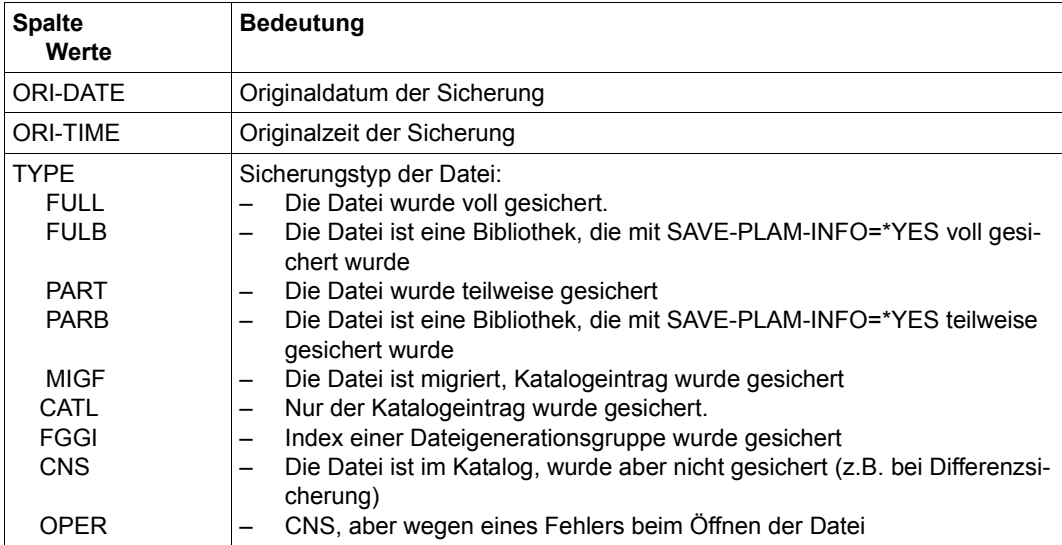

(Teil 2 von 2)

# <span id="page-524-1"></span><span id="page-524-0"></span>*Ausgabe mit SELECT=\*JV und INFORMATION=\*SUMMARY*

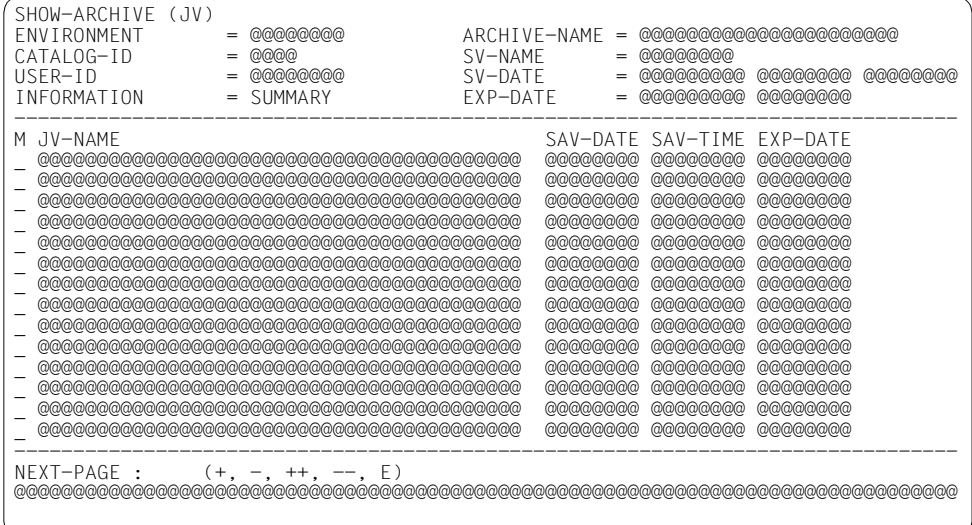

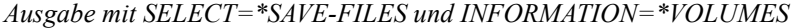

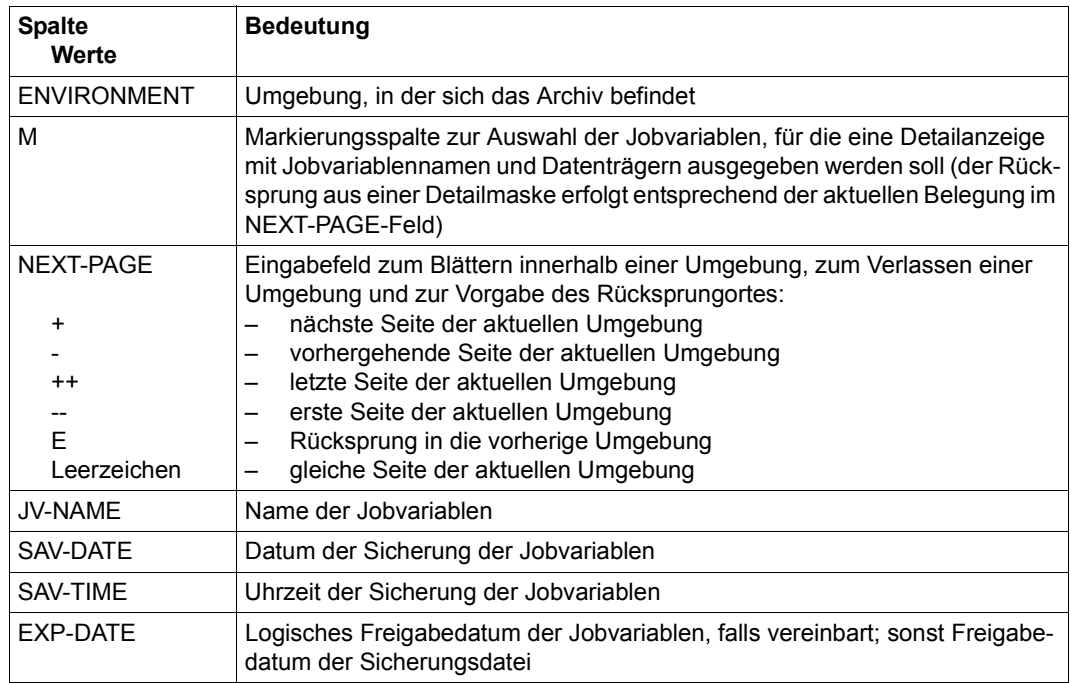

## <span id="page-525-0"></span>Ausgabe mit SELECT=\*JV und INFORMATION=\*VOLUMES

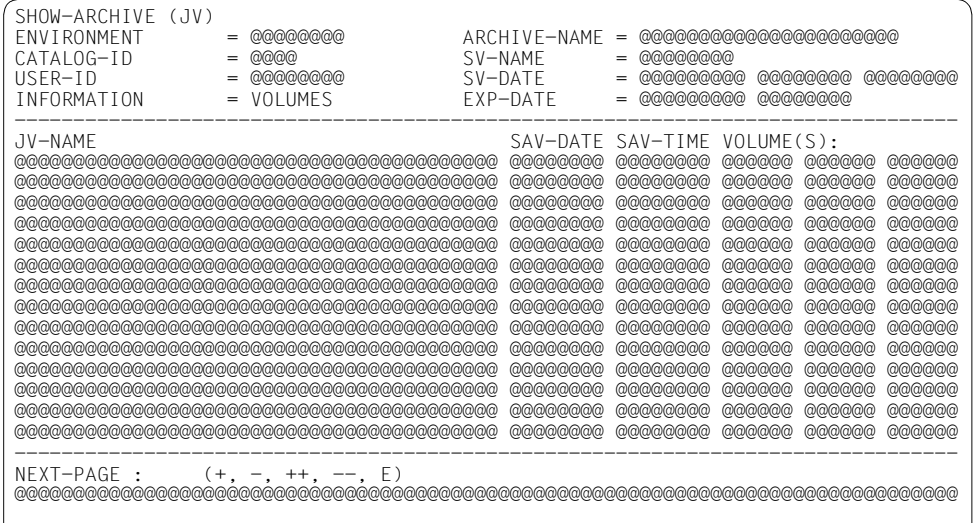

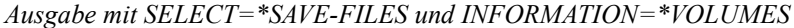

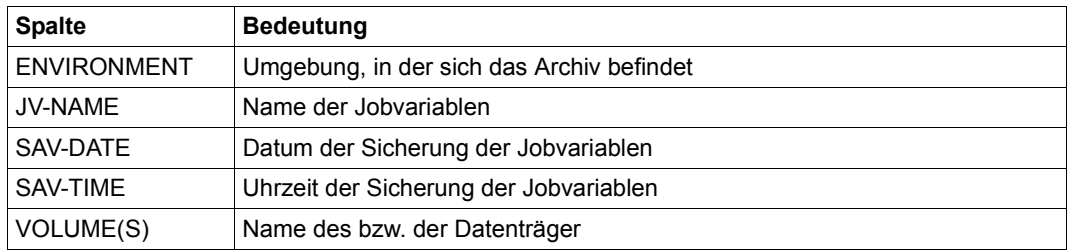

*Ausgabe mit SELECT=\*JV und INFORMATION=\*ORIGINAL* 

Nachfolgend ist die Ausgabe für Langzeitarchive beschrieben (für Backup-Archive siehe ["Ausgabe mit SELECT=\\*JV und INFORMATION=\\*SUMMARY" auf Seite 525](#page-524-0)):

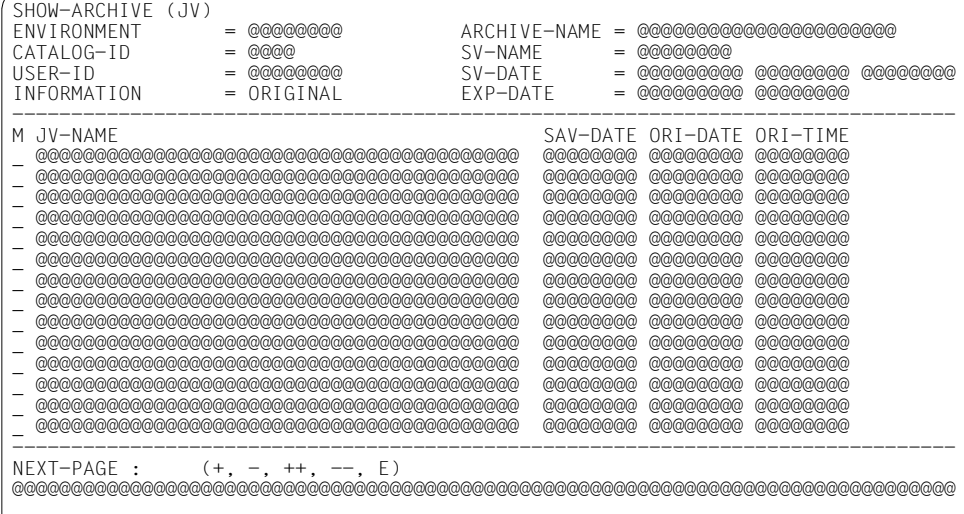

# *Legende:*

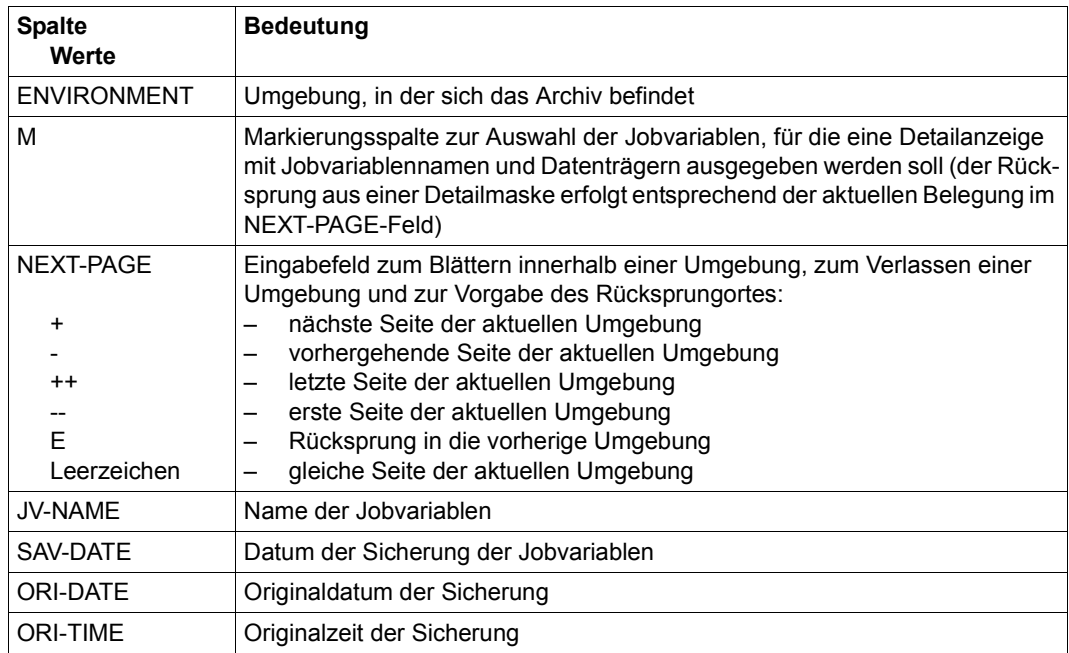

<span id="page-527-1"></span><span id="page-527-0"></span>*Ausgabe mit SELECT=\*NODE-FILES und INFORMATION=\*SUMMARY* 

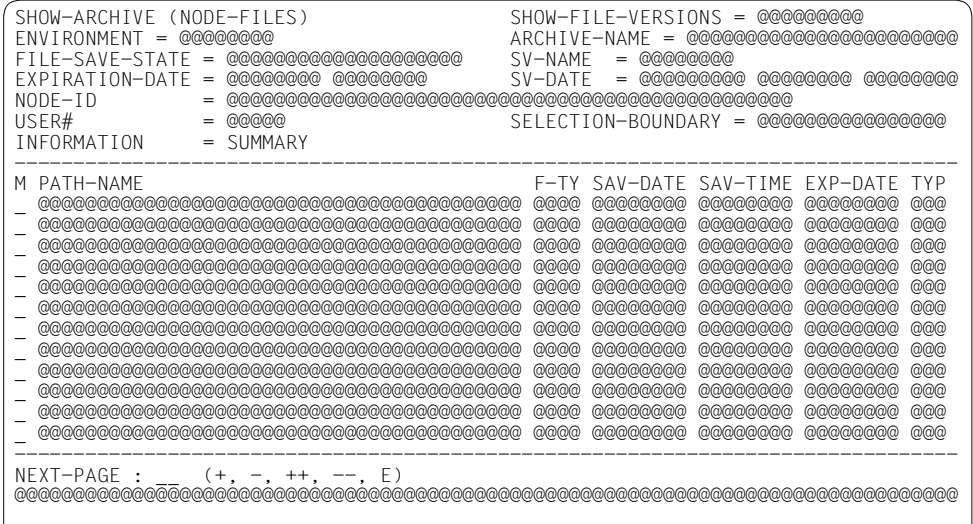

## *Legende*

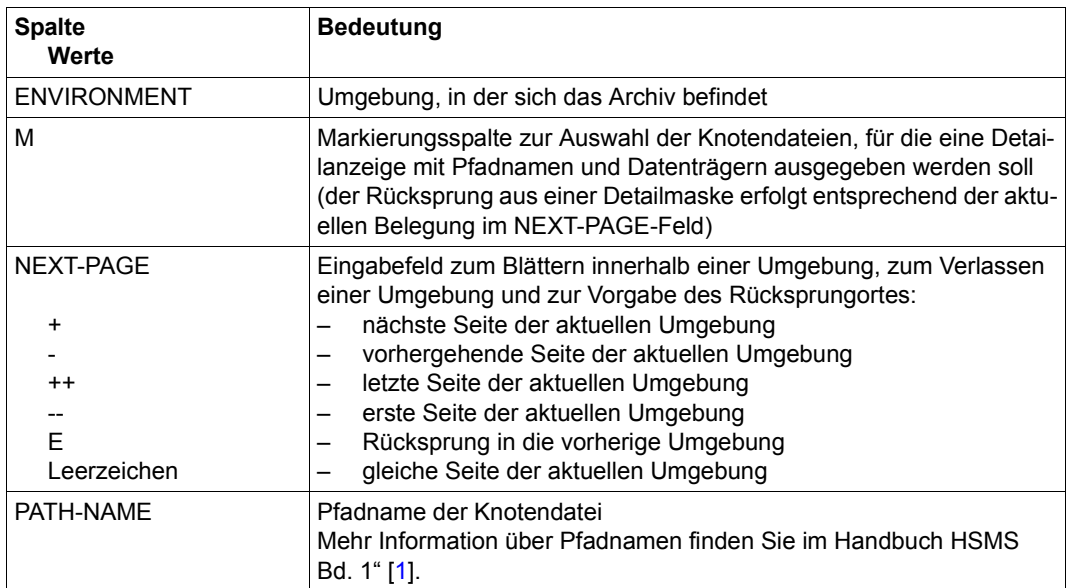

(Teil 1 von 2)

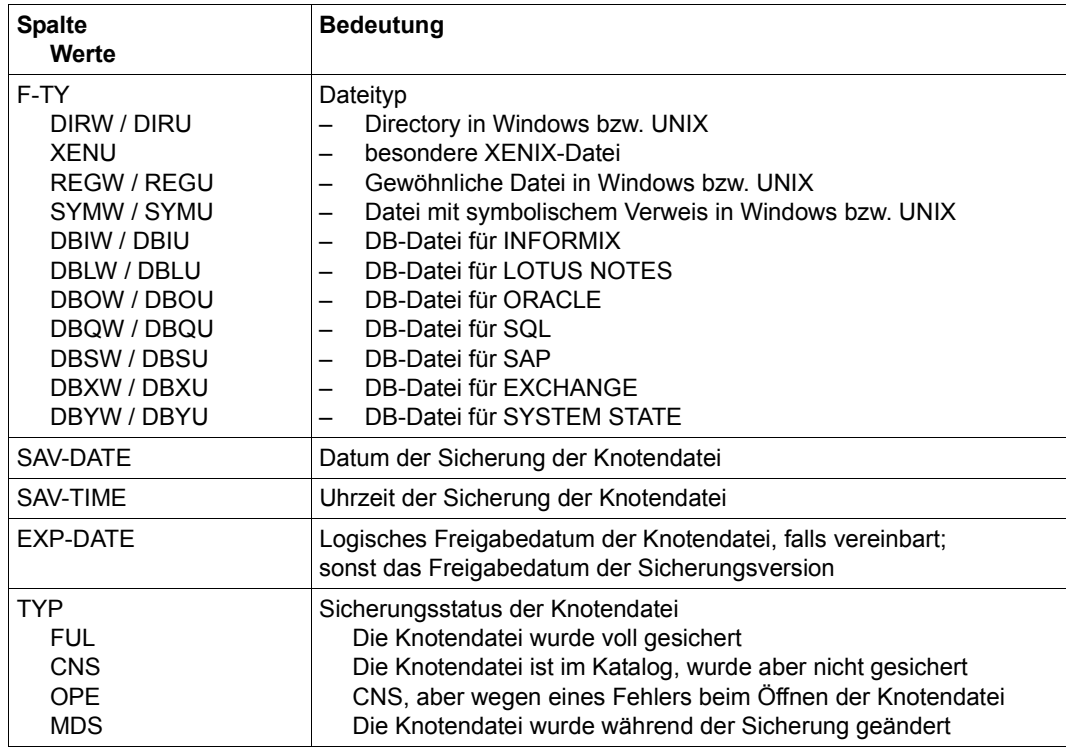

(Teil 2 von 2)

<span id="page-529-0"></span>Ausgabe mit SELECT=\*NODE-FILES und INFORMATION=\*VOLUMES

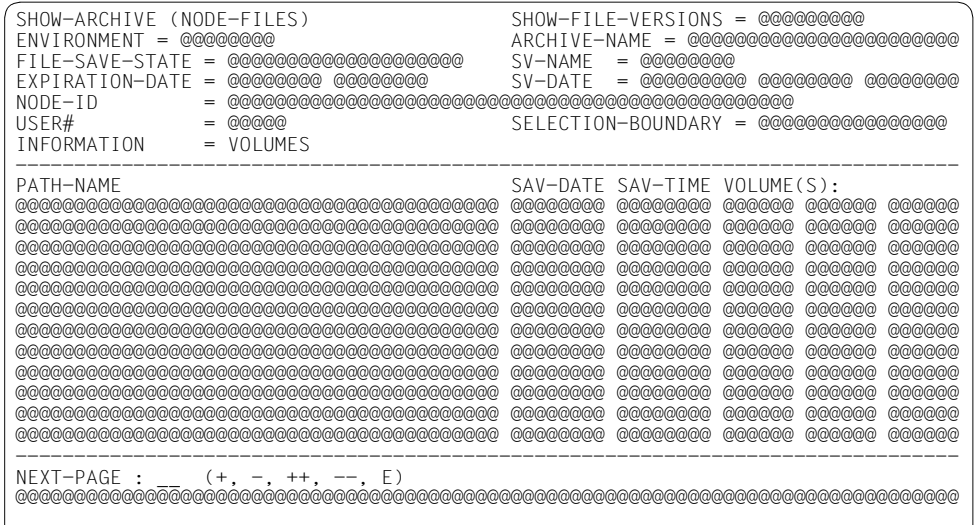

# Legende:

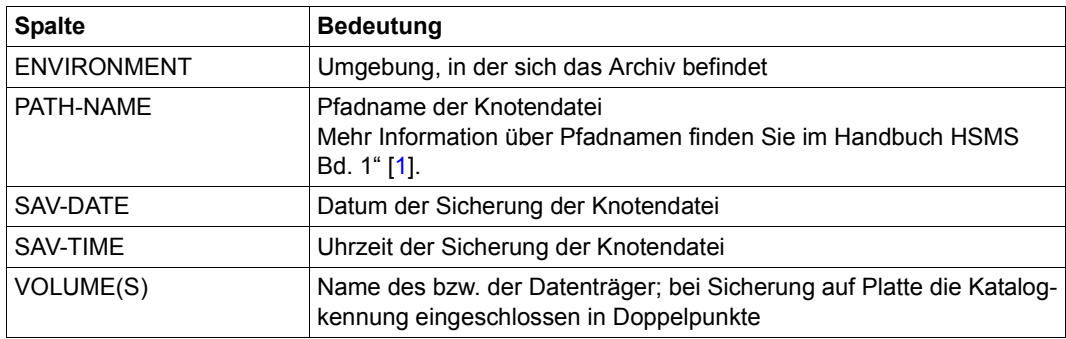

*Ausgabe mit SELECT=\*NODE-FILES und INFORMATION=\*ORIGINAL* 

Nachfolgend ist die Ausgabe für Langzeitarchive beschrieben (für Backup-Archive siehe ["Ausgabe mit SELECT=\\*NODE-FILES und INFORMATION=\\*SUMMARY" auf Seite 528\)](#page-527-1):

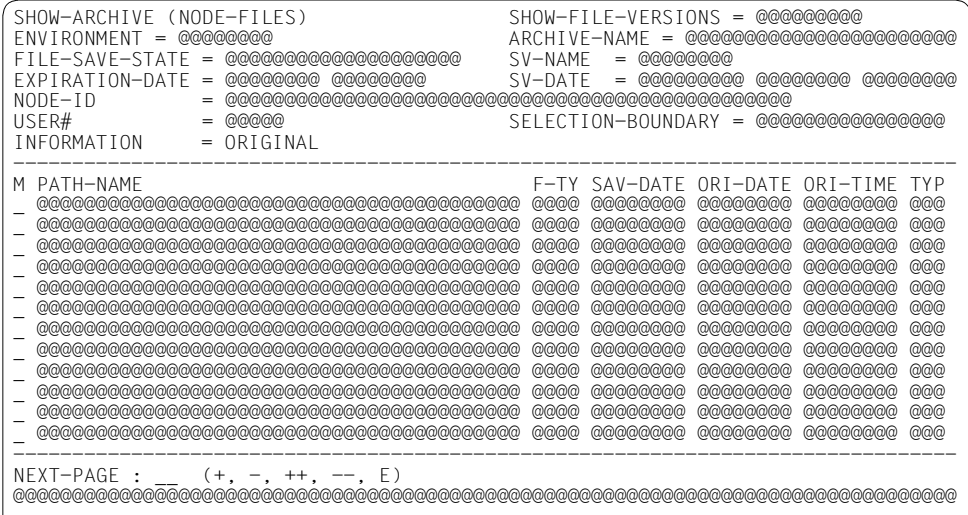

## *Legende:*

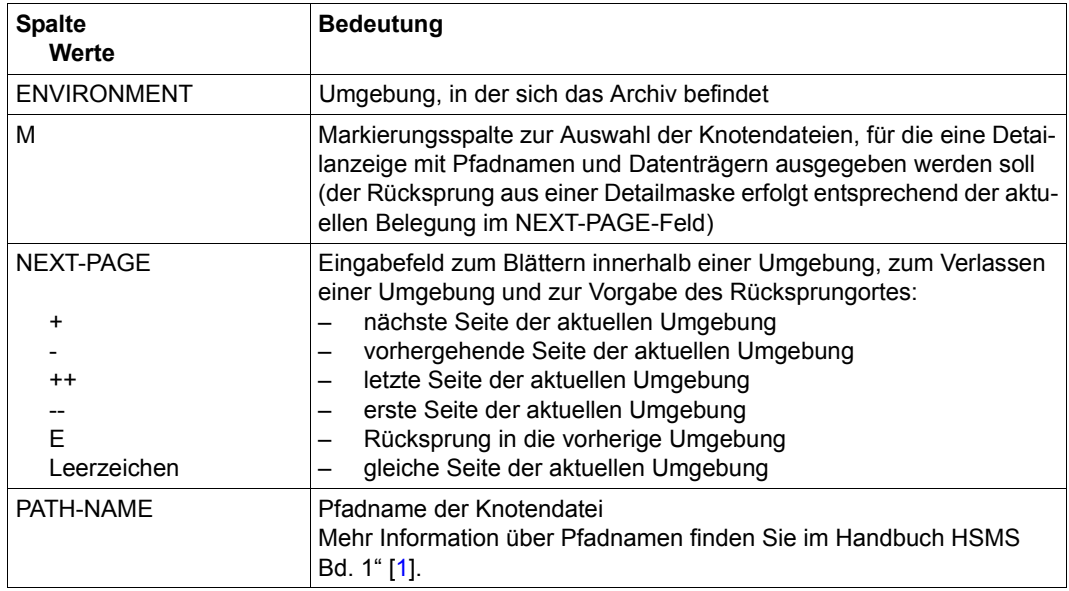

(Teil 1 von 2)

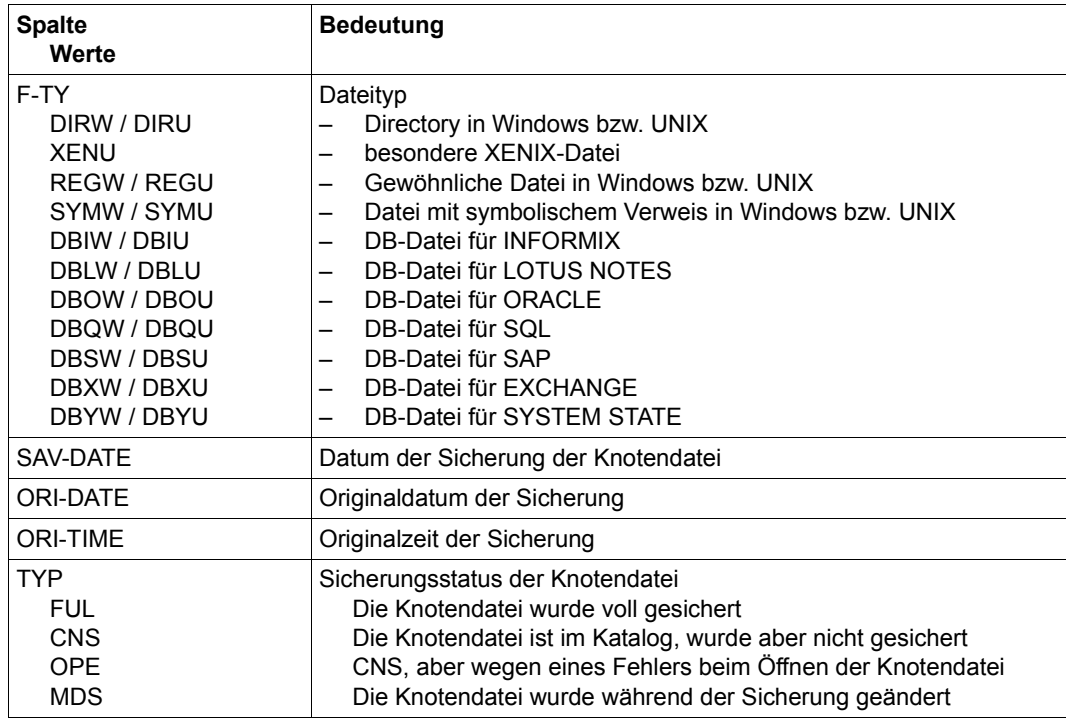

(Teil 2 von 2)

# <span id="page-532-1"></span><span id="page-532-0"></span>*Ausgabe mit SELECT=\*SAVE-VERSIONS und INFORMATION=\*SUMMARY (ARCHIVAL und NODE-ARCHIVAL)*

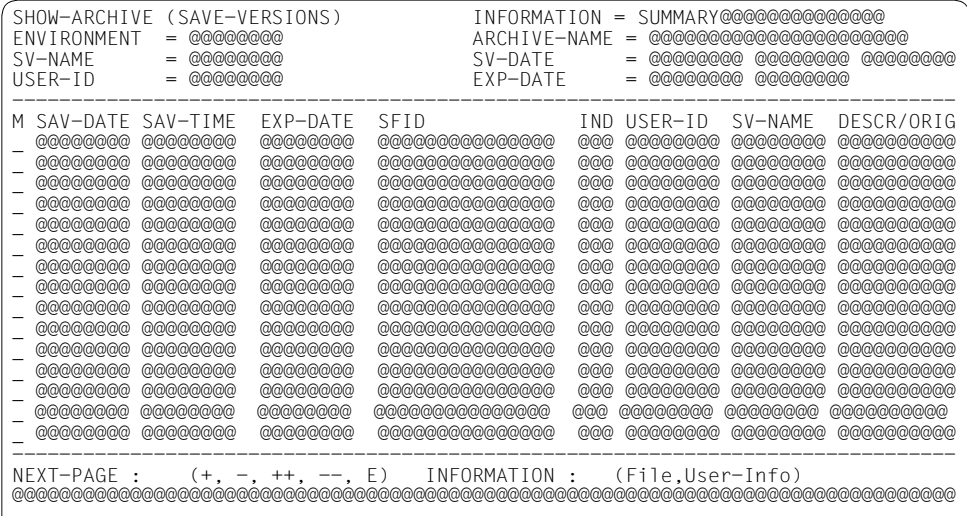

# *Legende:*

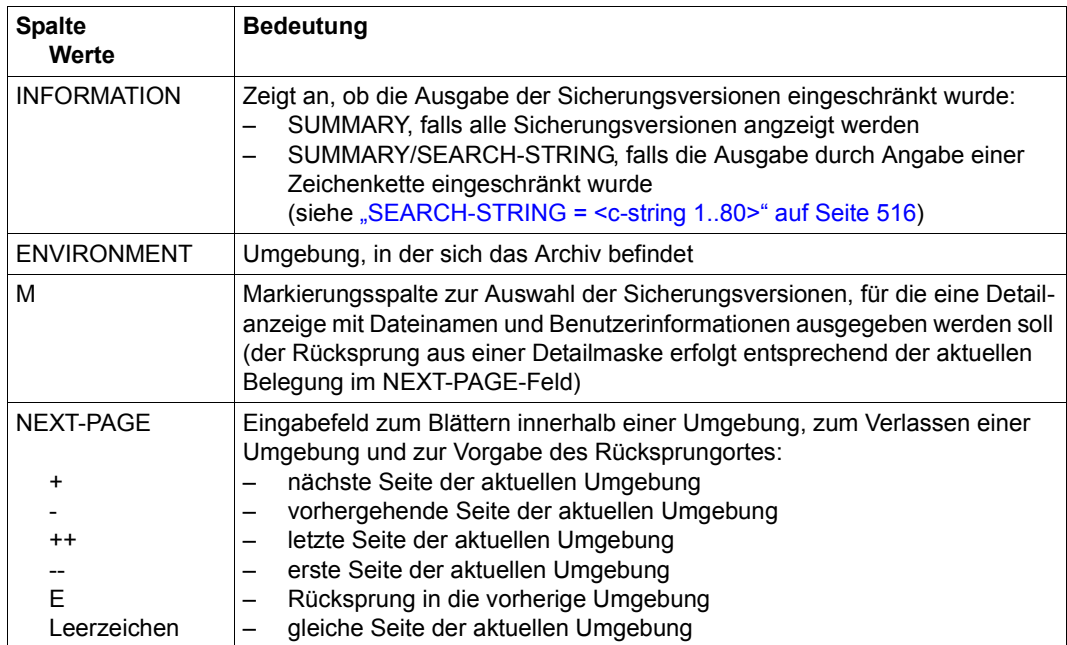

(Teil 1 von 2)

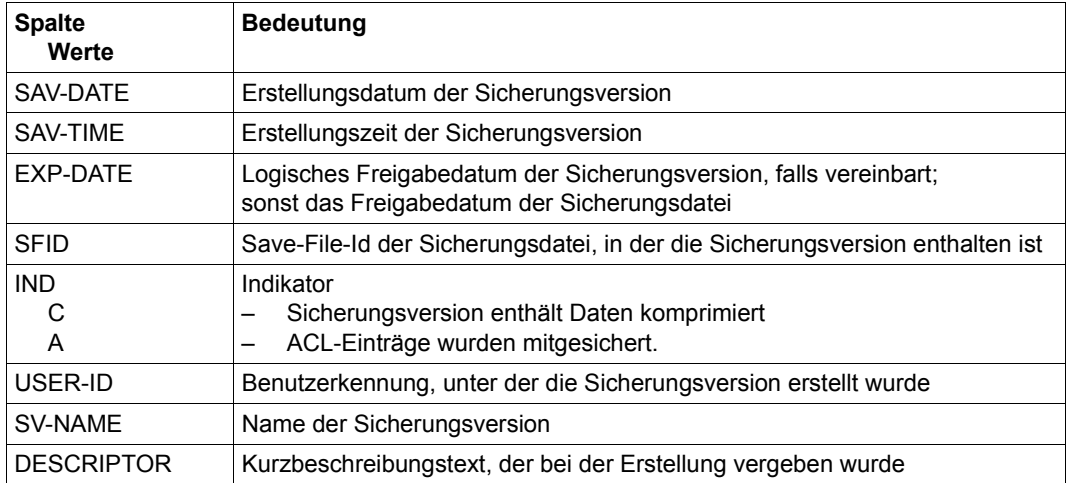

(Teil 2 von 2)

## <span id="page-534-0"></span>*Ausgabe mit SELECT=\*SAVE-VERSIONS und INFORMATION=\*FILES (ARCHIVAL)*

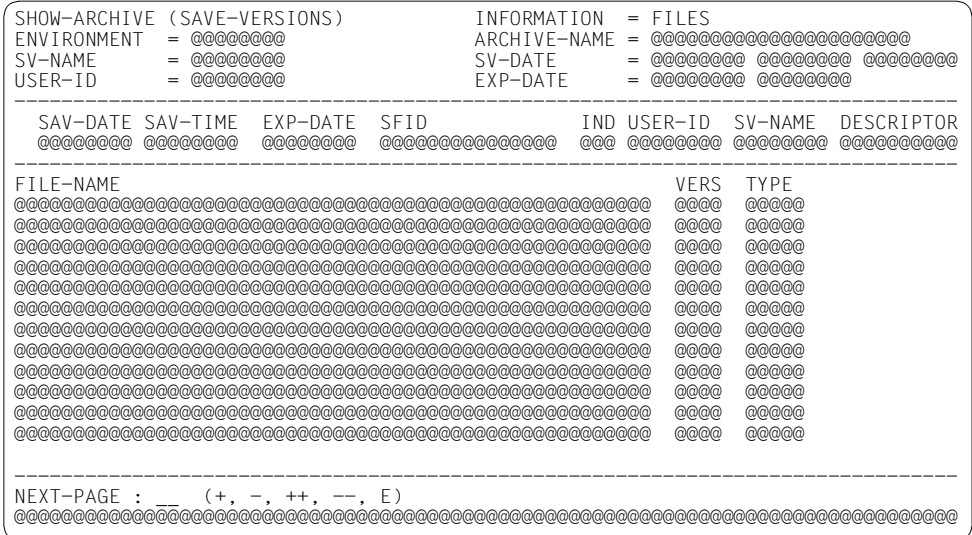

# *Legende:*

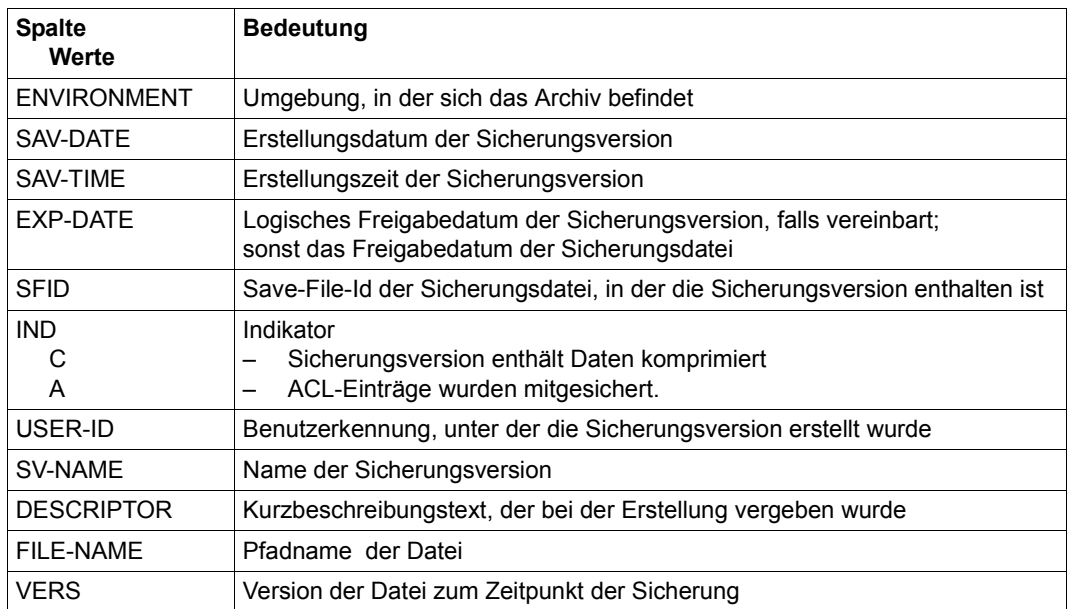

(Teil 1 von 2)

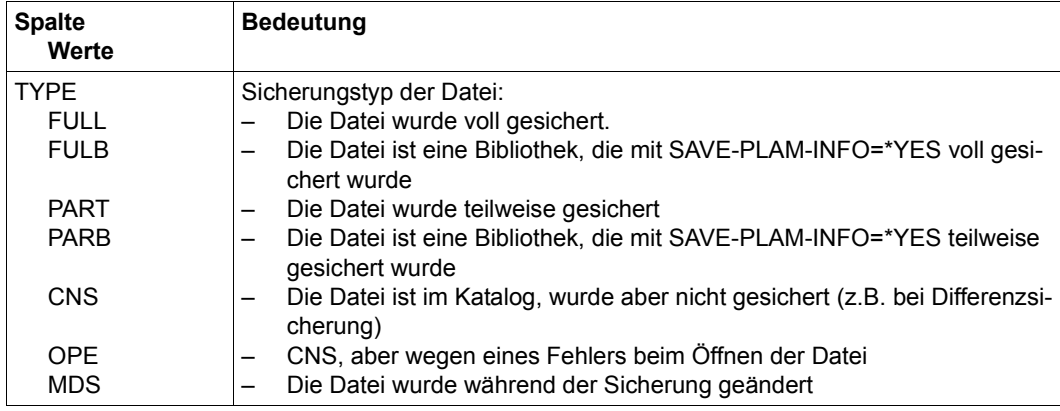

(Teil 2 von 2)

### *Ausgabe mit SELECT=\*SAVE-VERSIONS und INFORMATION=\*FILES (ARCHIVAL) (BACKUP, MIGRATION und BY-DIRECTORY-NAME)*

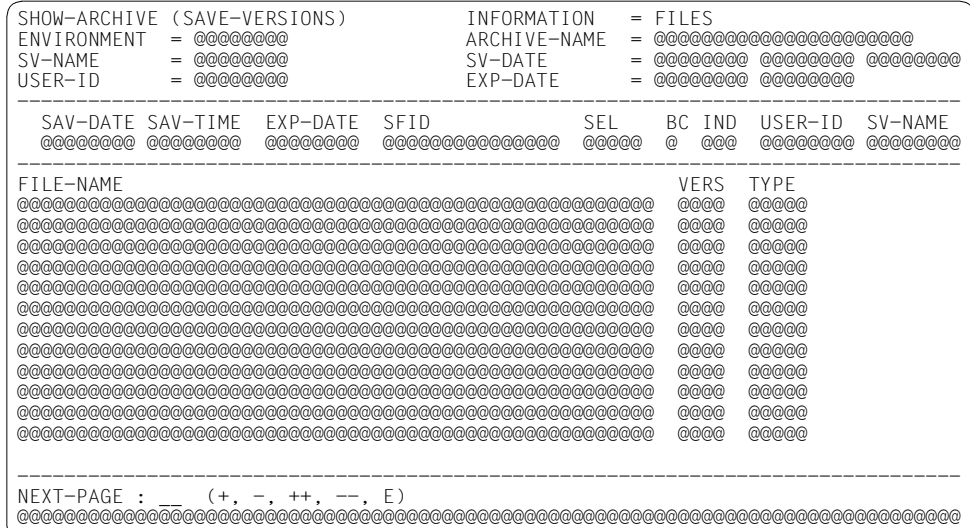

## *Legende:*

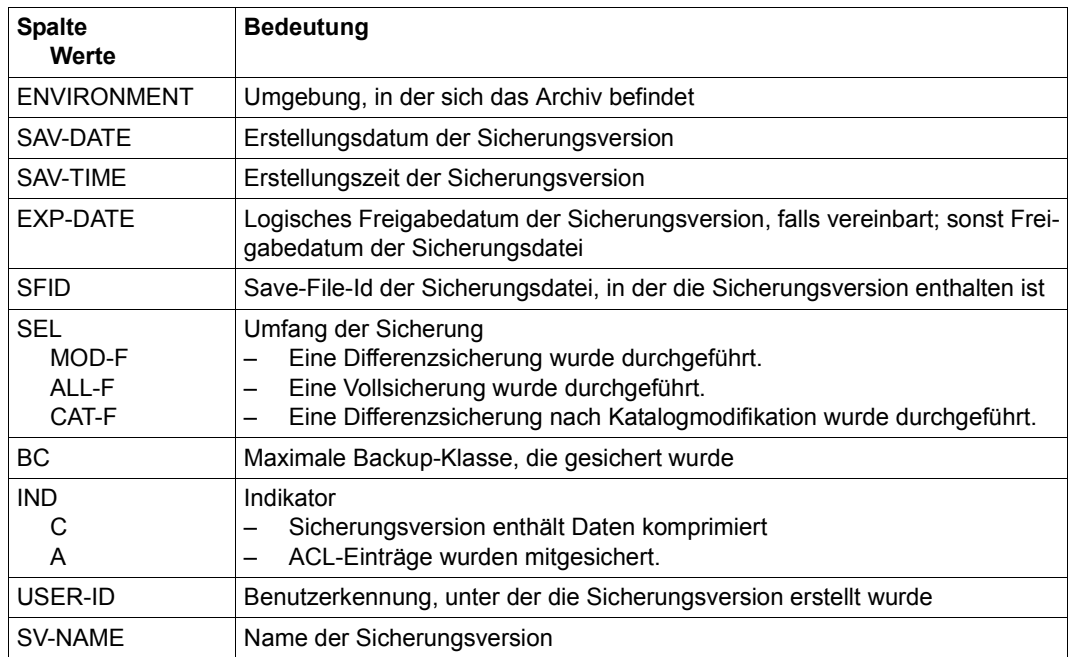

(Teil 1 von 2)

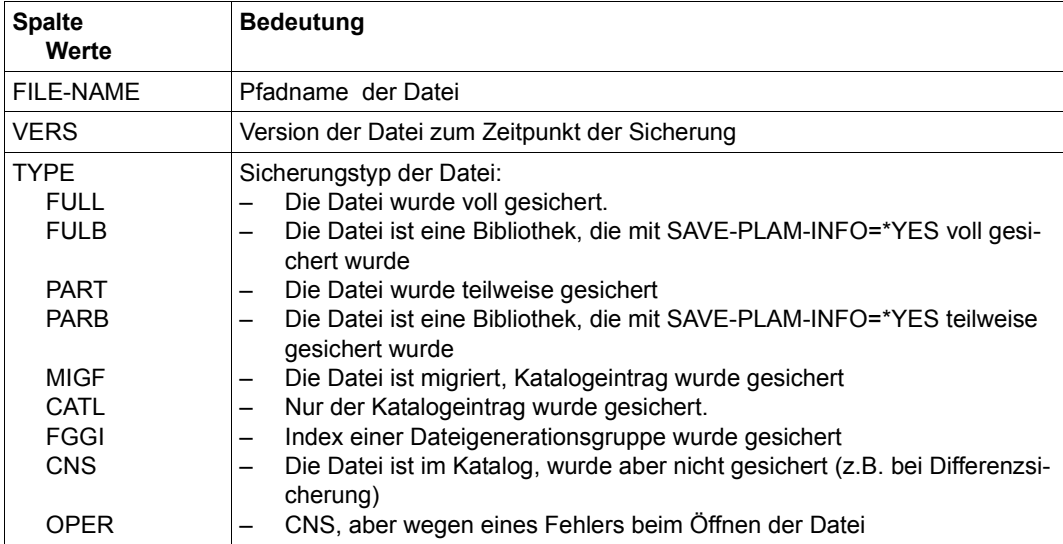

(Teil 2 von 2)

## Ausgabe mit SELECT=\*SAVE-VERSIONS und INFORMATION=\*FILES (NODE-BACKUP)

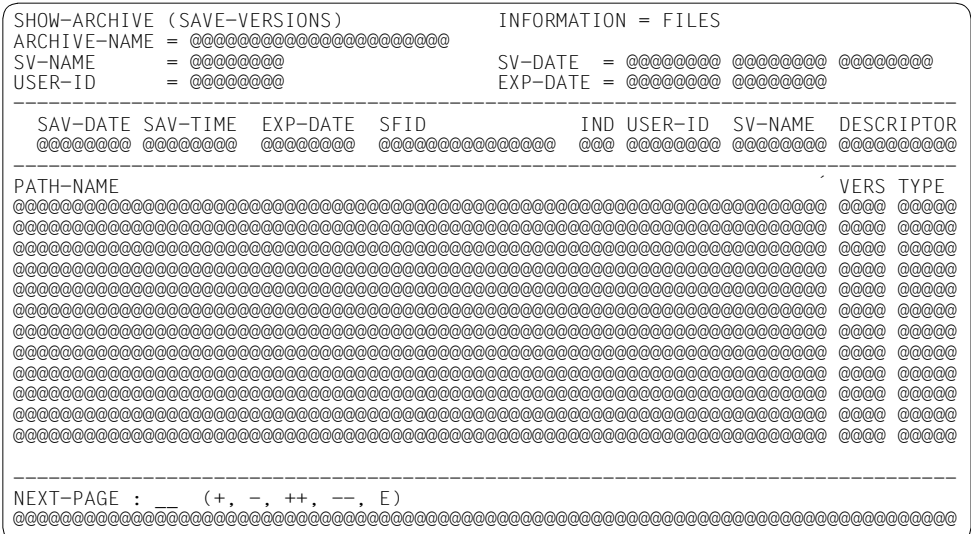

*Legende:*

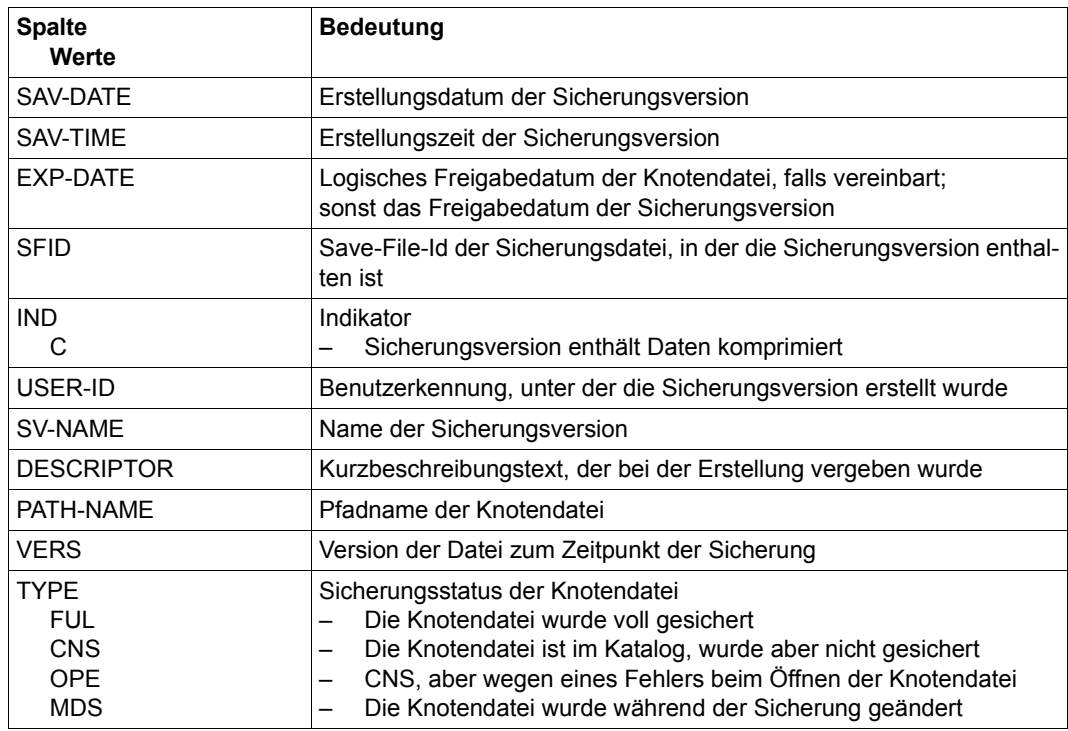
# *Ausgabe mit SELECT=\*SAVE-VERSIONS und INFORMATION=\*FILES (NODE-BACKUP)*

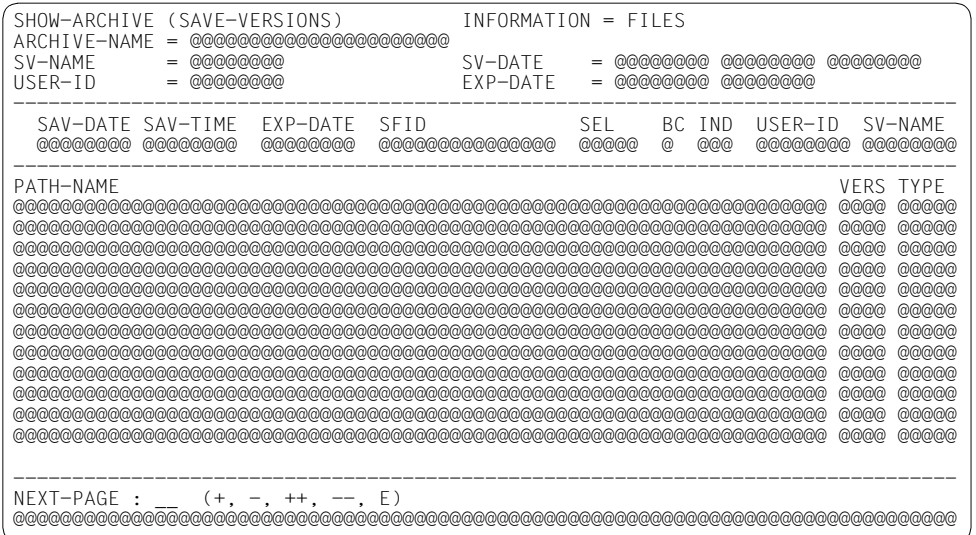

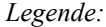

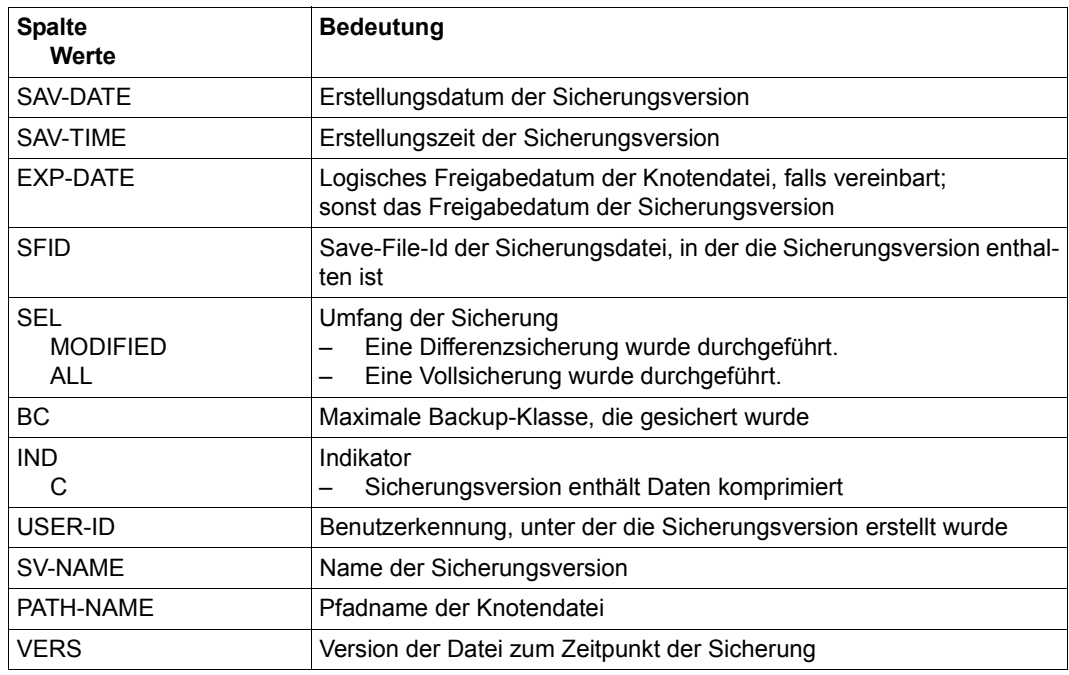

(Teil 1 von 2)

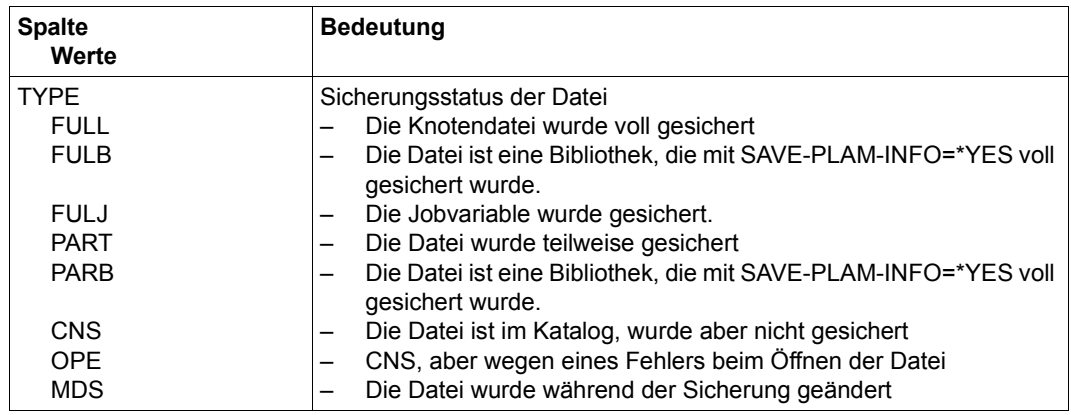

(Teil 2 von 2)

# *Ausgabe mit SELECT=\*SAVE-VERSIONS und INFORMATION=\*USER-INFORMATION*

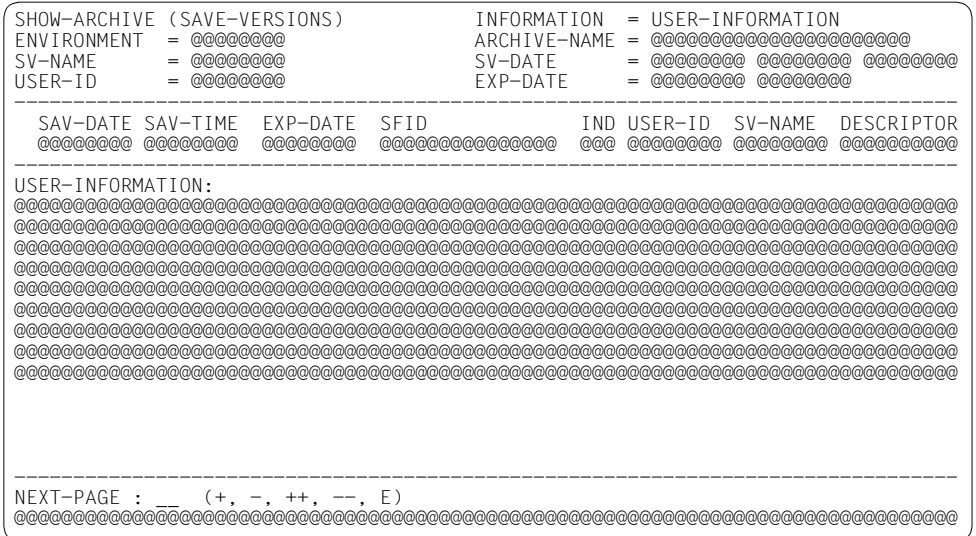

# *Legende:*

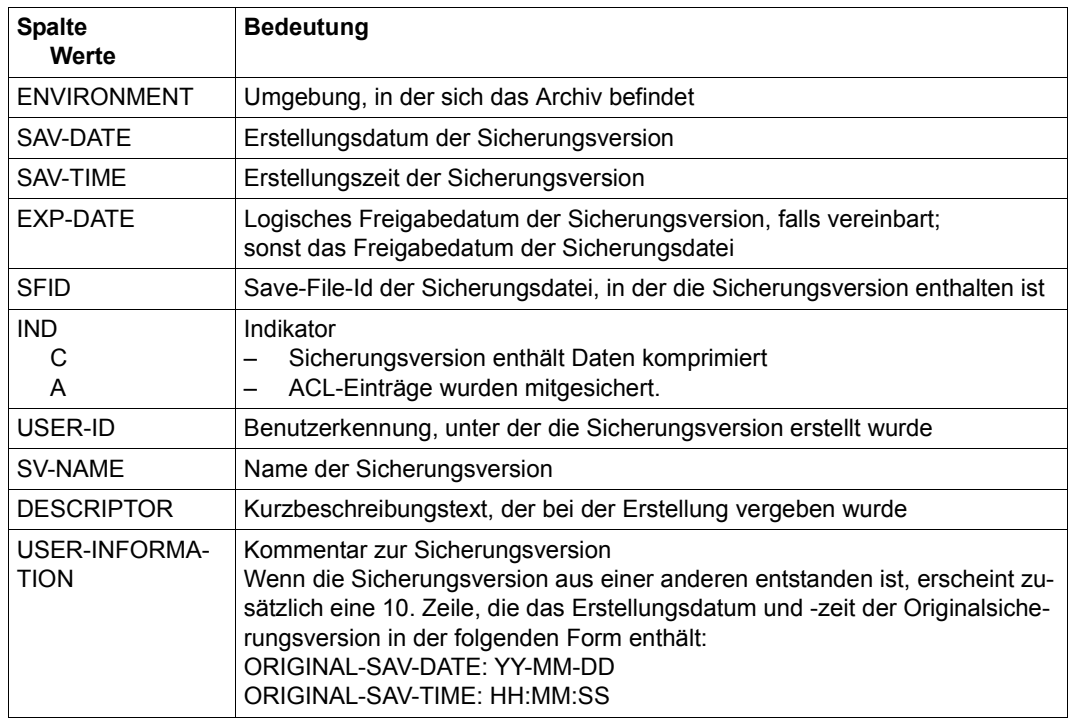

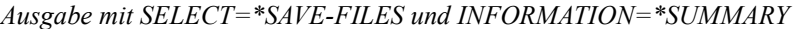

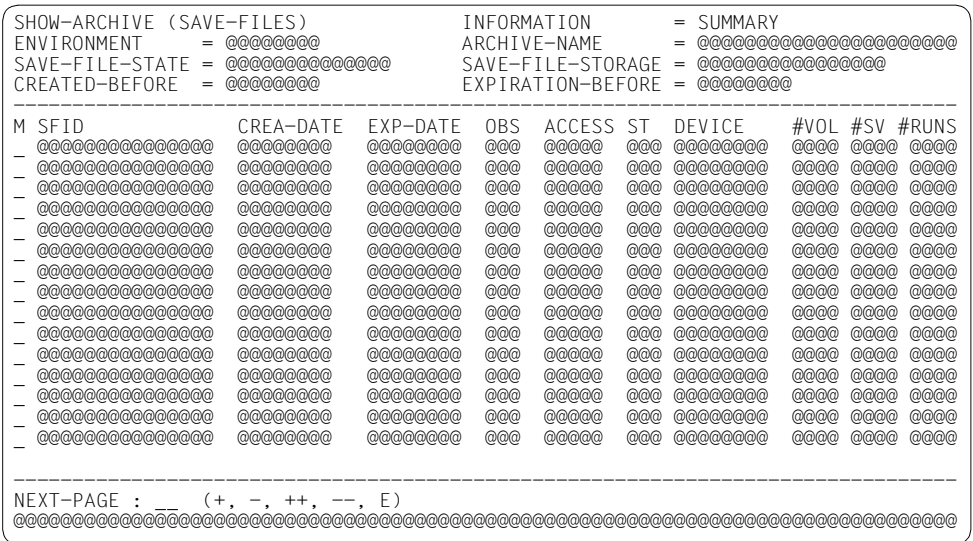

# *Legende:*

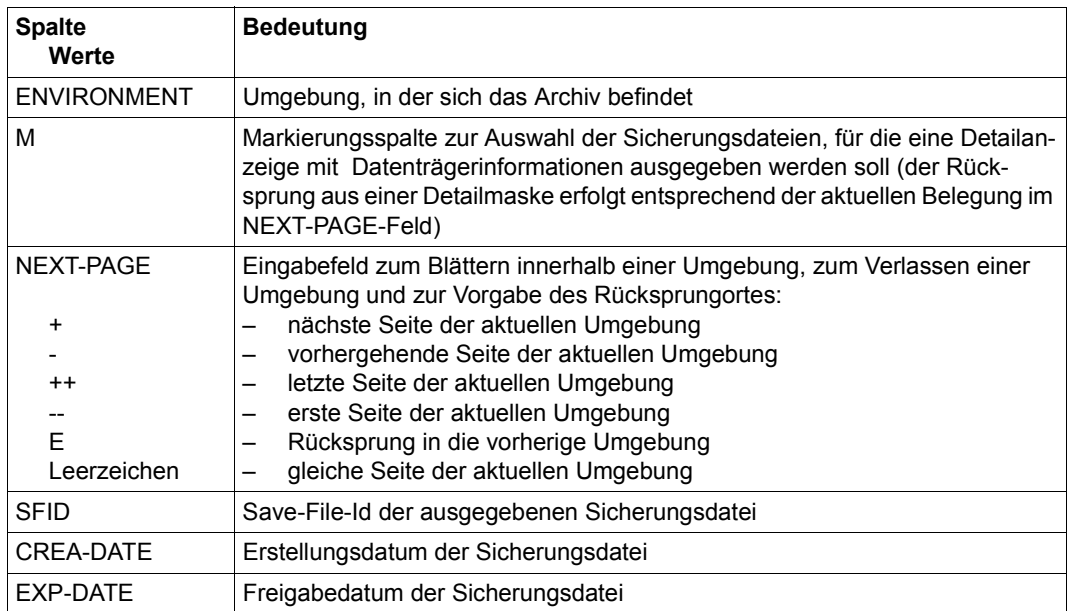

(Teil 1 von 2)

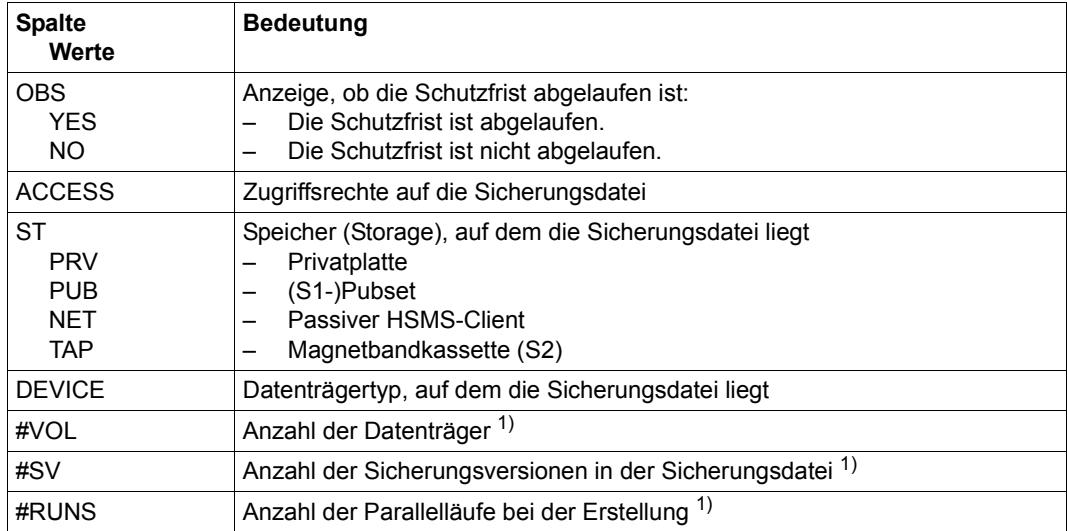

(Teil 2 von 2)

 $1)$  Wenn die Anzahl größer als 9999 ist, dann wird 9999 ausgegeben.

# *Ausgabe mit SELECT=\*SAVE-FILES und INFORMATION=\*VOLUMES*

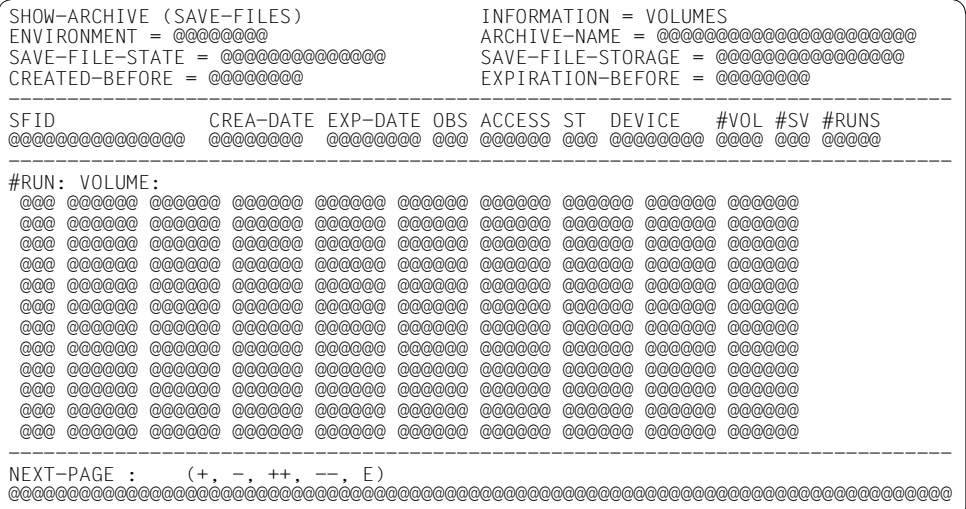

# *Legende:*

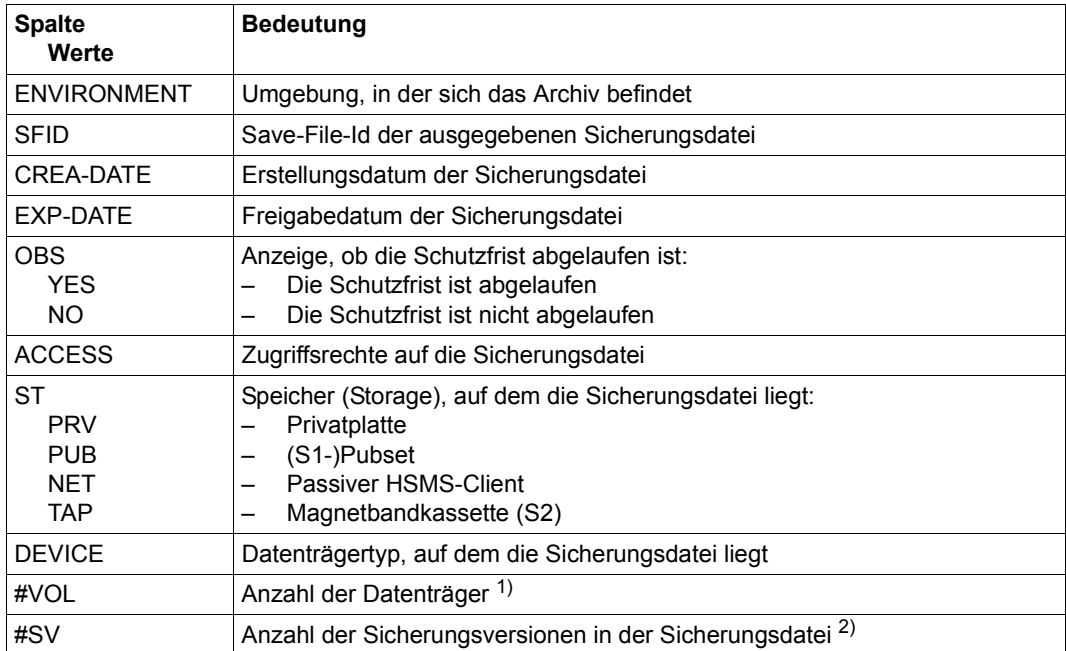

(Teil 1 von 2)

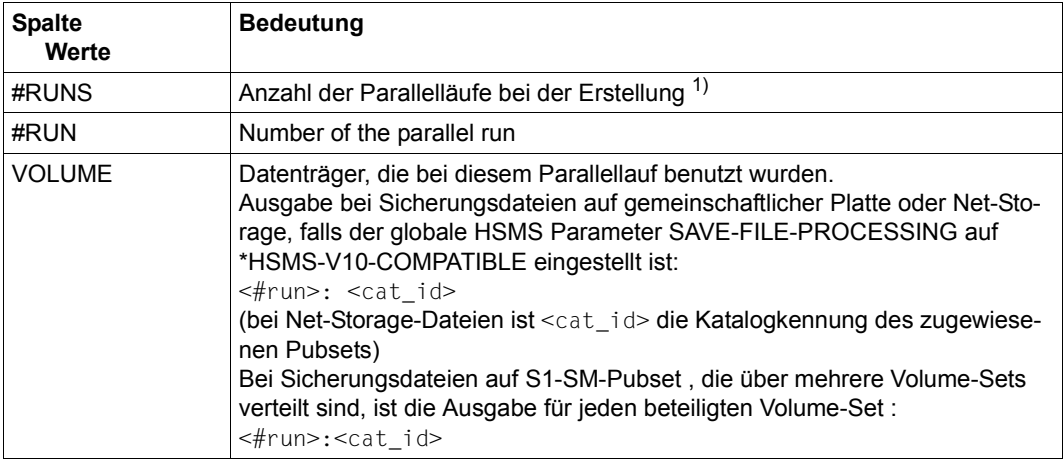

(Teil 2 von 2)

 $1)$  Wenn die Anzahl größer als 9999 ist, dann wird 9999 ausgegeben.

2) Wenn die Anzahl größer als 999 ist, dann wird 999 ausgegeben.

*Ausgabe mit SELECT=\*VOLUMES* 

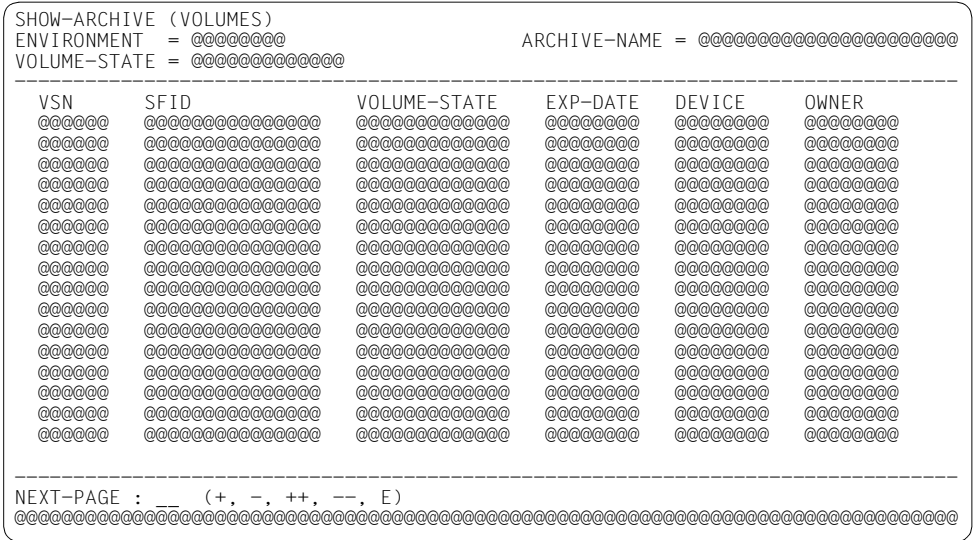

# *Legende:*

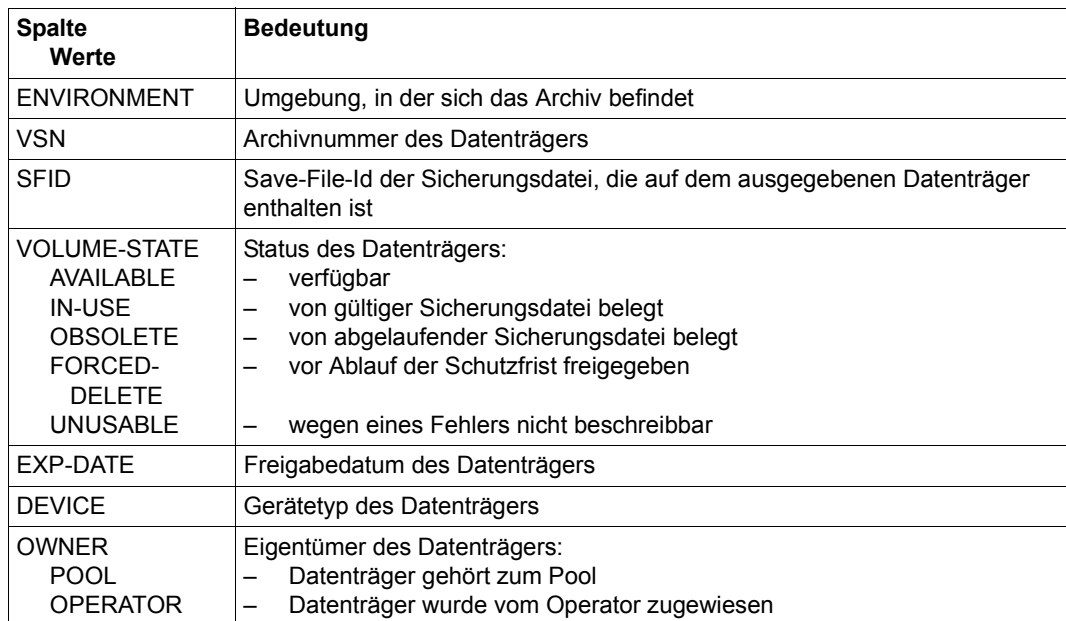

# **Ausgabe in S-Variablen**

Alle Variablen sind vom Datentyp String

Alle Variablen sind vom Datentyp String.

#### *Ausgabe mit SELECT=\*FILES, INFORMATION=\*SUMMARY/\*ORIGINAL*

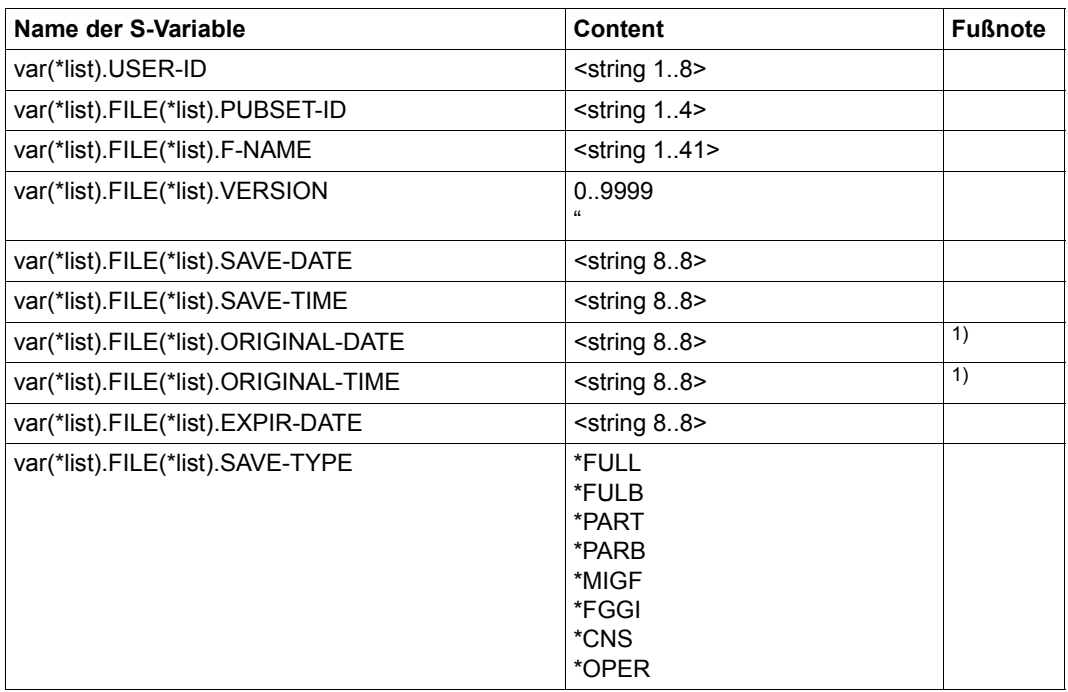

<sup>1)</sup> Nur für Langzeitarchive (Typ ARCHIVAL), wenn INFORMATION=\*ORIGINAL angegeben ist.

*Ausgabe mit SELECT=\*FILES, INFORMATION=\*VOLUMES* 

| Name der S-Variable                   | <b>Content</b>    | <b>Fußnote</b> |
|---------------------------------------|-------------------|----------------|
| var(*list).USER-ID                    | $\le$ string 18>  |                |
| var(*list).FILE(*list).PUBSET-ID      | $<$ string 14 $>$ |                |
| var(*list).FILE(*list).F-NAME         | $<$ string 141>   |                |
| var(*list).FILE(*list).SAVE-DATE      | $\le$ string 88>  |                |
| var(*list).FILE(*list).SAVE-TIME      | $\le$ string 88>  |                |
| var(*list).FILE(*list).VOL(*list).VOL | $\le$ string 16>  |                |

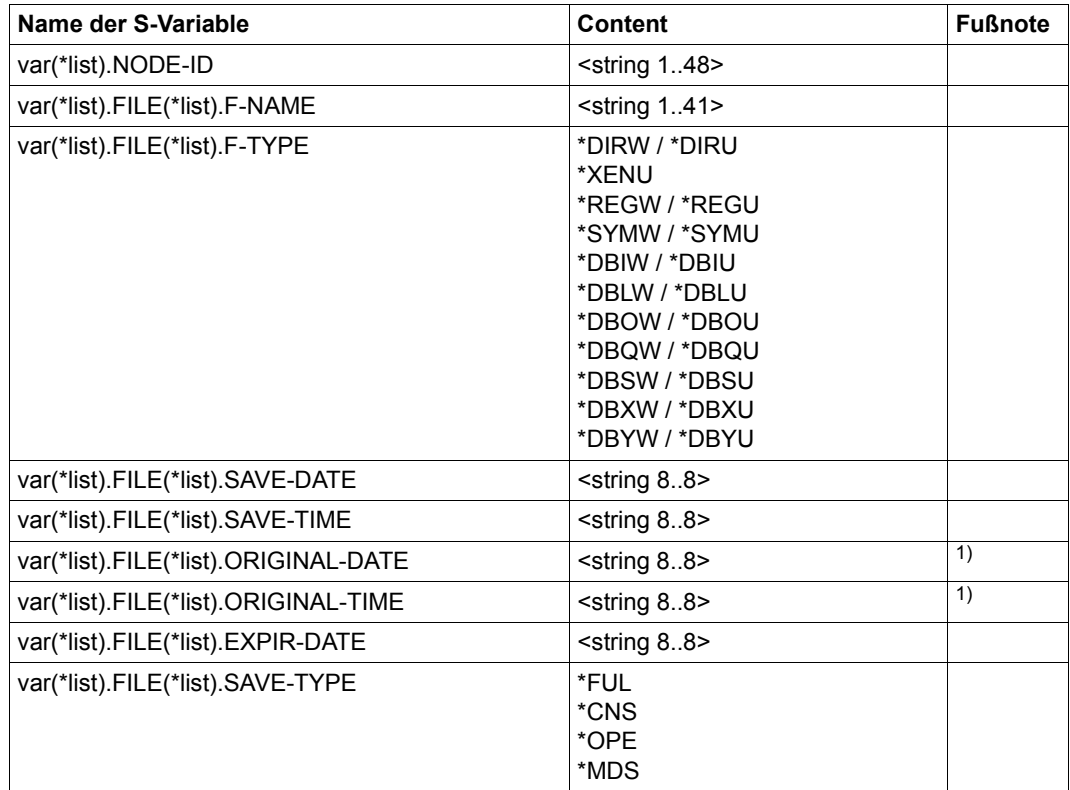

*Ausgabe mit SELECT=\*NODE-FILES, INFORMATION=\*SUMMARY/\*ORIGINAL* 

1) Nur für Langzeitarchive (Typ ARCHIVAL), wenn INFORMATION=\*ORIGINAL angegeben ist.

*Ausgabe mit SELECT=\*NODE-FILES, INFORMATION=\*VOLUMES* 

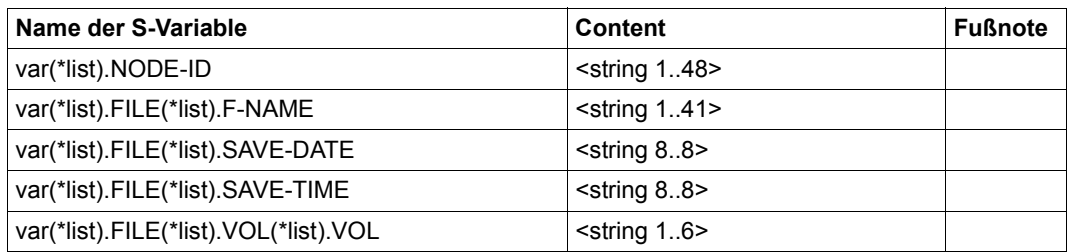

*Ausgabe mit SELECT=\*JV, INFORMATION=\*SUMMARY/\*ORIGINAL* 

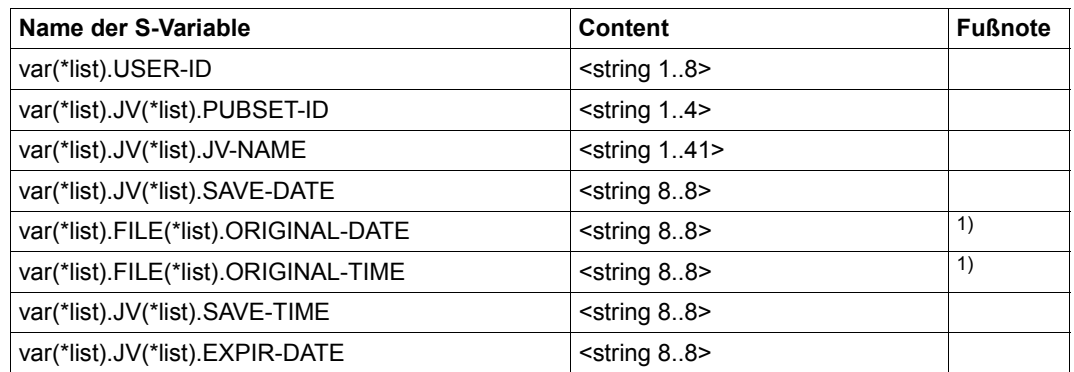

1) Nur für Langzeitarchive (Typ ARCHIVAL), wenn INFORMATION=\*ORIGINAL angegeben ist.

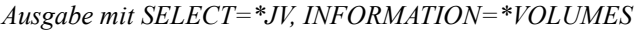

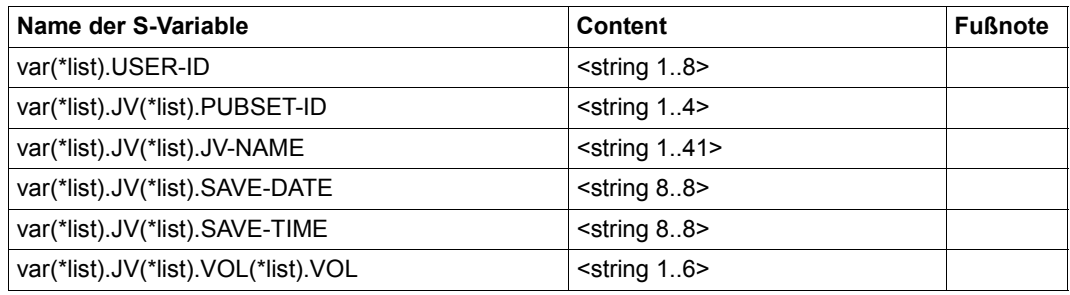

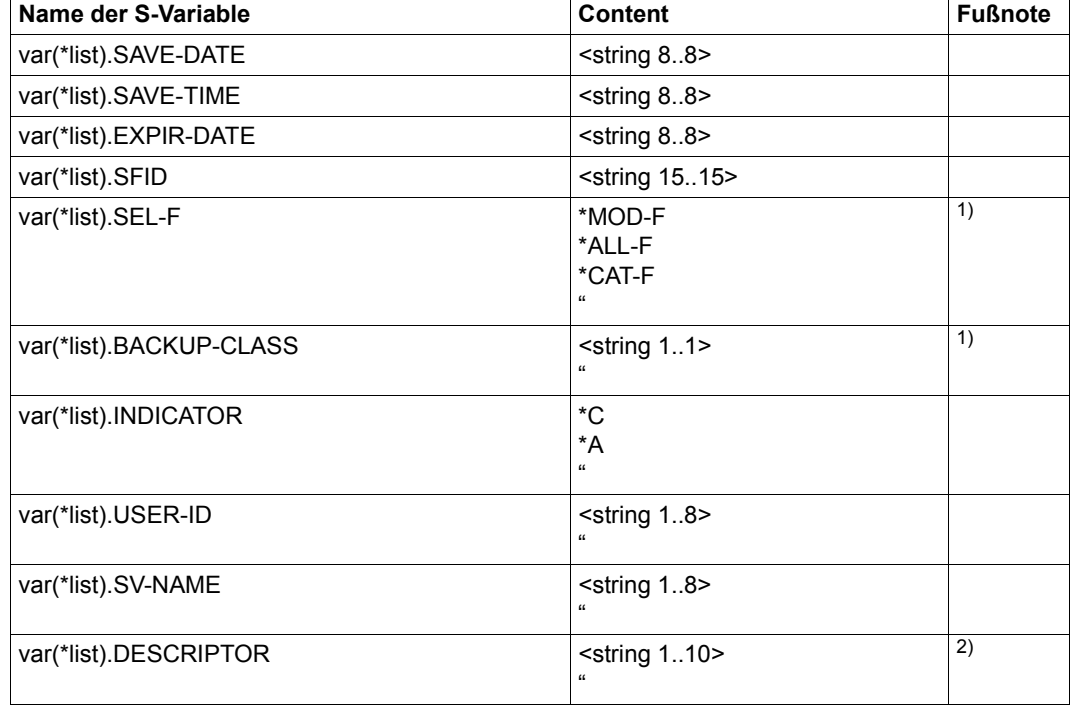

*Ausgabe mit SELECT=\*SAVE-VERSIONS, INFORMATION=\*SUMMARY*

- 1) Für Langzeitarchive (Typ ARCHIVAL) wird die leere Zeichenkette ausgegeben.
- 2) Für Backup- und Migrationsarchive (Typ BACKUP oder MIGRATION) wird die leere Zeichenkette ausgegeben.

٦

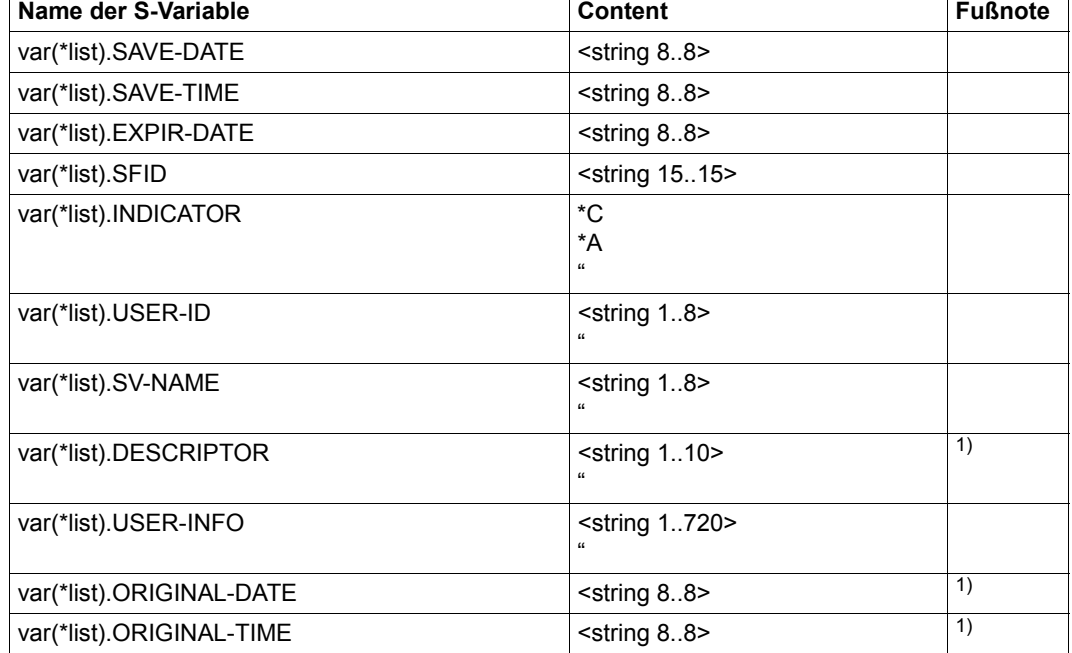

*Ausgabe mit SELECT=\*SAVE-VERSIONS, INFORMATION=\*USER-INFORMATION*

1) Für Backup- und Migrationsarchive (Typ BACKUP oder MIGRATION) wird die leere Zeichenkette ausgegeben.

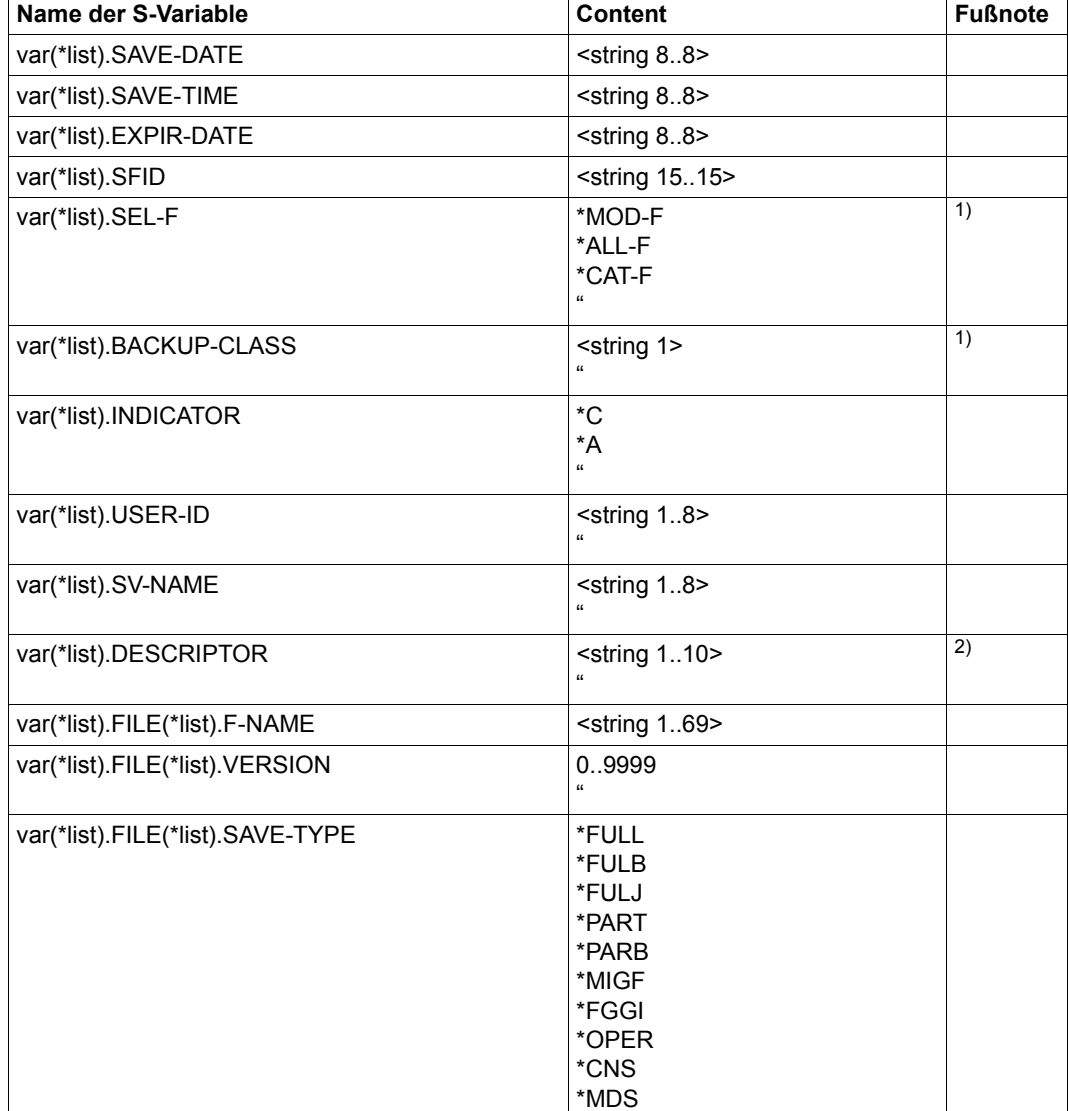

*Ausgabe mit SELECT=\*SAVE-VERSIONS,INFORMATION=\*FILES* 

- 1) Für Langzeitarchive (Typ ARCHIVAL) wird die leere Zeichenkette ausgegeben.
- 2) Für Backup- und Migrationsarchive (Typ BACKUP oder MIGRATION) wird die leere Zeichenkette ausgegeben.

**Name der S-Variable Content Fußnote** Content Content Fußnote var(\*list).SFID <string 15..15> var(\*list).CREA-DATE <string 8..8> var(\*list).EXPIR-DATE <string 8..8> var(\*list).OBSOLET \*YES \*NO " var(\*list).ACCESS <string 1..5> " var(\*list).STOR \*PRV \*PUB \*TAP var(\*list).DEV <string 1..8> var(\*list).VOL-COUNT 1..9999 var(\*list).SV-COUNT 1..9999

*Ausgabe mit SELECT=\*SAVE-FILES,INFORMATION=\*SUMMARY* 

var(\*list).RUN-COUNT 1..9999

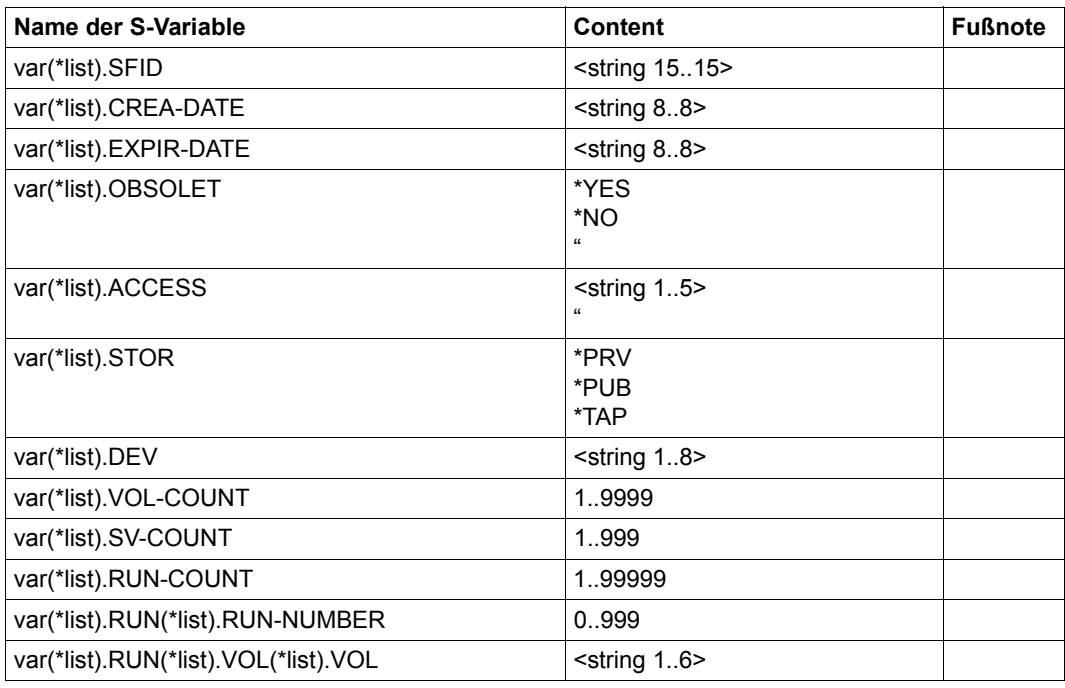

*Ausgabe mit SELECT=\*SAVE-FILES,INFORMATION=\*VOLUMES* 

*Ausgabe mit SELECT=\*VOLUMES* 

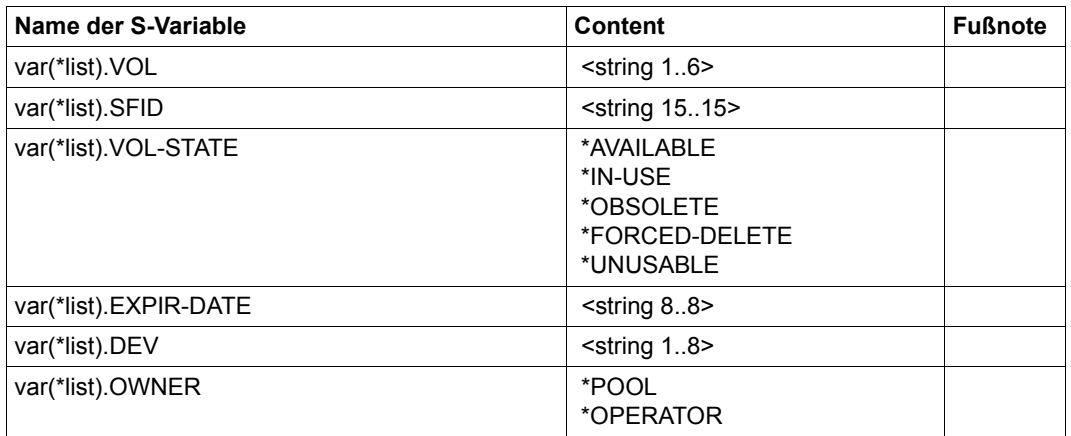

Nähere Informationen zu S-Variablen finden Sie im Handbuch "Kommandos" [[5](#page-676-0)].

# **SHOW-ARCHIVE-ATTRIBUTES Archivattribute ausgeben**

Diese Anweisung gibt die Attribute eines HSMS-Archivs aus.

Jeder nicht-privilegierte Benutzer kann die Attribute eines fremden Archivs ausgeben, wenn das Archiv mehrbenutzbar ist oder der Benutzer Miteigentümer des Archivverzeichnisses ist.

Neben der Ausgabe nach SYSOUT bzw. SYSLST oder in eine Datei unterstützt die Anweisung auch die strukturierte Ausgabe in S-Variable.

Die Anweisung hat ein unterschiedliches Format für nicht-privilegierte Benutzer und HSMS-Verwalter. Privilegierte Operanden bzw. Operandenwerte sind gerastert dargestellt.

# **Format**

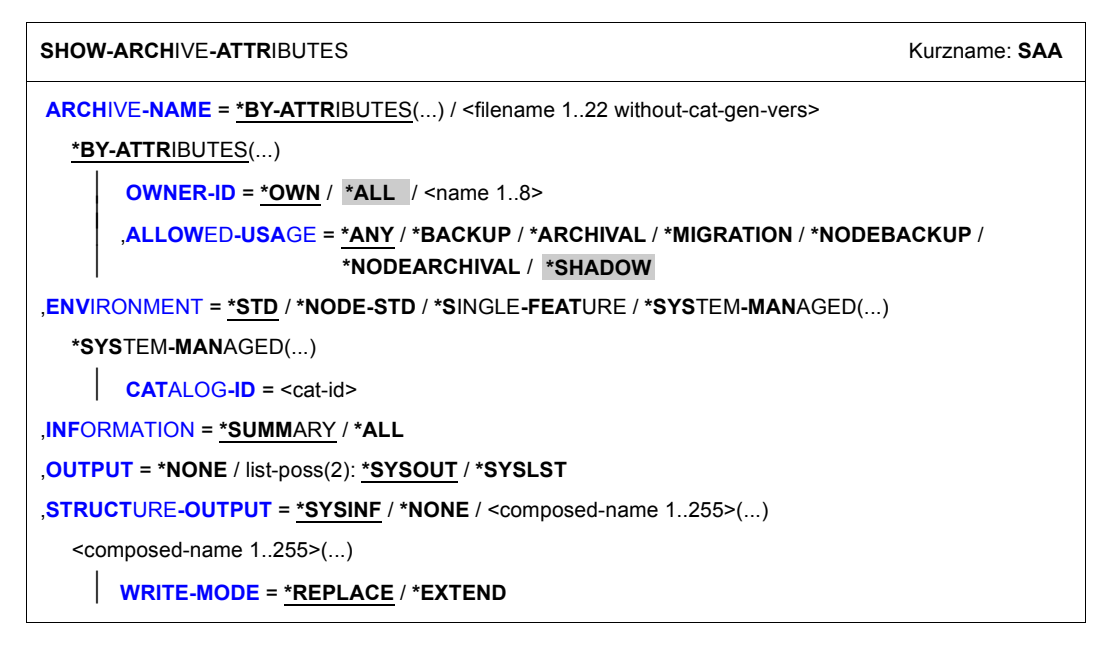

# <span id="page-556-0"></span>**ARCHIVE-NAME =**

Bestimmt die Archive, über die Informationen ausgegeben werden sollen.

# **ARCHIVE-NAME = \*BY-ATTRIBUTES(...)**

<span id="page-557-0"></span>Sie können die Archive in der angegebenen Umgebung über ihre Attribute auswählen.

#### **OWNER-ID =**

Sie können die Archive innerhalb der angegebenen Umgebung durch ihre Eigentümerkennung auswählen.

## **OWNER-ID = \*OWN**

Es werden nur die Archive der eigenen Eigentümerkennung ausgewählt.

## **OWNER-ID = \*ALL**

*Dieser Operandenwert steht nur dem HSMS-Verwalter zur Verfügung.* Es werden die Archive sämtlicher Eigentümerkennungen ausgewählt.

#### **OWNER-ID = <name 1..8>**

Es werden die Archive der angegebenen Eigentümerkennung ausgewählt.

#### <span id="page-557-1"></span>**ALLOWED-USAGE =**

Sie können die Auswahl der Archive weiter einschränken nach dem Archivtyp, d.h. nach ihrer erlaubten Nutzung.

## **ALLOWED-USAGE = \*ANY**

Die Archive werden unabhängig von ihrer Nutzung ausgewählt.

# **ALLOWED-USAGE = \*BACKUP**

Es werden nur Backup-Archive ausgewählt.

## **ALLOWED-USAGE = \*ARCHIVAL**

Es werden nur Langzeitarchive ausgewählt.

#### **ALLOWED-USAGE = \*MIGRATION**

Es werden nur Migrationsarchive ausgewählt.

### **ALLOWED-USAGE = \*NODEBACKUP**

Nur Standard-Sicherungsarchive für Knotendateien des BS2000-UFS (POSIX) oder von Knoten-S0 werden ausgewählt.

## **ALLOWED-USAGE = \*NODEARCHIVAL**

Nur Langzeitarchive für Knotendateien des BS2000-UFS (POSIX) oder von Knoten-S0 werden ausgewählt.

## **ALLOWED-USAGE = \*SHADOW**

*Dieser Operandenwert steht nur dem HSMS-Verwalter zur Verfügung.* Es werden nur Schattenarchive ausgewählt.

#### **ARCHIVE-NAME = <filename 1..22 without-cat-gen-vers>**

Name des Archivs.

# <span id="page-558-0"></span>**ENVIRONMENT =**

HSMS-Umgebung der ausgewählten Archive.

## **ENVIRONMENT = \*STD**

Standardumgebung für DVS-Archive:

- *Für privilegierte Benutzer:* \*STD wird auf den Wert \*SINGLE-FEATURE gesetzt.
- *Für nicht-privilegierte Benutzer:* \*STD ist die Umgebung, die mit dem Standard-Pubset des Benutzers verknüpft ist (der Standard-Pubset ist im Benutzerkatalog definiert).

#### **ENVIRONMENT = \*NODE-STD**

Standardumgebung für Knotenarchive:

- *Für privilegierte Benutzer:* \*NODE-STD wird auf den Wert \*SINGLE-FEATURE gesetzt.
- *Für nicht-privilegierte Benutzer:* \*NODE-STD wird auf den Wert der Umgebung gesetzt, in der das Home-Verzeichnis des Benutzers definiert ist.

#### **ENVIRONMENT = \*SINGLE-FEATURE**

SF-Umgebung.

#### **ENVIRONMENT = \*SYSTEM-MANAGED(...)**

<span id="page-558-1"></span>Die nachfolgend angegebene SM-Pubset-Umgebung.

#### **CATALOG-ID = <cat-id>**

Katalogkennung des SM-Pubsets.

#### <span id="page-558-2"></span>**INFORMATION = \*SUMMARY**

Es werden pro Archiv nur die folgenden Attribute in Tabellenform ausgegeben:

- Eigentümerkennung
- Archivname
- erlaubte Nutzung des Archivs
- Zugriffsrecht
- Standardwert für den S2-Gerätetyp.

Durch Markieren eines Archivs können weitere Informationen zu einzelnen ausgegebenen Archiven angefordert werden.

Details zum Inhalt der Bildschirmmaske finden Sie im Abschnitt "Ausgabe mit [INFORMATION=\\*SUMMARY" auf Seite 561](#page-560-0).

## **INFORMATION = \*ALL**

Es werden alle Attribute des Archivs ausgegeben (vgl. auch CREATE-ARCHIVE). Details zum Inhalt der Bildschirmmaske finden Sie im Abschnitt "Ausgabe mit [INFORMATION=\\*ALL \(umfasst 2 Bildschirme pro Archiv\)" auf Seite 563](#page-562-0).

# <span id="page-559-0"></span>**OUTPUT =**

Bestimmt das Ausgabemedium für die gewünschten Informationen. Stapelaufträge werden grundsätzlich nach SYSLST ausgegeben.

# **OUTPUT = \*NONE**

Die Ausgabe erfolgt nicht im Textformat.

# **OUTPUT = \*SYSOUT**

Die Ausgabe erfolgt in die logische Systemdatei SYSOUT, d.h. im Dialog in der Regel auf den Bildschirm.

# **OUTPUT = \*SYSLST**

Die Ausgabe erfolgt in die logische Systemdatei SYSLST. Dabei umfasst jede Maske 43 Zeilen.

# <span id="page-559-1"></span>**STRUCTURE-OUTPUT =**

Steuert die strukturierte Ausgabe in S-Variable (Variablen-Layout siehe [Seite 569\)](#page-568-0).

# **STRUCTURE-OUTPUT = \*SYSINF**

Die strukturierte Ausgabe wird in den S-Variablenstrom SYSINF gelenkt.

# **STRUCTURE-OUTPUT = \*NONE**

Es erfolgt keine strukturierte Ausgabe.

## **STRUCTURE-OUTPUT = <composed-name 1..255>(...)**

<span id="page-559-2"></span>Name der S-Variable, die für die strukturierte Ausgabe verwendet werden soll.

## **WRITE-MODE =**

Bestimmt, ob die Ausgabe den aktuellen Inhalt der S-Variablen ersetzen oder ergänzen soll.

## **WRITE-MODE = \*REPLACE**

Der aktuelle Inhalt der S-Variable wird durch die neue Ausgabe ersetzt.

## **WRITE-MODE = \*EXTEND**

Die neue Ausgabe erweitert den aktuellen Inhalt der S-Variable.

# **Layout der Bildschirmmasken**

<span id="page-560-0"></span>*Ausgabe mit INFORMATION=\*SUMMARY* 

| OWNER-ID | ARCHIVF-NAMF | <b>USAGE</b> | USER-ACCESS      | S <sub>2</sub> -DFVICF | COMPRESS |
|----------|--------------|--------------|------------------|------------------------|----------|
| @@@@@@@@ | @@@@@@@@@@@  | @@@@@@@@@@@@ | @@@@@@@@@@@@@@@@ | @@@@@@@@               | @@@@@@@  |
| @@@@@@@@ | @@@@@@@@@@@  | @@@@@@@@@@@  | @@@@@@@@@@@@@@@@ | @@@@@@@@               | @@@@@@@  |
| @@@@@@@@ | @@@@@@@@@@@  | @@@@@@@@@@@  | @@@@@@@@@@@@@@@@ | @@@@@@@@               | @@@@@@@  |
| @@@@@@@@ | @@@@@@@@@@@  | @@@@@@@@@@@  | @@@@@@@@@@@@@@@@ | @@@@@@@@               | @@@@@@@  |
| @@@@@@@@ | @@@@@@@@@@@  | @@@@@@@@@@@  | @@@@@@@@@@@@@@@@ | @@@@@@@@               | @@@@@@@  |
| @@@@@@@@ | @@@@@@@@@@@  | @@@@@@@@@@@  | @@@@@@@@@@@@@@@@ | @@@@@@@@               | @@@@@@@  |
| @@@@@@@@ | @@@@@@@@@@@  | @@@@@@@@@@@  | @@@@@@@@@@@@@@@@ | @@@@@@@@               | @@@@@@@  |
| @@@@@@@@ | @@@@@@@@@@@  | @@@@@@@@@@@  | @@@@@@@@@@@@@@@@ | @@@@@@@@               | @@@@@@@  |
| @@@@@@@@ | @@@@@@@@@@@  | @@@@@@@@@@@  | @@@@@@@@@@@@@@@@ | @@@@@@@@               | @@@@@@@  |
| @@@@@@@@ | @@@@@@@@@@@@ | @@@@@@@@@@@  | @@@@@@@@@@@@@@@@ | @@@@@@@@               | @@@@@@@  |
| @@@@@@@@ | @@@@@@@@@@@  | @@@@@@@@@@@  | @@@@@@@@@@@@@@@@ | @@@@@@@@               | @@@@@@@  |
| @@@@@@@@ | @@@@@@@@@@@  | @@@@@@@@@@@  | @@@@@@@@@@@@@@@@ | @@@@@@@@               | @@@@@@@  |
| @@@@@@@@ | @@@@@@@@@@@  | @@@@@@@@@@@  | @@@@@@@@@@@@@@@@ | @@@@@@@@               | @@@@@@@  |
| @@@@@@@@ | @@@@@@@@@@@  | @@@@@@@@@@@  | @@@@@@@@@@@@@@@@ | @@@@@@@@               | @@@@@@@  |
| @@@@@@@@ | @@@@@@@@@@@  | @@@@@@@@@@@  | @@@@@@@@@@@@@@@@ | @@@@@@@@               | @@@@@@@  |
| @@@@@@@@ | @@@@@@@@@@@  | @@@@@@@@@@@  | @@@@@@@@@@@@@@@@ | @@@@@@@@               | @@@@@@@  |
| @@@@@@@@ | @@@@@@@@@@@  | @@@@@@@@@@@  | @@@@@@@@@@@@@@@@ | @@@@@@@@               | @@@@@@@  |

*Ausgabe mit SELECT=\*SAVE-FILES und INFORMATION=\*VOLUMES*

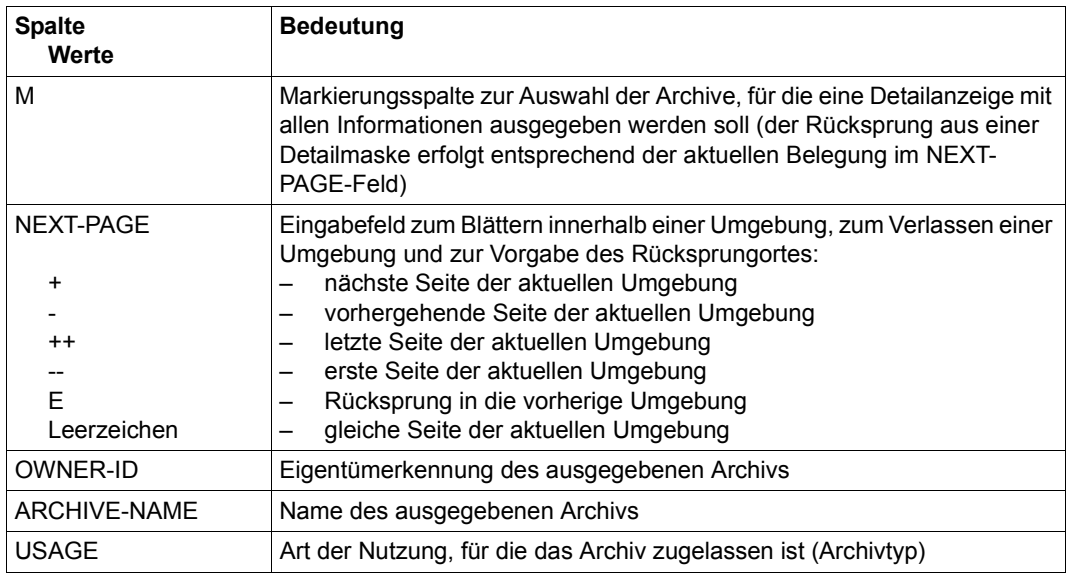

(Teil 1 von 2)

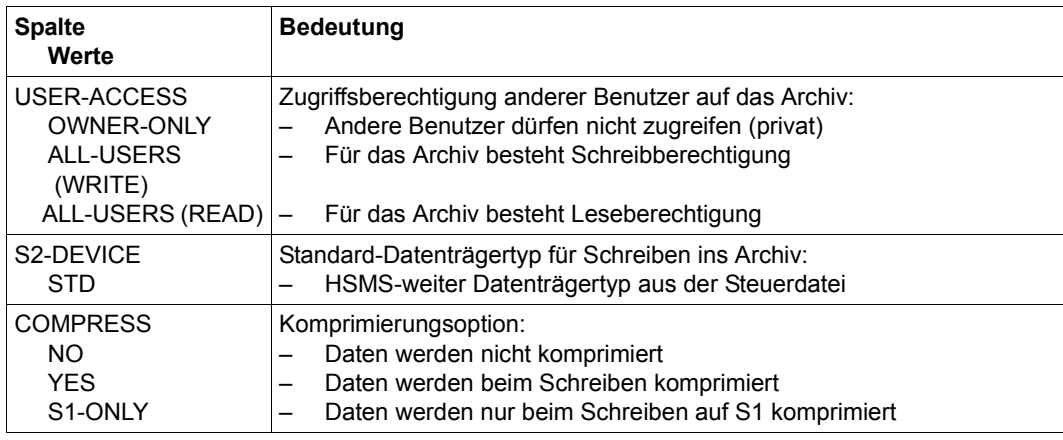

(Teil 2 von 2)

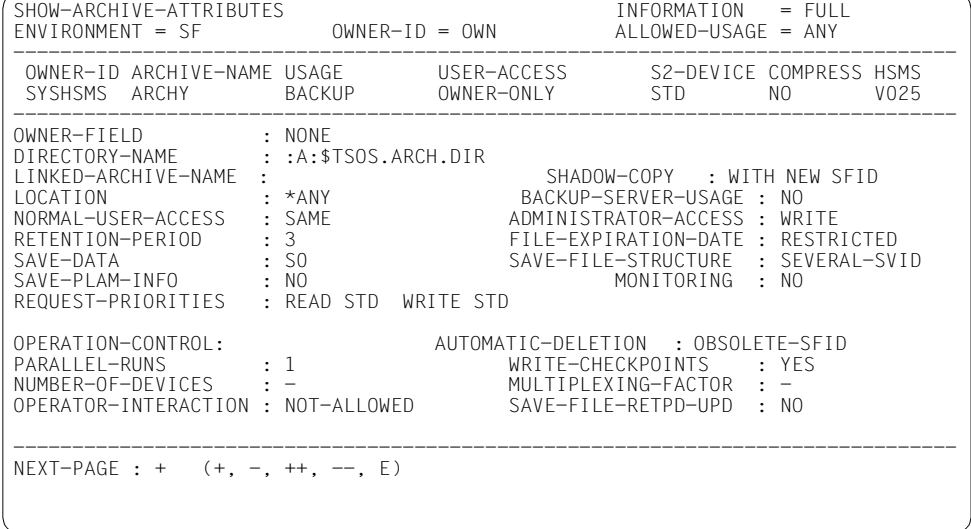

<span id="page-562-0"></span>*Ausgabe mit INFORMATION=\*ALL (umfasst 2 Bildschirme pro Archiv)* 

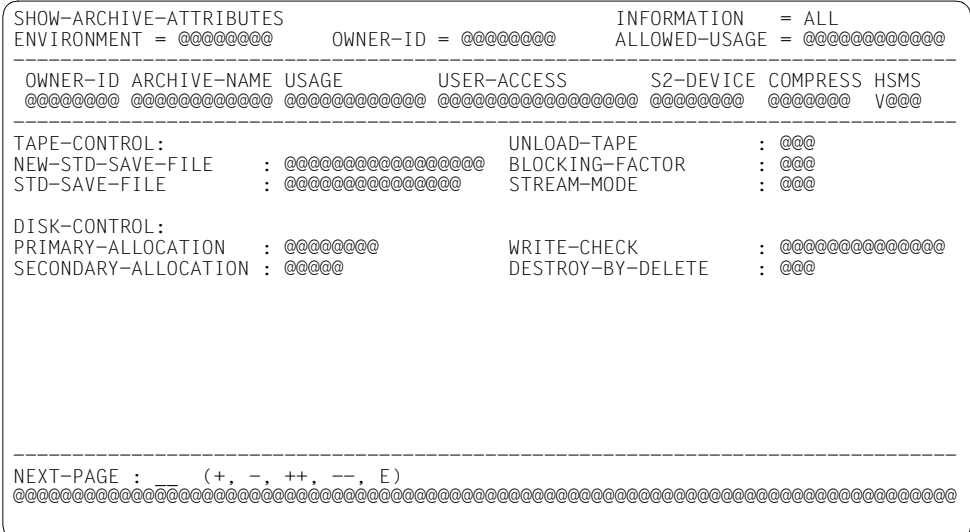

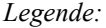

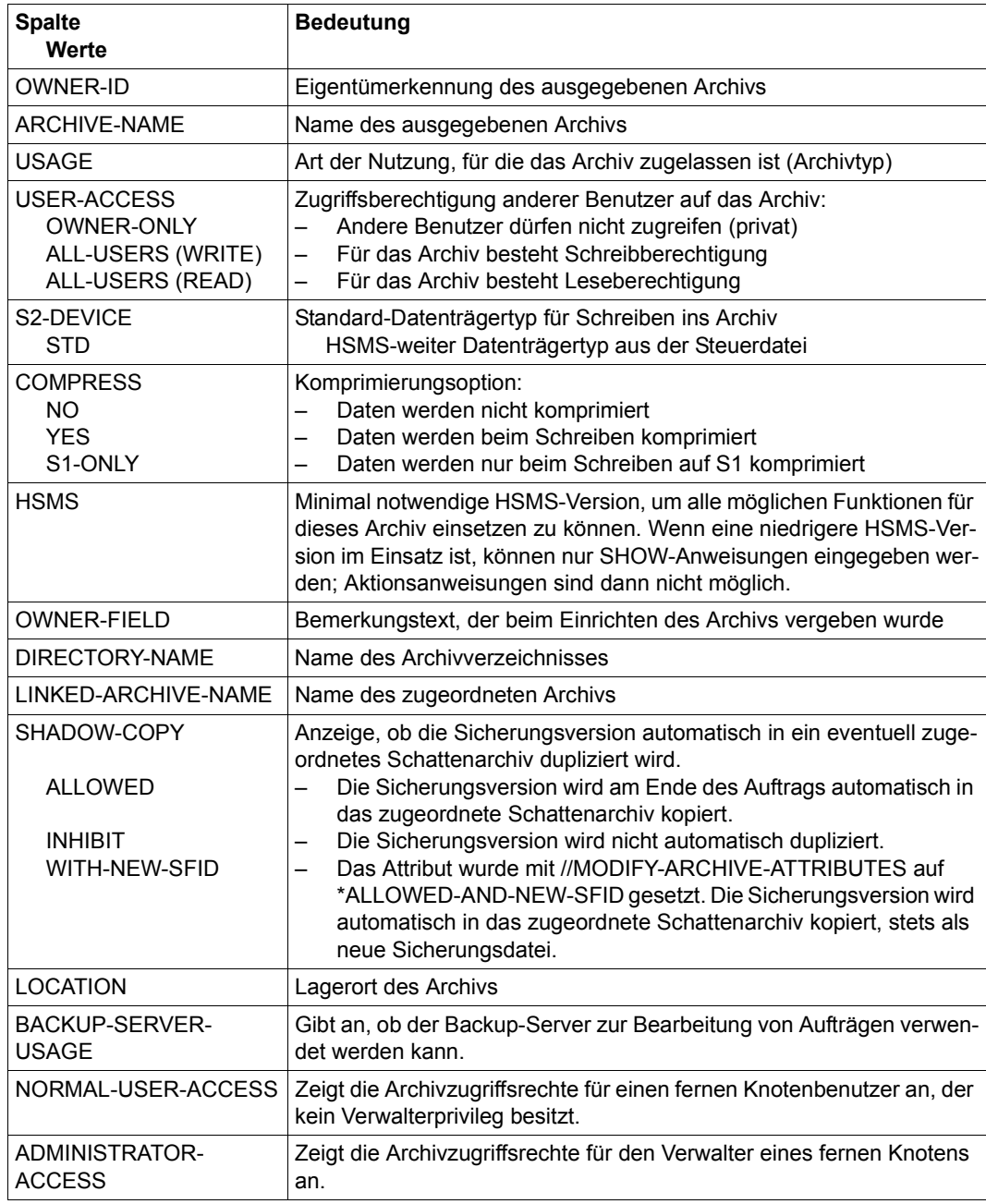

(Teil 1 von 5)

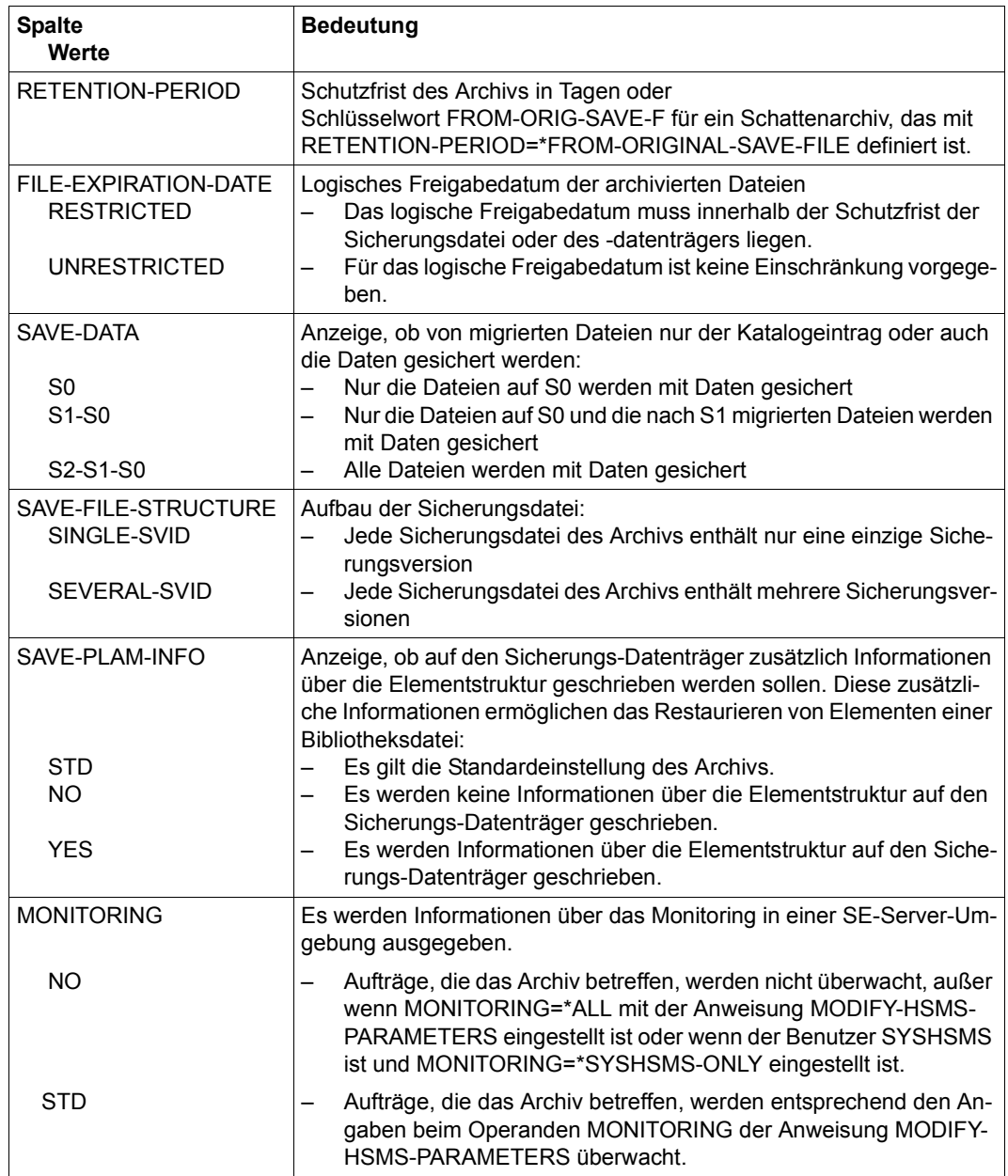

(Teil 2 von 5)

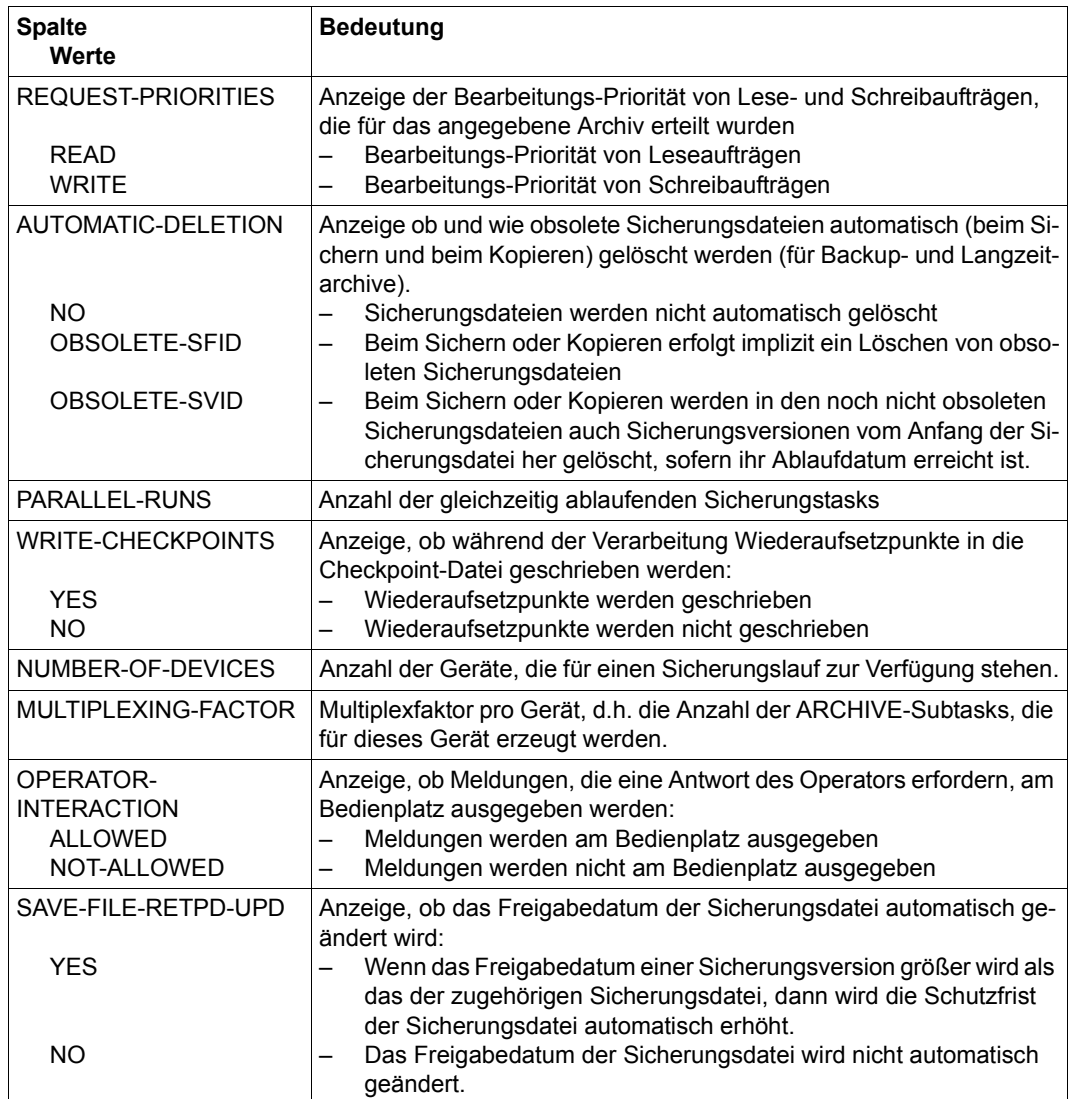

(Teil 3 von 5)

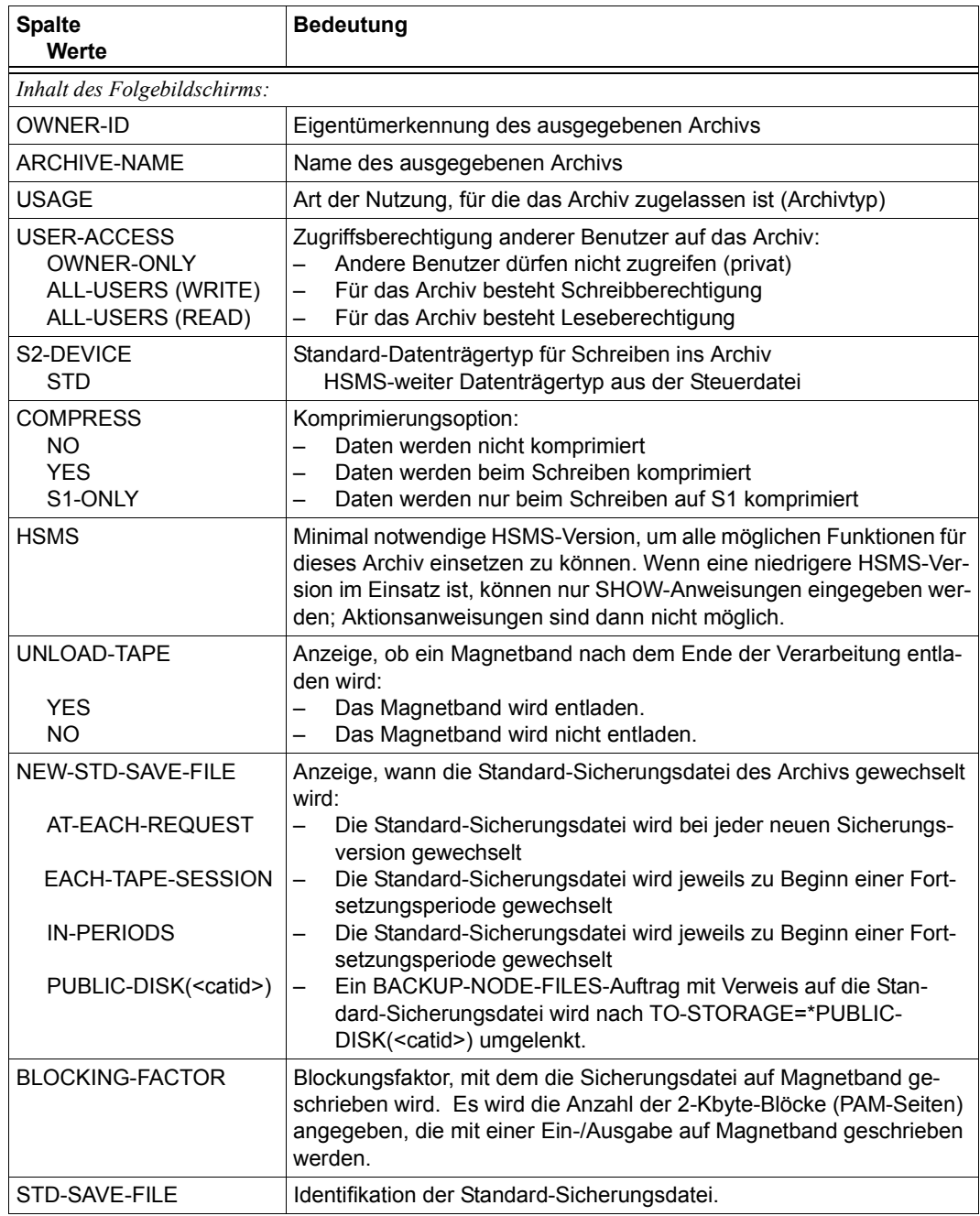

(Teil 4 von 5)

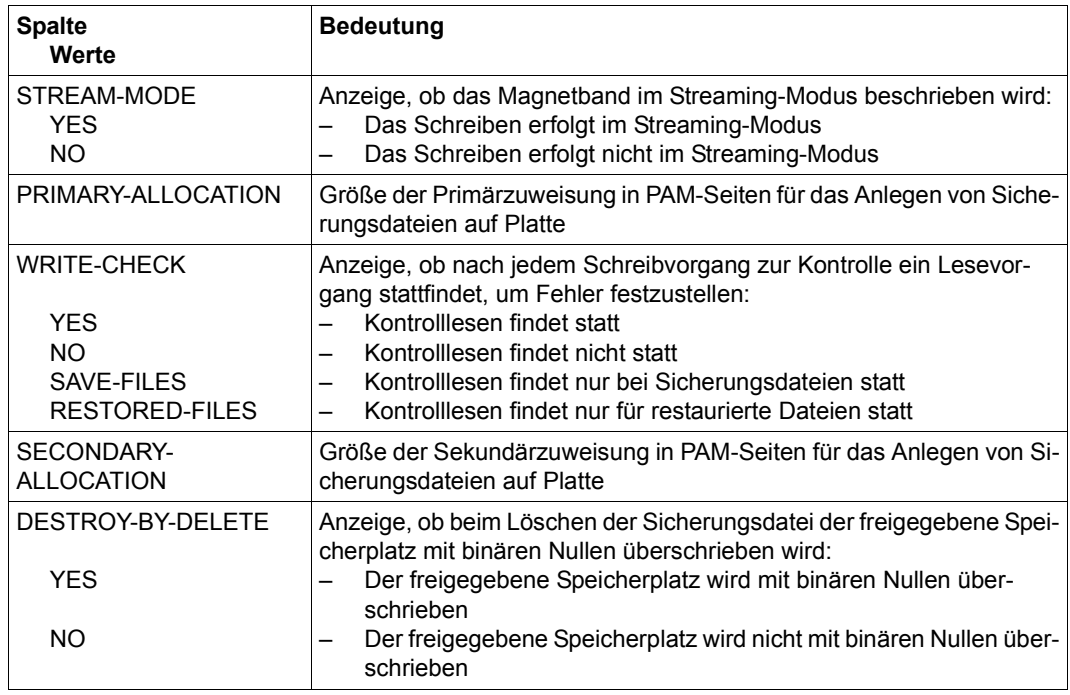

(Teil 5 von 5)

# <span id="page-568-0"></span>**Ausgabe in S-Variablen**

Alle Variablen sind vom Datentyp String

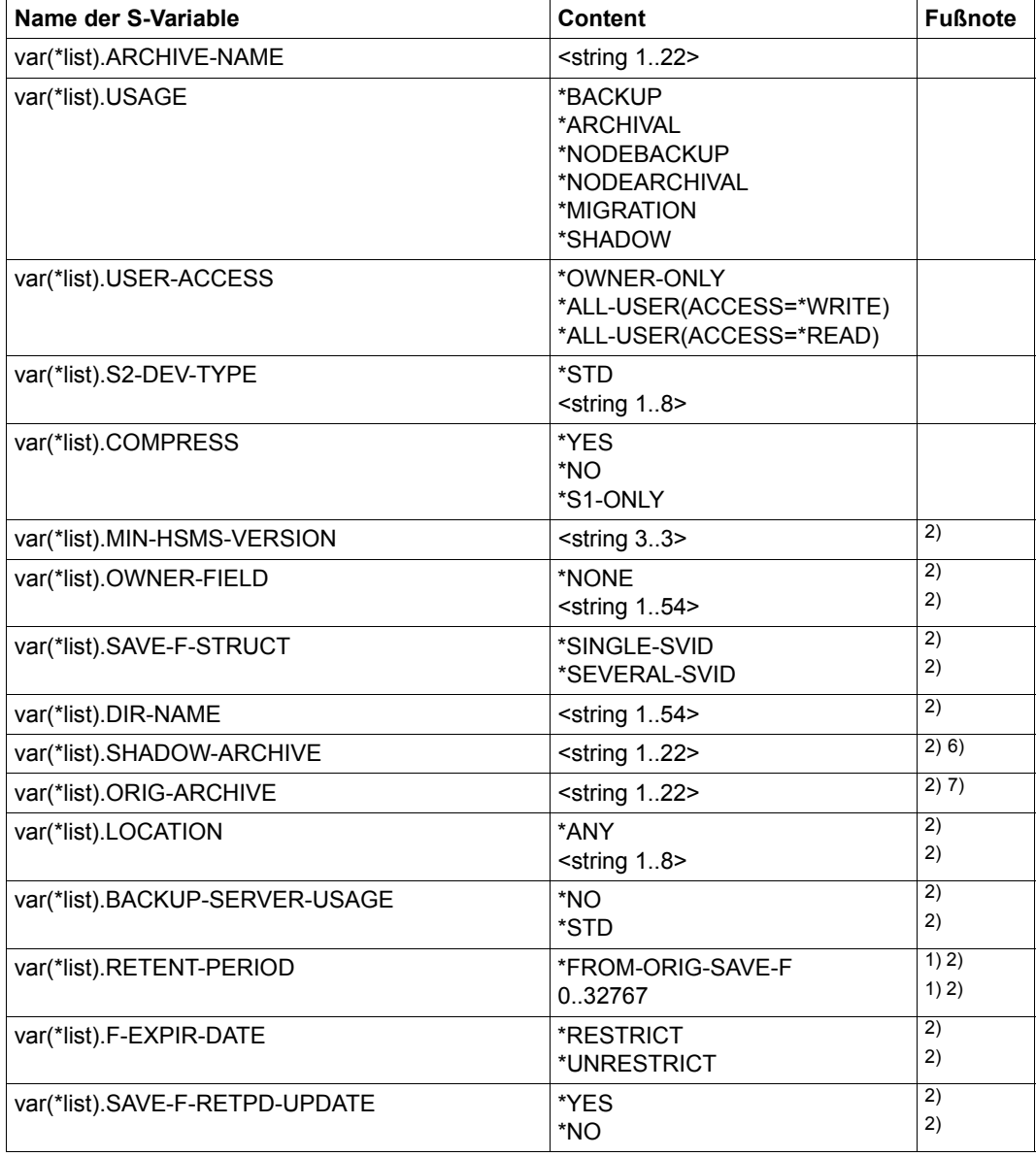

(Teil 1 von 3)

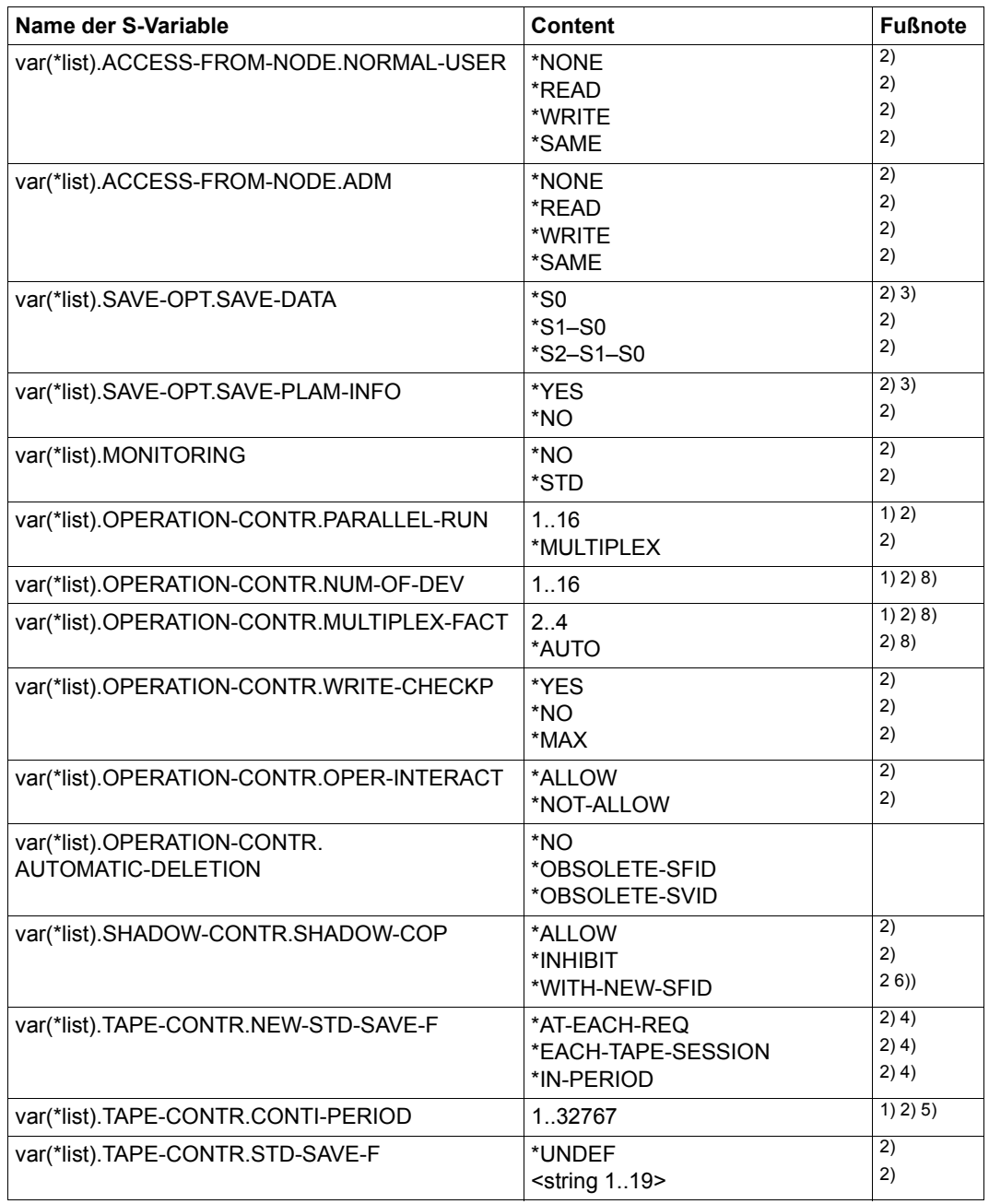

(Teil 2 von 3)

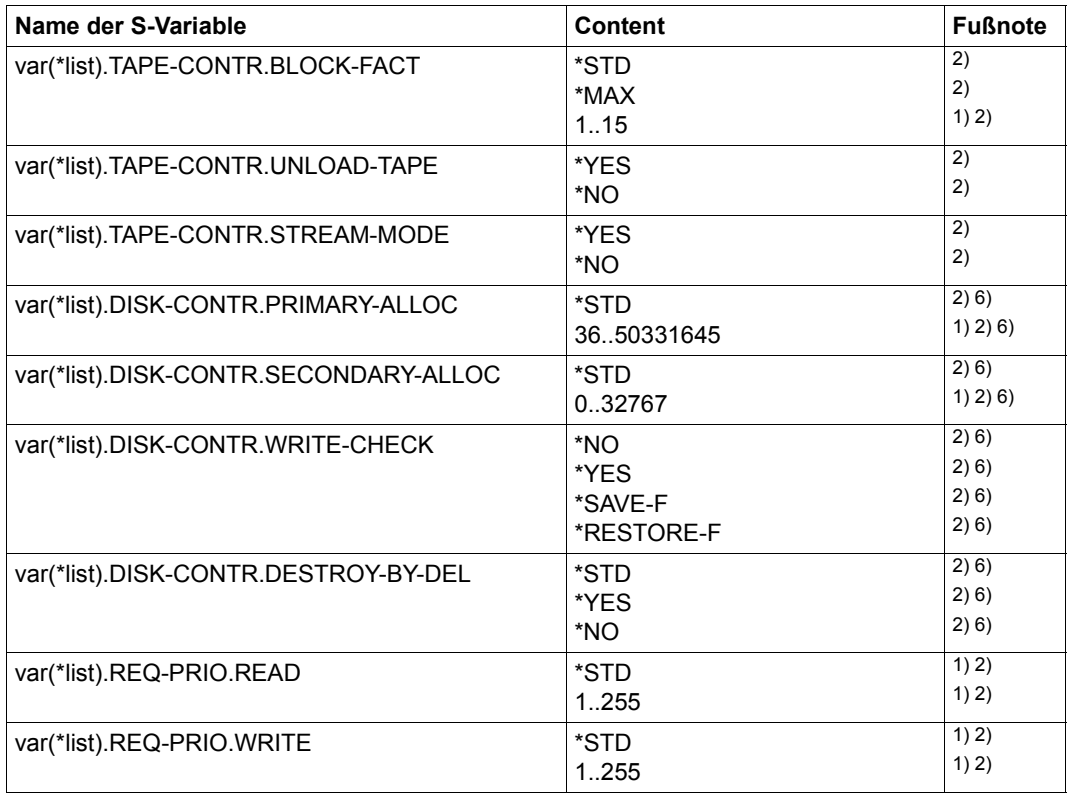

(Teil 3 von 3)

- 1) Alle Variablen sind vom Datentyp String.
- 2) Ausgabe bei INFORMATION=\*ALL
- 3) Brauchbare Ausgabe nur bei USAGE=\*BACKUP/\*ARCHIVAL; ansonsten Ausgabe mit leerer Zeichenkette
- 4) Brauchbare Ausgabe nur bei SAVE-FILE-STRUCTURE=\*SEVERAL-SVID; ansonsten Ausgabe mit leerer Zeichenkette
- 5) Brauchbare Ausgabe nur bei NEW-STD-SAVE-FILE=\*IN-PERIOD; ansonsten Ausgabe mit leerer Zeichenkette
- 6) Bei USAGE=\*SHADOW Ausgabe mit leerer Zeichenkette
- 7) Brauchbare Ausgabe nur bei USAGE=\*SHADOW; ansonsten Ausgabe mit leerer Zeichenkette
- 8) Brauchbare Ausgabe nur bei PARALLEL-RUNS=\*MULTIPLEXING; ansonsten Ausgabe mit leerer Zeichenkette

Nähere Informationen zu S-Variablen finden Sie im Handbuch "Kommandos" [\[5](#page-676-1)].

# **SHOW-HSMS-PARAMETERS HSMS-Parameter ausgeben**

Diese Anweisung ist nur für HSMS-Verwalter. Sie gibt die aktuellen oder permanenten, globalen HSMS-Parameter aus.

Neben der Ausgabe nach SYSOUT bzw. SYSLST oder in eine Datei unterstützt die Anweisung auch die strukturierte Ausgabe in S-Variable.

# **Format (nur für HSMS-Verwalter)**

**SHOW-HSMS-PAR**AMETERS **Kurzname:** SHP **[VALID-PER](#page-571-0)**[IOD =](#page-571-0) **\*SESS**ION / **\*PERM**ANENT ,**[OUTPUT](#page-571-1)** = **\*NONE** / list-poss(2): **\*SYSOUT** / **\*SYSLST** ,**[STRUCT](#page-572-0)**[URE](#page-572-0)**[-OUTPUT](#page-572-0)** = **\*SYSINF** / **\*NONE** / <composed-name 1..255>(...) <composed-name 1..255>(...) ⏐ **[WRITE-MODE](#page-572-1)** = **\*REPLACE** / **\*EXTEND**

## <span id="page-571-0"></span>**VALID-PERIOD =**

Bestimmt, ob die aktuellen oder die permanent gültigen HSMS-Parameter ausgegeben werden sollen.

## **VALID-PERIOD = \*SESSION**

Es werden die HSMS-Parameter angezeigt, die in der laufenden Session gültig sind.

## **VALID-PERIOD = \*PERMANENT**

Es werden die dauerhaft gültigen HSMS-Parameter angezeigt.

## <span id="page-571-1"></span>**OUTPUT =**

Bestimmt das Ausgabemedium für die gewünschten Informationen. Stapelaufträge werden grundsätzlich nach SYSLST ausgegeben.

## **OUTPUT = \*NONE**

Die Ausgabe erfolgt nicht im Textformat.

## **OUTPUT = \*SYSOUT**

Die Ausgabe erfolgt in die logische Systemdatei SYSOUT, d.h. im Dialog in der Regel auf den Bildschirm.

## **OUTPUT = \*SYSLST**

Die Ausgabe erfolgt in die logische Systemdatei SYSLST. Dabei umfasst jede Maske 43 Zeilen.

### <span id="page-572-0"></span>**STRUCTURE-OUTPUT =**

Steuert die strukturierte Ausgabe in S-Variable.

#### **STRUCTURE-OUTPUT = \*SYSINF**

Die strukturierte Ausgabe wird in den S-Variablenstrom SYSINF gelenkt.

## **STRUCTURE-OUTPUT = \*NONE**

Es erfolgt keine strukturierte Ausgabe.

# **STRUCTURE-OUTPUT = <composed-name 1..255>(...)**

<span id="page-572-1"></span>Name der S-Variable, die für die strukturierte Ausgabe verwendet werden soll.

#### **WRITE-MODE =**

Bestimmt, ob die Ausgabe den aktuellen Inhalt der S-Variablen ersetzen oder ergänzen soll.

#### **WRITE-MODE = \*REPLACE**

Der aktuelle Inhalt der S-Variable wird durch die neue Ausgabe ersetzt.

## **WRITE-MODE = \*EXTEND**

Die neue Ausgabe erweitert den aktuellen Inhalt der S-Variable.

# **Layout der Bildschirmmasken**

# Die Ausgabe umfasst 2 Bildschirme:

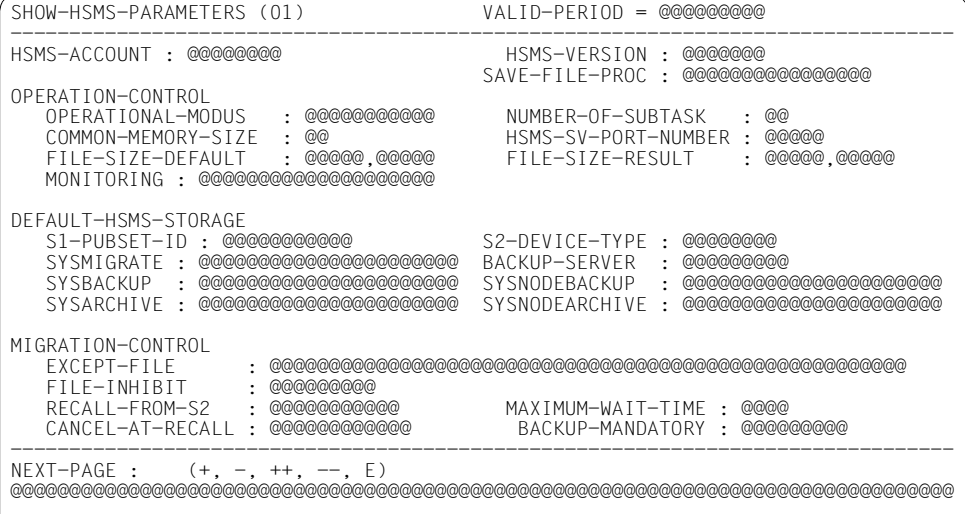

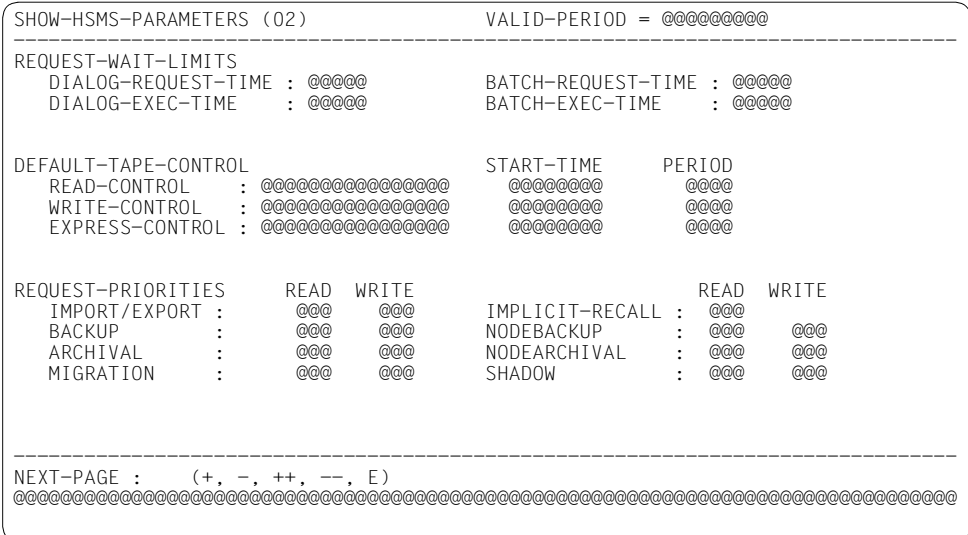

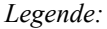

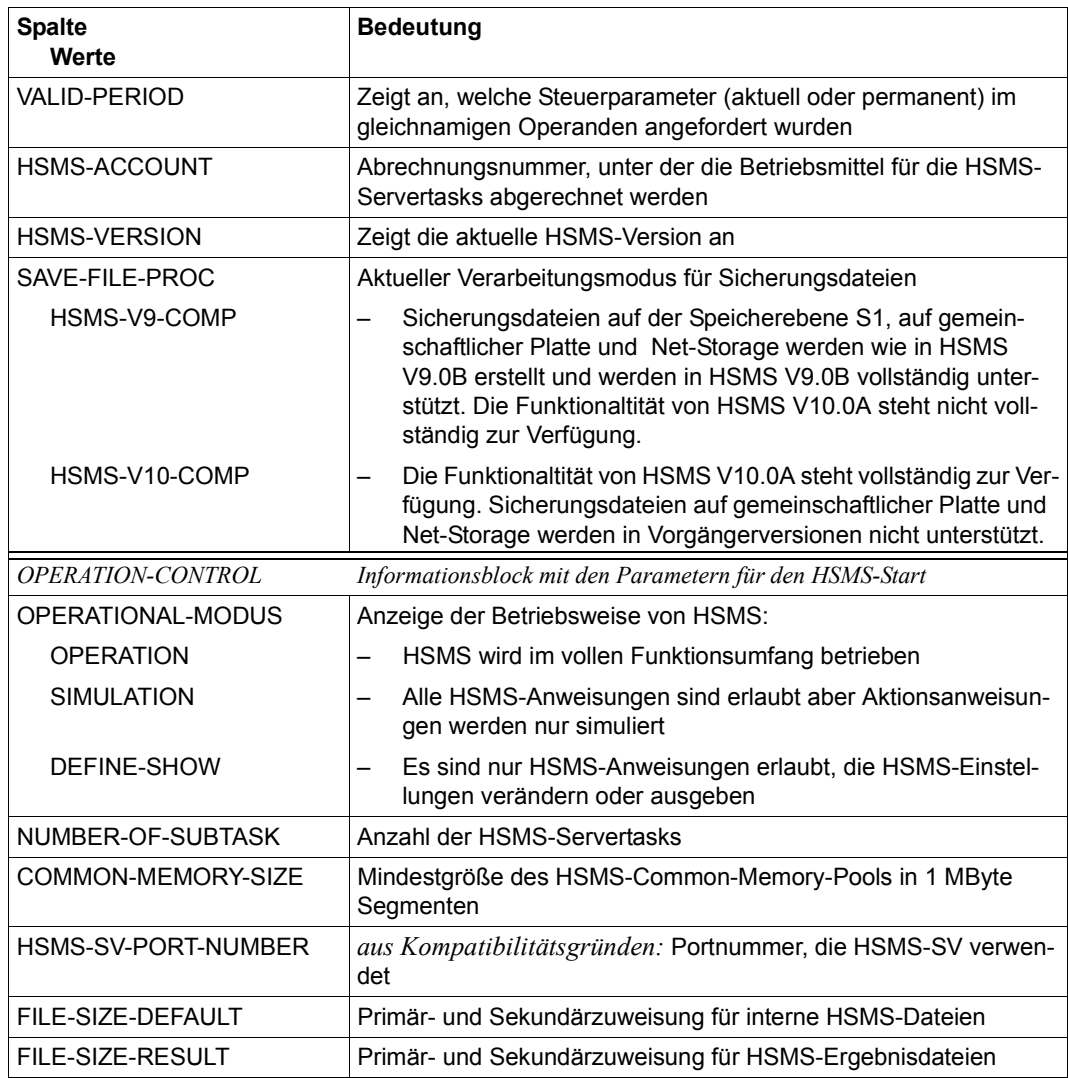

(Teil 1 von 4)

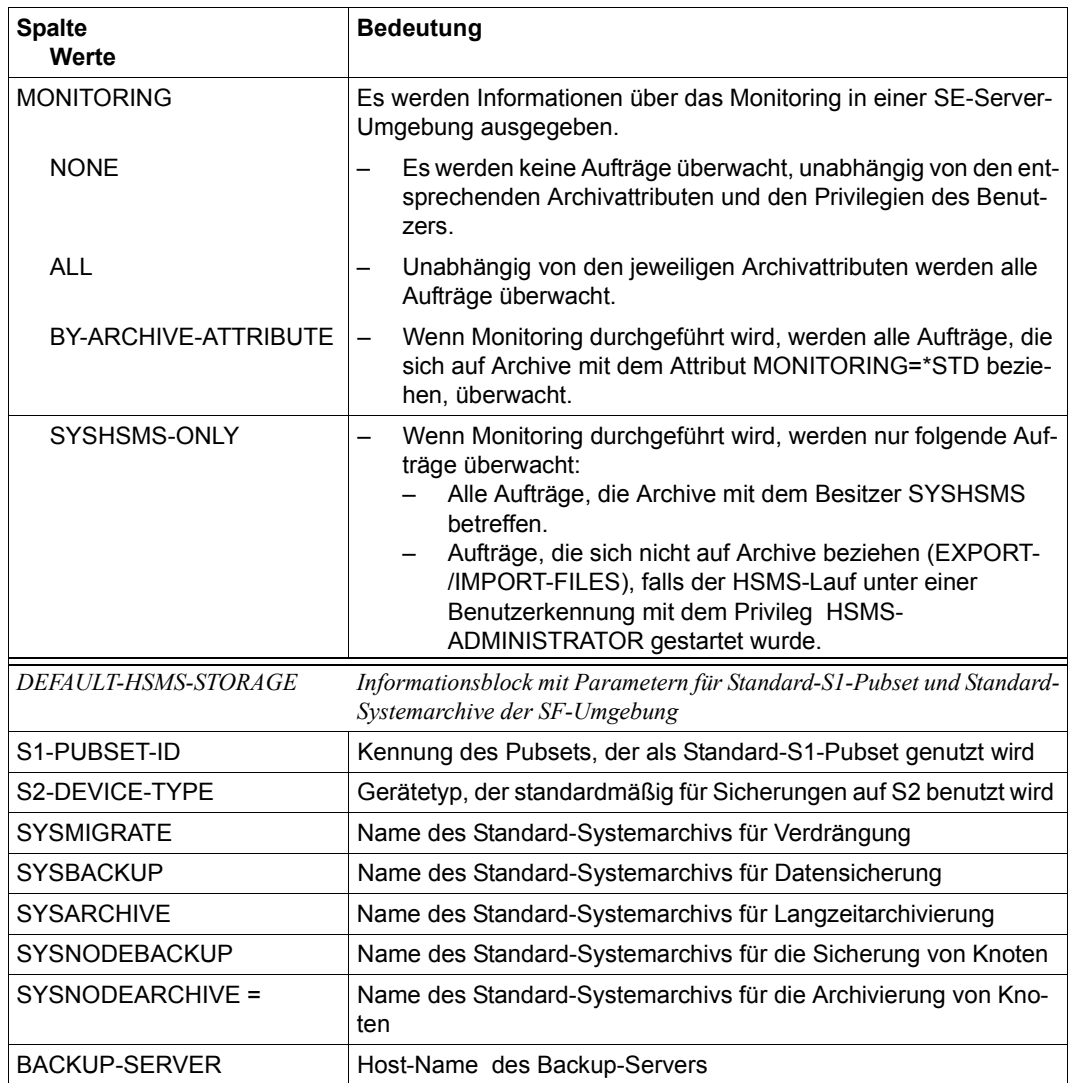

(Teil 2 von 4)
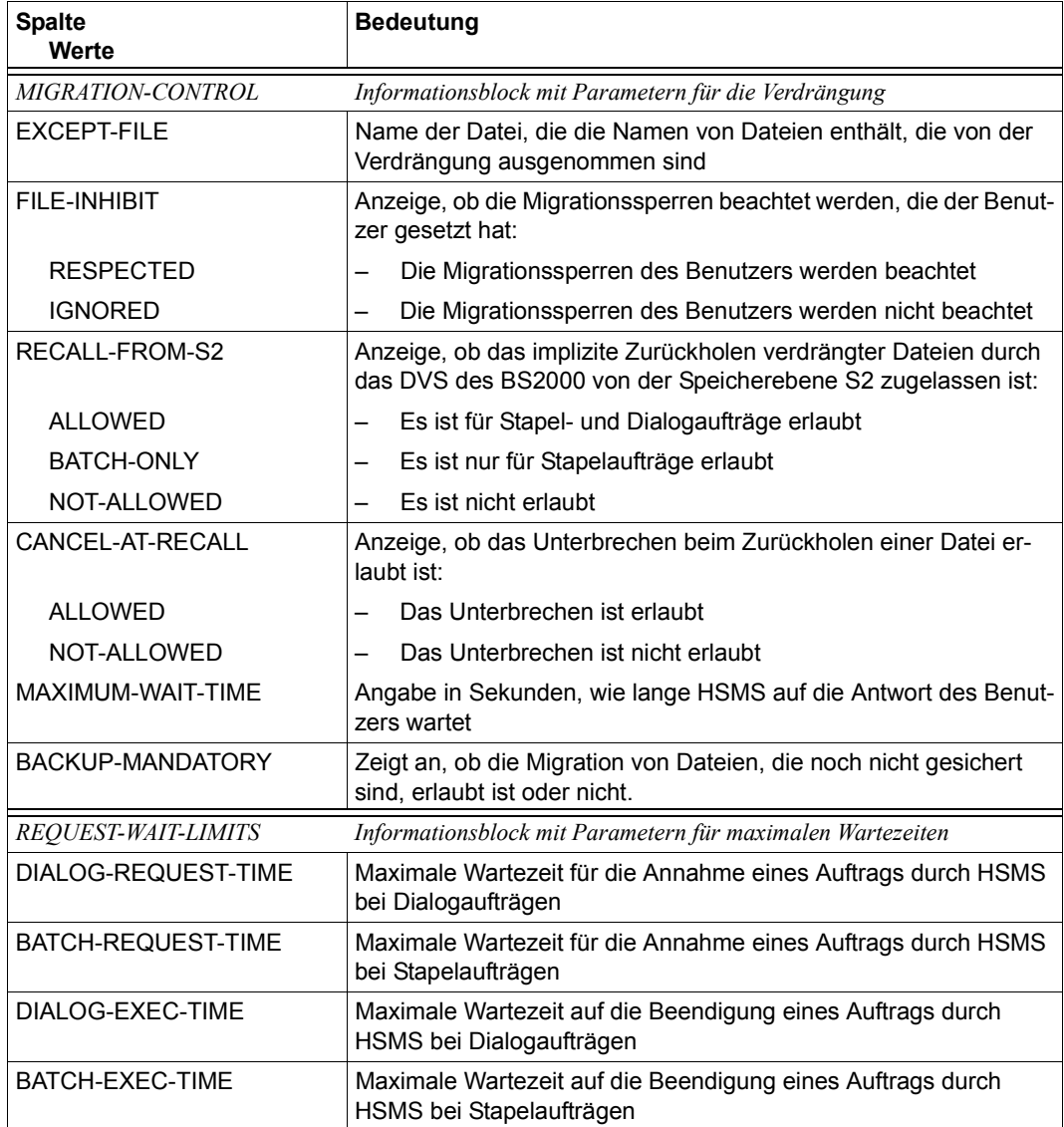

(Teil 3 von 4)

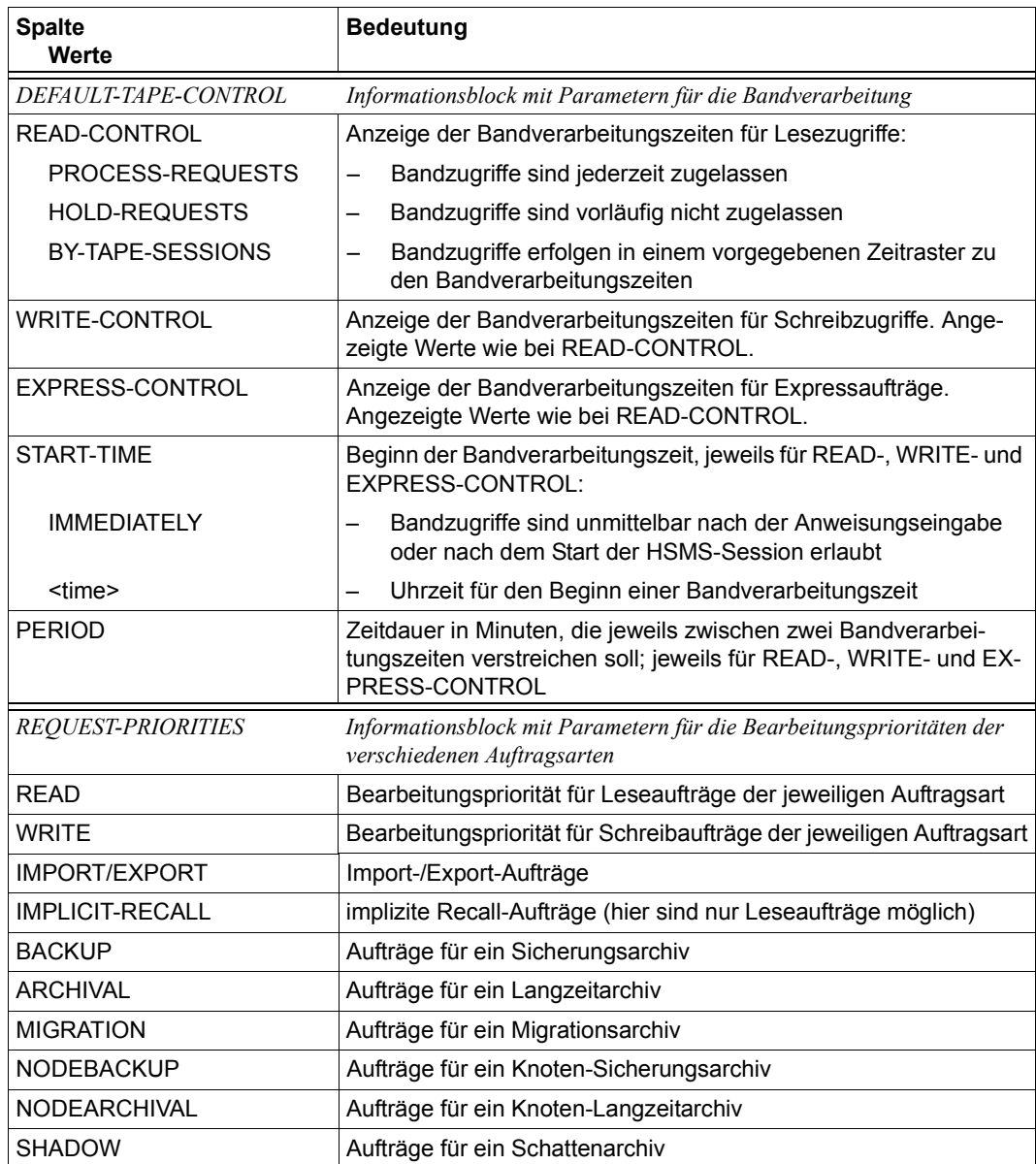

(Teil 4 von 4)

# **Ausgabe in S-Variablen**

Alle Variablen sind vom Datentyp String

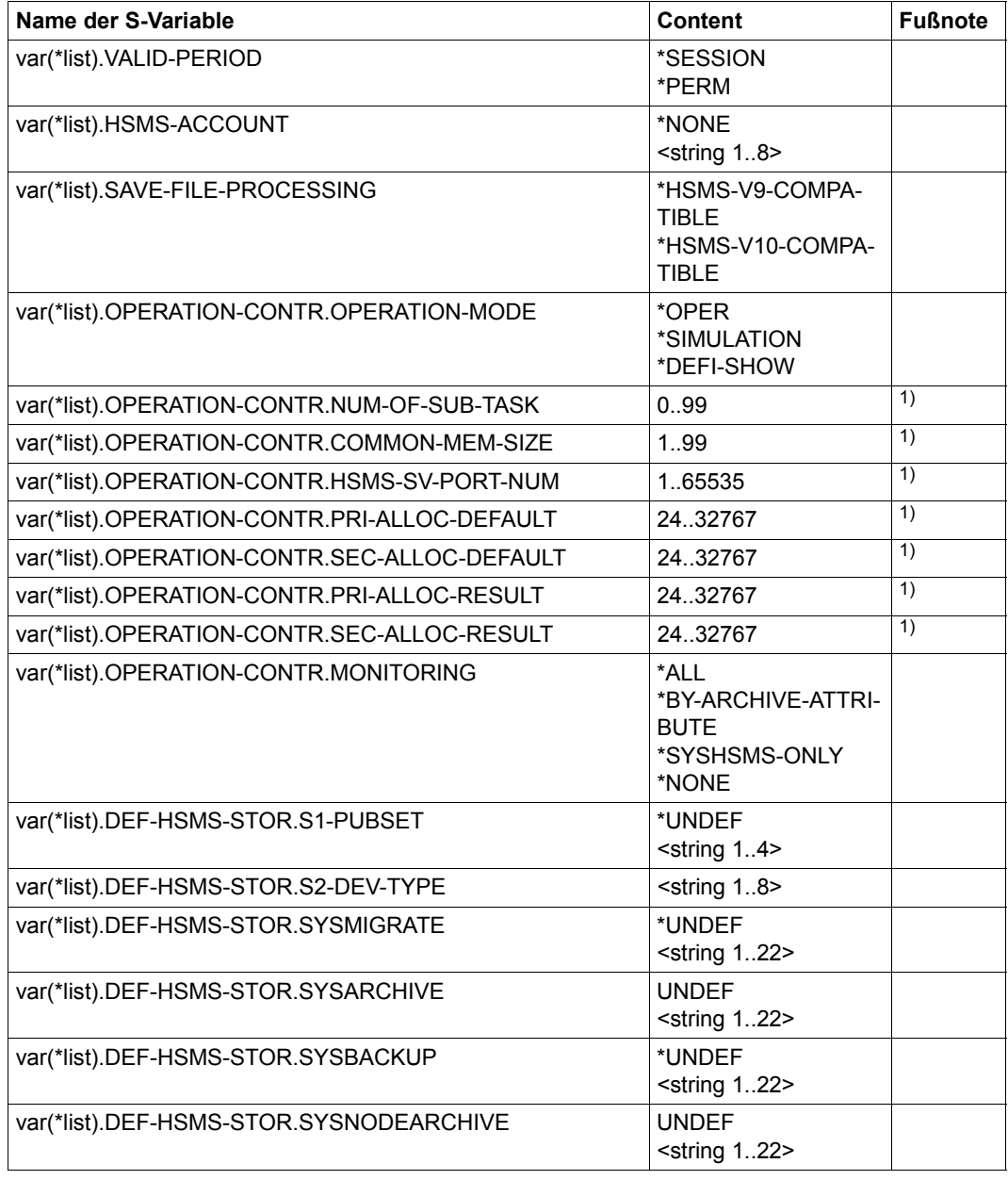

(Teil 1 von 3)

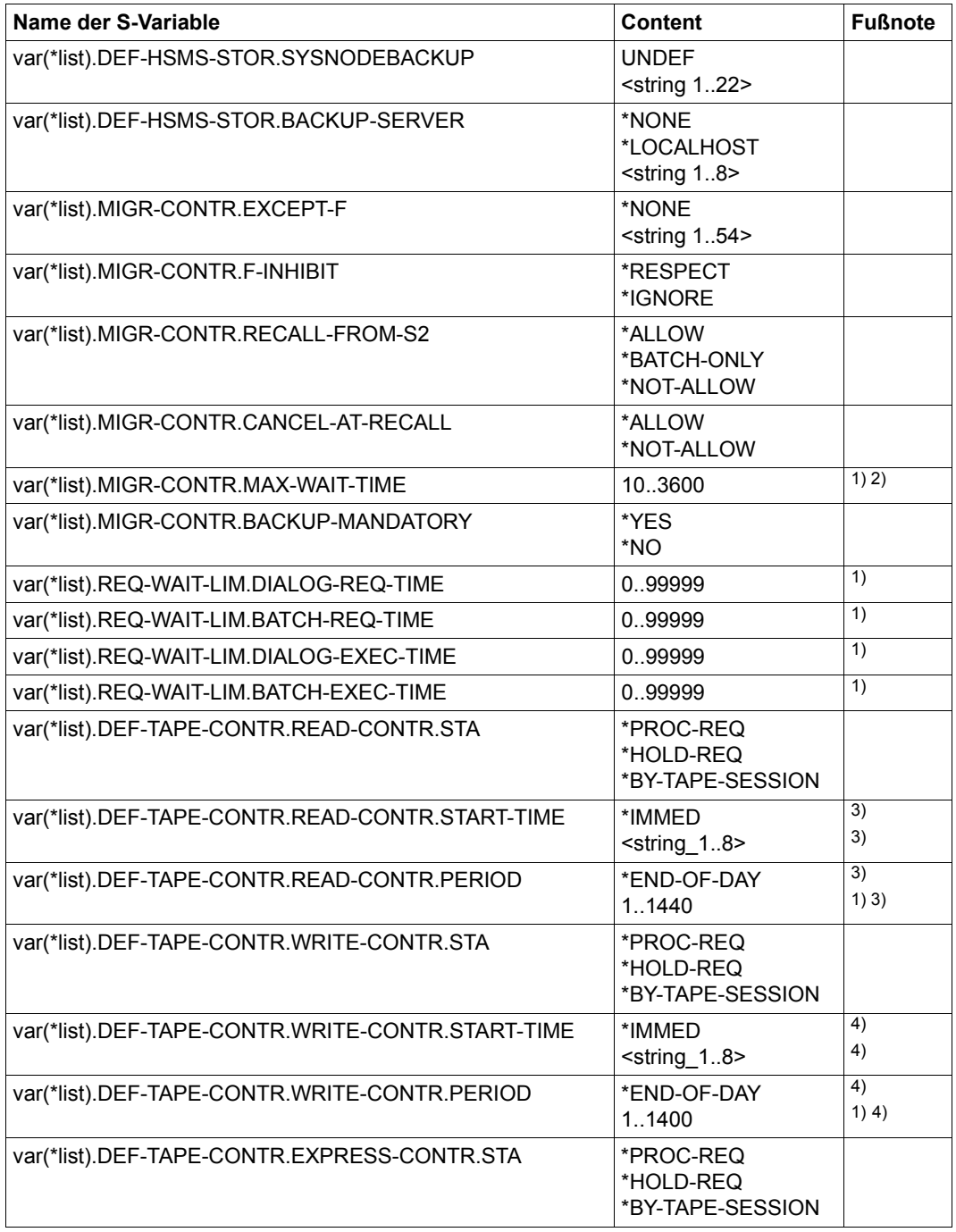

(Teil 2 von 3)

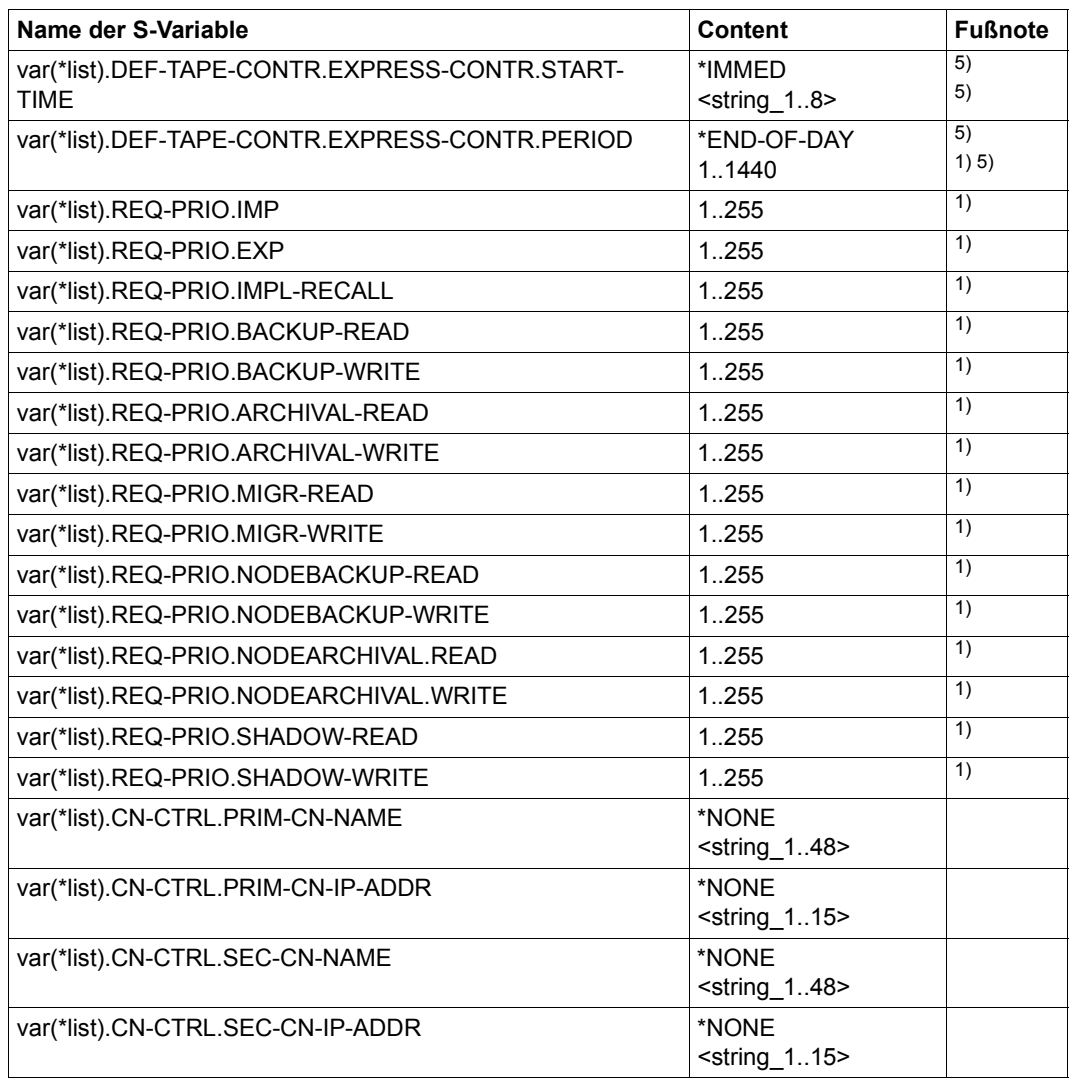

(Teil 3 von 3)

- $1)$  Alle Variablen sind vom Datentyp String.
- 2) Brauchbare Ausgabe nur bei CANCEL-AT-RECALL=\*ALLOW; ansonsten Ausgabe mit leerer Zeichenkette
- 3) Brauchbare Ausgabe nur bei READ-CONTR.STA=\*BY-TAPE-SESSION; ansonsten Ausgabe mit leerer Zeichenkette
- 4) Brauchbare Ausgabe nur bei WRITE-CONTR.STA=\*BY-TAPE-SESSION; ansonsten Ausgabe mit leerer Zeichenkette

5) Brauchbare Ausgabe nur bei EXPRESS-CONTR.STA=\*BY-TAPE-SESSION; ansonsten Ausgabe mit leerer Zeichenkette

Nähere Informationen zu S-Variablen finden Sie im Handbuch "Kommandos" [[5](#page-676-0)].

# **SHOW-MANAGEMENT-CLASS Attribute von Management-Klassen ausgeben**

Diese Anweisung gibt die Attribute von Management-Klassen aus, die für einen SM-Pubset unter HSMS-Kontrolle definiert wurden.

Die Anweisung hat dasselbe Format für nicht-privilegierte Benutzer und HSMS-Verwalter.

#### *Anmerkung*

Wenn eine Management-Klasse durch ein Guard-Profil geschützt ist und dieses Guard-Profil nicht vorhanden ist, wird der Zugriff auf die Management-Klasse abgewiesen.

## **Format**

```
SHOW-MANAGEMENT-CLASS Kurzname: SMC
ENVIRONMENT = *SYSTEM-MANAGED(...)
  *SYSTEM-MANAGED(...) 
     ⏐ CATALOG-ID = <cat-id> 
,MANAGEMENT-CLASS = *ALL / <alphanum-name 1..8>
,INFORMATION = *SUMMARY / *ALL
,OUTPUT = list-poss(2): *SYSOUT / *SYSLST
```
# <span id="page-582-0"></span>**ENVIRONMENT =**

HSMS-Umgebung, in der die Management-Klasse definiert ist.

# **ENVIRONMENT = \*STD**

*Dieser Operandenwert wird für HSMS-Verwalter zurückgewiesen.* \*STD ist die Umgebung, die mit dem Standard-Pubset des Benutzers verknüpft ist (der Standard-Pubset ist im Benutzerkatalog definiert).

Für Benutzer, deren Standard-Pubset ein SF-Pubset ist, wird der Wert \*STD zurückgewiesen.

### **ENVIRONMENT = \*SYSTEM-MANAGED(...)**

<span id="page-582-1"></span>Eine Management-Klasse kann nur in einer systemverwalteten Umgebung definiert werden.

### **CATALOG-ID = <cat-id>**

Katalogkennung des SM-Pubsets, wo die Management-Klasse definiert ist. Der SM-Pubset muss lokal importiert sein.

## <span id="page-583-0"></span>**MANAGEMENT-CLASS =**

Der Name der Management-Klasse wird angegeben.

Nicht-privilegierte Benutzer erhalten Informationen über Management-Klassen nur dann, wenn sie das Recht besitzen, darauf zuzugreifen.

## **MANAGEMENT-CLASS = \*ALL**

Alle Management-Klassen der angegebenen Umgebung werden ausgegeben.

#### **MANAGEMENT-CLASS = <alphanum-name 1..8>**

Expliziter Name der Management-Klasse in der angegebenen Umgebung.

### <span id="page-583-1"></span>**INFORMATION = \*SUMMARY**

Es werden pro Management-Klasse nur die folgende Attribute in Tabellenform ausgegeben:

- Name der Management-Klasse
- Schutzattribut (für HSMS-Verwalter zusätzlich der Name des Guard-Profils)
- Eigentümerkennung
- Erstellungsdatum
- Datum der letzten Änderung

Details zum Inhalt der Bildschirmmaske finden Sie im Abschnitt ["Ausgabe mit INFORMA-](#page-584-0)[TION=\\*SUMMARY" auf Seite 585.](#page-584-0)

### **INFORMATION = \*ALL**

Es werden pro Management-Klasse der Name und alle Attribute ausgegeben. HSMS-Verwalter bekommen zusätzlich den Namen des Guard-Profils ausgegeben. Details zum Inhalt der Bildschirmmaske finden Sie im Abschnitt ["Ausgabe mit INFORMA-](#page-585-0)[TION=\\*ALL" auf Seite 586.](#page-585-0)

## <span id="page-583-2"></span>**OUTPUT =**

Bestimmt das Ausgabemedium für die gewünschten Informationen. Stapelaufträge werden grundsätzlich nach SYSLST ausgegeben.

### **OUTPUT = \*SYSOUT**

Die Ausgabe erfolgt in die logische Systemdatei SYSOUT, d.h. im Dialog in der Regel auf den Bildschirm.

### **OUTPUT = \*SYSLST**

Die Ausgabe erfolgt in die logische Systemdatei SYSLST. Dabei umfasst jede Maske 43 Zeilen.

# **Layout der Bildschirmmasken**

<span id="page-584-0"></span>*Ausgabe mit INFORMATION=\*SUMMARY* 

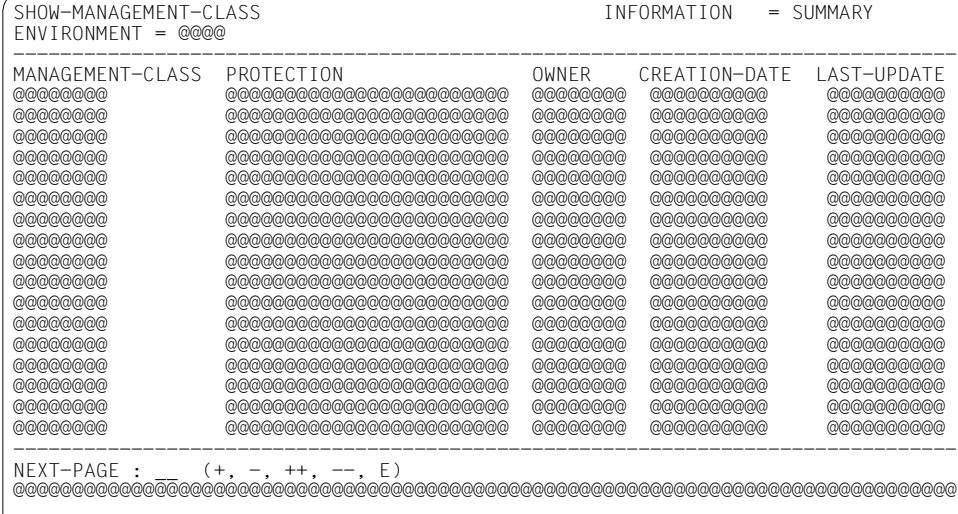

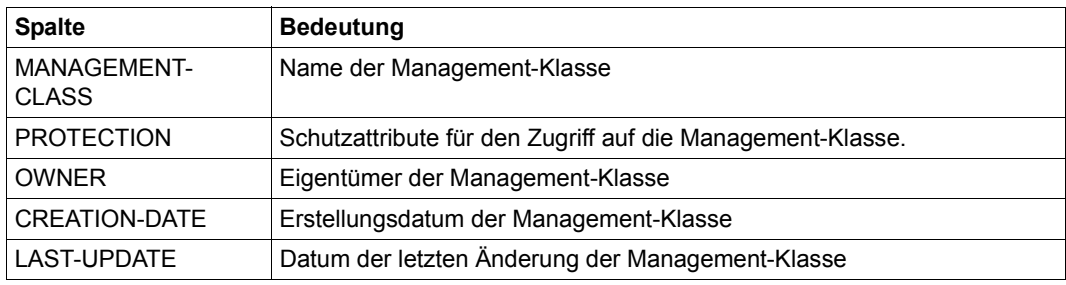

<span id="page-585-0"></span>*Ausgabe mit INFORMATION=\*ALL* 

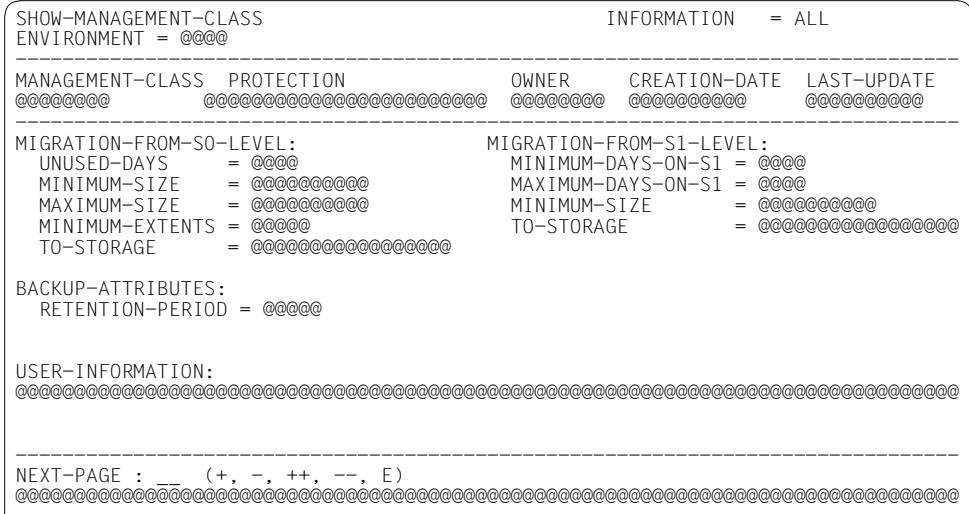

# *Legende:*

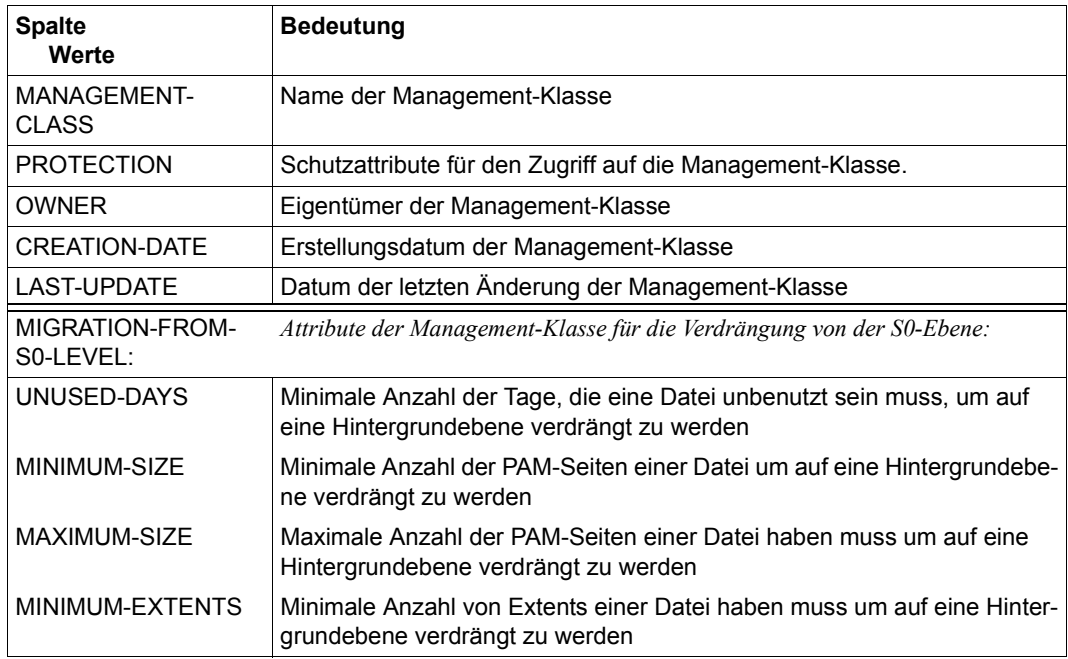

(Teil 1 von 2)

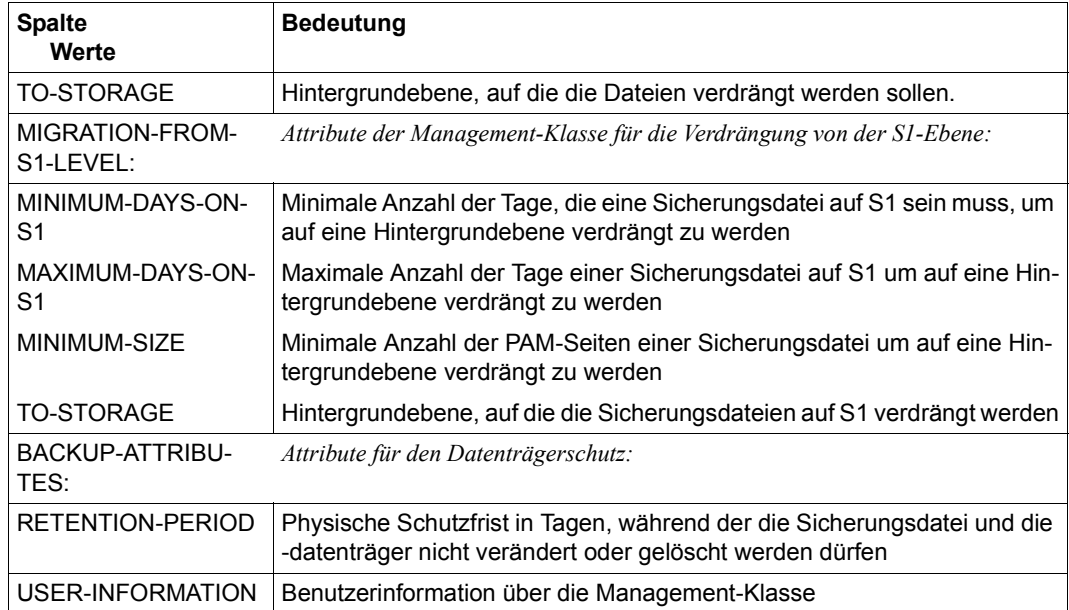

(Teil 2 von 2)

# **SHOW-NODE-PARAMETERS Parameter von Knoten-S0 ausgeben**

Diese Anweisung ist nur für HSMS-Verwalter. Sie gibt die Parameter von Knoten-S0 aus, die sich unter HSMS-Verwaltung befinden.

Neben der Ausgabe nach SYSOUT bzw. SYSLST oder in eine Datei unterstützt die Anweisung auch die strukturierte Ausgabe in S-Variable.

### **Format (nur für HSMS-Verwalter)**

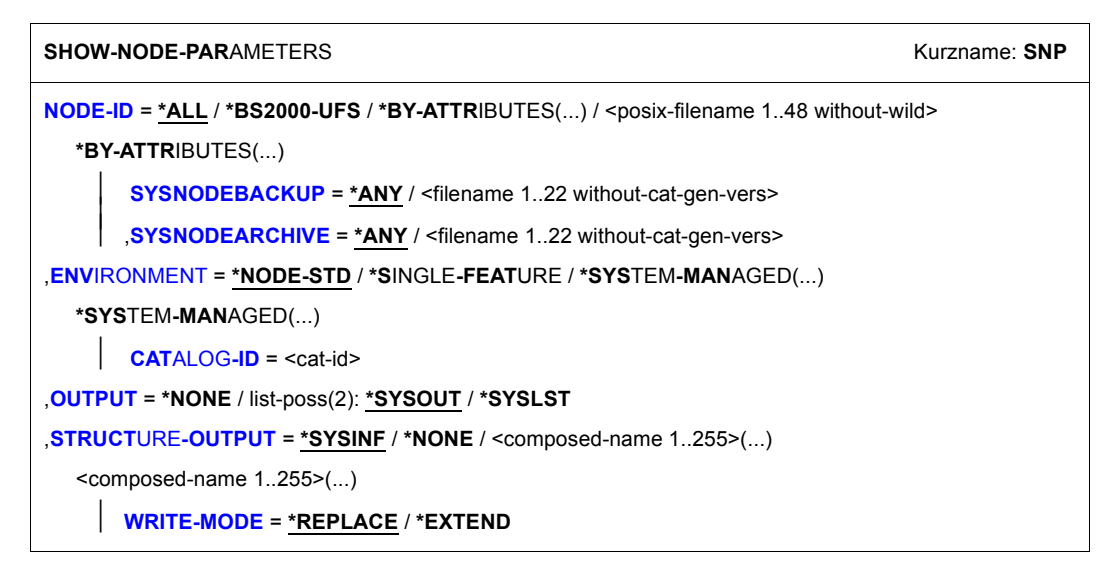

### <span id="page-587-0"></span>**NODE-ID =**

Bezeichnet die Knoten-S0, deren Parameter ausgegeben werden sollen. Die Knoten-S0 müssen mit MODIFY-NODE-PARAMETERS unter HSMS-Verwaltung gebracht worden sein.

## **NODE-ID = \*ALL**

Die Parameter von allen Knoten-S0, sie sich unter HSMS-Verwaltung befinden und in der angegebenen Umgebung sind, werden ausgegeben.

### **NODE-ID = \*BS2000-UFS**

Die Parameter des zentralen BS2000-UFS werden ausgegeben.

## **NODE-ID = \*BY-ATTRIBUTES(...)**

<span id="page-588-0"></span>Die Knoten-S0, deren Parameter ausgegeben werden sollen, werden durch ihre Attribute ausgewählt.

## **SYSNODEBACKUP = \*ANY**

Die Knoten-S0 werden unabhängig von ihrem Standard-Systemarchiv für Datensicherung ausgewählt.

### **SYSNODEBACKUP = <filename 1..22 without-cat-gen-vers>**

Es werden nur die Parameter von Knoten-S0 ausgegeben, denen das angegebene Archiv als Standard-Systemarchiv für Datensicherung zugewiesen ist.

## <span id="page-588-1"></span>**SYSNODEARCHIVE = \*ANY**

Die Knoten-S0 werden unabhängig von ihrem Standard-Systemarchiv für Langzeitarchivierung ausgewählt.

## **SYSNODEARCHIVE = <filename 1..22 without-cat-gen-vers>**

Es werden nur die Parameter von Knoten-S0 ausgegeben, denen das angegebene Archiv als Standard-Systemarchiv für Langzeitarchivierung zugewiesen ist.

### **NODE-ID = <posix-filename 1..48 without-wild>**

Name des Knoten-S0, dessen Parameter ausgegeben werden sollen.

## <span id="page-588-2"></span>**ENVIRONMENT =**

HSMS-Umgebung, in der die ausgewählten Knoten definiert sind.

## **ENVIRONMENT = \*NODE-STD**

Die Umgebung wird aus dem Operanden NODE-ID abgeleitet.

Bei einer Workstation ist es die Umgebung, in der die HSMS-Anweisung MODIFY-NODE-PARAMETERS ausgeführt wurde.

Beim BS2000-UFS ist es für einen privilegierten Benutzer die SINGLE-FEATURE-Umgebung; für einen nicht-privilegierten Benutzer nimmt \*NODE-STD den Wert der Umgebung an, in der das Home-Verzeichnis des Benutzers definiert ist.

Wenn die ausgewählten Knoten-S0 verschiedene Umgebungen haben, wird die Anweisung mit der Meldung HSM0530 zurückgewiesen. Wird auch mit SM-Umgebungen gearbeitet, muss der S0-Knoten genau angegeben sein.

## **ENVIRONMENT = \*SINGLE-FEATURE**

Die Anweisung betrifft nur die SF-Umgebung.

## **ENVIRONMENT = \*SYSTEM-MANAGED(...)**

<span id="page-588-3"></span>Die Anweisung betrifft nur die angegebene SM-Pubset-Umgebung.

## **CATALOG-ID = <cat-id>**

Katalogkennung des SM-Pubsets, für den die Anweisung gültig ist.

## <span id="page-589-0"></span>**OUTPUT =**

Bestimmt das Ausgabemedium für die gewünschten Informationen. Stapelaufträge werden grundsätzlich nach SYSLST ausgegeben.

## **OUTPUT = \*NONE**

Die Ausgabe erfolgt nicht im Textformat.

# **OUTPUT = \*SYSOUT**

Die Ausgabe erfolgt in die logische Systemdatei SYSOUT, d.h. im Dialog in der Regel auf den Bildschirm.

## **OUTPUT = \*SYSLST**

Die Ausgabe erfolgt in die logische Systemdatei SYSLST. Dabei umfasst jede Maske 43 Zeilen.

## <span id="page-589-1"></span>**STRUCTURE-OUTPUT =**

Steuert die strukturierte Ausgabe in S-Variable (Variablen-Layout siehe [Seite 592\)](#page-591-0).

## **STRUCTURE-OUTPUT = \*SYSINF**

Die strukturierte Ausgabe wird in den S-Variablenstrom SYSINF gelenkt.

## **STRUCTURE-OUTPUT = \*NONE**

Es erfolgt keine strukturierte Ausgabe.

## **STRUCTURE-OUTPUT = <composed-name 1..255>(...)**

<span id="page-589-2"></span>Name der S-Variable, die für die strukturierte Ausgabe verwendet werden soll.

## **WRITE-MODE =**

Bestimmt, ob die Ausgabe den aktuellen Inhalt der S-Variablen ersetzen oder ergänzen soll.

## **WRITE-MODE = \*REPLACE**

Der aktuelle Inhalt der S-Variable wird durch die neue Ausgabe ersetzt.

## **WRITE-MODE = \*EXTEND**

Die neue Ausgabe erweitert den aktuellen Inhalt der S-Variable.

# **Layout der Bildschirmmaske**

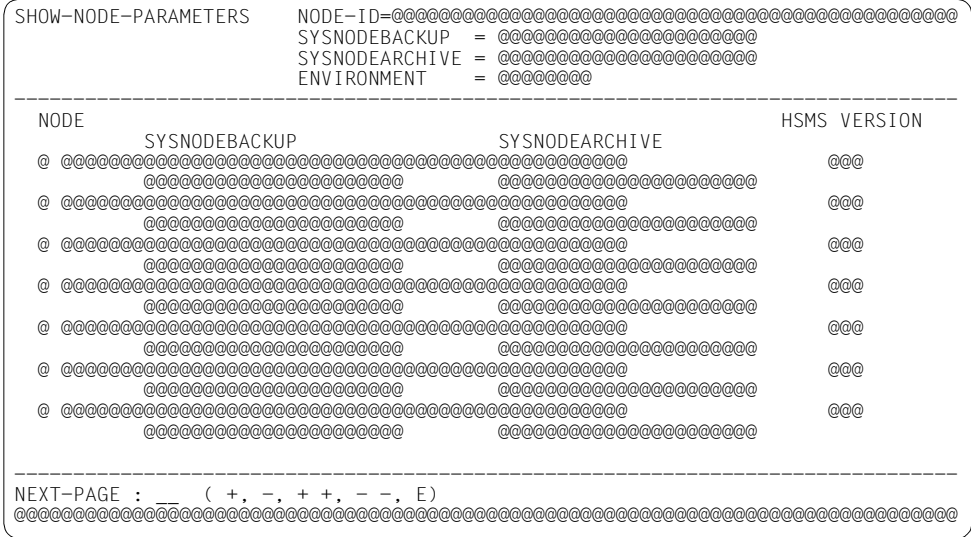

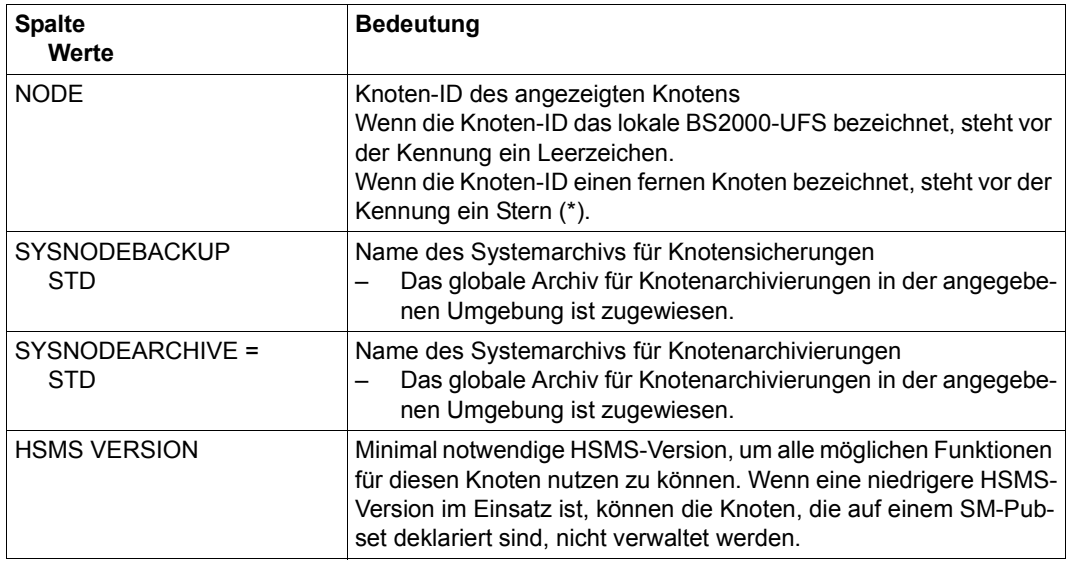

## <span id="page-591-0"></span>**Ausgabe in S-Variablen**

Alle Variablen sind vom Datentyp String

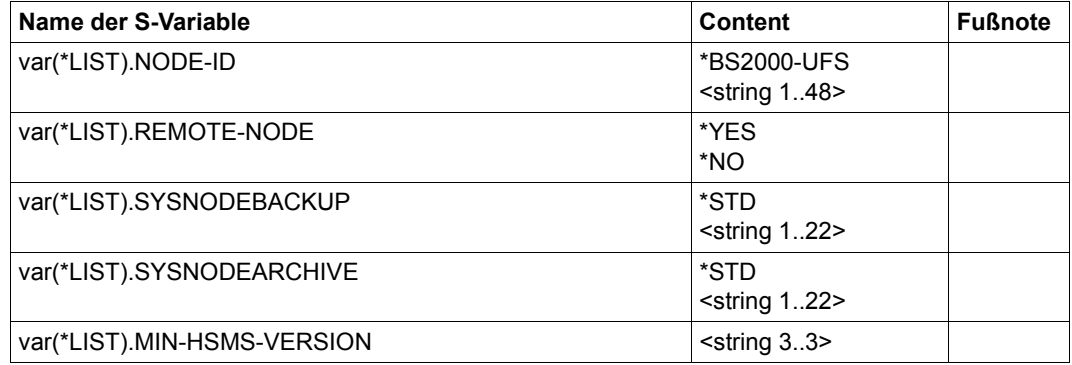

Nähere Informationen zu S-Variablen finden Sie im Handbuch "Kommandos" [[5](#page-676-0)].

# **SHOW-PUBSET-PARAMETERS Parameter eines SF-Pubsets ausgeben**

Diese Anweisung ist nur für HSMS-Verwalter. Sie gibt die Parameter der SF-Pubsets aus, soweit diese mit MODIFY-PUBSET-PARAMETERS eingerichtet wurden.

Neben der Ausgabe nach SYSOUT bzw. SYSLST oder in eine Datei unterstützt die Anweisung auch die strukturierte Ausgabe in S-Variable.

## **Format (nur für HSMS-Verwalter)**

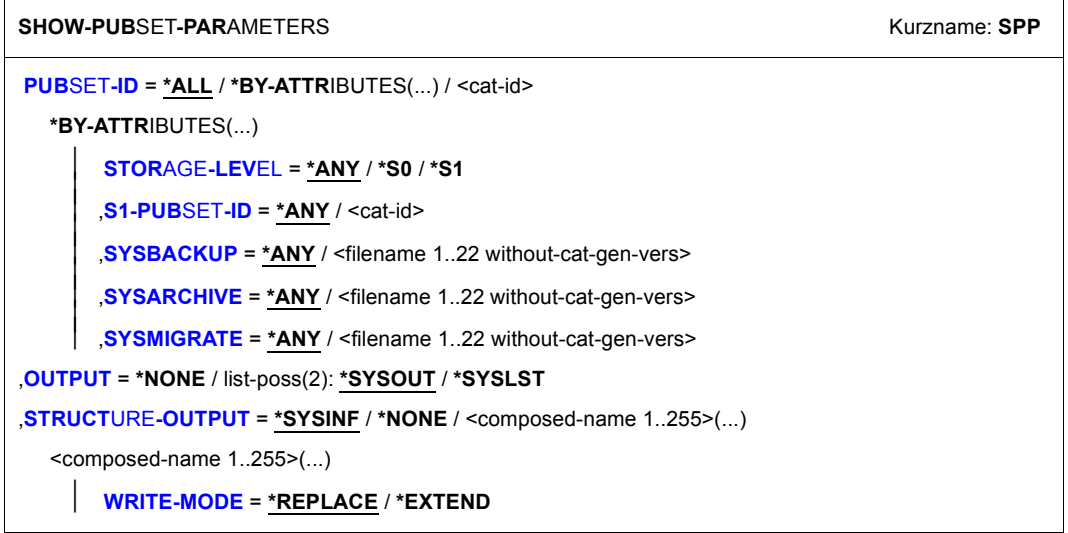

### <span id="page-592-0"></span>**PUBSET-ID =**

Bestimmt die SF-Pubsets und S1-SM-Pubsets, deren Parameter ausgegeben werden sollen.

### **PUBSET-ID = \*ALL**

Ausgegeben werden die Parameter aller SF-Pubsets und S1-SM-Pubsets unter HSMS-Verwaltung.

### **PUBSET-ID = \*BY-ATTRIBUTES(...)**

<span id="page-592-1"></span>Die SF-Pubsets, deren Parameter ausgegeben werden, werden über ihre Attribute ausgewählt.

## **STORAGE-LEVEL = \*ANY**

Die SF-Pubsets werden unabhängig von der Speicherebene ausgewählt, der sie zugeordnet sind. Außerdem werden alle S1-SM-Pubsets ausgewählt.

#### **STORAGE-LEVEL = \*S0**

Es werden nur die Parameter von SF-Pubsets ausgegeben, die der Speicherebene S0 zugeordnet sind.

#### **STORAGE-LEVEL = \*S1**

Es werden nur die Parameter von SF-Pubsets ausgegeben, die der Speicherebene S1 zugeordnet sind, und die Parameter von S1-SM-Pubsets.

#### <span id="page-593-0"></span>**S1-PUBSET-ID =**

Die Auswahl der SF-Pubsets können Sie weiter einschränken nach dem zugeordneten S1-Pubset.

#### **S1-PUBSET-ID = \*ANY**

Die SF-Pubsets werden unabhängig von dem zugeordnetenS1-Pubset ausgewählt.

#### **S1-PUBSET-ID = <cat-id>**

Es werden nur SF-Pubsets ausgewählt, denen der angegebene Pubset als S1-Pubset zugeordnet ist.

#### <span id="page-593-1"></span>**SYSBACKUP = \*ANY**

Die SF-Pubsets werden unabhängig von ihrem Standard-Systemarchiv für Datensicherung ausgewählt.

#### **SYSBACKUP = <filename 1..22 without-cat-gen-vers>**

Es werden nur SF-Pubsets ausgewählt, denen das angegebene Archiv als Standard-Systemarchiv für Datensicherung zugeordnet ist.

#### <span id="page-593-2"></span>**SYSARCHIVE = \*ANY**

Die SF-Pubsets werden unabhängig von ihrem Standard-Systemarchiv für Langzeitarchivierung ausgewählt.

#### **SYSARCHIVE = <filename 1..22 without-cat-gen-vers>**

Es werden nur SF-Pubsets ausgewählt, denen das angegebene Archiv als Standard-Systemarchiv für Langzeitarchivierung zugeordnet ist.

#### <span id="page-593-3"></span>**SYSMIGRATE = \*ANY**

Die SF-Pubsets werden unabhängig von ihrem Standard-Systemarchiv für Verdrängung ausgewählt.

#### **SYSMIGRATE = <filename 1..22 without-cat-gen-vers>**

Es werden nur SF-Pubsets ausgewählt, denen das angegebene Archiv als Standard-Systemarchiv für Verdrängung zugeordnet ist.

#### **PUBSET-ID = <cat-id>**

Kennung des SF-Pubsets oder S1-SM-Pubsets, dessen Parameter ausgegeben werden.

## <span id="page-594-0"></span>**OUTPUT =**

Bestimmt das Ausgabemedium für die gewünschten Informationen. Stapelaufträge werden grundsätzlich nach SYSLST ausgegeben.

## **OUTPUT = \*NONE**

Die Ausgabe erfolgt nicht im Textformat.

## **OUTPUT = \*SYSOUT**

Die Ausgabe erfolgt in die logische Systemdatei SYSOUT, d.h. im Dialog in der Regel auf den Bildschirm.

## **OUTPUT = \*SYSLST**

Die Ausgabe erfolgt in die logische Systemdatei SYSLST. Dabei umfasst jede Maske 43 Zeilen.

## <span id="page-594-1"></span>**STRUCTURE-OUTPUT =**

Steuert die strukturierte Ausgabe in S-Variable (Variablen-Layout siehe [Seite 597\)](#page-596-0).

## **STRUCTURE-OUTPUT = \*SYSINF**

Die strukturierte Ausgabe wird in den S-Variablenstrom SYSINF gelenkt.

## **STRUCTURE-OUTPUT = \*NONE**

Es erfolgt keine strukturierte Ausgabe.

### **STRUCTURE-OUTPUT = <composed-name 1..255>(...)**

<span id="page-594-2"></span>Name der S-Variable, die für die strukturierte Ausgabe verwendet werden soll.

### **WRITE-MODE =**

Bestimmt, ob die Ausgabe den aktuellen Inhalt der S-Variablen ersetzen oder ergänzen soll.

### **WRITE-MODE = \*REPLACE**

Der aktuelle Inhalt der S-Variable wird durch die neue Ausgabe ersetzt.

### **WRITE-MODE = \*EXTEND**

Die neue Ausgabe erweitert den aktuellen Inhalt der S-Variable.

# **Layout der Bildschirmmaske**

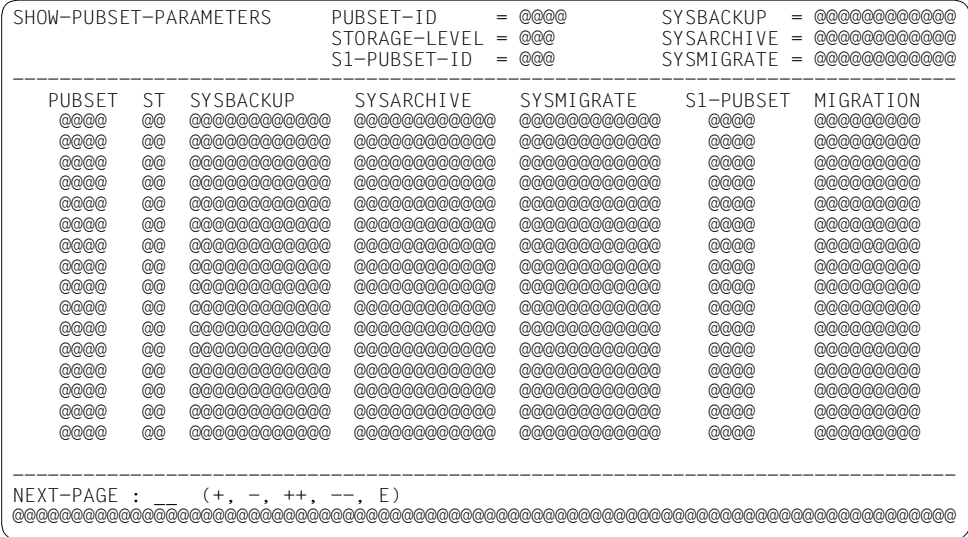

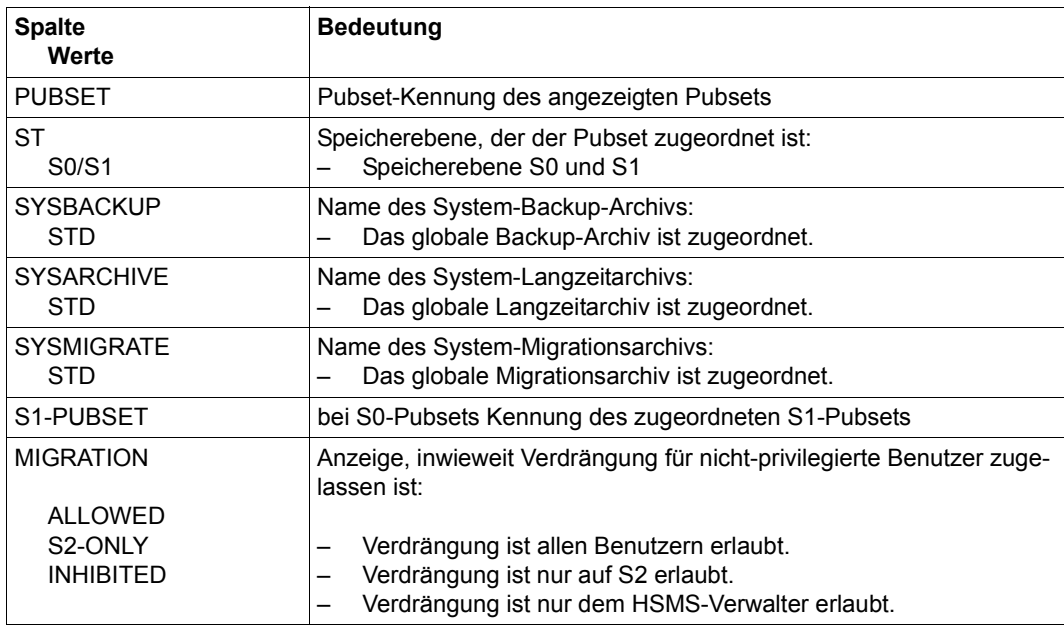

## <span id="page-596-0"></span>**Ausgabe in S-Variablen**

Alle Variablen sind vom Datentyp String

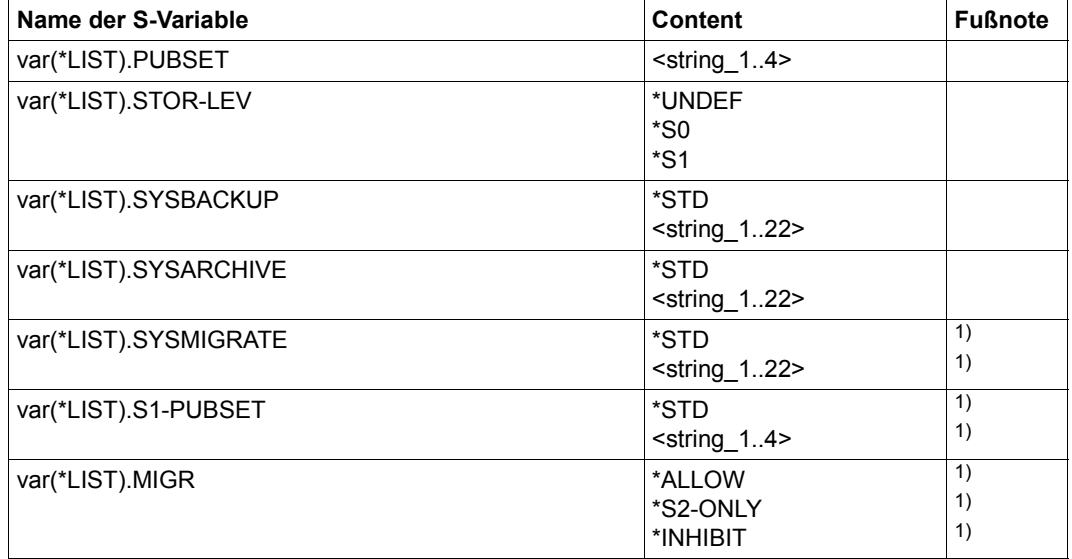

1) Brauchbare Ausgabe nur bei STORAGE-LEVEL=\*S0; ansonsten Ausgabe mit leerer **Zeichenkette** 

Nähere Informationen zu S-Variablen finden Sie im Handbuch "Kommandos" [\[5](#page-676-1)].

# **SHOW-PUBSET-USAGE Pubset-Belegung ausgeben**

Diese Anweisung ist nur für HSMS-Verwalter. Sie gibt die Nutzung und Belegung eines oder mehrerer Pubsets in einer Umgebung aus.

#### **Format (nur für HSMS-Verwalter)**

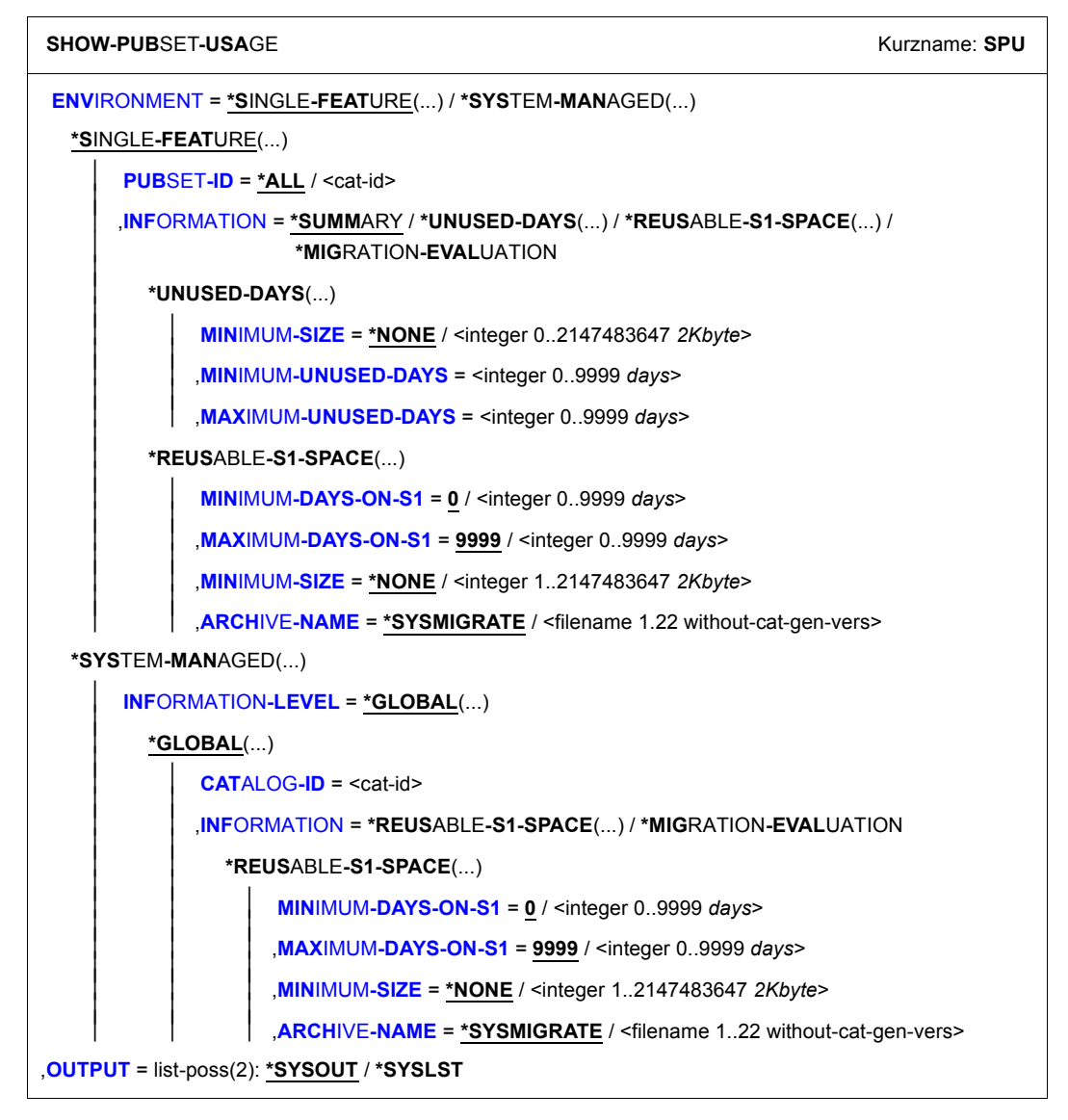

## <span id="page-598-0"></span>**ENVIRONMENT = \*SINGLE-FEATURE(...)**

<span id="page-598-1"></span>Die Anweisung bearbeitet nur SF-Pubsets oder S1-SM-Pubsets.

## **PUBSET-ID = \*ALL**

Die Belegung aller im Master-Modus importierten SF-Pubsets wird ausgegeben.

### **PUBSET-ID = <cat-id>**

Kennung des SF-Pubsets, dessen Belegung ausgegeben werden soll. Der Pubset muss im Master-Modus importiert sein. Es kann auch ein S1-SM-Pubset sein.

## <span id="page-598-2"></span>**INFORMATION = \*SUMMARY**

Es wird eine Übersicht ausgegeben, die für jeden Pubset folgende Informationen enthält:

- Katalogkennung
- Speicherebene (S0, S1, UNDEFINED)
- Gesamtkapazität in PAM-Seiten
- prozentualer Anteil der belegten, freien und migrierten Seiten.

Für S0-Pubsets wird zusätzlich ausgegeben:

- Gesamtzahl der nach S1 migrierten Seiten
- Zahl der auf dem zugeordneten S1-Pubset belegten und freien Seiten.

Details zum Inhalt der Bildschirmmaske finden Sie im Abschnitt ["Ausgabe mit INFOR-](#page-603-0)[MATION=\\*SUMMARY" auf Seite 604](#page-603-0).

## **INFORMATION = \*UNUSED-DAYS(...)**

Es wird eine Übersicht über die inaktiven Dateien eines Pubsets ausgegeben. Dazu wird der Zeitraum bis 9999 Tage vor dem jeweiligen Tag in einzelne Intervalle unterteilt. Für jedes dieser Intervalle werden in einer Zeile der Übersichtstabelle ausgegeben:

- Anfang und Ende des Intervalls (z.B. 100-199 Tage)
- Zahl der Dateien, auf die seit diesem Zeitpunkt nicht mehr zugegriffen wurde
- Speicherplatz, den diese Dateien belegen.

In dieser Übersicht werden nicht berücksichtigt:

- verdrängte Dateien
- temporäre Benutzer- und Systemdateien
- Dateien, die zwar katalogisiert, aber noch nicht bearbeitet wurden.

Die Ausgabe ist abhängig von den Angaben bei MINIMUM-UNUSED-DAYS und MAXI-MUM-UNUSED-DAYS. Durch diese Angaben wird ein Hauptintervall festgelegt, das gleichmäßig in kleinere Teilintervalle unterteilt wird.

Von den Dateien, auf die vor MINIMUM-UNUSED-DAYS nicht mehr zugegriffen wurde, werden in der ersten Zeile der Übersichtstabelle Gesamtzahl und belegter Speicherplatz ausgegeben.

Von den Dateien, auf die nach MAXIMUM-UNUSED-DAYS nicht mehr zugegriffen wurde, werden entsprechende Angaben in der letzten Zeile ausgegeben.

<span id="page-599-0"></span>Details zum Inhalt der Bildschirmmaske finden Sie im Abschnitt ["Ausgabe mit INFOR-](#page-604-0)[MATION=\\*UNUSED-DAYS" auf Seite 605](#page-604-0).

#### **MINIMUM-SIZE = \*NONE / <integer 1..2147483647** *2Kbyte***>**

Sie können die Dateien, die in der Übersicht berücksichtigt werden, durch ihre Mindestgröße in PAM-Seiten auswählen.

Standardmäßig werden die Dateien unabhängig davon ausgewählt.

#### <span id="page-599-1"></span>**MINIMUM-UNUSED-DAYS = <integer 0..9999** *days***>**

Beginn des Hauptintervalls (siehe oben).

#### **MAXIMUM-UNUSED-DAYS = <integer 0..9999** *days***>**

Ende des Hauptintervalls (siehe oben).

#### <span id="page-599-5"></span><span id="page-599-2"></span>**INFORMATION = \*REUSABLE-S1-SPACE(...)**

Gibt Informationen über den S1-Pubset des angegebenen SF-Pubsets aus. Es wird eine Übersicht ausgegeben, in der für auswählbare Sicherungsdateien des angegebenen Migrationsarchivs der Platz ausgegeben wird, der durch Reorganisieren zu gewinnen ist.

Die Sicherungsdateien werden nach dem Maß des ungenutzten Platzes in Intervalle eingeteilt, in Schritten von 10%, also 0% – 10%, 10% – 20% usw.

Für jedes dieser Intervalle werden in einer Tabelle ausgegeben:

- Zahl der Sicherungsdateien
- Zahl der PAM-Seiten, die durch die Sicherungsdateien belegt sind
- Zahl der PAM-Seiten, die in diesen Sicherungsdateien ungenutzt sind

Außerdem wird eine Summe über alle Sicherungsdateien ausgegeben.

Details zum Inhalt der Bildschirmmaske finden Sie im Abschnitt ["Ausgabe mit INFOR-](#page-605-0)[MATION=\\*REUSABLE-S1-SPACE" auf Seite 606.](#page-605-0)

<span id="page-599-3"></span>Bei komprimierten Sicherungsdateien wird der Prozentsatz nicht als Verhältnis der ungenutzten zu den genutzten Seiten berechnet, sondern als Verhältnis der Zahl der ungültigen zu den gültigen Dateien.

#### **MINIMUM-DAYS-ON-S1 = 0 / <integer 0..9999** *days***>**

Sie können die Sicherungsdateien, die in der Übersicht berücksichtigt werden, durch die Mindestzahl von Tagen auswählen, die sie schon auf S1 liegen. Standardmäßig werden die Sicherungsdateien unabhängig davon ausgewählt.

### <span id="page-599-4"></span>**MAXIMUM-DAYS-ON-S1 = 9999 / <integer 0..9999** *days***>**

Sie können die Sicherungsdateien, die in der Übersicht berücksichtigt werden, durch die Höchstzahl von Tagen auswählen, die sie schon auf S1 liegen. Standardmäßig werden die Sicherungsdateien unabhängig davon ausgewählt.

## <span id="page-600-0"></span>**MINIMUM-SIZE = \*NONE / <integer 1..2147483647** *2KByte***>**

Sie können die Sicherungsdateien, die in der Übersicht berücksichtigt werden, durch ihre Mindestgröße in PAM-Seiten auswählen.

Standardmäßig werden die Sicherungsdateien unabhängig davon ausgewählt.

# <span id="page-600-1"></span>**ARCHIVE-NAME = \*SYSMIGRATE / <filename 1..22 without-cat-gen-vers>**

Name des Migrationsarchivs.

Wenn das Archivverzeichnis kennwortgeschützt ist, müssen Sie das Kennwort für das Archivverzeichnis vorher mit dem ADD-PASSWORD-Kommando eingeben.

## **ARCHIVE-NAME = \*SYSMIGRATE**

Standard-Systemarchiv für Migration (SYSMIGRATE) des angegebenen Pubsets.

## **INFORMATION = \*MIGRATION-EVALUATION**

*Nur für S0-Pubsets:*

Es wird eine Übersicht über die inkonsistenten verdrängten Dateien ausgegeben. Man unterscheidet folgende Fälle:

- Eine Dabei ist überhaupt nicht (mit derselben CFID wie im Katalog) im Migrationsarchiv enthalten (NOT-IN-ARC). Die Datei kann also nicht zurückgeholt werden.
- Eine Datei wurde laut Katalogeintrag (PUB/S1) auf die Speicherebene S1 verdrängt, befindet sich aber dort nicht in einer Sicherungsdatei.

Für den angegebenen S0-Pubset (oder alle) werden pro Benutzerkennung die inkonsistenten Dateien mit Angabe der Art der Inkonsistenz in einer Tabelle ausgegeben.

Details zum Inhalt der Bildschirmmaske finden Sie im Abschnitt "Ausgabe mit [INFORMATION=\\*MIGRATION-EVALUATION" auf Seite 607](#page-606-0).

### **ENVIRONMENT = \*SYSTEM-MANAGED(...)**

<span id="page-600-2"></span>Die Anweisung bearbeitet nur einen SM-Pubset.

### **INFORMATION-LEVEL = \*GLOBAL(...)**

<span id="page-600-3"></span>Die Information für den angegebenen SM-Pubset wird global ausgegeben.

## **CATALOG-ID = <cat-id>**

Kennung des SM-Pubsets, dessen Belegung ausgegeben werden soll. Der Pubset muss verfügbar (importiert) sein.

## **INFORMATION = \*REUSABLE-S1-SPACE(...)**

Es werden Informationen über das S1-Volume-Set des angegebenen SM-Pubsets ausgegeben.

Es wird eine Übersicht ausgegeben, in der für auswählbare Sicherungsdateien des angegebenen Migrationsarchivs der Platz ausgegeben wird, der durch Reorganisieren zu gewinnen ist.

Die Sicherungsdateien werden nach dem Maß des ungenutzten Platzes in Intervalle eingeteilt, in Schritten von 10%, also 0% – 10%, 10% – 20% usw. Für jedes dieser Intervalle werden in einer Tabelle ausgegeben:

- Zahl der Sicherungsdateien
- Zahl der PAM-Seiten, die durch die Sicherungsdateien belegt sind
- Zahl der PAM-Seiten, die in diesen Sicherungsdateien ungenutzt sind

Außerdem wird eine Summe über alle Sicherungsdateien ausgegeben.

Details zum Inhalt der Bildschirmmaske finden Sie im Abschnitt ["Ausgabe mit IN-](#page-605-0)[FORMATION=\\*REUSABLE-S1-SPACE" auf Seite 606.](#page-605-0)

<span id="page-601-0"></span>Bei komprimierten Sicherungsdateien wird der Prozentsatz nicht als Verhältnis der ungenutzten zu den genutzten Seiten berechnet, sondern als Verhältnis der Zahl der ungültigen zu den gültigen Dateien.

#### **MINIMUM-DAYS-ON-S1 = 0 / <integer 0..9999** *days***>**

Sie können die Sicherungsdateien, die in der Übersicht berücksichtigt werden, durch die Mindestzahl von Tagen auswählen, die sie schon auf S1 liegen. Standardmäßig werden die Sicherungsdateien unabhängig davon ausgewählt.

#### <span id="page-601-1"></span>**MAXIMUM-DAYS-ON-S1 = 9999 / <integer 0..9999** *days***>**

Sie können die Sicherungsdateien, die in der Übersicht berücksichtigt werden, durch die Höchstzahl von Tagen auswählen, die sie schon auf S1 liegen. Standardmäßig werden die Sicherungsdateien (praktisch) unabhängig davon ausgewählt.

#### <span id="page-601-2"></span>**MINIMUM-SIZE = \*NONE / <integer 1..2147483647** *2Kbyte***>**

Sie können die Sicherungsdateien, die in der Übersicht berücksichtigt werden, durch ihre Mindestgröße in PAM-Seiten auswählen.

Standardmäßig werden die Sicherungsdateien unabhängig davon ausgewählt.

## <span id="page-601-3"></span>**ARCHIVE-NAME = \*SYSMIGRATE / <filename 1..22 without-cat-gen-vers>**

Name des Migrationsarchivs.

Wenn das Archivverzeichnis kennwortgeschützt ist, müssen Sie das Kennwort für das Archivverzeichnis vorher mit dem ADD-PASSWORD-Kommando eingeben.

#### **ARCHIVE-NAME = \*SYSMIGRATE**

Standard-Systemarchiv für Migration (SYSMIGRATE) des angegebenen SM-Pubsets.

### **INFORMATION = \*MIGRATION-EVALUATION**

Es wird eine Übersicht über die inkonsistenten verdrängten Dateien des angegebenen SM-Pubsets ausgegeben. Dabei werden zwei Fälle unterschieden:

- Eine Dabei ist überhaupt nicht (mit derselben CFID wie im Katalog) im Migrationsarchiv enthalten (NOT-IN-ARC). Die Datei kann also nicht zurückgeholt werden.
- Eine Datei wurde gemäß dem aktuellen S1-Volume-Set des SM-Pubsets auf die Speicherebene S1 verdrängt, befindet sich aber dort nicht in einer Sicherungsdatei.

Für den angegebenen SM-Pubset werden pro Benutzerkennung die inkonsistenten Dateien mit Angabe der Art der Inkonsistenz in einer Tabelle ausgegeben.

Details zum Inhalt der Bildschirmmaske finden Sie im Abschnitt ["Ausgabe mit](#page-606-0)  [INFORMATION=\\*MIGRATION-EVALUATION" auf Seite 607](#page-606-0).

### <span id="page-602-0"></span>**OUTPUT =**

Bestimmt das Ausgabemedium für die gewünschten Informationen. Stapelaufträge werden grundsätzlich nach SYSLST ausgegeben.

## **OUTPUT = \*SYSOUT**

Die Ausgabe erfolgt in die logische Systemdatei SYSOUT, d.h. im Dialog in der Regel auf den Bildschirm.

### **OUTPUT = \*SYSLST**

Die Ausgabe erfolgt in die logische Systemdatei SYSLST. Dabei umfasst jede Maske 43 Zeilen.

# **Layout der Bildschirmmasken**

<span id="page-603-0"></span>*Ausgabe mit INFORMATION=\*SUMMARY* 

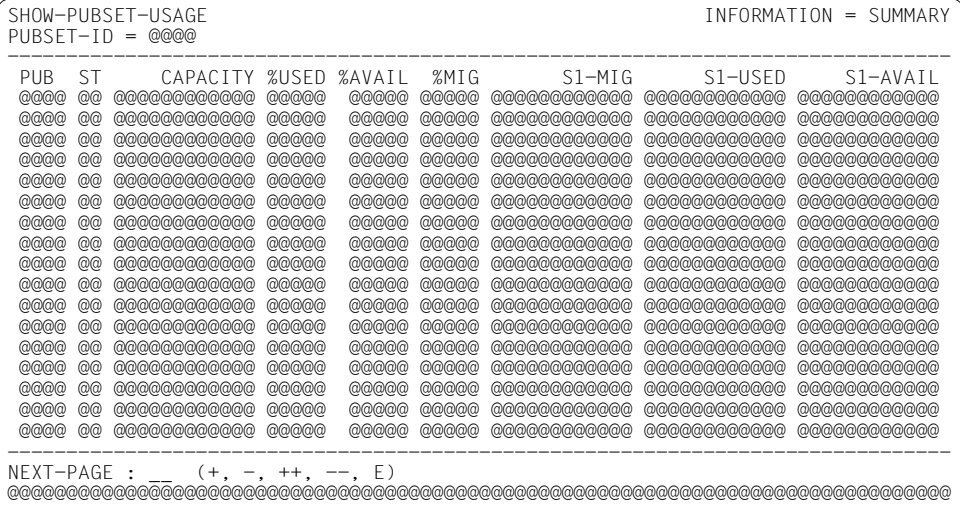

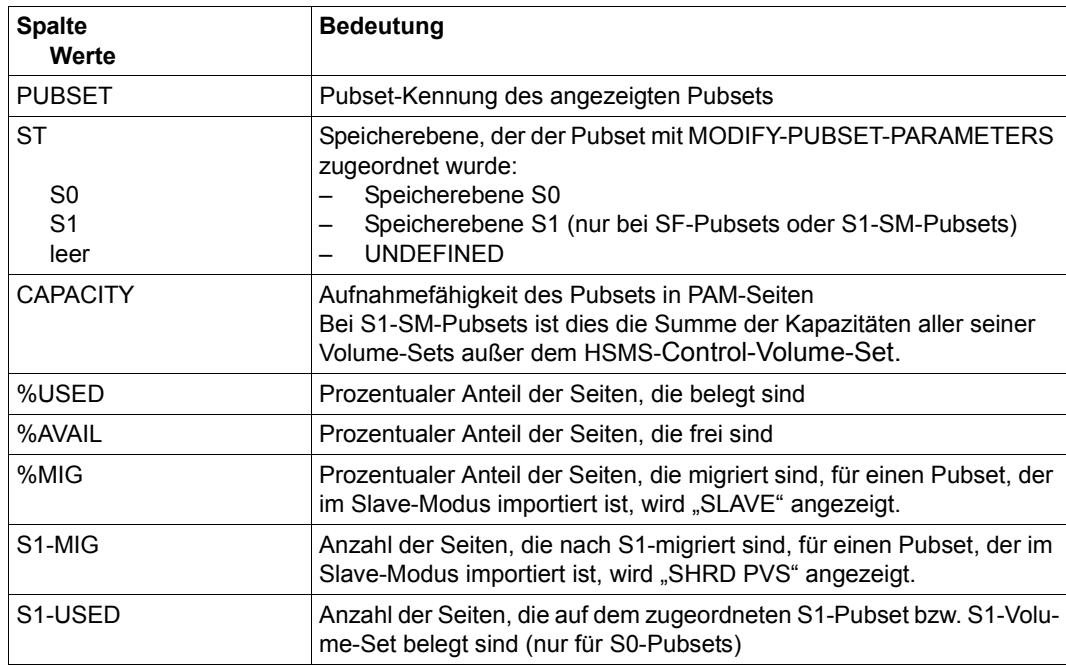

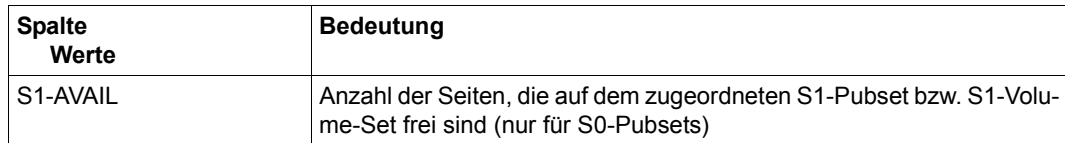

# <span id="page-604-0"></span>*Ausgabe mit INFORMATION=\*UNUSED-DAYS*

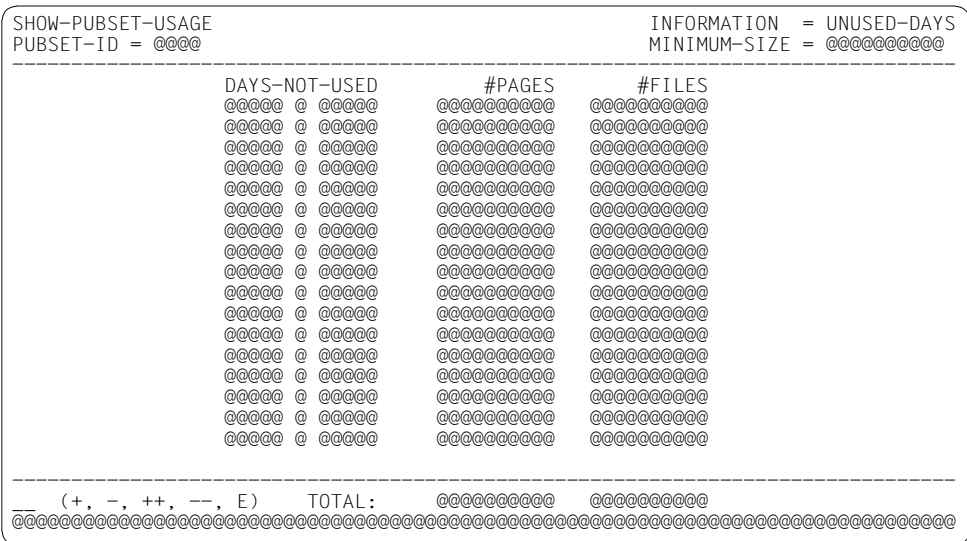

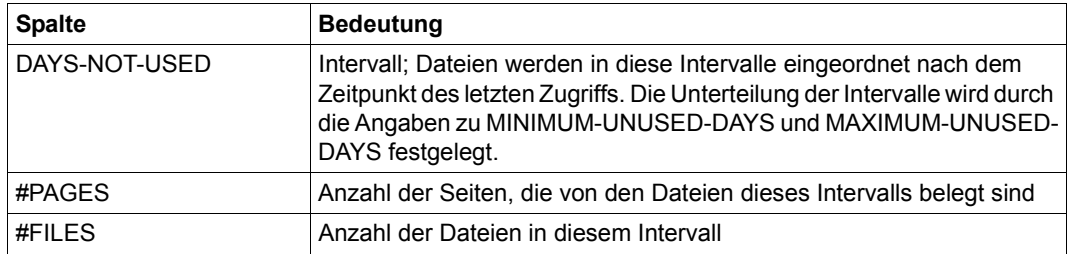

## <span id="page-605-0"></span>*Ausgabe mit INFORMATION=\*REUSABLE-S1-SPACE*

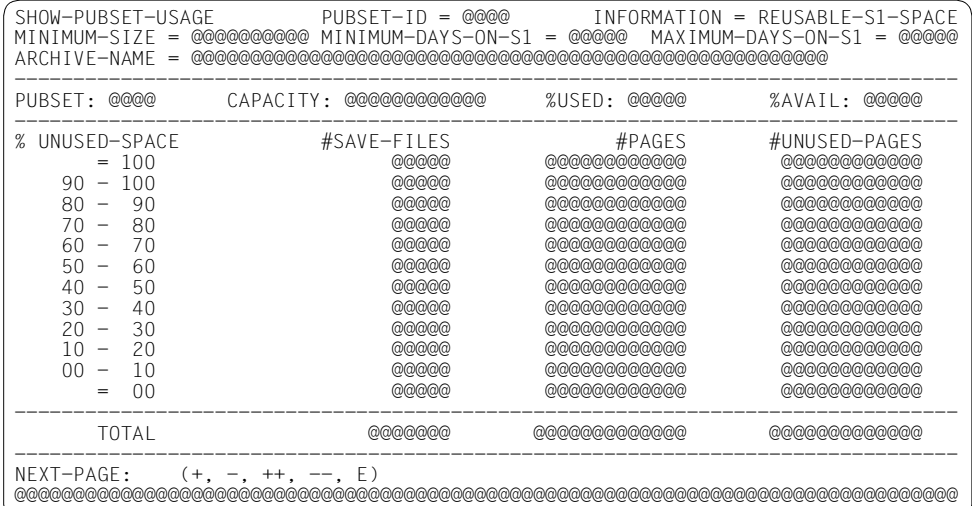

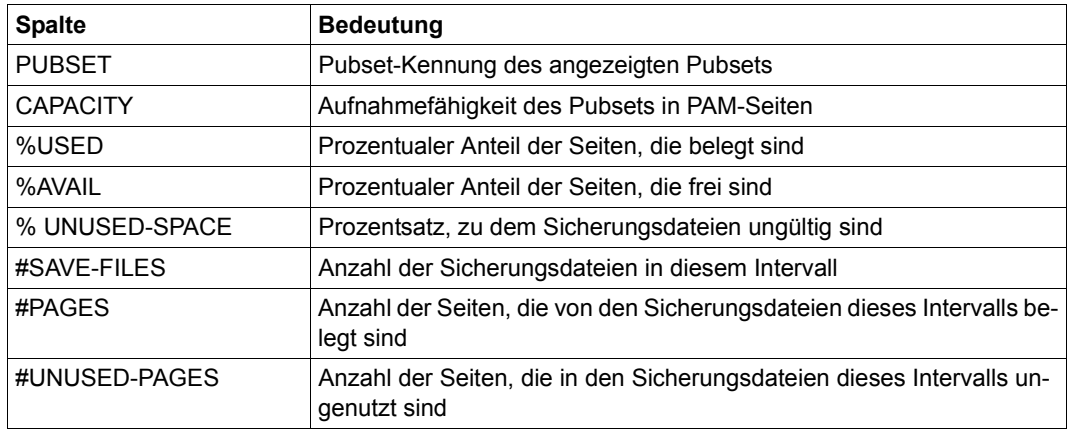

<span id="page-606-0"></span>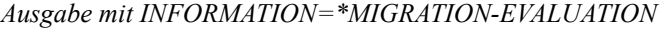

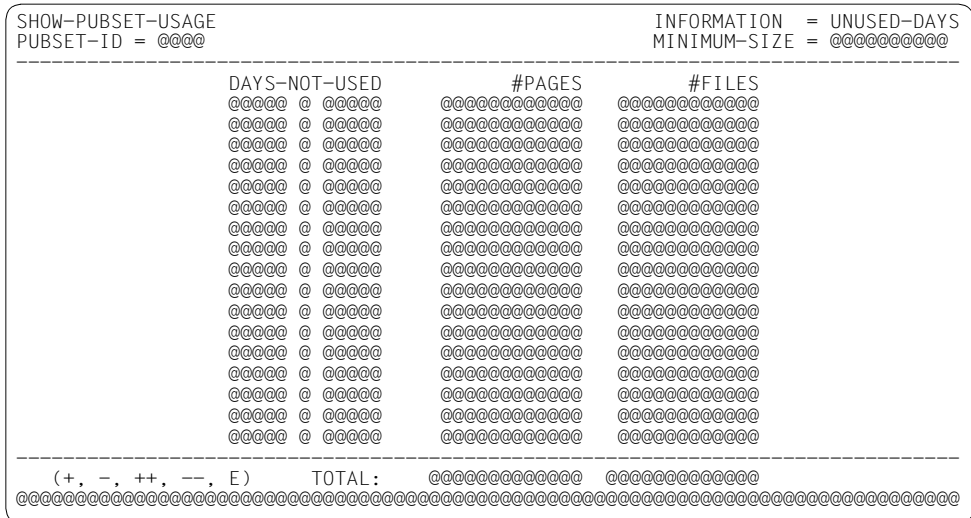

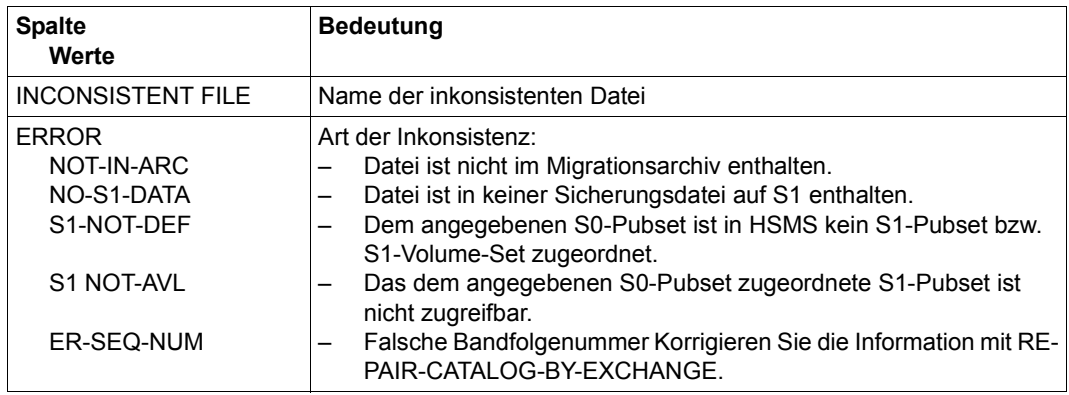

# **SHOW-REQUESTS Aufträge ausgeben**

Diese Anweisung gibt die aktuellen Aufträge aus, die sich in einer Auftragsdatei befinden. Jeder HSMS-Benutzer kann den aktuellen Status seiner eigenen Aufträge überprüfen. Ein HSMS-Verwalter kann alle Aufträge ausgeben und das Laden des HSMS-Subsystems auswerten.

Die in der Ausgabemaske angezeigten Aufträge können durch Markieren mit einer speziellen Löschmarke gelöscht werden (Alternative zur DELETE-REQUEST-Anweisung).

Die Auftragsdatei der SF-Umgebung wird im Home-Pubset geführt, die Auftragsdatei jeder SM-Umgebung aber im jeweiligen SM-Pubset. Mit der Voreinstellung ENVIRONMENT= \*ALL werden die Aufträge aus der SF-Umgebung und aus allen vorhandenen SM-Umgebungen ausgegeben. Um nur Aufträge aus einer bestimmten Umgebung zu erhalten, müssen Sie beim Operanden ENVIRONMENT den entsprechenden Wert angeben. Außerdem ergeben sich daraus Konsequenzen für Shared-Pubset-Betrieb.

Archivierungs- und EXPORT-Aufträge sind globale Aufträge, die immer in die HSMS-globale Auftragsdatei eingetragen werden. Sollen nur diese Aufträge ausgegeben werden, müssen Benutzer, deren Standard-Pubset ein SM-Pubset ist, bei ENVIRONMENT den Wert \*SINGLE-FEATURE angeben.

COPY-SAVE-FILE-Aufträge werden in der Zielumgebung eingetragen. Deshalb müssen Sie zum Ausgeben solcher Aufträge bei SHOW-REQUESTS die Zielumgebung angeben.

Die Bildschirmmasken für die SF- und die SM-Umgebung unterscheiden sich nur wenig. Die Bildschirmmaske für die SM-Umgebung gibt Informationen über Bearbeitungssperren von SM-Pubsets aus.

Neben der Ausgabe nach SYSOUT bzw. SYSLST oder in eine Datei unterstützt die Anweisung auch die strukturierte Ausgabe in S-Variable.

Die Anweisung hat ein unterschiedliches Format für nicht-privilegierte Benutzer und HSMS-Verwalter. Privilegierte Operanden bzw. Operandenwerte sind gerastert dargestellt.

#### **Format**

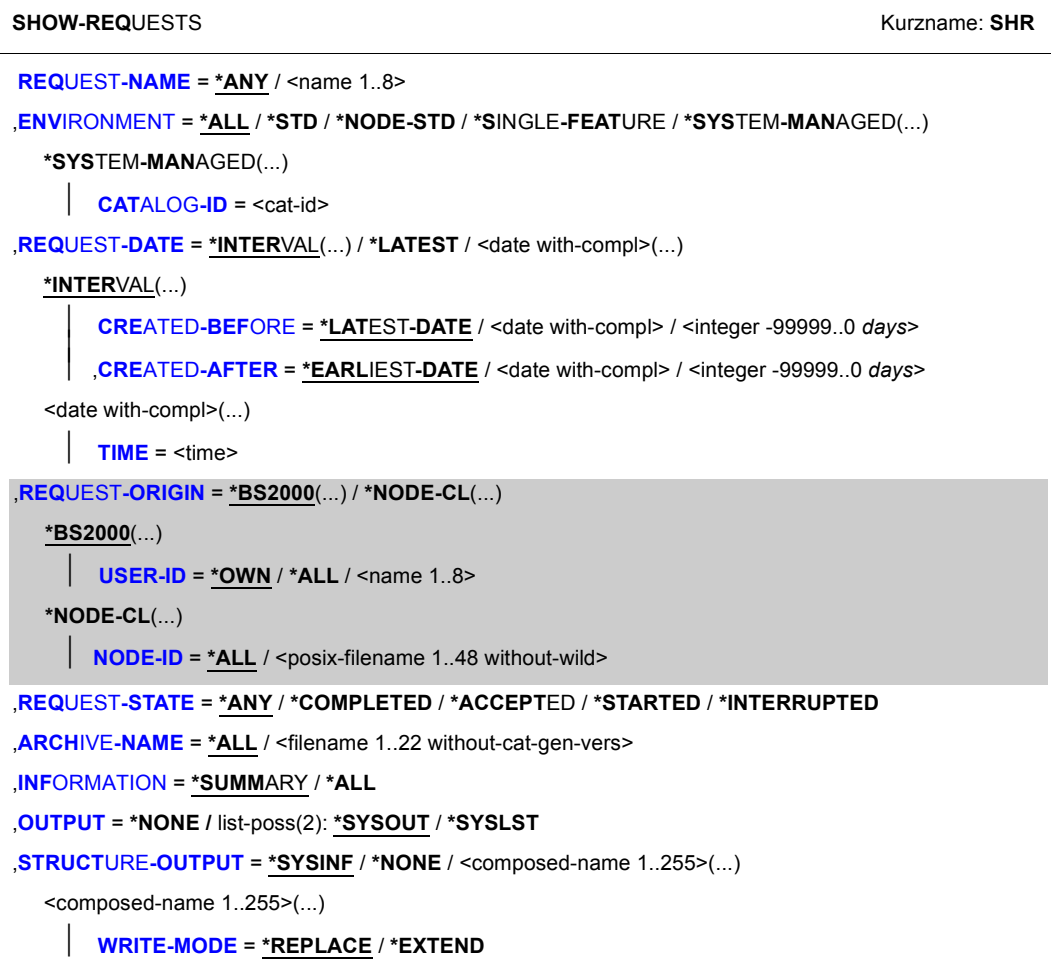

#### <span id="page-608-0"></span>**REQUEST-NAME =**

Sie können die auszugebenden Aufträge über ihren Auftragsnamen auswählen. Der Standardname, der bei der Aktionsanweisung angegeben oder von HSMS vergeben wurde, wurde intern ergänzt durch Voranstellen eines Präfixes, das aus der Benutzerkennung abgeleitet wird, und durch Anhängen eines Zeitstempels. Da der Name allein nicht eindeutig sein muss, können über den Namen mehrere Aufträge auf einmal angesprochen werden.

### **REQUEST-NAME = \*ANY**

Die Aufträge werden unabhängig von ihrem Namen ausgegeben.

#### **REQUEST-NAME = <name 1..8>**

Nur Aufträge mit dem angegebenen Namen werden ausgegeben.

### <span id="page-609-0"></span>**ENVIRONMENT =**

Bestimmt die HSMS-Umgebung, aus der Aufträge ausgegeben werden.

## **ENVIRONMENT = \*ALL**

Es werden die Aufträge aus der SF-Umgebung und aus allen vorhandenen SM-Umgebungen ausgegeben. Bei der Informationsausgabe sind die Bildschirmmasken genauso aufgebaut wie bei der Ausgabe für eine bestimmte HSMS-Umgebung. Wenn für eine der angezeigten Umgebungen keine Aufträge angezeigt werden können, erfolgt dazu keine besondere Meldung. Eine Meldung wird nur ausgegeben, wenn überhaupt keine Aufträge angezeigt werden können.

## **ENVIRONMENT = \*STD**

Die HSMS-Anweisung betrifft die Standardumgebung für DVS-Aufträge:

- *Für privilegierte Benutzer:* \*STD wird auf den Wert \*SINGLE-FEATURE gesetzt.
- *Für nicht-privilegierte Benutzer:* \*STD ist die Umgebung, die mit dem Standard-Pubset des Benutzers verknüpft ist (der Standard-Pubset ist im Benutzerkatalog definiert).

## **ENVIRONMENT = \*NODE-STD**

Die HSMS-Anweisung betrifft die Standardumgebung für Knotenaufträge:

- *Für privilegierte Benutzer:* \*NODE-STD wird auf den Wert \*SINGLE-FEATURE gesetzt.
- *Für nicht-privilegierte Benutzer:* \*NODE-STD wird auf den Wert der Umgebung gesetzt, in der das Home-Verzeichnis des Benutzers definiert ist.

### **ENVIRONMENT = \*SINGLE-FEATURE**

Es werden nur die Aufträge aus der SF-Umgebung ausgegeben.

### **ENVIRONMENT = \*SYSTEM-MANAGED(...)**

<span id="page-609-1"></span>Es werden nur die Aufträge aus der angegebenen SM-Pubset-Umgebung ausgegeben.

## **CATALOG-ID = <cat-id>**

Katalogkennung des SM-Pubsets, für den die HSMS-Anweisung gültig ist.

## <span id="page-610-0"></span>**REQUEST-DATE =**

Sie können die auszugebenden Aufträge durch das Datum auswählen, an dem sie erstellt wurden.

## **REQUEST-DATE = \*INTERVAL(...)**

Sie können die auszugebenden Aufträge durch ein Zeitintervall auswählen. Das Intervall umfasst alle Aufträge, die zwischen CREATED-AFTER und CREATED-BEFORE erstellt wurden.

<span id="page-610-1"></span>Standardmäßig werden alle Aufträge vom zuerst erstellten (\*EARLIEST-DATE) bis zum zuletzt erstellten (\*LATEST-DATE) ausgewählt.

## **CREATED-BEFORE = \*LATEST-DATE**

Die Aufträge werden unabhängig davon ausgegeben, ob sie vor einem bestimmten Termin erstellt wurden.

### **CREATED-BEFORE = <date with-compl>**

Es werden nur die Aufträge ausgegeben, die an oder vor dem angegebenen Datum erstellt wurden.

### **CREATED-BEFORE = <integer -99999..0** *days***>**

Es werden nur die Aufträge ausgegeben, die an oder vor dem angegebenen relativen Datum erstellt wurden.

## <span id="page-610-2"></span>**CREATED-AFTER = \*EARLIEST-DATE**

Die Aufträge werden unabhängig davon ausgegeben, ob sie nach einem bestimmten Termin erstellt wurden.

### **CREATED-AFTER = <date with-compl>**

Es werden nur die Aufträge ausgegeben, die an oder nach dem angegebenen Datum erstellt wurden.

### **CREATED-AFTER = <integer -99999..0** *days***>**

Es werden nur die Aufträge ausgegeben, die an oder nach dem angegebenen relativen Datum erstellt wurden.

### **REQUEST-DATE = \*LATEST**

Nur die zuletzt eingegebenen Aufträge werden ausgegeben.

### **REQUEST-DATE = <date with-compl>(...) / <integer -99999..0** *days***>(...)**

<span id="page-610-3"></span>Die auszugebenden Aufträge werden durch Datum und Uhrzeit ihrer Erstellung ausgewählt.

#### **TIME = <time>**

Zeit im Format hh:mm:ss

## <span id="page-611-1"></span>**REQUEST-ORIGIN =**

*Dieser Operand steht nur dem HSMS-Administrator zur Verfügung.*

Die Aufträge werden nach ihrem Herkunftsort ausgewählt: Standardmäßig ist das der zentrale BS2000-Host (DVS- und Knoten-Aufträge)..

### **REQUEST-ORIGIN = \*BS2000(...)**

<span id="page-611-2"></span>Die Aufträge wurden am BS2000-Host von einem BS2000-Benutzer erteilt.

### **USER-ID =**

Sie können die auszugebenden Aufträge über die Benutzerkennung auswählen, unter der sie erstellt wurden.

## **USER-ID = \*OWN**

Es werden nur die Aufträge ausgegeben, die unter der eigenen Benutzerkennung laufen (SYSHSMS für HSMS-Verwalter).

### **USER-ID = \*ALL**

Es werden die Aufträge sämtlicher Benutzer ausgegeben.

## **USER-ID = <name 1..8>**

Es werden nur die Aufträge der angegebenen Benutzerkennung ausgegeben.

## <span id="page-611-3"></span>**REQUEST-ORIGIN = \*NODE-CL(...)**

*Der Operand existiert nur aus Kompatibilitätsgründen:.*

## <span id="page-611-0"></span>**REQUEST-STATE =**

Sie können die Aufträge nach dem Verarbeitungszustand auswählen, in dem sie sich befinden.

### **REQUEST-STATE = \*ANY**

Die Aufträge werden unabhängig vom Verarbeitungszustand ausgewählt.

### **REQUEST-STATE = \*COMPLETED**

Nur bereits beendete Aufträge werden ausgegeben.

### **REQUEST-STATE = \*ACCEPTED**

Es werden nur die Aufträge ausgegeben, die zur Bearbeitung angenommen, aber noch nicht gestartet wurden.

## **REQUEST-STATE = \*STARTED**

Es werden nur die Aufträge ausgegeben, die momentan in Bearbeitung sind.

### **REQUEST-STATE = \*INTERRUPTED**

Es werden nur die Aufträge ausgegeben, deren Bearbeitung abgebrochen wurde.
# **ARCHIVE-NAME =**

*Nur für Archiveigentümer:*

Sie können die auszugebenden Aufträge in der angegebenen Umgebung nach dem Archiv auswählen, für das sie erstellt wurden. Bei Aufträgen mit zwei beteiligten Archiven (Kopieren) ist der Auftrag dem Zielarchiv zugeordnet.

# **ARCHIVE-NAME = \*ALL**

Die auszugebenden Aufträge werden unabhängig vom Archiv ausgewählt.

### **ARCHIVE-NAME = <filename 1..22 without-cat-gen-vers>**

Es werden nur die Aufträge für dieses Archiv ausgegeben.

# **INFORMATION =**

Legt den Umfang der Informationen fest, die ausgegeben werden.

# **INFORMATION = \*SUMMARY**

Eine zusammenfassende Information wird für jeden Auftrag ausgegeben. Wenn die Ausgabe auf SYSOUT erfolgt, können ein oder mehrere Aufträge markiert werden, damit die volle Information für diese Aufträge angezeigt wird.

Details zum Inhalt der Bildschirmmaske finden Sie im Abschnitt "Ausgabe für Aufträge, die [an einem BS2000-Host erteilt wurden \(Zusammenfassung\)" auf Seite 615.](#page-614-0)

## **INFORMATION = \*ALL**

Detaillierte Information wird für jeden Auftrag ausgegeben.

Details zum Inhalt der Bildschirmmaske finden Sie im Abschnitt ["Ausgabe für Aufträge, die](#page-617-0)  [an einem BS2000-Host erteilt wurden \(alle Informationen\)" auf Seite 618](#page-617-0).

# **OUTPUT =**

Bestimmt das Ausgabemedium für die gewünschten Informationen. Stapelaufträge werden grundsätzlich nach SYSLST ausgegeben.

#### **OUTPUT = \*SYSOUT**

Die Ausgabe erfolgt in die logische Systemdatei SYSOUT, d.h. im Dialog in der Regel auf den Bildschirm.

# **OUTPUT = \*SYSLST**

Die Ausgabe erfolgt in die logische Systemdatei SYSLST. Dabei umfasst jede Maske 43 Zeilen.

# **OUTPUT = \*NONE**

Die Ausgabe erfolgt nicht im Textformat.

#### **STRUCTURE-OUTPUT =**

Steuert die strukturierte Ausgabe in S-Variable (Variablen-Layout siehe [Seite 620\)](#page-619-0).

#### **STRUCTURE-OUTPUT = \*SYSINF**

Die strukturierte Ausgabe wird in den S-Variablenstrom SYSINF gelenkt.

#### **STRUCTURE-OUTPUT = \*NONE**

Es erfolgt keine strukturierte Ausgabe.

# **STRUCTURE-OUTPUT = <composed-name 1..255>(...)**

Name der S-Variable, die für die strukturierte Ausgabe verwendet werden soll.

#### **WRITE-MODE =**

Bestimmt, ob die Ausgabe den aktuellen Inhalt der S-Variablen ersetzen oder ergänzen soll.

#### **WRITE-MODE = \*REPLACE**

Der aktuelle Inhalt der S-Variable wird durch die neue Ausgabe ersetzt.

### **WRITE-MODE = \*EXTEND**

Die neue Ausgabe erweitert den aktuellen Inhalt der S-Variable.

# **Layout der Bildschirmmasken**

# <span id="page-614-0"></span>*Ausgabe für Aufträge, die an einem BS2000-Host erteilt wurden (Zusammenfassung)*

//SHOW-REQUESTS ...,REQUEST-ORIGIN=\*BS2000,...,INFORMATION=\*SUMMARY

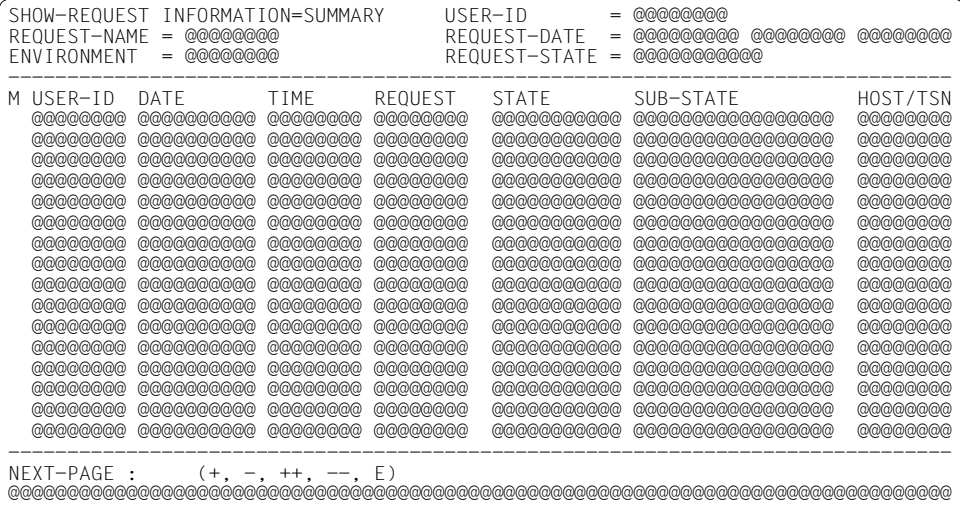

#### *Legende:*

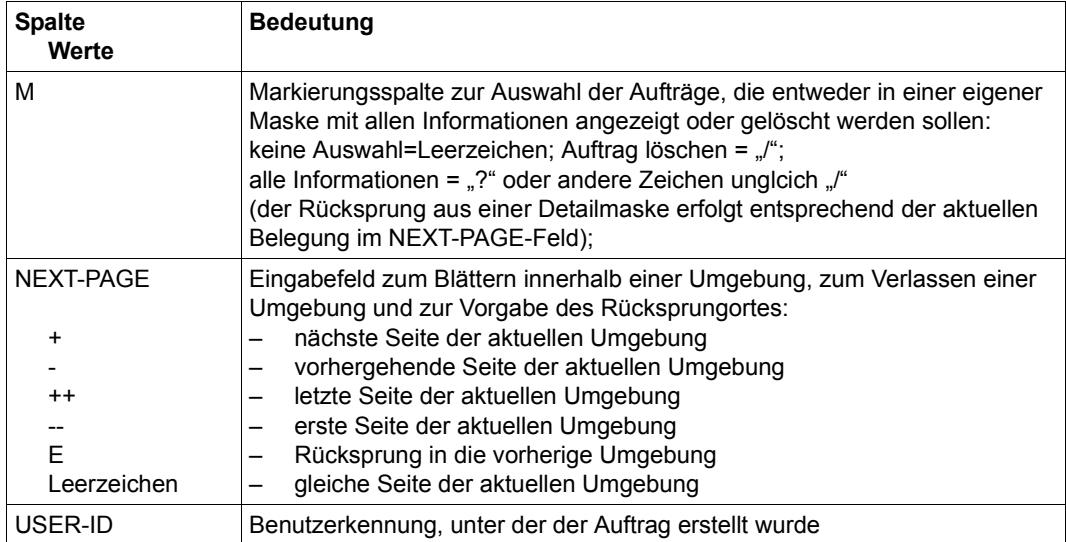

(Teil 1 von 3)

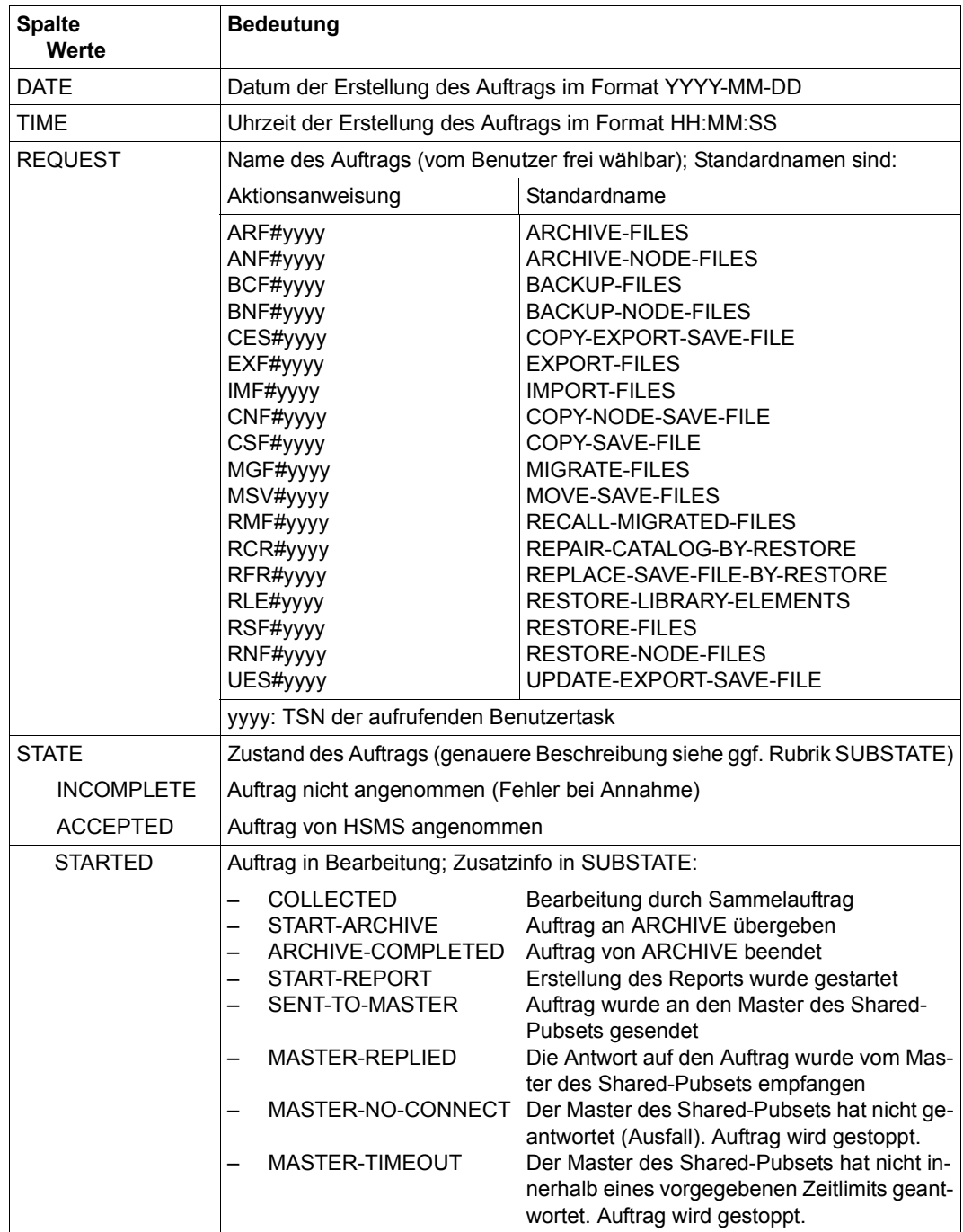

(Teil 2 von 3)

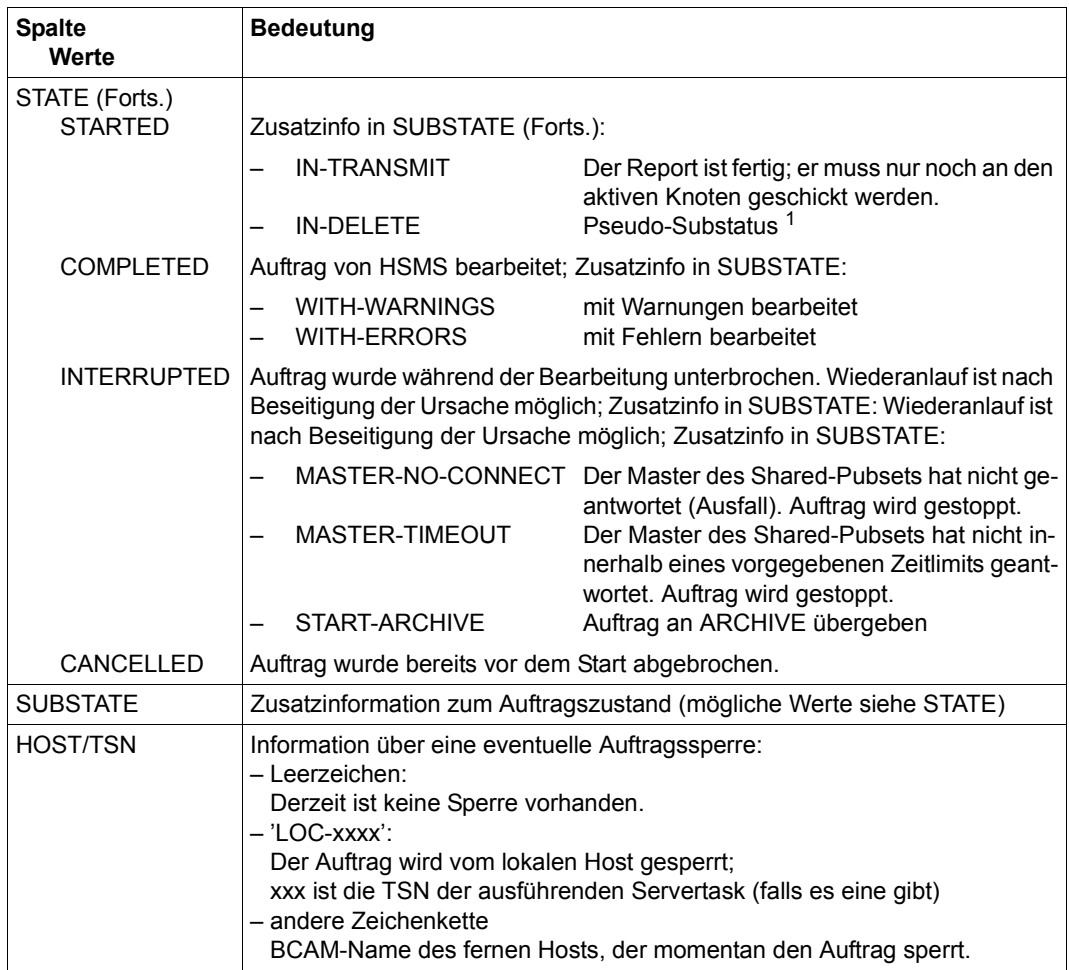

(Teil 3 von 3)

 $1$  Wenn eine DELETE-REQUESTS-Anweisung für einen Auftrag erteilt wird, der sich im Zustand "STARTED" befindet, dann wird der Substatus des Auftrags auf "IN-DELETE" gesetzt, während der Auftrag gelöscht wird.

<span id="page-617-0"></span>*Ausgabe für Aufträge, die an einem BS2000-Host erteilt wurden (alle Informationen)*

//SHOW-REQUESTS ...,REQUEST-ORIGIN=\*BS2000,...,INFORMATION=\*ALL

SHOW-REQUEST INFORMATION=ALL USER-ID = @@@@@@@@<br>REQUEST-NAME = @@@@@@@@@<br>REQUEST-NAME = @@@@@@@@@ REQUEST-NAME = @@@@@@@@ REQUEST-DATE = @@@@@@@@@ @@@@@@@@ @@@@@@@@ ENVIRONMENT = @@@@@@@@ REQUEST-STATE = @@@@@@@@@@@ -------------------------------------------------------------------------------- USER-ID DATE TIME REQUEST STATE SUB-STATE HOST/TSN @@@@@@@@ @@@@@@@@@@ @@@@@@@@ @@@@@@@@ @@@@@@@@@@@ @@@@@@@@@@@@@@@@@ @@@@@@@@ -------------------------------------------------------------------------------- ACTION : @@@@@@@@@@@@@@@@@@@@@@@@@@@@@@ ARCHIVE-NAME : @@@@@@@@@@@@@@@@@@@@@@ REPORT-FILENAME : @@@@@@@@@@@@@@@@@@@@@@@@@@@@@@@@@@@@@@@@@@@@@@@@@@@@@@ CONTROL-JV-NAME : @@@@@@@@@@@@@@@@@@@@@@@@@@@@@@@@@@@@@@@@@@@@@@@@@@@@@@ DESCRIPTOR : @@@@@@@@@@@@@@@@@@@@@@@@@@@@@@@@@@@@@@@@@@@@@@@@@@@@@@@@@@@@ SIMULATED : @@@ WAITING-USER-TSN : @@@@ HSMS-VERSION : @@@ EXPRESS : @@@ CCOPY-SESSION-ID : @@@@@@@@ TO-MASTER-HOST : @@@@@@@@ RESTARTED : @@@<br>PRIORITY : @@@ PRIORITY --------------------------------------------------------------------------------  $NEXT-PAGE : (+, -, ++, --, E)$ @@@@@@@@@@@@@@@@@@@@@@@@@@@@@@@@@@@@@@@@@@@@@@@@@@@@@@@@@@@@@@@@@@@@@@@@@@@@@@@@

#### *Legende:*

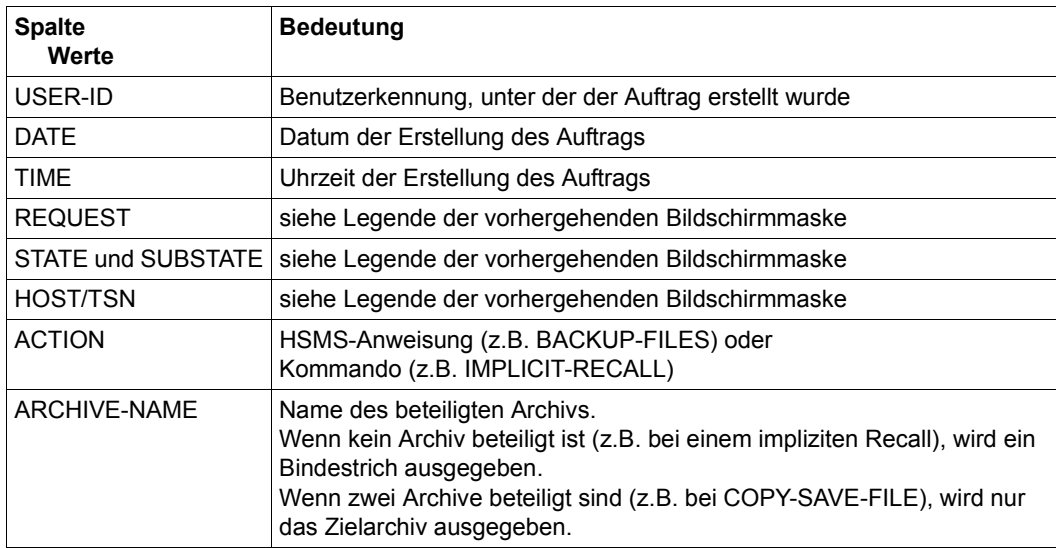

(Teil 1 von 2)

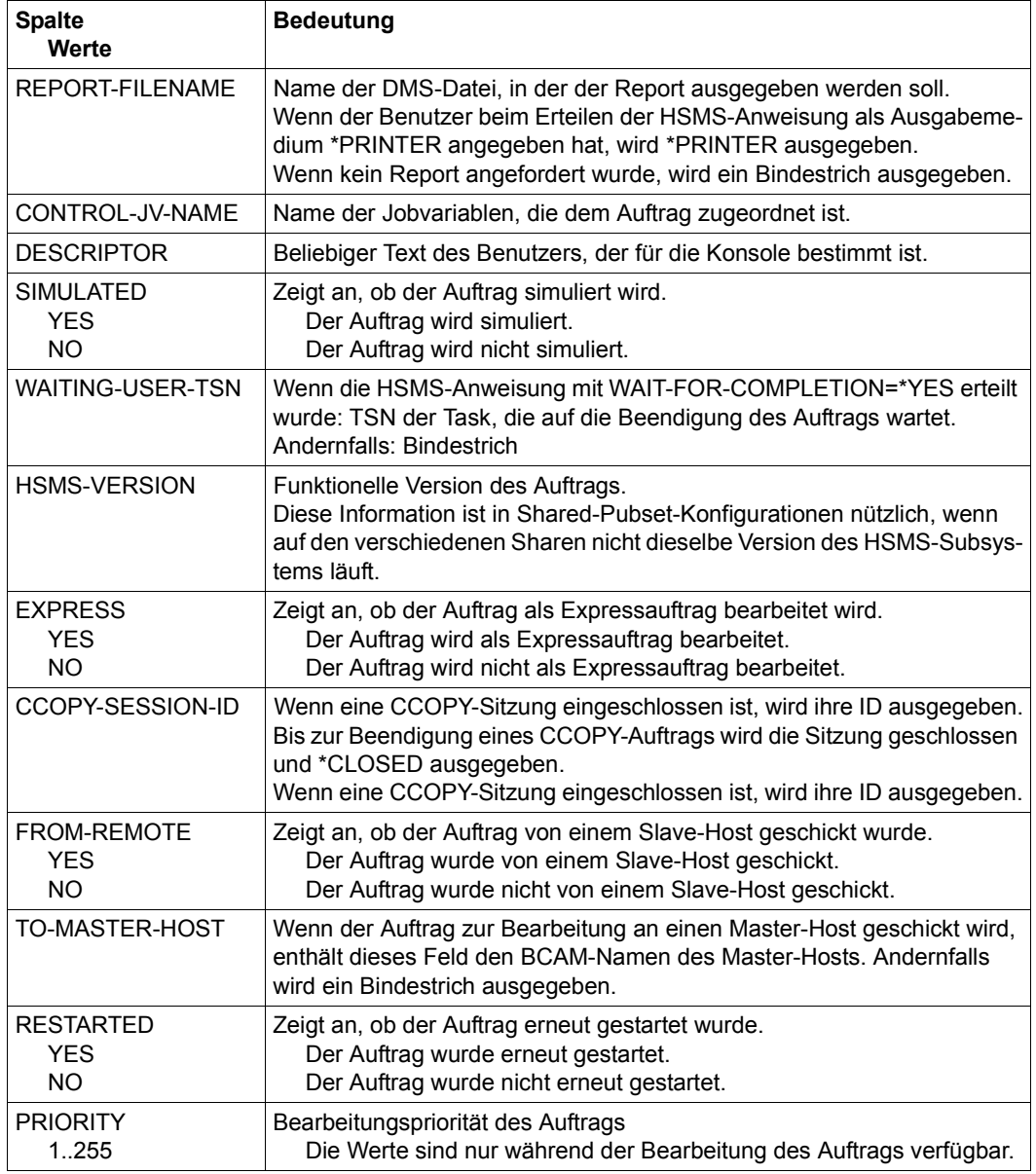

(Teil 2 von 2)

# <span id="page-619-0"></span>**Ausgabe in S-Variablen**

Alle Variablen sind vom Datentyp String

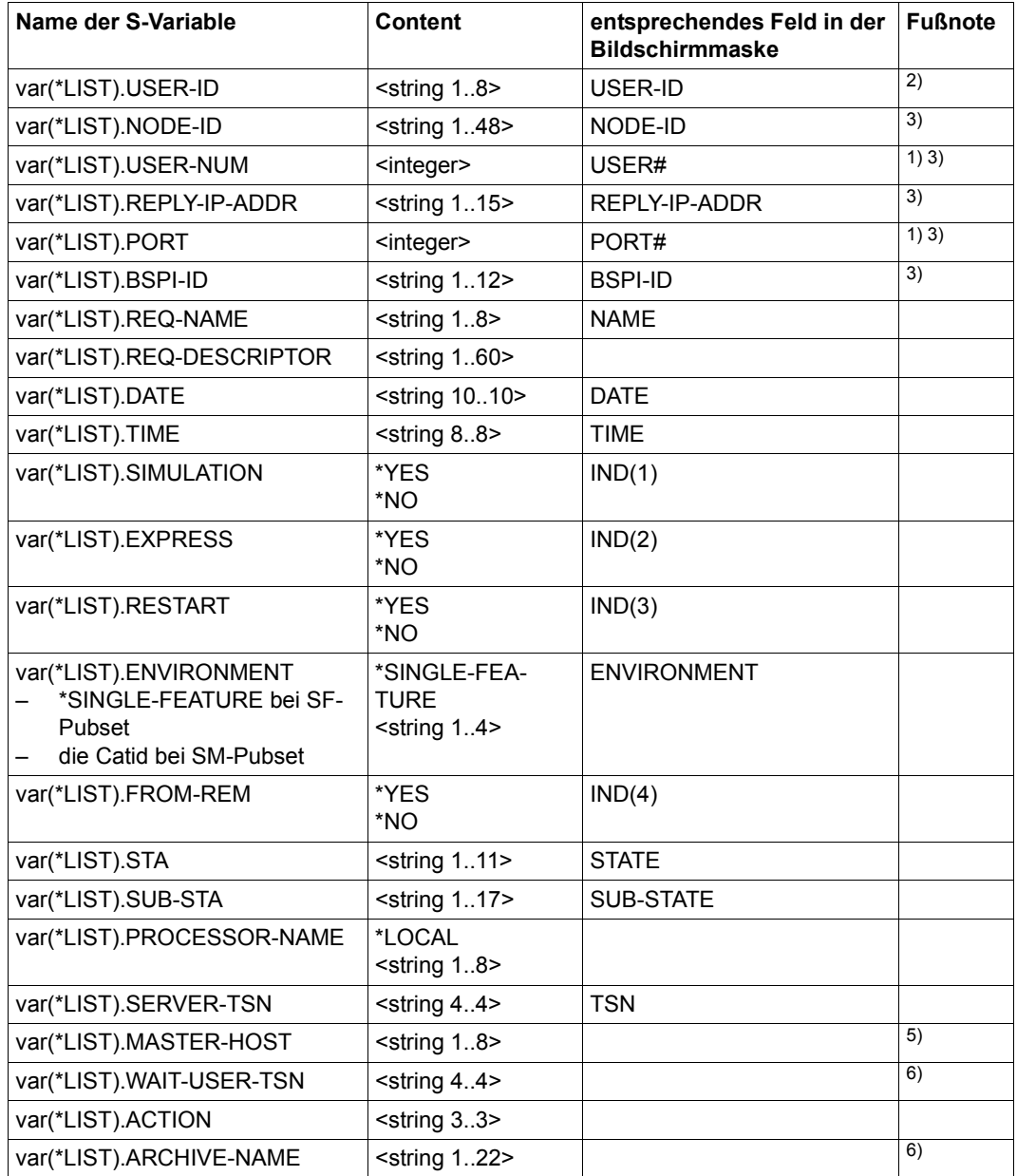

(Teil 1 von 2)

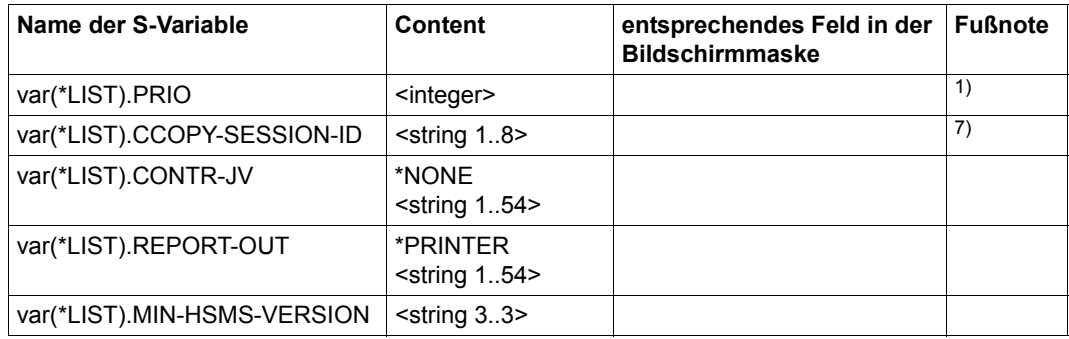

(Teil 2 von 2)

- 1) Alle Variablen sind vom Datentyp String.
- 2) Element wird nur bei REQUEST-ORIGIN=\*BS2000 ausgegeben.
- 3) Element wird nur bei REQUEST-ORIGIN=\*NODE-CL ausgegeben (Operandenwert existiert nur aus Kompatibilitätsgründen).
- 4) TSN nicht verfügbar.
- 5) Brauchbare Ausgabe nur, wenn der Auftrag an einen Master gesendet wird; ansonsten Ausgabe mit leerer Zeichenkette
- <sup>6)</sup> Brauchbare Ausgabe nur, falls relevant; ansonsten Ausgabe mit leerer Zeichenkette<br><sup>7)</sup> Brauchbare Ausgabe nur bei CCOPY-Aufträgen; ansonsten Ausgabe mit leerer Zei-
- 7) Brauchbare Ausgabe nur bei CCOPY-Aufträgen; ansonsten Ausgabe mit leerer Zeichenkette

Nähere Informationen zu S-Variablen finden Sie im Handbuch "Kommandos" [\[5](#page-676-0)].

# **SHOW-SM-PUBSET-PARAMETERS Parameter eines SM-Pubsets ausgeben**

Diese Anweisung ist nur für HSMS-Verwalter. Sie gibt die Parameter eines SM-Pubsets aus, der sich unter HSMS-Verwaltung befindet.

Neben der Ausgabe nach SYSOUT bzw. SYSLST oder in eine Datei unterstützt die Anweisung auch die strukturierte Ausgabe in S-Variable.

#### **Format (nur für HSMS-Verwalter)**

**SHOW-SM-PUB**SET**-PAR**AMETERS Kurzname: **SSP [SM-PUB](#page-621-0)**[SET](#page-621-0)**[-ID](#page-621-0)** = <cat-id> ,**[OUTPUT](#page-621-1)** = **\*NONE** / list-poss(2): **\*SYSOUT** / **\*SYSLST** ,**[STRUCT](#page-622-0)**[URE](#page-622-0)**[-OUTPUT](#page-622-0)** = **\*SYSINF** / **\*NONE** / <composed-name 1..255>(...) <composed-name 1..255>(...) ⏐ **[WRITE-MODE](#page-622-1)** = **\*REPLACE** / **\*EXTEND**

#### <span id="page-621-0"></span>**SM-PUBSET-ID = <cat-id>**

Kennung des SM-Pubsets, dessen Parameter ausgegeben werden. Der Pubset muss lokal importiert sein.

#### <span id="page-621-1"></span>**OUTPUT =**

Bestimmt das Ausgabemedium für die gewünschten Informationen. Stapelaufträge werden grundsätzlich nach SYSLST ausgegeben.

#### **OUTPUT = \*NONE**

Die Ausgabe erfolgt nicht im Textformat.

# **OUTPUT = \*SYSOUT**

Die Ausgabe erfolgt in die logische Systemdatei SYSOUT, d.h. im Dialog in der Regel auf den Bildschirm.

## **OUTPUT = \*SYSLST**

Die Ausgabe erfolgt in die logische Systemdatei SYSLST. Dabei umfasst jede Maske 43 Zeilen.

#### <span id="page-622-0"></span>**STRUCTURE-OUTPUT =**

Steuert die strukturierte Ausgabe in S-Variable (Variablen-Layout siehe [Seite 626\)](#page-625-0).

#### **STRUCTURE-OUTPUT = \*SYSINF**

Die strukturierte Ausgabe wird in den S-Variablenstrom SYSINF gelenkt.

#### **STRUCTURE-OUTPUT = \*NONE**

Es erfolgt keine strukturierte Ausgabe.

# **STRUCTURE-OUTPUT = <composed-name 1..255>(...)**

<span id="page-622-1"></span>Name der S-Variable, die für die strukturierte Ausgabe verwendet werden soll.

#### **WRITE-MODE =**

Bestimmt, ob die Ausgabe den aktuellen Inhalt der S-Variablen ersetzen oder ergänzen soll.

#### **WRITE-MODE = \*REPLACE**

Der aktuelle Inhalt der S-Variable wird durch die neue Ausgabe ersetzt.

### **WRITE-MODE = \*EXTEND**

Die neue Ausgabe erweitert den aktuellen Inhalt der S-Variable.

#### **Layout der Bildschirmmaske**

//SHOW-SM-PUBSET-PARAMETERS SM-PUBSET-ID=<cat-id>

SHOW-SM-PUBSET-PARAMETERS PUBSET-ID: @@@@ ------------------------------------------------------------------------------ HSMS VERSION : @@@ GLOBAL-PARAMETERS DESTROY-BY-DELETE : @@@@ S1-DEFINITION S1-VOLUME-SET : @@@@@@@@@@@ S2-DEVICE-TYPE : @@@@@@@@@@@ SYSBACKUP : @@@@@@@@@@@@@@@@@@@@@@ SYSARCHIVE : @@@@@@@@@@@@@@@@@@@@@@ ARCHIVAL-ENVIRONMENT : @@ SYSMIGRATE : @@@@@@@@@@@@@@@@@@@@@@ SYSNODEBACKUP : @@@@@@@@@@@@@@@@@@@@@@ SYSNODEARCHIVE : @@@@@@@@@@@@@@@@@@@@@@ MIGRATION-CONTROL MIGRATION : @@@@@@@@@@ BACKUP-MANDATORY : @@@@<br>EXCEPT-FILE : @@@@ EXCEPT-FILE : @@@@@@@@@@@@@@@@@@@@@@@@@@@@@@@@@@@@@@@@@@@@@@@@@@@@@@  $: \;\;$ @@@@@@@@@ ------------------------------------------------------------------------------ NEXT-PAGE :  $(E)$ @@@@@@@@@@@@@@@@@@@@@@@@@@@@@@@@@@@@@@@@@@@@@@@@@@@@@@@@@@@@@@@@@@@@@@@@@@@@@@

#### *Legende:*

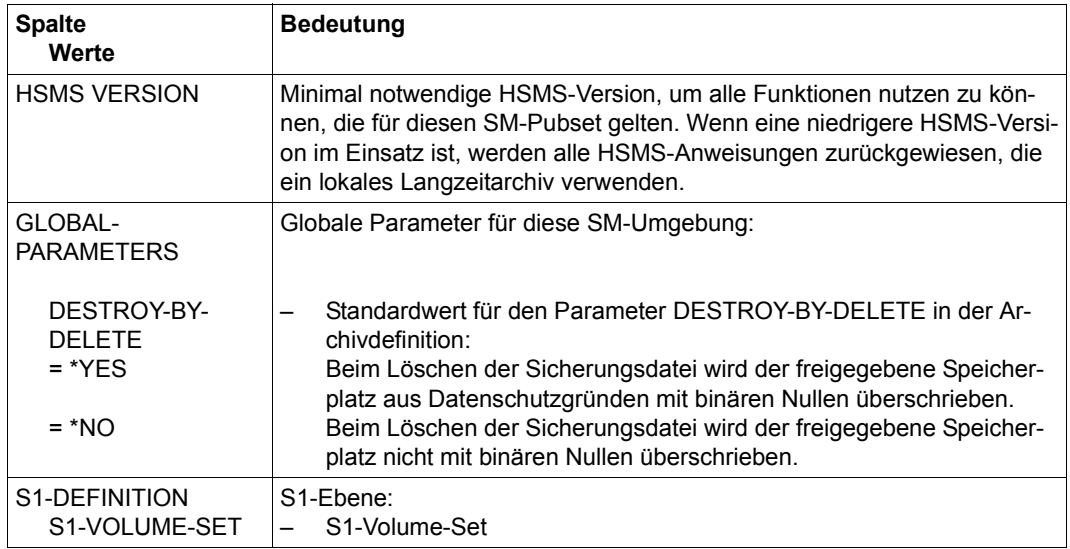

(Teil 1 von 2)

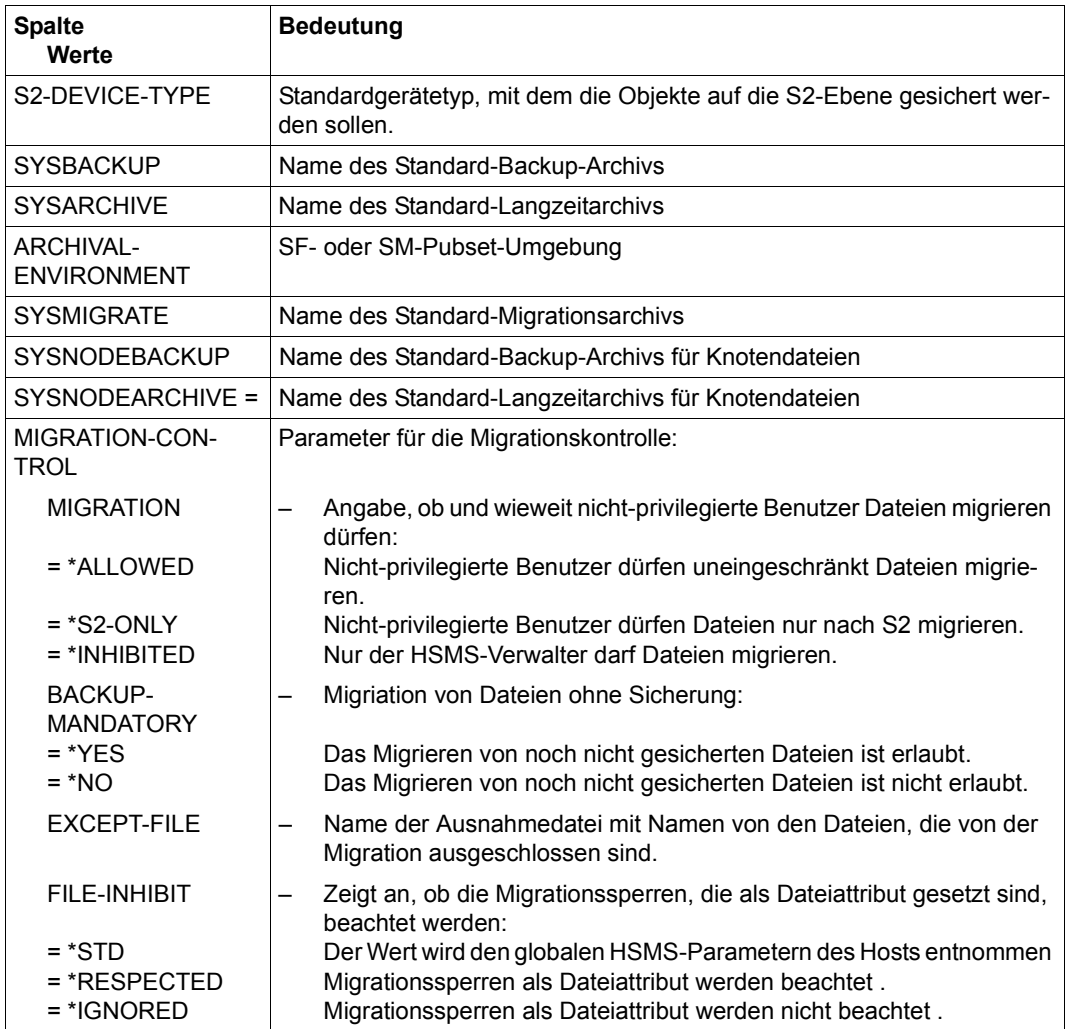

(Teil 2 von 2)

# <span id="page-625-0"></span>**Ausgabe in S-Variablen**

Alle Variablen sind vom Datentyp String

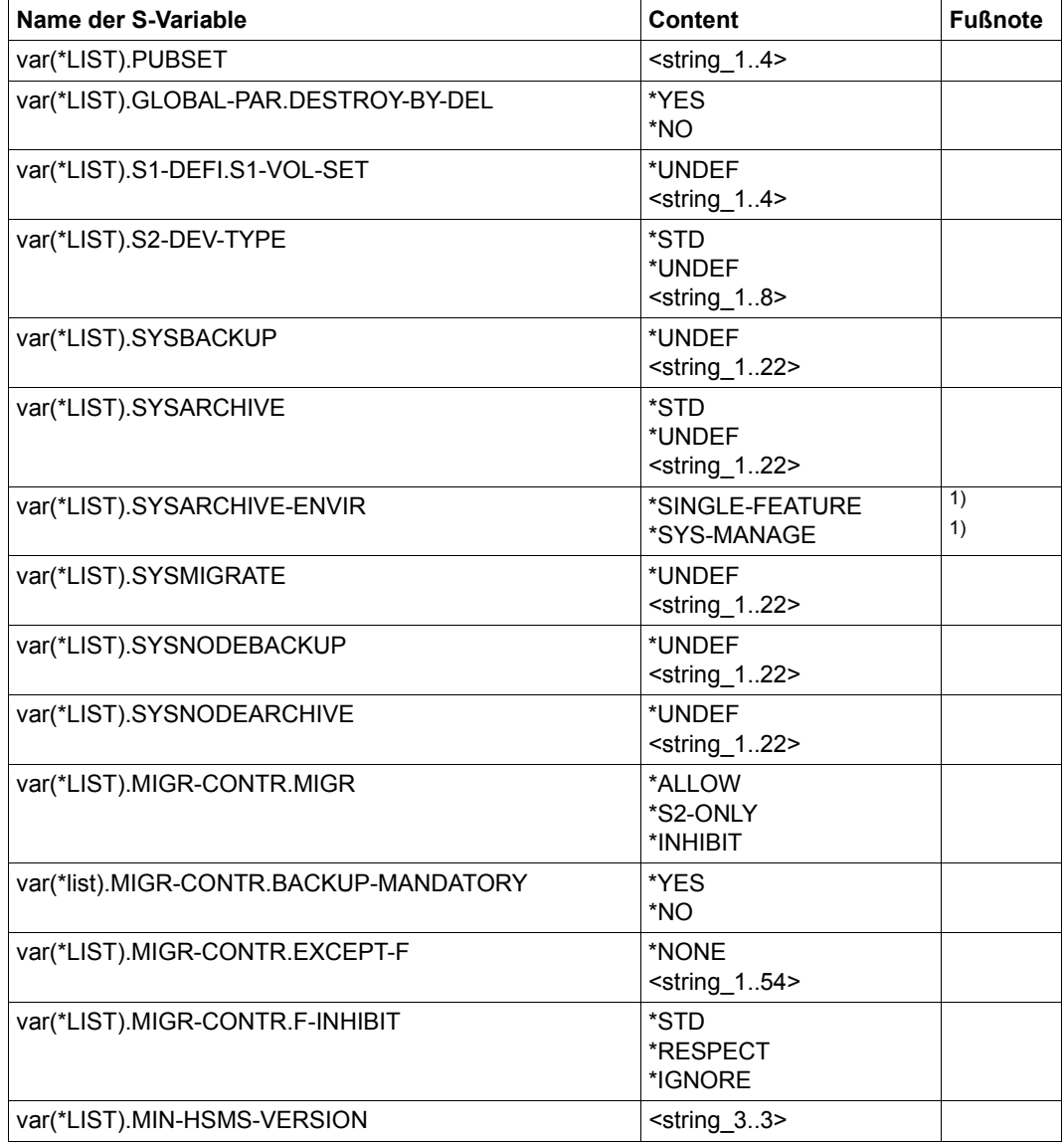

1) Brauchbare Ausgabe nur bei SYSARCHIVE=<string 1..22>; ansonsten Ausgabe mit leerer Zeichenkette

# **SHOW-TAPE-CONTROL Bandverarbeitungs-Parameter ausgeben**

Diese Anweisung ist nur für HSMS-Verwalter. Sie gibt aus:

- die aktuellen oder permanenten Parameterwerte für die Steuerung der archivspezifischen Bandverarbeitungszeiten
- die Anzahl der zur Bearbeitung anstehenden Aufträge in einer SF- oder SM-Pubset-Umgebung.

Neben der Ausgabe nach SYSOUT bzw. SYSLST oder in eine Datei unterstützt die Anweisung auch die strukturierte Ausgabe in S-Variable.

# **Format (nur für HSMS-Verwalter)**

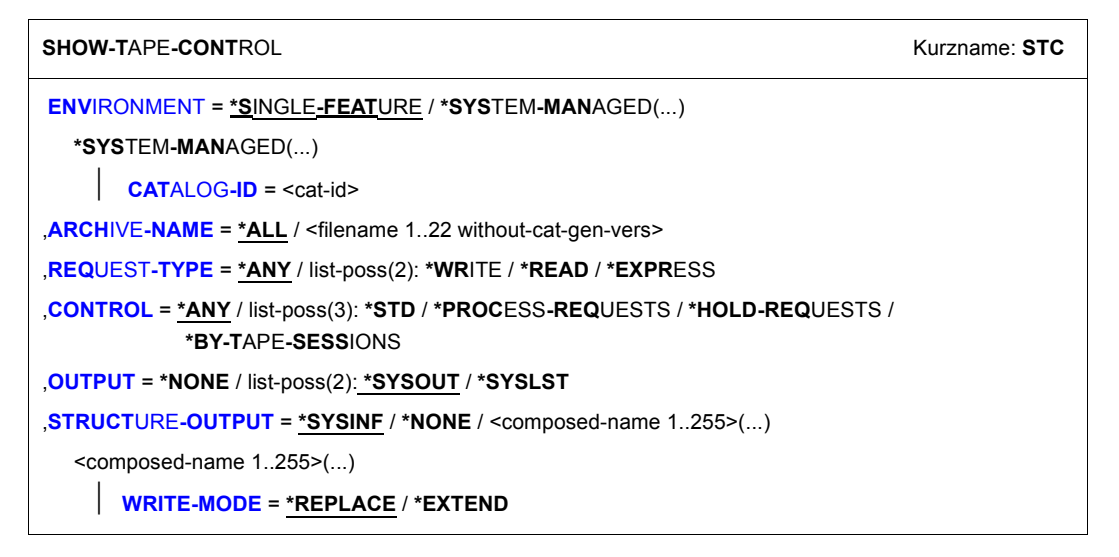

# <span id="page-626-0"></span>**ENVIRONMENT =**

HSMS-Umgebung, in der sich die ausgewählten Archive befinden.

#### **ENVIRONMENT = \*SINGLE-FEATURE**

Die Archive sind in der SF-Umgebung definiert.

#### **ENVIRONMENT = \*SYSTEM-MANAGED(...)**

<span id="page-626-1"></span>Die Archive sind in einer SM-Pubset-Umgebung definiert.

#### **CATALOG-ID = <cat-id>**

Katalogkennung des SM-Pubsets, für den die HSMS-Anweisung gültig ist.

# <span id="page-627-0"></span>**ARCHIVE-NAME = \*ALL**

Es werden die Bandverarbeitungs-Parameter für alle Archive der angegebenen Umgebung ausgegeben.

## **ARCHIVE-NAME = <filename 1..22 without-cat-gen-vers>**

Name des Archivs in der angegebenen Umgebung, für das die Bandverarbeitungs-Parameter ausgegeben werden.

# <span id="page-627-1"></span>**REQUEST-TYPE =**

Sie können die Ausgabe der Bandverarbeitungs-Parameter nach der Zugriffsart einschränken.

# **REQUEST-TYPE = \*ANY**

Die Bandverarbeitungs-Parameter werden für alle Zugriffsarten ausgegeben.

#### **REQUEST-TYPE = \*WRITE**

Es werden nur die Bandverarbeitungs-Parameter für Schreibzugriffe ausgegeben.

#### **REQUEST-TYPE = \*READ**

Es werden nur die Bandverarbeitungs-Parameter für Lesezugriffe ausgegeben.

# **REQUEST-TYPE = \*EXPRESS**

Es werden nur die Bandverarbeitungs-Parameter für Expresszugriffe ausgegeben.

# <span id="page-627-2"></span>**CONTROL =**

Sie können die Ausgabe der Bandverarbeitungs-Parameter nach der Regelung des Bandzugriffs einschränken.

#### **CONTROL = \*ANY**

Die Bandverarbeitungs-Parameter werden unabhängig von der Regelung des Zugriffs ausgegeben.

#### **CONTROL = \*STD**

Es werden nur die Bandverarbeitungs-Parameter mit Verweis auf den globalen HSMS-Parameter CONTROL ausgegeben.

#### **CONTROL = \*PROCESS-REQUESTS**

Es werden nur die Bandverarbeitungs-Parameter für Zugriffe, die sofort verarbeitet werden sollen, ausgegeben.

#### **CONTROL = \*HOLD-REQUESTS**

Es werden nur die Bandverarbeitungs-Parameter für Zugriffe, die vorläufig nicht verarbeitet werden, ausgegeben.

#### **CONTROL = \*BY-TAPE-SESSIONS**

Es werden nur die Bandverarbeitungs-Parameter für Zugriffe, die in einem vorgebbaren Zeitraster erfolgen, ausgegeben.

# <span id="page-628-0"></span>**OUTPUT =**

Bestimmt das Ausgabemedium für die gewünschten Informationen. Stapelaufträge werden grundsätzlich nach SYSLST ausgegeben.

# **OUTPUT = \*NONE**

Die Ausgabe erfolgt nicht im Textformat.

# **OUTPUT = \*SYSOUT**

Die Ausgabe erfolgt in die logische Systemdatei SYSOUT, d.h. im Dialog in der Regel auf den Bildschirm.

# **OUTPUT = \*SYSLST**

Die Ausgabe erfolgt in die logische Systemdatei SYSLST. Dabei umfasst jede Maske 43 Zeilen.

# <span id="page-628-1"></span>**STRUCTURE-OUTPUT =**

Steuert die strukturierte Ausgabe in S-Variable (Variablen-Layout siehe [Seite 631\)](#page-630-0).

# **STRUCTURE-OUTPUT = \*SYSINF**

Die strukturierte Ausgabe wird in den S-Variablenstrom SYSINF gelenkt.

# **STRUCTURE-OUTPUT = \*NONE**

Es erfolgt keine strukturierte Ausgabe.

# **STRUCTURE-OUTPUT = <composed-name 1..255>(...)**

<span id="page-628-2"></span>Name der S-Variable, die für die strukturierte Ausgabe verwendet werden soll.

# **WRITE-MODE =**

Bestimmt, ob die Ausgabe den aktuellen Inhalt der S-Variablen ersetzen oder ergänzen soll.

#### **WRITE-MODE = \*REPLACE**

Der aktuelle Inhalt der S-Variable wird durch die neue Ausgabe ersetzt.

#### **WRITE-MODE = \*EXTEND**

Die neue Ausgabe erweitert den aktuellen Inhalt der S-Variable.

# **Layout der Bildschirmmaske**

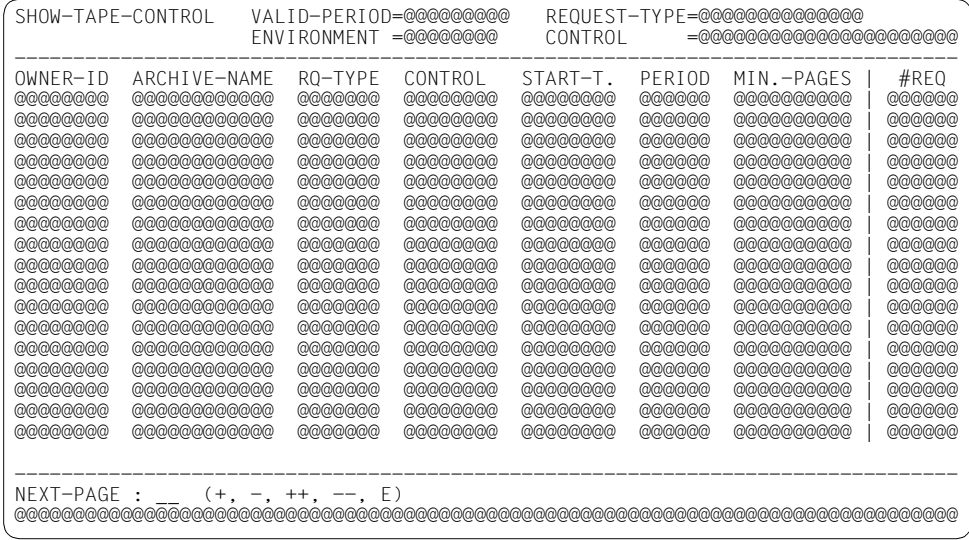

# *Legende:*

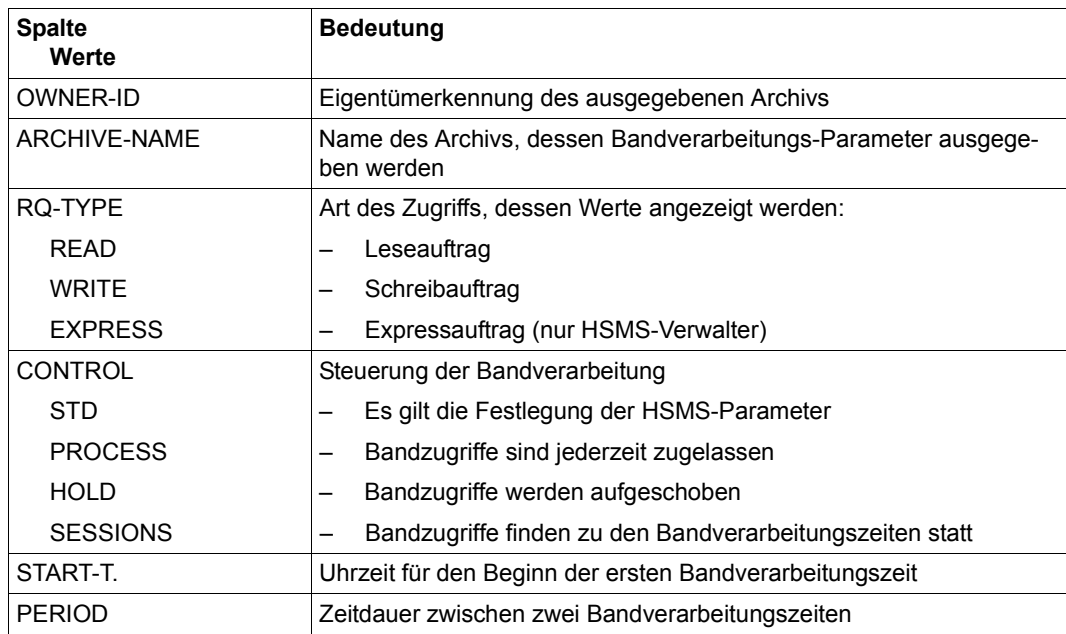

(Teil 1 von 2)

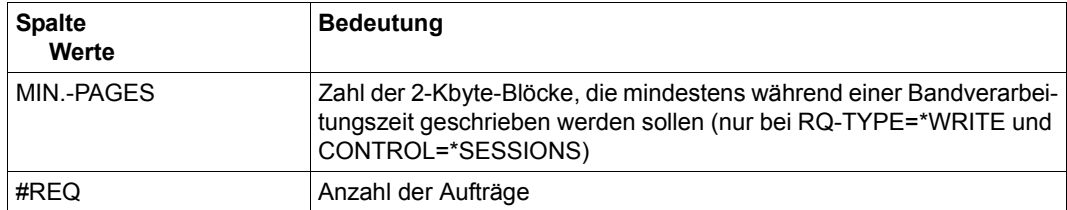

(Teil 2 von 2)

# <span id="page-630-0"></span>**Ausgabe in S-Variablen**

Alle Variablen sind vom Datentyp String

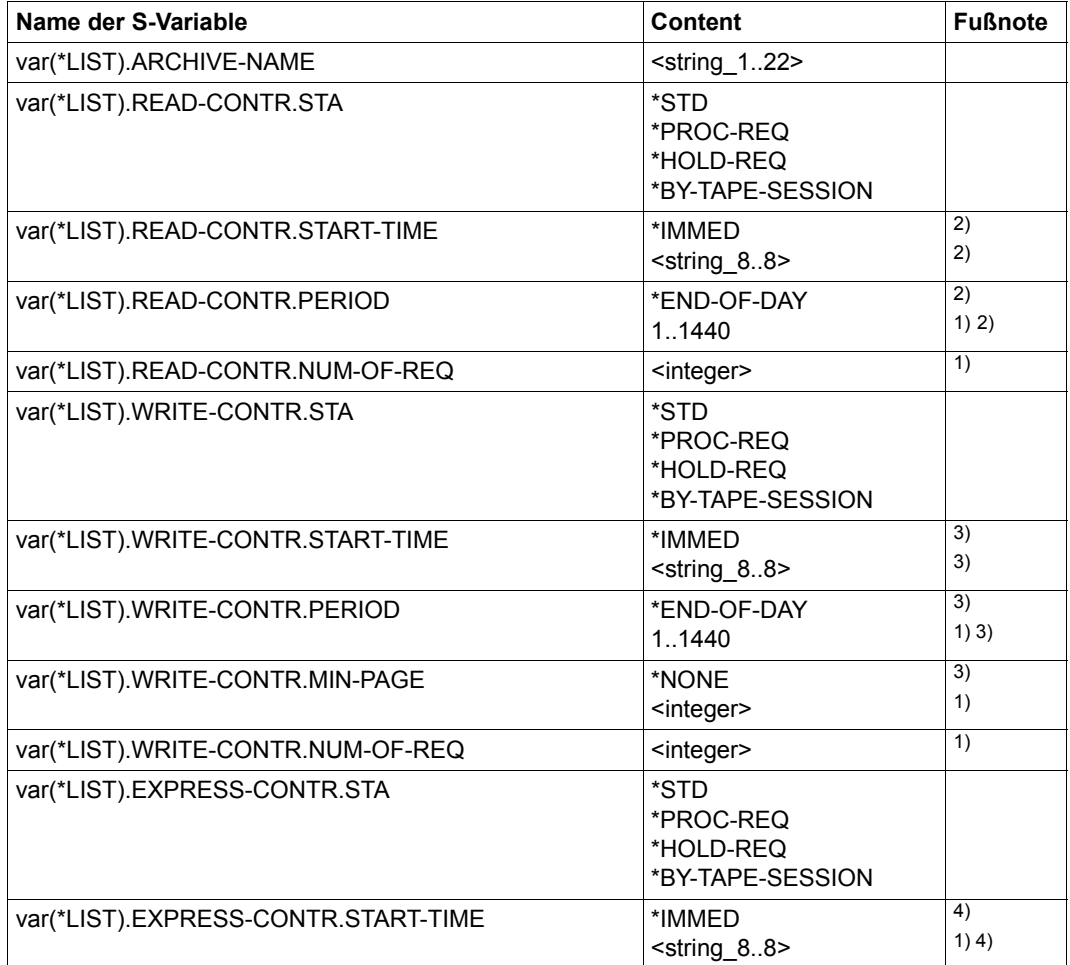

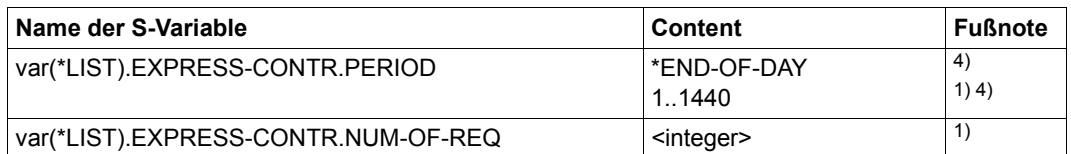

- 1) Alle Variablen sind vom Datentyp String.
- 2) Brauchbare Ausgabe nur bei READ-CONTR.STA=\*BY-TAPE-SESSION; ansonsten Ausgabe mit leerer Zeichenkette
- 3) Brauchbare Ausgabe nur bei WRITE-CONTR.STA=\*BY-TAPE-SESSION; ansonsten Ausgabe mit leerer Zeichenkette
- 4) Brauchbare Ausgabe nur bei EXPRESS-CONTR.STA=\*BY-TAPE-SESSION; ansonsten Ausgabe mit leerer Zeichenkette

Nähere Informationen zu S-Variablen finden Sie im Handbuch "Kommandos" [[5](#page-676-1)].

# **START-HSMS HSMS laden**

Diese Anweisung ist nur für den Subsystem-Verwalter. Sie lädt HSMS und legt die globalen Parameter für die HSMS-Session fest. Die Parameter der importierten SM-Pubsets werden ebenfalls geladen.

Die bei START-HSMS angegebenen Parameter sind nur für die Dauer der gestarteten HSMS-Session gültig, soweit sie von den in der Steuerdatei festgelegten Parametern abweichen.

#### **Format (nur für Subsystem-Verwalter)**

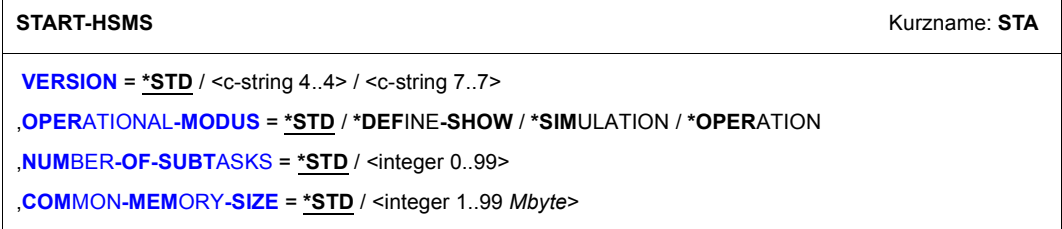

#### <span id="page-632-0"></span>**VERSION =**

Version des Subsystems HSMS, die geladen werden soll. Die Version muss im Subsystemkatalog deklariert sein.

#### **VERSION = \*STD**

Es wird die niedrigste Version geladen, die im statischen Subsystemkatalog für HSMS deklariert ist.

#### **VERSION = <c-string 4..4>**

Die Version wird durch das Versionskennzeichen angegeben in der Form nn.m; die Zeichen sind numerisch.

#### **VERSION = <c-string 7..7>**

Die Version wird durch das Versionskennzeichen und den Änderungsstand angegeben in der Form nn.mxyy, wobei x ein Buchstabe ist; die restlichen Zeichen sind numerisch.

# <span id="page-632-1"></span>**OPERATIONAL-MODUS =**

Betriebsweise von HSMS in der zu startenden Session.

#### **OPERATIONAL-MODUS = \*STD**

HSMS wird in der Betriebsweise geladen, wie sie in der HSMS-Steuerdatei vorgegeben ist.

## **OPERATIONAL-MODUS = \*DEFINE-SHOW**

HSMS wird im Definitions-/Auskunfts-Betrieb geladen. Es sind nur HSMS-Anweisungen erlaubt, die HSMS-Steuerparameter und andere Einstellungen verändern oder ausgeben.

#### **OPERATIONAL-MODUS = \*SIMULATION**

HSMS wird im Simulations-Betrieb geladen.

Es sind alle HSMS-Anweisungen erlaubt aber die Aktionsanweisungen werden nur simuliert.

Wenn HSMS im Simulations-Betrieb läuft, werden Aktionsanweisungen von aktiven Knoten zurückgewiesen.

#### **OPERATIONAL-MODUS = \*OPERATION**

HSMS wird im operationellen Betrieb geladen. Alle Funktionen stehen in vollem Umfang zur Verfügung.

#### <span id="page-633-0"></span>**NUMBER-OF-SUBTASKS = \*STD / <integer 0..99>**

Anzahl der HSMS-Servertasks Mindestens ein Servertask sollte pro Standard-Systemarchiv vorgesehen werden. Standardmäßig wird die Zahl der Servertasks der HSMS-Steuerdatei entnommen.

#### <span id="page-633-1"></span>**COMMON-MEMORY-SIZE = \*STD / <integer 1..99** *Mbyte***>**

Größe des HSMS-Common-Memory-Pools in 1Mbyte-Segmenten. Standardmäßig wird die Größe des Common-Memory-Pools der HSMS-Steuerdatei entnommen.

# **STOP-HSMS HSMS entladen**

Diese Anweisung ist nur für den Subsystem-Verwalter. Sie beendet die HSMS-Session und entlädt HSMS.

# **Format (nur für Subsystem-Verwalter)**

**STOP-HSMS** Kurzname: **STP**

**[COMPL](#page-634-0)**[ETE](#page-634-0)**[-REQ](#page-634-0)**[UESTS =](#page-634-0) **\*Y**ES / **\*NO**

,**[SUBSYS](#page-634-1)**[TEM](#page-634-1) = **\*DEL**ETE / **\*HOLD**

# <span id="page-634-0"></span>**COMPLETE-REQUESTS = \*YES / \*NO**

Legt fest, ob die HSMS-Servertasks vor ihrer Beendigung die von ihnen bereits angenommenen, aber noch nicht gestarteten Aufträge noch starten. (Die Anweisung STOP-HSMS bewirkt in jedem Fall, dass die HSMS-Servertasks keine Aufträge mehr annehmen.)

#### COMPLETE-REQUESTS = **\*YES**

Die HSMS-Servertasks bearbeiten noch die von ihnen angenommenen Aufträge.

#### **COMPLETE-REQUESTS = \*NO**

Die HSMS-Servertasks starten die von ihnen angenommenen, aber noch nicht gestarteten Aufträge nicht mehr. Sie werden in der nächsten HSMS-Session automatisch gestartet.

#### <span id="page-634-1"></span>**SUBSYSTEM =**

Bestimmt, wie DSSM nach dem Ende der HSMS-Session mit dem Subsystem HSMS verfährt.

#### **SUBSYSTEM = \*DELETE**

Das Subsystem wird entladen.

#### **SUBSYSTEM = \*HOLD**

Das Subsystem wird nicht entladen, sondern auf HOLD gesetzt; das beschleunigt ein erneutes Starten.

# **UPDATE-EXPORT-SAVE-FILE Sicherung aktualisieren**

Diese Anweisung aktualisiert eine mit der HSMS-Anweisung EXPORT-FILES erstellte Sicherung mit einem ausgewählten Online-Datenbestand.

Die betroffenen Dateien müssen in Bezug auf den Zugriff dieselben Regeln wie bei EXPORT-FILES erfüllen. Bei fremden Dateien ist für nicht-privilegierte Benutzer der Lesezugriff ausreichend.

Die Anweisung hat ein unterschiedliches Format für nicht-privilegierte Benutzer und HSMS-Verwalter. Privilegierte Operanden bzw. Operandenwerte sind gerastert dargestellt.

#### **Format**

**UPD**ATE**-E**XPORT**-S**AVE**-F**ILE Kurzname: **UES [DIR](#page-638-0)**[ECTORY](#page-638-0)**[-NAME](#page-638-0)** = <filename 1..54 without-gen-vers> ,**[S](#page-638-1)**[AVE](#page-638-1)**[-F](#page-638-1)**[ILE](#page-638-1)**[-ID](#page-638-1)** = **\*LATEST** / <composed-name 15..15> ,**[SEL](#page-638-2)**[ECT](#page-638-2)**[-F](#page-638-2)**[ILES](#page-638-2) = **\*ALL** / **\*NONE** / **\*SEL**ECTED / **\*FROM-F**ILE(...) / **\*FROM-LIB**RARY**-ELEM**ENT(...) / list-poss(20): <filename 1..80 without-vers with-wild> / <partial-filename 2..79 with-wild> **\*FROM-F**ILE(...) ⏐ **[LIST-F](#page-639-0)**[ILE](#page-639-0)**[-NAME](#page-639-0)** = <filename 1..54 without-gen-vers> **\*FROM-LIB**RARY**-ELEM**ENT(...) **[LIB](#page-639-1)**[RARY](#page-639-1) = <filename 1..54 without-gen-vers> **, [ELEM](#page-639-2)ENT** = <composed-name 1..64 with-under> ,**[EXCEPT-F](#page-640-0)**[ILES](#page-640-0) = **\*NONE** / **\*FROM-F**ILE(...) / **\*FROM-LIB**RARY**-ELEM**ENT(...) / list-poss(20): <filename 1..80 without-vers with-wild> / <partial-filename 2..79 with-wild> **\*FROM-F**ILE(...) **[LIST-F](#page-640-1)[ILE](#page-640-1)[-NAME](#page-640-1)** = <filename 1..54 without-gen-vers> **\*FROM-LIB**RARY**-ELEM**ENT(...) **[LIB](#page-640-2)**[RARY](#page-640-2) = <filename 1..54 without-gen-vers> **, [ELEM](#page-640-3)ENT** = <composed-name 1..64 with-under>

(Teil 1 von 4)

```
,SELECT-JV = *NONE / *ALL / *FROM-FILE(...) / *FROM-LIBRARY-ELEMENT(...) / 
              list-poss(20): <filename 1..80 without-gen-vers with-wild> / <partial-filename 2..79 with-wild>
   *FROM-FILE(...) 
        LIST-FILE-NAME = <filename 1..54 without-gen-vers>
   *FROM-LIBRARY-ELEMENT(...) 
        LIBRARY = <filename 1.54 without-gen-vers>
       ⏐ ,ELEMENT = <composed-name 1..64 with-under> 
,EXCEPT-JV = *NONE / *FROM-FILE(...) / *FROM-LIBRARY-ELEMENT(...) / 
              list-poss(20): <filename 1..80 without-gen-vers with-wild> / <partial-filename 2..79 with-wild>
  *FROM-FILE(...) 
        LIST-FILE-NAME = <filename 1..54 without-gen-vers>
  *FROM-LIBRARY-ELEMENT(...) 
        LIBRARY = <filename 1..54 without-gen-vers>
       ⏐ ,ELEMENT = <composed-name 1..64 with-under> 
,ADD-FILES-AND-JV = *NO / *YES(...) 
   *YES(...) 
        ⏐ ADD-FILE-NAMES = *OWN / *ALL / *NONE / *SELECTED / *FROM-FILE(...) / list-poss(20): 
                              ⏐ <filename 1..80 without-vers with-wild> / <partial-filename 2..79 with-wild>
           ⏐ *FROM-FILE(...) 
             ADD-LIST-FILE-NAME = <filename 1..54 without-gen-vers>
        ⏐ ,EXCEPT-FILE-NAMES = *NONE / *FROM-FILE(...) / list-poss(20): 
                              \le filename 1..80 without-vers with-wild> / \le partial-filename 2..79 with-wild>
           ⏐ *FROM-FILE(...) 
             LIST-FILE-NAME = <filename 1..54 without-gen-vers>
        ⏐ ,SUPPORT = *ANY / *PUBLIC-DISK / *PRIVATE-DISK(...) / *TAPE ⏐
           ⏐ *PRIVATE-DISK(...) 
             \sqrt{ VOLUMES = *ALL / list-poss(150): <vsn 1..6>
        ⏐ ,ADD-JV-NAMES = *NONE / *OWN / *ALL / *FROM-FILE(...) / list-poss(20): 
                          ⏐ <filename 1..80 without-gen-vers with-wild> / <partial-filename 2..79 with-wild>
           ⏐ *FROM-FILE(...) 
             ADD-LIST-FILE-NAME = <filename 1..54 without-gen-vers>
        ⏐ ,EXCEPT-JV-NAMES = *NONE / *FROM-FILE(...) / list-poss(20): 
                          ⏐ <filename 1..80 without-gen-vers with-wild> / <partial-filename 2..79 with-wild>
           ⏐ *FROM-FILE(...) 
              LIST-FILE-NAME = <filename 1..54 without-gen-vers>
```
(Teil 2 von 4)

```
,PASSWORDS = *NONE / *SECRET-PROMPT / list-poss(63): <c-string 1..4> / <x-string 1..8> / 
               <integer -2147483648..2147483647> 
,COMPRESS-FILES = *NO / *YES 
,SAVE-DIRECTORY = *NO / *YES 
,OUTPUT-SAVE-FILE = *NEW(...) / *CONTINUE(...) 
   *NEW(...) 
        ⏐ RETENTION-PERIOD = 0 / <integer 0..16383 days> ⏐
       ⏐ ,USER-ACCESS = *ALL-USERS / *OWNER-ONLY ⏐
       ⏐ ,SAVE-FILE-PASSWORD = *NONE / *SECRET-PROMPT / <c-string 1..4> / <x-string 1..8> / 
                                  ⏐ <integer -2147483648..2147483647> 
  *CONTINUE(...) 
        ⏐ SAVE-FILE-ID = *LATEST / <composed-name 15..15> 
,TO-STORAGE = *TAPE(...) 
   *TAPE(...) 
        VOLUMES = *FROM-POOL / *FROM-OPERATOR / list-poss(100): <vsn 1..6>
       DEVICE-TYPE = *STD / <device>
       ⏐ ,LOCATION = *ANY / <alphanum-name 1..8> 
,OPERATION-CONTROL = *STD / *PARAMETERS(...) 
  *PARAMETERS(...) 
        REQUEST-NAME = *STD / <name 1..8>
       REQUEST-DESCRIPTOR = *NONE / <text 1..60>
    \overline{a}\overline{a}CONTROL-JV= *NONE / <filename 1..54 without-gen-vers>
       ⏐ ,WAIT-FOR-COMPLETION = *NO / *YES ⏐
       ⏐ ,CATALOG-ID-MODE = *YES / *NO ⏐
       PARALLEL-RUNS = 1 / <integer 1..16>
       ⏐ ,WRITE-CHECKPOINTS = *YES / *NO ⏐
       ⏐ ,OPERATOR-INTERACTION = *NOT-ALLOWED / *ALLOWED 
       ,EXPRESS-REQUEST = *NO / *YES
```
(Teil 3 von 4)

⏐ ,**[TAPE-CONTROL](#page-651-0)** = **\*STD** / **\*PAR**AMETERS(...) ⏐ ⏐ **\*PAR**AMETERS(...) ⏐ [BLOCK](#page-651-1)[ING](#page-651-1)[-FAC](#page-651-1)[TOR =](#page-651-1)  $*STD$  / <integer 15..15 *2Kbyte>* /  $*MAX$ <br>
,[UNLOAD-TAPE](#page-651-2) =  $*NO$  /  $*YES$ ⏐ ,**[PERFORM](#page-651-3)**[ANCE](#page-651-3)**[-ANAL](#page-651-3)**[YSIS](#page-651-3) = **\*NO** / **\*Y**ES(...) ⏐ ⏐ **\*Y**ES(...) ⏐ **[SEPARATOR](#page-651-4)** = **;** / <c-string 1..1> ⏐ ,**[REPORT](#page-652-0)** = **\*SUMM**ARY / **\*FULL** / **\*NONE** ⏐ ⏐ ,**[OUTPUT](#page-652-1)** = **\*PRINT**ER / **\*MAIL** / **\*LIB**RARY**-ELEM**ENT(...) / <filename 1..54 without-gen-vers> ⏐ **\*LIB**RARY**-ELEM**ENT(...) ⏐ **[LIB](#page-652-2)**[RARY](#page-652-2) = <filename 1..54 without-gen-vers><br>**[ELEM](#page-652-3)ENT** = <composed-name 1..64 with-under>

(Teil 4 von 4)

# <span id="page-638-0"></span>**DIRECTORY-NAME = <filename 1..54 without-gen-vers>**

Für den Exportlauf wird das angegebene Verzeichnis verwendet. Der nicht-privilegierte Aufrufer muss Eigentümer oder Miteigentümer dieser Datei sein.

# <span id="page-638-1"></span>**SAVE-FILE-ID =**

Sicherungsdatei, die kopiert werden soll.

Wenn die Sicherungsdatei in eine bereits bestehene Sicherungsdatei kopiert wird (siehe Operand OUTPUT-SAVE-FILE=\*CONTINUE(...), [Seite 649](#page-648-5)), darf die Save-File-ID nicht mit der Save-File-ID der Ausgabedatei übereinstimmen (die Voreinstellung \*LATEST darf auch nicht gleichzeitig für beide Sicherungsdateien verwendet werden).

#### **SAVE-FILE-ID = \*LATEST**

Die zuletzt erstellte Sicherungsdatei des Archivs wird kopiert.

# **SAVE-FILE-ID = <composed-name 15..15>**

Die angegebene Sicherungsdatei wird kopiert. Die Save-File-ID müssen Sie in folgendem Format angeben: S.yymmdd.hhmmss

# <span id="page-638-2"></span>**SELECT-FILES =**

Legt die Dateien fest, die aus der Sicherungsdatei kopiert werden sollen.

#### *Anmerkung*

Bei einer Datei, die sowohl durch SELECT-FILES als auch durch ADD-FILES ausgewählt werden kann (d.h. die Datei ist sowohl in der Sicherungsdatei als auch auf Platte), wird die Version, die sich auf Platte befindet, kopiert.

# **SELECT-FILES = \*ALL**

Es werden alle Dateien aus der Sicherungsdatei kopiert.

#### **SELECT-FILES = \*NONE**

Es werden keine Dateien aus der Sicherungsdatei kopiert.

## **SELECT-FILES = \*SELECTED**

Die Pfadnamen der Dateien, die kopiert werden sollen, werden einer Liste entnommen, welche im selben HSMS-Lauf mit der HSMS-Anweisung SELECT-FILE-NAMES erstellt wurde.

# **SELECT-FILES = \*FROM-FILE(...)**

Die Pfadnamen der Jobvariablen, die kopiert werden sollen, werden einer Datei entnommen. Der nicht-privilegierte Aufrufer muss Eigentümer oder Miteigentümer dieser Datei sein. Die Datei muss eine SAM-Datei mit variabler Satzlänge sein, die pro Satz einen Pfadnamen enthält. Sie können diese Datei z.B. mit einer früheren HSMS-Anweisung SELECT-FILE-NAMES oder mit dem BS2000-Kommando SHOW-FILE-ATTRIBUTES erstellen.

#### **LIST-FILE-NAME = <filename 1..54 without-gen-vers>**

Pfadname der Datei.

# <span id="page-639-0"></span>**SELECT-FILES = \*FROM-LIBRARY-ELEMENT(...)**

Die Pfadnamen der Dateien, die kopiert werden sollen, werden einem PLAM-Bibliothekselement (Typ S) entnommen. Das Bibliothekselement besteht aus Sätzen variabler Länge und enthält pro Satz einen Pfadnamen. Es dürfen nur Großbuchstaben verwendet werden.

#### <span id="page-639-1"></span>**LIBRARY = <filename 1..54 without-gen-vers>**

Name der PLAM-Bibliothek.

#### **ELEMENT = <composed-name 1..64 with-under>**

Name des Elements vom Typ S. Das Element mit der höchsten existierenden Version wird verwendet.

# <span id="page-639-2"></span>**SELECT-FILES = list-poss(20): <filename 1..80 without-vers with-wild> / <partial-filename 2..79 with-wild>**

Die Pfadnamen der Dateien, die kopiert werden sollen, werden direkt eingegeben. Sie können maximal 20 Namen in einer Liste eingeben.

Sie können die Dateinamen voll- oder teilqualifiziert, mit oder ohne Katalog- oder Benutzerkennung angeben. Der Dateiname wird gegebenenfalls mit der Benutzerkennung des Auftrags und der Standard-Katalogkennung der Benutzerkennung ergänzt.

Sie können die Dateien unter Verwendung der Wildcard-Syntax auswählen. Wildcards in der Benutzerkennung sind dem HSMS-Verwalter vorbehalten.

Wildcards in der Benutzerkennung sind dem HSMS-Verwalter vorbehalten.Die Wildcard-Syntax wird anhand der Dateinamen im Archivverzeichnis aufgelöst.

# <span id="page-640-0"></span>**EXCEPT-FILES =**

Sie können Dateien angeben, die nicht aus der Sicherungsdatei kopiert werden sollen. Bei Migrationsarchiven können Sie die Auswahl noch durch den Operanden MIGRATION-STATE einschränken.

# **EXCEPT-FILES = \*NONE**

Es werden alle Dateien aus der Sicherungsdatei kopiert, die beim Operanden SELECT-FILES angegeben sind.

# **EXCEPT-FILES = \*FROM-FILE(...)**

Die Pfadnamen der Dateien, die nicht kopiert werden sollen, werden einer Datei entnommen. Der nicht-privilegierte Aufrufer muss Eigentümer oder Miteigentümer dieser Datei sein. Die Datei muss eine SAM-Datei mit variabler Satzlänge sein, die pro Satz einen Pfadnamen enthält. Sie können diese Datei z.B. mit dem BS2000-Kommando SHOW-FILE-ATTRIBUTES erstellen.

# **LIST-FILE-NAME = <filename 1..54 without-gen-vers>**

Pfadname der Datei.

# <span id="page-640-1"></span>**EXCEPT-FILES = \*FROM-LIBRARY-ELEMENT(...)**

Die Pfadnamen der Dateien, die nicht kopiert werden sollen, werden einem PLAM-Bibliothekselement (Typ S) entnommen. Das Bibliothekselement besteht aus Sätzen variabler Länge und enthält pro Satz einen Pfadnamen. Es dürfen nur Großbuchstaben verwendet werden.

#### <span id="page-640-2"></span>**LIBRARY = <filename 1..54 without-gen-vers>**

Name der PLAM-Bibliothek.

#### <span id="page-640-3"></span>**ELEMENT = <composed-name 1..64 with-under>**

Name des Elements vom Typ S. Das Element mit der höchsten existierenden Version wird verwendet.

# **EXCEPT-FILES = list-poss(20): <filename 1..80 without-vers-with-wild> / <partial-filename 2..79 with-wild>**

Die Pfadnamen der Dateien, die nicht kopiert werden sollen, werden direkt eingegeben. Sie können maximal 20 Namen in einer Liste eingeben.

Die Dateinamen dürfen nicht mit einem Bindestrich beginnen. Sie können die Dateinamen voll- oder teilqualifiziert, mit oder ohne Katalog- oder Benutzerkennung angeben. Der BS2000-Dateiname wird gegebenenfalls mit der Benutzerkennung des Auftrags und der Standard-Katalogkennung ergänzt.

Sie können die Dateien unter Verwendung der Wildcard-Syntax auswählen. Wildcards in der Benutzerkennung sind dem HSMS-Verwalter vorbehalten, da nur er fremde Benutzerkennungen angeben darf. Die Wildcard-Syntax wird anhand der Dateinamen im Archivverzeichnis aufgelöst.

# <span id="page-641-0"></span>**SELECT-JV =**

Gibt die Jobvariablen an, die aus der Sicherungsdatei kopiert werden sollen. Die getroffene Auswahl gilt für alle zu kopierenden Sicherungsversionen der Sicherungsdatei.

# **SELECT-JV = \*NONE**

Es werden keine Jobvariablen aus der Sicherungsdatei kopiert.

## **SELECT-JV = \*ALL**

Es werden alle Jobvariablen aus der Sicherungsdatei kopiert.

# **SELECT-JV = \*FROM-FILE(...)**

Die Pfadnamen der Jobvariablen, die kopiert werden sollen, werden einer Datei entnommen. Der nicht-privilegierte Aufrufer muss Eigentümer oder Miteigentümer dieser Datei sein. Die Datei muss eine SAM-Datei mit variabler Satzlänge sein, die pro Satz einen Pfadnamen enthält.

# **LIST-FILE-NAME = <filename 1..54 without-gen-vers>**

Pfadname der Datei.

# <span id="page-641-1"></span>**SELECT-JV = \*FROM-LIBRARY-ELEMENT(...)**

Die Pfadnamen der Jobvariablen, die kopiert werden sollen, werden einem PLAM-Bibliothekselement (Typ S) entnommen. Das Bibliothekselement besteht aus Sätzen variabler Länge und enthält pro Satz einen Pfadnamen. Es dürfen nur Großbuchstaben verwendet werden.

# <span id="page-641-2"></span>**LIBRARY = <filename 1..54 without-gen-vers>**

Name der PLAM-Bibliothek.

#### **ELEMENT = <composed-name 1..64 with-under>**

Name des Elements vom Typ S. Das Element mit der höchsten existierenden Version wird verwendet.

#### <span id="page-641-3"></span>**SELECT-JV = list-poss(20): <filename 1..80 without-gen-vers-with-wild> / <partial-filename 2..79 with-wild>**

Die Pfadnamen der Jobvariablen, die kopiert werden sollen, werden direkt eingegeben. Maximal 20 Namen können Sie in einer Liste eingeben. Sie können die Jobvariablen unter Verwendung der Wildcard-Syntax auswählen.

# <span id="page-641-4"></span>**EXCEPT-JV =**

Sie können Jobvariablen angeben, die nicht aus der Sicherungsdatei kopiert werden sollen. Die Auswahl gilt für alle Sicherungsversionen der Sicherungsdatei, die kopiert werden soll.

# **EXCEPT-JV = \*NONE**

Es werden alle Jobvariablen kopiert, die beim Operanden SELECT-JV angegeben wurden.

# **EXCEPT-JV = \*FROM-FILE(...)**

Die Pfadnamen der Jobvariablen, die nicht kopiert werden sollen, werden einer Datei entnommen. Der nicht-privilegierte Aufrufer muss Eigentümer oder Miteigentümer dieser Datei sein. Die Datei muss eine SAM-Datei mit variabler Satzlänge sein, die pro Satz einen Pfadnamen enthält.

# **LIST-FILE-NAME = <filename 1..54 without-gen-vers>**

Pfadname der Datei.

# <span id="page-642-0"></span>**EXCEPT-JV = \*FROM-LIBRARY-ELEMENT(...)**

Die Pfadnamen der Jobvariablen, die nicht kopiert werden sollen, werden einem PLAM-Bibliothekselement (Typ S) entnommen. Das Bibliothekselement besteht aus Sätzen variabler Länge und enthält pro Satz einen Pfadnamen. Es dürfen nur Großbuchstaben verwendet werden.

#### <span id="page-642-1"></span>**LIBRARY = <filename 1..54 without-gen-vers>**

Name der PLAM-Bibliothek.

# **ELEMENT = <composed-name 1..64 with-under>**

Name des Elements vom Typ S. Das Element mit der höchsten existierenden Version wird verwendet.

## <span id="page-642-2"></span>**EXCEPT-JV = list-poss(20): <filename 1..80 without-gen-vers with-wild> / <partial-filename 2..79 with-wild>**

Die Pfadnamen der Jobvariablen, die nicht kopiert werden sollen, werden direkt eingegeben. Sie können maximal 20 Namen in einer Liste eingeben. Die Namen dürfen nicht mit einem Bindestrich beginnen.

Sie können die Jobvariablen unter Verwendung der Wildcard-Syntax auswählen.

# <span id="page-642-3"></span>**ADD-FILES-AND-JV =**

Sie können angeben, ob neben den Dateien und Jobvariablen, die über SELECT-FILES bzw. SELECT-JV aus der Sicherungsdatei kopiert werden, weitere Dateien bzw. Jobvariablen von Platte exportiert werden sollen.

# **ADD-FILES-AND-JV = \*NO**

Es werden keine Dateien oder Jobvariablen zusätzlich exportiert.

# **ADD-FILES-AND-JV = \*YES (...)**

<span id="page-643-0"></span>Es werden Dateien und/oder Jobvariablen zusätzlich exportiert.

#### **ADD-FILE-NAMES =**

Es werden Dateien angeben, die exportiert werden sollen. Sie können die Auswahl noch mit den Operanden EXCEPT-FILE-NAMES und SUPPORT einschränken.

*Anmerkung*

Bei einer Datei, die sowohl durch SELECT-FILES als auch durch ADD-FILES ausgewählt werden kann (d.h. die Datei ist sowohl in der Sicherungsdatei als auch auf Platte), wird die Version, die sich auf Platte befindet, kopiert.

#### **ADD-FILE-NAMES = \*OWN**

Es werden alle Dateien der eigenen Benutzerkennung auf allen importierten Pubsets (außer Shared-SF-Pubsets, für die der eigene Rechner Slave ist) exportiert.

#### **ADD-FILE-NAMES = \*ALL**

Es werden alle Dateien auf allen importierten Pubsets (außer Shared-SF-Pubsets, für die der eigene Rechner Slave ist) exportiert.

#### **ADD-FILE-NAMES = \*NONE**

Es werden keine Dateien exportiert.

#### **ADD-FILE-NAMES = \*SELECTED**

Die Pfadnamen der Dateien, die exportiert werden sollen, werden einer Liste entnommen, welche im selben HSMS-Lauf mit der HSMS-Anweisung SELECT-FILE-NAMES erstellt wurde.

#### **ADD-FILE-NAMES = \*FROM-FILE(...)**

Die Pfadnamen der Dateien, die exportiert werden sollen, werden einer Datei entnommen. Der nicht-privilegierte Aufrufer muss Eigentümer oder Miteigentümer dieser Datei sein. Die Datei muss eine SAM-Datei mit variabler Satzlänge sein, die pro Satz einen Pfadnamen enthält. Sie können diese Datei z.B. mit einer früheren HSMS-Anweisung SELECT-FILE-NAMES oder mit dem BS2000-Kommando SHOW-FILE-ATTRIBUTES erstellen.

#### **ADD-LIST-FILE-NAME = <filename 1..54 without-gen-vers>** Pfadname der Datei.

# <span id="page-643-1"></span>**ADD-FILE-NAMES = list-poss(20): <filename 1..80 without-vers-with-wild> / <partial-filename 2..79 with-wild>**

Die Pfadnamen der Dateien, die exportiert werden sollen, werden direkt eingegeben. Sie können maximal 20 Namen in einer Liste eingeben.

Sie können die Dateinamen voll- oder teilqualifiziert, mit oder ohne Katalog- oder Benutzerkennung angeben. Der Dateiname wird gegebenenfalls mit der Benutzerkennung des Auftrags und der Standard-Katalogkennung der Benutzerkennung ergänzt.

Sie können die Dateien unter Verwendung der Wildcard-Syntax auswählen. Wildcards in der Benutzerkennung sind dem HSMS-Verwalter vorbehalten. Bei Katalogkennungen bezieht sich die Auflösung der Wildcard-Syntax nicht auf SF-Pubsets, für die der eigene Rechner Slave ist.

Für Dateigenerationen gilt: Wenn Sie vollqualifizierte Dateinamen angeben, können Sie auch eine Generationsnummer (Version) angeben. Nur die angegebenen Generationen werden exportiert.

# <span id="page-644-0"></span>**EXCEPT-FILE-NAMES =**

Sie können Dateien angeben, die nicht exportiert werden sollen.

#### **EXCEPT-FILE-NAMES = \*NONE**

Es werden alle Dateien exportiert, die beim Operanden FILE-NAMES angegeben sind.

# **EXCEPT-FILE-NAMES = \*FROM-FILE(...)**

Die Pfadnamen der Dateien, die nicht exportiert werden sollen, werden einer Datei entnommen. Der nicht-privilegierte Aufrufer muss Eigentümer oder Miteigentümer dieser Datei sein Die Datei muss eine SAM-Datei mit variabler Satzlänge sein, die pro Satz einen Pfadnamen enthält. Sie können diese Datei z.B. mit dem BS2000- Kommando SHOW-FILE-ATTRIBUTES erstellen.

<span id="page-644-1"></span>Die Dateinamen dürfen nur in Großbuchstaben geschrieben werden.

#### **LIST-FILE-NAME = <filename 1..54 without-gen-vers>**

Pfadname der Datei.

#### **EXCEPT-FILE-NAMES = list-poss(20):**

**<filename 1..80 without-vers-with-wild> /<partial-filename 2..79 with-wild>** Die Pfadnamen der Dateien, die nicht exportiert werden sollen, werden direkt eingegeben. Sie können maximal 20 Namen in einer Liste eingeben.

Die Dateinamen dürfen nicht mit einem Bindestrich beginnen. Sie können die Dateinamen voll- oder teilqualifiziert, mit oder ohne Katalog- oder Benutzerkennung angeben. Der BS2000-Dateiname wird gegebenenfalls mit der Benutzerkennung des Auftrags und der Standard-Katalogkennung ergänzt.

Sie können die Dateien unter Verwendung der Wildcard-Syntax auswählen. Wildcards in der Benutzerkennung sind dem HSMS-Verwalter vorbehalten, da nur er fremde Benutzerkennungen angeben darf. Bei Katalogkennungen bezieht sich die Auflösung der Wildcard-Syntax nicht auf SF-Pubsets, für die der eigene Rechner Slave ist.

Für Dateigenerationen gilt: Wenn Sie vollqualifizierte Dateinamen angeben, können Sie auch eine Generationsnummer (Version) angeben. Nur die angegebenen Generationen werden exportiert.

# <span id="page-645-0"></span>**SUPPORT =**

Die zu exportierenden Dateien können Sie durch den Datenträger auswählen, auf dem sie liegen.

# **SUPPORT = \*ANY**

Die Dateien werden unabhängig von dem Datenträger exportiert, auf dem sie liegen.

## **SUPPORT = \*PUBLIC-DISK**

Es werden nur die Dateien exportiert, die sich auf gemeinschaftlichen Datenträgern befinden.

# **SUPPORT = \*PRIVATE-DISK(...)**

<span id="page-645-1"></span>Es werden nur die Dateien exportiert, die sich auf Privatplatten befinden und im Katalog eines Pubsets verzeichnet (importiert) sind.

#### **VOLUMES = \*ALL**

Es werden Dateien von allen (importierten) Privatplatten exportiert.

#### **VOLUMES = list-poss(150): <vsn 1..6>**

Archivnummern der Privatplatten. Es werden nur die Dateien exportiert, die mindestens ein Extent auf den angegebenen Platten haben.

# **SUPPORT = \*TAPE**

Es werden nur die Katalogeinträge von Banddateien exportiert.

#### <span id="page-645-2"></span>**ADD-JV-NAMES =**

Sie können die Jobvariablen angeben, die exportiert werden sollen.

#### **ADD-JV-NAMES = \*NONE**

Es werden keine Jobvariablen exportiert.

#### **ADD-JV-NAMES = \*OWN**

Es werden alle Jobvariablen der eigenen Benutzerkennung auf allen importierten Pubsets (außer Shared-SF-Pubsets, für die der eigene Rechner Slave ist) exportiert.

#### **ADD-JV-NAMES = \*ALL**

Es werden alle Jobvariablen auf allen importierten Pubsets (außer Shared-SF-Pubsets, für die der eigene Rechner Slave ist) exportiert.

# **ADD-JV-NAMES = \*FROM-FILE(...)**

Die Pfadnamen der Jobvariablen, die kopiert werden sollen, werden einer Datei entnommen. Der nicht-privilegierte Aufrufer muss Eigentümer oder Miteigentümer dieser Datei sein. Die Datei muss eine SAM-Datei mit variabler Satzlänge sein, die pro Satz einen Pfadnamen enthält.

# **ADD-LIST-FILE-NAME = <filename 1..54 without-gen-vers>**

Pfadname der Datei.

# <span id="page-646-0"></span>**ADD-JV-NAMES = list-poss(20): <filename 1..80 without-vers-with-wild> / <partial-filename 2..79 with-wild>**

Die Pfadnamen der Jobvariablen, die exportiert werden sollen, werden direkt eingegeben. Sie können maximal 20 Namen in einer Liste eingeben.

Sie können die Jobvariablen unter Verwendung der Wildcard-Syntax auswählen. Bei Katalogkennungen bezieht sich die Auflösung der Wildcard-Syntax nicht auf SF-Pubsets, für die der eigene Rechner Slave ist.

# <span id="page-646-1"></span>**EXCEPT-JV-NAMES =**

Sie können Jobvariablen angeben, die nicht exportiert werden sollen.

# **EXCEPT-JV-NAMES = \*NONE**

Es werden alle Jobvariablen exportiert.

# **EXCEPT-JV-NAMES = \*FROM-FILE(...)**

Die Pfadnamen der Jobvariablen, die nicht exportiert werden sollen, werden einer Datei entnommen. Der nicht-privilegierte Aufrufer muss Eigentümer oder Miteigentümer dieser Datei sein. Die Datei muss eine SAM-Datei mit variabler Satzlänge sein, die pro Satz einen Pfadnamen enthält.

# **LIST-FILE-NAME = <filename 1..54 without-gen-vers>**

Pfadname der Datei.

# <span id="page-646-2"></span>**EXCEPT-JV-NAMES = list-poss(20):**

# **<filename 1..80 without-vers-with-wild> /<partial-filename 2..79 with-wild>**

Die Pfadnamen der Jobvariablen, die nicht exportiert werden sollen, werden direkt eingegeben. Sie können maximal 20 Namen in einer Liste eingeben. Die Namen der Jobvariablen dürfen nicht mit einem Bindestrich beginnen.

Sie können die Jobvariablen unter Verwendung der Wildcard-Syntax auswählen. Bei Katalogkennungen bezieht sich die Auflösung der Wildcard-Syntax nicht auf SF-Pubsets, für die der eigene Rechner Slave ist.

#### <span id="page-647-0"></span>**PASSWORDS = \*NONE / \*SECRET-PROMPT / list-poss(63): <c-string 1..4> / <x-string 1..8> / <integer -2147483648..2147483647>**

Wenn eine Datei oder Jobvariable, die über ADD-FILE-NAMES exportiert oder über SELECT-FILES ersetzt werden soll, mit einem Lesekennwort geschützt ist, dann muss dieses hier angegeben werden. Ein HSMS-Verwalter kann Dateien und Jobvariablen auch ohne Angabe der Kennwörter exportieren.

Wenn eine kennwortgeschützte Sicherungsdatei aktualisiert werden soll, ist das Kennwort hier auch anzugeben. Der Operand PASSWORDS hat folgende Besonderheiten:

- Eingegebene Werte werden nicht protokolliert.
- Im geführten Dialog ist das Eingabefeld automatisch dunkelgesteuert.
- Bei Angabe von \*SECRET oder ^ stellt SDF im ungeführten Dialog und in Vordergrundprozeduren ein dunkelgesteuertes Eingabefeld zur verdeckten Eingabe des Kennwortes zur Verfügung.

#### <span id="page-647-1"></span>**COMPRESS-FILES = \*NO / \*YES**

Bestimmt, ob die Daten vor dem Schreiben auf den Ausgabedatenträger komprimiert werden sollen oder nicht.

#### <span id="page-647-2"></span>**SAVE-DIRECTORY = \*NO / \*YES**

Bestimmt, ob das Verzeichnis am Ende des Exportlaufs als letzte Datei auf den Export-Datenträger geschrieben wird oder nicht.

#### <span id="page-647-3"></span>**OUTPUT-SAVE-FILE =**

Legt die Sicherungsdatei fest, in der die exportierten Dateien abgelegt werden sollen.

#### **OUTPUT-SAVE-FILE = \*NEW(...)**

<span id="page-647-4"></span>Die exportierten Dateien werden in einer neu zu erstellenden Sicherungsdatei abgelegt. Für die Sicherungsdatei können Sie folgende Attribute festlegen:

#### **RETENTION-PERIOD = 0 / <integer 0..16383** *days***>**

Physische Schutzfrist in Tagen. Während der die Sicherungsdatei und die -datenträger nicht verändert oder gelöscht werden dürfen.

#### <span id="page-647-5"></span>**USER-ACCESS = \*ALL-USERS**

Die Sicherungsdatei wird mehrbenutzbar angelegt. Die Daten können auf einer anderen Benutzerkennung importiert werden.

# **USER-ACCESS = \*OWNER-ONLY**

Die Sicherungsdatei wird nicht mehrbenutzbar angelegt. Die Daten können nur unter derselben Benutzerkennung importiert werden.
# **SAVE-FILE-PASSWORD = \*NONE / \*SECRET-PROMPT / <c-string 1..4> / <x-string 1..8> / <integer -2147483648..2147483647>**

Für die zu erstellende Sicherungsdatei können Sie ein Kennwort vergeben, das beim Fortschreiben oder Importieren anzugeben ist.

Der Operand SAVE-FILE-PASSWORD hat folgende Besonderheiten:

- Eingegebene Werte werden nicht protokolliert.
- Im geführten Dialog ist das Eingabefeld automatisch dunkelgesteuert.
- Bei Angabe von \*SECRET oder ^ stellt SDF im ungeführten Dialog und in Vordergrundprozeduren ein dunkelgesteuertes Eingabefeld zur verdeckten Eingabe des Kennwortes zur Verfügung.

# **OUTPUT-SAVE-FILE = \*CONTINUE(...)**

Die nachfolgend näher bestimmbare Sicherungsdatei wird fortgeschrieben.

Die Sicherungsdatei, aus der kopiert wird, darf nicht angegeben werden (siehe Operand SAVE-FILE-ID, [Seite 639\)](#page-638-0). Die Voreinstellung \*LATEST darf auch nicht gleichzeitig für beide Sicherungsdateien verwendet werden.

# **SAVE-FILE-ID = \*LATEST**

Die zuletzt erstellte Sicherungsdatei wird fortgesetzt.

# **SAVE-FILE-ID = <composed-name 15..15>**

Die angegebene Sicherungsdatei wird fortgesetzt. Die Save-File-ID müssen Sie in folgendem Format angeben: S.yymmdd.hhmmss

# **TO-STORAGE = \*TAPE(...)**

Die Dateien werden auf Magnetband exportiert. The volumes can be defined in greater detail; if several volumes are specified, they all must be of the same device type. Wenn Sie mehrere Datenträger angeben, müssen alle vom selben Gerätetyp sein.

# **VOLUMES = \*FROM-POOL**

Die Datenträger werden dem Datenträger-Pool des angegebenen Verzeichnisses oder dem zugeordneten MAREN-Pool entnommen.

# **VOLUMES = \*FROM-OPERATOR**

Der Operator weist die Datenträger bei Anforderung zu.

# **VOLUMES = list-poss(100): <vsn 1..6>**

Liste von Archivnummern, die in der angegebenen Reihenfolge angefordert werden.

# **DEVICE-TYPE = \*STD / <device>**

Gerätetyp der angeforderten Datenträger. Sie müssen einen Datenträger der Klasse "TAPE" angeben. Es werden nur Gerätetypen akzeptiert, die im System bekannt sind. Im Dialog werden mit DEVICE-TYPE=? die möglichen Gerätetypen angezeigt. Bei OUTPUT-SAVE-FILE=NEW(...) ist der Standardwert der Wert, der mit dem Operanden S2-DEVICE-TYPE der Anweisung MODIFY-HSMS-PARAMETERS festgelegt wurde, bei OUTPUT-SAVE-FILE=CONTINUE(...) ist es der zuvor benutzte Wert.

# **LOCATION = \*ANY / <alphanum-name 1..8>**

Lagerort, der zum Anfordern von Datenträgern verwendet wird. Der Lagerort muss MAREN bekannt sein. Falls der Location Manager eingesetzt wird, muss der Lagerort in MARENLM korrekt definiert sein. Andernfalls ignoriert MAREN den angegebenen **Wert** 

Wenn MAREN nicht im Einsatz ist, müssen Sie für LOCATION den Wert \*ANY angeben.

# **LOCATION = \*ANY**

Es soll kein Lagerort verwendet werden.

# <span id="page-649-1"></span>**OPERATION-CONTROL =**

Sie können Parameter für den Ablauf dieses Exportlaufs festlegen.

# **OPERATION-CONTROL = \*STD**

Es gilt jeweils der Standardwert der nachstehend beschriebenen Operanden.

# **OPERATION-CONTROL = \*PARAMETERS(...)**

Sie können folgende Operanden für die Steuerung des Exportlaufs ändern:

# <span id="page-649-0"></span>**REQUEST-NAME = \*STD / <name 1..8>**

Auftragsname, über den Sie den Auftrag bei den HSMS-Anweisungen zur Auftragsverwaltung (DELETE-REQUESTS, RESTART-REQUESTS und SHOW-REQUESTS) ansprechen können.

Der Name wird intern ergänzt durch Voranstellen eines Präfixes, das aus der Benutzerkennung abgeleitet wird (oder durch SYSHSMS beim HSMS-Verwalter) und Anhängen eines Zeitstempels.

Standardmäßig wird der Auftragsname gebildet aus dem Kürzel "EXF#" und der TSN des aufrufenden Benutzerauftrags yyyy in der Form: UES#yyyy.

# **REQUEST-DESCRIPTOR = \*NONE / <text 1..60>**

Es kann ein beliebiger Text angegeben werden, der den Auftrag näher beschreibt. Dieser Text wird an der Konsole des Operators angezeigt, wenn der Auftrag gestartet wird. Der Text wird bei der HSMS-Anweisung SHOW-REQUESTS ausgegeben.

# **EXPRESS-REQUEST = \*NO / \*YES**

*Dieser Operand steht nur dem HSMS-Administrator zur Verfügung.* Bestimmt, ob der Bandzugriff zu den Zeiten erfolgen soll, die für Expressaufträge festgelegt wurden.

# **CONTROL-JV = \*NONE / <filename 1..54 without-gen-vers>**

Gibt den Namen einer Jobvariablen an, die von HSMS gesetzt wird und welche verschiedene Werte annehmen kann.

<span id="page-650-1"></span>Der nicht-privilegierte Aufrufer muss Eigentümer oder Miteigentümer dieser Jobvariablen sein. Der Auftragserteiler kann die Jobvariable abfragen, um sich einen Überblick über den aktuellen Bearbeitungsstand zu verschaffen. Im Handbuch "HSMS Bd. [1](#page-676-0)" [1] ist im Abschnitt "Jobvariable zur Auftragsüberwachung" ausführlich beschrieben, wie Sie die Jobvariable verwenden können.

# **WAIT-FOR-COMPLETION = \*NO / \*YES**

Bestimmt, ob der Benutzer auf die Beendigung seines Auftrags warten will (synchrone Verarbeitung) oder nach dem Prüfen der HSMS-Anweisung auf Gültigkeit die Kontrolle zurückerhalten will (asynchrone Verarbeitung).

Die maximale Wartezeit für Stapel- und Dialogaufträge ist unterschiedlich und wird durch globale HSMS-Parameter vorgegeben.

Für Dialogaufträge ist die synchrone Ausführung der HSMS-Anweisungen nur während der Bandverarbeitungszeiten zugelassen.

# **CATALOG-ID-MODE = \*YES / \*NO**

Bestimmt, ob die Daten mit oder ohne Katalogkennung in die Sicherungsdatei geschrieben werden (entsprechend CATID-Parameter bei ARCHIVE).

# **PARALLEL-RUNS = 1 / <integer 1..16>**

Anzahl der gleichzeitig ablaufenden Sicherungstasks (ARCHIVE-Subtasks).

Für jede Task müssen zwei Bandgeräte zur Verfügung stehen. Standardmäßig läuft nur eine Sicherungstask.

Nähere Informationen zur parallelen Verarbeitung finden Sie im Handbuch "HSMS Bd. 1" [[1](#page-676-0)].

# <span id="page-650-2"></span><span id="page-650-0"></span>**WRITE-CHECKPOINTS = \*YES / \*NO**

Bestimmt, ob während der Verarbeitung Wiederaufsetzpunkte in die ARCHIVE-Checkpointdatei geschrieben werden sollen, die bei einem Abbruch (Status INTERRUPTED) einen späteren Wiederanlauf ermöglichen.

In höheren ARCHIVE-Versionen wird der Gerätetyp, der zur Sicherung verwendet wurde, aus der Directory-Datei verwendet und eine davon abweichende Angabe ignoriert.Standardmäßig gilt die Voreinstellung aus der Archivdefinition.

# **OPERATOR-INTERACTION = \*NOT-ALLOWED / \*ALLOWED**

Sie können festlegen, ob Meldungen, die eine Antwort des Operators erfordern, am Bedienplatz ausgegeben werden sollen (\*ALLOWED) oder nicht (\*NOT-ALLOWED). Bei \*NOT-ALLOWED führt HSMS statt dessen eine Standardbehandlung durch (siehe Handbuch "ARCHIVE" [\[2\]](#page-676-1), PARAM-Anweisung).

# **TAPE-CONTROL =**

Sie können Parameter für den Export auf Magnetband festlegen.

# **TAPE-CONTROL = \*STD**

Es gilt jeweils der Standardwert der nachstehend beschriebenen Operanden.

# **TAPE-CONTROL = \*PARAMETERS(...)**

Sie können folgende Parameter für den Export auf Magnetband ändern:

# <span id="page-651-0"></span>**BLOCKING-FACTOR = \*STD / <integer 15..15** *2Kbyte***> / \*MAX**

Blockungsfaktor, mit dem die Sicherungsdatei auf Magnetband geschrieben wird.Es wird die Anzahl der 2-Kbyte-Blöcke (PAM-Seiten) angegeben, die mit einer Ein-/Ausgabe auf Magnetband geschrieben werden. Da sich mit einem höheren Blockungsfaktor der Füllungsgrad des Datenträgers und die Performance der Bandverarbeitung verbessern, sollten Werte kleiner 15 nicht gewählt werden. Mit der Voreinstellung \*STD gilt die Voreinstellung der ARCHIVE-Parameter (BLOCK-SIZE-TAPE für Langband, BLOCK-SIZE-T-C für Magnetbandkassetten).

\*MAX wählt den Blockungsfaktor, der in der aktuellen BS2000-Version maximal möglich ist. Zurzeit ist dieser Wert 128.

# **UNLOAD-TAPE = \*NO / \*YES**

Bestimmt, ob ein Magnetband nach dem Ende der Verarbeitung entladen wird oder nicht.

# **PERFORMANCE-ANALYSIS =**

Für jeden ARCHIVE-Subtask kann eine Statistikdatei erstellt werden. ARCHIVE schreibt eine neue Zeile in diese Statistikdatei:

- wenn es eine Sicherungsdatei ARCHIVE.SAVE.FILE öffnet.
- wenn es diese Sicherungsdatei schließt.
- jedes Mal wenn es mit dem Sichern oder Restaurieren einer neuen Datei beginnt.
- alle 2 Sekunden während des Sicherns/Restaurierens.

Dadurch erhalten Sie einen detaillierten Überblick über die ARCHIVE-Aktivitäten während des Sicherns und Restaurierens.

# **PERFORMANCE-ANALYSIS = \*NO**

Es wird keine Statistikdatei erstellt.

# **PERFORMANCE-ANALYSIS = \*YES(...)**

Für jeden ARCHIVE-Subtask wird eine Statistikdatei erstellt.

# **SEPARATOR = ; / <c-string 1..1>**

Zeichen, das zwischen die verschiedenen Felder in den Statistikdateien eingefügt wird. Dadurch können Programme wie EXCEL oder LOTUS die verschiedenen Felder unterscheiden.

Standardwert ist "; ". Dies enstpricht der Voreinstellung von EXCEL.

# **REPORT =**

Bestimmt, ob und in welchem Umfang ein Report für den Exportauftrag ausgegeben werden soll.

# **REPORT = \*SUMMARY**

Ausgegeben wird eine Zusammenfassung des Ergebnisses des Exportauftrags mit eventuellen Fehlermeldungen.

# **REPORT = \*FULL**

Ausgegeben wird ein Report in vollem Umfang mit einer Liste aller exportierten **Dateien** 

# **REPORT = \*NONE**

Es wird kein Report ausgegeben.

# **OUTPUT =**

Bestimmt, wohin der Report ausgegeben werden soll.

# **OUTPUT = \*PRINTER**

Der Report des Exportauftrags wird auf Drucker ausgegeben.

# **OUTPUT = \*MAIL**

Der Report des Exportauftrags wird als Anhang einer E-Mail an die Adresse geschickt, die im Benutzereintrag des Aufrufers eingetragen ist. Wenn das Versenden per E-Mail nicht möglich ist, wird der Report auf Drucker ausgegeben.

# **OUTPUT = \*LIBRARY-ELEMENT(...)**

Der Report des Exportauftrags wird druckaufbereitet in das angegebene PLAM-Bibliothekselement (Typ P) ausgegeben. Wenn diese Ausgabe nicht möglich ist, wird der Report auf Drucker ausgegeben.

# **LIBRARY = <filename 1..54 without-gen-vers>**

Name der PLAM-Bibliothek.

# **ELEMENT = <composed-name 1..64 with-under>**

Name des Elements. Erzeugt wird ein Element vom Typ P mit einer Version, die die Benutzerkennung sowie Datum und Zeit enthält.

# **OUTPUT = <filename 1..54 without-gen-vers>**

Der Report des Exportauftrags wird druckaufbereitet in die angegebene Datei geschrieben.

Wenn diese Datei bereits existiert, dann gilt:

- Wenn sie nicht leer und eine SAM-Datei ist, wird sie fortgeschrieben.
- Andernfalls wird der Report auf Drucker ausgegeben.

Bei nicht-privilegierten Aufrufern muss die Reportdatei unter der eigenen Benutzerkennung liegen. Anderenfalls muss Miteigentümerschaft bestehen.

# **Fachwörter**

### <span id="page-654-0"></span>**Aktionsanweisung**

Anweisung an HSMS, die zur Bearbeitung Ein- oder Ausgaben auf Benutzerdateien erfordert; im Einzelnen: ARCHIVE-FILES, ARCHIVE-NODE-FILES , BACKUP-FILES, BACKUP-NODE-FILES, COPY-EXPORT-SAVE-FILE, COPY-NODE-SAVE-FILE, COPY-SAVE-FILE, EXPORT-FILES, IMPORT-FILES, MIGRATE-FILES, MOVE-SAVE-FILES, RECALL-MIGRATED-FILES, REPAIR-CATALOG-BY-RESTORE, REPLACE-SAVE-FILE-BY-RESTORE, RESTORE-FILES, RESTORE-NODE-FILES, SELECT-FILE-NAMES, SELECT-JV-NAMES, SELECT-NODE-FILES

## <span id="page-654-1"></span>**Archiv**

Verwaltungseinheit für Dateien unter HSMS-Verwaltung. Es besteht aus der Archivdefinition und dem zugehörigen Archivverzeichnis (Directory-Datei). Ein Archiv wird über die → Eigentümerkennung und den Archivnamen angesprochen.

HSMS unterscheidet verschiedene Archivtypen:

*Für DVS-Dateien:* Archive für → Datensicherung (Backup-Archive), → Langzeitarchivierung (Langzeitarchive), → Verdrängung (Migrationsarchive) sowie  $\rightarrow$  Schattenarchive.

*Für Knotendateien:* Archive für Knotensicherung (Knoten-Backup-Archive) und Knotenarchivierung (Knoten-Langzeitarchive).

Ein Archiv kann privat sein, d.h. nur dem → Archiveigentümer zur Verfügung stehen, oder aber öffentlich sein, d.h. allen Benutzern zugänglich sein.

# **Additional Mirror Unit**

 $\rightarrow$  BCV-Spiegel oder  $\rightarrow$  Clone-Unit

### <span id="page-654-2"></span>**Archival**

 $\rightarrow$  Langzeitarchivierung

#### <span id="page-654-3"></span>**ARCHIVE**

BS2000-Softwareprodukt zur logischen Sicherung von Dateien und Jobvariablen. ARCHIVE besitzt eine interne Schnittstelle zu HSMS und realisiert die  $\rightarrow$  Aktionsanweisungen von HSMS.

# <span id="page-655-0"></span>**Archiveigentümer**

Benutzer haben das Recht, mit CREATE-ARCHIVE Archive einzurichten; sie sind dann Archiveigentümer. Nur der HSMS-Verwalter darf bei der Anweisung CREATE-ARCHIVE im Archivnamen eine beliebige Benutzerkennung eingeben, wodurch der entsprechende Benutzer Eigentümer des Archivs wird.

# <span id="page-655-1"></span>**Archivierung**

 $\rightarrow$  Langzeitarchivierung

## <span id="page-655-2"></span>**Archivtyp**

Bestimmt, für welche der HSMS-Grundfunktionen das Archiv genutzt wird.

## <span id="page-655-3"></span>**Archivverzeichnis**

Datei, in der die in einem Archiv verwalteten Objekte, also Dateien, Jobvariablen, → Sicherungsdateien, → Sicherungsversionen und der → Datenträger-Pool, eingetragen werden. Realisiert wird das Archivverzeichnis durch eine ARCHIVE-Directory-Datei (→ ARCHIVE).

## <span id="page-655-4"></span>**Auftrag**

Wird erzeugt zur Bearbeitung von → Aktionsanweisungen und bei → implizitem Zurückholen. Ein Auftrag wird in die → Auftragsdatei eingetragen.

#### <span id="page-655-5"></span>**Auftragsdatei**

Datei unter der Benutzerkennung SYSHSMS; sie enthält die Aufträge. Aus der Auftragsdatei heraus werden die Prozesse zur Abarbeitung der → Aktionsanweisungen gestartet.

#### <span id="page-655-6"></span>**Ausnahmedatei**

Datei, die vom Systemverwalter geführt wird. Sie enthält satzweise die (auch teilqualifizierten) Namen der Dateien, die von der Verdrängung ausgenommen werden.

#### <span id="page-655-7"></span>**Backup**

 $\rightarrow$  Datensicherung

# <span id="page-655-8"></span>**Backup-Archiv**

HSMS-Archiv, das der Datensicherung dient.

#### <span id="page-655-9"></span>**Backup-Klasse**

Sicherungsstufe einer Datei, die im Katalog eingetragen ist. Sie bestimmt, wie oft eine Datei gesichert wird. Mögliche Werte sind \*A, \*B, \*C, \*D und \*E. Dateien mit Backup-Klasse \*A werden immer gesichert. Dateien mit Backup-Klasse \*E werden nur gesichert, wenn explizit MAXIMUM-BACKUP-CLASS=\*E angegeben wurde.

#### **Backup Monitor**

 $\rightarrow$  BS2000 Backup Monitor

#### **BS2000 Backup Monitor**

<span id="page-656-4"></span>Der BS2000 Backup Monitor ist als SE Management Anwendung im Hauptmenü **Anwendungen** des SE Managers integriert. Der BS2000 Backup Monitor informiert über den Status der Sicherungsaufträge, die in den BS2000-Systemen des SE Servers mit den Software-Produkten HSMS und FDDRL beauftragt wurden.

#### <span id="page-656-1"></span>**Backup-Server**

Im SPVS-Verbund explizit vereinbarter Rechner zur Ausführung von HSMS-Aufträgen zur Entlastung der Produktivsysteme.

## <span id="page-656-2"></span>**Bandverarbeitungszeit**

Zeitpunkt, zu dem die bis dahin aufgelaufenen Ein- und Ausgaben von und  $nach \rightarrow S2$  bearbeitet werden.

# <span id="page-656-3"></span>**BCV-Spiegel**

<span id="page-656-0"></span>Zusätzliche  $\rightarrow$  Spiegelplatte in einem  $\rightarrow$  Plattenspeichersystem, die ohne Beeinträchtigung des laufenden Betriebs für andere Zwecke (Sicherung, Testverarbeitung usw.) abgetrennt werden kann. Der BCV-Spiegel wird auch als Additional-Mirror-Unit bezeichnet.

#### **BS2000 Backup Monitor**

Der BS2000 Backup Monitor ist als SE Management Anwendung im Hauptmenü **Anwendungen** des SE Managers integriert. Der BS2000 Backup Monitor informiert über den Status der Sicherungsaufträge, die in den BS2000-Systemen des SE Servers mit den Software-Produkten HSMS und FDDRL beauftragt wurden.

# <span id="page-656-5"></span>**BS2000-Datei**

Bezeichnet eine Datei, die ausschließlich von BS2000 angelegt und bearbeitet wird. BS2000-Dateien auf Net-Storage (FILE-TYPE=BS2000) werden seit BS2000/OSD-BC V9.0 bedient. Sie liegen direkt auf einem Net-Storage-Volume. Offene Systeme dürfen ausschließlich lesend darauf zugreifen.

# <span id="page-656-6"></span>**BS2000-UFS**

UNIX-Dateisystem (POSIX), das sich auf einem BS2000-Server befindet.

# <span id="page-656-7"></span>**Cataloged-Not-Saved (CNS)**

Datei wurde nicht gesichert, weil sie entweder bei einer Differenzsicherung nicht geändert war oder wegen eines Fehlers (z.B. Open-Error) nicht gesichert werden konnte.

# <span id="page-657-0"></span>**CFID**

Coded File ID → Interner Dateiname

# <span id="page-657-1"></span>**Client**

Rechner, der von einem anderen Rechner (→ Server) Dienste über das Netz in Anspruch nimmt. Ein Rechner kann gleichzeitig für bestimmte Funktionen als Client Dienste anfordern und für andere Rechner als Server Dienste zur Verfügung stellen.

siehe auch → HSMS-Client

# <span id="page-657-2"></span>**Client-Server-Architektur**

Systemarchitektur, in der Rechnerkapazitäten und Anwendungen auf → Clients und  $\rightarrow$  Server verteilt werden.

Client-Funktionen haben vor allem PCs, Workstations und → UNIX-Systeme. Server-Funktionen werden überwiegend von Mainframe- und UNIX-Systemen ausgeübt, die dafür bestimmten Bedingungen genügen müssen Client- und Server-Systeme können beliebig kombiniert werden; jeder Client kann grundsätzlich auf jeden Server zugreifen.

# <span id="page-657-3"></span>**Clone-Unit**

Eine Clone-Unit ist die Kopie einer (Original-)Unit zu einem bestimmten Zeitpunkt ("Point-in-Time-Kopie"), die abhängig vom Plattenspeichersystem von der Komponente EquivalentCopy, TimeFinder/Clone bzw. SnapViewClone erstellt wird. Nach der Aktivierung sind Unit und Clone-Unit von einander getrennt und Anwendungen können auf beide zugreifen.

# <span id="page-657-4"></span>**CNS**

 $\rightarrow$  Cataloged-Not-Saved

# <span id="page-657-5"></span>**Coded-File-ID**

 $\rightarrow$  Interner Dateiname

#### <span id="page-657-6"></span>**Collector-Request**

 $\rightarrow$  Sammelauftrag

# <span id="page-657-7"></span>**Concurrent Copy**

Option der HSMS-Anweisung BACKUP-FILES, die das Ändern von BS2000- Dateien während einer Sicherung ermöglicht.

# <span id="page-657-8"></span>**Continuation-Period**

Zeitraum, währenddessen die Standard-Sicherungsdatei eine Archivs fortgeschrieben wird; zwischen einem Tag und einem Monat.

## <span id="page-658-0"></span>**Data-Transfer**

→ Datentransfer

#### <span id="page-658-1"></span>**Dateisystem**

Hierarchische Sammlung von → Dateiverzeichnissen und anderen Dateien, die in einer Baumstruktur angeordnet sind. Die Wurzel der Baumstruktur ist das  $\rightarrow$  Root-Verzeichnis (/). Alle anderen Dateiverzeichnisse sind Zweige, die vom Root-Verzeichnis ausgehen. Jede Datei eines Dateisystems ist über genau einen Pfad des Dateisystems erreichbar.

#### <span id="page-658-2"></span>**Dateiverzeichnis**

Ein Dateiverzeichnis wird in UNIX-Dateisystemen verwendet, um Dateien oder Dateiverzeichnisse zu gruppieren und zu organisieren.

#### **Daten**

Im Rahmen von HSMS Dateien, Jobvariablen und Katalogeinträge von Dateien (von Magnetbandkassette oder Privatplatte)

## <span id="page-658-3"></span>**Datensicherung**

Regelmäßiges Erstellen von Kopien des Datenbestandes zur Wiederherstellung von Daten nach Datenverlust durch Hardware- oder Software-Fehler oder durch versehentliches Löschen usw. Kann auch zum Reorganisieren von Plattenspeichern verwendet werden.

#### <span id="page-658-4"></span>**Datenträger-Pool**

Menge von Datenträgern, die von einem Archiv verwaltet werden und im Archivverzeichnis eingetragen sind. Aus dem Pool freier Datenträger werden Datenträger für Sicherungsaufträge standardmäßig angefordert.

#### **Datentransfer**

Übertragen von Dateien, Jobvariablen oder Katalogeinträgen von Dateien auf andere BS2000-Systeme oder andere Benutzerkennungen; realisiert durch Exportieren auf Magnetbandkassette und Importieren am Ziel.

#### <span id="page-658-5"></span>**Directory**

 $\rightarrow$  Dateiverzeichnis

#### <span id="page-658-6"></span>**Directory-Datei**

Synonym verwendeter Begriff für  $\rightarrow$  Archivverzeichnis. Einzelheiten über den Aufbau einer Directory-Datei siehe Handbuch "ARCHIVE" [[2](#page-676-1)], Abschnitt "Directory-Datei".

#### **Ebene**

 $\rightarrow$  Speicherhierarchie

## <span id="page-659-1"></span>**Eigentümerkennung**

Die Benutzerkennung des → Archiveigentümers wird bei der Einrichtung eines  $\rightarrow$  Archivs in der HSMS-Steuerdatei als Eigentümerkennung hinterlegt. Gibt der HSMS-Verwalter beim Einrichten des Archivs keine Kennung an, so ist die Eigentümerkennung SYSHSMS.

## <span id="page-659-2"></span>**ETERNUS-Plattensystem**

 $\rightarrow$  Plattenspeichersystem der Fujitsu Technology Solutions GmbH.

#### **Ethernet**

Standardverfahren zur Kopplung von zwei Rechnern; daraus entsteht ein  $\rightarrow$  lokales Rechnernetz (LAN).

## <span id="page-659-3"></span>**Except-File**

 $\rightarrow$  Ausnahmedatei

#### <span id="page-659-4"></span>**Exportieren**

Schreiben von Daten auf Magnetbandkassette zum → Datentransfer.

## <span id="page-659-5"></span>**Express-Request**

 $\rightarrow$  Expressauftrag

#### <span id="page-659-6"></span>**Expressauftrag**

Dem HSMS-Verwalter vorbehaltene Kategorie von Aufträgen, für die eigene  $\rightarrow$  Bandverarbeitungszeiten festgelegt werden können.

#### **Ferner Rechner**

In einem → Netz werden ferne und → lokale Rechner unterschieden. Alle Rechner im Netz, an denen ein Benutzer nicht direkt arbeitet, sind für diesen Benutzer ferne Rechner. Er kann mit allen fernen Rechnern im Netz kommunizieren. Wenn sich ein Benutzer an einen fernen Rechner anschließt, wird dieser für ihn zum lokalen Rechner.

#### <span id="page-659-7"></span>**File-Expiration-Date**

 $\rightarrow$  Schutzfrist für die Sicherungsversion in einem Langzeitarchiv.

#### <span id="page-659-0"></span>**gültige Datei**

→ Verdrängte Datei, die bisher weder zurückgeholt noch auf der Verarbeitungsebene gelöscht oder überschrieben wurde. Sie wird im Katalog als "verdrängt" gekennzeichnet (# vor dem Namen).

#### **HSMS**

Hierarchisches Speicher Management System (Hierarchical Storage Management System): BS2000-Softwareprodukt mit Funktionen für → Verdrängung (Migration), → Datensicherung (Backup), → Langzeitarchivierung (Archival) und → Datentransfer, realisiert in einem → Speicherhierarchie-Konzept und  $\rightarrow$  Archiven.

## **HSMS-Administrator**

→ HSMS-Verwalter

#### **HSMS-Funktionen**

 $\rightarrow$  HSMS

#### <span id="page-660-1"></span>**HSMS-Lauf**

Zeit zwischen dem Aufruf des Programms HSMS bis zur Beendigung mit END.

### <span id="page-660-2"></span>**HSMS-Session**

Zeit zwischen dem Laden des Subsystems HSMS (mit /START-SUBSYSTEM oder //START-HSMS) bis zum Endladen (mit /STOP-SUBSYSTEM oder  $\text{/}$ /STOP-HSMS); siehe auch  $\rightarrow$  SM-Pubset-Session.

#### **HSMS-Verwalter**

Benutzer, der das HSMS-Verwalter-Privileg besitzt. Das Privileg haben Benutzer, die unter den Benutzerkennungen SYSHSMS und TSOS arbeiten. Der HSMS-Verwalter kann sämtliche Funktionen von HSMS ohne Einschränkung nutzen. Er ist u.a. zuständig für die Verwaltung der Speicherhierarchie, die Einrichtung von Standard-Systemarchiven, die Systemsicherung und die Steuerung der Bandverarbeitung.

#### **Implizites Zurückholen**

 $\rightarrow$  Zurückholen von verdrängten Dateien nicht durch eine HSMS-Anweisung, sondern automatisch aufgrund von DVS-Zugriffsversuchen auf diese Dateien.

#### <span id="page-660-3"></span>**Importieren**

Einlesen von exportierten Daten am Ziel zum  $\rightarrow$  Datentransfer.

#### **Inactive Date**

<span id="page-660-0"></span>Datum, seit dem auf eine Datei nicht mehr zugegriffen wurde.

#### **Inaktive Dateien**

Dateien mit hohem → Inactive Date, d.h. die seit längerer Zeit nicht mehr referenziert worden sind, bieten sich zur → Verdrängung an.

# <span id="page-661-0"></span>**Interner Dateiname**

Neben dem Dateinamen im Katalog intern geführter Name, der die Datei eindeutig kennzeichnet und bei jeder Änderung der Datei verändert wird. Er wird beim FSTAT-Makro übergeben, bei SHOW-FILE-ATTRIBUTES jedoch nicht ausgegeben.

# <span id="page-661-1"></span>**Knoten**

Rechner (Workstation oder PC), der an ein Rechnernetz angeschlossen ist.

# <span id="page-661-5"></span>**Knotendatei**

*Bedeutung bei UNIX-Workstations:*

Knotendateien sind Dateien oder → Dateiverzeichnisse im UNIX-Dateisystem (UFS) einer UNIX-Workstation. Beim Einsatz von → NFS versteht man unter Knotendateien die Dateien oder → Dateiverzeichnisse einer Workstation, auf die über das → BS2000-UFS zugegriffen werden kann. Bei Knotendateien wird Groß- und Kleinschreibung unterschieden.

# <span id="page-661-2"></span>**Knoten-Langzeitarchiv**

HSMS-Archiv, das der → Archivierung von Knotendateien dient.

## <span id="page-661-3"></span>**Knoten-S0**

Kennzeichnet ein fernes → Dateisystem, das der Systemverwalter am Knotenpunkt "HSMS" eines lokalen → BS2000-UFS eingehängt hat. Das lokale BS2000-UFS wird ebenfalls als Knoten-S0 angesehen.

# <span id="page-661-4"></span>**Knoten-Sicherungsarchiv**

HSMS-Archiv, das der → Sicherung von Knotendateien dient.

# **LAN (Local Area Network)**

Hardware-Konfiguration eines lokalen  $\rightarrow$  Netzes, in dem alle Datensichtgeräte und sonstigen Geräte in relativ geringem Abstand zueinander aufgestellt sind, z.B. innerhalb desselben Gebäudes. Die geringe Entfernung erlaubt einfachere Übertragungstechniken und damit höhere Geschwindigkeiten zu einem geringeren Preis.

In der Bundesrepublik Deutschland ist die Größe eines LAN auf das Grundstück des Anwenders beschränkt. Ein LAN kann als privates Subnetz mit anderen → Rechnernetzen verbunden und so Teil eines größeren Netzes sein, etwa eines WAN.

Synonyme: Lokales Rechnernetz, lokales Netz.

# <span id="page-661-6"></span>**Langzeitarchiv**

HSMS-Archiv, das der Langzeitarchivierung dient.

### <span id="page-662-0"></span>**Langzeitarchivierung**

Langfristige Aufbewahrung ausgewählter Dateien oder Jobvariablen, z.B. aus Gründen der Produkthaftung oder Revisionssicherheit. Die Dateien können nach der Archivierung von der Bearbeitungsebene gelöscht werden.

## **lokal importiert**

→ Pubset

## **Lokaler Rechner**

Für einen Benutzer ist immer derjenige Rechner lokal, an dem er arbeitet. Alle anderen Rechner im  $\rightarrow$  Rechnernetz sind dann für ihn  $\rightarrow$  ferne Rechner. Wenn sich ein Benutzer an einen fernen Rechner anschließt, wird dieser für ihn zum lokalen Rechner.

#### **Master-Rechner**

Rechner, auf dem alle DVS-Verwaltungsfunktionen eines → Shared-Pubsets ausgeführt werden.

#### **MDS**

 $\rightarrow$  Modified-during-save

#### <span id="page-662-2"></span>**Migration**

 $\rightarrow$  Verdrängung

#### <span id="page-662-3"></span>**Migrationsarchiv**

HSMS-Archiv, das der Verdrängung dient.

#### **Miteigentümerschaft**

Nicht-privilegierte Benutzer dürfen auch Dateien und Jobvariablen bearbeiten, bei denen sie Miteigentümer sind.

#### <span id="page-662-1"></span>**Modified-during-save**

zeigt an, dass eine → Knotendatei während der Sicherung von einem anderen Benutzer geöffnet wurde.

# **Monitoring**

Wenn HSMS mit der Anwendung SM2 verbunden ist, können SM2-Benutzer Migrations- bzw. Rückhol-Aktivitäten besser überwachen. Die dabei gewonnenen Informationen können zu dem Ergebnis führen, dass die Migrationsparameter neu eingestellt werden müssen.

# **MPVS**

Multiple-Public-Volume-Set; die gemeinschaftlichen Datenträger sind auf mehrere → Pubsets verteilt. Die Benutzer können gezielt auf die Pubsets verteilt werden.

# **Multiplexbetrieb**

Multiplexbetrieb ist nur für die Backup-Server-Funktionen von HSMS möglich, also für das Sichern und Restaurieren von Dateien auf fernen Workstations. Im Multiplexbetrieb können sich mehrere ARCHIVE-Subtasks gleichzeitig parallel dieselben MBK-Geräte und Magnetbandkassetten teilen. Dadurch wird eine höhere Performance, eine optimale Ausnutzung der MBK-Geräte und eine optimale Füllung der Magnetbandkassetten erreicht.

# **NFS (Network File System)**

BS2000-Softwareprodukt, mit dem verteilte Datenhaltung in einem heterogenen → Rechnernetz möglich ist. Der Benutzer kann auf ferne Dateien so zugreifen, als ob sie an seinem → lokalen Rechner vorhanden wären. NFS dient somit der Konnektivität zwischen Systemen. Außerdem können Dateien mit NFS automatisch und zuverlässig durch das BS2000 gesichert werden.

# **Net-Storage**

Der von einem Net-Server im Rechnernetz bereitgestellte und zur Nutzung durch fremde Server freigegebene Speicherplatz. Net-Storage kann ein Dateisystem oder auch nur ein Knoten im Dateisystem des Net-Servers sein.

# **Net-Storage-Datei**

Bezeichnet eine Datei, die auf einem Net-Storage-Volume angelegt ist. Auf Net-Storage wird zwischen zwei Dateitypen BS2000-Datei und Node-File unterschieden.

#### **Netz**

Komplexes Gebilde aus Leitungen und Steuerungseinrichtungen, das der Datenübertragung dient.

#### **NODE**

 $\rightarrow$  Knoten

# **Node-File**

Bezeichnet eine Net-Storage-Datei (FILE-TYPE=NODE-FILE), die sowohl von BS2000 als auch von offenen Systemen angelegt und bearbeitet werden kann. Node-Files werden ab BS2000 OSD/BC V10.0 unterstützt. Sie liegen auf einem Net-Storage-Volume in einem benutzerspezifischen Verzeichnis (Name der Benutzerkennung) und die Dateinamen entsprechen den BS2000-Namenskonventionen.

## **Owner-Id**

 $\rightarrow$  Eigentümerkennung

#### **Passiver HSMS-Client**

*bei UNIX-Workstations:*

Das Softwareprodukt → NFS wird zusätzlich benötigt. Ein passiver HSMS-CLient wird über → NFS im POSIX-Filessystem des BS2000 gemountet. Die → Sicherung/Archivierung erfolgt über HSMS mit der Anweisung BACKUP-NODE-FILES bzw. ARCHIVE-NODE-FILES. Eine zusätzliche Software ist auf dem Knoten nicht erforderlich.

## **Pfadname**

Unter  $→$  UNIX besitzt jede Datei und jedes  $→$  Dateiverzeichnis einen eindeutigen Pfadnamen. Der Pfadname gibt die Position der Datei bzw. des Dateiverzeichnisses innerhalb des → Dateisystems an und zeigt, wie darauf zugegriffen werden kann. Der Pfadname besteht aus den Namen aller darüberliegenden Dateiverzeichnisse, ausgehend von der Wurzel des Dateisystems, und dem eigentlichen Namen der Datei oder des Dateiverzeichnisses. Die Namen der Dateiverzeichnisse werden jeweils durch einen Schrägstrich (Slash) voneinander getrennt.

(Beispiel: /verzeich1/verzeich2/protokoll)

In UNIX wird zwischen absoluten und relativen Pfadnamen unterschieden.

#### **Plattenspeichersystem**

Externes Plattensystem. Für Plattenspeichersysteme, die die BS2000 Host-Komponente SHC-OSD verwaltet, können Spiegelungsfunktionen in BS2000 genutzt werden (z.B. Sicherung auf Snapsets).

#### **Pool**

→ Datenträger-Pool

#### **Pubset**

Public-Volume-Set; Satz zusammengehöriger gemeinschaftlicher Platten, die z.B. einen gemeinsamen Katalog besitzen. Ein Pubset gilt als lokal verfügbar, wenn sein Katalog und die Daten importiert wurden (IMPORT-PUBSET). Ein Pubset wird durch eine ein- bis vierstellige Pubsetkennung identifiziert.

# **Recall**

→ Zurückholen

# **Rechnernetz**

Zusammenschluss mehrerer Rechner über eine physikalische Verbindung mit dem Ziel, einen gleichberechtigten Datenaustausch zwischen diesen Rechnern zu ermöglichen. Es gibt lokale ( $\rightarrow$  LAN) und nichtlokale ( $\rightarrow$  WAN) Rechnernetze.

# **Rekonstruktion**

 $\rightarrow$  Restaurierung

# **Reorganisation**

In HSMS vor allem das Reorganisieren der Migrationsarchive, d.h. das Umwälzen der Sicherungsdateien ohne Übernahme "ungültiger" Dateien. Beim Reorganisieren von Langzeitarchiven werden nur die Sicherungsversionen umkopiert, deren → File-Expiration-Date noch nicht erreicht ist. Obsolete Sicherungsversionen werden dabei nicht übernommen. Es können jedoch auch → Pubsets und Privatplatten mit HSMS reorganisiert werden  $(\rightarrow$  Datensicherung).

# **Repository**

 $\rightarrow$  Archivverzeichnis für Knotendateien

# **Request**

 $\rightarrow$  Auftrag

# **Restaurierung**

Das Einspielen von Daten aus einem HSMS-Archiv auf die Verarbeitungsebene  $\rightarrow$  S<sub>0</sub>.

# **RESTORE**

 $\rightarrow$  Restaurierung

# **Retention-Period**

→ Schutzfrist

# **Root-Verzeichnis**

Hauptdateiverzeichnis in einem baumartig strukturierten  $\rightarrow$  Dateisystem, von dem alle anderen → Dateiverzeichnisse abzweigen. Das Root-Verzeichnis muss auf jeden Fall vorhanden sein.

# **S0**

Online-Verarbeitungsebene, bestehend aus Plattenspeichern mit kurzen Zugriffszeiten. Verwaltungseinheiten sind Pubsets.

# **S1**

Online verfügbare Hintergrundebene, bestehend aus Plattenspeichern (mit evtl. höherer Kapazität und langsameren Zugriffszeiten als  $\rightarrow$  S0); Verwaltungseinheiten sind Pubsets.

### **S1-SM-Pubset**

 $\rightarrow$  SM-Pubset, der als Speicherebene  $\rightarrow$  S1 für SF-Pubsets zugewiesen ist. Dadurch ist der für die Sicherung und Verdrängung zur Verfügung stehende Speicherplatz in der Speicherebene S1 nicht mehr auf die Größe eines SF-Pubsets von 4TB beschränkt, sondern kann nahezu bis 1000TB groß sein.

#### **S2**

Nur offline verfügbare Hintergrundebene, bestehend aus Magnetbandkassetten.

# **Sammelauftrag**

Migrationsaufträge auf S2 und Archivierungsaufträge in die → Standard-Sicherungsdatei eines Systemarchivs können, wenn sie nicht vom HSMS-Verwalter angestoßen wurden, zu einem Sammelauftrag zusammengefasst werden. Die Benutzeraufträge werden zusammen ausgeführt (weniger Bandzugriffe und Bandpositionierungen); die Reporte werden getrennt erzeugt. Bei Abbruch eines Sammelauftrags muss der HSMS-Verwalter den Restart veranlassen.

#### **Save-File**

 $\rightarrow$  Sicherungsdatei

#### **Save-Version**

 $\rightarrow$  Sicherungsversion

### **Schattenarchiv**

Archiv, das mit einem  $\rightarrow$  Backup- oder  $\rightarrow$  Langzeitarchiv verbunden ist. In einem Schattenarchiv werden die automatisch erstellten Kopien von Daten, die in einem Backup- oder Langzeitarchiv gespeichert sind, abgelegt.

#### **Schutzattribute**

Sicherheitsrelevante Eigenschaften eines Objekts (Datei, Jobvariable etc.), die die Art und Möglichkeit des Zugriffs auf dieses Objekt festlegen. Für Dateien gibt es beispielsweise folgende Schutzattribute: ACCESS, USER-ACCESS, AUDIT, READ-PASSWORD, WRITE-PASSWORD, EXEC-PASSWORD, RETENTION-PERIOD, BASIC-ACL und GUARD.

# **Schutzfrist**

Zeitraum, während dem ein Ändern oder Löschen von Daten nicht zugelassen ist. Die *physische* Schutzfrist (Retention-Period) verhindert ein Überschreiben von Sicherungsdateien und Sicherungsdatenträgern während dieser Frist. Die *logische* Schutzfrist, durch das Freigabedatum (File-Expiration-Date) festgelegt, verhindert das Verändern oder Löschen von Dateien.

# **Server**

Rechner, der anderen Rechnern (→ Clients) Dienste im Netzwerk zur Verfügung stellt.

#### **SFID**

Kennzeichnet eine → Sicherungsdatei. Die Save-File-ID hat folgendes Format: S.yymmdd.hhmmss

#### **SF-Pubset**

Abkürzung für Single-Feature-Pubset.

Ein SF-Pubset besteht aus einer Reihe von öffentlichen Plattenspeichern mit einem gemeinsamen Katalog; er wird durch seine Katalogkennung definiert. Ein SF-Pubset unterscheidet sich von einem  $\rightarrow$  SM-Pubset.

#### **SF-Pubset-Umgebung**

Reihe von HSMS-Parametern, die für alle → SF-Pubsets spezifisch sind. Die Parameter der globalen Steuerdatei und der globalen Auftragsdatei sind darin eingeschlossen.

#### **Shared-Pubset**

Pubset, auf den gleichzeitig mehrere Rechner zugreifen können.

#### **Sharer**

Rechner, die einen bestimmten Pubset (→ Shared-Pubset) gleichzeitig importiert haben.

#### **Sichern**

Allgemein das Schreiben (Kopieren) von Daten in eine  $\rightarrow$  Sicherungsdatei, gleichgültig für welche Grundfunktion, aber auch speziell gebraucht für den Vorgang der → Datensicherung.

#### **Sicherung, logisch**

Daten werden von einem oder mehreren Datenträgern gelesen und zusammenhängend auf einen oder mehrere Datenträger geschrieben.

# **Sicherung, physisch (physikalisch)**

Sämtliche Daten eines Datenträgers, einschließlich der Datenträgerkennsätze, werden blockweise auf einen zweiten Datenträger geschrieben. Dieser ist in Inhalt und Aufbau identisch mit dem Originaldatenträger.

## **Sicherungsdatei**

Behälter, in dem gesicherte Dateien und Jobvariablen abgelegt werden; enthält eine oder mehrere → Sicherungsversionen und besteht aus einer Menge von Datenträgern mit demselben Eigentümer und derselben → Schutzfrist (Retention-Period). Die Unterscheidung zwischen Sicherungsdatei und Sicherungsversion wird durch HSMS eingeführt, da im Rahmen von Archivierung, Migration und Knotensicherung mehrere Sicherungsversionen in einer Sicherungsdatei abgelegt werden können. Eine Sicherungsdatei kann nur als Ganzes freigegeben werden. Sie wird durch eine SAVE-FILE-ID ( $\rightarrow$  SFID) gekennzeichnet, die durch Datum und Zeit gebildet wird.

## **Sicherungsversion**

Ergebnis eines Sicherungs- oder Archivierungsauftrags. Die Sicherungsversion wird intern gekennzeichnet durch eine SVID (Save-Version-ID). Der Benutzer kann sie über das Erzeugungsdatum ansprechen oder durch den Namen, der bei der Erzeugung vergeben wurde.

# **Single-Feature-Pubset**

 $\rightarrow$  SF-Pubset

#### **SM-Pubset**

Abkürzung für systemverwaltetes Pubset (System-Managed-Pubset). Das DVS-Objekt SM-Pubset besteht aus einer Reihe von → Volume-Sets. Ein SM-Pubset unterscheidet sich von einem → SF-Pubset. In diesem Handbuch wird der Begriff SM-Pubset auch statt von  $\rightarrow$  "SM-Pubset unter HSMS-Kontrolle" verwendet.

#### **SM-Pubset außer HSMS-Kontrolle**

SM-Pubset, der nicht für HSMS deklariert wurde und deshalb auch nicht von HSMS verwaltet werden kann.

# **SM-Pubset unter HSMS-Kontrolle**

Geschlossener Behälter, der die Daten und die Metadaten enthält. In diesem Handbuch oft auch als  $\rightarrow$  SM-Pubset abgekürzt.

# **SM-Pubset-Session**

Für HSMS die Zeitspanne zwischen dem Start des Subsystems HSMS (oder dem Import des SM-Pubsets, wenn dieser später durchgeführt wird) und dem Stop des Subsystems HSMS (oder dem Export des SM-Pubsets, wenn dieser vorher durchgeführt wird).

# **SM-Pubset-Umgebung**

Reihe von HSMS-Parametern, die für einen → SM-Pubset spezifisch sind. Die Parameter der Steuerdatei des SM-Pubsets und der Auftragsdatei des SM-Pubsets sind darin eingeschlossen.

# **Snapset**

Kopie eines  $\rightarrow$  Pubsets auf zusätzlichen  $\rightarrow$  Spiegelplatten (Snap-Platten), die ab BS2000/OSD-BC V7.0 mit SHC-OSD in einem → Plattenspeichersystem als Pubset-Sicherung erstellt werden können. Von einem Snapset können Dateien und Jobvariablen per DMS-Kommando restauriert werden.

# **Speicherhierarchie**

Zuordnung von Speichermedien zu Ebenen, abhängig von Kapazität, Zugriffszeit und Speicherkosten ( $\rightarrow$  S0,  $\rightarrow$  S1,  $\rightarrow$  S2).

# **Spiegelplatte**

Plattensatz, der aus mindestens zwei Platten mit identischem Inhalt besteht.

# **Standard-Sicherungsdatei**

Sicherungsdatei, in die → Sicherungen für ein → Archiv standardmäßig geschrieben werden.

# **Standard-Systemarchiv**

 $\rightarrow$  Archiv, auf das systemweit oder SF-/SM-pubset-spezifisch standardmäßig zugegriffen wird, wenn kein Archiv ausdrücklich angegeben ist. Standard-Systemarchive gibt es getrennt für die einzelnen HSMS-Grundfunktionen  $\rightarrow$  Verdrängung ( $\rightarrow$  SYSMIGRATE),  $\rightarrow$  Datensicherung ( $\rightarrow$  SYSBACKUP), → Langzeitarchivierung (→ SYSARCHIVE), Knotensicherung (→ SYSNODE- $BACKUP$ ) und Knotenarchivierung ( $\rightarrow$  SYSNODEARCHIVE).

# **Steuerdatei**

Datei unter der Benutzerkennung SYSHSMS des Home-Pubsets; sie enthält die HSMS-Steuerparameter und die Archivdefinitionen. Bei systemverwalteten Speichermedien (System Managed Storage) befindet sich die Steuerdatei unter der Benutzerkennung SYSHSMS eines → SM-Pubsets; sie enthält die Steuerparameter dieses SM-Pubsets.

#### **Storage-Level**

 $\rightarrow$  Speicherhierarchie

#### **SYSARCHIVE**

 $\rightarrow$  Standard-Systemarchiv für die  $\rightarrow$  Langzeitarchivierung

#### **SYSBACKUP**

 $\rightarrow$  Standard-Systemarchiv für die  $\rightarrow$  Datensicherung

## **SYSMIGRATE**

 $\rightarrow$  Standard-Systemarchiv für die  $\rightarrow$  Verdrängung

## **SYSNODEARCHIVE**

 $\rightarrow$  Standard-Systemarchiv zum Sichern von  $\rightarrow$  Knotendateien.

## **SYSNODEBACKUP**

 $\rightarrow$  Standard-Systemarchiv zum Archivieren von  $\rightarrow$  Knotendateien.

# **System Managed Pubset**

 $\rightarrow$  SM-Pubset

#### **Systemarchiv**

 $\rightarrow$  Standard-Systemarchiv

# **Systemeinleitung**

Laden der Betriebssystem-Software des BS2000. Es gibt folgende Arten der Systemeinleitung: AUTOMATIC-Startup, DIALOG-Startup und FAST-Startup. Diese Arten unterscheiden sich durch unterschiedlichen Automatisierungsgrad und unterschiedlichen Rückbezug auf die letzte Systemeinleitung

# **TAPE**

Datenträger der Klasse "TAPE" werden der Speicherebene  $\rightarrow$  S2 zugeordnet.

#### **Tape-Session**

 $\rightarrow$  Bandverarbeitungszeit

# **UFS (UNIX File System)**

<span id="page-670-0"></span>Komponente von  $\rightarrow$  NFS zum Zugriff auf lokale Dateisysteme.

# **ungültige Datei**

In einer → Sicherungsdatei des → Migrationsarchivs enthaltene Datei, die auf der Verarbeitungsebene S0 bereits gelöscht, überschrieben oder zurückgeholt wurde.

# **UNIX**

Ein im Dialogbetrieb arbeitendes Betriebssystem, das 1969 von Bell Laboratories für Kleincomputer entwickelt wurde, inzwischen aber in allen Rechnerklassen eingesetzt werden kann. Da nur ein zentraler Kern von UNIX hardwareabhängig ist, wird UNIX auf vielen unterschiedlichen Systemen verschiedener Hersteller eingesetzt.

## **verdrängte Datei**

<span id="page-671-0"></span>Datei, deren Daten auf der Verarbeitungsebene gelöscht wurden, die aber ihren Katalogeintrag dort behält. In ihrem Katalogeintrag wird vermerkt, auf welche Hintergrundebene die Daten verdrängt wurden.

## **Verdrängung**

Auslagerung → inaktiver Dateien aus der Verarbeitungsebene auf eine Hintergrundebene ohne Löschung des Katalogeintrags.

# **Verzeichnis**

Verzeichnis der exportierten Daten, analog zum → Archivverzeichnis.

## **Volume-Pool**

→ Datenträger-Pool

#### **Volume-Set**

Reihe von Platten, die durch ihre Volume-Set-ID angesprochen werden können. Mehrere Volume-Sets bilden einen → SM-Pubset.

# **WAN (Wide Area Network)**

 $\rightarrow$  Rechnernetz, das nicht auf ein räumlich begrenztes Gebiet beschränkt ist. Ein WAN kann unter anderem aus mehreren  $\rightarrow$  LAN bestehen.

# **Zurückholen**

Einspielen verdrängter Dateien von einer Hintergrundebene auf die Verarbeitungsebene  $\rightarrow$  S0. Das Zurückholen kann explizit durch die Anweisung RECALL-MIGRATED-FILES oder implizit durch das Öffnen der Datei angestoßen werden.

# **Abkürzungen**

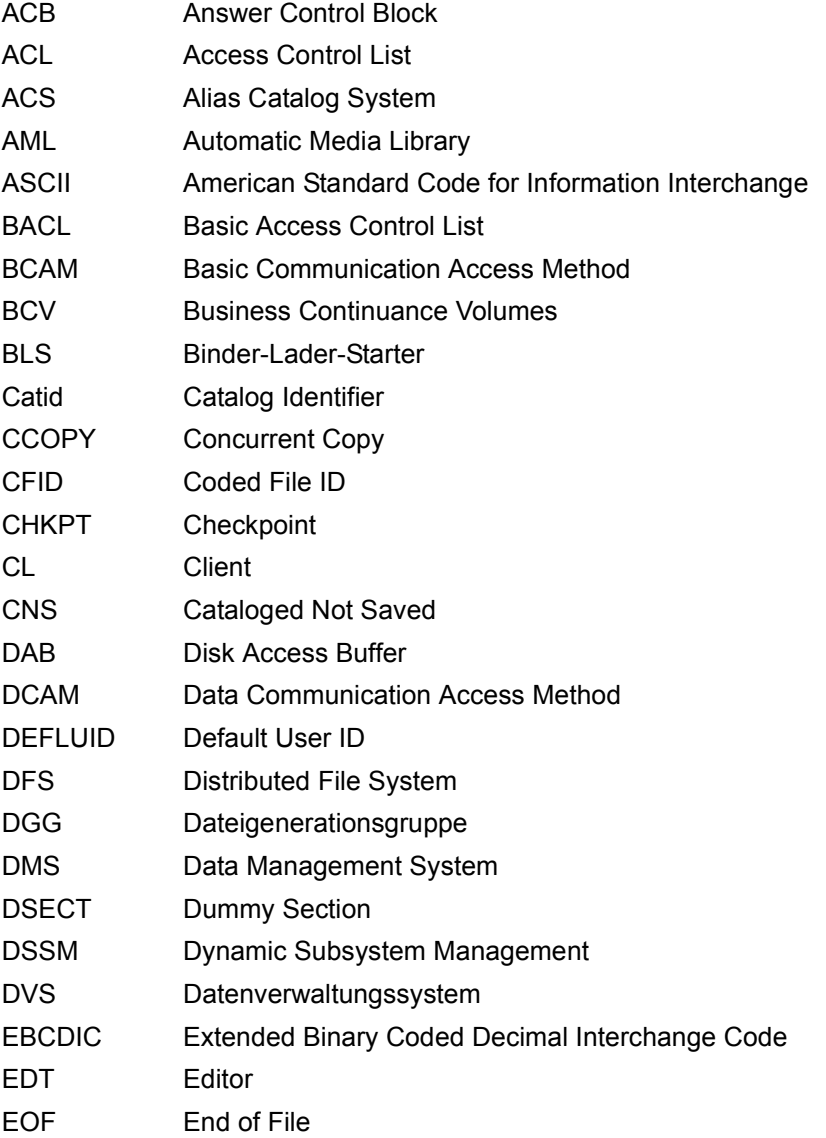

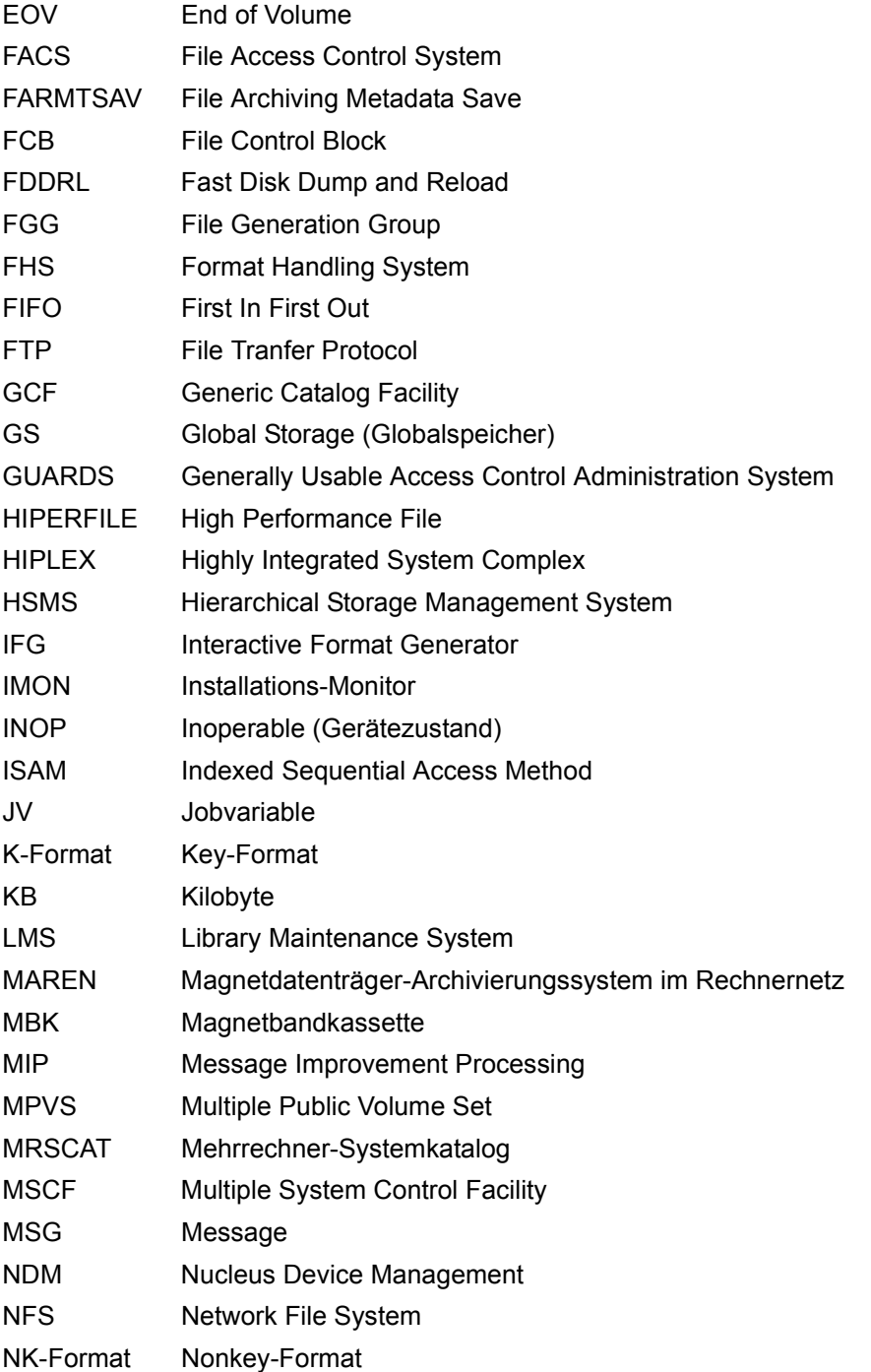

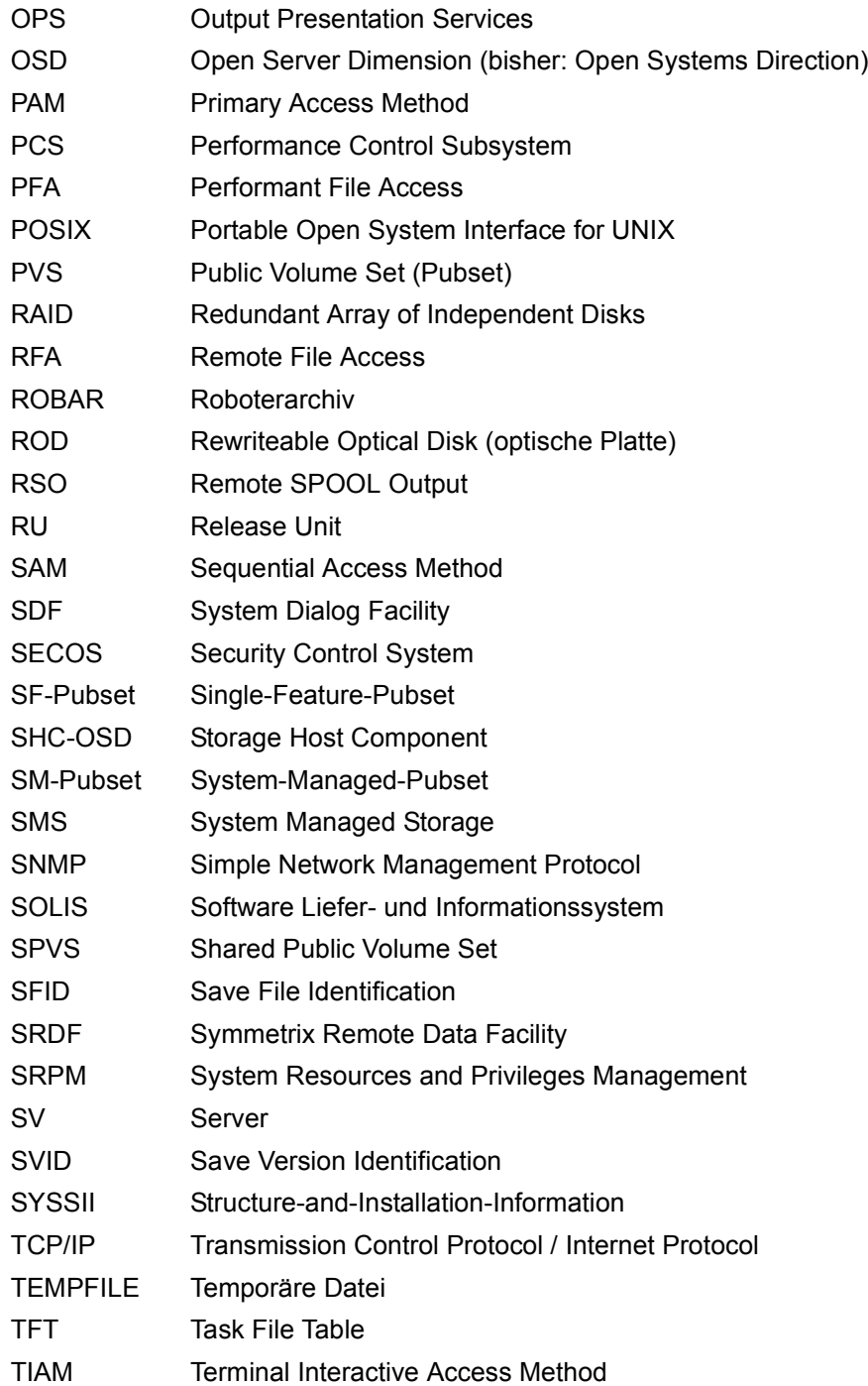

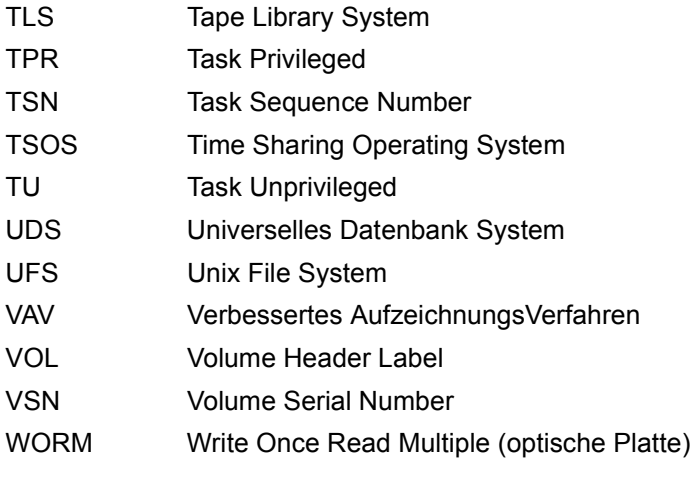

# **Literaturverzeichnis**

<span id="page-676-0"></span>Die Handbücher finden Sie im Internet unter *<http://manuals.ts.fujitsu.com>*. Handbücher, die mit einer Bestellnummer angezeigt werden, können Sie auch in gedruckter Form bestellen.

- [1] **HSMS V10.0A** (BS2000) **Hierarchisches Speicher Management System Band 1: Funktionen, Verwaltung und Installation** Benutzerhandbuch
- <span id="page-676-1"></span>[2] **ARCHIVE** (BS2000) Benutzerhandbuch
- [3] **SDF** (BS2000) **SDF Dialog Interface** Benutzerhandbuch
- [4] **BS2000 OSD/BC Einführung in DMS Benutzerhandbuch**
- [5] **BS2000 OSD/BC Kommandos**  Benutzerhandbuch
- [6] **SDF-P** (BS2000) **Programmieren in der Kommandosprache** Benutzerhandbuch
- [7] **SECOS** (BS2000) **Security Control System** Benutzerhandbuch

# **Stichwörter**

# **A**

Abrechnungsnummer [318](#page-317-0) Additional-Mirror-Unit siehe BCV-Spiegel [657](#page-656-0) Aktionsanweisung [655](#page-654-0) Aktualisieren Sicherungsdatei [636](#page-635-0) Ändern Bandverarbeitungs-Parameter [346](#page-345-0) Parameter von Knoten-S0 [333](#page-332-0) SF-Pubset-Parameter [336](#page-335-0) von Archivattributen [300](#page-299-0) von Archivverzeichnissen [290](#page-289-0) von HSMS-Steuerparametern [315](#page-314-0) Anhalten von HSMS-Sessions [635](#page-634-0) Archiv [655](#page-654-1) Ablaufparameter vorgeben [194](#page-193-0), [308](#page-307-0) Attribute für Schattenarchiv [310](#page-309-0) Datenträger aufnehmen [297](#page-296-0) Datenträger entfernen [297](#page-296-1) Fernzugriff [188,](#page-187-0) [303](#page-302-0) Freigabedatum [190](#page-189-0) Information über archivierte Dateien [496](#page-495-0) Information über archivierte Jobvariablen [496](#page-495-0) Information über archivierte Knotendateien [496](#page-495-0) Information über Attribute [557](#page-556-0) Information über Dateien [503](#page-502-0) Information über Datenträger [518](#page-517-0) Information über Jobvariable [513](#page-512-0) Information über Knotendateien [508](#page-507-0) Information über Sicherungsdateien [496,](#page-495-0) [516](#page-515-0)

Information über Sicherungsversionen [515](#page-514-0) Informationen über Objekte ausgeben [496](#page-495-1) Schutzfrist [190](#page-189-1), [304](#page-303-0) Sicherungsoptionen [192](#page-191-0) Verzeichnisname [189](#page-188-0) Zugriffsberechtigung [187,](#page-186-0) [303](#page-302-1) Archival [655](#page-654-2) **Archivattribute** ändern [300](#page-299-0) ausgeben [557](#page-556-1) festlegen [183](#page-182-0) **Archivdefinition** ausgeben [557](#page-556-2) löschen [218](#page-217-0) ARCHIVE [655](#page-654-3) ARCHIVE-Checkpointdatei [132](#page-131-0), [177](#page-176-0), [194](#page-193-1), [244,](#page-243-0) [309,](#page-308-0) [390,](#page-389-0) [421](#page-420-0), [651](#page-650-0) ARCHIVE-FILES (Anweisung) [29](#page-28-0) ARCHIVE-NODE-FILES (Anweisung) [50](#page-49-0) Archiveigentümer [656](#page-655-0) Archivieren Archivverzeichnis mitsichern [36](#page-35-0), [130](#page-129-0) Dateien löschen [38](#page-37-0) Freigabedatum festlegen [41,](#page-40-0) [59](#page-58-0) Jobvariablen löschen [38](#page-37-0) Knotendateien löschen [57](#page-56-0) Sicherungsversion [40](#page-39-0), [58](#page-57-0) von Knotendateien [50](#page-49-0) Archivierung [656](#page-655-1) Ablaufparameter festlegen [44](#page-43-0), [59](#page-58-1) Sicherungsdatei [58](#page-57-1) Archivtyp [186,](#page-185-0) [656](#page-655-2)

Archivverzeichnis [189](#page-188-1), [656](#page-655-3) ändern [290](#page-289-1) anzeigen [496](#page-495-2) ausgeben [496](#page-495-3) Datenträger-Pool verwalten [290](#page-289-2) mitsichern [77](#page-76-0) mitsichern beim Archivieren [36](#page-35-1), [130](#page-129-1) mitsichern beim Exportieren [240](#page-239-0), [648](#page-647-0) mitsichern beim verschieben [353](#page-352-0) restaurieren [252](#page-251-0) Zusatzinformation einer Sicherungsversion ändern [290](#page-289-3) **Attribute** eines Archivs ändern [300](#page-299-1) eines Archivs ausgeben [557](#page-556-3) eines Archivs festlegen [183](#page-182-1) Attribute von Management-Klassen ausgeben [583](#page-582-0) Auftrag [656](#page-655-4) ausgeben [608](#page-607-0) fortsetzen nach Unterbrechung [393](#page-392-0) Herkunft [224,](#page-223-0) [612](#page-611-0) Verarbeitungszustand [612](#page-611-1) Wiederanlauf [393](#page-392-1) wiederanlaufen lassen [393](#page-392-1) wiederherstellen [371](#page-370-0) Auftragsdatei [656](#page-655-5) Auftragsname Archivierung [44](#page-43-1), [59](#page-58-2) beim Löschen von Aufträgen [222](#page-221-0) Datensicherung [89,](#page-88-0) [110](#page-109-0) Exportlauf [243](#page-242-0), [650](#page-649-0) Importlauf [264](#page-263-0) Kopierauftrag [131](#page-130-0) Kopieren von Sicherungsdateien [149](#page-148-0) Kopierlauf [176](#page-175-0) Migrationslauf [285](#page-284-0) Restaurierungslauf [389](#page-388-0), [420](#page-419-0), [453](#page-452-0) Restaurierungslauf (Bibliothekselement) [435](#page-434-0) Rückholauftrag [366](#page-365-0) Verlagerung [356](#page-355-0)

Auftragsüberwachung Archivierung [44,](#page-43-2) [60](#page-59-0) beim Exportieren [243](#page-242-1) beim Exportieren (Update) [651](#page-650-1) beim Importieren [264](#page-263-1) beim Migrieren [285](#page-284-1) beim Restaurieren [389](#page-388-1), [420](#page-419-1), [435](#page-434-1) beim Restaurieren von Knotendateien [453](#page-452-1) beim Verlagern einer Sicherungsversion [357](#page-356-0) Datensicherung [90](#page-89-0), [111](#page-110-0) Kopierauftrag [131](#page-130-1) Kopieren von Sicherungsdateien [149](#page-148-1) Ausgabe-Sicherungsdatei [147](#page-146-0) Ausgeben HSMS-Parameter [572](#page-571-0) von Archivattributen [557](#page-556-4) von Archivverzeichnissen [496](#page-495-2) von Aufträgen [608](#page-607-0) von Knoten-S0 ausgeben [588](#page-587-0) von SF-Pubset-Parametern [593](#page-592-0) Ausnahmedatei [323](#page-322-0), [656](#page-655-6) Auswahl von Dateinamen [459](#page-458-0) von Jobvariablennamen [475](#page-474-0) von Knotendateien [486](#page-485-0)

# **B**

BACKUP [64](#page-63-0) Backup [656](#page-655-7) Backup-Archiv [82,](#page-81-0) [108,](#page-107-0) [656](#page-655-8) für BS2000-Dateien [186](#page-185-1) für Knotendateien [187](#page-186-1) BACKUP-FILES (Anweisung) [64](#page-63-0) Backup-Klasse [656](#page-655-9) BACKUP-NODE-FILES (Anweisung) [98](#page-97-0) Backup-Server [76](#page-75-0), [657](#page-656-1) Bandverarbeitung archivspezifische Änderung der Parameter [346](#page-345-1) Steuerungsparameter [320](#page-319-0) Bandverarbeitungs-Parameter, ändern [346](#page-345-2) Bandverarbeitungszeit [657](#page-656-2)

Bandverarbeitungszeiten für Expressaufträge [349](#page-348-0) Leseberechtigung [347](#page-346-0) Schreibberechtigung [348](#page-347-0) BCV-Spiegel [657](#page-656-3) Bearbeitungs-Priorität [199,](#page-198-0) [314](#page-313-0), [325](#page-324-0) Beenden eines HSMS-Laufs [226](#page-225-0) Behebung DMS-Aftrag [371](#page-370-1) Knotenauftrag [371](#page-370-1) von Inkonsistenzen durch Austausch [374](#page-373-0) von Inkonsistenzen durch Restaurierung [377](#page-376-0) Bibliothekselement restaurieren [427](#page-426-0) umbenennen beim Restaurieren [431](#page-430-0) Blockungsfaktor [92,](#page-91-0) [113](#page-112-0), [133,](#page-132-0) [150,](#page-149-0) [178](#page-177-0), [197](#page-196-0), [244](#page-243-1), [312](#page-311-0), [358,](#page-357-0) [652](#page-651-0) BS2000 Backup Monitor [657](#page-656-4) BS2000-Datei [657](#page-656-5) BS2000-UFS [657](#page-656-6)

# **C**

Cataloged-Not-Saved (CNS) [657](#page-656-7) CFID, siehe Interner Dateiname [658](#page-657-0) Client [658](#page-657-1) Client-Server-Architektur [658](#page-657-2) Clone-Unit [658](#page-657-3) CNS (Sicherungstyp) [658](#page-657-4) Coded-File-ID, siehe Interner Dateiname [658](#page-657-5) Collector-Request [658](#page-657-6) COMMON-MEMORY-SIZE [318](#page-317-1) Concurrent Copy [658](#page-657-7) Concurrent-Copy-Funktion [87](#page-86-0) Continuation-Period [658](#page-657-8) COPY-EXPORT-SAVE-FILE (Anweisung) [119](#page-118-0) COPY-NODE-SAVE-FILE (Anweisung) [135](#page-134-0) COPY-SAVE-FILE (Anweisung) [154](#page-153-0) CREATE-ARCHIVE (Anweisung) [183](#page-182-2) CREATE-MANAGEMENT-CLASS (Anweisung) [201](#page-200-0) CREATE-SM-PUBSET-PARAMETERS (Anweisung) [206](#page-205-0)

# **D**

Data-Transfer [659](#page-658-0) Datei [660](#page-659-0), [671](#page-670-0) archivieren [29](#page-28-0) exportieren [227](#page-226-0) gültige [660](#page-659-0) importieren [247](#page-246-0) inaktive [661](#page-660-0) Information aus einem Archiv [496](#page-495-0) Information über Inkonsistenzen [601](#page-600-0) löschen nach Exportieren [239](#page-238-0) Merkmale in Sicherungsdatei übernehmen [238](#page-237-0) Online-Sicherung [77](#page-76-1) reorganisieren [397,](#page-396-0) [414](#page-413-0) restaurieren [397](#page-396-1) sichern [64](#page-63-1) überschreiben beim Import [261](#page-260-0) überschreiben beim Restaurieren [413](#page-412-0) ungültige [671](#page-670-0) verdrängen [271](#page-270-0) verdrängte [672](#page-671-0) Datei umbenennen bei Sicherung [71](#page-70-0) beim Exportieren [233](#page-232-0) beim Importieren [254](#page-253-0) beim Kopieren von Sicherungsdateien [165](#page-164-0) vor Restaurierung [404](#page-403-0) Dateiänderung während Sicherung [86](#page-85-0) Dateiattribute beim Restaurieren [413](#page-412-1) Dateibaum [56](#page-55-0), [105,](#page-104-0) [144](#page-143-0), [446](#page-445-0), [494](#page-493-0), [510](#page-509-0) Dateien löschen nach Archivierung [38](#page-37-0) Löschen nach Sicherung [81](#page-80-0) verdrängen von S0 [275](#page-274-0) Dateien importieren [247](#page-246-1) auf Net-Storage [257](#page-256-0) von Net-Storage [256](#page-255-0) Dateikomprimierung Archivattribut [306](#page-305-0) Dateiname [662](#page-661-0) auswählen [459](#page-458-1) interner [662](#page-661-0)

Dateinamensliste aufbauen [459](#page-458-2) temporär [472](#page-471-0) Dateisystem [659](#page-658-1) Dateiversion [503](#page-502-1) Dateiverzeichnis [659](#page-658-2) Datenbank [77](#page-76-2) Datenkomprimierung Archivattribut [191](#page-190-0) bei Sicherung [84](#page-83-0) bei Verdrängung [280](#page-279-0) beim Exportieren [242](#page-241-0) beim Kopieren von Sicherungsdateien [130](#page-129-2) beim Restaurieren [389](#page-388-2) Datensicherung [659](#page-658-3) Ablaufparameter festlegen [89,](#page-88-1) [110](#page-109-1) auf Privatplatte [85](#page-84-0) auf Pubset [110](#page-109-2), [175](#page-174-0) auf S1-Pubset [42](#page-41-0), [85](#page-84-1) auf Speicherebene S2 [41](#page-40-1), [84,](#page-83-1) [109](#page-108-0) Dateien löschen [81](#page-80-1) Jobvariablen löschen [81](#page-80-1) Löschen von Knotendateien [108](#page-107-1) Sicherungsdatei [82](#page-81-1), [108](#page-107-2) Sicherungsversion [109](#page-108-1) Speicherebene festlegen [41,](#page-40-2) [84,](#page-83-2) [109](#page-108-2) von Dateien [64](#page-63-2) von Jobvariablen [64](#page-63-2) Wiederaufsetzpunkte schreiben [112](#page-111-0) Datenträger auflisten [268](#page-267-0) Ablaufparameter festlegen [269](#page-268-0) Datenträger-Pool [659](#page-658-4) verwalten [290](#page-289-2) Datenträgerauswahl bei Datensicherung [75](#page-74-0) DEFINE-Modus [634](#page-633-0) DELETE-ARCHIVE (Anweisung) [218](#page-217-1) DELETE-MANAGEMENT-CLASS (Anweisung) [220](#page-219-0) DELETE-REQUESTS (Anweisung) [221](#page-220-0)

Dialogauswahl beim Archivieren von Dateien [47](#page-46-0) beim Archivieren von Jobvariablen [48](#page-47-0) beim Migrieren von S0 [288](#page-287-0) beim Restaurieren von Dateien [424](#page-423-0) beim Restaurieren von Jobvariablen [425](#page-424-0) Dateien aus Archiv auswählen [474](#page-473-0) Dateien über Katalogkennungen auswählen [473](#page-472-0) Jobvariablen aus Archiv auswählen [485](#page-484-0) Jobvariablen über Katalogkennungen auswählen [484](#page-483-0) die Bandverarbeitungszeiten [346](#page-345-1) Differenzsicherung [73](#page-72-0), [106](#page-105-0) bei geänderten Katalogeinträgen [74](#page-73-0), [107](#page-106-0) Directory [659](#page-658-5) Directory-Datei [189](#page-188-2), [659](#page-658-6) DMS-Aftrag, wiederherstellen [371](#page-370-2)

# **E**

Eigentümerkennung [660](#page-659-1) Eingabe-Sicherungsdatei [147](#page-146-0) Einleitung [7](#page-6-0) Elementstruktur [427](#page-426-1) END (Anweisung) [226](#page-225-1) ETERNUS (Plattenspeichersystem) [660](#page-659-2) Except-File [660](#page-659-3) Export Dateien und Jobvariablen [227](#page-226-1) EXPORT-FILES (Anweisung) [227](#page-226-1) Exportieren [660](#page-659-4) Ablaufparameter festlegen [242,](#page-241-1) [650](#page-649-1) Archivverzeichnis mitsichern [240,](#page-239-0) [648](#page-647-0) Datei löschen [239](#page-238-1) Jobvariable löschen [239](#page-238-1) von Dateien [227](#page-226-2) von Jobvariablen [227](#page-226-2) von Net-Storage [235](#page-234-0) Wiederaufsetzpunkte schreiben [244,](#page-243-2) [651](#page-650-2) Exportlauf [131](#page-130-2) Express-Request [660](#page-659-5) Expressauftrag [660](#page-659-6)

# **F**

File-Expiration-Date [660](#page-659-7) Format der Anweisungen [27](#page-26-0) Fortsetzungsperiode [312](#page-311-1) Freigabedatum [503](#page-502-2) Archivierung [41](#page-40-0), [59](#page-58-0) Langzeitarchiv [190](#page-189-0)

# **G**

Gerätetyp (Archivattribut) [191](#page-190-1)

# **H**

**HSMS** Anweisungen [15](#page-14-0) globale Parameter [633](#page-632-0) laden [633](#page-632-1) Lauf beenden [226](#page-225-0) Steuerparameter ändern [315](#page-314-0) HSMS Anweisungen Übersicht [15](#page-14-1) HSMS-Common-Memory-Pool [319,](#page-318-0) [634](#page-633-1) HSMS-Lauf [661](#page-660-1) HSMS-Parameter ausgeben [572](#page-571-1) globale [633](#page-632-0) HSMS-Servertask, Anzahl [318](#page-317-2), [634](#page-633-2) HSMS-Session [661](#page-660-2) anhalten [635](#page-634-0) starten [633](#page-632-0) HSMS-Steuerdatei [634](#page-633-2) Voreinstellungen [328](#page-327-0) HSMS-SV (Softwareprodukt) Portnummer [319](#page-318-1) HSMS-Tasks, Abrechnungsnummer [318](#page-317-0) HSMS-Voreinstellungen [328](#page-327-0)

# **I**

implizites Zurückholen [324](#page-323-0) IMPORT-FILES (Anweisung) [247](#page-246-1) Importieren [661](#page-660-3) Ablaufparameter festlegen [264](#page-263-2) von Dateien [247](#page-246-0) von exportierten Dateien [247](#page-246-1) von exportierten Jobvariablen [247](#page-246-1) Information über Archiv-Objekte [496](#page-495-1) über Aufträge von einem BS2000-Host [615](#page-614-0) über HSMS-Parameter [572](#page-571-2) über Knoten-S0-Parameter [588](#page-587-1) über Management-Klasse [583](#page-582-1) über SF-Pubset-Parameter [593](#page-592-1) Inkonsistenzen durch Austausch beheben [374](#page-373-0) durch Restaurierung beheben [377](#page-376-0) Information ausgeben [601](#page-600-0) Inkonsistenzen beheben REPAIR-CATALOG-BY-EXCHANGE [374](#page-373-1) REPAIR-CATALOG-BY-RESTORE [377](#page-376-1) von verdrängte Dateien [374,](#page-373-1) [377](#page-376-1)

# **J**

Jobvariable exportieren [227](#page-226-0) importieren [247](#page-246-1) Information aus einem Archiv [496](#page-495-0) löschen nach Archivierung [38](#page-37-0) löschen nach Exportieren [239](#page-238-0) löschen nach Sicherung [81](#page-80-0) Merkmale in Sicherungsdatei übernehmen [238](#page-237-0) reorganisieren [397](#page-396-0) restaurieren [397](#page-396-1) sichern [64](#page-63-1) überschreiben beim Import [261](#page-260-0) überschreiben beim Restaurieren [413](#page-412-0) Jobvariable umbenennen beim Exportieren [237](#page-236-0) beim Importieren [259](#page-258-0) beim Kopieren von Sicherungsdateien [168](#page-167-0) beim Sichern [80](#page-79-0) vor Restaurierung [412](#page-411-0) Jobvariablen exportieren [227](#page-226-3) importieren [247](#page-246-1) Jobvariablenliste aufbauen [475](#page-474-1)

# **K**

Katalogkennung aus Sicherungsdatei übernehmen [265](#page-264-0) in Sicherungsdatei übernehmen [243](#page-242-2) Knoten [662](#page-661-1) Knoten-Langzeitarchiv [662](#page-661-2) Knoten-S0 [662](#page-661-3) Parameter ändern [333](#page-332-1) Parameter ausgeben [588](#page-587-0) Parameterwerte neu definieren [333](#page-332-2) unter HSMS-Verwaltung bringen [333](#page-332-3) Knoten-Sicherungsarchiv [662](#page-661-4) Knoten-Sicherungsdatei kopieren [135,](#page-134-1) [350](#page-349-0) verlegen [350](#page-349-1) Knotenarchiv [186](#page-185-2) Verzeichnis aktualisieren [268](#page-267-1) Verzeichnis rekonstruieren [268](#page-267-1) Knotenauftrag, wiederherstellen [371](#page-370-2) Knotendatei [662](#page-661-5) archivieren [50](#page-49-1) auswählen [486](#page-485-0) Information aus einem Archiv [496](#page-495-4) löschen nach Archivierung [57](#page-56-1) Löschen nach Sicherung [108](#page-107-1) restaurieren [439](#page-438-0) sichern [98](#page-97-0) überschreiben beim Restaurieren [448](#page-447-0) umbenennen [144](#page-143-1) umbenennen vor Restaurieren [447](#page-446-0) Vollsicherung [106](#page-105-1) Knotendateibaum [56](#page-55-1), [105](#page-104-1), [144,](#page-143-2) [446,](#page-445-1) [494](#page-493-1), [509](#page-508-0) Knotenverzeichnis, logische Sperre entfernen [297](#page-296-2) Kopieren Ablaufparameter festlegen [131](#page-130-2), [149,](#page-148-2) [175](#page-174-1) Regeln [181](#page-180-0) von Knoten-Sicherungsdateien [135](#page-134-1) von Sicherungsdateien [119](#page-118-1), [154](#page-153-1) Kopierlauf, Wiederaufsetzpunkte [177](#page-176-1)

# **L**

Laden von HSMS [633](#page-632-2) Lagerort (Archivattribut) [192](#page-191-1) Langzeitarchiv [662](#page-661-6) für BS2000-Dateien [186](#page-185-3) für Knotendateien [57](#page-56-2), [187](#page-186-2) Langzeitarchivierung [663](#page-662-0) Standard-Systemarchiv [39](#page-38-0), [58](#page-57-2) von Dateien [29](#page-28-1) von Knotendateien [50](#page-49-2) LIST-VOLUMES (Anweisung) [268](#page-267-0) Literaturhinweise [13](#page-12-0) Löschen Management-Klasse [220](#page-219-1) Sicherungsdatei [290](#page-289-4) löschen Archivdefinition [218](#page-217-2)

# **M**

Management-Klasse ändern [329](#page-328-0) Attribute ausgeben [583](#page-582-0) Attribute für Sicherung [331](#page-330-0) Attribute für Verdrängung [330](#page-329-0) definieren [201](#page-200-1) löschen [220](#page-219-0) Schutzattribute [332](#page-331-0) Schutzattribute festlegen [204](#page-203-0) Sicherungsattribute festlegen [204](#page-203-1) Verdrängungsattribute festlegen [203](#page-202-0) MDS (Modified-during-save) [663](#page-662-1) Metadaten [87](#page-86-1) MIGRATE-FILES (Anweisung) [271](#page-270-1) Migration [271](#page-270-1) Ablaufparameter festlegen [284](#page-283-0) Ausnahmedatei [323](#page-322-0) Inkonsistenzen durch Austausch beheben [374](#page-373-2) Inkonsistenzen durch Restaurierung beheben [377](#page-376-2) Sicherungsdatei durch Restore ersetzen [387](#page-386-0) Sicherungsdatei ersetzen [384](#page-383-0) Migration (auch Verdrängung) [663](#page-662-2) Migrationsarchiv [283](#page-282-0), [663](#page-662-3) Datei zurückholen [368](#page-367-0) für BS2000-Dateien [187](#page-186-3) reorganisieren [271](#page-270-2)
Migrationskontrolle, Parameter festlegen [216](#page-215-0) Migrationssperre beachten [217](#page-216-0), [279,](#page-278-0) [323](#page-322-0) ignorieren [217,](#page-216-1) [279,](#page-278-1) [324](#page-323-0) **Migrieren** von S0, Dialogauswahl [288](#page-287-0) Migrierte Datei, zurückholen [360](#page-359-0) Modified-during-save [663](#page-662-0) MODIFY-ARCHIVE (Anweisung) [290](#page-289-0) MODIFY-ARCHIVE-ATTRIBUTES (Anweisung) [300](#page-299-0) MODIFY-HSMS-PARAMETERS (Anweisung) [315](#page-314-0) MODIFY-MANAGEMENT-CLASS (Anweisung) [329](#page-328-0) MODIFY-NODE-PARAMETERS (Anweisung) [333](#page-332-0) MODIFY-PUBSET-PARAMETERS (Anweisung) [336](#page-335-0) MODIFY-SM-PUBSET-PARAMETERS (Anweisung) [340](#page-339-0) MODIFY-TAPE-CONTROL (Anweisung) [346](#page-345-0) MOVE-SAVE-FILES (Anweisung) [350](#page-349-0) Multiplexbetrieb [664](#page-663-0) Multiplexfaktor [194](#page-193-0)

#### **N**

Nachbearbeitung auf Workstation [112](#page-111-0) Net-Server [7](#page-6-0) Net-Storage [112,](#page-111-1) [194](#page-193-1), [664](#page-663-1) Datei exportieren [235](#page-234-0) Dateien importieren [256](#page-255-0) Dateien restaurieren [406](#page-405-0) Daten restaurieren [409](#page-408-0) Daten sichern [78](#page-77-0) Katalogeinträge restaurieren [409](#page-408-0) keine Migration [271](#page-270-0) Sicherungsdatei [545](#page-544-0), [546](#page-545-0) Sicherungsdateien [76](#page-75-0) Speicherebene [42](#page-41-0), [86](#page-85-0) NO-S1-DATA [601](#page-600-0), [603](#page-602-0) NODE [664](#page-663-2) NOT-IN-ARC [601,](#page-600-1) [603](#page-602-1)

# **O**

Operandenbeschreibung [27](#page-26-0) Operandenhierarchie [25](#page-24-0) Original-Sicherungsdatei [146](#page-145-0), [173](#page-172-0)

# **P**

PAM-Schlüssel konvertieren [260,](#page-259-0) [412](#page-411-0) Parameter eines Knoten-S0 ändern [333](#page-332-0) eines SM-Pubsets ausgeben [622](#page-621-0) von Knoten-S0, ändern [333](#page-332-0) Passiver HSMS-Client [7](#page-6-0) PLAM-Bibliothek Elementstruktur mitsichern [78](#page-77-1), [193](#page-192-0), [308](#page-307-0) Portnummer [319](#page-318-0) Primärzuweisung [92,](#page-91-0) [179](#page-178-0), [198](#page-197-0), [313](#page-312-0) Pubset Belegung ausgeben [598](#page-597-0) Parameter ausgeben (SF-Pubset) [593](#page-592-0) Parameter ausgeben (SM-Pubset) [622](#page-621-0)

# **R**

Readme-Datei [9](#page-8-0) Readme-Datei für HSMS [9](#page-8-1) Recall [666](#page-665-0) RECALL-MIGRATED-FILES (Anweisung) [360](#page-359-1) RECOVER-REQUESTS (Anweisung) [371](#page-370-0) Rekonstruktion [666](#page-665-1) Remigration [271](#page-270-1) Reorganisation [271,](#page-270-2) [283](#page-282-0), [397](#page-396-0), [414,](#page-413-0) [666](#page-665-2) von Migrationsarchiven [167](#page-166-0) REPAIR-CATALOG-BY-EXCHANGE (Anweisung) [374](#page-373-0) REPAIR-CATALOG-BY-RESTORE (Anweisung) [377](#page-376-0) REPLACE-SAVE-FILE-BY-EXCHANGE (Anweisung) [384](#page-383-0) REPLACE-SAVE-FILE-BY-RESTORE (Anweisung) [387](#page-386-0)

Report Archivierungsauftrag [46](#page-45-0), [61](#page-60-0) beim Ändern der Verzeichnisdefinition [298](#page-297-0) Exportauftrag [134](#page-133-0), [245](#page-244-0), [653](#page-652-0) Importauftrag [266](#page-265-0) Kopierauftrag [151](#page-150-0), [180](#page-179-0) Migrationsauftrag [286](#page-285-0) Restaurierungsauftrag [422,](#page-421-0) [437](#page-436-0), [455](#page-454-0) Restaurierungslauf [392](#page-391-0) Rückholauftrag [367](#page-366-0) Sicherungsauftrag [94,](#page-93-0) [114](#page-113-0) Verlagerungsauftrag [359](#page-358-0) Repository [269](#page-268-0), [666](#page-665-3) Request [666](#page-665-4) request file [221](#page-220-0), [608](#page-607-0) RESTART-REQUESTS (Anweisung) [393](#page-392-0) Restaurieren Ablaufparameter festlegen [389](#page-388-0), [420,](#page-419-0) [452](#page-451-0) Bibliothekselement [427](#page-426-0) Bibliothekselement umbenennen [431](#page-430-0) Datei überschreiben [413](#page-412-0) Datei umbenennen [404](#page-403-0) Dateiattribute setzen [413](#page-412-1) Dialogauswahl von Dateien [424](#page-423-0) Dialogauswahl von Jobvariablen [425](#page-424-0) Jobvariable überschreiben [413](#page-412-0) Jobvariable umbenennen [412](#page-411-1) Knotendatei überschreiben [448](#page-447-0) Knotendatei umbenennen [447](#page-446-0) migrierte Datei [409](#page-408-1) PLAM-Element [427](#page-426-0) Speicherplatz freigeben [412](#page-411-2) von Dateien [397](#page-396-1) von Jobvariablen [397](#page-396-1) von Knotendateien [439](#page-438-0) Wiederaufsetzpunkte schreiben [390](#page-389-0), [421](#page-420-0) Restaurierung [666](#page-665-5) RESTORE-FILES (Anweisung) [397](#page-396-2) RESTORE-LIBRARY-ELEMENTS (Anweisung) [427](#page-426-1) RESTORE-NODE-FILES (Anweisung) [439](#page-438-0) Retention-Period [666](#page-665-6)

## **S**

S0 (Speicherebene) [667](#page-666-0) S1 (Speicherebene) [667](#page-666-1) S1-Pubset [42,](#page-41-1) [85](#page-84-0) S1-SM-Pubset [336,](#page-335-1) [667](#page-666-2) S2 [667](#page-666-3) S2 (Speicherebene) [667](#page-666-3) S2-Speicherebene [41,](#page-40-0) [84](#page-83-0), [109](#page-108-0) Sammelauftrag [667](#page-666-4) Save-File [667](#page-666-5) Save-File-Id [122](#page-121-0) SAVE-PLAM-INFO [78](#page-77-2) Archivattribut [193](#page-192-1) Save-Version [667](#page-666-6) Schattenarchiv [187,](#page-186-0) [667](#page-666-7) Datensicherung [91](#page-90-0), [112](#page-111-2) duplizieren [357](#page-356-0) Langzeitarchivierung [45](#page-44-0), [60](#page-59-0) Schnellmigration [271](#page-270-3) Schutzattribute beim Restaurieren [413](#page-412-1) Schutzfrist [668](#page-667-0) Sekundärzuweisung [93](#page-92-0), [179](#page-178-1), [198,](#page-197-1) [313](#page-312-1) SELECT-FILE-NAMES (Anweisung) [459](#page-458-0) SELECT-JV-NAMES (Anweisung) [475](#page-474-0) SELECT-NODE-FILES (Anweisung) [486](#page-485-0) SEVERAL-SVID-Umgebung [261](#page-260-0) SF-Pubset Parameter ändern [336](#page-335-2) Parameter ausgeben [593](#page-592-1) Voreinstellungen bei Import [339](#page-338-0) SF-Pubset-Parameter, ausgeben [593](#page-592-2) SFID [668](#page-667-1) SHOW-ARCHIVE (Anweisung) [496](#page-495-0) SHOW-ARCHIVE-ATTRIBUTES (Anweisung) [557](#page-556-0) SHOW-HSMS-PARAMETERS (Anweisung) [572](#page-571-0) SHOW-MANAGEMENT-CLASS (Anweisung) [583](#page-582-0) SHOW-Modus [634](#page-633-0) SHOW-NODE-PARAMETERS (Anweisung) [588](#page-587-0) SHOW-PUBSET-PARAMETERS (Anweisung) [593](#page-592-2) SHOW-PUBSET-USAGE (Anweisung) [598](#page-597-1) SHOW-REQUESTS (Anweisung) [608](#page-607-1)

SHOW-SM-PUBSET-PARAMETERS (Anweisung) [622](#page-621-0) SHOW-TAPE-CONTROL (Anweisung) [627](#page-626-0) **Sicherung** Archivverzeichnis mitsichern [77](#page-76-0) auf Net-Storage [42,](#page-41-0) [86](#page-85-0) logisch [668](#page-667-2) physisch (physikalisch) [669](#page-668-0) von Knotendateien [98](#page-97-0) Sicherungsdatei [669](#page-668-1) aktualisieren [636](#page-635-0) auf Net-Storage [545](#page-544-0), [546](#page-545-0) aus dem Archiv löschen [294](#page-293-0) beim Kopieren [146](#page-145-1) durch andere ersetzen [384](#page-383-1) durch Restaurierung ersetzen [387](#page-386-1) durch RESTORE ersetzen [387](#page-386-0) fortschreiben [40](#page-39-0), [58,](#page-57-0) [83,](#page-82-0) [109,](#page-108-1) [129,](#page-128-0) [147,](#page-146-0) [173,](#page-172-1) [241](#page-240-0), [355,](#page-354-0) [649](#page-648-0) für archivierte Knotendateien [58](#page-57-1) für gesicherte Dateien und Jobvariablen [82](#page-81-0) für gesicherte Knotendateien [108](#page-107-0) Information aus einem Archiv [496](#page-495-1) Kennwort [124](#page-123-0) kopieren [119,](#page-118-0) [154](#page-153-0), [283](#page-282-0), [350,](#page-349-1) [639](#page-638-0) kopieren, Speicherebene festlegen [147](#page-146-1) löschen [290](#page-289-1) löschen erzwingen [295](#page-294-0) neu anlegen [82](#page-81-1) obsolet [295](#page-294-1) reorganisieren [283](#page-282-0) Schutzfrist [82](#page-81-2), [108,](#page-107-1) [129,](#page-128-1) [146](#page-145-2), [172](#page-171-0), [353,](#page-352-0) [354](#page-353-0) Schutzfrist verlängern [296](#page-295-0) Standard-Sicherungsdatei [83](#page-82-1) Struktur [261](#page-260-1) verlegen [350](#page-349-0) Sicherungsoptionen Archivattribut [192,](#page-191-0) [307](#page-306-0) festlegen [77](#page-76-1) Sicherungstyp [503](#page-502-0) Sicherungsversion [139,](#page-138-0) [669](#page-668-2) kopieren [160](#page-159-0) zur Restaurierung [415](#page-414-0) Zusatzinformation ändern [290](#page-289-2)

Sicherungsversion festlegen [40,](#page-39-1) [58](#page-57-2), [109](#page-108-2) Sicherungszeitpunkt [503](#page-502-0) Simulations-Modus [634](#page-633-1) SINGLE-SVID-Struktur [261](#page-260-2) SM-Pubset konvertieren [206](#page-205-0) Parameter ändern [340](#page-339-0) Parameter, Voreinstellungen [345](#page-344-0) unter HSMS-Kontrolle [206,](#page-205-1) [669](#page-668-3) Snapset [670](#page-669-0) Speicherebene bei Datensicherung [41](#page-40-1), [84](#page-83-1) beim Kopieren von Sicherungsdateien [147](#page-146-1) für Datensicherung [109](#page-108-3) Speicherhierarchie [670](#page-669-1) Speicherplatz freigeben [260](#page-259-1), [279](#page-278-2), [412](#page-411-3) **Speichertyp** Dateiauswahl [75](#page-74-0), [234](#page-233-0), [255,](#page-254-0) [406,](#page-405-1) [407](#page-406-0), [408](#page-407-0), [465](#page-464-0) Sperr-Information für Knotenverzeichnisse [297](#page-296-0) Standard-Backup-Archiv [210](#page-209-0) Standard-Langzeitarchiv [211](#page-210-0) für Knoten [215](#page-214-0) Standard-Migrationsarchiv [212](#page-211-0) Standard-Primärzuweisung HSMS-Ergebnisdateien [319](#page-318-1) interne HSMS-Dateien [319](#page-318-2) Standard-S1-Pubset [321](#page-320-0) Standard-Sekundärzuweisung interne HSMS-Dateien [319](#page-318-3) Standard-Sicherungsdatei [83](#page-82-1), [311,](#page-310-0) [670](#page-669-2) Standard-System-Backup-Archiv für BS2000-Dateien [321](#page-320-1) für Knotendateien [322](#page-321-0) Standard-System-Langzeitarchiv für BS2000-Dateien [321,](#page-320-2) [322](#page-321-1) für Knotendateien [322](#page-321-2) Standard-System-Migrationsarchiv für BS2000-Dateien [322](#page-321-3)

Standard-Systemarchiv [670](#page-669-3) für Datensicherung [501](#page-500-0) für Datensicherung (Knotendateien) [502](#page-501-0) für Langzeitarchivierung [501](#page-500-1) für Langzeitarchivierung (Knotendateien) [502](#page-501-1) für Langzeitarchivierung (SYSARCHIVE) [39](#page-38-0) für Langzeitarchivierung (SYSNODEARCHIVE) [58](#page-57-3) für Migration [501](#page-500-2) für Migration (SYSMIGRATE) [283](#page-282-1) Standardarchiv für Knotensicherung [214](#page-213-0) START-HSMS (Anweisung) [633](#page-632-0) Starten HSMS-Session [633](#page-632-1) **Statistikdatei** Archivierung [45](#page-44-1), [60](#page-59-1) beim Exportieren [245](#page-244-1) beim Exportieren (Update) [652](#page-651-0) beim Importieren [266](#page-265-1) beim Kopieren [133](#page-132-0) beim Kopieren von Sicherungsdateien [151](#page-150-1), [179](#page-178-2) beim Migrieren [285](#page-284-0) beim Restaurieren [391,](#page-390-0) [422](#page-421-1) beim Restaurieren von Bibliothekselementen [437](#page-436-1) beim Restaurieren von Knotendateien [455](#page-454-1) beim Verlagern [358](#page-357-0) beim Zurückholen [367](#page-366-1) Datensicherung [93,](#page-92-1) [114](#page-113-1) Steuerdatei [670](#page-669-4) STOP-HSMS (Anweisung) [635](#page-634-0) Storage-Level [671](#page-670-0) SYSARCHIVE [671](#page-670-1) SYSARCHIVE (Standard-Systemarchiv) [39](#page-38-0) SYSBACKUP [671](#page-670-2) SYSMIGRATE [671](#page-670-3) SYSMIGRATE (Standard-Systemarchiv) [283](#page-282-1) SYSNODEARCHIVE [671](#page-670-4) SYSNODEARCHIVE (Standard-Systemarchiv) [58](#page-57-3) SYSNODEBACKUP [671](#page-670-5) Systemarchiv [671](#page-670-6)

#### **T**

Tape-Session [671](#page-670-7) Teilsicherung [73](#page-72-0)

## **U**

UNCHANGED (Operandenwert) [27](#page-26-1) UPDATE-EXPORT-SAVE-FILE (Anweisung) [636](#page-635-1)

## **V**

Verarbeitungszustand [224](#page-223-0) Verdrängung [672](#page-671-0) nach Dateigröße [278](#page-277-0) nach S1 [281](#page-280-0) nach S2 [280](#page-279-0) Speicherplatz freigeben [279](#page-278-3) von Dateien [271](#page-270-4) von S0 [275](#page-274-0) von S2 [283](#page-282-2) Verlagern Ablaufparameter festlegen [356](#page-355-0) Archivverzeichnis sichern [353](#page-352-1) Knoten-Sicherungsdateien [350](#page-349-2) Sicherungsdateien [350](#page-349-2) Verzeichnis [189](#page-188-0) Vollsicherung [74](#page-73-0) Knotendateien [106](#page-105-0) Volume-Pool [672](#page-671-1) Vorbearbeitung auf Workstation [112](#page-111-3)

# **W**

Wartezeiten für HSMS-Verarbeitung [325](#page-324-0) Wiederaufsetzpunkte schreiben [132](#page-131-0) Wiederherstellen eines Auftrags [371](#page-370-1)

# **Z**

Zugriffsberechtigung für Archiv [187,](#page-186-1) [303](#page-302-0) Zur [661](#page-660-0) Zurückholen [672](#page-671-2) Ablaufparameter festlegen [365,](#page-364-0) [366](#page-365-0) implizit [324](#page-323-1) Unterbrechungsmechanismus [324](#page-323-2) von migrierten Dateien [360](#page-359-2)